# **CISCO.**

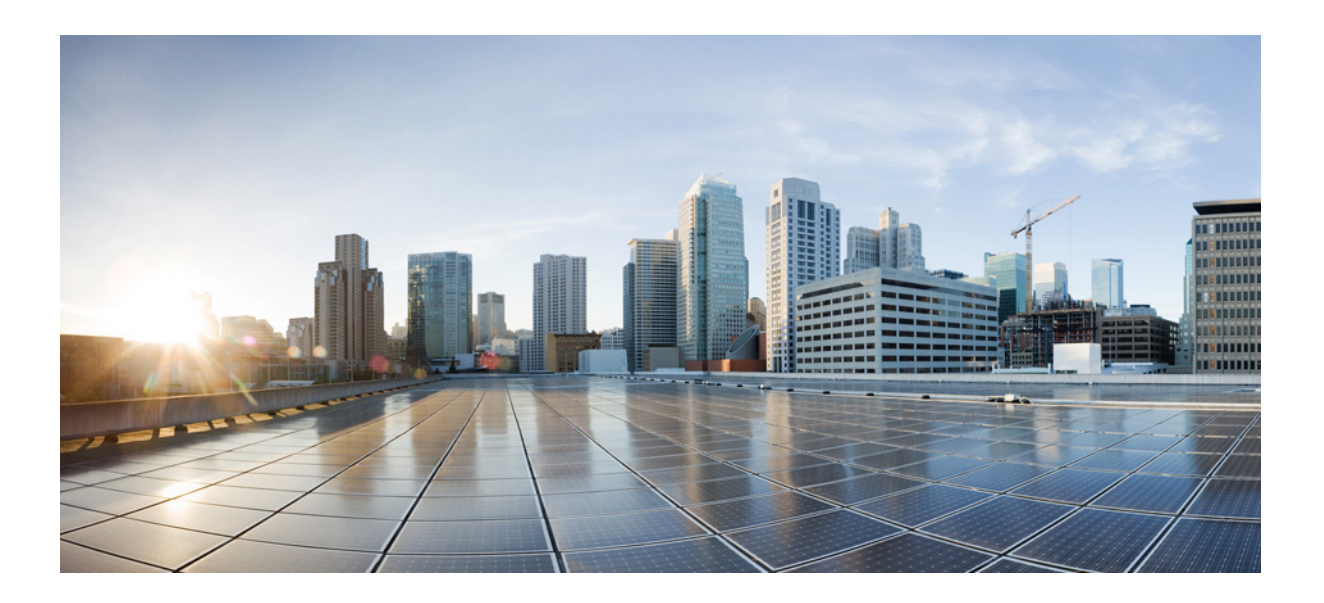

### Cisco Nexus 7000 Series NX-OS MPLS Configuration Guide

December 2016

[Cisco Systems, Inc.](http://www.cisco.com) www.cisco.com

Cisco has more than 200 offices worldwide. [Addresses, phone numbers, and fax numbers](http://www.cisco.com/go/offices)  are listed on the Cisco website at www.cisco.com/go/offices.

THE SPECIFICATIONS AND INFORMATION REGARDING THE PRODUCTS IN THIS MANUAL ARE SUBJECT TO CHANGE WITHOUT NOTICE. ALL STATEMENTS, INFORMATION, AND RECOMMENDATIONS IN THIS MANUAL ARE BELIEVED TO BE ACCURATE BUT ARE PRESENTED WITHOUT WARRANTY OF ANY KIND, EXPRESS OR IMPLIED. USERS MUST TAKE FULL RESPONSIBILITY FOR THEIR APPLICATION OF ANY PRODUCTS.

THE SOFTWARE LICENSE AND LIMITED WARRANTY FOR THE ACCOMPANYING PRODUCT ARE SET FORTH IN THE INFORMATION PACKET THAT SHIPPED WITH THE PRODUCT AND ARE INCORPORATED HEREIN BY THIS REFERENCE. IF YOU ARE UNABLE TO LOCATE THE SOFTWARE LICENSE OR LIMITED WARRANTY, CONTACT YOUR CISCO REPRESENTATIVE FOR A COPY.

The Cisco implementation of TCP header compression is an adaptation of a program developed by the University of California, Berkeley (UCB) as part of UCB's public domain version of the UNIX operating system. All rights reserved. Copyright © 1981, Regents of the University of California.

NOTWITHSTANDING ANY OTHER WARRANTY HEREIN, ALL DOCUMENT FILES AND SOFTWARE OF THESE SUPPLIERS ARE PROVIDED "AS IS" WITH ALL FAULTS. CISCO AND THE ABOVE-NAMED SUPPLIERS DISCLAIM ALL WARRANTIES, EXPRESSED OR IMPLIED, INCLUDING, WITHOUT LIMITATION, THOSE OF MERCHANTABILITY, FITNESS FOR A PARTICULAR PURPOSE AND NONINFRINGEMENT OR ARISING FROM A COURSE OF DEALING, USAGE, OR TRADE PRACTICE.

IN NO EVENT SHALL CISCO OR ITS SUPPLIERS BE LIABLE FOR ANY INDIRECT, SPECIAL, CONSEQUENTIAL, OR INCIDENTAL DAMAGES, INCLUDING, WITHOUT LIMITATION, LOST PROFITS OR LOSS OR DAMAGE TO DATA ARISING OUT OF THE USE OR INABILITY TO USE THIS MANUAL, EVEN IF CISCO OR ITS SUPPLIERS HAVE BEEN ADVISED OF THE POSSIBILITY OF SUCH DAMAGES.

The documentation set for this product strives to use bias-free language. For the purposes of this documentation set, bias-free is defined as language that does not imply discrimination based on age, disability, gender, racial identity, ethnic identity, sexual orientation, socioeconomic status, and intersectionality. Exceptions may be present in the documentation due to language that is hardcoded in the user interfaces of the product software, language used based on RFP documentation, or language that is used by a referenced third-party product.

Cisco and the Cisco logo are trademarks or registered trademarks of Cisco and/or its affiliates in the U.S. and other countries. To view a list of Cisco trademarks, go to this URL: [www.cisco.com/go/trademarks.](http://www.cisco.com/go/trademarks) Third-party trademarks mentioned are the property of their respective owners. The use of the word partner does not imply a partnership relationship between Cisco and any other company. (1110R)

Any Internet Protocol (IP) addresses used in this document are not intended to be actual addresses. Any examples, command display output, and figures included in the document are shown for illustrative purposes only. Any use of actual IP addresses in illustrative content is unintentional and coincidental.

*Cisco Nexus 7000 Series NX-OS MPLS Configuration Guide* ©2022 Cisco Systems, Inc. All rights reserved.

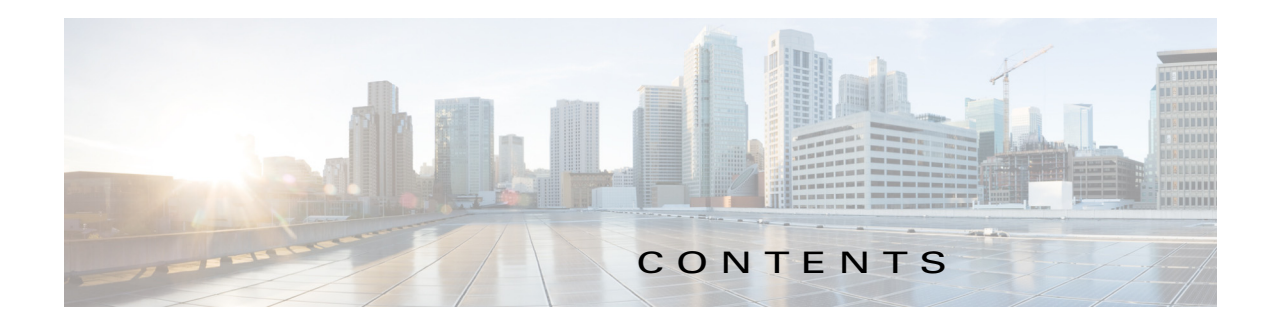

#### **[New and Changed Informatio](#page-26-0)n xxix**

**[Preface](#page-30-0) xxxiii i-xxxviii**

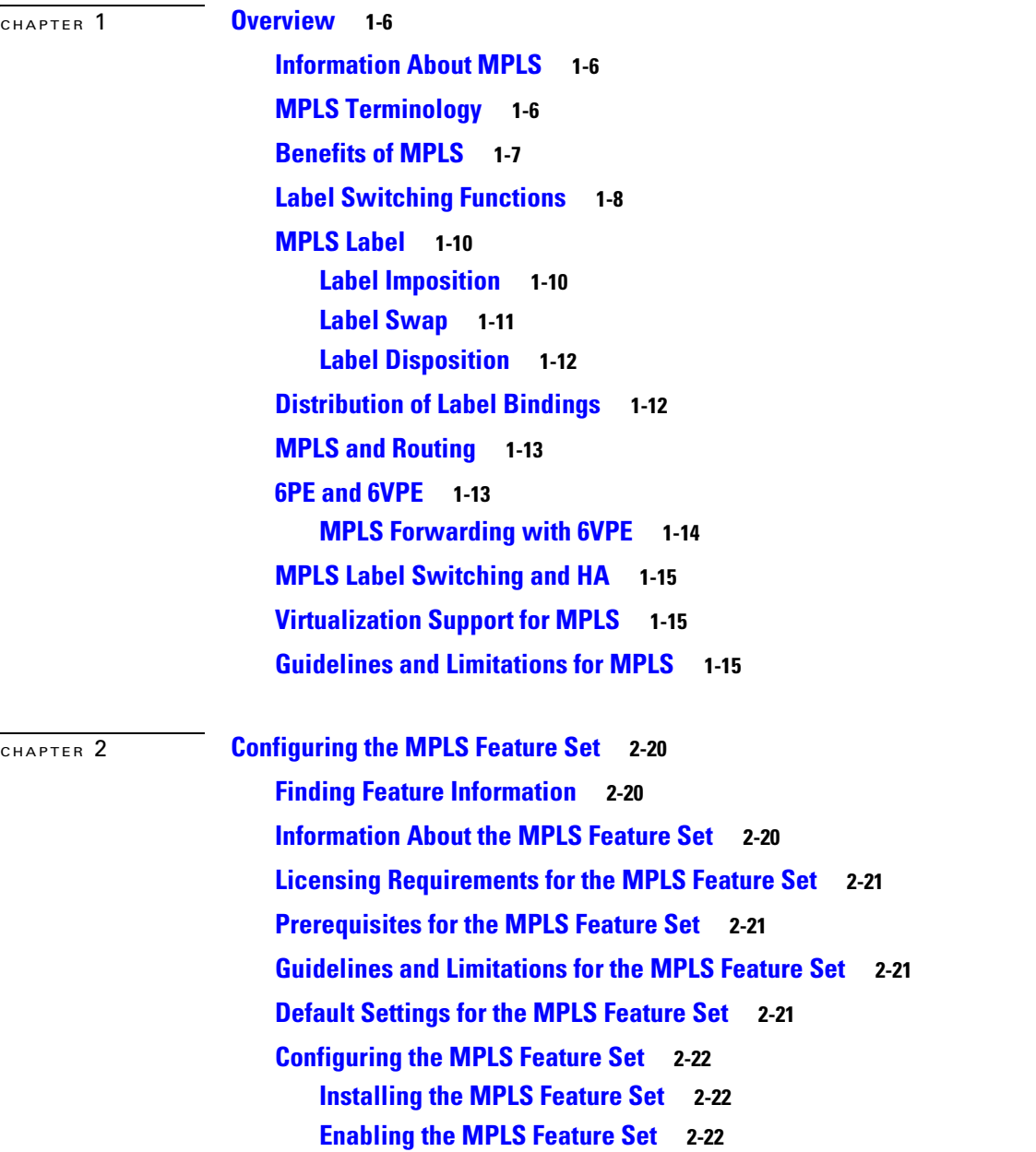

**[Allowing the MPLS Feature Set in a VDC](#page-53-0) 2-23 [Verifying the MPLS Feature Set Configuration](#page-54-0) 2-24 [Configuration Examples for the MPLS Feature Set](#page-54-1) 2-24 [Additional References for the MPLS Feature Set](#page-56-0) 2-26 [Related Documents](#page-56-1) 2-26 [Feature History for the MPLS Feature Set](#page-56-2) 2-26** [CHAPTER](#page-58-0) 3 **[Configuring the MPLS Label Distribution Protocol](#page-58-1) 3-28 [Finding Feature Information](#page-58-2) 3-28 [Information About MPLS LDP](#page-58-3) 3-28 [Introduction to MPLS LDP](#page-59-0) 3-29 [MPLS LDP Functional Overview](#page-59-1) 3-29 [MPLS LDP Sessions](#page-59-2) 3-29 [LDP Label Bindings and Label Spaces](#page-60-0) 3-30 [LDP Identifiers](#page-61-0) 3-31 [MPLS LDP Transport Address](#page-61-1) 3-31 [Explicit-Null Labels](#page-62-0) 3-32 [High Availability for MPLS LDP](#page-62-1) 3-32 [Licensing Requirements for MPLS LDP](#page-63-0) 3-33 [Prerequisites for MPLS LDP](#page-63-1) 3-33 [Guidelines and Limitations for MPLS LDP](#page-63-2) 3-33 [Default Settings for MPLS LDP](#page-63-3) 3-33 [Configuring MPLS LDP](#page-64-0) 3-34 [Enabling MPLS LDP Globally](#page-64-1) 3-34 [Enabling MPLS LDP on an Interface](#page-65-0) 3-35 [Enabling Directly Connected MPLS LDP Sessions](#page-66-0) 3-36 [Establishing Nondirectly Connected MPLS LDP Sessions](#page-69-0) 3-39 [Configuring MPLS LDP Backoff Intervals](#page-70-0) 3-40 [Configuring the MPLS LDP Hold Time](#page-72-0) 3-42 [Specifying the LDP Router ID](#page-73-0) 3-43 [Configuring an MPLS LDP Transport Address](#page-74-0) 3-44 [Preserving QoS Settings with an MPLS LDP Explicit-Null Label](#page-75-0) 3-45 [Shutting Down MPLS LDP Services](#page-76-0) 3-46 [Verifying the MPLS LDP Configuration](#page-77-0) 3-47 [Configuration Examples for MPLS LDP](#page-78-0) 3-48 [Examples: Configuring Directly Connected MPLS LDP Sessions](#page-78-1) 3-48 [Examples: Establishing Nondirectly Connected MPLS LDP Sessions](#page-79-0) 3-49 [Examples: Specifying the LDP Router ID](#page-80-0) 3-50**

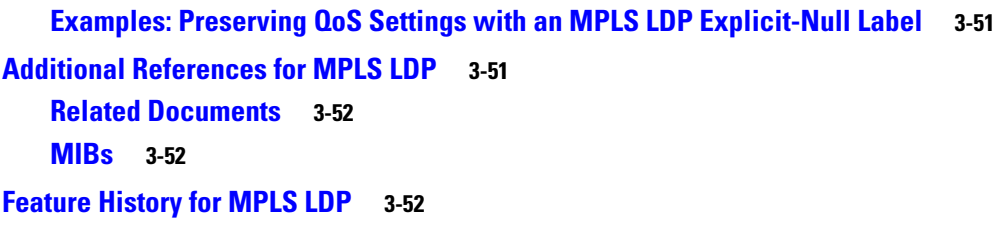

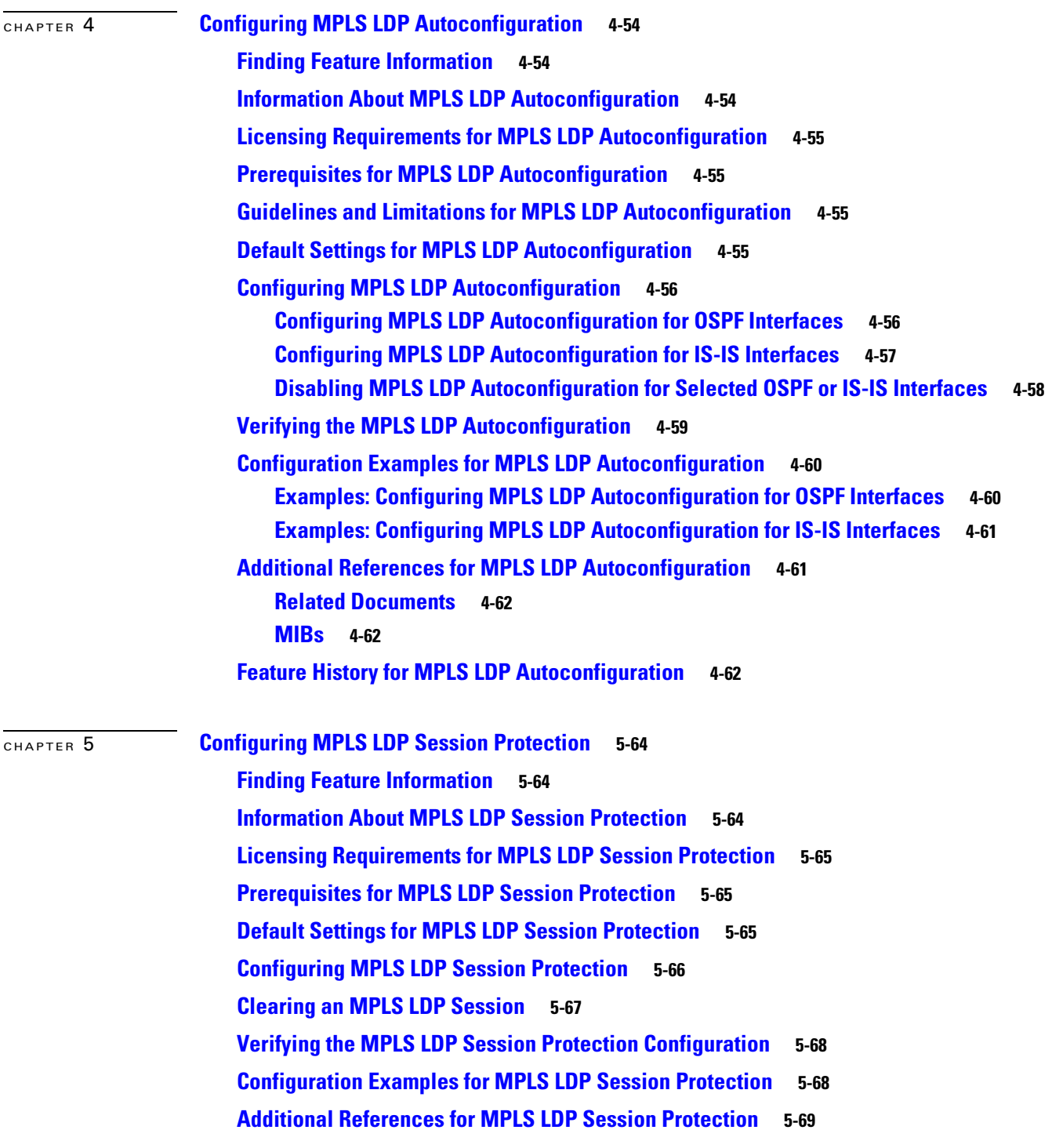

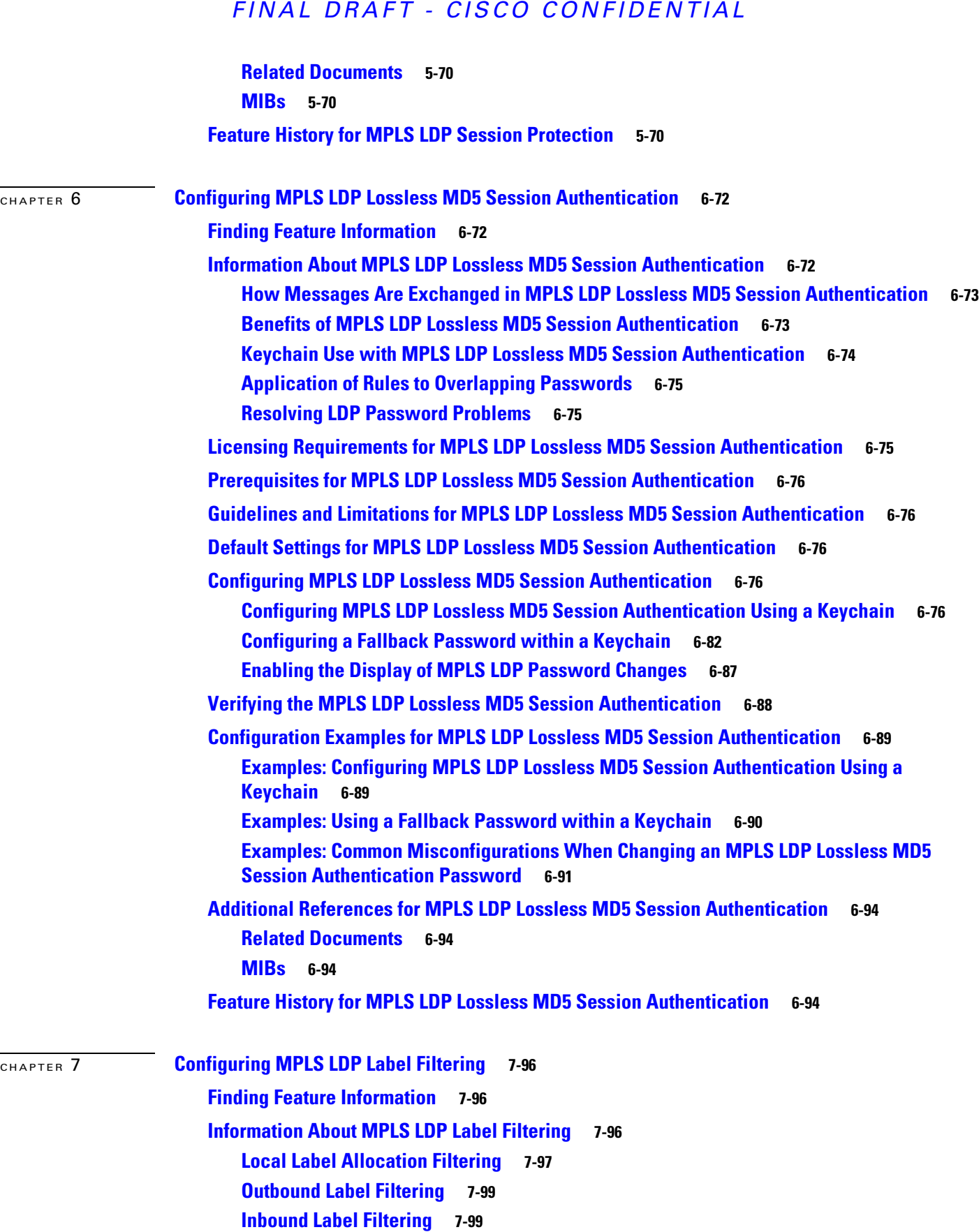

П

 $\overline{\mathbf{I}}$ 

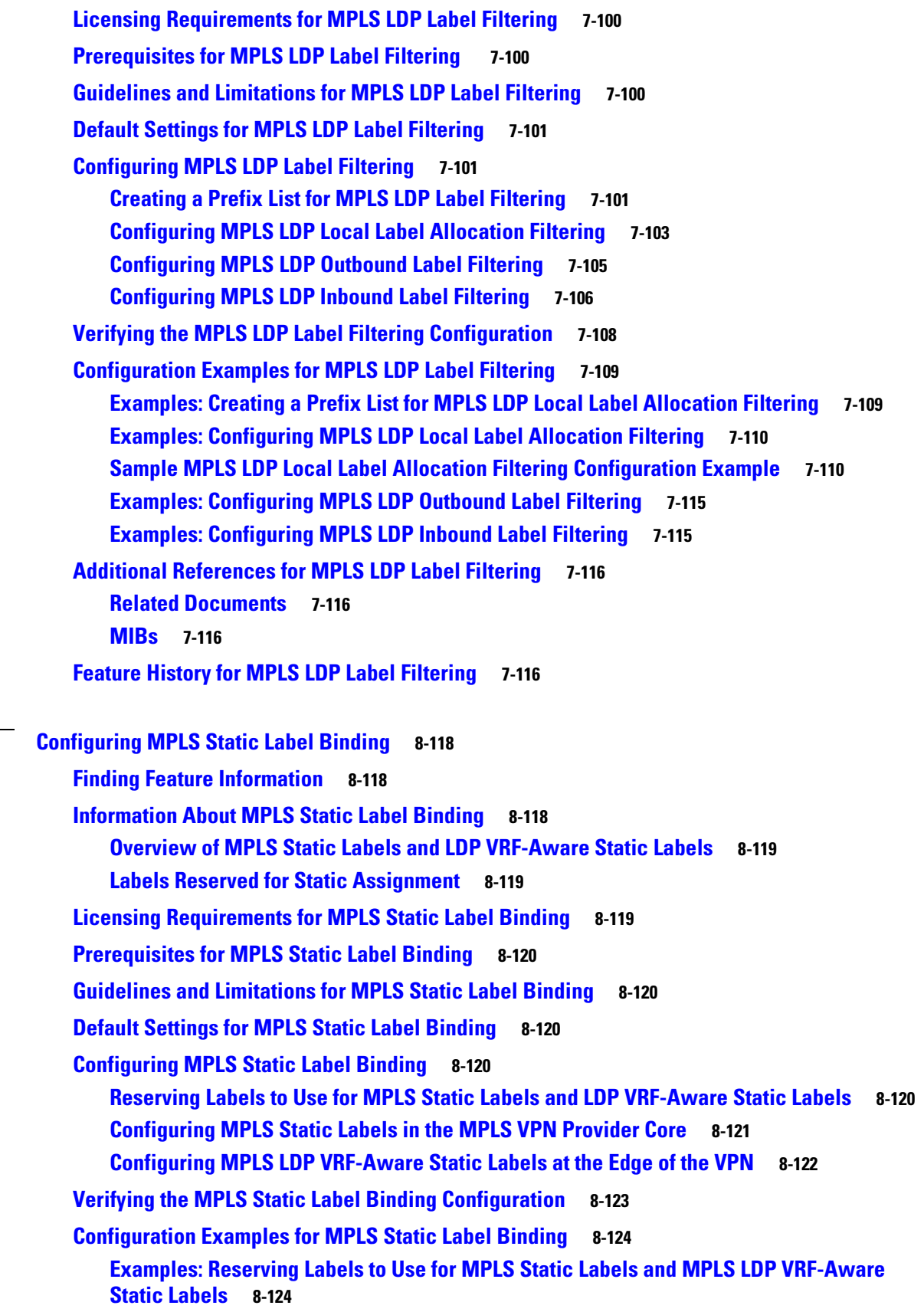

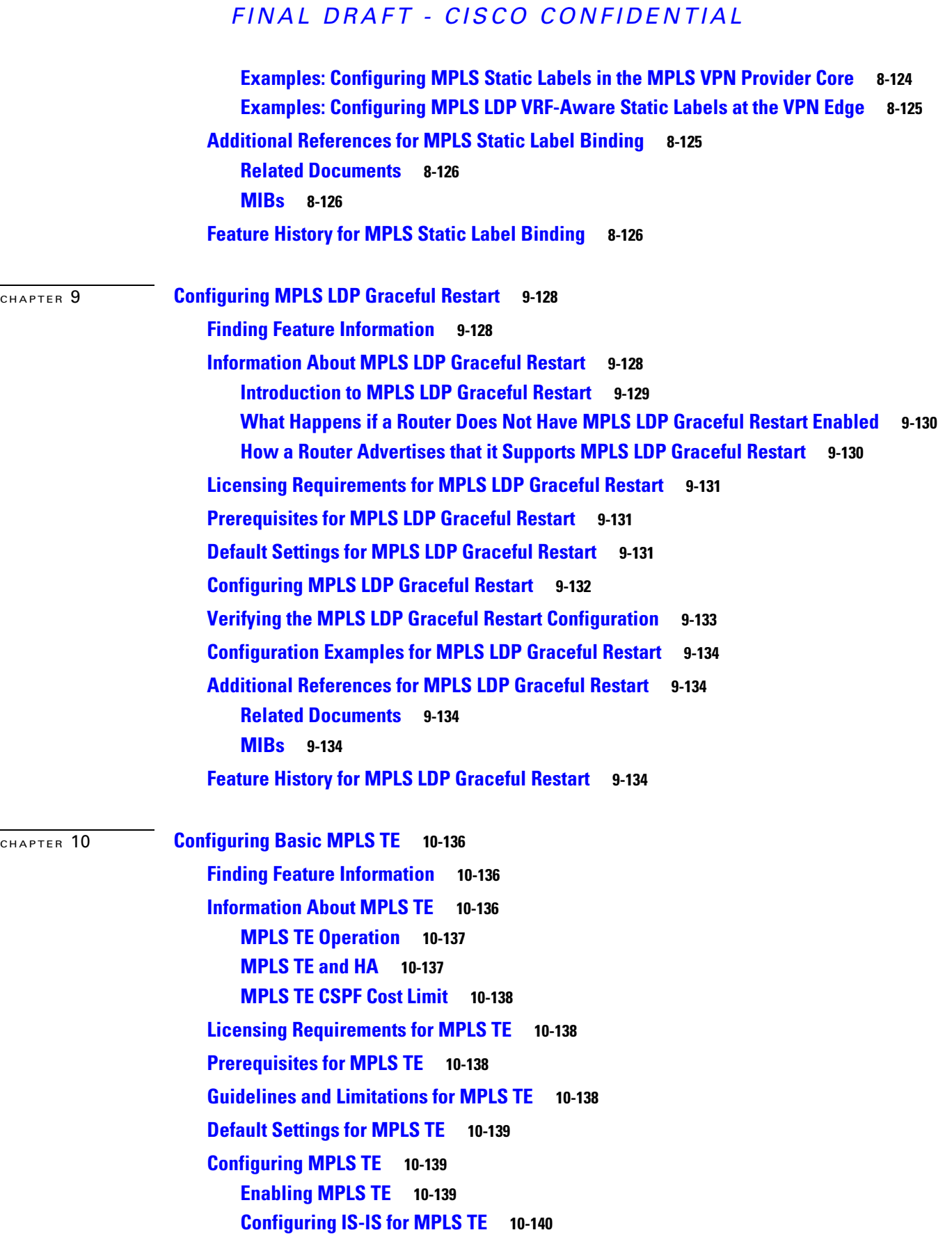

 $\overline{\mathbf{I}}$ 

П

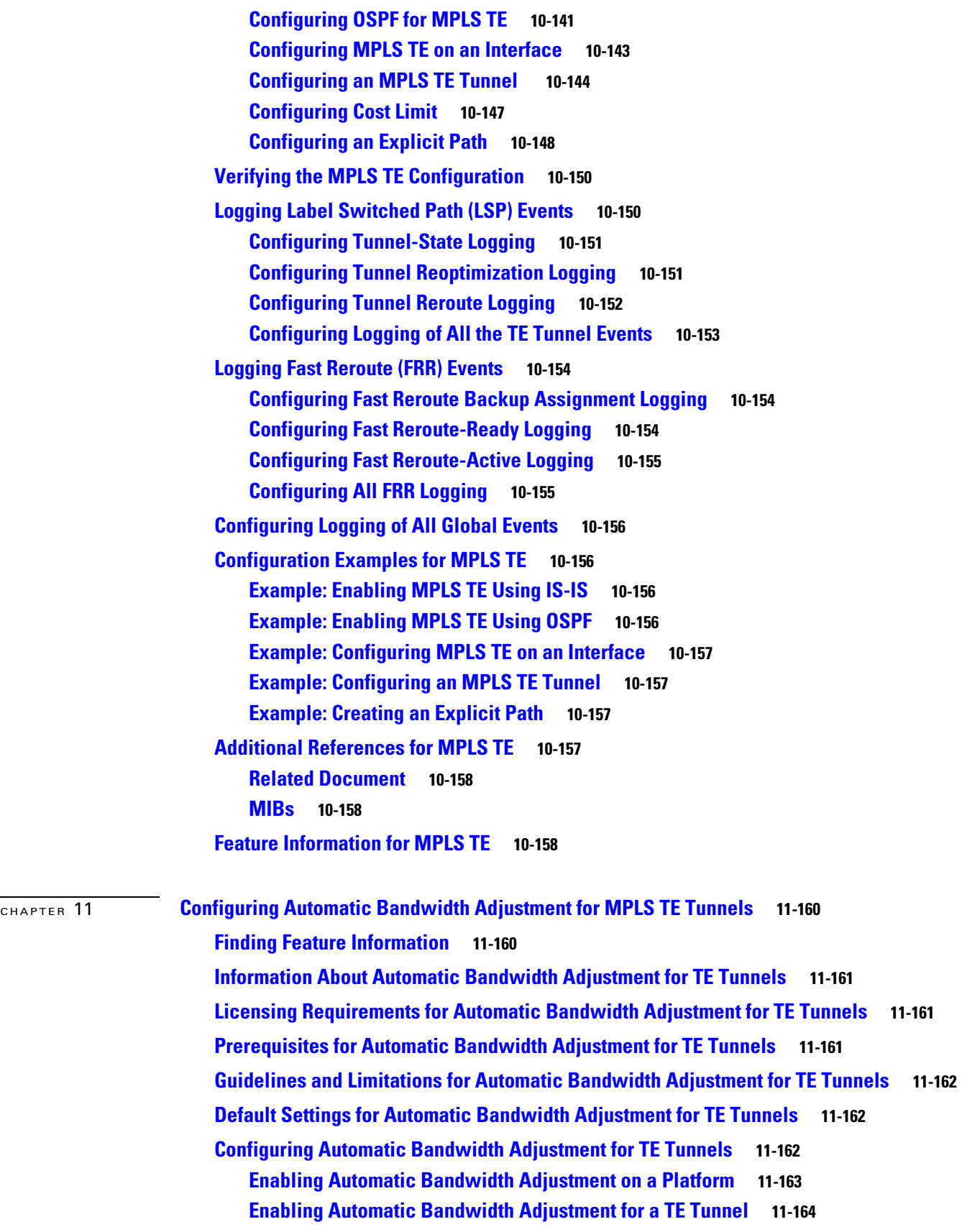

[CHAPTER](#page-202-0) 12 **[Configuring MPLS RSVP TE](#page-202-1) 12-172**

### *FINAL DRAFT - CISCO CONFIDENTIAL*

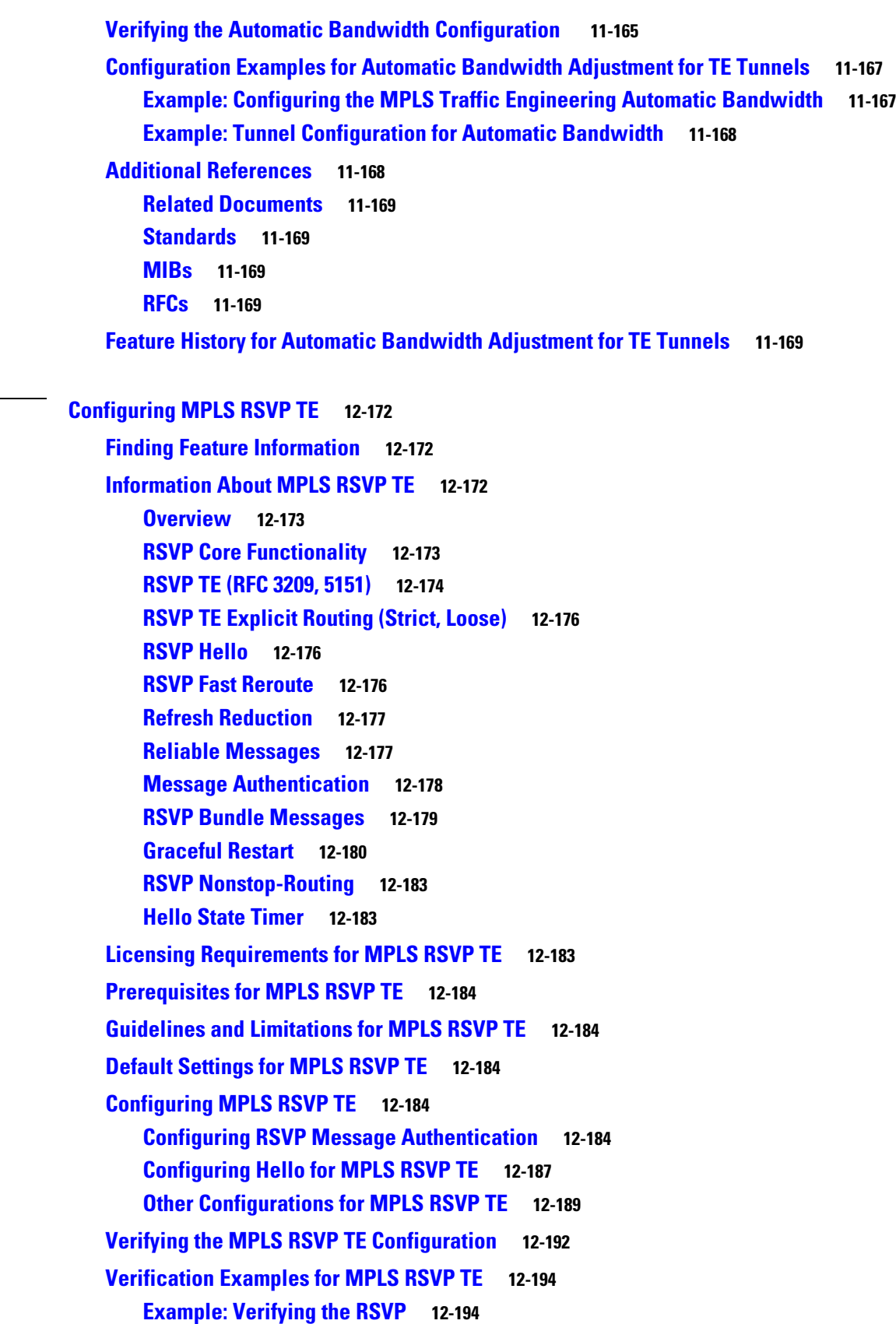

 $\overline{\mathbf{I}}$ 

 $\blacksquare$ 

**[Example: Verifying the RSVP Neighbor](#page-225-0) 12-195 [Example: Verifying the RSVP Reservation](#page-225-1) 12-195 [Example: Verifying the RSVP Sender](#page-225-2) 12-195 [Example: Verifying the RSVP Sessions](#page-225-3) 12-195 [Example: Verifying the RSVP Signaling Rate Limit](#page-226-0) 12-196 [Example: Verifying the RSVP Signaling Refresh Interval](#page-226-1) 12-196 [Example: Verifying the RSVP Signaling Refresh Misses](#page-226-2) 12-196 [Example: Verifying the RSVP Signaling Refresh Reduction](#page-226-3) 12-196 [Example: Verifying the RSVP Counters](#page-226-4) 12-196 [Example: Verifying All of the RSVP Counters](#page-227-0) 12-197 [Example: Verifying the RSVP Counters for Teardown](#page-228-0) 12-198 [Example: Verifying the RSVP Counters Authentication](#page-228-1) 12-198 [Example: Verifying the RSVP FRR](#page-229-0) 12-199 [Example: Verifying the RSVP Hello Client LSP](#page-229-1) 12-199 [Example: Verifying the RSVP Hello Graceful-Restart](#page-229-2) 12-199 [Example: Verifying the RSVP Hello Instance](#page-229-3) 12-199 [Example: Verifying the RSVP Interface](#page-230-0) 12-200 [Additional References for MPLS RSVP TE](#page-230-1) 12-200 [Related Document](#page-230-2) 12-200 [MIBs](#page-230-3) 12-200 [Feature History for MPLS RSVP TE](#page-230-4) 12-200**

[CHAPTER](#page-232-0) 13 **[Configuring the Path Selection Metric for MPLS TE Tunnels](#page-232-1) 13-202 [Finding Feature Information](#page-232-2) 13-202 [Information About the Path Selection Metric for MPLS TE Tunnels](#page-233-0) 13-203 [Licensing Requirements for the Path Selection Metric for MPLS TE Tunnels](#page-233-1) 13-203 [Prerequisites for the Path Selection Metric for MPLS TE Tunnels](#page-233-2) 13-203 [Guidelines and Limitations for the Path Selection Metric for MPLS TE Tunnels](#page-233-3) 13-203 [Default Settings for the Path Selection Metric for MPLS TE Tunnels](#page-234-0) 13-204 [Configuring the Path Selection Metric for MPLS TE Tunnels](#page-234-1) 13-204 [Configuring the Global Path Selection Metric Type for MPLS TE Tunnels](#page-234-2) 13-204 [Configuring the Path Selection Metric Type for a TE Tunnel](#page-235-0) 13-205 [Verifying the Path Selection Metric Configuration for MPLS TE Tunnels](#page-237-0) 13-207 [Configuration Examples for the Path Selection Metric for MPLS TE Tunnels](#page-238-0) 13-208 [Additional References for MPLS TE Tunnels](#page-240-0) 13-210 [Related Document](#page-241-0) 13-211 [MIBs](#page-241-1) 13-211 [Feature History for the Path Selection Metric for MPLS TE Tunnels](#page-241-2) 13-211**

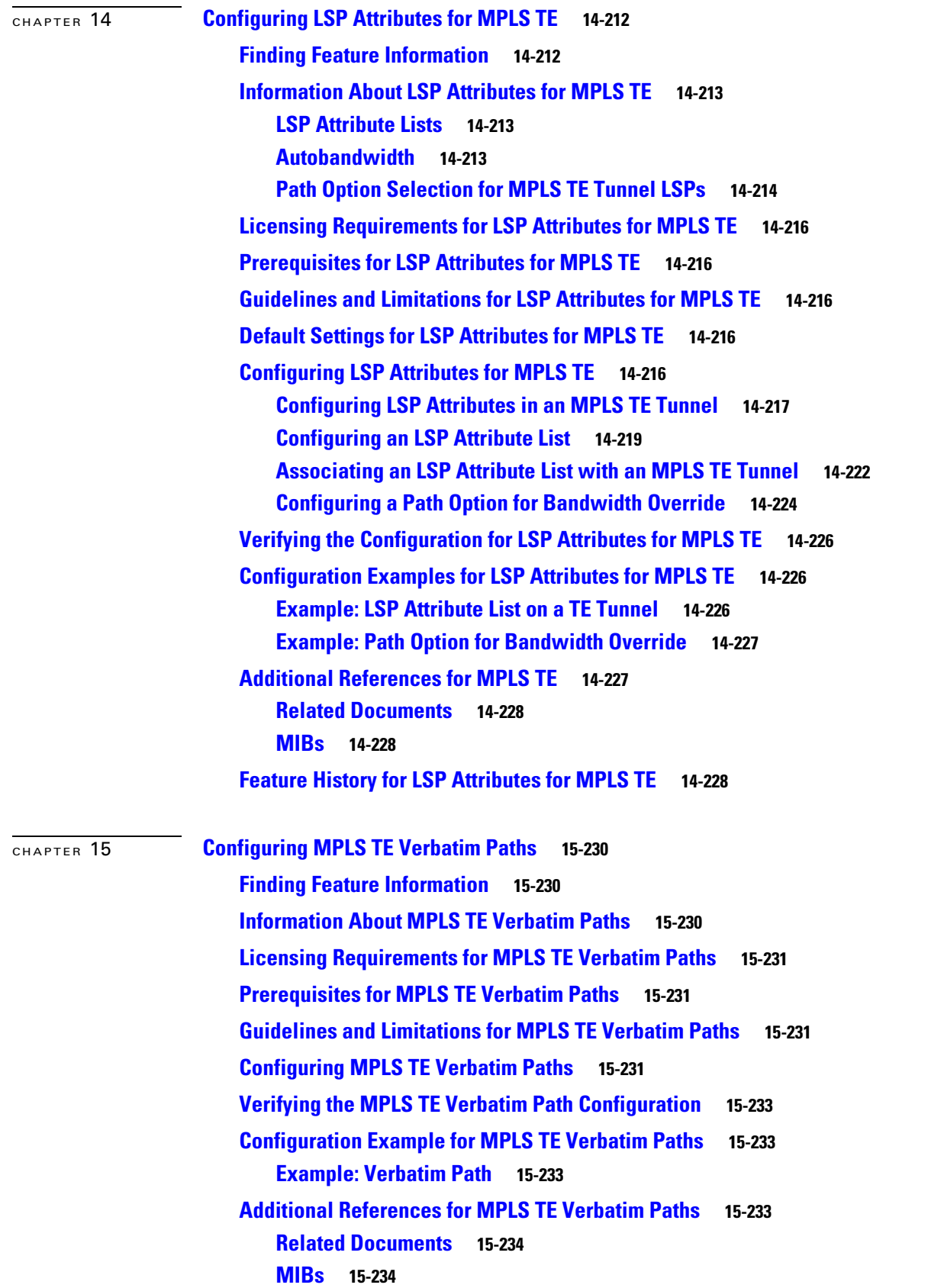

 $\overline{\mathbf{I}}$ 

П

#### **[Feature History for MPLS TE Verbatim Paths](#page-264-2) 15-234**

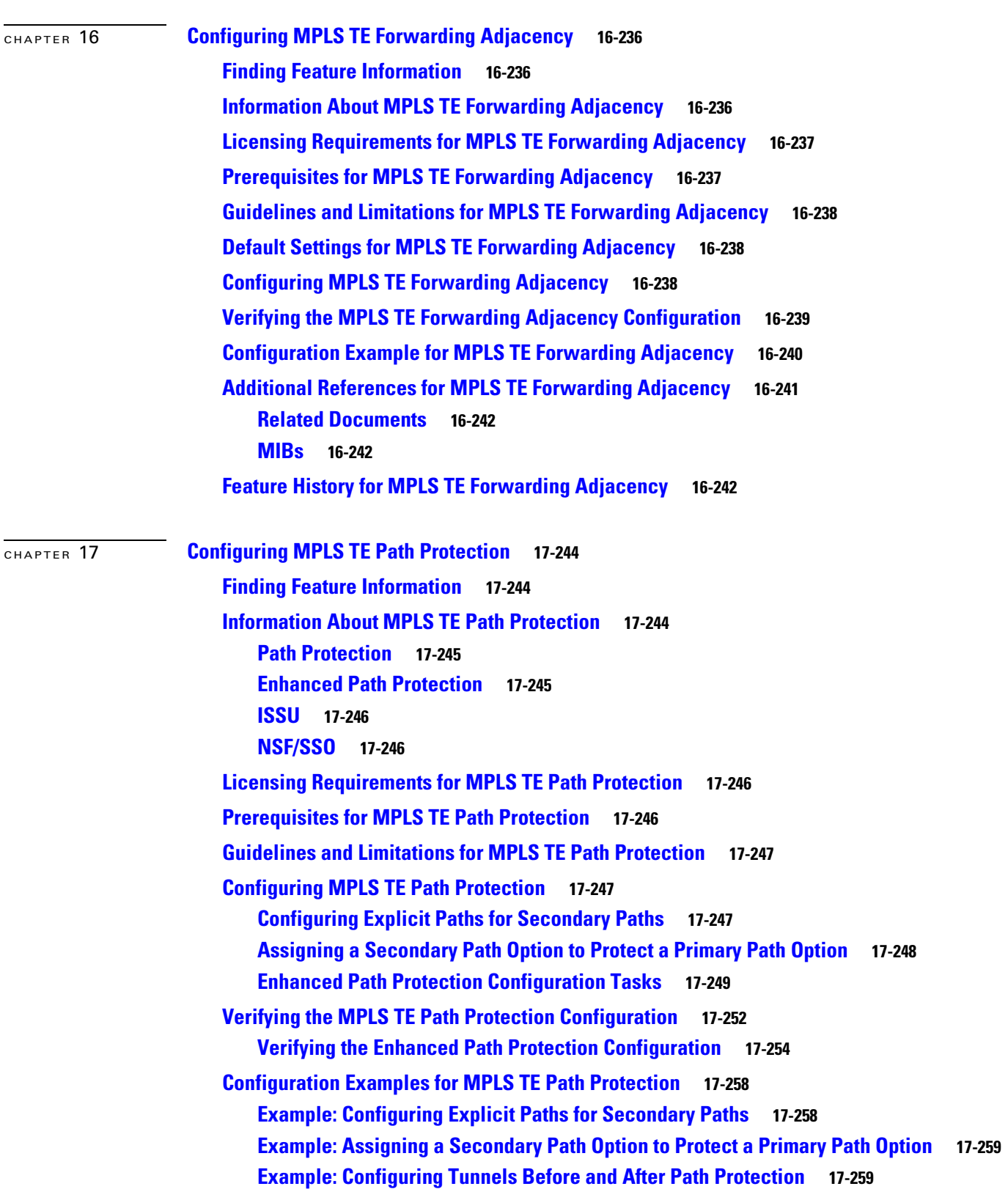

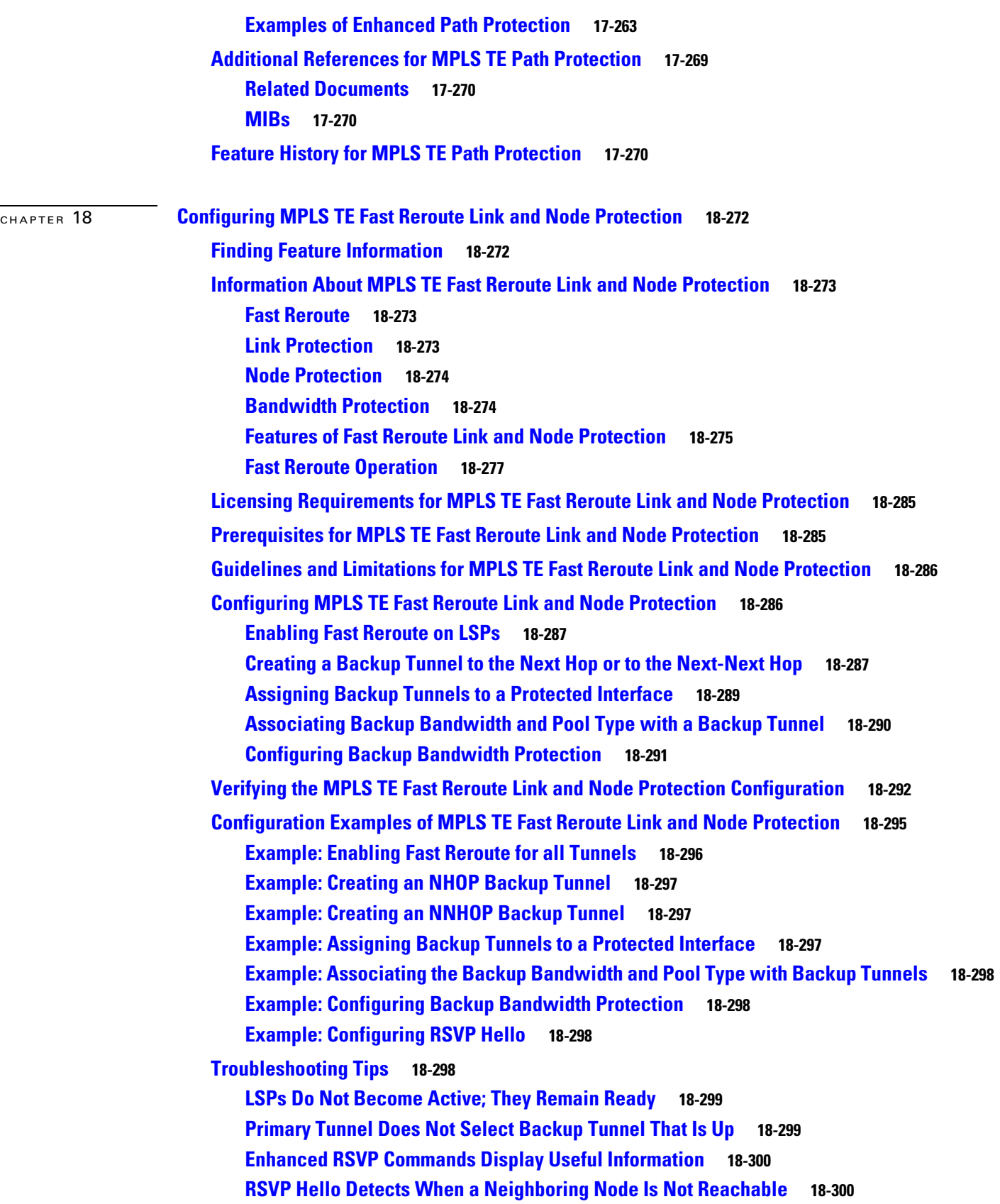

 $\overline{\mathbf{I}}$ 

П

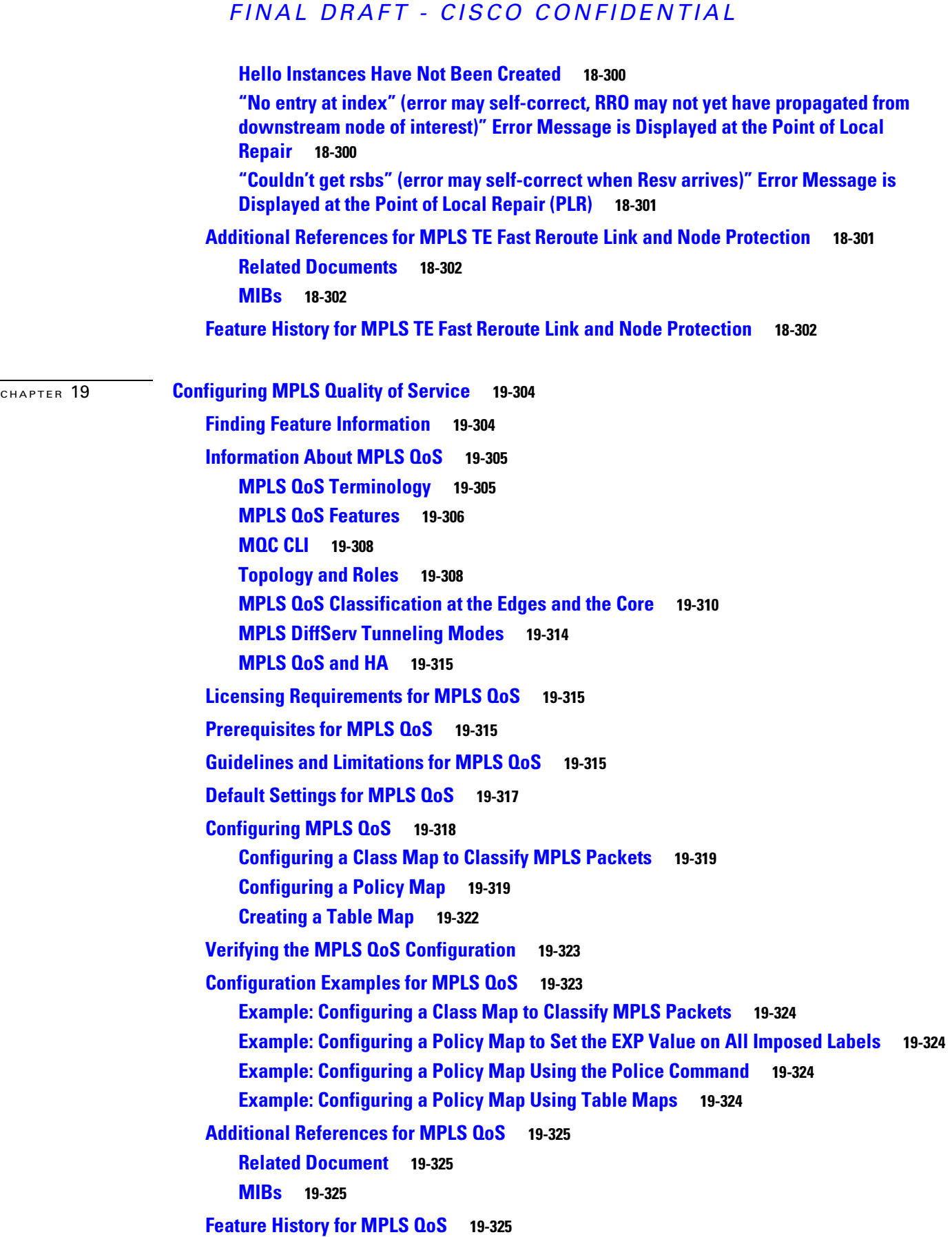

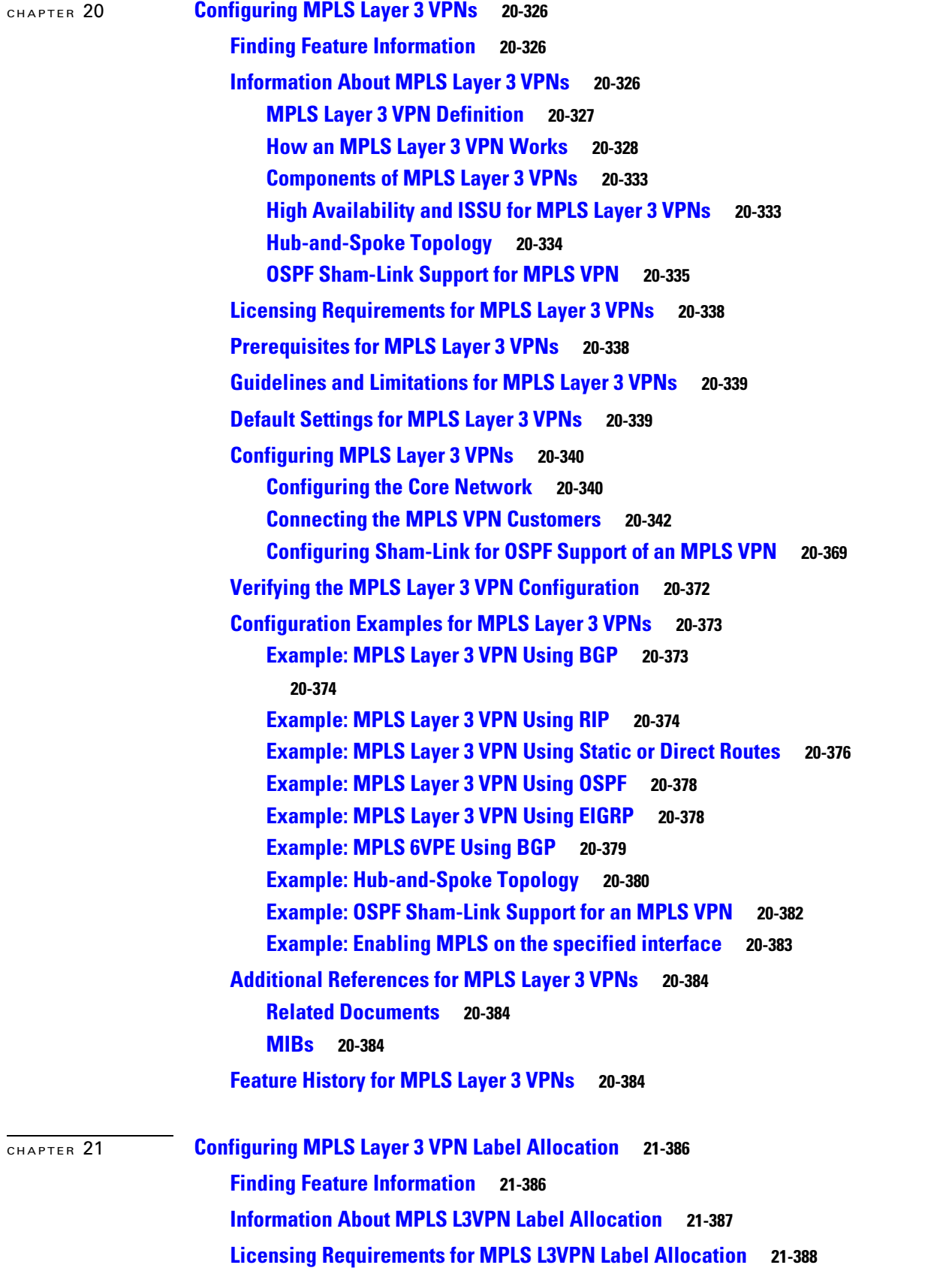

П

 $\mathbf l$ 

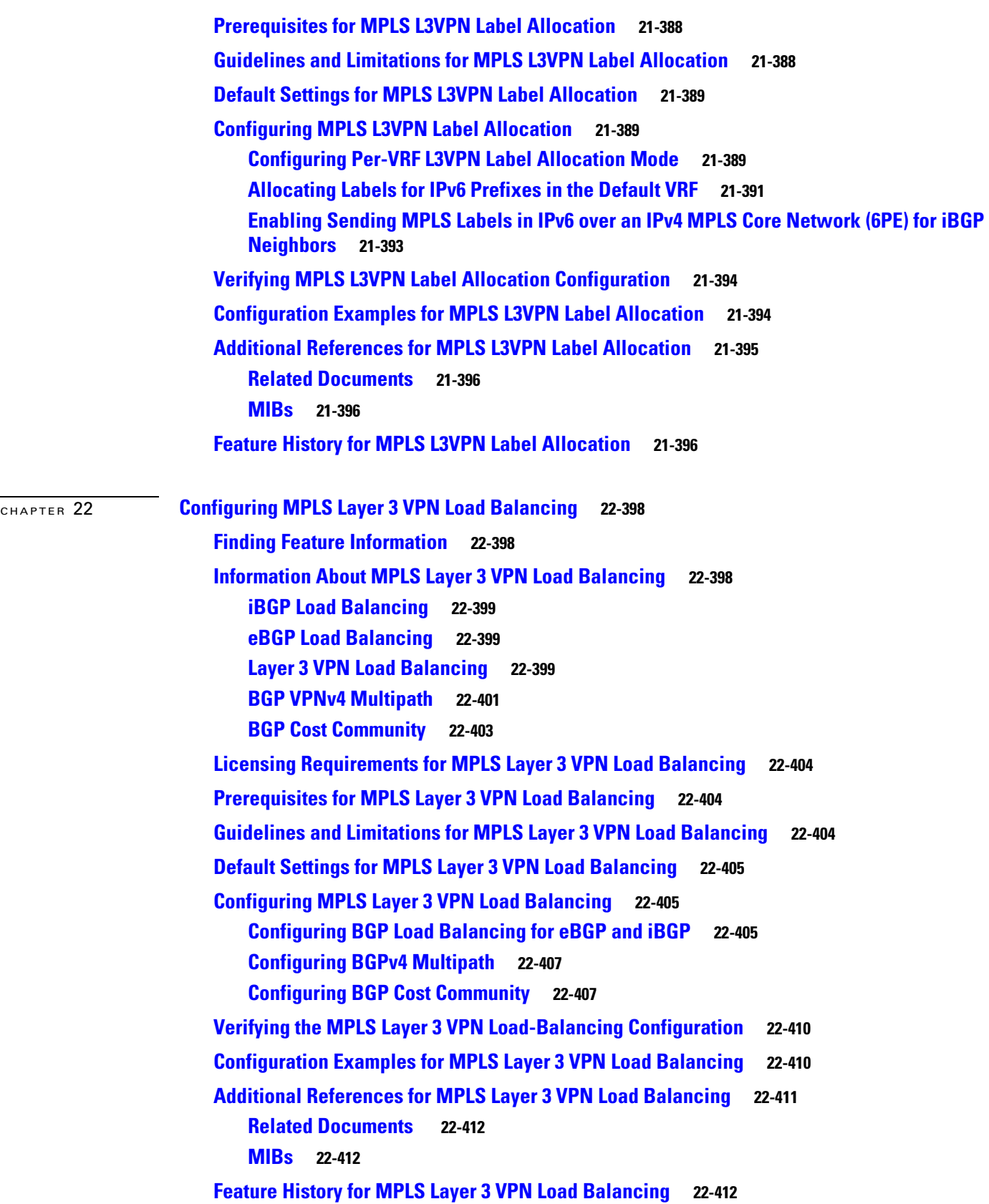

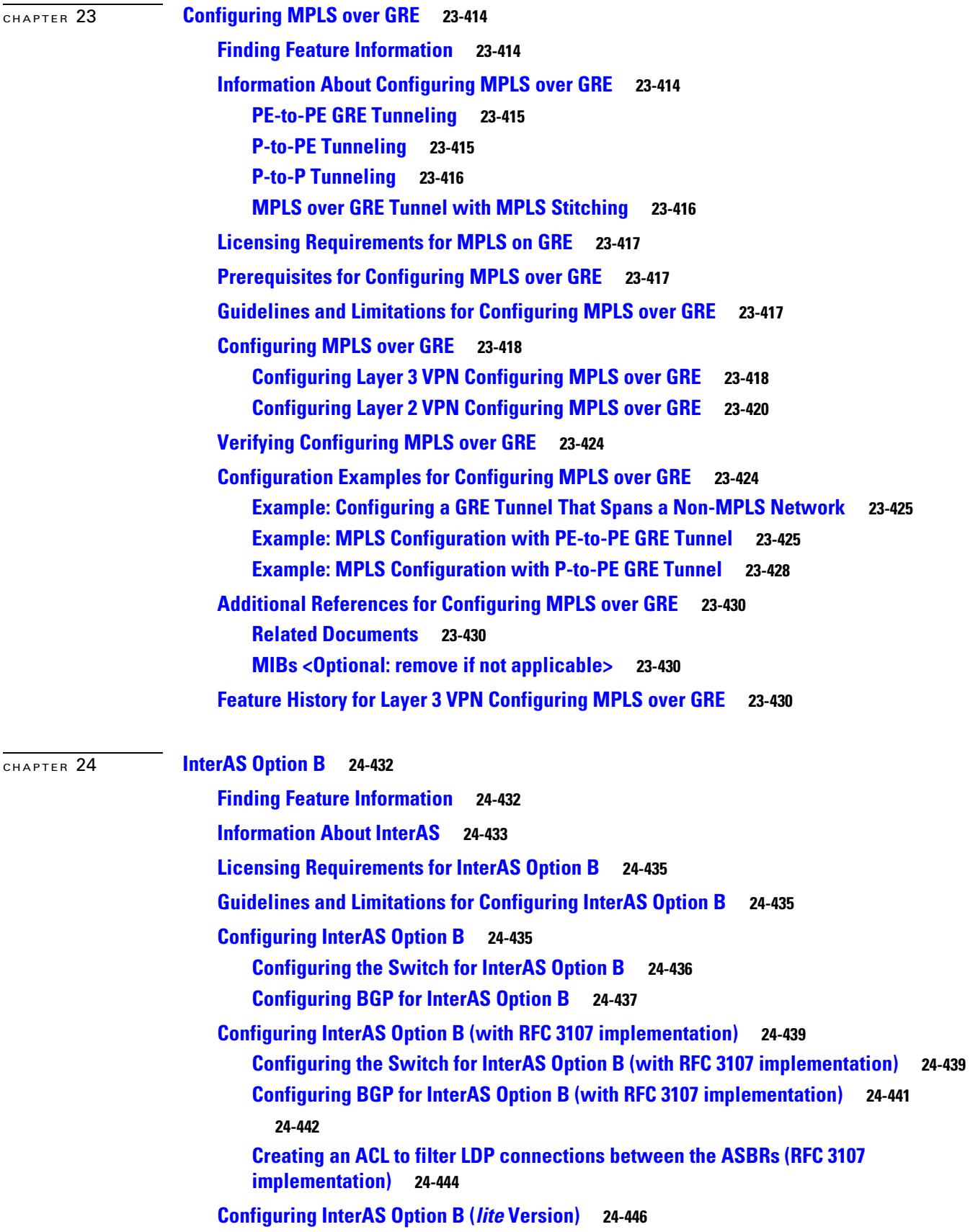

**Cisco Nexus 7000 Series NX-OS MPLS Configuration Guide**

П

 $\overline{\mathbf{I}}$ 

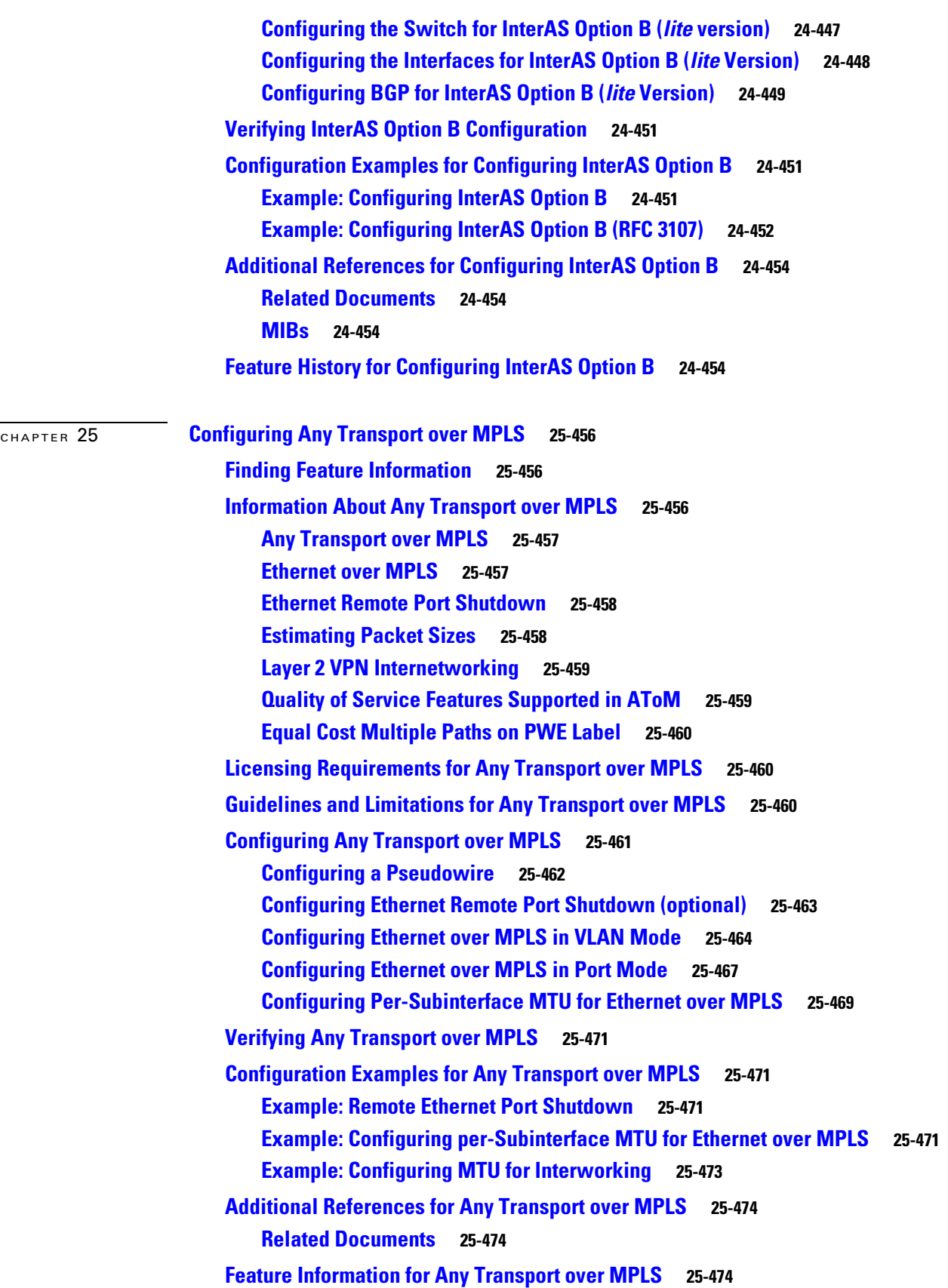

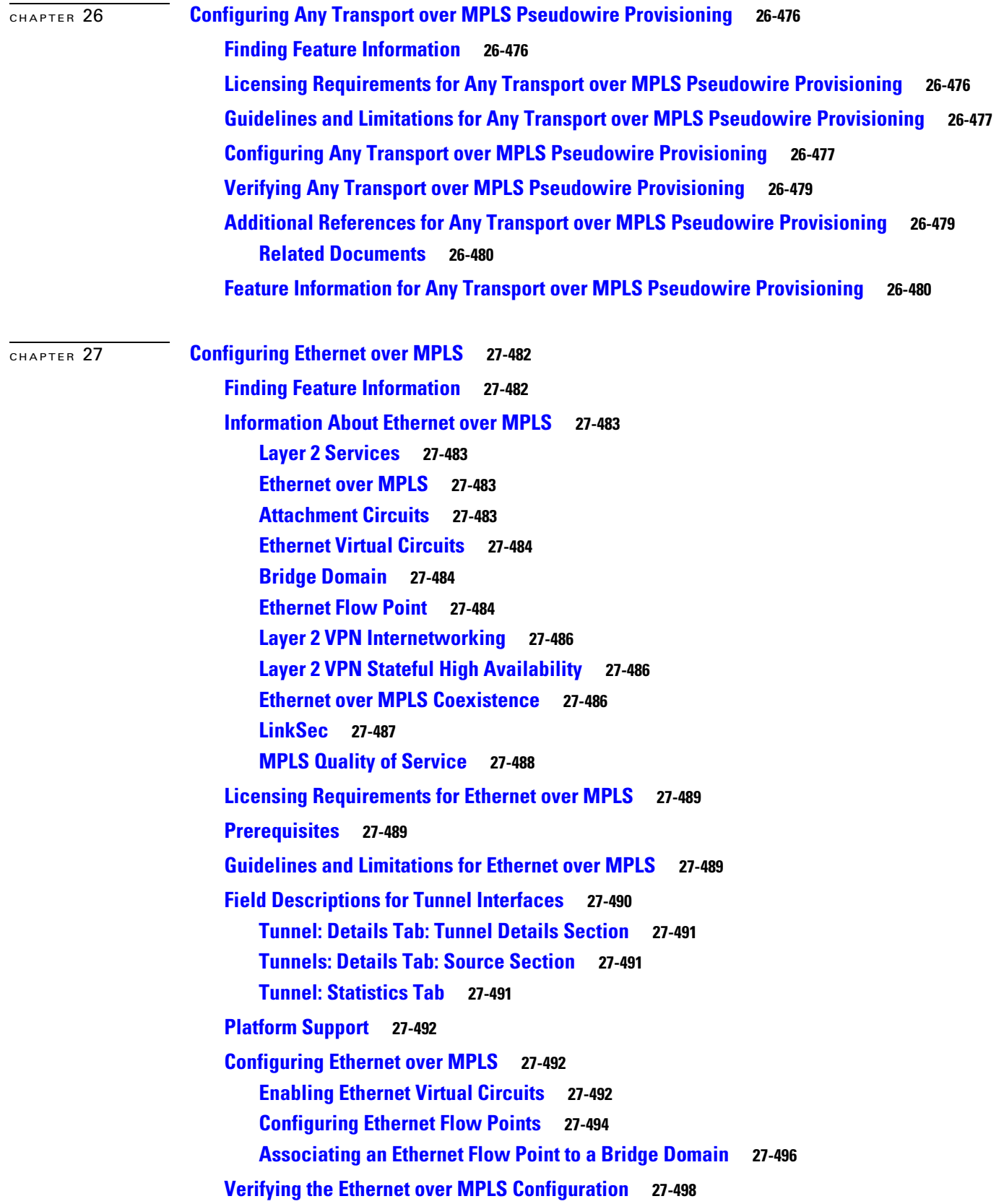

П

 $\overline{\mathbf{I}}$ 

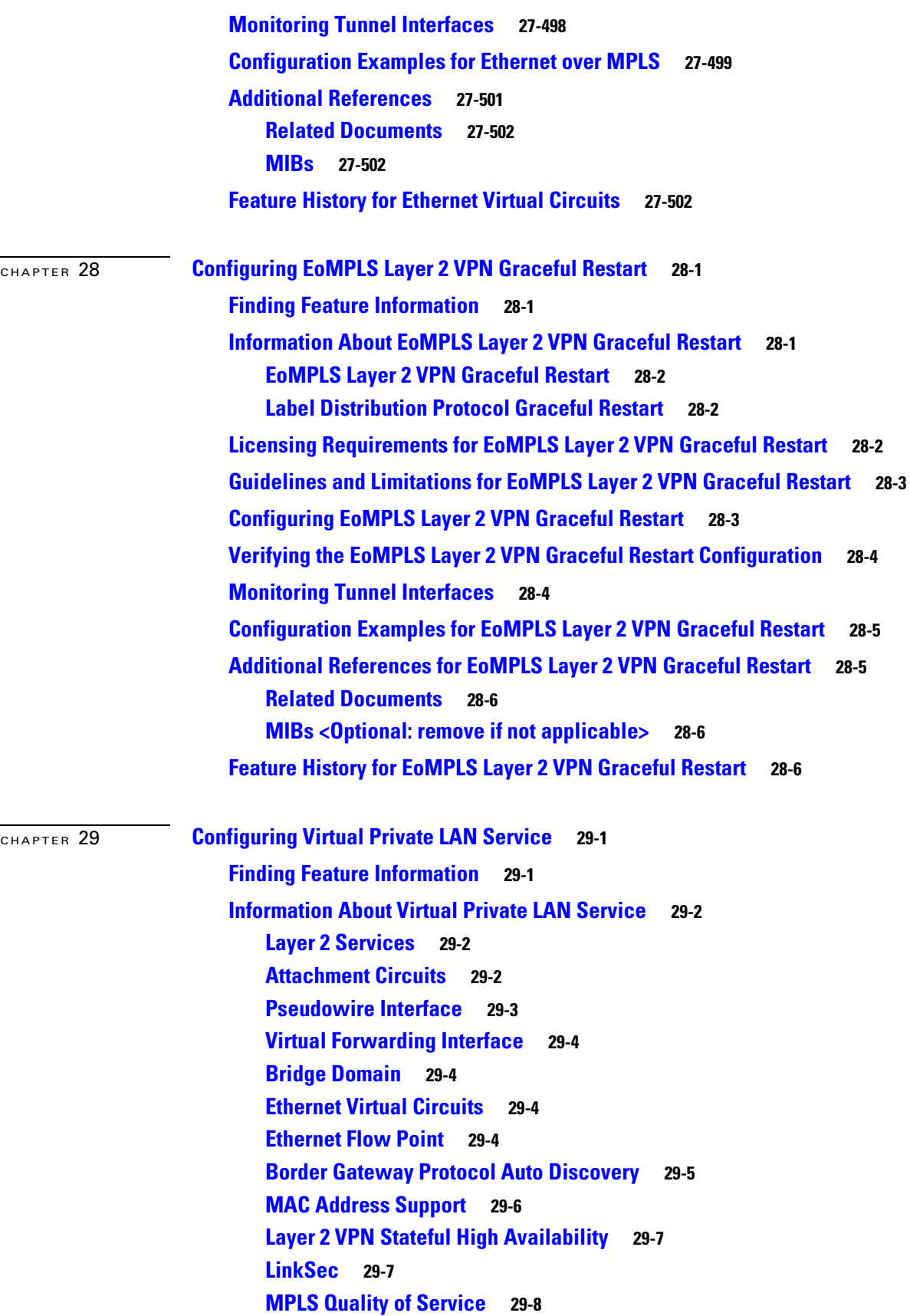

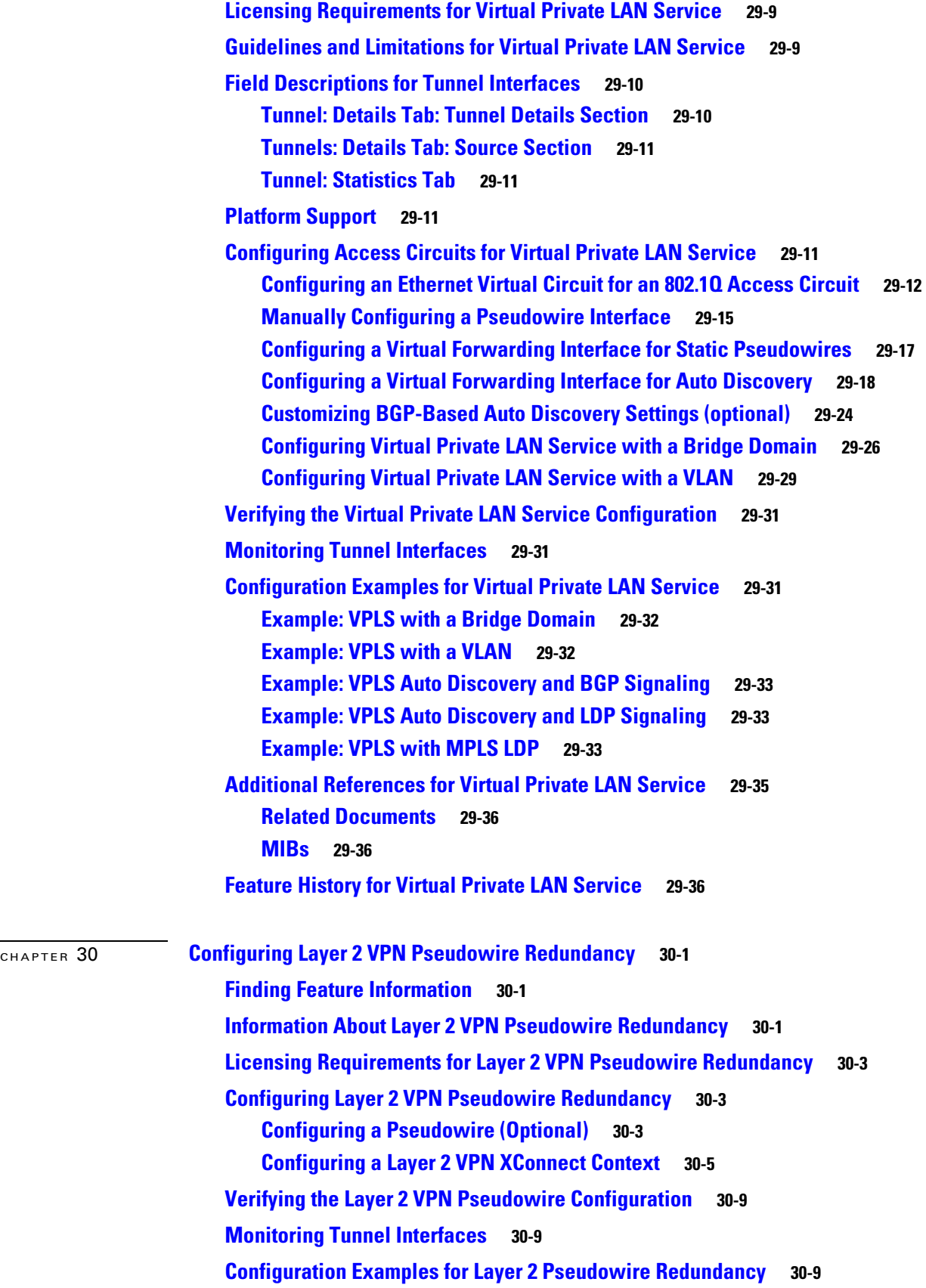

٠

 $\overline{\mathbf{I}}$ 

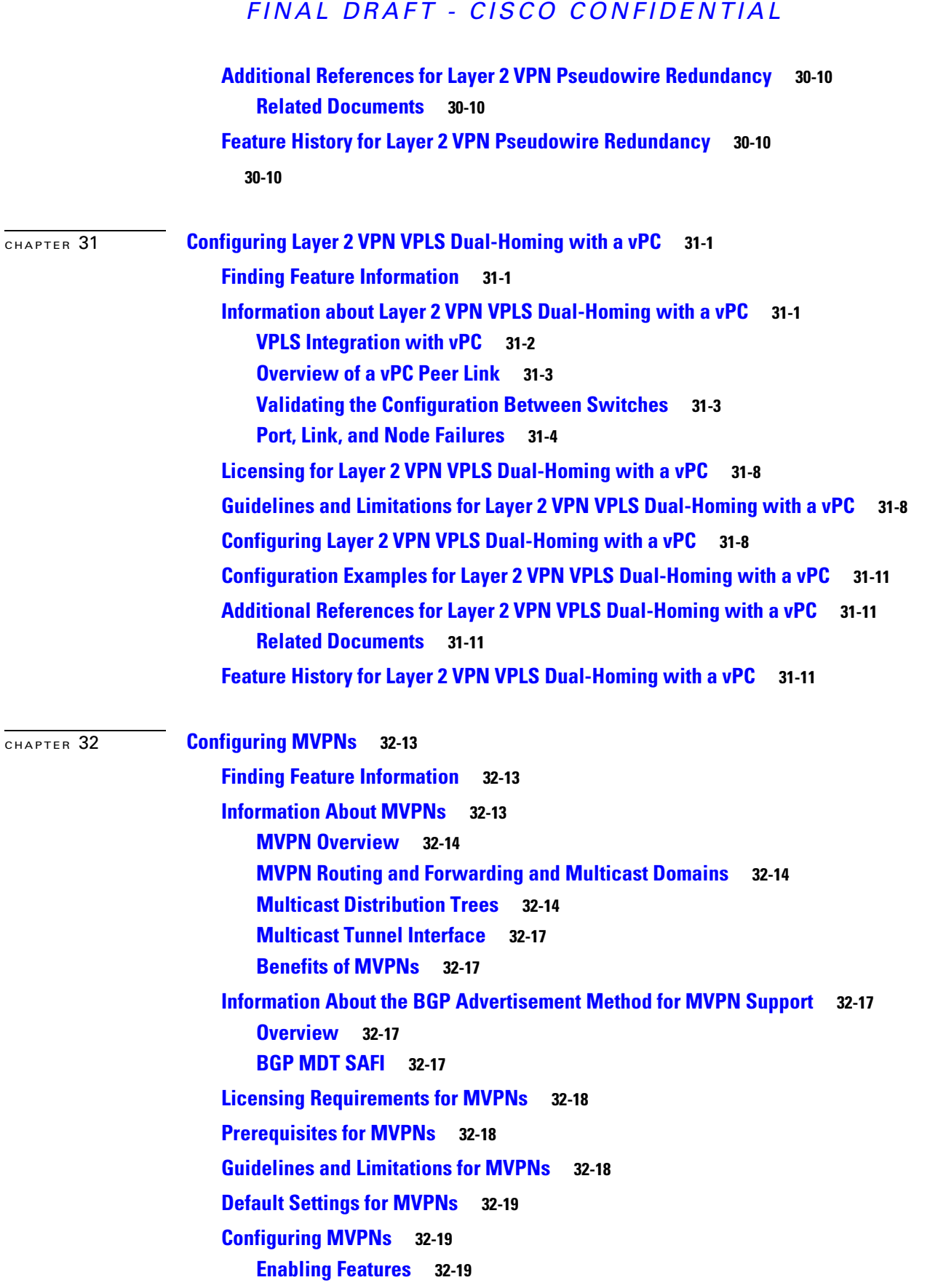

[CHAPTER](#page-618-0) 33 **[Configuring MPLS LSP Multipath Tree Trace](#page-618-1) 33-33**

### *FINAL DRAFT - CISCO CONFIDENTIAL*

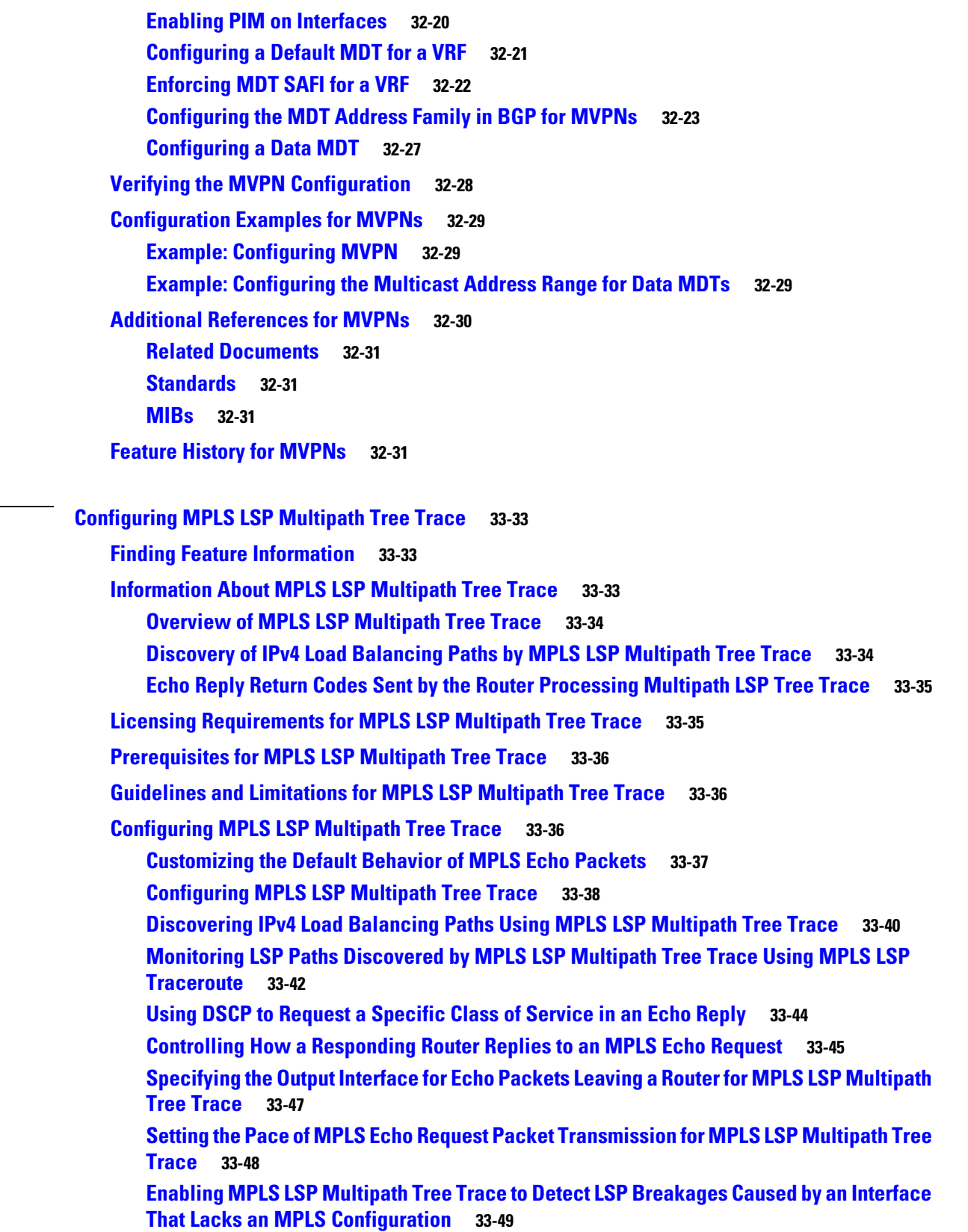

П

 $\overline{\mathbf{I}}$ 

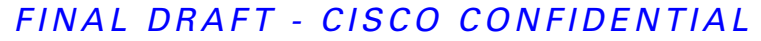

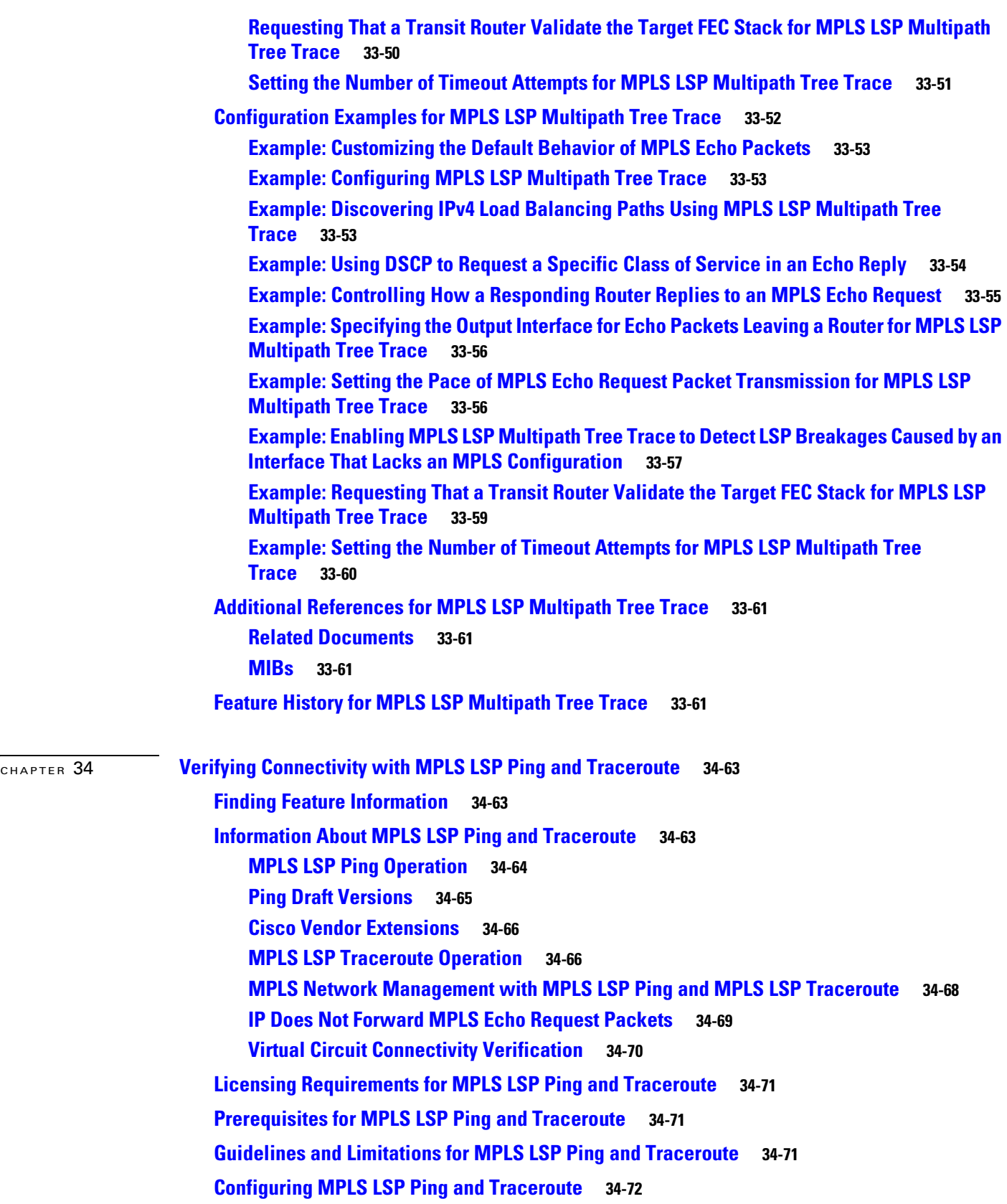

**[Enabling Compatibility Between the MPLS LSP and Ping or Traceroute](#page-655-1)  [Implementation](#page-655-1) 34-72 [Validating an LDP IPv4 FEC](#page-656-0) 34-74 [Validating a Layer 2 FEC](#page-657-0) 34-74 [Using DSCP to Request a Specific Class of Service in an Echo Reply](#page-657-1) 34-75 [Controlling How a Responding Router Replies to an MPLS Echo Request](#page-658-0) 34-75 [Preventing Loops When Using MPLS LSP Ping and LSP Traceroute Command](#page-660-0)  [Options](#page-660-0) 34-77 [Detecting LSP Breaks](#page-661-0) 34-78 [Troubleshooting Examples Using MPLS LSP Ping and Traceroute](#page-668-0) 34-85 [Example: Enabling Compatibility Between the MPLS LSP and Ping or Traceroute](#page-669-0)  [Implementation](#page-669-0) 34-86 [Example: Validating an FEC by Using MPLS LSP Ping and LSP Traceroute](#page-669-1) 34-86 [Example: Validating a Layer 2 FEC by Using MPLS LSP Ping](#page-670-0) 34-87 [Example: Using DSCP to Request a Specific Class of Service in an Echo Reply](#page-670-1) 34-87 [Example: Controlling How a Responding Router Replies to an MPLS Echo Request](#page-670-2) 34-87 [Example: Preventing Loops when Using MPLS LSP Ping and LSP Traceroute Command](#page-671-0)  [Options](#page-671-0) 34-88 [Example: Detecting LSP Breaks](#page-674-0) 34-91 [Additional References for MPLS LSP Ping and Traceroute](#page-688-0) 34-105 [Related Documents](#page-689-0) 34-106 [MIBs](#page-689-1) 34-106 [Feature History for MPLS LSP Ping and Traceroute](#page-689-2) 34-106 [MPLS LDP RFCs](#page-692-0) B-109 [MPLS TE RFCs](#page-692-1) B-109 [MPLS Layer 2 VPN RFCs](#page-693-0) B-110 [MPLS Layer 3 VPN RFCs](#page-693-1) B-110 [MPLS MVPN RFCs](#page-694-0) B-111 [MPLS MVPN RFCs](#page-694-1) B-111**

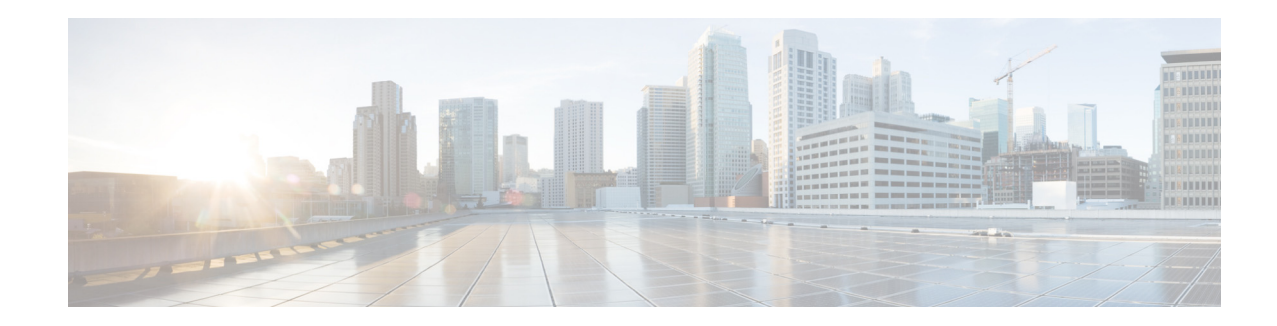

# <span id="page-26-0"></span>**New and Changed Information**

This section provides release-specific information for each new and changed feature in the *Cisco Nexus 7000 Series NX-OS MPLS Configuration Guide*.

Table 1 summarizes the new and changed features for the Cisco Nexus 7000 Series NX-OS MPLS Configuration Guide and tells you where they are documented.Yur software release might not support all the features in this document. For the latest caveats and feature information, see the Bug Search Tool at https://tools.cisco.com/bugsearch/ and the release notes for your software release.

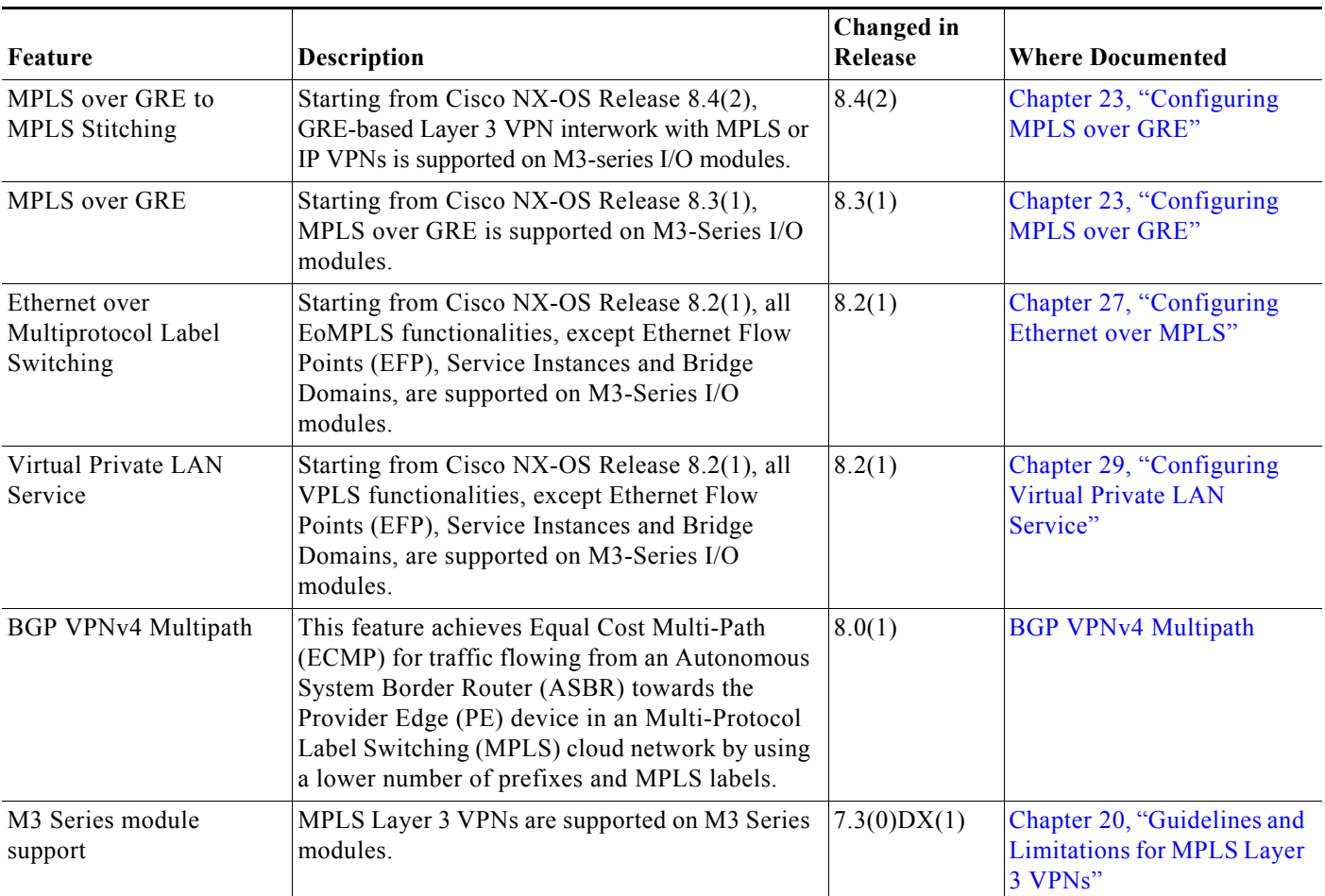

#### *Table i-1 New and Changed Information for MPLS*

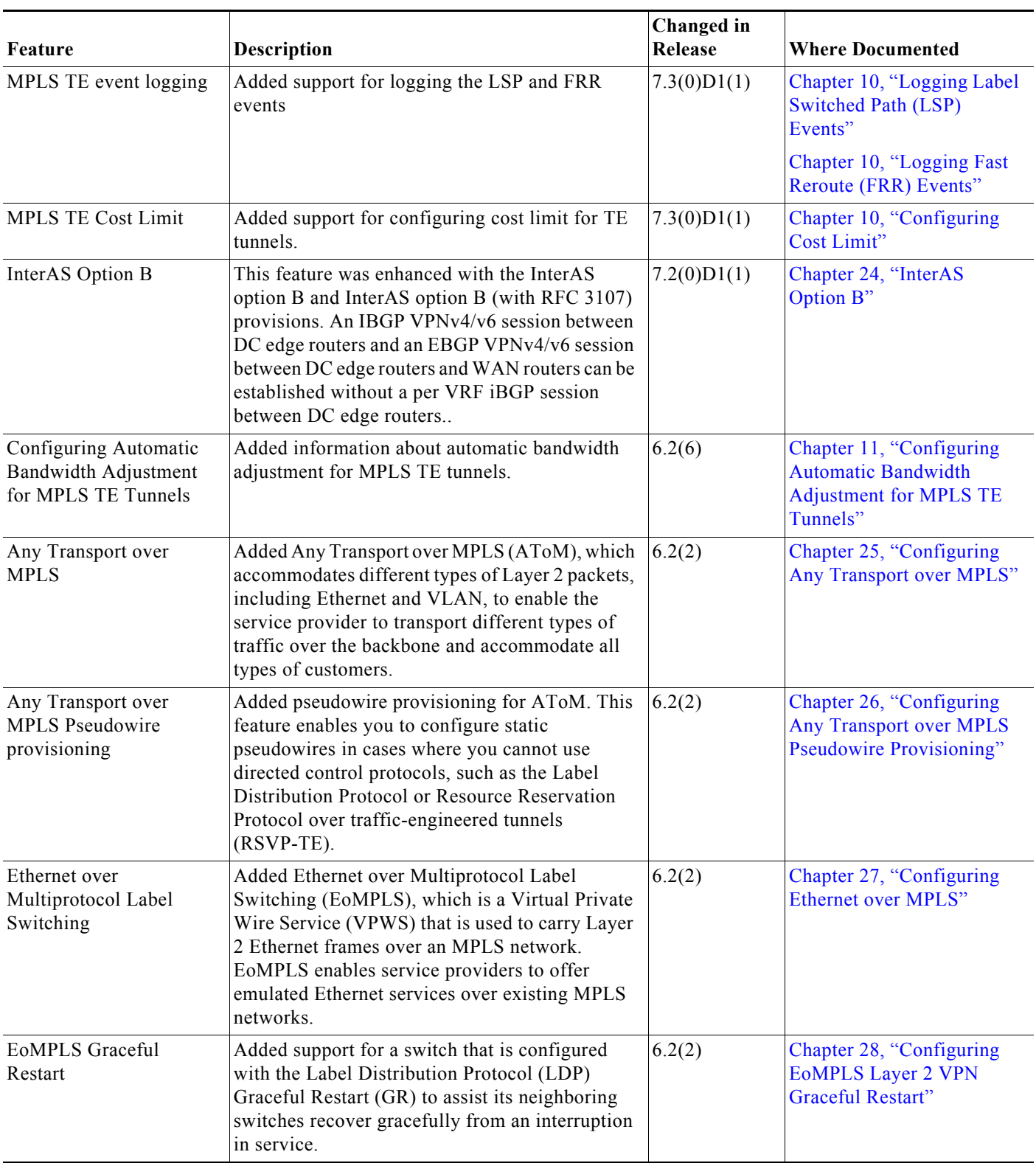

#### *Table i-1 New and Changed Information for MPLS (continued)*

**The Second Service** 

 $\mathbf I$ 

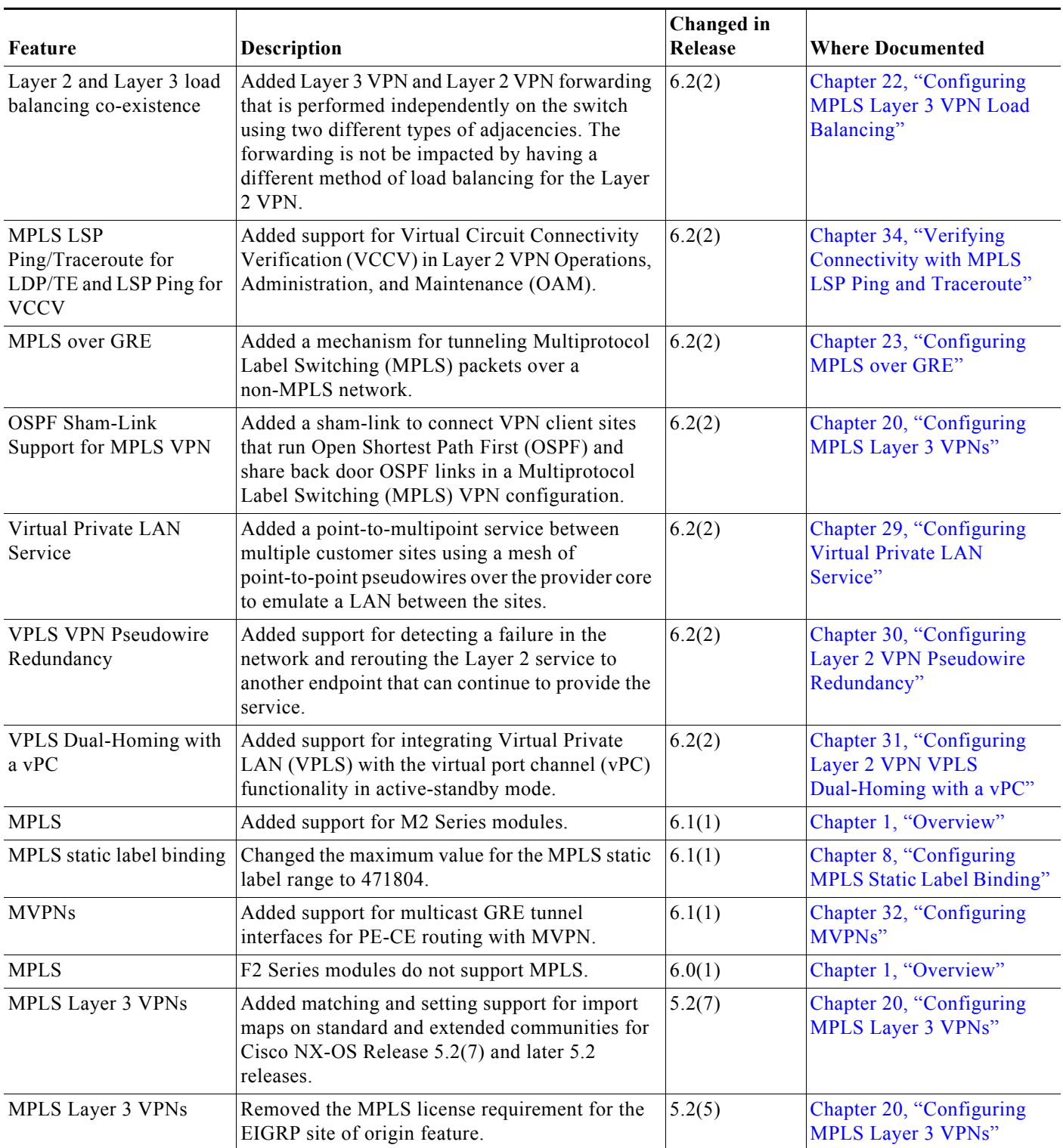

#### *Table i-1 New and Changed Information for MPLS (continued)*

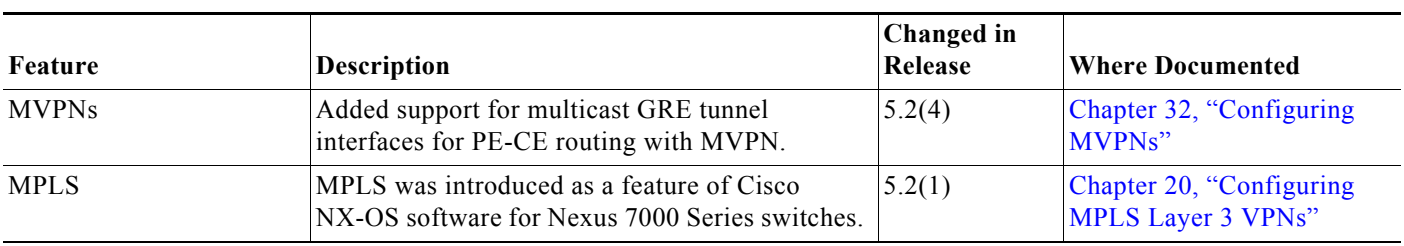

#### *Table i-1 New and Changed Information for MPLS (continued)*

**The Second Service** 

 $\mathbf I$ 

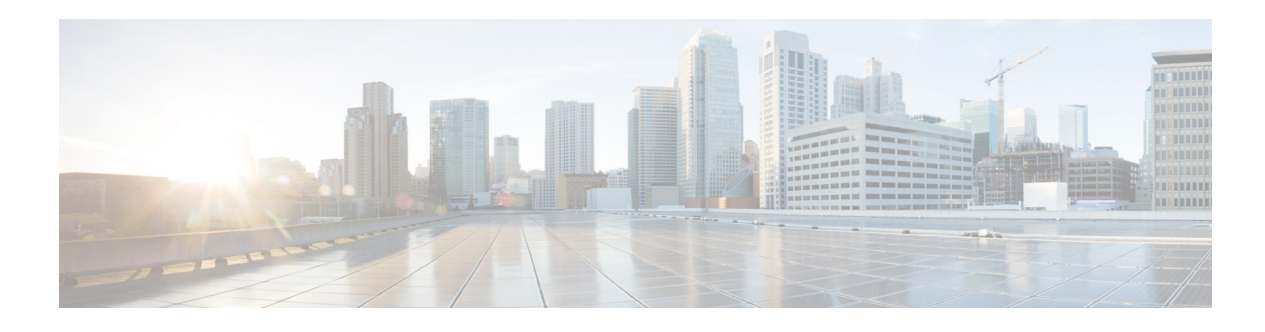

# <span id="page-30-0"></span>**Preface**

This preface describes the audience, organization, and conventions of the *Cisco Nexus 7000 Series NX-OS MPLS Configuration Guide*. It also provides information on how to obtain related documentation.

This chapter includes the following sections:

- **•** [Audience, page xxxiii](#page-30-1)
- **•** [Document Organization, page xxxiii](#page-30-2)
- **•** [Document Conventions, page xxxv](#page-32-0)
- **•** [Related Documentation, page xxxvi](#page-33-0)
- **•** [Documentation Feedback, page xxxvii](#page-34-0)

# <span id="page-30-1"></span>**Audience**

 $\mathbf I$ 

This publication is for experienced network administrators who configure and maintain Cisco NX-OS devices.

# <span id="page-30-2"></span>**Document Organization**

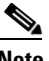

**Note** As part of our constant endeavor to remodel our documents to meet our customers' requirements, we have modified the manner in which we document configuration tasks. As a result of this, you may find a deviation in the style used to describe these tasks, with the newly included sections of the document following the new format.

This document is organized into the following chapters:

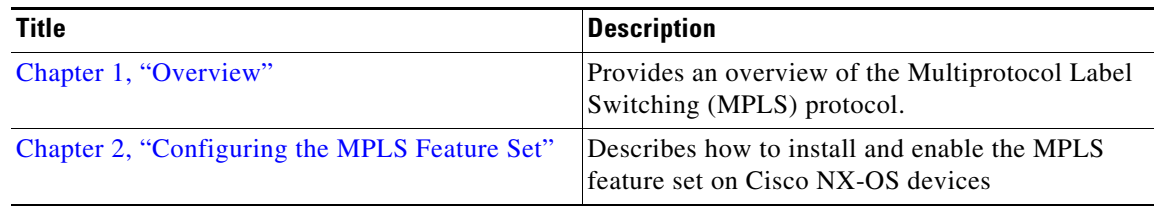

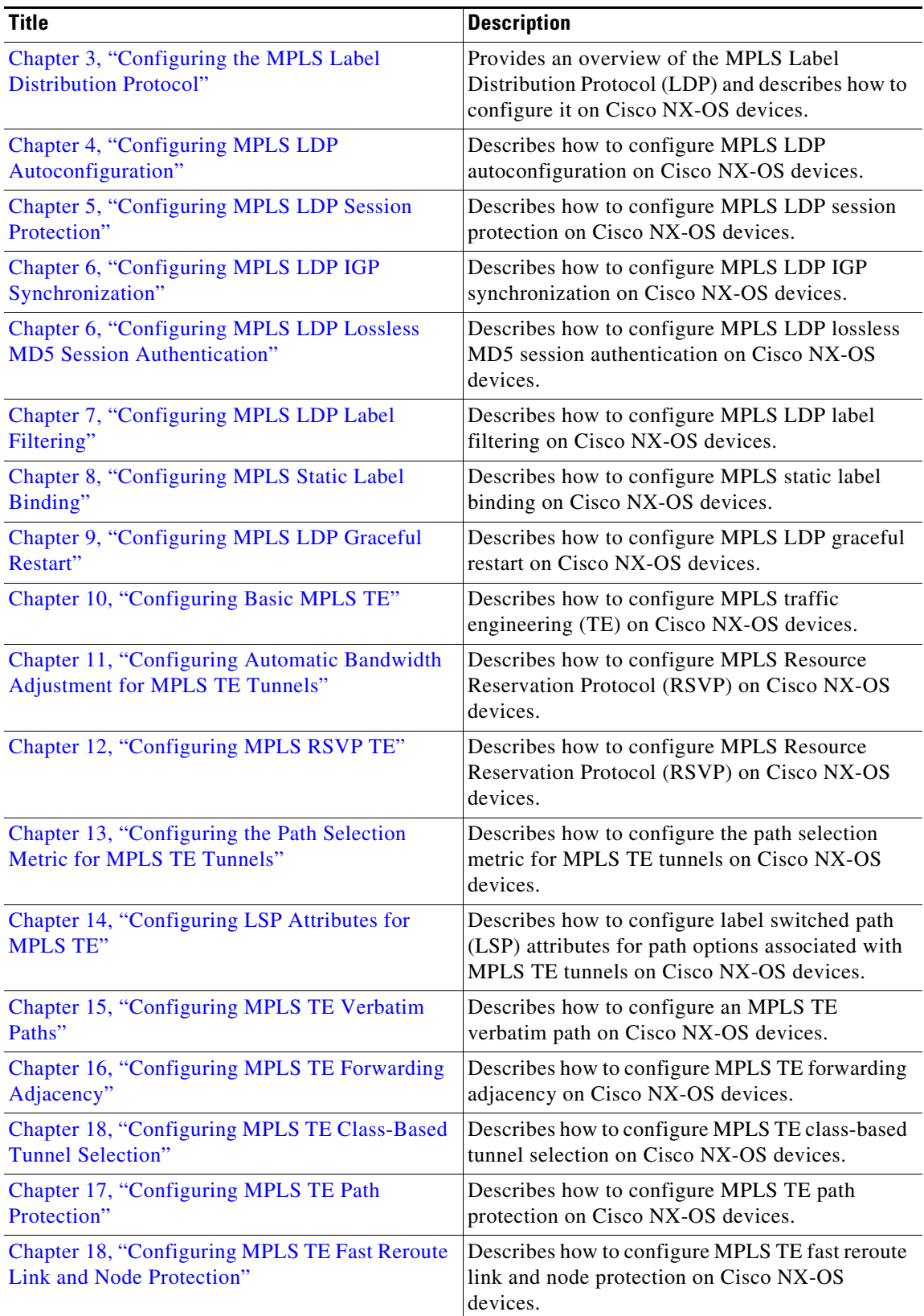

 $\overline{\phantom{a}}$ 

 $\mathsf I$ 

 $\blacksquare$ 

H

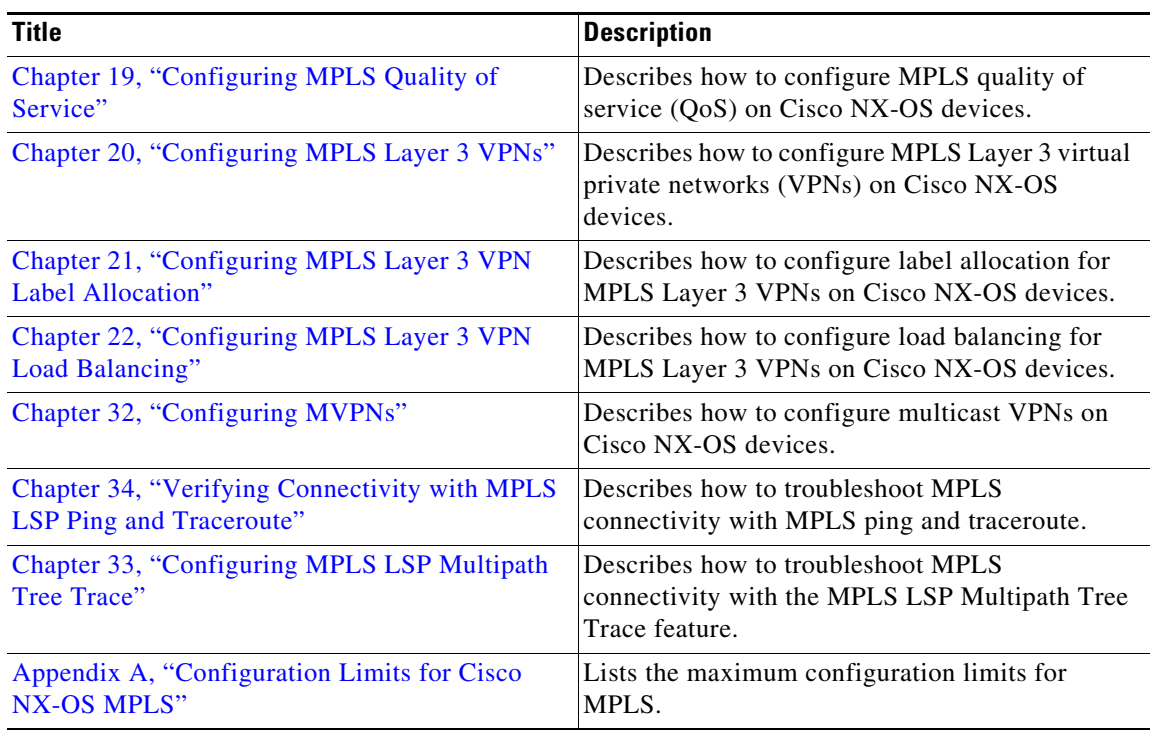

# <span id="page-32-0"></span>**Document Conventions**

 $\Gamma$ 

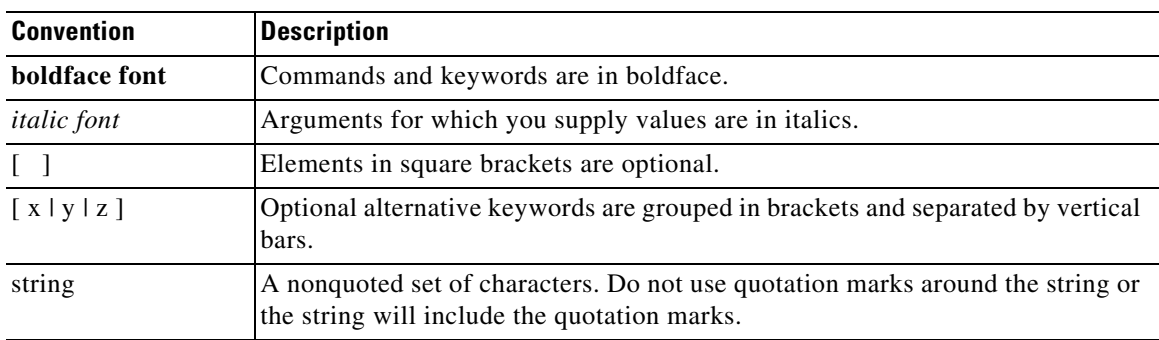

Command descriptions use these conventions:

Screen examples use these conventions:

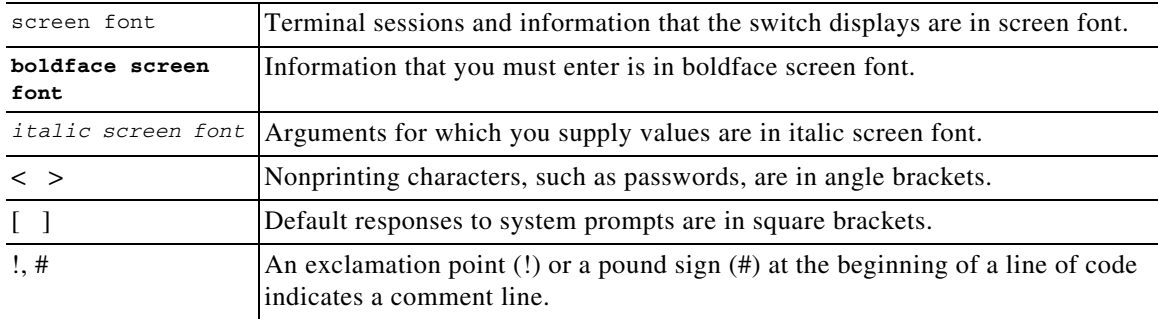

This document uses the following conventions:

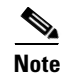

**Note** Means reader *take note*. Notes contain helpful suggestions or references to material not covered in the manual.

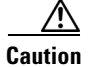

**Caution** Means *reader be careful*. In this situation, you might do something that could result in equipment damage or loss of data.

### <span id="page-33-0"></span>**Related Documentation**

[Cisco NX-OS](http://www.cisco.com/en/US/products/ps9372/tsd_products_support_series_home.html) includes the following documents:

#### **Release Notes**

*Cisco Nexus 7000 Series NX-OS Release Notes, Release 6.x*

#### **NX-OS Configuration Guides**

*Cisco Nexus 2000 Series Fabric Extender Software Configuration Guide Cisco Nexus 7000 Series NX-OS Configuration Examples Cisco Nexus 7000 Series NX-OS FabricPath Configuration Guide Configuring Feature Set for FabricPath Cisco Nexus 7000 Series NX-OS Fundamentals Configuration Guide Cisco Nexus 7000 Series NX-OS High Availability and Redundancy Guide Cisco Nexus 7000 Series NX-OS Interfaces Configuration Guide Cisco Nexus 7000 Series NX-OS IP SLAs Configuration Guide Cisco Nexus 7000 Series NX-OS Layer 2 Switching Configuration Guide Cisco Nexus 7000 Series NX-OS LISP Configuration Guide Cisco Nexus 7000 Series NX-OS MPLS Configuration Guide Cisco Nexus 7000 Series NX-OS Multicast Routing Configuration Guide Cisco Nexus 7000 Series NX-OS OTV Configuration Guide Cisco Nexus 7000 Series OTV Quick Start Guide Cisco Nexus 7000 Series NX-OS Quality of Service Configuration Guide Cisco Nexus 7000 Series NX-OS SAN Switching Configuration Guide Cisco Nexus 7000 Series NX-OS Security Configuration Guide Cisco Nexus 7000 Series NX-OS System Management Configuration Guide Cisco Nexus 7000 Series NX-OS Unicast Routing Configuration Guide Cisco Nexus 7000 Series NX-OS Verified Scalability Guide Cisco Nexus 7000 Series NX-OS Virtual Device Context Configuration Guide Cisco Nexus 7000 Series NX-OS Virtual Device Context Quick Start*

*Cisco NX-OS FCoE Configuration Guide for Cisco Nexus 7000 and Cisco MDS 9500*

#### **NX-OS Command References**

*Cisco Nexus 7000 Series NX-OS Command Reference Master Index Cisco Nexus 7000 Series NX-OS FabricPath Command Reference Cisco Nexus 7000 Series NX-OS Fundamentals Command Reference Cisco Nexus 7000 Series NX-OS High Availability Command Reference Cisco Nexus 7000 Series NX-OS Interfaces Command Reference Cisco Nexus 7000 Series NX-OS IP SLAs Command Reference Cisco Nexus 7000 Series NX-OS Layer 2 Switching Command Reference Cisco Nexus 7000 Series NX-OS LISP Command Reference Cisco Nexus 7000 Series NX-OS MPLS Command Reference Cisco Nexus 7000 Series NX-OS Multicast Routing Command Reference Cisco Nexus 7000 Series NX-OS OTV Command Reference Cisco Nexus 7000 Series NX-OS Quality of Service Command Reference Cisco Nexus 7000 Series NX-OS SAN Switching Command Reference Cisco Nexus 7000 Series NX-OS Security Command Reference Cisco Nexus 7000 Series NX-OS System Management Command Reference Cisco Nexus 7000 Series NX-OS Unicast Routing Command Reference Cisco Nexus 7000 Series NX-OS Virtual Device Context Command Reference Cisco NX-OS FCoE Command Reference for Cisco Nexus 7000 and Cisco MDS 9500*

#### **Other Software Documents**

*Cisco NX-OS Licensing Guide Cisco Nexus 7000 Series NX-OS MIB Quick Reference Cisco Nexus 7000 Series NX-OS Software Upgrade and Downgrade Guide Cisco NX-OS System Messages Reference Cisco Nexus 7000 Series NX-OS Troubleshooting Guide Cisco NX-OS XML Interface User Guide*

### <span id="page-34-0"></span>**Documentation Feedback**

To provide technical feedback on this document, or to report an error or omission, please send your comments to nexus7k-docfeedback@cisco.com. We appreciate your feedback.

### Communications, Services, and Additional Information

- To receive timely, relevant information from Cisco, sign up at [Cisco Profile Manager](https://www.cisco.com/offer/subscribe).
- **•** To get the business impact you're looking for with the technologies that matter, visit [Cisco Services](https://www.cisco.com/go/services).
- **•** To submit a service request, visit [Cisco Support.](https://www.cisco.com/c/en/us/support/index.html)
- **•** To discover and browse secure, validated enterprise-class apps, products, solutions and services, visit [Cisco Marketplace](https://www.cisco.com/go/marketplace/).
- **•** To obtain general networking, training, and certification titles, visit [Cisco Press](http://www.ciscopress.com).
- **•** To find warranty information for a specific product or product family, access [Cisco Warranty Finder.](http://www.cisco-warrantyfinder.com)

## Cisco Bug Search Tool

[Cisco Bug Search Tool](https://www.cisco.com/c/en/us/support/web/tools/bst/bsthelp/index.html) (BST) is a web-based tool that acts as a gateway to the Cisco bug tracking system that maintains a comprehensive list of defects and vulnerabilities in Cisco products and software. BST provides you with detailed defect information about your products and software.

 $\mathbf I$
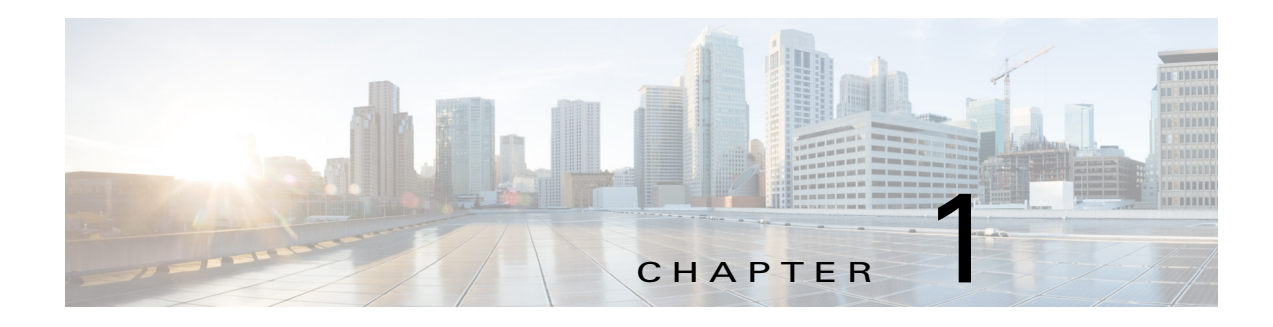

# **Overview**

This chapter describes the Multiprotocol Label Switching (MPLS) distribution protocol.

This chapter includes the following sections:

- [Information About MPLS, page 1-6](#page-36-0)
- [MPLS Terminology, page 1-6](#page-36-1)
- **•** [Benefits of MPLS, page 1-7](#page-37-0)
- **•** [Label Switching Functions, page 1-8](#page-38-0)
- **•** [MPLS Label, page 1-10](#page-40-0)
- **•** [Distribution of Label Bindings, page 1-12](#page-42-0)
- [MPLS and Routing, page 1-13](#page-43-0)
- **•** [6PE and 6VPE, page 1-13](#page-43-1)
- [MPLS Label Switching and HA, page 1-15](#page-45-0)
- **•** [Virtualization Support for MPLS, page 1-15](#page-45-1)
- **•** [Guidelines and Limitations for MPLS, page 1-15](#page-45-2)

# <span id="page-36-0"></span>**Information About MPLS**

MPLS is a high-performance packet forwarding technology that integrates the performance and traffic management capabilities of data link layer (Layer 2) switching with the scalability, flexibility, and performance of network-layer (Layer 3) routing. It enables enterprises and service providers to provide differentiated services without sacrificing the existing infrastructure.

# <span id="page-36-1"></span>**MPLS Terminology**

The following MPLS terms are used in this document:

**• Multiprotocol Label Switching (MPLS)**—A highly scalable, data-carrying mechanism that is independent of any data link layer protocol, such as Ethernet, ATM, frame relay, or SONET.

.i.definitions:MPLS;

.i.MPLS:definition;

**• Label Distribution Protocol (LDP)**—A mechanism by which two Label Switch Routers (LSR) exchange label mapping information. This protocol is defined by the IETF [\(RFC 5036](http://tools.ietf.org/html/rfc5036)).

.i.definitions:LDP;

.i#.label distribution protocol, see LDP;

- .i.LDP:definition;
- **• Label Edge Router (LER)**—A router that operates at the edges of an MPLS network. An LER determines and applies the appropriate labels and forwards the labeled packets into the MPLS domain.

.i.definitions:LER;

.i#.label edge router, see LER;

.i.LER:definition;

**• Provider Edge (PE)**—The LER that functions as the ingress and/or egress routers to the MPLS domain.

.i.definitions:PE;

.i#.provider edge routers:see PE;

.i#.provider edge routers:also see LER;

#### .i.PE:definition;

**• Label Forwarding Information Base (LFIB)**—Routing information used to determine the hop-by-hop path through the network.

#### .i.definitions:LFIB;

.i#.label forwarding information base, see LFIB;

#### .i.LFIB:definition;

**• Label Switch Router (LSR)**—A router that switches the labels that are used to route packets through an MPLS network.

#### .i.definitions:LSR;

.i#.label switch router, see LSR;

#### .i.LSR:definition;

**• Label Switched Path (LSP)**—A route through an MPLS network, defined by a signaling protocol such as LDP or the Border Gateway Protocol (BGP). The path is set up based on criteria in the forwarding equivalence class (FEC).

.i.definitions:LSP; .i#.label switch path, see LSP;

#### .i.LSP:definition;

**• Forwarding Equivalence Class (FEC)**—A set of packets with similar characteristics that might be bound to the same MPLS label. An FEC tends to correspond to a label switched path (LSP); however, an LSP might be used for multiple FECs.

.i.definitions:FEC; .i#.forward equivalence class, see FEC; .i.FEC:definition;

## <span id="page-37-0"></span>**Benefits of MPLS**

MPLS provides the following benefits to enterprise and service provider networks:

• Scalable support for virtual private network (VPN) services in enterprise and service provider networks.

MPLS VPN is highly scalable and can accommodate increasing numbers of sites and customers. MPLS VPN also supports "any-to-any" communication among VPN sites across the enterprise and service provider network. For each MPLS VPN user, the network appears to function as a private IP backbone over which the user can reach other sites within the VPN organization but not the sites of any other VPN organization.

From a user perspective, MPLS VPN greatly simplifies network routing. For example, an MPLS VPN user can employ the backbone as the default route in communicating with all of the other VPN sites.

• Explicit routing capabilities (also called constraint-based routing or traffic engineering) employ constraint-based routing, in which the path for a traffic flow is the shortest path that meets the resource requirements (constraints) of the traffic flow.

#### .i.MPLS:benefits:traffic engineering;

In MPLS traffic engineering, such factors as bandwidth requirements, media requirements, and the priority of one traffic flow versus another enable the administrator of an enterprise or service provider network to perform the following tasks:

#### .i.traffic engineering;

- Control traffic flow in the network
- Reduce congestion in the network
- Make best use of network resources

As the network administrator, you can specify the amount of traffic that you expect to flow between various points in the network (establishing a traffic matrix), while relying on the routing system to perform the following tasks:

- Calculate the best paths for network traffic
- Set up the explicit paths to carry the traffic

# <span id="page-38-0"></span>**Label Switching Functions**

#### .i.MPLS:functions;

In conventional Layer 3 forwarding mechanisms, as a packet traverses the network, each router extracts all the information relevant to forwarding the packet from the Layer 3 header. The router uses this information as an index for a routing table lookup to determine the next hop for the packet.

#### .i.routers:packet headers, analyzing;

In the most common case, the only relevant field in the header is the destination address field, but sometimes other header fields might also be relevant. As a result, the header analysis must be done independently at each router through which the packet passes. A complicated table lookup must also be done at each router.

In label switching, MPLS analyzes the Layer 3 header only once. The Layer 3 header is then mapped into a fixed length, unstructured value called a label.

#### .i.label;

#### .i.MPLS:label;

Many different headers can map to the same label, as long as those headers always result in the same choice of the next hop. A label represents a forwarding equivalence class—that is, a set of packets that, however different they may be, are indistinguishable by the forwarding function.

#### .i.FEC;

.i#.forward equivalence class, see FEC;

 $\mathbf I$ 

The initial choice of a label does not need to be based exclusively on the contents of the Layer 3 packet header; for example, forwarding decisions at subsequent hops can also be based on the routing policy.

[Figure 1-1](#page-39-0) shows an MPLS network that connects two sites of an IP network that belong to a customer.

<span id="page-39-0"></span>*Figure 1-1 MPLS Network Connecting Two Sites of a IP Network Belonging to a Customer*

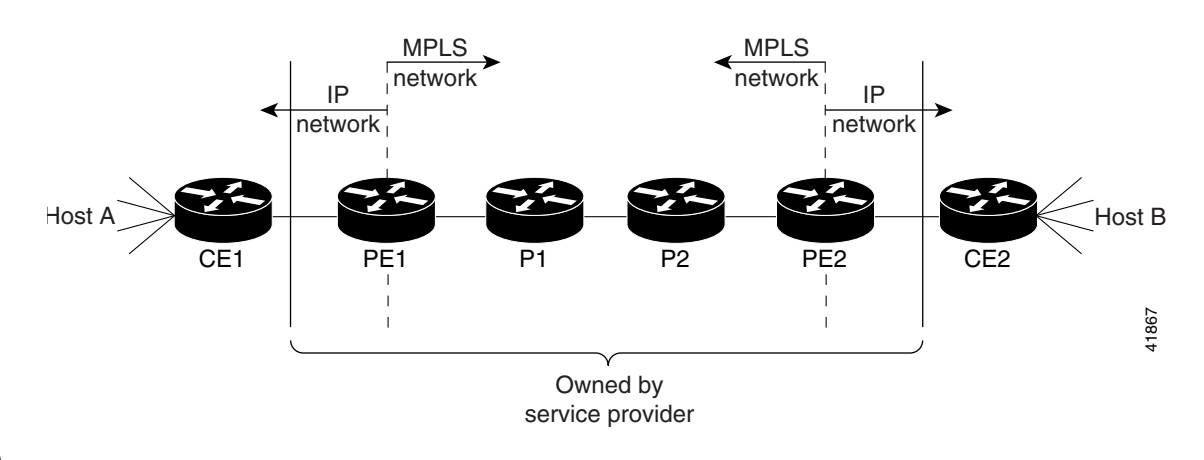

<span id="page-39-1"></span>**Note** The network in [Figure 1-1](#page-39-0) is bidirectional, but in the following discussion, the movement of the packets is from left to right.

[Table 1-1](#page-39-1) describes the device symbols that are used in [Figure 1-1.](#page-39-0)

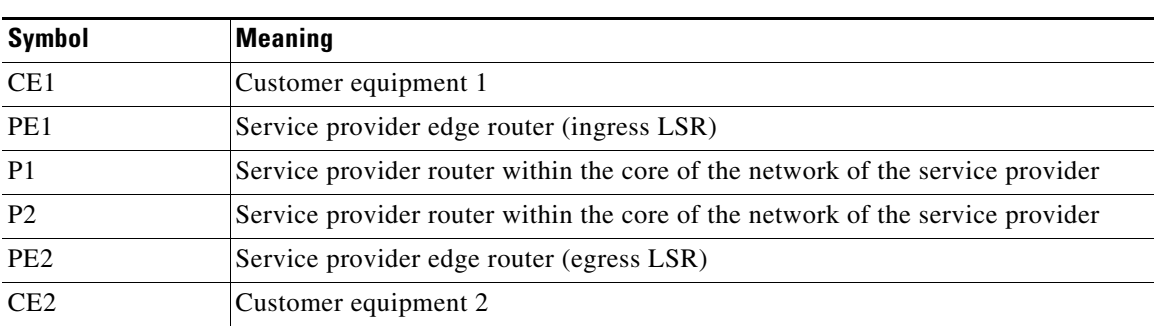

#### *Table 1-1 Device Symbols*

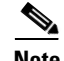

**Note** PE1 and PE2 are at the boundaries between the MPLS network and the IP network.

In [Figure 1-1,](#page-39-0) the following behavior occurs:

**1.** A packet is sent from CE1 as an IP packet to PE1, which is the provider edge (PE) router.

.i.PE:function;

.i#.provider edge routers:see PE;

- .i.ingress label switching router, function;
- **2.** PE1 pushes a label onto the packet—label imposition—and then sends the packet as an MPLS packet to the next hop.

.i.MPLS:packets;

- **3.** The routers P1 and P2 exchange the label on the packet, which is called a label swap, as they transfer it from one machine to the next.
- **4.** PE2 pops the label from the packet, which is called label disposition, and forwards the packet as an IP packet to CE2.

# <span id="page-40-0"></span>**MPLS Label**

An MPLS label consists of the following parts:

.i.label stack;

.i.MPLS:label;

.i.MPLS:label stack;

- **•** 20-bit label value.
- **•** 3-bit traffic class field for quality of service (QoS) priority and explicit congestion notification (ECN).
- 1-bit bottom of stack flag. If this flag is set, it signifies that the current label is the last in the stack.
- **•** 8-bit time-to-live (TTL) field.

More than one label can be pushed onto a packet, which is called a label stack. The label stack is inserted between the frame header and the Layer 3 header in the packet.

This section includes the following topics:

- [Label Imposition, page 1-10](#page-40-1)
- **•** [Label Swap, page 1-11](#page-41-0)
- **•** [Label Disposition, page 1-12](#page-42-1)

### <span id="page-40-1"></span>**Label Imposition**

#### .i.label imposition;

#### .i.MPLS:label imposition;

On the ingress LSR at the provider edge (PE), the incoming packet header is inspected and assigned a label stack that maps it to a particular FEC. The label is pushed onto the packet that is then forwarded to the first hop.

There are different cases for label imposition depending on the configuration, label distribution method, and incoming packet type:

- **•** An incoming IPv4 packet sent to an LDP has an LDP label pushed onto the packet header.
- **•** An incoming IPv4 packet sent to a TE tunnel has a TE label pushed onto the packet header.
- **•** An incoming IPv4 packet sent to a TE tunnel with a backup route has a label stack with a TE backup inner label and a TE backup outer label pushed onto the packet header.
- **•** An incoming IPv4 packet sent to an LDP over a TE tunnel has a label stack with an LDP label and a TE label pushed onto the packet header.
- **•** An incoming IPv4 packet sent to an LDP over a TE tunnel with a backup route has a label stack with an LDP label, a TE backup inner label, and a TE backup outer label pushed onto the packet header.
- An incoming IPv4 packet sent to a Layer 3 VPN in an LDP has a label stack with a VPN label and an LDP label pushed onto the packet header.

Г

- An incoming IPv4 packet sent to a Layer 3 VPN in a TE tunnel has a label stack with a VPN label and a TE label pushed onto the packet header.
- **•** An incoming IPv4 packet sent to a Layer 3 VPN in a TE tunnel with a backup route has a label stack with a VPN label, a TE backup inner label, and a TE backup outer label pushed onto the packet header.
- **•** An incoming IPv4 packet sent to a Layer 3 VPN in an LDP over a TE tunnel has a label stack with a VPN label, an LDP label, and a TE label pushed onto the packet header.
- An incoming IPv4 packet sent to a Layer 3 VPN in an LDP over a TE tunnel with a backup route has a label stack with a VPN label, an LDP label, a TE backup inner label, and a TE backup outer label pushed onto the packet header.

Transporting IPv6 packets over an MPLS backbone is called 6PE/6VPE, where there is no addition of IPv4 headers to the packet:

- **•** An incoming 6PE packet sent to an LDP has a label stack with a BGP label and an LDP label pushed onto the packet header.
- **•** An incoming 6PE packet sent to a TE tunnel has a label stack with a BGP label and a TE label pushed onto the packet header.
- **•** An incoming 6PE packet sent to a TE tunnel with a backup route has a label stack with a BGP label, a TE backup inner label, and a TE backup outer label pushed onto the packet header.
- **•** An incoming 6PE packet sent to an LDP over a TE tunnel has a label stack with a BGP label, an LDP label, and a TE label pushed onto the packet header.
- **•** An incoming 6PE packet sent to an LDP over a TE tunnel with a backup route has a label stack with a BGP label, an LDP label, a TE backup inner label, and a TE backup outer label pushed onto the packet header.
- **•** An incoming 6VPE packet sent to an LDP has a label stack with a VPN label and an LDP label pushed onto the packet header.
- **•** An incoming 6VPE packet sent to a TE tunnel has a label stack with a VPN label and a TE label pushed onto the packet header.
- An incoming 6VPE packet sent to a TE tunnel with a backup route has a label stack with a VPN label, a TE backup inner label, and a TE backup outer label pushed onto the packet header.
- **•** An incoming 6VPE packet sent to an LDP over a TE tunnel has a label stack with a VPN label, an LDP label, and a TE label pushed onto the packet header.
- An incoming 6VPE packet sent to an LDP over a TE tunnel with a backup route has a label stack with a VPN label, an LDP label, a TE backup inner label, and a TE backup outer label pushed onto the packet header.

### <span id="page-41-0"></span>**Label Swap**

#### .i.label swap;

#### .i.MPLS:label swap;

As the labeled packet traverses the MPLS domain, the outermost label of the label stack is examined at each hop. Depending on the contents of the label, a swap, push (impose), or pop (dispose) operation is performed on the label stack. Forwarding decisions are made by performing a MPLS table lookup for the label carried in the packet header. The packet header does not need to be reevaluated during packet transit through the network. Because the label has a fixed length and is unstructured, the MPLS forwarding table lookup process is both straightforward and fast.

In a swap operation, the label is swapped with a new label, and the packet is forwarded to the next hop that is determined by the new label.

In a push operation, a new label is pushed on top of the existing label, effectively encapsulating the packet in another layer. This process allows hierarchical routing of MPLS packets. Encapsulation is the process used by MPLS VPNs.

In certain cases, the label is swapped and a further label is pushed onto the packet header as follows:

- A packet that traverses a TE tunnel with a backup route has its TE label removed and a label stack with a TE backup inner label and a TE backup outer label are pushed onto the packet header.
- **•** A packet that traverses an LDP over a TE tunnel has its original LDP label removed and a label stack, a new LDP label, and a TE label are pushed onto the packet header.
- A packet that traverses an LDP over a TE tunnel with a backup route has its original LDP label removed and a label stack, a new LDP label, a TE backup inner label, and a TE backup outer label are pushed onto the packet header.

In a pop operation, the label is removed from the packet, which may reveal an inner label below. If the popped label was the last label on the label stack, the packet exits the MPLS domain. Typically, this process occurs at the egress LSR.

### <span id="page-42-1"></span>**Label Disposition**

#### .i.label disposition;

.i.MPLS:label disposition;

On the egress LSR at the provider edge (PE), the MPLS label stack is popped off the packet header leaving an IPv4 or IPv6 packet to be forwarded onward. This process is called disposition.

In certain cases, the MPLS label stack is popped off the packet header at the hop before the egress LSR. This process is called Penultimate Hop Popping (PHP). By using PHP, transit routers that are connected directly to the egress LSR can effectively offload the CPU load on that router by popping the last label themselves and forwarding the packet.

.i#.penultimate hop popping, see PHP; .i.PHP;

# <span id="page-42-0"></span>**Distribution of Label Bindings**

#### .i.label binding:distribution;

Each LSR in the network makes an independent, local decision as to which label value to use to represent a forwarding equivalence class. This association is known as a *label binding*. Each LSR informs its neighbors of the label bindings it has made. This awareness of label bindings by neighboring routers is facilitated by the following protocols:

#### .i.label binding;

- **•** LDP—Supports MPLS forwarding along normally routed paths
- **•** Resource Reservation Protocol (RSVP)—Supports MPLS traffic engineering

.i#.resource reservation protocol, see RSVP;

#### .i.RSVP:traffic engineering;

#### .i.traffic engineering:RSVP;

**•** Border Gateway Protocol (BGP)—Supports MPLS VPNs and 6PE/6VPE encapsulation

 $\mathbf I$ 

When a labeled packet is being sent from LSR A to the neighboring LSR B, the label value that is carried by the IP packet is the label value that LSR B assigned to represent the forwarding equivalence class of the packet. The label value changes as the IP packet traverses the network.

## <span id="page-43-0"></span>**MPLS and Routing**

#### .i.label switching:routing;

A label represents a forwarding equivalence class, but it does not represent a particular path through the network. The path through the network continues to be chosen by the existing Layer 3 routing algorithms such as Open Shortest Path First (OSPF), Enhanced Interior Gateway Routing Protocol (EIGRP), and BGP. That is, at each hop when a label is looked up, the dynamic routing algorithm chooses the next hop.

## <span id="page-43-1"></span>**6PE and 6VPE**

You can implement IPv6 on the provider edge (PE) routers over MPLS, which is known as 6PE, and IPv6 VPNs over MPLS, which is known as 6VPE.

IPv6 over MPLS backbones enable isolated IPv6 domains to communicate with each other over an MPLS IPv4 core network. 6PE supports transporting IPv6 traffic over an existing MPLS IPv4 core network. This implementation requires no reconfiguration of core routers because forwarding is based on labels rather than on the IP header itself, which provides a cost-effective strategy for deploying IPv6.

6PE relies on multiprotocol BGP extensions in the IPv4 network configuration on the PE router to exchange IPv6 reachability information in addition to an MPLS label for each IPv6 address prefix to be advertised. PE routers are configured as dual stacks, running both IPv4 and IPv6, and use the IPv4 mapped IPv6 address for IPv6 prefix reachability exchange. The next hop advertised by the PE router for 6PE/6VPE prefixes is still the IPv4 address that is used for IP v4 L3 VPN routes. A value of ::FFFF: is prepended to the IPv4 next hop, which is an IPv4-mapped IPv6 address.

You use dual-stack PE routers, running both IPv4 and IPv6 and an IPv4-mapped IPv6 address for the next hop when exchanging IPv6-prefix reachability information. The system uses multiprotocol BGP (MP-BGP) with labels to exchange IPv6 routes and sets up an MPLS LSP between two PE routers that use IPv4 routing and signaling. The ingress PE router imposes the BGP label and directs IPv6 traffic into the LSP based on the IP-mapped IPv6 next hop. Again, the core routers use switch labels; they do not do any IPv6 forwarding. The egress PE router forwards the IPv6 packet based on the inner label or by performing a route lookup.

The system imposes a hierarchy of labels on the 6PE ingress router to keep the IPv6 traffic transparent to all the core routers. The bottom label, which is automatically assigned to the IPv6 prefix of the destination, is distributed by multiprotocol BGP and used at each 6PE egress router for IPv6 forwarding.

Internal and external BGP multipath for IPv6 allows the IPv6 router to load balance between several paths—for example, the same neighboring autonomous system (AS) or the sub-AS as the same metric—to reach its destination. The 6PE multipath feature uses multiprotocol internal BGP (MP-iBGP) to distribute IPv6 routes over the MPLS IPv4 core network and to attach an MPLS label to each route. When you enable multipath on the 6PE router by entering the **maximum-paths** command, you install all labeled paths in the forwarding table with MPLS information (label stack) when MPLS information is available. This functionality enables 6PE and 6VPE to perform load balancing.

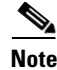

**Note** You must configure all participating iBGP peers with the **address-family ipv6 labeled-unicast** command.

In [Figure 1-2](#page-44-0), the 6PE routers are configured as dual-stack routers that can route both IPv4 and IPv6 traffic. Each 6PE router is configured to run a protocol to bind the IPv4 labels. The 6PE routers use MP-iBGP to exchange the reachability information with the other 6PE devices within the MPLS domain and to distribute aggregate IPv6 labels between them. All 6PE and core routers (labeled P routers in [Figure 1-2\)](#page-44-0) within the MPLS domain share a common IPv4 Interior Gateway Protocol (IGP) such as OSPF or Intermediate System-to-Intermediate System (IS-IS).

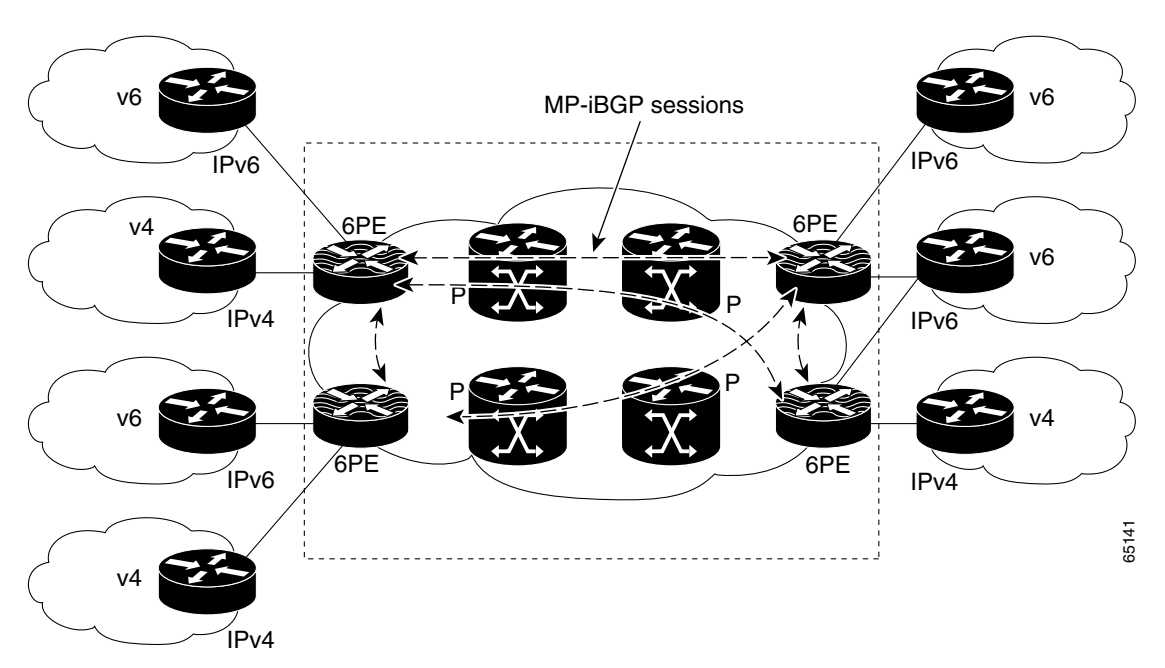

<span id="page-44-0"></span>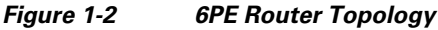

In addition to the regular MPLS commands for troubleshooting, enter the **show bgp ipv6** and **show ipv6 route** commands.

### **MPLS Forwarding with 6VPE**

6VPE supports VPN connectivity over an MPLS IPv4 provider core network. This feature is very similar to 6PE, but the main difference is that the system uses VRF tables for forwarding lookups at the PE and uses VPN address-families in BGP.

Upon receiving IPv6 traffic from one customer site, the ingress PE router uses MPLS to tunnel IPv6 VPN packets over the backbone toward the egress PE router identified as the BGP next hop. The ingress PE router typically prepends the IPv6 packets with the outer and inner labels before putting the packet on the egress interface. At the MPLS penultimate hop label popping, the remaining BGP label identifies the egress PE interface toward the customer site. It also hides the protocol version (IPv6) from the last P router, which would otherwise need to forward an IPv6 packet. A P router is ignorant about IPv6 VPN routes. The IPv6 header remains hidden under one or more MPLS labels.

You can use the **ping6** and **traceroute6** commands to validate data-plane connectivity and to detect any blackholing of traffic. In addition, you can use the **show forwarding ipv6 route** command and regular MPLS commands for troubleshooting.

External and Internal Border Gateway Protocol (EIBGP) is supported for 6VPE, and it functions like the equivalent IPv4 L3 VPN feature.

 $\mathbf I$ 

See Part 5 of this guide for more information about Layer 3 VPNs and 6VPEs.

## <span id="page-45-0"></span>**MPLS Label Switching and HA**

#### .i.label switching:high availability;

The Cisco NX-OS architecture and high availability (HA) infrastructure provide support for feature components to be restarted and resume operations transparently to other services on the device and on neighboring devices. This feature allows for continuous operation with no data loss during planned software changes and unplanned software failures.

MPLS Label Switching supports these Cisco NX-OS HA features:

- **•** Nonstop forwarding (NSF)
- **•** Stateful HA

MPLS Label Switching supports these Cisco NX-OS HA technologies to allow NSF and stateful HA:

- **•** Stateful process restart
- **•** Stateful switchover (SSO)
- **•** In-Service Software Upgrade (ISSU)

## <span id="page-45-1"></span>**Virtualization Support for MPLS**

#### .i.label switching:virtualization support;

The software supports virtual device contexts (VDCs). MPLS configuration and operations are local to the VDC.

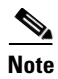

**Note** See the *Cisco Nexus 7000 Series NX-OS Virtual Device Context Configuration Guide* for complete information on VDCs and assigning resources.

## <span id="page-45-2"></span>**Guidelines and Limitations for MPLS**

MPLS has the following guidelines and limitations:

- **•** CE devices installs type 3 LSAs with DN-bit or Type 5 LSAs with DN-bit and VPN Route TAG in the RIB (non-default VRF). This behaviour is applicable prior to Cisco NX-OS Release 8.3(2).
- **•** The **default-information originate** command must be configured so that the MPLS default route is advertised to the CE-VRF. When using default-information originate command, the DN-bit in type 3 5 LSAs options and Route TAGs in Type 5 LSAs are not set for the default route only.
- **•** To accommodate the MPLS labels that are pushed onto the packet, you must configure the maximum transmission unit (MTU) for core-facing LDP interfaces to be larger than the default.
- **•** The M1 and M2 Series modules support all Cisco NX-OS MPLS features.

### $\mathscr{P}$

**Note** F1 Series I/O modules do not support MPLS natively, but they can take advantage of proxy routing with M Series modules for MPLS forwarding. For more information on proxy routing, see the *Cisco Nexus 7000 Series NX-OS Unicast Routing Configuration Guide*.

- **•** F2 Series I/O modules do not support MPLS.
- **•** Before the 6PE or 6VPE features can be implemented, MPLS must be running over the core IPv4 network.
- **•** Dual-stack PE routers are supported but not a required configuration for 6PE.

#### *Updated for CSCvn00190*

• When the OTV VDC and the MPLS VDC share the same instance of the M2 forwarding engine (FE), there is a chance for traffic blackholing. The blackholing is because of the MPLS label in MPLS VDC overlap with the MPLS label, which is used to encode the OTV extended VLAN ID (OTV MPLS label =  $VLAN$  ID + 32) in the OTV VDC.

This traffic blackholing problem can be avoided by the following methods:

– You need to allocate the interfaces on the same M2 FE in such a way that the interfaces are not shared between multiple VDCs that utilize the MPLS.

For N7K-M224XP-23L (24-port 10GE): ports 1 to 12 are served by FE 0, and ports 13 to 24 are served by FE 1.

For N7K-M206FQ-23L (6-port 10/40GE): ports 1 to 3 are served by FE 0, and ports 4 to 6 are served by FE 1.

– Configure the **mpls label range** *<lowest> <highest>* command in the MPLS VDC to exclude all labels that can be used for OTV VLAN transport (top of the range is  $4094 + 32 = 4196$ ) from the dynamic allocation. For example: mpls label range4127 1028093

**Note** You need to reload the MPLS VDC to reallocate the existing labels within this range.

#### **• MPLS Deaggregate Labels Reserve:**

In NXOS release 8.0(1) a change was introduced that caused deaggregation FECs (aka Per-VRF, or VPN FECs) to have their MPLS labels allocated dynamically from the normal dynamic label range rather than a special reserved block, and the labels were no longer reserved in Resource Manager. This change was introduced in order to support the requirement for more than 500K labels; the maximum configurable value of the dynamic range needed to be increased past the start of the special deaggregation range to allow more labels.

This caused two problems:

- In older line cards (M2) a single Forwarding Engine (SoC) instance could have it's ports divided into multiple VDCs. For these line cards the deaggregation label used for each VDC must be unique. This was handled by using the Resource Manager reservations.
- If a single instance is split among different VDCs, the MPLS labels used by OTV must not overlap with the deaggregation labels.

As a result, MPLS can blackhole traffic if you have multiple VDCs on the same instance of a M2 module. This issue will not let you upgrade to Cisco NX-OS Release 8.x from an earlier release. M2 module gets affected when ports are shared across VDCs from a same instance and more than one VDC is using MPLS L3VPN, or OTV and L3VPN are both used simultaneously. This is a known limitation. It is recommended that you either revert to a release earlier than Cisco NX-OS Release 8.0(1) or make sure that the M2 instances are not split across VDCs.

Proposed solution available from Cisco NX-OS Release 8.4(1):

 $\mathbf I$ 

The overall idea for the fix is to make the deaggregation label range default to being reserved in Cisco NX-OS Release 8.4(1), like it was before (prior to 8.0(1)), but allow modification based on the "[no] mpls deaggregate labels reserve" command. The value of the CLI must be the same on all VDCs. For situations where defaulting to the old behaviour may cause traffic loss, the functionality will behave in the new  $(8.0(1))$  manner, but after the next reload reverts to the old behavior (prior to  $8.0(1)$ ).

The following explains how the solution works in different scenarios:

– Upgrade from version prior to Cisco NX-OS Release 8.0(1) to the current version through cold boot:

When the current version boots up it will default to the legacy deaggregation behavior. This happens in all VDCs. Since this is a cold boot, there are no labels allocated.

– Upgrade from version prior to Cisco NX-OS Release 8.0(1) to the current version through ISSU:

In this scenario first the standby supervisor reloads to the current version, the system switches over to that supervisor, then the new standby reloads with the current version.

When original standby reloads with the current version while the active is running the old version, it will default to the legacy deaggregation behaviour (prior to Cisco NX-OS Release 8.0(1)). Since the old version must have allocated only deaggregation labels and non-deaggregation labels will operate correctly and the same as in the old version.

Upgrade from version later than /from the Cisco NX-OS Release  $8.0(1)$  to the current release through cold boot:

In this scenario when the current version boots up it will default to the legacy deaggregation behaviour. This happens in all VDCs. Since this is a cold boot, there are no labels allocated.

– Upgrade from version later than /from the Cisco NX-OS Release 8.0(1) to the current release through ISSU:

When the standby supervisor reloads with the current version, it cannot follow the legacy deaggregation behaviour because there may be deaggregation labels outside the deaggregation range and non- deaggregation labels inside the deaggregation range due to the deaggregation range change.

As the upgrade proceeds the standby supervisor will reload and will perform a check and detect if a label conflict situation is present. If so, it will internally set state so that it will behave as if the "no reserve" command was entered, but this state will not be saved in the config PSS. Similarly, the active supervisor will reload and become standby and perform the same check so that it behaves identically to the old standby.

Sometime after the ISSU when the switch is reloaded the functionality will default to the "reserve" behaviour and so correct the relevant issues.

– User adds new VDC in current version and enables an MPLS feature in that VDC:

There are two scenarios here:

- a) The other VDCs have "no mpls deaggregate labels reserve". When an MPLS feature is added, the default will be "mpls deaggregate labels reserve", but the VDC conflict issue will still be present because not all VDCs have the reserve version. However, ideally the user will have observed the warning printed either when the "no reserve" command was entered on the other VDC or when the ISSU occurred.
- b) The other VDCs have "mpls deaggregate labels reserve". Then the default in the current VDC will match the others and behaviour will be correct.
- Upgrade from version with smaller dynamic range configured that will not contain legacy deaggregation range:

If the user upgrades from a previous version to the current version and has a dynamic range that does not fit completely, it will still allow allocation. For example, if the pre-upgrade dynamic range was set to 1000-2000, after upgrade if a client requests a dynamic label it will work as in pre-Cisco NX-OS Release 8.0(1) images.

If the dynamic range partially overlaps, for example it is 16-500000 (where the LDR is 492287-524286), then only the portion 492287-500000 would be reserved to prevent dynamic allocation by other clients for regular dynamic labels in the deaggregation range. If the dynamic range is later reconfigured the functionality is adjusted appropriately.

– show running config:

If the internal state is set to "reserve" do NOT display "reserve" in show running. This is a default.

If the internal state is set to "no reserve" display "reserve" in show running.

– show running config all:

When "show running config all" is shown it will display the defaults and also the configured values.

If the internal state is set to "reserve" display "reserve", and if the state is set to "no reserve" display "no reserve".

Г

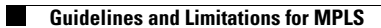

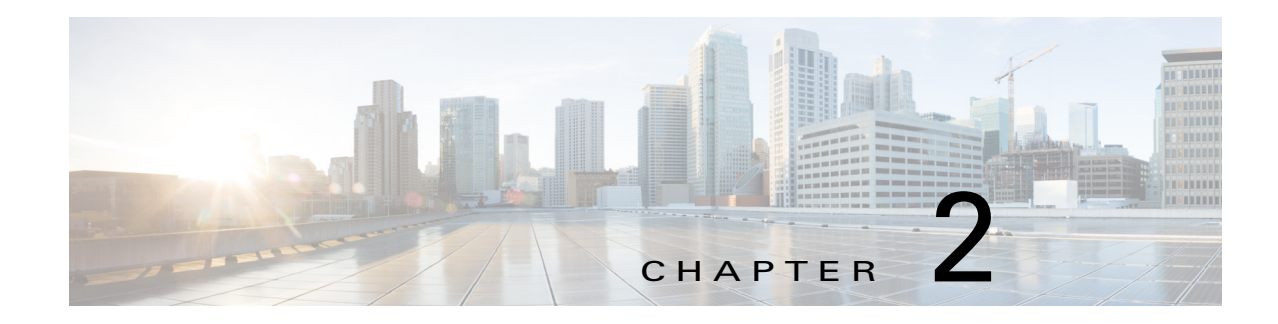

# **Configuring the MPLS Feature Set**

This chapter describes how to install and enable the Multiprotocol Label Switching (MPLS) feature set on Cisco NX-OS devices.

This chapter includes the following sections:

- [Finding Feature Information, page 2-20](#page-50-1)
- **•** [Information About the MPLS Feature Set, page 2-20](#page-50-0)
- **•** [Licensing Requirements for the MPLS Feature Set, page 2-21](#page-51-0)
- **•** [Prerequisites for the MPLS Feature Set, page 2-21](#page-51-1)
- **•** [Guidelines and Limitations for the MPLS Feature Set, page 2-21](#page-51-2)
- **•** [Default Settings for the MPLS Feature Set, page 2-21](#page-51-3)
- **•** [Configuring the MPLS Feature](#page-52-0)  [Set, page 2-22](#page-52-0)
- **•** [Verifying the MPLS Feature Set Configuration, page 2-24](#page-54-0)
- **•** [Configuration Examples for the MPLS Feature Set, page 2-24](#page-54-1)
- **•** [Additional References for the MPLS Feature Set, page 2-26](#page-56-0)
- **•** [Feature History for the MPLS Feature Set, page 2-26](#page-56-1)

## <span id="page-50-1"></span>**Finding Feature Information**

[Your software release might not support all the features documented in this module. For the latest caveats](https://tools.cisco.com/bugsearch/)  [and feature information, see the Bug Search Tool at h](https://tools.cisco.com/bugsearch/)ttps://tools.cisco.com/bugsearch/ and the release notes for your software release. To find information about the features documented in this module, and to see a list of the releases in which each feature is supported, see the "New and Changed Information" chapter or the Feature History table below.

## <span id="page-50-0"></span>**Information About the MPLS Feature Set**

MPLS functionality is grouped into a feature set. A feature set is a collection of components that performs a specific set of functions.

You must install and enable the MPLS feature set before you can configure the components that make up the feature set. To do so, follow the instructions in this chapter before configuring the other MPLS components documented in this guide.

# <span id="page-51-0"></span>**Licensing Requirements for the MPLS Feature Set**

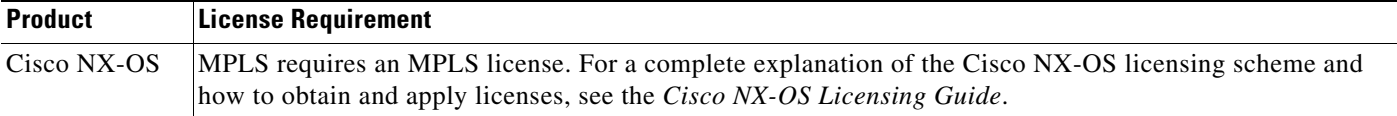

# <span id="page-51-1"></span>**Prerequisites for the MPLS Feature Set**

The MPLS feature set has the following prerequisites:

**•** You must install an MPLS license before you can enable and configure any features that belong to the MPLS feature set.

## <span id="page-51-2"></span>**Guidelines and Limitations for the MPLS Feature Set**

The MPLS feature set has the following configuration guidelines and limitations:

- **•** You must install the MPLS feature set in the default VDC before you can enable the feature set in any VDC (including the default VDC).
- The MPLS feature set operation might cause the standby supervisor to reload if it is in an unstable state, such as following a service failure or powering up. You can check whether the standby supervisor is stable with the **show system redundancy ha status** command, which shows the high-availability state for all VDCs. When the standby supervisor is stable, it is indicated as "HA standby."
- **•** Starting from Cisco NX-OS Release 8.0(1), scale support for MPLS labels has been increased. This may lead to dropping of MPLS packets if you configure multiple VDCs that split up a single instance of Enhanced Address Resolution Logic 8 (EARL8) on M2-Series I/O modules. This is applicable for Cisco NX-OS Release 8.0(1) and later releases.

## <span id="page-51-4"></span><span id="page-51-3"></span>**Default Settings for the MPLS Feature Set**

[Table 2-1](#page-51-4) lists the default settings for the MPLS feature set parameters.

*Table 2-1 Default MPLS Feature Set Parameters*

| Parameters       | <b>Default</b>           |
|------------------|--------------------------|
| MPLS feature set | Uninstalled and disabled |

# <span id="page-52-0"></span>**Configuring the MPLS Feature Set**

This section includes the following topics:

- **•** [Installing the MPLS Feature Set, page 2-22](#page-52-1)
- **•** [Enabling the MPLS Feature Set, page 2-22](#page-52-2)
- [Allowing the MPLS Feature Set in a VDC, page 2-23](#page-53-0)

## <span id="page-52-1"></span>**Installing the MPLS Feature Set**

You must install the MPLS feature set in the default VDC.

#### **Prerequisites**

Ensure that you are in the default VDC.

#### **SUMMARY STEPS**

- **1. configure terminal**
- **2. [no] install feature-set mpls**
- **3.** (Optional) **show feature-set**

#### **DETAILED STEPS**

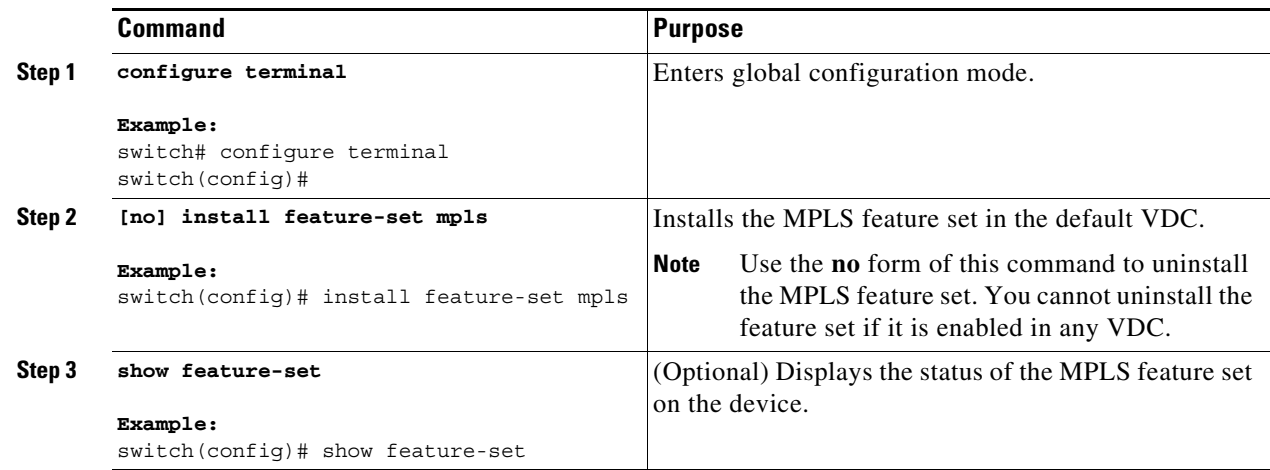

## <span id="page-52-2"></span>**Enabling the MPLS Feature Set**

You can enable the installed MPLS feature set in any VDC on the device.

#### **Prerequisites**

Ensure that you have installed the MPLS feature set in the default VDC. Ensure that you are in the correct VDC or use the **switchto vdc** command.

#### **SUMMARY STEPS**

- **1. configure terminal**
- **2. [no] feature-set mpls**
- **3.** (Optional) **show feature-set**

#### **DETAILED STEPS**

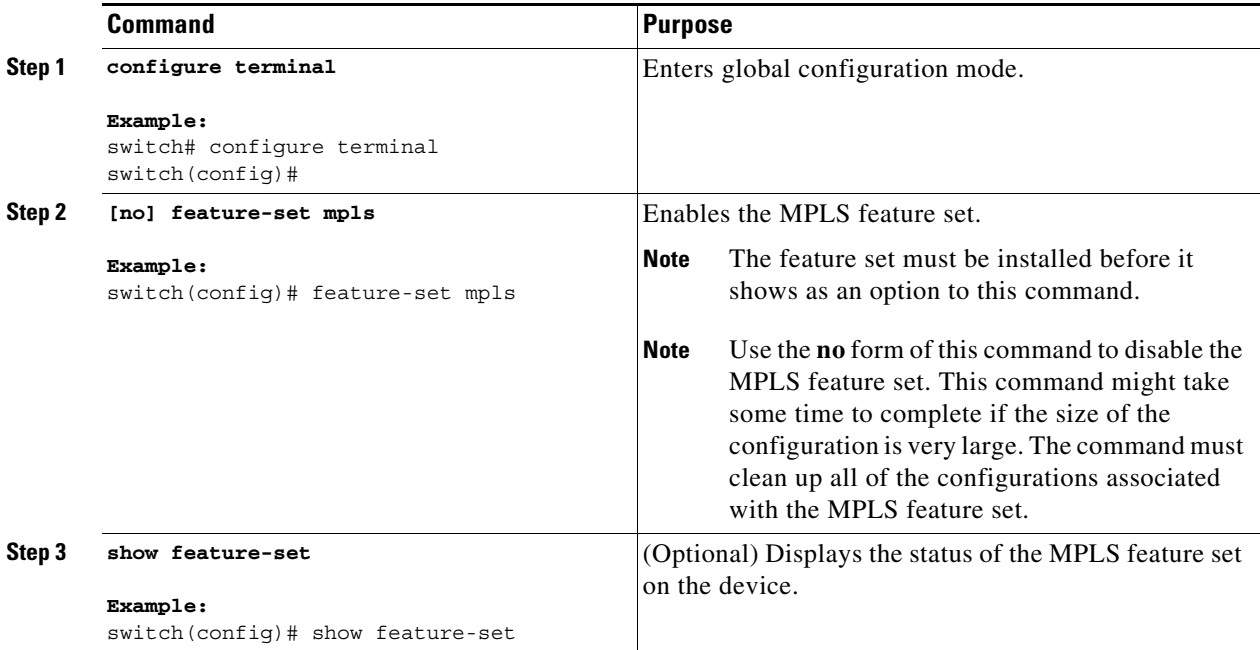

## <span id="page-53-0"></span>**Allowing the MPLS Feature Set in a VDC**

By default, the installed MPLS feature set is allowed in all VDCs on the device. You can disallow the installed MPLS feature set in a specific VDC, and you can subsequently allow that disallowed MPLS feature set in the VDC.

#### **Prerequisites**

Ensure that you have installed the MPLS feature set in the default VDC.

#### **SUMMARY STEPS**

- **1. configure terminal**
- **2. vdc** *vdc-id*
- **3. [no] allow feature-set mpls**

a ka

#### **DETAILED STEPS**

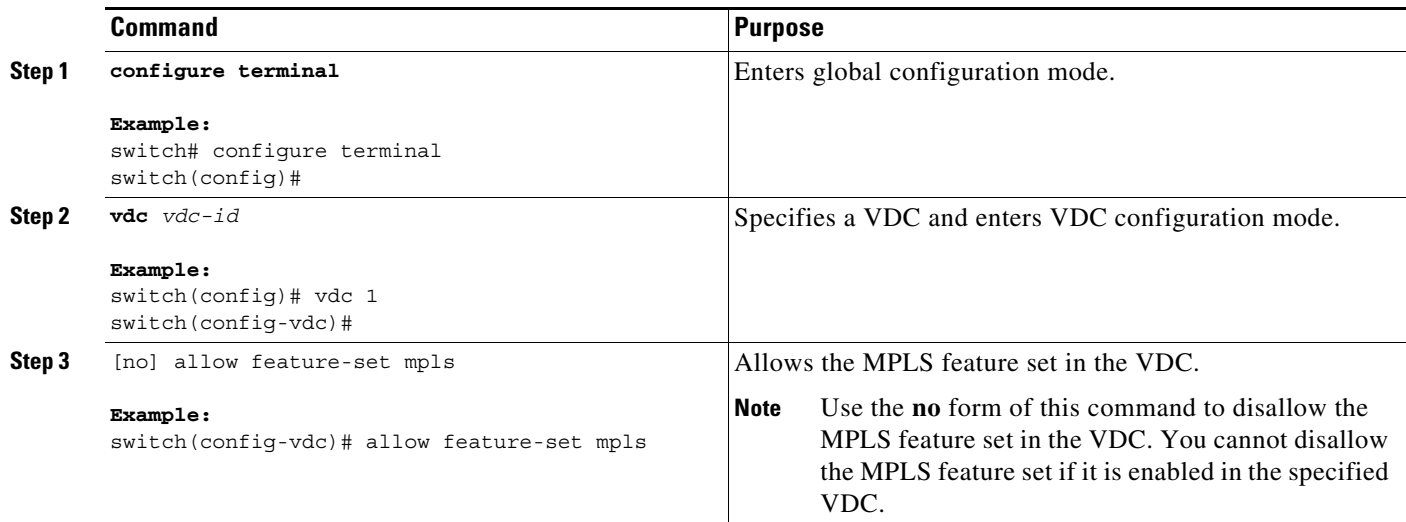

## <span id="page-54-0"></span>**Verifying the MPLS Feature Set Configuration**

To display the MPLS feature set configuration, perform one of the following tasks:

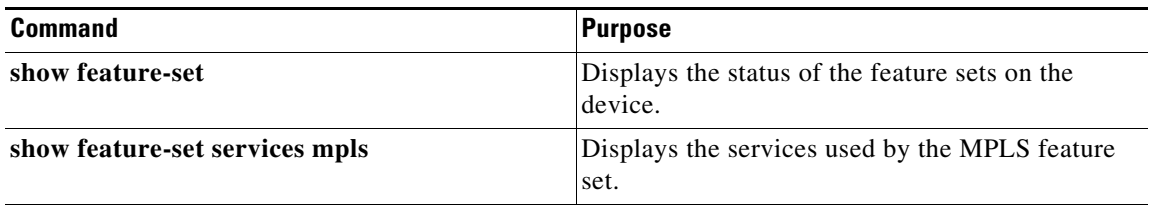

For detailed information about the fields in the output from these commands, see the *Cisco Nexus 7000 Series NX-OS MPLS Command Reference*.

## <span id="page-54-1"></span>**Configuration Examples for the MPLS Feature Set**

The following example shows how to install and enable the MPLS feature set in the default VDC on the device:

```
switch# configure terminal
switch(config)# install feature-set mpls
switch(config)# feature-set mpls
switch(config)# exit
switch#
```
The following example shows how to install the MPLS feature set on the device and then switch to a VDC and enable the feature set in that VDC:

```
switch# configure terminal
switch(config)# install feature-set mpls
switch(config)# exit
switch# switchto vdc vdc1
```

```
switch-vdc1# configure terminal
switch-vdc1(config)# feature-set mpls
switch-vdc1(config)# switchback
switch#
```

```
\frac{\mathbf{A}}{\mathbf{A}}
```
**Note** Instead of the **switchto** command, you can use the **ssh** command to connect to the management port of the VDC.

The following example shows how to display the status of the feature sets on the device:

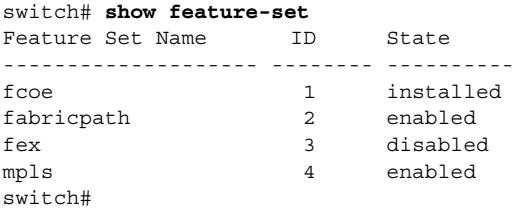

The following example shows how to display the services used by the MPLS feature set:

```
switch# show feature-set services mpls
ulib
rsvp
mpls_te
mpls_oam
mpls
ldp
6 services in feature set mpls
switch#
```
# <span id="page-56-0"></span>**Additional References for the MPLS Feature Set**

This section includes additional information that is related to the MPLS feature set commands.

## **Related Documents**

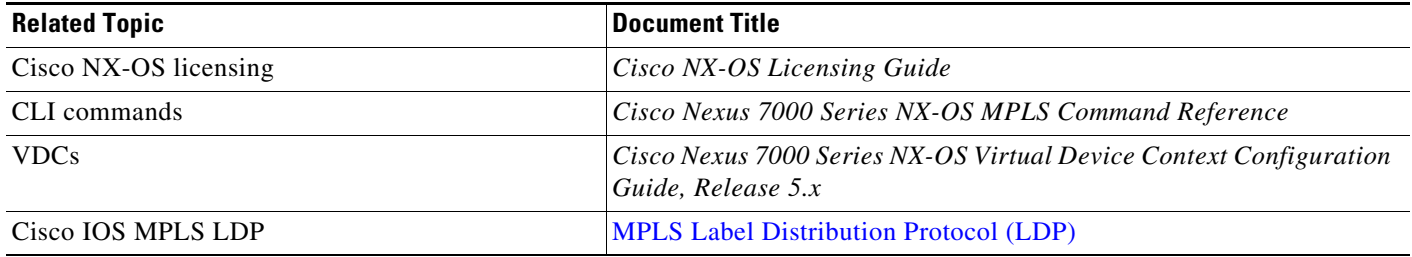

# <span id="page-56-1"></span>**Feature History for the MPLS Feature Set**

[Table 2-2](#page-56-2) lists the release history for this feature.

#### <span id="page-56-2"></span>*Table 2-2 Feature History for the MPLS Feature Set*

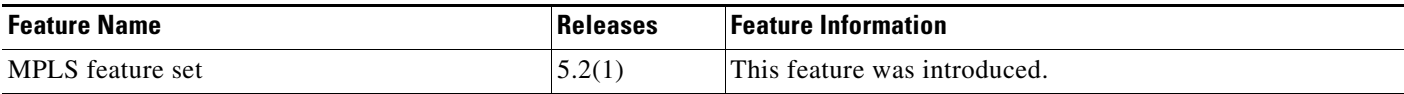

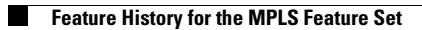

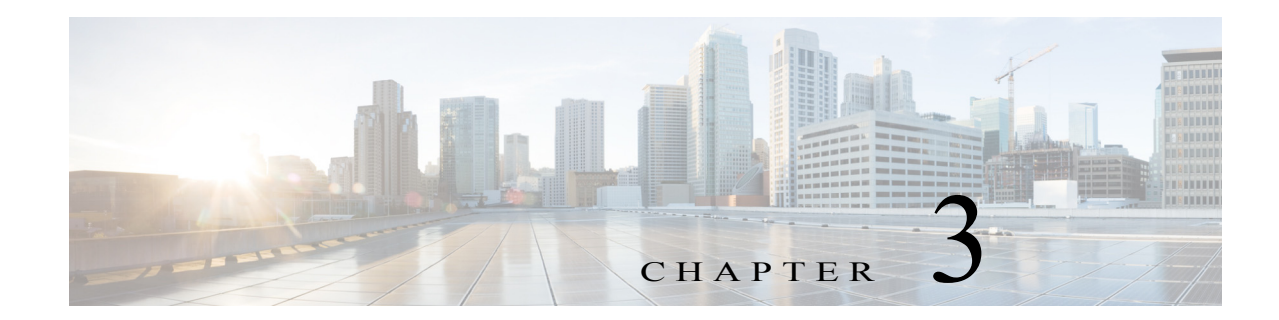

# **Configuring the MPLS Label Distribution Protocol**

This chapter describes how to configure the Multiprotocol Label Switching (MPLS) Label Distribution Protocol (LDP) on Cisco NX-OS devices.

This chapter includes the following sections:

- **•** [Finding Feature Information, page 3-28](#page-58-1)
- **•** [Information About MPLS LDP, page 3-28](#page-58-0)
- **•** [Licensing Requirements for MPLS LDP, page 3-33](#page-63-0)
- **•** [Prerequisites for MPLS LDP, page 3-33](#page-63-1)
- **•** [Guidelines and Limitations for MPLS LDP, page 3-33](#page-63-2)
- **•** [Default Settings for MPLS LDP, page 3-33](#page-63-3)
- **•** [Configuring MPLS LDP, page 3-34](#page-64-0)
- **•** [Verifying the MPLS LDP Configuration, page 3-47](#page-77-0)
- **•** [Configuration Examples for MPLS LDP, page 3-48](#page-78-0)
- **•** [Additional References for MPLS LDP, page 3-51](#page-81-0)
- **•** [Feature History for MPLS LDP, page 3-52](#page-82-0)

## <span id="page-58-1"></span>**Finding Feature Information**

[Your software release might not support all the features documented in this module. For the latest](https://tools.cisco.com/bugsearch/)  [caveats and feature information, see the Bug Search Tool at](https://tools.cisco.com/bugsearch/) https://tools.cisco.com/bugsearch/ and the release notes for your software release. To find information about the features documented in this module, and to see a list of the releases in which each feature is supported, see the "New and Changed Information" chapter or the Feature History table below.

## <span id="page-58-0"></span>**Information About MPLS LDP**

MPLS LDP enables peer label-switched routers (LSRs) to exchange label binding information for supporting hop-by-hop forwarding in an MPLS network.

The following topics provide information about MPLS LDP:

- **•** [Introduction to MPLS LDP, page 3-29](#page-59-0)
- **•** [MPLS LDP Functional Overview, page 3-29](#page-59-1)
- **•** [MPLS LDP Sessions, page 3-29](#page-59-2)
- **•** [LDP Label Bindings and Label Spaces, page 3-30](#page-60-0)
- **•** [LDP Identifiers, page 3-31](#page-61-0)
- **•** [MPLS LDP Transport Address, page 3-31](#page-61-1)
- **•** [Explicit-Null Labels, page 3-32](#page-62-0)
- **•** [High Availability for MPLS LDP, page 3-32](#page-62-1)

### <span id="page-59-0"></span>**Introduction to MPLS LDP**

MPLS LDP provides the means for LSRs to request, distribute, and release label prefix binding information to peer routers in a network. LDP enables LSRs to discover potential peers and to establish LDP sessions with those peers for the purpose of exchanging label binding information.

MPLS LDP enables one LSR to inform another LSR of the label bindings it has made. Once a pair of routers communicates the LDP parameters, they establish a label-switched path (LSP). MPLS LDP enables LSRs to distribute labels along normally routed paths to support MPLS forwarding. This method of label distribution is also called *hop-by-hop forwarding*. With IP forwarding, when a packet arrives at a router, the router looks at the destination address in the IP header, performs a route lookup, and forwards the packet to the next hop. With MPLS forwarding, when a packet arrives at a router, the router looks at the incoming label, looks up the label in a table, and then forwards the packet to the next hop. MPLS LDP is useful for applications that require hop-by-hop forwarding, such as MPLS virtual private networks (VPNs).

### <span id="page-59-1"></span>**MPLS LDP Functional Overview**

MPLS LDP provides the building blocks for MPLS-enabled applications, such as MPLS VPNs.

MPLS LDP provides a standard methodology for hop-by-hop, or dynamic label, distribution in an MPLS network by assigning labels to routes that have been chosen by the underlying Interior Gateway Protocol (IGP) routing protocols. The resulting label-switched paths (LSPs) forward label traffic across an MPLS backbone to particular destinations. These capabilities enable operators to implement MPLS-based IP VPNs.

## <span id="page-59-2"></span>**MPLS LDP Sessions**

When you enable MPLS LDP, the LSRs send out messages to try to find other LSRs with which they can create LDP sessions. The following sections explain the differences between directly connected LDP sessions and nondirectly connected LDP sessions.

#### **Directly Connected MPLS LDP Sessions**

If an LSR is one hop from its neighbor, it is directly connected to its neighbor. The LSR sends out LDP link hello messages as User Datagram Protocol (UDP) packets to all the routers on the subnet (multicast). A neighboring LSR may respond to the link hello message, allowing the two routers to establish an LDP session. This process is called *basic discovery*.

To initiate an LDP session between routers, the routers determine which router takes the active role and which router takes the passive role. The router that takes the active role establishes an LDP TCP connection and initiates the negotiation of the LDP session parameters. To determine the roles, the two routers compare their transport addresses. The router with the higher IP address takes the active role and establishes the session.

After the LDP TCP connection is established, the LSRs negotiate the session parameters, including the method of label distribution to be used. Two methods are available:

- **• Downstream unsolicited**—An LSR advertises label mappings to peers without being asked to.
- **• Downstream on demand**—An LSR advertises label mappings to a peer only when the peer asks for them.

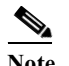

**Note** Downstream on demand is a feature of LDP, but it is not supported in Cisco NX-OS.

#### **Nondirectly Connected MPLS LDP Sessions**

If the LSR is more than one hop from its neighbor, it is nondirectly connected to its neighbor. For these nondirectly connected neighbors, the LSR sends out a targeted hello message as a UDP packet that is specifically addressed to that LSR (unicast). The nondirectly connected LSR responds to the hello message, and the two routers begin to establish an LDP session. This process is called *extended discovery*.

An MPLS LDP targeted session is a label distribution session between routers that are not directly connected. You establish nondirectly connected MPLS LDP sessions by enabling the transmission of targeted hello messages.

The exchange of targeted hello messages between two nondirectly connected neighbors can occur in several ways, including the following:

- **•** Router 1 sends targeted hello messages that carry a response request to Router 2. Router 2 sends targeted hello messages in response if its configuration permits. In this situation, Router 1 is considered to be active, and Router 2 is considered to be passive.
- **•** Router 1 and Router 2 both send targeted hello messages to each other. Both routers are considered to be active. Both, one, or neither router can also be passive, if they have been configured to respond to requests for targeted hello messages from each other.

The default behavior of an LSR is to ignore requests from other LSRs that send targeted hello messages. You can configure an LSR to respond to requests for targeted hello messages using the **discovery targeted-hello accept** command.

### <span id="page-60-0"></span>**LDP Label Bindings and Label Spaces**

An *LDP label binding* is an association between a destination prefix and a label. The label used in a label binding is allocated from a set of possible labels called a *label space*.

LDP supports two types of label spaces:

• **Interface-specific—An** interface-specific label space uses interface resources for labels. Depending on its configuration, an LDP platform may support zero, one, or more interface-specific label spaces.

Г

**• Platform-wide**—An LDP platform supports a single platform-wide label space for use by interfaces that can share the same labels. For Cisco platforms, all interface types use the platform-wide label space.

### <span id="page-61-0"></span>**LDP Identifiers**

LDP uses a 6-byte quantity called an *LDP Identifier* (or *LDP ID*) to name label spaces. The LDP ID is made up of the following components:

- The first four bytes, called the *LDP router ID*, identify the LSR that owns the label space.
- **•** The last two bytes, called the *local label space ID*, identify the label space within the LSR. For the platform-wide label space, the last two bytes of the LDP ID are always both 0.

The LDP ID takes the following form: *LDP router ID* : *local label space ID.*

The following are examples of LDP IDs:

- $\cdot$  172.16.0.0:0
- 192.168.0.0:3

The following steps describe the default process for determining the LDP router ID:

- **1.** The router examines the IP addresses of all operational interfaces.
- **2.** If these IP addresses include loopback interface addresses, the router selects the largest loopback address as the LDP router ID.

Configuring a loopback address helps to ensure a stable LDP ID for the router because the state of loopback addresses does not change, even in the presence of link-down events. Generally, it is also desirable for the LDP router ID to be preserved across reboots.

The loopback IP address does not become the LDP router ID under the following circumstances:

- If the loopback interface has been explicitly shut down.
- If you configured a different interface to be used as the LDP router ID.

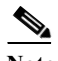

**Note** If you use a loopback interface, make sure that the IP address for the loopback interface is configured with a /32 network mask. In addition, make sure that the routing protocol in use is configured to advertise the corresponding /32 network.

**3.** Otherwise, the router selects the largest IP address that pertains to an operational interface as the LDP router ID.

**Note** Although the LDP algorithm for selecting a router ID attempts to select a loopback interface, it cannot be guaranteed across all startup scenarios. Therefore, we recommend that you explicitly configure the LDP router ID.

### <span id="page-61-1"></span>**MPLS LDP Transport Address**

The default method for determining the LDP router ID might result in a router ID that is not usable in certain situations. For example, the router might select an IP address as the LDP router ID that the routing protocol cannot advertise to a neighboring router. Therefore, you may want to specify the IP

address of an interface as the LDP router ID. When you do so, the router selects the IP address of the specified interface (if the interface is operational) the next time it is necessary to select an LDP router ID, which is typically the next time the current router ID interface is shut down or its address is changed.

The establishment of an LDP session between two routers requires a session TCP connection by which label advertisements can be exchanged between the routers. To establish the session TCP connection, each router must know the transport address (IP address) of the other router.

The LDP discovery mechanism allows a router to advertise the transport address for its end-of-session TCP connection. When the transport address advertisement is explicit, the transport address appears as part of the contents of the discovery hello messages that are sent to the peer. When the transport address advertisement is implicit, the transport address is not included in the discovery hello messages, and the peer uses the source IP address of the received hello messages as the peer transport address.

**Note** When a router has multiple links that connect it to its peer device, the router must advertise the same transport address in the LDP discovery hello messages that it sends on all such interfaces.

### <span id="page-62-0"></span>**Explicit-Null Labels**

Typically, LDP advertises an implicit-null label for directly connected prefixes. The implicit-null label causes the second to last (penultimate) LSR to remove the MPLS header from the packet. In this case, the penultimate LSR and the last LSR do not have access to the quality-of-service (QoS) values that the packet carried before the MPLS header was removed. To preserve the QoS values, you can configure the LSR to advertise an explicit-null label (with a value of zero). The LSR at the penultimate hop forwards MPLS packets with a null label instead of forwarding IP packets.

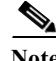

**Note** An explicit null label is not needed when the penultimate hop receives MPLS packets with a label stack that contains at least two labels and penultimate hop popping is performed. In this case, the inner label can still carry the QoS value needed by the penultimate and edge LSRs to implement their QoS policy.

### <span id="page-62-1"></span>**High Availability for MPLS LDP**

The Cisco NX-OS architecture and high availability infrastructure provide support for feature components to be restarted and resume operations transparently to other services on the device and on neighboring devices. This support allows for continuous operation and minimal data loss during planned software changes and unplanned software failures.

MPLS LDP supports these Cisco NX-OS high availability technologies:

- **•** Nonstop Forwarding (NSF)
- **•** Graceful (stateless) restart
- **•** Stateful Switch Over (SSO)
- **•** In-Service Software Upgrade (ISSU)

Г

# <span id="page-63-0"></span>**Licensing Requirements for MPLS LDP**

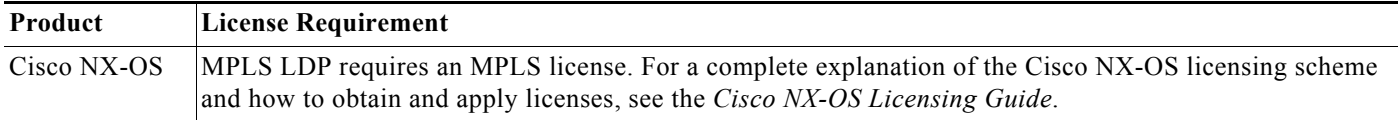

# <span id="page-63-1"></span>**Prerequisites for MPLS LDP**

MPLS LDP has the following prerequisites:

**•** The address reserved intrusion detection system (IDS) check is disabled by default. Do not enable this check (using the **hardware ip verify address reserved** command) if you plan to enable MPLS LDP.

# <span id="page-63-2"></span>**Guidelines and Limitations for MPLS LDP**

MPLS LDP has the following configuration guidelines and limitations:

- **•** MPLS LDP does not guarantee that a loopback interface will be selected before a physical interface during a reload. We recommend that you explicitly configure the router ID to ensure that the same router ID is selected across router reloads and configuration copies.
- **•** BGP Labeled Unit stitching with MPLS LDP is not currently supported.
- **•** Cisco NX-OS TCP does not support stateful process restarts for itself or for its clients.
- **•** Cisco NX-OS Release 6.1 introduces support for more than four process instances for OSPFv2 per VDC. However, only the first four configured OSPFv2 instances are supported with MPLS LDP.

# <span id="page-63-4"></span><span id="page-63-3"></span>**Default Settings for MPLS LDP**

[Table 3-1](#page-63-4) lists the default settings for MPLS LDP parameters.

#### *Table 3-1 Default MPLS LDP Parameters*

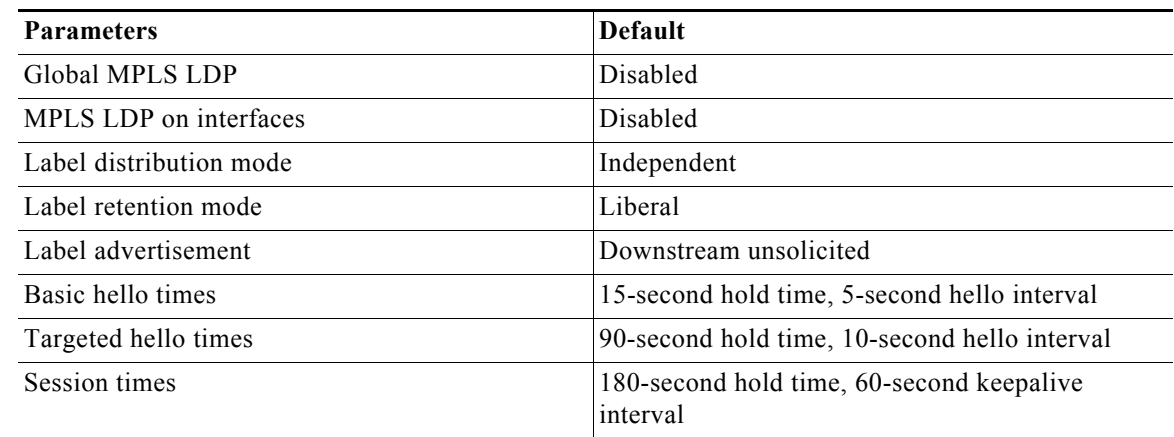

| <b>Parameters</b>    | <b>Default</b> |
|----------------------|----------------|
| Initial backoff time | 15 seconds     |
| Maximum backoff time | 120 seconds    |
| Transport address    | LDP router ID  |

*Table 3-1 Default MPLS LDP Parameters (continued)*

## <span id="page-64-0"></span>**Configuring MPLS LDP**

This section includes the following topics:

- **•** [Enabling MPLS LDP Globally, page 3-34](#page-64-1)
- **•** [Enabling MPLS LDP on an Interface, page 3-35](#page-65-0)
- **•** [Enabling Directly Connected MPLS LDP Sessions, page 3-36](#page-66-0)
- **•** [Establishing Nondirectly Connected MPLS LDP Sessions, page 3-39](#page-69-0)
- **•** [Configuring MPLS LDP Backoff Intervals, page 3-40](#page-70-0)
- **•** [Configuring the MPLS LDP Hold Time, page 3-42](#page-72-0)
- **•** [Specifying the LDP Router ID, page 3-43](#page-73-0)
- **•** [Configuring an MPLS LDP Transport Address, page 3-44](#page-74-0)
- **•** [Preserving QoS Settings with an MPLS LDP Explicit-Null Label, page 3-45](#page-75-0)
- **•** [Shutting Down MPLS LDP Services, page 3-46](#page-76-0)

### <span id="page-64-1"></span>**Enabling MPLS LDP Globally**

You can enable MPLS LDP globally on an LSR.

#### **Prerequisites**

Ensure that the MPLS feature set is installed in the default VDC and enabled in the VDC for which you are configuring LDP. For more information on the MPLS feature set, see the "Configuring the MPLS Feature Set" chapter.

Ensure that you are in the correct VDC (or use the **switchto vdc** command).

Make sure that the address reserved IDS check is disabled.

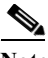

**Note** This check should be disabled by default. If it is enabled, use the **no hardware ip verify address reserved** command to disable it.

#### **SUMMARY STEPS**

- **1. configure terminal**
- **2. feature mpls ldp**
- **3. (Optional) show running-config mpls ldp**
- **4. (Optional) copy running-config startup-config**

#### **DETAILED STEPS**

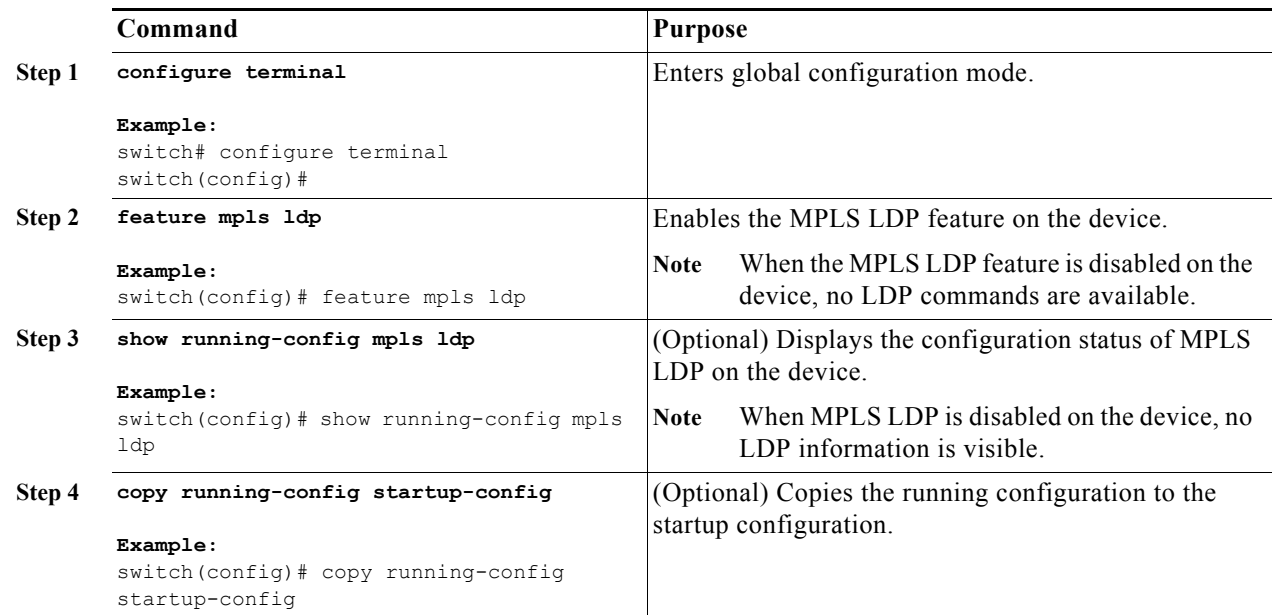

### <span id="page-65-0"></span>**Enabling MPLS LDP on an Interface**

You can enable MPLS LDP on individual interfaces. To enable LDP, you should configure it globally and on each interface where it is needed.

**Note** Alternatively, you can globally configure MPLS LDP on every interface associated with a specified Interior Gateway Protocol (IGP) instance using the MPLS LDP autoconfiguration feature. Because you do not have to configure LDP separately on each interface, the autoconfiguration feature makes LDP configuration easier, faster, and error free. For more information, see the "Configuring the MPLS Autoconfiguration" chapter.

#### **Prerequisites**

Ensure that you are in the correct VDC (or use the **switchto vdc** command).

Ensure that the interface on which you want to enable MPLS LDP is up.

Ensure that an IP address is configured for the interface.

#### **SUMMARY STEPS**

- **1. configure terminal**
- **2. interface** *interface slot/port*
- **3. mpls ip**
- **4. (Optional) show mpls interface detail**
- **5. (Optional) copy running-config startup-config**

#### **DETAILED STEPS**

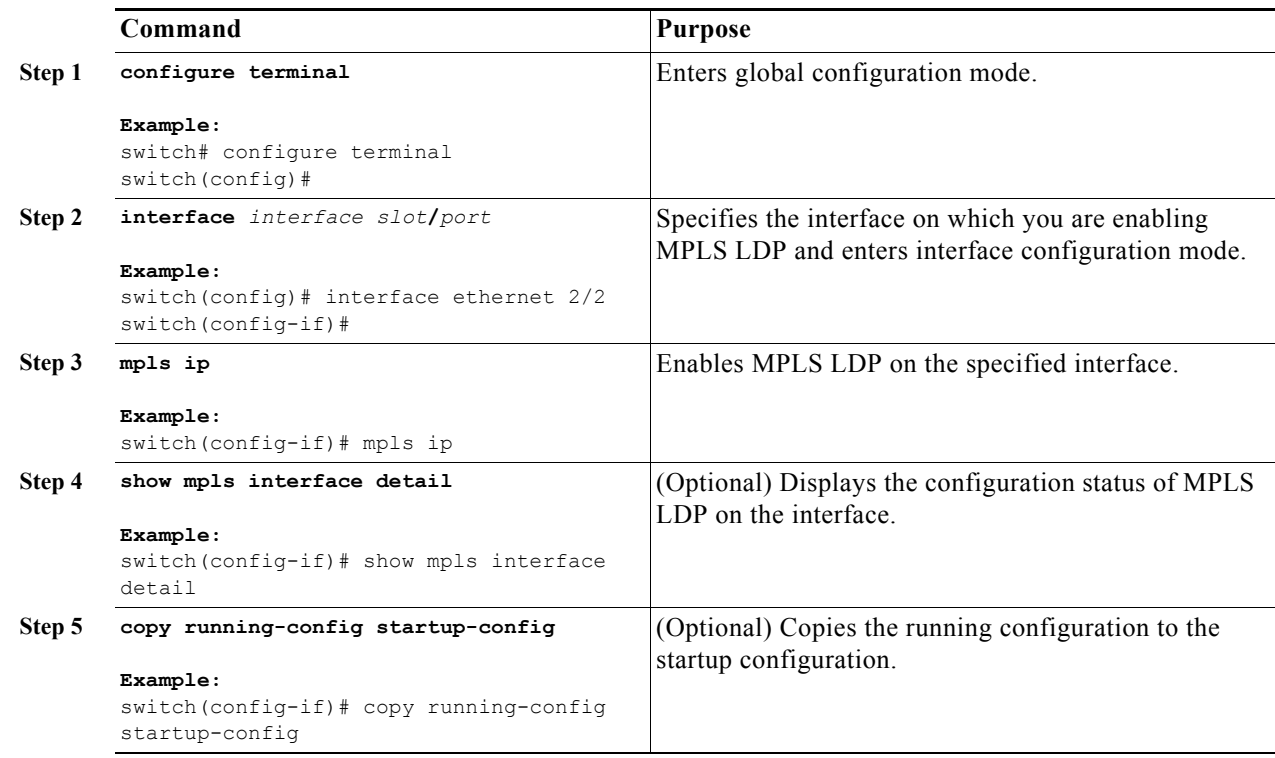

### <span id="page-66-0"></span>**Enabling Directly Connected MPLS LDP Sessions**

You can configure MPLS LDP sessions between two directly connected routers.

 $\mathscr{P}$ 

**Note** Alternatively, you can use the **neighbor** *ip-address* **targeted** command to create a targeted session between directly connected MPLS LSRs when the MPLS label forwarding convergence time is an issue. This command can improve the label convergence time for directly connected neighbor LSRs when the links that directly connect them are down. When the links between the neighbor LSRs are up, both the link and targeted hellos maintain the LDP session. If the links between the neighbor LSRs go down, the targeted hellos maintain the session, which allows the LSRs to retain labels that are learned from each other. When a link that directly connects the LSRs comes back up, the LSRs can immediately reinstall labels for forwarding without having to reestablish their LDP session and exchange labels. See the "Configuring MPLS LDP Session Protection" chapter for information on automatically starting targeted hellos to protect directly connected LDP sessions.

#### **Prerequisites**

Ensure that you are in the correct VDC (or use the **switchto vdc** command). Ensure that the interface for which you want to establish an MPLS LDP session is up. Ensure that an IP address is configured for the interface.

#### **SUMMARY STEPS**

**1. configure terminal**

- **2. interface** *interface slot/port*
- **3. mpls ip**
- **4.** exit
- **5.** mpls ldp configuration
- **6. (Optional)** discovery hello {**holdtime** *seconds* | **interval** *seconds*}
- **7. (Optional) show mpls ldp discovery** [**detail**]
- **8. (Optional) show mpls ldp neighbor** [**detail**]
- **9. (Optional) copy running-config startup-config**

٠

#### **DETAILED STEPS**

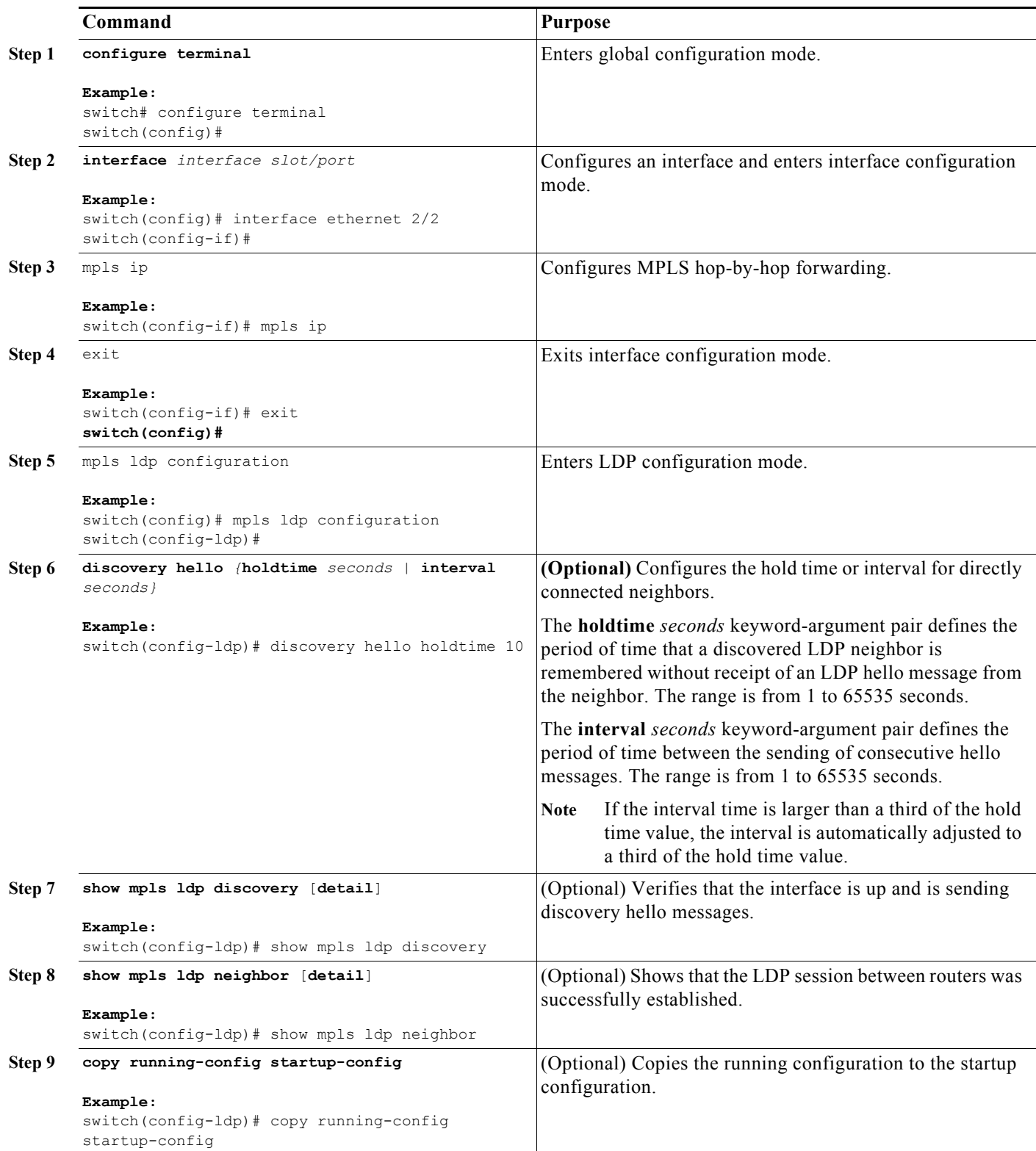

### <span id="page-69-0"></span>**Establishing Nondirectly Connected MPLS LDP Sessions**

You can configure nondirectly connected MPLS LDP sessions, which enable you to establish an LDP session between routers that are not directly connected.

#### **Prerequisites**

Ensure that you are in the correct VDC (or use the **switchto vdc** command).

Ensure that the neighbor IP address is reachable, if you want to set up a targeted session to another LSR.

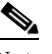

Note When LDP is enabled on a TE tunnel, LDP uses targeted hellos and sets up a targeted session to the tunnel tailend LSR.

Ensure that the tunnel for which you want to establish an MPLS LDP session is up.

Configure the routers at both ends of the tunnel to be active or enable one router to be passive with the **discovery targeted-hello accept** command. (See Step 4 for information on using this command.)

#### **SUMMARY STEPS**

- **1. configure terminal**
- **2.** mpls ldp configuration
- **3.** neighbor *ip-address* targeted
- **4.** discovery targeted-hello {accept [**from** *prefix-list*] | **holdtime** *seconds* | **interval** *seconds*}
- **5. (Optional) show mpls ldp discovery** [**detail**]
- **6. (Optional) copy running-config startup-config**

#### **DETAILED STEPS**

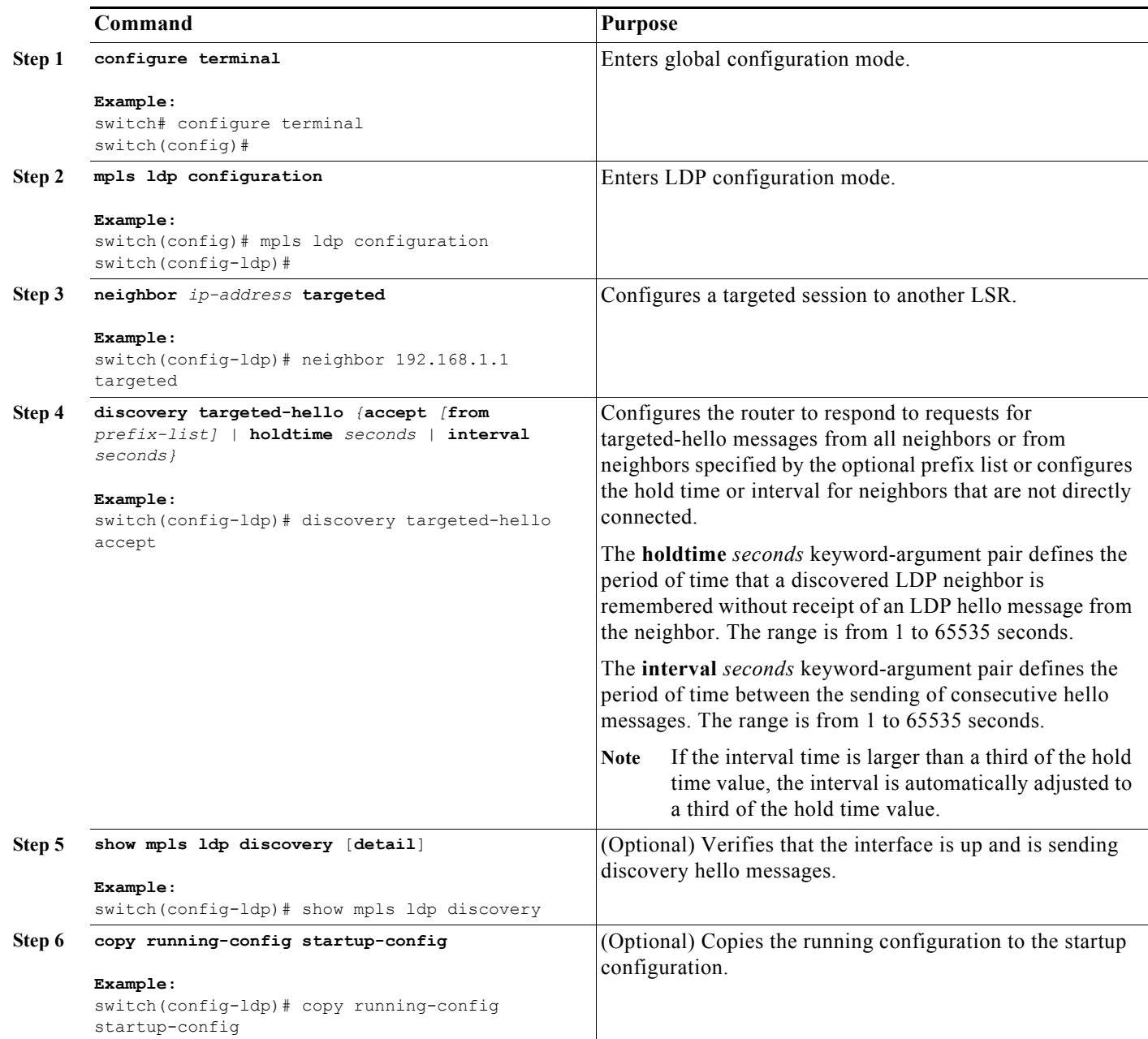

## <span id="page-70-0"></span>**Configuring MPLS LDP Backoff Intervals**

You can configure the backoff interval to limit the time it takes to establish an LDP session and to prevent neighbors from overwhelming each other while exchanging parameter information. If you configure a backoff interval and a session setup attempt fails due to an incompatibility between routers, each LSR delays its next attempt (that is, backs off), increasing the delay exponentially with each successive failure until the maximum backoff delay is reached.

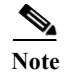

**Note** You should change the settings from the default values only if such settings result in undesirable behavior.

#### **Prerequisites**

Ensure that you are in the correct VDC (or use the **switchto vdc** command). Ensure that MPLS LDP is enabled on the device.

#### **SUMMARY STEPS**

- **1. configure terminal**
- **2.** mpls ldp configuration
- **3. backoff** *initial-backoff max-backoff*
- **4. (Optional) show mpls ldp backoff**
- **5. (Optional) copy running-config startup-config**

#### **DETAILED STEPS**

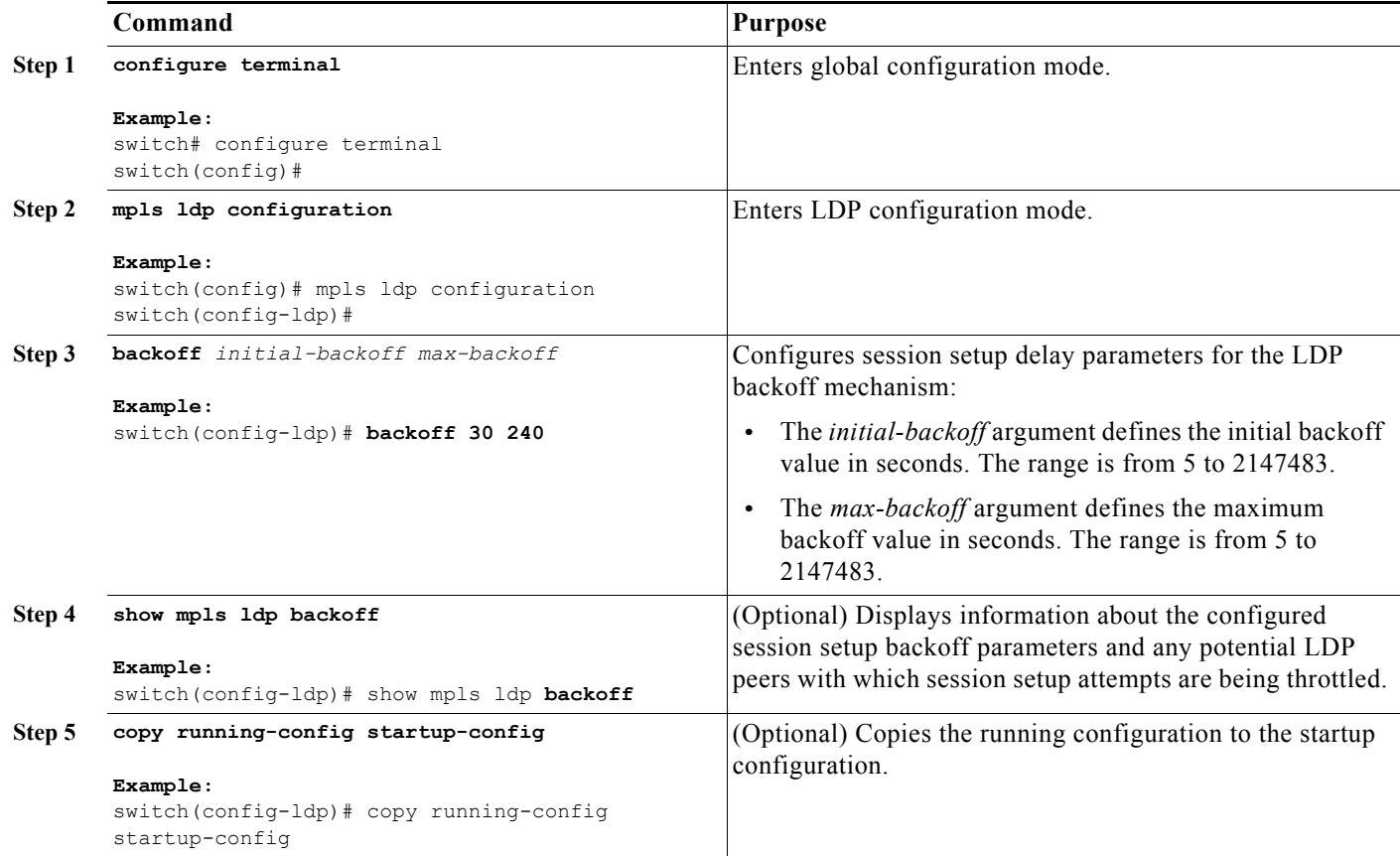
### **Configuring the MPLS LDP Hold Time**

You can configure the MPLS LDP hold time to specify how long an LDP session is maintained in the absence of LDP messages from the session peer.

$$
\overline{\mathscr{L}}
$$

**Note** When an LDP session is established between two LSRs, the hold time used for the session is the lower of the values configured on the two LSRs.

#### **Prerequisites**

Ensure that you are in the correct VDC (or use the **switchto vdc** command).

Ensure that MPLS LDP is enabled on the device.

#### **SUMMARY STEPS**

- **1. configure terminal**
- **2.** mpls ldp configuration
- **3. holdtime** {*seconds* | **infinite**}
- **4. (Optional) show mpls ldp parameters**
- **5. (Optional) copy running-config startup-config**

#### **DETAILED STEPS**

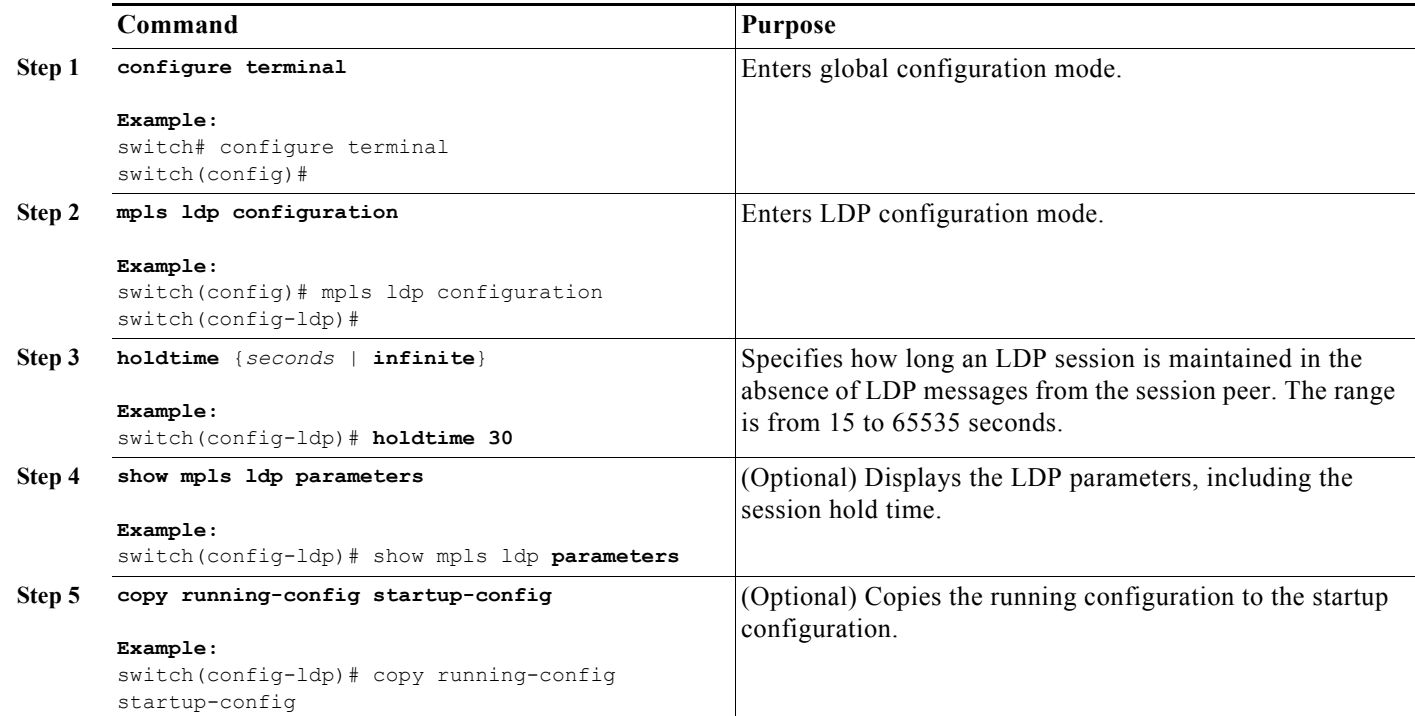

### **Specifying the LDP Router ID**

You can configure the IP address of an interface as the LDP router ID.

#### **Prerequisites**

Ensure that you are in the correct VDC (or use the **switchto vdc** command). Ensure that MPLS LDP is enabled on the interface.

Ensure that the specified interface is operational before assigning it as the LDP router ID.

#### **SUMMARY STEPS**

- **1. configure terminal**
- **2. interface** *interface slot/port*
- **3.** exit
- **4.** mpls ldp configuration
- **5. router-id** *interface number* [**force**]
- **6. (Optional) show mpls ldp discovery [detail]**
- **7. (Optional) copy running-config startup-config**

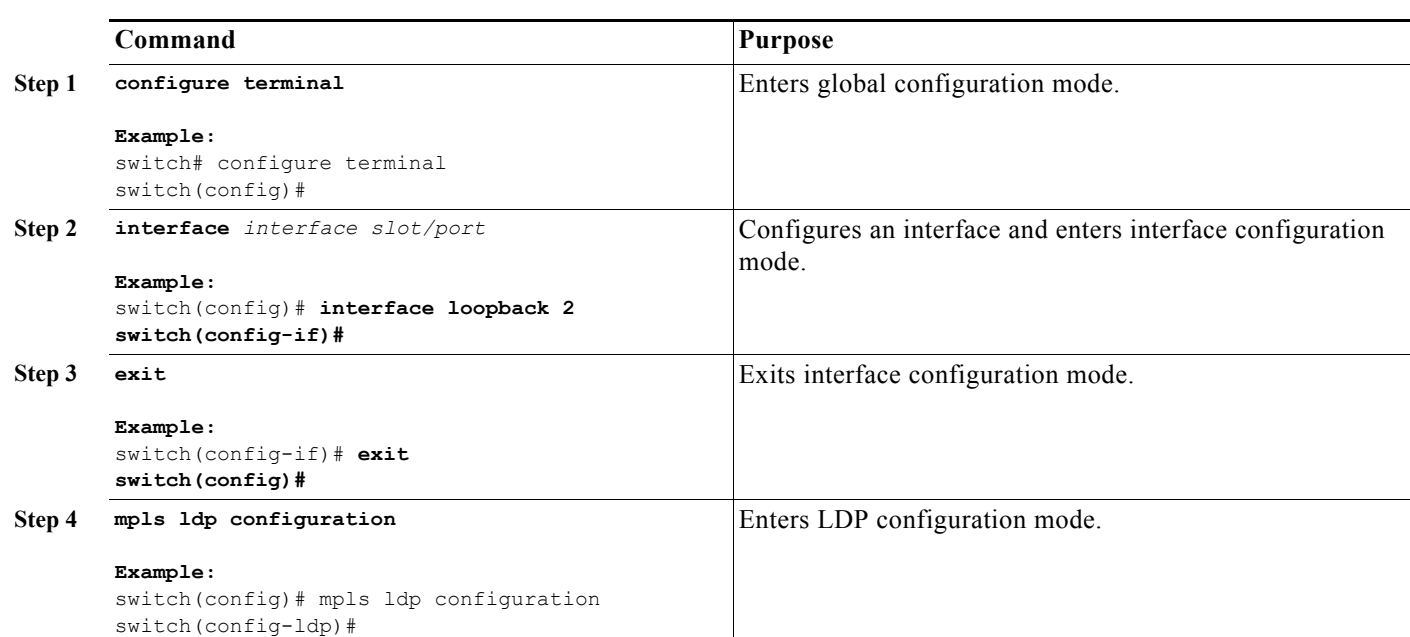

#### **DETAILED STEPS**

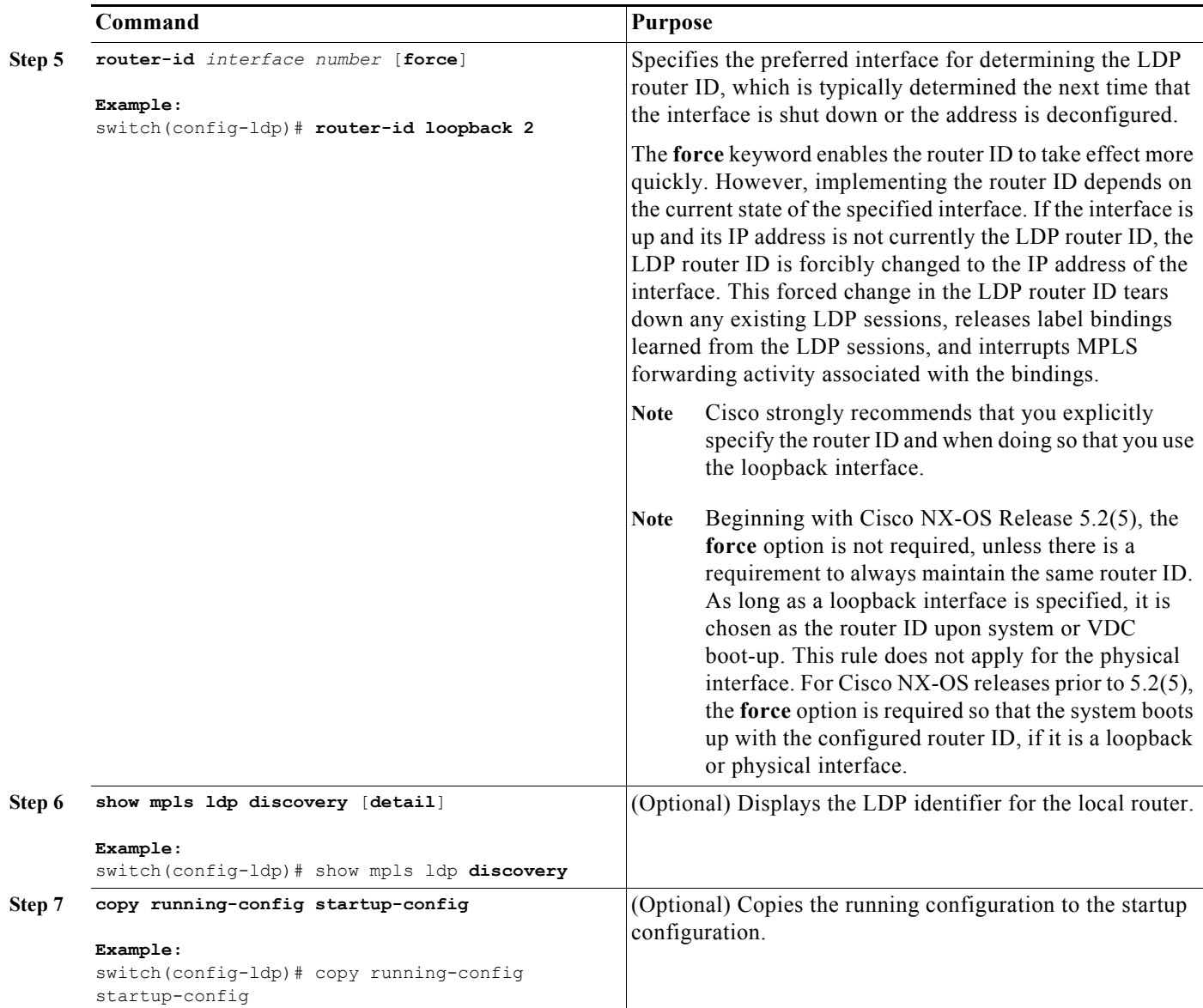

### **Configuring an MPLS LDP Transport Address**

If the LDP router ID is not appropriate for your situation, you can specify the transport address advertised in the LDP discovery hello messages sent on an interface. By default, LDP advertises its LDP router ID as the transport address.

#### **Prerequisites**

Ensure that you are in the correct VDC (or use the **switchto vdc** command).

Ensure that MPLS LDP is enabled on the interface.

#### **SUMMARY STEPS**

#### **1. configure terminal**

- **2. interface** *interface slot/port*
- **3. mpls ldp discovery transport-address** {*ip-address* | **interface}**
- **4. (Optional) show mpls ldp discovery detail**
- **5. (Optional) copy running-config startup-config**

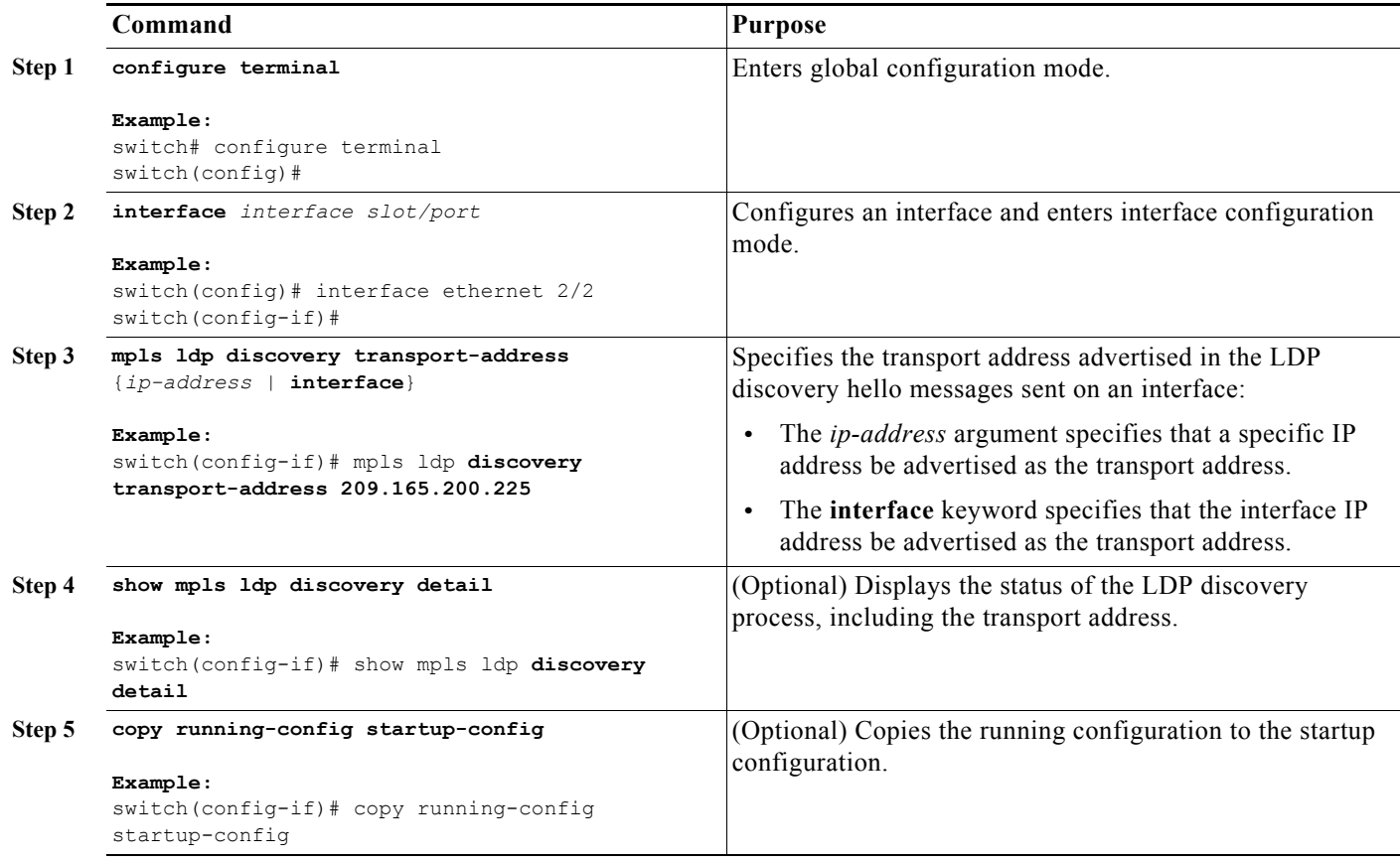

### **Preserving QoS Settings with an MPLS LDP Explicit-Null Label**

You can configure an LSR to advertise an explicit-null label (with a value of zero) in order to preserve QoS values. An explicit-null label is advertised in place of an implicit-null label for directly connected prefixes.

#### **Prerequisites**

Ensure that you are in the correct VDC (or use the **switchto vdc** command). Ensure that MPLS LDP is enabled on the device.

#### **SUMMARY STEPS**

#### **1. configure terminal**

- **2.** mpls ldp configuration
- **3. explicit-null** [**for** *prefix-list* | **to** *prefix-list* | **for** *prefix-list* **to** *prefix-list*]
- **4. (Optional) show mpls forwarding statistics**
- **5. (Optional) copy running-config startup-config**

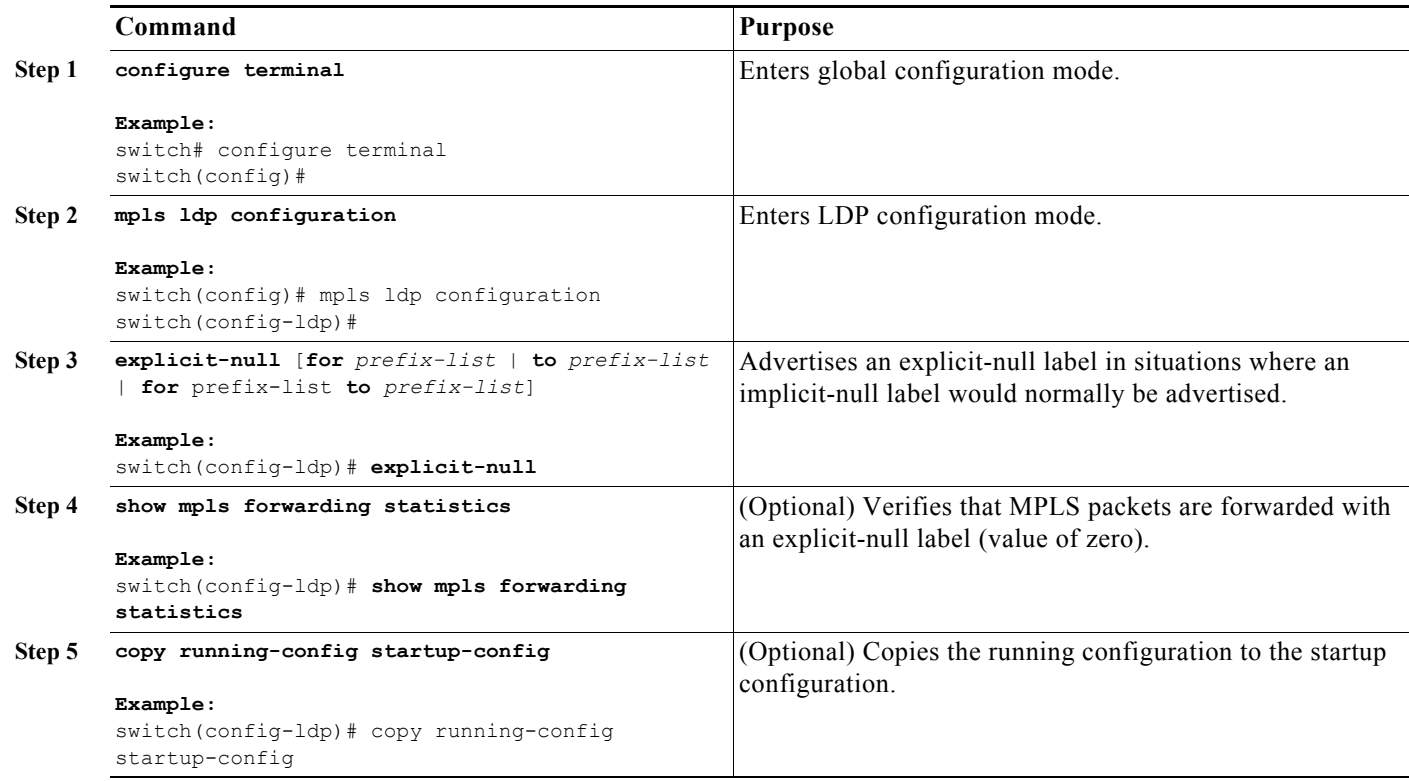

### **Shutting Down MPLS LDP Services**

You can shut down MPLS LDP services.

#### **Prerequisites**

Ensure that you are in the correct VDC (or use the **switchto vdc** command). Ensure that an LDP session is established.

#### **SUMMARY STEPS**

- **1. configure terminal**
- **2.** mpls ldp configuration
- **3. shutdown**
- **4. (Optional) show mpls ldp neighbor** [*ip-address* | *interface*] [**detail**]

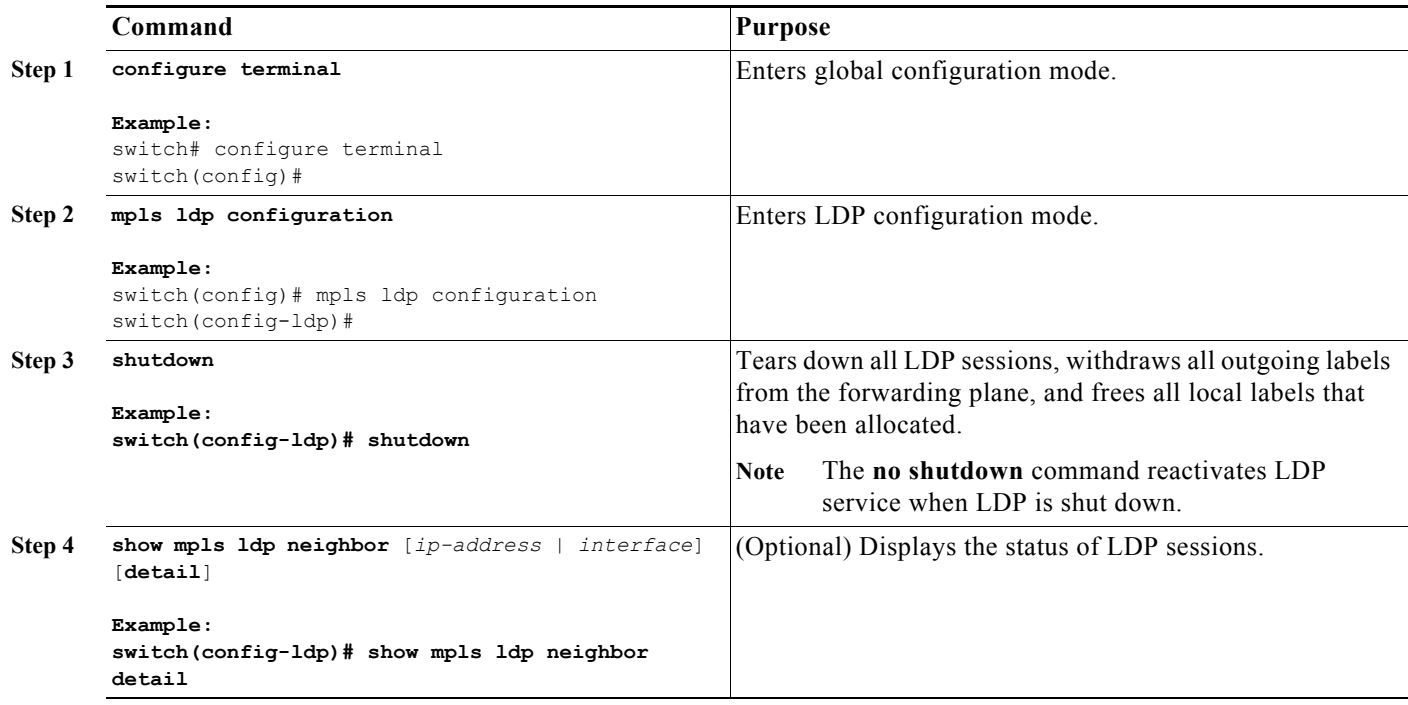

# **Verifying the MPLS LDP Configuration**

To display the MPLS LDP configuration, perform one of the following tasks:

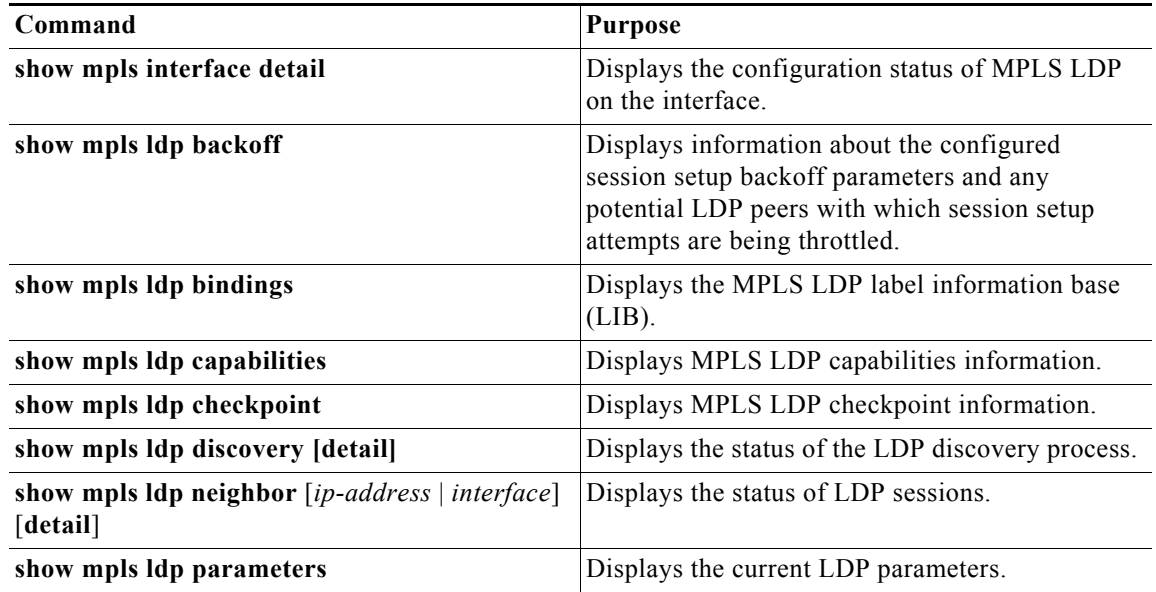

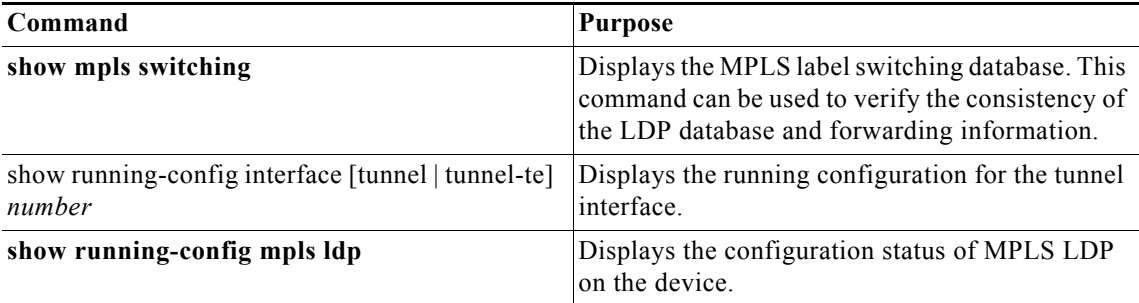

For detailed information about the fields in the output from these commands, see the *Cisco Nexus 7000 Series NX-OS MPLS Command Reference*.

## **Configuration Examples for MPLS LDP**

This section provides configuration examples for MPLS LDP and includes the following topics:

- **•** [Examples: Configuring Directly Connected MPLS LDP Sessions, page 3-48](#page-78-0)
- **•** [Examples: Establishing Nondirectly Connected MPLS LDP Sessions, page 3-49](#page-79-0)
- **•** [Examples: Specifying the LDP Router ID, page 3-50](#page-80-0)
- **•** [Examples: Preserving QoS Settings with an MPLS LDP Explicit-Null Label, page 3-51](#page-81-0)

### <span id="page-78-0"></span>**Examples: Configuring Directly Connected MPLS LDP Sessions**

The following example shows how to configure MPLS LDP sessions between two directly connected routers.

#### **Router A Configuration**

```
switch(config)# interface ethernet 2/1
switch(config-if)# ip address 10.1.1.1 255.255.255.0
switch(config-if)# mpls ip
switch(config-if)# exit
```
#### **Router B Configuration**

```
switch(config)# interface ethernet 2/1
switch(config-if)# ip address 10.1.1.2 255.255.255.0
switch(config-if)# mpls ip
switch(config-if)# exit
switch(config)# mpls ldp configuration
switch(config-ldp)# discovery hello interval 5
```
The following example shows how to verify that interface Ethernet 2/1 has been configured to use LDP:

```
switch# show mpls interface detail
Interface Ethernet2/1:
         mpls te lif enabled
         ldp enabled
         MPLS operational
         Label space id 0x10000001
         MPLS sub-layer Ethernet2/1-mpls layer(0x26000003)
```
The following example shows how to verify that the interface is up and is sending LDP discovery hello messages and that the period of time between the sending of consecutive hello messages is 5 seconds:

```
switch# show mpls ldp discovery detail
Local LDP Identifier:
     10.1.1.2:0
     Discovery Sources:
     Interfaces:
         Ethernet2/1 (ldp): xmit
       Enabled: Interface config
             Hello interval: 5000 ms; Transport IP addr: 10.1.1.2
             Clients: IPv4
```
The following example shows how to verify that the LDP session between routers was successfully established:

```
switch# show mpls ldp neighbor
Peer LDP Ident: 10.1.1.1:0; Local LDP Ident 10.1.1.2:0
   TCP connection: 10.1.1.1.646 - 10.1.1.2.12407
   State: Oper; Msgs sent/rcvd: 12/11; Downstream
   Up time: 00:00:10
   LDP discovery sources:
   FastEthernet1/0, Src IP addr: 10.20.10.2
   Addresses bound to peer LDP Ident:
   10.1.1.2 10.20.20.1 10.20.10.2
```
### <span id="page-79-0"></span>**Examples: Establishing Nondirectly Connected MPLS LDP Sessions**

The following examples show the configuration of platforms for MPLS LDP nondirectly connected sessions using the sample network shown in [Figure 3-1](#page-79-1). Note that Routers 1, 4, 5, and 6 in this sample network are not directly connected to each other.

<span id="page-79-1"></span>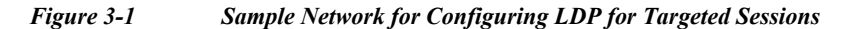

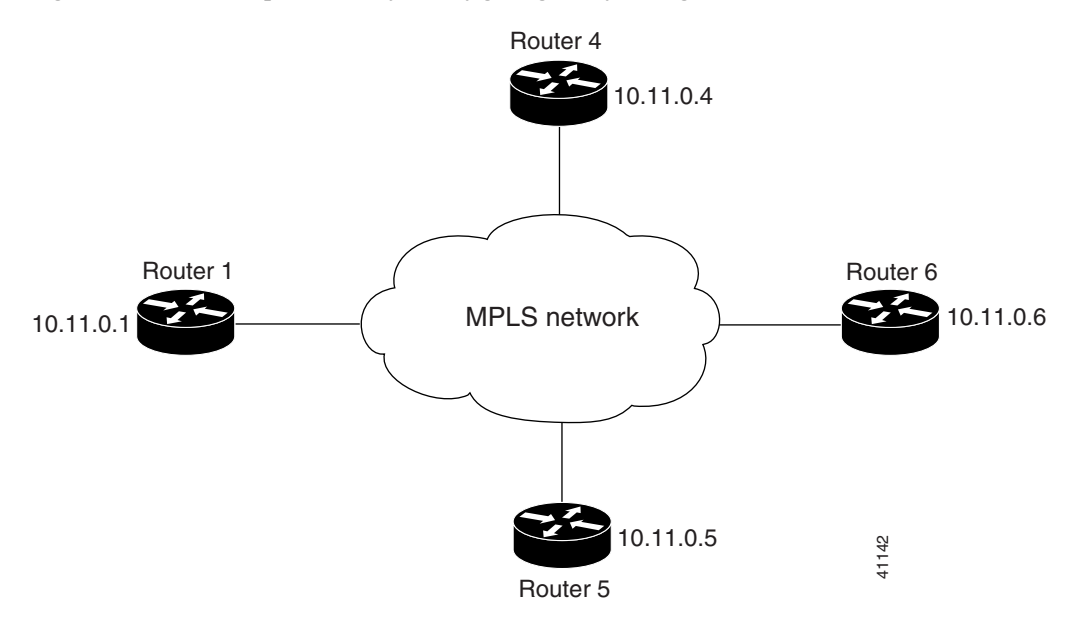

The configuration example shows the following:

- **•** Targeted sessions between Routers 1 and 4 and Routers 1 and 5 use LDP. Routers 1, 4, and 5 are active.
- **•** Targeted sessions between Routers 1 and 6 use LDP. Router 1 is active and Router 6 is passive.

#### **Router 1 Configuration**

```
interface Loopback0 !Loopback interface for LDP ID.
ip address 10.25.0.11 255.255.255.255
```
#### Router 4 Configuration

```
interface Loopback0 !Loopback interface for LDP ID.
ip address 10.25.0.44 255.255.255.255
```
#### Router 5 Configuration

```
interface Loopback0 !Loopback interface for LDP ID.
ip address 10.25.0.55 255.255.255.255
```
#### Router 6 Configuration

By default, a router cannot be a passive neighbor in targeted sessions. Therefore, Router 1, Router 4, and Router 5 are active neighbors in any targeted sessions. The **discovery targeted-hello accept** command permits Router 6 to be a passive target in targeted sessions with Router 1. Router 6 can also be an active neighbor in targeted sessions, although the example does not include such a configuration.

```
interface Loopback0 !Loopback interface for LDP ID.
ip address 10.25.0.66 255.255.255.255
mpls ldp configuration
discovery targeted-hello accept from LDP_SOURCES
                                   !Respond to requests for targeted hellos
                                   !from sources permitted by prefix list LDP_SOURCES
ip prefix-list LDP SOURCES !Define prefix list for targeted hello sources
permit 10.11.25.11/32 !Accept targeted hello request from Router 1
deny any \qquad !Deny requests from other sources
```
### <span id="page-80-0"></span>**Examples: Specifying the LDP Router ID**

The following example shows how to assign interface Ethernet 2/2 as the LDP router ID:

```
switch# configure terminal
switch(config)# mpls ldp configuration
switch(config-ldp)# router-id loopback 0 force
```
The following example shows how to display the LDP router ID (10.15.15.15):

switch# **show mpls ldp discovery**

```
Local LDP Identifier:
     10.15.15.15:0
Discovery Sources:
    Interfaces:
         Ethernet2/2 (ldp): xmit
```
## <span id="page-81-0"></span>**Examples: Preserving QoS Settings with an MPLS LDP Explicit-Null Label**

The following example shows how to configure an explicit-null label on an egress LSR, which causes that LSR to advertise the explicit-null label to all adjacent MPLS routers:

```
switch# configure terminal
switch(config)# mpls ldp configuration
switch(config-ldp)# explicit-null
```
The following example shows how to configure an explicit-null label and specify the **for** keyword with a prefix list, which causes all adjacent MPLS router tables to swap an explicit-null label only for those entries specified in the prefix list:

```
switch# configure terminal
switch(config)# ip prefix-list 24 permit 10.24.24.24/32
switch(config)# mpls ldp configuration
switch(config-ldp)# explicit-null for 24
```
The following example shows how to configure an explicit-null label and specify the **to** keyword with a prefix list, which enables you to advertise explicit-null labels only to those adjacent routers specified in the prefix list. To advertise an explicit-null label to a particular router, you must specify the router's LDP ID in the prefix list.

```
switch# configure terminal
switch(config)# ip prefix-list 15 permit 10.15.15.15/32
switch(config)# mpls ldp configuration
switch(config-ldp)# explicit-null to 15
```
The following example shows how to configure an explicit-null label with both the **for** and **to** keywords, which enables you to specify which routes to advertise with explicit-null labels and to which adjacent routers to advertise these explicit-null labels:

```
switch# configure terminal
switch(config)# mpls ldp configuration
switch(config-ldp)# explicit-null for 24 to 15
```
# **Additional References for MPLS LDP**

For additional information related to implementing MPLS LDP, see the following sections:

- **•** [Related Documents, page 3-52](#page-82-0)
- **•** [MIBs, page 3-52](#page-82-1)

### <span id="page-82-0"></span>**Related Documents**

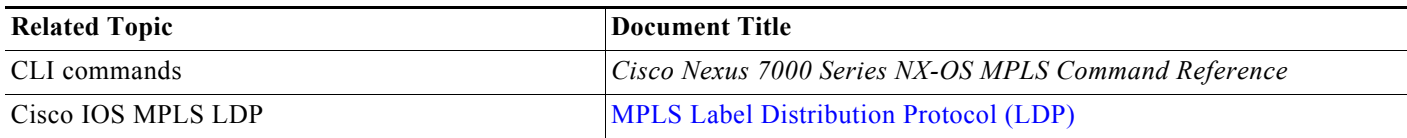

### <span id="page-82-1"></span>**MIBs**

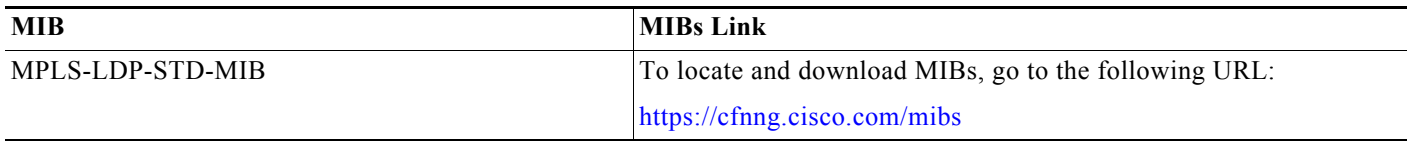

# **Feature History for MPLS LDP**

[Table 3-2](#page-82-2) lists the release history for this feature.

#### <span id="page-82-2"></span>*Table 3-2 Feature History for MPLS LDP*

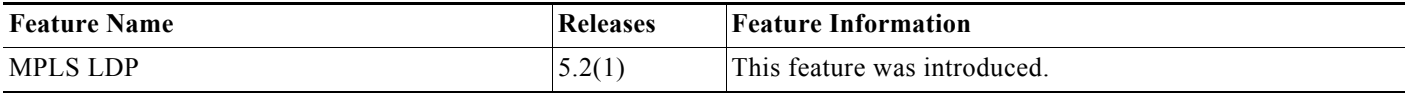

**Feature History for MPLS LDP**

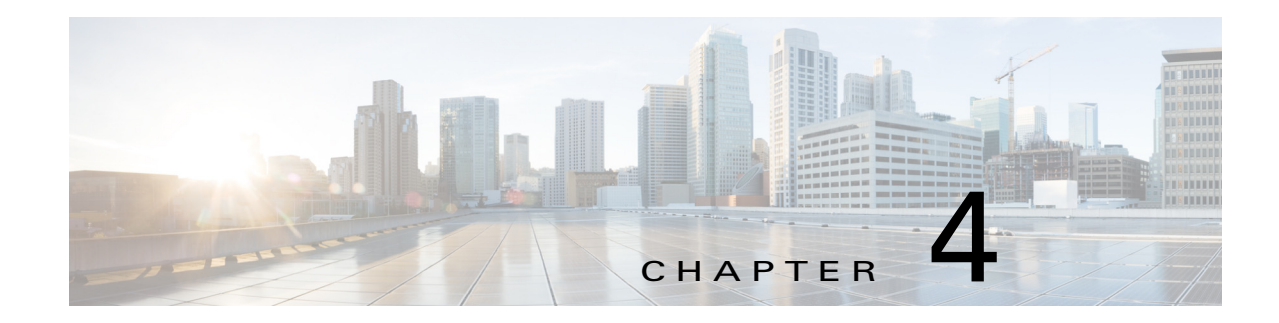

# **Configuring MPLS LDP Autoconfiguration**

This chapter describes how to configure Multiprotocol Label Switching (MPLS) Label Distribution Protocol (LDP) autoconfiguration on Cisco NX-OS devices.

This chapter includes the following sections:

- [Finding Feature Information, page 4-54](#page-84-1)
- **•** [Information About MPLS LDP Autoconfiguration, page 4-54](#page-84-0)
- **•** [Licensing Requirements for MPLS LDP Autoconfiguration, page 4-55](#page-85-0)
- **•** [Prerequisites for MPLS LDP Autoconfiguration, page 4-55](#page-85-1)
- **•** [Guidelines and Limitations for MPLS LDP Autoconfiguration, page 4-55](#page-85-2)
- **•** [Default Settings for MPLS LDP Autoconfiguration, page 4-55](#page-85-3)
- **•** [Configuring MPLS LDP Autoconfiguration, page 4-55](#page-85-4)
- **•** [Verifying the MPLS LDP Autoconfiguration, page 4-59](#page-89-0)
- [Configuration Examples for MPLS LDP Autoconfiguration, page 4-60](#page-90-0)
- [Additional References for MPLS LDP Autoconfiguration, page 4-61](#page-91-0)
- **•** [Feature History for MPLS LDP Autoconfiguration, page 4-62](#page-92-0)

## <span id="page-84-1"></span>**Finding Feature Information**

[Your software release might not support all the features documented in this module. For the latest caveats](https://tools.cisco.com/bugsearch/)  [and feature information, see the Bug Search Tool at h](https://tools.cisco.com/bugsearch/)ttps://tools.cisco.com/bugsearch/ and the release notes for your software release. To find information about the features documented in this module, and to see a list of the releases in which each feature is supported, see the "New and Changed Information" chapter or the Feature History table below.

# <span id="page-84-0"></span>**Information About MPLS LDP Autoconfiguration**

The MPLS LDP autoconfiguration feature enables you to globally configure LDP on every interface associated with a specified Interior Gateway Protocol (IGP) instance.

To enable LDP, you should configure it globally and on each interface where it is needed. Configuring LDP on many interfaces can be time consuming.

The MPLS LDP autoconfiguration feature is supported on Open Shortest Path First (OSPF) and Intermediate System-to-System (IS-IS) IGPs. Because you do not have to configure LDP separately on each interface, the autoconfiguration feature makes LDP configuration easier, faster, and error free. If desired, you can also disable LDP on selected interfaces after autoconfiguration is enabled.

# <span id="page-85-0"></span>**Licensing Requirements for MPLS LDP Autoconfiguration**

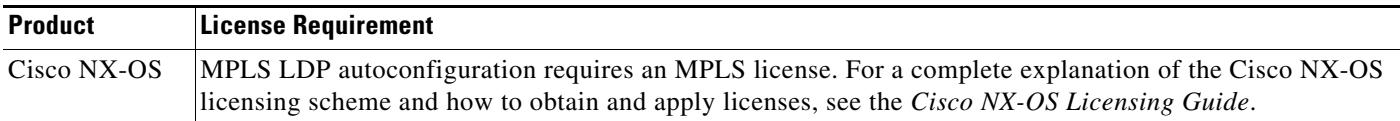

# <span id="page-85-1"></span>**Prerequisites for MPLS LDP Autoconfiguration**

MPLS LDP autoconfiguration has the following prerequisites:

**•** You must enable MPLS LDP.

# <span id="page-85-2"></span>**Guidelines and Limitations for MPLS LDP Autoconfiguration**

MPLS LDP autoconfiguration has the following configuration guidelines and limitations:

- This feature is supported only on interfaces that are running OSPF or IS-IS processes. Other IGPs are not supported.
- **•** If you disable LDP globally, autoconfiguration fails and generates a console message explaining that you must first enable LDP globally.
- If MPLS LDP autoconfiguration is configured for an IGP instance, you cannot enter the global **shutdown** command. To disable LDP, you must first enter the **no mpls ldp igp autoconfig command**.
- **•** This feature is not supported on traffic engineering (TE) tunnel interfaces.

# <span id="page-85-5"></span><span id="page-85-3"></span>**Default Settings for MPLS LDP Autoconfiguration**

[Table 4-1](#page-85-5) lists the default settings for MPLS LDP autoconfiguration parameters.

#### *Table 4-1 Default MPLS LDP Autoconfiguration Parameters*

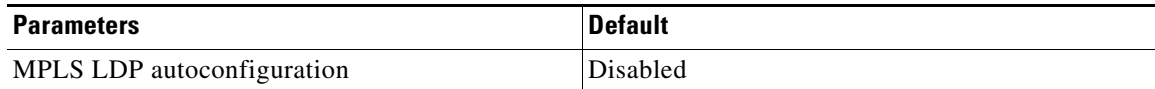

# <span id="page-85-4"></span>**Configuring MPLS LDP Autoconfiguration**

This section includes the following topics:

- **•** [Configuring MPLS LDP Autoconfiguration for OSPF Interfaces, page 4-56](#page-86-0)
- **•** [Configuring MPLS LDP Autoconfiguration for IS-IS Interfaces, page 4-57](#page-87-0)
- [Disabling MPLS LDP Autoconfiguration for Selected OSPF or IS-IS Interfaces, page 4-58](#page-88-0)

### <span id="page-86-0"></span>**Configuring MPLS LDP Autoconfiguration for OSPF Interfaces**

You can configure MPLS LDP autoconfiguration for all interfaces that run OSPF processes. As a result, all interfaces that belong to an OSPF area are enabled for LDP.

#### **Prerequisites**

Ensure that you are in the correct VDC (or use the **switchto vdc** command). Ensure that OSPF is enabled. (**You can enable it using the feature ospf command**.) Ensure that MPLS LDP is enabled.

#### **SUMMARY STEPS**

- **1. configure terminal**
- **2.** router ospf *process-name*
- **3. mpls ldp autoconfig area** *area-id*
- **4. (Optional) show mpls ldp discovery detail**
- **5. (Optional) copy running-config startup-config**

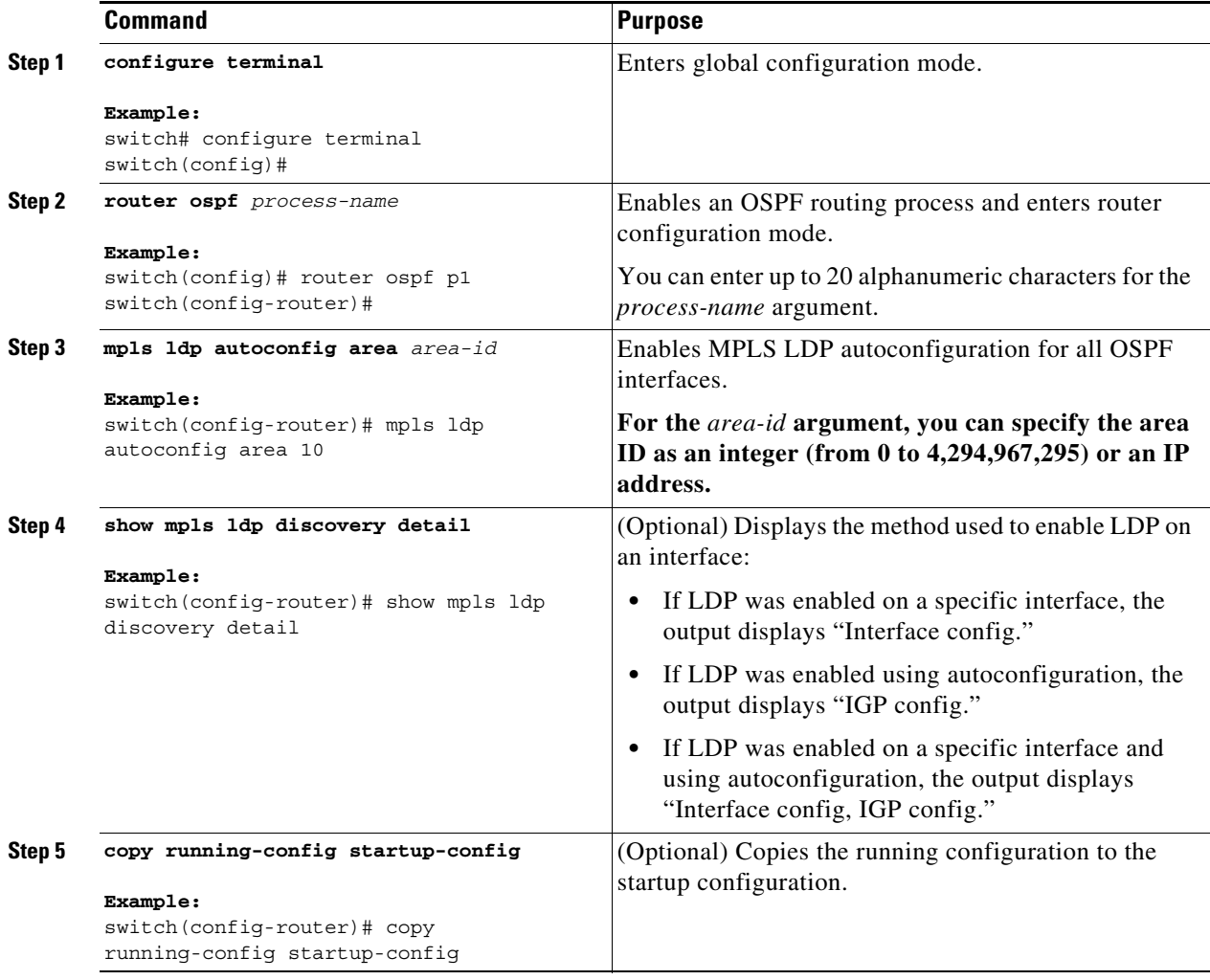

## <span id="page-87-0"></span>**Configuring MPLS LDP Autoconfiguration for IS-IS Interfaces**

You can configure MPLS LDP autoconfiguration for all interfaces that run IS-IS processes. As a result, all interfaces that belong to an IS-IS area are enabled for LDP.

#### **Prerequisites**

Ensure that you are in the correct VDC (or use the **switchto vdc** command). Ensure that IS-IS is enabled. (**You can enable it using the feature isis command**.) Ensure that MPLS LDP is enabled.

#### **SUMMARY STEPS**

- **1. configure terminal**
- **2.** router isis *process-name*
- **3. mpls ldp autoconfig {level-1 | level-1-2 | level-2}**
- **4. (Optional) show mpls ldp discovery detail**
- **5. (Optional) copy running-config startup-config**

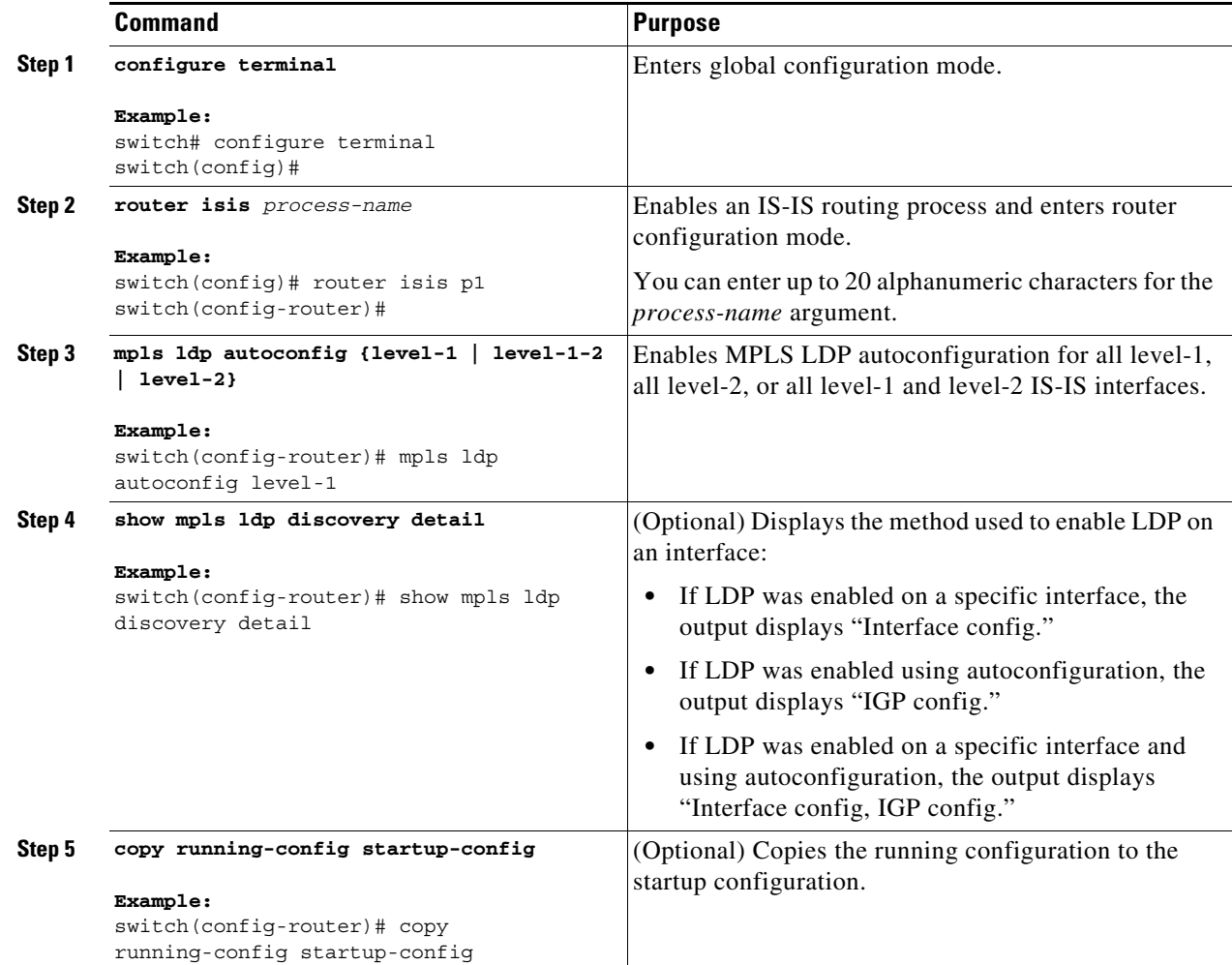

## <span id="page-88-0"></span>**Disabling MPLS LDP Autoconfiguration for Selected OSPF or IS-IS Interfaces**

You can disable LDP for specific OSPF or IS-IS interfaces after they were configured with the MPLS LDP autoconfiguration feature.

#### **Prerequisites**

Ensure that you are in the correct VDC (or use the **switchto vdc** command). Ensure that MPLS LDP is enabled.

#### **SUMMARY STEPS**

**1. configure terminal**

- **2. interface ethernet** *slot/port*
- **3. no mpls ldp igp autoconfig**
- **4. (Optional) show mpls ldp discovery detail**
- **5. (Optional) copy running-config startup-config**

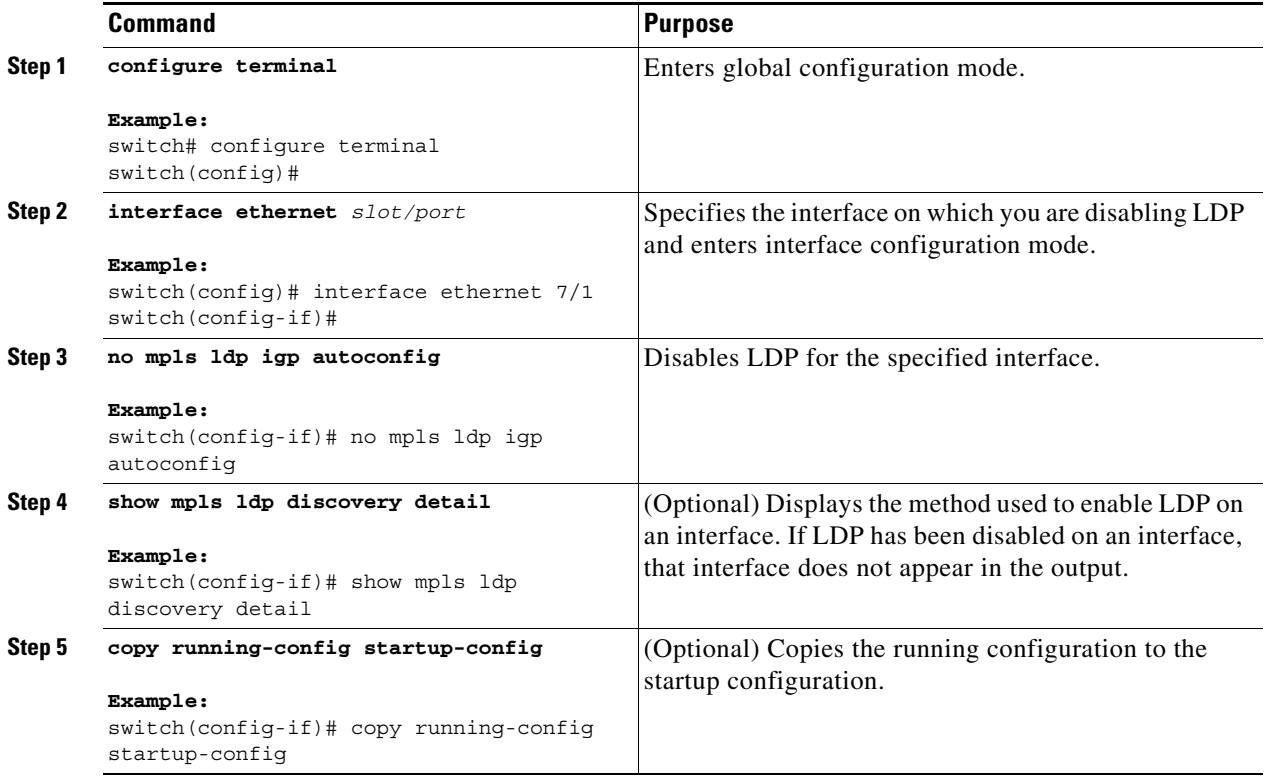

# <span id="page-89-0"></span>**Verifying the MPLS LDP Autoconfiguration**

To display the MPLS LDP autoconfiguration, perform one of the following tasks:

#### *Figure 4-1*

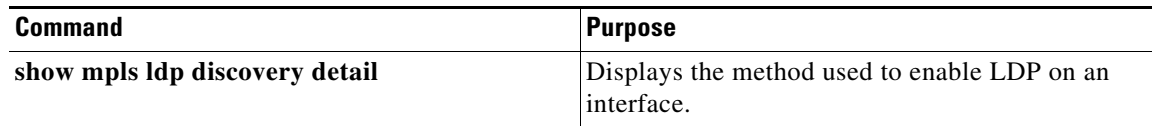

For detailed information about the fields in the output from these commands, see the *Cisco Nexus 7000 Series NX-OS MPLS Command Reference*.

# <span id="page-90-0"></span>**Configuration Examples for MPLS LDP Autoconfiguration**

This section provides configuration examples for MPLS LDP autoconfiguration and includes the following topics:

- **•** [Examples: Configuring MPLS LDP Autoconfiguration for OSPF Interfaces, page 4-60](#page-90-1)
- **•** [Examples: Configuring MPLS LDP Autoconfiguration for IS-IS Interfaces, page 4-61](#page-91-1)

## <span id="page-90-1"></span>**Examples: Configuring MPLS LDP Autoconfiguration for OSPF Interfaces**

The following example shows how to configure MPLS LDP autoconfiguration for OSPF interfaces and verify the results:

```
switch# configure terminal
switch(config)# interface ethernet 2/1
switch(config-if)# ip address 10.0.0.13 255.0.0.0
switch(config-if)# exit
switch(config)# router ospf 1
switch(config-router)# area 3 range 10.0.0.13 0.0.255.255
switch(config-router)# mpls ldp autoconfig area 3
switch(config-router)# show mpls ldp discovery detail
Local LDP Identifier:
     10.0.0.13:0
     Discovery Sources:
     Interfaces:
         Ethernet2/1 (ldp): xmit/recv
             Enabled: IGP config;
             Hello interval: 5000 ms; Transport IP addr: 10.0.0.13
             LDP Id: 10.0.0.21:0
               Src IP addr: 168.5.5.21; Transport IP addr: 10.0.0.21
               Hold time: 15 sec; Proposed local/peer: 15/15 sec
               Reachable via 10.0.0.21/32
               Password: not required, none, in use
             Clients: IPv4
         Ethernet2/6 (ldp): xmit/recv
             Enabled: Interface config, IGP config;
             Hello interval: 5000 ms; Transport IP addr: 10.0.0.13
             LDP Id: 10.0.0.22:0
               Src IP addr: 168.6.6.22; Transport IP addr: 10.0.0.22
               Hold time: 15 sec; Proposed local/peer: 15/15 sec
               Reachable via 10.0.0.22/32
               Password: not required, neighbor, in use
             Clients: IPv4
```
The following example shows how to disable LDP on a specific interface after it was enabled using the MPLS LDP autoconfiguration feature:

```
switch# configure terminal
switch(config)# interface ethernet 2/1
switch(config-if)# no mpls ldp igp autoconfig
switch(config-if)# show mpls ldp discovery detail
Local LDP Identifier:
     10.0.0.13:0
     Discovery Sources:
     Interfaces:
       Ethernet2/6 (ldp): xmit/recv
             Enabled: Interface config, IGP config;
             Hello interval: 5000 ms; Transport IP addr: 10.0.0.13
             LDP Id: 10.0.0.22:0
               Src IP addr: 168.6.6.22; Transport IP addr: 10.0.0.22
```
 $\mathbf{I}$ 

```
 Hold time: 15 sec; Proposed local/peer: 15/15 sec
  Reachable via 10.0.0.22/32
  Password: not required, neighbor, in use
 Clients: IPv4
```
### <span id="page-91-1"></span>**Examples: Configuring MPLS LDP Autoconfiguration for IS-IS Interfaces**

The following example shows how to configure MPLS LDP autoconfiguration for IS-IS interfaces and verify the results:

```
switch# configure terminal
switch(config)# interface ethernet 3/2
switch(config-if)# ip address 10.0.0.30 255.0.0.1
switch(config-if)# ip router isis p1
switch(config-if)# exit
switch(config)# router isis p1
switch(config-router)# mpls ldp autoconfig level-1-2
switch(config-router)# show mpls ldp discovery detail
Local LDP Identifier:
    10.0.0.30:0
     Discovery Sources:
     Interfaces:
         Ethernet3/2 (ldp): xmit/recv
             Enabled: IGP config;
             Hello interval: 5000 ms; Transport IP addr: 10.0.0.30
             LDP Id: 10.0.0.31:0
               Src IP addr: 60.0.0.2; Transport IP addr: 10.0.0.31
               Hold time: 15 sec; Proposed local/peer: 15/15 sec
               Reachable via 10.0.0.31/32
               Password: not required, none, in use
             Clients: IPv4
```
## <span id="page-91-0"></span>**Additional References for MPLS LDP Autoconfiguration**

For additional information related to implementing MPLS LDP autoconfiguration, see the following sections:

- [Related Documents, page 4-62](#page-92-1)
- [MIBs, page 4-62](#page-92-2)

## <span id="page-92-1"></span>**Related Documents**

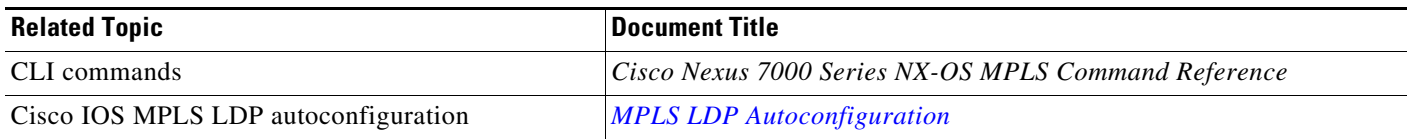

### <span id="page-92-2"></span>**MIBs**

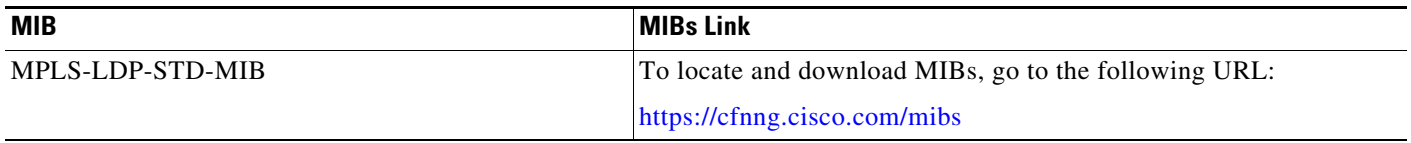

# <span id="page-92-0"></span>**Feature History for MPLS LDP Autoconfiguration**

[Table 4-2](#page-92-3) lists the release history for this feature.

#### <span id="page-92-3"></span>*Table 4-2 Feature History for MPLS LDP Autoconfiguration*

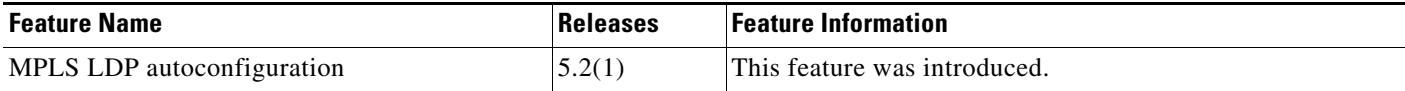

П

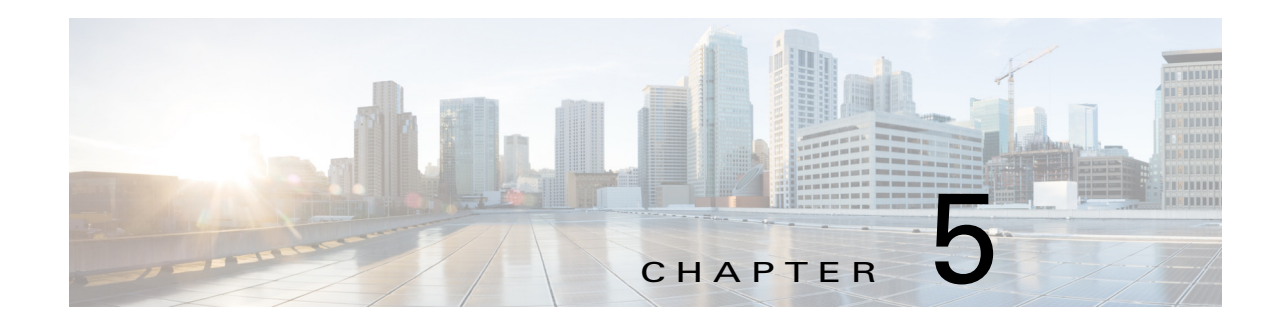

# **Configuring MPLS LDP Session Protection**

This chapter describes how to configure Multiprotocol Label Switching (MPLS) Label Distribution Protocol (LDP) session protection on Cisco NX-OS devices.

This chapter includes the following sections:

- [Finding Feature Information, page 5-64](#page-94-1)
- **•** [Information About MPLS LDP Session Protection, page 5-64](#page-94-0)
- **•** [Licensing Requirements for MPLS LDP Session Protection, page 5-65](#page-95-0)
- [Prerequisites for MPLS LDP Session Protection, page 5-65](#page-95-1)
- **•** [Default Settings for MPLS LDP Session Protection, page 5-65](#page-95-2)
- **•** [Configuring MPLS LDP Session Protection, page 5-66](#page-96-0)
- **•** [Clearing an MPLS LDP Session, page 5-67](#page-97-0)
- [Verifying the MPLS LDP Session Protection Configuration, page 5-68](#page-98-0)
- [Configuration Examples for MPLS LDP Session Protection, page 5-68](#page-98-1)
- [Additional References for MPLS LDP Session Protection, page 5-69](#page-99-0)
- **•** [Feature History for MPLS LDP Session Protection, page 5-70](#page-100-0)

## <span id="page-94-1"></span>**Finding Feature Information**

[Your software release might not support all the features documented in this module. For the latest caveats](https://tools.cisco.com/bugsearch/)  [and feature information, see the Bug Search Tool at h](https://tools.cisco.com/bugsearch/)ttps://tools.cisco.com/bugsearch/ and the release notes for your software release. To find information about the features documented in this module, and to see a list of the releases in which each feature is supported, see the "New and Changed Information" chapter or the Feature History table below.

## <span id="page-94-0"></span>**Information About MPLS LDP Session Protection**

The session protection feature provides faster LDP convergence when a link recovers following an outage. It protects an LDP session between directly connected neighbors or an LDP session established for a traffic engineering (TE) tunnel.

MPLS LDP session protection maintains LDP bindings when a link fails. MPLS LDP sessions are protected through the use of LDP hello messages. When you enable MPLS LDP, the label switched routers (LSRs) send messages to find other LSRs with which they can create LDP sessions.

- **•** If the LSR is one hop from its neighbor, it is directly connected to its neighbor. The LSR sends LDP hello messages as User Datagram Protocol (UDP) packets to all the routers on the subnet. The hello message is called an *LDP link hello*. A neighboring LSR responds to the hello message, and the two routers begin to establish an LDP session.
- **•** If the LSR is more than one hop from its neighbor, it is not directly connected to its neighbor. The LSR sends a directed hello message as a UDP packet but as a unicast message specifically addressed to that LSR. The hello message is called an *LDP targeted hello*. The nondirectly connected LSR responds to the hello message, and the two routers establish a targeted LDP session.

MPLS LDP session protection uses LDP targeted hellos to protect LDP sessions. Take, for example, two directly connected routers that have LDP enabled and can reach each other through alternate IP routes in the network. An LDP session that exists between two routers is called an *LDP link session*. When MPLS LDP session protection is enabled, an LDP targeted hello adjacency is also established for the LDP session. If the link between the two routers fails, the LDP link adjacency also fails. However, if the LDP peer is still reachable through IP, the LDP session stays up because the LDP targeted hello adjacency still exists between the routers. When the directly connected link recovers, the session does not need to be reestablished, and LDP bindings for prefixes do not need to be relearned.

# <span id="page-95-0"></span>**Licensing Requirements for MPLS LDP Session Protection**

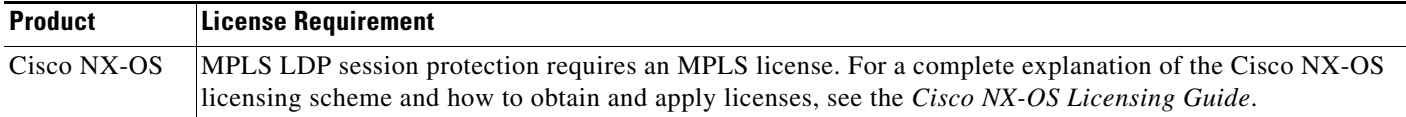

## <span id="page-95-1"></span>**Prerequisites for MPLS LDP Session Protection**

MPLS LDP session protection has the following prerequisites:

- **•** You must enable MPLS LDP.
- **•** You must enable all routers that participate in MPLS LDP session protection to respond to targeted hellos. Otherwise, the LSRs cannot establish a targeted adjacency. You must configure both neighbor routers for session protection or configure one router for session protection and the other router to respond to targeted hellos.

## <span id="page-95-3"></span><span id="page-95-2"></span>**Default Settings for MPLS LDP Session Protection**

[Table 5-1](#page-95-3) lists the default settings for MPLS LDP session protection parameters.

*Table 5-1 Default MPLS LDP Session Protection Parameters*

| <b>Parameters</b>           | <b>Default</b> |
|-----------------------------|----------------|
| MPLS LDP session protection | Disabled       |

5-65

#### **Configuring MPLS LDP Session Protection**

# <span id="page-96-0"></span>**Configuring MPLS LDP Session Protection**

You can configure the Cisco NX-OS device for MPLS LDP session protection.

#### **Prerequisites**

Ensure that you are in the correct VDC (or use the **switchto vdc** command). Ensure that MPLS LDP is enabled.

#### **SUMMARY STEPS**

- **1. configure terminal**
- **2.** mpls ldp configuration
- **3. session protection** *[***for** *prefix-list] [***duration** *{seconds |* **infinite***}]*
- **4. (Optional) show mpls ldp neighbor detail**
- **5. (Optional) copy running-config startup-config**

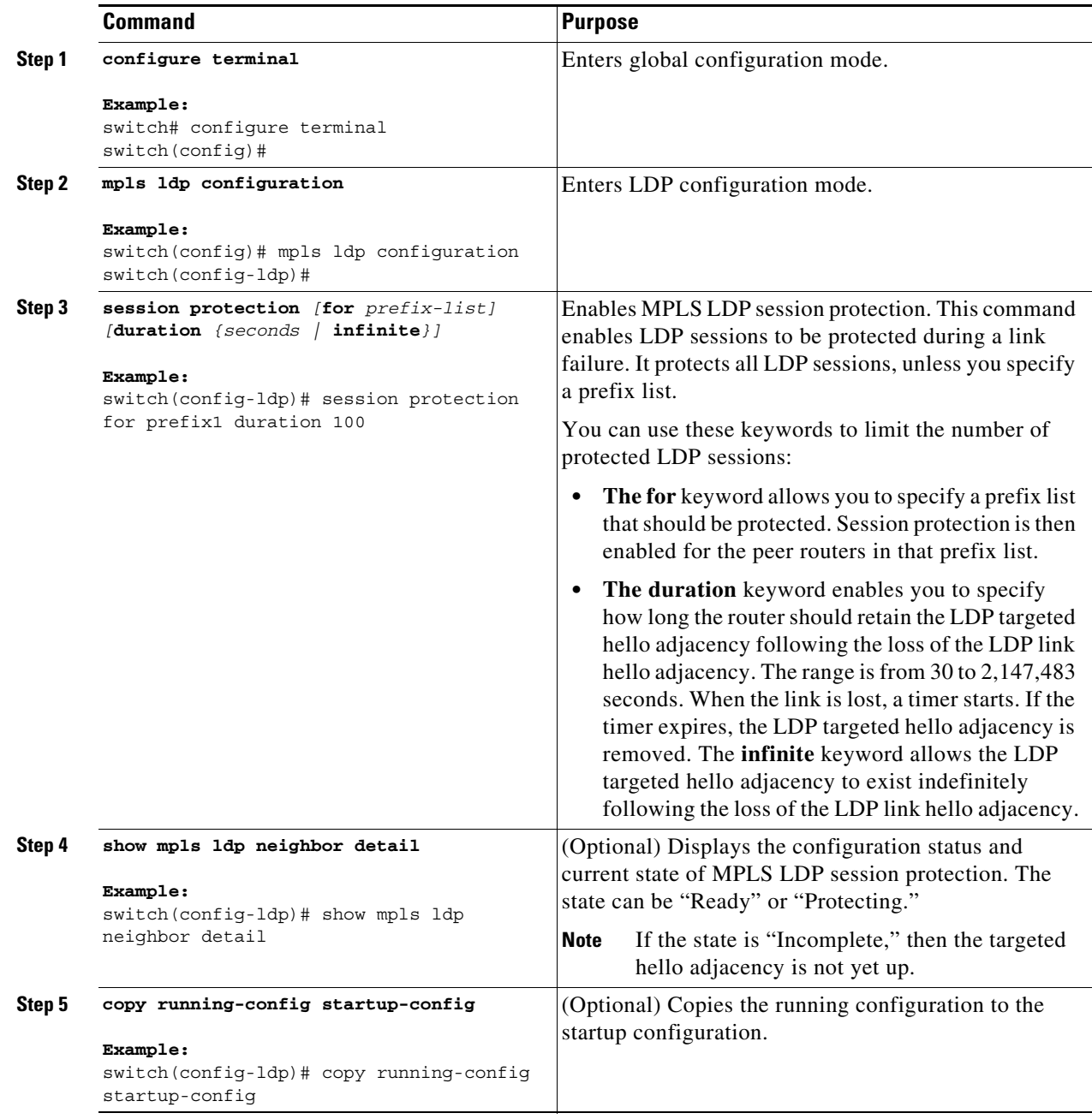

## <span id="page-97-0"></span>**Clearing an MPLS LDP Session**

You can terminate an MPLS LDP session after a link goes down. This procedure is useful when the link needs to be taken out of service or needs to be connected to a different neighbor.

#### **Prerequisites**

Ensure that you are in the correct VDC (or use the **switchto vdc** command).

Ensure that MPLS LDP is enabled.

#### **SUMMARY STEPS**

**1. clear mpls ldp neighbor {\* |** *neighbor-address***}**

#### **DETAILED STEPS**

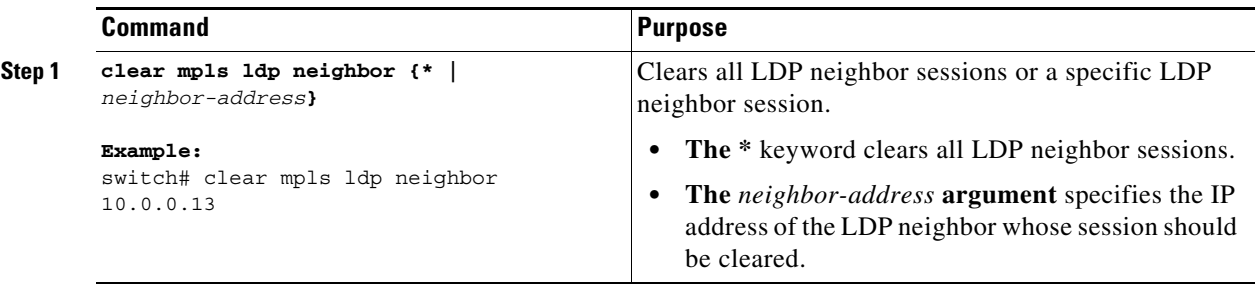

## <span id="page-98-0"></span>**Verifying the MPLS LDP Session Protection Configuration**

To display the MPLS LDP session protection configuration, perform one of the following tasks:

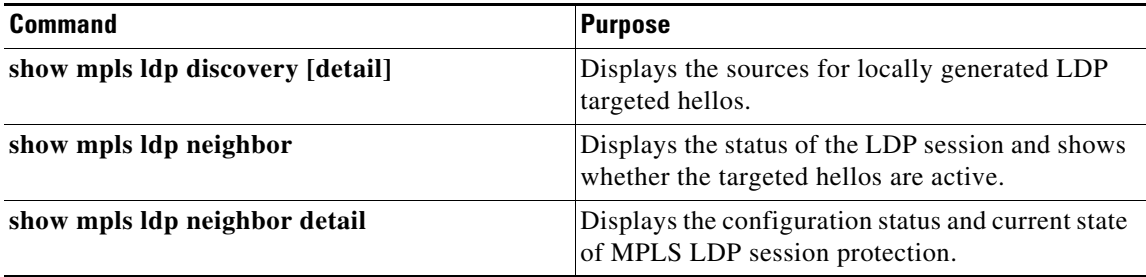

For detailed information about the fields in the output from these commands, see the *Cisco Nexus 7000 Series NX-OS MPLS Command Reference*.

## <span id="page-98-1"></span>**Configuration Examples for MPLS LDP Session Protection**

The following example shows how to configure MPLS LDP session protection for prefix list "prefix1" and verify the results:

```
switch# configure terminal
switch(config)# mpls ldp configuration
switch(config-ldp)# session protection for prefix1 duration 100
switch(config-ldp)# show mpls ldp discovery
 Local LDP Identifier:
     10.0.0.13:0
     Discovery Sources:
     Interfaces:
     Ethernet2/6 (ldp): xmit/recv
             LDP Id: 10.0.0.22:0
     Targeted Hellos:
         10.0.0.13 -> 10.0.0.22 (ldp): active, xmit/recv
```

```
 LDP Id: 10.0.0.22:0
switch(config-ldp)# show mpls ldp neighbor detail
Peer LDP Ident: 10.0.0.22:0; Local LDP Ident 10.0.0.13:0
         TCP connection: 10.0.0.22.36624 - 10.0.0.13.646
         Password: not required, none, in use
         Adj pwd Rx/Tx: [nil]/[nil]
         TCP pwd Rx/Tx: [nil]/[nil]
         State: Oper; Msgs sent/rcvd: 17/20; Downstream; Last TIB rev sent 9
         Up time: 00:10:25; UID: 3; Peer Id 0
         LDP discovery sources:
           Ethernet2/6; Src IP addr: 168.6.6.22 
             holdtime: 15000 ms, hello interval: 5000 ms
           Targeted Hello 10.0.0.13 -> 10.0.0.22, active;
             holdtime: infinite, hello interval: 10000 ms
         Addresses bound to peer LDP Ident:
           10.0.0.22 10.0.0.122 2.0.0.73 168.6.6.22 
           192.168.1.22 
         Peer holdtime: 180000 ms; KA interval: 60000 ms; Peer state: estab
         Clients: Dir Adj Client
         LDP Session Protection enabled, state: Protecting
             duration: 100 seconds
           holdup time remaining: 60 seconds
Capabilities Sent:
           [Dynamic Announcement (0x0506)]
           [Typed Wildcard (0x0970)]
         Capabilities Received:
           [None]
```
## <span id="page-99-0"></span>**Additional References for MPLS LDP Session Protection**

For additional information related to implementing MPLS LDP session protection, see the following sections:

- [Related Documents, page 5-70](#page-100-1)
- **MIBs**, page 5-70

## <span id="page-100-1"></span>**Related Documents**

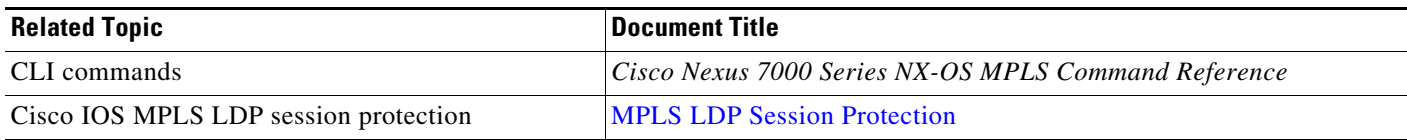

### <span id="page-100-2"></span>**MIBs**

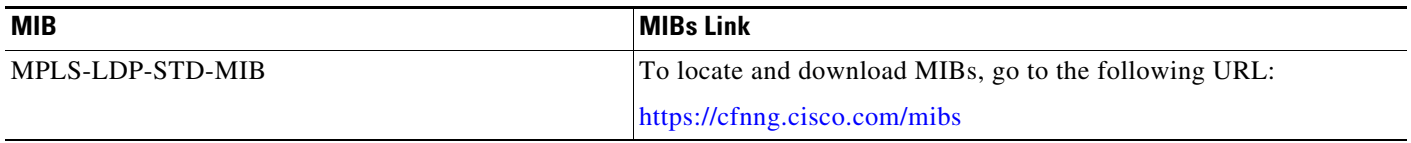

# <span id="page-100-0"></span>**Feature History for MPLS LDP Session Protection**

[Table 5-2](#page-100-3) lists the release history for this feature.

#### <span id="page-100-3"></span>*Table 5-2 Feature History for MPLS LDP Session Protection*

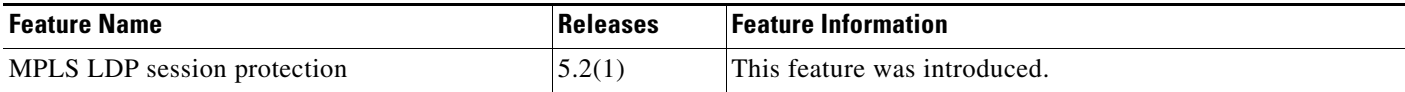

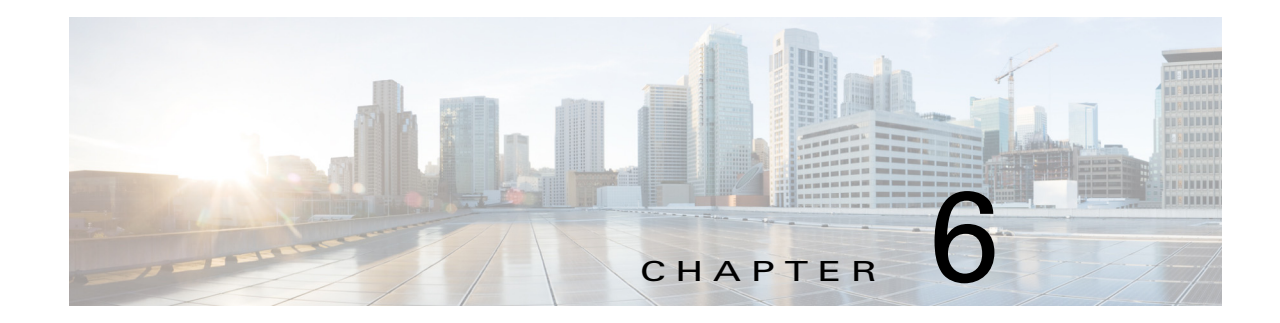

# **Configuring MPLS LDP Lossless MD5 Session Authentication**

This chapter describes how to configure Multiprotocol Label Switching (MPLS) Label Distribution Protocol (LDP) lossless MD5 session authentication on Cisco NX-OS devices.

This chapter includes the following sections:

- [Finding Feature Information, page 6-72](#page-102-1)
- **•** [Information About MPLS LDP Lossless MD5 Session Authentication, page 6-72](#page-102-0)
- [Licensing Requirements for MPLS LDP Lossless MD5 Session Authentication, page 6-75](#page-105-0)
- [Prerequisites for MPLS LDP Lossless MD5 Session Authentication, page 6-76](#page-106-0)
- [Guidelines and Limitations for MPLS LDP Lossless MD5 Session Authentication, page 6-76](#page-106-1)
- [Default Settings for MPLS LDP Lossless MD5 Session Authentication, page 6-76](#page-106-2)
- **•** [Configuring MPLS LDP Lossless MD5 Session Authentication, page 6-76](#page-106-3)
- **•** [Verifying the MPLS LDP Lossless MD5 Session Authentication, page 6-88](#page-118-0)
- [Configuration Examples for MPLS LDP Lossless MD5 Session Authentication, page 6-89](#page-119-0)
- [Additional References for MPLS LDP Lossless MD5 Session Authentication, page 6-94](#page-124-0)
- **•** [Feature History for MPLS LDP Lossless MD5 Session Authentication, page 6-94](#page-124-1)

# <span id="page-102-1"></span>**Finding Feature Information**

[Your software release might not support all the features documented in this module. For the latest caveats](https://tools.cisco.com/bugsearch/)  [and feature information, see the Bug Search Tool at h](https://tools.cisco.com/bugsearch/)ttps://tools.cisco.com/bugsearch/ and the release notes for your software release. To find information about the features documented in this module, and to see a list of the releases in which each feature is supported, see the "New and Changed Information" chapter or the Feature History table below.

# <span id="page-102-0"></span>**Information About MPLS LDP Lossless MD5 Session Authentication**

The MPLS LDP lossless MD5 session authentication feature enables an LDP session to be password protected without tearing down and reestablishing the LDP session.

The following topics provide information about the LDP lossless MD5 session authentication feature:

- [How Messages Are Exchanged in MPLS LDP Lossless MD5 Session Authentication, page 6-73](#page-103-0)
- **•** [Benefits of MPLS LDP Lossless MD5 Session Authentication, page 6-73](#page-103-1)
- **•** [Keychain Use with MPLS LDP Lossless MD5 Session Authentication, page 6-74](#page-104-0)
- **•** [Application of Rules to Overlapping Passwords, page 6-75](#page-105-1)
- **•** [Resolving LDP Password Problems, page 6-75](#page-105-2)

### <span id="page-103-0"></span>**How Messages Are Exchanged in MPLS LDP Lossless MD5 Session Authentication**

MPLS LDP messages (discovery, session, advertisement, and notification messages) are exchanged between LDP peers through two channels:

- **•** LDP discovery messages are transmitted as User Datagram Protocol (UDP) packets to the well-known LDP port.
- Session, advertisement, and notification messages are exchanged through a TCP connection established between two LDP peers. These messages can be protected against spoofed TCP segments by using the TCP MD5 signature option.

The MPLS LDP lossless MD5 session authentication feature allows an LDP session to incur a password change without tearing down and reestablishing the LDP session.

### <span id="page-103-1"></span>**Benefits of MPLS LDP Lossless MD5 Session Authentication**

MPLS LDP MD5 session authentication allows you to set up password requirements for a set of LDP neighbors to help prevent unauthorized peers from establishing LDP sessions and to block spoofed TCP messages.

The MPLS LDP lossless MD5 session authentication feature provides these benefits:

- **•** Enables you to specify peers for which password protection is required in order to prevent the establishment of LDP sessions with unexpected peers.
- Enables you to activate or change LDP MD5 session authentication without interrupting the LDP session.
- **•** Enables you to configure multiple passwords so one password can be used now and other passwords later.

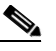

**Note** LDP passwords cannot be configured on interfaces. You can configure one password per peer or per peer group. To configure multiple passwords, you must use keychains. The **key-chain** command allows different key strings to be used at different times according to the keychain configuration.

- **•** Enables you to configure asymmetric passwords, which allows one password to be used for incoming TCP segments and a different password to be used for outgoing TCP segments.
- Enables you to configure passwords so that they overlap for a period of time. This functionality is beneficial when the clocks on two LSRs are not synchronized.

**•** If the neighboring nodes support graceful restart, then LDP sessions are gracefully restarted. The LDP MD5 password configuration is checkpointed to the standby route processors (RPs). The LDP MD5 password is used by the router when the new active RP attempts to establish LDP sessions with neighbors after the switchover.

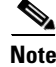

**Note** Passwords can be configured to change over time, but they are not guaranteed to be lossless unless keychains are used with overlapping send and accept lifetimes for the transmit and receive keys.

### <span id="page-104-0"></span>**Keychain Use with MPLS LDP Lossless MD5 Session Authentication**

The MPLS LDP lossless MD5 session authentication feature allows keychains to be used to specify different MD5 keys to authenticate LDP traffic exchanged in each direction.

In the following example, three passwords are configured:

- **•** Key 1 specifies the lab password. The **send-lifetime** command enables the lab password to authenticate the outgoing TCP segments from April 2, 2010, at 10:00:00 a.m. until May 2, 2010, at 10:00:00 a.m. The **accept-lifetime** command is configured so that the lab password is never used to authenticate incoming TCP segments. The **accept-lifetime** command enables the lab password for 1 second on January 1, 1970. By setting the date to the past and by enabling a duration of 1 second, the password for incoming TCP segments immediately expires. If the **accept-lifetime** command is omitted from the keychain configuration, then the password is always valid for incoming TCP segments.
- **•** Key 2 and key 3 specify the lab2 and lab3 passwords, respectively. The **send-lifetime** commands enable the passwords for 1 second on January 1, 1970. By setting the date to the past and by enabling a duration of 1 second, the passwords for outgoing TCP segments immediately expire. If the **send-lifetime** commands are omitted from the keychain configuration, the passwords are always valid for outgoing TCP segments. The **accept-lifetime** commands for key 2 and key 3 enable the passwords to authenticate the incoming TCP segments from April 2, 2010, at 10:00:00 a.m. until April 17, 2010, at 10:00:00 a.m. and from April 17, 2010, at 10:00:00 a.m. until May 2, 2010, at 10:00:00 a.m., respectively.

```
switch(config)# ip prefix-list nbrp1 permit 10.0.0.0/32
switch(config)# key chain KeyChain1
switch(config-keychain)# key 1
switch(config-keychain-key)# key-string lab
switch(config-keychain-key)# send-lifetime 10:00:00 Apr 2 2010 10:00:00 May 2 2010
switch(config-keychain-key)# accept-lifetime 00:00:00 Jan 1 1970 duration 1
switch(config-keychain-key)# exit
switch(config-keychain)# key 2
switch(config-keychain-key)# key-string lab2
switch(config-keychain-key)# send-lifetime 00:00:00 Jan 1 1970 duration 1
switch(config-keychain-key)# accept-lifetime 10:00:00 Apr 2 2010 10:00:00 Apr 17 2010
switch(config-keychain-key)# exit
switch(config-keychain)# key 3
switch(config-keychain-key)# key-string lab3
switch(config-keychain-key)# send-lifetime 00:00:00 Jan 1 1970 duration 1
switch(config-keychain-key)# accept-lifetime 10:00:00 Apr 17 2010 10:00:00 May 2 2010
switch(config-keychain-key)# exit
switch(config-keychain)# exit
switch(config)# mpls ldp configuration
switch(config-ldp)# password required for nbrp1
switch(config-ldp)# password option 1 for nbrpl key-chain KeyChain1
```
### <span id="page-105-1"></span>**Application of Rules to Overlapping Passwords**

Overlapping passwords can be useful when two LSRs have clocks that are not synchronized. The overlapping passwords provide a window to ensure that TCP packets are not dropped. The following rules apply to overlapping passwords:

- **•** If the send-lifetime value for the next password begins before the send-lifetime value of the current password expires, the password with the shorter key ID is used during the overlap period. The send-lifetime value of the current password can be shortened by configuring a shorter send-lifetime value. Similarly, the send-lifetime value of the current password can be lengthened by configuring a longer send-lifetime value.
- **•** If the accept-lifetime value for the next password begins before the accept-lifetime value of the current password expires, both the next password and the current password are used concurrently. The next password information is passed to TCP. If TCP fails to authenticate the incoming segments with the current password, it tries authenticating with the next password. If TCP authenticates a segment using the new password, it discards the current password and uses the new password from that point on.
- If a password for incoming or outgoing segments expires and no additional valid password is configured, one of the following actions occurs:
	- If a password is required for the neighbor, LDP drops the existing session.
	- If a password is not required for the neighbor, LDP attempts to roll over to a session that does not require authentication. This attempt also fails unless the password expires on both LSRs at the same time.

### <span id="page-105-2"></span>**Resolving LDP Password Problems**

LDP displays error messages when an unexpected neighbor attempts to open an LDP session or the LDP password configuration is invalid.

When a password is required for a potential LDP neighbor but no password is configured for it, the LSR ignores LDP hello messages from that neighbor. When the LSR processes the hello message and tries to establish a TCP connection with the neighbor, it displays the error message and stops establishing the LDP session with the neighbor. The error is rate-limited and has the following format:

2010 Sep 9 09:59:43.274519 ldp: MD5 protection is required for peer 3.3.3.3:0(default), but no password is configured.

The output of the **show sockets connection detail** command shows a summary of TCP connection failures.

# <span id="page-105-0"></span>**Licensing Requirements for MPLS LDP Lossless MD5 Session Authentication**

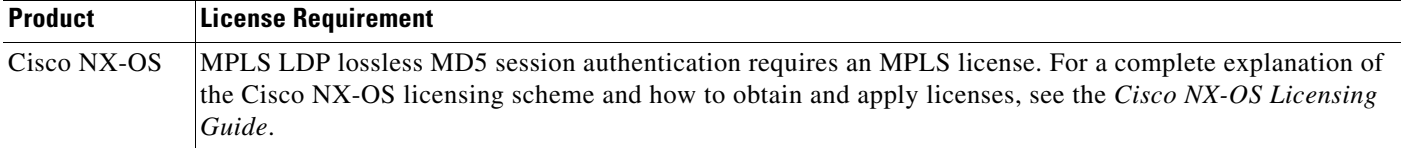

# <span id="page-106-0"></span>**Prerequisites for MPLS LDP Lossless MD5 Session Authentication**

MPLS LDP lossless MD5 session authentication has the following prerequisites:

**•** You must configure static or dynamic routing for the LSR.

# <span id="page-106-1"></span>**Guidelines and Limitations for MPLS LDP Lossless MD5 Session Authentication**

MPLS LDP lossless MD5 session authentication has the following configuration guidelines and limitations:

**•** Lossless MD5 session authentication is supported between Cisco NX-OS and Cisco IOS devices.

# <span id="page-106-2"></span>**Default Settings for MPLS LDP Lossless MD5 Session Authentication**

[Table 6-1](#page-106-4) lists the default settings for MPLS LDP lossless MD5 session authentication parameters.

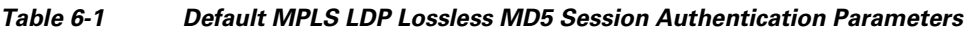

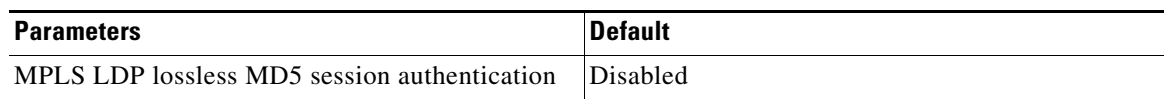

# <span id="page-106-4"></span><span id="page-106-3"></span>**Configuring MPLS LDP Lossless MD5 Session Authentication**

This section includes the following topics:

- [Configuring MPLS LDP Lossless MD5 Session Authentication Using a Keychain, page 6-76](#page-106-5)
- **•** [Configuring a Fallback Password within a Keychain, page 6-82](#page-112-0)
- **•** [Enabling the Display of MPLS LDP Password Changes, page 6-87](#page-117-0)

## <span id="page-106-5"></span>**Configuring MPLS LDP Lossless MD5 Session Authentication Using a Keychain**

You configure MPLS LDP lossless MD5 session authentication using a keychain. Keychains allow a different key string to be used at different times according to the keychain configuration. MPLS LDP gives TCP the keychain information, and TCP queries the appropriate keychain to obtain the current live key and key ID for the specified keychain.

If the sessions to be protected are not already using your keychain, the configuration changes take effect the next time that each session is reestablished. For sessions already using this keychain, the configuration changes take effect immediately. For LDP sessions not already using the keychain, the

Г

preexisting authentication remains in effect until the next session is reestablished. A session reestablishment might be forced (with a temporary loss of label switching if LDP graceful restart is not enabled on the session) by using the **clear mpls ldp neighbor** *ip-address* command.

If you are not already using authentication, you must make all the required changes on all peers and then force them into action with the **password required for** *prefix-list* command so that the sessions using the specified the *prefix list* are reestablished using the lossless MD5 session authentication you have defined in your configurations.

#### **Prerequisites**

Ensure that you are in the correct VDC (or use the **switchto vdc** command).

Ensure that MPLS LDP is enabled.

#### **SUMMARY STEPS**

- **1. configure terminal**
- **2. ip prefix-list** *prefix-list* **permit** *network/length*
- **3.** key chain *keychain-name*
- **4. key** *key-id*
- **5.** key-string *key* (If you plan to configure a fallback keychain in Step 13, repeat Steps 3 through 5 to configure a backup keychain.)
- **6. accept-lifetime** {*start-time* | **local** *start-time*} {**duration** *seconds* | *end-time* | **infinite**}
- **7. send-lifetime** {*start-time* | **local** *start-time*} {**duration** *seconds* | *end-time* | **infinite**}
- **8.** exit
- **9.** exit
- **10.** mpls ldp configuration
- **11. (Optional) password required** [**for** p*refix-list*]
- **12. password option** *number* **for** *prefix-list* **key-chain** *keychain-name*
- **13. (Optional)** password fallback key-chain *keychain-name*
- **14. (Optional) show mpls ldp neighbor** [*ip-address* | *interface slot/port*] [**detail**]
- **15. (Optional) copy running-config startup-config**
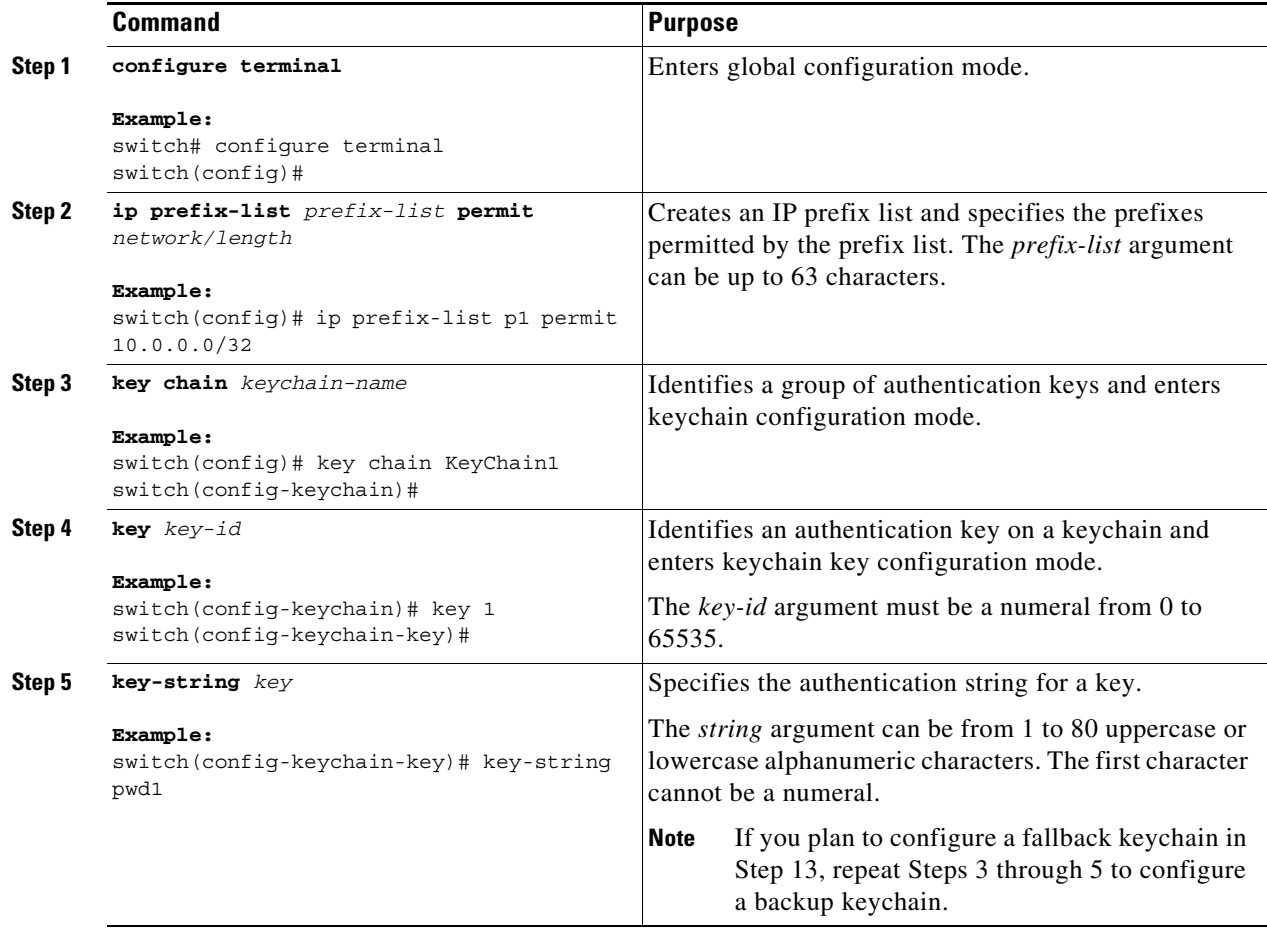

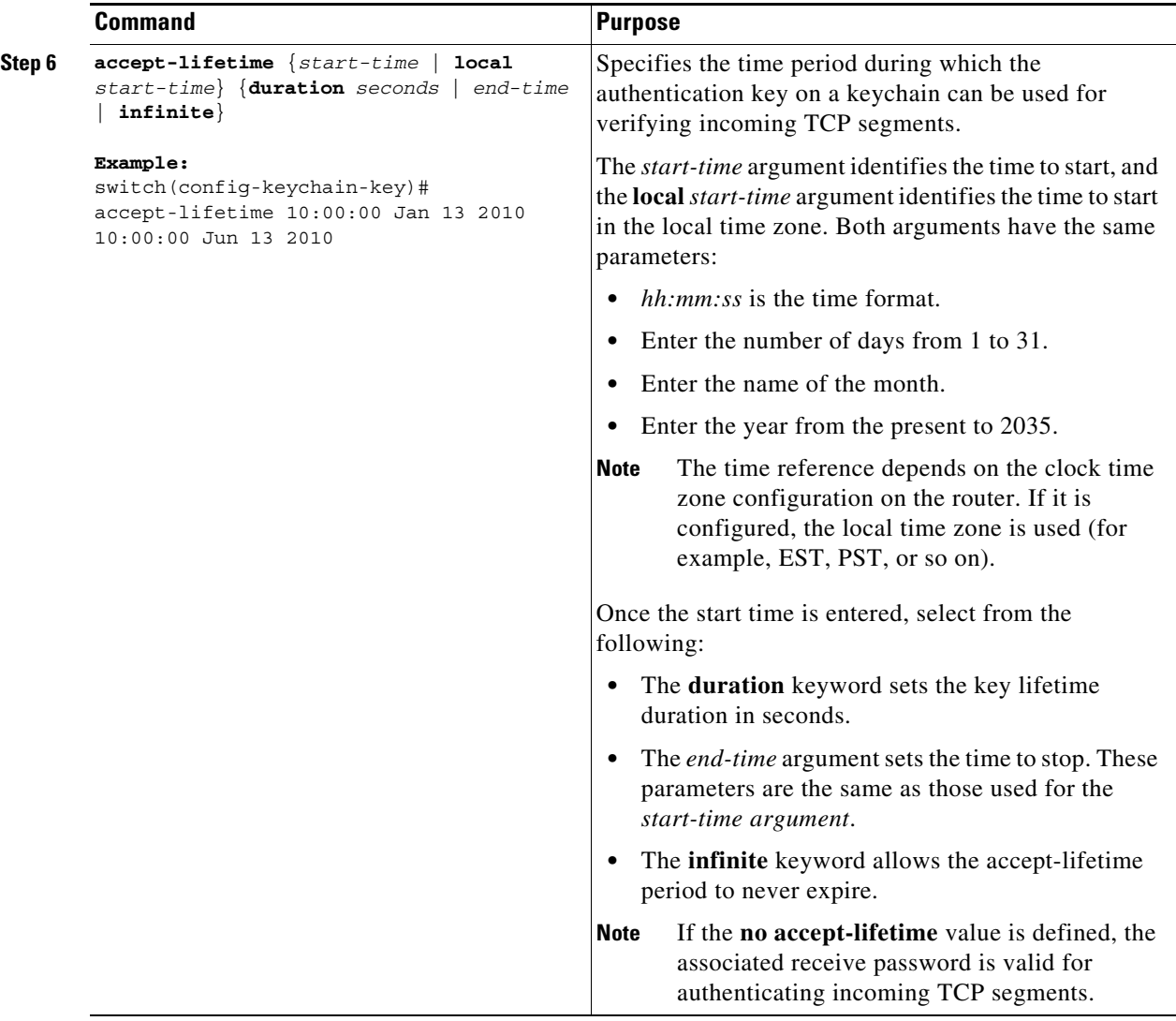

 $\blacksquare$ 

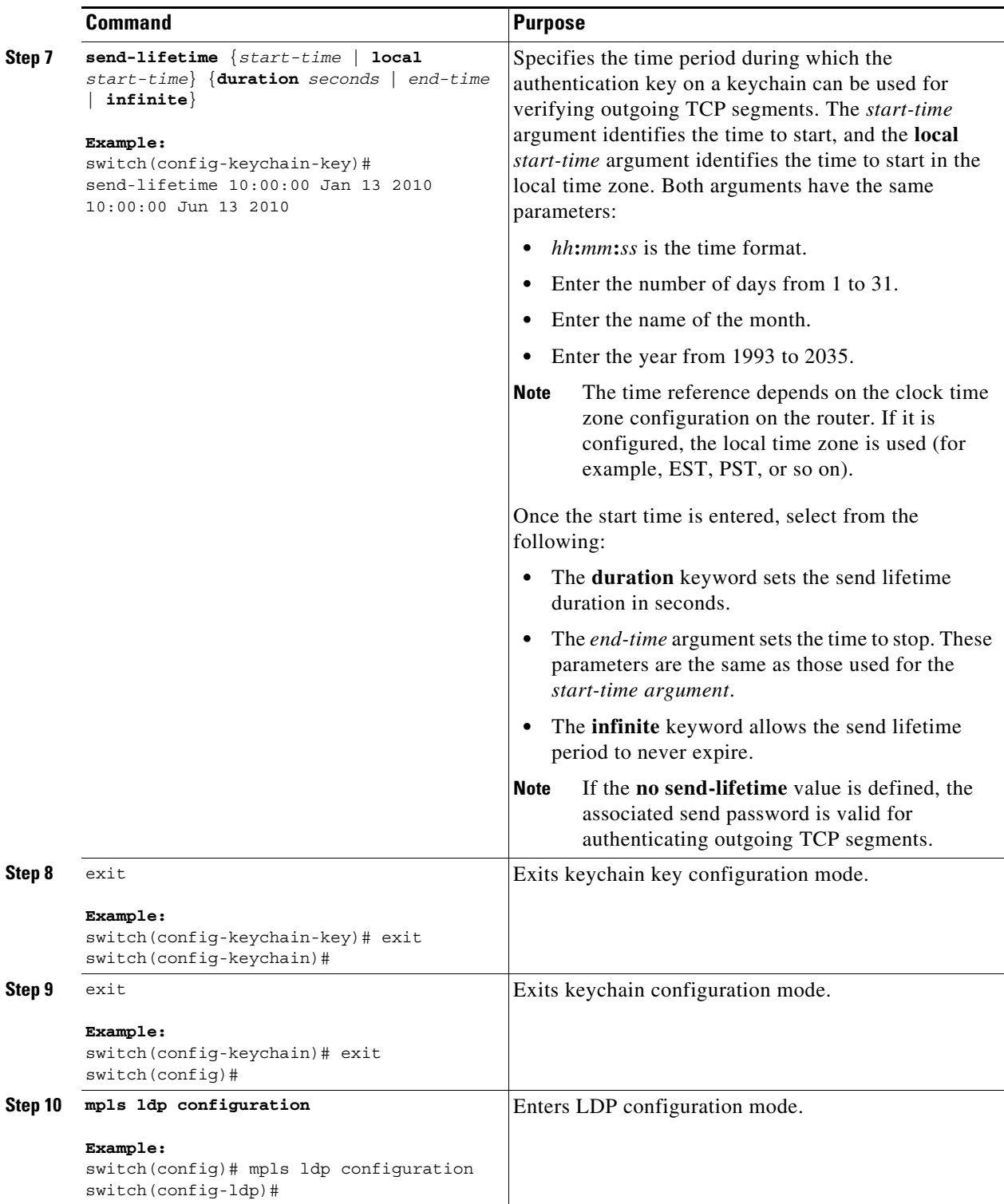

 $\blacksquare$ 

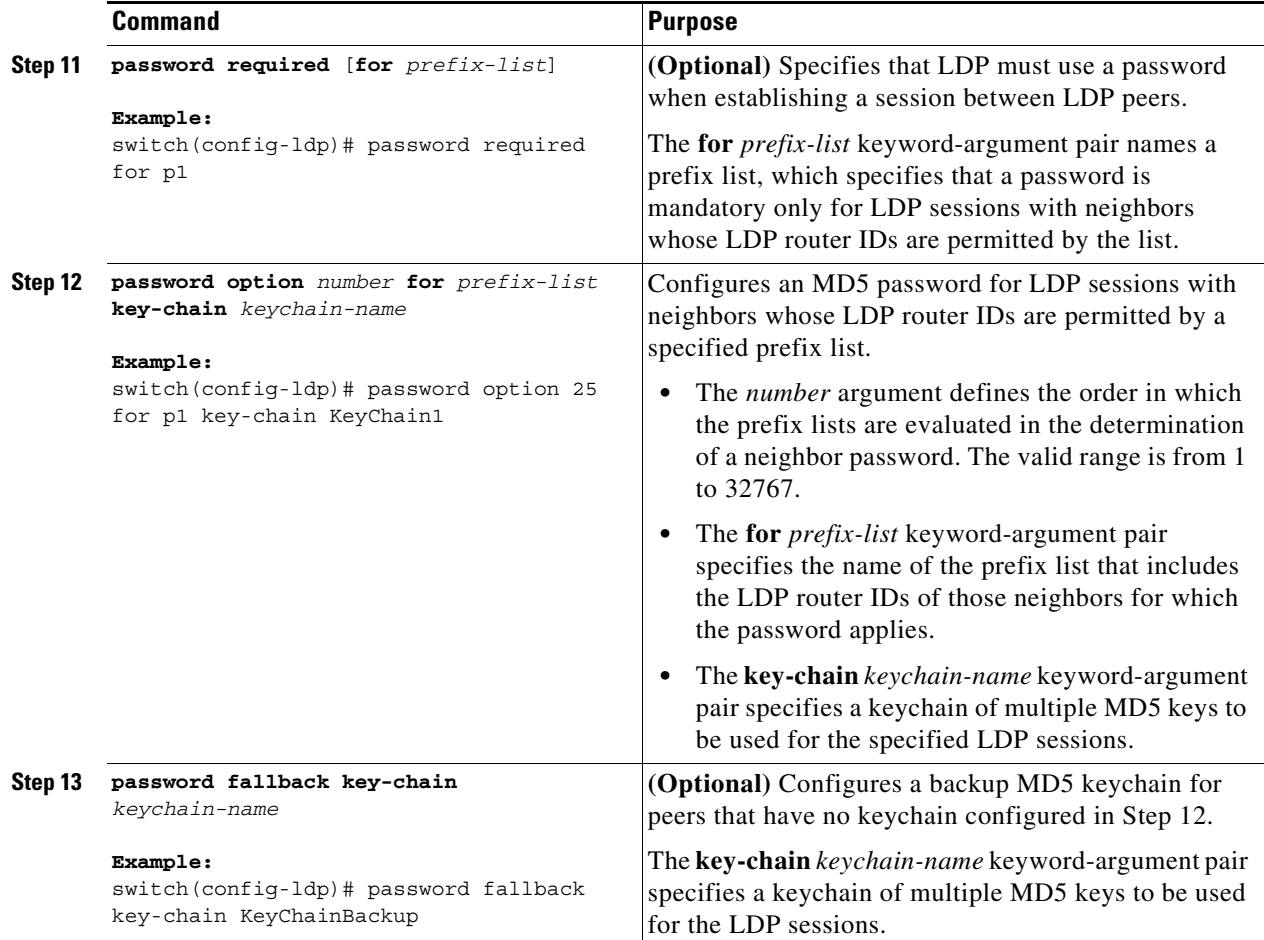

П

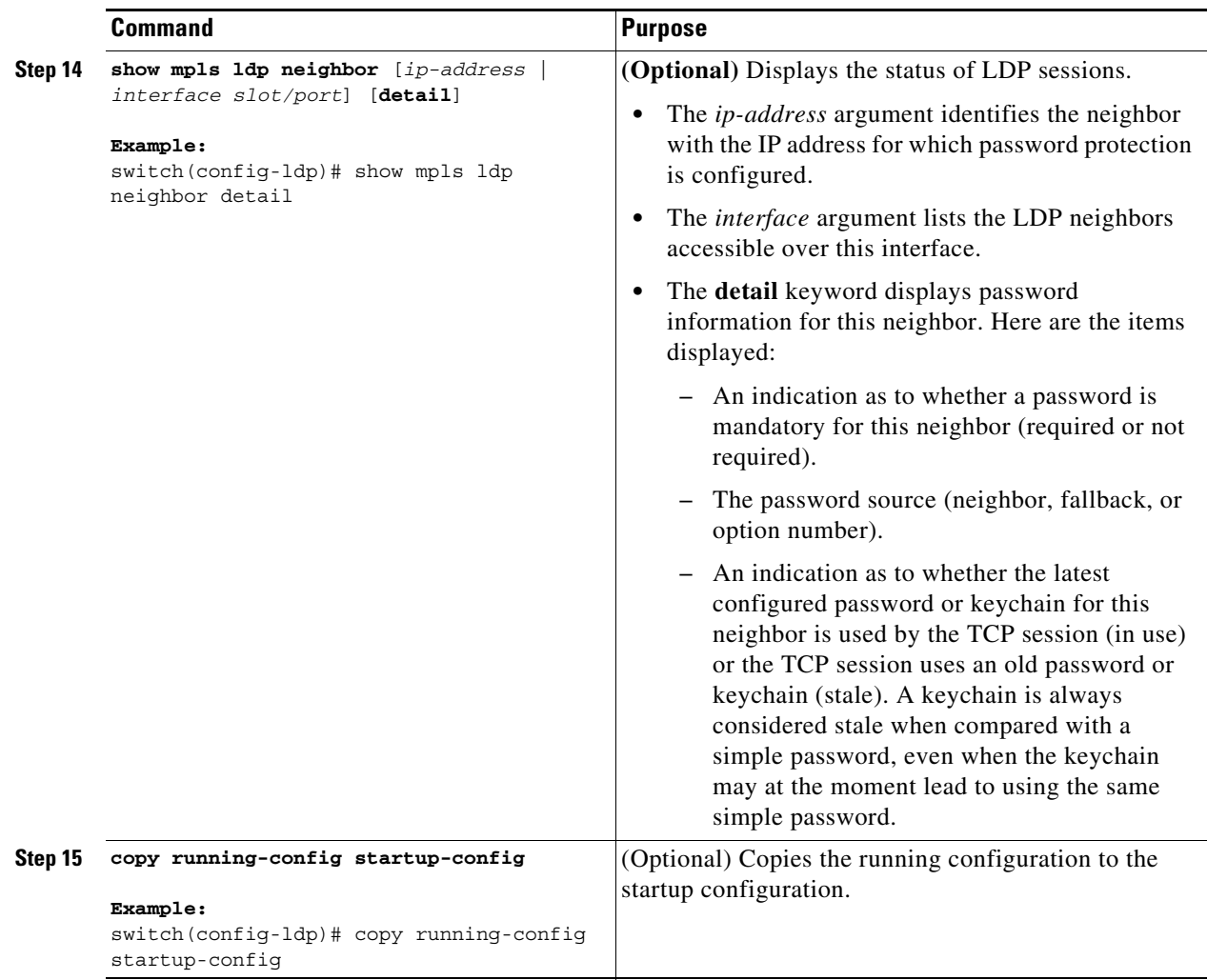

## **Configuring a Fallback Password within a Keychain**

You can change MD5 passwords for LDP session authentication without having to close and reestablish an existing LDP session by configuring a fallback password within a keychain.

This addition of a fallback password is nondisruptive when done with peers already using the keychain.

### **Prerequisites**

Ensure that you are in the correct VDC (or use the **switchto vdc** command). Ensure that MPLS LDP is enabled.

### **SUMMARY STEPS**

- **1. configure terminal**
- **2.** key chain *keychain-name*
- **3. key** *key-id*
- **4. key-string** *key*
- **5. send-lifetime** {*start-time* | **local** *start-time*} {**duration** *seconds* | *end-time* | **infinite**}
- **6. accept-lifetime** {*start-time* | **local** *start-time*} {**duration** *seconds* | *end-time* | **infinite**}
- **7. exit**
- **8. key** *key-id*
- **9. key-string** *key*
- **10. (Optional) show mpls ldp neighbor** [*ip-address* | *interface slot/port*] [**detail**]
- **11. (Optional) copy running-config startup-config**

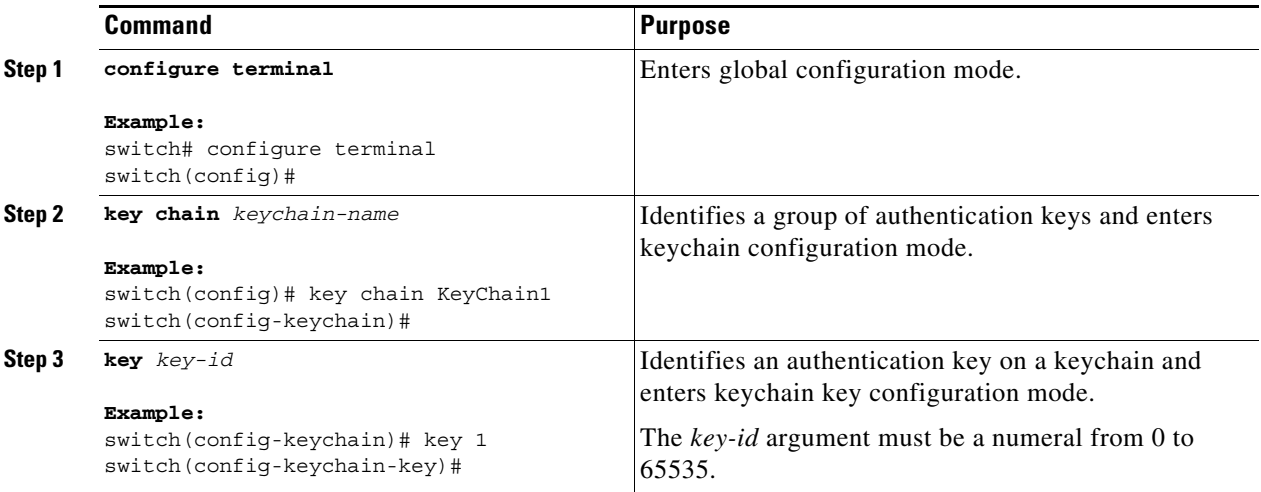

 $\blacksquare$ 

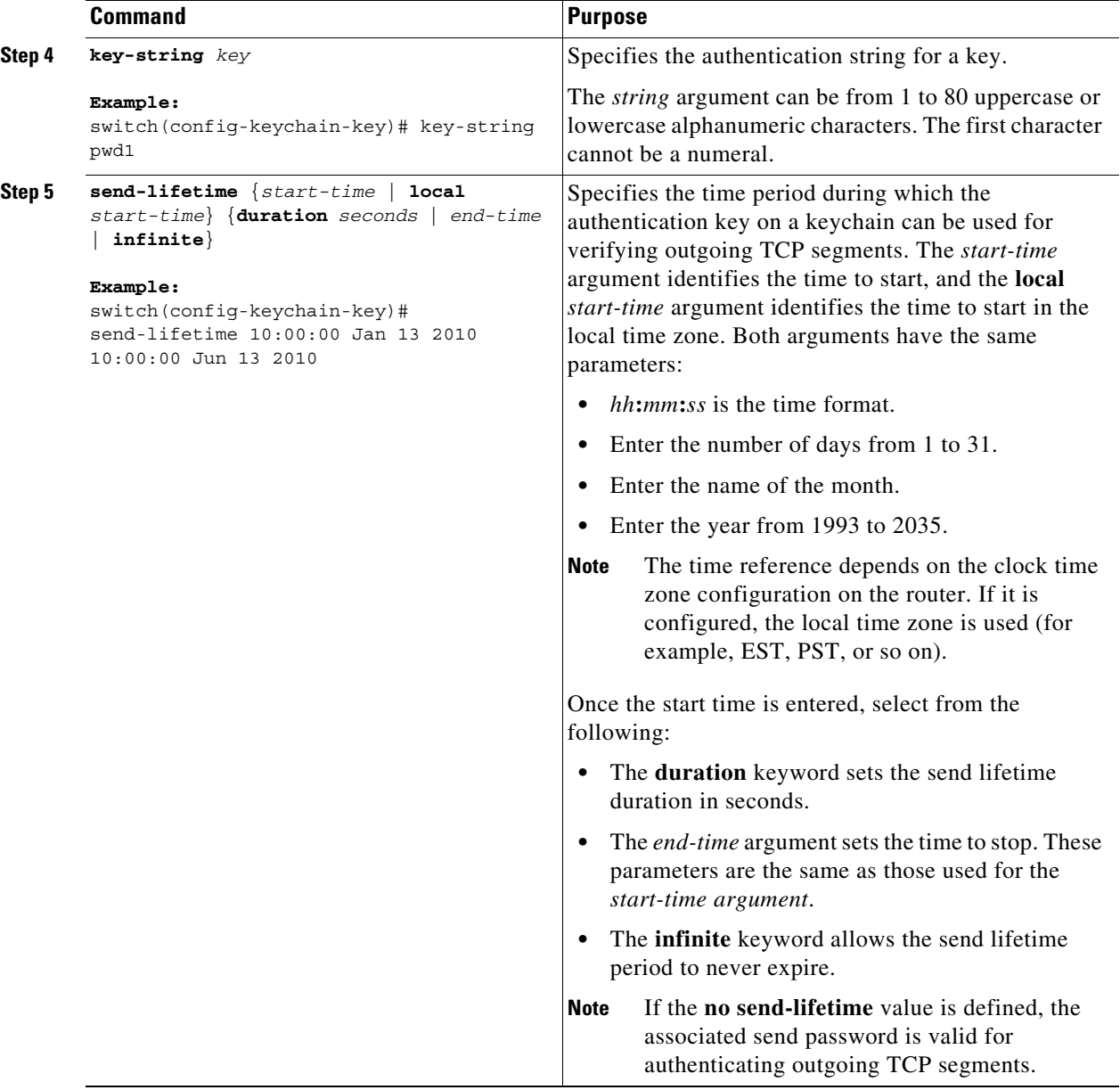

П

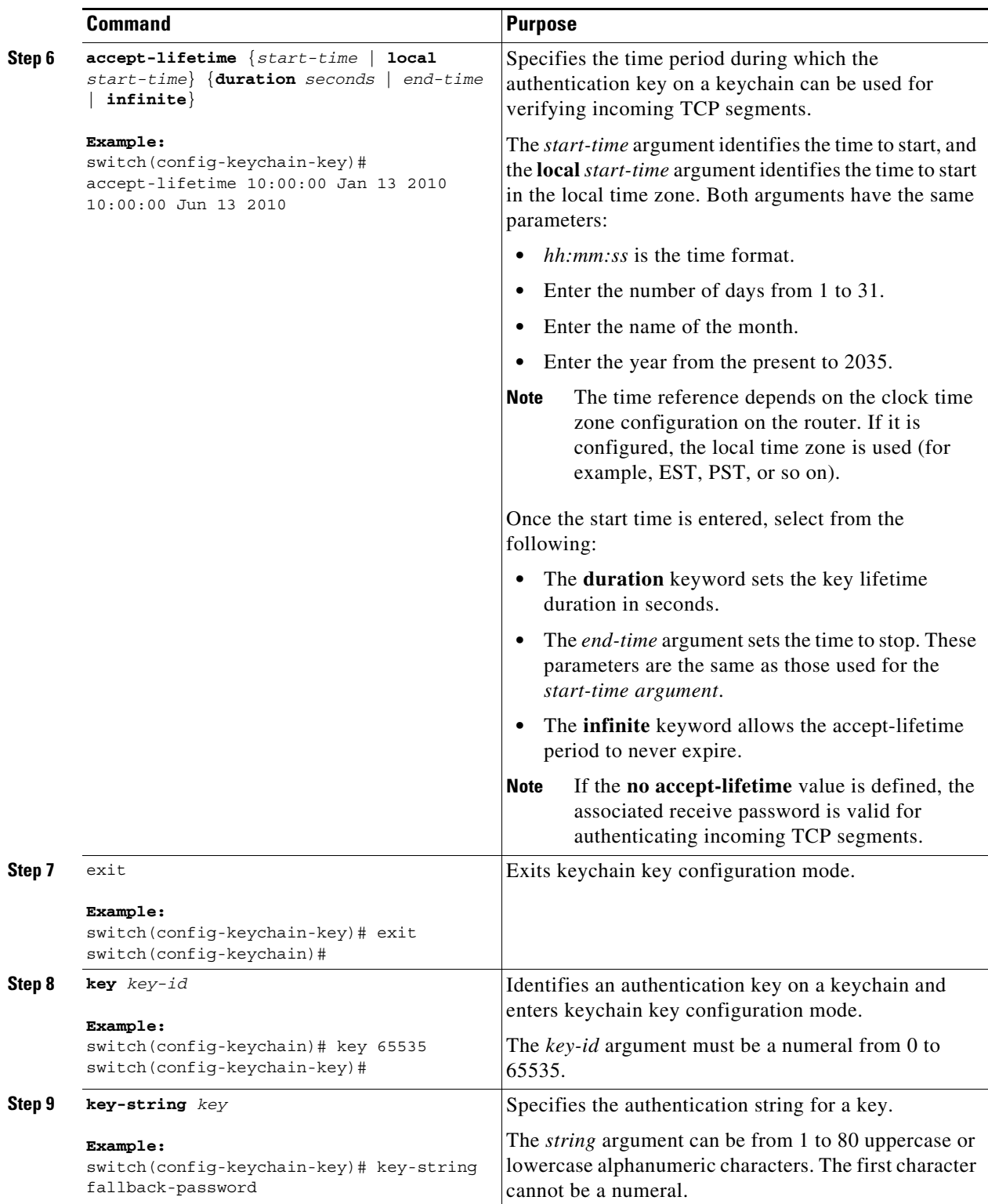

 $\blacksquare$ 

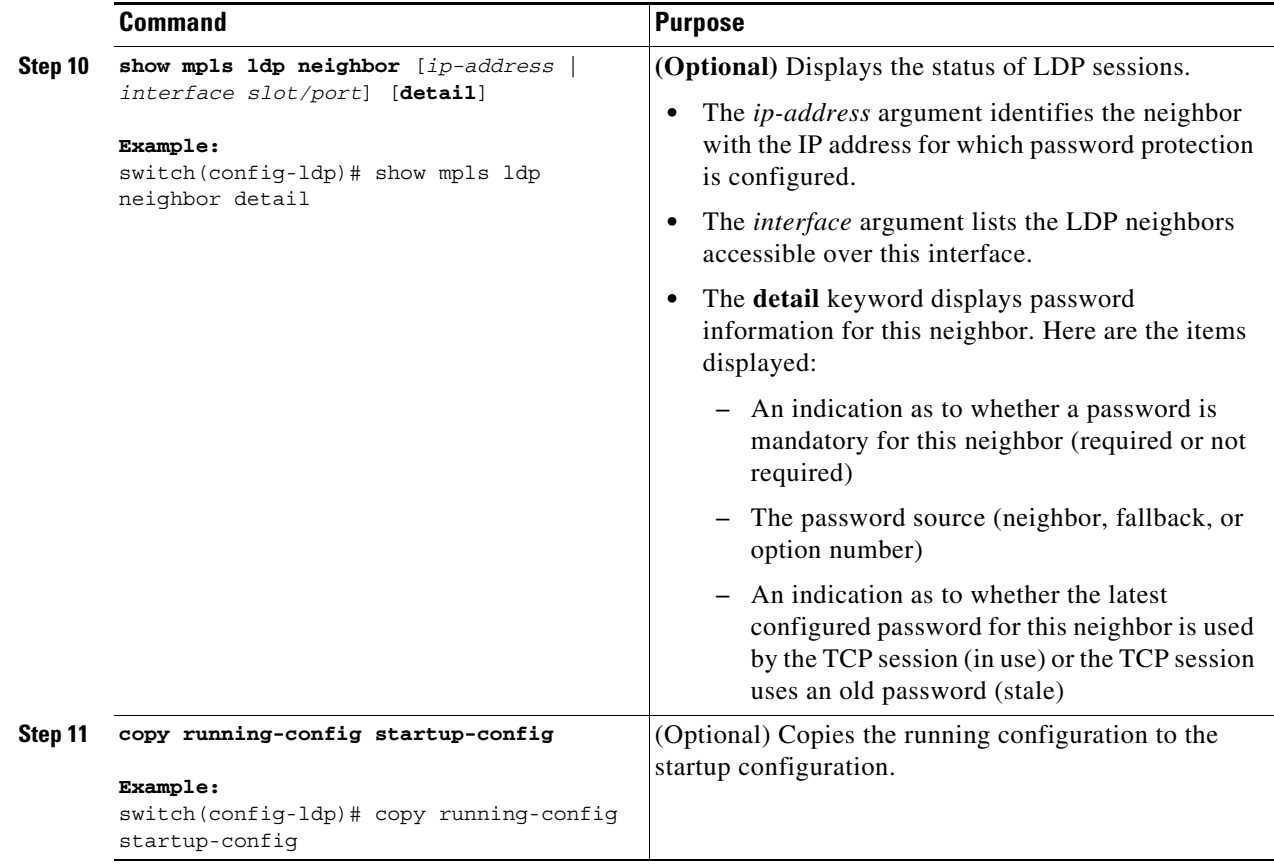

## **Enabling the Display of MPLS LDP Password Changes**

You can enable the display of events related to password configuration changes and rollover events.

S.

**Note** When a password is required for a neighbor but no password is configured for the neighbor, an error message is logged as shown in the ["Resolving LDP Password Problems" section on page 6-75](#page-105-0).

### **Prerequisites**

Ensure that you are in the correct VDC (or use the **switchto vdc** command).

#### **SUMMARY STEPS**

- **1. configure terminal**
- **2.** mpls ldp configuration
- **3. logging password configuration** [**rate-limit** *number*]
- **4. logging password rollover** [**rate-limit** *number*]
- **5. (Optional) copy running-config startup-config**

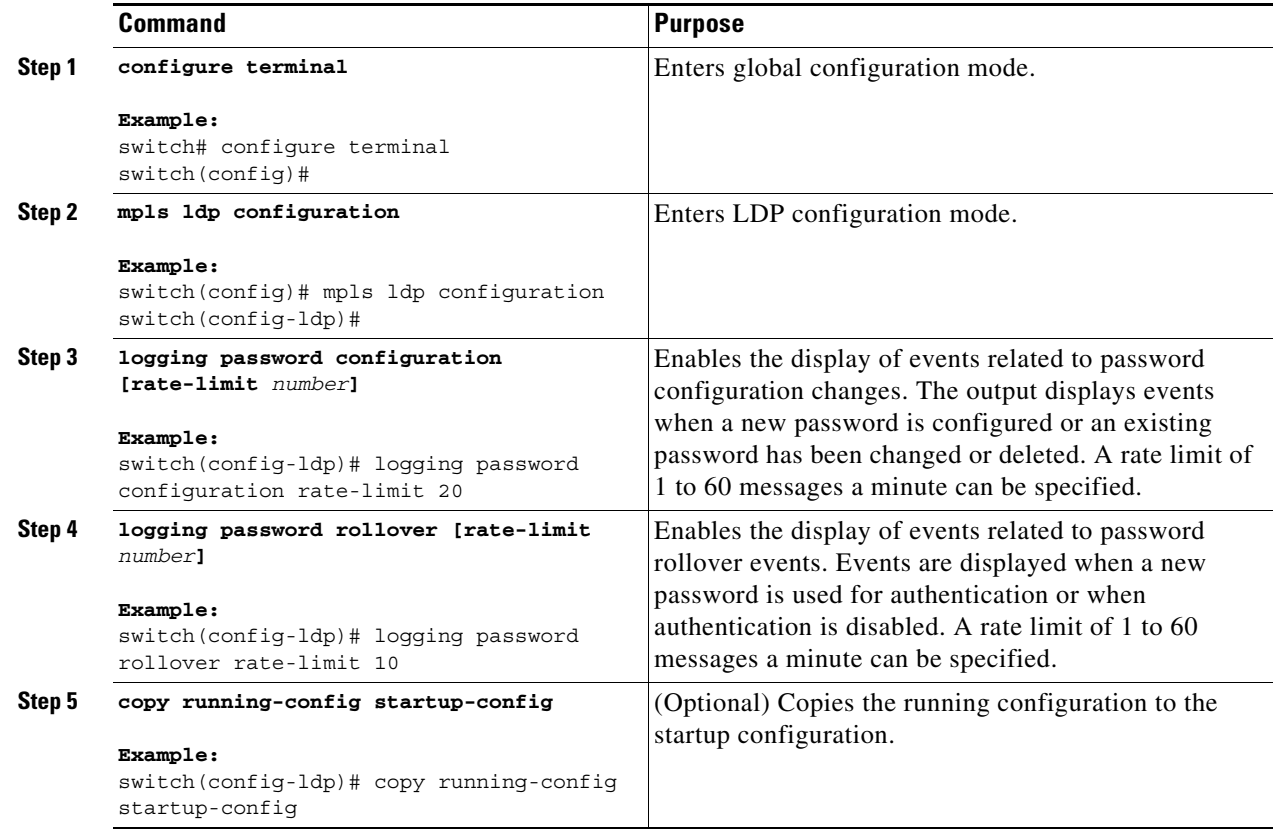

# **Verifying the MPLS LDP Lossless MD5 Session Authentication**

To display the MPLS LDP lossless MD5 session authentication, perform one of these tasks:

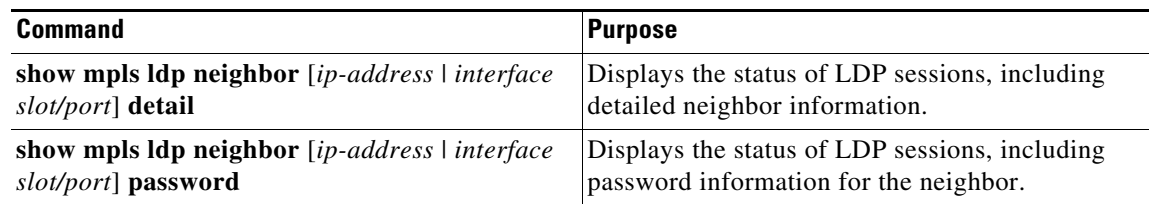

For detailed information about the fields in the output from this command, see the *Cisco Nexus 7000 Series NX-OS MPLS Command Reference*.

# **Configuration Examples for MPLS LDP Lossless MD5 Session Authentication**

This section provides configuration examples for MPLS LDP lossless MD5 session authentication and includes the following topics:

- **•** [Examples: Configuring MPLS LDP Lossless MD5 Session Authentication Using a Keychain,](#page-119-0)  [page 6-89](#page-119-0)
- **•** [Examples: Using a Fallback Password within a Keychain, page 6-90](#page-120-0)
- **•** [Examples: Common Misconfigurations When Changing an MPLS LDP Lossless MD5 Session](#page-121-0)  [Authentication Password, page 6-91](#page-121-0)

## <span id="page-119-0"></span>**Examples: Configuring MPLS LDP Lossless MD5 Session Authentication Using a Keychain**

The following example shows how to configure two peer LSRs that use symmetrical MD5 keys:

### **LSR1 (with Router ID 10.1.1.1)**

```
switch# configure terminal
switch(config)# ip prefix-list 10 permit 10.2.2.2/32
switch(config)# key chain KeyChain1
switch(config-keychain)# key 1
switch(config-keychain-key)# key-string pwd1
switch(config-keychain-key)# send-lifetime 10:00:00 Jan 1 2010 10:00:00 Feb 1 2010
switch(config-keychain-key)# accept-lifetime 09:00:00 Jan 1 2010 11:00:00 Feb 1 2010
switch(config-keychain-key)# exit
switch(config-keychain)# exit
switch(config)# mpls ldp configuration
switch(config-ldp)# password required for 10
switch(config-ldp)# password option 1 for 10 key-chain KeyChain1
```
#### **LSR2 (with Router ID 10.2.2.2)**

```
switch# configure terminal
switch(config)# ip prefix-list 10 permit 10.1.1.1/32
switch(config)# key chain KeyChain1
switch(config-keychain)# key 1
switch(config-keychain-key)# key-string pwd1
switch(config-keychain-key)# send-lifetime 10:00:00 Jan 1 2010 10:00:00 Feb 1 2010
switch(config-keychain-key)# accept-lifetime 09:00:00 Jan 1 2010 11:00:00 Feb 1 2010
switch(config-keychain-key)# exit
switch(config-keychain)# exit
switch(config)# mpls ldp configuration
switch(config-ldp)# password required for 10
switch(config-ldp)# password option 1 for 10 key-chain KeyChain1
```
The following example shows how to configure two peer LSRs that use asymmetrical MD5 keys:

#### **LSR1 (with Router ID 10.1.1.1)**

```
switch# configure terminal
switch(config)# ip prefix-list 10 permit 10.2.2.2/32
switch(config)# key chain KeyChain1
switch(config-keychain)# key 1
```
┓

```
switch(config-keychain-key)# key-string pwd1
switch(config-keychain-key)# accept-lifetime 00:00:00 Jan 1 2010 duration 1
switch(config-keychain-key)# send-lifetime 10:00:00 Jan 1 2010 10:00:00 Feb 1 2010
switch(config-keychain-key)# exit
switch(config-keychain)# key 2
switch(config-keychain-key)# key-string pwd2
switch(config-keychain-key)# accept-lifetime 09:00:00 Jan 1 2010 11:00:00 Feb 1 2010
switch(config-keychain-key)# send-lifetime 00:00:00 Jan 1 2010 duration 1
switch(config-keychain-key)# exit
switch(config-keychain)# exit
switch(config)# mpls ldp configuration
switch(config-ldp)# password required for 10
switch(config-ldp)# password option 1 for 10 key-chain KeyChain1
```
#### **LSR2 (with Router ID 10.2.2.2)**

```
switch# configure terminal
switch(config)# ip prefix-list 10 permit 10.1.1.1/32
switch(config)# key chain KeyChain1
switch(config-keychain)# key 1
switch(config-keychain-key)# key-string pwd2
switch(config-keychain-key)# accept-lifetime 00:00:00 Jan 1 2010 duration 1
switch(config-keychain-key)# send-lifetime 10:00:00 Jan 1 2010 10:00:00 Feb 1 2010
switch(config-keychain-key)# exit
switch(config-keychain)# key 2
switch(config-keychain-key)# key-string pwd1
switch(config-keychain-key)# accept-lifetime 09:00:00 Jan 1 2010 11:00:00 Feb 1 2010
switch(config-keychain-key)# send-lifetime 00:00:00 Jan 1 2010 duration 1
switch(config-keychain-key)# exit
switch(config-keychain)# exit
switch(config)# mpls ldp configuration
switch(config-ldp)# password required for 10
switch(config-ldp)# password option 1 for 10 key-chain KeyChain1
```
### <span id="page-120-0"></span>**Examples: Using a Fallback Password within a Keychain**

The following example shows how to configure a fallback password within a keychain. For example, because 65535 is the largest key value allowed for a keychain, the "SampleKeyChain" keychain provides a fallback send and receive password of "fallback-password" for times outside the specified send and accept lifetimes for the specified keystrings (passwords).

```
switch# configure terminal
switch(config)# key chain SampleKeyChain
switch(config-keychain)# key 10
switch(config-keychain-key)# key-string lab1
switch(config-keychain-key)# send-lifetime 10:00:00 Jan 1 2010 10:30:00 Jan 1 2010
switch(config-keychain-key)# accept-lifetime 10:00:00 Jan 1 2010 10:45:00 Jan 1 2010
switch(config-keychain-key)# exit
switch(config-keychain)# key 20
switch(config-keychain-key)# key-string lab2
switch(config-keychain-key)# send-lifetime 10:00:00 Jan 1 2010 10:30:00 Jan 1 2010
switch(config-keychain-key)# accept-lifetime 10:00:00 Jan 1 2010 10:45:00 Jan 1 2010
switch(config-keychain-key)# exit
switch(config-keychain)# key 65535
switch(config-keychain-key)# key-string fallback-password
```
### <span id="page-121-0"></span>**Examples: Common Misconfigurations When Changing an MPLS LDP Lossless MD5 Session Authentication Password**

The following examples show common misconfigurations that can occur when the MD5 password is migrated in a lossless way. Misconfigurations can lead to undesired behavior in an LDP session.

- **•** [Example: Incorrect Keychain LDP Password Configuration, page 6-91](#page-121-1)
- **•** [Example: Reconfiguring a Keychain to Prevent TCP Authentication and LDP Session Failures,](#page-123-0)  [page 6-93](#page-123-0)
- **•** [Avoiding Prefix List Configuration Problems, page 6-94](#page-124-0)

### <span id="page-121-1"></span>**Example: Incorrect Keychain LDP Password Configuration**

Possible misconfigurations can occur when keychain-based commands are used with the **password option for key-chain** command. If the **accept-lifetime** and **send-lifetime** commands are not specified in this configuration, then a misconfiguration can occur when more than two keys are in a keychain.

The following example shows an incorrect keychain configuration with three passwords for LSR A and LSR B in the keychain:

#### **LSR A Incorrect Keychain LDP Password Configuration**

```
switch# configure terminal
switch(config)# ip prefix-list 10 permit 10.11.11.11
switch(config)# key chain KeyChain1
switch(config-keychain)# key 10
switch(config-keychain-key)# key-string lab1
switch(config-keychain-key)# send-lifetime 10:00:00 Jan 1 2010 10:30:00 Jan 1 2010
switch(config-keychain-key)# exit
switch(config-keychain)# key 11
switch(config-keychain-key)# key-string lab2
switch(config-keychain-key)# send-lifetime 10:30:00 Jan 1 2010 10:30:00 Feb 1 2010
switch(config-keychain-key)# exit
switch(config-keychain)# key 12
switch(config-keychain-key)# key-string lab3
switch(config-keychain-key)# send-lifetime 10:30:00 Feb 1 2010 10:30:00 Mar 1 2010
switch(config-keychain-key)# exit
switch(config-keychain)# exit
switch(config)# mpls ldp configuration
switch(config-ldp)# password option 5 for 10 key-chain KeyChain1
```
#### **LSR B Incorrect Keychain LDP Password Configuration**

```
switch# configure terminal
switch(config)# ip prefix-list 10 permit 10.10.10.10
switch(config)# key chain KeyChain1
switch(config-keychain)# key 10
switch(config-keychain-key)# key-string lab1
switch(config-keychain-key)# send-lifetime 10:00:00 Jan 1 2010 10:30:00 Jan 1 2010
switch(config-keychain-key)# exit
switch(config-keychain)# key 11
switch(config-keychain-key)# key-string lab2
switch(config-keychain-key)# send-lifetime 10:30:00 Jan 1 2010 10:30:00 Feb 1 2010
switch(config-keychain-key)# exit
switch(config-keychain)# key 12
switch(config-keychain-key)# key-string lab3
switch(config-keychain-key)# send-lifetime 10:30:00 Feb 1 2010 10:30:00 Mar 1 2010
switch(config-keychain-key)# exit
switch(config-keychain)# exit
```

```
switch(config)# mpls ldp configuration
switch(config-ldp)# password option 5 for 10 key-chain KeyChain1
```
In the examples above for LSR A and LSR B during the period of the third **send-lifetime 10:30:00 Feb 1 2010 10:30:00 Mar 1 2010 command**, all three configured keys are valid as receive keys, and only the last configured key is valid as a transmit key. The keychain resolution rules dictate that keys 10 and 11 are used as receive keys, and only the last key (key 12) can be used as the transmit key. Because the transmit and receive keys are mismatched, the LDP session will not stay active.

**Note** When more than two passwords are configured in a keychain, the configuration needs to have both the **accept-lifetime** and **send-lifetime** commands configured correctly.

The following example shows the correct keychain configuration with multiple passwords in the keychain:

#### **LSR A Correct Keychain LDP Password Configuration**

```
switch# configure terminal
switch(config)# ip prefix-list 10 permit 10.11.11.11
switch(config)# key chain KeyChain1
switch(config-keychain)# key 10
switch(config-keychain-key)# key-string lab1
switch(config-keychain-key)# send-lifetime 10:00:00 Jan 1 2010 10:30:00 Jan 1 2010
switch(config-keychain-key)# accept-lifetime 10:00:00 Jan 1 2010 10:45:00 Jan 1 2010
switch(config-keychain-key)# exit
switch(config-keychain)# key 11
switch(config-keychain-key)# key-string lab2
switch(config-keychain-key)# send-lifetime 10:30:00 Jan 1 2010 10:30:00 Feb 1 2010
switch(config-keychain-key)# accept-lifetime 10:15:00 Jan 1 2010 10:45:00 Feb 1 2010
switch(config-keychain-key)# exit
switch(config-keychain)# key 12
switch(config-keychain-key)# key-string lab3
switch(config-keychain-key)# send-lifetime 10:30:00 Feb 1 2010 10:30:00 Mar 1 2010
switch(config-keychain-key)# accept-lifetime 10:15:00 Feb 1 2010 10:45:00 Mar 1 2010
switch(config-keychain-key)# exit
switch(config-keychain)# exit
switch(config)# mpls ldp configuration
switch(config-ldp)# password option 5 for 10 key-chain KeyChain1
```
#### **LSR B Correct Keychain LDP Password Configuration**

```
switch# configure terminal
switch(config)# ip prefix-list 10 permit 10.10.10.10
switch(config)# key chain KeyChain1
switch(config-keychain)# key 10
switch(config-keychain-key)# key-string lab1
switch(config-keychain-key)# send-lifetime 10:00:00 Jan 1 2010 10:30:00 Jan 1 2010
switch(config-keychain-key)# accept-lifetime 10:00:00 Jan 1 2010 10:45:00 Jan 1 2010
switch(config-keychain-key)# exit
switch(config-keychain)# key 11
switch(config-keychain-key)# key-string lab2
switch(config-keychain-key)# send-lifetime 10:30:00 Jan 1 2010 10:30:00 Feb 1 2010
switch(config-keychain-key)# accept-lifetime 10:15:00 Jan 1 2010 10:45:00 Feb 1 2010
switch(config-keychain-key)# exit
switch(config-keychain)# key 12
switch(config-keychain-key)# key-string lab3
switch(config-keychain-key)# send-lifetime 10:30:00 Feb 1 2010 10:30:00 Mar 1 2010
switch(config-keychain-key)# accept-lifetime 10:15:00 Feb 1 2010 10:45:00 Mar 1 2010
switch(config-keychain-key)# exit
switch(config-keychain)# exit
switch(config)# mpls ldp configuration
```
switch(config-ldp)# **password option 5 for 10 key-chain KeyChain1**

In the examples above for LSR A and LSR B during the period of the third **send-lifetime 10:30:00 Feb 1 2010 10:30:00 Mar 1 2010** command, only the last key (key 12) is valid as the transmit and receive key. Therefore, the LDP session remains active.

### <span id="page-123-0"></span>**Example: Reconfiguring a Keychain to Prevent TCP Authentication and LDP Session Failures**

If the configuration needs to specify the last key in the keychain to always be valid, then configure the keychain to have at least two keys. Each key must be configured with both the send and accept lifetime period.

```
switch(config)# key chain KeyChain1
switch(config-keychain)# key 1
switch(config-keychain-key)# key-string firstpass
switch(config-keychain-key)# accept-lifetime 01:03:00 Sep 10 2010 01:10:00 Sep 10 2010
switch(config-keychain-key)# send-lifetime 01:05:00 Sep 10 2010 01:08:00 Sep 10 2010
switch(config-keychain-key)# exit
switch(config-keychain)# key 2
switch(config-keychain-key)# key-string secondpass
switch(config-keychain-key)# accept-lifetime 01:06:00 Sep 10 2010 01:17:00 Sep 10 2010
switch(config-keychain-key)# send-lifetime 01:08:00 Sep 10 2010 01:15:00 Sep 10 2010
switch(config-keychain-key)# exit
switch(config-keychain)# key 3
switch(config-keychain-key)# key-string thirdpass
```
If the configuration needs to specify the first keychain for the time interval, then use the second key forever after that interval. You can do so by configuring the start time for the second key to begin shortly before the end time of the first key and by configuring the second key to be valid forever after that interval. For example:

```
switch(config)# key chain KeyChain1
switch(config-keychain)# key 1
switch(config-keychain-key)# key-string firstpass
switch(config-keychain-key)# accept-lifetime 00:03:00 Sep 10 2010 01:10:00 Sep 10 2010
switch(config-keychain-key)# send-lifetime 00:05:00 Sep 10 2010 01:08:00 Sep 10 2010
switch(config-keychain)# key 2
switch(config-keychain-key)# key-string secondpass
switch(config-keychain-key)# accept-lifetime 01:06:00 Sep 10 2010 infinite
switch(config-keychain-key)# send-lifetime 01:08:00 Sep 10 2010 infinite
```
If the configuration needs to specify the two keys in the order of the second key, first key, and second key again, then specify three keys in that order. For example:

```
switch(config)# key chain KeyChain1
switch(config-keychain)# key 1
switch(config-keychain-key)# key-string firstpass
switch(config-keychain-key)# accept-lifetime 00:03:00 Sep 10 2010 01:10:00 Sep 10 2010
switch(config-keychain-key)# send-lifetime 00:05:00 Sep 10 2010 01:08:00 Sep 10 2010
switch(config-keychain)# key 2
switch(config-keychain-key)# key-string secondpass
switch(config-keychain-key)# accept-lifetime 01:06:00 Sep 10 2010 01:17:00 Sep 10 2010
switch(config-keychain-key)# send-lifetime 01:08:00 Sep 10 2010 01:15:00 Sep 10 2010
switch(config-keychain)# key 3
switch(config-keychain-key)# key-string firstpass
switch(config-keychain-key)# accept-lifetime 01:13:00 Sep 10 2010 infinite
switch(config-keychain-key)# send-lifetime 01:15:00 Sep 10 2010 infinite
```
### <span id="page-124-0"></span>**Avoiding Prefix List Configuration Problems**

Use caution when modifying or deleting a prefix list. Any empty prefix list implies "permit any" by default. When you use the **password option for key-chain** command for MPLS LDP lossless MD5 session authentication, and if the prefix list specified in the command becomes empty as a result of a modification or deletion, then all LDP sessions on the router expect a password. This configuration might cause undesired behavior in LDP sessions. To avoid this scenario, ensure that the proper prefix list is specified for each LSR.

# **Additional References for MPLS LDP Lossless MD5 Session Authentication**

For additional information related to implementing MPLS LDP lossless MD5 session authentication, see the following sections:

- [Related Documents, page 6-94](#page-124-1)
- [MIBs, page 6-94](#page-124-2)

## <span id="page-124-1"></span>**Related Documents**

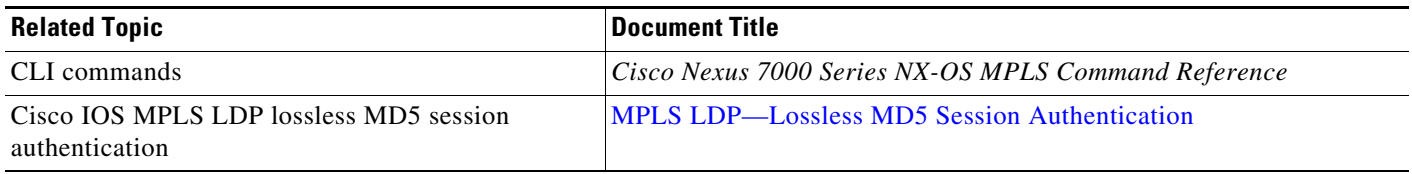

## <span id="page-124-2"></span>**MIBs**

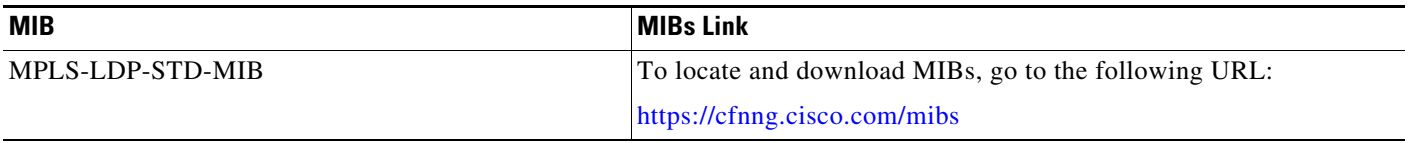

# **Feature History for MPLS LDP Lossless MD5 Session Authentication**

[Table 6-2](#page-124-3) lists the release history for this feature.

<span id="page-124-3"></span>*Table 6-2 Feature History for MPLS LDP Lossless MD5 Session Authentication*

| <b>Feature Name</b>                             | <b>Releases</b> | <b>Feature Information</b>   |
|-------------------------------------------------|-----------------|------------------------------|
| MPLS LDP lossless MD5 session<br>authentication | 5.2(1)          | This feature was introduced. |

П

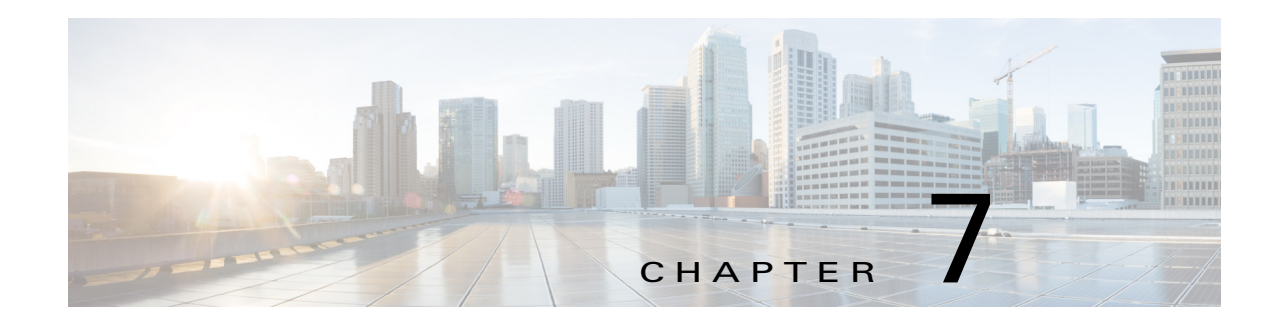

# **Configuring MPLS LDP Label Filtering**

This chapter describes how to configure Multiprotocol Label Switching (MPLS) Label Distribution Protocol (LDP) label filtering on Cisco NX-OS devices.

This chapter includes the following sections:

- **•** [Finding Feature Information, page 7-96](#page-126-0)
- **•** [Information About MPLS LDP Label Filtering, page 7-96](#page-126-1)
- **•** [Licensing Requirements for MPLS LDP Label Filtering, page 7-100](#page-130-0)
- **•** [Prerequisites for MPLS LDP Label Filtering, page 7-100](#page-130-1)
- **•** [Guidelines and Limitations for MPLS LDP Label Filtering, page 7-100](#page-130-2)
- **•** [Default Settings for MPLS LDP Label Filtering, page 7-101](#page-131-0)
- **•** [Configuring MPLS LDP Label Filtering, page 7-101](#page-131-1)
- **•** [Verifying the MPLS LDP Label Filtering Configuration, page 7-108](#page-138-0)
- **•** [Configuration Examples for MPLS LDP Label Filtering, page 7-109](#page-139-0)
- **•** [Additional References for MPLS LDP Label Filtering, page 7-116](#page-146-0)
- **•** [Feature History for MPLS LDP Label Filtering, page 7-116](#page-146-1)

## <span id="page-126-0"></span>**Finding Feature Information**

[Your software release might not support all the features documented in this module. For the latest caveats](https://tools.cisco.com/bugsearch/)  [and feature information, see the Bug Search Tool at h](https://tools.cisco.com/bugsearch/)ttps://tools.cisco.com/bugsearch/ and the release notes for your software release. To find information about the features documented in this module, and to see a list of the releases in which each feature is supported, see the "New and Changed Information" chapter or the Feature History table below.

## <span id="page-126-1"></span>**Information About MPLS LDP Label Filtering**

The following topics provide information about MPLS LDP label filtering:

- **•** [Local Label Allocation Filtering, page 7-97](#page-127-0)
- **•** [Outbound Label Filtering, page 7-99](#page-129-0)
- **•** [Inbound Label Filtering, page 7-99](#page-129-1)

### <span id="page-127-0"></span>**Local Label Allocation Filtering**

This MPLS LDP feature enables you to configure filtering policies for selective local label binding assignments to improve LDP scalability and convergence. This section includes the following topics:

- **•** [Overview of MPLS LDP Local Label Allocation Filtering, page 7-97](#page-127-1)
- **•** [Prefix Lists for MPLS LDP Local Label Allocation Filtering, page 7-98](#page-128-0)
- **•** [Local Label Allocation Filtering and LDP Actions, page 7-99](#page-129-2)

### <span id="page-127-1"></span>**Overview of MPLS LDP Local Label Allocation Filtering**

LDP allocates a local label for every route that is learned from the Interior Gateway Protocol (IGP). In the absence of inbound and outbound label filtering, these local labels are advertised to and learned by all LDP peers.

In most Layer 3 virtual private network (VPN) configurations, only the label switched paths (LSPs) created to reach the /32 host routes or Border Gateway Protocol (BGP) next hops between the provider edge (PE) routers carry traffic and are relevant to the Layer 3 VPNs. LSPs between the PE routers that are not members of a VPN use more memory and create additional processing in LDP across the core.

With load increases in the enterprise and service provider domains, scalability has become more important in enterprise and service provider networks. Controlling the local label allocation could offload LDP processing of non-VPN LSPs in the network core routers.

The MPLS LDP local label allocation filtering feature enables you to configure LDP to selectively allocate local labels for a subset of the prefixes learned from the IGP. You can select the LDP allocate local labels for prefixes configured in a prefix list in the global table or for host routes in the global table.

Local label allocation filtering reduces the number of local labels allocated and therefore the number of messages exchanged with peers, which improves LDP scalability and convergence. [Figure 7-1](#page-127-2) and [Figure 7-2](#page-128-1) show how controlling local label allocation can reduce the local label space size and greatly reduce the number of advertisements to peers. [Figure 7-1](#page-127-2) shows the label allocation behavior when LDP allocates a local label for every route and advertises a label binding for every route that is learned from the IGP.

<span id="page-127-2"></span>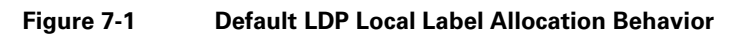

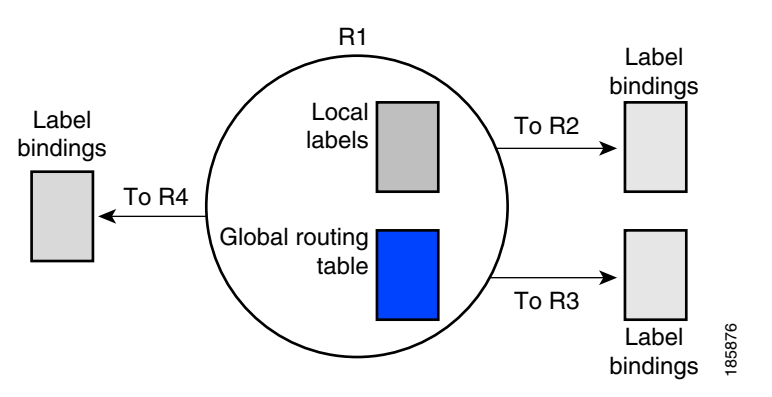

[Figure 7-2](#page-128-1) shows the LDP behavior with local label allocation control configured. The size of the local label space and the number of label binding advertisements are reduced with local label allocation filtering through the use of a prefix list. The decrease in the number of local labels and label binding

advertisement messages reduces the amount of memory used and improves the convergence time for LDP. The MPLS LDP local label allocation filtering feature also allows for more efficient use of the label space.

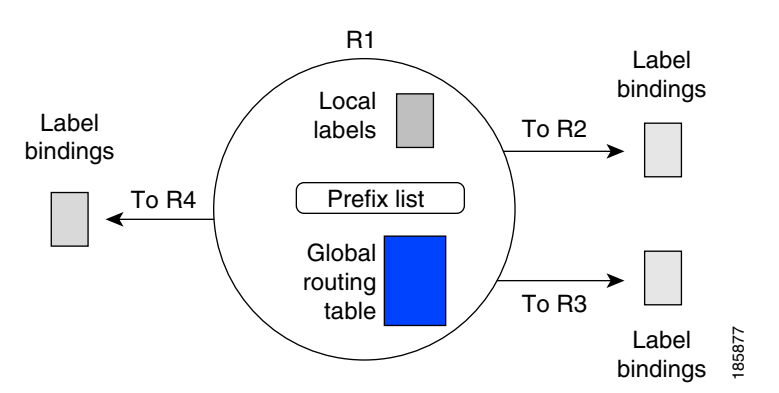

<span id="page-128-1"></span>**Figure 7-2 LDP Behavior with Local Label Allocation Controls**

[Figure 7-2](#page-128-1) shows that router R1 learns the number of routes from its IGP neighbors on routers R2, R3, and R4. A prefix list that is defined on router R1 specifies the prefixes for which LDP allocates a local label.

**Note** The number of label information base (LIB) entries remains the same regardless of the kind of label filtering used because the remote label bindings for the prefixes that are filtered are kept in the LIB. Memory use is reduced because local label filtering decreases the number of local labels allocated and the number of label bindings advertised to and stored by the peers of an LSR. When all neighboring LSRs are configured with the same local label allocation filter, the number of LIB entries can be reduced (that is, no, or few, LIB entries are created to store remote label bindings).

### <span id="page-128-0"></span>**Prefix Lists for MPLS LDP Local Label Allocation Filtering**

The local label allocation filtering feature allows you to configure LDP to allocate local labels for a subset of the learned prefixes. LDP accepts the prefix and allocates a local label if the prefix is permitted by a prefix list. If the prefix list is not defined, LDP accepts all prefixes and allocates local labels based on its default mode of operation.

The benefits of using prefix lists for LDP local label allocation filtering are as follows:

- Prefix lists provide more flexibility for specifying a subset of prefixes and masks.
- **•** Prefix lists use a tree-based matching technique, which is more efficient than evaluating prefixes or host routes sequentially.
- **•** Prefix lists are easy to modify.

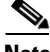

**Note** Prefix lists are also used for outbound label filtering and inbound label filtering. For information on configuring prefix lists, see the ["Creating a Prefix List for MPLS LDP Label Filtering" section on](#page-131-2)  [page 7-101.](#page-131-2)

Г

### <span id="page-129-2"></span>**Local Label Allocation Filtering and LDP Actions**

Local label allocation filtering modifies the LDP's local label allocation handling. This feature supports local label allocation filtering through the specification of a prefix list or host routes.

With this feature, LDP determines whether a prefix filter is already configured to control the local label allocation on the local node. If a prefix list exists, the local label allocation is confined to the list of prefixes permitted by the configured prefix list.

LDP also responds to local label allocation configuration changes and to configuration changes that affect the prefix list that is used by LDP. Any of the following configuration changes can trigger LDP actions:

- **•** Creating a local label allocation configuration
- **•** Deleting or changing a local label allocation configuration
- **•** Creating a new prefix list for a local label allocation configuration
- Deleting or changing a prefix list for a local label allocation configuration

LDP responds to local label allocation configuration changes by updating the LIB and the forwarding table in the global routing table. To update the LIB after a local label filter configuration change without a session reset, LDP keeps all remote bindings.

If you create a local label allocation configuration without defining a prefix list, no LDP action is required. The local label allocation configuration has no effect because the prefix list is created and permits all prefixes.

If you create or change a prefix list and prefixes that were previously allowed are rejected, LDP goes through a label withdraw and release procedure before the local labels for these prefixes are deallocated.

If you delete a prefix, LDP goes through the label withdraw and release procedure for the LIB local label. If the associated prefix is one for which no LIB entry should be allocated, LDP bypasses this procedure.

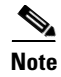

**Note** Local label allocation filtering has no impact on inbound or outbound label filtering because they all provide LDP filtering independently.

### <span id="page-129-0"></span>**Outbound Label Filtering**

MPLS LDP supports outbound label binding filtering. You can use this feature to control which label bindings are advertised to LDP neighbors.

### <span id="page-129-1"></span>**Inbound Label Filtering**

MPLS LDP supports inbound label binding filtering. You can use this feature to configure prefix lists for controlling the label bindings that an LSR accepts from its peer LSRs. You can limit LDP to accept a set of prefixes from a given LDP neighbor. By default, LDP accepts all labels for all prefixes from all LDP neighbors.

You can use the inbound label binding filtering feature to control the amount of memory used to store LDP label bindings advertised by other routers. For example, in a simple MPLS VPN environment, the VPN PE routers might require an LSP only to their peer PE routers (that is, they do not need LSPs to core routers). Inbound label filtering enables a PE router to accept labels only for other PE routers.

a ka

# <span id="page-130-0"></span>**Licensing Requirements for MPLS LDP Label Filtering**

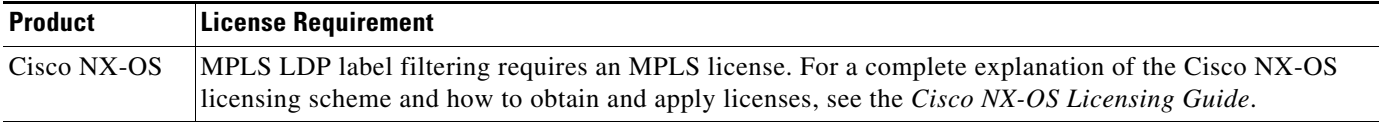

## <span id="page-130-1"></span>**Prerequisites for MPLS LDP Label Filtering**

MPLS LDP label filtering has the following prerequisites:

**•** You must enable the MPLS LDP feature.

# <span id="page-130-2"></span>**Guidelines and Limitations for MPLS LDP Label Filtering**

MPLS LDP label filtering has the following configuration guidelines and limitations:

- The LDP local label allocation configuration for prefix lists or host routes is supported only in the global routing table.
- **•** A maximum of one local label allocation filter is supported for the global table.
- Wildcard forwarding equivalence class (FEC) requests are not supported with local label allocation filtering.
- **•** Remote label bindings are retained for prefixes even when the allocation of local labels for these prefixes is filtered out (local labels are not allocated).

MPLS LDP outbound label filtering has the following configuration guidelines and limitations:

- **•** To prevent the distribution of any locally assigned labels, use the **no advertise-labels** command with no optional parameters. To reenable the distribution of all locally assigned labels to all LDP neighbors, use the **advertise-labels** command with no optional parameters.
- **•** You can execute multiple **advertise-labels** commands. In the aggregate, such commands determine how the LSR advertises local labels. The following rules describe the effects of multiple commands:
	- **1.** Every **advertise-labels** command has a prefix-pfxlist, peer-pfxlist pair associated with it. The prefix-list pair associated with the **advertise-labels** command (in the absence of both the **for** and **to** keywords) is none, none. The prefix-list pair associated with the **advertise-labels for prefix-pfxlist** command (in the absence of the **to** keyword) is prefix-pfxlist, none.
	- **2.** A given prefix can have, at most, one prefix-pfxlist, peer-pfxlist pair that applies to it, as described as follows:
	- **a.** A given prefix-pfxlist, peer-pfxlist pair applies to a prefix only if the prefix-pfxlist matches the prefix. A match occurs if the prefix-pfxlist permits the prefix.
	- **b.** If more than one prefix-pfxlist, peer-pfxlist pair from multiple **advertise-labels** commands matches a prefix, the prefix-pfxlist, peer-pfxlist pair in the first such command (as determined by the **show running mpls ldp** command) applies to the prefix.
	- **3.** When an LSR is ready to advertise a label for a prefix, the LSR does the following:
	- **a.** Determines whether a prefix-pfxlist, peer-pfxlist pair applies to the prefix.

Г

- **b.** If none applies and the **no advertise-labels** command has been configured, the label for the prefix is not advertised to any peer; otherwise, the label is advertised to all peers.
- **c.** If a prefix-pfxlist, peer-pfxlist pair applies to the prefix and the prefix pfxlist denies the prefix, the label is not advertised to any peer.
- **d.** If the prefix pfxlist permits the prefix and the peer pfxlist is none (that is, the command that applies to the prefix is an **mpls ldp advertise-labels for prefix-list** command without the **to** keyword), the label is advertised to all peers.
- **e.** If the prefix pfxlist permits the prefix and there is a peer pfxlist, the label is advertised to all peers permitted by the peer pfxlist.

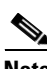

**Note** Typically, LDP advertises labels only for IP prefixes that are in the routing table. You can use the **mpls ldp advertise-labels interface** command to force LDP to advertise a label for a prefix constructed from an interface address and a 32-bit mask. Such a prefix is not usually in the routing table. The output of the **show mpls ip binding detail** command includes the prefix-acl, peer-acl pairs that apply to each prefix.

# <span id="page-131-3"></span><span id="page-131-0"></span>**Default Settings for MPLS LDP Label Filtering**

[Table 7-1](#page-131-3) lists the default settings for MPLS LDP label filtering parameters.

|                                           | <b>Default</b>                                                              |
|-------------------------------------------|-----------------------------------------------------------------------------|
| <b>Parameters</b>                         |                                                                             |
| MPLS LDP local label allocation filtering | Enabled. Allocate local labels for IGP-learned host<br>routes $(732)$ only. |
| MPLS LDP outbound label filtering         | Disabled.                                                                   |
| MPLS LDP inbound label filtering          | Disabled.                                                                   |

*Table 7-1 Default MPLS LDP Label Filtering Parameters*

# <span id="page-131-1"></span>**Configuring MPLS LDP Label Filtering**

This section includes the following topics:

- **•** [Creating a Prefix List for MPLS LDP Label Filtering, page 7-101](#page-131-2)
- **•** [Configuring MPLS LDP Local Label Allocation Filtering, page 7-103](#page-133-0)
- **•** [Configuring MPLS LDP Outbound Label Filtering, page 7-105](#page-135-0)
- **•** [Configuring MPLS LDP Inbound Label Filtering, page 7-106](#page-136-0)

## <span id="page-131-2"></span>**Creating a Prefix List for MPLS LDP Label Filtering**

You can create a prefix list for MPLS LDP local label allocation filtering, outbound filtering, or inbound filtering. A prefix list allows LDP to selectively allocate local labels for a subset of the routes learned from the IGP, restrict the advertisement of local labels to specific LDP peers, or control the label bindings that an LSR accepts from its peer LSRs.

### **Prerequisites**

Ensure that you are in the correct VDC (or use the **switchto vdc** command).

### **SUMMARY STEPS**

### **1. configure terminal**

- **2. ip prefix-list** prefix-list {**description** description | **seq** number [**deny** network**/**length [**eq** eq-length | **ge** ge-length | **le** le-length] | **permit** network**/**length [**eq** eq-length | **ge** ge-length | **le** le-length]] | **deny** network**/**length [**eq** eq-length | **ge** ge-length | **le** le-length] | **permit** network**/**length [**eq** eq-length | **ge** ge-length | **le** le-length]}
- **3.** (Optional) **show ip prefix-list [**prefix-list**]**
- **4.** (Optional) **copy running-config startup-config**

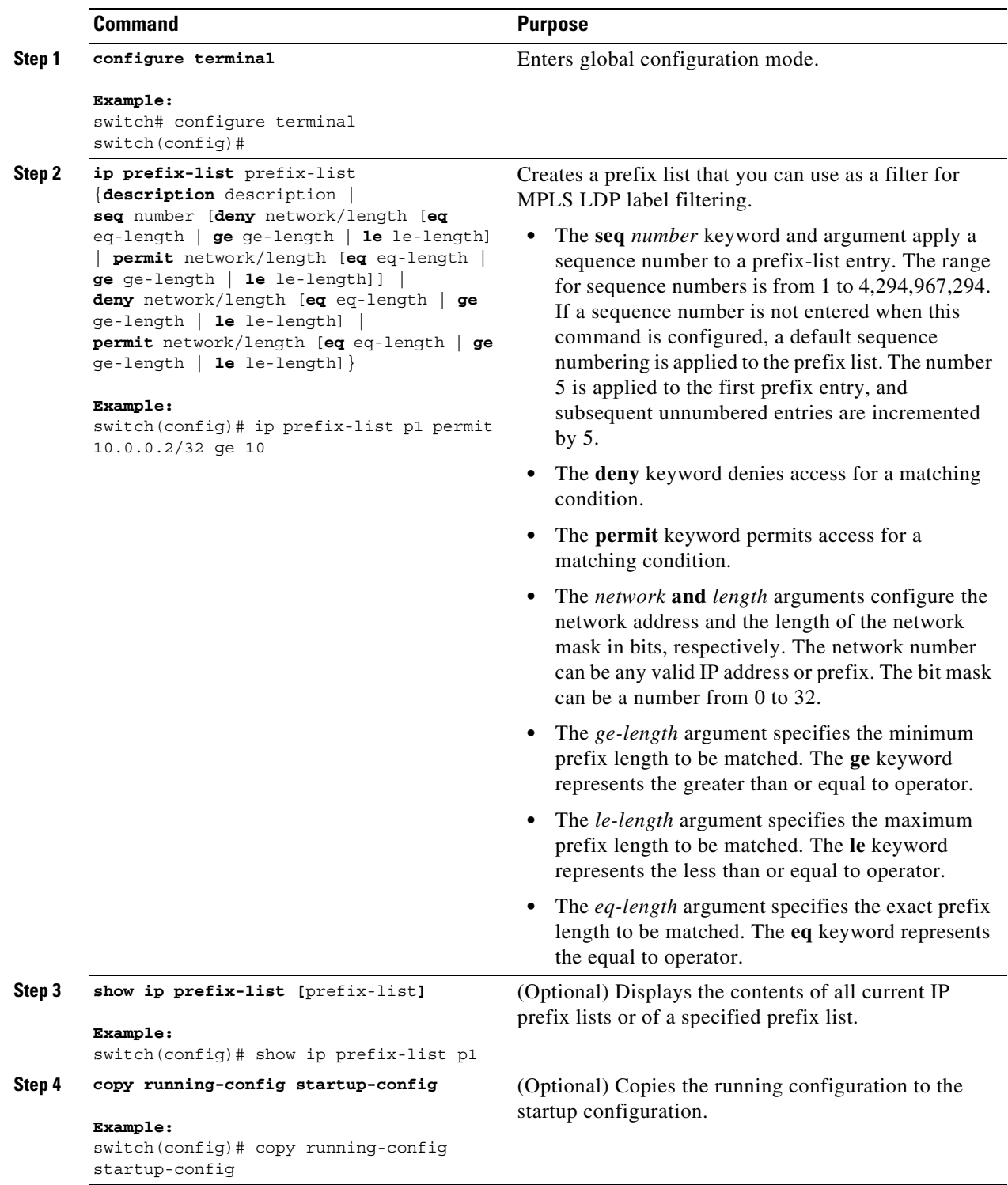

# <span id="page-133-0"></span>**Configuring MPLS LDP Local Label Allocation Filtering**

You can configure the Cisco NX-OS device for MPLS LDP local label allocation filtering. You can configure a prefix list, host routes, or all routes as a filter for local label allocation.

### **Prerequisites**

Ensure that you are in the correct VDC (or use the **switchto vdc** command). Ensure that LDP is enabled.

### **SUMMARY STEPS**

- **1. configure terminal**
- **2.** mpls ldp configuration
- **3. label allocate global {prefix-list** prefix-list | **host-routes | all-routes}**
- **4.** (Optional) **show mpls ldp bindings detail**
- **5.** (Optional) **copy running-config startup-config**

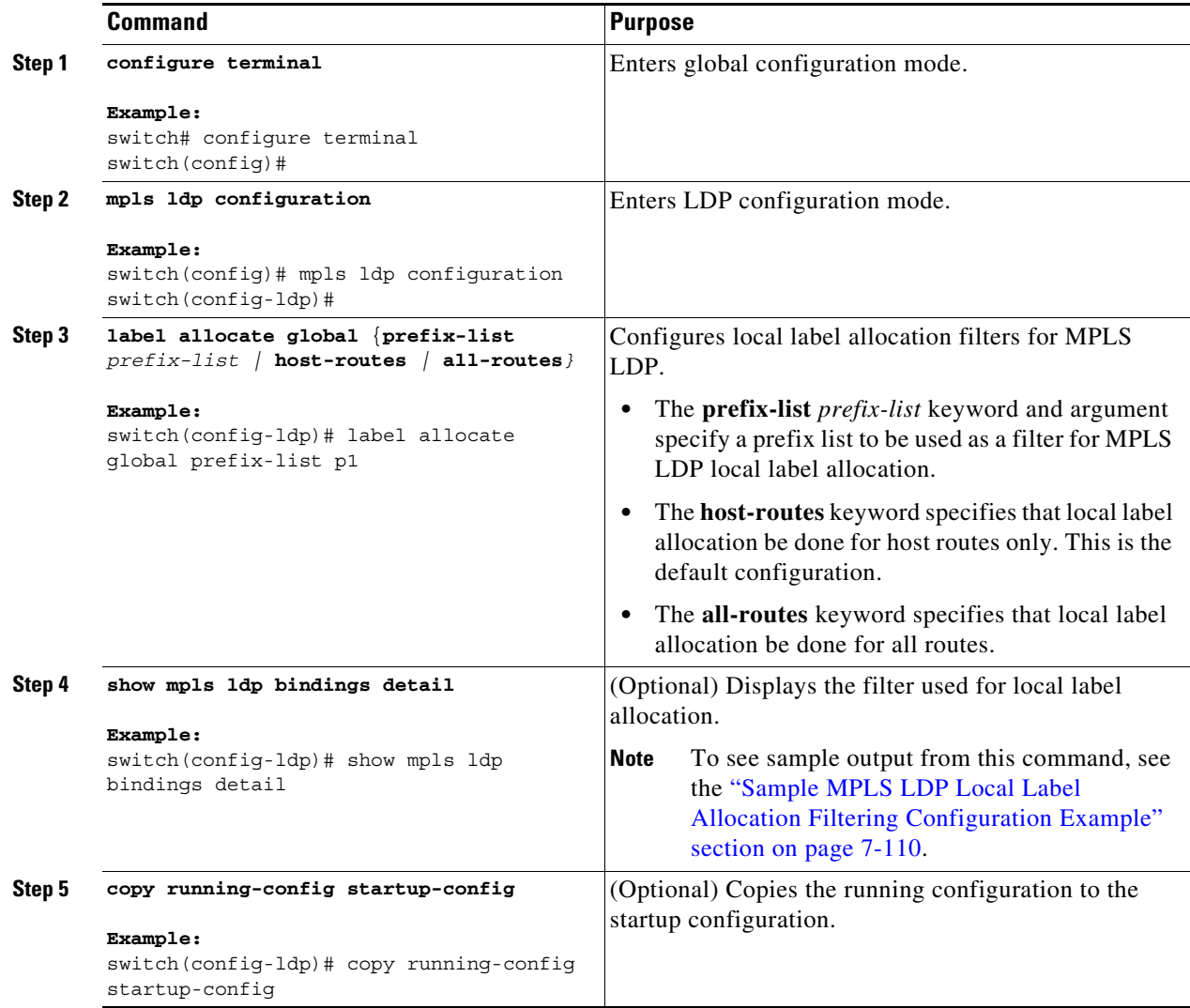

## <span id="page-135-0"></span>**Configuring MPLS LDP Outbound Label Filtering**

You can configure the Cisco NX-OS device for MPLS LDP outbound label filtering.

### **Prerequisites**

Ensure that you are in the correct VDC (or use the **switchto vdc** command). Ensure that MPLS LDP is enabled.

### **SUMMARY STEPS**

- **1. configure terminal**
- **2. ip prefix-list** prefix-list **permit** network/length
- **3. ip prefix-list** prefix-list **permit** network/length
- **4.** mpls ldp configuration
- **5. advertise-labels** [**for** prefix-list [**to** prefix-list**]** | **interface** interface number]
- **6.** (Optional) **show mpls ldp bindings detail**
- **7.** (Optional) **copy running-config startup-config**

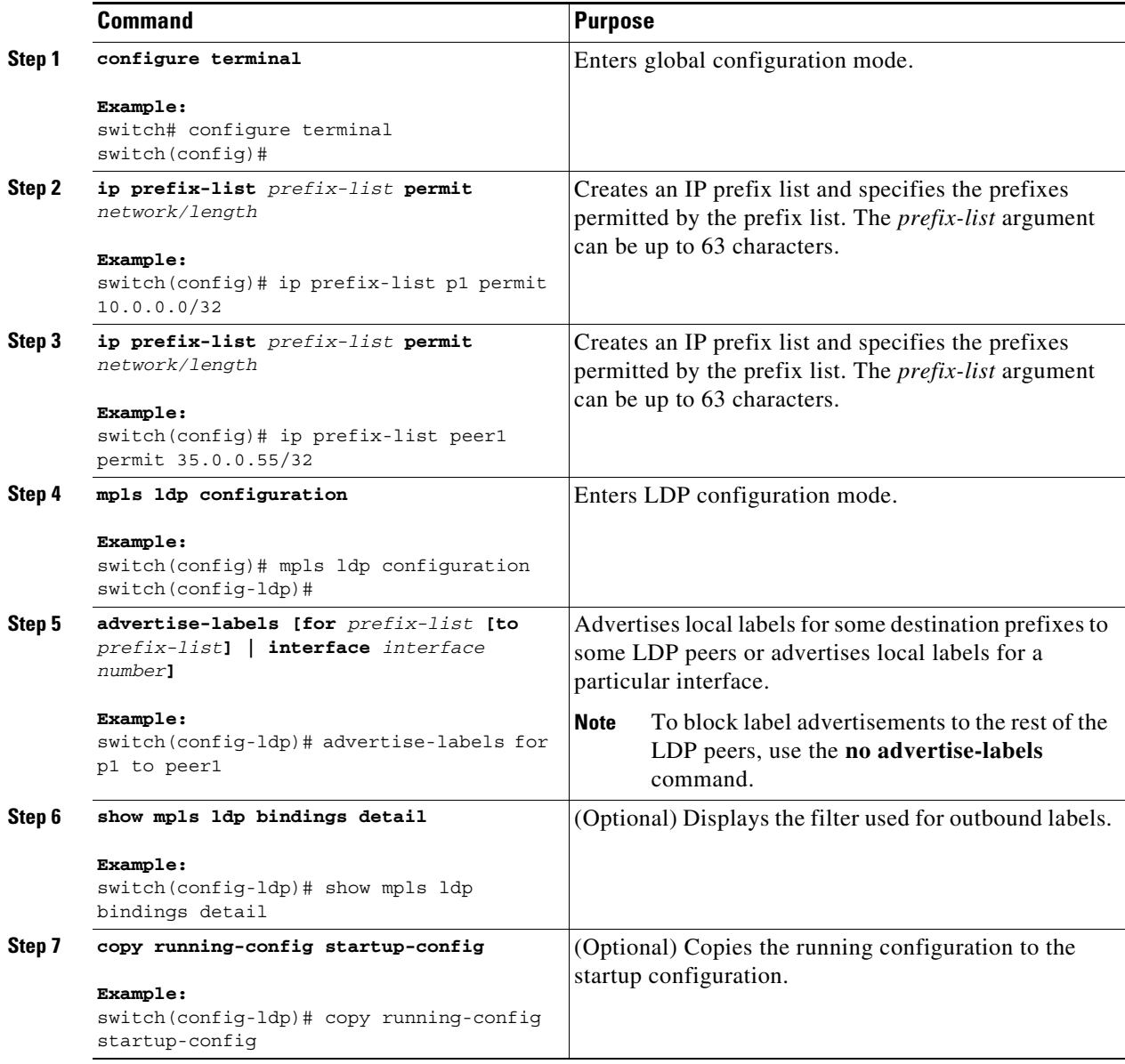

## <span id="page-136-0"></span>**Configuring MPLS LDP Inbound Label Filtering**

You can configure the Cisco NX-OS device for MPLS LDP inbound label filtering.

### **Prerequisites**

Ensure that you are in the correct VDC (or use the **switchto vdc** command). Ensure that MPLS LDP is enabled.

### **SUMMARY STEPS**

- **1. configure terminal**
- **2. ip prefix-list** prefix-list **permit** network/length
- **3.** mpls ldp configuration
- **4. neighbor** nbr-address **labels accept** prefix-list
- **5.** (Optional) **show mpls ldp neighbor** [address | interface] [**detail**]
- **6.** (Optional) **copy running-config startup-config**

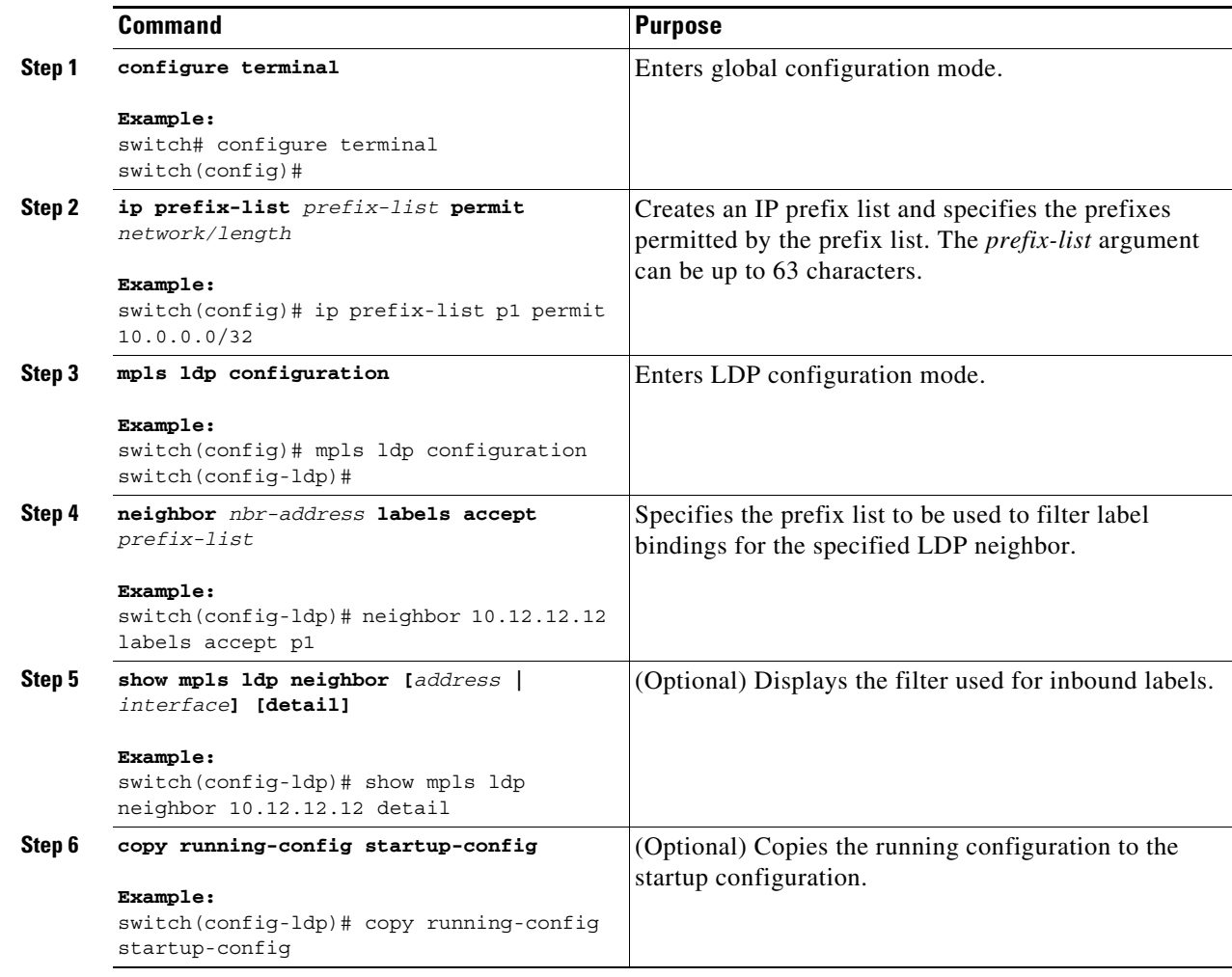

# <span id="page-138-0"></span>**Verifying the MPLS LDP Label Filtering Configuration**

To display the MPLS LDP label filtering configuration, perform one of the following tasks:

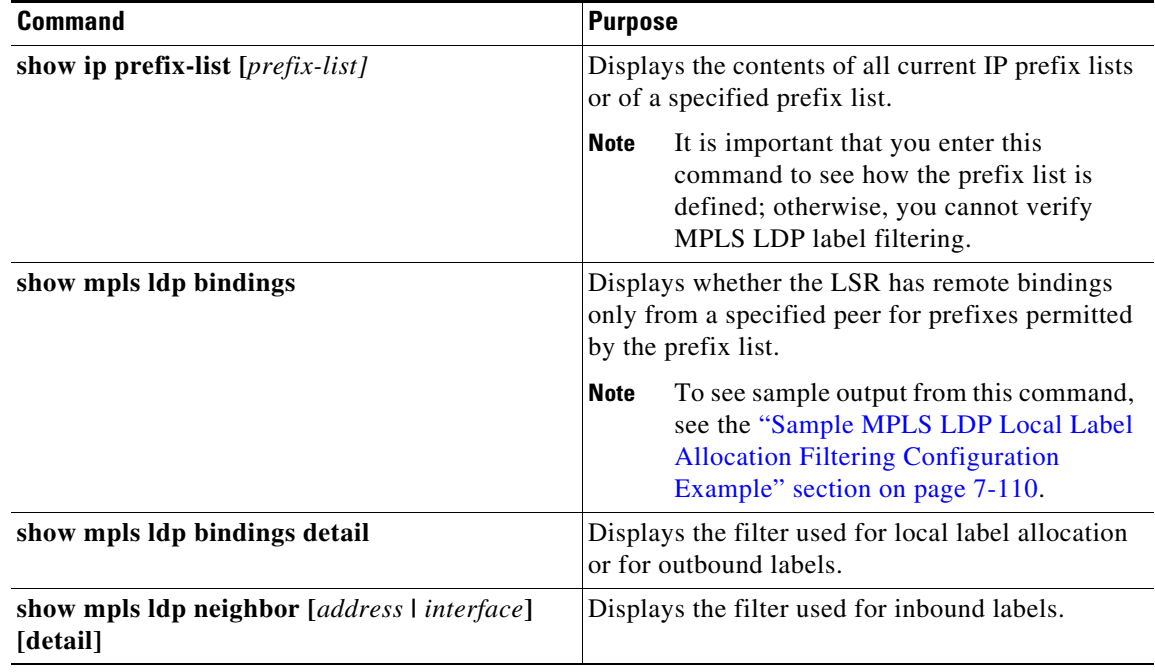

For detailed information about the fields in the output from these commands, see the *Cisco Nexus 7000 Series NX-OS MPLS Command Reference*.

## <span id="page-139-0"></span>**Configuration Examples for MPLS LDP Label Filtering**

This section provides configuration examples for MPLS LDP label filtering and includes the following topics:

- **•** [Examples: Creating a Prefix List for MPLS LDP Local Label Allocation Filtering, page 7-109](#page-139-1)
- **•** [Examples: Configuring MPLS LDP Local Label Allocation Filtering, page 7-110](#page-140-1)
- [Sample MPLS LDP Local Label Allocation Filtering Configuration Example, page 7-110](#page-140-0)
- **•** [Examples: Configuring MPLS LDP Outbound Label Filtering, page 7-115](#page-145-0)
- **•** [Examples: Configuring MPLS LDP Inbound Label Filtering, page 7-115](#page-145-1)

### <span id="page-139-1"></span>**Examples: Creating a Prefix List for MPLS LDP Local Label Allocation Filtering**

The following examples show how to configure a prefix list for MPLS LDP local label allocation filtering.

In the following example, prefix list List1 permits only 192.168.0.0/16 prefixes. LDP accepts 192.168.0.0/16 prefixes but does not assign local labels for the following prefixes: 192.168.0.0/24 and 192.168.2.0/24.

```
switch# configure terminal
switch(config)# ip prefix-list List1 permit 192.168.0.0/16
```
In the following example, prefix list List2 permits a range of prefixes from 192.168.0.0/16 to /20. LDP accepts 192.168.0.0/16 prefixes but does not assign local labels for the following prefixes: 192.168.0.0/24 and 192.168.2.0/24.

```
switch# configure terminal
switch(config)# ip prefix-list List2 permit 192.168.0.0/16 le 20
```
In the following example, prefix list List3 permits a range of prefixes greater than  $/18$ . LDP accepts 192.168.17.0/20 and 192.168.2.0/24 prefixes but does not assign a local label for 192.168.0.0/16.

```
switch# configure terminal
switch(config)# ip prefix-list List3 permit 192.168.0.0/16 ge 18
```
### <span id="page-140-1"></span>**Examples: Configuring MPLS LDP Local Label Allocation Filtering**

The following examples show how to configure an MPLS LDP local label allocation filter using a prefix list or host routes.

In the following example, a prefix list is configured as the local label allocation filter. Prefix list List3, which permits a range of prefixes greater than /18, is configured as the local label allocation filter for the router. LDP allows 192.168.17.0/20 and 192.168.2.0/24 prefixes but withdraws labels for prefixes not in the allowed range.

```
switch# configure terminal
switch(config)# ip prefix-list List3 permit 192.168.0.0/16 ge 18
switch(config)# mpls ldp configuration
switch(config-ldp)# label allocate global prefix-list List3
```
In the following example, host routes are configured as the local label allocation filter:

```
switch# configure terminal
switch(config)# mpls ldp configuration
switch(config-ldp)# label allocate global host-routes
```
In the following example, all local label allocation filters are removed, and the default LDP local label allocation is restored without a session reset:

```
switch# configure terminal
switch(config)# mpls ldp configuration
switch(config-ldp)# no label allocate global all-routes
```
### <span id="page-140-0"></span>**Sample MPLS LDP Local Label Allocation Filtering Configuration Example**

[Figure 7-3](#page-141-0) is a sample configuration used to show how MPLS LDP local label allocation filtering works:

- **•** Routers R1, R2, and R3 have loopback addresses 10.1.1.1, 10.2.2.2, and 10.3.3.3 defined and advertised by the IGP, respectively.
- **•** 10.1.1.1 is the router ID of Router R1, 10.2.2.2 is the router ID of Router R2, and 10.3.3.3 is the router ID of Router R3.
- **•** A prefix list is defined on Router R1 to specify the local labels for which LDP allocates a local label.

Router RI learns a number of routes from its IGP neighbors on Routers R2 and R3.

 $\mathbf{I}$ 

<span id="page-141-0"></span>**Figure 7-3 Sample MPLS LDP Local Label Allocation Filtering Configuration Example**

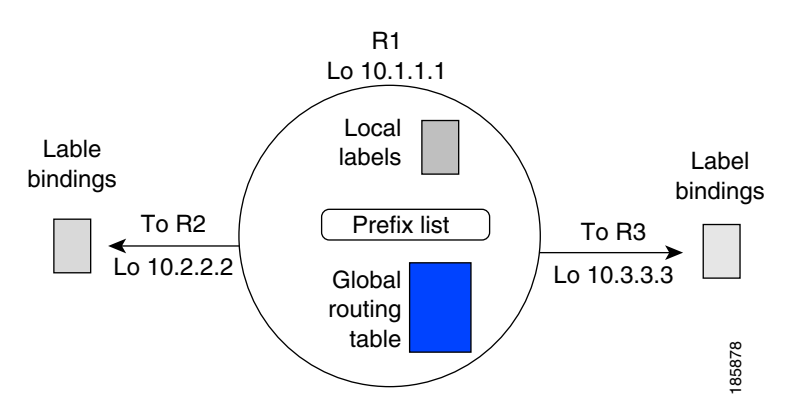

You can use LDP commands to verify the following:

- **•** Router R1 has allocated a local label for the correct subset of the prefixes.
- Routers R2 and R3 did not receive any remote bindings for the prefixes for which Router R1 did not assign a local label.

### **Local Label Bindings on Router R1, Router R2, and Router R3**

In the following examples, LDP uses the default behavior of allocating a local label for every route and advertising a label binding for every route learned from the IGP.

The following example shows the contents of the LIB on Router R1 based on the configuration in [Figure 7-3:](#page-141-0)

```
R1# show mpls ldp bindings
```

```
 lib entry: 10.1.1.1/32, rev 7
      local binding: label: imp-null
      remote binding: lsr: 10.3.3.3:0, label: 16
      remote binding: lsr: 10.2.2.2:0, label: 17
 lib entry: 10.2.2.2/32, rev 13
      local binding: label: 1000
       remote binding: lsr: 10.3.3.3:0, label: 18
      remote binding: lsr: 10.2.2.2:0, label: imp-null
 lib entry: 10.3.3.3/32, rev 15
      local binding: label: 1002
      remote binding: lsr: 10.3.3.3:0, label: imp-null
      remote binding: lsr: 10.2.2.2:0, label: 18
 lib entry: 10.10.7.0/24, rev 8
      local binding: label: imp-null
      remote binding: lsr: 10.3.3.3:0, label: 17
      remote binding: lsr: 10.2.2.2:0, label: imp-null
 lib entry: 10.10.8.0/24, rev 11
       local binding: label: 1001
      remote binding: lsr: 10.3.3.3:0, label: imp-null
      remote binding: lsr: 10.2.2.2:0, label: imp-null
 lib entry: 10.10.9.0/24, rev 9
      local binding: label: imp-null
      remote binding: lsr: 10.3.3.3:0, label: imp-null
      remote binding: lsr: 10.2.2.2:0, label: 16
```
For the first prefix list listed (10.1.1.1/32), Router R1 has received remote labels from Routers R2 and R3 (17 and 16, respectively). The local labels assigned to 10.2.2.2 and 10.3.3.3 on Router R1 (1000 and 1002, respectively) have been advertised to Routers R2 and R3.

The following example shows the contents of the LIB on Router R2 based on the configuration in [Figure 7-3:](#page-141-0)

```
R2# show mpls ldp bindings
```

```
 lib entry: 10.1.1.1/32, rev 11
       local binding: label: 17
       remote binding: lsr: 10.3.3.3:0, label: 16
      remote binding: lsr: 10.1.1.1:0, label: imp-null
 lib entry: 10.2.2.2/32, rev 7
      local binding: label: imp-null
       remote binding: lsr: 10.3.3.3:0, label: 18
      remote binding: lsr: 10.1.1.1:0, label: 1000
 lib entry: 10.3.3.3/32, rev 15
      local binding: label: 18
       remote binding: lsr: 10.3.3.3:0, label: imp-null
       remote binding: lsr: 10.1.1.1:0, label: 1002
 lib entry: 10.10.7.0/24, rev 8
      local binding: label: imp-null
      remote binding: lsr: 10.3.3.3:0, label: 17
      remote binding: lsr: 10.1.1.1:0, label: imp-null
 lib entry: 10.10.8.0/24, rev 9
      local binding: label: imp-null
      remote binding: lsr: 10.3.3.3:0, label: imp-null
      remote binding: lsr: 10.1.1.1:0, label: 1001
 lib entry: 10.10.9.0/24, rev 13
       local binding: label: 16
       remote binding: lsr: 10.3.3.3:0, label: imp-null
       remote binding: lsr: 10.1.1.1:0, label: imp-null
```
For the second prefix list listed (10.2.2.2/32), Router R2 has received remote labels from Routers R1 and R3 (1000 and 18, respectively). The local labels assigned to 10.1.1.1 and 10.3.3.3 on Router R2 (17 and 18, respectively) have been advertised to Routers R1 and R3.

The following example shows the contents of the LIB on Router R3 based on the configuration in [Figure 7-3:](#page-141-0)

R3# **show mpls ldp bindings**

```
 lib entry: 10.1.1.1/32, rev 13
       local binding: label: 16
      remote binding: lsr: 10.2.2.2:0, label: 17
      remote binding: lsr: 10.1.1.1:0, label: imp-null
 lib entry: 10.2.2.2/32, rev 15
       local binding: label: 18
       remote binding: lsr: 10.2.2.2:0, label: imp-null
      remote binding: lsr: 10.1.1.1:0, label: 1000
 lib entry: 10.3.3.3/32, rev 7
      local binding: label: imp-null
       remote binding: lsr: 10.2.2.2:0, label: 18
      remote binding: lsr: 10.1.1.1:0, label: 1002
 lib entry: 10.10.7.0/24, rev 11
      local binding: label: 17
       remote binding: lsr: 10.2.2.2:0, label: imp-null
       remote binding: lsr: 10.1.1.1:0, label: imp-null
 lib entry: 10.10.8.0/24, rev 8
      local binding: label: imp-null
       remote binding: lsr: 10.2.2.2:0, label: imp-null
      remote binding: lsr: 10.1.1.1:0, label: 1001
 lib entry: 10.10.9.0/24, rev 9
      local binding: label: imp-null
       remote binding: lsr: 10.2.2.2:0, label: 16
       remote binding: lsr: 10.1.1.1:0, label: imp-null
```
For the third prefix list listed (10.3.3.3/32), Router R3 has received remote labels from Routers R1 and R2 (1002 and 18, respectively). The local labels assigned to 10.1.1.1 and 10.2.2.2 on Router R3 (16 and 18, respectively) have been advertised to Routers R1 and R2.

### **Local Label Allocation Filtering Configuration on Router R1**

The following examples show how to configure local label allocation filtering.

The following example shows the selection of host routes as the only filter on Router R1:

```
R1# configure terminal
R1(config)# mpls ldp configuration
R1(config-ldp)# label allocate global host-routes
```
The following example shows how to configure a local label allocation filter that allows or denies prefixes based on prefix list ListA:

```
R1# configure terminal
R1(config)# ip prefix-list ListA permit 0.0.0.0/32 ge 32
R1(config)# mpls ldp configuration
R1(config-ldp)# label allocate global prefix-list ListA
```
### **Local Label Allocation Filtering Changes Label Bindings on Router R1, Router R2, and Router R3**

After configuring a local label allocation filter on Router R1, you can verify the changes in the local label bindings in the LIB on each router. Changes to the output in the LIB entries are highlighted in bold text.

The following example shows how the configuration of a local label allocation prefix-list filter changes the contents of the LIB on Router R1:

```
R1# show mpls ldp bindings
```

```
 lib entry: 10.1.1.1/32, rev 7
      local binding: label: imp-null
      remote binding: lsr: 10.3.3.3:0, label: 16
      remote binding: lsr: 10.2.2.2:0, label: 17
 lib entry: 10.2.2.2/32, rev 13
      local binding: label: 1000
      remote binding: lsr: 10.3.3.3:0, label: 18
       remote binding: lsr: 10.2.2.2:0, label: imp-null
 lib entry: 10.3.3.3/32, rev 15
       local binding: label: 1002
       remote binding: lsr: 10.3.3.3:0, label: imp-null
      remote binding: lsr: 10.2.2.2:0, label: 18
 lib entry: 10.10.7.0/24, rev 8
      no local binding
       remote binding: lsr: 10.3.3.3:0, label: 17
      remote binding: lsr: 10.2.2.2:0, label: imp-null
 lib entry: 10.10.8.0/24, rev 11
       no local binding
       remote binding: lsr: 10.3.3.3:0, label: imp-null
       remote binding: lsr: 10.2.2.2:0, label: imp-null
 lib entry: 10.10.9.0/24, rev 9
      no local binding
       remote binding: lsr: 10.3.3.3:0, label: imp-null
       remote binding: lsr: 10.2.2.2:0, label: 16
```
The following example shows how the configuration of a local label allocation prefix-list filter on Router R1 changes the contents of the LIB on Router R2:

```
R2# show mpls ldp bindings
```

```
 lib entry: 10.1.1.1/32, rev 11
         local binding: label: 17
         remote binding: lsr: 10.3.3.3:0, label: 16 
  lib entry: 10.2.2.2/32, rev 7
        local binding: label: imp-null
        remote binding: lsr: 10.3.3.3:0, label: 18
        remote binding: lsr: 10.1.1.1:0, label: 1000
  lib entry: 10.3.3.3/32, rev 15
        local binding: label: 18
        remote binding: lsr: 10.3.3.3:0, label: imp-null
        remote binding: lsr: 10.1.1.1:0, label: 1002
lib entry: 10.10.7.0/24, rev 8
         local binding: label: imp-null
        remote binding: lsr: 10.3.3.3:0, label: 17 
  lib entry: 10.10.8.0/24, rev 9
        local binding: label: imp-null
        remote binding: lsr: 10.3.3.3:0, label: imp-null
  lib entry: 10.10.9.0/24, rev 13
        local binding: label: 16
         remote binding: lsr: 10.3.3.3:0, label: imp-null
```
The 10.10.7.0/24, 10.10.8.0/24, and 10.10.9.0/24 prefixes are no longer assigned with local labels. Therefore, Router R1 sends no label advertisement for these prefixes.

The following example shows how the configuration of a local label allocation prefix-list filter on Router R1 changes the contents of the LIB on Router R3:

#### R3# **show mpls ldp bindings**

```
 lib entry: 10.1.1.1/32, rev 13
       local binding: label: 16
       remote binding: lsr: 10.2.2.2:0, label: 17
      remote binding: lsr: 10.1.1.1:0, label: imp-null
 lib entry: 10.2.2.2/32, rev 15
       local binding: label: 18
       remote binding: lsr: 10.2.2.2:0, label: imp-null
       remote binding: lsr: 10.1.1.1:0, label: 1000
 lib entry: 10.3.3.3/32, rev 7
       local binding: label: imp-null
       remote binding: lsr: 10.2.2.2:0, label: 18
       remote binding: lsr: 10.1.1.1:0, label: 1002
 lib entry: 10.10.7.0/24, rev 11
       local binding: label: 17
       remote binding: lsr: 10.2.2.2:0, label: imp-null 
 lib entry: 10.10.8.0/24, rev 8
       local binding: label: imp-null
       remote binding: lsr: 10.2.2.2:0, label: imp-null 
 lib entry: 10.10.9.0/24, rev 9
       local binding: label: imp-null
       remote binding: lsr: 10.2.2.2:0, label: 16
```
The 10.10.7.0/24, 10.10.8.0/24, and 10.10.9.0/24 prefixes are no longer assigned with local labels. Again, Router R1 sends no label advertisement for these prefixes.

Г

### **Examples: Configuring MPLS LDP Outbound Label Filtering**

The following example shows how to configure the device to advertise the label for network 10.0.0.0 only to LSR 35.0.0.55 and the labels for all other prefixes to all LSRs:

```
switch# configure terminal
switch(config)# ip prefix-list pfx1 permit 10.0.0.0/32
switch(config)# ip prefix-list peer1 permit 35.0.0.55/32
switch(config)# mpls ldp configuration
switch(config)# no advertise-labels
switch(config-ldp)# advertise-labels for pfx1 to peer1
```
### **Examples: Configuring MPLS LDP Inbound Label Filtering**

The following example shows how to configure a prefix list to filter label bindings received on sessions with the neighbor 10.0.0.31.

Label bindings for prefixes that match 10.b.c.d are accepted, where b is less than or equal to 63, and c and d can be any integer between 0 and 128. Other label bindings received from 10.0.0.31 are rejected.

```
switch# configure terminal
switch(config)# ip prefix-list 1 permit 10.0.0.0/10 le 32
switch(config)# mpls ldp configuration
switch(config-ldp)# neighbor 10.0.0.31 labels accept 1
switch(config-ldp)# show mpls ldp neighbor 10.0.0.31 detail
Peer LDP Ident: 10.0.0.31:0; Local LDP Ident 10.0.0.30:0
         TCP connection: 10.0.0.31.18303 - 10.0.0.30.646
         Password: not required, none, in use
         Adj pwd Rx/Tx: [nil]/[nil]
         TCP pwd Rx/Tx: [nil]/[nil]
         State: Oper; Msgs sent/rcvd: 28987/28988; Downstream; Last TIB rev sent 57
         Up time: 2w3d; UID: 16; Peer Id 0
         LDP discovery sources:
           Ethernet2/2; Src IP addr: 60.0.0.2 
             holdtime: 15000 ms, hello interval: 5000 ms
         Addresses bound to peer LDP Ident:
           10.0.0.31 3.3.151.13 60.0.0.2 61.0.0.1 
         Peer holdtime: 180000 ms; KA interval: 60000 ms; Peer state: estab
         Capabilities Sent:
           [Dynamic Announcement (0x0506)]
           [Typed Wildcard (0x0970)]
         Capabilities Received:
           [Dynamic Announcement (0x0506)]
           [Typed Wildcard (0x0970)]
```
The following example shows label bindings that were learned from 10.0.0.31. It verifies that the LIB does not contain label bindings for prefixes that have been excluded.

```
switch# show mpls ldp bindings neighbor 10.0.0.31
```

```
lib entry: 3.3.0.0/16, rev 57
        remote binding: lsr: 10.0.0.31:0, label: imp-null
lib entry: 10.0.0.30/32, rev 2
        remote binding: lsr: 10.0.0.31:0, label: 17
lib entry: 10.0.0.31/32, rev 39
        remote binding: lsr: 10.0.0.31:0, label: imp-null
lib entry: 10.0.0.32/32, rev 37
         remote binding: lsr: 10.0.0.31:0, label: 16
```

```
lib entry: 60.0.0.0/8, rev 55
      remote binding: lsr: 10.0.0.31:0, label: imp-null
lib entry: 61.0.0.0/8, rev 56
     remote binding: lsr: 10.0.0.31:0, label: imp-null
```
## **Additional References for MPLS LDP Label Filtering**

For additional information related to implementing MPLS LDP label filtering, see the following sections:

- **•** [Related Documents, page 7-116](#page-146-0)
- **•** [MIBs, page 7-116](#page-146-1)

### <span id="page-146-0"></span>**Related Documents**

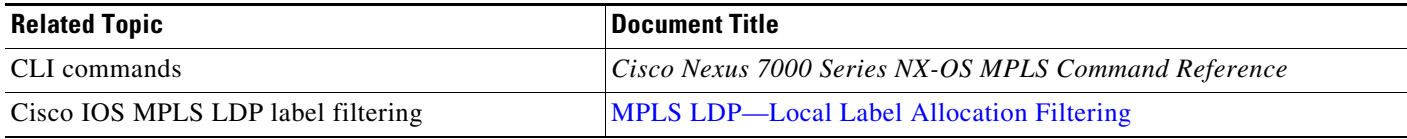

### <span id="page-146-1"></span>**MIBs**

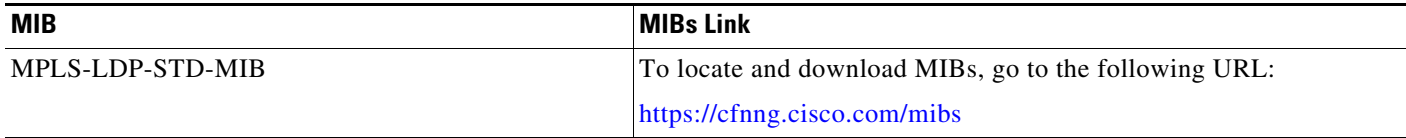

# **Feature History for MPLS LDP Label Filtering**

[Table 7-2](#page-146-2) lists the release history for this feature.

#### <span id="page-146-2"></span>*Table 7-2 Feature History for MPLS LDP Label Filtering*

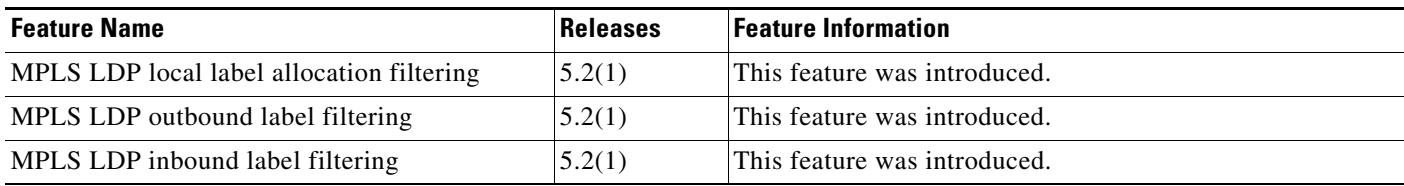

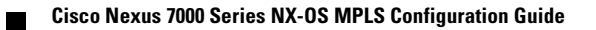

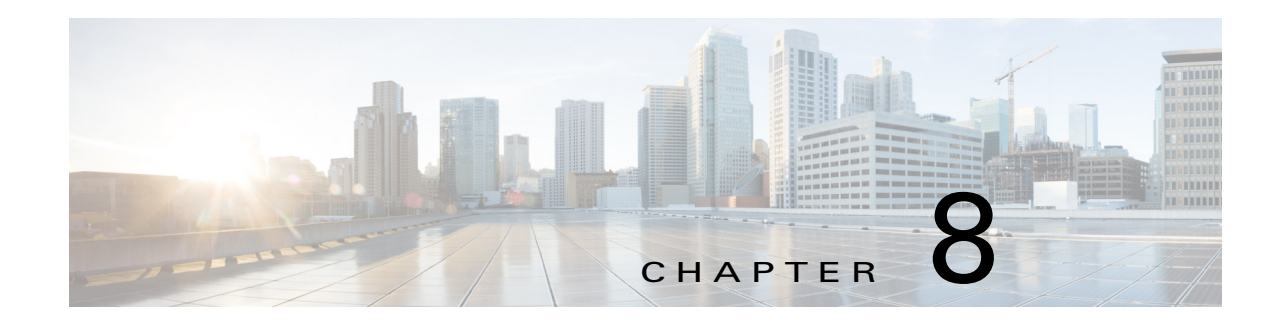

# **Configuring MPLS Static Label Binding**

This chapter describes how to configure Multiprotocol Label Switching (MPLS) static label binding on Cisco NX-OS devices.

This chapter includes the following sections:

- **•** [Finding Feature Information, page 8-118](#page-148-1)
- **•** [Information About MPLS Static Label Binding, page 8-118](#page-148-0)
- **•** [Licensing Requirements for MPLS Static Label Binding, page 8-119](#page-149-0)
- **•** [Prerequisites for MPLS Static Label Binding, page 8-120](#page-150-0)
- **•** [Guidelines and Limitations for MPLS Static Label Binding, page 8-120](#page-150-1)
- **•** [Default Settings for MPLS Static Label Binding, page 8-120](#page-150-2)
- **•** [Configuring MPLS Static Label Binding, page 8-120](#page-150-3)
- [Verifying the MPLS Static Label Binding Configuration, page 8-123](#page-153-0)
- **•** [Configuration Examples for MPLS Static Label Binding, page 8-124](#page-154-0)
- [Additional References for MPLS Static Label Binding, page 8-125](#page-155-0)
- **•** [Feature History for MPLS Static Label Binding, page 8-126](#page-156-0)

## <span id="page-148-1"></span>**Finding Feature Information**

[Your software release might not support all the features documented in this module. For the latest caveats](https://tools.cisco.com/bugsearch/)  [and feature information, see the Bug Search Tool at h](https://tools.cisco.com/bugsearch/)ttps://tools.cisco.com/bugsearch/ and the release notes for your software release. To find information about the features documented in this module, and to see a list of the releases in which each feature is supported, see the "New and Changed Information" chapter or the Feature History table below.

# <span id="page-148-0"></span>**Information About MPLS Static Label Binding**

The MPLS static label binding feature enables you to configure:

• MPLS static labels to be used in the core of the MPLS network instead of dynamic labels. Because these labels are exchanged by LDP, they are not VRF-aware as LDP runs only the default VRF on Cisco NX-OS.

**•** MPLS virtual private network (VPN) static labels to be used at the edge of an MPLS VPN. These labels are VRF-aware because they correspond to a prefix in a particular VRF.

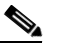

**Note** Cisco NX-OS does not support the allocation of aggregate MPLS VPN static labels on a per-VRF basis.

The following topics provide information about MPLS static labels:

- **•** [Overview of MPLS Static Labels and LDP VRF-Aware Static Labels, page 8-119](#page-149-1)
- **•** [Labels Reserved for Static Assignment, page 8-119](#page-149-2)

### <span id="page-149-1"></span>**Overview of MPLS Static Labels and LDP VRF-Aware Static Labels**

Label switch routers (LSRs) dynamically learn the labels that they should use to label-switch packets by using the following label distribution protocols:

- **•** Label Distribution Protocol (LDP), which is the Internet Engineering Task Force (IETF) standard used to bind labels to network addresses
- Resource Reservation Protocol (RSVP), which is used to distribute labels for traffic engineering (TE)
- **•** Border Gateway Protocol (BGP), which is used to distribute labels for MPLS VPNs

The LSR installs the dynamically learned label into its label forwarding information base (LFIB).

You can configure static labels for the following purposes:

- To bind labels to IPv4 prefixes to support MPLS hop-by-hop forwarding through neighbor routers that do not implement LDP label distribution. MPLS static labels allow you to configure entries in the MPLS forwarding table and assign label values to forwarding equivalence classes (FECs) that are learned by IGP. You can manually configure an LSP without setting up an LDP session between the endpoints.
- **•** To statically bind a VRF-aware label on a provider edge (PE) router to a customer network prefix (VPN IPv4 prefix). You can use VRF-aware static labels with non-default VRF tables so that you can use the labels at the VPN edge. VRF-aware static labels are advertised by VPNv4 BGP in the backbone.

### <span id="page-149-2"></span>**Labels Reserved for Static Assignment**

Before you can manually assign labels, you must reserve a range of labels to be used for the manual assignment. Reserving the labels ensures that the labels are not dynamically assigned.

## <span id="page-149-0"></span>**Licensing Requirements for MPLS Static Label Binding**

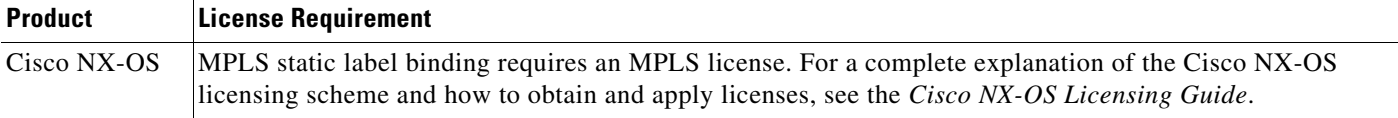

a ka

# <span id="page-150-0"></span>**Prerequisites for MPLS Static Label Binding**

MPLS static label binding has the following prerequisites:

**•** You must enable MPLS LDP.

# <span id="page-150-1"></span>**Guidelines and Limitations for MPLS Static Label Binding**

MPLS static label binding has the following configuration guidelines and limitations:

- **•** Static local labels preempt dynamically allocated labels.
- **•** Configuring static local labels for connected routes is not supported.
- **•** LDP-learned remote labels are preferred over locally configured outgoing labels.
- **•** Static outgoing labels should match the next-hop's incoming labels.
- **•** VRF is not supported for static outgoing labels.
- **•** LDP is not supported in non-default VRFs.

# <span id="page-150-4"></span><span id="page-150-2"></span>**Default Settings for MPLS Static Label Binding**

[Table 8-1](#page-150-4) lists the default settings for MPLS static label binding parameters.

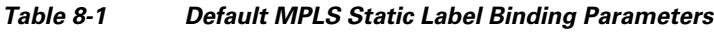

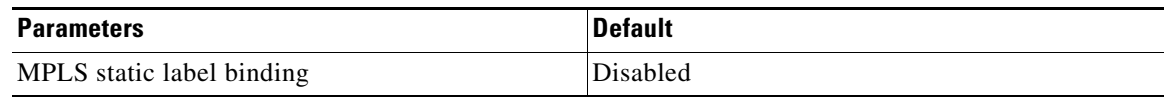

# <span id="page-150-3"></span>**Configuring MPLS Static Label Binding**

This section includes the following topics:

- [Reserving Labels to Use for MPLS Static Labels and LDP VRF-Aware Static Labels, page 8-120](#page-150-5)
- **•** [Configuring MPLS Static Labels in the MPLS VPN Provider Core, page 8-121](#page-151-0)
- **•** [Configuring MPLS LDP VRF-Aware Static Labels at the Edge of the VPN, page 8-122](#page-152-0)

### <span id="page-150-5"></span>**Reserving Labels to Use for MPLS Static Labels and LDP VRF-Aware Static Labels**

You can reserve the labels that are to be statically assigned so that they are not dynamically assigned.

#### **Prerequisites**

Ensure that you are in the correct VDC (or use the **switchto vdc** command). Ensure that MPLS LDP is enabled.

#### **SUMMARY STEPS**

- **1. configure terminal**
- **2.** mpls label range *min-value max-value* [**static** *min-static-value max-static-value*]
- **3.** (Optional) **show mpls label range**
- **4.** (Optional) **copy running-config startup-config**

#### **DETAILED STEPS**

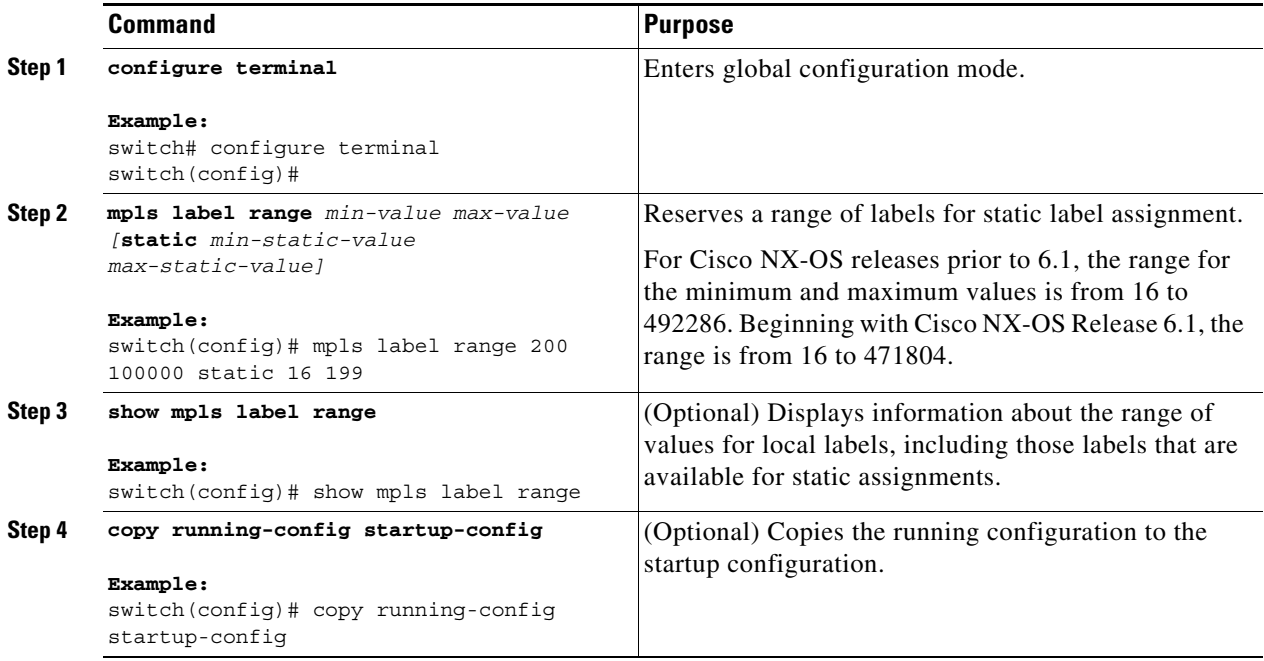

### <span id="page-151-0"></span>**Configuring MPLS Static Labels in the MPLS VPN Provider Core**

You can configure MPLS static labels in order to configure entries in the MPLS forwarding table and assign label values to FECs learned by routing protocols or static routes. You can manually configure an LSP without setting up LDP sessions between the endpoints.

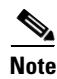

**Note** In MPLS VPN networks, you can use static labels only in the MPLS VPN provider core.

#### **Prerequisites**

Ensure that you are in the correct VDC (or use the **switchto vdc** command). Ensure that MPLS LDP is enabled on each LSR.

#### **SUMMARY STEPS**

- **1. configure terminal**
- **2.** mpls ldp configuration
- **3. mpls static binding ipv4** *prefix mask {label |* **input** *label |* **output** *nexthop {***explicit-null** *|*  **implicit-null** *| label}}*
- **4.** (Optional) **show mpls static binding ipv4**
- **5.** (Optional) **copy running-config startup-config**

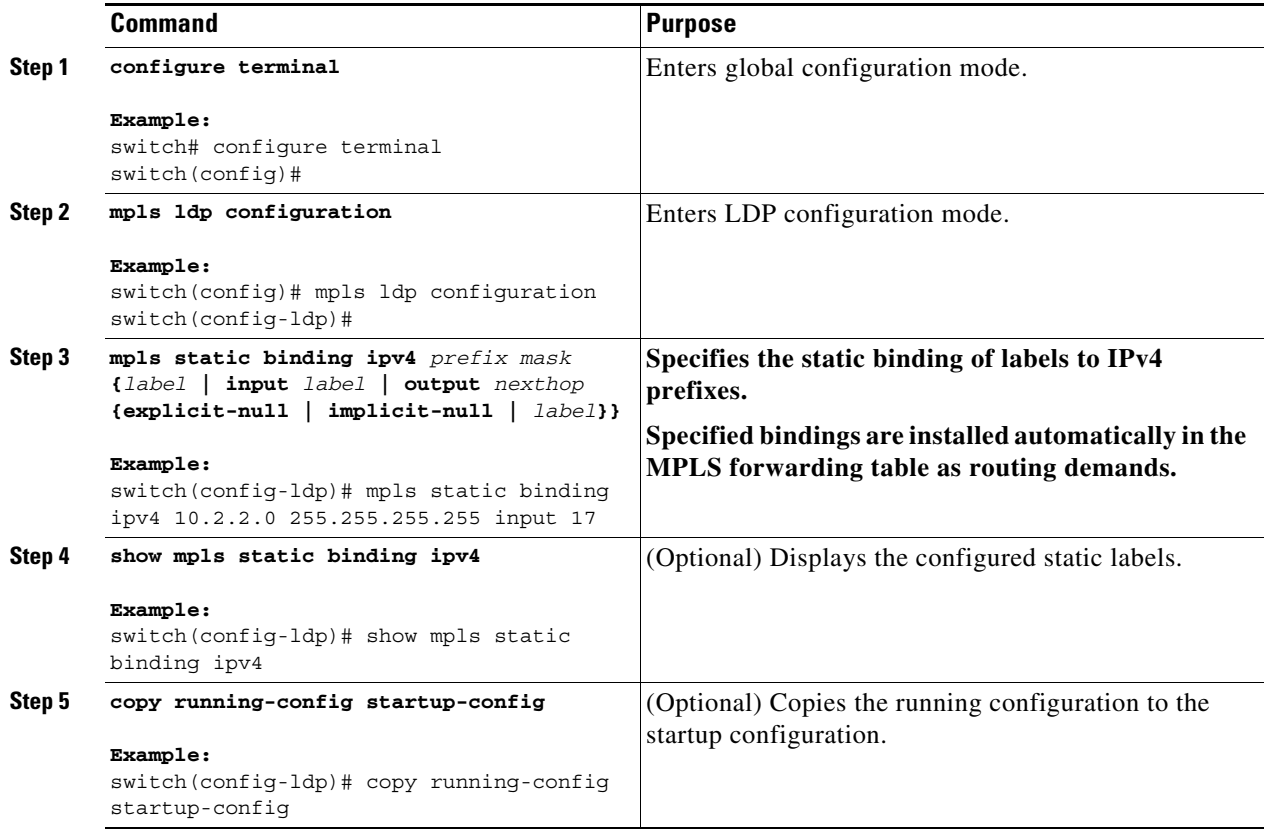

### <span id="page-152-0"></span>**Configuring MPLS LDP VRF-Aware Static Labels at the Edge of the VPN**

You can statically bind a VRF-aware label on a PE router to a customer network prefix (VPN IPv4 prefix). You can use VRF-aware static labels with non-default VRF tables so the labels can be used at the VPN edge.

#### **Prerequisites**

Ensure that you are in the correct VDC (or use the **switchto vdc** command).

Ensure that MPLS LDP is enabled on each LSR.

Ensure that MPLS VPN is configured.

Ensure that the provider network has MPLS LDP installed and running.

#### **SUMMARY STEPS**

**1. configure terminal**

- **2.** mpls ldp configuration
- **3. mpls static binding ipv4 vrf** *vrf\_name prefix mask {***input** *label | label}*
- **4.** (Optional) **show mpls static binding ipv4 vrf** *vrf\_name*
- **5.** (Optional) **show running-config vrf** *vrf\_name*
- **6.** (Optional) **copy running-config startup-config**

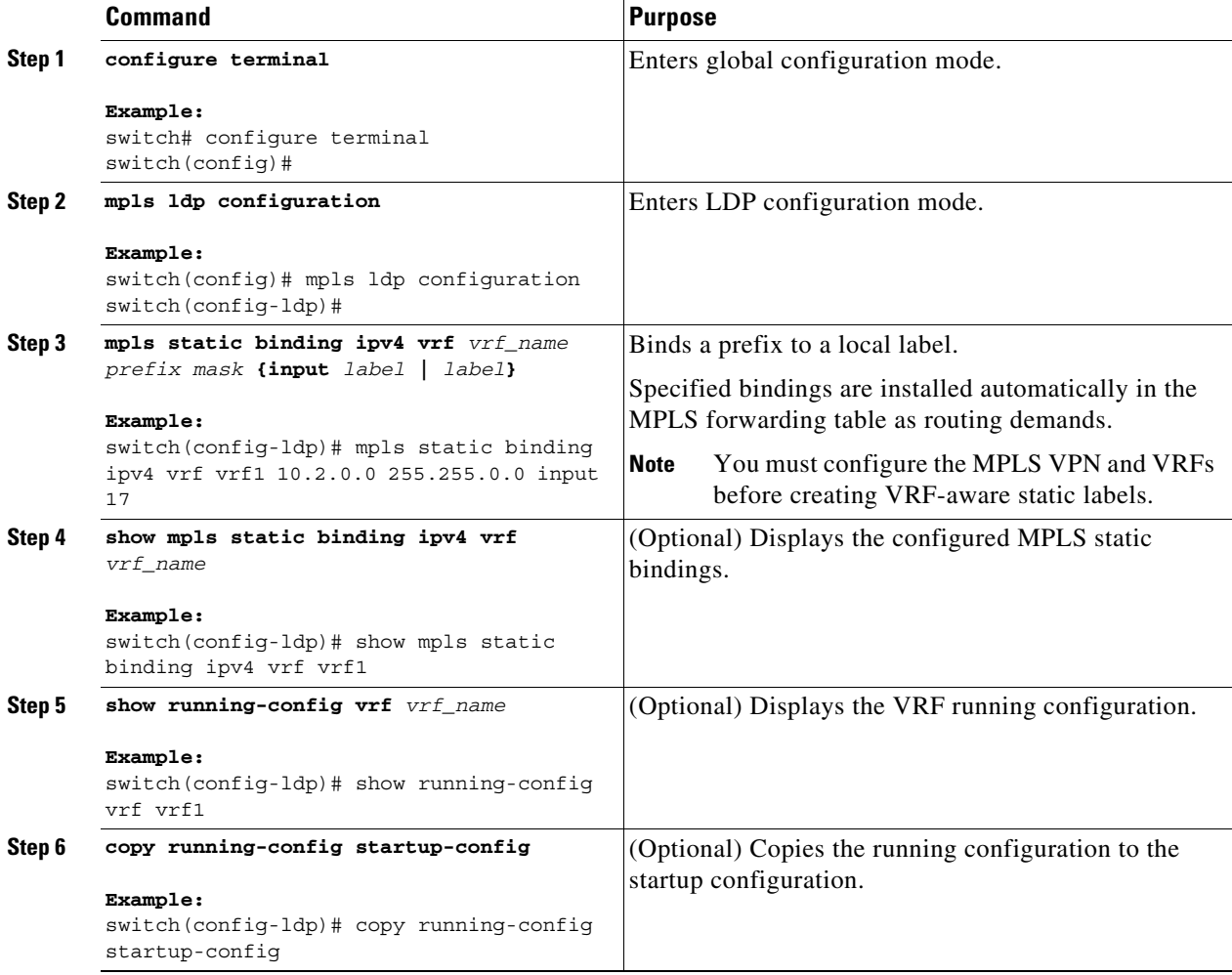

# <span id="page-153-0"></span>**Verifying the MPLS Static Label Binding Configuration**

To display the MPLS static label binding configuration, perform one of the following tasks:

**The State** 

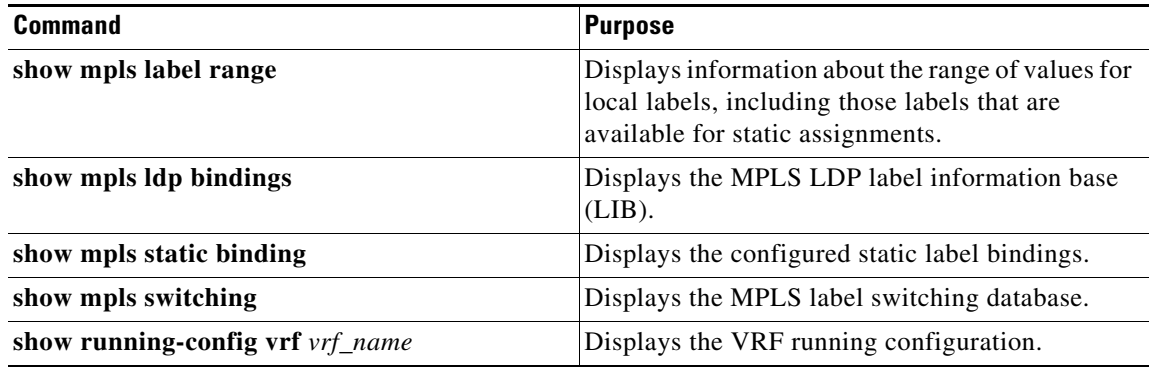

For detailed information about the fields in the output from these commands, see the *Cisco Nexus 7000 Series NX-OS MPLS Command Reference*.

## <span id="page-154-0"></span>**Configuration Examples for MPLS Static Label Binding**

This section provides configuration examples for MPLS static label binding and includes the following topics:

- **•** [Examples: Reserving Labels to Use for MPLS Static Labels and MPLS LDP VRF-Aware Static](#page-154-1)  [Labels, page 8-124](#page-154-1)
- **•** [Examples: Configuring MPLS Static Labels in the MPLS VPN Provider Core, page 8-124](#page-154-2)
- **•** [Examples: Configuring MPLS LDP VRF-Aware Static Labels at the VPN Edge, page 8-125](#page-155-1)

### <span id="page-154-1"></span>**Examples: Reserving Labels to Use for MPLS Static Labels and MPLS LDP VRF-Aware Static Labels**

The following example shows how to reserve a generic range of labels from 200 to 100000 and configure a static label range of 16 to 199:

switch(config)# **mpls label range 200 100000 static 16 199**

In this example, the output from the **show mpls label range** command displays the new label range:

switch# **show mpls label range** Downstream Generic label region: Min/Max label: 200/100000 Range for static labels: Min/Max/Number: 16/199

### <span id="page-154-2"></span>**Examples: Configuring MPLS Static Labels in the MPLS VPN Provider Core**

The following example shows how to configure input and output labels for several prefixes:

```
switch(config)# mpls ldp configuration
switch(config-ldp)# mpls static binding ipv4 10.0.0.0 255.0.0.0 55
switch(config-ldp)# mpls static binding ipv4 10.0.0.0 255.0.0.0 output 10.0.0.66 167
switch(config-ldp)# mpls static binding ipv4 10.66.0.0 255.255.0.0 input 17
switch(config-ldp)# mpls static binding ipv4 10.66.0.0 255.255.0.0 output 10.13.0.8 
explicit-null
```
 $\mathbf{I}$ 

The **show mpls static binding ipv4** command displays the configured static labels:

```
switch# show mpls static binding ipv4
10.0.0.0/8: (vrf: default) Incoming label: 55
  Outgoing labels:
   10.0.0.66 167
10.66.0.0/16: (vrf: default) Incoming label: 17
  Outgoing labels:
   10.13.0.8.0
```
### <span id="page-155-1"></span>**Examples: Configuring MPLS LDP VRF-Aware Static Labels at the VPN Edge**

The following example shows how to configure static label bindings and input (local) labels for various prefixes:

```
switch(config)# mpls ldp configuration
switch(config-ldp)# mpls static binding ipv4 vrf vpn100 10.0.0.0 255.0.0.0 55
switch(config-ldp)# mpls static binding ipv4 vrf vpn100 10.66.0.0 255.255.0.0 input 17
```
In the following output, the **show mpls static binding ipv4 vrf** command displays the configured VRF-aware static bindings:

```
switch# show mpls static binding ipv4 vrf vpn100
10.0.0.0/8: (vrf: vpn100) Incoming label: 55
  Outgoing labels: None
10.66.0.0/16: (vrf: vpn100) Incoming label: 17
  Outgoing labels: None
```
## <span id="page-155-0"></span>**Additional References for MPLS Static Label Binding**

For additional information related to implementing MPLS static label binding, see the following sections:

- [Related Documents, page 8-126](#page-156-1)
- **MIBs**, page 8-126

### <span id="page-156-1"></span>**Related Documents**

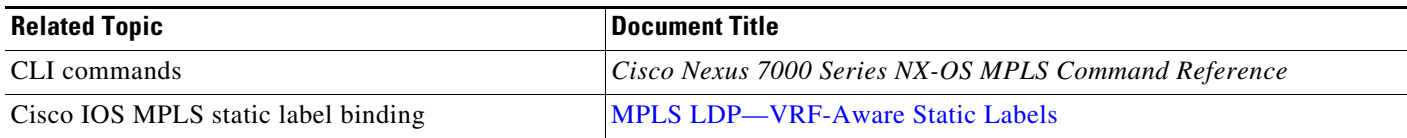

### <span id="page-156-2"></span>**MIBs**

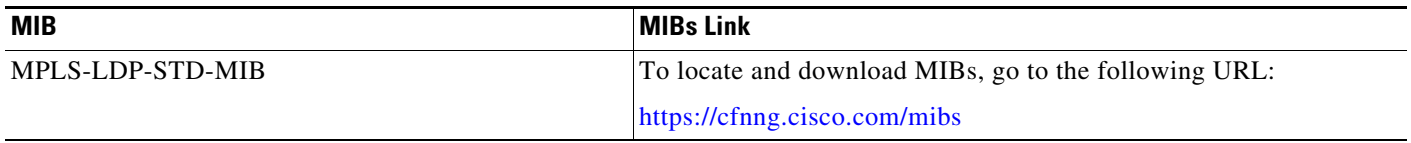

# <span id="page-156-0"></span>**Feature History for MPLS Static Label Binding**

[Table 8-2](#page-156-3) lists the release history for this feature.

#### <span id="page-156-3"></span>*Table 8-2 Feature History for MPLS Static Label Binding*

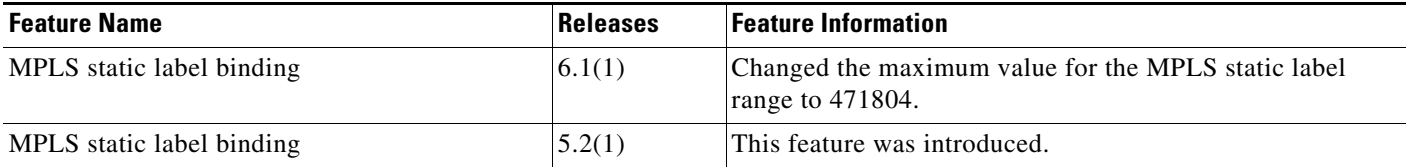

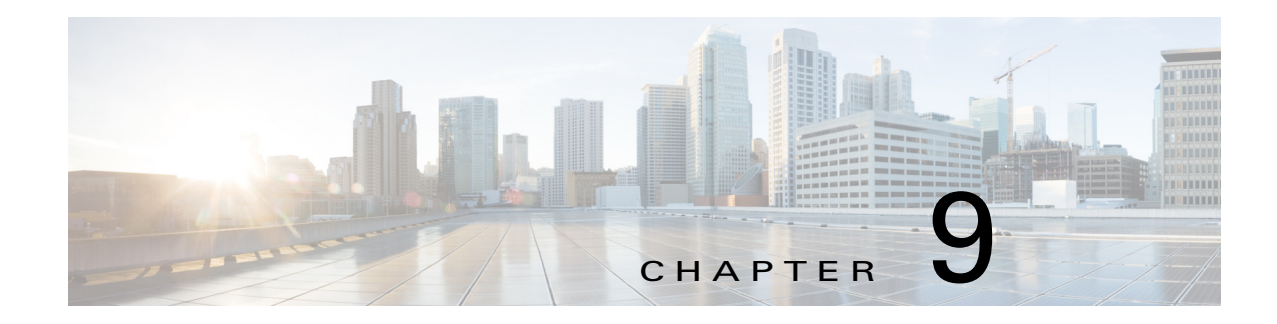

# **Configuring MPLS LDP Graceful Restart**

This chapter describes how to configure Multiprotocol Label Switching (MPLS) Label Distribution Protocol (LDP) graceful restart on Cisco NX-OS devices.

This chapter includes the following sections:

- [Finding Feature Information, page 9-128](#page-158-1)
- **•** [Information About MPLS LDP Graceful Restart, page 9-128](#page-158-0)
- **•** [Licensing Requirements for MPLS LDP Graceful Restart, page 9-131](#page-161-0)
- **•** [Prerequisites for MPLS LDP Graceful Restart, page 9-131](#page-161-1)
- **•** [Default Settings for MPLS LDP Graceful Restart, page 9-131](#page-161-2)
- **•** [Configuring MPLS LDP Graceful Restart, page 9-132](#page-162-0)
- **•** [Verifying the MPLS LDP Graceful Restart Configuration, page 9-133](#page-163-0)
- **•** [Configuration Examples for MPLS LDP Graceful Restart, page 9-134](#page-164-0)
- **•** [Additional References for MPLS LDP Graceful Restart, page 9-134](#page-164-1)
- **•** [Feature History for MPLS LDP Graceful Restart, page 9-134](#page-164-2)

## <span id="page-158-1"></span>**Finding Feature Information**

[Your software release might not support all the features documented in this module. For the latest caveats](https://tools.cisco.com/bugsearch/)  [and feature information, see the Bug Search Tool at h](https://tools.cisco.com/bugsearch/)ttps://tools.cisco.com/bugsearch/ and the release notes for your software release. To find information about the features documented in this module, and to see a list of the releases in which each feature is supported, see the "New and Changed Information" chapter or the Feature History table below.

# <span id="page-158-0"></span>**Information About MPLS LDP Graceful Restart**

MPLS LDP graceful restart is an LDP protocol feature that, in the presence of a temporary LDP control plane disruption, preserves Nonstop Forwarding (NSF) support of data plane traffic being carried on label-switched paths (LSPs).

Г

An example of an LDP control plane disruption is when the LDP control plane on a router restarts. With MPLS LDP graceful restart, that router and all of its neighbors preserve their forwarding state so that traffic continues to be forwarded along the LDP LSPs. As the LDP control plane restarts, that router and its neighbors use graceful restart procedures to transition back to normal control plane operation. The result is that the disruption associated with a control plane restart is greatly reduced.

This section includes the following topics:

- [Introduction to MPLS LDP Graceful Restart, page 9-129](#page-159-0)
- **•** [What Happens if a Router Does Not Have MPLS LDP Graceful Restart Enabled, page 9-130](#page-160-0)
- **•** [How a Router Advertises that it Supports MPLS LDP Graceful Restart, page 9-130](#page-160-1)

### <span id="page-159-0"></span>**Introduction to MPLS LDP Graceful Restart**

MPLS LDP graceful restart preserves data plane forwarding along LDP LSPs in the presence of temporary LDP control plane disruption. The disruption might be an LDP control plane restart caused by a supervisor switchover or process restart or a TCP or UDP event that disrupts control plane communication between two LDP control planes, even if neither restarts.

The following example describes how MPLS LDP graceful restart operates in the presence of an LDP control plane restart. Note that this interaction has two different roles: the router with the restarting LDP control plane and the neighbor router that detects a loss and recovery of its LDP session to the restarting router. Each carries out MPLS LDP graceful restart procedures appropriate to its role.

The topology shown in [Figure 9-1](#page-159-1) has the following elements:

- All three routers are running MPLS LDP, all with graceful restart enabled.
- **•** An LDP session exists between R2 and R1, and another LDP session exists between R2 and R3.
- LDP LSPs have been established, including LSPs that connect R1 and R3 and are carrying data traffic. In a network with more routers, multiple LSPs might traverse R1-R2-R3 in both directions.

<span id="page-159-1"></span>*Figure 9-1 Example of a Network Using LDP Graceful Restart*

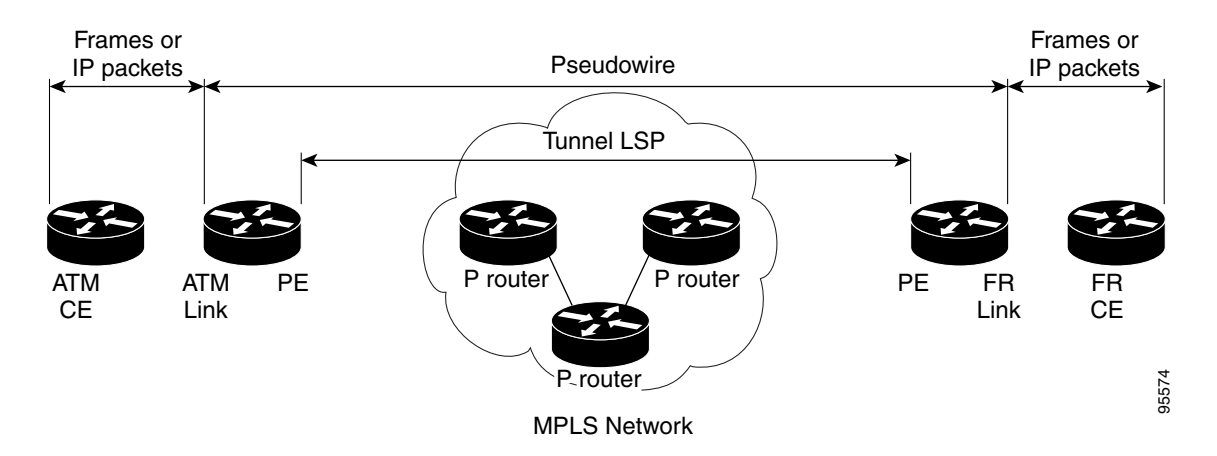

The following sequence shows how the three routers cooperate to provide NSF and avoid a disruption to data traffic:

**1.** At session establishment, each router reports to its neighbors that it supports graceful restart. Each session endpoint knows that both ends of the session support graceful restart.

- **2.** R2 begins a supervisor switchover. R2's LDP control plane and all of its LDP TCP connections and LDP UDP hello adjacencies stop operating. R2's data plane marks all of its label entries as stale but continues to use those entries for forwarding MPLS data traffic.
- **3.** R1 notices a loss of communication with R2. (In this sequence, R3 performs the same actions as R1.) R1 marks all of its label bindings from R2 as stale but continues to use those entries for forwarding data traffic.
- **4.** R1 and R2 reestablish an LDP session. On R1, entering the **show mpls ldp neighbor graceful-restart** command displays information about the recovering session.
- **5.** R2 reacquires its local label binding information. R2's data plane typically provides R2's control plane with the same local label for each prefix that was used prior to the restart.
- **6.** Both routers readvertise their label binding information. If R1 relearns a label from R2, R1 marks the binding as no longer stale. If R2 learns a label from R1 and submits that label to its data plane, the data plane marks the entry as no longer stale.
- **7.** After a certain amount of time has passed, R1's LDP control plane cleans up all entries that are still marked as stale. Similarly, R2's data plane removes all entries that are still marked as stale.

Typically, if no other network disruption occurs during this graceful restart operation, all bindings are relearned from the neighbor with the same label values as before the session restart. In this scenario, all saved bindings are marked as not stale during recovery, and no entries need to be cleaned up.

Another scenario of interest is a TCP or UDP communication failure without an LDP control plane restart. In this case, the two LDP control planes at either end of the session detect the communication failure. Each LDP control plane applies the same procedures as R1 used above, and NSF is achieved. R1 carries out the same MPLS LDP graceful restart procedures whether the communication failure with R2 was caused by a restart of R2's control plane or by a networking issue without a restart of R2's control plane.

You can set various timers to limit how long the routers wait for an LDP session to be reestablished before restarting the router.

### <span id="page-160-0"></span>**What Happens if a Router Does Not Have MPLS LDP Graceful Restart Enabled**

When a router that does not support MPLS LDP graceful restart undergoes a control plane restart, its data plane MPLS forwarding entries are freed.

A neighbor of such a router, detecting a loss of communication, frees all bindings from the restarting router. This behavior occurs whether the neighbor supports MPLS LDP graceful restart or not. A neighbor that supports MPLS LDP graceful restart learns at session establishment that the restarting router is not supporting MPLS LDP graceful restart. The neighbor does not run graceful restart procedures when detecting a loss of communication to the restarting router.

The cleanup actions of both the restarting router and its neighbor cause any data traffic on the old LSPs to be dropped until recovery activities have addressed the situation. Recovery activities include traffic reroute or the reestablishment of MPLS LDP LSPs or both.

### <span id="page-160-1"></span>**How a Router Advertises that it Supports MPLS LDP Graceful Restart**

A router that supports MPLS LDP graceful restart announces its capabilities to its neighbors in the fault tolerant (FT) type-length-value (TLV) in the LDP initialization message. The router sends the LDP initialization message to a neighbor as part of establishing an LDP session.

The FT session TLV includes the following information:

 $\mathbf I$ 

- **•** The Learn from Network (L) flag is set to 1, which indicates that the router is configured to perform MPLS LDP graceful restart.
- The Reconnect Timeout field shows the time (in milliseconds) that the neighbor should wait for a reconnection if the LDP session is lost. If the timer is set to 0 and the local router fails, its peers do not wait for it to recover.
- **•** The Recovery Time field shows the time (in milliseconds) that the neighbor should retain the MPLS forwarding state during a recovery currently in progress. For example, if a neighbor restarted and did not preserve the MPLS forwarding state across the restart, the neighbor should set its recovery time to 0.

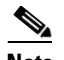

**Note** The reconnect time applies to the next communication loss while the recovery time applies to the recovery from the preceding communication loss.

# <span id="page-161-0"></span>**Licensing Requirements for MPLS LDP Graceful Restart**

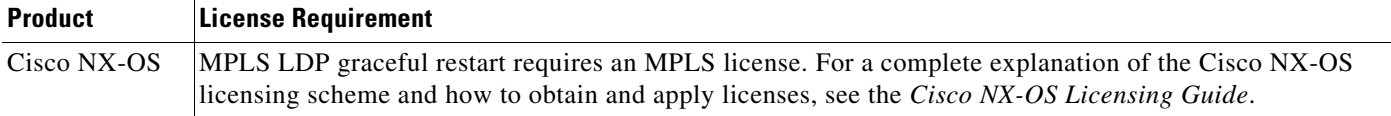

# <span id="page-161-1"></span>**Prerequisites for MPLS LDP Graceful Restart**

MPLS LDP graceful restart has the following prerequisites:

- **•** You must enable MPLS LDP on the device.
- **•** Ensure that MPLS LDP graceful restart has not been disabled on the device.
- **•** For Nonstop Forwarding (NSF) to occur, MPLS LDP graceful restart must be present on the restarting router and its peers.

## <span id="page-161-3"></span><span id="page-161-2"></span>**Default Settings for MPLS LDP Graceful Restart**

[Table 9-1](#page-161-3) lists the default settings for MPLS LDP graceful restart parameters.

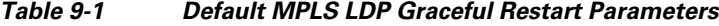

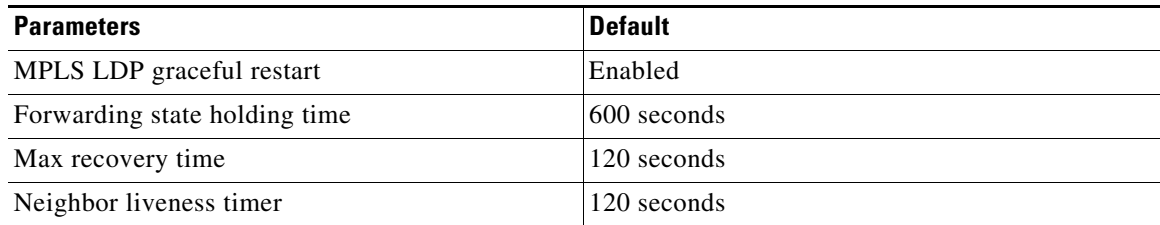

## <span id="page-162-0"></span>**Configuring MPLS LDP Graceful Restart**

The MPLS LDP graceful restart feature is globally disabled or enabled.

You must not disable MPLS LDP graceful restart on the routers in order for forwarding to be preserved during an interruption in service.

When you disable or enable LDP graceful restart, it has no effect on existing LDP sessions. This configuration change applies to new sessions that are established after the change.

#### **Prerequisites**

Ensure that you are in the correct VDC (or use the **switchto vdc** command).

Ensure that MPLS LDP is enabled on the device.

#### **SUMMARY STEPS**

- **1. configure terminal**
- **2.** mpls ldp configuration
- **3.** [**no**] **graceful-restart** [**timers** {**forwarding-holding** *seconds* | **max-recovery** *seconds* | **neighbor-liveness** *seconds}*]
- **4.** (Optional) **show mpls ldp graceful-restart**
- **5.** (Optional) show mpls ldp neighbor graceful restart
- **6.** (Optional) **copy running-config startup-config**

#### **DETAILED STEPS**

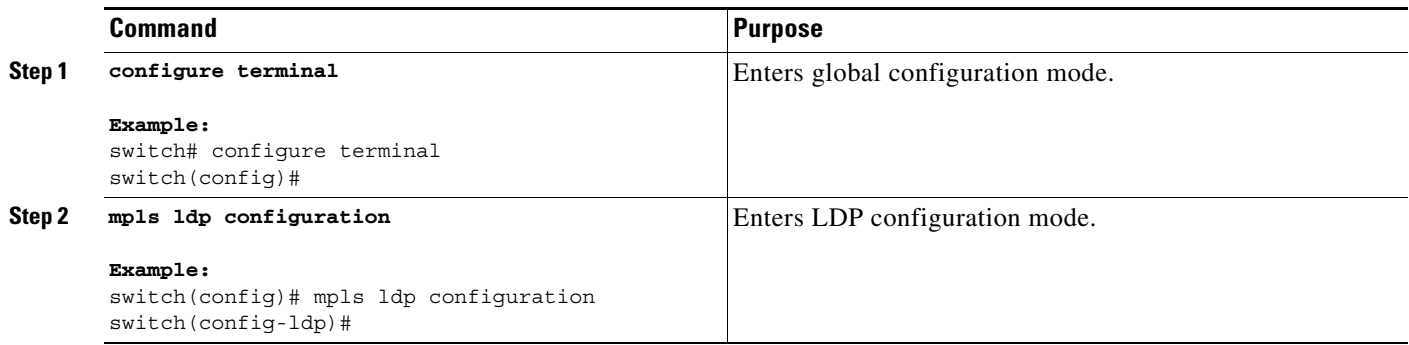

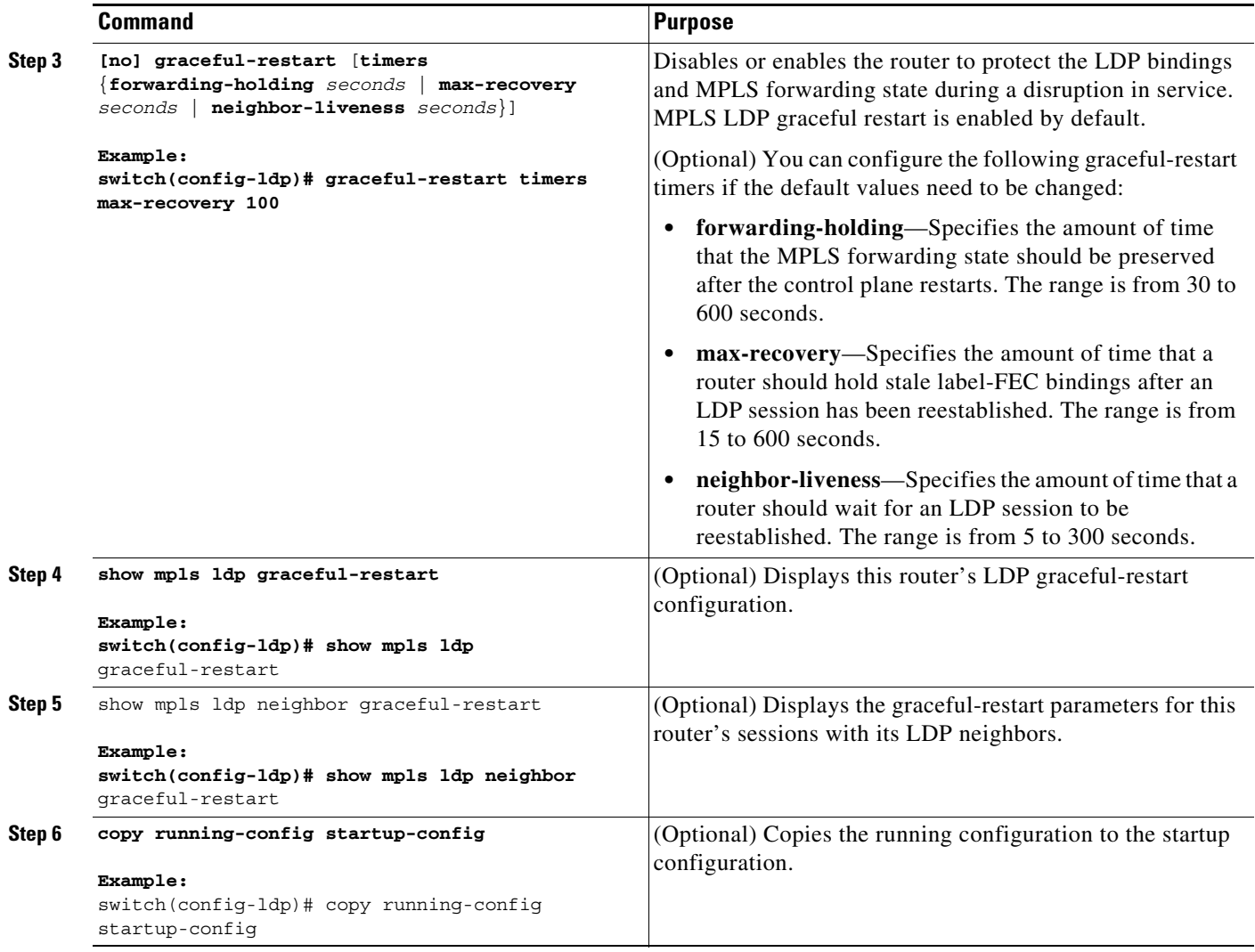

# <span id="page-163-0"></span>**Verifying the MPLS LDP Graceful Restart Configuration**

To display the MPLS LDP graceful restart configuration, perform one of the following tasks:

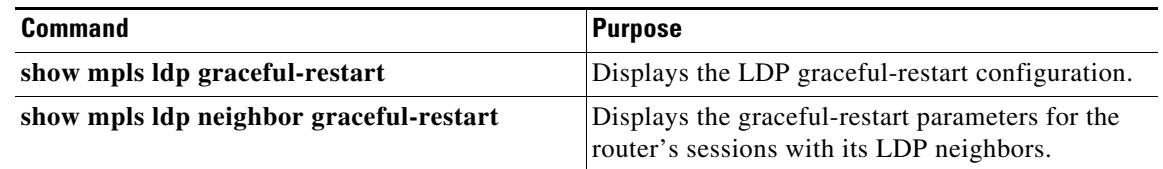

For detailed information about the fields in the output from these commands, see the *Cisco Nexus 7000 Series NX-OS MPLS Command Reference*.

9-134

# <span id="page-164-0"></span>**Configuration Examples for MPLS LDP Graceful Restart**

The following example shows how to enable MPLS LDP graceful restart, if it has been disabled, in order to preserve the LDP session during an interruption in service:

switch# **configure terminal** switch(config)# **mpls ldp configuration** switch(config-ldp)# **graceful-restart** switch(config-ldp)# **show mpls ldp graceful-restart neighbor-liveness 200** LDP Graceful Restart is enabled Neighbor Liveness Timer: 200 seconds Max Recovery Time: 120 seconds Forwarding State Holding Time: 600 seconds Down Neighbor Database (0 records): Graceful Restart-enabled Sessions:

## <span id="page-164-1"></span>**Additional References for MPLS LDP Graceful Restart**

For additional information related to implementing MPLS LDP graceful restart, see the following sections:

- **•** [Related Documents, page 9-134](#page-164-3)
- **•** [MIBs, page 9-134](#page-164-4)

### <span id="page-164-3"></span>**Related Documents**

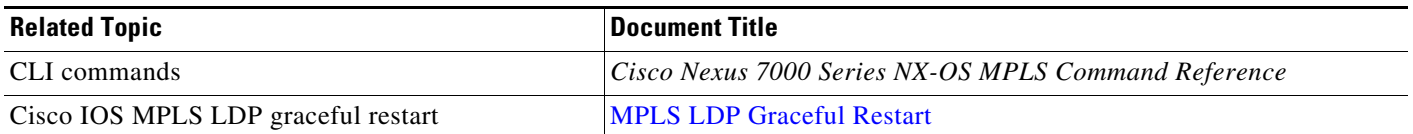

### <span id="page-164-4"></span>**MIBs**

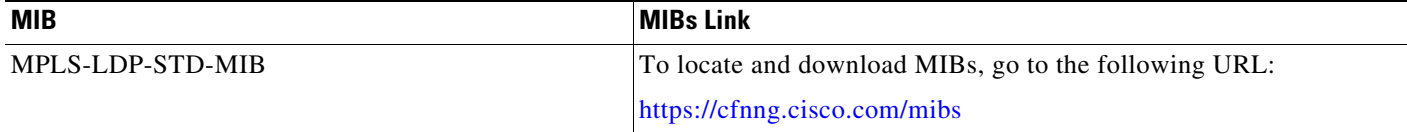

# <span id="page-164-2"></span>**Feature History for MPLS LDP Graceful Restart**

[Table 9-2](#page-164-5) lists the release history for this feature.

<span id="page-164-5"></span>*Table 9-2 Feature History for MPLS LDP Graceful Restart*

| <b>Feature Name</b>       | Releases | <b>Feature Information</b>   |
|---------------------------|----------|------------------------------|
| MPLS LDP graceful restart | 5.2(1)   | This feature was introduced. |

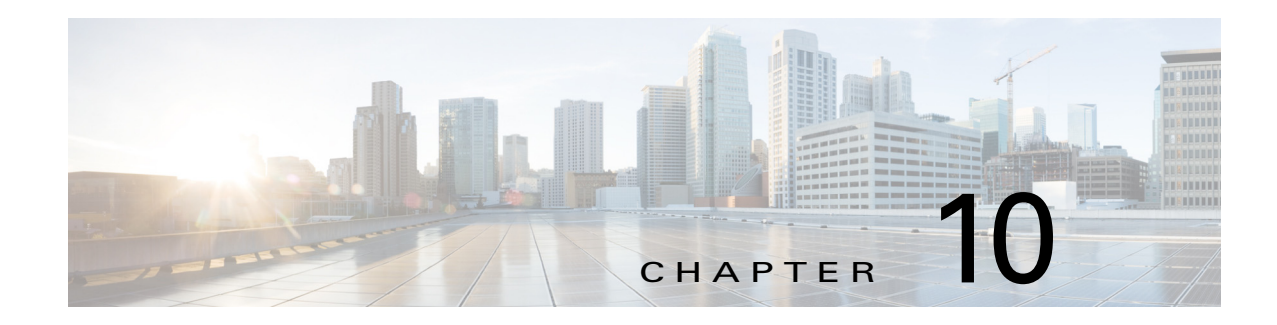

# **Configuring Basic MPLS TE**

This chapter describes how to configure Multiprotocol Label Switching (MPLS) traffic engineering (TE) on Cisco NX-OS devices.

This chapter includes the following sections:

- **•** [Finding Feature Information, page 10-136](#page-166-1)
- **•** [Information About MPLS TE, page 10-136](#page-166-0)
- **•** [Licensing Requirements for MPLS TE, page 10-138](#page-168-0)
- **•** [Prerequisites for MPLS TE, page 10-138](#page-168-1)
- **•** [Guidelines and Limitations for MPLS TE, page 10-138](#page-168-2)
- **•** [Default Settings for MPLS TE, page 10-139](#page-169-0)
- **•** [Configuring MPLS TE, page 10-139](#page-169-1)
- **•** [Configuring MPLS TE, page 10-139](#page-169-1)
- **•** [Verifying the MPLS TE Configuration, page 10-150](#page-180-0)
- **•** [Configuration Examples for MPLS TE, page 10-156](#page-186-0)
- **•** [Additional References for MPLS TE, page 10-157](#page-187-0)
- **•** [Feature Information for MPLS TE, page 10-158](#page-188-0)

## <span id="page-166-1"></span>**Finding Feature Information**

[Your software release might not support all the features documented in this module. For the latest caveats](https://tools.cisco.com/bugsearch/)  [and feature information, see the Bug Search Tool at h](https://tools.cisco.com/bugsearch/)ttps://tools.cisco.com/bugsearch/ and the release notes for your software release. To find information about the features documented in this module, and to see a list of the releases in which each feature is supported, see the "New and Changed Information" chapter or the Feature History table below.

## <span id="page-166-0"></span>**Information About MPLS TE**

MPLS enabled for traffic engineering makes traditional Layer 2 features available to Layer 3.

This section includes the following topics:

• **MPLS TE Operation**, page 10-137

**•** [MPLS TE and HA, page 10-137](#page-167-1)

### <span id="page-167-0"></span>**MPLS TE Operation**

MPLS TE learns the topology and resources available in a network and then maps traffic flows to particular paths based on resource requirements and network resources such as bandwidth. MPLS TE builds a unidirectional tunnel from a source to a destination in the form of a label switched path (LSP), which is then used to forward traffic. The point where the tunnel begins is called the tunnel headend or tunnel source, and the node where the tunnel ends is called the tunnel tailend or tunnel destination.

MPLS uses extensions to a link-state based Interior Gateway Protocol (IGP), such as Intermediate System-to-Intermediate System (IS-IS) or Open Shortest Path First (OSPF). MPLS calculates TE tunnels at the LSP head based on required and available resources (constraint-based routing). If configured, the IGP automatically routes the traffic onto these LSPs. Typically, a packet that crosses the MPLS TE backbone travels on a single LSP that connects the ingress point to the egress point. MPLS TE automatically establishes and maintains the LSPs across the MPLS network by using the Resource Reservation Protocol (RSVP).

MPLS TE is built on the following Cisco NX-OS mechanisms:

- TE tunnel interfaces—From a Layer 2 standpoint, an MPLS TE tunnel interface represents the head of an LSP. It is configured with a set of resource requirements, such as bandwidth, media requirements, and priority. From a Layer 3 standpoint, a TE tunnel interface is the headend of a unidirectional virtual link to the tunnel destination.
- **•** MPLS TE path calculation—This calculation, which operates at the LSP head, determines a path to use for an LSP. The path calculation uses a link-state database that contains flooded topology and resource information.
- **•** Resource Reservation Protocol (RSVP) with TE extensions—RSVP, which operates at each LSP hop, is used to signal and maintain LSPs based on the calculated path.
- MPLS TE link management— Link management, which operates at each LSP hop, performs link call admission on the RSVP signaling messages and tracking of topology and resource information to be flooded.
- **•** Link-state IGP (IS-IS or OSPF)—These IGPs (with TE extensions) globally flood topology and resource information based on link management.
- **•** Enhancements to the SPF calculation used by the link-state IGP (IS-IS or OSPF)—If configured, the IGP automatically routes traffic onto the appropriate TE tunnel based on the tunnel destination. You can also use static routes to direct traffic onto TE tunnels.
- Label switching forwarding—This forwarding mechanism provides routers with a Layer 2-like ability to direct traffic across multiple hops of the LSP established by RSVP signaling.

### <span id="page-167-1"></span>**MPLS TE and HA**

MPLS TE supports these Cisco NX-OS high availability (HA) features:

- **•** Nonstop Forwarding (NSF)
- **•** Stateful HA

MPLS TE supports these Cisco NX-OS HA technologies to allow NSF and Stateful HA:

- **•** Stateful Process Restart
- **•** Stateful Switch Over (SSO)

**•** In-Service Software Upgrade (ISSU)

## **MPLS TE CSPF Cost Limit**

The cost-limit feature allows you to specify the maximum permitted total cost for a tunnel's path. The total cost for a path is the total of the costs of each link traversed. If no path with a total cost less than specified is found, path-calculation fails. The configured cost-limit applies to the metric type that is used while calculating the tunnel's path, which may be the IGP or TE link metrics.

By default, no cost-limit is imposed.

# <span id="page-168-0"></span>**Licensing Requirements for MPLS TE**

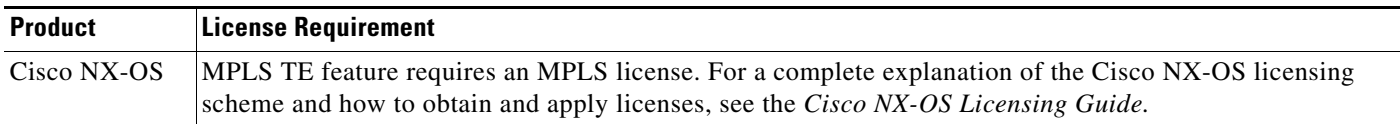

# <span id="page-168-1"></span>**Prerequisites for MPLS TE**

MPLS TE has the following prerequisites:

- **•** Your network must support Multiprotocol Label Switching (MPLS)
- **•** Your network must support at least one of the following Interior Gateway (IGP) protocols:
	- Intermediate System-to-Intermediate System (IS-IS)
	- Open Shortest Path First (OSPF)
- **•** Ensure that the MPLS feature set is installed.
- Ensure that the MPLS feature set is enabled.

# <span id="page-168-2"></span>**Guidelines and Limitations for MPLS TE**

MPLS TE has the following configuration guidelines and limitations:

- MPLS TE supports only a single IGP process or instance. You should not configure MPLS TE in more than one IGP process or instance.
- The IGP process or instance that you configure for MPLS TE must be one of the first four OSPFv2 or IS-IS processes or instances created. Cisco NX-OS Release 6.1 introduces support for more than four process instances for OSPFv2 per VDC. However, only the first four configured OSPFv2 instances are supported with MPLS TE.
- **•** You cannot configure MPLS TE over the logical generic routing encapsulation (GRE) tunnel interface.
- **•** MPLS TE is supported in no more than four VDCs.

Г

# <span id="page-169-2"></span><span id="page-169-0"></span>**Default Settings for MPLS TE**

[Table 10-1](#page-169-2) lists the default settings for basic MPLS TE.

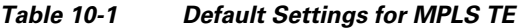

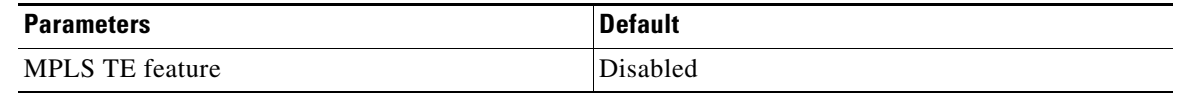

## <span id="page-169-1"></span>**Configuring MPLS TE**

This section includes the following topics:

- **•** [Enabling MPLS TE, page 10-139](#page-169-3)
- **•** [Enabling MPLS TE, page 10-139](#page-169-3)
- **•** [Configuring OSPF for MPLS TE, page 10-141](#page-171-0)
- **•** [Configuring MPLS TE on an Interface, page 10-143](#page-173-0)
- **•** [Configuring an MPLS TE Tunnel, page 10-144](#page-174-0)
- **•** [Configuring Cost Limit, page 10-147](#page-177-0)

### <span id="page-169-3"></span>**Enabling MPLS TE**

You can enable the MPLS TE feature on the device.

#### **Prerequisites**

Ensure that you are in the correct VDC (or use the **switchto vdc** command).

#### **SUMMARY STEPS**

- **1. configure terminal**
- **2. feature mpls traffic-engineering**
- **3.** (Optional) **show running-config**
- **4.** (Optional) **copy running-config startup-config**

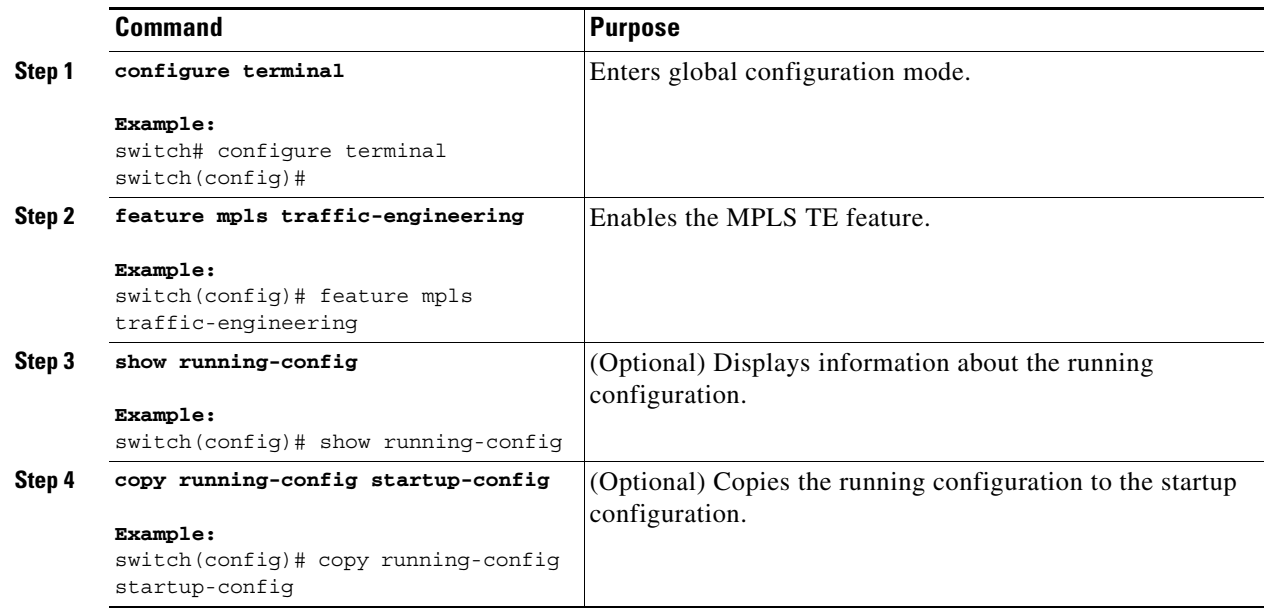

### **Configuring IS-IS for MPLS TE**

You can configure IS-IS for MPLS TE.

 $\mathscr{P}$ 

**Note** MPLS TE supports a single IGP process or instance. You should not configure MPLS TE in more than one IGP process or instance.

#### **Prerequisites**

You must have the MPLS TE feature enabled (see the ["Configuring MPLS TE" section on page 10-139\)](#page-169-1). Ensure that you are in the correct VDC (or use the **switchto vdc** command).

#### **SUMMARY STEPS**

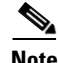

**Note** You can configure a router running IS-IS so that Protocol-Independent Multicast (PIM) and MPLS TE can work together with the **mpls traffic-eng multicast-intact** command. You can disable the interoperability between PIM and MPLS TE with the **no mpls traffic-eng multicast-intact** command.

- **1. configure terminal**
- **2. feature isis**
- **3. router isis** *instance-tag*
- **4. mpls traffic-eng** {**level-1** | **level-1-2** | **level-2**}
- **5. mpls traffic-eng router-id** *interface*
- **6.** (Optional) **show running-config isis**

#### **7.** (Optional) **copy running-config startup-config**

#### **DETAILED STEPS**

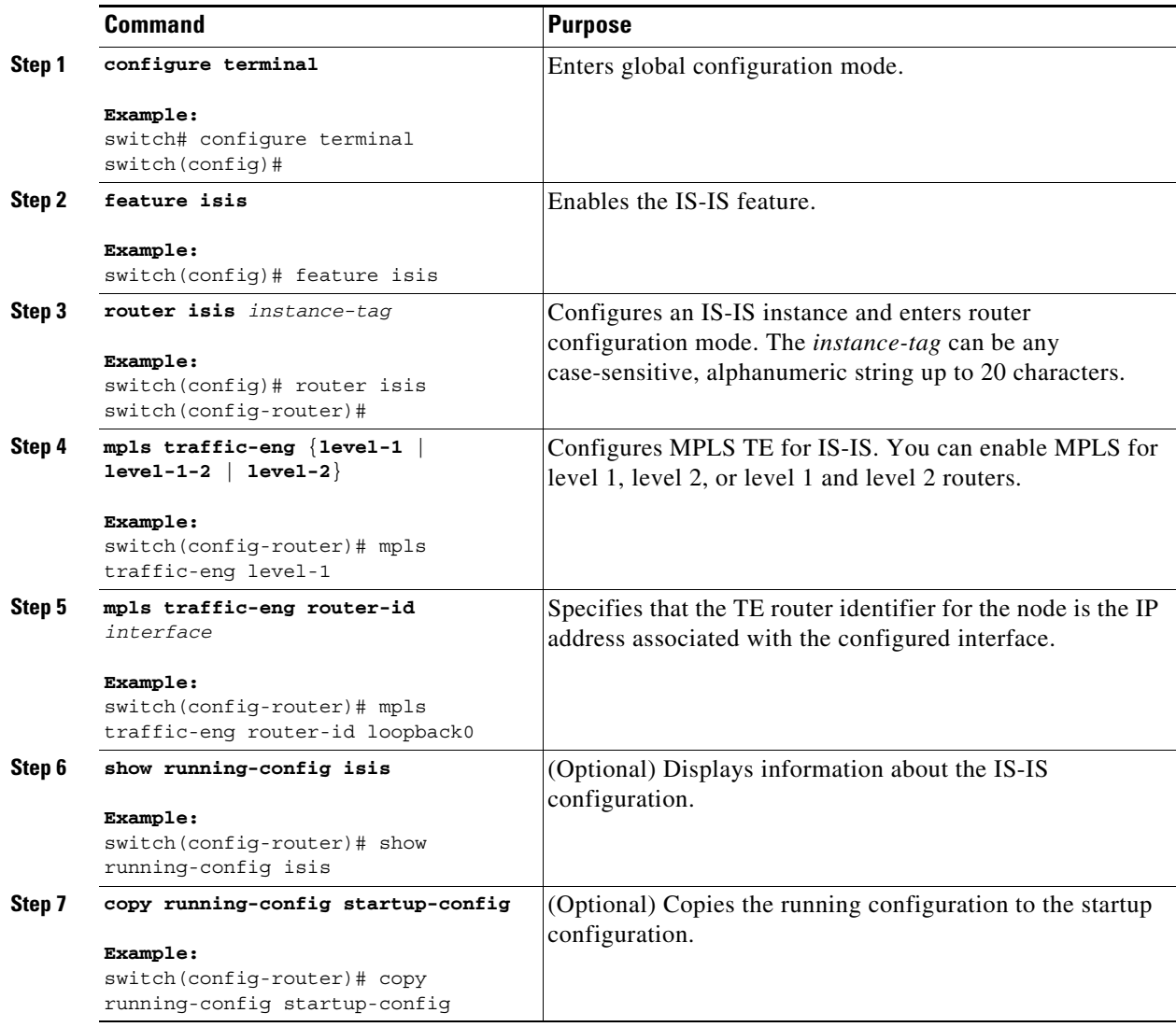

## <span id="page-171-0"></span>**Configuring OSPF for MPLS TE**

You can configure OSPF for MPLS TE.

 $\mathscr{P}$ 

**Note** MPLS TE supports a single IGP process or instance. You should not configure MPLS TE in more than one IGP process or instance.

#### **Prerequisites**

You must have the MPLS TE feature enabled (see the ["Configuring MPLS TE" section on page 10-139](#page-169-1)). Ensure that you are in the correct VDC (or use the **switchto vdc** command).

#### **SUMMARY STEPS**

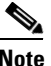

**Note** You can configure a router running OSPF so that Protocol-Independent Multicast (PIM) and MPLS TE can work together with the **mpls traffic-eng multicast-intact** command. You can disable the interoperability between PIM and MPLS TE with the **no mpls traffic-eng multicast-intact** command.

- **1. configure terminal**
- **2. feature ospf**
- **3. router ospf** *instance-tag*
- **4. mpls traffic-eng area** *area-id*
- **5. mpls traffic-eng router-id** *interface*
- **6.** (Optional) **show running-config ospf**
- **7.** (Optional) **copy running-config startup-config**

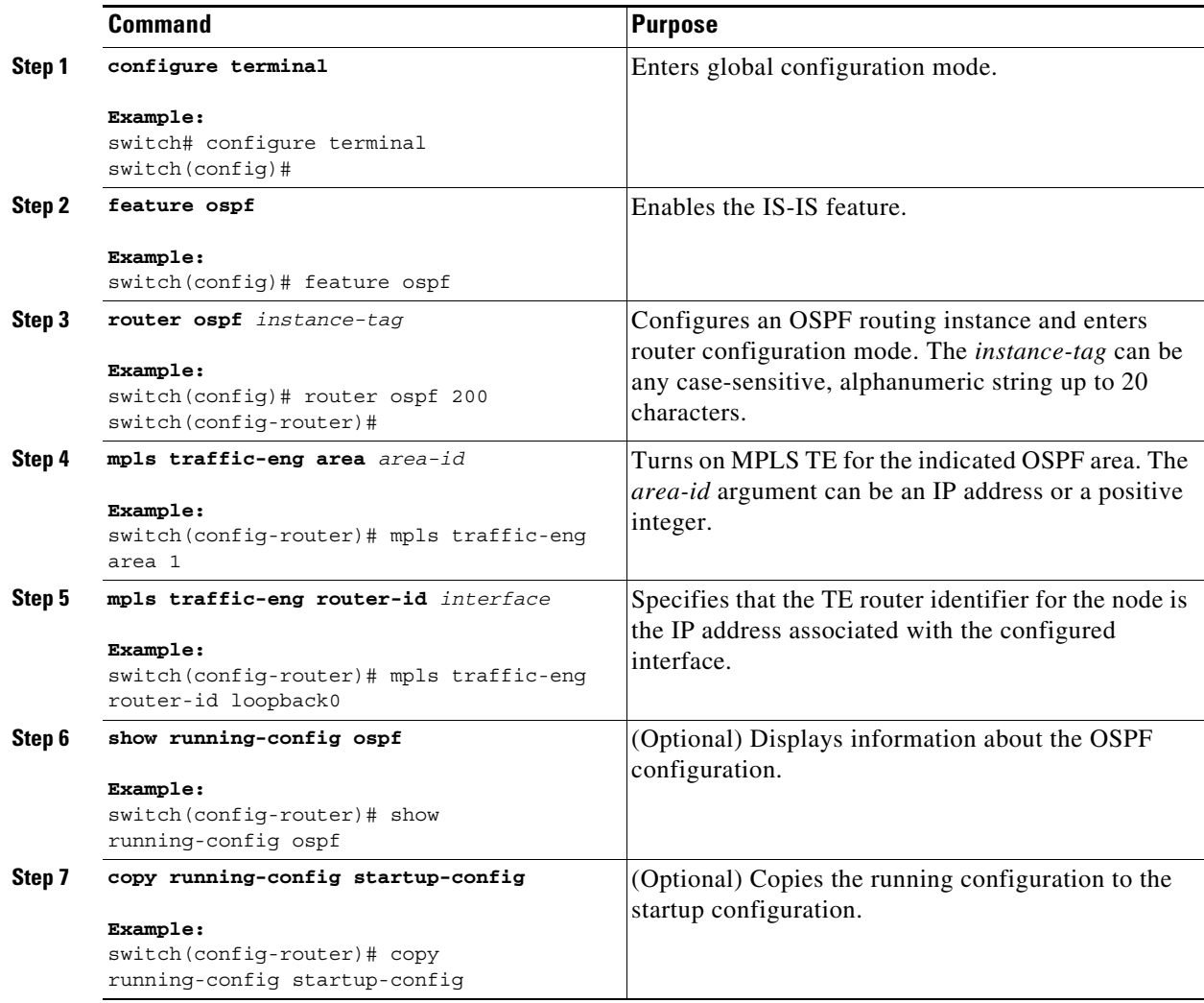

### <span id="page-173-0"></span>**Configuring MPLS TE on an Interface**

You can configure MPLS TE on a TE tunnel egress interface.

#### **Prerequisites**

You must have the MPLS TE feature enabled (see the ["Configuring MPLS TE" section on page 10-139](#page-169-1)). Ensure that you are in the correct VDC (or use the **switchto vdc** command).

#### **SUMMARY STEPS**

- **1. configure terminal**
- **2. interface** *type slot***/***port*
- **3. mpls traffic-eng tunnels**
- **4. mpls traffic-eng bandwidth** [*interface-kbps* | **percent** *percentage*]
- **5. no shut**
- **6.** (Optional) **show interface** *type slot***/***port*
- **7.** (Optional) **copy running-config startup-config**

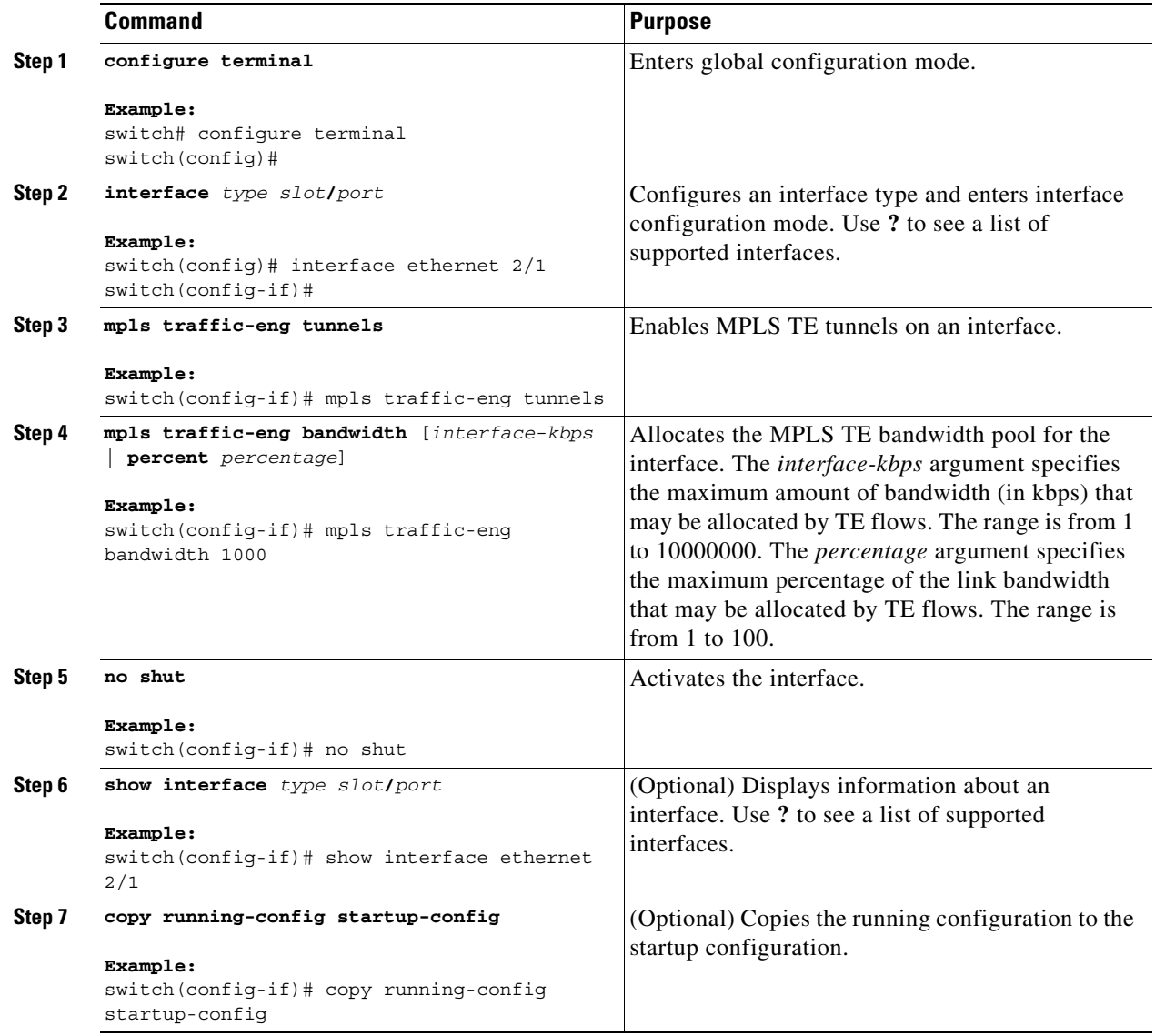

### <span id="page-174-0"></span>**Configuring an MPLS TE Tunnel**

You can configure an MPLS TE tunnel with a preferred explicit path or a backup dynamic path option.

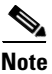

**Note** This configuration applies only to the TE headend node.

#### **Prerequisites**

You must have the MPLS TE feature enabled (see the ["Configuring MPLS TE" section on page 10-139](#page-169-1)). Ensure that you are in the correct VDC (or use the **switchto vdc** command).

#### **SUMMARY STEPS**

- **1. configure terminal**
- **2. interface tunnel-te** *number*
- **3. ip unnumbered** *type slot***/***port*
- **4. destination** {*ip-address*}
- **5.** (Optional) **bandwidth** *bandwidth*
- **6.** (Optional) **auto-bw**
- **7. path-option** [**protect**] *preference-number* {**dynamic** | **explicit** {**identifier** *id* | **name** *name*} [**verbatim**]} [**lockdown**] [**bandwidth** *kbps*] [**attributes** *listname*]
- **8.** (Optional) **autoroute announce**
- **9.** (Optional) priority
- **10. no shutdown**
- **11.** (Optional) **show running-config interface** *int*
- **12.** (Optional) **copy running-config startup-config**

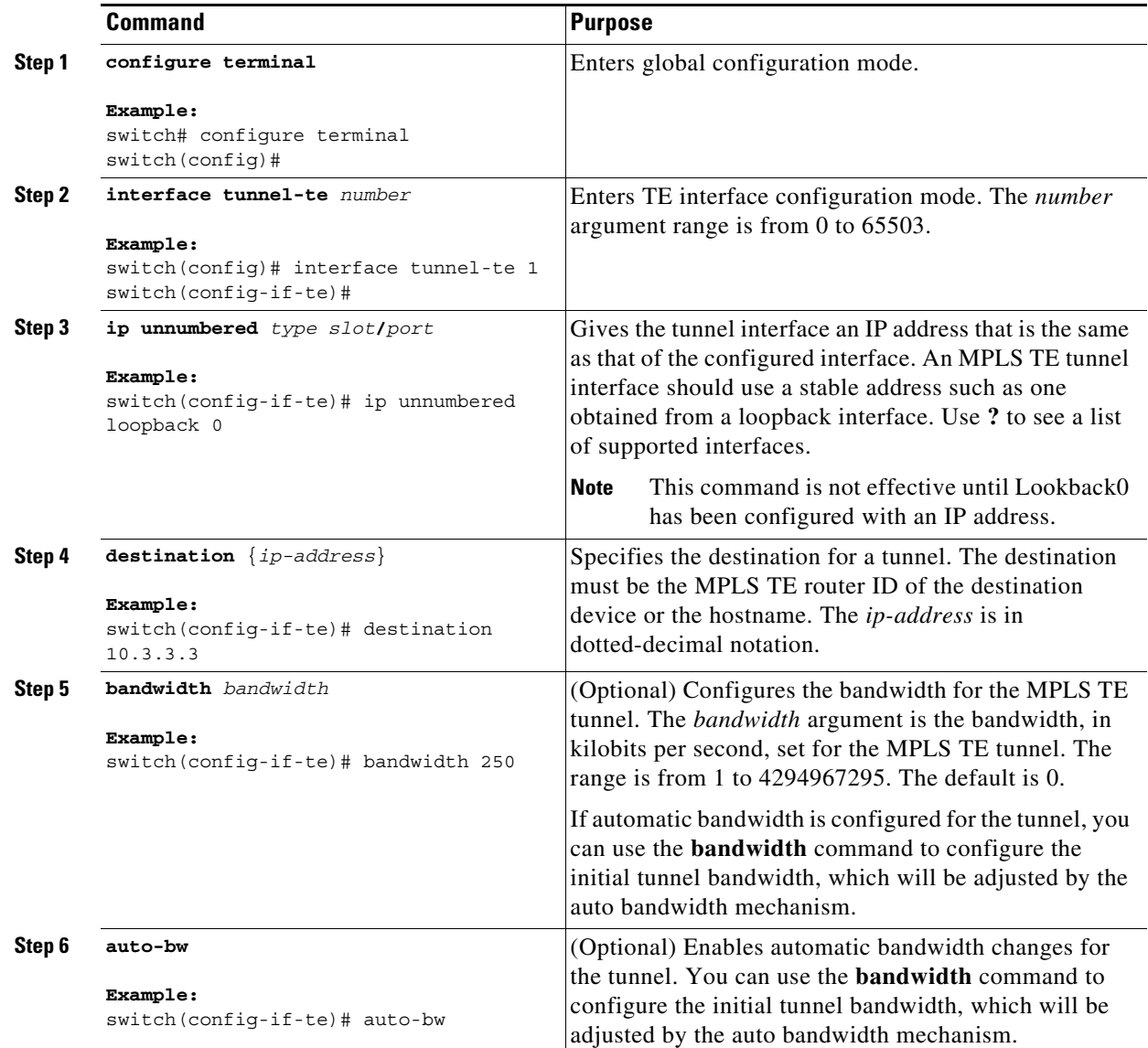

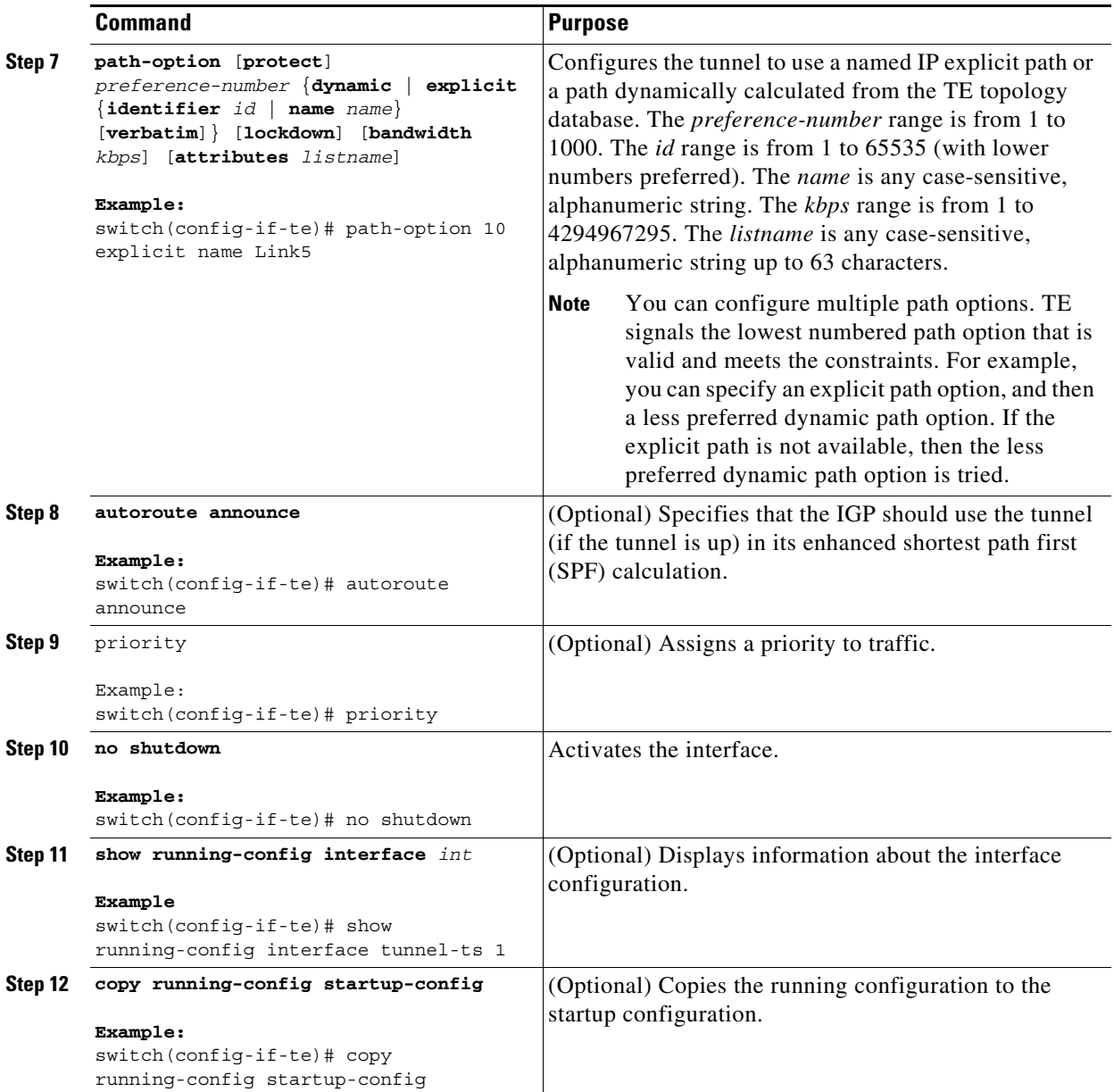

## <span id="page-177-0"></span>**Configuring Cost Limit**

The following are the steps to configure cost limit for an individual TE tunnel:

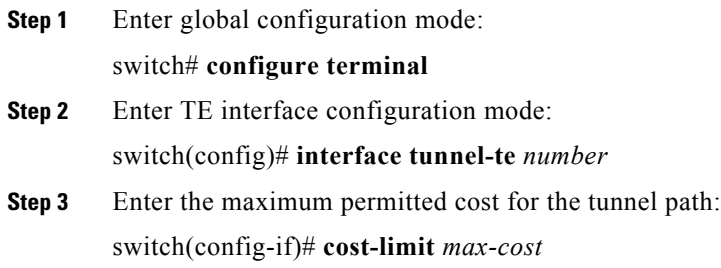

### **Configuring an Explicit Path**

You can configure an explicit LSP path on the headend router.

#### **Prerequisites**

You must have the MPLS TE feature enabled (see ["Configuring MPLS TE" section on page 10-139](#page-169-1)). Ensure that you are in the correct VDC (or use the **switchto vdc** command).

#### **SUMMARY STEPS**

- **1. configure terminal**
- **2. mpls traffic-eng configuration**
- **3. explicit-path** {**identifier** *id |* **name** *name*}
- **4.** [**index** *number*] {**next-address** [**loose** | **strict**] *|* **exclude-address**} *address*
- **5.** Repeat step 4 for each router in the path.
- **6.** (Optional) **shutdown**
- **7.** (Optional) **show running-config mpls**
- **8.** (Optional) **copy running-config startup-config**

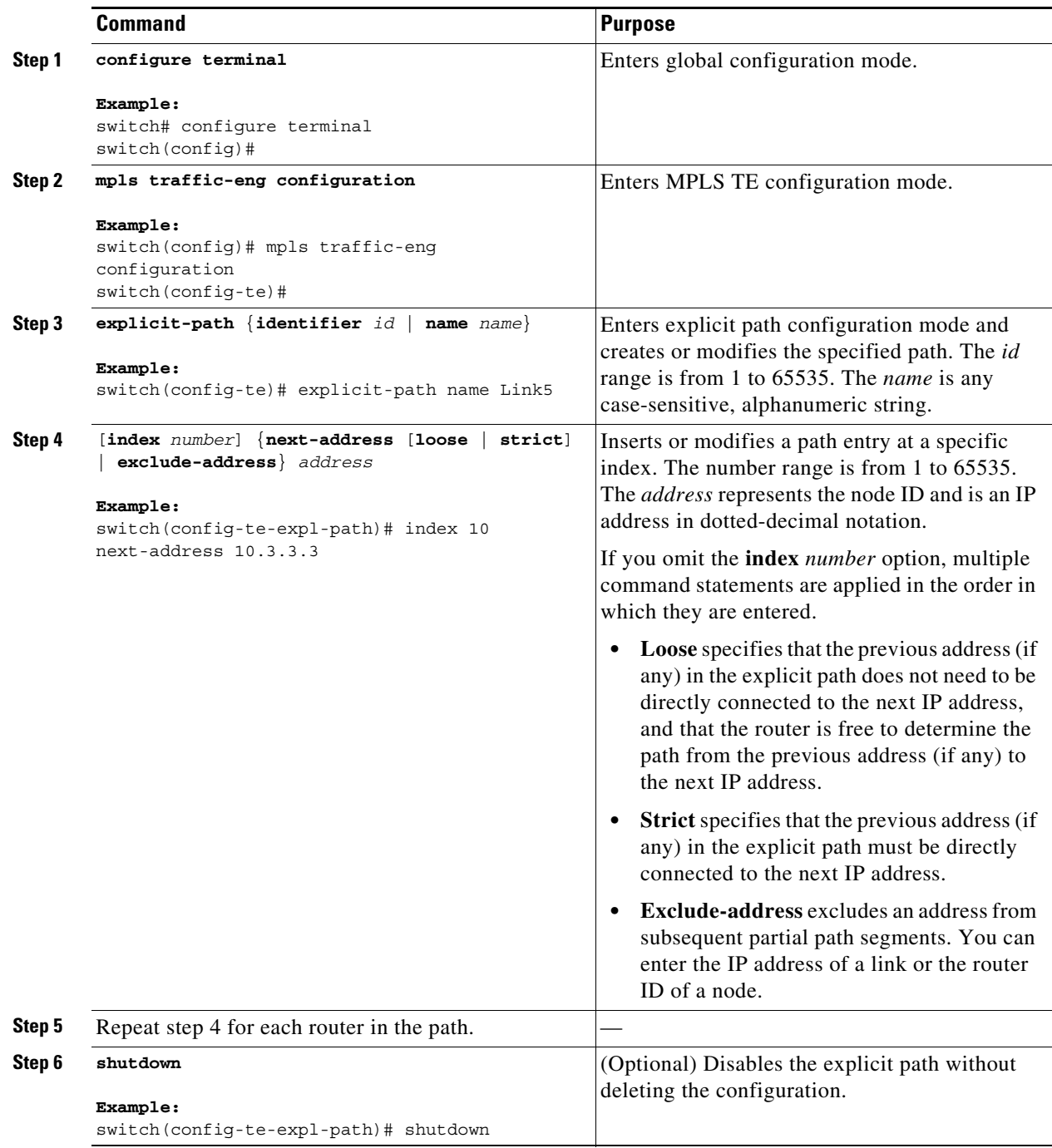

П
**The Second** 

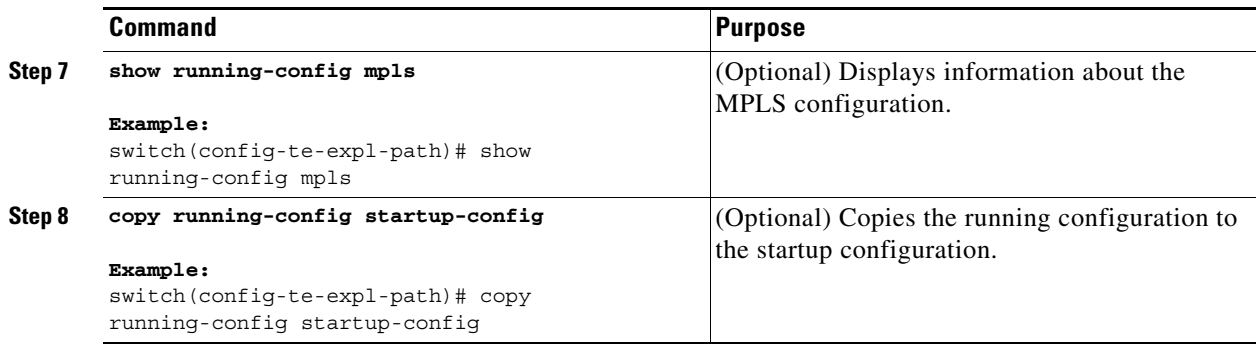

# **Verifying the MPLS TE Configuration**

To display the MPLS TE configuration, perform one of the following tasks:

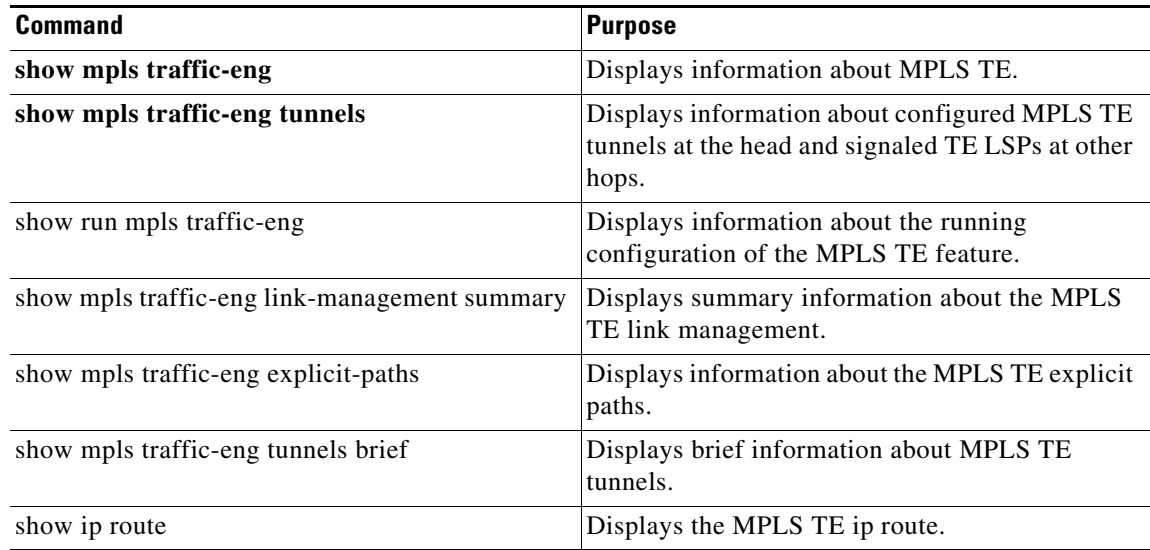

For detailed information about the fields in the output from these commands, see the *Cisco NX-OS MPLS Command Reference*.

## **Logging Label Switched Path (LSP) Events**

Logging helps you monitor your networks. You can configure logging of different events related to tunnels and Label Switched Paths.

All log messages include the following information:

- **•** Name of the tunnel
- **•** Signaled name of the tunnel
- **•** LSP ID of the current LSP

All log messages can be configured on a per-tunnel basis or globally for all TE tunnels. If logging is enabled globally, you cannot disable it for an individual tunnel.

### **Configuring Tunnel-State Logging**

You can configure the generation of syslogs (system messages) when a TE tunnel changes its operational state. A system message is logged to indicate that the tunnel has come up or gone down when either of these events occur. This is in addition to any system message generated by the interface management infrastructure.

No system message is logged if this feature is not configured.

In addition to the information included for all the tunnel log messages, this log contains the new state of the tunnel.

#### **DETAILED STEPS**

The following are the steps to configure tunnel-state logging for an individual TE tunnel:

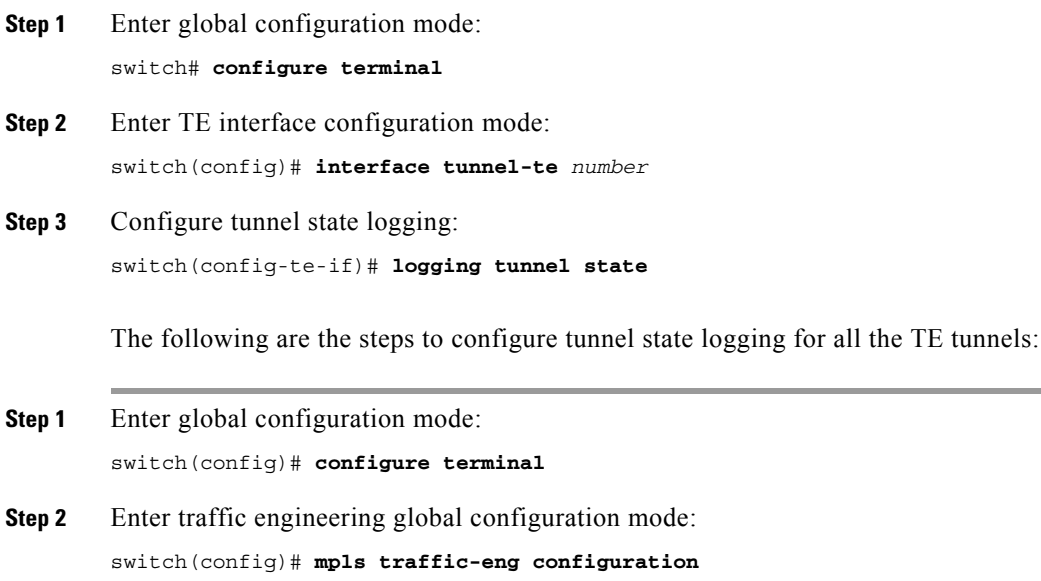

**Step 3** Configure tunnel-state logging: switch(config-te)# **logging tunnel state**

### **Configuring Tunnel Reoptimization Logging**

You can configure a TE tunnel to generate system logs when it is reoptimized successfully. If this feature is configured, and a tunnel is reoptimized, a system message is logged.

Reoptimization messages are not logged under the following conditions:

- **•** Reoptimization Logging feature is not configured
- **•** If a reoptimization attempt does not result in a better path than the current one.
- **•** If a reoptimization is abandoned before completion.

In addition to the information included for all the tunnel log messages, this message includes:

• The ID of the previously used LSP (the LSP that is replaced by reoptimization)

**•** The reoptimization trigger that caused this attempt.

The following are the steps to configure system logs for an individual tunnel when it attempts reoptimization:

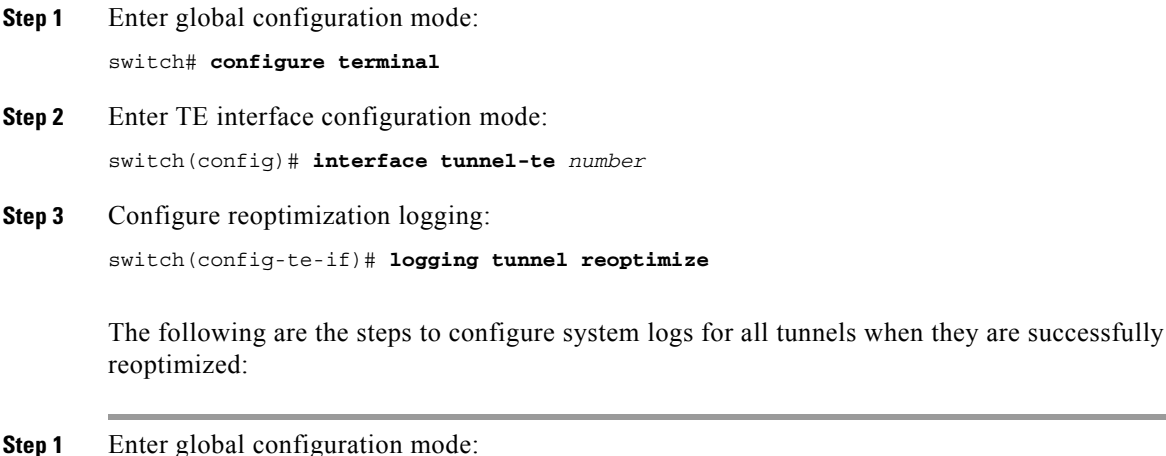

switch(config)# **configure terminal**

- **Step 2** Enter traffic engineering global configuration mode: switch(config)# **mpls traffic-eng configuration**
- **Step 3** Configure re-optimization logging: switch(config-te)# **logging tunnel reoptimize**

### **Configuring Tunnel Reroute Logging**

You can configure a TE tunnel to generate system logs when its reroute-pending state changes. If this feature is configured, and the tunnel has either entered or exited reroute-pending state, a system message is logged.

The reroute pending state bandwidth-change messages are not logged under the following conditions:

- **•** Reroute logging feature is not configured.
- **•** If the tunnel exits the reroute-pending state by going down.

In addition to the information included for all tunnel log messages, this message includes:

- **•** The reason for the tunnel entering reroute-pending state
- **•** The previous LSP's ID (on exit from the reroute-pending state).

The following are the steps to configure system logs for an individual tunnel when its reroute-pending changes:

**Step 1** Enter global configuration mode:

switch# **configure terminal**

**Step 2** Enter TE interface configuration mode:

Г

switch(config)# **interface tunnel-te** *number*

**Step 3** Configure reroute-pending change logging: switch(config-te-if)# **logging tunnel reroute**

> The following are the steps to configure system logs for all the tunnels when their reroute-pending changes:

- **Step 1** Enter global configuration mode: switch(config)# **configure terminal**
- **Step 2** Enter traffic engineering global configuration mode: switch(config)# **mpls traffic-eng configuration**
- **Step 3** Configure reroute-pending change logging: switch(config-te)# **logging tunnel reroute**

### **Configuring Logging of All the TE Tunnel Events**

You can configure generation of system logs for all TE tunnel events other than the ones listed above.

The following are the steps to configure all the system logs for an individual TE tunnel:

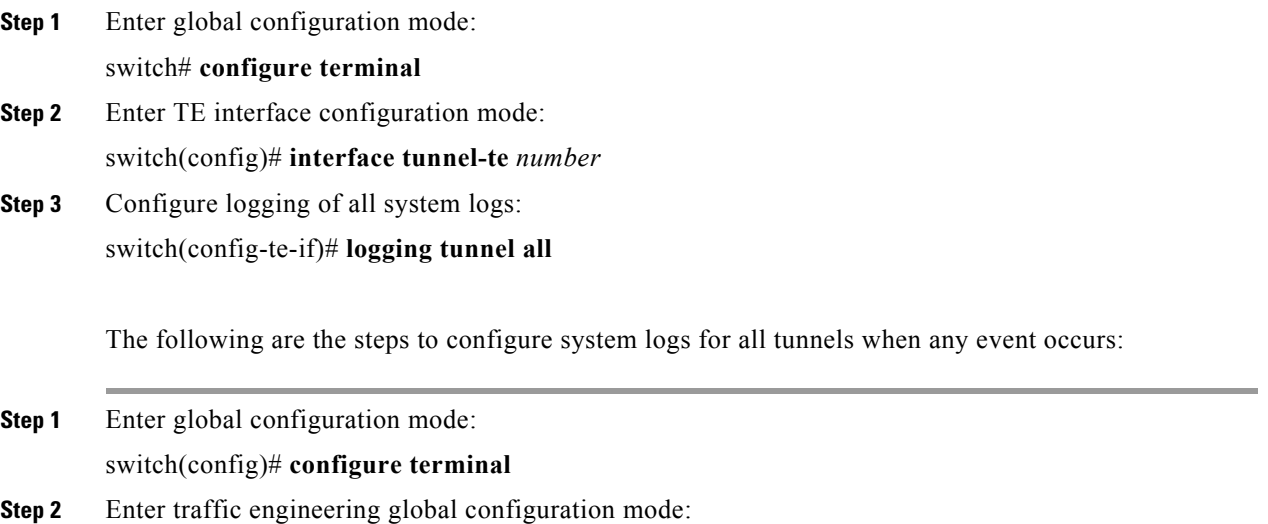

#### switch(config)# **mpls traffic-eng configuration**

**Step 3** Configure logging all system messages: switch(config-te)# **logging tunnel all**

## **Logging Fast Reroute (FRR) Events**

You can configure the logging of global messages that are not related to an individual tunnel. All these messages are configured globally. You cannot enable or disable a global message on a per-tunnel or per-interface basis.

### **Configuring Fast Reroute Backup Assignment Logging**

You can configure the generation of system logs when a primary LSP is assigned an FRR backup.

If FRR backup and FRR-ready logging are both configured, the initial backup assignment for a new primary LSP will generate two separate system logs.

The information included in this log is:

- **•** The name and current LSP ID of the backup tunnel.
- **•** The signaled name, source, destination and LSP ID of the protected LSP.
- **•** The type of protection.

The following are the steps to configure FRR backup assignment:

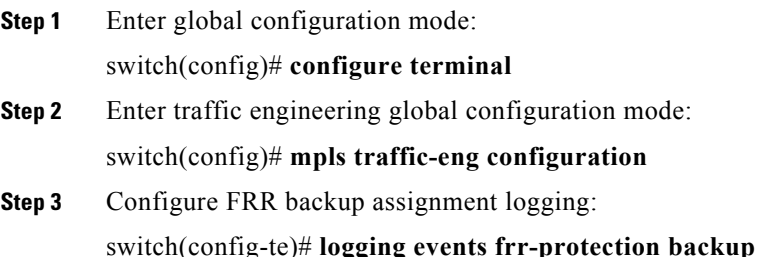

### **Configuring Fast Reroute-Ready Logging**

You can configure the generation of system logs when a primary LSP moves to the FRR-ready state on assigning a backup tunnel.

A change in the backup tunnel for LSP does not trigger a system log.

The information included in this log are:

- **•** The name and current LSP ISD of the backup tunnel.
- **•** The signaled name, source, destination and LSP ID of the protected LSP.
- **•** The type of protection.

The following are steps to configure FRR ready logging:

**Step 1** Enter global configuration mode:

switch(config)# **configure terminal**

**Step 2** Enter traffic engineering global configuration mode:

 $\mathbf{r}$ 

switch(config)# **mpls traffic-eng configuration**

**Step 3** Configure FRR-ready logging: switch(config-te)# **logging events frr-protection primary ready**

### **Configuring Fast Reroute-Active Logging**

You can configure the generation of system logs when a protected primary LSP transitions to the FRR-active state.

A change in backup tunnel for LSP does not trigger a system log.

The information included in this log are:

- **•** The name and current LSP-id of the backup tunnel.
- **•** The signaled name, source, destination and LSP ID of the protected LSP.
- **•** The type of protection.

The following are the steps to configure FRR-active logging:

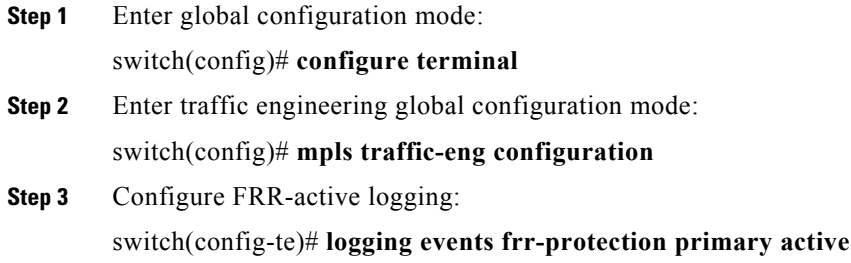

### **Configuring All FRR Logging**

You can configure the generation of system logs when an FRR event occurs. When configured, a system message is logged to indicate changes to FRR protection.

The information included in this log are:

- **•** The name and current LSP ID of the backup tunnel.
- **•** The signaled-name, source, destination and LSP ID of the protected LSP.
- **•** The type of protection.

The following are the steps to configure all FRR logging:

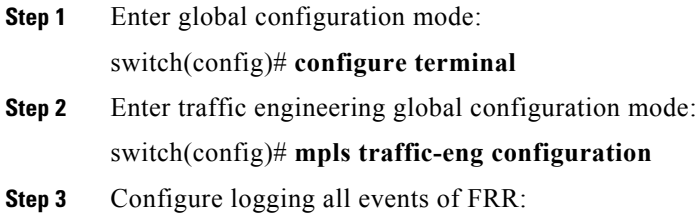

switch(config-te)# **logging events frr-protection all**

## **Configuring Logging of All Global Events**

You can configure the generation of system logs for all non-tunnel TE events.

The following are the steps to configure logging of all nontunnel TE events:

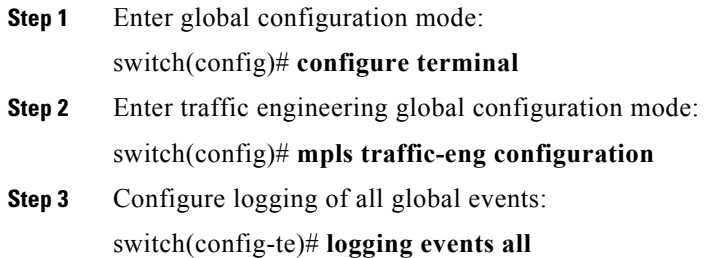

## **Configuration Examples for MPLS TE**

This section includes the following configuration examples:

- **•** [Example: Enabling MPLS TE Using IS-IS, page 10-156](#page-186-0)
- **•** [Example: Enabling MPLS TE Using OSPF, page 10-156](#page-186-1)
- **•** [Example: Configuring MPLS TE on an Interface, page 10-157](#page-187-0)
- **•** [Example: Configuring an MPLS TE Tunnel, page 10-157](#page-187-1)
- **•** [Example: Creating an Explicit Path, page 10-157](#page-187-2)

### <span id="page-186-0"></span>**Example: Enabling MPLS TE Using IS-IS**

The following example shows how to enable MPLS TE with IS-IS routing:

Enter the following commands on every router or switch in the traffic-engineered portion of your network.

```
feature isis
feature mpls traffic-engineering
router isis 100
mpls traffic-eng level-1
mpls traffic-eng router-id loopback0
```
### <span id="page-186-1"></span>**Example: Enabling MPLS TE Using OSPF**

The following example shows how to enable MPLS TE with OSPF routing:

Enter the following commands on every router or switch in the traffic-engineered portion of your network.

```
feature ospf 
feature mpls traffic-engineering
router ospf 100
mpls traffic-eng area 0
mpls traffic-eng router-id loopback0
```
### <span id="page-187-0"></span>**Example: Configuring MPLS TE on an Interface**

The following example shows how to configure MPLS TE on an interface:

```
feature mpls traffic-engineering
interface Ethernet 9/1
mpls traffic-eng tunnels
mpls traffic-eng bandwidth 1000
no shut
```
**Note** The interface must be configured to be used by the IGP. In ISIS, you would have something like the following syntax:

ip router isis p1

### <span id="page-187-1"></span>**Example: Configuring an MPLS TE Tunnel**

The following example shows how to configure a TE tunnel:

```
feature mpls traffic-engineering
interface tunnel-te 1
ip unnumbered loopback 0
destination 10.3.3.3
bandwidth 250
path-option 10 explicit name Link5
path-option 20 dynamic
autoroute announce
no shut
```
### <span id="page-187-2"></span>**Example: Creating an Explicit Path**

The following example shows how to configure an explicit path:

```
feature mpls traffic-engineering
mpls traffic-eng configuration
explicit-path name Link5
next-address 10.1.1.21 
next-address 10.1.1.10 
next-address 10.1.1.1 
next-address 10.1.1.14
```
## **Additional References for MPLS TE**

For additional information related to implementing MPLS TE, see the following sections:

**•** [Related Document, page 10-158](#page-188-0)

**•** [MIBs, page 10-158](#page-188-1)

## <span id="page-188-0"></span>**Related Document**

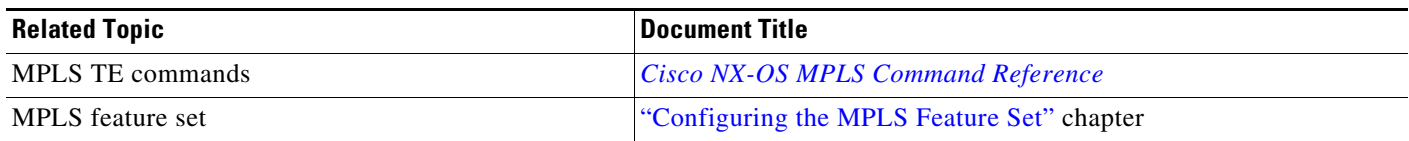

### <span id="page-188-1"></span>**MIBs**

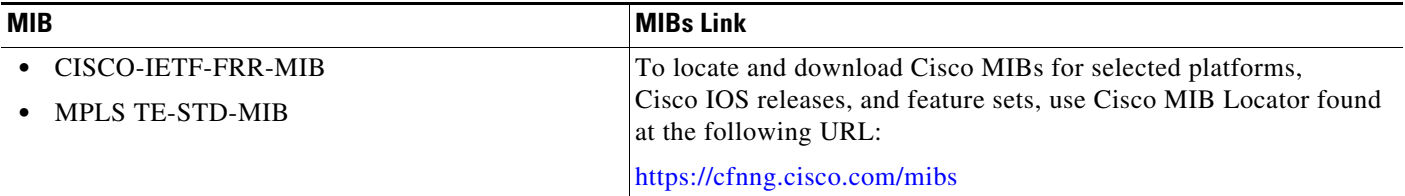

# **Feature Information for MPLS TE**

[Table 10-2](#page-188-2) lists the release history for this feature.

#### <span id="page-188-2"></span>*Table 10-2 Feature Information for MPLS TE*

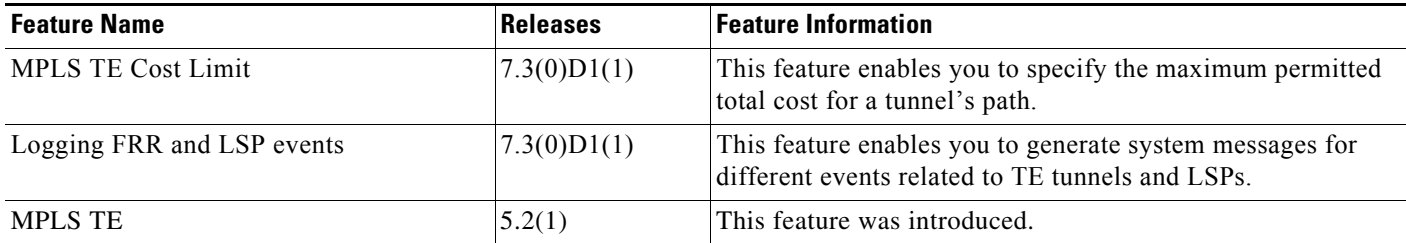

 $\blacksquare$ 

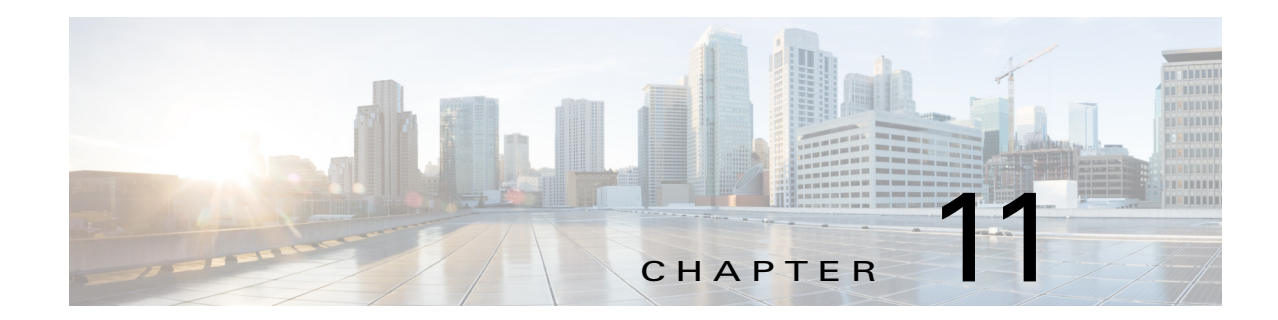

# **Configuring Automatic Bandwidth Adjustment for MPLS TE Tunnels**

This chapter describes how to configure automatic bandwidth adjustment for Multiprotocol Label Switching (MPLS) traffic engineering (TE) tunnels on Cisco NX-OS devices.

This chapter includes the following sections:

- **•** [Finding Feature Information, page 11-160](#page-190-0)
- **•** [Information About Automatic Bandwidth Adjustment for TE Tunnels, page 11-161](#page-191-0)
- **•** [Licensing Requirements for Automatic Bandwidth Adjustment for TE Tunnels, page 11-161](#page-191-1)
- **•** [Prerequisites for Automatic Bandwidth Adjustment for TE Tunnels, page 11-161](#page-191-2)
- [Guidelines and Limitations for Automatic Bandwidth Adjustment for TE Tunnels, page 11-162](#page-192-0)
- **•** [Default Settings for Automatic Bandwidth Adjustment for TE Tunnels, page 11-162](#page-192-1)
- **•** [Configuring Automatic Bandwidth Adjustment for TE Tunnels, page 11-162](#page-192-2)
- **•** [Verifying the Automatic Bandwidth Configuration, page 11-165](#page-195-0)
- [Configuration Examples for Automatic Bandwidth Adjustment for TE Tunnels, page 11-167](#page-197-0)
- **•** [Additional References, page 11-168](#page-198-0)
- **•** [Feature History for Automatic Bandwidth Adjustment for TE Tunnels, page 11-169](#page-199-0)

# <span id="page-190-0"></span>**Finding Feature Information**

[Your software release might not support all the features documented in this module. For the latest caveats](https://tools.cisco.com/bugsearch/)  [and feature information, see the Bug Search Tool at h](https://tools.cisco.com/bugsearch/)ttps://tools.cisco.com/bugsearch/ and the release notes for your software release. To find information about the features documented in this module, and to see a list of the releases in which each feature is supported, see the "New and Changed Information" chapter or the Feature History table below.

Г

# <span id="page-191-0"></span>**Information About Automatic Bandwidth Adjustment for TE Tunnels**

The automatic bandwidth adjustment for TE tunnels feature allows you to configure MPLS to automatically monitor and adjust the bandwidth allocation for TE tunnels based on their measured traffic load. The automatic bandwidth behavior changes the configured bandwidth in the running configuration. If automatic bandwidth is configured for a tunnel, TE automatically adjusts the tunnel's bandwidth.

The automatic bandwidth adjustment feature samples the average output rate for each tunnel that is marked for automatic bandwidth adjustment. For each marked tunnel and for the time frequency configured, the feature adjusts the tunnel's allocated bandwidth to be the largest sample for the tunnel since the last adjustment.

The frequency with which the tunnel bandwidth is adjusted and the allowable range of adjustments is configurable on a per-tunnel basis. The sampling interval and the interval over which to average the tunnel traffic to obtain the average output rate are user configurable on a per-tunnel basis.

This feature adjusts the TE tunnel's bandwidth, which is the amount of bandwidth requested by a tunnel. Tunnels only use linked with enough bandwidth left to accommodate this request. (TE link bandwidth is the pool of bandwidth from which TE tunnels allocate requested amount. Tunnels can traverse only those links with enough bandwidth left to satisfy the requirement.)

# <span id="page-191-1"></span>**Licensing Requirements for Automatic Bandwidth Adjustment for TE Tunnels**

The following table shows the licensing requirements for this feature:

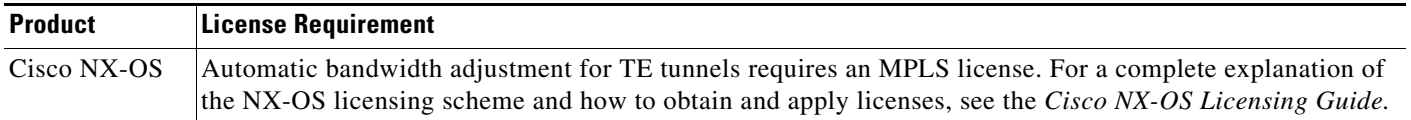

# <span id="page-191-2"></span>**Prerequisites for Automatic Bandwidth Adjustment for TE Tunnels**

The automatic bandwidth adjustment for TE tunnels feature has the following prerequisites:

- **•** You must enable the MPLS TE feature. MPLS TE can be enabled or disabled by the [**no**] **feature mpls traffic-eng** command and is enabled by default.
- **•** You must configure the MPLS TE feature by using the **mpls traffic-eng bandwidth** command on each link that a tunnel crosses.

If the **bandwidth** command is configured for the tunnel, the command configures the initial tunnel bandwidth, which is adjusted by the automatic bandwidth operation.

**Note** If you configure a tunnel's bandwidth with the **bandwidth** command and configure the minimum amount of automatic bandwidth with the **auto-bw** command, the minimum amount of automatic bandwidth adjustment is the lower of those two configured values.

# <span id="page-192-0"></span>**Guidelines and Limitations for Automatic Bandwidth Adjustment for TE Tunnels**

The automatic bandwidth adjustment feature has the following configuration guidelines and limitations:

- **•** The automatic bandwidth adjustment feature adjusts the bandwidth for each tunnel according to the adjustment frequency configured for the tunnel and the sampled output rate for the tunnel since the last adjustment. The adjustment feature does not consider any adjustments previously made or pending for other tunnels.
- If a tunnel is brought down to calculate a new label switched path (LSP) because the LSP is not operational, the configured bandwidth is removed. If the router is reloaded, the system gives a new configured bandwidth.
- **•** You cannot configure MPLS TE over the logical generic routing encapsulation (GRE) tunnel interface.
- **•** MPLS traffic engineering should not be configure in more than one IGP process/instance.

## <span id="page-192-3"></span><span id="page-192-1"></span>**Default Settings for Automatic Bandwidth Adjustment for TE Tunnels**

[Table 11-1](#page-192-3) lists the default settings for automatic bandwidth adjustment for TE tunnels.

*Table 11-1 Default Settings for Automatic Bandwidth Adjustment for TE Tunnels*

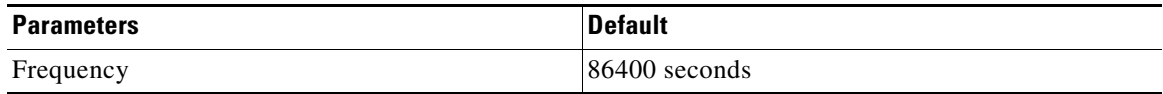

## <span id="page-192-2"></span>**Configuring Automatic Bandwidth Adjustment for TE Tunnels**

This section includes these topics:

- [Enabling Automatic Bandwidth Adjustment on a Platform, page 11-162](#page-192-4)
- **•** [Enabling Automatic Bandwidth Adjustment for a TE Tunnel, page 11-164](#page-194-0)

### <span id="page-192-4"></span>**Enabling Automatic Bandwidth Adjustment on a Platform**

You can enable automatic bandwidth adjustment on a platform and initiate sampling of the output rate for tunnels that are configured for bandwidth adjustment.

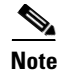

**Note** This task applies only to the TE headend router. The configuration applies to all locally configured TE headend interfaces.

#### **Prerequisites**

You must enable the MPLS TE feature (see the ["Configuring MPLS TE" section on page 10-139\)](#page-169-0). Ensure that you are in the correct VDC (or use the **switchto vdc** command).

#### **SUMMARY STEPS**

- **1. configure terminal**
- **2. mpls traffic-eng**
- **3. auto-bw timers** [**frequency** *seconds*]
- **4. no auto-bw timers**
- **5. end**

#### **DETAILED STEPS**

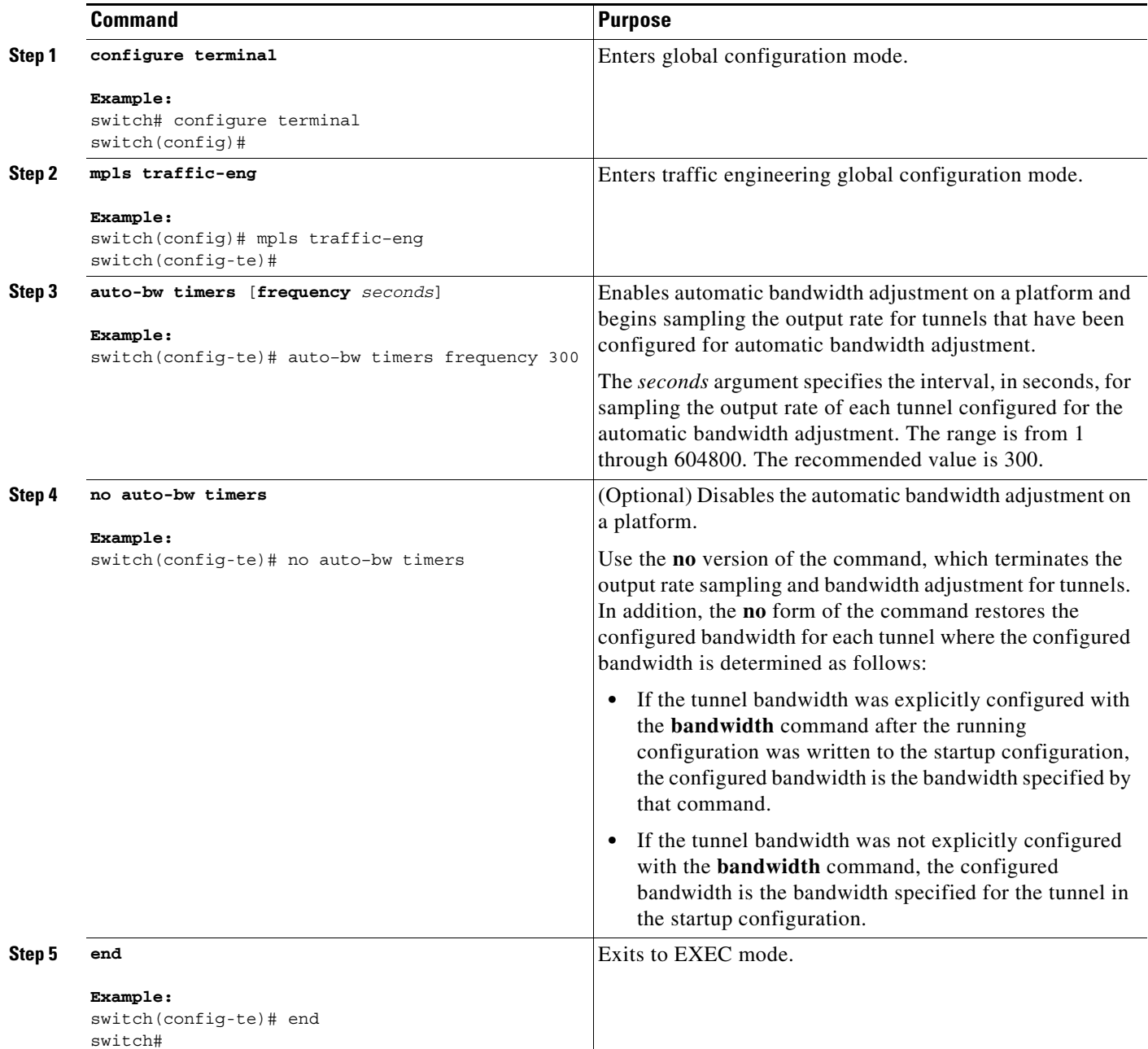

## <span id="page-194-0"></span>**Enabling Automatic Bandwidth Adjustment for a TE Tunnel**

You can enable the automatic bandwidth adjustment for a tunnel and specify the range of automatic bandwidth adjustments applied to the tunnel.

$$
\mathcal{Q}_{\overline{\mathbf{I}}:n}
$$

**Tip** Each **auto-bw** command supersedes the previous one. To specify multiple options for a tunnel, you must specify them all in a single **auto-bw** command.

#### **SUMMARY STEPS**

- **1. configure terminal**
- **2. interface tunnel-te** *number*
- **3. auto-bw [collect-bw] [[frequency** *seconds***] [min-bw** *kbps***] [max-bw** *kbps***]]**
- **4. end**

#### **DETAILED STEPS**

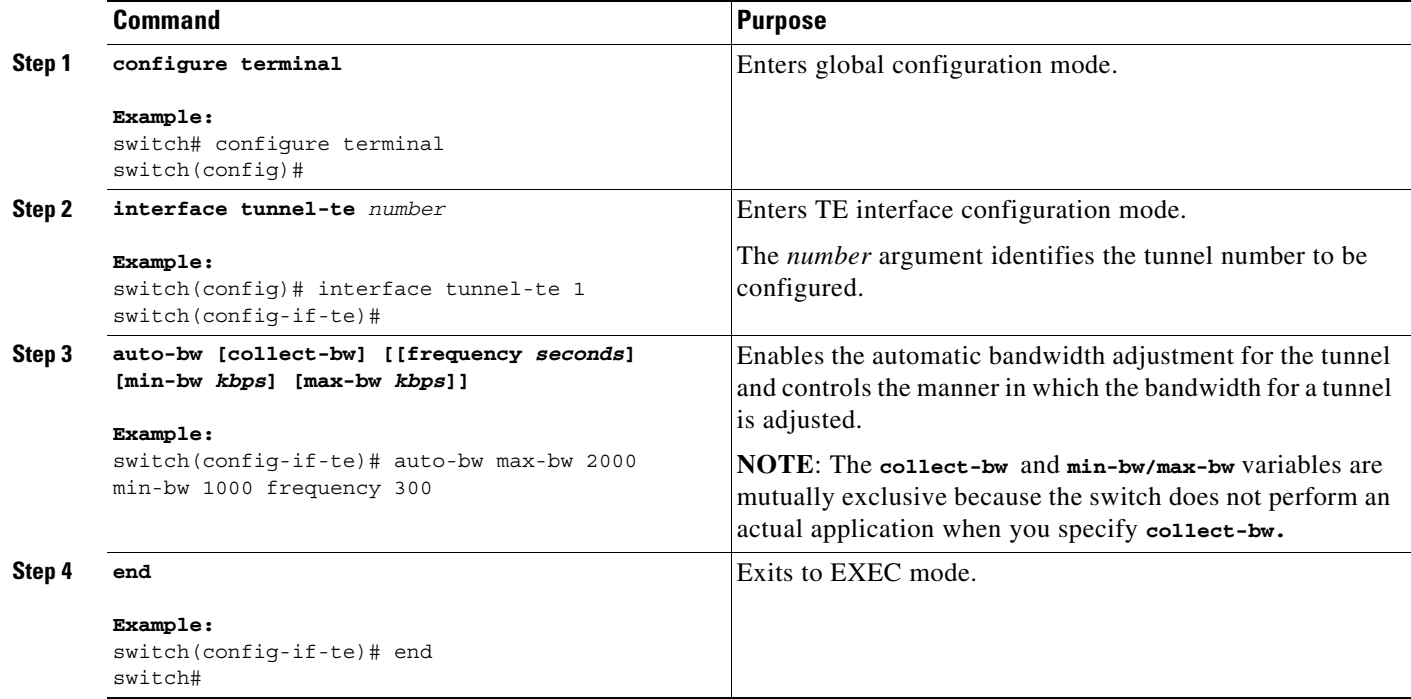

## <span id="page-195-0"></span>**Verifying the Automatic Bandwidth Configuration**

To verify the automatic bandwidth configuration, perform one of the following tasks:

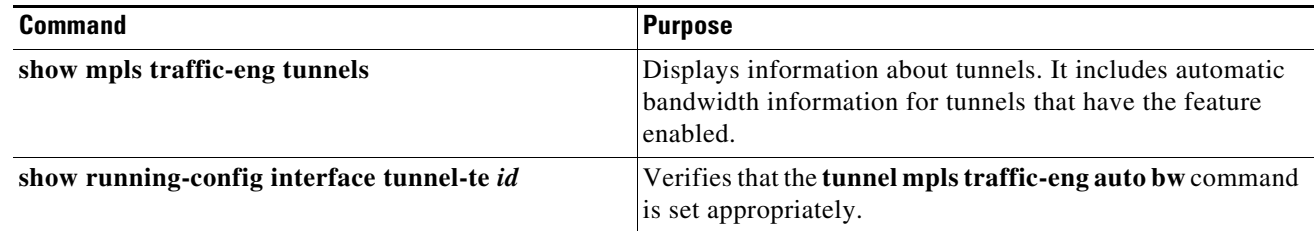

The following example shows how to display information about tunnels. The command output shows the following:

- **•** The auto-bw line indicates that the automatic bandwidth adjustment is enabled for the tunnel.
- **•** 86400 is the time, in seconds, between bandwidth adjustments.
- **•** 86258 is the time, in seconds, remaining until the next bandwidth adjustment.
- **•** 0 is the largest bandwidth sample since the last bandwidth adjustment.
- **•** 0 is the last bandwidth adjustment and the bandwidth currently requested for the tunnel.

```
switch# show mpls traffic-eng tunnels tunnel-te 2
Name: N7K-Get-well-R1 t2 (tunnel-te2) Destination: 10.0.0.4
Status: 
      Admin: up Oper: up Path: valid Signalling: connected 
      path option 1, type explicit path2(Basis for Setup, path weight 80) 
    Config Parameters: 
     Bandwidth: 500 kbps (Global) Priority: 7 7 Affinity: 0x0/0xffff 
     Metric Type: TE (default) 
     AutoRoute: disabled LockDown: disabled 
      auto-bw: (300/245) 583 Bandwidth Requested: 555 
           Samples Missed 1: Samples Collected 1 
    Active Path Option Parameters: 
      State: explicit path option 1 is active 
      BandwidthOverride: disabled LockDown: disabled Verbatim: disabled 
InLabel : - 
    OutLabel : Ethernet1/26, 2003 
      RSVP Signalling Info: 
          Src 10.0.0.2, Dst 10.0.0.4, Tun_Id 2, Tun_Instance 2 
      RSVP Path Info: 
        My Address: 10.0.0.2 
        Explicit Route: 24.0.0.2.26.0.0.1.26.0.0.2 10.0.0.4
        Record Route: NONE 
        Tspec: ave rate=555 kbits, burst=1000 bytes, peak rate=555 kbits 
      RSVP Resv Info: 
        Record Route: 24.0.0.2 26.0.0.2
        Fspec: ave rate=555 kbits, burst=1000 bytes, peak rate=555 kbits 
    Shortest Unconstrained Path Info: 
      Path Weight: 80 (TE) 
     Explicit Route: 22.0.0.1 22.0.0.2 25.0.0.1 25.0.0.2
                     10.0.0.4
    History: 
      Tunnel: 
        Time since created: 7 minutes, 43 seconds 
        Time since path change: 2 minutes, 21 seconds 
        Number of LSP IDs (Tun_Instances) used: 2 
      Current LSP: 
        Uptime: 1 minutes, 23 seconds 
       Selection: reoptimization
     Prior LSP: 
        ID: pat option 1 [1]
       Removal trigger: configuration changed
```
The following example shows how to verify that the **tunnel mpls traffic-eng auto bw** command is set appropriately. The command output shows that the bandwidth value has changed after adjustment (the **bandwidth is 1500)**.

```
switch# show running-config interface tunnel-te1
!Time: Mon Nov 25 19:32:35 2013
.
version 6.2(6)
.
interface tunnel-te1
  ip unnumbered loopback0
  no shutdown
  destination 10.0.0.4
```
auto-bw frequency 300 min-bw 300 autoroute announce bandwidth 583 path-option 1 explicit name path1 record-route

## <span id="page-197-0"></span>**Configuration Examples for Automatic Bandwidth Adjustment for TE Tunnels**

[Figure 11-1](#page-197-1) shows a sample MPLS topology. The following sections contain sample configuration examples about configuring an automatic bandwidth adjustment for MPLS TE tunnels that originate on Router 1 and enabling automatic bandwidth adjustment for Tunnel 1.

#### <span id="page-197-1"></span>*Figure 11-1 Sample MPLS Traffic Engineering Tunnel Configuration*

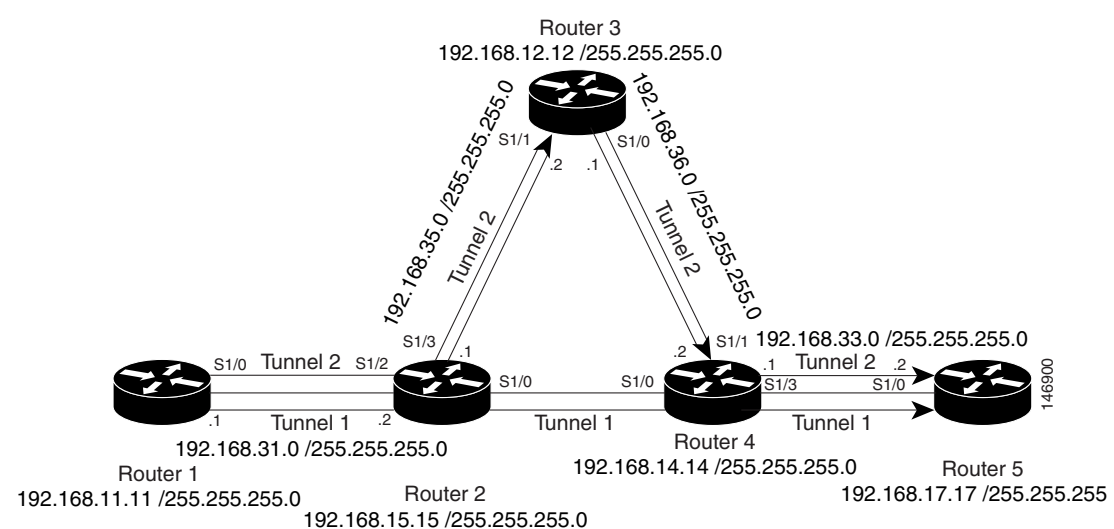

This section provides the following configuration examples based on [Figure 11-1:](#page-197-1)

- **•** [Example: Configuring the MPLS Traffic Engineering Automatic Bandwidth, page 11-167](#page-197-2)
- **•** [Example: Tunnel Configuration for Automatic Bandwidth, page 11-168](#page-198-1)

The examples omit some configuration required for MPLS TE, such as the required Resource Reservation Protocol (RSVP) and Interior Gateway Protocol (IGP), and either Intermediate System-to-Intermediate System (IS-IS) or Open Shortest Path First (OSPF) configuration. The examples show the configuration for automatic bandwidth adjustment.

### <span id="page-197-2"></span>**Example: Configuring the MPLS Traffic Engineering Automatic Bandwidth**

The following example shows how to use the **auto-bw timers** command to enable an automatic bandwidth adjustment for Router 1. The command specifies that the output rate is to be sampled every 10 minutes for tunnels configured for automatic bandwidth adjustment.

```
configure terminal
!
mpls traffic-eng
```

```
auto-bw timers frequency 600 !Enable automatic bandwidth adjustment
interface loopback 0
ip address 192.168.11.11 255.255.255.0
```
### <span id="page-198-1"></span>**Example: Tunnel Configuration for Automatic Bandwidth**

The following example shows how to use the **auto-bw** command to enable an automatic bandwidth adjustment for Tunnel 1. The command specifies a maximum allowable bandwidth of 2000 kbps, a minimum allowable bandwidth of 1000 kbps, and a default automatic bandwidth adjustment frequency of once a day.

```
interface tunnel-te1
ip unnumbered loopback 0
destination 192.168.17.17 
bandwidth 1500
priority 1 1
path-option 1 dynamic
auto-bw max-bw 2000 min-bw 1000 !Enable automatic bandwidth
                                   !adjustment for Tunnel1
```
## <span id="page-198-0"></span>**Additional References**

The following sections provide references related to the automatic bandwidth adjustment for TE tunnels feature.

## **Related Documents**

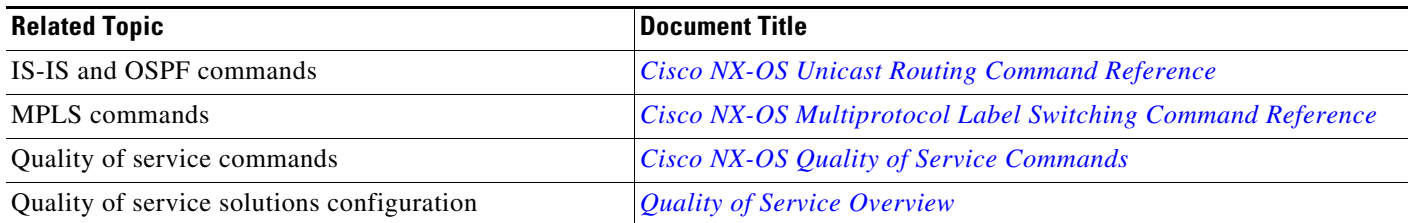

## **Standards**

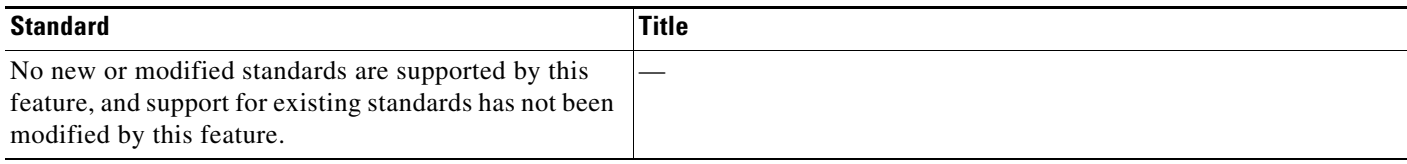

## **MIBs**

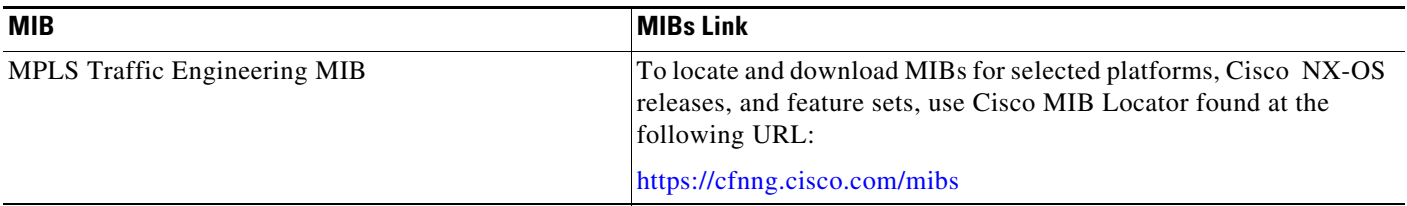

## **RFCs**

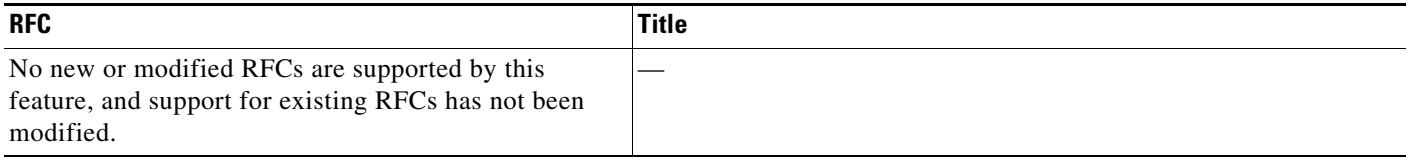

# <span id="page-199-0"></span>**Feature History for Automatic Bandwidth Adjustment for TE Tunnels**

[Table 11-2](#page-199-1) lists the release history for this feature.

#### <span id="page-199-1"></span>*Table 11-2 Feature History for MPLS Traffic Engineering—Automatic Bandwidth Adjustment for TE Tunnels*

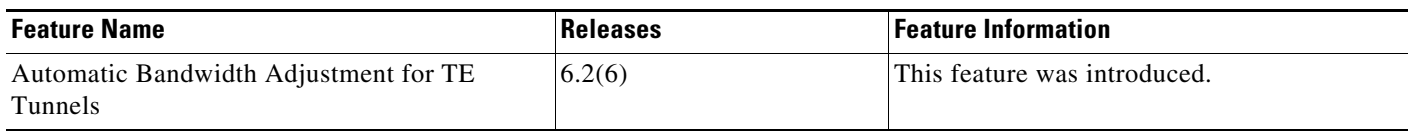

 $\blacksquare$ 

П

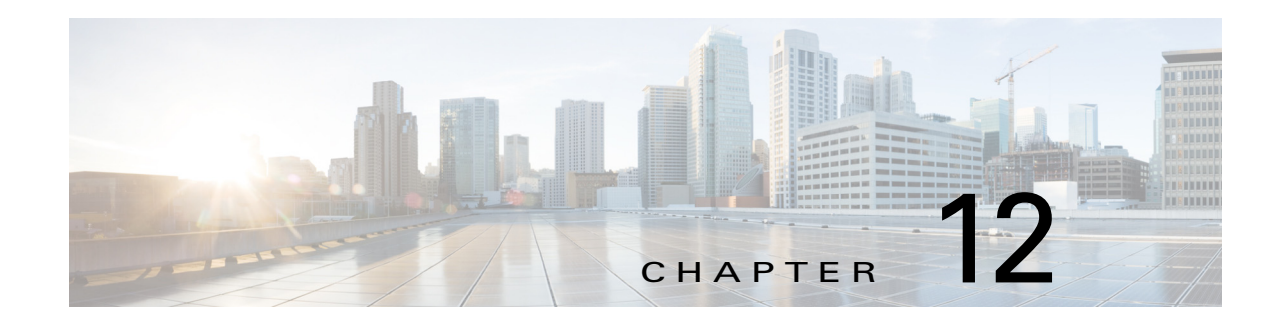

# **Configuring MPLS RSVP TE**

This chapter describes how to configure Multiprotocol Label Switching (MPLS) Resource Reservation Protocol (RSVP) Traffic Engineering (TE) on Cisco NX-OS devices.

This chapter includes the following sections:

- **•** [Finding Feature Information, page 12-172](#page-202-1)
- **•** [Information About MPLS RSVP TE, page 12-172](#page-202-0)
- **•** [Licensing Requirements for MPLS RSVP TE, page 12-183](#page-213-0)
- **•** [Prerequisites for MPLS RSVP TE, page 12-184](#page-214-0)
- **•** [Guidelines and Limitations for MPLS RSVP TE, page 12-184](#page-214-1)
- **•** [Default Settings for MPLS RSVP TE, page 12-184](#page-214-2)
- **•** [Configuring MPLS RSVP TE, page 12-184](#page-214-3)
- **•** [Verifying the MPLS RSVP TE Configuration, page 12-192](#page-222-0)
- **•** [Verification Examples for MPLS RSVP TE, page 12-194](#page-224-0)
- **•** [Additional References for MPLS RSVP TE, page 12-200](#page-230-0)
- **•** [Feature History for MPLS RSVP TE, page 12-200](#page-230-1)

## <span id="page-202-1"></span>**Finding Feature Information**

Your software release might not support all the features documented in this module. For the latest caveats and feature information, see the Bug Search Tool at https://tools.cisco.com/bugsearch/ and the release notes for your software release. To find information about the features documented in this module, and to see a list of the releases in which each feature is supported, see the "New and Changed Information" chapter or the Feature History table below.

# <span id="page-202-0"></span>**Information About MPLS RSVP TE**

RSVP is a signaling protocol that reserves resources, such as for IP unicast and multicast flows, and requests quality-of-service (QoS) parameters for applications. The protocol was extended in MPLS RSVP TE to enable RSVP to set up label switched paths (LSPs) that can be used for TE in MPLS networks.

[Figure 12-1](#page-203-0) shows how RSVP sets up an LSP from router R1 through router R4 that can be used for TE in an MPLS environment.

#### <span id="page-203-0"></span>*Figure 12-1 Example of RSVP Used to Set Up an MPLS LSP*

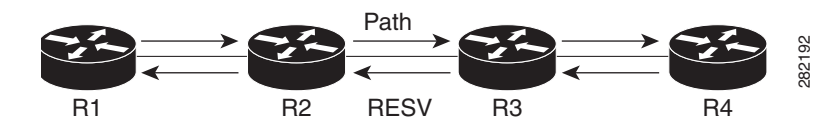

The LSP setup is driven by the TE application on the headend router R1 and is identified as a session that specifies the tailend router for the LSP (R4), a tunnel identifier, and an extended tunnel identifier, which is typically the local address of R1.

The headend RSVP component signals a PATH message destined toward R4. The PATH message can include policy link-admission control information, which identifies the sender that is setting up the path, and a flow specification that defines the resources desired on the path.

Each hop along the path examines the PATH message, verifies the policy control information, saves the path state that is associated with the session, and sets aside the requested resources specified by the sender. When the tailend router is reached, a hop-by-hop reservation (RESV) message is initiated by R4 toward R1, along the reverse direction taken by the PATH message.

At each node including the tailend, the session-state is updated, the earmarked resources are reserved for the session, and an MPLS label is allocated for use by the prior hop. When the RESV reaches the headend router, the LSP setup for the session is complete.

The reservation state in each router is considered as a soft state, which means that periodic PATH and RESV messages must be sent at each hop to maintain the state. If there is a failure to establish or maintain a session at any hop, RSVP provides messages to propagate the error along the path, and to tear down the existing reservation.

### **Overview**

RSVP interacts with TE to support the MPLS TE functionality.

The TE process contains the following functionalities:

- End-point control, which is associated with establishing and managing TE tunnels at the headend and tailend.
- Link-management, which manages link resources to do resource-aware routing of TE LSPs and to program MPLS labels.
- Fast Reroute (FRR), which manages the LSPs that need protection and to assign backup tunnel information to these LSPs.

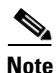

**Note** The interactions between TE and RSVP assume the existence of the end-point control, link-management, and FRR functionality within TE.

### **RSVP Core Functionality**

The RSVP core functionality specifies RSVP messages and the objects required to set up resource reservations for IP unicast and multicast flows.

The primary RSVP messages are PATH and RESV messages. Senders send a PATH message from the source to the receiver to specify the reservation requirements of a data flow. Receivers send a RESV message to the sender to reserve resources for the flow. The primary object is the Session object, which identifies the data flow via the destination address, IP protocol ID, and destination port. Other key objects include the Sender-Template and Sender-Tspec, which the switch uses to qualify the sender and traffic specification in the PATH message, and the Filter-Spec, FlowSpec, and Style, which the switch uses in the RESV message to further classify the flow, specify its resource requirements, and designate the reservation style. An example that shows a resource reservation for the  $\{225.1.1.1, \text{UDP}, 1001\}$  data flow through the PATH and RESV messages and their objects is shown in [Figure 12-2.](#page-204-0) The figure also shows the Time-Val and RSVP-Hop objects that track the PATH refresh and previous hop in the PATH message and the RESV refresh and next hop in the RESV message.

<span id="page-204-0"></span>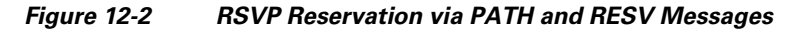

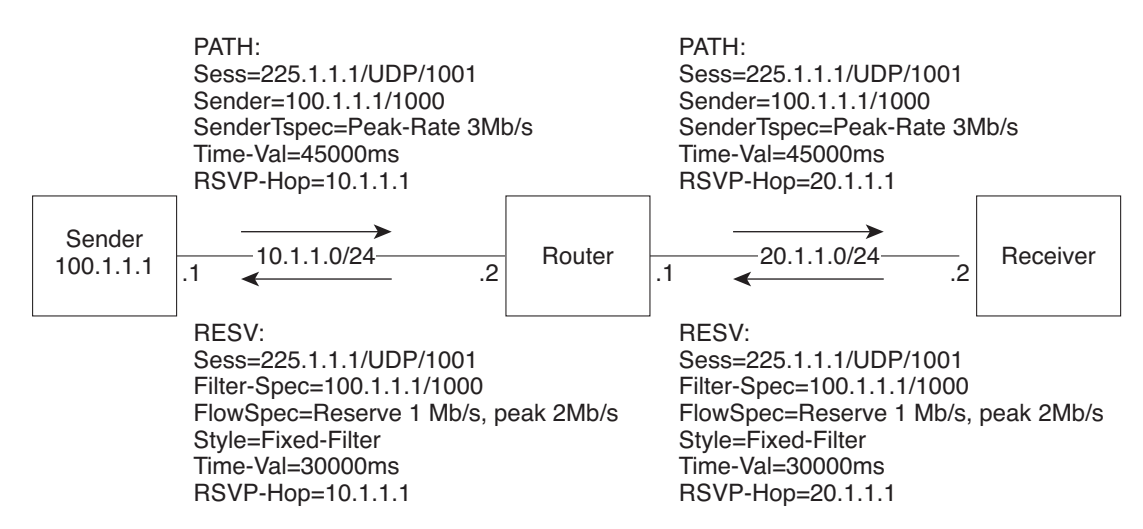

In addition to the PATH and RESV messages, RSVP also specifies support messages that include PATH-ERROR, RESV-ERROR, PATH-TEAR, RESV-TEAR, and RESV-CONFIRM messages that are used to handle error situations, to tear down existing reservations, and to confirm the setup of an existing reservation. Other message objects include an Integrity object that provides integrity protection to RSVP messages, a Policy-Data object that identifies the sender and receiver credentials, a Scope object that carries an explicit list of senders to which a RESV is to be sent, an Error-Spec object that provides error information, a Resv-Confirm object that identifies the receiver interested in the confirmation message, and an Adspec object that carries flow advertisement information.

### **RSVP TE (RFC 3209, 5151)**

RSVP TE builds on the RSVP core protocol, defines new objects, and modifies existing objects used in the PATH and RESV objects for LSP establishment. The base *Session* construct for RSVP TE is based on the triple {Tunnel Remote Address, Tunnel ID, Extended Tunnel ID}. The *Sender Template* object contains the {IPv4 tunnel sender address, LSP-ID}. The PATH message was extended to contain a *Label-Request* object (LRO) that results in a label being assigned during the RESV, a *Session-Attribute* object that is used to provide additional requirements for a session, and an *Explicit-Route* object (ERO) that specifies the data path traversed by the PATH message, which could be independent of IP-routing. The RESV message was modified to include a *Label* object that contains the MPLS label and a *Record-Route* object (RRO) to record the path taken followed by the RESV message. The *Flowspec* object was also modified to set up a reservation on LSPs.

An example of an LSP path setup that uses procedures described in RSVP TE is shown in [Figure 12-3](#page-205-0). The figure shows a PATH message that is sent from router R1 to Router R9 with an *ERO* object of R1-R2-R6-R7-R4-R9. The PATH message contains a *LRO* object in the message. The RESV message shows labels that are assigned in the reverse direction of the PATH message, which is done via the *Label* object. The LSP setup is driven by the TE process on the router.

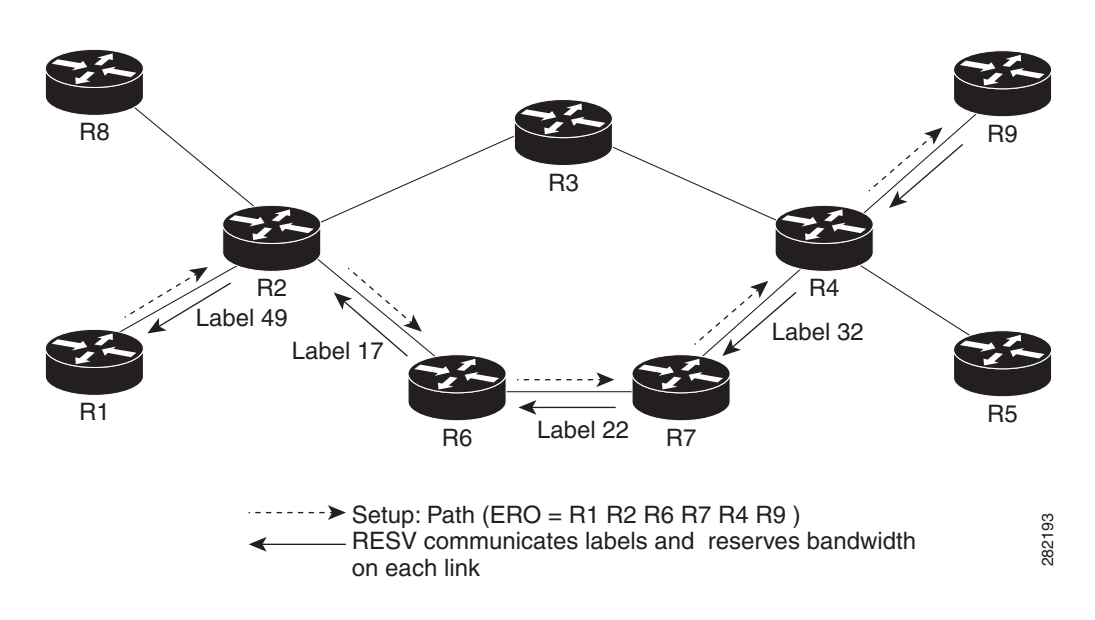

<span id="page-205-0"></span>*Figure 12-3 MPLS LSP Setup Using RSVP TE*

For RSVP TE path reoptimization, the switch must reroute an LSP to a new data path before destroying the existing LSP, which is known as a make-before-break. Path reoptimization, as shown in [Figure 12-4,](#page-205-1) is achieved when the switch sends two PATH messages with the same session ID but with different sender templates. When the receiver receives this PATH message, it recognizes that make-before-break is in progress and sends a RESV to reserve resources using the shared-explicit reservation *Style* object, which allows for sharing the resource requirements of the two paths before the original path is torn down.

#### <span id="page-205-1"></span>*Figure 12-4 TE Path Reoptimization Using RSVP*

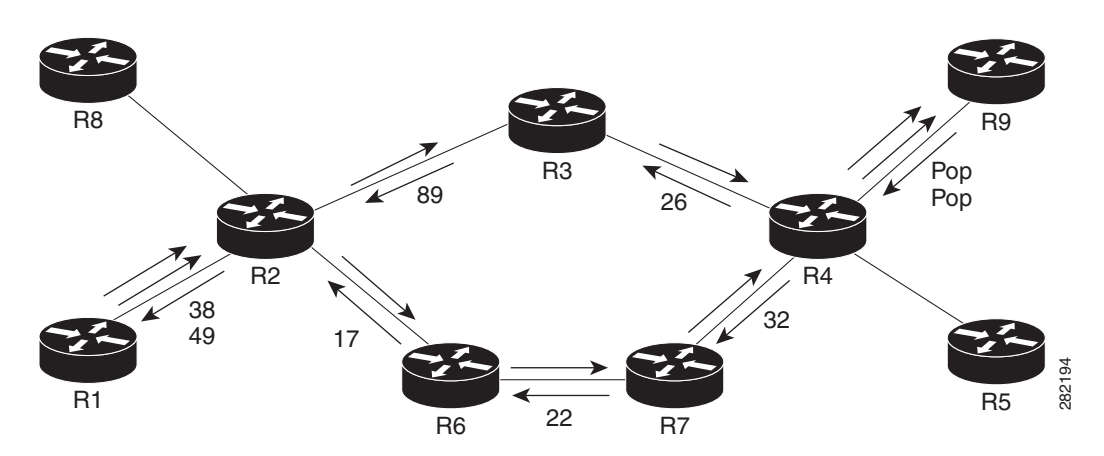

### **RSVP TE Explicit Routing (Strict, Loose)**

RSVP TE explicit routes are particular paths in the network topology that you can specify as abstract nodes, which could be a sequence of IP prefixes or a sequence of autonomous systems, in the ERO. The explicit path could be administratively specified, or automatically computed using an algorithm such as constrained shortest path first (CSPF).

The explicit path specified in the ERO may be a strict path or a loose path.

A strict path means that a network node and its preceding node in the ERO must be adjacent and directly connected.

A loose hop means that a network node specified in the ERO must be in the path but is not required to be directly connected to its preceding node. If a loose hop is encountered during ERO processing, the node that processes the loose hop can update the ERO with one or more nodes along the path from itself to the next node in the ERO. The advantage of a loose path is that the entire path does not need to be specified or known when creating the ERO. The disadvantage of a loose path is that it can result in forwarding loops during transients in the underlying routing protocol.

### **RSVP Hello**

The RSVP hello functionality was introduced in RFC 3209 to monitor communication failures with a neighbor. A hello message can contain a *Hello-Request* object or a *Hello-Ack* object. The hello message is periodic and unidirectional, so that each neighbor can issue a Hello-Request with a period that is independent of its neighbor, and a Hello-Ack must also be sent in response to the Hello-Request. The Hello-Request includes a source-instance that is echoed by the neighbor in its Hello-Ack. The Hello-Request also includes a destination-instance that echoes the destination-instance value used by the neighbor in its Hello-Ack. Instance values are fixed during a session and must be changed when communication breaks down, which enables a router to identify a communication failure with its neighbor, apart from a hello timeout.

### **RSVP Fast Reroute**

When a router's link or neighboring node fails, the router often detects this failure by receiving an interface-down notification. When a router notices that an interface has gone down, it switches LSPs going out that interface onto their respective backup tunnels (if any).

RSVP establishes backup LSP-based tunnels for the local repair of TE LSPs. RSVP uses the facility backup method in which a PLR creates one or more bypass tunnels that can be used to protect multiple LSPs.

The Fast-Reroute object is used in the PATH message and contains a flag that identifies the backup method to be used as facility-backup. The Fast-Reroute object specifies setup and hold priorities, which are included in a set of attribute filters and bandwidth requirements to be used in the selection of the backup path.

The Session-Attribute object signals in the PATH message that local protection is desired for an LSP, requires label recording when doing a record route, explicitly specifies a desire for node or bandwidth protection on an LSP, and specifies the use of a shared-explicit style of a reservation by the egress node.

The *RRO* object reports in the RESV message the availability or use of local protection on an LSP, and whether bandwidth and node protection are available for that LSP.

 $\mathbf I$ 

The signaling of the FRR requirements is initiated at the TE tunnel headend. PLRs along the path act on the FRR requirements based on the backup tunnel availability at the PLR, and signal the backup tunnel selection information to the headend. When an FRR event is triggered, the PLR sends PATH messages through the backup tunnel to the merge point (MP) where the backup tunnel rejoins the original LSP. The MP also sends RESV messages to the PLR using the RSVP-Hop object that is included by the PLR in its PATH message. This process prevents the original LSP from being torn down by the MP. Also, the PLR signals the tunnel headend with a PATH-ERROR message to indicate the failure along the LSP and that FRR is in active use for that LSP. This information is used by the headend to signal a new LSP for the TE tunnel, and to tear down the existing failed path after the new LSP is set up through make-before-break techniques.

You can detect FRR link failures by monitoring the interface states that are configured for the links or by using Bidirectional Forwarding Detection (BFD) to detect the health of the neighbor.

### **Refresh Reduction**

RSVP requires that the path and reservation state that are set up during LSP signaling must be refreshed by periodically sending PATH refresh and RESV refresh messages. Refresh messages are used to synchronize the state between RSVP neighbors and to recover from lost RSVP messages. Periodic refresh signaling, however, can result in scaling issues and reliability and latency issues depending on the refresh period.

A refresh-reduction-capable-bit in the RSVP message common header is set by nodes to indicate support for refresh reduction capability. A Message-ID extension defines three new objects, a Message-ID object, a Message-ID-Ack object, and a Message-ID-Nack object. The Message-ID object contains a sender selected value, which when combined with the sender's IP address identifies the particular RSVP message and the state that it represents.

### **Reliable Messages**

To support a reliable RSVP message exchange, a sender includes the Message-ID object in the RSVP message and sets an Ack-Desired flag in the Message-ID object to indicate that it wants an explicit acknowledgement of the message from the neighbor. The sender retransmits unacknowledged messages at a rate faster than the standard refresh period, until a retry limit is reached. The Message-ID-Ack object is used by a receiver to acknowledge receipt of the messages. The object can be sent in an explicit Ack message to the receiver, or it can be combined with another RSVP message if the message is ready to be sent to the sender.

To reduce the volume of the PATH and RESV refresh messages, RSVP-Refresh-Red defines a summary refresh (Srefresh) message that can be sent between RSVP neighbors. The Srefresh message contains a summary refresh extension that carries a list of Message-ID objects that correspond to PATH and RESV messages that originally established the PATH and RESV state. An RSVP node that receives an Srefresh message matches each listed Message-ID object with the installed PATH and RESV state and updates the state as if a normal RSVP refresh message has been received. If the matching state is not found, the Srefresh sender is notified through an Ack message or a combined Ack message, that contains a Message-ID-Nack object.

### **Message Authentication**

RSVP enables particular users to obtain preferential access to network resources under the control of an admission control function that protects RSVP message integrity hop-by-hop by transmitting an authenticating digest of the message prepared using a shared secret authentication key, a sequence number, and a keyed-hash algorithm in the Integrity object of the RSVP message. This process allows the message receiver to identify playbacks and to thwart replay attacks. The scheme may also use an RSVP Integrity Challenge and response messages with a Challenge object to initialize the sequence number used between the sender and receiver The keyed-hash algorithms that are supported in this project are HMAC-MD5 and HMAC-SHA1.

**Note** For authentication to work properly, two connected switches must be configured with authentication. You must also synchronize the keychain (key-id/key-strings) configuration between the switches participating in the authenticated exchange.

The **authentication** [**neighbor address** *IP-address*] **key-chain** *key-chain-name* command is used to authenticate the neighbor.

**Note** You must configure keychain parameters before the **authentication** commands can take effect.

```
switch# configure terminal
switch(config)# key chain key1
switch(config-keychain)# key 4660
switch(config-keychain-key)# key-string qwertyui
===============Now configuring Auth for RSVP===========
switch(config)# ip rsvp
switch(config-ip-rsvp)# authentication key key1
switch(config-ip-rsvp)#
switch(config)# ip rsvp
switch(config-ip-rsvp)# authentication key-chain key1
switch(config)# feature mpls traffic-engineering
switch(config)# interface eth 2/1
switch(config-if)# ip rsvp authentication lifetime 20:30:30
[no] authentication [neighbor address <IP-address>] key-chain <key-chain-name>
[no] authentication [neighbor address <IP-address>] type {md5 | sha-1}
[no] authentication [neighbor address <IP-address>] lifetime <hh:mm:ss>
[no] authentication [neighbor address <IP-address>] window-size <value>
[no] authentication [neighbor address <IP-address>] challenge
[no] ip rsvp authentication key-chain <key-chain-name>
[no] ip rsvp authentication type {md5 | sha-1}
[no] ip rsvp authentication lifetime <hh:mm:ss>
[no] ip rsvp authentication window-size <value>
```
These sets of commands are completely independent and depend on the type of authentication required. For example, if you want to globally configure authentication for RSVP, you would use the following set of commands.

**Note** The optional **neighbor address** keyword and argument is not present.

```
switch(config)# ip rsvp
switch(config-ip-rsvp)# authentication key-chain key-chain-name
switch(config-ip-rsvp)# authentication type {md5 | sha-1}
switch(config-ip-rsvp)# authentication lifetime <hh:mm:ss>
switch(config-ip-rsvp)# authentication window-size <value>
switch(config-ip-rsvp)# authentication challenge
[no] authentication key-chain <key-chain-name>
[no] authentication type {md5 | sha-1}
[no] authentication lifetime <hh:mm:ss>
```
[no] authentication window-size <value> [no] authentication challenge

If a per-interface authentication is needed, that is, if all RSVP neighbors on the other side of the interface are to be authenticated, then an interface set of commands is used:

```
[no] ip rsvp authentication key-chain <key-chain-name>
[no] ip rsvp authentication type {md5 | sha-1}
[no] ip rsvp authentication lifetime <hh:mm:ss>
[no] ip rsvp authentication window-size <value>
```
If a user has only some specific neighbors that require to be authenticated then this is a set to be used.

**Note** The **neighbor** keyword and argument is no longer optional:

```
switch(config)# ip rsvp
switch(config-ip-rsvp)# authentication neighbor address <IP-address> key-chain 
<key-chain-name>
switch(config-ip-rsvp)# authentication neighbor address <IP-address> type {md5 | sha-1}
switch(config-ip-rsvp)# authentication neighbor address <IP-address> lifetime <hh:mm:ss>
switch(config-ip-rsvp)# authentication neighbor address <IP-address> window-size <value>
switch(config-ip-rsvp)# authentication neighbor address <IP-address> challenge
[no] authentication neighbor address <IP-address> key-chain <key-chain-name>
[no] authentication neighbor address <IP-address> type {md5 | sha-1}
[no] authentication neighbor address <IP-address> lifetime <hh:mm:ss>
[no] authentication neighbor address <IP-address> window-size <value>
[no] authentication neighbor address <IP-address> challenge
```
To verify that this command has been configured correctly, use the **show ip rsvp authentication** command.

### **RSVP Bundle Messages**

RSVP bundle messages consist of a bundle header followed by a variable number of standard RSVP messages. The bundle message aggregates multiple RSVP messages within a single PDU, though they can only be sent to RSVP neighbors that support bundling. The maximum size of an RSVP message is one IP datagram.

switch(config-ip-rsvp)# **signalling refresh reduction bundle-max-size**

### **Graceful Restart**

The RSVP graceful restart (GR) is based on using RSVP hellos and adds new objects; for example, a Restart-Capability object to the Hello message and a Recovery-Label object to the sender template that forms part of the PATH message. The RSVP graceful restart procedure also adds a new message; for example, the RECOVERY PATH message has been added to help the restart.

An example that depicts the RSVP GR functionality is shown in [Figure 12-5](#page-210-0). The figure shows a TE tunnel between R1 and R3 and RSVP hellos being exchanged between routers R1 and R2, and R2 and R3 respectively. The Hello message contains a Restart-Capability object that defines a restart time and a recovery time for the router that originated the message. If router R2 restarts, the neighboring routers R1 and R3 detect the failure when four Hello messages with the Hello-Ack object are not received from R2. These routers start a restart timer based on the restart time specified by R2 in its Restart-Capability object. If R2 fails to restart during this restart-period, R1 and R3 tearing down the existing TE LSP between R1 and R4.

#### <span id="page-210-0"></span>*Figure 12-5 RSVP Graceful Restart Example*

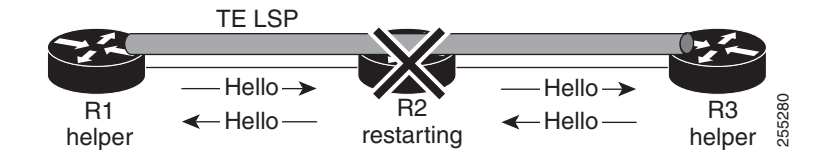

If R2 restarts during the restart period, it sends a Hello message to R1 and R3, which check the source-instance in the Hello against the value used by R2 before the failure.

If the value is unchanged, then R1 and R3 associate the R2 failure with a control channel failure and send summary refresh messages to R2 to refresh the state. Otherwise, R1 and R3 assume that R2 has restarted and check the recovery time sent by R2 in its HELLO *Restart-Capability* object.

If the recovery time is set to 0, R1 and R3 assume that R2 was not able to preserve its forwarding state, otherwise the value specified by R2 is considered as the recovery period for R2. During the recovery period, R1 sends PATH messages to R2 with Recovery-Label objects that contain labels previously sent by R2 to R1. This process enables R2 to recover the labels that it has given to R1 and locate the corresponding outgoing label and interface for the LSP (for example from TE). R2 then sends a corresponding PATH message to R3 with a Suggested-Label object. On receipt of the PATH message, R3 sends a RESV to R2.

If the downstream router R3 passes a label that does not match the label in the Suggested-Label object, R2 must reconfigure itself to use this label or generate a RESV error. R2 should not send data upstream using the label in the Suggested-Label object until the downstream router passes a label to R2 in its RESV messages.

#### **Overview of MPLS TE and RSVP Graceful Restart**

RSVP graceful restart allows TE RSVP-enabled nodes to recover gracefully after a node failure in the network so that the RSVP state after the failure is restored as quickly as possible. The node failure can be completely transparent to other nodes in the network.

RSVP graceful restart preserves the label values and forwarding information and works with third-party or Cisco routers seamlessly.

 $\mathbf I$ 

RSVP graceful restart depends on RSVP hello messages to detect that a neighbor went down. Hello messages include Hello Request or Hello Acknowledgment (ACK) objects between two neighbors. As shown in [Figure 12-6](#page-211-0), the RSVP graceful restart extension to these messages adds an object called Hello Restart\_Cap, which tells neighbors that a node may be able to reconnect if a failure occurs.

#### <span id="page-211-0"></span>*Figure 12-6 How RSVP Graceful Restart Works*

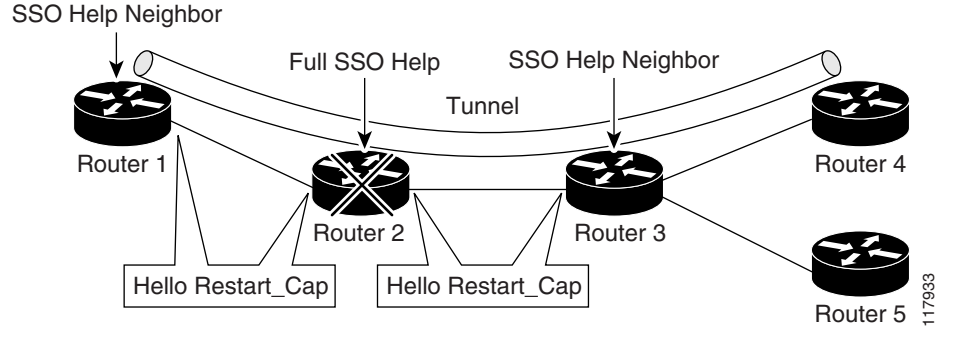

The Hello Restart\_Cap object has two values: the restart time, which is the sender's time to restart the RSVP TE component and exchange hello messages after a failure; and the recovery time, which is the desired time that the sender wants the receiver to synchronize with the RSVP and MPLS databases.

In [Figure 12-6](#page-211-0), RSVP graceful restart help neighbor support is enabled on routers 1 and 3 so that they can help a neighbor recover after a failure, but they cannot do self recovery. Router 2 has full SSO help support enabled, which means that it can do self recovery after a failure or help its neighbor to recover. Router 2 has two RPs, one that is active and one that is standby (backup). A TE LSP is signaled from router 1 to router 4.

Router 2 does checkpointing; it copies state information from the active RP to the standby RP, which ensures that the standby RP has the latest information. If an active RP fails, the standby RP can take over.

Routers 2 and 3 exchange periodic graceful restart hello messages every 10,000 milliseconds (ms) (10 seconds), and so do routers 2 and 1 and routers 3 and 4. Assume that router 2 advertises its restart time  $= 60,000$  ms (60 seconds) and its recovery time  $= 60,000$  ms (60 seconds) as shown in the following example:

The debug from the sender side is as follows:

2011 Mar 15 11:47:46.200375 rsvp: [3016] HELLO-MSG: RSVP-HELLO: Sending msg\_type [1=Req, 2=Ack] 1 from 10.1.1.1 to 10.1.1.2

The receiver debugs are as follows:

2011 Mar 15 11:48:26.012252 rsvp: [2967] HELLO-MSG: Received HELLO msg with object length 24 on i/f 10.21.1.2 2011 Mar 15 11:48:26.012344 rsvp: [2967] HELLO-MSG: RSVP-HELLO: Received HELLO REQUEST message from 10.1.1.2 2011 Mar 15 11:48:26.012371 rsvp: [2967] HELLO-MSG: Received message with dst\_address (10.1.1.3) matching router ID 2011 Mar 15 11:48:26.012393 rsvp: [2967] HELLO-MSG: RSVP-HELLO: rsvp\_hello\_process\_incoming\_gr\_message: restart\_time 30000 recovery\_time 120000 2011 Mar 15 11:48:26.012432 rsvp: [2967] HELLO-MSG: Rcvd:Nbr 10.1.1.2 old\_src\_inst 845400891 new\_src\_inst 845400891, hc\_event 0 hi\_nbr\_hello\_state 1 hello\_dst\_inst 215306973, hi\_my\_src\_inst 215306973

23:33:36: Outgoing Hello: 23:33:36: version:1 flags:0000 cksum:883C ttl:255 reserved:0 length:32 23:33:36: HELLO type HELLO REQUEST length 12: 23:33:36: Src\_Instance: 0x6EDA8BD7, Dst\_Instance: 0x00000000 23:33:36: RESTART\_CAP type 1 length 12: 23:33:36: Restart\_Time: 0x0000EA60, Recovery\_Time: 0x0000EA60

Router 3 records this information into its database. Also, both neighbors maintain the neighbor status as UP. However, router 3's control plane fails at some point (for example, a primary RP failure). As a result, RSVP and TE lose their signaling information and states although data packets continue to be forwarded by the line cards.

When router 3 declares communication with router 2 lost, router 3 starts the restart time to wait for the duration advertised in router 2's restart time previously recorded (60 seconds). Routers 1 and 2 suppress all RSVP messages to router 3 except hellos. Router 3 keeps sending the RSVP PATH and RESV refresh messages to routers 4 and 5 so that they do not expire the state for the LSP; however, routers 1 and 3 suppress these messages for router 2.

When routers 1 and 3 receive the hello message from router 2, routers 1 and 3 check the recovery time value in the message. If the recovery time is 0, router 3 knows that router 2 was not able to preserve its forwarding information, and routers 1 and 3 delete the RSVP states that they had with router 2.

If the recovery time is greater than 0, router 1 sends router 2 PATH messages for each LSP that it had previously sent through router 2. If these messages were previously refreshed in summary messages, they are sent individually during the recovery time. Each of these PATH messages includes a Recovery\_Label object that contains the label value received from router 2 before the failure.

When router 3 receives a PATH message from router 2, router 3 sends a RESV message upstream. However, router 3 suppresses the RESV message until it receives a PATH message. When router 2 receives the RESV message, it installs the RSVP state and reprograms the forwarding entry for the LSP.

#### **Benefits of MPLS TE and RSVP Graceful Restart**

State information recovery—RSVP graceful restart allows a node to do self recovery or to help its neighbor recover state information when there is an RP failure or the device has undergone an SSO.

Session information recovery—RSVP graceful restart allows session information recovery with minimal disruption to the network.

Increased availability of network services—A node can do a graceful restart to help itself or a neighbor recover its state by keeping the label bindings and state information, which provides a faster recovery of the failed node and does not affect currently forwarded traffic.

#### **Configuring MPLS RSVP TE Graceful Restart**

To alter the interval at which RSVP GR hellos are sent out by the local RSVP router, use the global **signalling hello graceful-restart refresh interval** command that applies to all neighbors. Graceful restart is on by default in Cisco NX-OS software and the default for the hello interval is 10 seconds.

```
switch(config-ip-rsvp)# signalling hello graceful-restart
switch(config-ip-rsvp)# signalling hello graceful-restart refresh interval
switch(config-ip-rsvp)# signalling hello graceful-restart refresh misses
switch(config-ip-rsvp)# signalling hello graceful-restart send restart-time
switch(config-ip-rsvp)# signalling hello graceful-restart send recovery-time
switch(config-ip-rsvp)# signalling hello reroute
switch(config-if)# ip rsvp signalling hello reroute
switch(config-if)# ip rsvp signalling hello reroute state-timeout refresh interval time
```
switch(config-if)# **ip rsvp signalling hello reroute state-timeout refresh misses** switch(config-ip-rsvp)# **signalling initial-retransmit-delay** switch(config-ip-rsvp)# **signalling refresh interval** switch(config-ip-rsvp)# **signalling refresh misses** switch(config-ip-rsvp)# **signalling refresh reduction** switch(config-ip-rsvp)# **signalling refresh reduction ack-delay** switch(config-ip-rsvp)# **signalling refresh reduction bundle-max-size** switch(config-ip-rsvp)# **signalling patherr state-removal** switch(config-ip-rsvp)# **signalling rate-limit**

To verify that this command has been configured correctly, use the **show ip rsvp graceful-restart** command.

### **RSVP Nonstop-Routing**

RSVP nonstop routing (NSR) provides stateful high availability (HA) functionality to NX-OS. Two forms of service-level HA supported by RSVP NSR are as follows:

- Restartability—When an application crashes or hangs, it can be restarted by the system manager on the same supervisor.
- **•** Switchover—If the kernel on the active supervisor fails, the active role can be switched to the standby supervisor.

### **Hello State Timer**

The Hello State Timer (HST) provides for teardown of unprotected LSPs on non-FRR interfaces or LSPs with no backup on FRR interfaces by using RSVP hellos to detect a neighbor failure. The HST requires that the switch maintain hello communication with neighbors through which there are no protected LSPs running. If the hello communication with a neighbor is lost, HST initiates a PATH ERROR on the router that is upstream of the failed router and a PATH TEARDOWN on the neighbor that is downstream of the failed router (where there are instances running on both ends). The primary advantage of the HST is that it can detect an LSP failure and tear down the associated LSPs, and then free up requisite bandwidth more quickly than IGP.

## <span id="page-213-0"></span>**Licensing Requirements for MPLS RSVP TE**

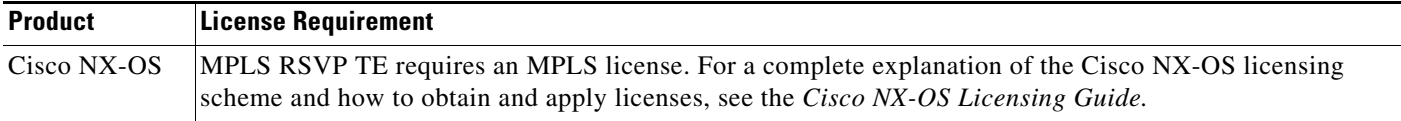

## <span id="page-214-0"></span>**Prerequisites for MPLS RSVP TE**

MPLS RSVP TE has the following prerequisites:

**•** Your network must support Multiprotocol Label Switching (MPLS).

# <span id="page-214-1"></span>**Guidelines and Limitations for MPLS RSVP TE**

MPLS RSVP TE has the following guidelines and limitations:

**•** The MPLS TE feature must be enabled.

# <span id="page-214-4"></span><span id="page-214-2"></span>**Default Settings for MPLS RSVP TE**

[Table 12-1](#page-214-4) lists the default settings for MPLS RSVP TE.

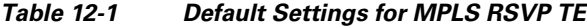

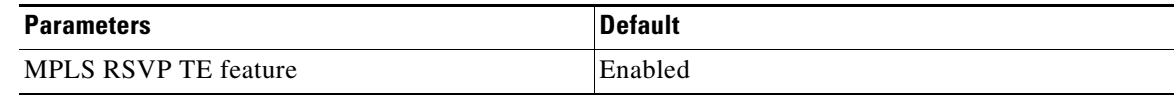

# <span id="page-214-3"></span>**Configuring MPLS RSVP TE**

This section includes the following topics:

- **•** [Configuring RSVP Message Authentication, page 12-184](#page-214-5)
- **•** [Configuring Hello for MPLS RSVP TE, page 12-187](#page-217-0)
- **•** [Other Configurations for MPLS RSVP TE, page 12-189](#page-219-0)

## <span id="page-214-5"></span>**Configuring RSVP Message Authentication**

You can configure message authentication for MPLS RSVP TE.

#### **Prerequisites**

You must have the MPLS TE feature enabled (see the ["Configuring MPLS TE" section on page 10-139\)](#page-169-0). Ensure that you are in the correct VDC (or use the **switchto vdc** command).

#### **SUMMARY STEPS**

- **1. configure terminal**
- **2. key chain** *key-chain-name*
- **3. key** *key-identifier-number*
- **4.** key-string
- **5.** exit
- **6. exit**
- **7.** ip rsvp
- **8. authentication** [**neighbor address** *IP-address*] **key-chain** *key-chain-name*
- **9. authentication** [**neighbor address** *IP-address*] **type** {**md5** | **sha-1**}
- **10. authentication** [**neighbor address** *IP-address*] **lifetime** *hh:mm:ss*
- **11. authentication** [**neighbor address** *IP-address*] **window-size** *value*
- **12. authentication** [**neighbor address** *IP-address*] **challenge**
- **13.** exit
- **14.** exit
#### **DETAILED STEPS**

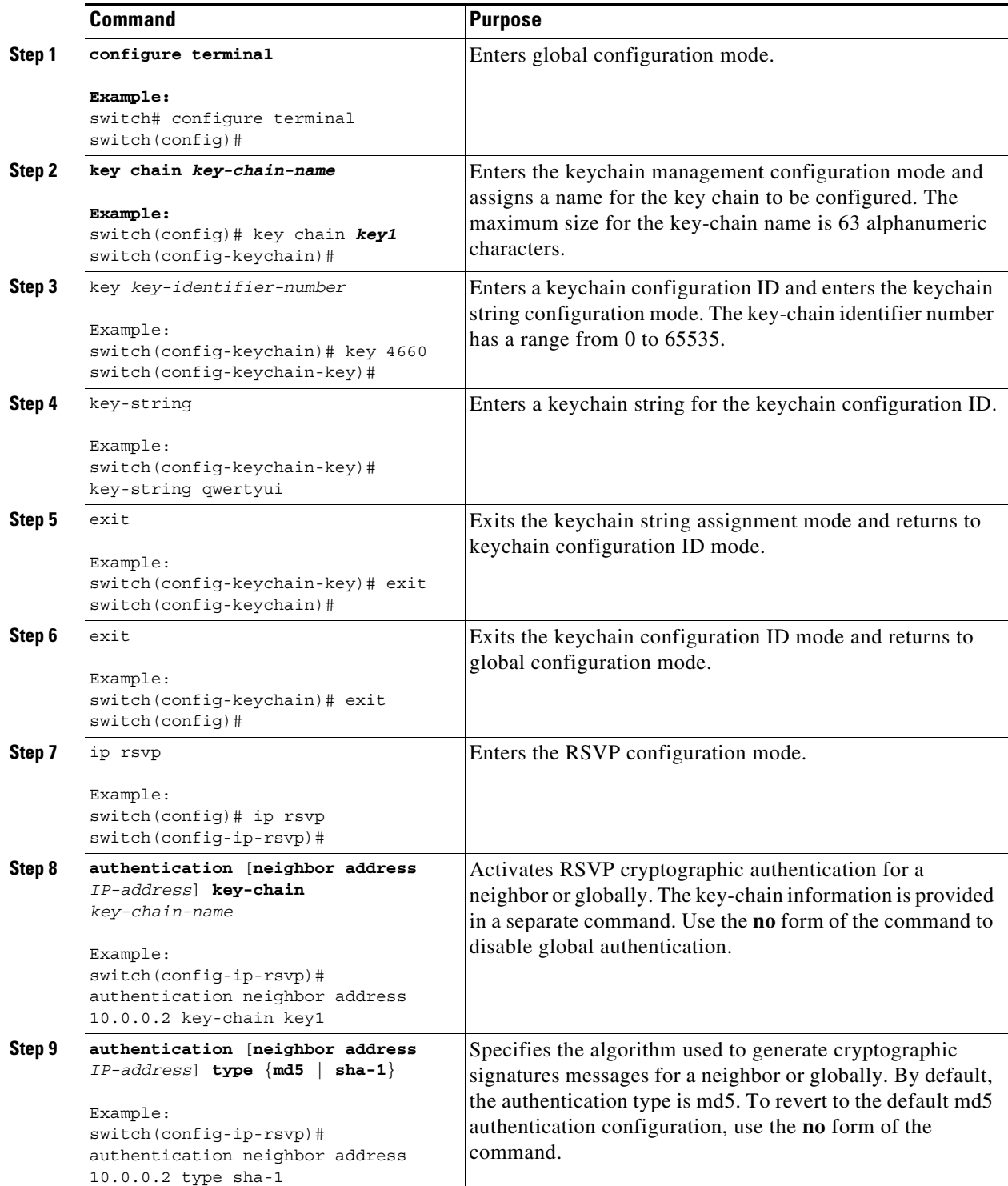

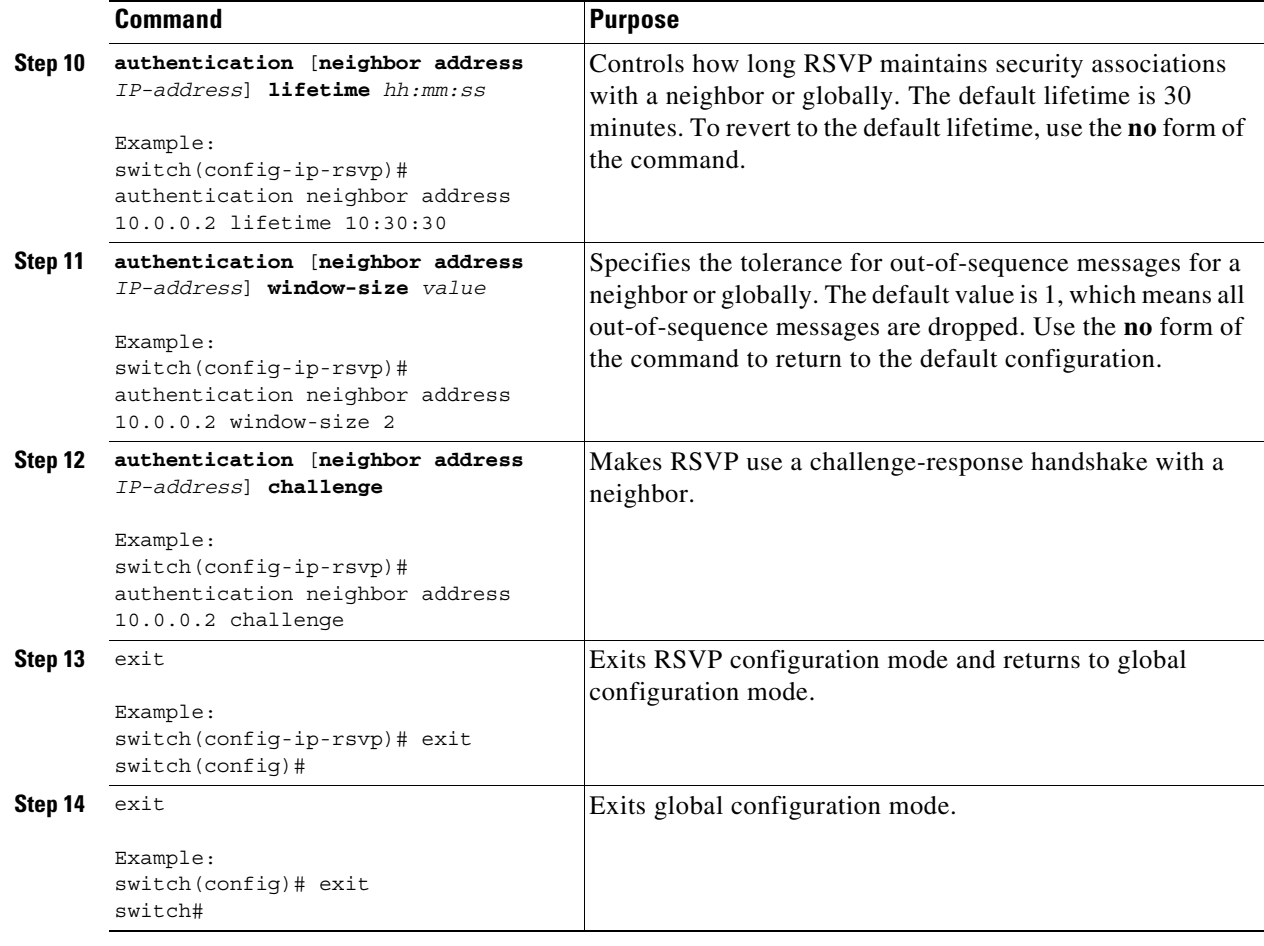

## **Configuring Hello for MPLS RSVP TE**

You can configure hellos for MPLS RSVP TE.

 $\mathscr{P}$ 

**Note** MPLS TE supports a single IGP process or instance. Do not configure MPLS TE in more than one IGP process or instance.

#### **Prerequisites**

You must have the MPLS TE feature enabled (see the ["Configuring MPLS TE" section on page 10-139](#page-169-0)). Ensure that you are in the correct VDC (or use the **switchto vdc** command).

#### **SUMMARY STEPS**

- **1. configure terminal**
- **2. ip rsvp**
- **3. signalling hello graceful-restart**
- **4. signalling hello graceful-restart refresh interval** *time*
- **5. signalling hello graceful-restart refresh misses** *refresh-misses*
- **6. signalling hello graceful-restart send restart-time** *time*
- **7. signalling hello graceful-restart send recovery-time** *time*
- **8. signalling hello reroute**

#### **DETAILED STEPS**

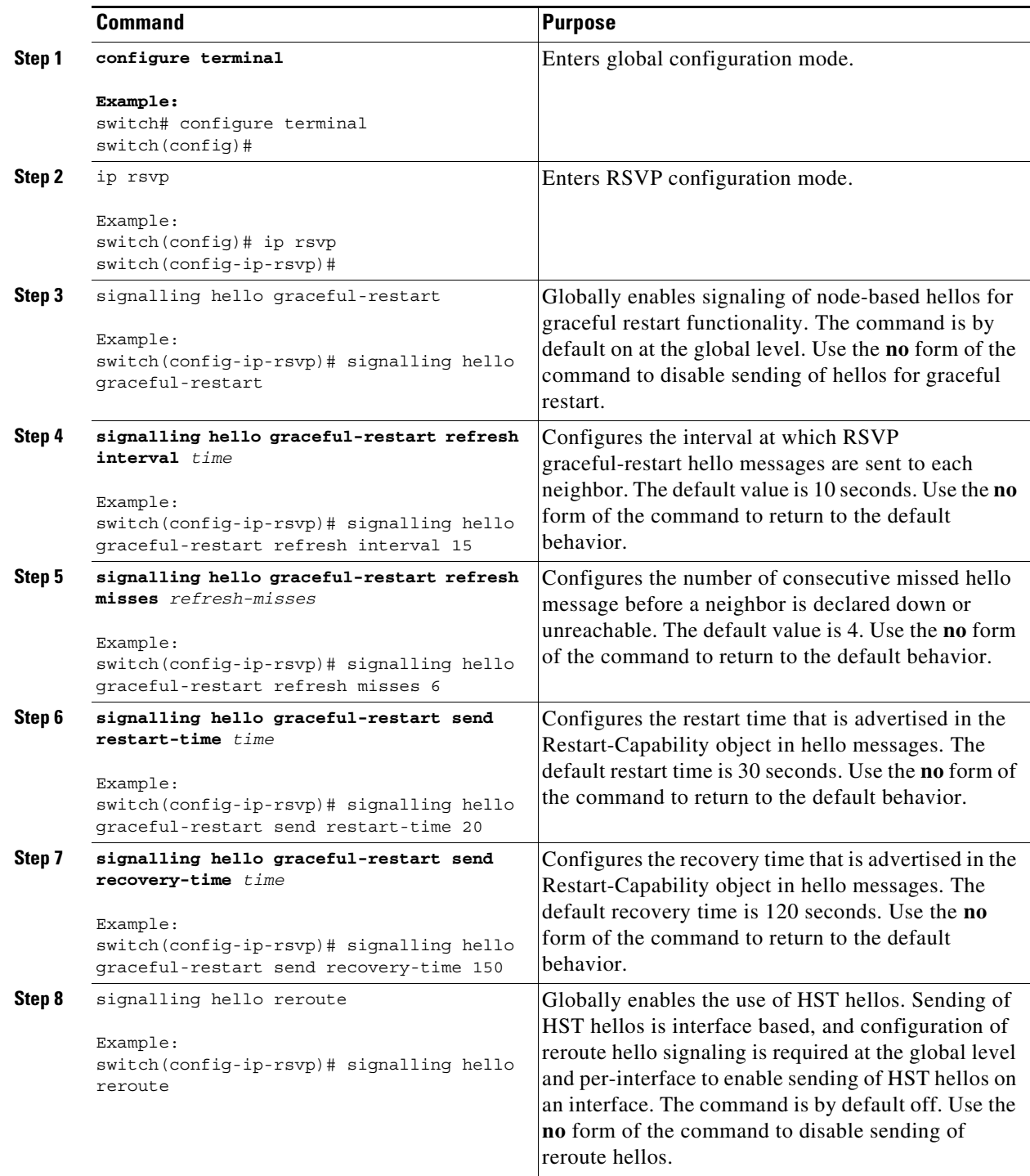

## **Other Configurations for MPLS RSVP TE**

You can use other configuration commands for MPLS RSVP TE.

#### **Prerequisites**

You must have the MPLS TE feature enabled (see the ["Configuring MPLS TE" section on page 10-139\)](#page-169-0). Ensure that you are in the correct VDC (or use the **switchto vdc** command).

#### **SUMMARY STEPS**

- **1. configure terminal**
- **2. ip rsvp**
- **3. signalling initial-retransmit-delay** *time*
- **4. signalling refresh interval** *time*
- **5. signalling refresh misses** *refresh-missed*
- **6. signalling refresh reduction**
- **7. signalling refresh reduction ack-delay** *time*
- **8. signalling refresh reduction bundle-max-size** *value*
- **9. signalling patherr state-removal**
- **10. signalling rate-limit [burst** *value***] [period** *time***]**

#### **DETAILED STEPS**

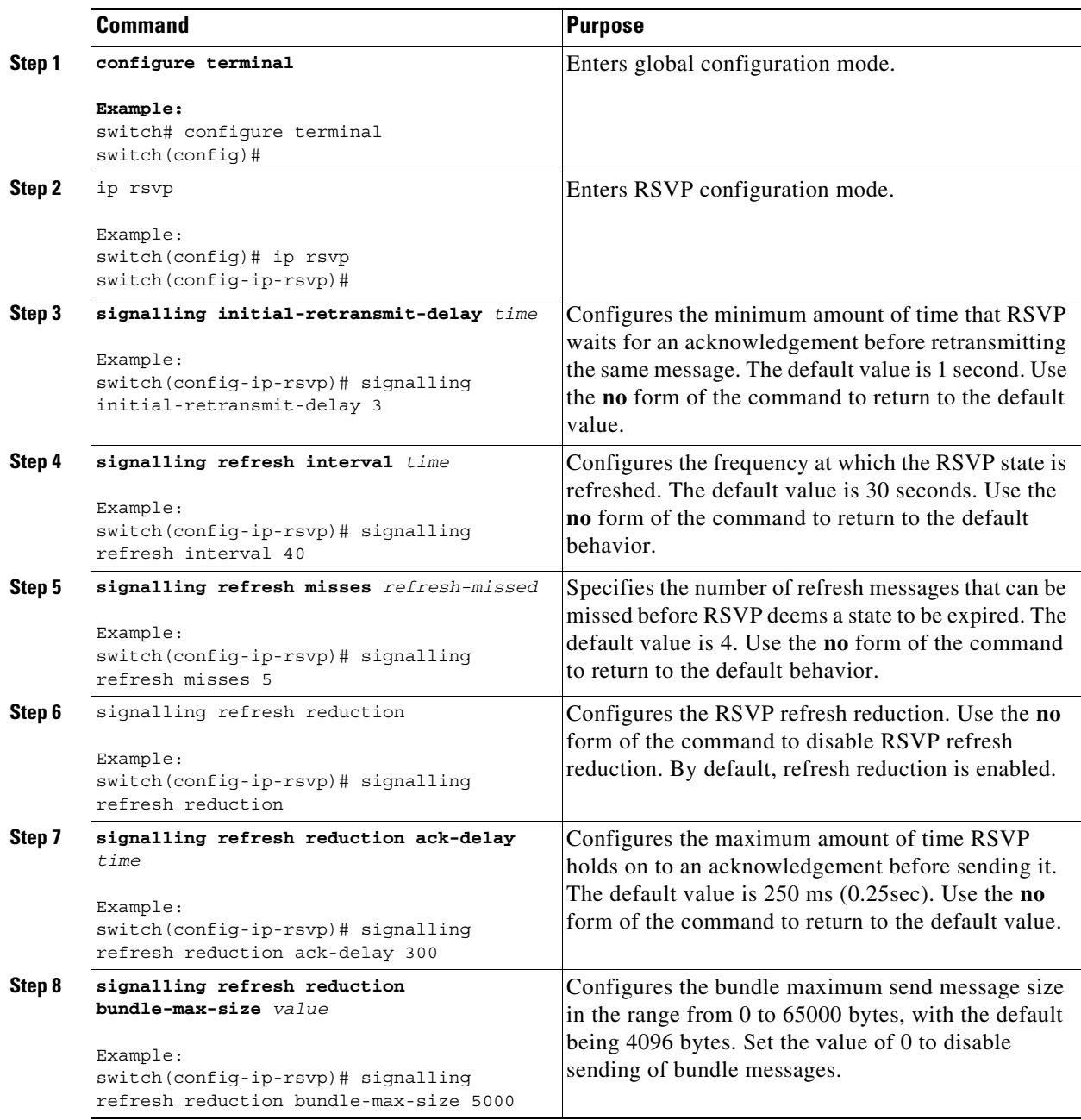

П

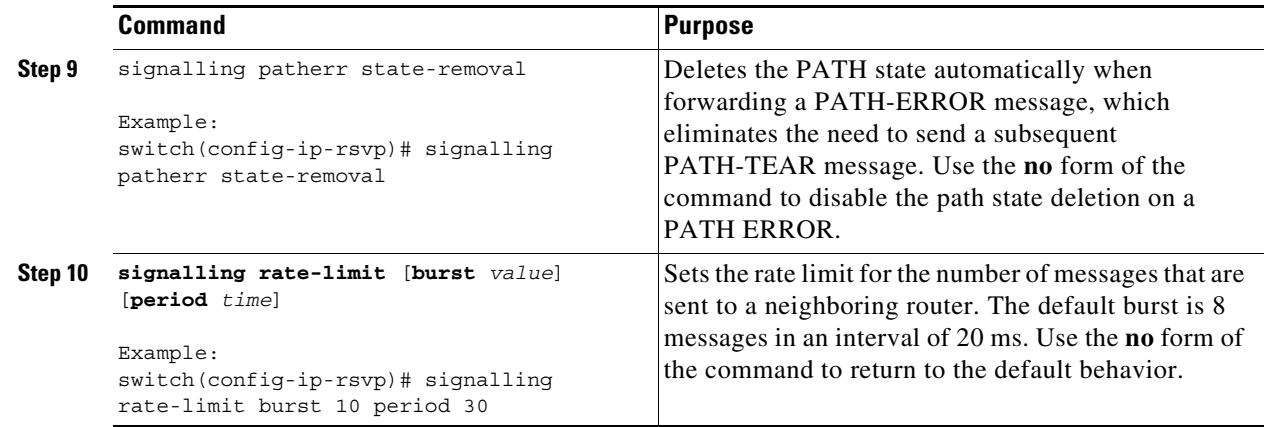

# **Verifying the MPLS RSVP TE Configuration**

To display the MPLS RSVP TE configuration, perform one of the following tasks:

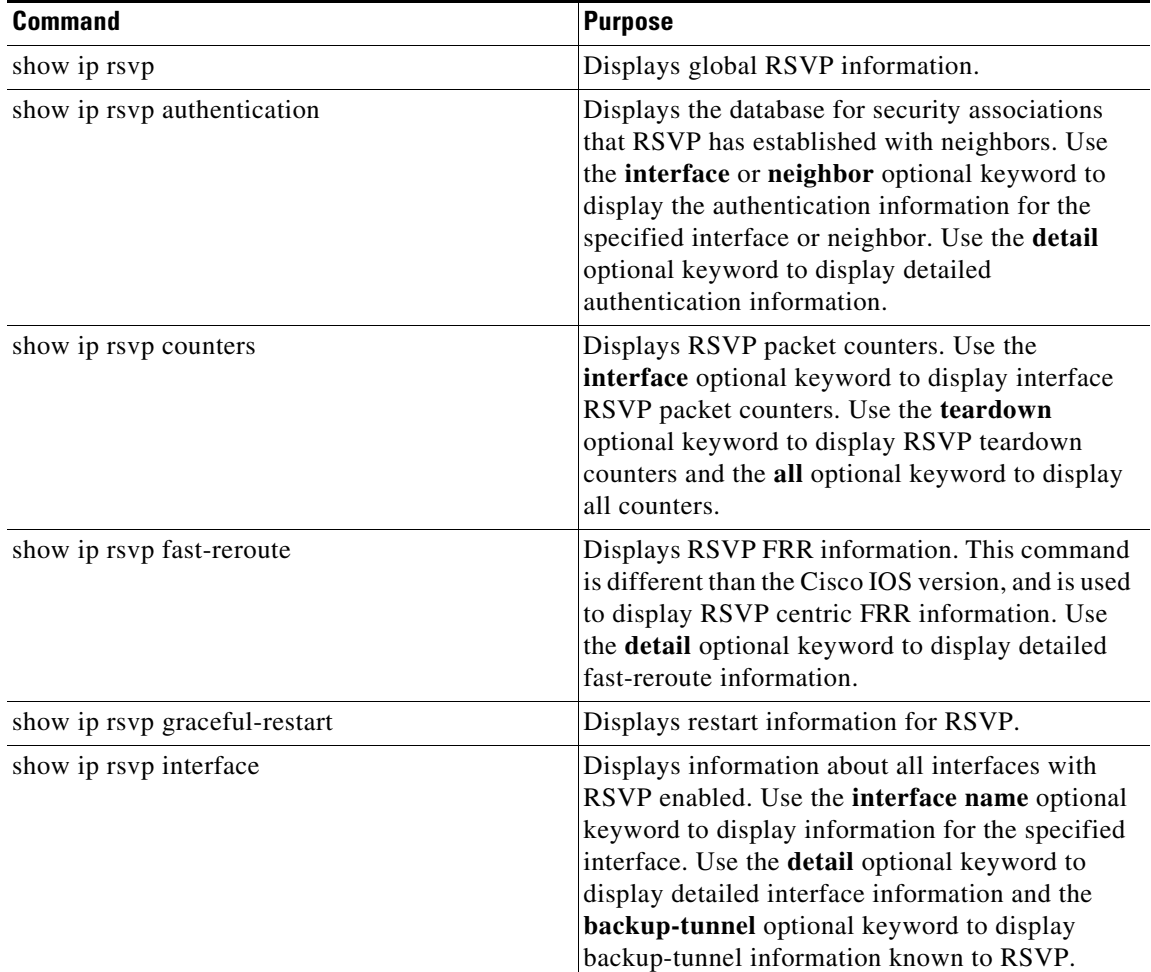

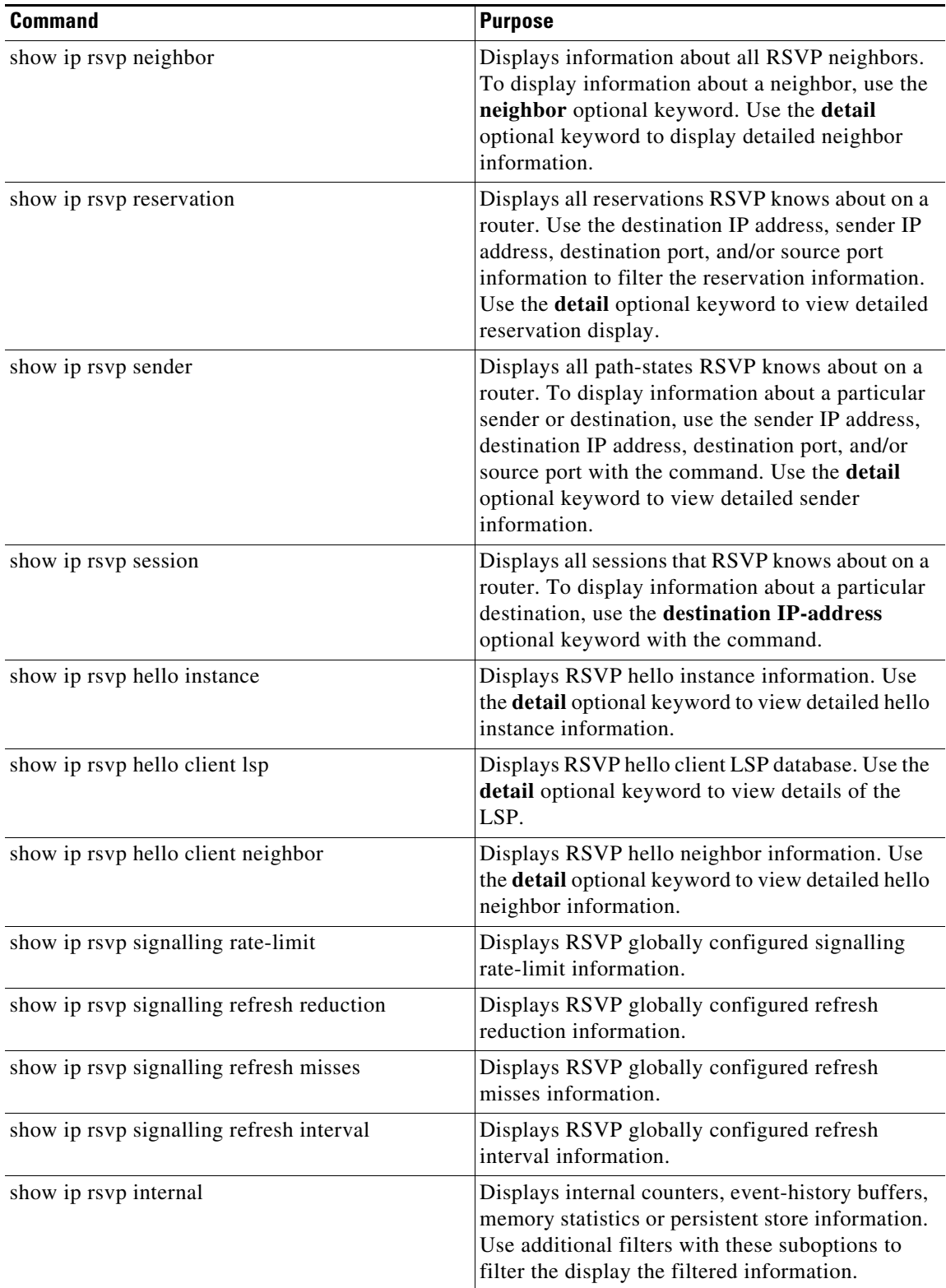

For detailed information about the fields in the output from these commands, see the *Cisco NX-OS MPLS Command Reference*.

Г

## **Verification Examples for MPLS RSVP TE**

This section includes the following topics:

- **•** [Example: Verifying the RSVP, page 12-194](#page-224-0)
- **•** [Example: Verifying the RSVP Neighbor, page 12-195](#page-225-0)
- **•** [Example: Verifying the RSVP Reservation, page 12-195](#page-225-1)
- **•** [Example: Verifying the RSVP Sender, page 12-195](#page-225-2)
- **•** [Example: Verifying the RSVP Sessions, page 12-195](#page-225-3)
- **•** [Example: Verifying the RSVP Signaling Rate Limit, page 12-196](#page-226-0)
- **•** [Example: Verifying the RSVP Signaling Refresh Interval, page 12-196](#page-226-1)
- **•** [Example: Verifying the RSVP Signaling Refresh Misses, page 12-196](#page-226-2)
- **•** [Example: Verifying the RSVP Signaling Refresh Reduction, page 12-196](#page-226-3)
- **•** [Example: Verifying the RSVP Counters, page 12-196](#page-226-4)
- **•** [Example: Verifying All of the RSVP Counters, page 12-197](#page-227-0)
- **•** [Example: Verifying the RSVP Counters for Teardown, page 12-198](#page-228-0)
- **•** [Example: Verifying the RSVP Counters Authentication, page 12-198](#page-228-1)
- **•** [Example: Verifying the RSVP FRR, page 12-199](#page-229-0)
- **•** [Example: Verifying the RSVP Hello Client LSP, page 12-199](#page-229-1)
- **•** [Example: Verifying the RSVP Hello Graceful-Restart, page 12-199](#page-229-2)
- **•** [Example: Verifying the RSVP Hello Instance, page 12-199](#page-229-3)
- **•** [Example: Verifying the RSVP Interface, page 12-200](#page-230-0)

### <span id="page-224-0"></span>**Example: Verifying the RSVP**

The following example shows how to verify the global RSVP parameters:

```
switch# show ip rsvp
RSVP Process
         Supervisor State: Active
         Start Type: configuration [stateless]
         High Availability: Enabled [ok]
         Graceful Restart: disabled
         Hello State Timeout: (null:no-enum-table)
         Router id: 1.1.1.20
         Patherr State Removal: Disabled
         Local Epoch: 0xab446c
Registered RSVP Clients
         MPLS TE [Service-Access-Point 288, ID 1, Batch-Time 50 msec]
                 [Listener: Flags 0x7, Events 0x7ffff, ClientHintLen 24]
Message Bundling
         Enabled [Transmit-delay 50 msec, Max-Size 4096 bytes]
Refresh Parameters
         Interval 45 sec, Miss-Limit 4
Refresh-Reduction
```

```
 Enabled [Initial-Retransmit-Delay 5000 msec]
         [Rapid-Retransmit Disabled, Ack-Delay 400 msec]
Rate-Limit
         Disabled [Limit 100 messages, Interval 1000 msec]
GR Recovery Timer
        Not running
Authentication
         Disabled
```
## <span id="page-225-0"></span>**Example: Verifying the RSVP Neighbor**

The following example shows how to verify the RSVP neighbor:

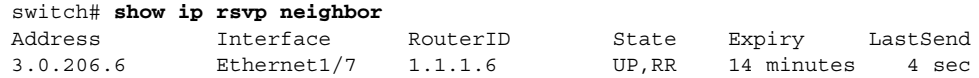

## <span id="page-225-1"></span>**Example: Verifying the RSVP Reservation**

The following example shows how to verify RSVP reservations:

switch# **show ip rsvp reservation**

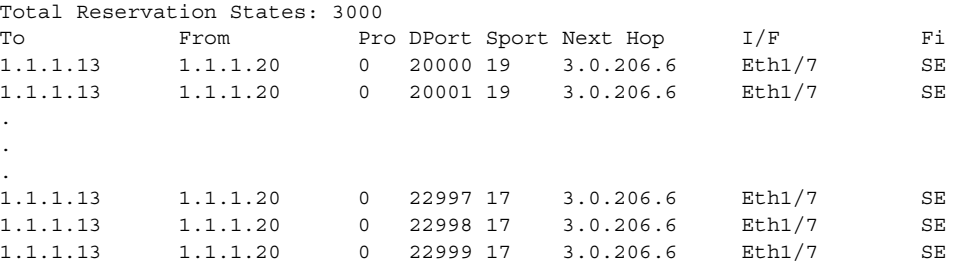

## <span id="page-225-2"></span>**Example: Verifying the RSVP Sender**

The following example shows how to verify the RSVP senders:

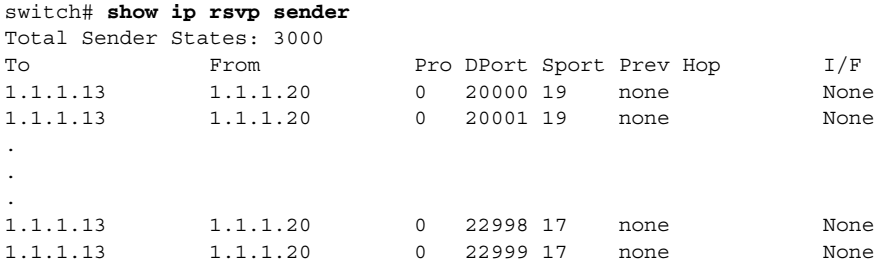

## <span id="page-225-3"></span>**Example: Verifying the RSVP Sessions**

The following example shows how to verify RSVP sessions:

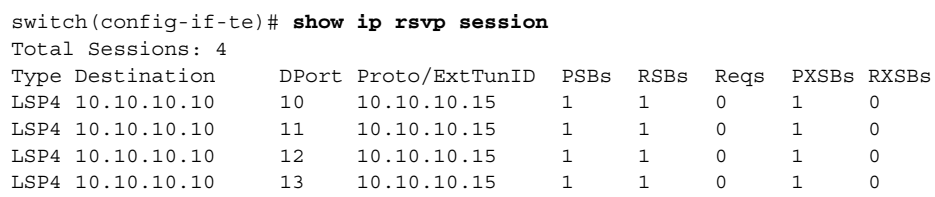

### <span id="page-226-0"></span>**Example: Verifying the RSVP Signaling Rate Limit**

The following example shows how to verify the RSVP signaling rate limit:

```
switch# show ip rsvp signalling rate-limit
Rate-Limiting: Disabled
  Limit: 100
  Interval (msec): 1000
switch# show ip rsvp signalling refresh ?
  interval Display interval for refresh messages
   misses Display misses required to trigger state timeout
  reduction Display refresh reduction parameters
```
### <span id="page-226-1"></span>**Example: Verifying the RSVP Signaling Refresh Interval**

The following example shows how to verify the RSVP signaling refresh interval:

```
switch# show ip rsvp signalling refresh interval
Refresh interval (sec): 45
```
### <span id="page-226-2"></span>**Example: Verifying the RSVP Signaling Refresh Misses**

The following example shows how to verify the RSVP signaling refresh misses:

```
switch# show ip rsvp signalling refresh misses
Refresh misses: 4
```
### <span id="page-226-3"></span>**Example: Verifying the RSVP Signaling Refresh Reduction**

The following example shows how to verify the RSVP signaling refresh reduction:

```
switch# show ip rsvp signalling refresh reduction
Refresh Reduction: Enabled
  ACK delay (msec): 400
  Initial retransmit delay (msec): 5000
   Local epoch: 0xab446c
  Message IDs: in use 6000, total allocated 33005, freed 27005
```
### <span id="page-226-4"></span>**Example: Verifying the RSVP Counters**

The following example shows how to verify the RSVP counters:

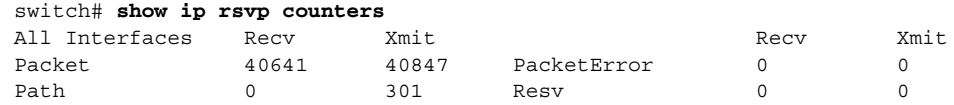

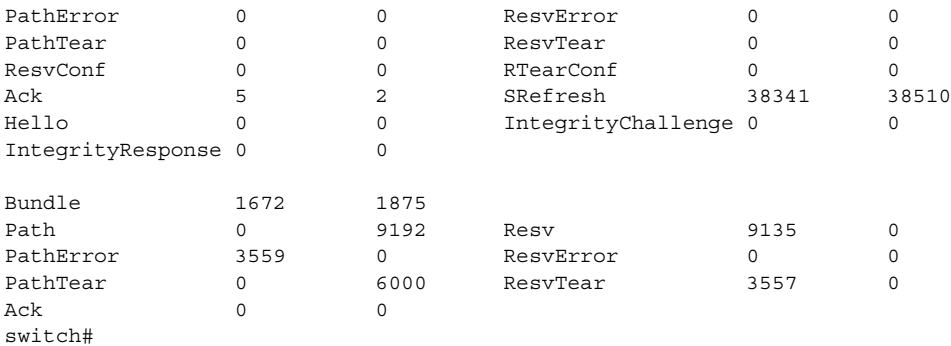

## <span id="page-227-0"></span>**Example: Verifying All of the RSVP Counters**

The following example shows how to verify all of the RSVP counters:

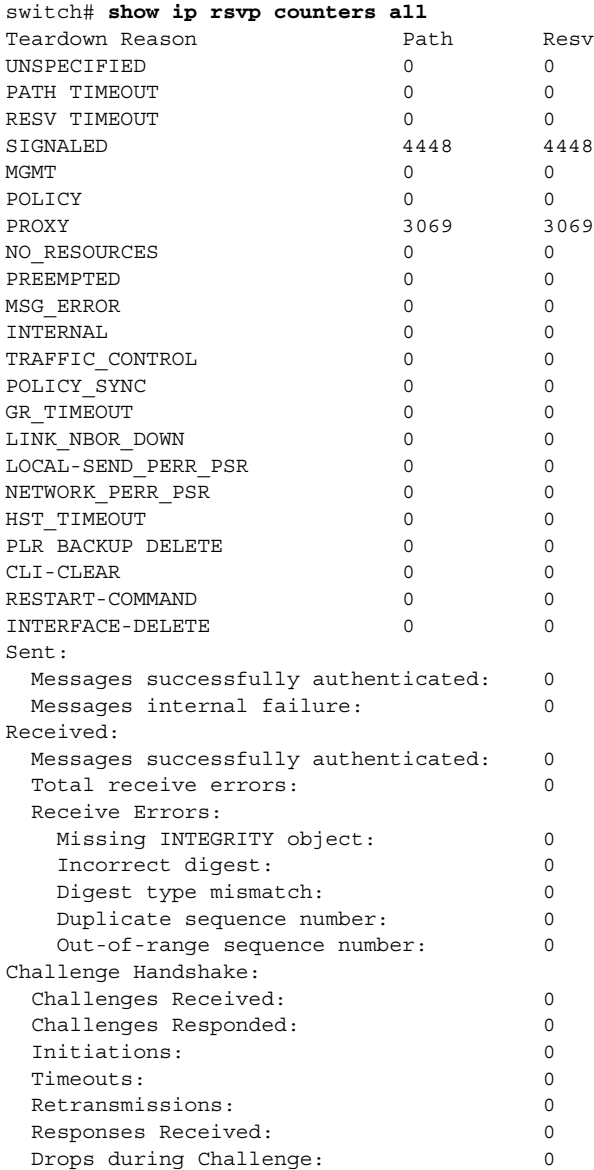

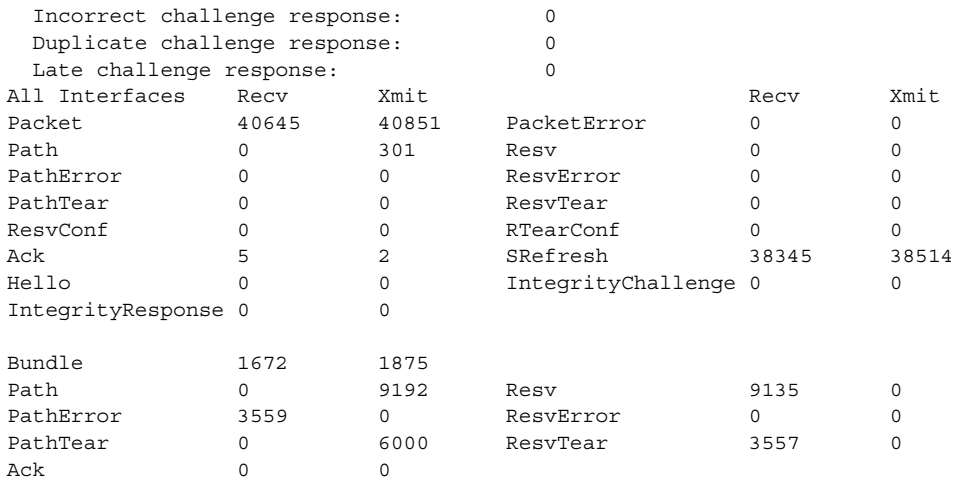

## <span id="page-228-0"></span>**Example: Verifying the RSVP Counters for Teardown**

The following example shows how to verify the RSVP counters for teardown:

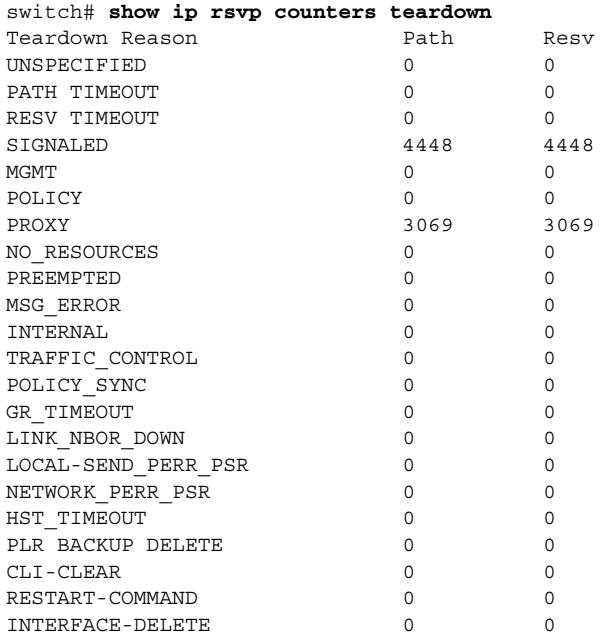

## <span id="page-228-1"></span>**Example: Verifying the RSVP Counters Authentication**

The following example shows how to verify the RSVP counters authentication:

```
switch# show ip rsvp counters authentication
Sent:
  Messages successfully authenticated: 0
  Messages internal failure: 0
Received:
  Messages successfully authenticated: 0
 Total receive errors: 0
```
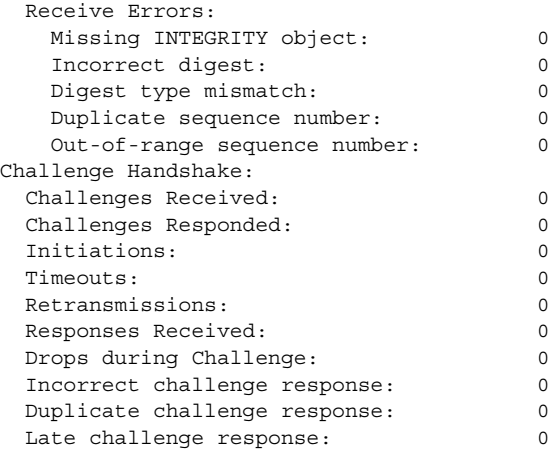

## <span id="page-229-0"></span>**Example: Verifying the RSVP FRR**

The following example shows how to verify the RSVP FRR:

```
switch# show ip rsvp fast-reroute
   A - Active R - Ready U - Unassigned
Destination TunID Source Backup Protected-I/f Hop
State
Fast-Reroute Summary:
  Total Reroutable Paths: 0
    Active: 0, Ready: 0, Unassigned: 0
```
### <span id="page-229-1"></span>**Example: Verifying the RSVP Hello Client LSP**

The following example shows how to verify the RSVP hello client LSP:

switch# **show ip rsvp hello client lsp**

Local Remote tun\_id lsp\_id subgrp\_orig subgrp\_id FLAGS

## <span id="page-229-2"></span>**Example: Verifying the RSVP Hello Graceful-Restart**

The following example shows how to verify the RSVP hello graceful-restart:

```
switch(config-if-te)# show ip rsvp hello graceful-restart
Graceful Restart: Enabled (full mode)
  Refresh interval: 10000 msecs
  Refresh misses: 4
  DSCP: 0xc0
  Advertised restart time: 30000 msecs
  Advertised recovery time: 120000 msecs
  Maximum wait for recovery: 3600000 msecs
```
### <span id="page-229-3"></span>**Example: Verifying the RSVP Hello Instance**

The following example shows how to verify the RSVP hello instance:

```
switch# show ip rsvp hello instance
Active Instances:
   - None -
Passive Instances:
   - None -
```
## <span id="page-230-0"></span>**Example: Verifying the RSVP Interface**

The following example shows how to verify the RSVP interface:

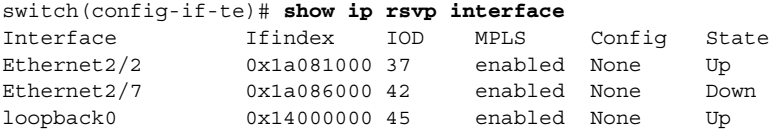

## **Additional References for MPLS RSVP TE**

For additional information related to implementing MPLS RSVP TE, see the following sections:

- **•** [Related Document, page 12-200](#page-230-1)
- **•** [MIBs, page 12-200](#page-230-2)

## <span id="page-230-1"></span>**Related Document**

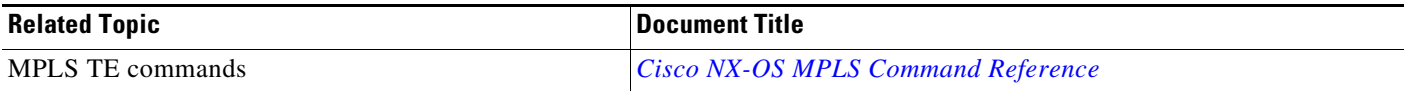

## <span id="page-230-2"></span>**MIBs**

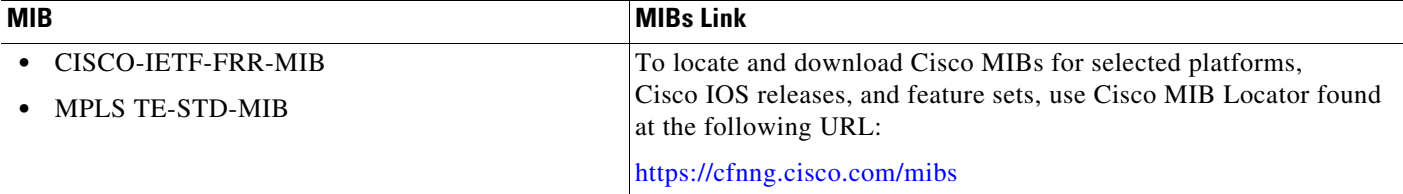

# **Feature History for MPLS RSVP TE**

[Table 12-2](#page-231-0) lists the release history for this feature.

#### <span id="page-231-0"></span>*Table 12-2 Feature History for MPLS RSVP TE*

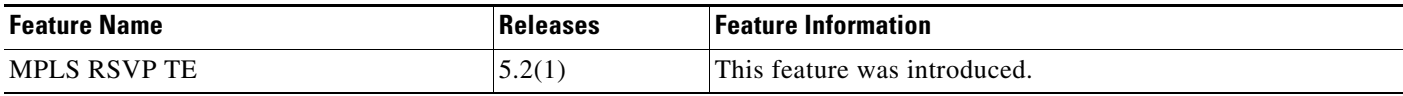

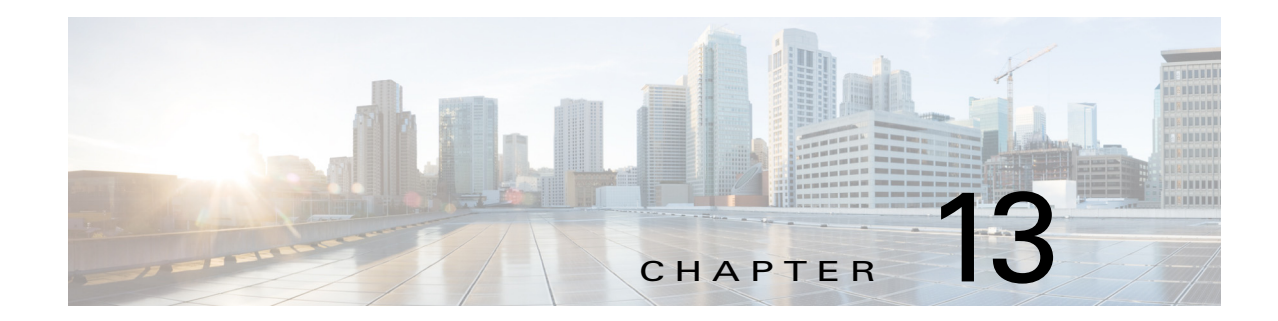

# **Configuring the Path Selection Metric for MPLS TE Tunnels**

This chapter describes how to configure the path selection metric for Multiprotocol Label Switching (MPLS) traffic engineering (TE) tunnels on Cisco NX-OS devices.

This chapter includes the following sections:

- **•** [Finding Feature Information, page 13-202](#page-232-0)
- **•** [Information About the Path Selection Metric for MPLS TE Tunnels, page 13-203](#page-233-0)
- **•** [Licensing Requirements for the Path Selection Metric for MPLS TE Tunnels, page 13-203](#page-233-1)
- **•** [Prerequisites for the Path Selection Metric for MPLS TE Tunnels, page 13-203](#page-233-2)
- [Guidelines and Limitations for the Path Selection Metric for MPLS TE Tunnels, page 13-203](#page-233-3)
- **•** [Default Settings for the Path Selection Metric for MPLS TE Tunnels, page 13-204](#page-234-0)
- **•** [Configuring the Path Selection Metric for MPLS TE Tunnels, page 13-204](#page-234-1)
- **•** [Verifying the Path Selection Metric Configuration for MPLS TE Tunnels, page 13-207](#page-237-0)
- **•** [Configuration Examples for the Path Selection Metric for MPLS TE Tunnels, page 13-208](#page-238-0)
- **•** [Additional References for MPLS TE Tunnels, page 13-210](#page-240-0)
- **•** [Feature History for the Path Selection Metric for MPLS TE Tunnels, page 13-211](#page-241-0)

## <span id="page-232-0"></span>**Finding Feature Information**

[Your software release might not support all the features documented in this module. For the latest caveats](https://tools.cisco.com/bugsearch/)  [and feature information, see the Bug Search Tool at h](https://tools.cisco.com/bugsearch/)ttps://tools.cisco.com/bugsearch/ and the release notes for your software release. To find information about the features documented in this module, and to see a list of the releases in which each feature is supported, see the "New and Changed Information" chapter or the Feature History table below.

Г

# <span id="page-233-0"></span>**Information About the Path Selection Metric for MPLS TE Tunnels**

Certain tunnels carry voice traffic, which requires low delay, and other tunnels carry data.You can configure the path selection metric for TE tunnels on a global or per-tunnel basis. You can specify the TE link metric on an interface, or let it default to the IGP link metric. You can also specify the link metric for path selection for these low-delay traffic tunnels and let the other tunnels use the Interior Gateway Protocol (IGP) metric for path selection. MPLS TE supports Intermediate System-to-Intermediate System (IS-IS) and Open Shortest Path First (OSPF) as the IGP.

IGP floods two metrics for every MPLS TE link as follows:

- **•** IGP link metric, which is the IGP determined metric for the link.
- Path selection metric, which is the TE link metric for the link. This metric defaults to the IGP link metric, but you can specify the TE link metric by using the **mpls traffic-eng administrative-weight** command on the interface.

# <span id="page-233-1"></span>**Licensing Requirements for the Path Selection Metric for MPLS TE Tunnels**

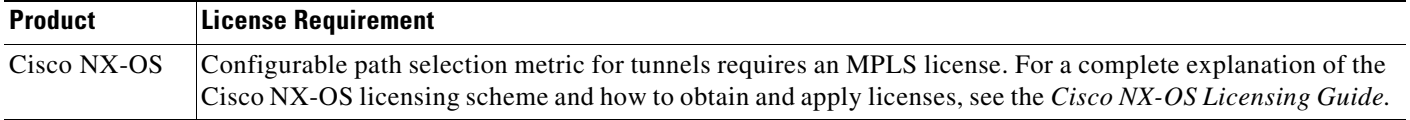

# <span id="page-233-2"></span>**Prerequisites for the Path Selection Metric for MPLS TE Tunnels**

The path selection metric for MPLS TE tunnels has the following prerequisites:

**•** You must enable MPLS TE on your device. See the ["Configuring MPLS TE" section on](#page-169-0)  [page 10-139.](#page-169-0)

# <span id="page-233-3"></span>**Guidelines and Limitations for the Path Selection Metric for MPLS TE Tunnels**

The path selection metric has the following configuration guidelines and limitations:

- **•** Unless explicitly configured, the TE link metric (administrative-weight) for a given link is the IGP link metric. When the TE link metric is used to represent a link property that is different from the cost/distance, you must configure every network link that can be used for TE tunnels with a TE link metric that represents that property. Failure to do so might cause tunnels to use unexpected paths.
- You cannot configure MPLS TE over the logical generic routing encapsulation (GRE) tunnel interface.

**•** MPLS TE supports only a single IGP process or instance. Multiple IGP processes or instances are not supported and you should not configure MPLS TE in more than one IGP process or instance. You might configure MPLS TE in multiple OSPF areas or both IS-IS levels.

## <span id="page-234-2"></span><span id="page-234-0"></span>**Default Settings for the Path Selection Metric for MPLS TE Tunnels**

[Table 13-1](#page-234-2) lists the default settings for the path selection metric for MPLS TE tunnels.

*Table 13-1 Default Settings for the Path Selection Metric for MPLS TE Tunnels*

| <b>Parameters</b>                              | <b>Default</b>  |
|------------------------------------------------|-----------------|
| Global path selection metric type              | TE              |
| Interface path selection metric type           | <b>IGP</b>      |
| TE tunnel interface path selection metric type | 'TE             |
| TE link metric/administrative-weight           | IGP link metric |

**Note** Although both the global path selection metric and TE tunnel path selection metric default to TE, because the interface TE link metric defaults to the IGP link metric, the effective default configuration uses the IGP link metrics.

## <span id="page-234-1"></span>**Configuring the Path Selection Metric for MPLS TE Tunnels**

This section includes the following topics:

- **•** [Configuring the Global Path Selection Metric Type for MPLS TE Tunnels, page 13-204](#page-234-3)
- **•** [Configuring the Path Selection Metric Type for a TE Tunnel, page 13-205](#page-235-0)

### <span id="page-234-3"></span>**Configuring the Global Path Selection Metric Type for MPLS TE Tunnels**

You can configure the path selection to use either the IGP metric or the TE metric for all MPLS TE tunnels.

**Note** The configured TE tunnel interface path selection metric type takes precedence over the global path selection metric type.

#### **Prerequisites**

You must have the MPLS TE feature enabled (see the ["Configuring MPLS TE" section on page 10-139\)](#page-169-0). Ensure that you are in the correct VDC (or use the **switchto vdc** command).

#### **SUMMARY STEPS**

- **1. configure terminal**
- **2. mpls traffic-eng configuration**
- **3. path-selection metric** {**igp** | **te**}
- **4.** (Optional) **show mpls traffic-eng tunnels tunnel-te** *number*
- **5.** (Optional) **copy running-config startup-config**

#### **DETAILED STEPS**

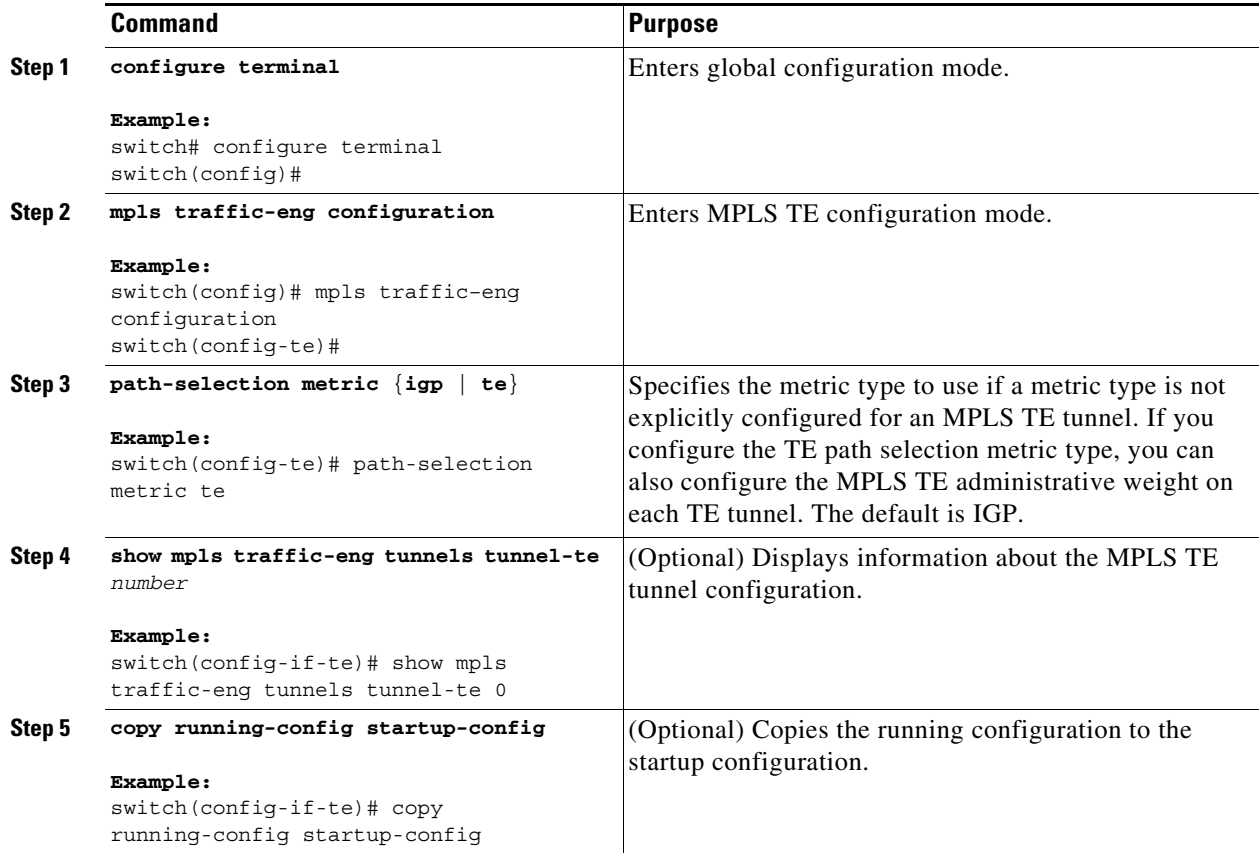

## <span id="page-235-0"></span>**Configuring the Path Selection Metric Type for a TE Tunnel**

You can override the global tunnel path selection metric on a per-TE tunnel interface, and you can also override the IGP link metric on any link by configuring the TE administrative weight on that link.

#### **SUMMARY STEPS**

- **1. configure terminal**
- **2. interface tunnel-te** *number*
- **3. path-selection metric** {**igp** | **te**}
- **4.** (Optional) **interface** type/*number*
- **5.** (Optional) **mpls traffic-eng administrative-weight** *weight*
- **6.** (Optional) **show mpls traffic-eng tunnels tunnel-te** *number*
- **7.** (Optional) **copy running-config startup-config**

#### **DETAILED STEPS**

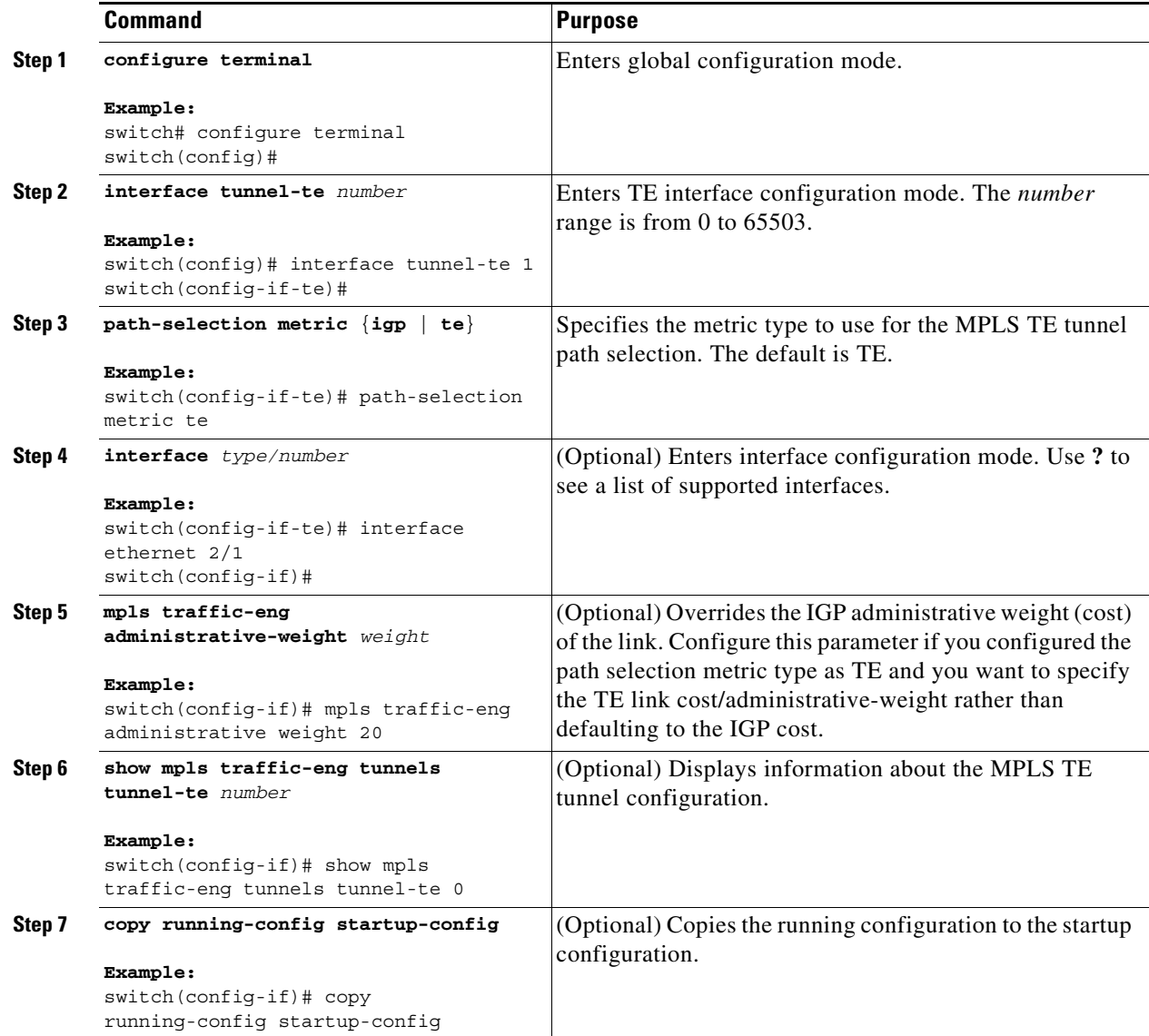

# <span id="page-237-0"></span>**Verifying the Path Selection Metric Configuration for MPLS TE Tunnels**

To display the path selection metric for MPLS TE tunnels, perform one of the following tasks:

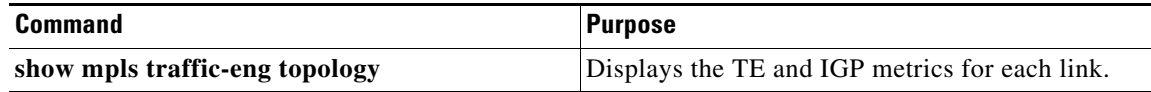

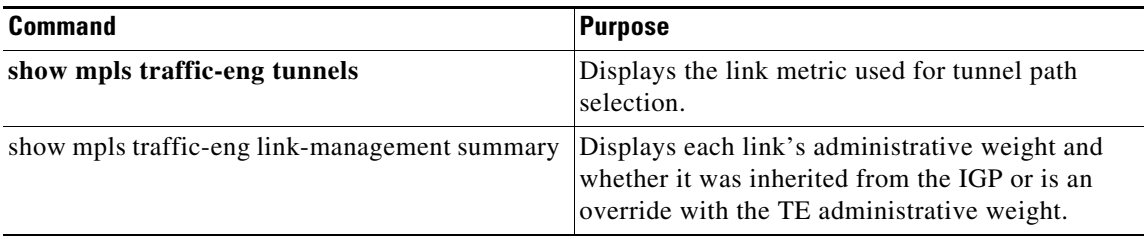

For detailed information about the fields in the output from these commands, see the *Cisco NX-OS MPLS Command Reference*.

## <span id="page-238-0"></span>**Configuration Examples for the Path Selection Metric for MPLS TE Tunnels**

The section shows how to configure the link metric type that you can use for the tunnel path selection and how to configure the link metrics. The configuration commands included in this section allow you to specify the metric type for path selection and assign metrics to links. Additional commands are required to fully configure the example scenario. For example, you need the IGP commands to continue TE and the link interface commands to enable TE and specify the available bandwidth.

The example in this section supports the simple network technology shown in [Figure 13-1.](#page-239-0)

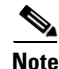

**Note** This example applies only to dynamic tunnels, not to ones with an explicit path.

Г

<span id="page-239-0"></span>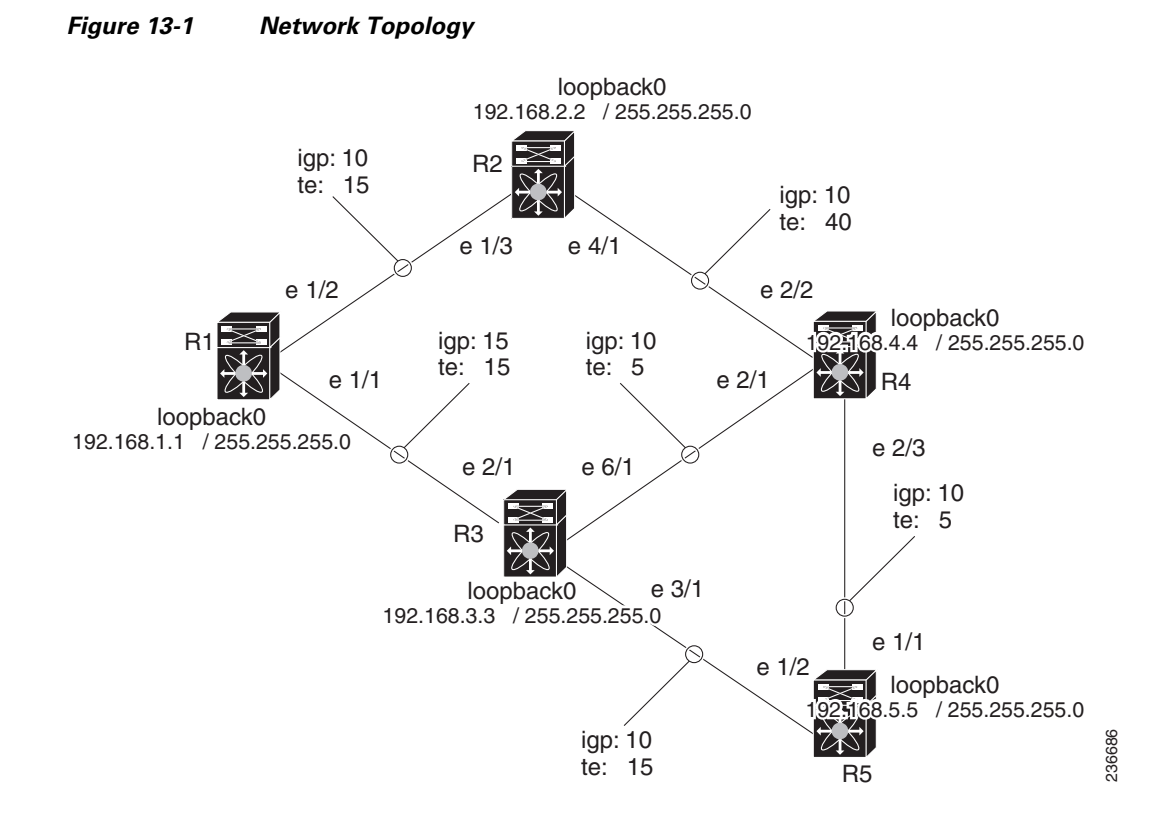

In [Figure 13-1](#page-239-0), the topology shows the following:

- **•** Tunnel1 and Tunnel2 connects from R1 (headend) to R4 (tailend).
- **•** Tunnel3 connects from R1 to R5.
- The path selection for Tunnel1 and Tunnel3 should use a metric that represents a link delay because these tunnels carry voice traffic.
- The path selection for Tunnel2 should use IGP metrics because MPLS TE carries data traffic with no delay requirement.

The following configuration fragments for each of the routers show the configuration that relates to link metrics and their use in the tunnel path selection. TE metrics that represent a link delay must be configured for the network links on each of the routers, and the three tunnels must be configured on R1.

These configuration fragments force Tunnel1 to take path R1-R3-R4, Tunnel2 to take path R1-R2-R4, and Tunnel3 to take path R1-R3-R4-R5 (if the links have sufficient bandwidth to accommodate the tunnels).

#### **R1 Configuration**

```
interface eth1/1
mpls traffic-eng administrative-weight 15 !TE metric different from IGP metric
interface eth1/2
mpls traffic-eng administrative-weight 15 !TE metric different from IGP metric
interface Tunnel-te 1 \qquad \qquad !Tunnel1 uses TE metric (default)
                                              !for path selection
 ip unnumbered loopback0
destination 192.168.4.4 
bandwidth 1000
path-option 1 dynamic
```
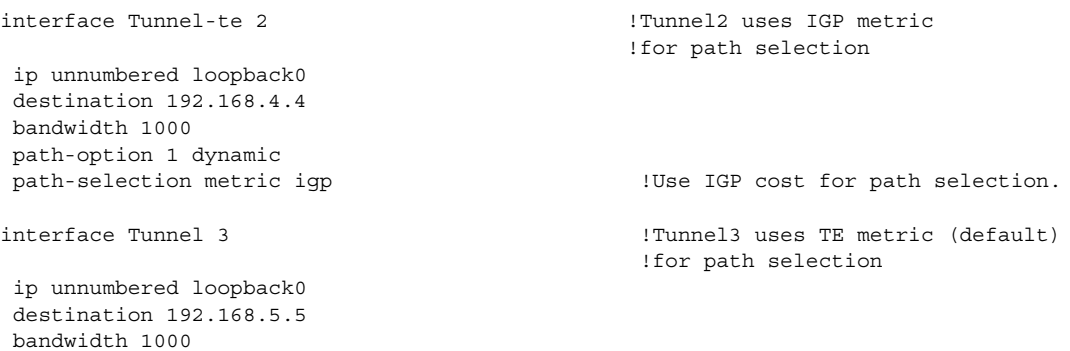

#### **R2 Configuration**

path-option 1 dynamic

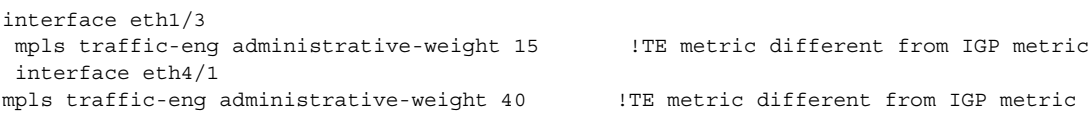

#### **R3 Configuration**

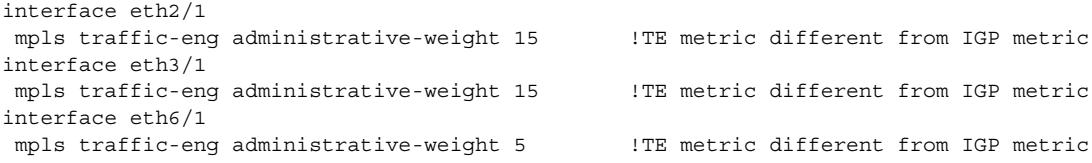

#### **R4 Configuration**

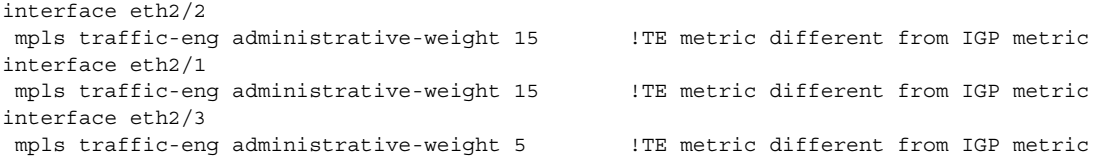

#### **R5 Configuration**

```
interface eth1/2
mpls traffic-eng administrative-weight 15 !TE metric different from IGP metric
interface eth1/1
mpls traffic-eng administrative-weight 5 !TE metric different from IGP metric
```
## <span id="page-240-0"></span>**Additional References for MPLS TE Tunnels**

The following sections provide references related to the path selection metric for MPLS TE tunnels.

## **Related Document**

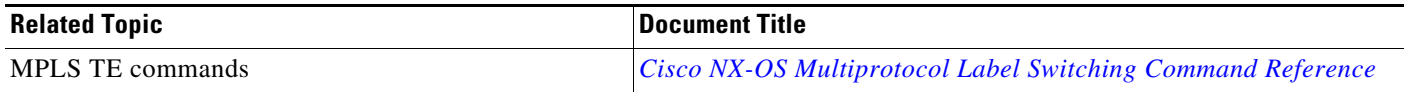

## **MIBs**

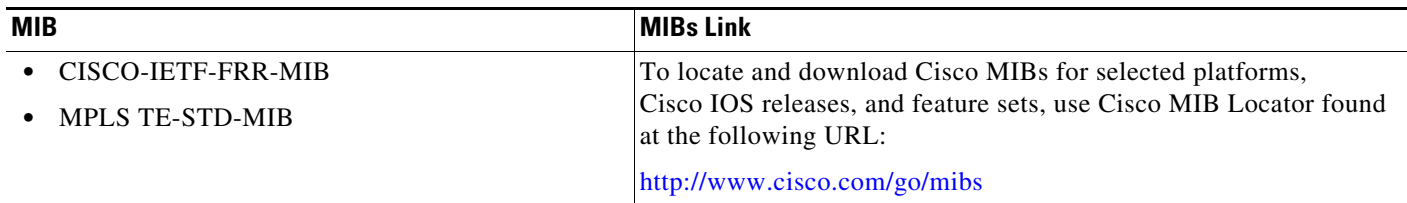

## <span id="page-241-0"></span>**Feature History for the Path Selection Metric for MPLS TE Tunnels**

[Table 13-2](#page-241-1) lists the release history for this feature.

<span id="page-241-1"></span>*Table 13-2 Feature History for the Path Selection Metric for MPLS TE Tunnels*

| <b>Feature Name</b>   | <b>Releases</b> | <b>Feature Information</b>   |
|-----------------------|-----------------|------------------------------|
| Path selection metric | 2(1)<br>$J + I$ | This feature was introduced. |

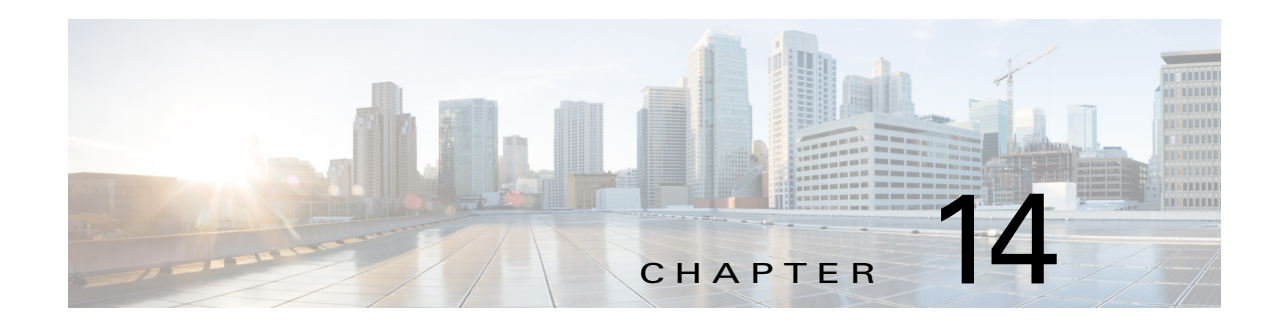

# **Configuring LSP Attributes for MPLS TE**

This chapter describes how to configure label switched path (LSP) attributes for path options that are associated with Multiprotocol Label Switching (MPLS) traffic engineering (TE) tunnels on Cisco NX-OS devices.

This chapter includes the following sections:

- **•** [Finding Feature Information, page 14-212](#page-242-0)
- **•** [Information About LSP Attributes for MPLS TE, page 14-213](#page-243-0)
- **•** [Licensing Requirements for LSP Attributes for MPLS TE, page 14-216](#page-246-0)
- **•** [Prerequisites for LSP Attributes for MPLS TE, page 14-216](#page-246-1)
- **•** [Guidelines and Limitations for LSP Attributes for MPLS TE, page 14-216](#page-246-2)
- **•** [Default Settings for LSP Attributes for MPLS TE, page 14-216](#page-246-3)
- **•** [Configuring LSP Attributes for MPLS TE, page 14-216](#page-246-4)
- **•** [Verifying the Configuration for LSP Attributes for MPLS TE, page 14-226](#page-256-0)
- **•** [Configuration Examples for LSP Attributes for MPLS TE, page 14-226](#page-256-1)
- **•** [Additional References for MPLS TE, page 14-227](#page-257-0)
- **•** [Feature History for LSP Attributes for MPLS TE, page 14-228](#page-258-0)

## <span id="page-242-0"></span>**Finding Feature Information**

[Your software release might not support all the features documented in this module. For the latest caveats](https://tools.cisco.com/bugsearch/)  [and feature information, see the Bug Search Tool at h](https://tools.cisco.com/bugsearch/)ttps://tools.cisco.com/bugsearch/ and the release notes for your software release. To find information about the features documented in this module, and to see a list of the releases in which each feature is supported, see the "New and Changed Information" chapter or the Feature History table below.

Г

## <span id="page-243-0"></span>**Information About LSP Attributes for MPLS TE**

You can configure an LSP attribute list and associate it with one or more MPLS TE tunnels. This LSP attribute list supports multiple LSP attributes such as bandwidth and priority. You can also configure a TE tunnel to fall back temporarily to use path options that can reduce bandwidth constraints.

A port-profile can be used to provide a template of configuration for an entire tunnel. The attribute list can be used to apply a template for the configuration for one or more path options.

This section includes the following topics:

- [LSP Attribute Lists, page 14-213](#page-243-1)
- **•** [Autobandwidth, page 14-213](#page-243-2)
- **•** [Path Option Selection for MPLS TE Tunnel LSPs, page 14-214](#page-244-0)

### <span id="page-243-1"></span>**LSP Attribute Lists**

Cisco NX-OS tunneling interfaces have many parameters that are associated with MPLS TE. Typically, you configure these parameters on an interface. Many of these attributes determine tunnel-specific properties, such as load sharing for the tunnel. These parameters are unrelated to the particular LSP in use by the tunnel. However, some of the tunneling parameters apply to the LSP that the tunnel uses.

You can configure the LSP-specific properties using an LSP attribute list. An LSP attribute list can contain values for each LSP-specific parameter that is configurable for a TE tunnel. You can specify the following LSP attributes in an attribute list:

- **•** Attribute flags for links that make up the LSP
- **•** Automatic bandwidth configuration
- **•** LSP bandwidth from the global pool
- **•** Disabling reoptimization of the LSP
- **•** LSP priority
- **•** Protection failure
- **•** Recording the route used by the LSP

You can relist all attributes or remove specific attributes from an LSP attribute list.

Based on your requirements, you can configure LSP attribute lists with different sets of attributes for different path options. LSP attribute lists also provide an easy way to configure multiple TE tunnels to use the same LSP attributes. You can reference the same LSP attribute list to configure LSP-specific parameters for one or more TE tunnels.

### <span id="page-243-2"></span>**Autobandwidth**

If you configure TE automatic bandwidth (autobandwidth) adjustment for a tunnel, traffic engineering automatically adjusts the bandwidth allocation for the TE tunnel based on its measured usage of the bandwidth of the tunnel.

TE autobandwidth samples the average output rate for each tunnel that is marked for automatic bandwidth adjustment. For each marked tunnel, TE periodically adjusts the allocated bandwidth for the tunnel to be the largest sample for the tunnel since the last adjustment. The default reoptimization setting for TE autobandwidth is every 24 hours.

You can configure the frequency with which the tunnel bandwidth is adjusted and the allowable range of adjustments per tunnel. You can also configure the sampling interval and the interval over which to average the tunnel traffic to obtain the average output rate per tunnel.

For more information on automatic bandwidth adjustment for TE tunnels, see the "MPLS Traffic Engineering (TE)—Automatic Bandwidth Adjustment for TE Tunnels" chapter.

You can also select a path option to override the bandwidth that is configured on a TE tunnel. This feature enables you to override the bandwidth that is configured or recalculated by the automatic bandwidth adjustment if you have enabled the path option with the bandwidth override. See the ["Path Option](#page-245-1)  [Selection with Bandwidth Override" section on page 14-215](#page-245-1).

**Note** You cannot configure both the bandwidth in the LSP attribute list and the bandwidth override because they are mutually exclusive.

## <span id="page-244-0"></span>**Path Option Selection for MPLS TE Tunnel LSPs**

This section includes the following topics:

- **•** [Constraint-Based Routing and Path Option Selection, page 14-214](#page-244-1)
- **•** [Tunnel Reoptimization and Path Option Selection, page 14-215](#page-245-0)
- [Path Option Selection with Bandwidth Override, page 14-215](#page-245-1)

#### <span id="page-244-1"></span>**Constraint-Based Routing and Path Option Selection**

MPLS TE automatically establishes and maintains LSPs across the backbone by using the Resource Reservation Protocol (RSVP). The path that an LSP uses is determined by the LSP resource requirements and network resources, such as bandwidth. TE tunnels are calculated at the LSP head based on a fit between required and available resources (constraint-based routing).

A TE tunnel establishes an LSP based on dynamic or explicit path options in order of preference. However, the bandwidth and other attributes configured on the TE tunnel allow the setup of an LSP only if LSP path options satisfy the constraints. If a path cannot be found that satisfies the configured path options, then the tunnel is not set up.

You can configure the path option for bandwidth override as a fallback path option that allows overriding the bandwidth configured on the TE tunnel interface. For example, you can configure a path option that sets the bandwidth to zero (0), which effectively removes the bandwidth constraint imposed by the constraint-based routing calculation.

If the bandwidth is the only LSP attribute that you need to set on the path option, use the path option for the bandwidth override, which is the simplest way to configure multiple path options with decreasing bandwidth constraints.

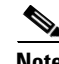

**Note** You cannot configure both the bandwidth in the LSP attribute list and the bandwidth override because they are mutually exclusive.

 $\mathbf I$ 

#### <span id="page-245-0"></span>**Tunnel Reoptimization and Path Option Selection**

Reoptimization occurs when a device with TE tunnels periodically examines tunnels with established LSPs to learn if better LSPs are available. If a better LSP is available, the device signals the better LSP. If the signaling is successful, the device replaces the older LSP with the new, better LSP.

You can trigger reoptimization using a configurable timer, a reoptimize command, or a configuration change that requires the resignaling of a tunnel. Autobandwidth, for example, uses a timer to set the frequency of reoptimization based on the bandwidth path option attribute. The path option for bandwidth override can switch between the bandwidth that is configured on the TE tunnel interface and the bandwidth that is configured on a specific path option. This override increases the success of signaling an LSP for the TE tunnel.

When you configure the bandwidth override on a path option, TE reoptimizes the bandwidth every 30 seconds to reestablish the bandwidth that is configured on the tunnel (see the ["Configuring a Path Option](#page-254-0)  [for Bandwidth Override" section on page 14-224\)](#page-254-0).

You can disable reoptimization of an LSP in an LSP attribute list and apply this LSP attribute list to a path option.

#### <span id="page-245-1"></span>**Path Option Selection with Bandwidth Override**

When you enable the bandwidth override path option, you can configure bandwidth parameters on a specific path option. When an LSP is signaled using a path option with a configured bandwidth, the bandwidth that is associated with the path option is signaled instead of the bandwidth that is configured directly on the tunnel.

You can configure multiple path options that reduce the bandwidth constraint each time the headend of a tunnel fails to establish an LSP.

The following example shows three **path-option** commands:

```
bandwidth 1000 
path-option 1 explicit name path1 
path-option 2 explicit name path2 bandwidth 500
path-option 3 dynamic bandwidth 0
```
The device selects a path option for an LSP in order of preference, as follows:

**•** The device signals an LSP using path options that start with path option 1.

The device signals an LSP with the 1000-kbps bandwidth configured on the tunnel interface because path option 1 has no bandwidth configured.

• If 1000 kbps is not available, the device tries to establish an LSP using path option 2.

Path option 2 has a 500-kbps bandwidth configured, which reduces the bandwidth constraint from the original 1000-kbps configured on the tunnel interface.

**•** If 500 kbps is not available, the device tries to establish an LSP using path option 3.

Path option 3 is configured as dynamic and has a bandwidth of 0. The device establishes the LSP if an IP path exists to the destination and all other tunnel constraints are met.

# <span id="page-246-0"></span>**Licensing Requirements for LSP Attributes for MPLS TE**

The following table shows the licensing requirements for this feature:

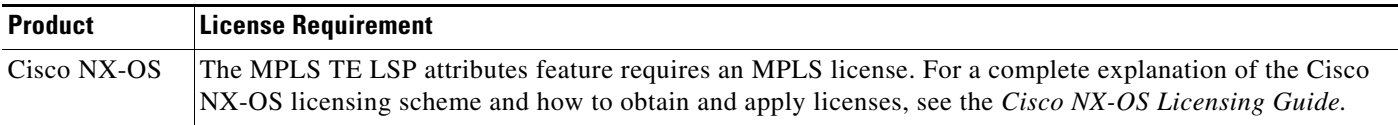

# <span id="page-246-1"></span>**Prerequisites for LSP Attributes for MPLS TE**

LSP attributes for MPLS TE tunnels have the following prerequisite:

• You must enable the MPLS TE feature. See the ["Configuring MPLS TE" section on page 10-139.](#page-169-0)

# <span id="page-246-2"></span>**Guidelines and Limitations for LSP Attributes for MPLS TE**

LSP attributes for MPLS TE tunnels have the following configuration guidelines and limitations:

**•** You must explicitly configure the LSP attributes.

# <span id="page-246-5"></span><span id="page-246-3"></span>**Default Settings for LSP Attributes for MPLS TE**

[Table 14-1](#page-246-5) lists the default settings for LSP attributes.

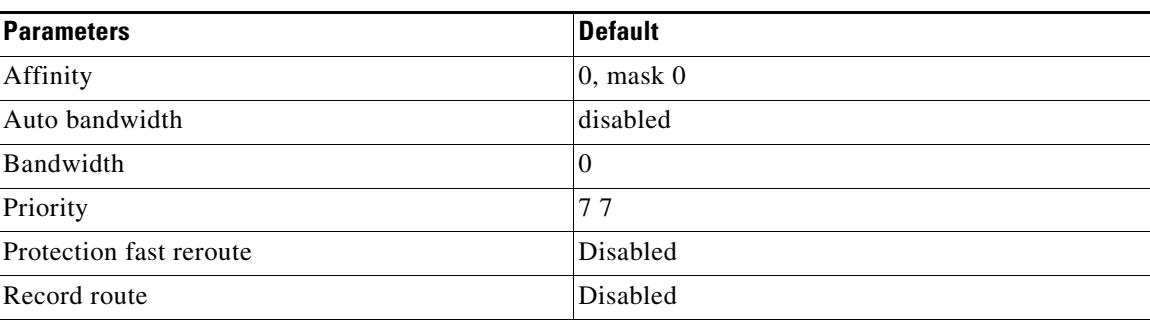

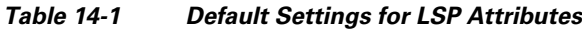

# <span id="page-246-4"></span>**Configuring LSP Attributes for MPLS TE**

This section includes the following topics:

- **•** [Configuring LSP Attributes in an MPLS TE Tunnel, page 14-217](#page-247-0)
- **•** [Configuring an LSP Attribute List, page 14-219](#page-249-0)
- **•** [Associating an LSP Attribute List with an MPLS TE Tunnel, page 14-222](#page-252-0)
- **•** [Configuring a Path Option for Bandwidth Override, page 14-224](#page-254-0)

## <span id="page-247-0"></span>**Configuring LSP Attributes in an MPLS TE Tunnel**

You can configure LSP attributes in an MPLS TE tunnel. These values are overridden by an LSP attribute list that is associated with this MPLS TE tunnel.

#### **Prerequisites**

You must have the MPLS TE feature enabled (see the ["Configuring MPLS TE" section on page 10-139](#page-169-0)). Ensure that you are in the correct VDC (or use the **switchto vdc** command).

#### **SUMMARY STEPS**

- **1. configure terminal**
- **2. interface tunnel-te** *number*
- **3. destination** {*ip-address*}
- **4.** (Optional) **autoroute announce**
- **5.** (Optional) **bandwidth** *kbps*
- **6.** (Optional) **priority** *setup-priority* [*hold-priority*]
- **7.** (Optional) **show interface tunnel-te** *number*
- **8.** (Optional) **show mpls traffic-eng tunnels tunnel-te** *number*
- **9.** (Optional) **show running config interface tunnel-te** *number*
- **10.** (Optional) **copy running-config startup-config**

#### **DETAILED STEPS**

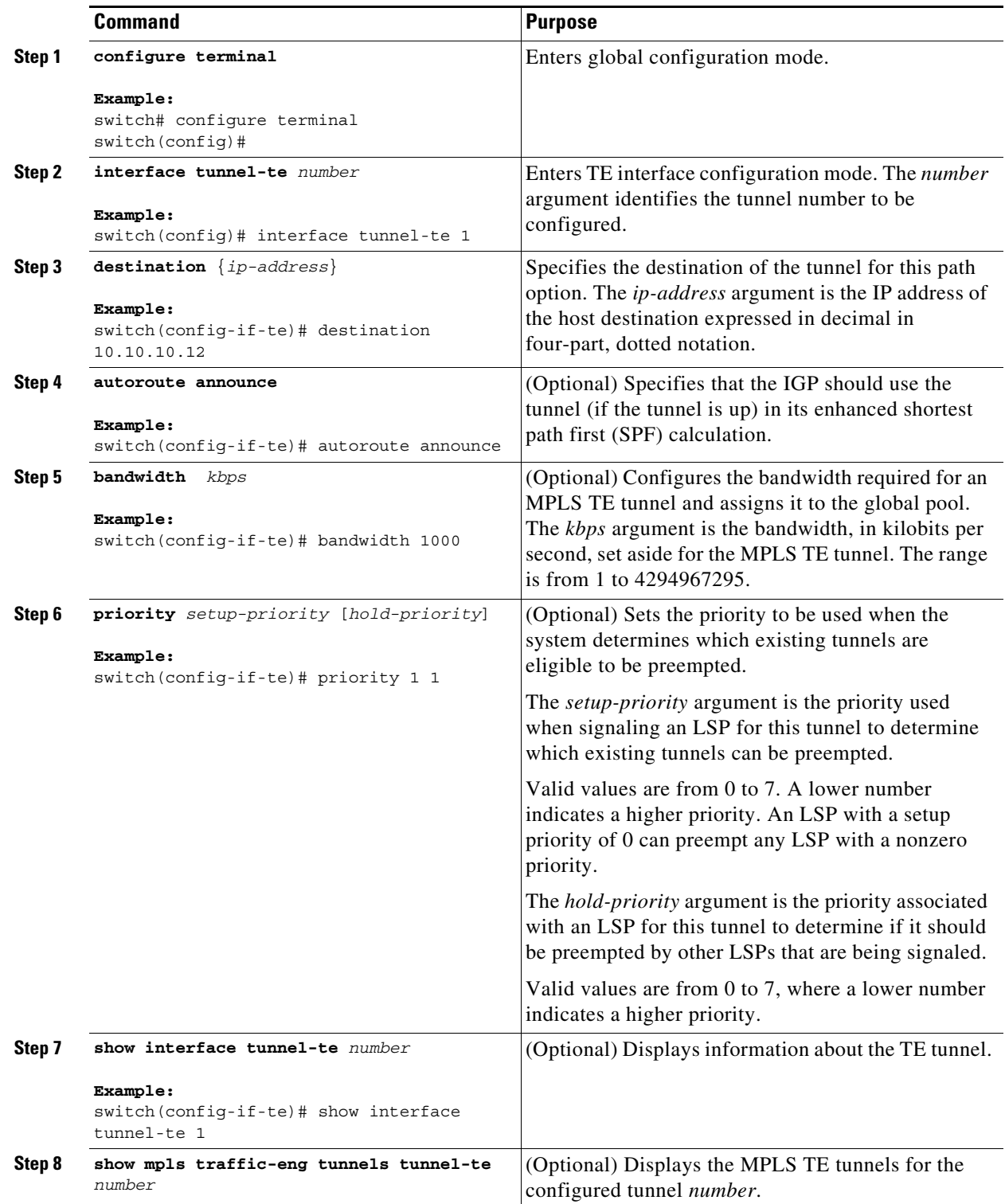

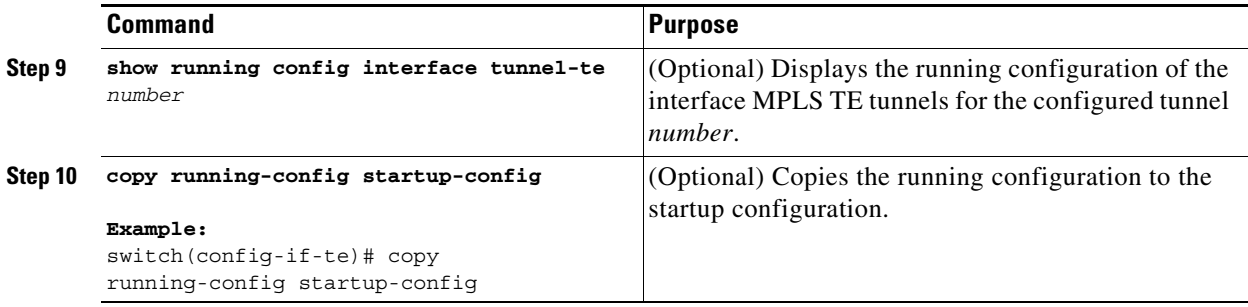

### <span id="page-249-0"></span>**Configuring an LSP Attribute List**

You can configure an LSP attribute list with the desired attributes to apply on a path option. You can also add or modify an attribute in an existing LSP attribute list, or use the **no** subcommand to remove an attribute from an existing attribute list.

s.

**Note** You cannot configure both the bandwidth in the LSP attribute list and the path-option bandwidth override because they are mutually exclusive.

#### **Prerequisites**

You must have the MPLS TE feature enabled (see the ["Configuring MPLS TE" section on page 10-139](#page-169-0)). Ensure that you are in the correct VDC (or use the **switchto vdc** command).

#### **SUMMARY STEPS**

- **1. configure terminal**
- **2. mpls traffic-eng configuration**
- **3. lsp attributes** *name*
- **4.** (Optional) **affinity** *value* [**mask** *value*]
- **5.** (Optional) **auto-bw** [**frequency** *secs*] [**max-bw** *kbps*] [**min-bw** *kbps*] [**collect-bw**]
- **6.** (Optional) **bandwidth** *kbps*
- **7.** (Optional) **list**
- **8.** (Optional) **lockdown**
- **9.** (Optional) **priority** *setup-priority* [*hold-priority*]
- **10.** (Optional) **protection fast-reroute**
- **11.** (Optional) **record-route**
- **12.** (Optional) **no** *sub-command*
- **13.** (Optional) **show mpls traffic-eng lsp attributes** [*name*]
- **14.** (Optional) **show running mpls traffic-eng**
- **15.** (Optional) **show mpls traffic-eng tunnels tunnel-te** *number*
- **16.** (Optional) **show running config interface tunnel-te** *number*
- **17.** (Optional) **copy running-config startup-config**

#### **DETAILED STEPS**

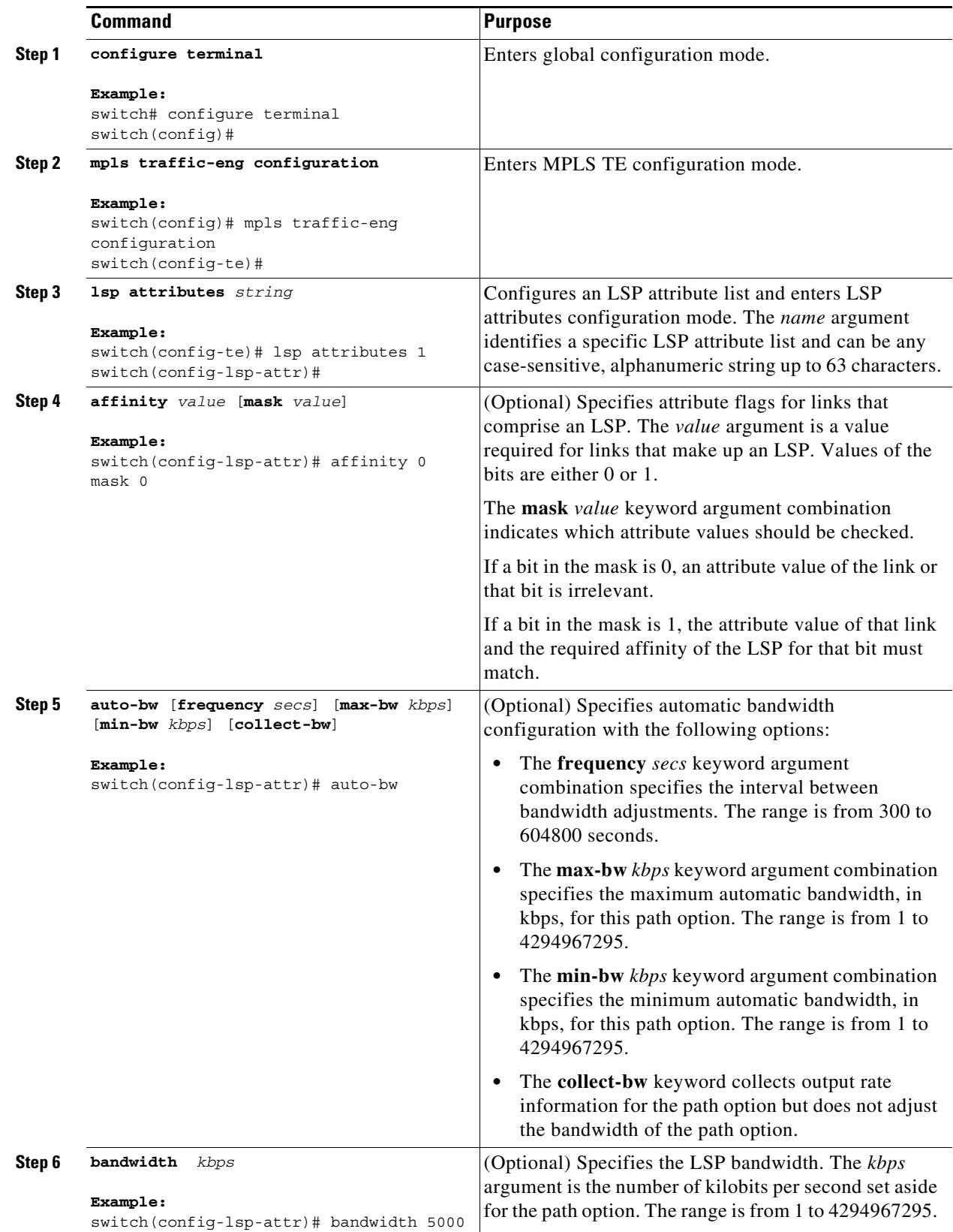

 $\blacksquare$ 

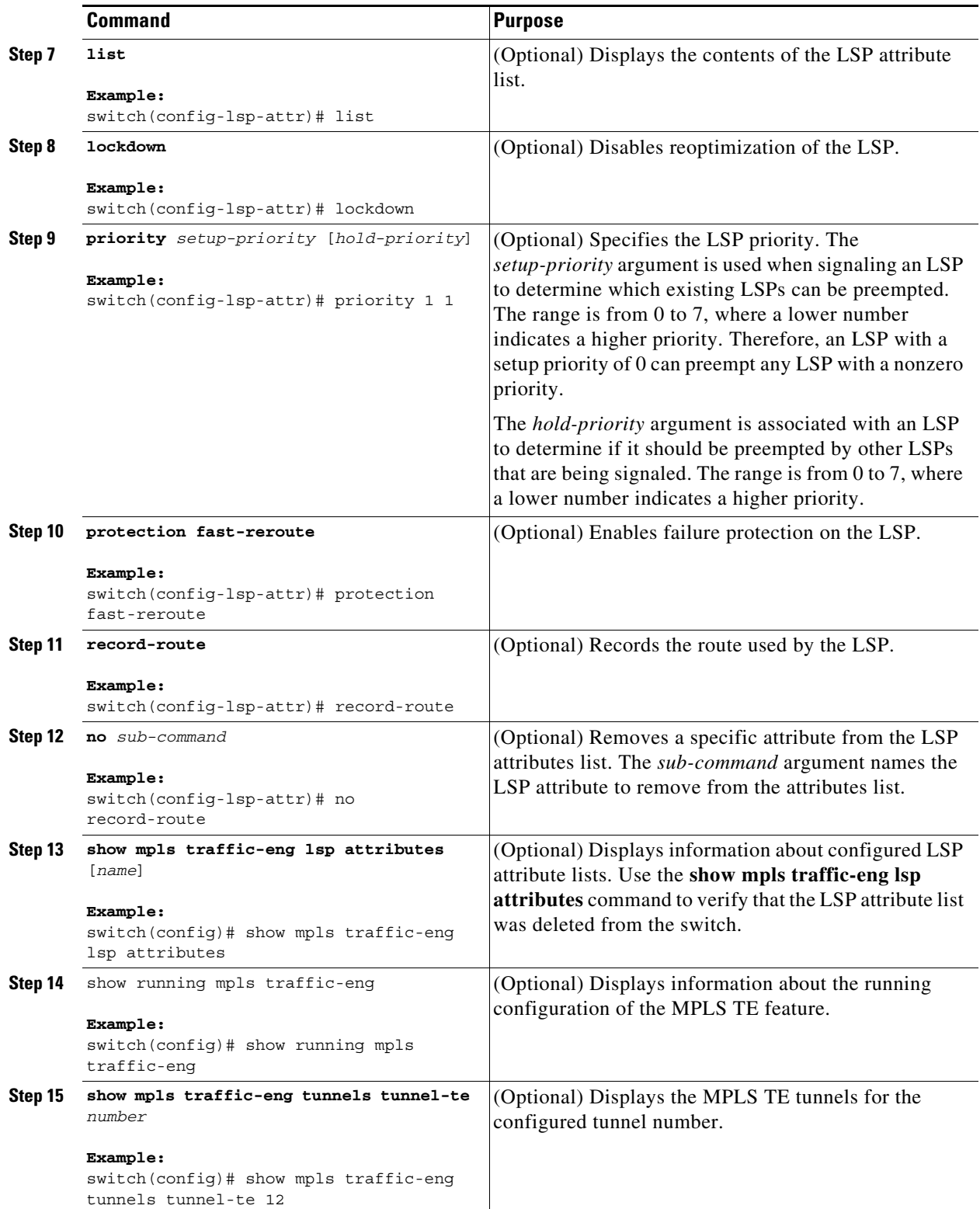

П
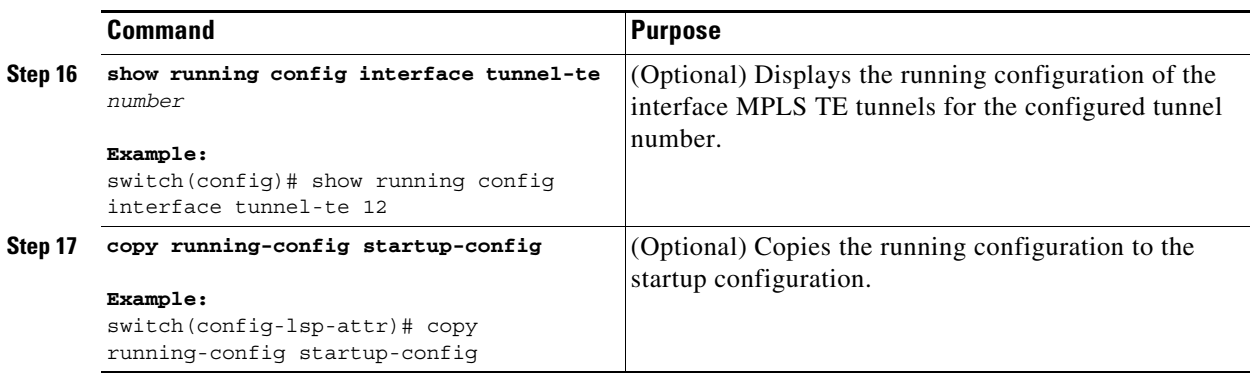

### **Associating an LSP Attribute List with an MPLS TE Tunnel**

You can associate an LSP attribute list with a path option for one or more MPLS TE tunnels.

Path option attributes for a TE tunnel are determined as follows:

- Attributes configured in an LSP attribute list on a path-option take precedence over the same attributes if they are configured directly in the tunnel interface configuration mode.
- If an attribute is not specified in the LSP attribute list, the device uses the attribute in the tunnel configuration. An LSP attribute list has no default values.
- If the attribute is not configured on the tunnel and not in the attribute list, the device uses the tunnel default attribute value. See the ["Default Settings for LSP Attributes for MPLS TE" section on](#page-246-0)  [page 14-216.](#page-246-0)

#### **Prerequisites**

You must have the MPLS TE feature enabled (see the ["Configuring MPLS TE" section on page 10-139\)](#page-169-0). Ensure that you are in the correct VDC (or use the **switchto vdc** command).

### **SUMMARY STEPS**

- **1. configure terminal**
- **2. interface tunnel-te** *number*
- **3. path-option** *number* {**dynamic** | **explicit** {**name** *path-name* | *path-number*} [**verbatim**]} [**attributes** *string*] [**bandwidth** *kbps*] [**lockdown**]
- **4.** (Optional) **show interface tunnel-te** *number*
- **5.** (Optional) **show mpls traffic-eng tunnels tunnel-te** *number*
- **6.** (Optional) **show running config interface tunnel-te** *number*
- **7.** (Optional) **copy running-config startup-config**

Г

### **DETAILED STEPS**

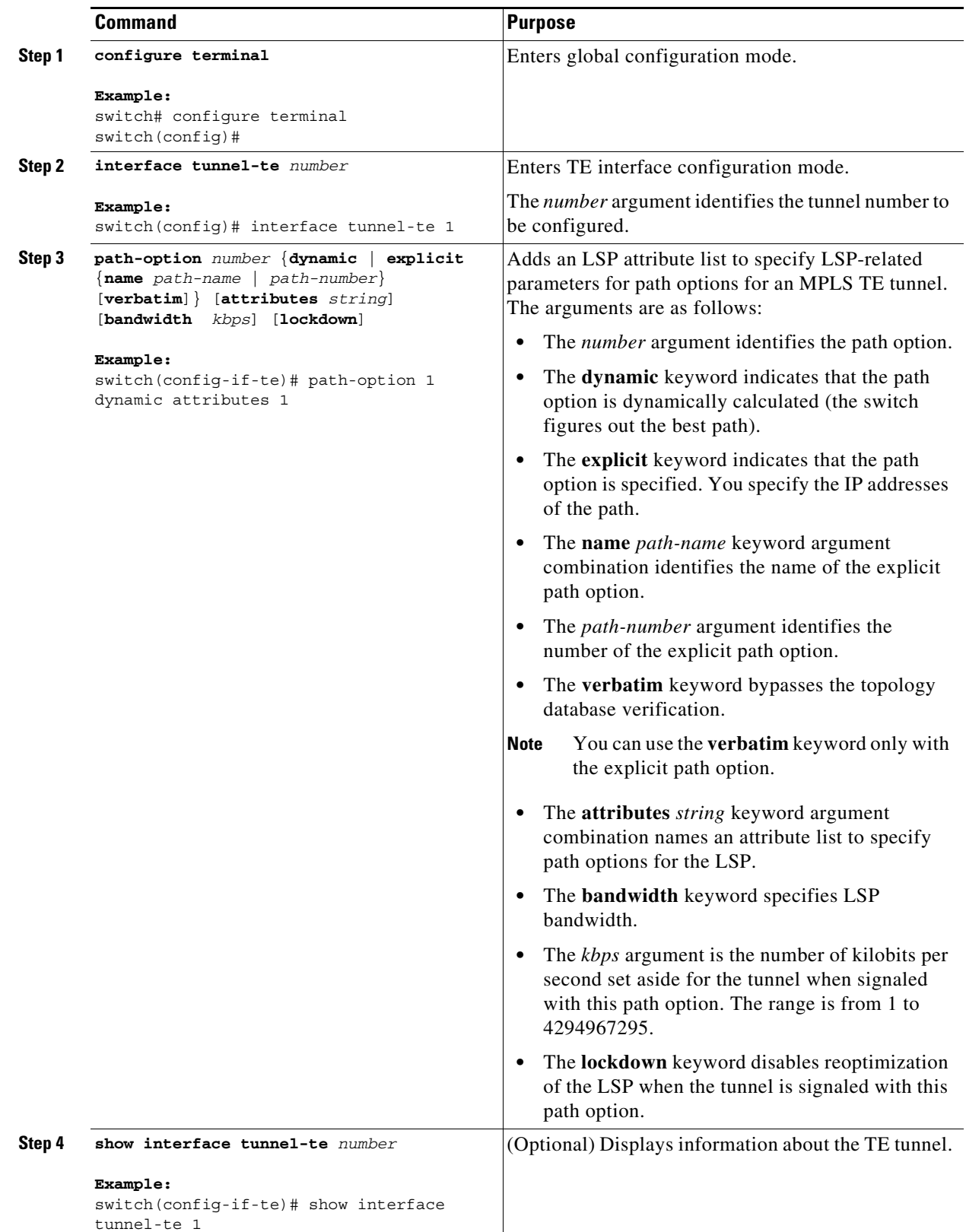

П

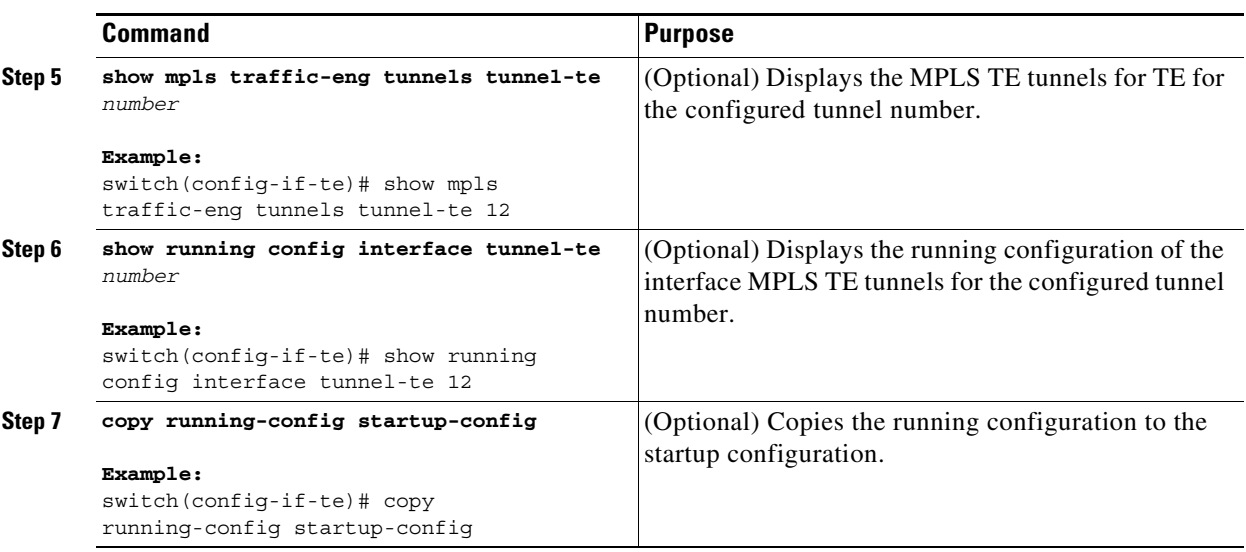

## **Configuring a Path Option for Bandwidth Override**

You can configure fallback bandwidth path options for a TE tunnel using the bandwidth parameter in the path option. You can configure path options that reduce the bandwidth constraint each time the headend of a tunnel fails to establish an LSP.

The bandwidth path option override is a temporary reduction in the bandwidth constraint. You can also use this feature to increase the bandwidth requirement. To force immediate reoptimization of all TE tunnels, use the global **reoptimize** command. You can also configure the **lockdown** command with the bandwidth override to prevent automatic reoptimization.

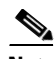

**Note** Once you configure the bandwidth as a path-option parameter, you can no longer configure an LSP attribute list as a path-option parameter.

### **SUMMARY STEPS**

- **1. configure terminal**
- **2. interface tunnel-te** *number*
- **3. path-option** *number* {**dynamic** | **explicit** {**name** *path--name* | *path-number*} [**verbatim**]} [**attributes** *string*] [**bandwidth** *kbps*] [**lockdown**]
- **4.** (Optional) **show interface tunnel-te** *number*
- **5.** (Optional) **show mpls traffic-eng tunnels tunnel-te** *number*
- **6.** (Optional) **show running config interface tunnel-te** *number*
- **7.** (Optional) **copy running-config startup-config**

### **DETAILED STEPS**

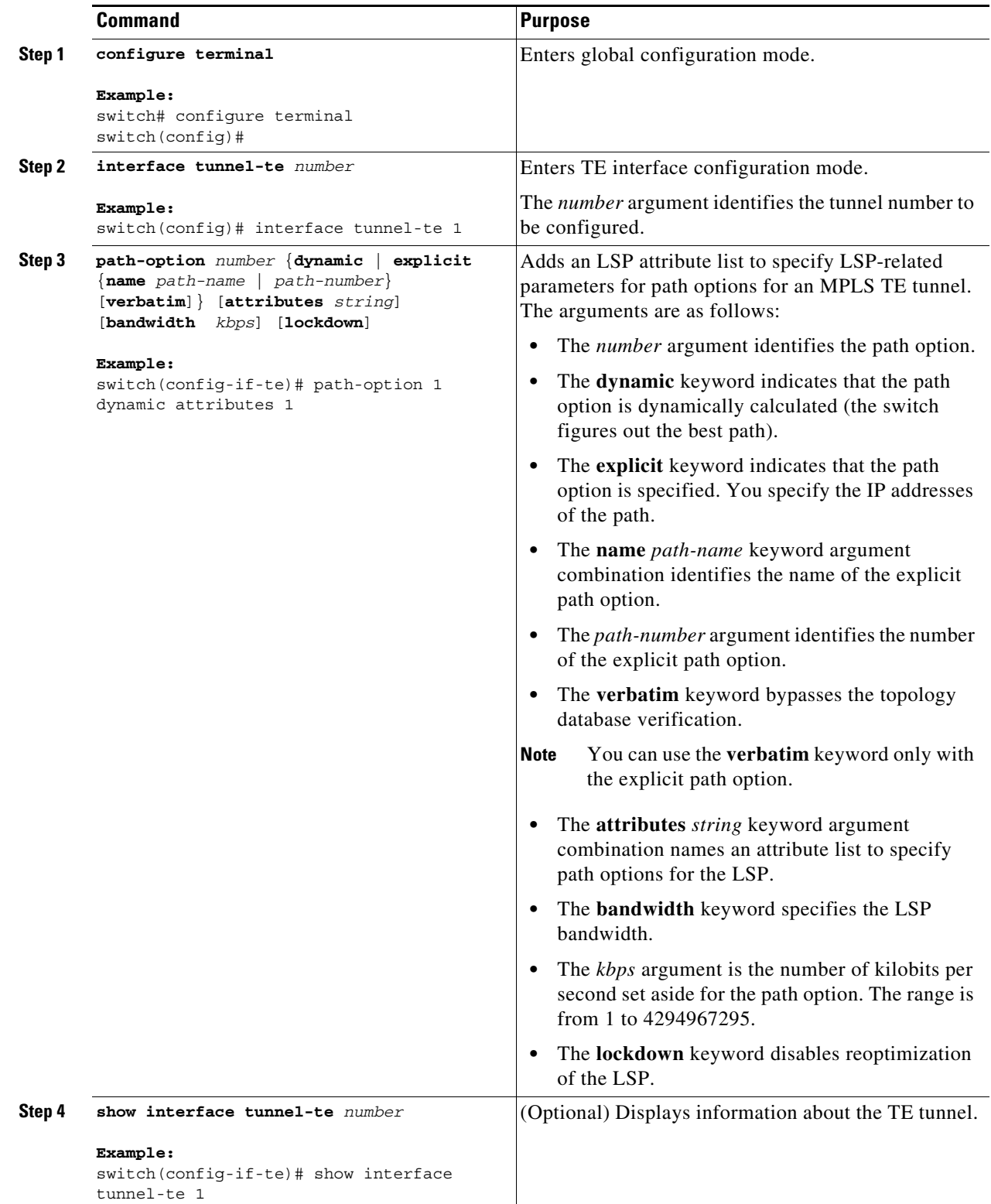

П

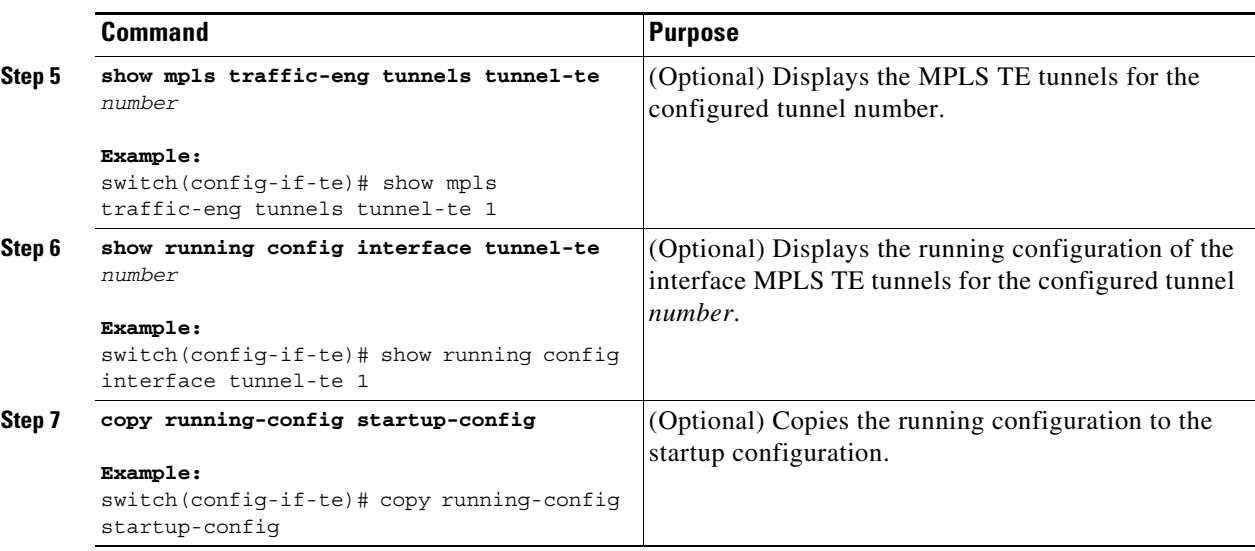

## **Verifying the Configuration for LSP Attributes for MPLS TE**

To display the MPLS TE configuration for LSP attributes, perform one of the following tasks:

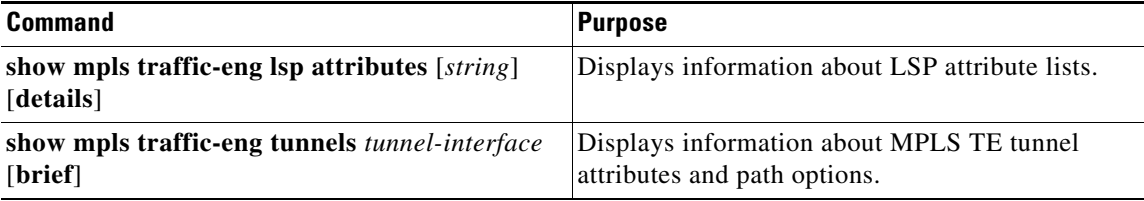

For detailed information about the fields in the output from these commands, see the *Cisco NX-OS MPLS Command Reference*.

## **Configuration Examples for LSP Attributes for MPLS TE**

This section includes the following topics:

- **•** [Example: LSP Attribute List on a TE Tunnel, page 14-226](#page-256-0)
- **•** [Example: Path Option for Bandwidth Override, page 14-227](#page-257-0)

## <span id="page-256-0"></span>**Example: LSP Attribute List on a TE Tunnel**

The following example shows how to configure an LSP attribute list and associate it with an MPLS TE tunnel:

```
configuration terminal
feature mpls traffic-engineering
mpls traffic-eng configuration
lsp attributes 3
 affinity 0x3 mask 0xff
```

```
bandwidth 1000
priority 1 1 
interface Tunnel-te 1
ip unnumbered Ethernet2/1
destination 10.112.0.12
affinity 1
bandwidth 5000
path-option 1 dynamic attributes 3
```
### <span id="page-257-0"></span>**Example: Path Option for Bandwidth Override**

The following example shows how to configure a path option to override the bandwidth:

**Note** Once you configure the bandwidth as a path-option parameter, you can no longer configure an LSP attribute list as a path-option parameter.

```
configuration terminal
feature mpls traffic-engineering
interface Tunnel-te 1
ip unnumbered Loopback0
destination 10.10.10.12
autoroute announce
priority 1 1
bandwidth 1000 
path-option 1 explicit name path1 
path-option 2 explicit name path2 bandwidth 500
path-option 3 dynamic bandwidth 0
```
The device selects a path option for an LSP in order of preference, as follows:

**•** The device tries to signal an LSP using path options starting with path option 1.

The device tries to signal an LSP with the 1000-kbps bandwidth configured on the tunnel interface because path option 1 has no bandwidth configured.

• If 1000 kbps is not available, the device tries to establish an LSP using path option 2.

Path option 2 has 500 kbps configured, which reduces the bandwidth constraint from the original 1000-kbps configured on the tunnel interface.

• If 500 kbps is not available, the device tries to establish an LSP using path option 3.

Path option 3 is configured as dynamic and has a bandwidth of 0. The device establishes the LSP if an MPLS TE path exists to the destination and all other tunnel constraints are met.

If explicit path option 1 and explicit path option 2 both fail, dynamic path option 3 is attempted with 0 bandwidth, so it should succeed if any path exists. This option is a fallback to best effort.

## **Additional References for MPLS TE**

The following sections provide references related to the LSP Attributes feature.

## **Related Documents**

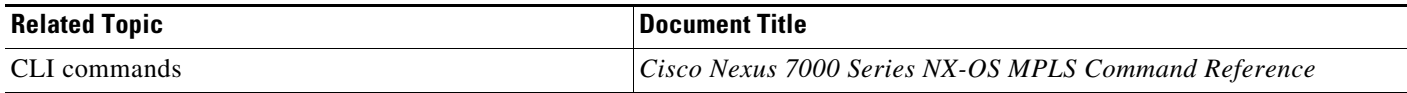

### **MIBs**

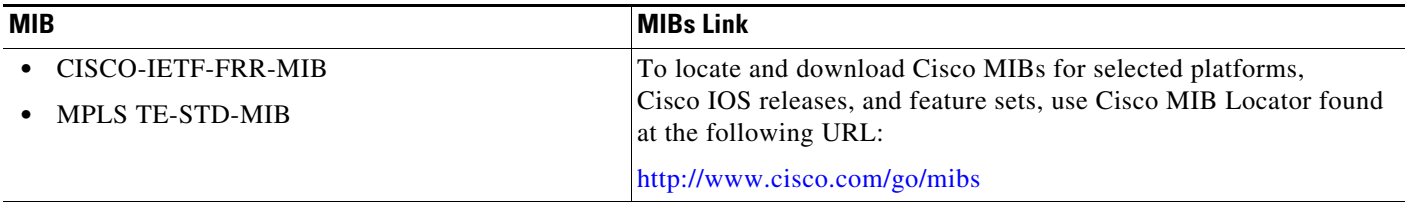

# **Feature History for LSP Attributes for MPLS TE**

[Table 14-2](#page-258-0) lists the release history for this feature.

#### <span id="page-258-0"></span>*Table 14-2 Feature History for LSP Attributes for MPLS TE Tunnels*

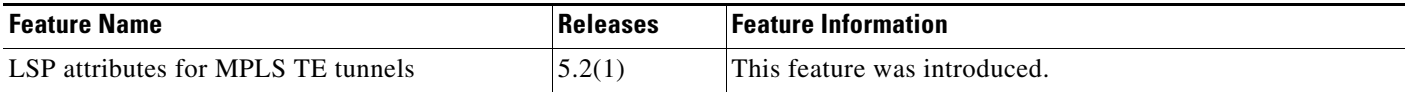

П

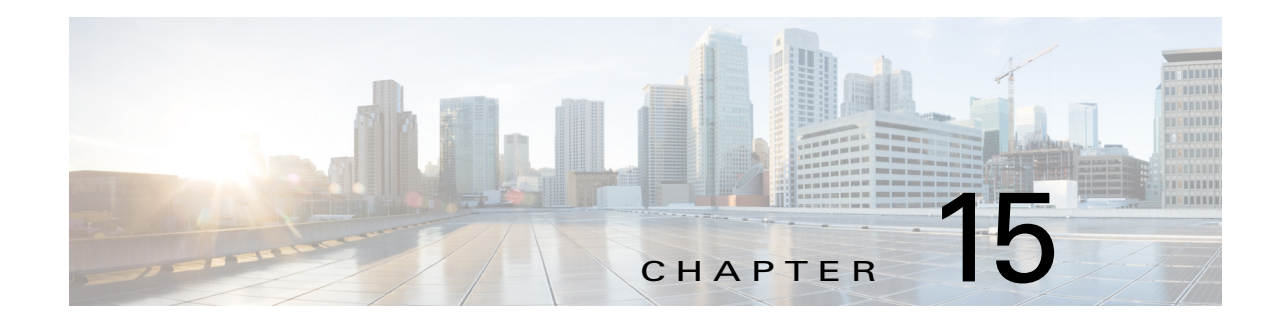

# **Configuring MPLS TE Verbatim Paths**

This chapter describes how to configure a Multiprotocol Label Switching (MPLS) traffic engineering (TE) verbatim path on Cisco NX-OS devices.

This chapter includes the following sections:

- **•** [Finding Feature Information, page 15-230](#page-260-1)
- **•** [Information About MPLS TE Verbatim Paths, page 15-230](#page-260-0)
- **•** [Licensing Requirements for MPLS TE Verbatim Paths, page 15-231](#page-261-0)
- **•** [Prerequisites for MPLS TE Verbatim Paths, page 15-231](#page-261-1)
- **•** [Guidelines and Limitations for MPLS TE Verbatim Paths, page 15-231](#page-261-2)
- **•** [Configuring MPLS TE Verbatim Paths, page 15-231](#page-261-3)
- **•** [Verifying the MPLS TE Verbatim Path Configuration, page 15-233](#page-263-0)
- **•** [Configuration Example for MPLS TE Verbatim Paths, page 15-233](#page-263-1)
- **•** [Additional References for MPLS TE Verbatim Paths, page 15-233](#page-263-2)
- **•** [Feature History for MPLS TE Verbatim Paths, page 15-234](#page-264-0)

## <span id="page-260-1"></span>**Finding Feature Information**

[Your software release might not support all the features documented in this module. For the latest caveats](https://tools.cisco.com/bugsearch/)  [and feature information, see the Bug Search Tool at h](https://tools.cisco.com/bugsearch/)ttps://tools.cisco.com/bugsearch/ and the release notes for your software release. To find information about the features documented in this module, and to see a list of the releases in which each feature is supported, see the "New and Changed Information" chapter or the Feature History table below.

# <span id="page-260-0"></span>**Information About MPLS TE Verbatim Paths**

Verbatim paths allow network nodes to support Resource Reservation Protocol (RSVP) extensions without supporting Interior Gateway Protocol (IGP) extensions for TE, thereby bypassing the topology database verification process.

MPLS TE label switched paths (LSPs) usually require that all the nodes in the network are TE aware, which means that they have IGP extensions to TE in place. However, some network administrators want to be able to build TE LSPs to traverse nodes that do not support IGP extensions to TE but that do support RSVP extensions to TE.

Г

Verbatim LSPs are helpful when all or some of the intermediate nodes in a network do not support IGP extensions for TE.

When you enable a verbatim path, the IP explicit path is not checked against the TE topology database. Because the TE topology database is not verified, a message with IP explicit path information is routed using the shortest path first (SPF) algorithm for IP routing.

# <span id="page-261-0"></span>**Licensing Requirements for MPLS TE Verbatim Paths**

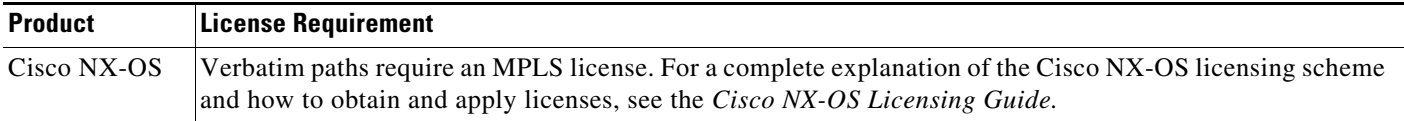

# <span id="page-261-1"></span>**Prerequisites for MPLS TE Verbatim Paths**

Verbatim paths have the following prerequisites:

- You must enable the MPLS TE feature. See the ["Configuring MPLS TE" section on page 10-139.](#page-169-0)
- **•** You must globally configure an MPLS TE tunnel.
- **•** You must enable MPLS TE on all links that will be used for LSPs.

## <span id="page-261-2"></span>**Guidelines and Limitations for MPLS TE Verbatim Paths**

Verbatim paths have the following configuration guidelines and limitations:

- You can only use verbatim paths on an LSP that is configured with the explicit path option.
- **•** Verbatim LSPs do not support reoptimization.
- **•** You cannot configure MPLS TE over the logical generic routing encapsulation (GRE) tunnel interface.

# <span id="page-261-3"></span>**Configuring MPLS TE Verbatim Paths**

You can configure verbatim paths on MPLS TE tunnels by using the verbatim path option.

#### **Prerequisites**

You must have the MPLS TE feature enabled (see the ["Configuring MPLS TE" section on page 10-139](#page-169-0)). Ensure that you are in the correct VDC (or use the **switchto vdc** command).

#### **SUMMARY STEPS**

- **1. configure terminal**
- **2. interface tunnel-te** *number*
- **3. path-option** *number* {**dynamic** | **explicit** {**name** *path-name* | *path-number*} [**verbatim**]} [**attributes** *string*] [**bandwidth** *kbps*] [**lockdown**]}
- **4.** (Optional) **show interface tunnel-te** *number*
- **5.** (Optional) **copy running-config startup-config**

### **DETAILED STEPS**

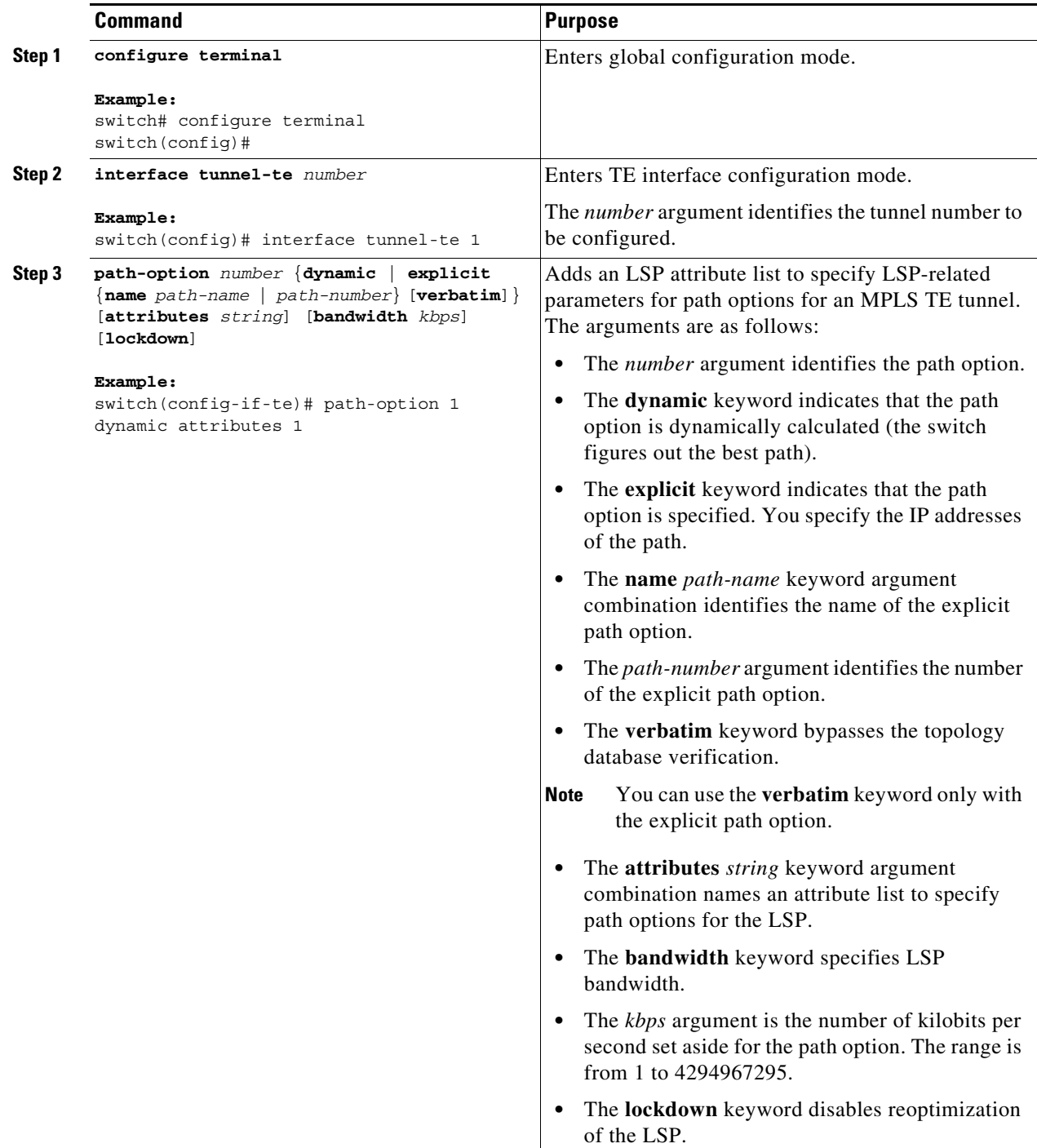

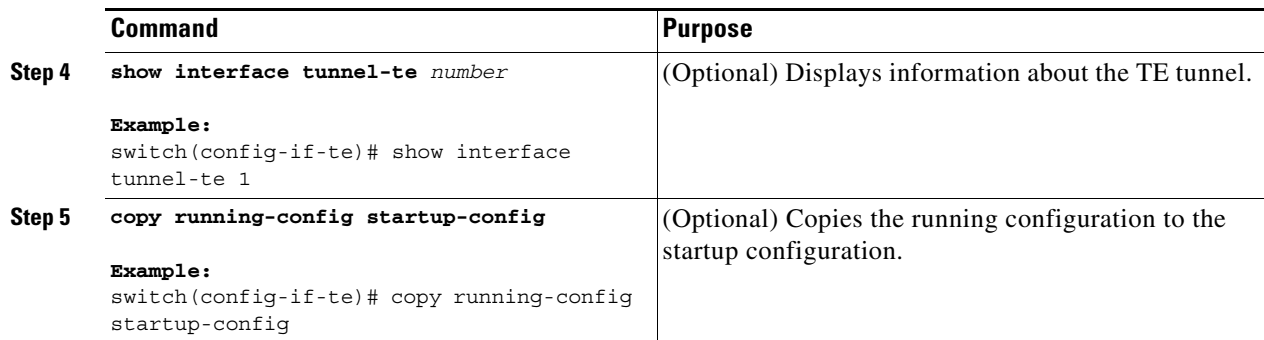

## <span id="page-263-0"></span>**Verifying the MPLS TE Verbatim Path Configuration**

To display the MPLS TE verbatim path configuration, perform the following task:

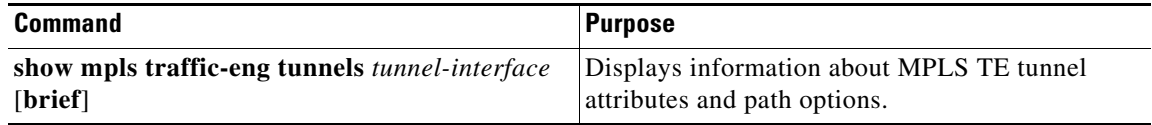

For detailed information about the fields in the output from these commands, see the *Cisco NX-OS MPLS Command Reference*.

## <span id="page-263-1"></span>**Configuration Example for MPLS TE Verbatim Paths**

This section provides the following configuration example:

**•** [Example: Verbatim Path, page 15-233](#page-263-3)

### <span id="page-263-3"></span>**Example: Verbatim Path**

The following example shows how to configure a tunnel with an explicit path option using verbatim paths:

```
configuration terminal
feature mpls traffic-engineering
interface tunnel-te 1
ip unnumbered loopback 1
destination 10.10.100.100
bandwidth 1000
path-option 1 explicit name path1 verbatim
no shutdown
```
## <span id="page-263-2"></span>**Additional References for MPLS TE Verbatim Paths**

The following sections provide references related to the verbatim path feature.

## **Related Documents**

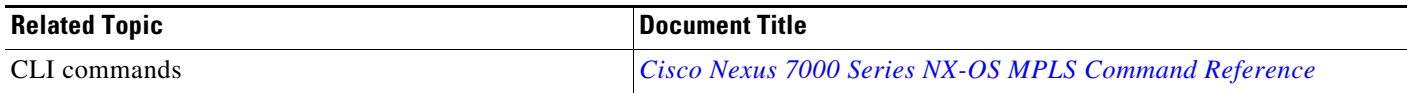

## **MIBs**

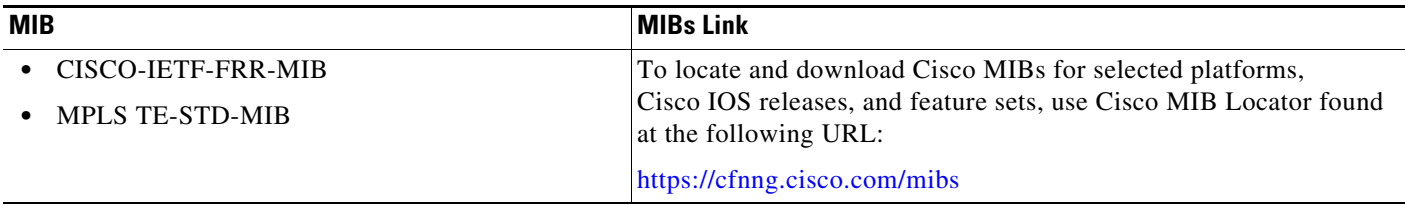

# <span id="page-264-0"></span>**Feature History for MPLS TE Verbatim Paths**

[Table 15-1](#page-264-1) lists the release history for this feature.

### <span id="page-264-1"></span>*Table 15-1 Feature History for Verbatim Path*

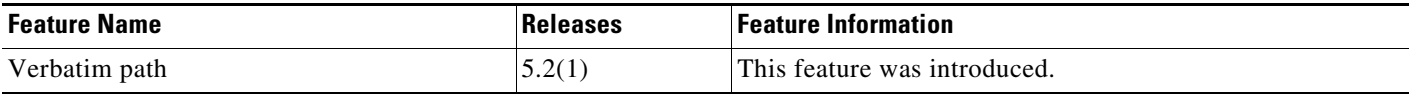

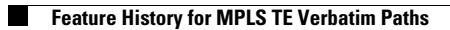

 $\blacksquare$ 

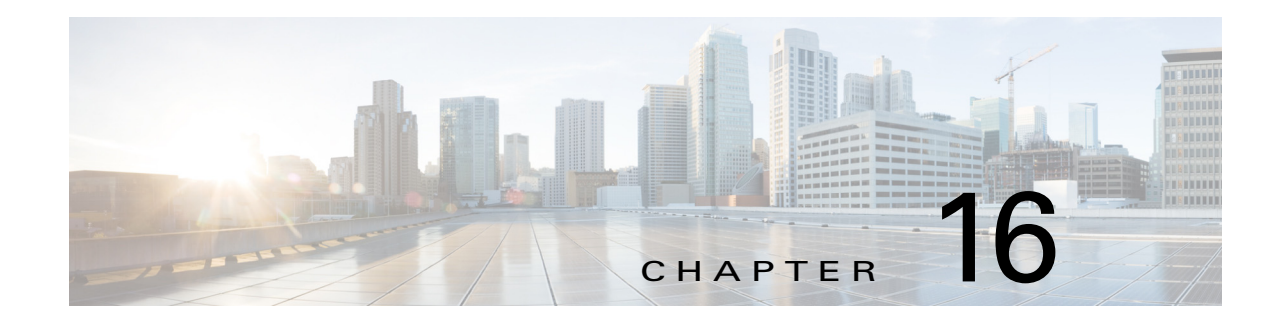

# **Configuring MPLS TE Forwarding Adjacency**

This chapter describes how to configure Multiprotocol Label Switching (MPLS) traffic engineering (TE) forwarding adjacency on Cisco NX-OS devices.

This chapter includes the following sections:

- **•** [Finding Feature Information, page 16-236](#page-266-1)
- **•** [Information About MPLS TE Forwarding Adjacency, page 16-236](#page-266-0)
- **•** [Licensing Requirements for MPLS TE Forwarding Adjacency, page 16-237](#page-267-0)
- **•** [Prerequisites for MPLS TE Forwarding Adjacency, page 16-237](#page-267-1)
- **•** [Guidelines and Limitations for MPLS TE Forwarding Adjacency, page 16-238](#page-268-0)
- **•** [Default Settings for MPLS TE Forwarding Adjacency, page 16-238](#page-268-1)
- **•** [Configuring MPLS TE Forwarding Adjacency, page 16-238](#page-268-2)
- [Verifying the MPLS TE Forwarding Adjacency Configuration, page 16-239](#page-269-0)
- [Configuration Example for MPLS TE Forwarding Adjacency, page 16-240](#page-270-0)
- **•** [Additional References for MPLS TE Forwarding Adjacency, page 16-241](#page-271-0)
- **•** [Feature History for MPLS TE Forwarding Adjacency, page 16-241](#page-271-1)

## <span id="page-266-1"></span>**Finding Feature Information**

[Your software release might not support all the features documented in this module. For the latest caveats](https://tools.cisco.com/bugsearch/)  [and feature information, see the Bug Search Tool at h](https://tools.cisco.com/bugsearch/)ttps://tools.cisco.com/bugsearch/ and the release notes for your software release. To find information about the features documented in this module, and to see a list of the releases in which each feature is supported, see the "New and Changed Information" chapter or the Feature History table below.

# <span id="page-266-0"></span>**Information About MPLS TE Forwarding Adjacency**

MPLS TE forwarding adjacency allows you to handle a TE label-switched path (LSP) tunnel as a link in an Interior Gateway Protocol (IGP) network that is based on the Shortest Path First (SPF) algorithm. Both Intermediate System-to-Intermediate System (IS-IS) and Open Shortest Path First (OSPF) are supported as the IGP.

A forwarding adjacency can be created between switches regardless of their location in the network. The switches can be located multiple hops from each other, as shown in [Figure 16-1.](#page-267-2)

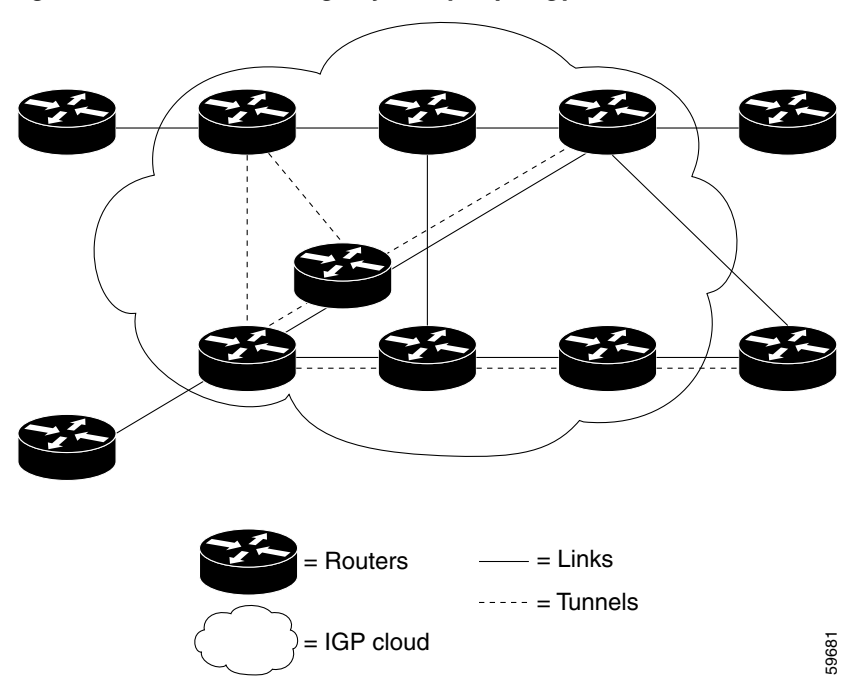

<span id="page-267-2"></span>*Figure 16-1 Forwarding Adjacency Topology*

As a result, a TE tunnel is advertised as a link in an IGP network with the tunnel's cost associated with it.

Switches outside of the TE domain see the TE tunnel and use it to compute the shortest path for routing traffic throughout the network.

TE tunnel interfaces are advertised in the IGP network just like any other links. Switches can then use these advertisements in their IGPs to compute the SPF even if they are not the headend of any TE tunnels.

## <span id="page-267-0"></span>**Licensing Requirements for MPLS TE Forwarding Adjacency**

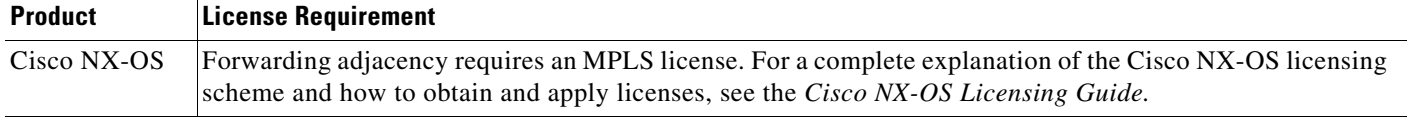

# <span id="page-267-1"></span>**Prerequisites for MPLS TE Forwarding Adjacency**

Forwarding adjacency has the following prerequisites:

**•** You must enable the MPLS TE feature. See the ["Configuring MPLS TE" section on page 10-139.](#page-169-0)

# <span id="page-268-0"></span>**Guidelines and Limitations for MPLS TE Forwarding Adjacency**

Forwarding adjacency has the following configuration guidelines and limitations:

- **•** Forwarding adjacency increases the size of the IGP database by advertising a TE tunnel as a link.
- **•** When you enable forwarding adjacency on a TE tunnel, the link is advertised in the IGP network as a type, length, value (TLV) 22 object without any TE sub-TLV.
- **•** You must configure MPLS TE forwarding adjacency tunnels bidirectionally.
- **•** You cannot configure MPLS TE over the logical generic routing encapsulation (GRE) tunnel interface.

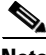

**Note** If both forwarding adjacency and autoroute announce are configured on a link, forwarding adjacency takes precedence. The autoroute configuration takes effect automatically if the forwarding adjacency configuration is removed, but not if the forwarding adjacency path fails.

# <span id="page-268-3"></span><span id="page-268-1"></span>**Default Settings for MPLS TE Forwarding Adjacency**

[Table 16-1](#page-268-3) lists the default settings for forwarding adjacency.

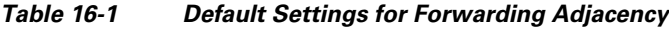

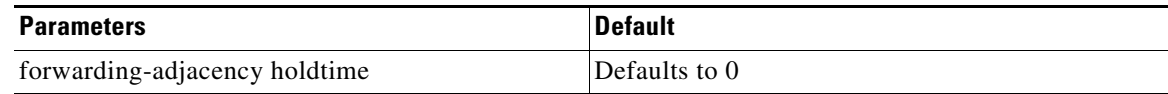

# <span id="page-268-2"></span>**Configuring MPLS TE Forwarding Adjacency**

You can configure a tunnel interface for an MPLS TE forwarding adjacency.

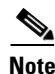

**Note** You must configure a forwarding adjacency on two LSP tunnels bidirectionally from A to B and B to A. Otherwise, the forwarding adjacency is advertised but not used in the IGP network.

### **Prerequisites**

You must have the MPLS TE feature enabled (see the ["Configuring MPLS TE" section on page 10-139\)](#page-169-0).

Ensure that you are in the correct VDC (or use the **switchto vdc** command).

### **SUMMARY STEPS**

- **1. configure terminal**
- **2. interface tunnel-te** *number*
- **3. forwarding-adjacency** [**holdtime** *value*]
- **4. isis metric** *metric-value* {**level-1** | **level-2**}
- **5.** (Optional) **show interface tunnel-te** *number*

#### **6.** (Optional) **copy running-config startup-config**

### **DETAILED STEPS**

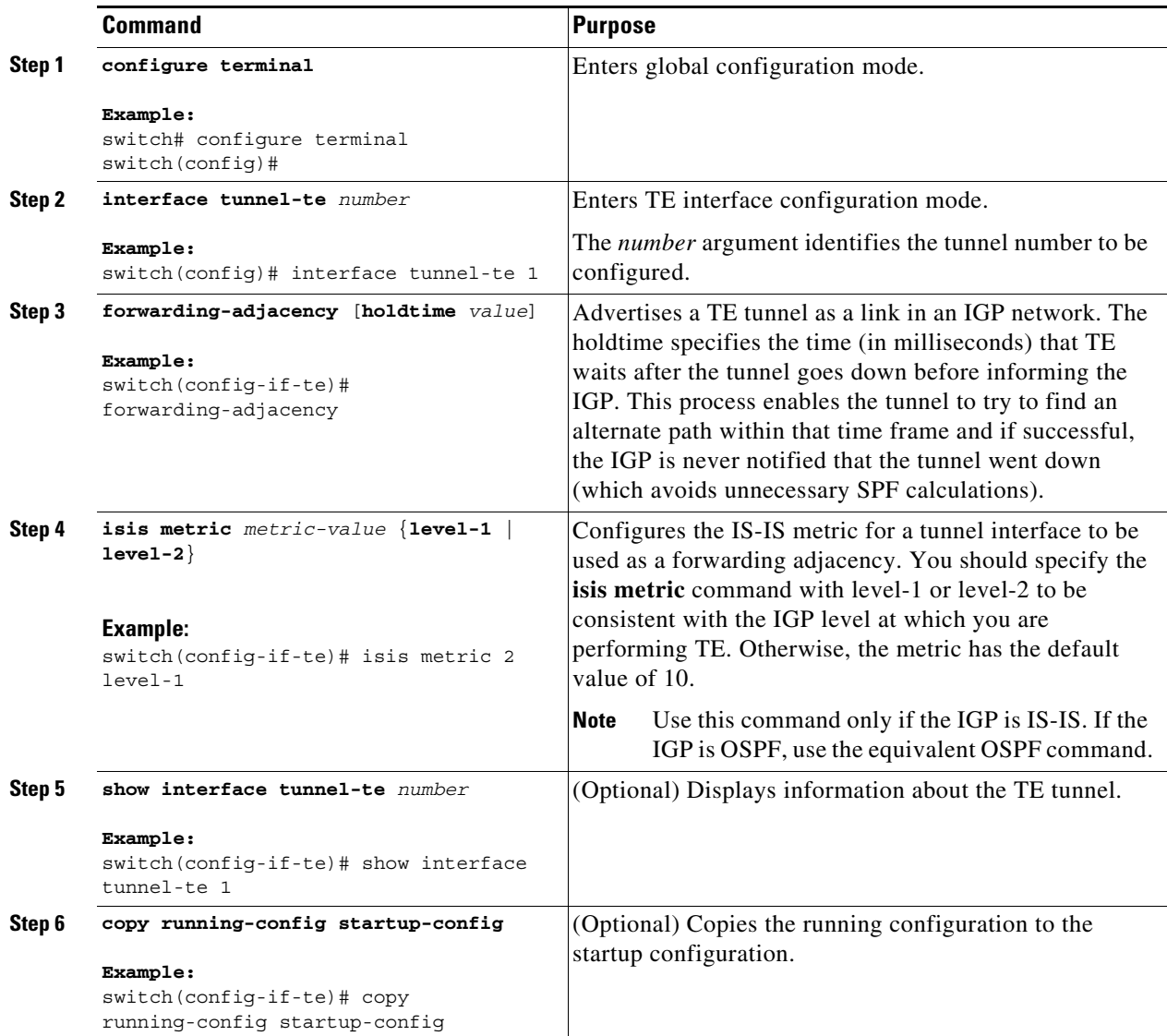

# <span id="page-269-0"></span>**Verifying the MPLS TE Forwarding Adjacency Configuration**

To display the MPLS TE forwarding adjacency configuration, perform one of the following tasks:

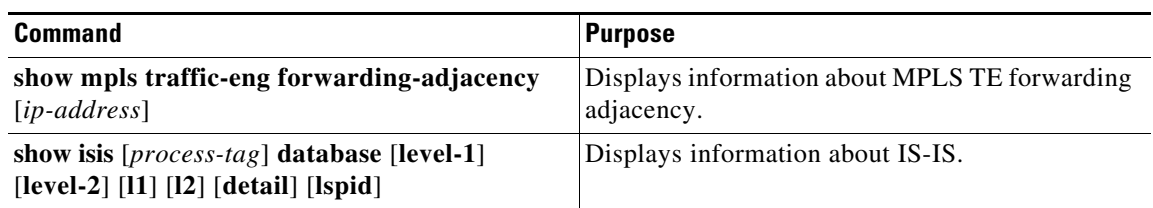

a ka

For detailed information about the fields in the output from these commands, see the *Cisco NX-OS MPLS Command Reference*.

## <span id="page-270-0"></span>**Configuration Example for MPLS TE Forwarding Adjacency**

The following example shows how to configure a TE tunnel interface with forwarding adjacency and an IS-IS metric:

```
configuration terminal
feature mpls traffic-engineering
interface tunnel-te 7
forwarding-adjacency 
isis metric 2 level-1
```
**Note** If both the **forwarding adjacency** command and the **autoroute announce** command appear in your configuration, the **forwarding adjacency** command takes precedence.

In [Figure 16-2,](#page-270-1) if you have no forwarding adjacencies configured for the TE tunnels between B and F, and C and F, all the traffic that A must forward to F goes through B because B is the shortest path from A to F. (The cost from A to F is 15 through B and 20 through C.)

<span id="page-270-1"></span>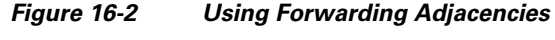

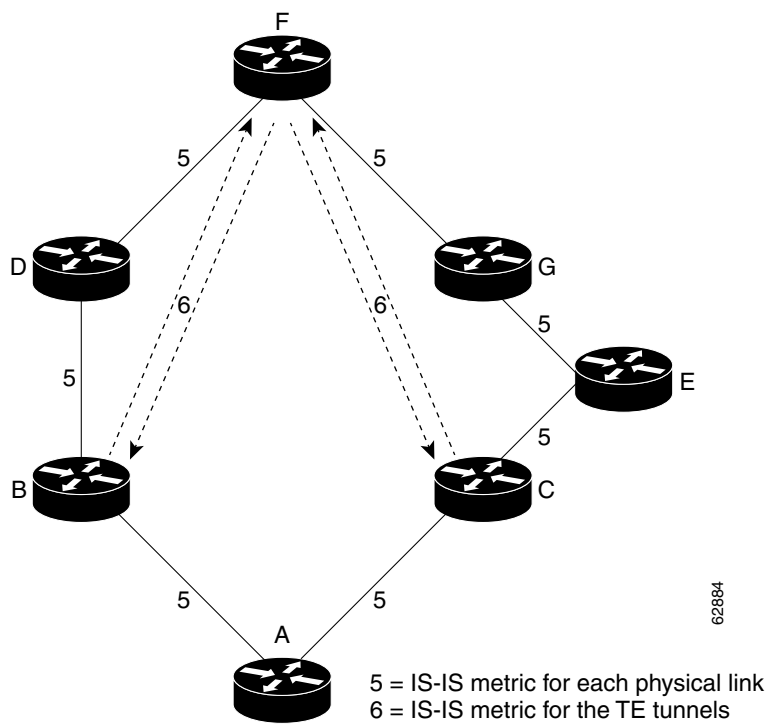

If you have forwarding adjacencies configured on the TE tunnels between B and F and C and F and also on the TE tunnels between F and B, and F and C, then when A computes the SPF algorithm, A sees two equal cost paths of 11 to F. As a result, traffic across the A–B and A–C links is shared.

Г

# <span id="page-271-0"></span>**Additional References for MPLS TE Forwarding Adjacency**

For additional information related to the Forwarding Adjacency feature, see the following sections:

- **•** [Related Documents, page 16-241](#page-271-2)
- **•** [MIBs, page 16-241](#page-271-3)

### <span id="page-271-2"></span>**Related Documents**

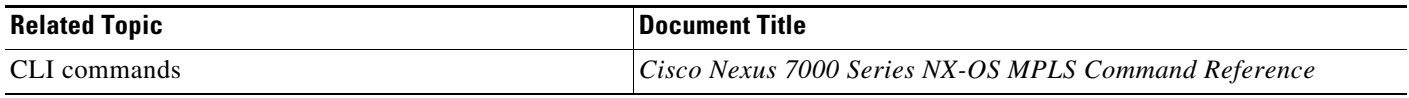

## <span id="page-271-3"></span>**MIBs**

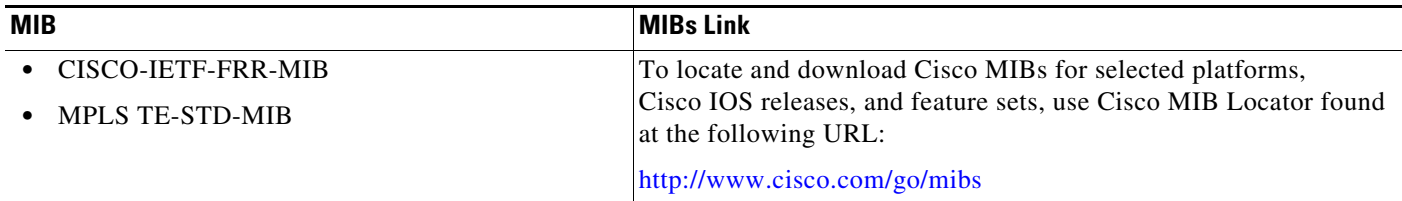

# <span id="page-271-1"></span>**Feature History for MPLS TE Forwarding Adjacency**

[Table 16-2](#page-271-4) lists the release history for this feature.

### <span id="page-271-4"></span>*Table 16-2 Feature History for Forwarding Adjacency*

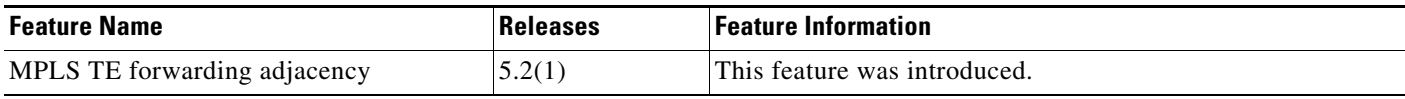

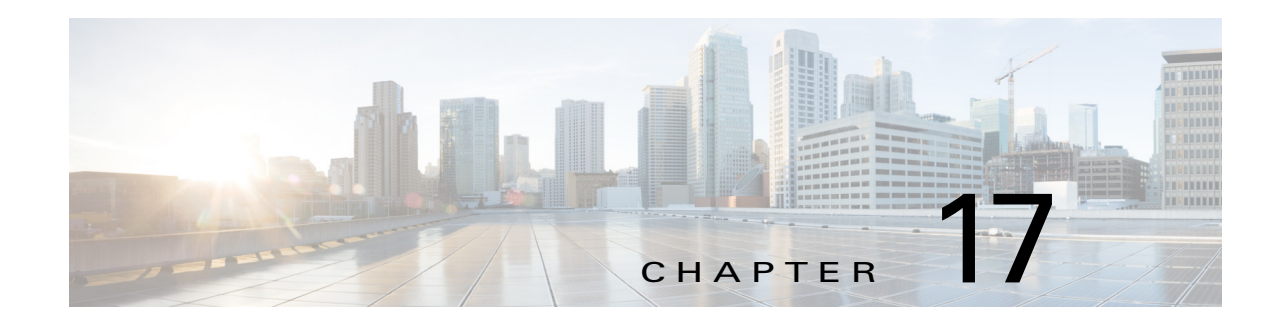

# **Configuring MPLS TE Path Protection**

This chapter describes how to configure Multiprotocol Label Switching (MPLS) path protection for traffic engineering (TE) on Cisco NX-OS devices.

This chapter includes the following sections:

- **•** [Finding Feature Information, page 17-244](#page-272-1)
- **•** [Information About MPLS TE Path Protection, page 17-244](#page-272-0)
- **•** [Licensing Requirements for MPLS TE Path Protection, page 17-246](#page-274-0)
- **•** [Prerequisites for MPLS TE Path Protection, page 17-246](#page-274-1)
- **•** [Guidelines and Limitations for MPLS TE Path Protection, page 17-247](#page-275-0)
- **•** [Configuring MPLS TE Path Protection, page 17-247](#page-275-1)
- **•** [Verifying the MPLS TE Path Protection Configuration, page 17-252](#page-280-0)
- **•** [Verifying the Enhanced Path Protection Configuration, page 17-254](#page-282-0)
- **•** [Additional References for MPLS TE Path Protection, page 17-269](#page-297-0)
- **•** [Feature History for MPLS TE Path Protection, page 17-270](#page-298-0)

## <span id="page-272-1"></span>**Finding Feature Information**

[Your software release might not support all the features documented in this module. For the latest caveats](https://tools.cisco.com/bugsearch/)  [and feature information, see the Bug Search Tool at h](https://tools.cisco.com/bugsearch/)ttps://tools.cisco.com/bugsearch/ and the release notes for your software release. To find information about the features documented in this module, and to see a list of the releases in which each feature is supported, see the "New and Changed Information" chapter or the Feature History table below.

# <span id="page-272-0"></span>**Information About MPLS TE Path Protection**

Path protection provides an end-to-end failure recovery function (full path protection) for MPLS TE tunnels. Cisco NX-OS supports regular path protection and enhanced path protection, which is the ability to configure up to eight secondary path options for a given primary path option.

This section includes the following topics:

- [Path Protection, page 17-245](#page-273-0)
- **•** [Enhanced Path Protection, page 17-245](#page-273-1)
- **•** [Enhanced Path Protection, page 17-245](#page-273-1)
- **•** [NSF/SSO, page 17-246](#page-274-2)

### <span id="page-273-0"></span>**Path Protection**

A secondary label switched path (LSP) is configured and established to provide failure protection for the LSP that is carrying a tunnel's TE traffic. When there is a failure on the protected LSP, the headend router immediately enables the secondary LSP to temporarily carry the tunnel's traffic. If there is a failure on the secondary LSP, the tunnel no longer has path protection until the failure along the secondary path is cleared.

Path protection can be used with

- **•** Single area
	- Intermediate System-to-Intermediate System (IS-IS) or Open Shortest Path First (OSPF)
- **•** Interarea
	- Intermediate System-to-Intermediate System (IS-IS) or Open Shortest Path First (OSPF)
- **•** Inter-AS
	- Border Gateway Protocol (BGP), both external BGP (eBGP,) and static

The failure detection functions that trigger a switchover to a secondary tunnel include the following:

- Path error or resv tear from RSVP signaling
- Notification from the Bidirectional Forwarding Detection (BFD) protocol that a neighbor is lost
- Notification from the Interior Gateway Protocol (IGP) that the adjacency is down
- Local teardown of the protected tunnel's LSP due to preemption in order to signal higher priority LSPs, online insertion and removal (OIR), and so forth

An alternate recovery function is Fast Reroute (FRR), which protects MPLS TE LSPs only from link and node failures by locally repairing the LSPs at the point of failure.

Although not as fast as link or node protection, presignaling a secondary LSP is faster than configuring a secondary primary path option or allowing the tunnel's headend router to dynamically recalculate a path. The actual recovery time is topology-dependent and is affected by delay factors such as propagation delay or switch fabric latency.

### <span id="page-273-1"></span>**Enhanced Path Protection**

Enhanced path protection provides support of multiple backup path options per primary path option. You can configure up to eight backup path options for a given primary path option. Only one of the configured backup path options is actively signaled at any time.

After you enter the **mpls traffic-eng path-option list** command, you can enter the backup path priority in the *number* argument of the **path-option** command. A lower identifier represents a higher priority. Priorities are configurable for each backup path option. Multiple backup path options and a single backup path option cannot coexist to protect a primary path option.

## **ISSU**

Cisco In Service Software Upgrade (ISSU) allows you to perform a Cisco NX-OS software upgrade or downgrade while the system continues to forward packets. ISSU takes advantage of the Cisco NX-OS high availability infrastructure (Cisco nonstop forwarding [NSF] with stateful switchover [SSO] and hardware redundancy) and eliminates the downtime that is associated with software upgrades or version changes by allowing changes while the system remains in service. Cisco ISSU lowers the impact that planned maintenance activities have on network service availability; there is less downtime and better access to critical systems.

When path protection is enabled and an ISSU upgrade is performed, path protection performance is similar to that of other TE features.

## <span id="page-274-2"></span>**NSF/SSO**

Cisco NSF with SSO provides continuous packet forwarding, even during a network processor hardware or software failure.

Path protection can recover after SSO. A tunnel configured for path protection may have two LSPs signaled simultaneously: the primary LSP that is carrying the traffic and the secondary LSP that carries traffic if there is a failure along the primary path. Only information associated with one of those LSPs, the one that is currently carrying traffic, is synchronized to the standby system. On recovery, the standby system can determine from the checkpointed information whether the LSP was the primary or secondary.

If the primary LSP was active during the switchover, only the primary LSP is recovered. The secondary LSP that was signaled and provided path protection is resignaled after the TE recovery period is complete. This process does not impact the traffic on the tunnel because the secondary LSP was not carrying traffic.

# <span id="page-274-0"></span>**Licensing Requirements for MPLS TE Path Protection**

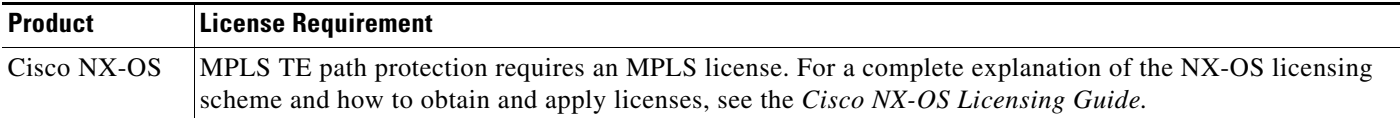

# <span id="page-274-1"></span>**Prerequisites for MPLS TE Path Protection**

Path protection has the following prerequisites:

- **•** The MPLS TE feature must be enabled. MPLS TE can be enabled or disabled by the [**no**] **feature mpls traffic-eng** command and is disabled by default. See the ["Configuring MPLS TE" section on](#page-169-0)  [page 10-139.](#page-169-0)
- **•** Configure a TE tunnel with a primary path option by using the **path-option** command.

 $\mathbf{I}$ 

## <span id="page-275-0"></span>**Guidelines and Limitations for MPLS TE Path Protection**

Path protection has the following configuration guidelines and limitations:

- **•** The secondary path will not be signaled with the FRR flag.
- **•** Dynamic diverse paths are not supported. You must configure an explicit path for the secondary LSP that avoids using any shared links with the primary LSP.
- **•** Do not use link and node protection with path protection on the headend router.

## <span id="page-275-1"></span>**Configuring MPLS TE Path Protection**

This section includes the following topics:

- **•** [Configuring Explicit Paths for Secondary Paths, page 17-247](#page-275-2)
- **•** [Assigning a Secondary Path Option to Protect a Primary Path Option, page 17-248](#page-276-0)

These tasks are described in the following sections and are shown in [Figure 17-1](#page-275-3).

#### <span id="page-275-3"></span>*Figure 17-1 Network Topology—Path Protection*

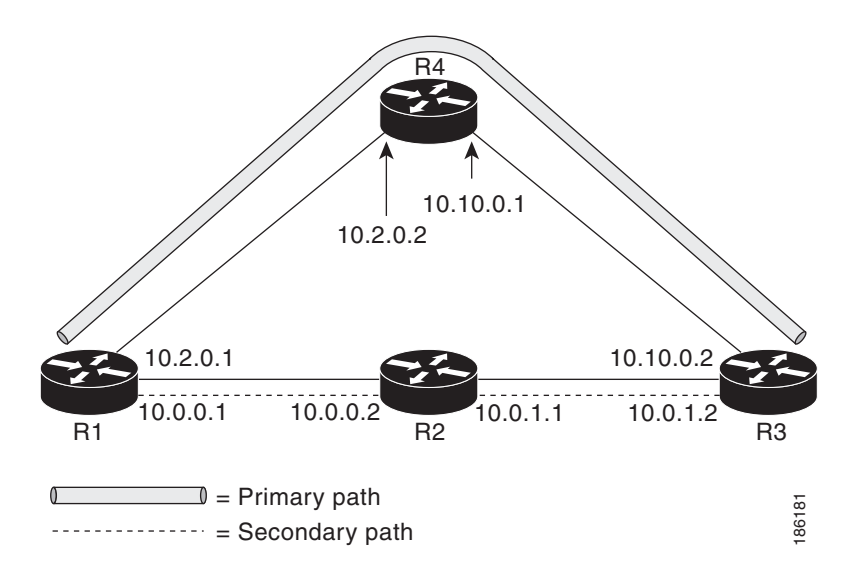

### <span id="page-275-2"></span>**Configuring Explicit Paths for Secondary Paths**

You can specify a secondary path that does not include common links or nodes associated with the primary path in case those links or nodes go down.

#### **Prerequisites**

You must enable the MPLS TE feature (see the ["Configuring MPLS TE" section on page 10-139\)](#page-169-0). Ensure that you are in the correct VDC (or use the **switchto vdc** command).

a ka

### **SUMMARY STEPS**

- **1. configure terminal**
- **2. mpls traffic-eng configuration**
- **3.** [**no**] **explicit-path** {**name** *path-name* | **identifier** *number*}
- **4. index** *index command ip-address*

### **DETAILED STEPS**

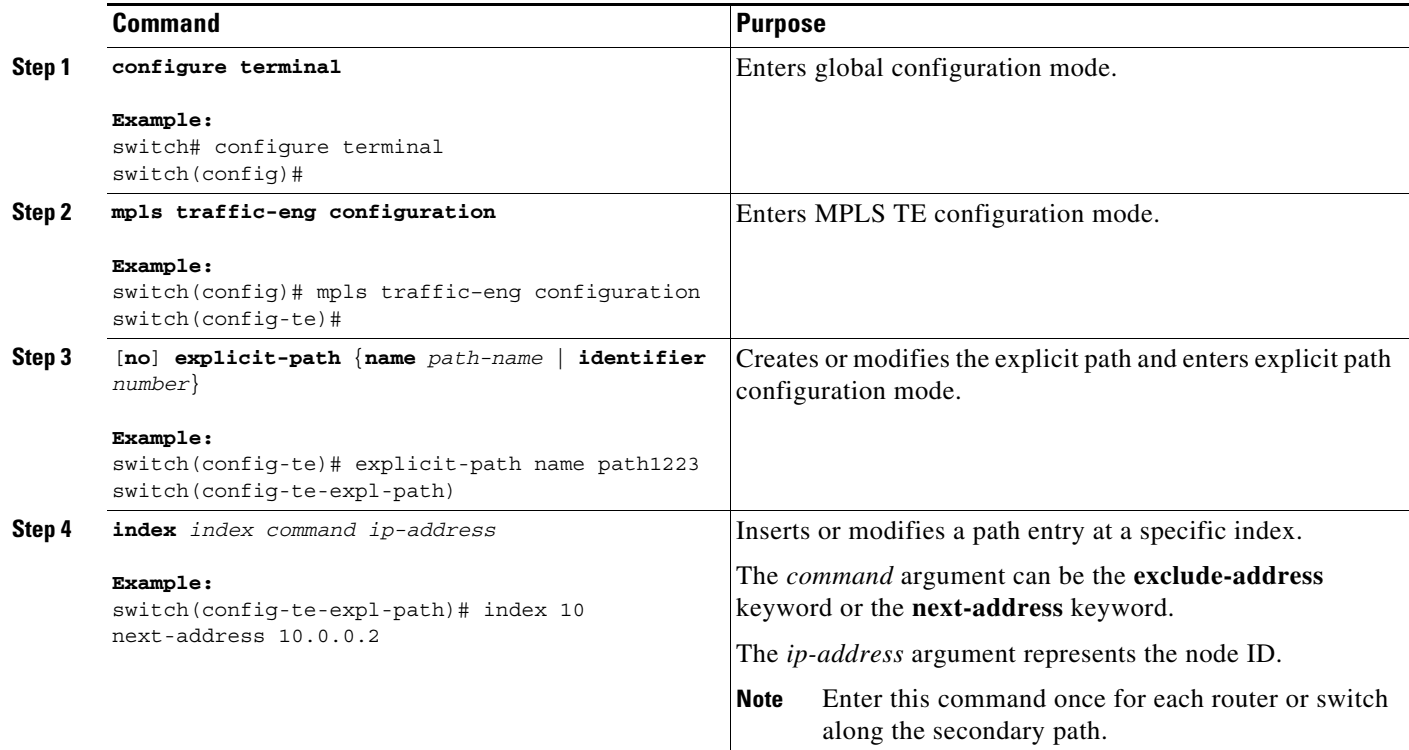

## <span id="page-276-0"></span>**Assigning a Secondary Path Option to Protect a Primary Path Option**

You can assign a secondary path option in case there is a link or node failure along a path and all interfaces in your network are not protected.

#### **Prerequisites**

You must have the MPLS TE feature enabled (see the ["Configuring MPLS TE" section on page 10-139\)](#page-169-0). Ensure that you are in the correct VDC (or use the **switchto vdc** command).

### **SUMMARY STEPS**

- **1. configure terminal**
- **2. interface tunnel-te** *number*

**3. path-option protect** *number* **explicit** {**identifier** *path-number* | **name** *path-name*} [**attributes**  *lsp-attributes* | **bandwidth** *kbps* | **lockdown**] [**verbatim**]

### **DETAILED STEPS**

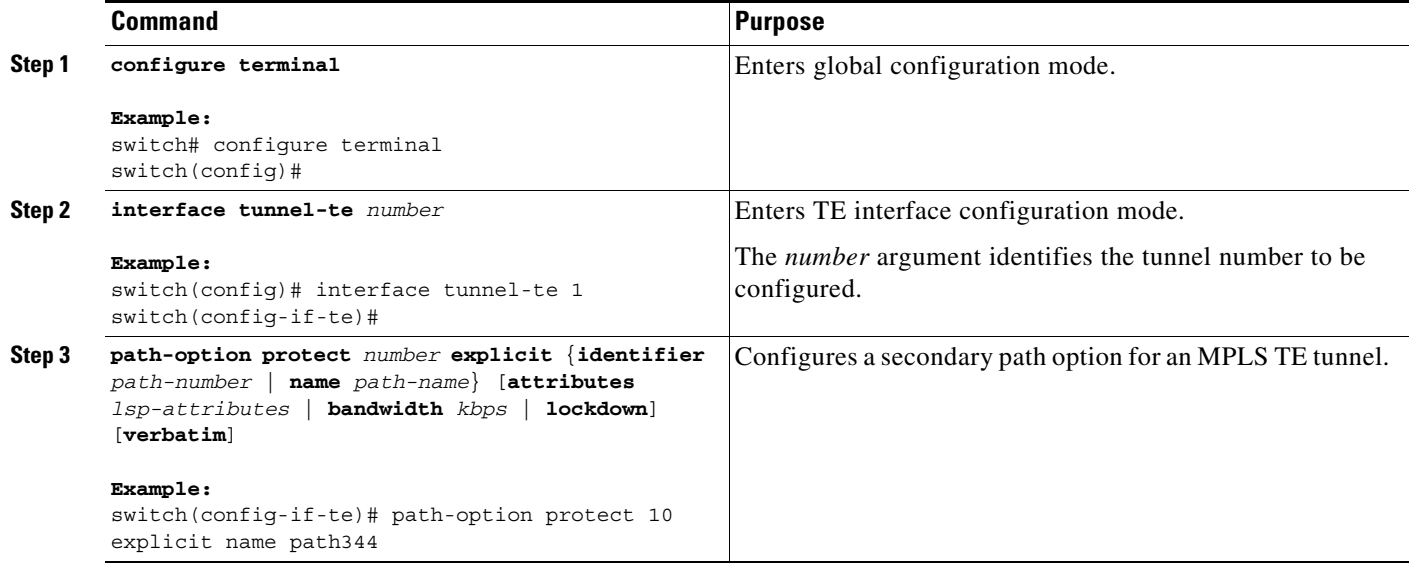

## **Enhanced Path Protection Configuration Tasks**

This section includes the following topics:

- **•** [Creating a Path Option List, page 17-250](#page-278-0)
- **•** [Assigning a Path Option List to Protect a Primary Path Option, page 17-251](#page-279-0)

These tasks are described in the following sections and are shown in [Figure 17-2](#page-277-0).

<span id="page-277-0"></span>*Figure 17-2 Network Topology - Enhanced Path Protection*

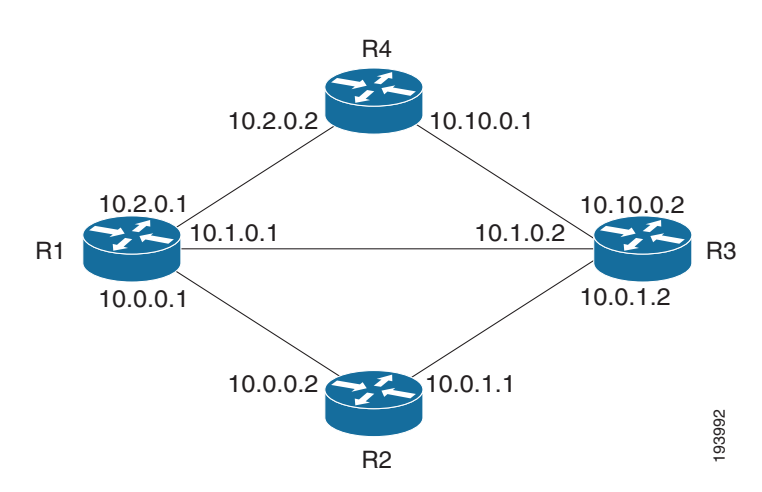

### <span id="page-278-0"></span>**Creating a Path Option List**

In enhanced path protection you can create and assign a path option list.

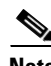

Note To use a secondary path instead, follow the steps in the "Configuring Explicit Paths for Secondary Paths" [section on page 17-247](#page-275-2).

### **SUMMARY STEPS**

- **1. configure terminal**
- **2. interface tunnel-te** *number*
- **3. mpls traffic-eng path-option list** [**name** *pathlist-name* | **identifier** *pathlist-number*]
- **4. path-option** *number* **explicit [name** *pathoption-name* **| identifier** *pathoption-number***]**
- **5. list**
- **6. no [***pathoption-name | pathoption-number*]
- **7. end**

### **DETAILED STEPS**

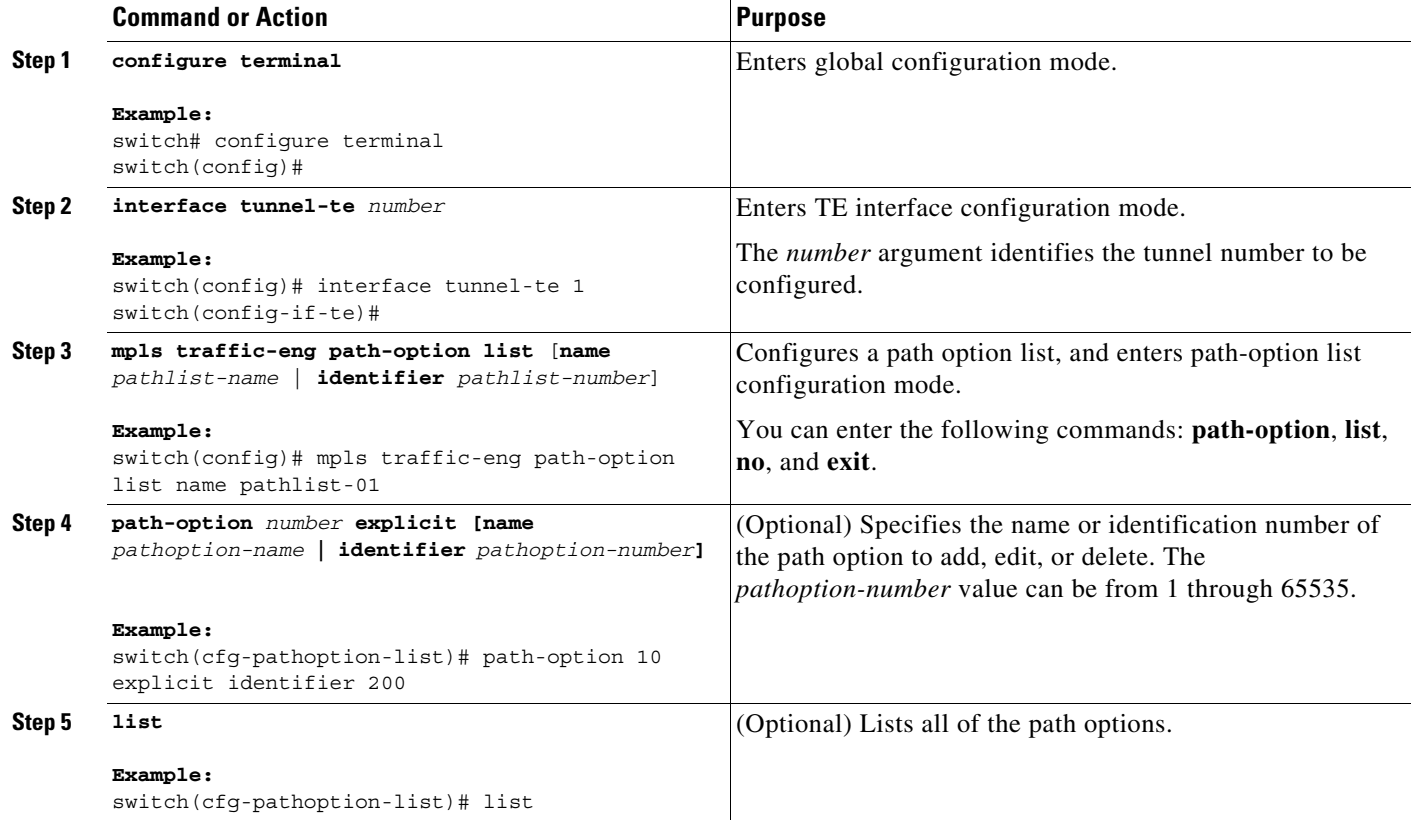

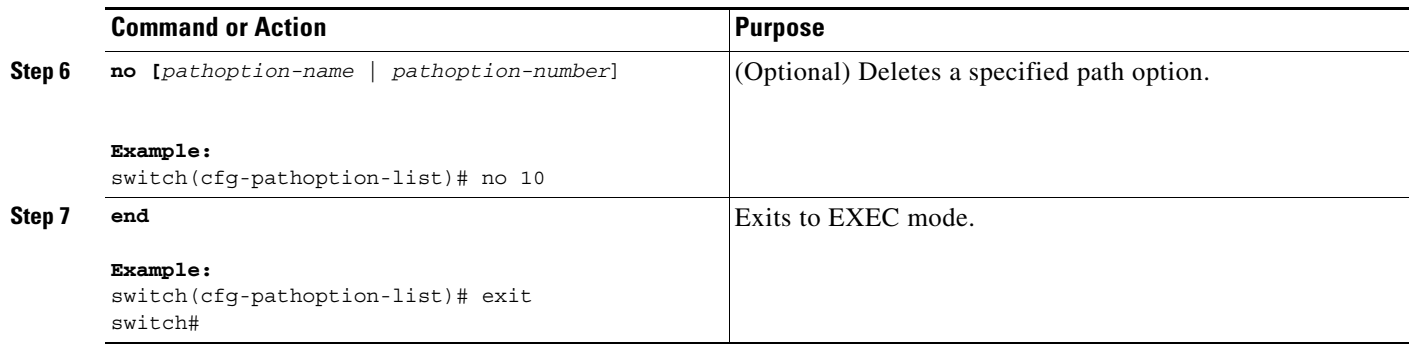

### <span id="page-279-0"></span>**Assigning a Path Option List to Protect a Primary Path Option**

You can assign a path option list in case there is a link or node failure along a path and all interfaces in your network are not protected. See [Figure 17-2](#page-277-0).

#### **SUMMARY STEPS**

- **1. configure terminal**
- **2. interface tunnel-te** *number*
- **3. path-option protect** *number* [**attributes** *lsp-attributes* | **bandwidth** {*kbps* | **subpool** *kbps*} | **explicit** {**identifier** *path-number* | **name** *path-name*} | **list** {**name** *pathlist-name* | **identifier** *pathlist-identifier*}]
- **4. end**

### **DETAILED STEPS**

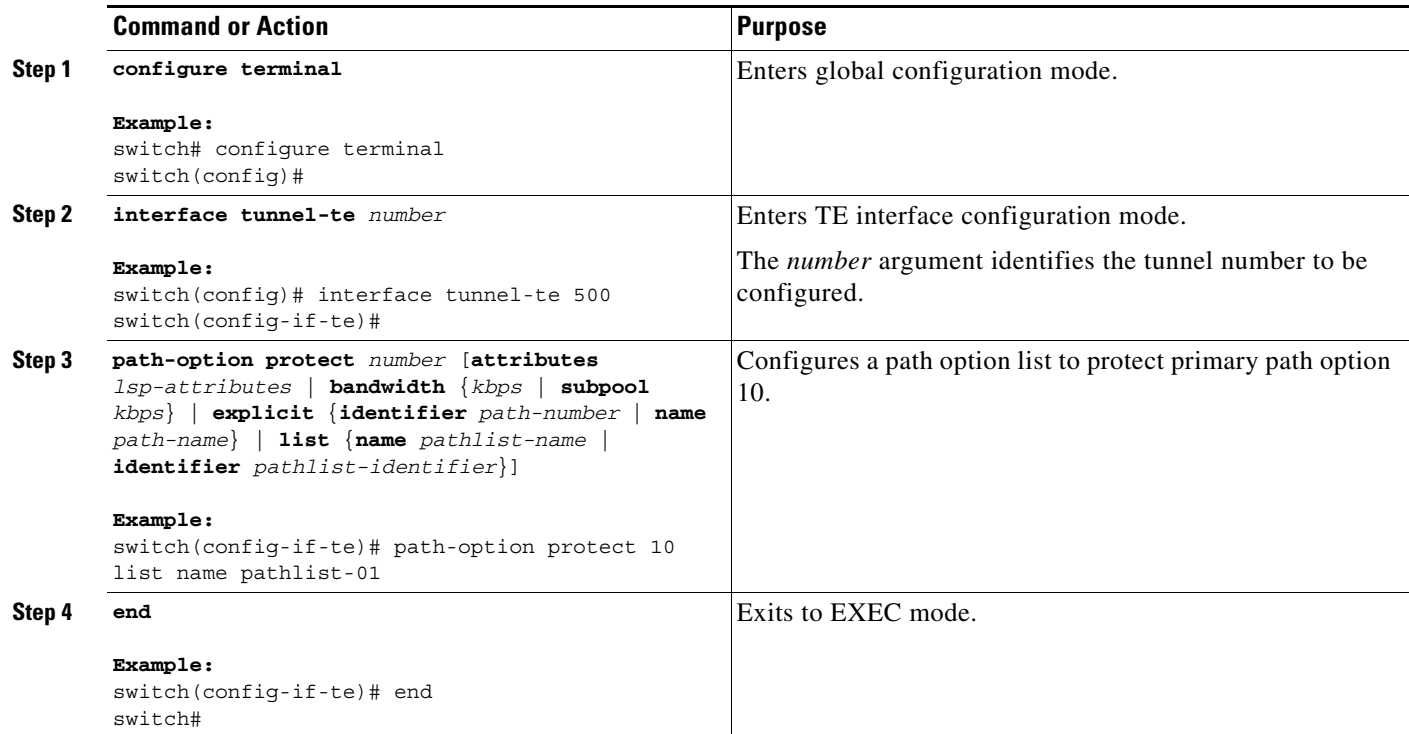

# <span id="page-280-0"></span>**Verifying the MPLS TE Path Protection Configuration**

You can display the path protection configuration. Steps 1 and 2 refer to [Figure 17-3](#page-280-1).

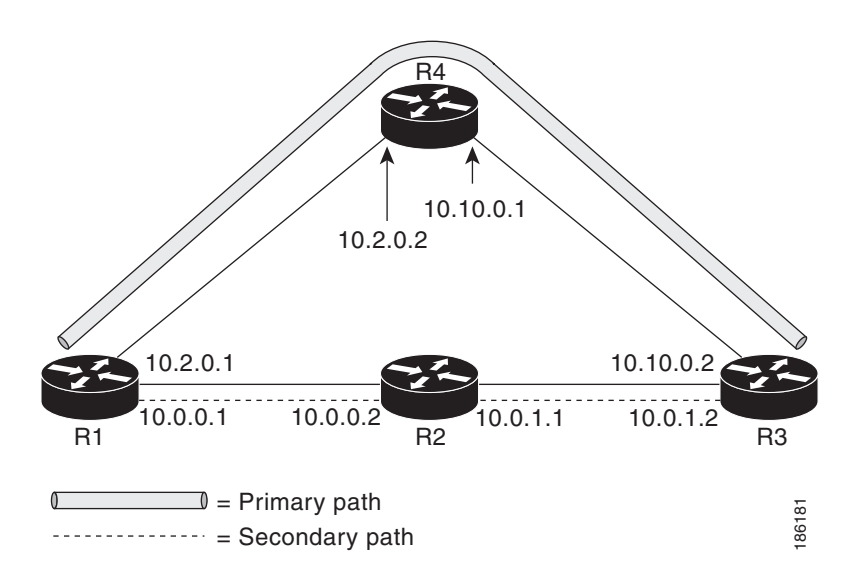

<span id="page-280-1"></span>*Figure 17-3 Network Topology Verification*

To display path protection for verification, perform one of the following tasks:

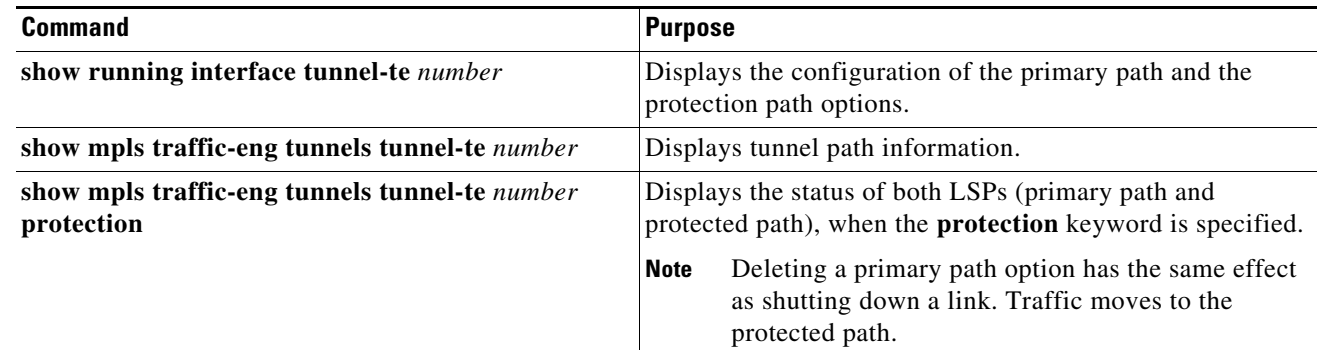

### **Examples**

The following example shows how to display the configuration of the primary path and protection path options.

**Note** To show the status of both LSPs (primary path and protected path), use the **show mpls traffic-eng tunnels** command with the **protection** keyword.

```
switch# show running interface tunnel-te500
```

```
Building configuration...
```

```
Current configuration : 497 bytes
```
Г

```
!
interface Tunnel-te500
ip unnumbered Loopback0
destination 10.0.0.9
autoroute announce
priority 7 7
bandwidth 100
path-option 10 explicit name path344
path-option 20 explicit name path345
path-option protect 10 explicit name path3441
path-option protect 20 explicit name path348
end
```
The following example shows how to display tunnel path information.

The command output shows no common links or nodes.

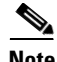

**Note** The Common Link(s) field shows the number of links shared by both primary and secondary paths, from the headend router to the tailend router.

The Common  $Node(s)$  field shows the number of nodes shared by both primary and secondary paths, excluding the headend and tailend routers.

```
switch# show mpls traffic-eng tunnels tunnel-te500 
Name: R1_t500 (Tunnel-te500) Destination: 10.0.0.9
Status:
 Admin: up Oper: up Path: valid Signalling: connected
 path option 10, type explicit path344 (Basis for Setup, path weight 20)
 path option 20, type explicit path345
 Path Protection: 0 Common Link(s), 0 Common Node(s)
 path protect option 10, type explicit path3441 (Basis for Protect, path weight 20)
 path protect option 20, type explicit path348
 Config Parameters:
 Bandwidth: 100 kb/s (Global) Priority: 7 7 Affinity: 0x0/0xFFFF
 Metric Type: TE (default)
 AutoRoute: enabled LockDown: disabled Loadshare: 100 bw-based
 auto-bw: disabled
Active Path Option Parameters:
 State: explicit path option 10 is active
 BandwidthOverride: disabled LockDown: disabled Verbatim: disabled
 InLabel : - 
 OutLabel : Ethernet1/0, 16
RSVP Signalling Info:
  Src 10.1.1.1, Dst 10.0.0.9, Tun_Id 500, Tun_Instance 19
 RSVP Path Info:
  My Address: 10.2.0.1 
   Explicit Route: 10.2.0.2 10.10.0.1 10.10.0.2 10.0.0.9 
  Record Route: NONE
   Tspec: ave rate=100 kbits, burst=1000 bytes, peak rate=100 kbits
  RSVP Resv Info:
   Record Route: NONE
   Fspec: ave rate=100 kbits, burst=1000 bytes, peak rate=100 kbits
 Shortest Unconstrained Path Info:
 Path Weight: 20 (TE)
 Explicit Route: 10.2.0.1 10.2.0.2 10.10.0.1 10.10.0.2 10.0.0.9 
History:
 Tunnel:
```

```
Time since created: 11 minutes, 17 seconds
Time since path change: 8 minutes, 5 seconds
Number of LSP IDs (Tun_Instances) used: 19
Current LSP:
Uptime: 8 minutes, 5 seconds
```
The following example shows how to display the status of both LSPs (primary path and protected path) when the **protection** keyword is specified.

**Note** Deleting a primary path option has the same effect as shutting down a link. Traffic moves to the protected path.

The command output shows that both primary LSP and secondary LSP are up and protection is enabled:

```
switch# show mpls traffic-eng tunnels tunnel-te500 protection
```

```
R1_t500
LSP Head, Tunnel-te500, Admin: up, Oper: up
 Src 10.1.1.1, Dest 10.0.0.9, Instance 19
 Fast Reroute Protection: None
 Path Protection: 0 Common Link(s), 0 Common Node(s)
 Primary lsp path:10.2.0.1 10.2.0.2 
                   10.10.0.1 10.10.0.2 
                   10.0.0.9 
  Protect lsp path:10.0.0.1 10.0.0.2 
                  10.0.1.1 10.0.1.2 
                   10.0.0.9 
  Path Protect Parameters:
   Bandwidth: 100 kbps (Global) Priority: 7 7 Affinity: 0x0/0xFFFF
   Metric Type: TE (default)
  InLabel : - 
  OutLabel : Ethernet0/0, 16
  RSVP Signalling Info:
   Src 10.1.1.1, Dst 10.0.0.9, Tun_Id 500, Tun_Instance 27
   RSVP Path Info:
   My Address: 10.0.0.1 
   Explicit Route: 10.0.0.2 10.0.1.1 10.0.1.2 10.0.0.9 
   Record Route: NONE
   Tspec: ave rate=100 kbits, burst=1000 bytes, peak rate=100 kbits
   RSVP Resv Info:
   Record Route: NONE
    Fspec: ave rate=100 kbits, burst=1000 bytes, peak rate=100 kbits
```
The following example shows that the primary LSP is down and that the secondary LSP is up and is carrying traffic:

switch# **show mpls traffic-eng tunnels tunnel-te500 protection** 

```
R1_t500
LSP Head, Tunnel-te500, Admin: up, Oper: up
 Src 10.1.1.1, Dest 10.0.0.9, Instance 27
 Fast Reroute Protection: None
Path Protection: Backup lsp in use.
```
### <span id="page-282-0"></span>**Verifying the Enhanced Path Protection Configuration**

To verify the enhanced path protection configuration, refer to [Figure 17-4](#page-283-0) and perform the following steps.

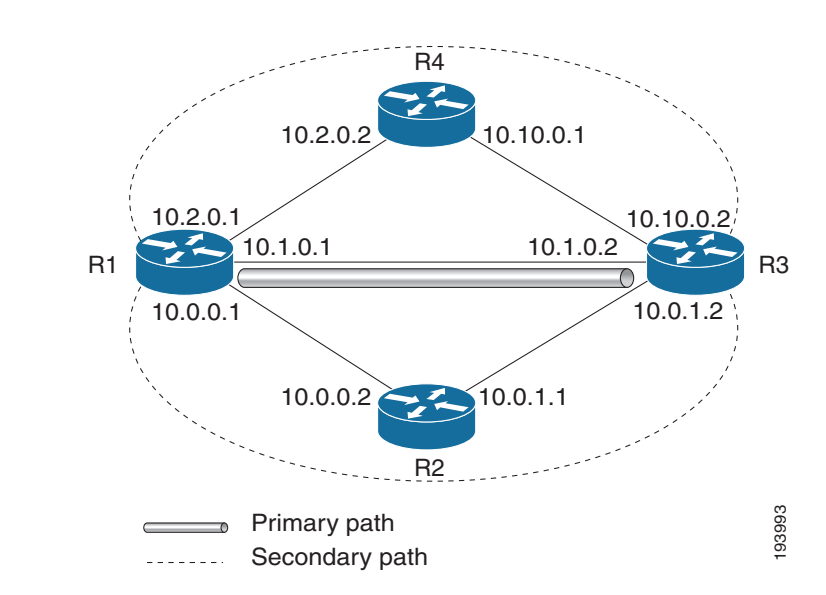

#### <span id="page-283-0"></span>*Figure 17-4 Network Topology Verification for Enhanced Path Protection*

### **SUMMARY STEPS**

- **1. show running interface tunnel-te** *number*
- **2. show mpls traffic-eng tunnels tunnel-te** *number*
- **3. show mpls traffic-eng tunnels tunnel-te** *number* [**brief**] [**protection]**
- **4. show ip rsvp high-availability database** {**hello | link-management** {**interfaces [fixed | variable] | system**} **| lsp** [**filter destination** *ip-address |* **filter lsp-id** *lsp-id |* **filter source** *ip-address |* **filter tunnel-id** *tunnel-id*] **| lsp-head** [**filter** *number*] **| summary**}

#### **DETAILED STEPS**

#### **Step 1 show running interface tunnel-te** *number*

This command shows the configuration of the path option and backup path option.

**Note** To show the status of both LSPs (that is, both the primary path and the protected path), use the **show mpls traffic-eng tunnels** command with the **protection** keyword.

```
switch# show running interface tunnel-te2 
Building configuration..
Current configuration : 296 bytes
!
interface Tunnel-te2
ip unnumbered Loopback0
destination 10.10.0.2 
autoroute announce
path-option 10 explicit name primary1
```

```
path-option protect 10 list name pathlist-01 
end
```
#### **Step 2 show mpls traffic-eng tunnels tunnel-te** *number*

This command shows tunnel path information.

The Common Link(s) field shows the number of links shared by both the primary and secondary paths, from the headend router to the tailend router.

The Common Node(s) field shows the number of nodes shared by both the primary and secondary paths, excluding the headend and tailend routers.

As shown in the following output, there are no common links or nodes:

```
switch# show mpls traffic-eng tunnels tunnel-te2
```

```
Name: iou-100_t2 (Tunnel-te2) Destination: 10.10.0.2 
 Status:
 Admin: up Oper: up Path: valid Signalling: connected
 path option 10, type explicit primary1 (Basis for Setup, path weight 10)
 Path Protection: 0 Common Link(s), 0 Common Node(s)
 path protect option 10, type list name secondary-list
   Inuse path-option 10, type explicit secondary1 (Basis for Protect, path weight 20) 
Config Parameters:
 Bandwidth: 0 kbps (Global) Priority: 7 7 Affinity: 0x0/0xFFFF
Metric Type: TE (default)
AutoRoute announce: enabled LockDown: disabled Loadshare: 0 bw-based
auto-bw: disabled
Active Path Option Parameters:
State: explicit path option 10 is active
BandwidthOverride: disabled LockDown: disabled Verbatim: disabled 
InLabel : - 
OutLabel : Ethernet7/0, implicit-null
RSVP Signalling Info:
Src 100.100.100.100, Dst 10.10.0.2, Tun_Id 2, Tun_Instance 188
RSVP Path Info:
My Address: 10.1.0.1 
Explicit Route: 10.1.0.2 10.10.0.2 
Record Route: NONE
Tspec: ave rate=0 kbits, burst=1000 bytes, peak rate=0 kbits
RSVP Resv Info:
Record Route: NONE
 Fspec: ave rate=0 kbits, burst=1000 bytes, peak rate=0 kbits
Shortest Unconstrained Path Info:
Path Weight: 10 (TE)
Explicit Route: 10.1.0.1 10.1.0.2 10.10.0.2 
History:
Tunnel:
 Time since created: 1 hours, 34 minutes
 Time since path change: 1 minutes, 50 seconds
 Number of LSP IDs (Tun_Instances) used: 188
 Current LSP:
 Uptime: 1 minutes, 50 seconds
 Prior LSP:
  ID: path option 10 [44]
  Removal Trigger: label reservation removed
```
#### **Step 3 show mpls traffic-eng tunnels tunnel-te** *number* [**brief**] [**protection]**

Use this command, with the **protection** keyword specified, to show the status of both LSPs (that is, both the primary path and the protected path).

The following command output shows that the primary LSP is up, and the secondary LSP is up and providing protection:

switch# **show mpls traffic-eng tunnels tunnel-te2 protection** 

```
iou-100_t2
LSP Head, Tunnel-te2, Admin: up, Oper: up
Src 100.100.100.100, Dest 10.10.0.2, Instance 188
Fast Reroute Protection: None
Path Protection: 0 Common Link(s), 0 Common Node(s)
 Primary lsp path:10.1.0.1 10.1.0.2 
                  10.10.0.2 
 Protect lsp path:10.0.0.1 10.0.0.2 
                  10.0.1.1 10.0.1.2 
                   10.10.0.2 
 Path Protect Parameters:
  Bandwidth: 0 kbps (Global) Priority: 7 7 Affinity: 0x0/0xFFFF
  Metric Type: TE (default)
 InLabel : - 
 OutLabel : Ethernet5/0, 16
 RSVP Signalling Info:
   Src 100.100.100.100, Dst 10.10.0.2, Tun_Id 2, Tun_Instance 189
  RSVP Path Info:
   My Address: 10.0.0.1 
   Explicit Route: 10.0.0.2 10.0.1.1 10.0.1.2 10.10.0.2 
   Record Route: NONE
   Tspec: ave rate=0 kbits, burst=1000 bytes, peak rate=0 kbits
  RSVP Resv Info:
   Record Route: NONE
   Fspec: ave rate=0 kbits, burst=1000 bytes, peak rate=0 kbits
```
The following command output shows that the primary LSP is down, and the secondary LSP is up and is actively carrying traffic:

switch# **show mpls traffic-eng tunnels tunnel-te500 protection** 

```
R1_t500
LSP Head, Tunnel-te500, Admin: up, Oper: up
Src 10.1.1.1, Dest 10.0.0.9, Instance 27
Fast Reroute Protection: None
Path Protection: Backup lsp in use.
```
**Step 4 show ip rsvp high-availability database** {**hello | link-management** {**interfaces [fixed** | **variable}] | system**} **| lsp** [**filter destination** *ip-address |* **filter lsp-id** *lsp-id |* **filter source** *ip-address |* **filter tunnel-id** *tunnel-id*] **| lsp-head** [**filter** *number*] **| summary**}

The **show ip rsvp high-availability database** command displays the contents of the RSVP HA read and write databases used in TE. If you specify the **lsp-head** keyword, the command output includes path protection information.

switch# **show ip rsvp high-availability database lsp-head**

```
LSP_HEAD WRITE DB
Tun ID: 2
Header:
 State: Checkpointed Action: Add
 Seq #: 2 Flags: 0x0
Data:
 lsp_id: 6, bandwidth: 0, thead_flags: 0x1, popt: 10
 feature flags: none
 output if num: 31, output nhop: 10.1.0.2
RRR path setup info
 Destination: 10.10.0.2, Id: .10.10.0.2 Router Node (ospf) flag:0x0
```
IGP: ospf, IGP area: 0, Number of hops: 3, metric: 10 Hop 0: 10.1.0.1, Id: 10.100.100.100 Router Node (ospf), flag:0x0 Hop 1: 10.1.0.2, Id: 10.10.0.2 Router Node (ospf), flag:0x0 Hop 2: 10.103.103.103, Id: 10.10.0.2 Router Node (ospf), flag:0x0

## **Configuration Examples for MPLS TE Path Protection**

This section includes the following topics:

- **•** [Example: Configuring Explicit Paths for Secondary Paths, page 17-258](#page-286-0)
- **•** [Example: Assigning a Secondary Path Option to Protect a Primary Path Option, page 17-259](#page-287-0)
- **•** [Example: Configuring Tunnels Before and After Path Protection, page 17-259](#page-287-1)

### <span id="page-286-0"></span>**Example: Configuring Explicit Paths for Secondary Paths**

[Figure 17-5](#page-286-1) shows a primary path and a secondary path. If there is a failure, the secondary path is used.

<span id="page-286-1"></span>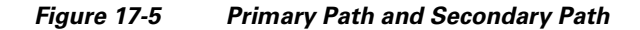

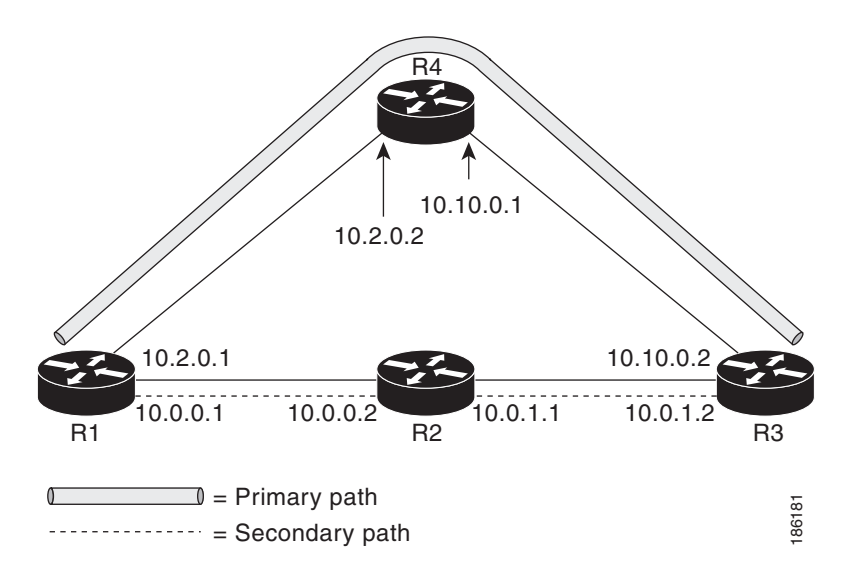

The following example shows that the explicit path is named path3441. There is an **index** command for each router. If there is failure, the secondary path is used.

```
switch(config)# mpls traffic-eng configuration
switch(config-te)# explicit-path name path3441 
switch(config-te-expl-path)# index 1 next-address 10.0.0.1 
Explicit Path name path3441:
     1: next-address 10.0.0.1 
switch(config-te-expl-path)# index 2 next-address 10.0.0.2 
Explicit Path name path3441:
    1: next-address 10.0.0.1 
    2: next-address 10.0.0.2
```

```
switch(config-te-expl-path)# index 3 next-address 10.0.1.1 
Explicit Path name path3441:
    1: next-address 10.0.0.1 
    2: next-address 10.0.0.2 
    3: next-address 10.0.1.1 
switch(config-te-expl-path)# index 4 next-address 10.0.1.2 
Explicit Path name path3441:
     1: next-address 10.0.0.1 
     2: next-address 10.0.0.2 
    3: next-address 10.0.1.1 
    4: next-address 10.0.1.2
```
### <span id="page-287-0"></span>**Example: Assigning a Secondary Path Option to Protect a Primary Path Option**

The following example shows that a TE tunnel is configured:

```
switch# configure terminal 
switch(config)# interface tunnel-te500
switch(config-if-te)# path-option protect 10 explicit name path344
```
The following example shows that path protection has been configured. Tunnel 500 has path option 10 using path344 and protected by path 3441, and path option 20 using path345 and protected by path348.

```
switch# show running interface tunnel-te500 
Building configuration...
Current configuration : 497 bytes
!
interface Tunnel-te500
ip unnumbered Loopback0
destination 10.0.0.9
autoroute announce
priority 7 7
bandwidth 100
path-option 10 explicit name path344
path-option 20 explicit name path345
path-option protect 10 explicit name path3441
path-option protect 20 explicit name path348
end
```
### <span id="page-287-1"></span>**Example: Configuring Tunnels Before and After Path Protection**

The following example shows information about the primary (protected) path. The following sample output shows that path protection has been configured:

```
switch# show mpls traffic-eng tunnels tunnel-te500
```
Name: R1 t500 (Tunnel-te500) Destination: 10.0.0.9 Status: Admin: up Oper: up Path: valid Signalling: connected path option 10, type explicit path344 (Basis for Setup, path weight 20) path option 20, type explicit path345 Path Protection: 0 Common Link(s), 0 Common Node(s) path protect option 10, type explicit path3441 (Basis for Protect, path weight 20) path protect option 20, type explicit path348

Config Parameters:
```
Bandwidth: 100 kbps (Global) Priority: 7 7 Affinity: 0x0/0xFFFF
 Metric Type: TE (default)
 AutoRoute: enabled LockDown: disabled Loadshare: 100 bw-based
 auto-bw: disabled
Active Path Option Parameters:
   State: explicit path option 10 is active
BandwidthOverride: disabled LockDown: disabled Verbatim: disabled
 InLabel : - 
OutLabel : Ethernet1/0, 16
RSVP Signalling Info:
  Src 10.1.1.1, Dst 10.0.0.9, Tun_Id 500, Tun_Instance 43
 RSVP Path Info:
  My Address: 10.2.0.1 
  Explicit Route: 10.2.0.2 10.10.0.1 10.10.0.2 10.0.0.9 
  Record Route: NONE
  Tspec: ave rate=100 kbits, burst=1000 bytes, peak rate=100 kbits
 RSVP Resv Info:
  Record Route: NONE
  Fspec: ave rate=100 kbits, burst=1000 bytes, peak rate=100 kbits
 Shortest Unconstrained Path Info:
  Path Weight: 20 (TE)
  Explicit Route: 10.0.0.1 10.0.0.2 10.0.1.1 10.0.1.2 
                  10.0.0.9 
History:
  Tunnel:
  Time since created: 18 minutes, 22 seconds
  Time since path change: 19 seconds
  Number of LSP IDs (Tun_Instances) used: 43
  Current LSP:
  Uptime: 22 seconds
  Selection: reoptimization
  Prior LSP:
  ID: path option 10 [27]
  Removal Trigger: reoptimization completed
```
The following example shows information about the secondary path. Tunnel500 is protected. The protection path is used, and the primary path is down. The command output shows the IP explicit paths of the primary LSP and the secondary LSP.

switch# **show mpls traffic-eng tunnels tunnel-te500 protection**

```
R1_t500
LSP Head, Tunnel500, Admin: up, Oper: up
Src 10.1.1.1, Dest 10.0.0.9, Instance 43
Fast Reroute Protection: None
Path Protection: 0 Common Link(s), 0 Common Node(s)
 Primary lsp path:10.2.0.1 10.2.0.2 
                  10.10.0.1 10.10.0.2 
                   10.0.0.9 
  Protect lsp path:10.0.0.1 10.0.0.2 
                   10.0.1.1 10.0.1.2 
                   10.0.0.9 
  Path Protect Parameters:
  Bandwidth: 100 kbps (Global) Priority: 7 7 Affinity: 0x0/0xFFFF
  Metric Type: TE (default)
 InLabel : - 
 OutLabel : Ethernet0/0, 17
 RSVP Signalling Info:
  Src 10.1.1.1, Dst 10.0.0.9, Tun_Id 500, Tun_Instance 44
  RSVP Path Info:
  My Address: 10.0.0.1 
  Explicit Route: 10.0.0.2 10.0.1.1 10.0.1.2 10.0.0.9
```

```
Record Route: NONE
   Tspec: ave rate=100 kbits, burst=1000 bytes, peak rate=100 kbits
  RSVP Resv Info:
   Record Route: NONE
   Fspec: ave rate=100 kbits, burst=1000 bytes, peak rate=100 kbits
R1#
```
The following example shows how to shut down the interface to use path protection:

```
switch# configure terminal
Enter configuration commands, one per line. End with CNTL/Z.
switch(config)# interface e1/0 
switch(config-if)# shutdown
```
switch# **show mpls traffic-eng tunnels tunnel-te500** 

The following example shows that the protection path is used and the primary path is down:

```
Name: R1_t500 (Tunnel-te500) Destination: 10.0.0.9
Status:
 Admin: up Oper: up Path: valid Signalling: connected
 path protect option 10, type explicit path3441 (Basis for Protect, path weight 20)
 path option 10, type explicit path344
 path option 20, type explicit path345
 Path Protection: Backup lsp in use.
 path protect option 10, type explicit path3441 (Basis for Protect, path weight 20)
 path protect option 20, type explicit path348
 Config Parameters:
 Bandwidth: 100 kbps (Global) Priority: 7 7 Affinity: 0x0/0xFFFF
 Metric Type: TE (default)
 AutoRoute: enabled LockDown: disabled Loadshare: 100 bw-based
 auto-bw: disabled
Active Path Option Parameters:
 State: explicit path option 10 is active
 BandwidthOverride: disabled LockDown: disabled Verbatim: disabled
 InLabel : - 
OutLabel : Ethernet0/0, 17
RSVP Signalling Info:
  Src 10.1.1.1, Dst 10.0.0.9, Tun_Id 500, Tun_Instance 44
 RSVP Path Info:
  My Address: 10.0.0.1 
  Explicit Route: 10.0.0.2 10.0.1.1 10.0.1.2 10.0.0.9 
  Record Route: NONE
  Tspec: ave rate=100 kbits, burst=1000 bytes, peak rate=100 kbits
 RSVP Resv Info:
  Record Route: NONE
  Fspec: ave rate=100 kbits, burst=1000 bytes, peak rate=100 kbits
 Shortest Unconstrained Path Info:
 Path Weight: 20 (TE)
 Explicit Route: 10.0.0.1 10.0.0.2 10.0.1.1 10.0.1.2 10.0.0.9 
History:
 Tunnel:
  Time since created: 23 minutes, 28 seconds
  Time since path change: 50 seconds
  Number of LSP IDs (Tun_Instances) used: 44
 Current LSP:
 Uptime: 5 minutes, 24 seconds
 Selection: 
 Prior LSP:
 ID: path option 10 [43]
```

```
Removal Trigger: path error
 Last Error: PCALC:: Explicit path has unknown address, 10.2.0.1
R1#
```
The following example shows that protection is enabled:

switch# **show mpls traffic-eng tunnels tunnel-te500 protection**

```
R1_t500 
LSP Head, Tunnel-te500, Admin: up, Oper: up
Src 10.1.1.1, Dest 10.0.0.9, Instance 44
Fast Reroute Protection: None
Path Protection: Backup lsp in use.
R1#
```
The following example shows that the interface is up again and the primary path is activated:

```
switch# configure terminal
```

```
Enter configuration commands, one per line. End with CNTL/Z.
switch(config)# interface ethernet1/0
switch(config-if)# no shutdown
```
switch# **show mpls traffic-eng tunnels tunnel-te500**

The following example shows that path protection has been reestablished and the primary path is being used:

```
Name: R1 t500 (Tunnel-te500) Destination: 10.0.0.9
 Status:
 Admin: up Oper: up Path: valid Signalling: connected
  path option 10, type explicit path344 (Basis for Setup, path weight 20)
  path option 20, type explicit path345
 Path Protection: 0 Common Link(s), 0 Common Node(s)
 path protect option 10, type explicit path3441 (Basis for Protect, path weight 20)
 path protect option 20, type explicit path348
 Config Parameters:
  Bandwidth: 100 kbps (Global) Priority: 7 7 Affinity: 0x0/0xFFFF
  Metric Type: TE (default)
 AutoRoute: enabled LockDown: disabled Loadshare: 100 bw-based
  auto-bw: disabled
 Active Path Option Parameters:
  State: explicit path option 10 is active
 BandwidthOverride: disabled LockDown: disabled Verbatim: disabled
 InLabel : - 
 OutLabel : Ethernet1/0, 16
 RSVP Signalling Info:
   Src 10.1.1.1, Dst 10.0.0.9, Tun_Id 500, Tun_Instance 52
  RSVP Path Info:
  My Address: 10.2.0.1 
   Explicit Route: 10.2.0.2 10.10.0.1 10.10.0.2 10.0.0.9 
   Record Route: NONE
   Tspec: ave rate=100 kbits, burst=1000 bytes, peak rate=100 kbits
  RSVP Resv Info:
  Record Route: NONE
   Fspec: ave rate=100 kbits, burst=1000 bytes, peak rate=100 kbits
  Shortest Unconstrained Path Info:
   Path Weight: 20 (TE)
   Explicit Route: 10.0.0.1 10.0.0.2 10.0.1.1 10.0.1.2 10.0.0.9 
 History:
   Tunnel:
```

```
Time since created: 25 minutes, 26 seconds
   Time since path change: 23 seconds
   Number of LSP IDs (Tun_Instances) used: 52
  Current LSP:
  Uptime: 26 seconds
   Selection: reoptimization
  Prior LSP:
   ID: path option 10 [44]
   Removal Trigger: reoptimization completed
switch#
```
The following example shows that Tunnel-te500 is protected and after a failure, the primary LSP is protected:

```
switch# show mpls traffic-eng tunnels tunnel-te500 protection
```

```
R1_t500
LSP Head, Tunnel-te500, Admin: up, Oper: up
Src 10.1.1.1, Dest 10.0.0.9, Instance 52
Fast Reroute Protection: None
Path Protection: 0 Common Link(s), 0 Common Node(s)
 Primary lsp path:10.2.0.1 10.2.0.2 
                  10.10.0.1 10.10.0.2 
                   10.0.0.9 
  Protect lsp path:10.0.0.1 10.0.2 
                  10.0.1.1 10.0.1.2 
                   10.0.0.9 
  Path Protect Parameters:
  Bandwidth: 100 kbps (Global) Priority: 7 7 Affinity: 0x0/0xFFFF
  Metric Type: TE (default)
 InLabel : - 
 OutLabel : Ethernet0/0, 16
 RSVP Signalling Info:
   Src 10.1.1.1, Dst 10.0.0.9, Tun_Id 500, Tun_Instance 53
   RSVP Path Info:
   My Address: 10.0.0.1 
   Explicit Route: 10.0.0.2 10.0.1.1 10.0.1.2 10.0.0.9 
   Record Route: NONE
   Tspec: ave rate=100 kbits, burst=1000 bytes, peak rate=100 kbits
   RSVP Resv Info:
   Record Route: NONE
   Fspec: ave rate=100 kbits, burst=1000 bytes, peak rate=100 kbits
switch#
```
## **Examples of Enhanced Path Protection**

This section includes the following topics:

- **•** [Example: Creating a Path Option List, page 17-263](#page-291-0)
- [Example: Assigning a Path Option List to Protect a Primary Path Option, page 17-265](#page-293-0)
- **•** [Example: Configuring Tunnels Before and After Path Protection, page 17-265](#page-293-1)

### <span id="page-291-0"></span>**Example: Creating a Path Option List**

[Figure 17-6](#page-292-0) shows the network topology for enhanced path protection.

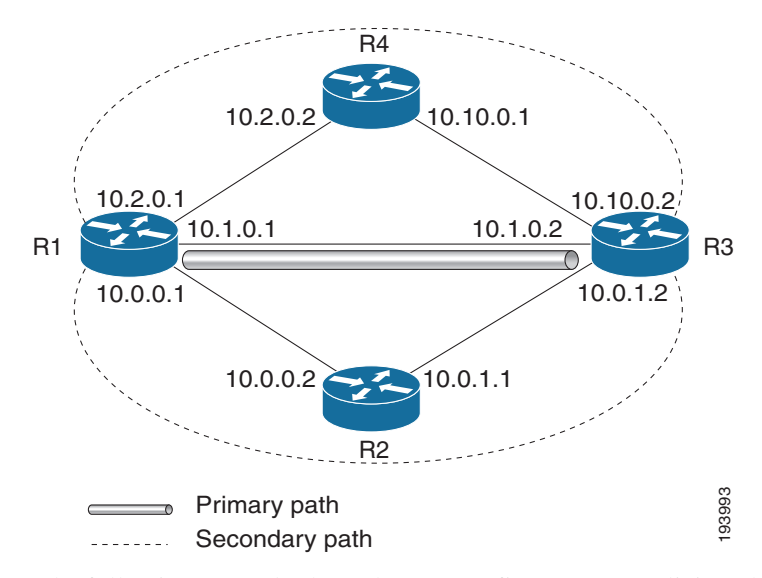

#### <span id="page-292-0"></span>*Figure 17-6 Network Topology for Enhanced Path Protection*

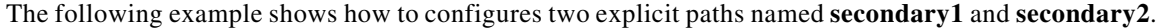

```
switch(config)# ip explicit-path name secondary1 
switch(config-te-expl-path)# index 1 next 10.0.0.2
Explicit Path name secondary1:
1: next-address 10.0.0.2
switch(config-te-expl-path)# index 2 next 10.0.1.2
Explicit Path name secondary1:
1: next-address 10.0.0.2
 2: next-address 10.0.1.2
switch(config-te-expl-path)# ip explicit-path name secondary2
switch(config-te-expl-path)# index 1 next 10.2.0.2
Explicit Path name secondary2:
1: next-address 10.2.0.2 
switch(config-te-expl-path)# index 2 next 10.10.0.2
Explicit Path name secondary2:
1: next-address 10.2.0.2
2: next-address 10.10.0.2
switch(config-te-expl-path)# exit
```
The following example shows that a path option list of backup paths is created. You define the path option list by using the explicit paths.

```
switch(config)# mpls traffic-eng
switch(config-te)# path-option list name pathlist-01
switch(cfg-pathoption-list)# path-option 10 explicit name secondary1
path-option 10 explicit name secondary1 
switch(cfg-pathoption-list)# path-option 20 explicit name secondary2
path-option 10 explicit name secondary1 
path-option 20 explicit name secondary2 
switch(cfg-pathoption-list)# exit
```
## <span id="page-293-0"></span>**Example: Assigning a Path Option List to Protect a Primary Path Option**

The following example shows that a traffic engineering tunnel is configured:

```
switch# configure terminal
Enter configuration commands, one per line. End with CNTL/Z.
switch(config)# interface tunnel 2
switch(config-if)# tunnel mpls traffic-eng path-option protect 10 list name secondary-list
```
The following example shows that path protection has been configured. Tunnel 2 has path option 10 using path primary1 and protected by secondary-list.

```
switch# show running-config interface tunnel 2
```
Building configuration... Current configuration : 296 bytes ! interface Tunnel2 ip unnumbered Loopback0 tunnel mode mpls traffic-eng tunnel destination 103.103.103.103 tunnel mpls traffic-eng autoroute announce tunnel mpls traffic-eng path-option 10 explicit name primary1 tunnel mpls traffic-eng path-option protect 10 list name secondary-list

#### <span id="page-293-1"></span>**Example: Configuring Tunnels Before and After Path Protection**

The following example shows information about the primary (protected) path. The following sample output shows that path protection has been configured:

```
switch# show mpls traffic-eng tunnels tunnel 2
Name: Router t2 (Tunnel2) Destination: 103.103.103.103
 Status:
 Admin: up Oper: up Path: valid Signalling: connected
 path option 10, type explicit primary1 (Basis for Setup, path weight 10)
 Path Protection: 0 Common Link(s), 0 Common Node(s)
 path protect option 10, type list name secondary-list
 Inuse path-option 10, type explicit secondary1 (Basis for Protect, path weight 20) 
 Config Parameters:
 Bandwidth: 0 kbps (Global) Priority: 7 7 Affinity: 0x0/0xFFFF
 Metric Type: TE (default)
 AutoRoute announce: enabled LockDown: disabled Loadshare: 0 bw-based
 auto-bw: disabled
Active Path Option Parameters:
 State: explicit path option 10 is active
 BandwidthOverride: disabled LockDown: disabled Verbatim: disabled 
 InLabel : - 
OutLabel : Ethernet7/0, implicit-null
RSVP Signalling Info:
 Src 100.100.100.100, Dst 103.103.103.103, Tun_Id 2, Tun_Instance 11
RSVP Path Info:
 My Address: 10.1.0.1 
 Explicit Route: 10.1.0.2 103.103.103.103 
 Record Route: NONE
 Tspec: ave rate=0 kbits, burst=1000 bytes, peak rate=0 kbits
 RSVP Resv Info:
 Record Route: NONE
  Fspec: ave rate=0 kbits, burst=1000 bytes, peak rate=0 kbits
```

```
Shortest Unconstrained Path Info:
Path Weight: 10 (TE)
Explicit Route: 10.1.0.1 10.1.0.2 103.103.103.103 
History:
 Tunnel:
 Time since created: 24 minutes, 15 seconds
  Time since path change: 23 minutes, 30 seconds
 Number of LSP IDs (Tun_Instances) used: 11
 Current LSP:
  Uptime: 23 minutes, 30 seconds
```
The following shows information about the secondary path. Tunnel 2 is protected.

switch# **show mpls traffic-eng tunnels tunnel 2 protection** 

```
Router_t2
LSP Head, Tunnel2, Admin: up, Oper: up
Src 100.100.100.100, Dest 103.103.103.103, Instance 11
Fast Reroute Protection: None
Path Protection: 0 Common Link(s), 0 Common Node(s)
 Primary lsp path:10.1.0.1 10.1.0.2 
                   103.103.103.103 
  Protect lsp path:10.0.0.1 10.0.0.2 
                   10.0.1.1 10.0.1.2 
                   103.103.103.103 
  Path Protect Parameters:
  Bandwidth: 0 kbps (Global) Priority: 7 7 Affinity: 0x0/0xFFFF
  Metric Type: TE (default)
 InLabel : - 
 OutLabel : Ethernet5/0, 16
  RSVP Signalling Info:
  Src 100.100.100.100, Dst 103.103.103.103, Tun_Id 2, Tun_Instance 20
  RSVP Path Info:
  My Address: 10.0.0.1 
  Explicit Route: 10.0.0.2 10.0.1.1 10.0.1.2 103.103.103.103 
  Record Route: NONE
  Tspec: ave rate=0 kbits, burst=1000 bytes, peak rate=0 kbits
 RSVP Resv Info:
  Record Route: NONE
  Fspec: ave rate=0 kbits, burst=1000 bytes, peak rate=0 kbits
```
The following example shows how to shut down the interface to use path protection:

```
Enter configuration commands, one per line. End with CNTL/Z.
switch(config)# interface e7/0
switch(config-if)# shutdown
switch(config-if)# end
```
The following example shows that the protection path is used, and the primary path is down:

```
switch# show mpls traffic-eng tunnels tunnel 2
```

```
Name: Router t2 (Tunnel2) Destination: 103.103.103.103
Status:
 Admin: up Oper: up Path: valid Signalling: connected
 path protect option 10, type list name secondary-list
  Inuse path-option 10, type explicit secondary1 (Basis for Protect, path weight 20)
  path option 10, type explicit primary1
  Path Protection: Backup lsp in use.
  path protect option 10, type list name secondary-list
  Inuse path-option 10, type explicit secondary1 (Basis for Protect, path weight 20)
```
Config Parameters: Bandwidth: 0 kbps (Global) Priority: 7 7 Affinity: 0x0/0xFFFF Metric Type: TE (default) AutoRoute announce: enabled LockDown: disabled Loadshare: 0 bw-based auto-bw: disabled Active Path Option Parameters: State: list path option 10 is active BandwidthOverride: disabled LockDown: disabled Verbatim: disabled InLabel : - OutLabel : Ethernet5/0, 16 RSVP Signalling Info: Src 100.100.100.100, Dst 103.103.103.103, Tun\_Id 2, Tun\_Instance 20 RSVP Path Info: My Address: 10.0.0.1 Explicit Route: 10.0.0.2 10.0.1.1 10.0.1.2 103.103.103.103 Record Route: NONE Tspec: ave rate=0 kbits, burst=1000 bytes, peak rate=0 kbits RSVP Resv Info: Record Route: NONE Fspec: ave rate=0 kbits, burst=1000 bytes, peak rate=0 kbits Shortest Unconstrained Path Info: Path Weight: 20 (TE) Explicit Route: 10.0.0.1 10.0.0.2 10.0.1.1 10.0.1.2 103.103.103.103 History: Tunnel: Time since created: 32 minutes, 27 seconds Time since path change: 1 minutes, 7 seconds Number of LSP IDs (Tun\_Instances) used: 20 Current LSP: Uptime: 8 minutes, 56 seconds Selection: Prior LSP: ID: path option 10 [11] Removal Trigger: path error Last Error: PCALC:: No addresses to connect 100.100.100.100 to 10.1.0.2

The following example shows that protection is enabled.

switch# **show mpls traffic-eng tunnels tunnel 2 protection**

```
Router_t2
LSP Head, Tunnel2, Admin: up, Oper: up
Src 100.100.100.100, Dest 103.103.103.103, Instance 20
Fast Reroute Protection: None
Path Protection: Backup lsp in use.
```
The following example shows that the interface is up again and the primary path is activated.

switch# **configure terminal**

```
Enter configuration commands, one per line. End with CNTL/Z.
switch(config-if)# interface ethernet7/0
switch(config-if)# no shutdown
switch(config-if)# end
```
The following example shows that path protection has been reestablished and the primary path is being used:

```
switch# show mpls traffic-eng tunnels tunnel 2
Name: Router t2 (Tunnel2) Destination: 103.103.103.103
Status:
```

```
Admin: up Oper: up Path: valid Signalling: connected
  path option 10, type explicit primary1 (Basis for Setup, path weight 10)
  Path Protection: 0 Common Link(s), 0 Common Node(s)
  path protect option 10, type list name secondary-list
  Inuse path-option 10, type explicit secondary1 (Basis for Protect, path weight 20) 
 Config Parameters:
  Bandwidth: 0 kbps (Global) Priority: 7 7 Affinity: 0x0/0xFFFF
  Metric Type: TE (default)
  AutoRoute announce: enabled LockDown: disabled Loadshare: 0 bw-based
 auto-bw: disabled
Active Path Option Parameters:
 State: explicit path option 10 is active
 BandwidthOverride: disabled LockDown: disabled Verbatim: disabled 
 InLabel : - 
 OutLabel : Ethernet7/0, implicit-null
 RSVP Signalling Info:
   Src 100.100.100.100, Dst 103.103.103.103, Tun_Id 2, Tun_Instance 39
  RSVP Path Info:
   My Address: 10.1.0.1 
   Explicit Route: 10.1.0.2 103.103.103.103 
   Record Route: NONE
   Tspec: ave rate=0 kbits, burst=1000 bytes, peak rate=0 kbits
  RSVP Resv Info:
   Record Route: NONE
   Fspec: ave rate=0 kbits, burst=1000 bytes, peak rate=0 kbits
  Shortest Unconstrained Path Info:
   Path Weight: 10 (TE)
   Explicit Route: 10.1.0.1 10.1.0.2 103.103.103.103 
 History:
   Tunnel:
   Time since created: 40 minutes, 59 seconds
   Time since path change: 1 minutes, 24 seconds
   Number of LSP IDs (Tun_Instances) used: 39
  Current LSP:
   Uptime: 1 minutes, 27 seconds
   Selection: reoptimization
  Prior LSP:
   ID: path option 10 [20]
   Removal Trigger: reoptimization completed
switch# show mpls traffic-eng tunnels tunnel 2 protection
Router<sub>t2</sub>
LSP Head, Tunnel2, Admin: up, Oper: up
 Src 100.100.100.100, Dest 103.103.103.103, Instance 39
 Fast Reroute Protection: None
 Path Protection: 0 Common Link(s), 0 Common Node(s)
 Primary lsp path:10.1.0.1 10.1.0.2 
                   103.103.103.103 
  Protect lsp path:10.0.0.1 10.0.0.2 
                   10.0.1.1 10.0.1.2 
                   103.103.103.103 
  Path Protect Parameters:
   Bandwidth: 0 kbps (Global) Priority: 7 7 Affinity: 0x0/0xFFFF
   Metric Type: TE (default)
  InLabel : - 
  OutLabel : Ethernet5/0, 17
  RSVP Signalling Info:
  Src 100.100.100.100, Dst 103.103.103.103, Tun_Id 2, Tun_Instance 40
  RSVP Path Info:
   My Address: 10.0.0.1 
   Explicit Route: 10.0.0.2 10.0.1.1 10.0.1.2 103.103.103.103
```

```
Record Route: NONE
Tspec: ave rate=0 kbits, burst=1000 bytes, peak rate=0 kbits
RSVP Resv Info:
Record Route: NONE
Fspec: ave rate=0 kbits, burst=1000 bytes, peak rate=0 kbits
```
The following example shows the contents of the RSVP high availability read and write databases used in TE.

```
switch# show ip rsvp high-availability database lsp-head
```

```
LSP_HEAD WRITE DB
Tun ID: 2
Header:
 State: Checkpointed Action: Modify
 Seq #: 17 Flags: 0x0
Data:
 lsp_id: 39, bandwidth: 0, thead_flags: 0x1, popt: 10
 feature flags: none
 output_if_num: 31, output_nhop: 10.1.0.2
RRR path setup info
   Destination: 103.103.103.103, Id: 103.103.103.103 Router Node (ospf) flag:0x0
   IGP: ospf, IGP area: 0, Number of hops: 3, metric: 10
   Hop 0: 10.1.0.1, Id: 100.100.100.100 Router Node (ospf), flag:0x0
   Hop 1: 10.1.0.2, Id: 103.103.103.103 Router Node (ospf), flag:0x0
   Hop 2: 103.103.103.103, Id: 103.103.103.103 Router Node (ospf), flag:0x0
```
LSP\_HEAD READ DB

# **Additional References for MPLS TE Path Protection**

The following sections provide references related to the MPLS TE path protection feature.

# **Related Documents**

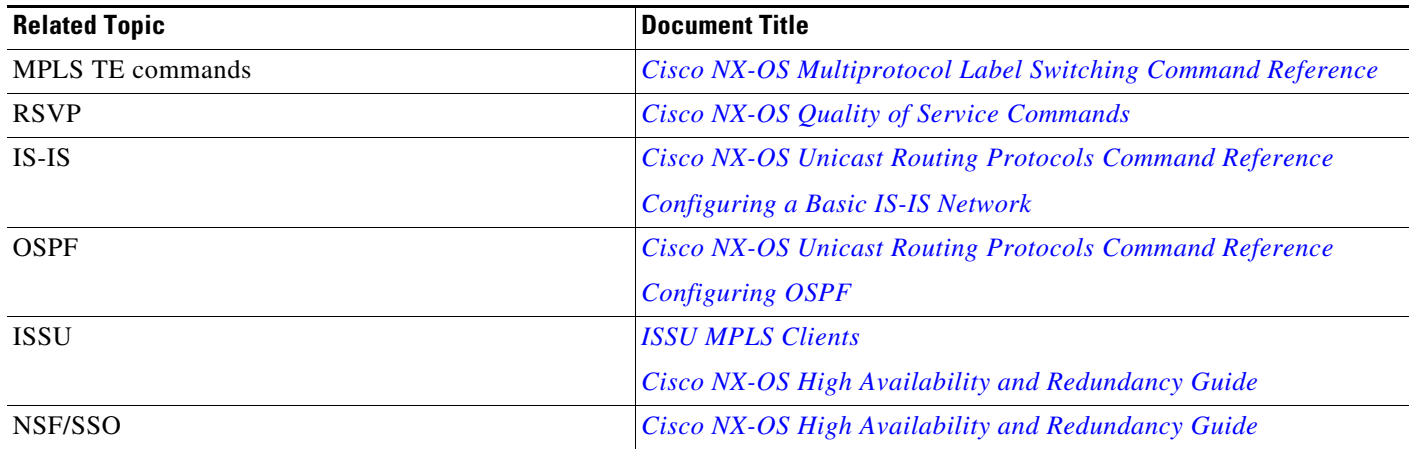

# **MIBs**

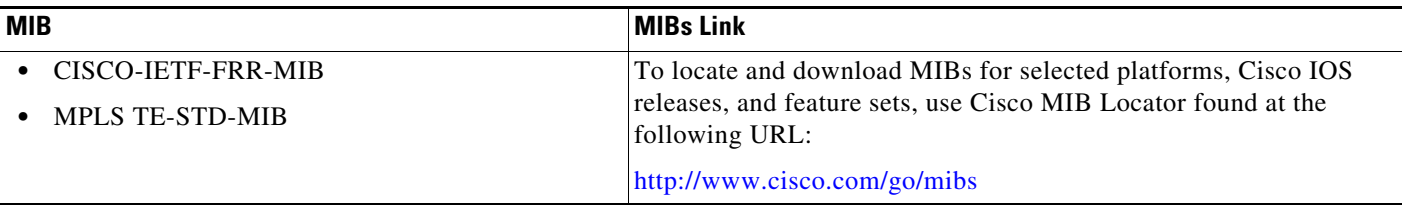

# **Feature History for MPLS TE Path Protection**

[Table 17-1](#page-298-0) lists the release history for this feature.

### <span id="page-298-0"></span>*Table 17-1 Feature History for MPLS TE Path Protection*

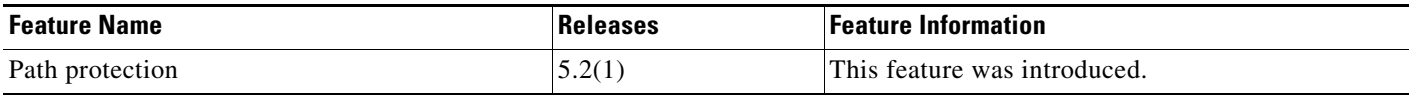

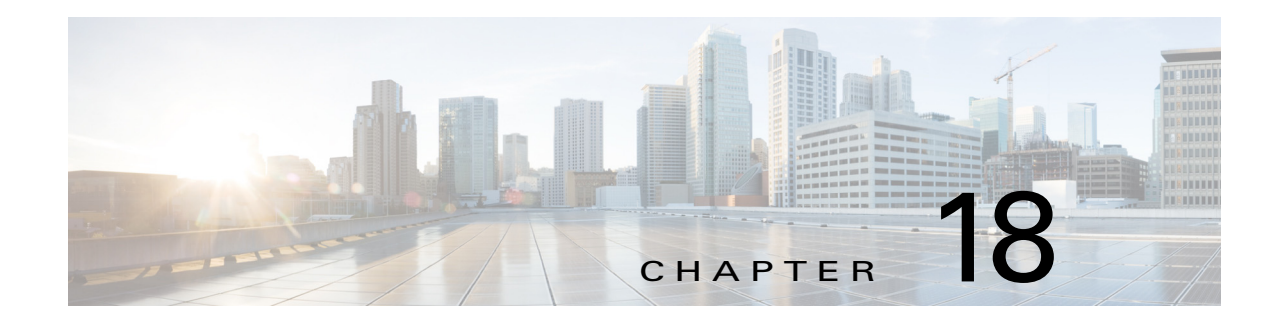

# **Configuring MPLS TE Fast Reroute Link and Node Protection**

This chapter describes how to configure Multiprotocol Label Switching (MPLS) traffic engineering (TE) fast reroute link and node protection on Cisco NX-OS devices.

This chapter includes the following sections:

- **•** [Finding Feature Information, page 18-272](#page-300-0)
- [Information About MPLS TE Fast Reroute Link and Node Protection, page 18-273](#page-301-0)
- **•** [Licensing Requirements for MPLS TE Fast Reroute Link and Node Protection, page 18-285](#page-313-0)
- **•** [Prerequisites for MPLS TE Fast Reroute Link and Node Protection, page 18-285](#page-313-1)
- [Guidelines and Limitations for MPLS TE Fast Reroute Link and Node Protection, page 18-286](#page-314-0)
- **•** [Configuring MPLS TE Fast Reroute Link and Node Protection, page 18-286](#page-314-1)
- **•** [Verifying the MPLS TE Fast Reroute Link and Node Protection Configuration, page 18-292](#page-320-0)
- **•** [Configuration Examples of MPLS TE Fast Reroute Link and Node Protection, page 18-295](#page-323-0)
- **•** [Troubleshooting Tips, page 18-298](#page-326-0)
- **•** [Additional References for MPLS TE Fast Reroute Link and Node Protection, page 18-301](#page-329-0)
- **•** [Feature History for MPLS TE Fast Reroute Link and Node Protection, page 18-302](#page-330-0)

# <span id="page-300-0"></span>**Finding Feature Information**

[Your software release might not support all the features documented in this module. For the latest caveats](https://tools.cisco.com/bugsearch/)  [and feature information, see the Bug Search Tool at h](https://tools.cisco.com/bugsearch/)ttps://tools.cisco.com/bugsearch/ and the release notes for your software release. To find information about the features documented in this module, and to see a list of the releases in which each feature is supported, see the "New and Changed Information" chapter or the Feature History table below.

Г

# <span id="page-301-0"></span>**Information About MPLS TE Fast Reroute Link and Node Protection**

Fast reroute link and node protection provides link protection (backup tunnels that bypass only a single link of the label switched path [LSP]), node protection (backup tunnels that bypass next-hop nodes along LSPs), and the following fast reroute (FRR) features:

- **•** Backup tunnel support
- **•** Backup bandwidth protection
- **•** Bidirectional Forwarding Detection (BFD)

This section includes the following topics:

- **•** [Fast Reroute, page 18-273](#page-301-1)
- **•** [Link Protection, page 18-273](#page-301-2)
- [Node Protection, page 18-274](#page-302-0)
- **•** [Bandwidth Protection, page 18-274](#page-302-1)
- **•** [Features of Fast Reroute Link and Node Protection, page 18-275](#page-303-0)
- **•** [Fast Reroute Operation, page 18-277](#page-305-0)

# <span id="page-301-1"></span>**Fast Reroute**

Fast Reroute (FRR) is a mechanism for protecting MPLS TE LSPs from link and node failures by locally repairing the LSPs at the point of failure, allowing data to continue to flow on them while their headend routers try to establish new end-to-end LSPs to replace them. FRR locally repairs the protected LSPs by rerouting them over backup tunnels that bypass failed links or node.

# <span id="page-301-2"></span>**Link Protection**

Backup tunnels that bypass only a single link of the LSP's path provide link protection. They protect LSPs if a link along their path fails by rerouting the LSP's traffic to the next hop (bypassing the failed link). These tunnels are referred to as next-hop (NHOP) backup tunnels because they terminate at the LSP's next hop beyond the point of failure. [Figure 18-1](#page-301-3) shows an NHOP backup tunnel.

<span id="page-301-3"></span>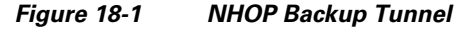

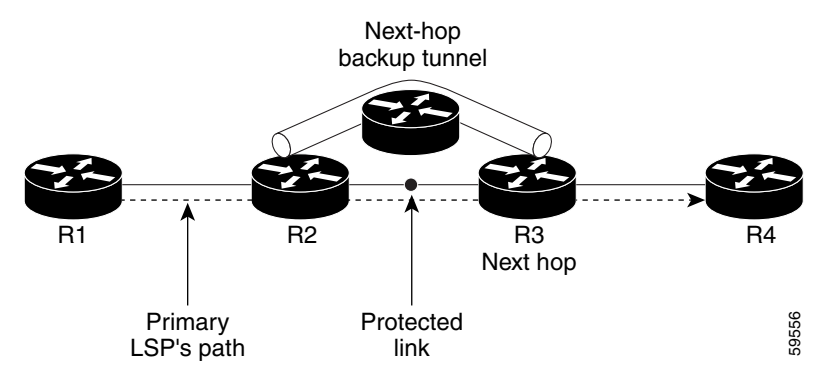

# <span id="page-302-0"></span>**Node Protection**

FRR provides node protection for LSPs. Backup tunnels that bypass next-hop nodes along LSP paths are called next-next-hop (NNHOP) backup tunnels because they terminate at the node following the next-hop node of the LSP paths, bypassing the next-hop node. They protect LSPs if a node along their path fails by enabling the node upstream of the failure to reroute the LSPs and their traffic around the failed node to the next-next hop. FRR supports the use of BFD to accelerate the detection of node failures. NNHOP backup tunnels also provide protection from link failures, because they bypass the failed link and the node.

[Figure 18-2](#page-302-2) shows an NNHOP backup tunnel.

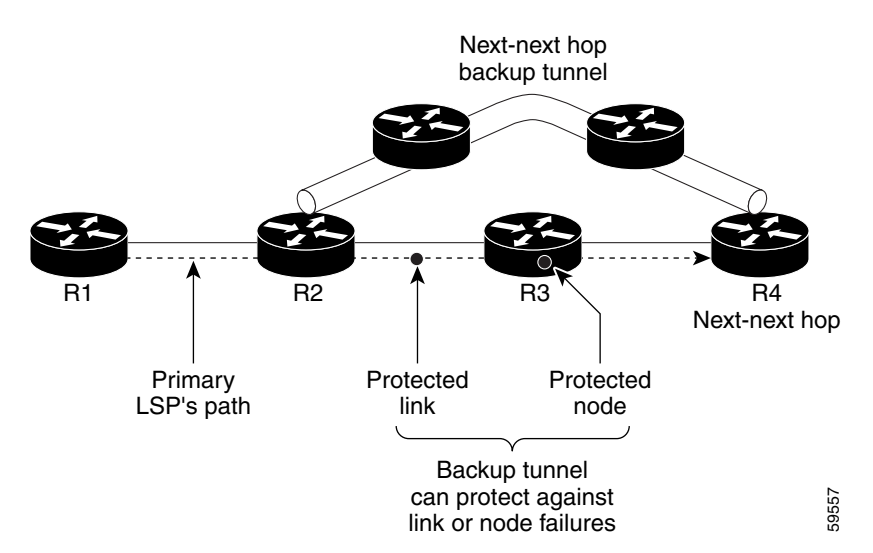

<span id="page-302-2"></span>*Figure 18-2 NNHOP Backup Tunnel*

If an LSP is using a backup tunnel and something changes so that the LSP is no longer appropriate for the backup tunnel, the LSP is torn down. Such changes are the following:

- **•** The backup bandwidth of the backup tunnel is reduced.
- **•** The backup bandwidth type of the backup tunnel is changed to a type that is incompatible with the primary LSP.
- **•** The primary LSP is modified so that FRR is disabled. (The **no fast-reroute** command is entered.)

# <span id="page-302-1"></span>**Bandwidth Protection**

NHOP and NNHOP backup tunnels can be used to provide bandwidth protection for rerouted LSPs, which is referred to as backup bandwidth. You can associate backup bandwidth with NHOP or NNHOP backup tunnels to inform the router of the amount of backup bandwidth a particular backup tunnel can protect. When a router maps LSPs to backup tunnels, bandwidth protection ensures that an LSP uses a given backup tunnel only if there is sufficient backup bandwidth. The router selects which LSPs use which backup tunnels in order to provide maximum bandwidth protection. The router determines the best way to map LSPs onto backup tunnels in order to maximize the number of LSPs that can be protected. For information about mapping tunnels and assigning backup bandwidth, see the ["Backup](#page-307-0)  [Tunnel Selection Procedure" section on page 18-279.](#page-307-0)

 $\mathbf I$ 

LSPs that have the bandwidth protection desired bit set have a higher right to select backup tunnels that provide bandwidth protection; that is, those LSPs can preempt other LSPs that do not have that bit set. For more information, see the ["Prioritizing Which LSPs Obtain Backup Tunnels with Bandwidth](#page-304-0)  [Protection" section on page 18-276](#page-304-0).

## <span id="page-303-0"></span>**Features of Fast Reroute Link and Node Protection**

Fast reroute link and node protection has the following features:

- **•** [Backup Tunnel Support, page 18-275](#page-303-1)
- **•** [Backup Bandwidth Protection, page 18-276](#page-304-1)
- **•** [Bidirectional Forwarding Detection, page 18-277](#page-305-1)

## <span id="page-303-1"></span>**Backup Tunnel Support**

This section includes the following topics:

- **•** [Backup Tunnels Can Terminate at the Next-Next Hop to Support FRR, page 18-275](#page-303-2)
- **•** [Multiple Backup Tunnels Can Protect the Same Interface, page 18-275](#page-303-3)
- **•** [Backup Tunnels Provide Scalability, page 18-276](#page-304-2)

#### <span id="page-303-2"></span>**Backup Tunnels Can Terminate at the Next-Next Hop to Support FRR**

Backup tunnels that terminate at the next-next hop protect both the downstream link and node, which provides protection for link and node failures. For more detailed information, see the ["Node Protection"](#page-302-0)  [section on page 18-274.](#page-302-0)

#### <span id="page-303-3"></span>**Multiple Backup Tunnels Can Protect the Same Interface**

There is no limit (except memory limitations) to the number of backup tunnels that can protect a given interface. In many topologies, support for node protection requires supporting multiple backup tunnels per protected interface. These backup tunnels can terminate at the same destination or at different destinations. For a given protected interface, you can configure multiple NHOP or NNHOP backup tunnels, which allow redundancy and load balancing.

In addition to being required for node protection, the protection of an interface by multiple backup tunnels provides the following benefits:

- **•** Redundancy—If one backup tunnel is down, other backup tunnels protect LSPs.
- Increased backup capacity—If the protected interface is a high-capacity link and no single backup path exists with an equal capacity, multiple backup tunnels can protect that one high-capacity link. The LSPs using this link fails over to different backup tunnels, allowing all of the LSPs to have adequate bandwidth protection during the failure (rerouting). If bandwidth protection is not desired, the router spreads LSPs across all available backup tunnels (that is, there is load balancing across backup tunnels). For more details, see the ["Backup Tunnel Selection Procedure" section on](#page-307-0)  [page 18-279.](#page-307-0)

Examples are shown in the ["Backup Tunnels Terminating at Different Destinations" section on](#page-305-2)  [page 18-277](#page-305-2) and the ["Backup Tunnels Terminating at the Same Destination" section on page 18-278.](#page-306-0)

#### <span id="page-304-2"></span>**Backup Tunnels Provide Scalability**

A backup tunnel can protect multiple LSPs and multiple interfaces. This feature is called many-to-one (N:1) protection. An example of N:1 protection is when one backup tunnel protects 5000 LSPs, where each router along the backup path maintains one additional tunnel.

One-to-one protection is when a separate backup tunnel must be used for each LSP that needs protection. N:1 protection has significant scalability advantages over one-to-one (1:1) protection. An example of 1:1 protection is when 5000 backup tunnels protect 5000 LSPs, where each router along the backup path must maintain the state for an additional 5000 tunnels.

## <span id="page-304-1"></span>**Backup Bandwidth Protection**

Backup bandwidth protection allows you to give LSPs that carry certain kinds of data (such as voice) priority for using backup tunnels. Backup bandwidth protection has the following capabilities:

- **•** [Bandwidth Protection on Backup Tunnels, page 18-276](#page-304-3)
- **•** [Bandwidth Pool Specifications for Backup Tunnels, page 18-276](#page-304-4)
- **•** [Semidynamic Backup Tunnel Paths, page 18-276](#page-304-5)
- [Prioritizing Which LSPs Obtain Backup Tunnels with Bandwidth Protection, page 18-276](#page-304-0)

#### <span id="page-304-3"></span>**Bandwidth Protection on Backup Tunnels**

Rerouted LSPs not only have their packets delivered during a failure, but the quality of service can also be maintained.

#### <span id="page-304-4"></span>**Bandwidth Pool Specifications for Backup Tunnels**

You can restrict the types of LSPs that can use a given backup tunnel. Backup tunnels can be restricted so that only LSPs that use global-pool bandwidth can use them. This feature allows different backup tunnels to be used for voice and data. Example: The backup tunnel used for voice could provide bandwidth protection, and the backup tunnel used for data could not provide bandwidth protection.

#### <span id="page-304-5"></span>**Semidynamic Backup Tunnel Paths**

The path of a backup tunnel can be configured to be determined dynamically, which can be done by using the IP explicit address exclusion feature. If you use this feature, semidynamic NHOP backup tunnel paths can be specified simply by excluding the protected link; semidynamic NNHOP backup tunnel paths can be configured simply by excluding the protected node.

#### <span id="page-304-0"></span>**Prioritizing Which LSPs Obtain Backup Tunnels with Bandwidth Protection**

In case there are not enough NHOP or NNHOP backup tunnels or they do not have enough backup bandwidth to protect all LSPs, you can give an LSP priority in obtaining backup tunnels with bandwidth protection. This feature is especially useful if you want to give LSPs that carry voice a higher priority than those LSPs that carry data.

To activate this feature, enter the **tunnel mpls traffic-eng fast-reroute bw-protect** command to set the bandwidth protection desired bit. See the ["Enabling Fast Reroute on LSPs" section on page 18-287](#page-315-0).

The LSPs do not necessarily receive bandwidth protection. They have a higher chance of receiving bandwidth protection if they need it.

LSPs that do not have the bandwidth protection bit set can be demoted. Demotion is when one or more LSPs are removed from their assigned backup tunnel to provide backup to an LSP that has its bandwidth protection bit set. Demotion occurs only when there is a scarcity of backup bandwidth.

 $\mathbf I$ 

When an LSP is demoted, it becomes unprotected (that is, it no longer has a backup tunnel). During the next periodic promotion cycle, an attempt is made to find the best possible backup tunnels for all LSPs that do not currently have protection, including the LSP that was demoted. The LSP may get protection at the same level or a lower level, or it may get no protection.

For information about how routers determine which LSPs to demote, see the ["Backup Protection](#page-310-0)  [Preemption Algorithms" section on page 18-282.](#page-310-0)

### <span id="page-305-1"></span>**Bidirectional Forwarding Detection**

The Bidirectional Forwarding Detection (BFD) triggered fast reroute feature enables you to obtain link and node protection by using the BFD protocol to provide fast forwarding path failure detection times for all media types, encapsulations, topologies, and routing protocols. In addition to fast forwarding path failure detection, BFD provides a consistent failure detection method for network administrators.

BFD for MPLS TE fast reroute is enabled as soon as fast reroute is enabled on a tunnel interface.

# <span id="page-305-0"></span>**Fast Reroute Operation**

This section includes the following topics:

- [Fast Reroute Activation, page 18-277](#page-305-3)
- **•** [Backup Tunnels Terminating at Different Destinations, page 18-277](#page-305-2)
- **•** [Backup Tunnels Terminating at the Same Destination, page 18-278](#page-306-0)
- **•** [Backup Tunnel Selection Procedure, page 18-279](#page-307-0)
- **•** [Bandwidth Protection, page 18-279](#page-307-1)
- **•** [Load Balancing on Limited-Bandwidth Backup Tunnels, page 18-279](#page-307-2)
- **•** [Load Balancing on Unlimited-Bandwidth Backup Tunnels, page 18-280](#page-308-0)
- **•** [Pool Type and Backup Tunnels, page 18-281](#page-309-0)
- **•** [Tunnel Selection Priorities, page 18-281](#page-309-1)
- **•** [Bandwidth Protection Considerations, page 18-283](#page-311-0)

### <span id="page-305-3"></span>**Fast Reroute Activation**

Two mechanisms cause routers to switch LSPs onto their backup tunnels:

- **•** Interface down notification
- **•** BFD neighbor down notification

When a router's link or neighboring node fails, the router often detects this failure by an interface down notification. When a router notices that an interface has gone down, it switches LSPs going out that interface onto their respective backup tunnels (if any).

## <span id="page-305-2"></span>**Backup Tunnels Terminating at Different Destinations**

[Figure 18-3](#page-306-1) shows an interface that has multiple backup tunnels that terminate at different destinations and demonstrates why, in many topologies, support for node protection requires supporting multiple backup tunnels per protected interface.

#### <span id="page-306-1"></span>*Figure 18-3 Backup Tunnels that Terminate at Different Destinations*

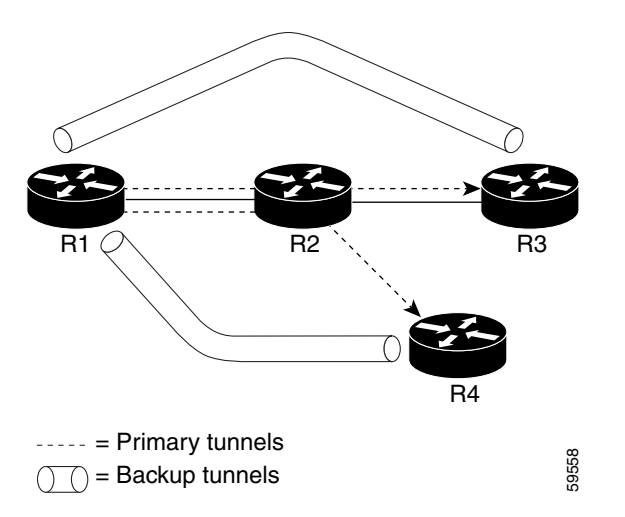

In this figure, a single interface on R1 requires multiple backup tunnels. LSPs traverse the following routes:

- **•** R1, R2, R3
- **•** R1, R2, R4

To provide protection if node R2 fails, two NNHOP backup tunnels are required: one terminating at R3 and one terminating at R4.

## <span id="page-306-0"></span>**Backup Tunnels Terminating at the Same Destination**

[Figure 18-4](#page-306-2) shows how backup tunnels that terminate at the same location can be used for redundancy and load balancing. Redundancy and load balancing work for both NHOP and NNHOP backup tunnels.

#### <span id="page-306-2"></span>*Figure 18-4 Backup Tunnels that Terminate at the Same Destination*

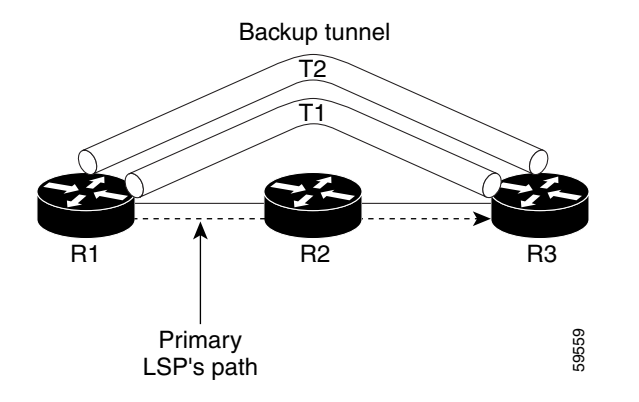

In this figure, there are three routers: R1, R2, and R3. At R1, two NNHOP backup tunnels (T1 and T2) go from R1 to R3 without traversing R2.

Redundancy—If R2 fails or the link from R1 to R2 fails, either backup tunnel can be used. If one backup tunnel is down, the other can be used. LSPs are assigned to backup tunnels when the LSPs are first established before a failure occurs.

Load balancing—If neither backup tunnel has enough bandwidth to back up all LSPs, both tunnels can be used. Some LSPs use one backup tunnel, while other LSPs use the other backup tunnel. The router decides the best way to fit the LSPs onto the backup tunnels.

### <span id="page-307-0"></span>**Backup Tunnel Selection Procedure**

When an LSP is signaled, each node along the LSP path that provides FRR protection for the LSP selects a backup tunnel for the LSP to use if either of the following events occurs:

- **•** The link to the next hop fails.
- **•** The next hop fails.

By having the node select the backup tunnel for an LSP before a failure occurs, the LSP can be rerouted onto the backup tunnel quickly if there is a failure.

For an LSP to be mapped to a backup tunnel, all of the following conditions must exist:

- **•** The LSP is protected by FRR; that is, the LSP is configured with the **fast-reroute** command.
- **•** The backup tunnel is up.
- **•** The backup tunnel is configured to have an IP address which is typically a loopback address.
- The backup tunnel is configured to protect this LSP's outgoing interface; that is, the interface is configured with the **mpls traffic-eng backup-path** command.
- **•** The backup tunnel does not traverse the LSP's protected interface.
- **•** The backup tunnel terminates at the LSP's NHOP or NNHOP. If it is an NNHOP tunnel, it does not traverse the LSP's NHOP.
- **•** The bandwidth protection requirements and constraints, if any, for the LSP and backup tunnel are met. For information about bandwidth protection considerations, see the ["Bandwidth Protection"](#page-307-1)  [section on page 18-279.](#page-307-1)

## <span id="page-307-1"></span>**Bandwidth Protection**

A backup tunnel can be configured to protect two types of backup bandwidth:

- **•** Limited backup bandwidth—A backup tunnel provides bandwidth protection. The sum of the bandwidth of all LSPs using this backup tunnel cannot exceed the backup tunnel's backup bandwidth. When you assign LSPs to this type of backup tunnel, sufficient backup bandwidth must exist.
- **•** Unlimited backup bandwidth—The backup tunnel does not provide any bandwidth protection (that is, best-effort protection exists). There is no limit to the amount of bandwidth used by the LSPs that are mapped to this backup tunnel. LSPs that allocate zero bandwidth can use only backup tunnels that have unlimited backup bandwidth.

## <span id="page-307-2"></span>**Load Balancing on Limited-Bandwidth Backup Tunnels**

There may be more than one backup tunnel that has sufficient backup bandwidth to protect a given LSP. In this case, the router chooses the one that has the least amount of backup bandwidth available. This algorithm limits fragmentation, maintaining the largest amount of backup bandwidth available.

Specifying limited backup bandwidth does not guarantee bandwidth protection if there is a link or node failure. For example, the set of NHOP and NNHOP backup tunnels that gets triggered when an interface fails may all share some link on the network topology, and this link may not have sufficient bandwidth to support all LSPs using this set of backup tunnels.

In [Figure 18-5](#page-308-1), both backup tunnels traverse the same links and hop. When the link between routers R1 and R4 fails, backup tunnels for primary tunnel 1 and primary tunnel 2 are triggered simultaneously. The two backup tunnels may share a link in the network.

<span id="page-308-1"></span>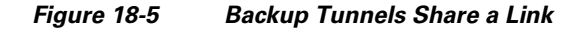

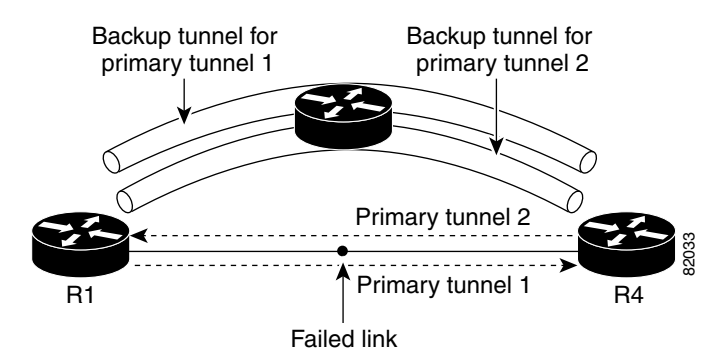

In [Figure 18-6,](#page-308-2) the backup tunnel for primary tunnel 1 may traverse routers R1-R2-R3-R4, and the backup tunnel for primary tunnel 2 might traverse routers R4-R2-R3-R1. In this case, the link R2-R3 might get overloaded if R1-R4 fails.

<span id="page-308-2"></span>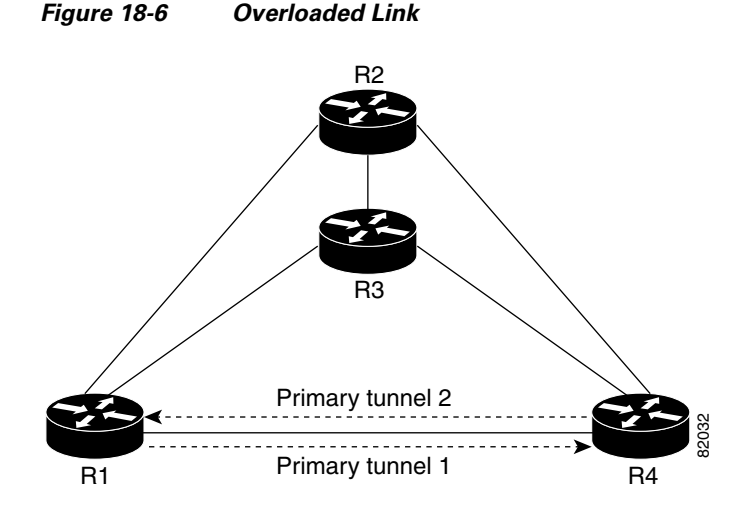

## <span id="page-308-0"></span>**Load Balancing on Unlimited-Bandwidth Backup Tunnels**

More than one backup tunnel, each having unlimited backup bandwidth, can protect a given interface. In this case, when choosing a backup tunnel for a given LSP, the router chooses the backup tunnel that has the least amount of backup bandwidth in use. This algorithm evenly distributes the LSPs across backup tunnels based on an LSP's bandwidth. If an LSP is requesting zero bandwidth, the router chooses the backup tunnel that is protecting the fewest LSPs.

Г

## <span id="page-309-0"></span>**Pool Type and Backup Tunnels**

By default, a backup tunnel provides protection for LSPs that allocate from any global pool. However, a backup tunnel can be configured to protect only LSPs that use global-pool bandwidth.

## <span id="page-309-1"></span>**Tunnel Selection Priorities**

This section includes the following topics:

- **•** [NHOP Versus NNHOP Backup Tunnels, page 18-281](#page-309-2)
- **•** [Promotion, page 18-282](#page-310-1)
- **•** [Backup Protection Preemption Algorithms, page 18-282](#page-310-0)

#### <span id="page-309-2"></span>**NHOP Versus NNHOP Backup Tunnels**

More than one backup tunnel can protect a given LSP, where one backup tunnel terminates at the LSP's NNHOP, and the other terminates at the LSP's NHOP. In this case, the router chooses the backup tunnel that terminates at the NNHOP (FRR prefers NNHOP over NHOP backup tunnels).

[Table 18-1](#page-309-3) lists the tunnel selection priorities. The first choice is an NNHOP backup tunnel that acquires its bandwidth from a global pool and has limited bandwidth. If there is no such backup tunnel, the next choice (2) is a next-next hop backup tunnel that acquires a limited amount of bandwidth from any pool. The preferences go from 1 (best) to 8 (worst), where choice 3 is for an NNHOP backup tunnel with an unlimited amount of global-pool bandwidth.

| <b>Preference</b> | <b>Backup Tunnel</b><br><b>Destination</b> | <b>Bandwidth Pool</b> | <b>Bandwidth Amount</b> |
|-------------------|--------------------------------------------|-----------------------|-------------------------|
| $1$ (Best)        | <b>NNHOP</b>                               | Global pool           | Limited                 |
| $\mathcal{L}$     | <b>NNHOP</b>                               | Any                   | Limited                 |
| 3                 | <b>NNHOP</b>                               | Global pool           | Unlimited               |
| $\overline{4}$    | <b>NNHOP</b>                               | Any                   | Unlimited               |
| 5                 | <b>NHOP</b>                                | Global pool           | Limited                 |
| 6                 | <b>NHOP</b>                                | Any                   | Limited                 |
| 7                 | <b>NHOP</b>                                | Global pool           | Unlimited               |
| 8 (Worst)         | <b>NHOP</b>                                | Any                   | Unlimited               |

<span id="page-309-3"></span>*Table 18-1 Tunnel Selection Priorities* 

[Figure 18-7](#page-310-2) shows an example of the backup tunnel selection procedure based on the designated amount of global pool bandwidth currently available.

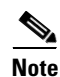

**Note** If NHOP and NNHOP backup tunnels do not have sufficient backup bandwidth, no consideration is given to the type of data that the LSP is carrying. For example, a voice LSP may not be protected unless it is signaled before a data LSP. To prioritize the backup tunnel usage, see the ["Backup Protection](#page-310-0)  [Preemption Algorithms" section on page 18-282.](#page-310-0)

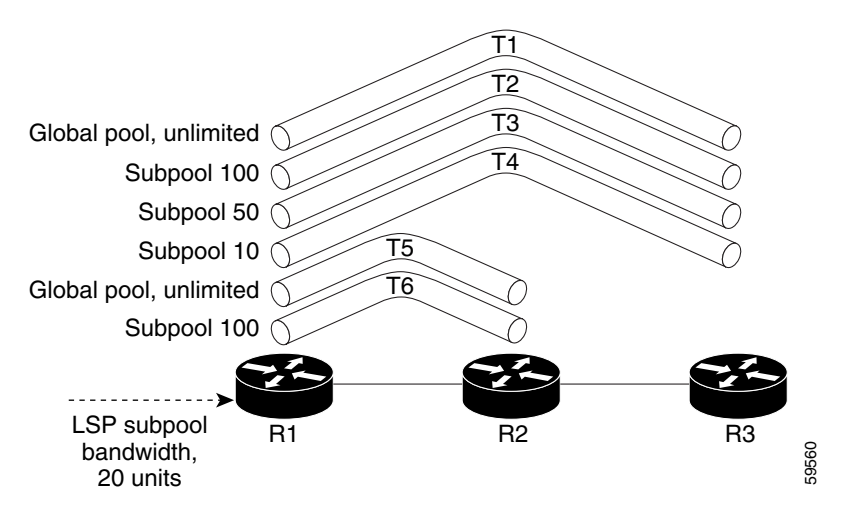

#### <span id="page-310-2"></span>*Figure 18-7 Choosing from Among Multiple Backup Tunnels*

In this example, an LSP requires 20 units (kilobits per second) of global pool backup bandwidth. The best backup tunnel is selected as follows:

- **1.** Backup tunnels T1 is considered first because it terminates at the NNHOP.
- **2.** Tunnel T1 is chosen because it protects LSPs using global pool bandwidth.
- **3.** Tunnels T5 is not considered because it terminates at an NHOP, and therefore is less desirable than T1, which terminates at an NNHOP.

#### <span id="page-310-1"></span>**Promotion**

After a backup tunnel has been chosen for an LSP, conditions may change that will cause you to reevaluate this choice. This reevaluation, if successful, is called promotion. Such conditions are as follows:

- **1.** A new backup tunnel comes up.
- **2.** The currently chosen backup tunnel for this LSP goes down.
- **3.** A backup tunnel's available backup bandwidth increases. For example, an LSP protected by the tunnel has been reoptimized by the headend to use another path.

For cases 1 and 2, the LSP's backup tunnel is evaluated immediately. Case 3 is addressed by periodically reevaluating LSP-to-backup tunnel mappings. By default, background reevaluation is performed every 5 minutes. You can configure this interval with the **fast-reroute timers** command.

#### <span id="page-310-0"></span>**Backup Protection Preemption Algorithms**

When you set the bandwidth protection desired bit for an LSP, the LSP has a higher right to select backup tunnels that provide bandwidth protection and it can preempt other LSPs that do not have that bit set.

If there is insufficient backup bandwidth on NNHOP backup tunnels but not on NHOP backup tunnels, the bandwidth-protected LSP does not preempt NNHOP LSPs; it uses NHOP protection.

If multiple LSPs are using a given backup tunnel and one or more must be demoted to provide bandwidth, there are two user-configurable methods (algorithms) that the router can use to determine which LSPs are demoted:

- **•** Minimize amount of bandwidth that is wasted.
- **•** Minimize the number of LSPs that are demoted.

 $\mathbf I$ 

For example, if you need ten units of backup bandwidth on a backup tunnel, you can demote one of the following:

- **•** A single LSP using 100 units of bandwidth—Makes available more bandwidth than needed but results in wasted bandwidth.
- Ten LSPs, each using one unit of bandwidth—Results in no wasted bandwidth but affects more LSPs.

The default algorithm is to minimize the number of LSPs that are demoted. To change the algorithm to minimize the amount of bandwidth that is wasted, enter the **fast-reroute backup-prot-preemption optimize-bw** command.

## <span id="page-311-1"></span><span id="page-311-0"></span>**Bandwidth Protection Considerations**

Bandwidth protection can be ensured in many ways. [Table 18-2](#page-311-1) describes the advantages and disadvantages of three methods.

| <b>Method</b>                                                | <b>Advantages</b>                                                                                                    | <b>Disadvantages</b>                                                                                                    |
|--------------------------------------------------------------|----------------------------------------------------------------------------------------------------|----------------------------------------------------------------------------------------------------|
| Reserve bandwidth for<br>backup tunnels explicitly.          | It is simple.                                                                                                    | It is a challenge to allow bandwidth<br>sharing of backup tunnels<br>protecting against independent<br>failures.                                                                                         |
| Use backup tunnels that are<br>signaled with zero bandwidth. | It provides a way to share<br>bandwidth used for protection<br>against independent failures, so<br>it ensures more economical<br>bandwidth usage. | It may be complicated to determine<br>the proper placement of zero<br>bandwidth tunnels.                                                                                                    |
| Backup bandwidth<br>protection.                              | It ensures bandwidth protection<br>for voice traffic.                                                                                             | An LSP that does not have backup<br>bandwidth protection can be<br>demoted at any time if there is not<br>enough backup bandwidth and an<br>LSP that has backup bandwidth<br>protection needs bandwidth. |

*Table 18-2 Bandwidth Protection Methods*

Cisco implementation of FRR does not mandate a particular approach, and it provides the flexibility to use any of the above approaches. However, given a range of configuration choices, be sure that the choices are constant with a particular bandwidth protection strategy.

This section includes the following topics:

- **•** [Using Backup Tunnels with Explicitly Signaled Bandwidth, page 18-283](#page-311-2)
- **•** [Protected Bandwidth Pools and the Bandwidth Pool from Which the Backup Tunnel Reserves Its](#page-312-0)  [Bandwidth, page 18-284](#page-312-0)
- **•** [Using Backup Tunnels Signaled with Zero Bandwidth, page 18-284](#page-312-1)
- **•** [Signaled Bandwidth Versus Backup Bandwidth, page 18-285](#page-313-2)

#### <span id="page-311-2"></span>**Using Backup Tunnels with Explicitly Signaled Bandwidth**

Two bandwidth parameters must be set for a backup tunnel:

**•** Actual signaled bandwidth

**•** Backup bandwidth

To signal bandwidth requirements of a backup tunnel, configure the bandwidth of the backup tunnel by using the **bandwidth** command.

To configure the backup bandwidth of the backup tunnel, use the **backup-bw** command.

The signaled bandwidth is used by the LSRs on the path of the backup tunnel to perform admission control and do appropriate bandwidth accounting.

The backup bandwidth is used by the point of local repair (PLR) (the headend of the backup tunnel) to decide how much primary traffic can be rerouted to this backup tunnel if there is a failure.

Both parameters need to be set to ensure proper operation. The numerical value of the signaled bandwidth and the backup bandwidth should be the same.

#### <span id="page-312-0"></span>**Protected Bandwidth Pools and the Bandwidth Pool from Which the Backup Tunnel Reserves Its Bandwidth**

The **bandwidth** command allows you to configure the following:

- **•** Amount of bandwidth that a backup tunnel reserves
- **•** The DS-TE bandwidth pool from which the bandwidth needs to be reserved

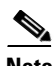

**Note** Only one pool can be selected. The backup tunnel can explicitly reserve bandwidth from the global pool.

The **backup-bw** command allows you to specify the bandwidth pool to which the traffic must belong for the traffic to use this backup tunnel. Multiple pools are allowed.

There is no direct correspondence between the bandwidth pool that is protected and the bandwidth pool from which the bandwidth of the backup tunnel draws its bandwidth.

Bandwidth protection for 10 Kbps of subpool traffic on a given link can be achieved by configuring any of the following command combinations:

**• bandwidth sub-pool 10** 

**backup-bw sub-pool 10**

**• bandwidth global-pool 10**

**backup-bw sub-pool 10 global-pool unlimited**

**• bandwidth global-pool 40** 

**backup-bw sub-pool 10 global-pool 30**

#### <span id="page-312-1"></span>**Using Backup Tunnels Signaled with Zero Bandwidth**

You might use backup tunnels with zero signaled bandwidth, even when bandwidth protection is required. It might seem that if no bandwidth is explicitly reserved, no bandwidth guarantees can be provided. However, that is not necessarily true, because in the following situation, only link protection is desired and bandwidth protection is desired only for subpool traffic.

For each protected link AB with a maximum reservable subpool value of *n*, there might be a path from node A to node B where the difference between the maximum reservable global and the maximum reservable subpool is at least the value of *n*. If it is possible to find such paths for each link in the network, you can establish all the backup tunnels along such paths without any bandwidth reservations. If there is a single link failure, only one backup tunnel uses any link on its path. Because that path has at least *n* available bandwidth (in the global pool), assuming that marking and scheduling is configured to classify the subpool traffic into a priority queue, the subpool bandwidth is guaranteed.

 $\mathbf I$ 

This approach allows sharing of the global pool bandwidth between backup tunnels that protect independent link failures. The backup tunnels are expected to be used for only a short period of time after a failure (until the headends of affected LSPs reroute those LSPs to other paths with available subpool bandwidth). The probability of multiple unrelated link failures is very small (in the absence of node failures, which result in multiple link failures). Therefore, you can assume that link failures are in practice independent with high probability. This independent failure assumption in combination with backup tunnels signaled without explicit bandwidth reservation enables efficient bandwidth sharing that yields substantial bandwidth savings.

Backup tunnels that protect the subpool traffic do not draw bandwidth from any pool. Primary traffic that uses the global pool can use the entire global pool, and primary traffic that uses the subpool can use the entire subpool. Yet, subpool traffic has a complete bandwidth guarantee if there is a single link failure.

A similar approach can be used for node protection. However, the decision of where to put the backup tunnels is more complicated because node failures effectively result in the simultaneous failure of several links. Therefore, the backup tunnels that protect traffic traversing all affected links cannot be computed independently of each other. The backup tunnels that protect groups of links corresponding to different failures can still be computed independently of each other, which results in similar bandwidth savings.

#### <span id="page-313-2"></span>**Signaled Bandwidth Versus Backup Bandwidth**

Backup bandwidth is used locally (by the router that is the headend of the backup tunnel) to determine which, and how many, primary LSPs can be rerouted on a particular backup tunnel. The router ensures that the combined bandwidth requirement of these LSPs does not exceed the backup bandwidth.

Therefore, even when the backup tunnel is signaled with zero bandwidth, you must configure the backup bandwidth with the value corresponding to the actual bandwidth requirement of the traffic protected by this backup tunnel. Unlike the case when bandwidth requirements of the backup tunnels are explicitly signaled, the value of the signaled bandwidth (which is zero) is not the same value as the backup bandwidth.

# <span id="page-313-0"></span>**Licensing Requirements for MPLS TE Fast Reroute Link and Node Protection**

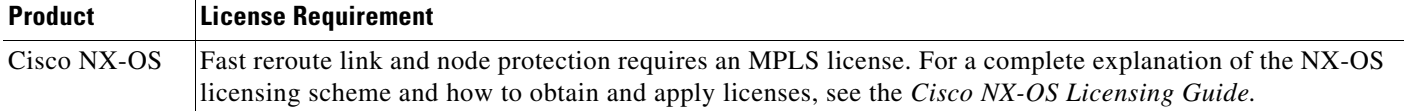

# <span id="page-313-1"></span>**Prerequisites for MPLS TE Fast Reroute Link and Node Protection**

Fast reroute link and node protection feature has the following prerequisites:

**•** The MPLS TE feature must be enabled. MPLS TE can be enabled or disabled by the [**no**] **feature mpls traffic-eng** command.

- Before configuring FRR link and node protection, you must complete the following tasks but you do not have to already have configured MPLS TE tunnels:
	- Enable MPLS TE on all relevant routers and interfaces

# <span id="page-314-0"></span>**Guidelines and Limitations for MPLS TE Fast Reroute Link and Node Protection**

Fast reroute link and node protection has the following guidelines and limitations:

- **•** Interfaces must use MPLS global label allocation. Labels are allocated from the label table that is unique per VDC.
- **•** Backup tunnel headend and tailend routers must implement FRR as described in draft-pan-rsvp-fastreroute-00.txt.
- **•** Backup tunnels are not protected. If an LSP is actively using a backup tunnel and the backup tunnel fails, the LSP is torn down.
- **•** LSPs that are actively using backup tunnels are not considered for promotion. If an LSP is actively using a backup tunnel and a better backup tunnel becomes available, the active LSP is not switched to the better backup tunnel.
- **•** You cannot enable FRR Hellos on a router that also has Resource Reservation Protocol (RSVP) Graceful Restart enabled.
- **•** You cannot enable primary one-hop autotunnels, backup autotunnels, or autotunnel mesh groups on a router that is also configured with stateful switchover (SSO) redundancy. This restriction does not prevent an MPLS TE tunnel that is automatically configured by TE autotunnel from being successfully recovered by any midpoint router along the LSP's path if the router experiences an SSO switchover.
- MPLS TE LSPs that are fast reroutable cannot be successfully recovered if the LSPs are FRR active and the Point of Local Repair (PLR) router experiences an SSO.
- When SSO (stateful switchover) occurs on a router, the switchover process must complete before FRR (fast reroute) can complete successfully. In a testing environment, allow approximately 2 minutes for TE SSO recovery to complete before manually triggering FRR. To check the TE SSO status, use the **show ip rsvp high-availability summary** command. Note the status of the HA state field as follows:
	- When SSO is in the process of completing, this field displays as Recovering.
	- When the SSO process has completed, this field displays as Active.

# <span id="page-314-1"></span>**Configuring MPLS TE Fast Reroute Link and Node Protection**

This section includes the following topics:

- **•** [Enabling Fast Reroute on LSPs, page 18-287](#page-315-0)
- **•** [Creating a Backup Tunnel to the Next Hop or to the Next-Next Hop, page 18-287](#page-315-1)
- **•** [Assigning Backup Tunnels to a Protected Interface, page 18-289](#page-317-0)
- **•** [Associating Backup Bandwidth and Pool Type with a Backup Tunnel, page 18-290](#page-318-0)
- **•** [Configuring Backup Bandwidth Protection, page 18-291](#page-319-0)

# <span id="page-315-0"></span>**Enabling Fast Reroute on LSPs**

LSPs can use backup tunnels only if they have been configured as fast reroutable. You can enable fast reroute on LSPs by entering commands at the headend of each LSP.

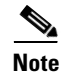

**Note** This procedure is required for configuring fast reroute link and node protection.

#### **Prerequisites**

You must have the MPLS TE feature enabled (see the ["Configuring MPLS TE" section on page 10-139](#page-169-0)). Ensure that you are in the correct VDC (or use the **switchto vdc** command).

### **SUMMARY STEPS**

- **1. configure terminal**
- **2. interface tunnel-te** *number*
- **3. fast-reroute** [**bw-protect**]

#### **DETAILED STEPS**

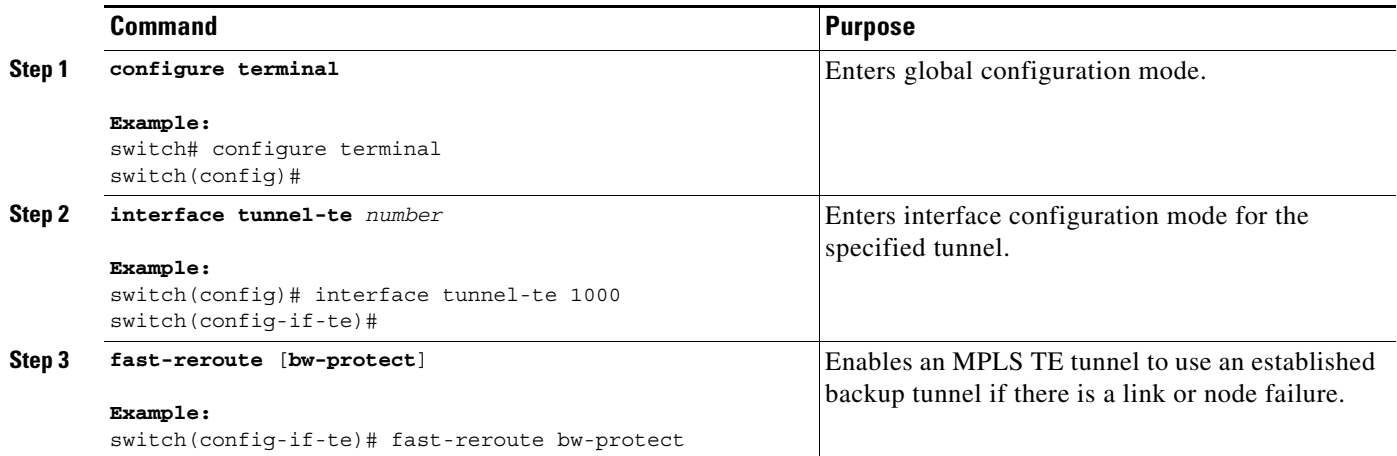

# <span id="page-315-1"></span>**Creating a Backup Tunnel to the Next Hop or to the Next-Next Hop**

Creating a backup tunnel is basically no different from creating any other tunnel. To create a backup tunnel to the next hop or to the next-next hop, enter commands on the node that will be the headend of the backup tunnel (the node whose downstream link or the node might fail). The node on which you enter these commands must be a supported platform.

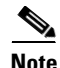

**Note** This procedure is required for configuring fast reroute link and node protection.

**Prerequisites**

You must have the MPLS TE feature enabled (see the ["Configuring MPLS TE" section on page 10-139](#page-169-0)).

Ensure that you are in the correct VDC (or use the **switchto vdc** command).

### **SUMMARY STEPS**

- **1. configure terminal**
- **2. mpls traffic-eng configuration**
- **3. explicit-path** {**identifier** *id |* **name** *name*}
- **4. exclude-address** *ip-address*
- **5. exit**
- **6. interface tunnel-te** *number*
- **7. ip unnumbered** *interface-type interface-number*
- **8. destination** *ip-address*
- **9. path-option** [**protect**] *preference-number* {**dynamic** | **explicit** {**identifier** *id* | **name** *name*} [**verbatim**]} [**lockdown**] [**bandwidth** *kbps*] [**attributes** *listname*]

#### **DETAILED STEPS**

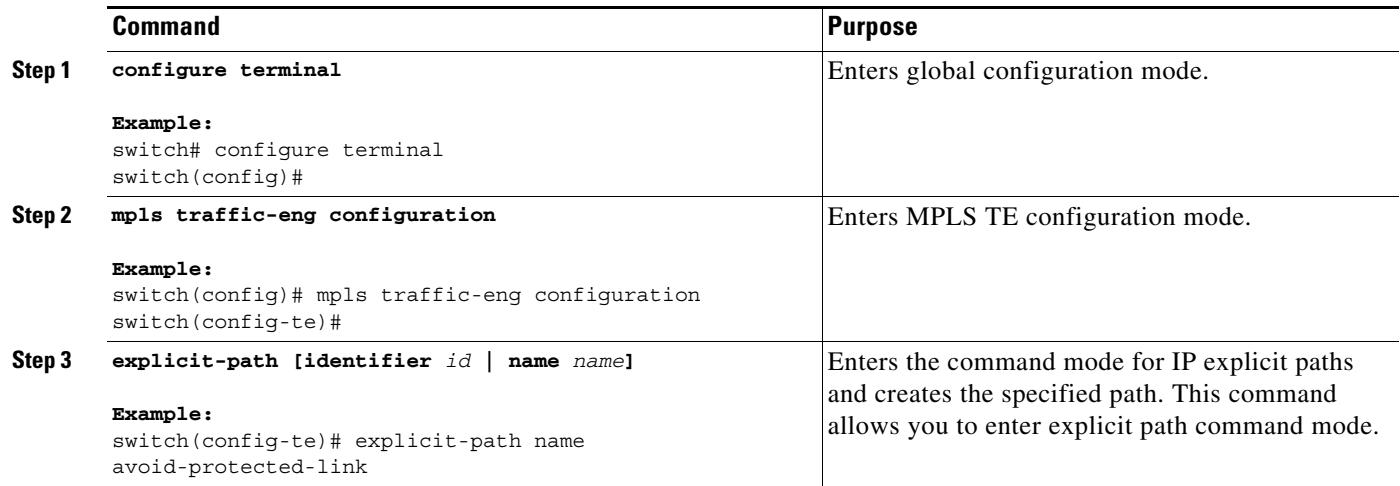

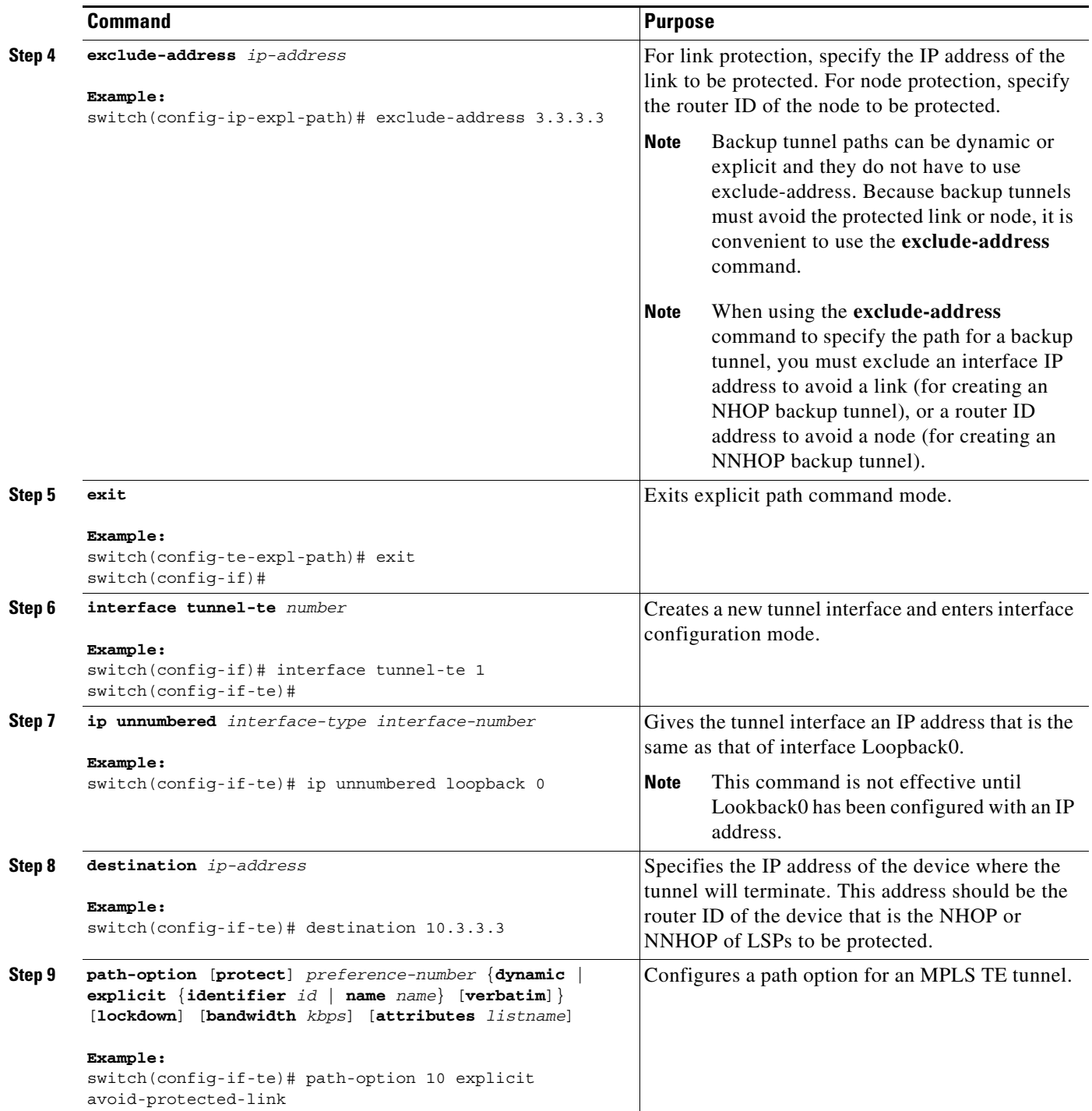

# <span id="page-317-0"></span>**Assigning Backup Tunnels to a Protected Interface**

You can assign one or more backup tunnels to a protected interface by entering the commands on the node that will be the headend of the backup tunnel (the node whose downstream link or node might fail). The node on which you enter these commands must be a supported platform.

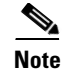

**Note** This procedure is required for configuring fast reroute link and node protection.

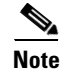

**Note** You must configure the interface to have an IP address and enable the MPLS TE tunnel feature.

### **Prerequisites**

You must have the MPLS TE feature enabled (see the ["Configuring MPLS TE" section on page 10-139\)](#page-169-0). Ensure that you are in the correct VDC (or use the **switchto vdc** command).

#### **SUMMARY STEPS**

- **1. configure terminal**
- **2. interface** *type slot***/***port*
- **3. mpls traffic-eng backup-path tunnel-te** *interface*

### **DETAILED STEPS**

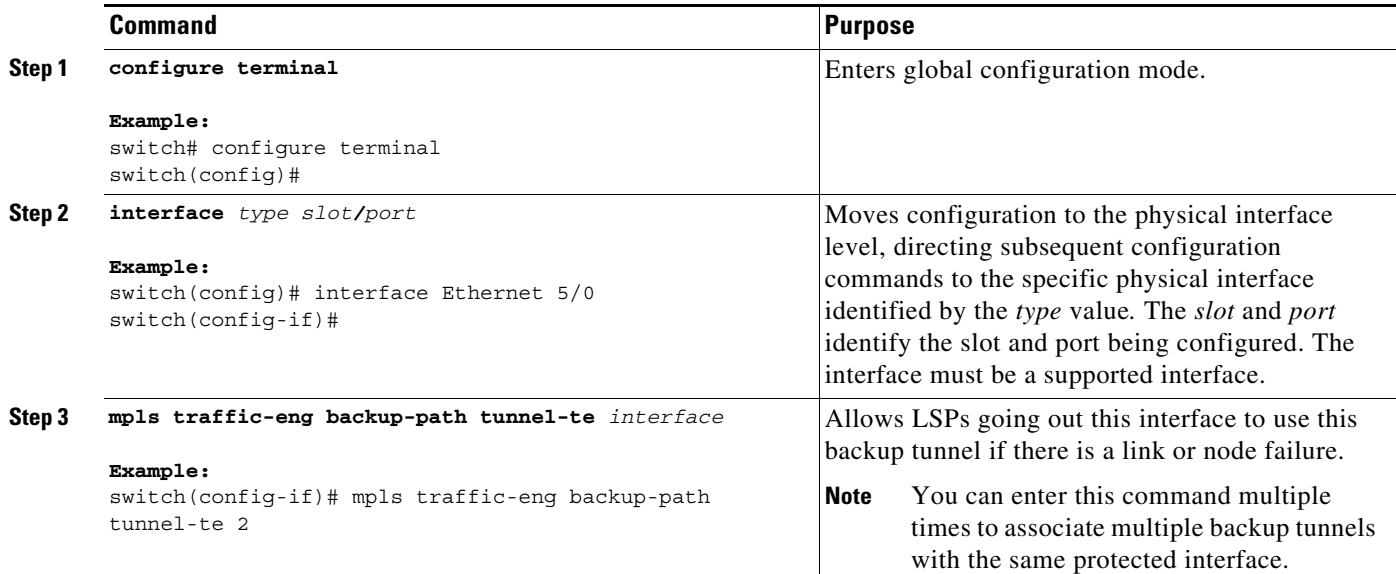

# <span id="page-318-0"></span>**Associating Backup Bandwidth and Pool Type with a Backup Tunnel**

You can associate the backup bandwidth with a backup tunnel and designate the type of LSP that can use a backup tunnel.

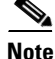

**Note** You can use this optional procedure to configure fast reroute link and node protection.

#### **Prerequisites**

You must have the MPLS TE feature enabled (see the ["Configuring MPLS TE" section on page 10-139](#page-169-0)). Ensure that you are in the correct VDC (or use the **switchto vdc** command).

### **SUMMARY STEPS**

- **1. configure terminal**
- **2. interface tunnel-te** *number*
- **3. backup-bw** *bandwidth*

#### **DETAILED STEPS**

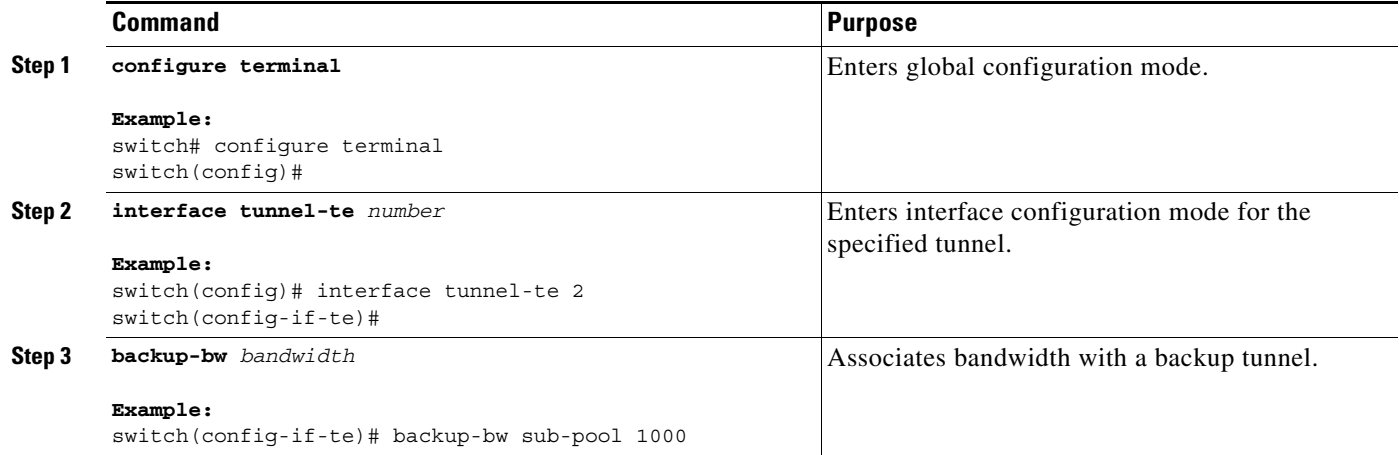

# <span id="page-319-0"></span>**Configuring Backup Bandwidth Protection**

You can configure backup bandwidth protection.

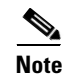

**Note** You can use this optional procedure to configure fast reroute link and node protection.

### **Prerequisites**

You must have the MPLS TE feature enabled (see the ["Configuring MPLS TE" section on page 10-139](#page-169-0)). Ensure that you are in the correct VDC (or use the **switchto vdc** command).

#### **SUMMARY STEPS**

- **1. configure terminal**
- **2. mpls traffic-eng configuration**
- **3. fast-reroute** [**bw-protect**]
- **4. fast-reroute backup-prot-preemption** [**optimize-bw**]

#### **DETAILED STEPS**

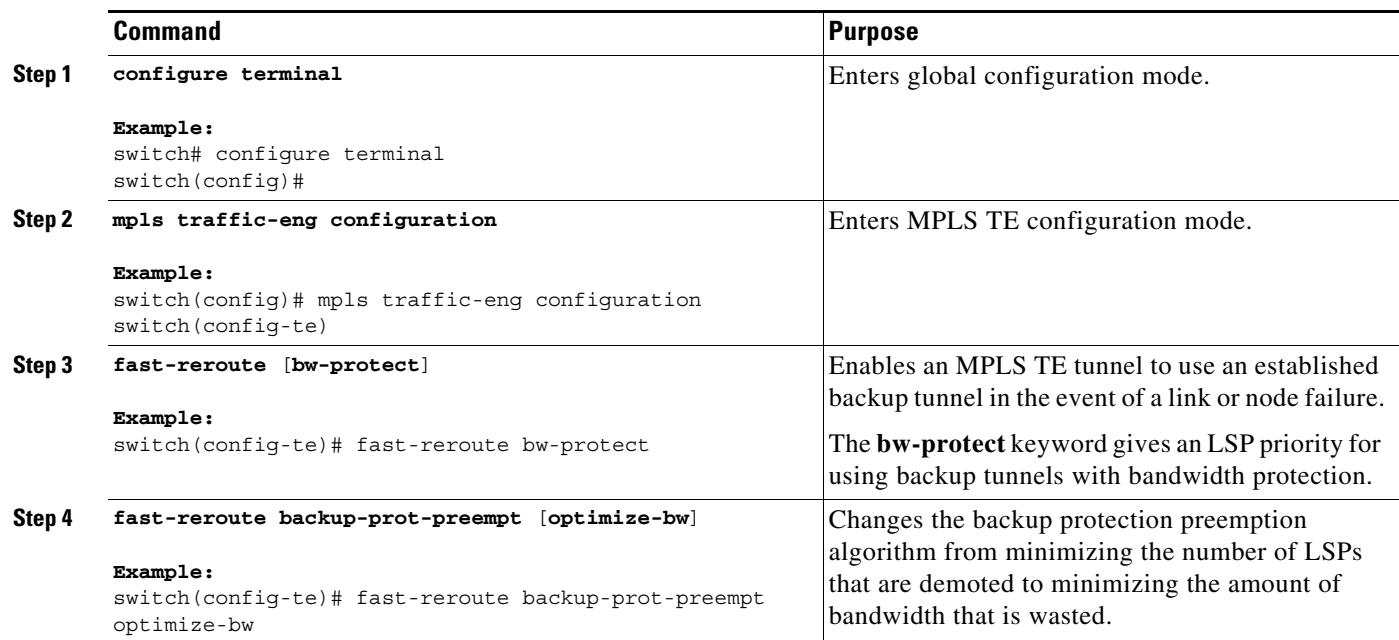

# <span id="page-320-0"></span>**Verifying the MPLS TE Fast Reroute Link and Node Protection Configuration**

To determine if FRR has been configured correctly, enter the **show mpls traffic-eng tunnels brief** command and the **show ip rsvp sender detail** command. If you created LSPs and performed the required configuration tasks but do not have operational backup tunnels (that is, the backup tunnels are not up or the LSPs are not associated with those backup tunnels), enter the **show mpls traffic-eng tunnel fast-reroute** command.

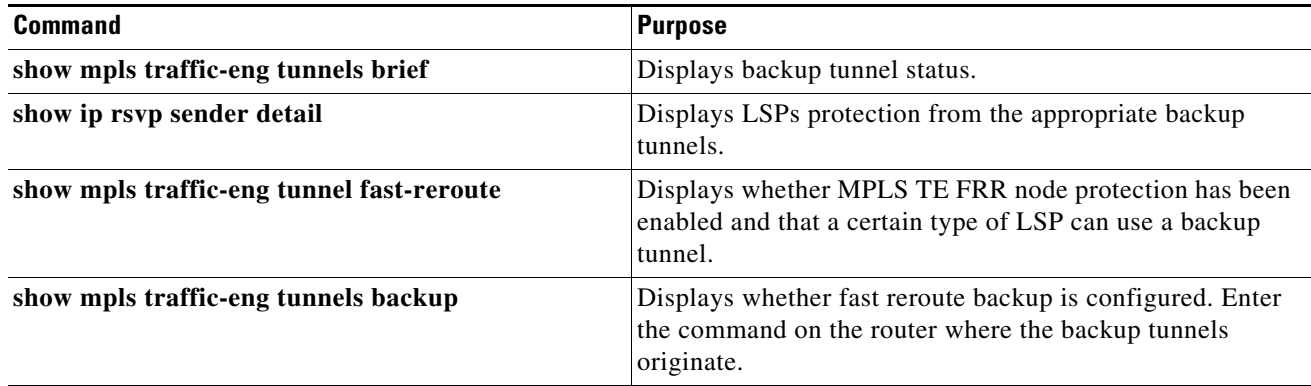

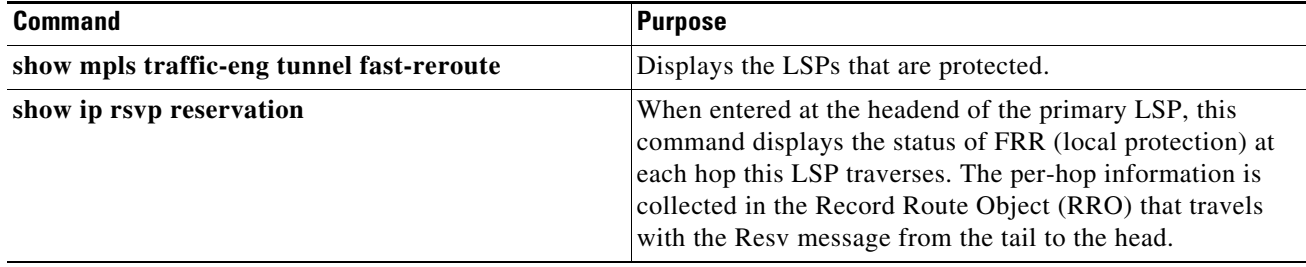

The following example shows how to verify that the backup tunnels are up:

```
switch# show mpls traffic-eng tunnels brief
```

```
Signalling Summary:
   LSP Tunnels Process: Tunning
   Passive LSP Listener: Tunning
   RSVP Process: Tunning
   Forwarding: enabled
    Periodic reoptimization: every 3600 seconds, next in 2822 seconds
   Periodic FRR Promotion: Not Running
    Periodic auto-bw collection: every 300 seconds, next in 206 seconds
TUNNEL NAME DESTINATION UP IF DOWN IF STATE/PROT<br>
nxti-rt-1_t1 10.0.0.32 - Eth2/2 up/up<br>
where admin-down
nxti-rt-1 t1 10.0.0.32 - Eth2/2 up/up
nxti-rt-1_t5 0.0.0.0 - unknown admin-down<br>nxti-rt-1_t123 192.168.20.123 - unknown admin-down
                           192.168.20.123 - unknown admin-down
nxti-rt-1_t12345 192.168.20.1 - unknown admin-down
nxti-rt-1_t12345_12346 192.168.20.1 - unknown admin-down
nxti-rt-1 t12345 12346
Displayed 6 (of 5) heads, 0 (of 0) midpoints, 0 (of 0) tails
```
The following example shows how to verify that the LSPs are protected by the appropriate backup tunnels. The output was when the command was entered at the PLR before a failure.

#### switch# **show ip rsvp sender detail**

```
Tun Dest: 10.0.0.32 Tun ID: 1 Ext Tun ID: 10.0.0.30
Tun Sender: 10.0.0.30 LSP ID: 850 
Last Refresh Send: Nrefresh [18 seconds ago, status ok]
sent: on Ethernet2/2
Session Attr: 
    Setup Prio: 7, Holding Prio: 7
    Flags: (0x4) 
   SE style Session Name:nxti-rt-1 t1
ERO: (incoming)
     60.0.0.2 (Strict IPv4 Prefix, 8 bytes, prefix /32)
     61.0.0.1 (Strict IPv4 Prefix, 8 bytes, prefix /32)
    61.0.0.2 (Strict IPv4 Prefix, 8 bytes, prefix /32)
    10.0.0.32 (Strict IPv4 Prefix, 8 bytes, prefix /32)
ERO: (outgoing)
    60.0.0.2 (Strict IPv4 Prefix, 8 bytes, prefix /32)
    61.0.0.1 (Strict IPv4 Prefix, 8 bytes, prefix /32)
    61.0.0.2 (Strict IPv4 Prefix, 8 bytes, prefix /32)
    10.0.0.32 (Strict IPv4 Prefix, 8 bytes, prefix /32)
RRO: Empty
Class-Type: None
 TSPEC: T=2, L=36: Version=0, 7 words
  Token bucket frag (service_id=1, 6 words)
     param id=127, flags=0, 5 words
     avg rate=12500 bytes/sec, depth=1000 bytes
     peak rate=12500 bytes/sec
     min unit=40 bytes, max unit=500 bytes
Fast-reroute:
```

```
 Outbound FRR: No backup tunnel selected
  Inbound FRR: not active
  Path ID handle: 0x98f00352.
  Incoming policy: Accepted. Policy source(s): Default
 Status: Proxied
  Output on Ethernet2/2. 
Policy status: Forwarding. Policy Handle: 0x98f00353
    Outstanding report.
```
The following example shows how to verify that MPLS TE FRR node protection has been enabled and that a certain type of LSP can use a backup tunnel.

# $\begin{picture}(20,5) \put(0,0) {\line(1,0){15}} \put(0,0) {\line(1,0){15}} \put(0,0) {\line(1,0){15}} \put(0,0) {\line(1,0){15}} \put(0,0) {\line(1,0){15}} \put(0,0) {\line(1,0){15}} \put(0,0) {\line(1,0){15}} \put(0,0) {\line(1,0){15}} \put(0,0) {\line(1,0){15}} \put(0,0) {\line(1,0){15}} \put(0,0) {\line(1,0){15}} \put(0,0) {\line(1,0){15}} \put(0,0$

**Note** Enter the **clear ip rsvp hello instance counters** command to verify the following:

- MPLS TE FRR node protection has been enabled.
- A certain type of LSP can use a backup tunnel.

switch# **show mpls traffic-eng tunnel fast-reroute**

If LDP is not enabled, separate prefix items are not shown because all prefixes then use a single rewrite. To confirm that a particular IP prefix is FRR protected, even though it is not shown in this display, enter it within the **show mpls forwarding-table** *ip-address* **detail** command. The final line of the display will tell whether that prefix is protected:

```
switch# show mpls forwarding-table 10.0.0.11 detail
```
Local Outgoing Prefix Bytes tag Outgoing Next Hop tag tag or VC or Tunnel Id switched interface Tun hd Untagged 10.0.0.11/32 48 Eth5/0 point2point  $MAC/Encaps=4/8$ , MTU=1520, Tag Stack ${22}$  48D18847 00016000 No output feature configured Fast Reroute Protection via (Tu0, outgoing label 12304)

The following example shows how to verify that the fast reroute backup is configured.

Enter the command on the router where the backup tunnels originate.

switch# **show mpls traffic-eng tunnels backup** 

```
Router_t578
  LSP Head, Tunnel578, Admin: up, Oper: up
   Src 10.55.55.55, Dest 10.88.88.88, Instance 1
   Fast Reroute Backup Provided: 
    Protected i/fs: PO1/0, PO1/1, PO3/3
    Protected lsps: 1
    Backup BW: any pool unlimited; inuse: 100 kbps
Router_t5710
   LSP Head, Tunnel5710, Admin: admin-down, Oper: down
   Src 10.55.55.55, Dest 10.7.7.7, Instance 0
   Fast Reroute Backup Provided: 
     Protected i/fs: PO1/1
     Protected lsps: 0
     Backup BW: any pool unlimited; inuse: 0 kbps
Router_t5711
   LSP Head, Tunnel5711, Admin up, Oper: up
  Src 10.55.55.55,, Dest 10.7.7.7, Instance 1
   Fast Reroute Backup Provided: 
     Protected i/fs: PO1/0
     Protected lsps: 2
     Backup BW: any pool unlimited; inuse: 6010 kbps
```
The following example shows how to display the LSPs that are protected.

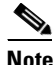

**Note** Enter the **clear ip rsvp hello instance counters** command to verify the following:

- MPLS TE FRR node protection has been enabled.
- A certain type of LSP can use a backup tunnel.

The output was entered at the headend of a primary LSP. Entering the command at the headend of the primary LSP shows the status of FRR (local protection) at each hop that this LSP traverses. The per-hop information is collected in the Record Route Object (RRO) that travels with the Resv message from the tail to the head.

Note the following about the primary LSP:

- **•** It has protection that uses a NHOP backup tunnel at its first hop.
- **•** It has protection and is actively using an NHOP backup tunnel at its second hop.
- **•** It has no local protection at its third hop.

The RRO display shows the following information for each hop:

- **•** Whether local protection is available (that is, whether the LSP has selected a backup tunnel).
- Whether local protection is in use (that is, whether the LSP is currently using its selected backup tunnel).
- **•** Whether the selected backup tunnel is an NHOP or NNHOP backup tunnel.
- **•** Whether the backup tunnel used at this hop provides bandwidth protection.

switch# **show ip rsvp reservation detail** 

```
Reservation:
  Tun Dest: 10.1.1.1 Tun ID: 1 Ext Tun ID: 172.16.1.1
  Tun Sender: 172.16.1.1 LSP ID: 104
  Next Hop: 172.17.1.2 on Eth1/0
  Label: 18 (outgoing)
  Reservation Style is Shared-Explicit, QoS Service is Controlled-Load
  Average Bitrate is 0 bits/sec, Maximum Burst is 1K bytes
  Min Policed Unit: 0 bytes, Max Pkt Size: 0 bytes
  RRO:
    172.18.1.1/32, Flags:0x1 (Local Prot Avail/to NHOP)
      Label subobject: Flags 0x1, C-Type 1, Label 18
    172.19.1.1/32, Flags:0x0 (Local Prot Avail/In Use/Has BW/to NHOP)
      Label subobject: Flags 0x1, C-Type 1, Label 16
    172.19.1.2/32, Flags:0x0 (No Local Protection)
      Label subobject: Flags 0x1, C-Type 1, Label 0
   Resv ID handle: CD000404.
   Policy: Accepted. Policy source(s): MPLS/TE
```
# <span id="page-323-0"></span>**Configuration Examples of MPLS TE Fast Reroute Link and Node Protection**

This section includes the following topics:

- **•** [Example: Enabling Fast Reroute for all Tunnels, page 18-296](#page-324-0)
- **•** [Example: Creating an NHOP Backup Tunnel, page 18-297](#page-325-0)
- **•** [Example: Creating an NNHOP Backup Tunnel, page 18-297](#page-325-0)
- **•** [Example: Assigning Backup Tunnels to a Protected Interface, page 18-297](#page-325-1)
- **•** [Example: Associating the Backup Bandwidth and Pool Type with Backup Tunnels, page 18-298](#page-326-0)
- **•** [Example: Configuring Backup Bandwidth Protection, page 18-298](#page-326-1)
- **•** [Example: Configuring RSVP Hello, page 18-298](#page-326-2)

The examples relate to [Figure 18-8.](#page-324-0)

#### <span id="page-324-0"></span>*Figure 18-8 Backup Tunnels*

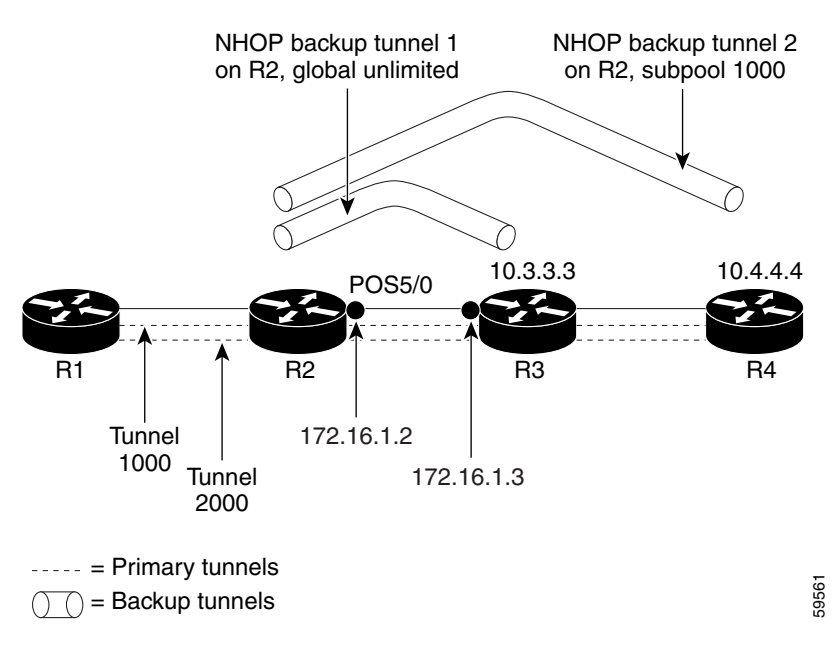

## **Example: Enabling Fast Reroute for all Tunnels**

The following example shows how to enable fast reroute for all tunnels.

On router R1, enter interface configuration mode for each tunnel to be protected (Tunnel 1000 and Tunnel 2000). Enable these tunnels to use a backup tunnel in case of a link or node failure along their paths.

Tunnel 1000 uses 10 units of bandwidth from the subpool.

Tunnel 2000 uses 5 units of bandwidth from the global pool. The bandwidth protection desired bit has been set by specifying **bw-prot** in the **fast-reroute** command.

```
switch(config)# interface tunnel-te 1000 
switch(config-if-te)# fast-reroute 
switch(config-if-te)# bandwidth sub-pool 10 
switch(config)# interface Tunnel2000
switch(config-if-te)# fast-reroute bw-prot
switch(config-if-te)# bandwidth 5
```
Г

## **Example: Creating an NHOP Backup Tunnel**

The following example shows how to create an NHOP backup tunnel.

On router R2, create an NHOP backup tunnel to R3. This backup tunnel should avoid using the link 172.1.1.2.

```
switch(config)# mpls traffic-eng configuration
switch(config-te)# explicit-path name avoid-protected-link 
switch(config-te-expl-path)# exclude-address 172.1.1.2 
Explicit Path name avoid-protected-link: 
   ____1: exclude-address 172.1.1.2 
switch(cfg-ip_expl-path)# exit 
switch(config-te)# exit
switch(config)# interface tunnel-te 1 
switch(config-if-te)# ip unnumbered loopback0 
switch(config-if-te)# destination 10.3.3.3 
switch(config-if-te)# path-option 10 explicit avoid-protected-link
```
## <span id="page-325-0"></span>**Example: Creating an NNHOP Backup Tunnel**

The following example shows how to create an NNHOP backup tunnel.

On router R2, create an NNHOP backup tunnel to R4. This backup tunnel should avoid R3.

```
switch(config)# mpls traffic-eng configuration
switch(config-te)# explicit-path name avoid-protected-node
switch(config-te-expl-path)# exclude-address 10.3.3.3 
Explicit Path name avoid-protected-node: 
   ____1: exclude-address 10.3.3.3 
switch(cfg-ip_expl-path)# exit 
switch(config-te)# exit
switch(config)# interface tunnel-te 2
switch(config-if-te)# ip unnumbered loopback0
switch(config-if-te)# destination 10.4.4.4
switch(config-if-te)# path-option 10 explicit avoid-protected-node
```
## <span id="page-325-1"></span>**Example: Assigning Backup Tunnels to a Protected Interface**

The following example shows how to assign backup tunnels to a protected interface.

On router R2, associate both backup tunnels with interface Ethernet 5/0:

```
switch(config)# interface Ethernet 5/0
switch(config-if)# mpls traffic-eng backup-path tunnel 1
switch(config-if)# mpls traffic-eng backup-path tunnel 2
```
## <span id="page-326-0"></span>**Example: Associating the Backup Bandwidth and Pool Type with Backup Tunnels**

The following example shows how to associate the backup bandwidth and pool with backup tunnels.

Backup tunnel 1 is to be used only by LSPs that take their bandwidth from the global pool. It does not provide bandwidth protection. Backup tunnel 2 is to be used only by LSPs that take their bandwidth from the subpool. Backup tunnel 2 provides bandwidth protection for up to 1000 units.

```
switch(config)# interface tunnel-te 1
switch(config-if-te)# backup-bw global-pool Unlimited 
switch(config)# interface tunnel-te 2
switch(config-if-te)# backup-bw sub-pool 1000
```
## <span id="page-326-1"></span>**Example: Configuring Backup Bandwidth Protection**

The following example shows how to configure backup bandwidth protection.

```
\begin{picture}(120,20) \put(0,0){\line(1,0){10}} \put(15,0){\line(1,0){10}} \put(15,0){\line(1,0){10}} \put(15,0){\line(1,0){10}} \put(15,0){\line(1,0){10}} \put(15,0){\line(1,0){10}} \put(15,0){\line(1,0){10}} \put(15,0){\line(1,0){10}} \put(15,0){\line(1,0){10}} \put(15,0){\line(1,0){10}} \put(15,0){\line(1,0){10}} \put(15,0){\line(
```
**Note** This global configuration is required only to change the backup protection preemption algorithm from minimizing the number of LSPs that are demoted to minimizing the amount of bandwidth that is wasted.

```
switch(config-if-te)# fast-reroute bw-protect 
switch(config-te)# fast-reroute backup-prot-preemption optimize-bw
```
## <span id="page-326-2"></span>**Example: Configuring RSVP Hello**

Hello must be configured both globally on the router and on the specific interface on which you need FRR protection. To configure Hello, use the following configuration commands:

- **• ip rsvp signalling hello** (configuration)—Enables Hello globally on the router.
- **• ip rsvp signalling hello** (interface)—Enables Hello on an interface where you need FRR protection.

The following configuration commands are optional:

- **ip rsvp signalling hello dscp—Sets** the differentiated services code point (DSCP) value that is in the IP header of the Hello message.
- **• ip rsvp signalling hello refresh misses**—Specifies how many acknowledgments that a node can miss in a row before the node considers that communication with its neighbor is down.
- **• ip rsvp signalling hello refresh interval**—Configures the Hello request interval.
- **• ip rsvp signalling hello statistics**—Enables Hello statistics on the router.

For configuration examples, see the Hello command descriptions in the "Command Reference" section of *MPLS Traffic Engineering (TE): Link and Node Protection, with RSVP Hellos Support*.

# **Troubleshooting Tips**

This section provides the following troubleshooting information:

**•** [LSPs Do Not Become Active; They Remain Ready, page 18-299](#page-327-0)

- **•** [Primary Tunnel Does Not Select Backup Tunnel That Is Up, page 18-299](#page-327-1)
- **•** [Enhanced RSVP Commands Display Useful Information, page 18-300](#page-328-0)
- **•** [RSVP Hello Detects When a Neighboring Node Is Not Reachable, page 18-300](#page-328-1)
- **•** [Hello Instances Have Not Been Created, page 18-300](#page-328-2)
- **•** ["No entry at index" \(error may self-correct, RRO may not yet have propagated from downstream](#page-328-3)  [node of interest\)" Error Message is Displayed at the Point of Local Repair, page 18-300](#page-328-3)
- **•** ["Couldn't get rsbs" \(error may self-correct when Resv arrives\)" Error Message is Displayed at the](#page-329-0)  [Point of Local Repair \(PLR\), page 18-301](#page-329-0)

## <span id="page-327-0"></span>**LSPs Do Not Become Active; They Remain Ready**

At a PLR, LSPs transition from Ready to Active if one of the following events occurs:

- **•** Primary interface goes down—If the primary interface (LSP's outbound interface) goes down and the LSP is ready to use a backup tunnel, the LSP transitions to the active state causing its data to flow over the backup tunnel. On some platforms and interface types, there is a fast interface-down logic that detects this event very quickly. On other platforms where this logic does not exist, detection time is slower. On such platforms, you might enable BFD.
- Hellos detect next hop is down—If Hellos are enabled on the primary interface (LSP's outbound interface), and the LSP's next hop is no longer reachable, the next hop is declared down. This event will cause the LSP to begin actively using its backup tunnel. Notice that a next hop is declared down even if the primary interface does not go down. For example, if the next hop stops responding due to a reboot or a software or hardware problem, Hellos trigger the LSPs using this next hop to switch to their backup tunnels. Hellos can also help trigger FRR on interfaces such as Gigabit Ethernet where the interface remains up but is unusable (due to a lack of link-layer liveness detection mechanisms).

## <span id="page-327-1"></span>**Primary Tunnel Does Not Select Backup Tunnel That Is Up**

If a backup tunnel is up, but it is not selected as a backup tunnel by the primary tunnel (LSP), enter the following commands for the backup tunnel:

- **• shutdown**
- **• no shutdown**

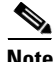

**Note** If you change the status of a backup tunnel, the backup tunnel selection algorithm is rerun for the backup tunnel. LSPs that have currently selected (ready to use) that backup tunnels are disassociated from it, and then reassociated with that backup tunnel or another backup tunnel, which is generally harmless and usually results in mapping the same LSPs to that backup tunnel. However, if any LSPs are actively using that backup tunnel, shutting down the backup tunnel tears down those LSPs.

## <span id="page-328-0"></span>**Enhanced RSVP Commands Display Useful Information**

The following RSVP commands have been enhanced to display information that can be helpful when you are examining the FRR state or troubleshooting FRR:

- **show ip rsvp request—Displays the upstream reservation state (information that is related to the** Resv messages that this node will send upstream).
- **• show ip rsvp reservation**—Displays information about Resv messages received.
- **• show ip rsvp sender**—Displays information about path messages being received.

These commands show the control plane state; they do not show the data state. They show information about RSVP messages (Path and Resv) used to signal LSPs. For information about the data packets being forwarded along LSPs, use the **show mpls forwarding** command.

## <span id="page-328-1"></span>**RSVP Hello Detects When a Neighboring Node Is Not Reachable**

The RSVP Hello feature enables RSVP nodes to detect when a neighboring node is not reachable. Use this feature when notification of link-layer failures is not available and unnumbered links are not used or when the failure detection mechanisms provided by the link layer are not sufficient for timely node failure detection. You must configure Hello both globally on the router and on the specific interface to be operational.

## <span id="page-328-2"></span>**Hello Instances Have Not Been Created**

If Hello instances have not been created, do the following:

- **•** Determine if RSVP Hello has been enabled globally on the router. Enter the **ip rsvp signalling hello**  (configuration) command.
- **•** Determine if RSVP Hello has been enabled on an interface that the LSPs traverse. Enter the **ip rsvp signalling hello** (interface) command.

Verify that at least one LSP has a backup tunnel by displaying the output of the **show ip rsvp sender** command. A value of "Ready" indicates that a backup tunnel has been selected.

## <span id="page-328-3"></span>**"No entry at index" (error may self-correct, RRO may not yet have propagated from downstream node of interest)" Error Message is Displayed at the Point of Local Repair**

FRR relies on a RRO in Resv messages arriving from downstream. Routers that receive path messages with the SESSION\_ATTRIBUTE bit indicating that the LSP is fast-reroutable should include an RRO in the corresponding Resv messages.

If an LSP is configured for FRR, but the Resv arriving from a downstream router contains an incomplete RRO, the "No entry at index (error may self-correct, RRO may not yet have propagated from downstream node of interest)" message is displayed. An incomplete RRO is when the NHOP or the NNHOP did not include an entry in the RRO.

This error typically means that backup tunnels to the NHOP or the NNHOP cannot be selected for this LSP because there is insufficient information about the NHOP or NNHOP due to a missing RRO entry.

 $\mathbf{I}$ 

There are valid circumstances in which this situation occurs temporarily and the problem self corrects. If subsequent Resv messages arrive with a complete RRO, you should ignore the error message.

To determine whether the error has been corrected, display the RRO in Resv messages by entering the **clear ip rsvp hello instance counters** command. Use an output filter keyword to display only the LSP of interest.

## <span id="page-329-0"></span>**"Couldn't get rsbs" (error may self-correct when Resv arrives)" Error Message is Displayed at the Point of Local Repair (PLR)**

The PLR cannot select a backup tunnel for an LSP until a Resv message has arrived from downstream. When this error occurs, it typically means that something is wrong. For example, no reservation exists for this LSP.

There are valid circumstances in which this error message is displayed and there is no need for concern. One such circumstance is when an LSP experiences a change before any Resv message has arrived from downstream. Changes can cause a PLR to try to select a backup tunnel for an LSP, and the selection will fail (causing this error message) if no Resv message has arrived for this LSP.

# **Additional References for MPLS TE Fast Reroute Link and Node Protection**

The following sections provide references related to the fast reroute link and node protection feature.

# **Related Documents**

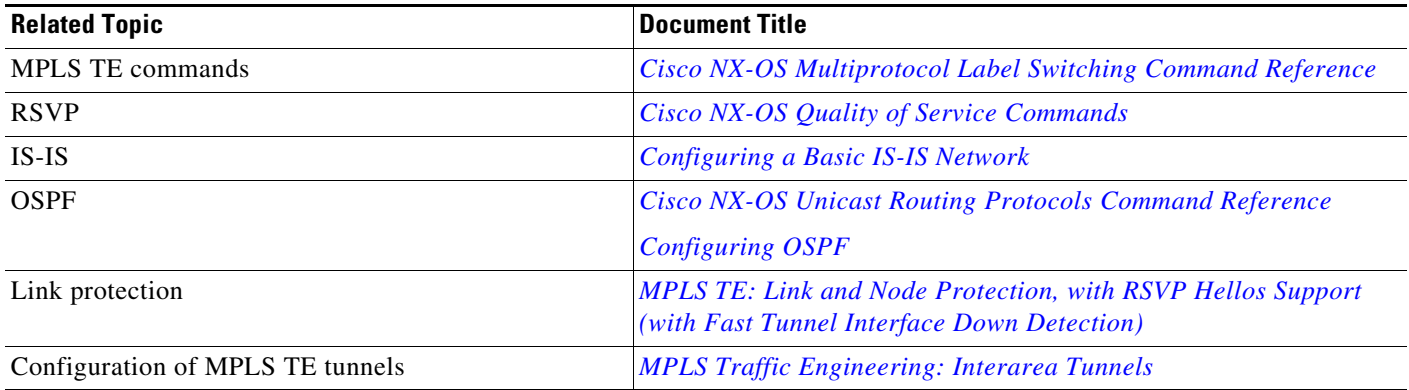

## **MIBs**

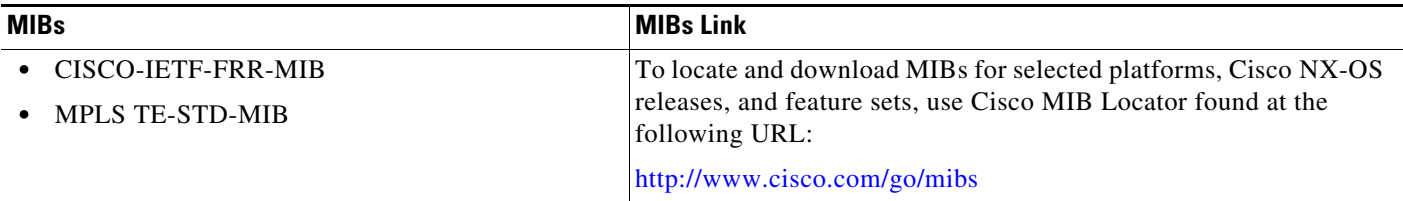

# **Feature History for MPLS TE Fast Reroute Link and Node Protection**

[Table 18-3](#page-330-0) lists the release history for this feature.

### <span id="page-330-0"></span>*Table 18-3 Feature History for MPLS TE Fast Reroute Link and Node Protection*

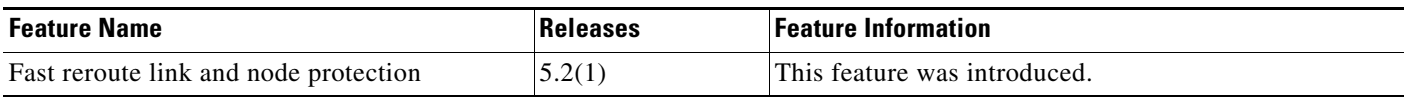

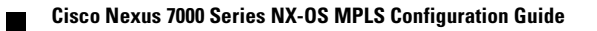

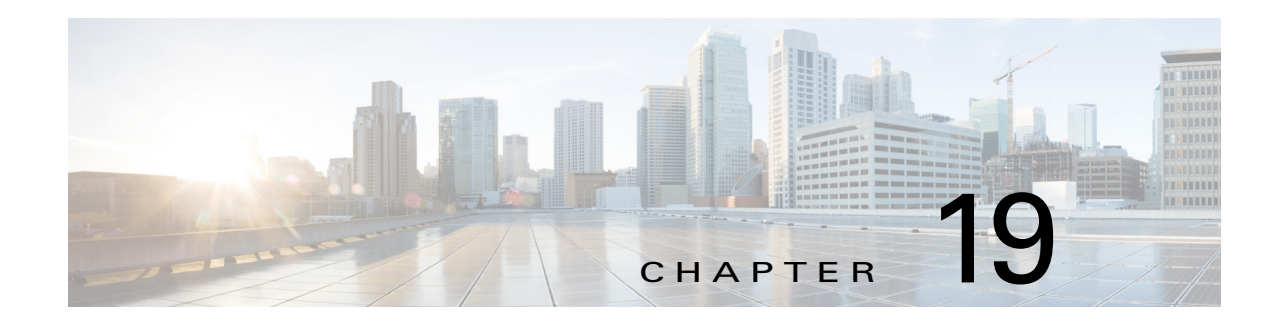

# **Configuring MPLS Quality of Service**

This chapter describes how to configure Multiprotocol Label Switching (MPLS) quality of service (QoS) on Cisco NX-OS devices.

This chapter includes the following sections:

- **•** [Finding Feature Information, page 19-304](#page-332-0)
- **•** [Information About MPLS QoS, page 19-305](#page-333-0)
- **•** [Licensing Requirements for MPLS QoS, page 19-315](#page-343-0)
- [Prerequisites for MPLS QoS, page 19-315](#page-343-1)
- **•** [Guidelines and Limitations for MPLS QoS, page 19-315](#page-343-2)
- **•** [Default Settings for MPLS QoS, page 19-317](#page-345-0)
- **•** [Configuring MPLS QoS, page 19-318](#page-346-0)
- **•** [Verifying the MPLS QoS Configuration, page 19-323](#page-351-0)
- **•** [Configuration Examples for MPLS QoS, page 19-323](#page-351-1)
- **•** [Additional References for MPLS QoS, page 19-325](#page-353-0)
- **•** [Feature History for MPLS QoS, page 19-325](#page-353-1)

# <span id="page-332-0"></span>**Finding Feature Information**

[Your software release might not support all the features documented in this module. For the latest caveats](https://tools.cisco.com/bugsearch/)  [and feature information, see the Bug Search Tool at h](https://tools.cisco.com/bugsearch/)ttps://tools.cisco.com/bugsearch/ and the release notes for your software release. To find information about the features documented in this module, and to see a list of the releases in which each feature is supported, see the "New and Changed Information" chapter or the Feature History table below.

Г

# <span id="page-333-0"></span>**Information About MPLS QoS**

MPLS QoS enables you to provide differentiated types of service across an MPLS network. Differentiated types of service satisfy a range of requirements by supplying the service specified for each packet.

**Note** OoS allows you to classify the network traffic, police and prioritize the traffic flow, and provide congestion avoidance. For general information about QoS in Cisco NX-OS, see the *Cisco Nexus 7000 Series NX-OS Quality of Service Configuration Guide, Release 6.x*.

This section includes the following topics:

- [MPLS QoS Terminology, page 19-305](#page-333-1)
- [MPLS QoS Features, page 19-306](#page-334-0)
- **•** [MQC CLI, page 19-308](#page-336-0)
- **•** [Topology and Roles, page 19-308](#page-336-1)
- [MPLS QoS Classification at the Edges and the Core, page 19-310](#page-338-0)
- **•** [MPLS DiffServ Tunneling Modes, page 19-314](#page-342-0)
- **•** [MPLS QoS and HA, page 19-315](#page-343-3)

## <span id="page-333-1"></span>**MPLS QoS Terminology**

This section defines some MPLS QoS terminology:

- *Class of Service* (CoS) refers to three bits in an 802.1Q header that are used to indicate the priority of the Ethernet frame as it passes through a switched network. The CoS bits in the 802.1Q header are commonly referred to as the 802.1p bits. To maintain QoS when a packet traverses both Layer 2 and Layer 3 domains, the type of service (ToS) and CoS values can be mapped to each other.
- **•** *Classification* is the process used for selecting traffic to be marked for QoS.
- **•** *Differentiated Services Code Point* (DSCP) is the first six bits of the ToS byte in the IP header. DSCP is only present in an IP packet.
- Disposition is the process of removing or popping one or more MPLS labels by the edge label switch router (LSR) when the packet is leaving an MPLS domain.
- **•** *E-LSP* is a label switched path (LSP) on which nodes infer the QoS treatment for MPLS packets exclusively from the experimental (EXP) bits in the MPLS header. Because the QoS treatment is inferred from the EXP (both class and drop precedence), several classes of traffic can be multiplexed onto a single LSP (use the same label). A single LSP can support up to eight classes of traffic because the EXP field is a 3-bit field.
- **•** *EXP bits* define the QoS treatment (per-hop behavior) that a node should give to a packet. It is the equivalent of the DiffServ Code Point (DSCP) in the IP network. A DSCP defines a class and drop precedence. The EXP bits are generally used to carry all the information encoded in the IP DSCP. In some cases, however, the EXP bits are used exclusively to encode the dropping precedence.
- **•** *Frames* carry traffic at Layer 2. Layer 2 frames carry Layer 3 packets.
- **•** *IP precedence* is the three most significant bits of the ToS byte in the IP header.
- Imposition is the process of adding or imposing one or more MPLS labels by the edge LSR when the packet is entering an MPLS domain.
- **•** *QoS tags* are prioritization values carried in Layer 3 packets and Layer 2 frames. A Layer 2 CoS label can have a value ranging between zero for low priority and seven for high priority. A Layer 3 IP precedence label can have a value ranging between zero for low priority and seven for high priority. IP precedence values are defined by the three most significant bits of the 1-byte ToS byte. A Layer 3 DSCP label can have a value between 0 and 63. DSCP values are defined by the six most significant bits of the 1-byte IP ToS field.
- **•** *LERs* (label edge routers) are devices that impose and dispose of labels upon packets; LERs are also referred to as Provider Edge (PE) routers.
- **•** *LSRs* (label switching routers) are devices that forward traffic based upon labels present in a packet; LSRs are also referred to as Provider (P) routers.
- **•** *Marking* is the process of setting a Layer 3 DSCP value in a packet. Marking is also the process of choosing different values for the MPLS EXP field to mark packets so that they have the priority that they require during periods of congestion.
- **•** *MQC* is the Cisco Modular QoS command line interface (MQC) framework, which is a modular and highly extensible framework for deploying QoS.
- **•** *Packets* carry traffic at Layer 3.
- **•** *Policing* is limiting bandwidth used by a flow of traffic. Policing can mark or drop traffic.
- **•** Swapping is the process of replacing one or more MPLS labels by the LSR within an MPLS domain.

## <span id="page-334-0"></span>**MPLS QoS Features**

These topics describe the following MPLS QoS features that are supported in an MPLS network:

- **•** [MPLS Experimental Field, page 19-306](#page-334-1)
- **•** [Trust, page 19-307](#page-335-0)
- **•** [Classification, page 19-307](#page-335-1)
- **•** [Policing and Marking, page 19-307](#page-335-2)
- **•** [Preserving IP ToS, page 19-307](#page-335-3)
- **•** [EXP Mutation, page 19-307](#page-335-4)
- **[MPLS DiffServ Tunneling, page 19-307](#page-335-5)**

### <span id="page-334-1"></span>**MPLS Experimental Field**

Setting the MPLS experimental (EXP) field value satisfies the requirement of operators who do not want the value of the IP precedence field modified within IP packets transported through their networks.

By choosing different values for the MPLS EXP field, you can mark packets so that packets have the priority that they require during periods of congestion.

By default, the three most significant bits of the DSCP are copied into the MPLS EXP field during imposition.You can mark the MPLS EXP bits with an MPLS QoS policy.

 $\mathbf I$ 

### <span id="page-335-0"></span>**Trust**

For received Layer 2 or Layer 3 MPLS packets, the router usually trusts the EXP value in the received topmost label. None of the following have any effect on MPLS packets:

- **•** Interface trust state
- **•** Port CoS value

### <span id="page-335-1"></span>**Classification**

Classification is the process that selects the traffic to be marked. Classification partitions traffic into multiple priority levels or classes of service. Traffic classification is the primary component of class-based QoS provisioning. The router makes classification decisions based on the EXP bits in the received topmost label of the received MPLS packets (after a policy is installed). For more information, see the ["Configuring a Class Map to Classify MPLS Packets" section on page 19-319](#page-347-0).

### <span id="page-335-2"></span>**Policing and Marking**

Policing causes traffic that exceeds the configured rate to be discarded or marked down to a higher drop precedence. Marking is a way to identify packet flows to differentiate them. Packet marking allows you to partition your network into multiple priority levels or classes of service.

The MPLS QoS policing and marking features that you can implement depend on the received traffic type and the forwarding operation applied to the traffic. See the ["Configuring a Policy Map" section on](#page-347-1)  [page 19-319](#page-347-1) for information.

### <span id="page-335-3"></span>**Preserving IP ToS**

The router automatically preserves the IP type of service (ToS) during all MPLS operations including imposition, swapping, and disposition.You do not need to enter a command to save the IP ToS.

### <span id="page-335-4"></span>**EXP Mutation**

You can configure a named egress EXP mutation map to mutate the internal DSCP-derived EXP value before it is used as the egress EXP value. You can attach egress EXP mutation maps to these interface types:

- **•** LAN port subinterfaces
- **•** Layer 3 VLAN interfaces
- **•** Layer 3 LAN ports

You cannot attach egress EXP mutation maps to these interface types:

**•** Layer 2 LAN ports (ports that are configured with the **switchport** command)

### <span id="page-335-5"></span>**MPLS DiffServ Tunneling**

The router uses MPLS DiffServ tunneling to provide QoS transparency from one edge of a network to the other edge of the network. See the ["MPLS DiffServ Tunneling Modes" section on page 19-314](#page-342-0) for more information.

## <span id="page-336-0"></span>**MQC CLI**

All policing and marking features available for MPLS QoS are managed from the modular QoS command-line interface (CLI). The modular QoS CLI (MQC) allows you to define traffic classes (class maps), create and configure traffic policies (policy maps), and then attach those traffic policies to interfaces.

**Note** For detailed information on configuring QoS in NX-OS using the MQC, see the *Cisco Nexus 7000 Series NX-OS Quality of Service Configuration Guide, Release 6.x*.

## <span id="page-336-1"></span>**Topology and Roles**

This section describes the roles of network devices in implementing MPLS QoS.

[Figure 19-1](#page-336-2) shows an MPLS network of a service provider that connects two sites of a customer network.

<span id="page-336-2"></span>*Figure 19-1 MPLS Network Connecting Two Sites of a Customer's IP Network*

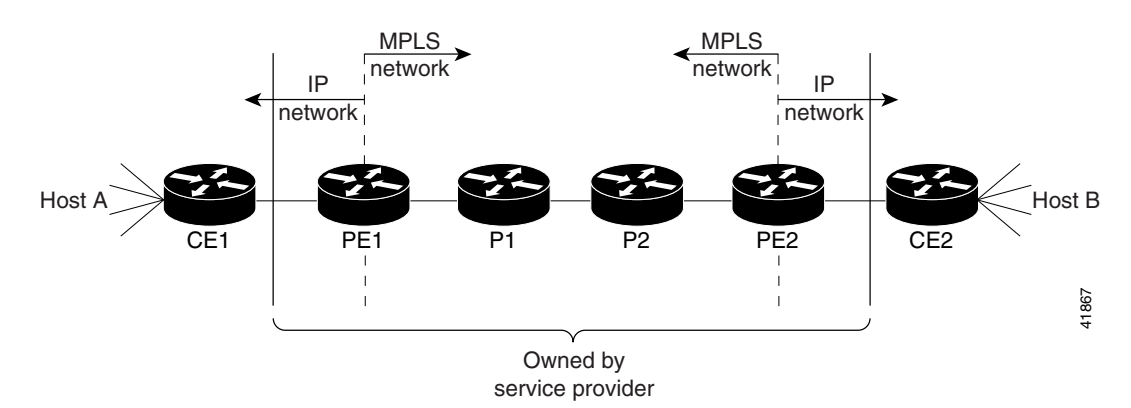

The network is bidirectional, but for the purpose of this document, the packets move left to right. In [Figure 19-1,](#page-336-2) the symbols have the following meanings:

- **•** CE1—Customer equipment 1
- PE1—Service provider ingress LER
- **•** P1—LSR within the core of the network of the service provider
- **•** P2—LSR within the core of the network of the service provider
- **•** PE2—Service provider egress LER
- **•** CE2—Customer equipment 2

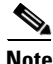

**Note** PE1 and PE2 are at the boundaries between the MPLS network and the IP network.

This section includes the following topics:

- **•** [LERs at the Ingress Edge of an MPLS Network, page 19-309](#page-337-0)
- **•** [LSRs at the Core of an MPLS Network, page 19-309](#page-337-1)

Г

**•** [LERs at the Egress Edge of an MPLS Network, page 19-310](#page-338-1)

### <span id="page-337-0"></span>**LERs at the Ingress Edge of an MPLS Network**

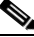

**Note** Incoming labels are aggregate or nonaggregate. The aggregate label indicates that the arriving MPLS or MPLS VPN packet must be switched through an IP lookup to find the next hop and the outgoing interface. The nonaggregate label indicates that the packet contains the IP next-hop information.

At the ingress edge of an MPLS network, LERs process packets as follows:

- **1.** Layer 2 or Layer 3 traffic enters the edge of the MPLS network at the edge LER (PE1).
- **2.** The router receives the traffic from the input interface and uses the 802.1p bits or the IP ToS bits to perform any classification, marking, and policing to derive the new EXP bits. For classification of incoming IP packets, the input service policy can also use access control lists (ACLs).
- **3.** For each incoming packet, the router performs a lookup on the IP address to determine the next-hop router.
- **4.** The appropriate label is pushed (imposition) into the packet, and the EXP value resulting from the QoS decision is copied into the MPLS EXP field in the label header.
- **5.** The router forwards the labeled packets to the appropriate output interface for processing.
- **6.** The router also forwards the 802.1p bits or the IP ToS bits to the output interface. The 802.1p bits or the IP ToS bits can be remarked by EXP bits in the topmost label.
- **7.** The labeled packets (marked by EXP) are sent to the core MPLS network.

### <span id="page-337-1"></span>**LSRs at the Core of an MPLS Network**

At the core of an MPLS network, LSRs process packets as follows:

- **1.** Incoming MPLS-labeled packets (and 802.1p bits or IP ToS bits) from an edge LER (or other core device) arrive at the core LSR.
- **2.** The router receives the traffic from the input interface and uses the EXP bits to perform classification, marking, and policing.
- **3.** The router performs a table lookup to determine the next-hop LSR.
- **4.** An appropriate label is placed (swapped) into the packet and the MPLS EXP bits are copied into the label header.
- **5.** The router forwards the labeled packets to the appropriate output interface for processing.
- **6.** The router also forwards the 802.1p bits or the IP ToS bits to the output interface.
- **7.** The outbound packet is differentiated by the MPLS EXP field for marking or policing.
- **8.** The labeled packets (marked with EXP) are sent to another LSR in the core MPLS network or to an LER at the output edge.

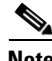

**Note** Within the network, there is no IP precedence field for the queueing algorithm to use because the packets are MPLS packets. The packets remain MPLS packets until they arrive at PE2, the provider edge router.

Г

## <span id="page-338-1"></span>**LERs at the Egress Edge of an MPLS Network**

At the egress edge of an MPLS network, LERs process packets as follows:

- **1.** MPLS-labeled packets (and 802.1p bits or IP ToS bits) from a core LSR arrive at the egress LER (PE2) from the MPLS network backbone.
- **2.** The router pops the MPLS labels (disposition) from the packets. Aggregate and nonaggregate labels are classified with the EXP value by default.
- **3.** For aggregate labels, the router performs a lookup on the IP address to determine the packet's destination; the router then forwards the packet to the appropriate output interface for processing. For nonaggregate labels, forwarding is based on the label. By default, nonaggregate labels are popped at the penultimate-hop router (next to last), not the egress PE router.
- **4.** The router also forwards the 802.1p bits or the IP ToS bits to the output interface.
- **5.** The packets are differentiated according to the 802.1p bits or the IP ToS bits and treated accordingly.

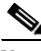

**Note** The MPLS EXP bits allow you to specify the QoS for an MPLS packet. The IP precedence and DSCP bits allow you to specify the QoS for an IP packet.

# <span id="page-338-0"></span>**MPLS QoS Classification at the Edges and the Core**

This section includes the following topics:

- [IP to MPLS, page 19-310](#page-338-2)
- [MPLS to MPLS, page 19-311](#page-339-0)
- **MPLS** to IP, page 19-313

## <span id="page-338-2"></span>**IP to MPLS**

This section provides information about QoS features for LERs at the ingress (CE-to-PE) and egress (PE-to-CE) edges for MPLS and MPLS VPN networks. Both MPLS and MPLS VPN support general MPLS QoS features.

The router provides the following MPLS QoS capabilities at the IP-to-MPLS edge:

- **•** Assigning an EXP value based on the **policy-map** command
- Marking an EXP value using a policy
- **•** Policing traffic using a policy

This section includes the following topics:

- **•** [Classification for IP to MPLS, page 19-310](#page-338-3)
- **•** [Classification for IP-to-MPLS Mode MPLS QoS, page 19-311](#page-339-1)
- **•** [Classification at IP-to-MPLS Ingress Port, page 19-311](#page-339-2)
- **•** [Classification at IP-to-MPLS Egress Port, page 19-311](#page-339-3)

### <span id="page-338-3"></span>**Classification for IP to MPLS**

The router ingress and egress policies for IP traffic classify traffic on the original received IP using **match** commands for IP precedence, IP DSCP, and IP ACLs.

After the router applies the QoS policies, it assigns the internal DSCP. The router then assigns the EXP value based on the internal DSCP-to-EXP global map for the labels that it imposes. If more than one label is imposed, the EXP value is the same in each label. The router preserves the original IP ToS when the MPLS labels are imposed.

The router assigns the egress CoS based on the internal DSCP-to-CoS global map. If the default internal DSCP-to-EXP and the internal DSCP-to-CoS maps are consistent, then the egress CoS has the same value as the imposed EXP.

If the ingress port receives both IP-to-IP and IP-to-MPLS traffic, you use classification to separate the two types of traffic. For example, if the IP-to-IP and IP-to-MPLS traffic have different destination address ranges, you can classify traffic on the destination address, apply IP ToS policies to the IP-to-IP traffic, and apply a policy (that marks or sets the EXP value in the imposed MPLS header) to the IP-to-MPLS traffic. See the following two examples:

- **•** A router policy to mark IP ToS sets the internal DSCP—If it is applied to all traffic, then for IP-to-IP traffic, the egress port rewrites the CoS (derived from the internal DSCP) to the IP ToS byte in the egress packet. For IP-to-MPLS traffic, the router maps the internal DSCP to the imposed EXP value.
- **•** A router policy to mark MPLS EXP sets the internal DSCP—If it is applied to all traffic, then for IP-to-IP traffic, the egress port rewrites the IP ToS according to the ingress IP policy (or trust). The CoS is mapped from the ToS. For IP-to-MPLS traffic, the router maps the internal DSCP to the imposed EXP value.

#### <span id="page-339-1"></span>**Classification for IP-to-MPLS Mode MPLS QoS**

MPLS QoS at the ingress to PE1 supports the following:

- **•** Matching on IP precedence or DSCP values or filtering with an access group
- **•** The **set mpls experimental imposition** and **police** commands

MPLS QoS at the egress of PE1 supports the **mpls experimental topmost** command.

#### <span id="page-339-2"></span>**Classification at IP-to-MPLS Ingress Port**

Classification for IP to MPLS is the same as for IP to IP. Port classification is based on the received Layer 2 802.1Q CoS value.

### <span id="page-339-3"></span>**Classification at IP-to-MPLS Egress Port**

Port classification is based on the received EXP value, and the egress CoS value is mapped from that value.

If the egress port is a trunk, the ports copy the egress CoS into the egress 802.1Q field.

### <span id="page-339-0"></span>**MPLS to MPLS**

This section provides information about MPLS QoS features for LSRs at the core (MPLS to MPLS) for MPLS and MPLS VPN networks.

MPLS QoS at the MPLS core supports the following:

- **•** Per-EXP policing based on a service policy
- **•** Copying the input topmost EXP value into the newly imposed EXP value
- Optional EXP mutation (changing of EXP values on an interface edge between two neighboring MPLS domains) on the egress boundary between MPLS domains

**•** Optional propagation of the topmost EXP value into the underlying EXP value when popping the topmost label from a multilabel stack.

This section includes the following topics:

- **•** [Classification for MPLS to MPLS, page 19-312](#page-340-0)
- **•** [Classification for MPLS-to-MPLS QoS, page 19-313](#page-341-1)
- **•** [Classification at MPLS-to-MPLS Ingress Port, page 19-313](#page-341-2)
- **•** [Classification at MPLS-to-MPLS Egress Port, page 19-313](#page-341-3)

#### <span id="page-340-0"></span>**Classification for MPLS to MPLS**

For received MPLS packets, the router trusts the EXP value in the topmost label.

**Note** The MPLS QoS ingress and egress policies for MPLS traffic classify traffic on the EXP value in the received topmost label when you enter the **match mpls experimental** command.

MPLS QoS maps the EXP value to the internal DSCP using the EXP-to-DSCP global map. What the router does next depends on whether it is swapping labels, imposing a new label, or popping a label:

**•** Swapping labels—When swapping labels, the router preserves the EXP value in the received topmost label and copies it to the EXP value in the outgoing topmost label. The router assigns the egress CoS using the internal DSCP-to-CoS global map. If the DSCP global maps are consistent, then the egress CoS is based on the EXP in the outgoing topmost label.

The router can mark down out-of-profile traffic using the **police** command's **exceed** and **violate** actions. It does not mark in-profile traffic, so the **conform** action must be transmitted and the **set** command cannot be used. If the router is performing a markdown, it uses the internal DSCP as an index into the internal DSCP markdown map. The router maps the result of the internal DSCP markdown to an EXP value using the internal DSCP-to-EXP global map. The router rewrites the new EXP value to the topmost outgoing label and does not copy the new EXP value to the other labels in the stack. The router assigns the egress CoS using the internal DSCP-to-CoS global map. If the DSCP maps are consistent, then the egress CoS is based on the EXP value in the topmost outgoing label.

**•** Imposing an additional label—When imposing a new label onto an existing label stack, the router maps the internal DSCP to the EXP value in the imposed label using the internal DSCP-to-EXP map. It then copies the EXP value in the imposed label to the underlying swapped label. The router assigns the egress CoS using the internal DSCP-to-CoS global map. If the DSCP maps are consistent, the egress CoS is based on the EXP value in the imposed label.

The router can mark in-profile and mark down out-of-profile traffic. After it marks the internal DSCP, the router uses the internal DSCP-to-EXP global map to map the internal DSCP to the EXP value in the newly imposed label. The router then copies the EXP in the imposed label to the underlying swapped label. The router assigns the egress CoS using the internal DSCP-to-CoS global map. Therefore, the egress CoS is based on the EXP in the imposed label.

- **•** Popping a label—When popping a label from a multi-label stack, the router preserves the EXP value in the exposed label. The router assigns the egress CoS using the internal DSCP-to-CoS global map. If the DSCP maps are consistent, then the egress CoS is based on the EXP value in the popped label.
- **•** If EXP propagation is configured for the egress interface, the router maps the internal DSCP to the EXP value in the exposed label using the DSCP-to-EXP global map. The router assigns the egress CoS using the internal DSCP-to-CoS global map. If the DSCP maps are consistent, the egress CoS is based on the EXP value in the exposed label.

 $\mathbf I$ 

#### <span id="page-341-1"></span>**Classification for MPLS-to-MPLS QoS**

MPLS QoS at the ingress to P1 or P2 supports the following:

- **•** Matching with the **mpls experimental topmost** command
- **•** The **set mpls experimental imposition**, **police**, and **police** with **set imposition** commands

MPLS QoS at the egress of P1 or P2 supports matching with the **mpls experimental topmost** command.

#### <span id="page-341-2"></span>**Classification at MPLS-to-MPLS Ingress Port**

Port classification is based on the ingress CoS from the router.

#### <span id="page-341-3"></span>**Classification at MPLS-to-MPLS Egress Port**

Port classification is based on the egress CoS value from the router.

If the egress port is a trunk, the LAN ports copy the egress CoS into the egress 802.1Q field.

### <span id="page-341-0"></span>**MPLS to IP**

This section provides information about QoS features for LERs at the egress (PE-to-CE) edges for MPLS and MPLS VPN networks. Both MPLS and MPLS VPN support general MPLS QoS features.

MPLS QoS supports these capabilities at the MPLS-to-IP edge:

- Option to propagate the EXP value into IP DSCP on exit from an MPLS domain per egress interface
- **•** Option to use IP service policy on the MPLS-to-IP egress interface

This section includes the following topics:

- [Classification for MPLS to IP, page 19-313](#page-341-4)
- [Classification for MPLS-to-IP MPLS QoS, page 19-314](#page-342-1)
- **•** [Classification at MPLS-to-IP Ingress Port, page 19-314](#page-342-2)
- **•** [Classification at MPLS-to-IP Egress Port, page 19-314](#page-342-3)

#### <span id="page-341-4"></span>**Classification for MPLS to IP**

The router assigns the internal DSCP (internal priority that the router assigns to each frame) based on the QoS result. The QoS result is affected by the following:

- **•** Default trust EXP value
- **•** Number of VPNs
- **•** Explicit NULL use
- **•** QoS policy

The router does one of the following:

- **•** Preserves the underlying IP ToS
- **•** Rewrites the IP ToS by a value derived from the EXP-to-DSCP global map
- **•** Changes the IP ToS to any value derived from the egress IP policy

In all cases, egress queueing is based on the final IP ToS from the DSCP-to-CoS map.

For incoming MPLS packets on the PE-to-CE ingress, the router supports MPLS classification and ingress IP policies. The PE-to-CE traffic from the MPLS core is classified or policed on egress as IP.

#### <span id="page-342-1"></span>**Classification for MPLS-to-IP MPLS QoS**

MPLS QoS at the ingress to PE2 supports matching on the EXP value and the **police** command.

MPLS QoS at the egress of PE2 supports matching on the IP precedence, DSCP values, or filtering with an access group and the **police** command.

#### <span id="page-342-2"></span>**Classification at MPLS-to-IP Ingress Port**

Ingress port classification is based on the EXP value.

#### <span id="page-342-3"></span>**Classification at MPLS-to-IP Egress Port**

Classification for MPLS to IP is the same as it is for IP to IP.

Egress port classification is based on the egress CoS.

If the egress port is a trunk, the ports copy the egress CoS into the egress 802.1Q field.

**Note** For MPLS to IP, egress IP ACL or QoS is not effective on the egress interface if the egress interface has MPLS IP (or tag IP) enabled. The exception is a VPN CAM hit, where the packet is classified on egress as IP.

## <span id="page-342-0"></span>**MPLS DiffServ Tunneling Modes**

Tunneling provides QoS the ability to be transparent from one edge of a network to the other edge of the network. A tunnel starts where there is label imposition. A tunnel ends where there is label disposition; that is, where the label is removed from the stack, and the packet goes out as an MPLS packet with a different per-hop behavior (PHB) layer underneath or as an IP packet with the IP PHB layer.

For the MPLS router, there are two ways to forward packets through a network:

- Short Pipe or Pipe mode—EXP marking implemented in the core does not propagate to the packet ToS byte. In Short Pipe mode, the egress PE router uses the original Layer 3 packet marking instead of the marking used by the intermediate provider (P) routers. In Pipe mode, the egress PE router uses the Layer 2 marking of the intermediate provider (P) routers.
- Uniform mode—EXP marking implemented in the core is propagated to the underlying ToS byte. In Uniform mode, you can manipulate the marking in the IP packet to reflect the operator's QoS marking in the core. This mode provides consistent QoS classification and marking throughout the network including the CE and core routers.

Both tunneling modes affect the behavior of edge and penultimate LSRs where labels are put onto packets and removed from packets. They do not affect label swapping at intermediate routers. An operator can choose different types of tunneling modes for each customer.

For additional information, see *MPLS DiffServ Tunneling Modes* [at this URL:](http://www.cisco.com/en/US/docs/ios/12_2t/12_2t13/feature/guide/ftdtmode.html)  http://www.cisco.com/en/US/docs/ios/12\_2t/12\_2t13/feature/guide/ftdtmode.html

 $\mathbf I$ 

## <span id="page-343-3"></span>**MPLS QoS and HA**

The Cisco NX-OS architecture and High Availability (HA) infrastructure provide support for feature components to be restarted and resume operations transparently to other services on the device and on neighboring devices. This feature allows for continuous operation and zero data loss during planned software changes and unplanned software failures.

MPLS QoS supports these Cisco NX-OS HA features:

- **•** Nonstop forwarding (NSF)
- **•** Stateful HA

MPLS QoS supports these Cisco NX-OS HA technologies to allow NSF and stateful HA:

- **•** Stateful process restart
- **•** Stateful switch over (SSO)
- **•** In-Service Software Upgrade (ISSU)

# <span id="page-343-0"></span>**Licensing Requirements for MPLS QoS**

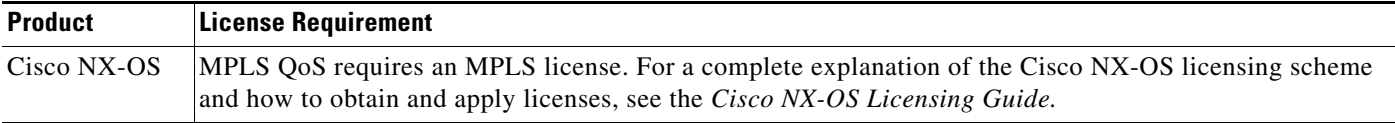

# <span id="page-343-1"></span>**Prerequisites for MPLS QoS**

MPLS QoS has the following prerequisites:

- **•** Your network must support Multiprotocol Label Switching (MPLS)
- Your network must support at least one of the following Interior Gateway (IGP) protocols:
	- Intermediate System-to-Intermediate System (IS-IS)
	- Open Shortest Path First (OSPF)

# <span id="page-343-2"></span>**Guidelines and Limitations for MPLS QoS**

MPLS QoS has the following configuration guidelines and limitations:

- There is no global command to enable or disable MPLS QoS. If no QoS polices are configured, the switch follows the default behavior described in this section.
- For IP-to-MPLS imposition when the received packet is an IP packet, the following applies:
	- When no QoS polices are configured, the EXP value is based on the received IP ToS.
- For MPLS-to-MPLS operations, the following applies:
	- When swapping and no QoS polices are configured, the EXP value is based on the original EXP value (in the absence of EXP mutation).
- When swapping and QoS is queuing only, the EXP value is based on the original EXP value (in the absence of EXP mutation).
- When imposing an additional label and no QoS polices are configured, the EXP value is based on the original EXP value (in the absence of EXP mutation).
- When imposing an additional label and QoS is queuing only, the EXP value is based on the original EXP value (in the absence of EXP mutation).
- When popping one label and no QoS polices are configured, the EXP value is based on the underlying EXP value.
- When popping one label and QoS is queuing only, the EXP value is based on the underlying EXP value.
- **•** For classifying MPLS packets with class maps, the following applies:
	- The **match mpls experimental** command specifies the name of an EXP field value to be used as the match criterion against which packets are checked to determine if they belong to the class specified by the class map.
	- To use the **match mpls experimental** command, you must first enter the **class-map** command to specify the name of the class whose match criteria you want to establish. After you identify the class, you can use the **match mpls experimental** command to configure its match criteria.
	- If you specify more than one command in a class map, only the last command entered applies. The last command overrides the previously entered commands.
- **•** When configuring a policy map, the following applies:
	- You can attach only one policy map of a given type to an interface in a specific direction.
- **•** When setting the EXP value on all imposed labels, the following applies:
	- Use the **set mpls experimental imposition** command during label imposition. This command sets the MPLS EXP field on all imposed label entries.
	- The **set mpls experimental imposition** command is supported only on input interfaces (imposition).
	- The **set mpls experimental imposition** command does not mark the EXP value directly; instead, it marks the internal DSCP that is mapped to EXP through the internal DSCP-to-EXP global map.
	- It is important to note that classification (based on the original received IP header) and marking (done to the internal DSCP) do not distinguish between IP-to-IP traffic and IP-to-MPLS traffic. The commands that you use to mark IP ToS and mark EXP have the same result as when you mark the internal DSCP.
	- Use the **set mpls experimental imposition** command to set the pushed label entry value to a value that is different from the default value during label imposition.
	- You optionally can use the **set mpls experimental imposition** command with the IP precedence, DSCP field, or QoS IP ACL to set the value of the MPLS EXP field on all imposed label entries.
	- When imposing labels onto the received IP traffic, you can mark the EXP field using the **set mpls experimental imposition** command.
- **•** When using the **police** command to configure a policy map, the following applies:
	- With MPLS, the **exceed-action** *action* command and the **violate-action** *action* command work similarly to IP usage. The packet might get dropped or the EXP value is marked down.

 $\mathbf{I}$ 

- When swapping labels for received MPLS traffic, you can mark down out-of-profile traffic using the **police** command **exceed-action policed-dscp-transmit** and **violate-action policed-dscp-transmit** keywords. The router does not mark in-profile traffic; when marking down out-of-profile traffic, the router marks the outgoing topmost label. The router does not propagate the marking down through the label stack.
- You can use the **police** command to set the pushed label entry value to a value that is different from the default value during label imposition.
- When imposing labels onto the received IP traffic, you can mark the EXP field using the **conform-action set-mpls-exp-imposition-transmit** keywords.
- **•** Before you downgrade from Cisco NX-OS Release 5.2 or later to an earlier Cisco NX-OS release, clear the QoS MIB and MPLS QoS defaults using the **clear qos mpls-snmp** command. Otherwise, the downgrade might fail.
- **•** When you configure a partial queueing policy such as the **set mpls-exp-topmost cos table exp-cos-map** command on a default queue, only the MPLS configuration is programmed in the hardware. Other parameters in the hardware, such as queue limits, bandwidth, and thresholds, retain the previously applied configuration. When the line card is reloaded, previously applied configuration parameters are not retained because new policy parameters are absent for the queue limits, bandwidth, and thresholds. As a result, some hardware parameters might be different before and after the reload. To address this problem, define parameters like queue limits, bandwidth, and thresholds for class maps along with the MPLS configuration to copy the EXP bits to cos.

# <span id="page-345-1"></span><span id="page-345-0"></span>**Default Settings for MPLS QoS**

[Table 19-1](#page-345-1) lists the default settings for MPLS QoS parameters.

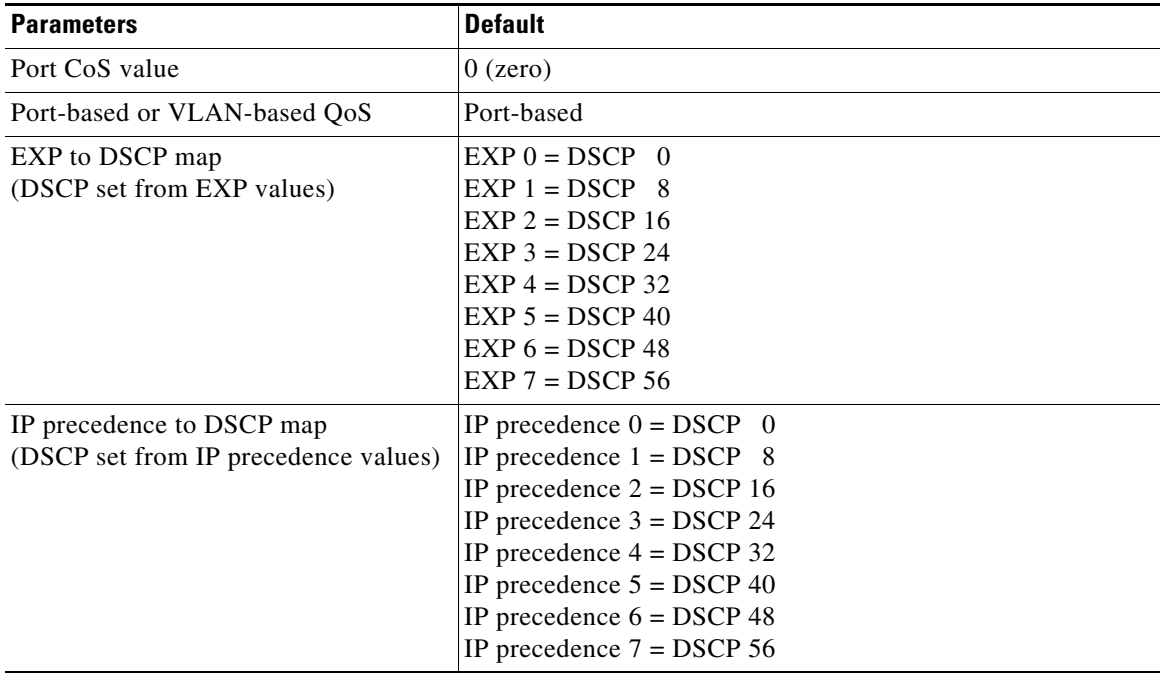

#### *Table 19-1 Default Settings for MPLS QoS*

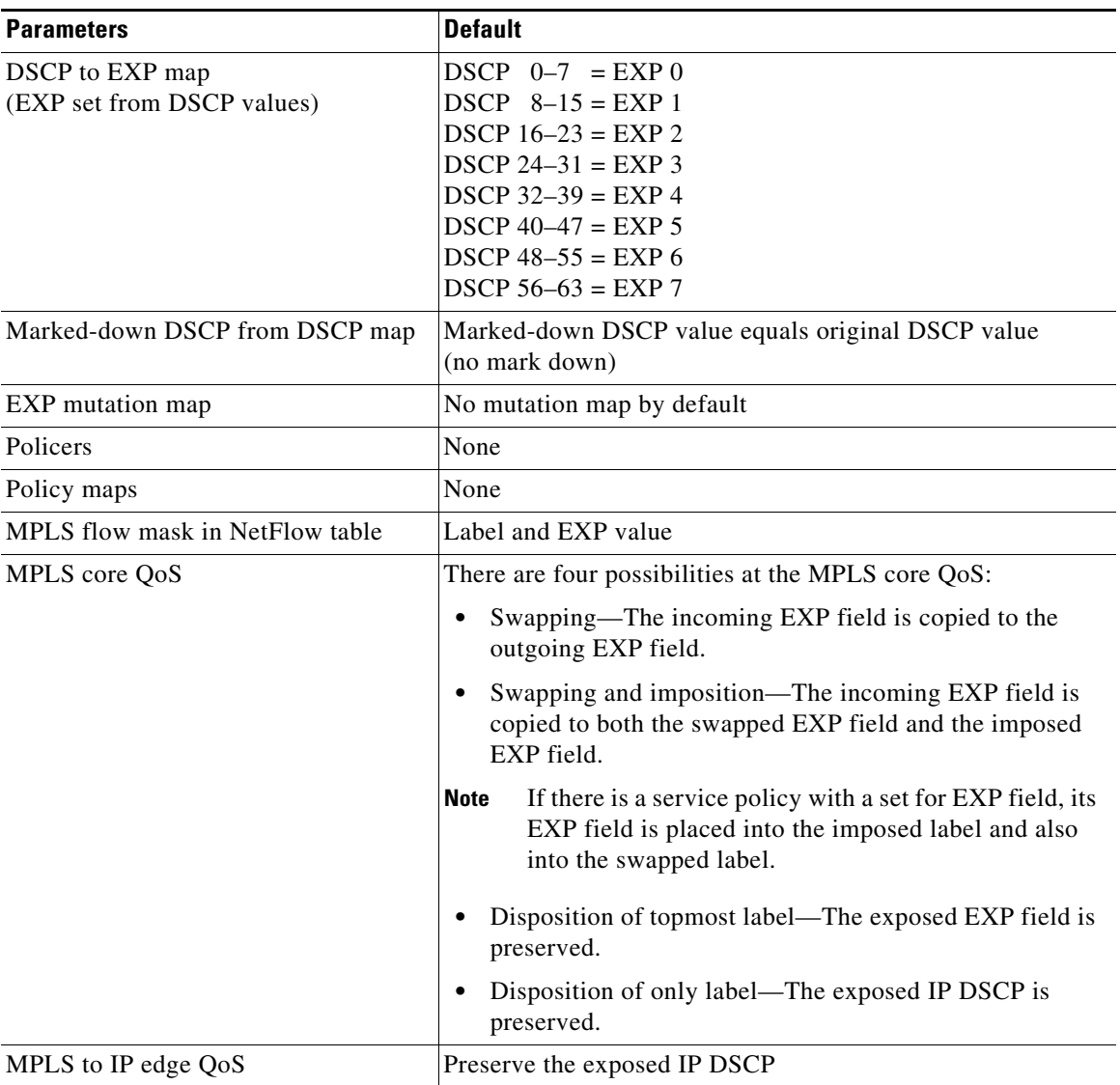

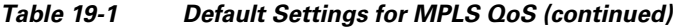

# <span id="page-346-0"></span>**Configuring MPLS QoS**

# $\frac{\sqrt{2}}{2}$

**Note** You can configure MPLS QoS commands inside a config session.

This section include the following topics:

- **•** [Configuring a Class Map to Classify MPLS Packets, page 19-319](#page-347-0)
- **•** [Configuring a Policy Map, page 19-319](#page-347-1)
- **•** [Creating a Table Map, page 19-322](#page-350-0)

## <span id="page-347-0"></span>**Configuring a Class Map to Classify MPLS Packets**

You can configure a class map.

#### **SUMMARY STEPS**

- **1. configure terminal**
- **2.** [**no**] **class-map** [**type qos**] **[match-any]** *class-map-name*
- **3.** [**no**] **match** [**not**] **mpls experimental topmost** *exp-list*

### **DETAILED STEPS**

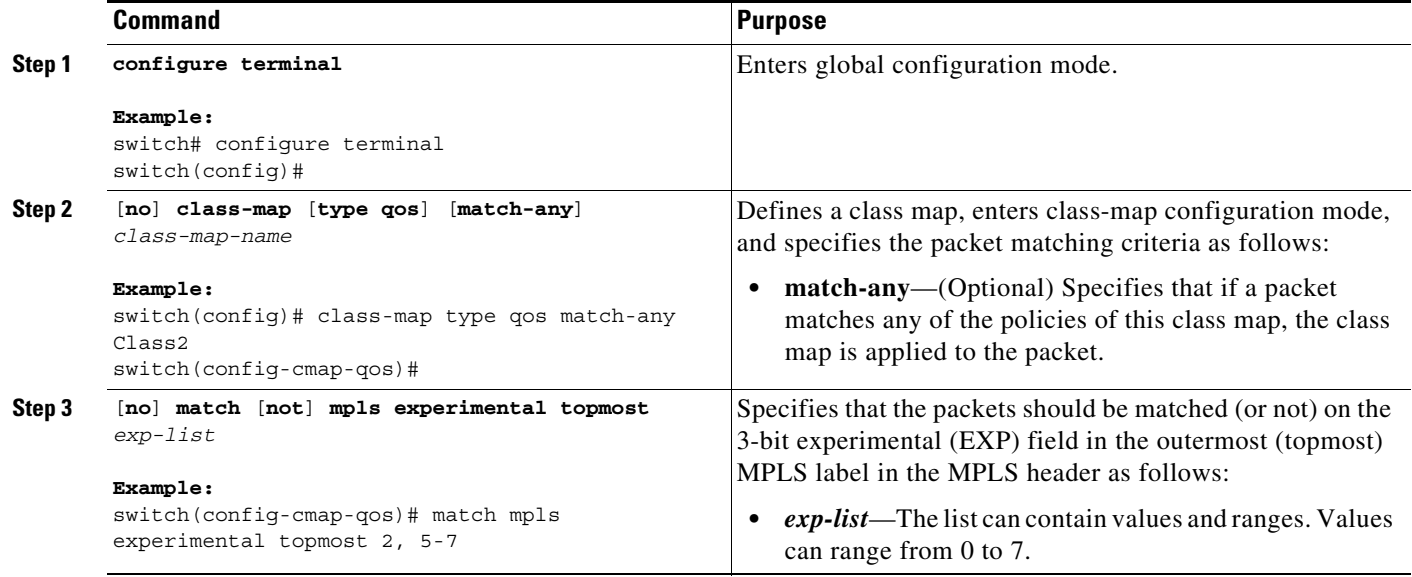

## <span id="page-347-1"></span>**Configuring a Policy Map**

This section includes the following topics:

- [Configuring a Policy Map to Set the EXP Value on All Imposed Labels, page 19-319](#page-347-2)
- **•** [Configuring a Policy Map Using the Police Command, page 19-320](#page-348-0)
- **•** [Configuring a Policy Map Using Table Maps, page 19-321](#page-349-0)

### <span id="page-347-2"></span>**Configuring a Policy Map to Set the EXP Value on All Imposed Labels**

You can configure a policy map to set the EXP value on all imposed labels.

To set the value of the MPLS EXP field on all imposed label entries, use the **set mpls experimental imposition** command in QoS policy-map class configuration mode. To disable the setting, use the **no** form of this command.

#### **SUMMARY STEPS**

**1. configure terminal**

- **2.** [**no**] **policy-map [type qos**] *policy-map-name*
- **3.** [**no**] **class** [**type qos**] **{***class-map-name* **| class-default}** [**insert-before** *class-map-name*]
- **4. set mpls experimental imposition** *mpls-exp-value*

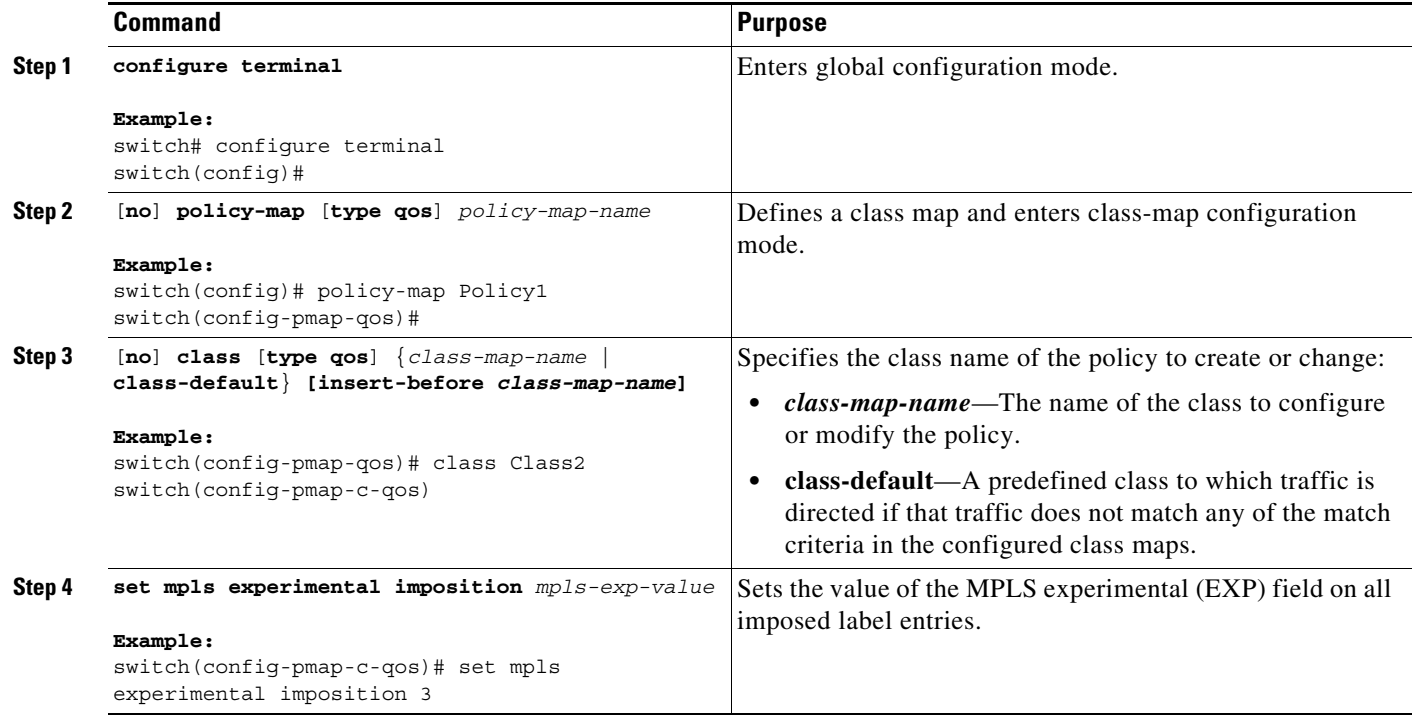

### <span id="page-348-0"></span>**Configuring a Policy Map Using the Police Command**

Policing is a function in the router hardware that provides the ability to rate limit a particular traffic class to a specific rate. The router supports aggregate policing. Microflow policing is not supported.

Aggregate policing meters all traffic that ingresses into a port, regardless of the different source, destination, protocol, source port, or destination port.

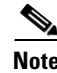

**Note** For additional information about using the **police** command, see the *Cisco Nexus 7000 Series NX-OS Quality of Service Configuration Guide, Release 6.x*.

#### **SUMMARY STEPS**

- **1. configure terminal**
- **2.** [**no**] **policy-map [type qos**] *policy-map-name*
- **3.** [**no**] **class** [**type qos**] **{***class-map-name* **| class-default}**
- **4.** [**no**] **police** [**cir**] {*x* [**bps** | **kbps** | **mbps** | **gbps**] | **percent** *x-percent*} [[**bc**] *bc* [**bytes** | **kbytes** | **mbytes** | **ms** | **us**]] [**pir** *y* [**bps** | **kbps** | **mbps** | **gbps**] | **percent** *y-percent*] [[**be**] *be* [**bytes** | **kbytes** | **mbytes** | **ms** | **us**]] [**conform** *conform-action* [**exceed** *exceed-action* [**violate** *violate-action*]]]

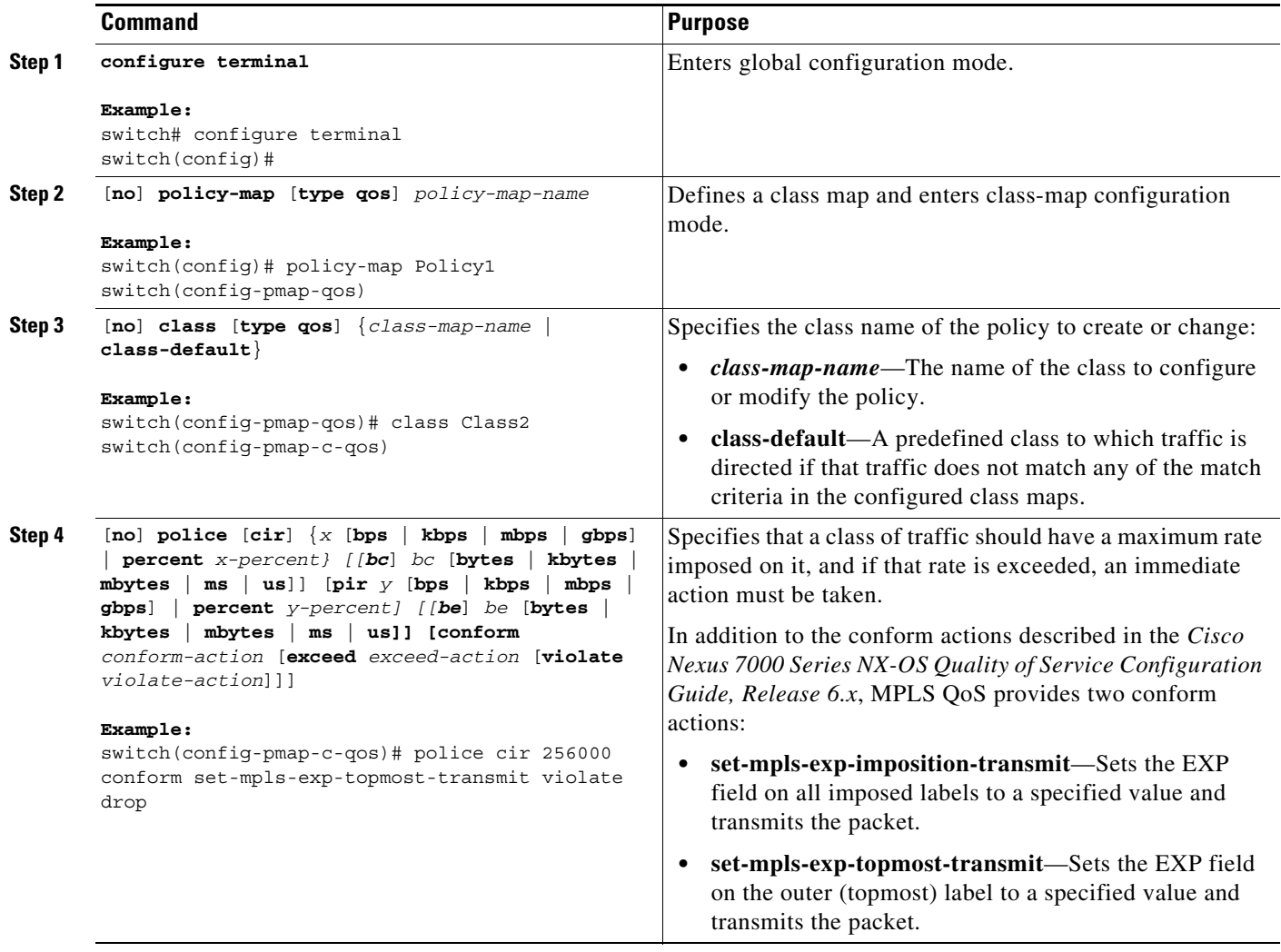

### <span id="page-349-0"></span>**Configuring a Policy Map Using Table Maps**

You can use the system-defined table maps to perform marking in the **set** and **police** policy map class commands.

**Note** For general information about using table maps, see the *Cisco Nexus 7000 Series NX-OS Quality of Service Configuration Guide, Release 6.x*.

### **SUMMARY STEPS**

- **1. configure terminal**
- **2.** [**no**] **policy-map [type qos**] *policy-map-name*
- **3.** [**no**] **class** [**type qos**] **{***class-map-name* **| class-default}**
- **4.** [**no**] **set** *to-field from-field* **table** *table-map-name*

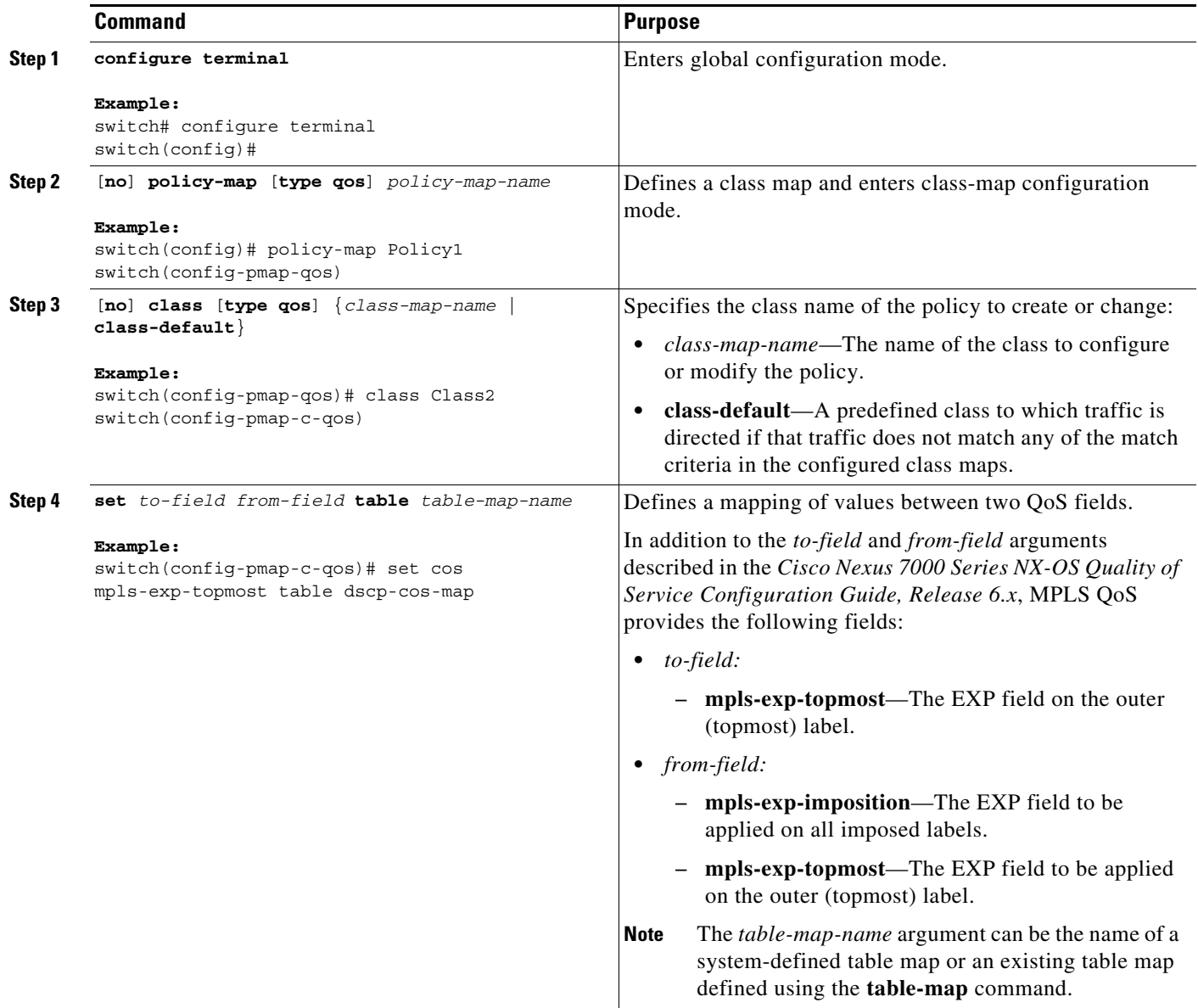

## <span id="page-350-0"></span>**Creating a Table Map**

You can define a table that remaps QoS values for use in the **set** and **police** policy map class commands.

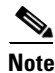

**Note** For additional information about table maps, see the *Cisco Nexus 7000 Series NX-OS Quality of Service Configuration Guide, Release 6.x*.

### **SUMMARY STEPS**

**1. configure terminal**

- **2. table-map** *table-map-name*
- **3. from** *number* **to** *number*
- **4.** Repeat step 3 to complete table.

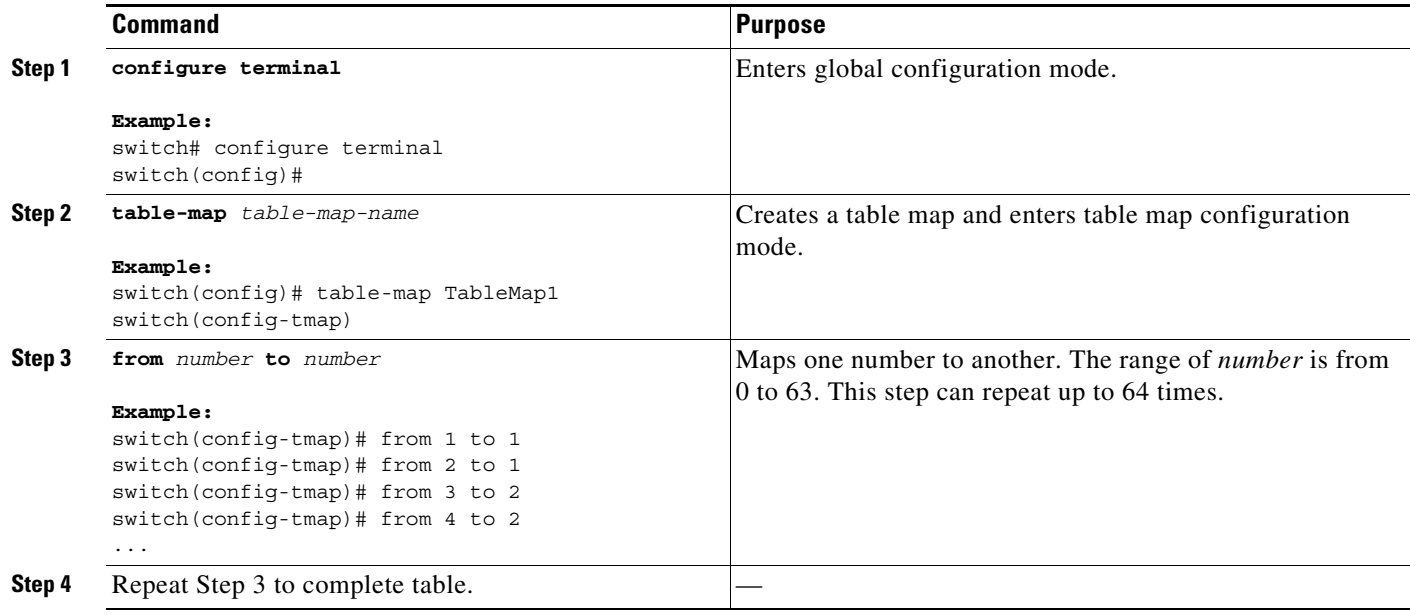

# <span id="page-351-0"></span>**Verifying the MPLS QoS Configuration**

To display the MPLS QoS configuration, perform the following task:

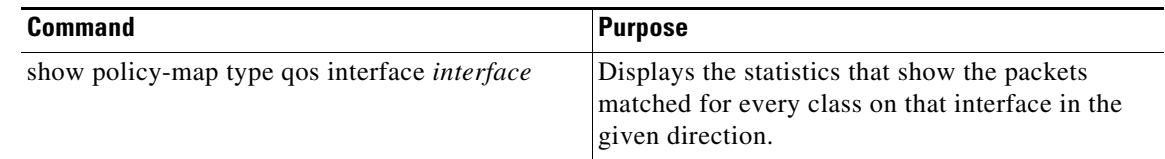

*Need supported show commands, with examples.*

# <span id="page-351-1"></span>**Configuration Examples for MPLS QoS**

This section includes the following configuration examples:

- **•** [Example: Configuring a Class Map to Classify MPLS Packets, page 19-324](#page-352-0)
- **•** [Example: Configuring a Policy Map to Set the EXP Value on All Imposed Labels, page 19-324](#page-352-1)
- **•** [Example: Configuring a Policy Map Using the Police Command, page 19-324](#page-352-2)
- **•** [Example: Configuring a Policy Map Using Table Maps, page 19-324](#page-352-3)

 $\mathbf I$ 

## <span id="page-352-0"></span>**Example: Configuring a Class Map to Classify MPLS Packets**

The following example shows how to create a class map to match EXP field values 2 and 5 through 7 on the outer (topmost) label of an MPLS header:

```
switch# configure terminal
switch(config)# class-map Class2
switch(config-cmap-qos)# match mpls experimental topmost 2, 5-7
```
## <span id="page-352-1"></span>**Example: Configuring a Policy Map to Set the EXP Value on All Imposed Labels**

The following example shows how to create a policy map to set the EXP field to a value of 3 on all imposed labels of an MPLS header:

```
switch# configure terminal
switch(config)# policy-map Policy1
switch(config-pmap-qos)# class Class2
switch(config-pmap-c-qos)# set mpls experimental imposition 3
```
## <span id="page-352-2"></span>**Example: Configuring a Policy Map Using the Police Command**

The following example shows how to create a policy map to enforce a committed data rate of 256000 bps. If the data rate is in conformance, the router sets the EXP field of the outer (topmost) label of the MPLS header. If the data rate is exceeded, the router drops packets.

```
switch# configure terminal
switch(config)# policy-map Policy1
switch(config-pmap-qos)# class Class2
switch(config-pmap-c-qos)# police cir 256000 conform set-mpls-exp-topmost-transmit violate 
drop
```
## <span id="page-352-3"></span>**Example: Configuring a Policy Map Using Table Maps**

The following example shows how to create a policy map that maps CoS values of 0 to 3 to an EXP field value of 1 and CoS values of 4 to 7 to an EXP field value of 6. The EXP value is then written to the outer (topmost) label of the MPLS header.

```
switch# configure terminal
switch(config)# table-map TableMap1
switch(config-tmap)# from 0 to 1
switch(config-tmap)# from 1 to 1
switch(config-tmap)# from 2 to 1
switch(config-tmap)# from 3 to 1
switch(config-tmap)# from 4 to 6
switch(config-tmap)# from 5 to 6
switch(config-tmap)# from 6 to 6
switch(config-tmap)# from 7 to 6
switch(config-tmap)# exit
switch(config)# policy-map Policy1
switch(config-pmap-qos)# class Class2
switch(config-pmap-c-qos)# set cos mpls-exp-topmost table TableMap1
```
# <span id="page-353-0"></span>**Additional References for MPLS QoS**

The following sections provide references related to the MPLS QoS feature.

# **Related Document**

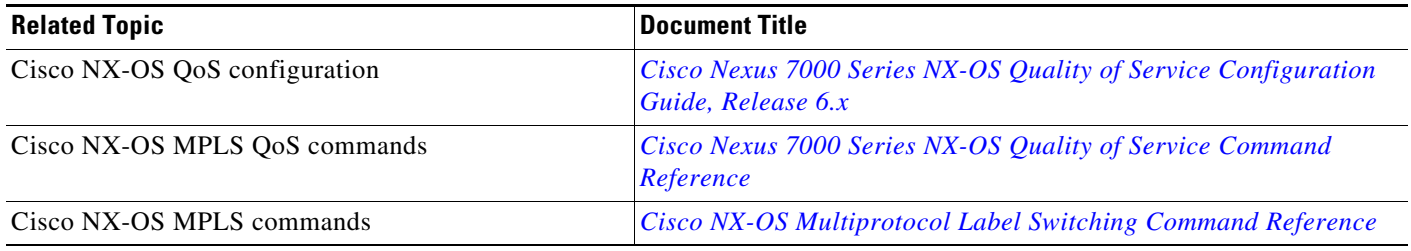

# **MIBs**

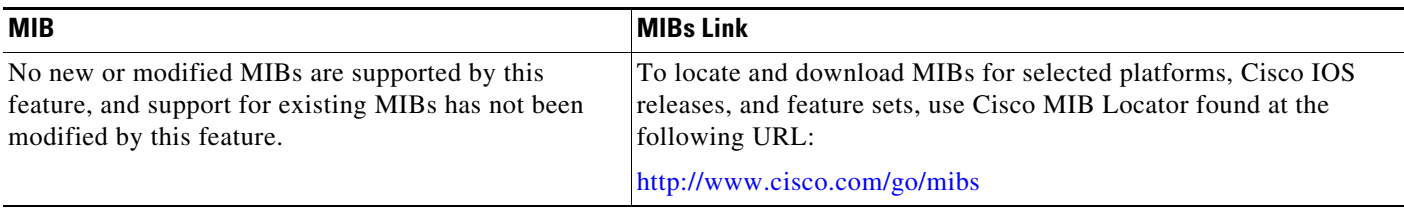

# <span id="page-353-1"></span>**Feature History for MPLS QoS**

[Table 19-2](#page-353-2) lists the release history for this feature.

### <span id="page-353-2"></span>*Table 19-2 Feature History for MPLS QoS*

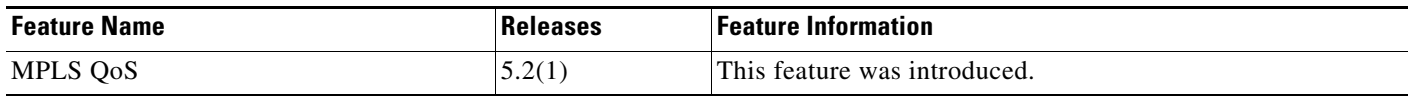

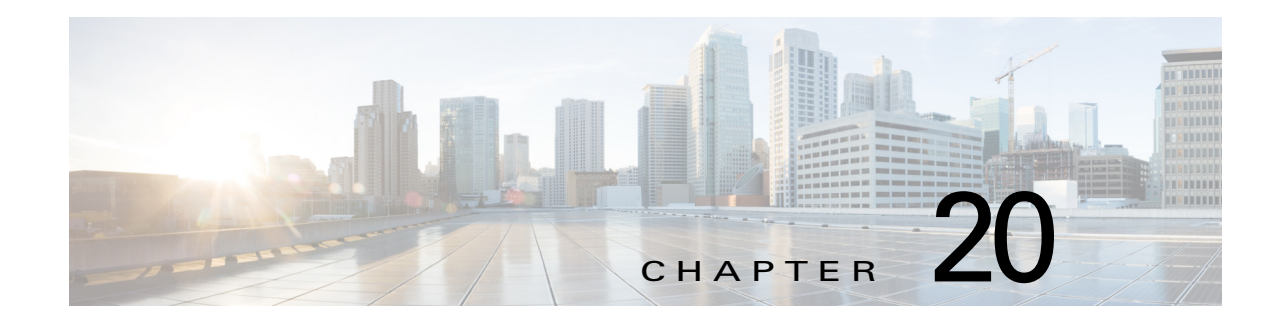

# **Configuring MPLS Layer 3 VPNs**

This chapter describes how to configure Multiprotocol Label Switching (MPLS) Layer 3 virtual private networks (VPNs) on Cisco NX-OS devices.

This chapter includes the following sections:

- **•** [Finding Feature Information, page 20-326](#page-354-1)
- **•** [Information About MPLS Layer 3 VPNs, page 20-326](#page-354-0)
- **•** [Licensing Requirements for MPLS Layer 3 VPNs, page 20-338](#page-366-0)
- **•** [Prerequisites for MPLS Layer 3 VPNs, page 20-338](#page-366-1)
- **•** [Guidelines and Limitations for MPLS Layer 3 VPNs, page 20-339](#page-367-0)
- **•** [Default Settings for MPLS Layer 3 VPNs, page 20-339](#page-367-1)
- **•** [Configuring MPLS Layer 3 VPNs, page 20-340](#page-368-0)
- **•** [Verifying the MPLS Layer 3 VPN Configuration, page 20-372](#page-400-0)
- **•** [Configuration Examples for MPLS Layer 3 VPNs, page 20-373](#page-401-0)
- **•** [Additional References for MPLS Layer 3 VPNs, page 20-384](#page-412-0)
- **•** [Feature History for MPLS Layer 3 VPNs, page 20-384](#page-412-1)

# <span id="page-354-1"></span>**Finding Feature Information**

[Your software release might not support all the features documented in this module. For the latest caveats](https://tools.cisco.com/bugsearch/)  [and feature information, see the Bug Search Tool at h](https://tools.cisco.com/bugsearch/)ttps://tools.cisco.com/bugsearch/ and the release notes for your software release. To find information about the features documented in this module, and to see a list of the releases in which each feature is supported, see the "New and Changed Information" chapter or the Feature History table below.

# <span id="page-354-0"></span>**Information About MPLS Layer 3 VPNs**

An MPLS Layer 3 VPN consists of a set of sites that are interconnected by an MPLS provider core network. At each customer site, one or more customer edge (CE) routers or Layer 2 switches attach to one or more provider edge (PE) routers.

This section includes the following topics:

• [MPLS Layer 3 VPN Definition, page 20-327](#page-355-0)

- [How an MPLS Layer 3 VPN Works, page 20-328](#page-356-0)
- **•** [Components of MPLS Layer 3 VPNs, page 20-333](#page-361-0)
- **•** [High Availability and ISSU for MPLS Layer 3 VPNs, page 20-333](#page-361-1)
- **•** [Hub-and-Spoke Topology, page 20-334](#page-362-0)
- **•** [OSPF Sham-Link Support for MPLS VPN, page 20-335](#page-363-0)

## <span id="page-355-0"></span>**MPLS Layer 3 VPN Definition**

MPLS-based Layer 3 VPNs are based on a peer model that enables the provider and the customer to exchange Layer 3 routing information. The provider relays the data between the customer sites without direct customer involvement.

When you add a new site to an MPLS Layer 3 VPN, you must update the provider edge router that provides services to the customer site.

MPLS Layer 3 VPNs include the following components:

- Provider (P) router—A router in the core of the provider network. P routers run MPLS switching and do not attach VPN labels (an MPLS label in each route assigned by the PE router) to routed packets. P routers forward packets based on the Label Distribution Protocol (LDP).
- Resource Reservation Protocol (RSVP) traffic engineering (TE)— A protocol that assigns a label to the egress PE router.
- Provider edge (PE) router—A router that attaches the VPN label to incoming packets that are based on the interface or subinterface on which they are received. A PE router attaches directly to a CE router.
- **•** Customer edge (CE) router—An edge router on the network of the provider that connects to the PE router on the network. A CE router must interface with a PE router.

[Figure 20-1](#page-355-1) shows a basic MPLS Layer 3 VPN.

#### <span id="page-355-1"></span>*Figure 20-1 Basic MPLS Layer 3 VPN Terminology*

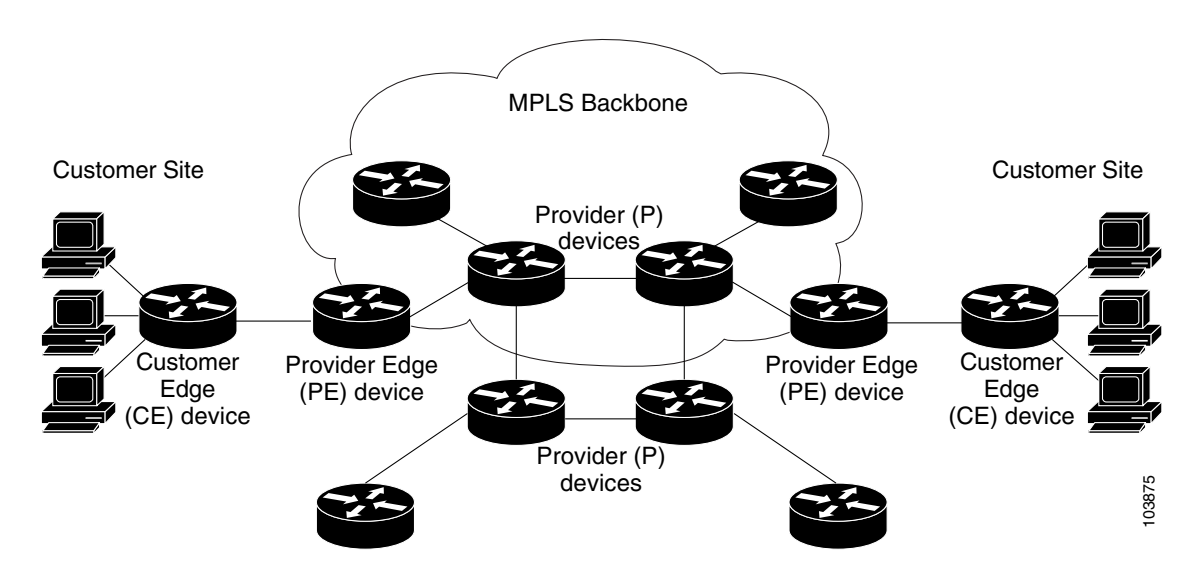

## <span id="page-356-0"></span>**How an MPLS Layer 3 VPN Works**

MPLS Layer 3 VPN functionality is enabled at the edge of an MPLS network. The PE router performs the following tasks:

- **•** Exchanges routing updates with the CE router
- **•** Translates the CE routing information into VPN routes
- **•** Exchanges Layer 3 VPN routes with other PE routers through the Multiprotocol Border Gateway Protocol (MP-BGP)

## **How VRF Tables Work in an MPLS Layer 3 VPN**

Each Layer 3 VPN is associated with one or more virtual routing and forwarding (VRF) instance. A VRF defines the VPN membership of a customer site that is attached to a PE router. A VRF consists of the following components:

- **•** An IP routing table
- **•** A set of interfaces that use the forwarding table
- **•** A set of rules and routing protocol parameters that control the information that is included in the routing table

A one-to-one relationship does not necessarily exist between customer sites and VPNs. A site can be a member of multiple VPNs. Typically, a CE router at a site can associate with only one VRF. The VRF of the CE router contains all the routes that are available to the site from the VPNs of which the VRF is a member.

Packet forwarding information is stored in the IP routing table for each VRF. A separate set of routing tables is maintained for each VRF. These tables prevent information from being forwarded outside a VPN and also prevent packets that are outside a VPN from being forwarded to a router within the VPN.

## **VPN Route Distribution and Route Targets**

The distribution of VPN routing information is controlled through VPN route targets that are implemented by BGP extended communities. VPN routing information is distributed as follows:

- When a VPN route that is learned from a CE router is injected into BGP, a list of VPN route target extended community attributes is associated with the VPN route. Typically, the list of route target community extended values is set from an export list of route targets associated with the VRF from which the route was learned.
- **•** An import list of route target extended communities is associated with each VRF. The import list defines route target extended community attributes that a route must have in order for the route to be imported into the VRF. For example, if the import list for a particular VRF includes route target extended communities A, B, and C, then any VPN route that carries any of those route target extended communities—A, B, *or* C—is imported into the VRF.

## **Route Leaking and Importing Routes from the Default VRF**

You can import IP prefixes from the global routing table (the default VRF) into any other VRF by using an import policy. The VRF import policy uses a route map to specify the prefixes to be imported into a VRF. The policy can import IPv4 and IPv6 unicast prefixes.

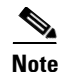

**Note** Routes in the BGP default VRF can be imported directly. Any other routes in the global routing table should be redistributed into BGP first.

IP prefixes are defined as match criteria for the import route map through standard route policy filtering mechanisms. For example, you can create an IP prefix list or an as-path filter to define an IP prefix or IP prefix range and use that prefix list or as-path filter in a match clause for the route map. Prefixes that pass through the route map are imported into the specified VRF using the import policy. IP prefixes that are imported into a VRF through this import policy cannot be reimported into another VPN VRF.

The maximum number of prefixes that can be imported from the default VRF is controlled by a limit that you configure.

### **VRF Route Table Limits**

You can configure a limit to the number of routes that are accepted and installed into a VRF routing table to prevent overloading the PE router. This limit applies only to dynamic routing protocols and not to static or connected routes. Alternately, when you use eBGP as the PE-CE protocol, you can configure a per-neighbor maximum prefix limit.

### **VPN ID and Route Distinguisher**

You use an MPLS VPN ID to identify a VPN but not to control route distribution or routing updates. You assign the same VPN ID to all routers in the provider network that service the VPN. The VPN ID format is specified in RFC 2685.

The route distinguisher (RD) is an eight-byte value that is combined with the IPv4 or IPv6 prefix learned by the PE router to create a globally unique address.

### **6VPE**

The IPv6 PE router over MPLS Virtual Private Network (6VPE) feature is an extension of Layer 3 VPNs that support VPN connectivity for IPv6 sites over an MPLS/IPv4 provider core network. The VPN-IPv6 address is formed by adding an 8-byte RD to a 16-byte IPv6 address, which results in a 24-byte VPN-IPv6 address. 6VPE uses VRF tables to assign the forwarding information at the PE and uses the IPv6 address family. BGP supports the VPN-IPv6 address family. This address family supports both per-prefix and per-VRF label allocation modes.

6VPE prepends the IPv4 next-hop address with ::FFFF: to create the IPv4-mapped IPv6 address for the next hop that is advertised.

**Note** MPLS Layer 3 load balancing is supported for 6VPE but is not supported with per-VRF label allocation.

VPN IPv4 sites often use private addressing for their addressing plan. These addresses do not need to be registered, and they are not routable on the public network. Whenever a host within a private site needs to access a public domain, it goes through a device that finds a public address on its behalf, such as a network address translator or an application proxy.

Due to the larger address space available with IPv6, the easiest approach to IPv6 addressing is to use IPv6 global addresses for the private addressing plan. Another approach is to use unique local addresses (ULAs). ULAs are easy to filter at site boundaries based on their local scope. ULAs are Internet service provider (ISP)-independent and can be used for communications inside a site without any permanent or intermittent Internet connectivity.

In 6VPE, ULAs are treated as regular global addresses. The router configuration filters ULA prefixes to prevent them from appearing in the public domain. Link-local addresses on the peer are not announced by BGP (IPv6 or IPv6 VPN) speakers.

A host within a private site that needs to access a public domain can do so through an IPv6 application proxy (such as a web proxy for accessing web pages), which accesses the public resource, on behalf of the host, with a global routable address, or the host can use a public address of its own. In the latter case, if you have deployed ULAs, the IPv6 host also is configured with a routable global address. A source address selection algorithm is used to select one or the other, based on the destination address.

### **BGP PIC**

BGP Prefix Independent Convergence (PIC) achieves subsecond convergence in the forwarding plane for BGP IP and Layer 3 VPN routes in various cases of BGP next-hop network reachability failures. BGP PIC has two categories: PIC Core and PIC Edge. PIC Core ensures fast convergence for BGP routes when there is a link or node failure in the core that causes a change in the IGP reachability to a remote BGP next-hop address. PIC Edge ensures fast convergence to a precomputed BGP backup path when an external (eBGP) edge link or an external neighbor node fails.

IPv4, VPNv4, 6PE, and VPNv6 (6VPE) support PIC Core with the following constraints:

- For both IP and MPLS core, convergence for Internet routes is prefix-independent on the order of BGP next hops.
- **•** With per-VRF label allocation, VPN route convergence is also prefix-independent on the order of BGP next hops. That is, when a path to a remote PE changes, convergence is determined by the number of VRFs on that PE.
- **•** With per-prefix label allocation, route convergence is not prefix-independent. Convergence moves to the order of VPN routes that are advertised by a remote PE if a failure or change occurs in the reachability to that PE.

**Note** PIC edge is not supported.

### **BGP Distribution of VPN Routing Information**

A PE router can learn an IP prefix from the following sources:

- **•** A CE router by static configuration
- **•** A directly connected network
- **•** A BGP session with the CE router
- **•** A routing protocol exchange with the CE router

After the PE router learns the IP prefix, the PE can conditionally export the prefix into a VPN prefix by combining it with an 8-byte route distinguisher. The generated prefix is a member of the VPN-IPv4 or the VPN-IPv6 address family. It uniquely identifies the customer address, even if the customer site is using globally nonunique (unregistered private) IP addresses. You configure the route distinguisher that generates the VPN-IPv4 or VPN-IPv6 prefix on the VRF on the PE router.

 $\mathbf I$ 

BGP distributes reachability information for VPN prefixes for each VPN. BGP communication takes place at two levels:

- **•** Within an autonomous system using interior BGP (iBGP)
- **•** Between autonomous systems using external BGP (eBGP)

PE-PE or PE-RR (route reflector) sessions are iBGP sessions, and PE-CE sessions are eBGP sessions. BGP propagates reachability information for VPN-IPv4 and VPN-IPv6 prefixes among PE routers by using BGP multiprotocol extensions (see RFC 2283, *Multiprotocol Extensions for BGP-4*). The BGP multiprotocol extensions define support for address families other than IPv4. When you use the extensions, you ensure that the routes for a given VPN are learned only by other members of that VPN. This process enables members of the VPN to communicate with each other.

In an Enhanced Interior Gateway Routing Protocol (EIGRP) PE-CE environment, when an EIGRP internal route is redistributed into BGP by one PE, then back into EIGRP by another PE, the originating router ID for the route is set to the router ID of the second PE. This process replaces the original internal router ID.

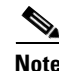

**Note** The BGP minimum route advertisement interval (MRAI) value for all iBGP and eBGP sessions is zero and is not configurable.

### **BGP Next-Hop Address Tracking**

See the "Configuring Advanced BGP" chapter of the *Cisco Nexus 7000 Series NX-OS Unicast Routing Configuration Guide* for information.

### **MPLS Forwarding**

Based on routing information in the VRF IP routing table, the router forwards packets to their destination using MPLS.

A PE router binds a label to each customer prefix that is learned from a CE router and includes the label in the network reachability information for the prefix that it advertises to other PE routers. When a PE router forwards a packet that it received from a CE router across the provider network, it labels the packet with the label learned from the destination PE router. When the destination PE router receives the labeled packet, it removes the label and uses it to direct the packet to the correct CE router. Label forwarding across the provider backbone is based on either dynamic label switching or traffic engineered paths. A customer data packet carries two levels of labels when it traverses the backbone:

- **•** The top label directs the packet to the correct PE router.
- **•** The second label indicates how that PE router should forward the packet to the CE router.

### **Site of Origin**

The site of origin prevents routing loops when you have a multihomed VPN site. Routes learned from the same site are tagged with the same site-of-origin value that is configured at the PE on all the PE-CE links to the same site. Routes with a particular site-of-origin value are never readvertised back to a CE with the same site-of-origin value configured at the PE-CE link. This process prevents a CE router from relearning routes that originated from the same site. BGP and EIGRP use site of origin to prevent loops.

You can override the autonomous system number (ASN) of a site with the ASN of the provider. This feature is often used with the site of origin to identify the site where a route originated and prevent routing loops between routers within a VPN.
### **Site of Origin and EIGRP**

When EIGRP is used as the PE-CE routing protocol, EIGRP uses BGP extended communities to carry the EIGRP vector metric, AS number, and other information to recreate the EIGRP internal routes with the original attributes across the VPN cloud. EIGRP external routes or routes from a different autonomous system are recreated as external routes.

EIGRP uses site of origin to prevent routing loops when you have a multihomed VPN site. You must configure the site of origin for EIGRP-based PE routes that are learned from the CE. We recommend you use the site of origin for CE routers for better performance.

You might want to disable the BGP best path cost community option in a multihomed VPN site and use the internal routes to fully utilize all PE-CE links. The default behavior is that only one PE-CE link is used and the other PE-CE links serve as backup links.

### **OSPF Sham Link**

Although Open Shortest Path First (OSPF) PE-CE connections assume that the only path between two client sites is across the MPLS Layer 3 VPN backbone, backdoor paths between VPN sites might exist. If these sites belong to the same OSPF area, the router always chooses the path over a backdoor link because OSPF prefers intra-area paths to interarea paths. (PE routers advertise OSPF routes that they learned over the VPN backbone as interarea paths.)

To reestablish the desired path selection over the MPLS Layer 3 VPN backbone, you must create an additional OSPF intra-area (logical) link between ingress and egress VRFs on the relevant PE routers. This link is called a sham link. A sham link is required between any two VPN sites that belong to the same OSPF area and share an OSPF backdoor link. If no backdoor link exists between the sites, no sham link is required. When a sham link is configured between PE routers, the PEs can populate the VRF routing table with the OSPF routes learned over the sham link. Because OSPF sees the sham link as an intra-area link between PE routers, an OSPF creates an adjacency and triggers a database exchange (for the particular OSPF process) across the link. The PE router can then flood LSAs between sites from across the MPLS VPN backbone and create intra-area connectivity.

### **OSPF LSA Throttling**

OSPF LSA throttling is enabled by default and allows faster OSPF convergence (in milliseconds). You can control the generation (sending) of LSAs, control the receiving interval, and provide a dynamic mechanism to slow down the frequency of LSA updates in OSPF during times of network instability.

The first LSA is always generated immediately upon an OSPF topology change, and the next LSA generated is controlled by a configured minimum start interval. The subsequent LSAs generated for the same LSA are rate limited until the configured maximum interval is reached. The same LSA is defined as an LSA instance that contains the same LSA ID number, LSA type, and advertising router ID.

If an instance of the same LSA arrives sooner than the configured receive interval, the LSA is dropped.

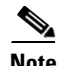

**Note** We recommend that you use an arrival interval that is less than or equal to the hold-time interval.

## **Components of MPLS Layer 3 VPNs**

An MPLS-based Layer 3 VPN network has three components:

- **1.** VPN route target communities—A VPN route target community is a list of all members of a Layer 3 VPN community. You must configure the VPN route targets for each Layer 3 VPN community member.
- **2.** Multiprotocol BGP peering of VPN community PE routers—Multiprotocol BGP propagates VRF reachability information to all members of a VPN community. You must configure Multiprotocol BGP peering in all PE routers within a VPN community.
- **3.** MPLS forwarding—MPLS transports all traffic between all VPN community members across a VPN enterprise or service provider network.

A one-to-one relationship does not necessarily exist between customer sites and VPNs. A site can be a member of multiple VPNs. However, a site can associate with only one VRF. A customer-site VRF contains all the routes that are available to the site from the VPNs of which it is a member.

## **High Availability and ISSU for MPLS Layer 3 VPNs**

The Cisco NX-OS architecture and high availability (HA) infrastructure enables feature components to restart and resume operations transparently to other services on the device and on neighboring devices. This process allows for continuous operation and minimal data loss during planned software changes and unplanned software failures.

MPLS 6PE/6VPE supports these Cisco NX-OS HA features:

- Nonstop forwarding (NSF)
- **•** Stateful HA

MPLS 6PE/6VPE supports these Cisco NX-OS HA technologies to allow NSF and stateful HA:

- **•** Stateful process restart
- **•** Stateful switchover (SSO)
- **•** In-Service Software Upgrade (ISSU)

MPLS Layer 3 VPN supports these Cisco NX-OS HA technologies:

- **•** NSF of Layer 2 traffic
- **•** Graceful (stateless) restart of Layer 3 processes
- **•** SSO
- **•** ISSU

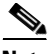

**Note** NSF requires that graceful restart is enabled in BGP and LDP.

BGP has graceful restart extensions for labels that are received from peers and recovers the local labels that are allocated for VPN routes across a BGP restart or for a supervisor switchover. BGP does not support stateful restart but on a supervisor switchover, BGP does a stateless recovery through graceful restart procedures. Cisco NX-OS forces a supervisor switchover if the BGP process fails to restart after two attempts.

The PE-CE protocols are either stateful or use graceful restart for routes that are learned from locally connected CEs. The forwarding plane continues to switch packets both for IPv4 and IPv6 routes as well as MPLS labels during any component restart or supervisor switchover.

### **Hub-and-Spoke Topology**

A hub-and-spoke topology prevents local connectivity between subscribers at the spoke provider edge (PE) routers and ensures that a hub site provides subscriber connectivity. Any sites that connect to the same PE router must forward intersite traffic using the hub site. This topology ensures that the routing at the spoke sites moves from the access-side interface to the network-side interface or from the network-side interface to the access-side interface but never from the access-side interface to the access-side interface. A hub-and-spoke topology allows you to maintain access restrictions between sites.

A hub-and-spoke topology prevents situations where the PE router locally switches the spokes without passing the traffic through the hub site. This topology prevents subscribers from directly connecting to each other.

A hub-and-spoke topology does not require one VRF for each spoke.

[Figure 20-2](#page-362-0) shows a sample hub-and-spoke topology.

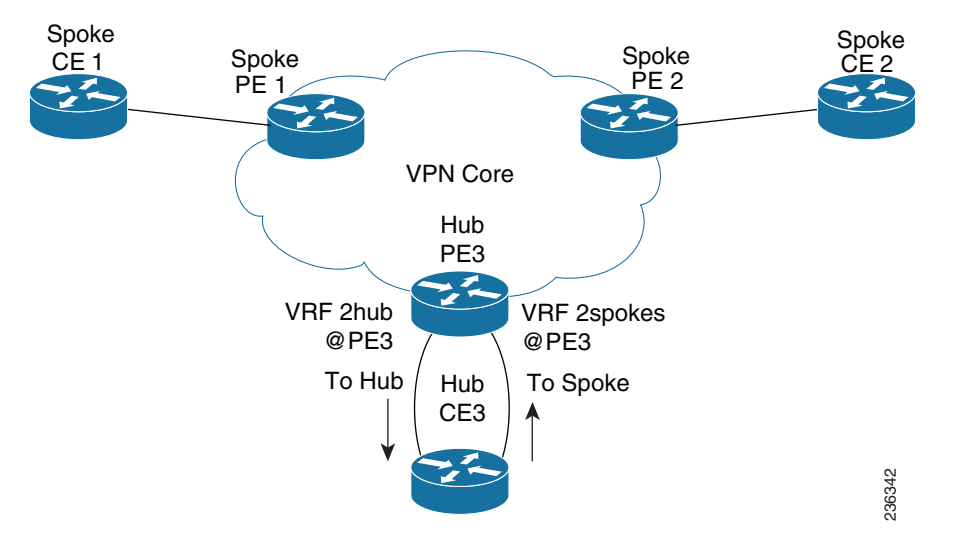

#### <span id="page-362-0"></span>*Figure 20-2 Hub-and-Spoke Topology*

As shown in the figure, a hub-and-spoke topology is typically set up with a hub PE that is configured with two VRFs:

- **•** VRF 2hub with a dedicated link connected to the hub customer edge (CE).
- **•** VRF 2spokes with another dedicated link connected to the hub CE.

Interior Gateway Protocol (IGP) or external BGP (eBGP) sessions are usually set up through the hub PE-CE links. The VRF 2hub imports all the exported route targets from all the spoke PEs. The hub CE learns all routes from the spoke sites and readvertises them back to the VRF 2spoke of the hub PE. The VRF 2spoke exports all these routes to the spoke PEs.

 $\mathbf I$ 

If you use eBGP between the hub PE and hub CE, you must allow duplicate autonomous system (AS) numbers in the path which is normally prohibited. You can configure the router to allow this duplicate AS number at the neighbor of VRF 2spokes of the hub PE and also for VPN address family neighbors at all the spoke PEs. In addition, you must disable the peer AS number check at the hub CE when distributing routes to the neighbor at VRF 2spokes of the hub PE.

#### **Reverse Path Forwarding Check**

The unicast Reverse Path Forwarding (uRPF) check ensures that an IP packet that enters a router uses the correct inbound interface. A hub-and-spoke configuration supports uRPF checks on the spoke-side interfaces. Because different virtual routing and forwarding instances (VRFs) are used for downstream and upstream forwarding, the uRPF mechanism ensures that source address checks occur in the downstream VRF.

### **OSPF Sham-Link Support for MPLS VPN**

In a Multiprotocol Label Switching (MPLS) VPN configuration, you can use the Open Shortest Path First (OSPF) protocol to connect customer edge (CE) devices to service provider edge (PE) devices in the VPN backbone. Many customers run OSPF as their intrasite routing protocol, subscribe to a VPN service, and want to exchange routing information between their sites using OSPF (during migration or on a permanent basis) over an MPLS VPN backbone.

The benefits of the OSPF sham-link support for MPLS VPN are as follows:

- **•** Client site connection across the MPLS VPN Backbone—A sham link ensures that OSPF client sites that share a backdoor link can communicate over the MPLS VPN backbone and participate in VPN services.
- Flexible routing in an MPLS VPN configuration—In an MPLS VPN configuration, the OSPF cost tha is configured with a sham link allows you to decide if OSPF client site traffic is routed over a backdoor link or through the VPN backbone.

The figure below shows an example of how VPN client sites that run OSPF can connect over an MPLS VPN backbone.

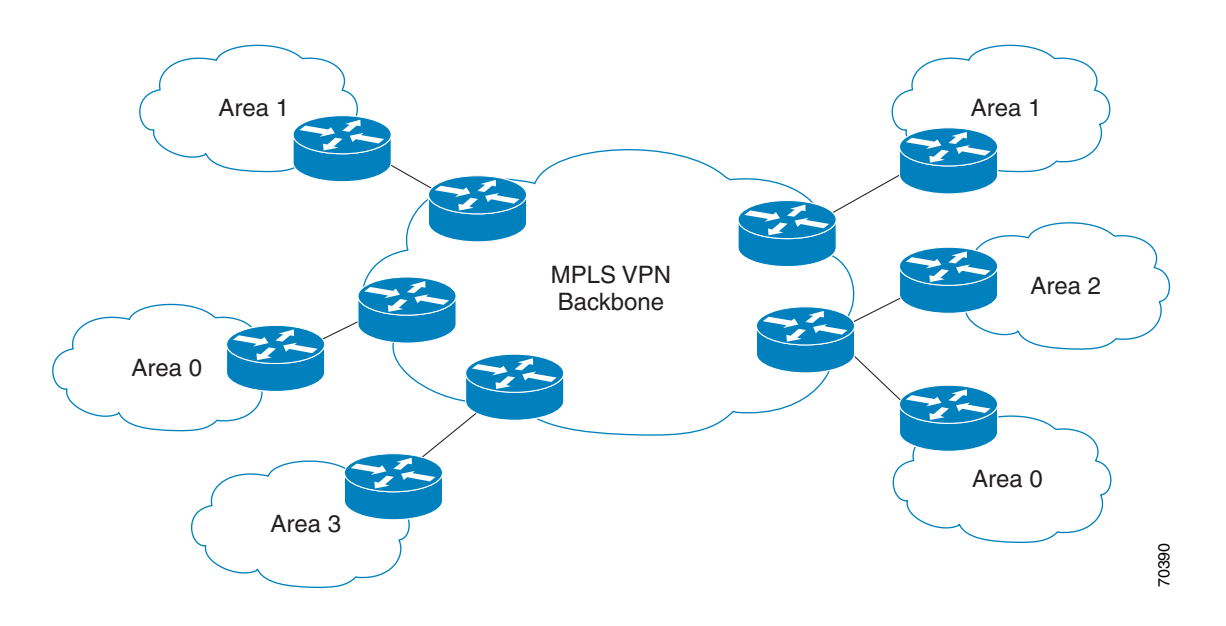

When you use OSPF to connect PE and CE devices, all routing information learned from a VPN site is placed in the VPN routing and forwarding (VRF) instance that is associated with the incoming interface. The PE devices that attach to the VPN use the Border Gateway Protocol (BGP) to distribute VPN routes to each other. A CE device can learn the routes to other sites in the VPN by peering with its attached PE device. The MPLS VPN super backbone provides an additional level of routing hierarchy to interconnect the VPN sites that are running OSPF.

When OSPF routes are propagated over the MPLS VPN backbone, additional information about the prefix in the form of BGP extended communities (route type, domain ID extended communities) is appended to the BGP update. This community information is used by the receiving PE device to decide the type of link-state advertisement (LSA) to be generated when the BGP route is redistributed to the OSPF PE-CE process. In this way, internal OSPF routes that belong to the same VPN and are advertised over the VPN backbone are seen as interarea routes on the remote sites.

#### **Correcting OSPF Backdoor Routing**

Although the Open Shortest Path First (OSPF) provider edge-to-customer edge (PE-CE) connections assume that the only path between two client sites is across the Multiprotocol Layer Switching (MPLS) VPN backbone, backdoor paths between VPN sites (shown in gray in the figure below) might exist. If these sites belong to the same OSPF area, the device chooses a path over a backdoor link because OSPF prefers intra-area paths to interarea paths. (PE devices advertise OSPF routes learned over the VPN backbone as interarea paths.) Therefore, routing is performed based on policy.

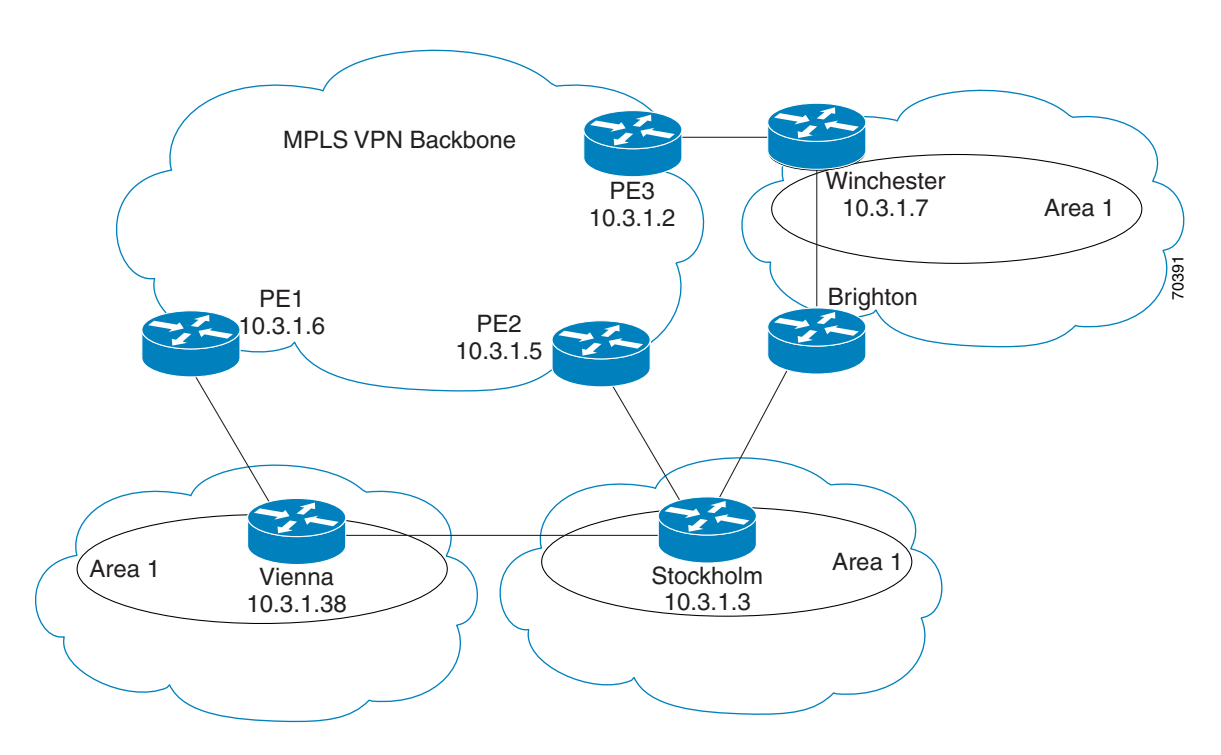

For example, the figure above shows three client sites, each with backdoor links. Because each site runs OSPF within the same Area 1 configuration, all routing between the three sites follows the intra-area path across the backdoor links, rather than over the MPLS VPN backbone.

The following example shows Border Gateway Protocol (BGP) routing table entries for the prefix 10.3.1.7/32 in the PE-1 device in the figure above. This prefix is the loopback interface of the Winchester CE device. As shown in bold in this example, the loopback interface is learned through BGP from PE-2 and PE-3. It is also generated through redistribution into BGP on PE-1.

 $\mathbf I$ 

```
PE-1# show ip bgp vpnv4 all 10.3.1.7
BGP routing table entry for 100:251:10.3.1.7/32, version 58
Paths: (3 available, best #2)
  Advertised to non peer-group peers:
   10.3.1.2 10.3.1.5
  Local
    10.3.1.5 (metric 30) from 10.3.1.5 (10.3.1.5)
     Origin incomplete, metric 22, localpref 100, valid, internal
     Extended Community: RT:1:793 OSPF DOMAIN ID:0.0.0.100 OSPF
     RT:1:2:0 OSPF 2
Local
   10.2.1.38 from 0.0.0.0 (10.3.1.6)
  Origin incomplete, metric 86, localpref 100, weight 32768,
   valid, sourced, best
   Extended Community: RT:1:793 OSPF DOMAIN ID:0.0.0.100 OSPF
  RT:1:2:0 OSPF 2
Local
   10.3.1.2 (metric 30) from 10.3.1.2 (10.3.1.2)
    Origin incomplete, metric 11, localpref 100, valid, internal
    Extended Community: RT:1:793 OSPF DOMAIN ID:0.0.0.100 OSPF
    RT:1:2:0 OSPF 2
```
Within BGP, the locally generated route (10.2.1.38) is considered to be the best route. However, as shown in bold in the next example, the VRF routing table shows that the selected path is learned through OSPF with a next hop of 10.2.1.38, shown in the figure as the Vienna CE device.

```
PE-1# show ip route vrf ospf 10.3.1.7
Routing entry for 10.3.1.7/32
   Known via "ospf 100", distance 110, metric 86, type intra area
   Redistributing via bgp 215
  Advertised by bgp 215
  Last update from 10.2.1.38 on Serial0/0/0, 00:00:17 ago
  Routing Descriptor Blocks:
   * 10.2.1.38
, from 10.3.1.7, 00:00:17 ago, via Serial0/0/0
     Route metric is 86, traffic share count is 1
```
This path is selected for the following reasons:

- **•** The OSPF intra-area path is preferred over the interarea path (over the MPLS VPN backbone) that is generated by the PE-1 device.
- OSPF has a lower administrative distance (AD) than internal BGP (BGP running between devices in the same autonomous system).

If the backdoor links between sites are used only for backup and do not participate in the VPN service, the default route selection shown in the preceding example is not acceptable. To reestablish the desired path selection over the MPLS VPN backbone, you must create an additional OSPF intra-area (logical) link between ingress and egress VRFs on the relevant PE devices. This link is called a sham link.

A sham link is required between any two VPN sites that belong to the same OSPF area and share an OSPF backdoor link. If no backdoor link exists between the sites, no sham link is required.

The figure below shows a sample sham link between PE-1 and PE-2. A cost is configured with each sham link and is used to decide whether traffic is sent over the backdoor path or the sham-link path. When a sham link is configured between PE devices, the PEs can populate the VRF routing table with the OSPF routes learned over the sham link.

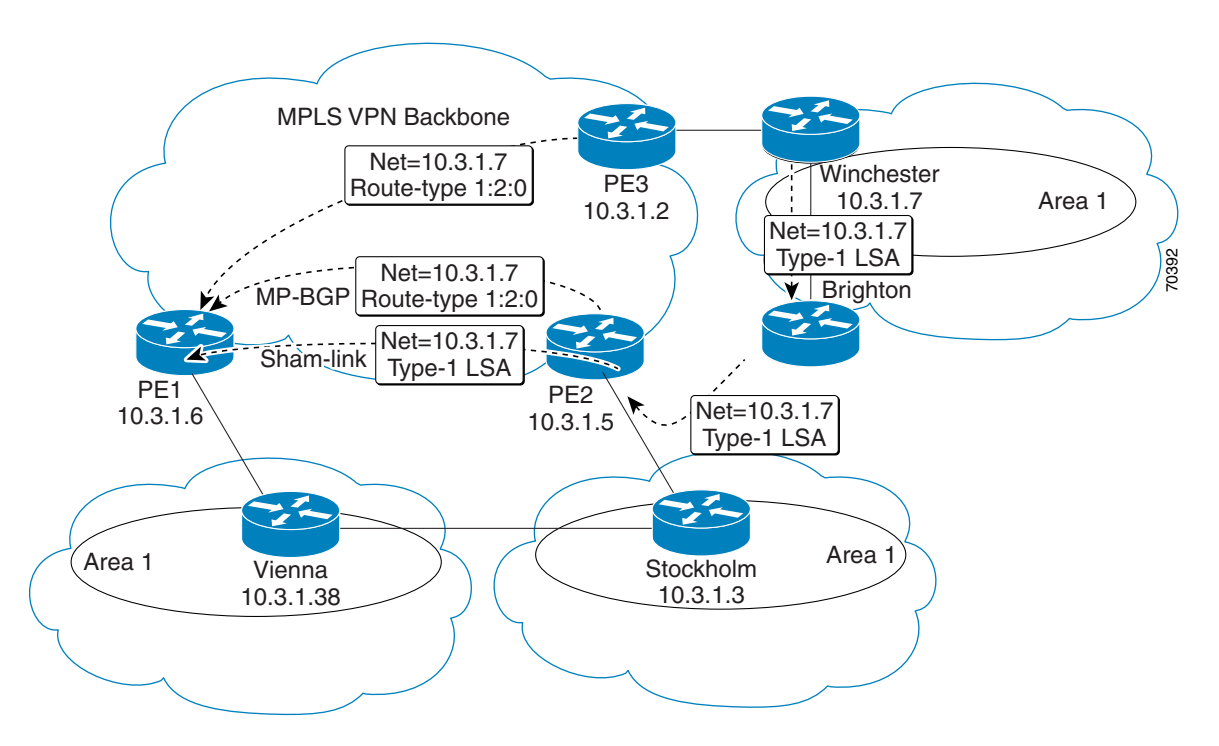

Because the sham link is seen as an intra-area link between PE devices, an OSPF adjacency is created and database exchange (for the particular OSPF process) occurs across the link. The PE device can then flood LSAs between sites from across the MPLS VPN backbone. As a result, intra-area connectivity is created.

# **Licensing Requirements for MPLS Layer 3 VPNs**

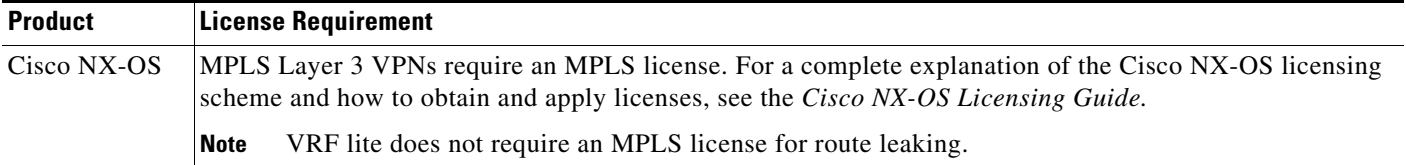

# **Prerequisites for MPLS Layer 3 VPNs**

MPLS Layer 3 VPNs has the following prerequisites:

- **•** Ensure that you have configured MPLS and Label Distribution Protocol (LDP) or Resource Reservation Protocol (RSVP) Traffic Engineering (TE) in your network. All routers in the core, including the PE routers, must be able to support MPLS forwarding.
- **•** Ensure that you have installed the correct license for MPLS and any other features you will be using with MPLS.

Г

# **Guidelines and Limitations for MPLS Layer 3 VPNs**

MPLS Layer 3 VPNs have the following configuration guidelines and limitations:

- MPLS Layer 3 VPNs support the following CE-PE routing protocols:
	- BGP (IPv4 and IPv6)
	- Enhanced Interior Gateway Protocol (EIGRP) (IPv4)
	- Open Shortest Path First (OSPFv2)
	- Routing Information Protocol (RIPv2)

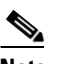

**Note** Cisco NX-OS supports static routes (IPv4 and IPv6) for PE-CE routing.

- **•** Set statements in an import route map are ignored.
- **•** The BGP minimum route advertisement interval (MRAI) value for all iBGP and eBGP sessions is zero and is not configurable.
- **•** In a high scale setup with many BGP routes getting redistributed into EIGRP, modify the EIGRP signal timer to ensure that the EIGRP convergence time is higher than the BGP convergence time. This process allows all the BGP routes to be redistributed into EIGRP, before EIGRP signals convergence.
- For Cisco NX-OS releases before Cisco NX-OS Release 5.2(5), the EIGRP site of origin requires an MPLS license and he MPLS Layer 3 VPN feature is enabled. Beginning with Cisco NX-OS Release 5.2(5), the EIGRP site of origin feature does not require an MPLS license.
- **•** Beginning with Cisco Nx-OS Release 7.3(0)DX(1), MPLS Layer 3 VPNs are supported on M3 Series modules.

OSPF sham-link support for MPLS VPN has the following guideline and limitation:

• When OSPF is used as a protocol between PE and CE devices, the OSPF metric is preserved when routes are advertised over the VPN backbone. The metric is used on the remote PE devices to select the correct route. Do not modify the metric value when OSPF is redistributed to BGP and when BGP is redistributed to OSPF. If you modify the metric value, routing loops might occur.

# <span id="page-367-0"></span>**Default Settings for MPLS Layer 3 VPNs**

[Table 20-1](#page-367-0) lists the default settings for MPLS Layer 3 VPN parameters.

| <b>Parameters</b>                                        | <b>Default</b>  |
|----------------------------------------------------------|-----------------|
| L3VPN feature                                            | Disabled        |
| L3VPN SNMP notifications                                 | <b>Disabled</b> |
| allowas-in (for a hub-and-spoke topology)                | $\theta$        |
| disable-peer-as-check (for a hub-and-spoke)<br>topology) | <b>Disabled</b> |

*Table 20-1 Default MPLS Layer 3 VPN Parameters*

# **Configuring MPLS Layer 3 VPNs**

This section includes the following topics:

- **•** [Configuring the Core Network, page 20-340](#page-368-0)
- [Connecting the MPLS VPN Customers, page 20-342](#page-370-0)
- **•** [Configuring Sham-Link for OSPF Support of an MPLS VPN, page 20-369](#page-397-0)

### <span id="page-368-0"></span>**Configuring the Core Network**

This section includes the following topics:

- **•** [Assessing the Needs of MPLS Layer 3 VPN Customers, page 20-340](#page-368-1)
- **•** [Configuring MPLS in the Core, page 20-341](#page-369-0)
- **•** [Configuring Multiprotocol BGP on the PE Routers and Route Reflectors, page 20-341](#page-369-1)

### <span id="page-368-1"></span>**Assessing the Needs of MPLS Layer 3 VPN Customers**

You can identify the core network topology so that it can best serve MPLS Layer 3 VPN customers.

**Step 1** Identify the size of the network: – Identify the following to determine the number of routers and ports you need: – How many customers do you need to support? – How many VPNs are needed per customer? – How many virtual routing and forwarding instances are there for each VPN? **Step 2** Determine which routing protocols you need in the core network. **Step 3** Determine if you need MPLS VPN high availability support. **Note** MPLS VPN nonstop forwarding and graceful restart are supported on select routers and Cisco NX-OS releases. You need to make sure that graceful restart for BGP and LDP is enabled. **Step 4** Configure the routing protocols in the core network.  $\begin{picture}(120,20) \put(0,0){\line(1,0){10}} \put(15,0){\line(1,0){10}} \put(15,0){\line(1,0){10}} \put(15,0){\line(1,0){10}} \put(15,0){\line(1,0){10}} \put(15,0){\line(1,0){10}} \put(15,0){\line(1,0){10}} \put(15,0){\line(1,0){10}} \put(15,0){\line(1,0){10}} \put(15,0){\line(1,0){10}} \put(15,0){\line(1,0){10}} \put(15,0){\line($ **Note** See the *Cisco Nexus 7000 Series NX-OS Unicast Routing Configuration Guide* for configuration steps. **Step 5** Determine if you need BGP load sharing and redundant paths in the MPLS Layer 3 VPN core. **Note** See the ["Configuring MPLS Layer 3 VPN Load Balancing" section on page 22-405](#page-433-0) for more information.

Г

### <span id="page-369-0"></span>**Configuring MPLS in the Core**

To enable MPLS on all routers in the core, you must configure a label distribution protocol. You can use either of the following as a label distribution protocol:

- **•** MPLS Label Distribution Protocol (LDP).
- **•** MPLS Traffic Engineering Resource Reservation Protocol (RSVP).

### <span id="page-369-1"></span>**Configuring Multiprotocol BGP on the PE Routers and Route Reflectors**

You can configure multiprotocol BGP connectivity on the PE routers and route reflectors.

#### **Prerequisites**

- **•** Ensure that you are in the correct virtual device context (VDC) (or use the **switchto vdc** command).
- **•** Ensure that graceful restart is enabled on all routers for BGP and LDP.

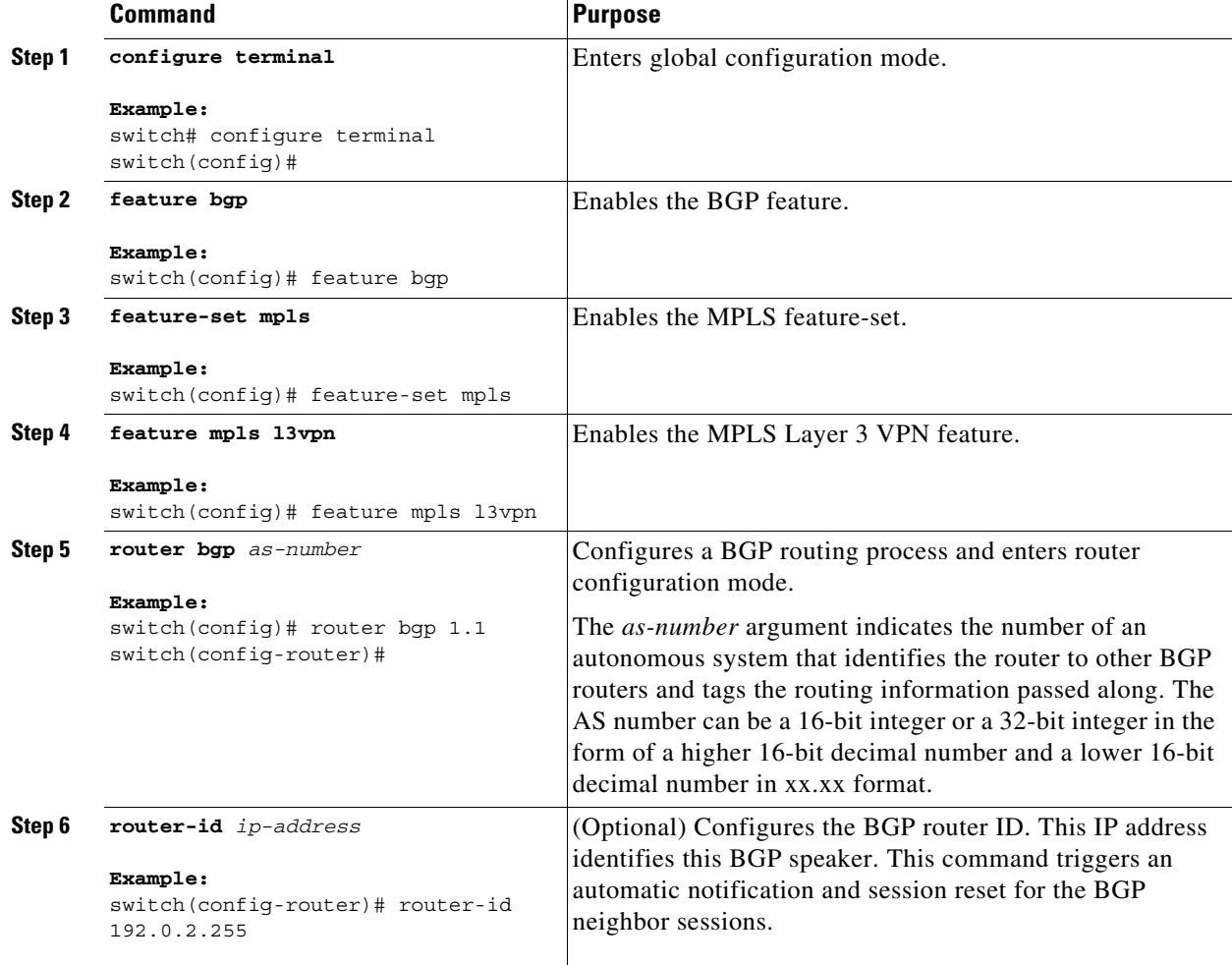

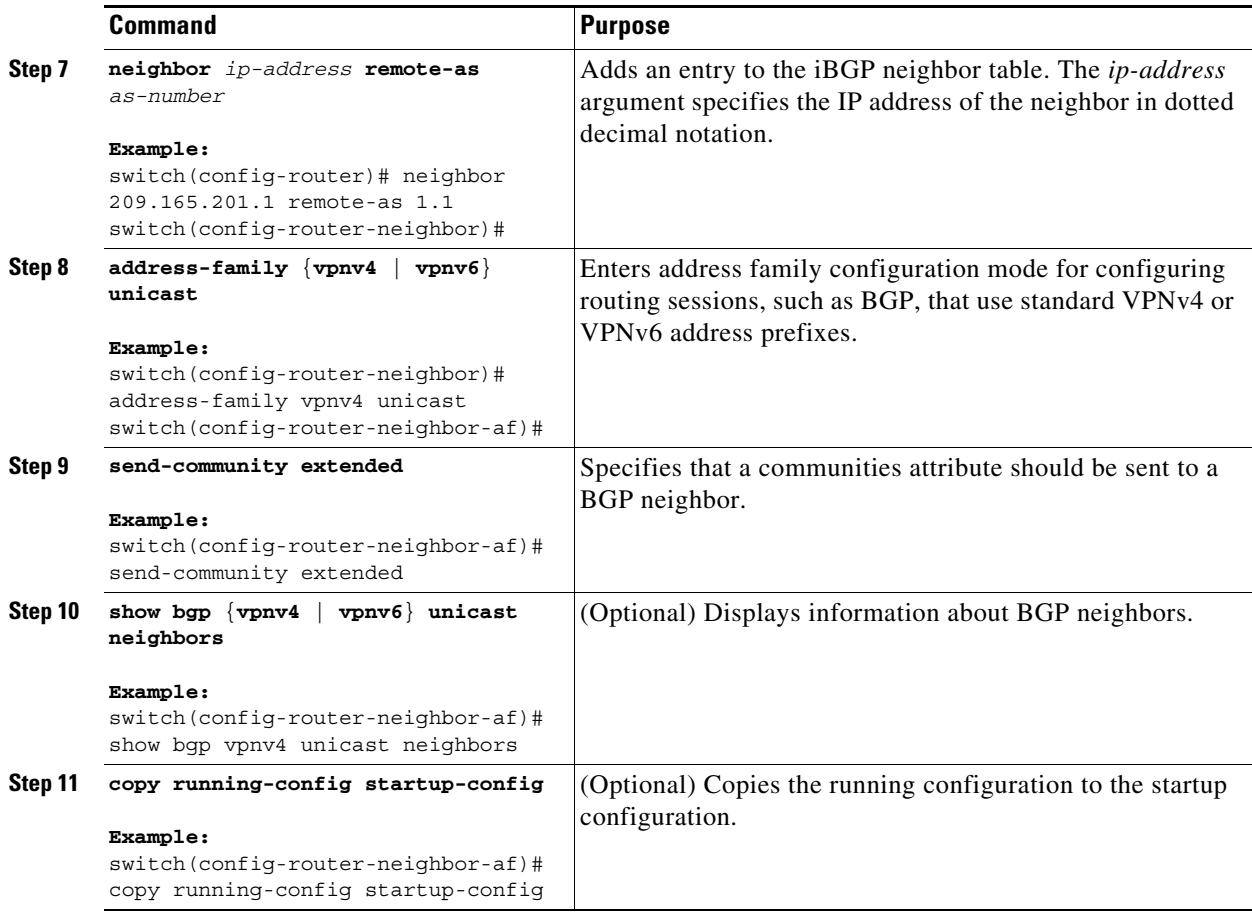

### <span id="page-370-0"></span>**Connecting the MPLS VPN Customers**

This section includes the following topics:

- [Defining VRFs on the PE Routers to Enable Customer Connectivity, page 20-342](#page-370-1)
- **•** [Configuring VRF Interfaces on PE Routers for Each VPN Customer, page 20-345](#page-373-0)
- **•** [Configuring Routing Protocols Between the PE and CE Routers, page 20-346](#page-374-0)
- **•** [Configuring a Hub-and-Spoke Topology, page 20-357](#page-385-0)
- [Preventing Loops, page 20-367](#page-395-0)

#### <span id="page-370-1"></span>**Defining VRFs on the PE Routers to Enable Customer Connectivity**

You must create VRFs on the PE routers to enable customer connectivity. You configure route targets to control which IP prefixes are imported into the customer VPN site and which IP prefixes are exported to the BGP network. You can optionally use an import or export route map to provide more fine-grained control over the IP prefixes that are imported into the customer VPN site or exported out of the VPN site. You can use a route map to filter routes that are eligible for import or export in a VRF, based on the route target extended community attributes of the route. The route map might, for example, deny access to selected routes from a community that is on the import route target list.

**Note** If you are using import maps, you must configure an import statement in order for the import map to take effect. Similarly, you must configure an export statement in order for the export map to take effect. Beginning with Cisco NX-OS Release 5.2(5), however, an export statement is not required in order for the export map to take effect.

**Note** Beginning with Cisco NX-OS Releases 5.2(7) and 6.1(2), import maps support matching and setting on standard and extended communities. In earlier releases, import maps do not support matching and setting on standard and extended communities. Beginning with Cisco NX-OS Release 5.2(1), export maps support matching and setting on standard and extended communities.

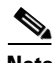

**Note** Do not use the **export map** command in the VRF mode for prefix filtering. When a route-target export is configured, all routes are exported and then imported to VRFs with a matching route-target import. In this case, the export map does not filter routes, but it can be used to set attributes for the selected routes. If you need to export only the selected routes, remove the route-target export and use the export map to filter routes; and set the extcommunity rt xx:xx so that the VRFs with the matching route-target import imports these routes.

**Note** Using the **continue** *sequence-number* keyword under the under VRF export/import map in the route-map configuration mode is not supported.

#### **Prerequisites**

Ensure that you are in the correct VDC (or use the **switchto vdc** command).

#### **SUMMARY STEPS**

- **1. configure terminal**
- **2. feature-set mpls**
- **3. feature mpls l3vpn**
- **4. vrf context** *vrf-name*
- **5. rd** *route-distinguisher*
- **6. address-family** {**ipv4** | **ipv6**} **unicast**
- **7. route-target** {**import** | **export**} *route-target-ext-community*
- **8.** (Optional) **maximum routes** *max-prefix [***threshold** *value] [***reinstall]**
- **9.** (Optional) **import** [**vrf default** *max-prefix*] **map** *route-map*
- **10.** (Optional) **show vrf** *vrf-name*
- **11.** (Optional) **copy running-config startup-config**

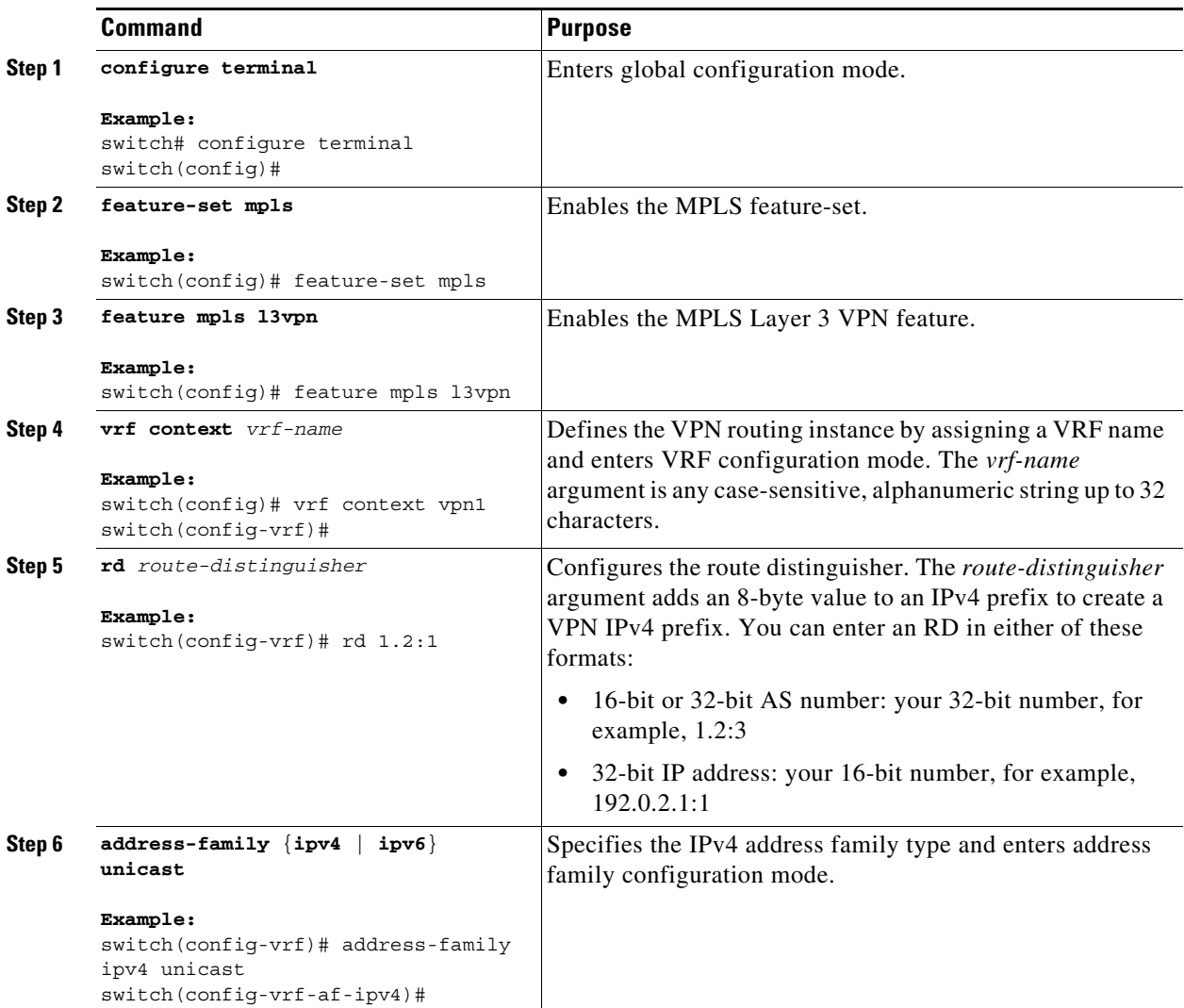

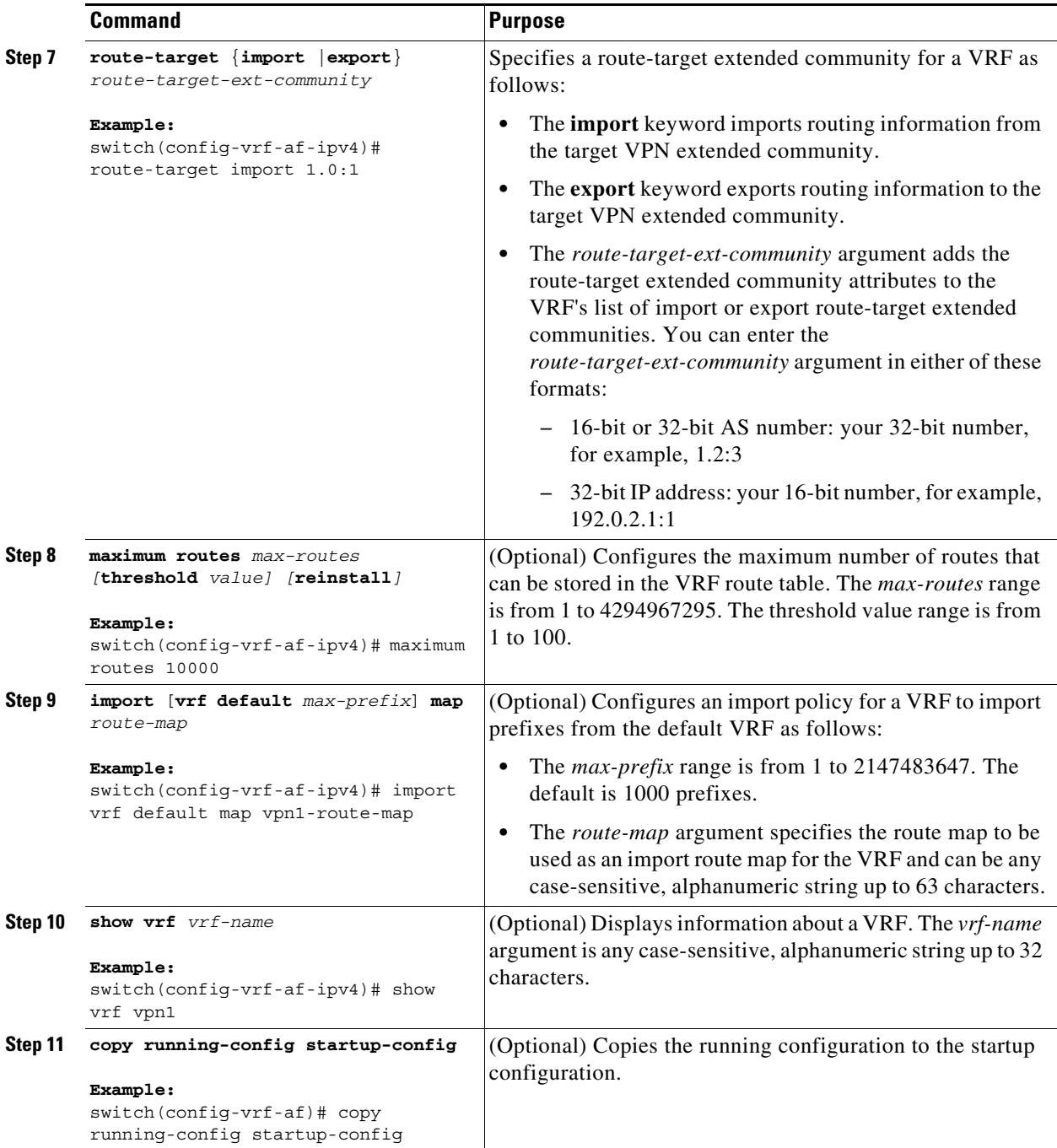

### <span id="page-373-0"></span>**Configuring VRF Interfaces on PE Routers for Each VPN Customer**

You can associate a virtual routing and forwarding instance (VRF) with an interface or subinterface on the PE routers.

#### **Prerequisites**

Ensure that you are in the correct VDC (or use the **switchto vdc** command).

#### **SUMMARY STEPS**

- **1. configure terminal**
- **2. interface** *type number*
- **3. vrf member** *vrf-name*
- **4.** (Optional) **show vrf** *vrf-name* **interface**
- **5.** (Optional) **copy running-config startup-config**

#### **DETAILED STEPS**

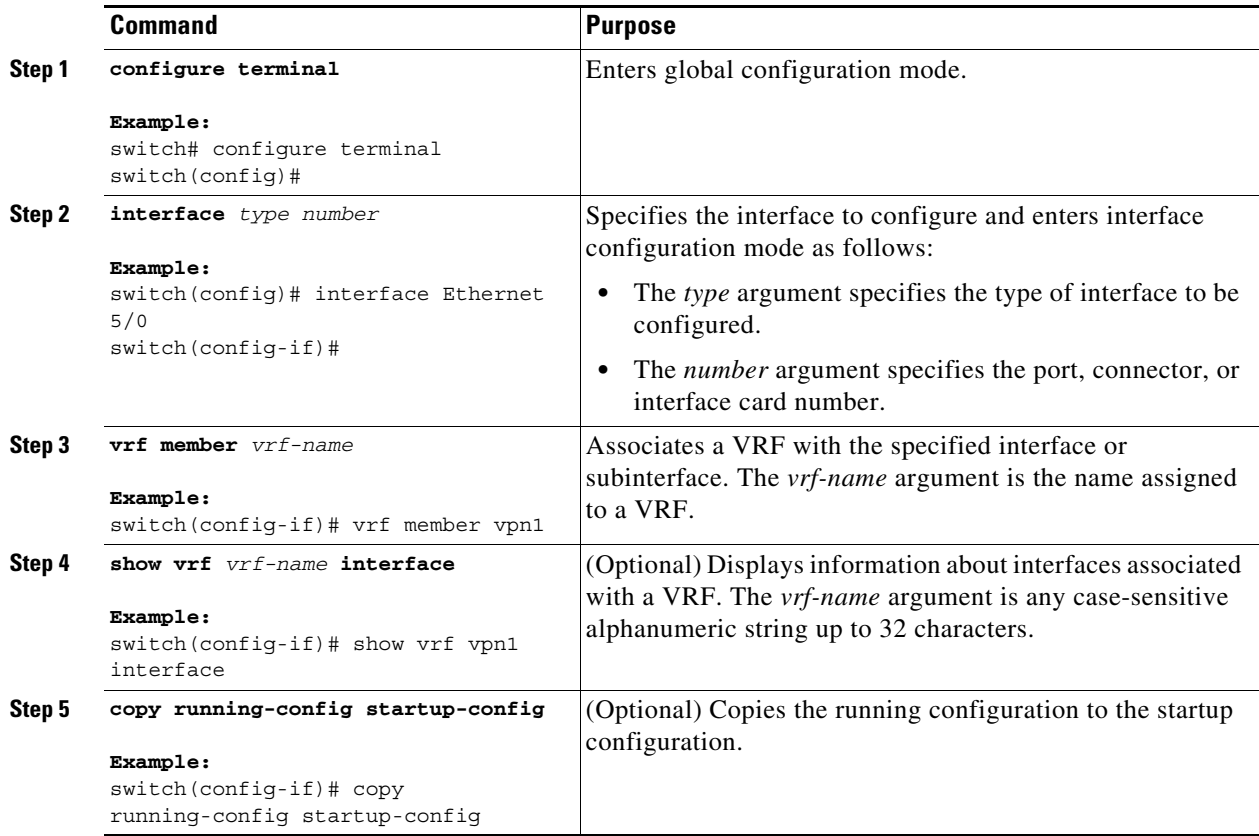

#### <span id="page-374-0"></span>**Configuring Routing Protocols Between the PE and CE Routers**

This section includes the following topics:

- **•** [Configuring Static or Directly Connected Routes Between the PE and CE Routers, page 20-347](#page-375-0)
- [Configuring BGP as the Routing Protocol Between the PE and CE Routers, page 20-348](#page-376-0)
- **•** [Configuring RIPv2 Between the PE and CE Routers, page 20-350](#page-378-0)
- **•** [Configuring OSPF Between the PE and CE Routers, page 20-351](#page-379-0)
- **•** [Configuring EIGRP Between the PE and CE Routers, page 20-353](#page-381-0)
- **•** [Configuring PE-CE Redistribution in BGP for the MPLS VPN, page 20-354](#page-382-0)

#### <span id="page-375-0"></span>**Configuring Static or Directly Connected Routes Between the PE and CE Routers**

You can configure the PE router for PE-to-CE routing sessions that use static routes.

#### **Prerequisites**

Ensure that you are in the correct VDC (or use the **switchto vdc** command).

#### **SUMMARY STEPS**

- **1. configure terminal**
- **2. vrf context** *vrf-name*
- **3.** {**ip** | **ipv6**} **route** *prefix/mask nexthop*
- **4. address-family** {**ipv4** | **ipv6**} **unicast**
- **5. feature bgp**
- **6. router bgp** *as-number*
- **7. vrf** *vrf-name*
- **8. address-family** {**ipv4** | **ipv6**} **unicast**
- **9. redistribute static route-map** *map-tag*
- **10. redistribute direct route-map** *map-tag*
- **11.** (Optional) **show** {**ipv4** | **ipv6**} **route static vrf** *vrf-name*
- **12.** (Optional) **copy running-config startup-config**

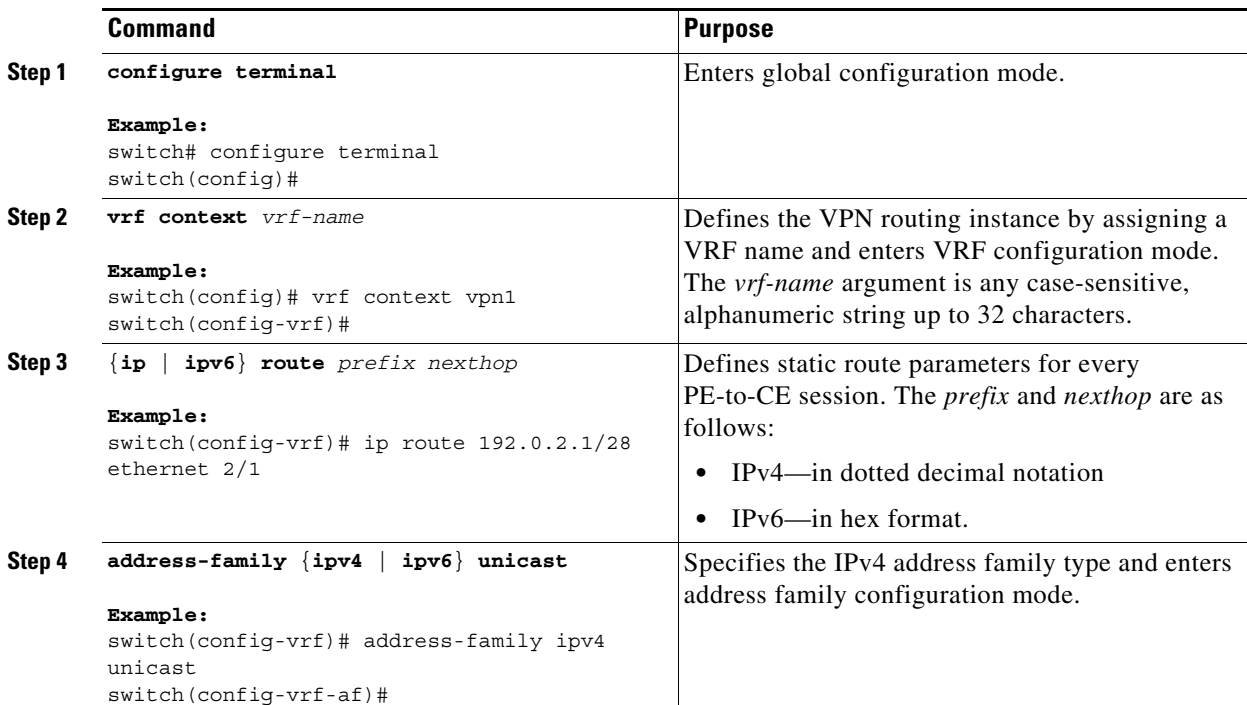

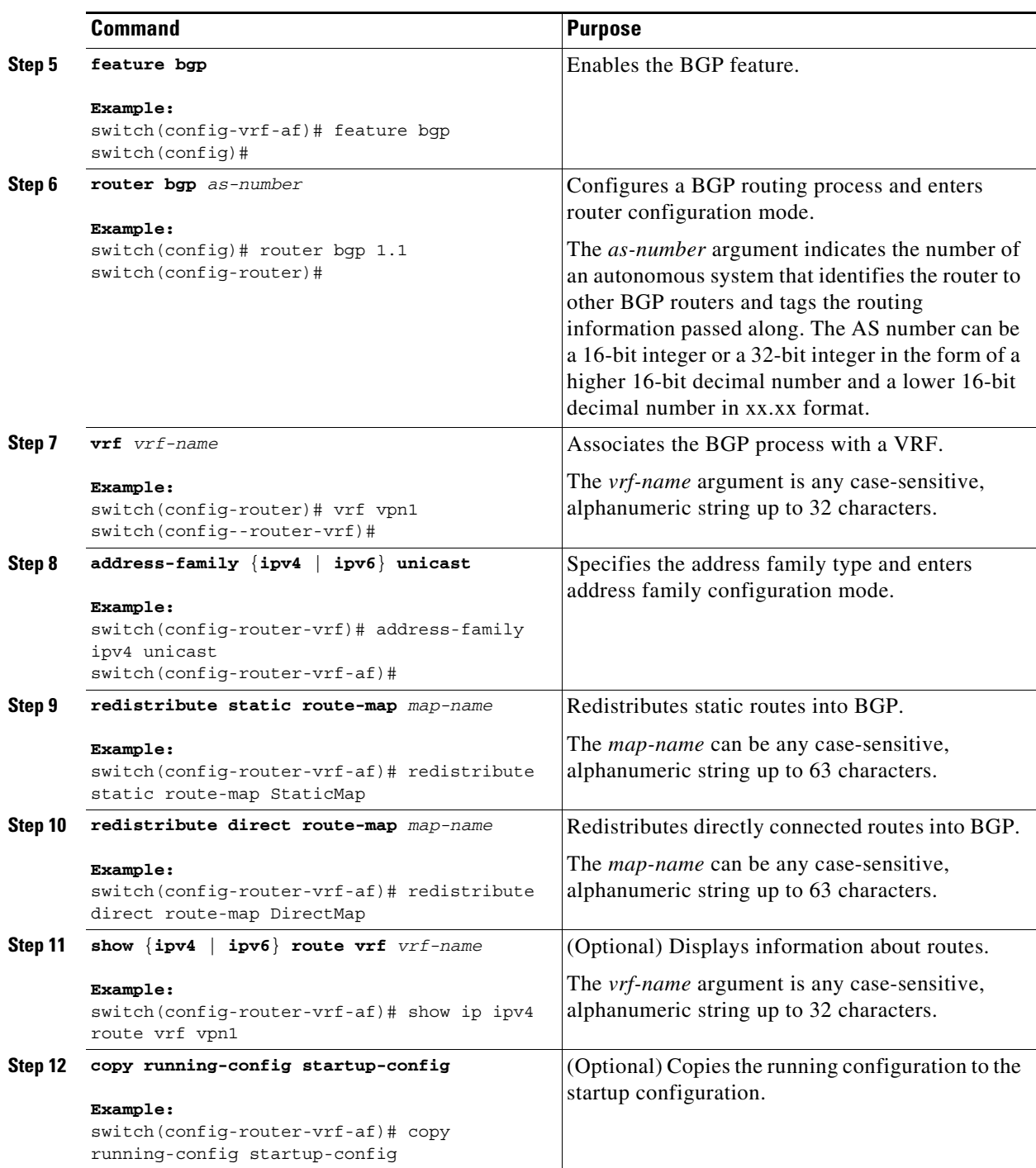

#### <span id="page-376-0"></span>**Configuring BGP as the Routing Protocol Between the PE and CE Routers**

You can use eBGP to configure the PE router for PE-to-CE routing sessions.

#### **Prerequisites**

Ensure that you are in the correct VDC (or use the **switchto vdc** command).

#### **SUMMARY STEPS**

- **1. configure terminal**
- **2. feature bgp**
- **3. router bgp** *as-number*
- **4. vrf** *vrf-name*
- **5. neighbor** *ip-address* **remote-as** *as-number*
- **6. address-family** {**ipv4** | **ipv6**} **unicast**
- **7. show bgp** {**ipv4** | **ipv6**} **unicast neighbors vrf** *vrf-name*
- **8. copy running-config startup-config**

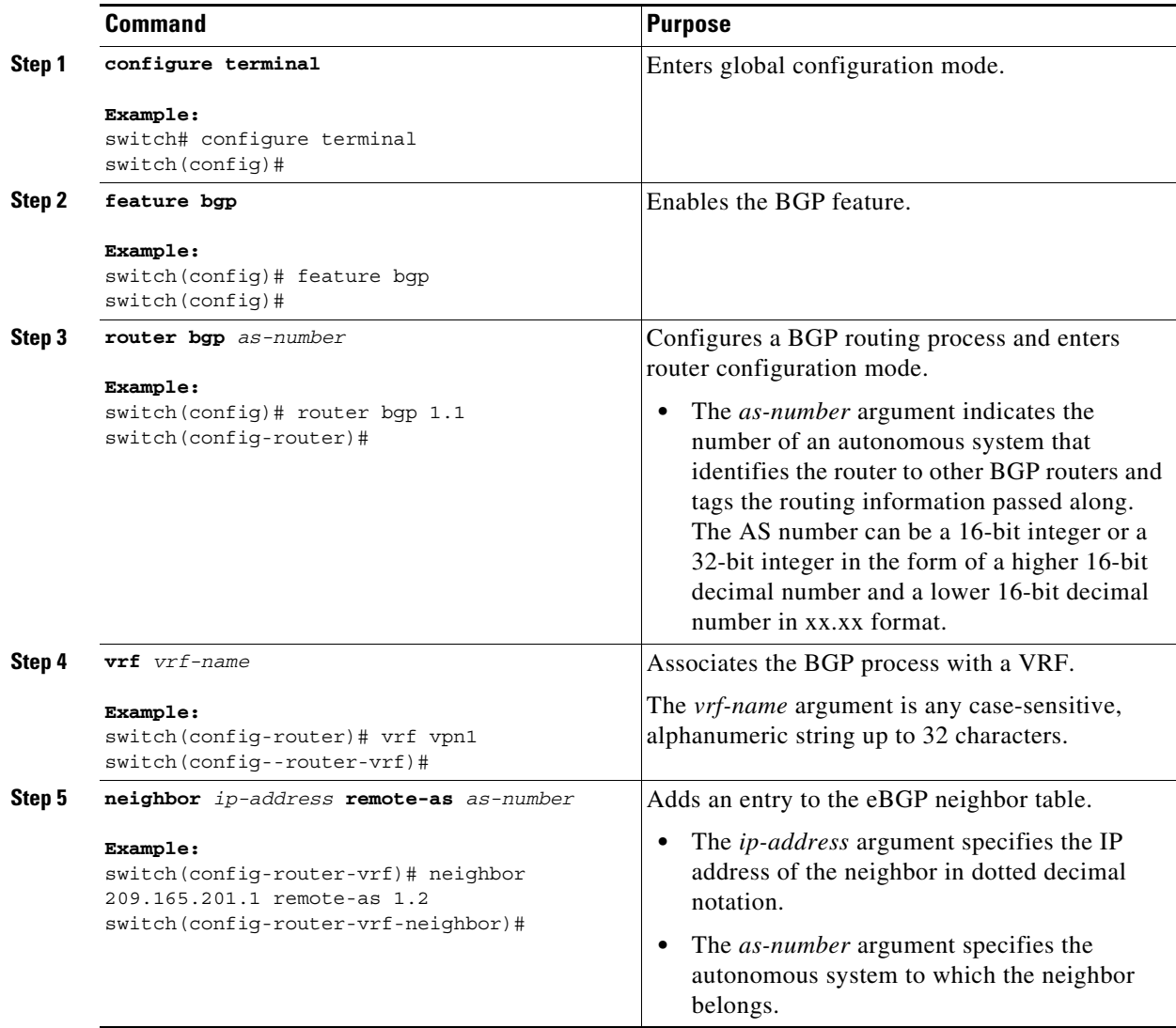

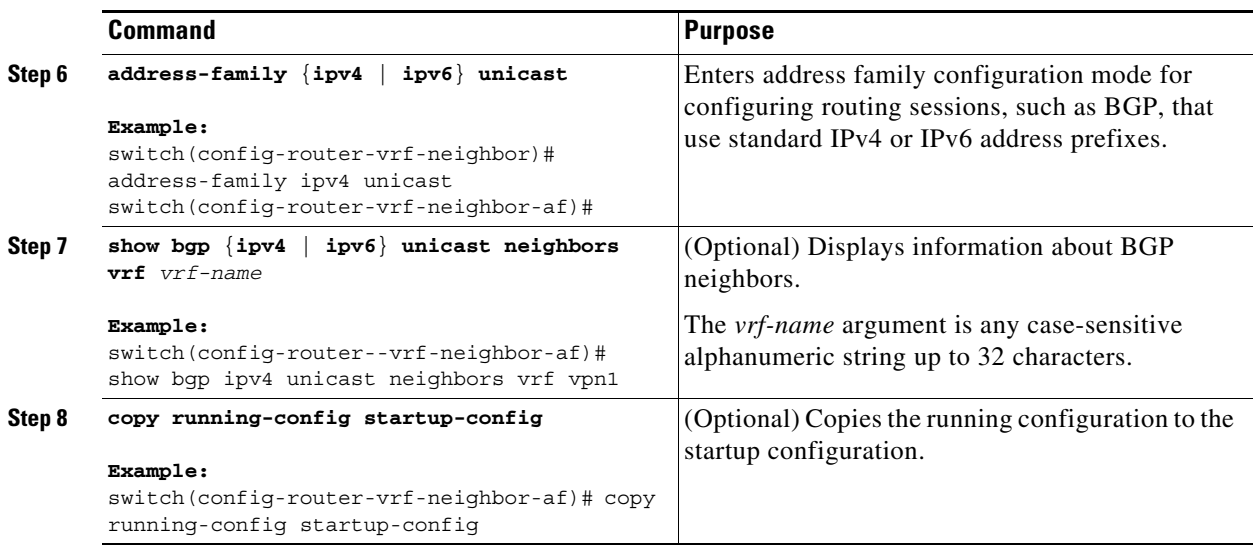

#### <span id="page-378-0"></span>**Configuring RIPv2 Between the PE and CE Routers**

You can use RIP to configure the PE router for PE-to-CE routing sessions.

#### **Prerequisites**

Ensure that you are in the correct VDC (or use the **switchto vdc** command).

#### **SUMMARY STEPS**

- **1. configure terminal**
- **2. feature rip**
- **3. router rip** *instance-tag*
- **4. vrf** *vrf-name*
- **5. address-family ipv4 unicast**
- **6. redistribute** {**bgp** *as* | **direct** | {**eigrp** | **ospf** | **rip**} *instance-tag* | **static**} **route-map** *map-name*
- **7.** (Optional) **show ip rip vrf** *vrf-name*
- **8.** (Optional) **copy running-config startup-config**

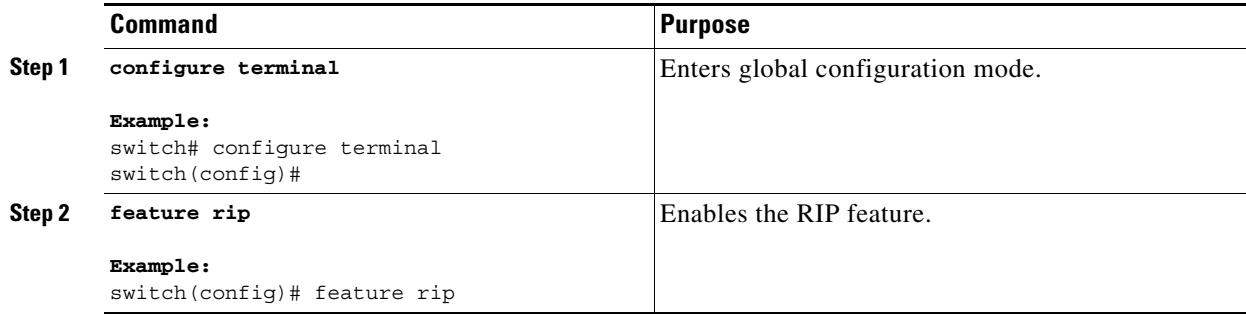

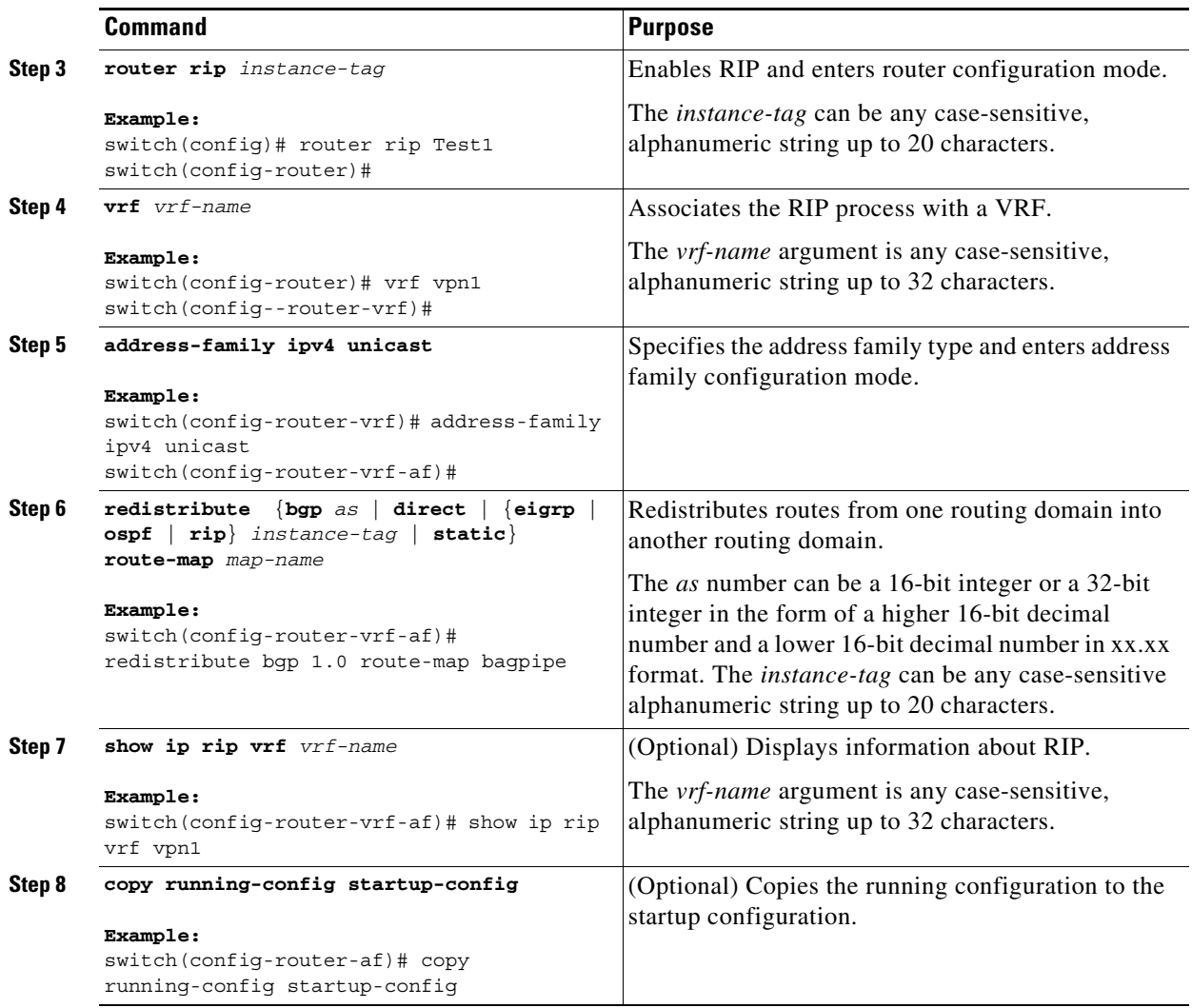

#### <span id="page-379-0"></span>**Configuring OSPF Between the PE and CE Routers**

You can use OSPFv2 to configure the PE router for PE-to-CE routing sessions. You can optionally create an OSPF sham link if you have OSPF back door links that are not part of the MPLS network.

#### **Prerequisites**

Ensure that you are in the correct VDC (or use the **switchto vdc** command).

#### **SUMMARY STEPS**

- **1. configure terminal**
- **2. feature ospf**
- **3. router ospf** *instance-tag*
- **4. vrf** *vrf-name*
- **5.** (Optional) **area** *area-id* **sham-link** *source-address destination-address*
- **6. address-family** {**ipv4** | **ipv6**} **unicast**
- **7. redistribute** {**bgp** *as* **| direct** | {**eigrp** | **ospf** | **rip**} *instance-tag* | **static**} **route-map** *map-name*
- **8.** (Optional) **show ip ospf** *instance-tag* **vrf** *vrf-name*
- **9.** (Optional) **copy running-config startup-config**

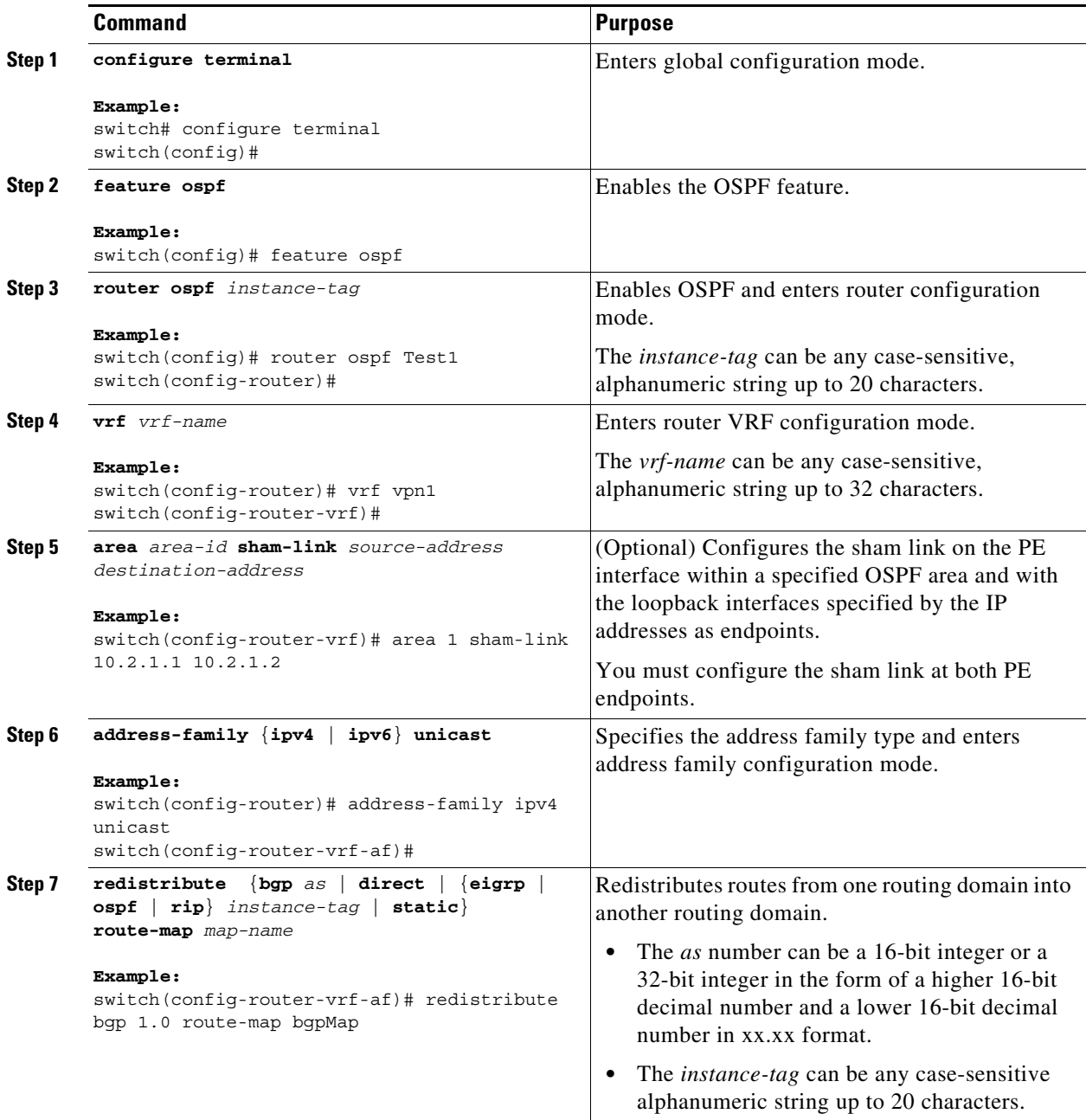

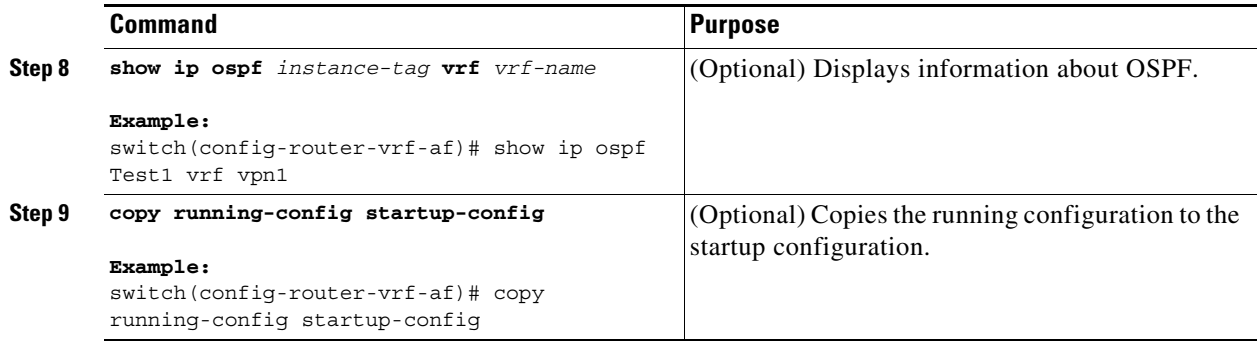

#### <span id="page-381-0"></span>**Configuring EIGRP Between the PE and CE Routers**

You can configure the PE router to use Enhanced Interior Gateway Routing Protocol (EIGRP) between the PE and CE routers to transparently connect EIGRP customer networks through an MPLS-enabled BGP core network so that EIGRP routes are redistributed through the VPN across the BGP network as internal BGP (iBGP) routes.

#### **Prerequisites**

You must configure BGP in the network core.

Ensure that you are in the correct VDC (or use the **switchto vdc** command).

#### **SUMMARY STEPS**

- **1. configure terminal**
- **2. feature eigrp**
- **3. router eigrp** *instance-tag*
- **4. vrf** *vrf-name*
- **5. (Optional) address-family ipv4 unicast**
- **6. redistribute bgp** *as-number* **route-map** *map-name*
- **7. (Optional) autonomous-system** *as-number*
- **8.** (Optional) **show ipv4 eigrp vrf** *vrf-name*
- **9.** (Optional) **copy running-config startup-config**

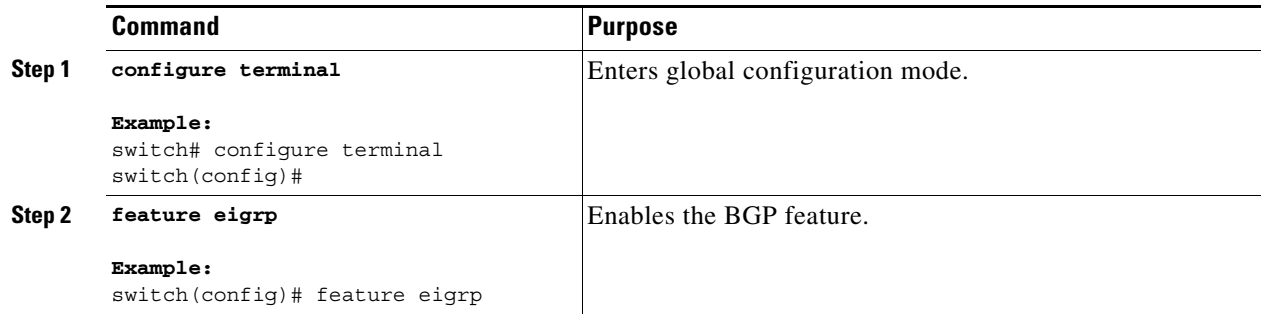

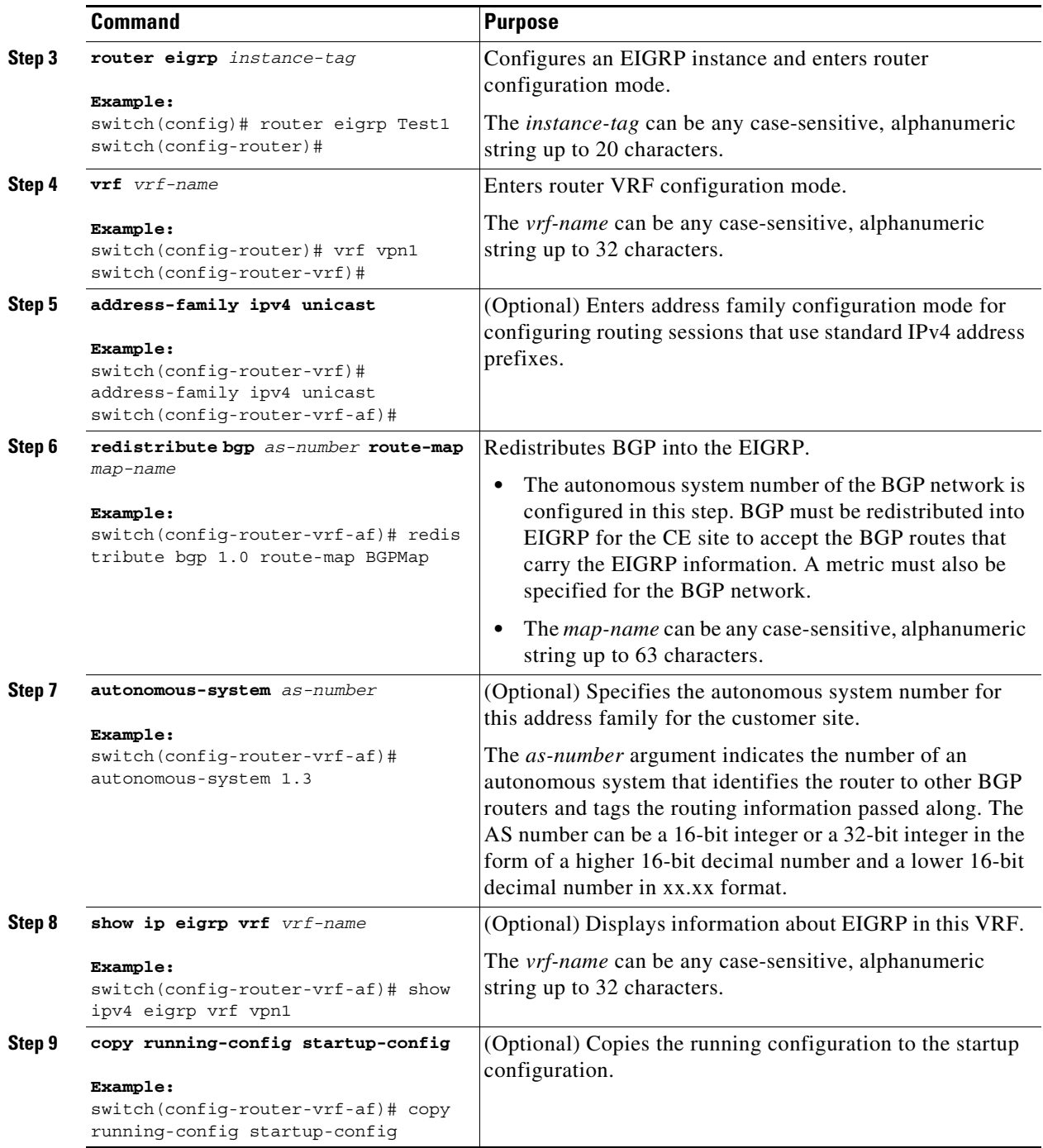

#### <span id="page-382-0"></span>**Configuring PE-CE Redistribution in BGP for the MPLS VPN**

You must configure BGP to distribute the PE-CE routing protocol on every PE router that provides MPLS Layer 3 VPN services if the PE-CE protocol is not BGP.

#### **Prerequisites**

Ensure that you are in the correct VDC (or use the **switchto vdc** command).

#### **Restrictions**

Redistribution between native EIGRP VRFs is not supported.

#### **SUMMARY STEPS**

- **1. configure terminal**
- **2. feature bgp**
- **3. router bgp** *as-number*
- **4.** (Optional) **router-id** *ip-address*
- **5. neighbor** *ip-address* **remote-as** *as-number*
- **6. update-source loopback** [**0** | **1**]
- **7. address-family** {**vpnv4** | **vpnv6**}
- **8. send-community extended**
- **9. vrf** *vrf-name*
- **10. address-family** {**ipv4** | **ipv6**} **unicast**
- **11. redistribute** {**direct** | {**eigrp** | **ospf** | **rip**} *instance-tag* | **static**} **route-map** *map-name*
- **12.** (Optional) **show bgp** {**ipv4** | **ipv6**} **unicast vrf** *vrf-name*
- **13.** (Optional) **copy running-config startup-config**

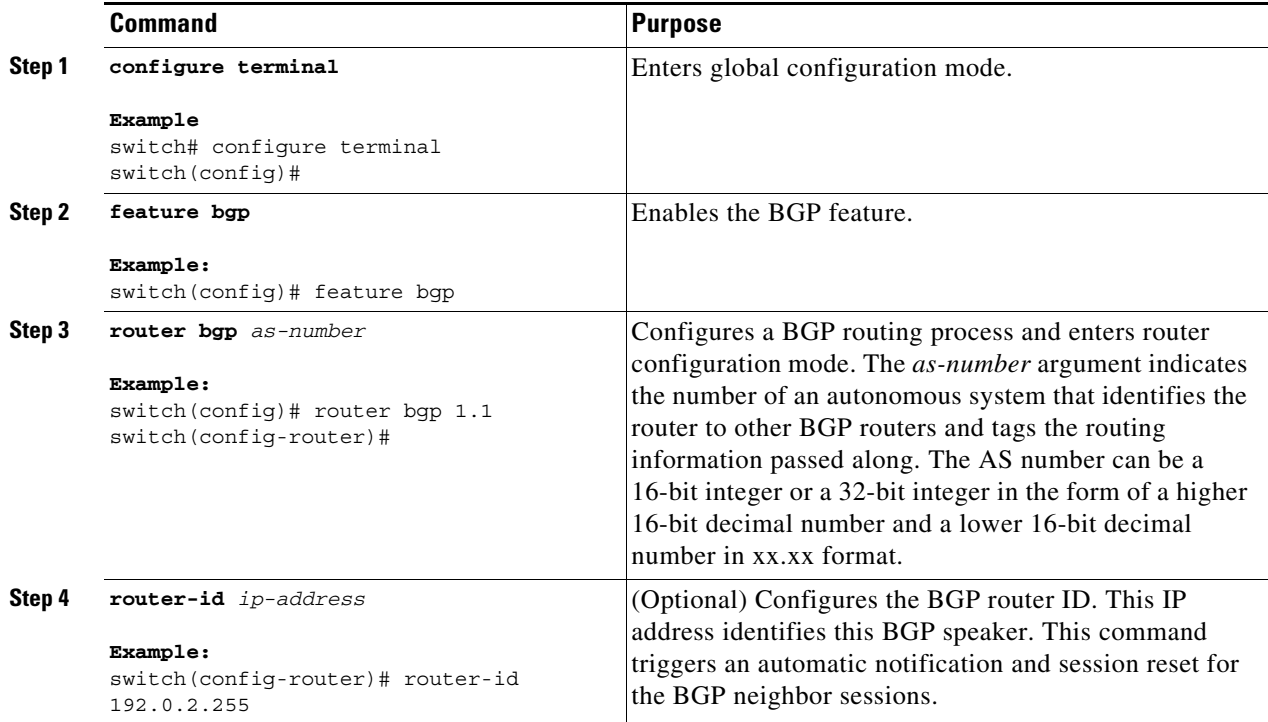

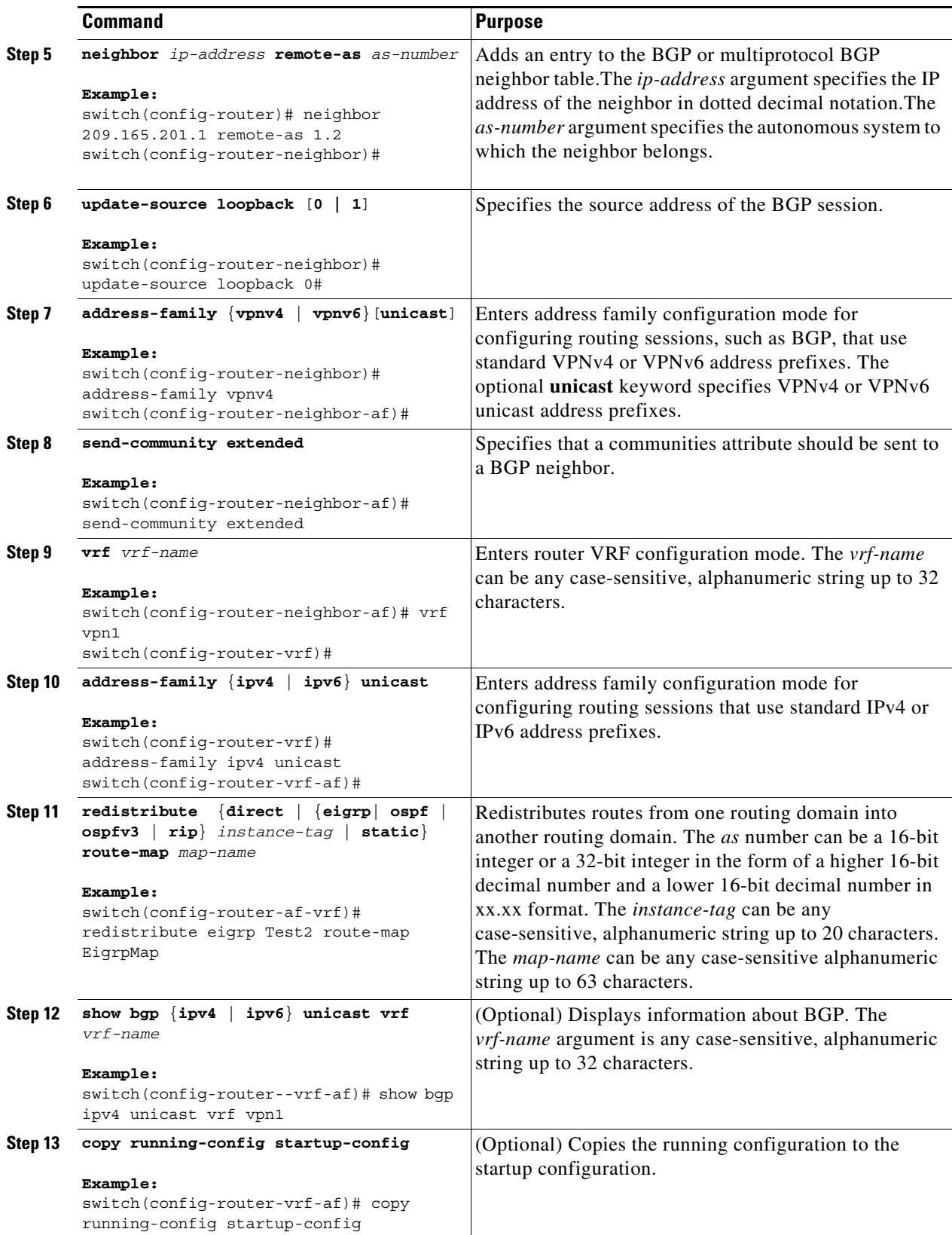

 $\blacksquare$ 

### <span id="page-385-0"></span>**Configuring a Hub-and-Spoke Topology**

This section includes the following topics:

- **•** [Configuring VRFs on the Hub PE Router, page 20-357](#page-385-1)
- **•** [Configuring eBGP on the Hub PE Router, page 20-359](#page-387-0)
- **•** [Configuring eBGP on the Hub CE Router, page 20-361](#page-389-0)
- **•** [Configuring VRFs on the Spoke PE Router, page 20-363](#page-391-0)
- **•** [Configuring eBGP on the Spoke PE Router, page 20-365](#page-393-0)

#### <span id="page-385-1"></span>**Configuring VRFs on the Hub PE Router**

You can configure hub and spoke VRFs on the hub PE router.

#### **Prerequisites**

Ensure that you are in the correct VDC (or use the **switchto vdc** command).

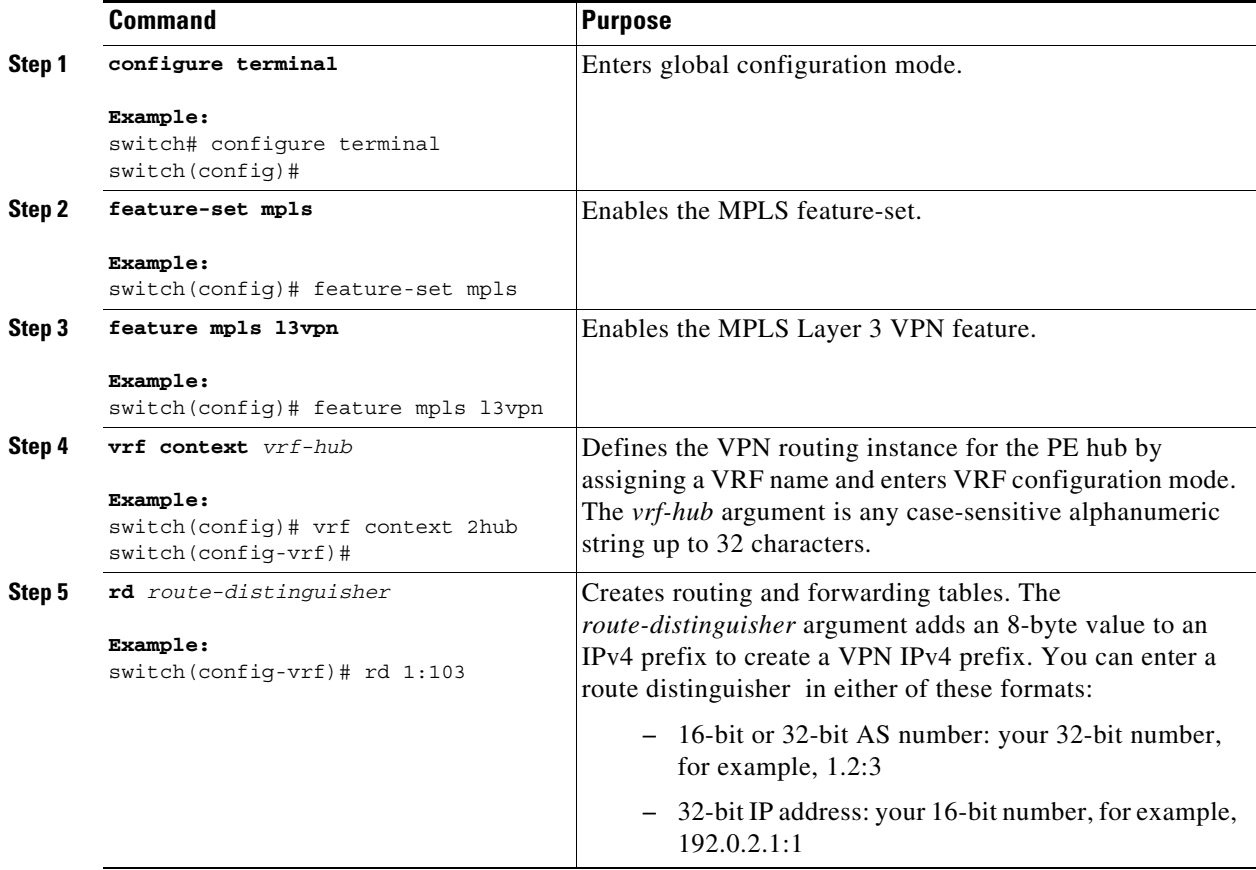

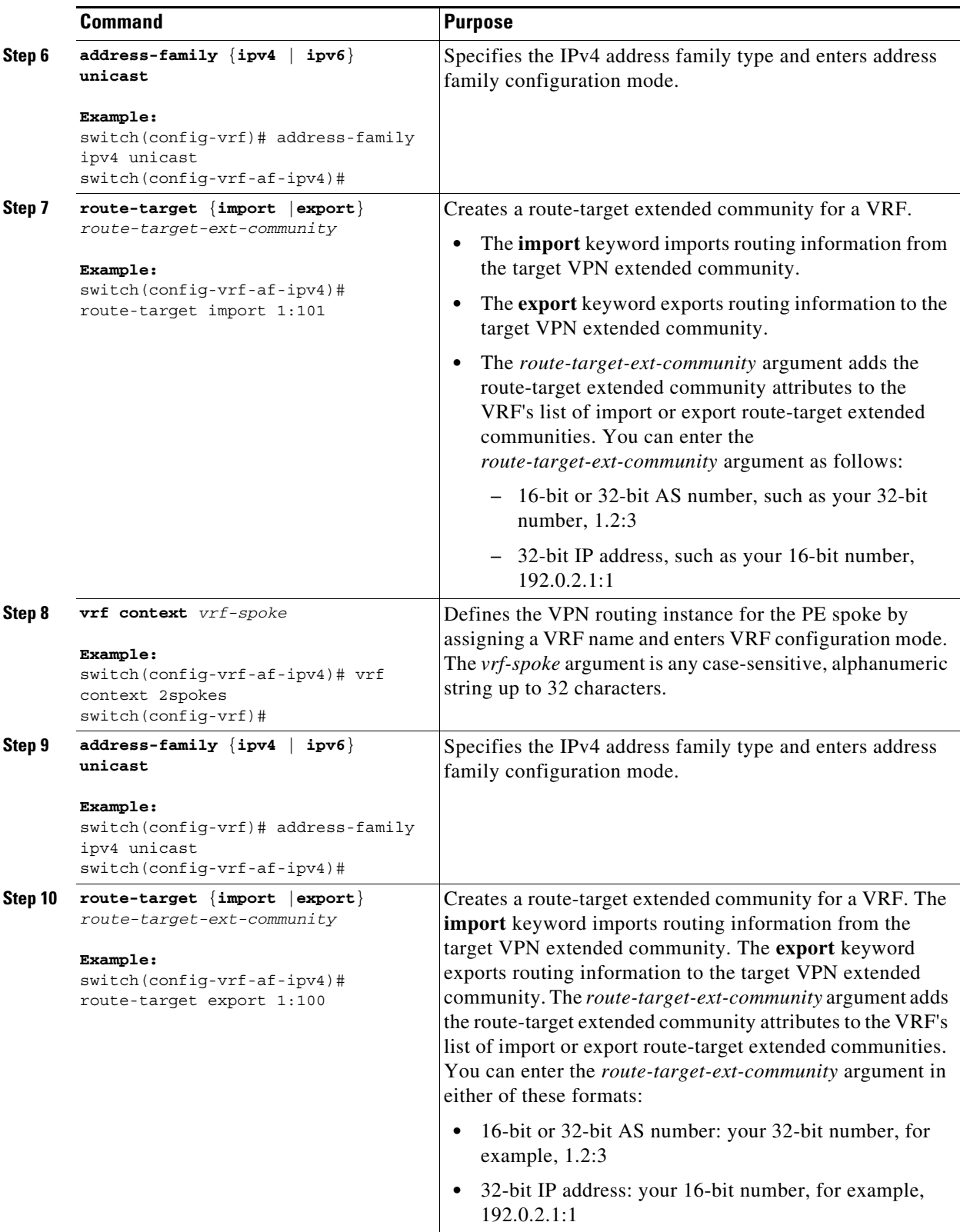

 $\blacksquare$ 

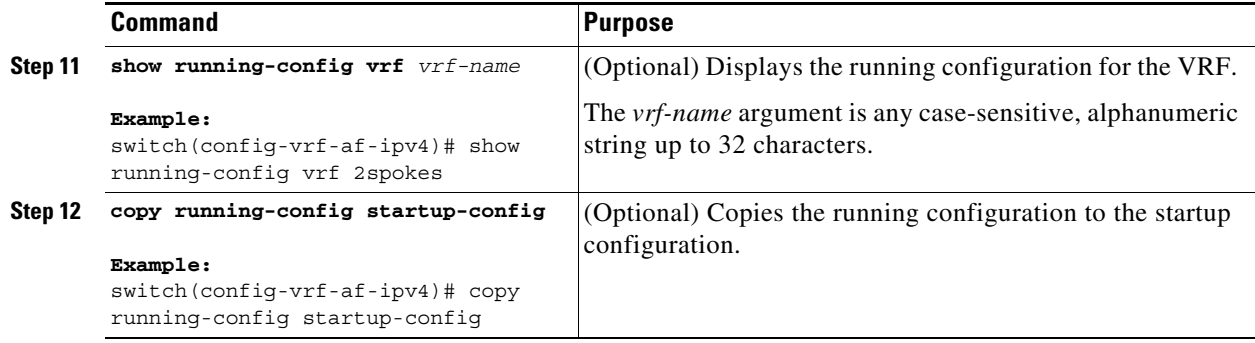

#### <span id="page-387-0"></span>**Configuring eBGP on the Hub PE Router**

You can use eBGP to configure PE-to-CE hub routing sessions.

**Note** If all CE sites are using the same BGP AS number, you must perform the following tasks:

- **•** Configure either the BGP **as-override** command at the PE (hub) **or the allowas-in** command at the receiving CE router.
- **•** To advertise BGP routes learned from one ASN back to the same ASN, configure the **disable-peer-as-check** command at the PE router to prevent loopback.

#### **Prerequisites**

Ensure that you are in the correct VDC (or use the **switchto vdc** command).

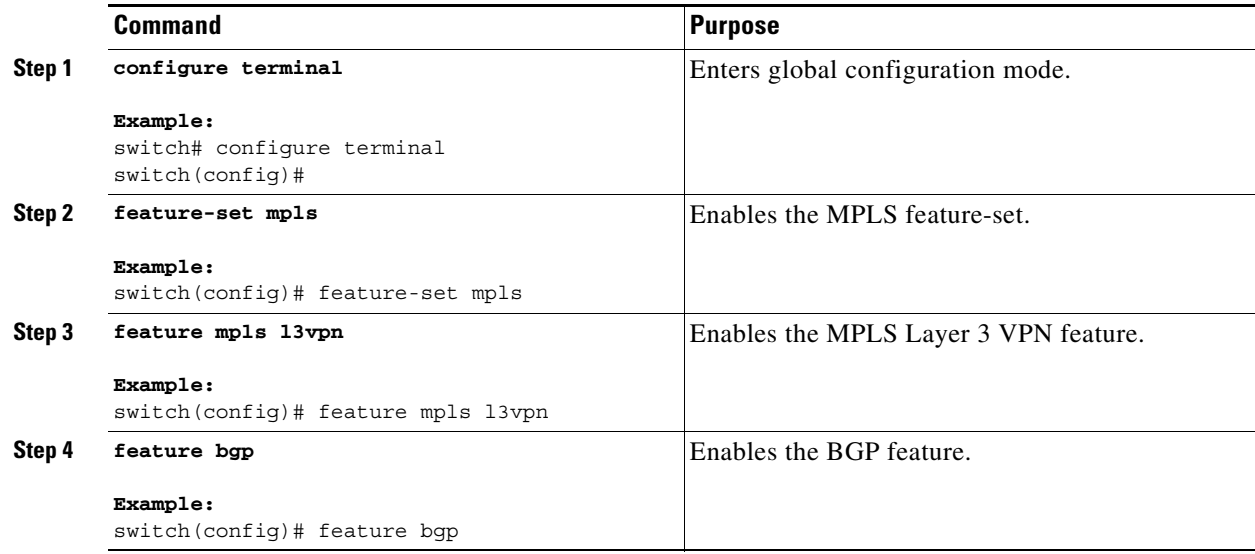

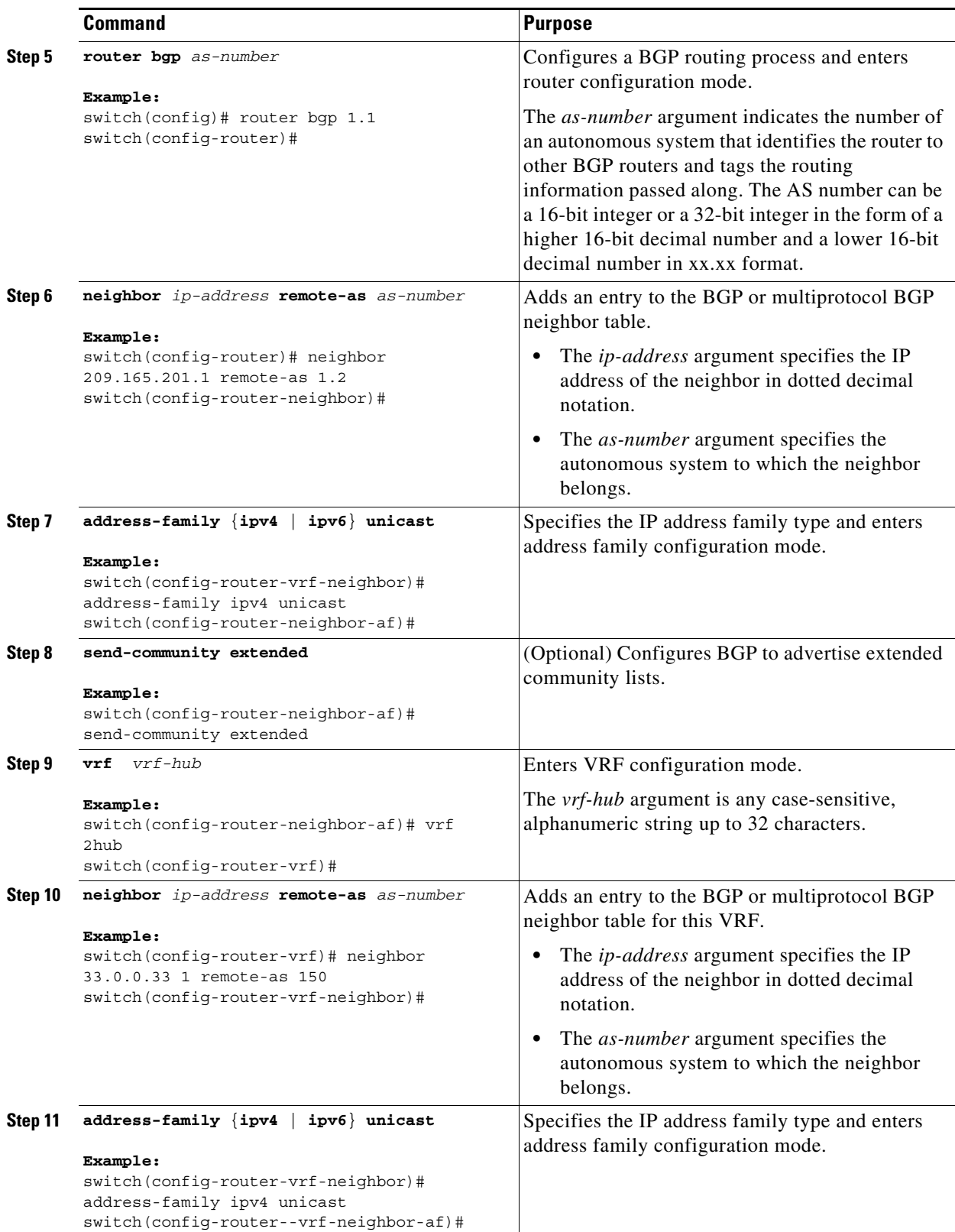

 $\blacksquare$ 

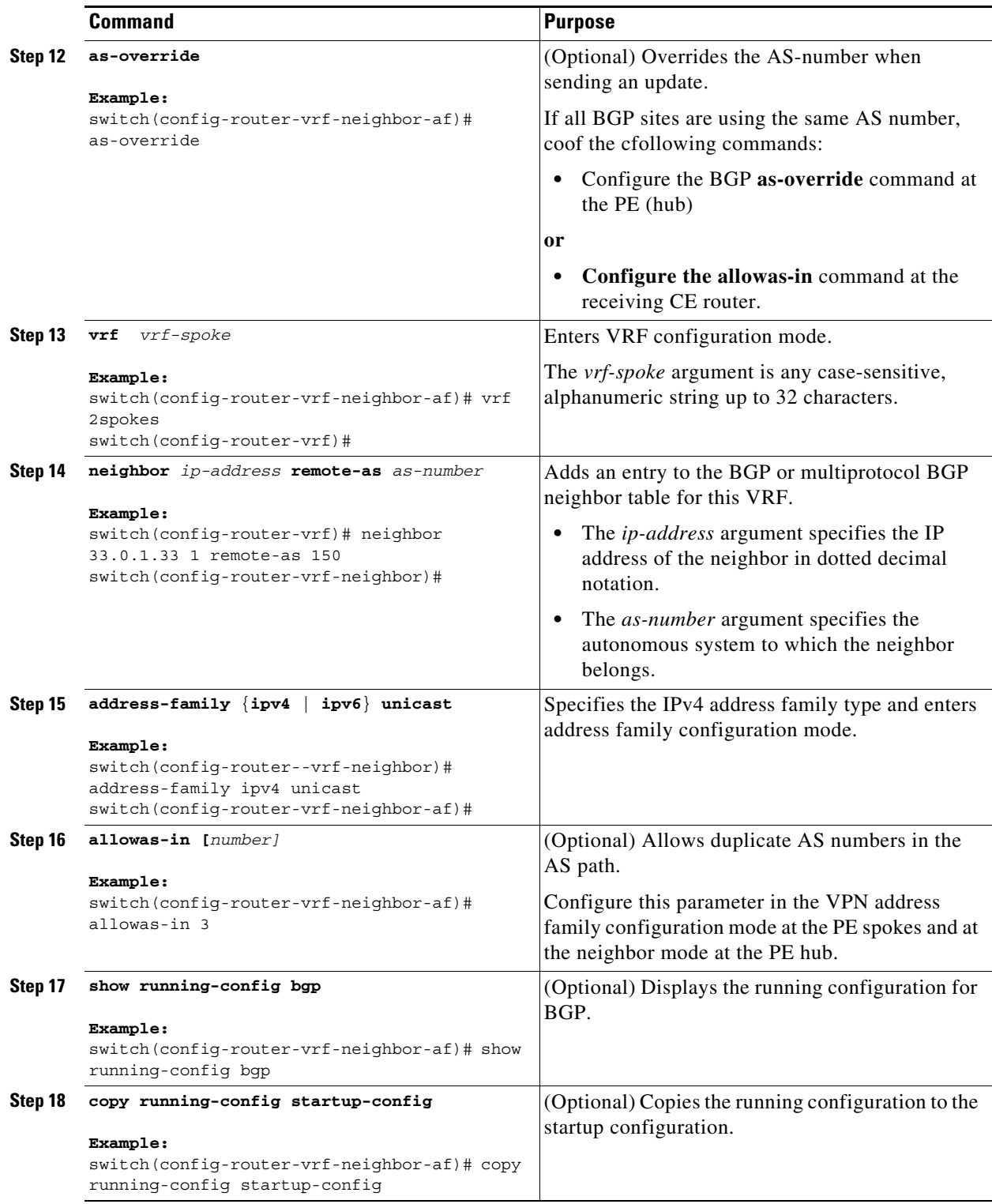

### <span id="page-389-0"></span>**Configuring eBGP on the Hub CE Router**

You can use eBGP to configure PE-to-CE hub routing sessions.

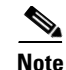

**Note** If all CE sites are using the same BGP AS number, you must perform the following tasks:

- **•** Configure either the **as-override** command at the PE (hub) **or the allowas-in** command at the receiving CE router.
- **•** Configure the **disable-peer-as-check** command at the CE router.
- **•** To advertise BGP routes learned from one ASN back to the same ASN, configure the **disable-peer-as-check** command at the PE router to prevent loopback.

#### **Prerequisites**

Ensure that you are in the correct VDC (or use the **switchto vdc** command).

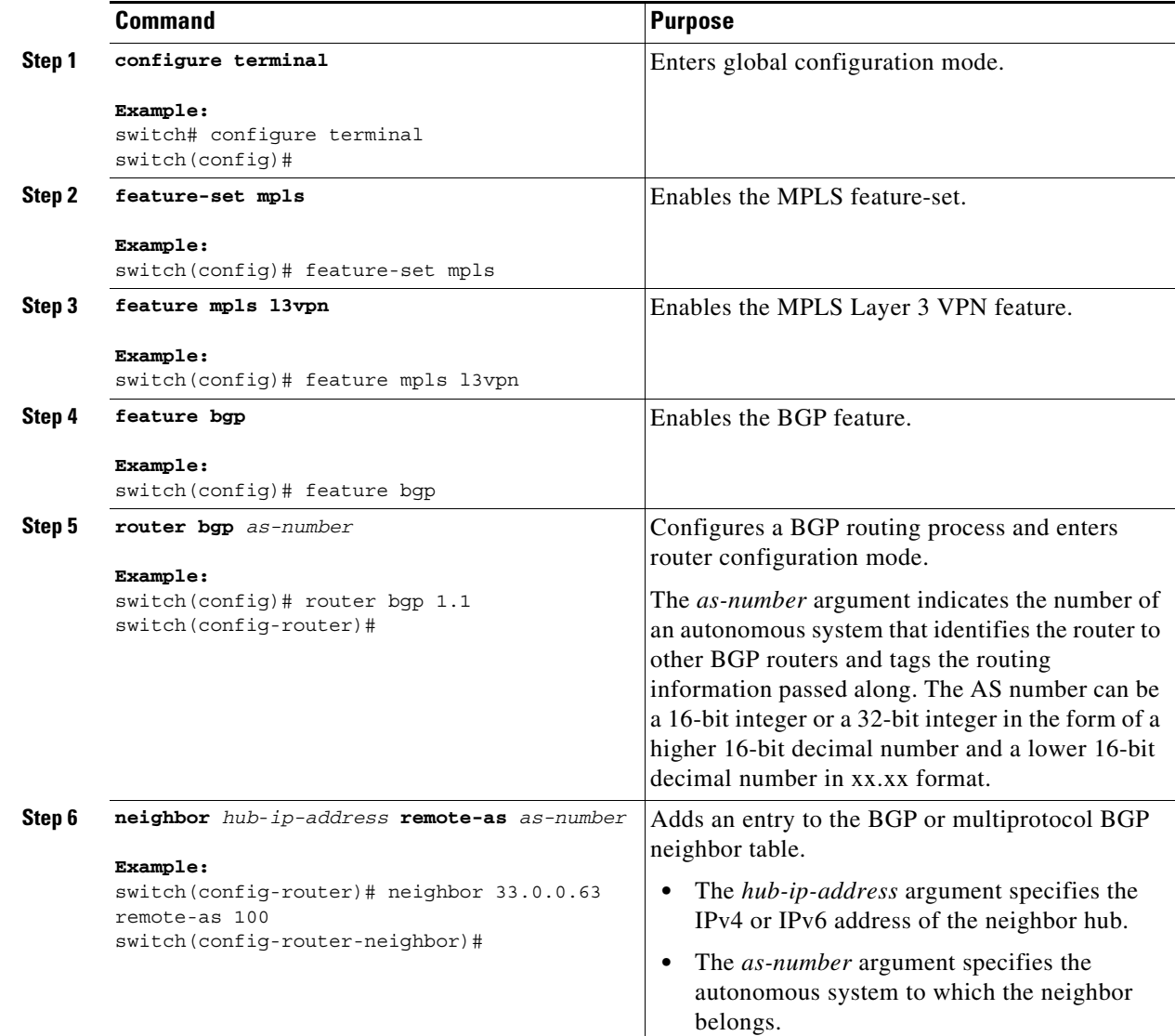

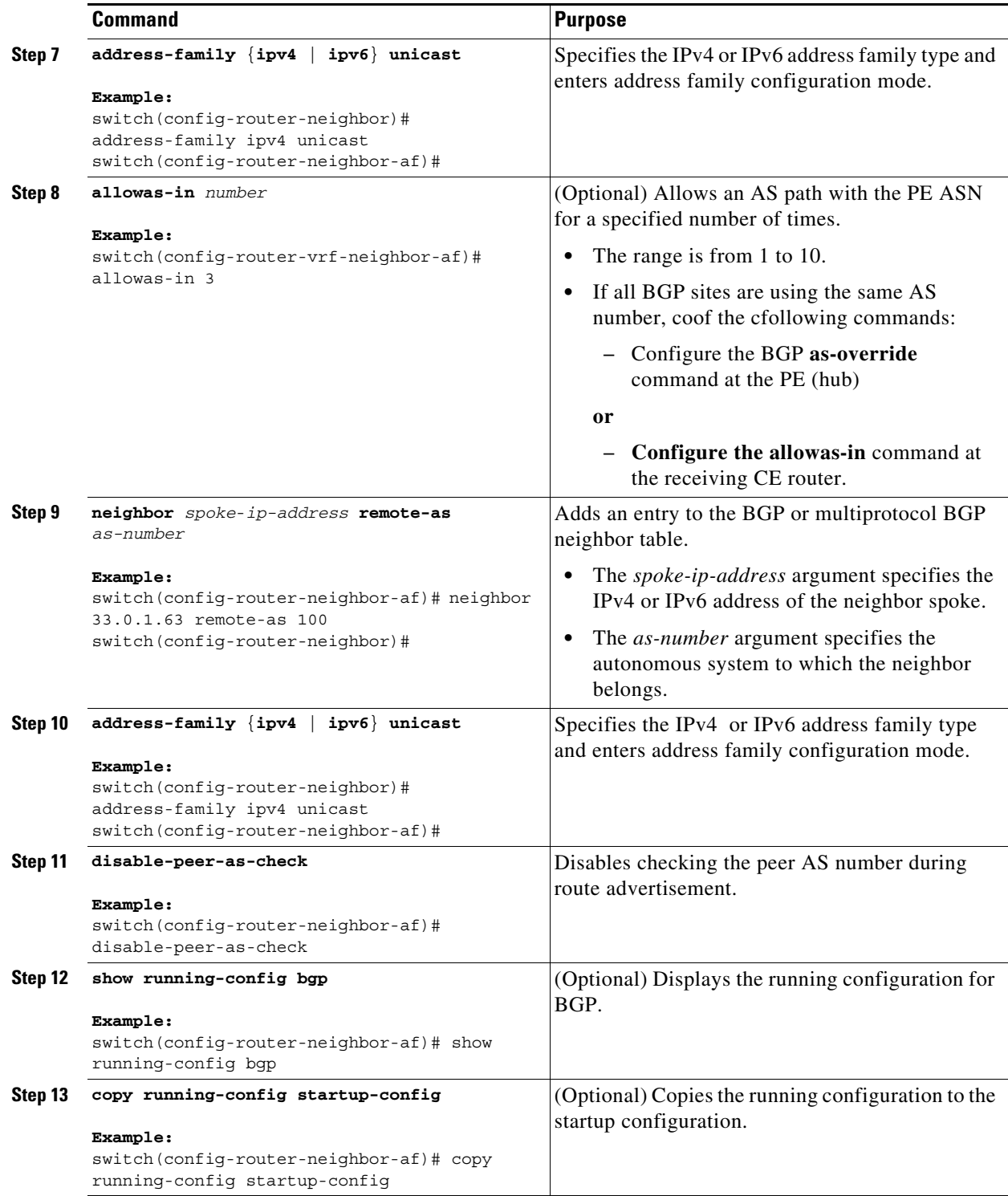

### <span id="page-391-0"></span>**Configuring VRFs on the Spoke PE Router**

You can configure hub and spoke VRFs on the spoke PE router.

### **Prerequisites**

Ensure that you are in the correct VDC (or use the **switchto vdc** command).

#### **DETAILED STEPS**

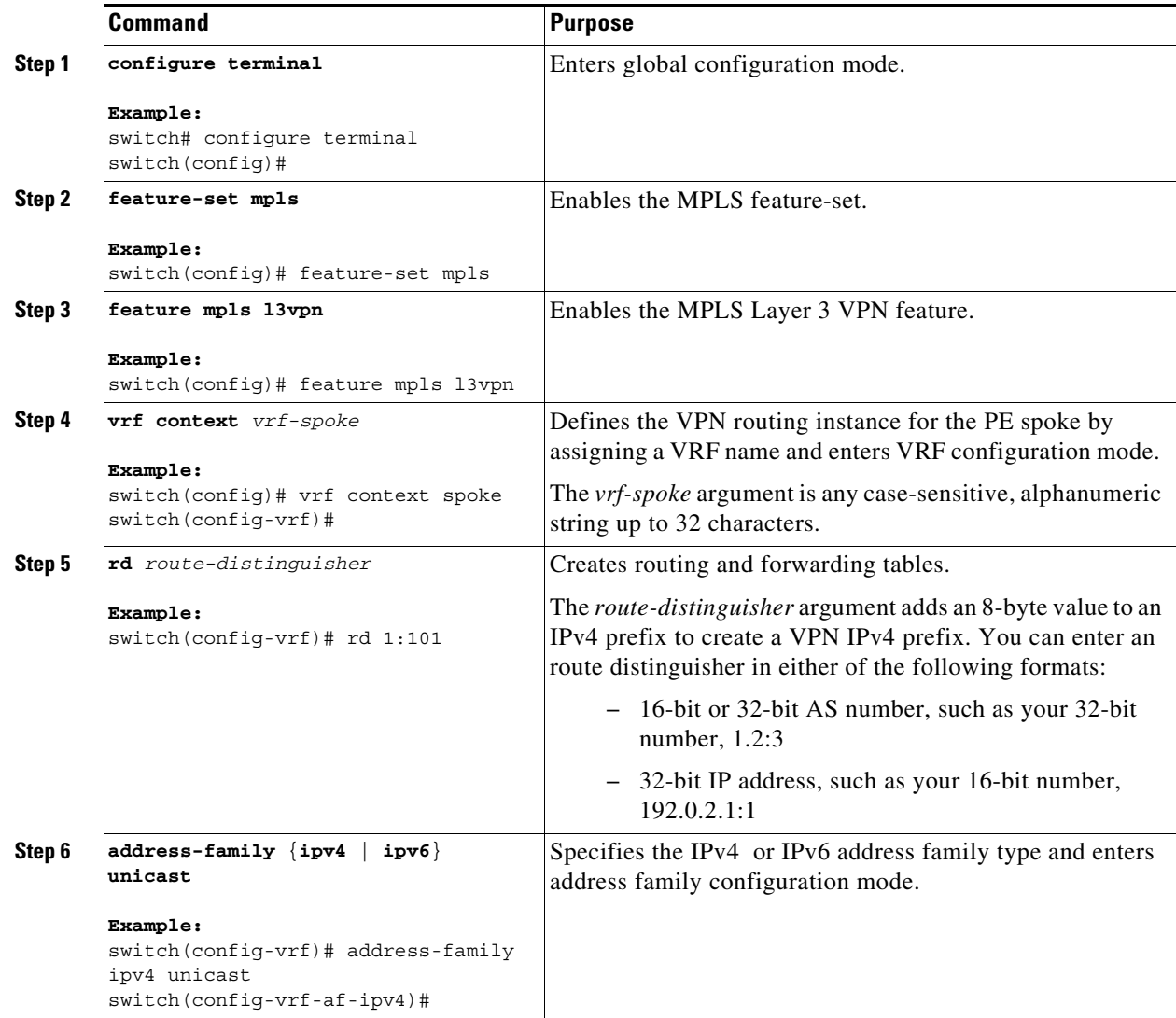

 $\blacksquare$ 

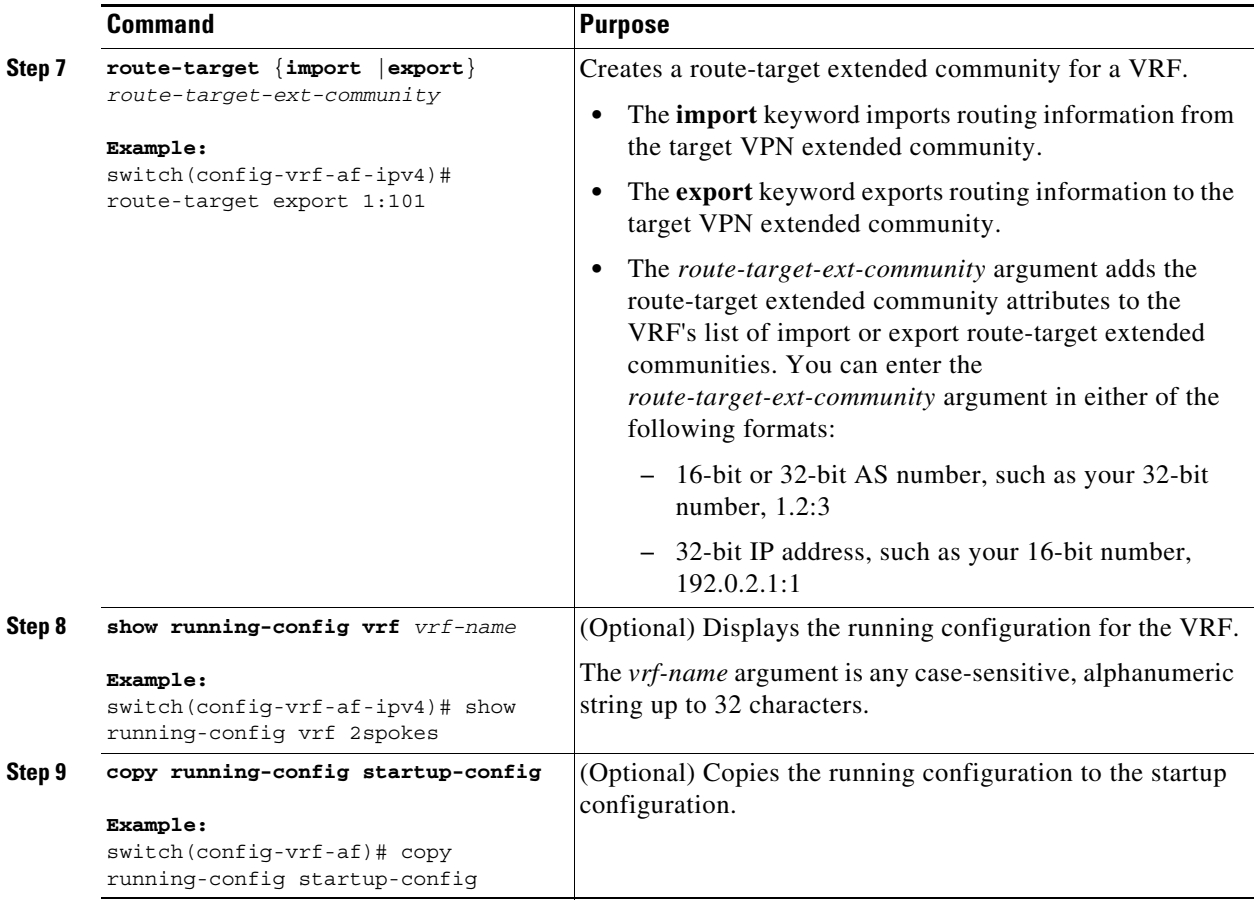

#### <span id="page-393-0"></span>**Configuring eBGP on the Spoke PE Router**

You can use eBGP to configure PE spoke routing sessions.

 $\begin{picture}(120,20) \put(0,0){\line(1,0){10}} \put(15,0){\line(1,0){10}} \put(15,0){\line(1,0){10}} \put(15,0){\line(1,0){10}} \put(15,0){\line(1,0){10}} \put(15,0){\line(1,0){10}} \put(15,0){\line(1,0){10}} \put(15,0){\line(1,0){10}} \put(15,0){\line(1,0){10}} \put(15,0){\line(1,0){10}} \put(15,0){\line(1,0){10}} \put(15,0){\line($ 

**Note** If all CE sites are using the same BGP AS number, you must perform the following tasks:

**•** Configure the **the allowas-in** command at the preceiving spoke router.

#### **Prerequisites**

Ensure that you are in the correct VDC (or use the **switchto vdc** command).

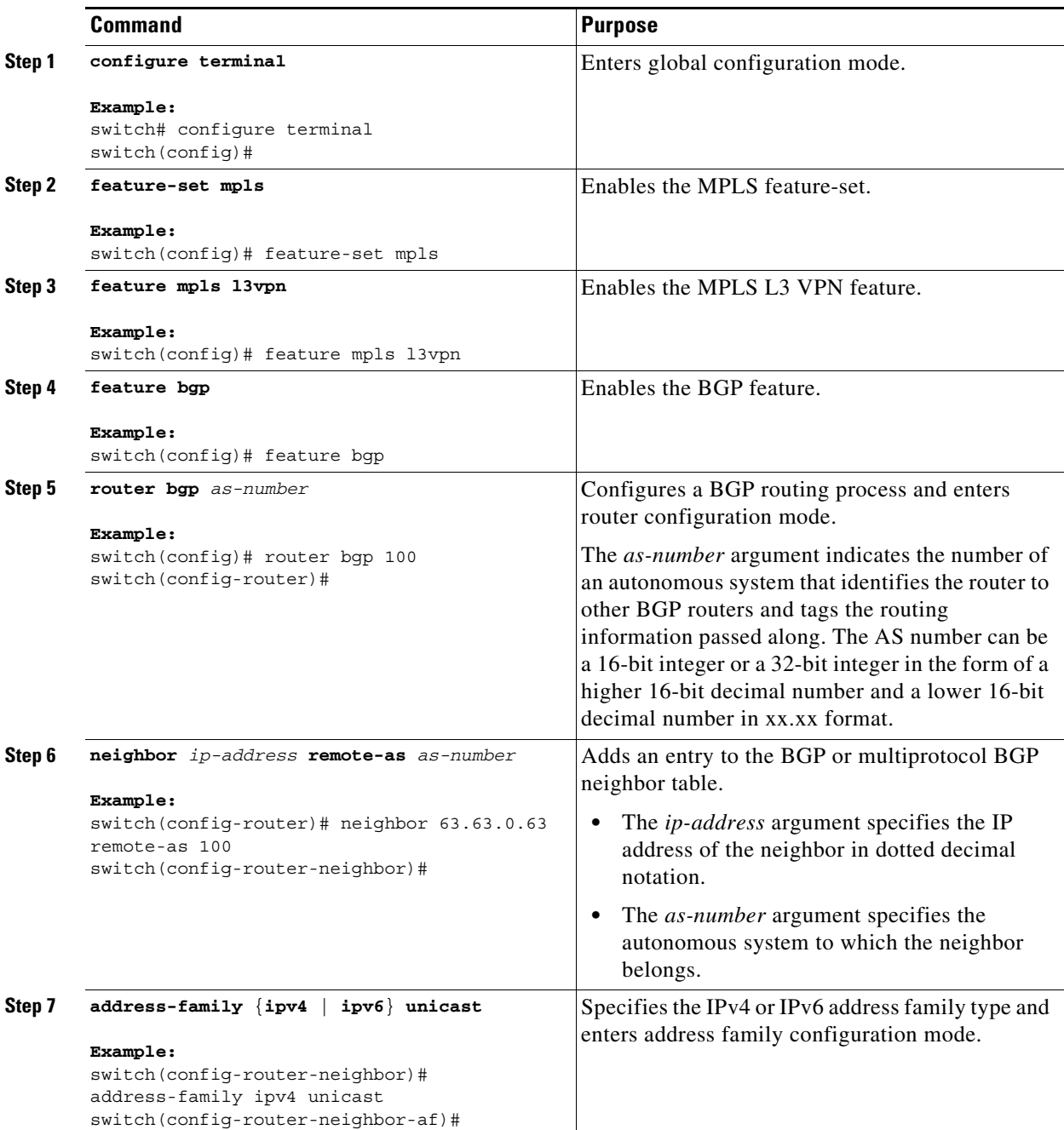

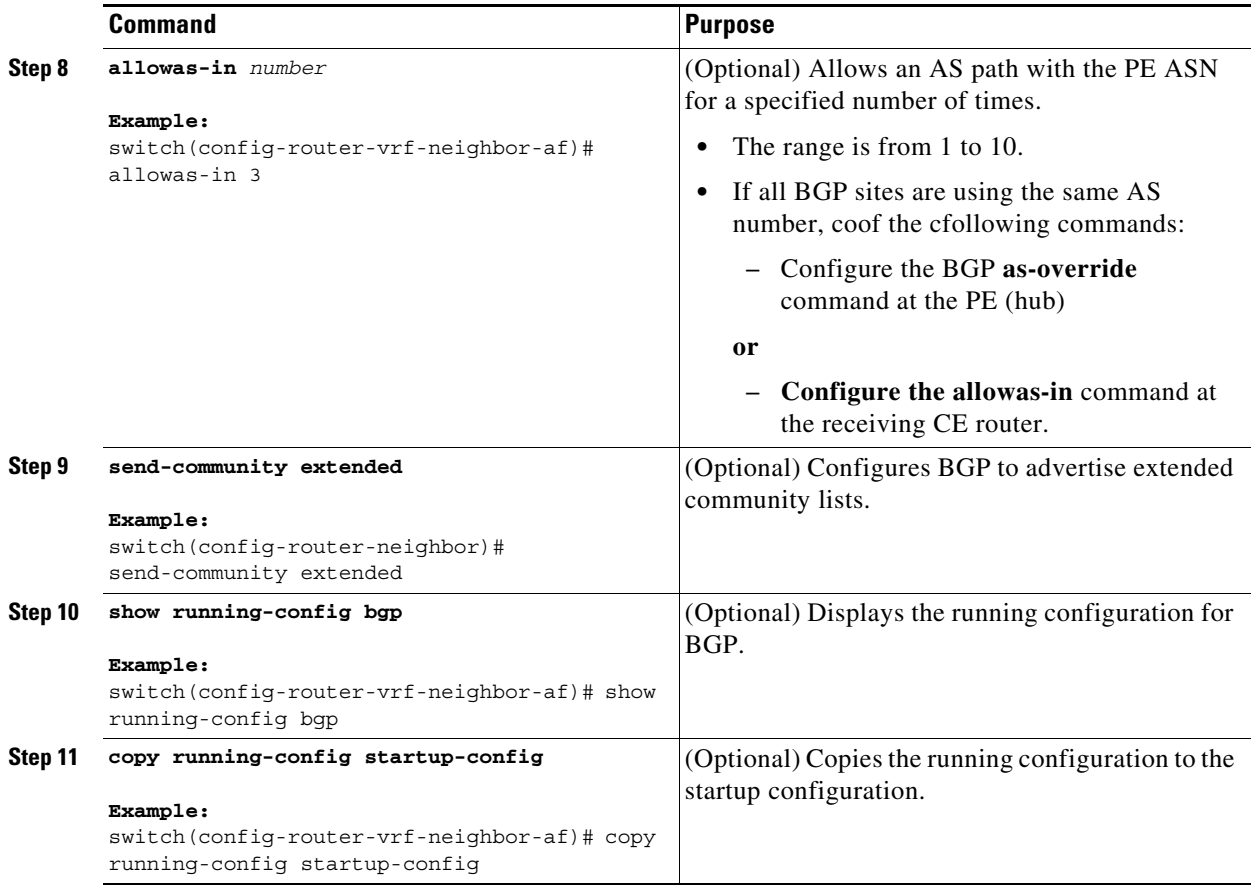

### <span id="page-395-0"></span>**Preventing Loops**

You can configure the site of origin and ASN controls to prevent routing loops within a VPN.

Because CEs usually share the same ASN, to advertise BGP routes learned from one ASN back to the same ASN, the neighbor onfiguration **disable-peer-as-check** command is required. In addition, to allow BGP routes with the same ASN to be received at a CE, configure either the neighbor configuration **as-override** command or the **allowas-in** command at the PE.

#### **Prerequisites**

Ensure that you are in the correct VDC (or use the **switchto vdc** command).
#### **DETAILED STEPS**

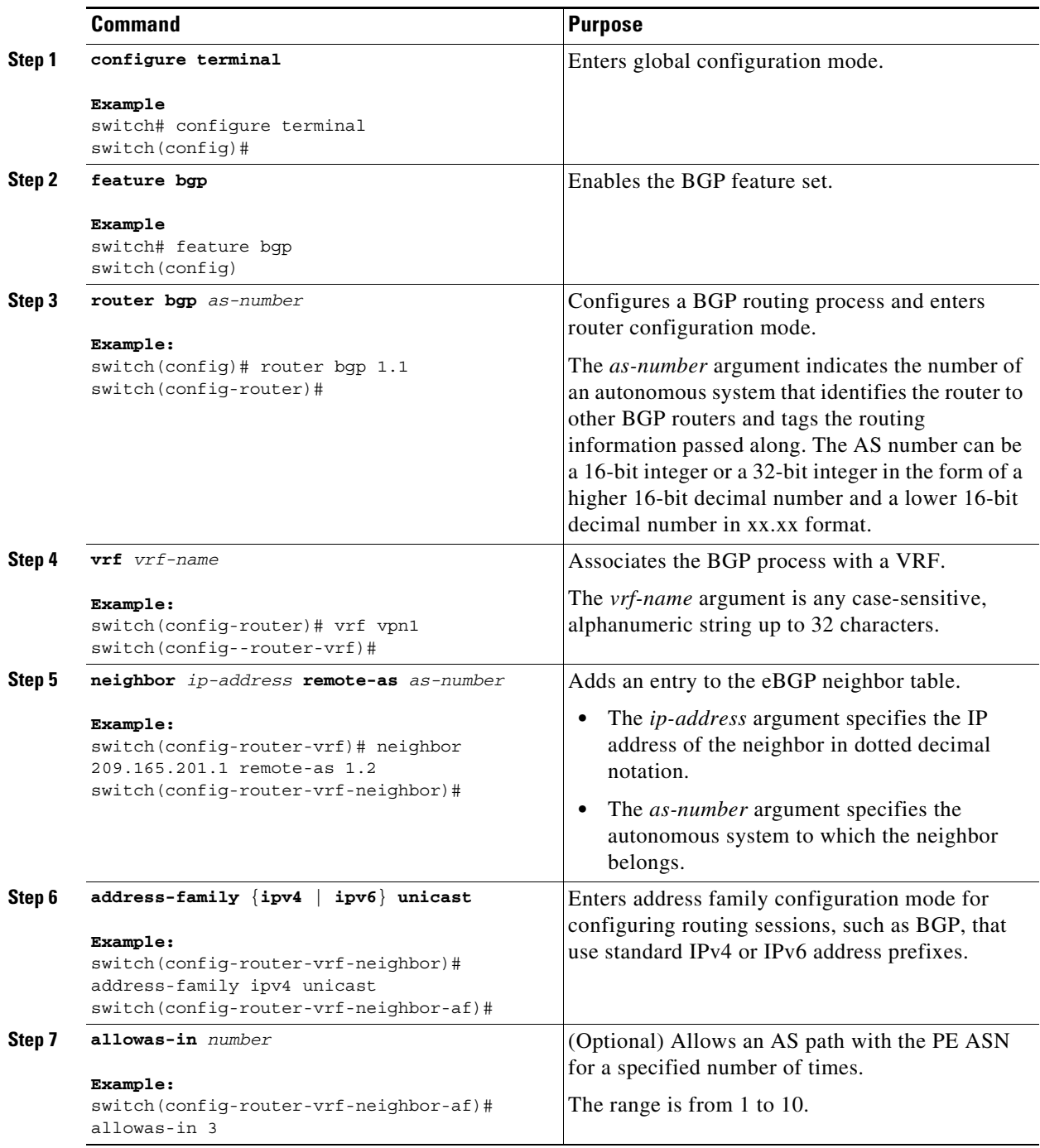

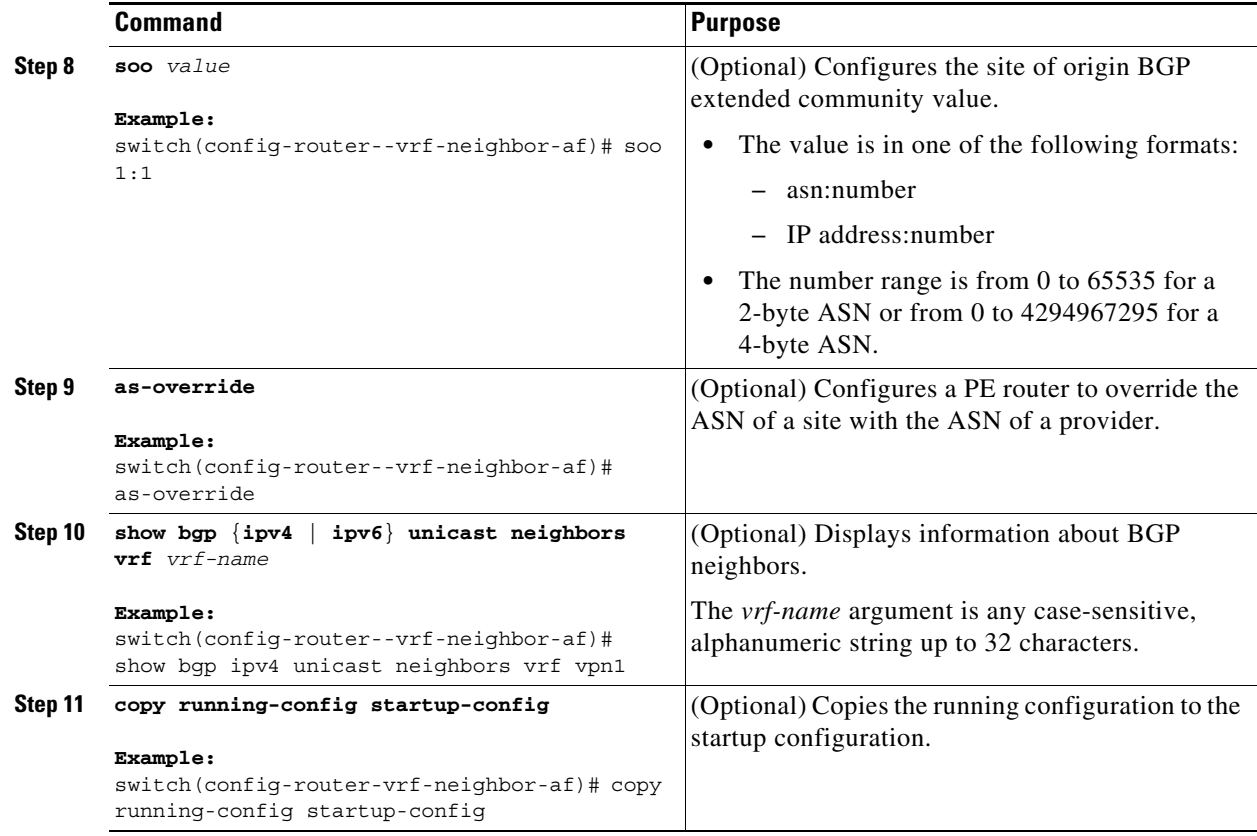

### **Configuring Sham-Link for OSPF Support of an MPLS VPN**

#### **Before You Begin**

- **•** Before you can configure a sham link in an MPLS VPN, you must enable OSPF as follows:
	- Create an OSPF routing process.
	- Specify the range of IP addresses to be associated with the routing process.
	- Assign area IDs to be associated with the range of IP addresses.
- **•** Before you create a sham link between PE devices in an MPLS VPN, you must configure a separate /32 address on the remote PE so that OSPF packets can be sent over the VPN backbone to the remote end of the sham link. The /32 address must meet the following criteria:
	- Belong to a VRF.
	- Not be advertised by OSPF.
	- Be advertised by BGP.

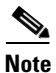

**Note** You can use the /32 address for other sham links.

#### **SUMMARY STEPS**

**1. configure terminal**

- **2. feature-set mpls**
- **3. feature mpls l3vpn**
- **4. feature ospf**
- **5. device ospf** *instance-tag*
- **6. vrf** *vrf-name*
- **7. area** *area-id* **sham-link** *source-address destination-address*
- **8.** (Optional) **demand circuit**
- **9. address-family** {**ipv4** | **ipv6**} **unicast**
- **10. redistribute** {**bgp** *as* | **direct** | {**eigrp** | **ospf** | **rip**} *instance-tag* | **static**} **route-map** *map-name*
- **11.** (Optional) **copy running-config startup-config**

#### **DETAILED STEPS**

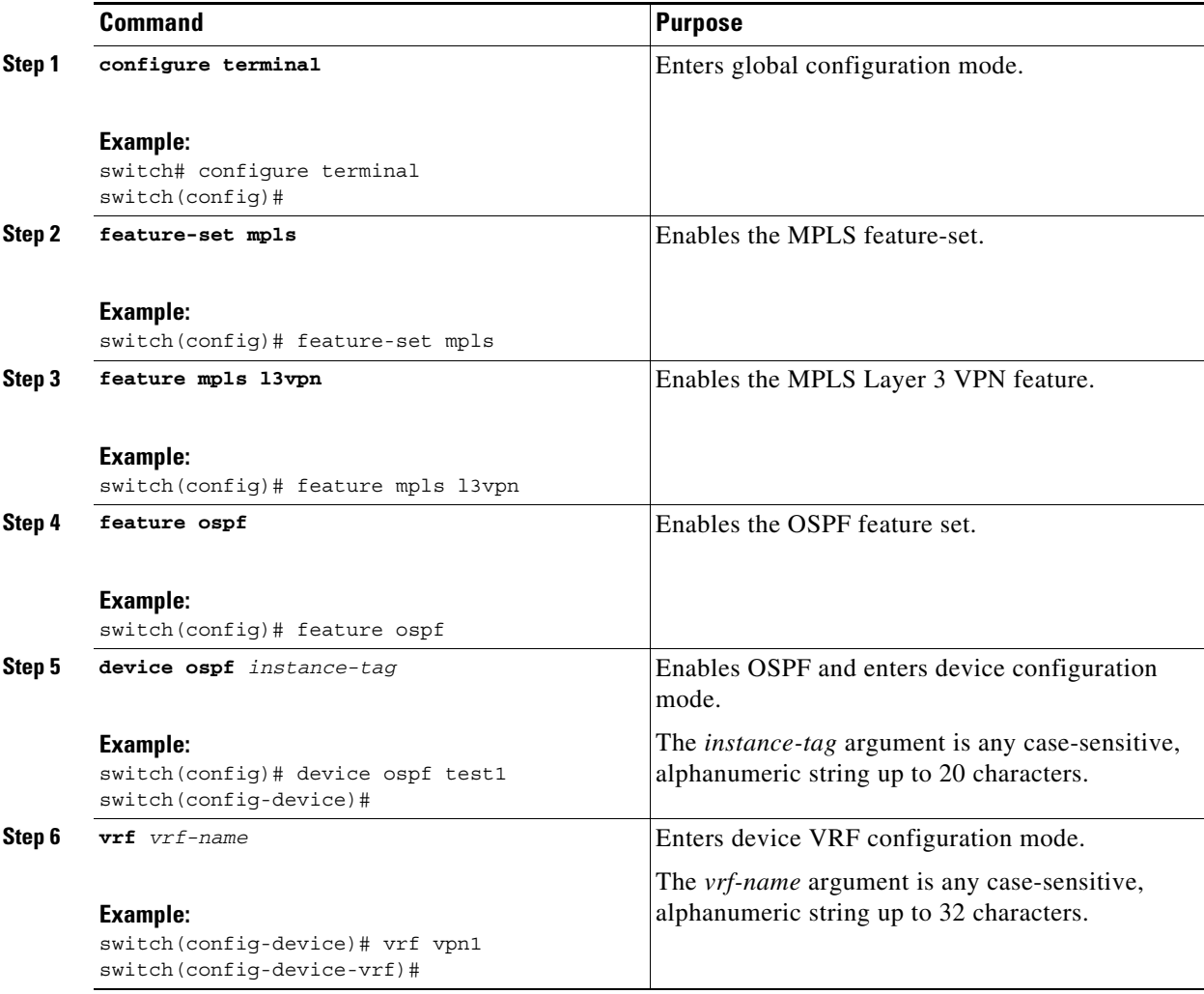

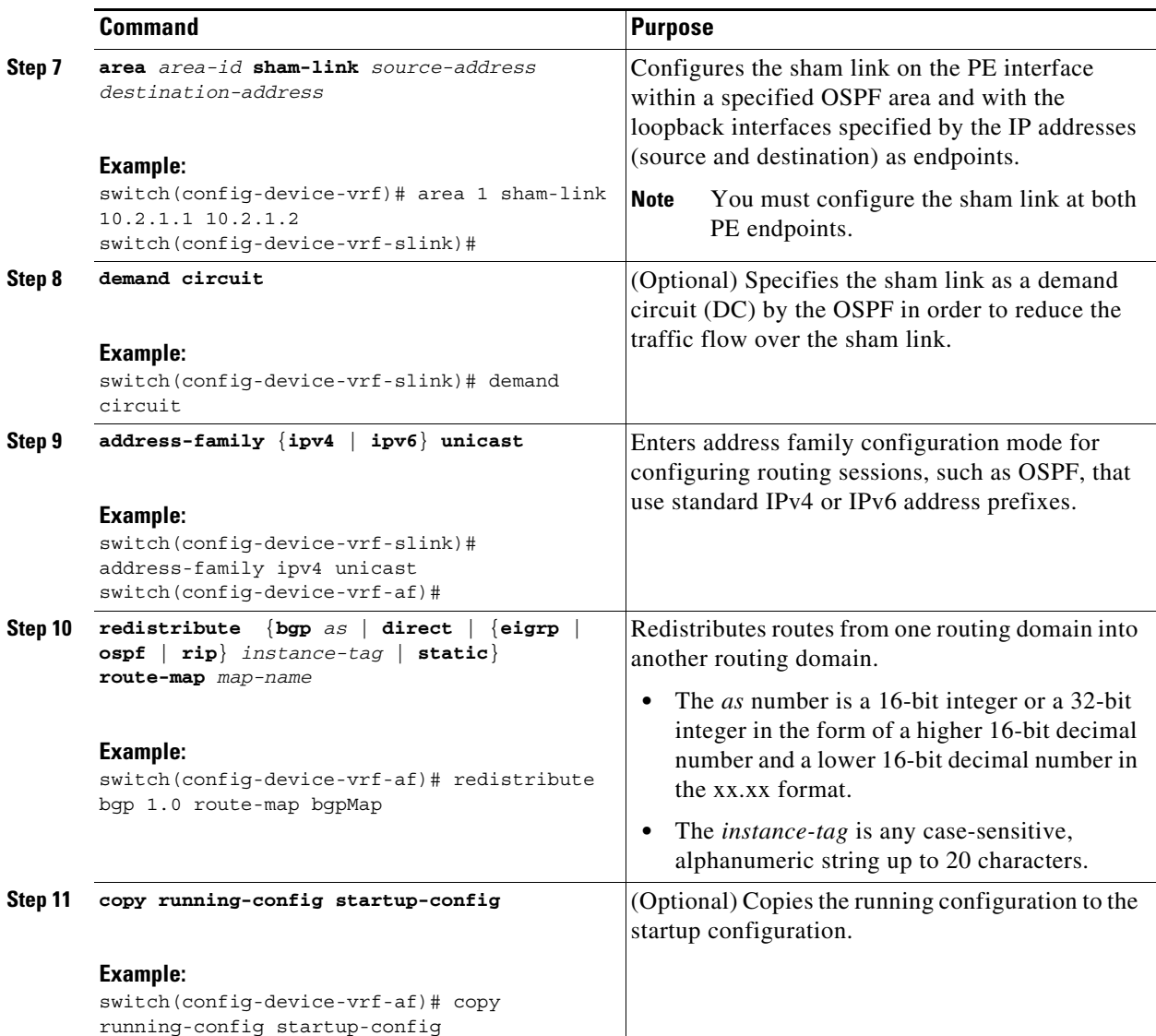

П

# **Verifying the MPLS Layer 3 VPN Configuration**

To display the MPLS Layer 3 VPN configuration, perform one of the following tasks:

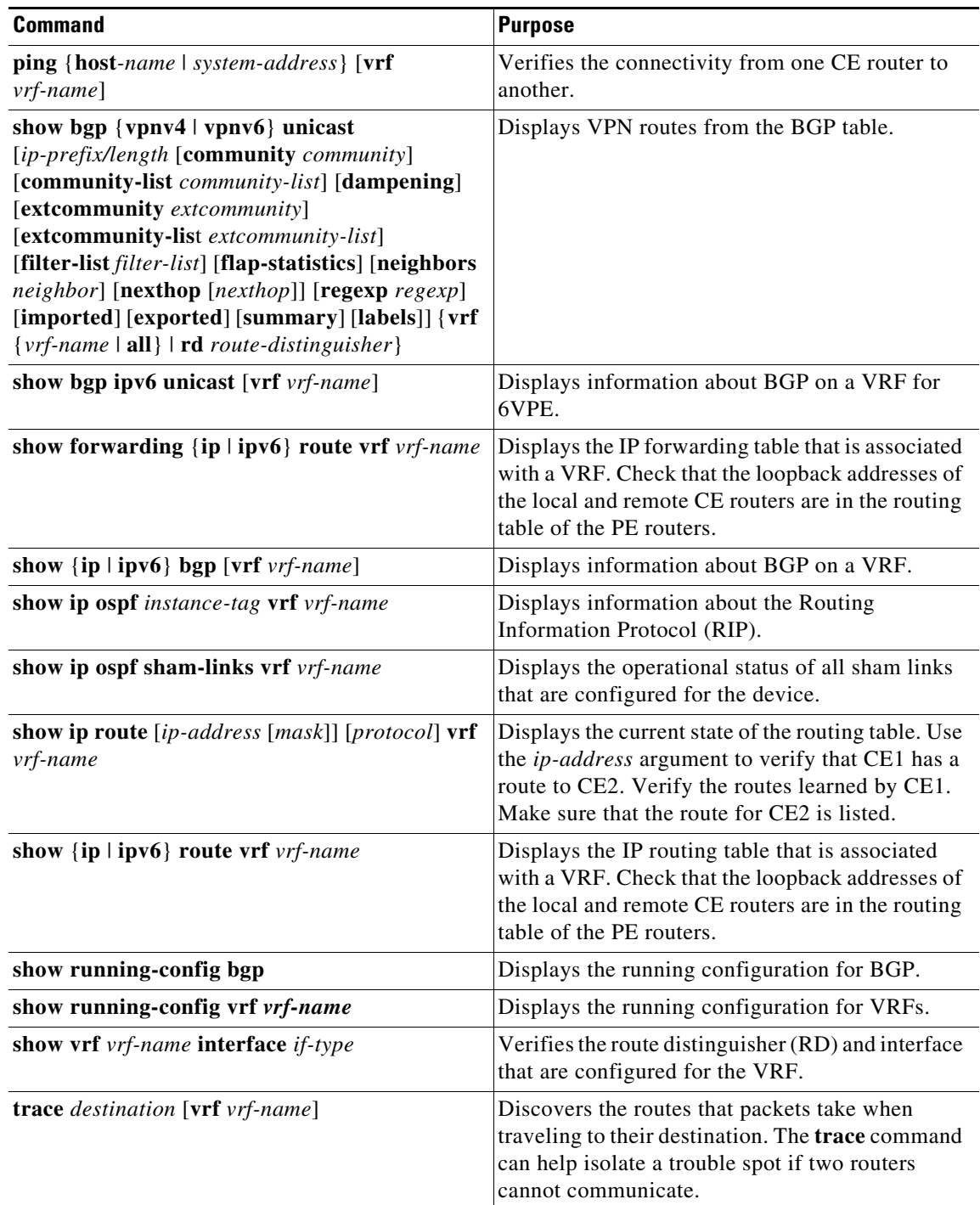

For detailed information about the fields in the output from these commands, see the *Cisco NX-OS MPLS Command Reference*.

# **Configuration Examples for MPLS Layer 3 VPNs**

This section uses the following sample MPLS network shown in [Figure 20-3](#page-401-0).

<span id="page-401-0"></span>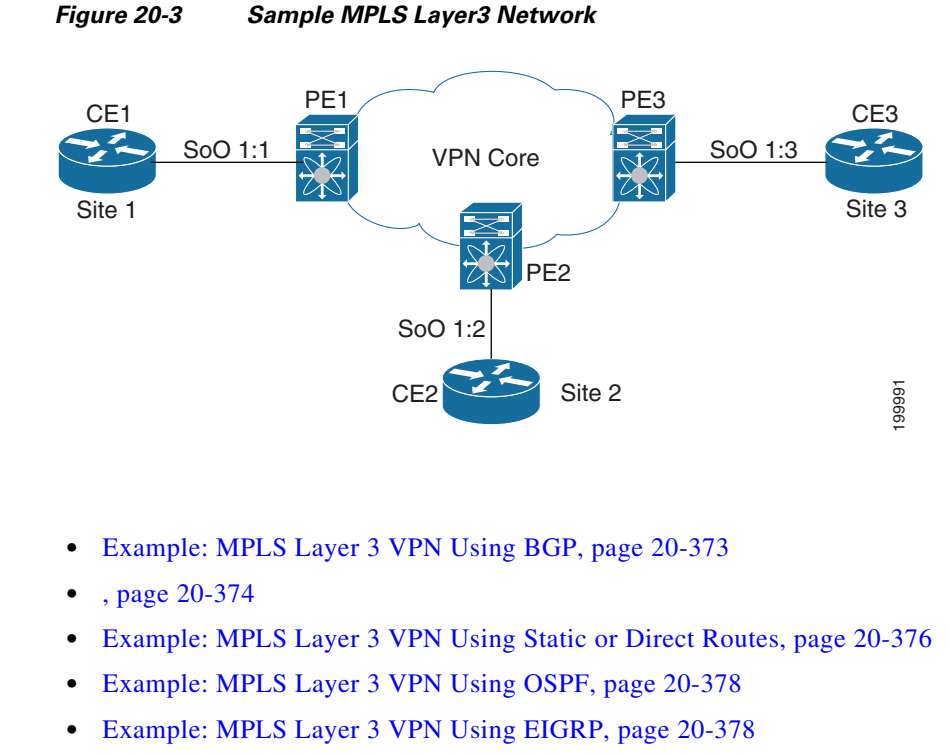

- **•** [Example: MPLS 6VPE Using BGP, page 20-379](#page-407-0)
- **•** [Example: Hub-and-Spoke Topology, page 20-380](#page-408-0)
- **•** [Example: OSPF Sham-Link Support for an MPLS VPN, page 20-382](#page-410-0)
- **•** [Example: Enabling MPLS on the specified interface, page 20-383](#page-411-0)

**Note** All examples show the basic configuration required for the PE router and the CE router.

### <span id="page-401-1"></span>**Example: MPLS Layer 3 VPN Using BGP**

The following example shows how to configure an MPLS Layer 3 VPN using BGP:

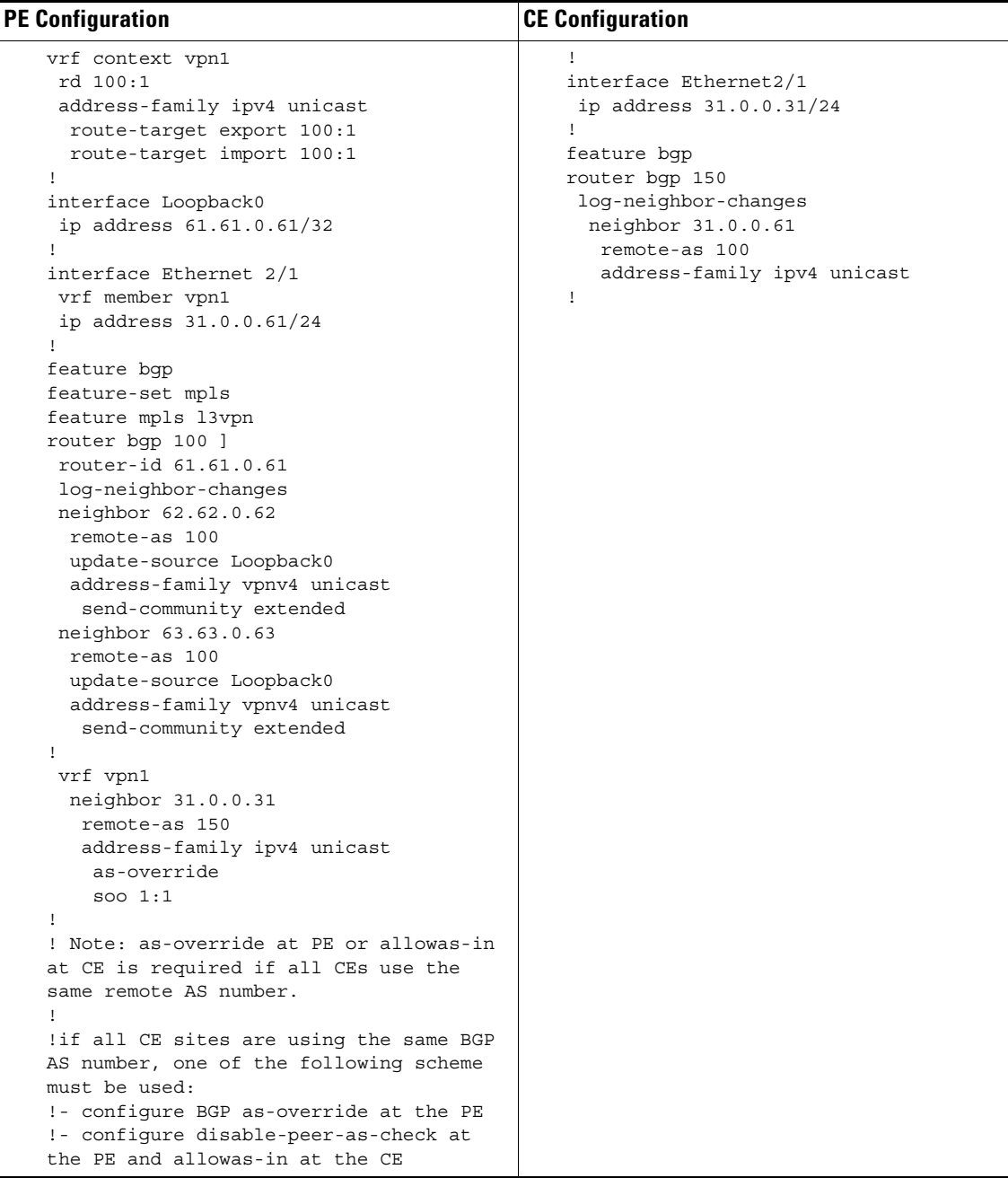

# <span id="page-402-0"></span>**Example: MPLS Layer 3 VPN Using RIP**

The following example shows how to configure an MPLS Layer 3 VPN using RIP:

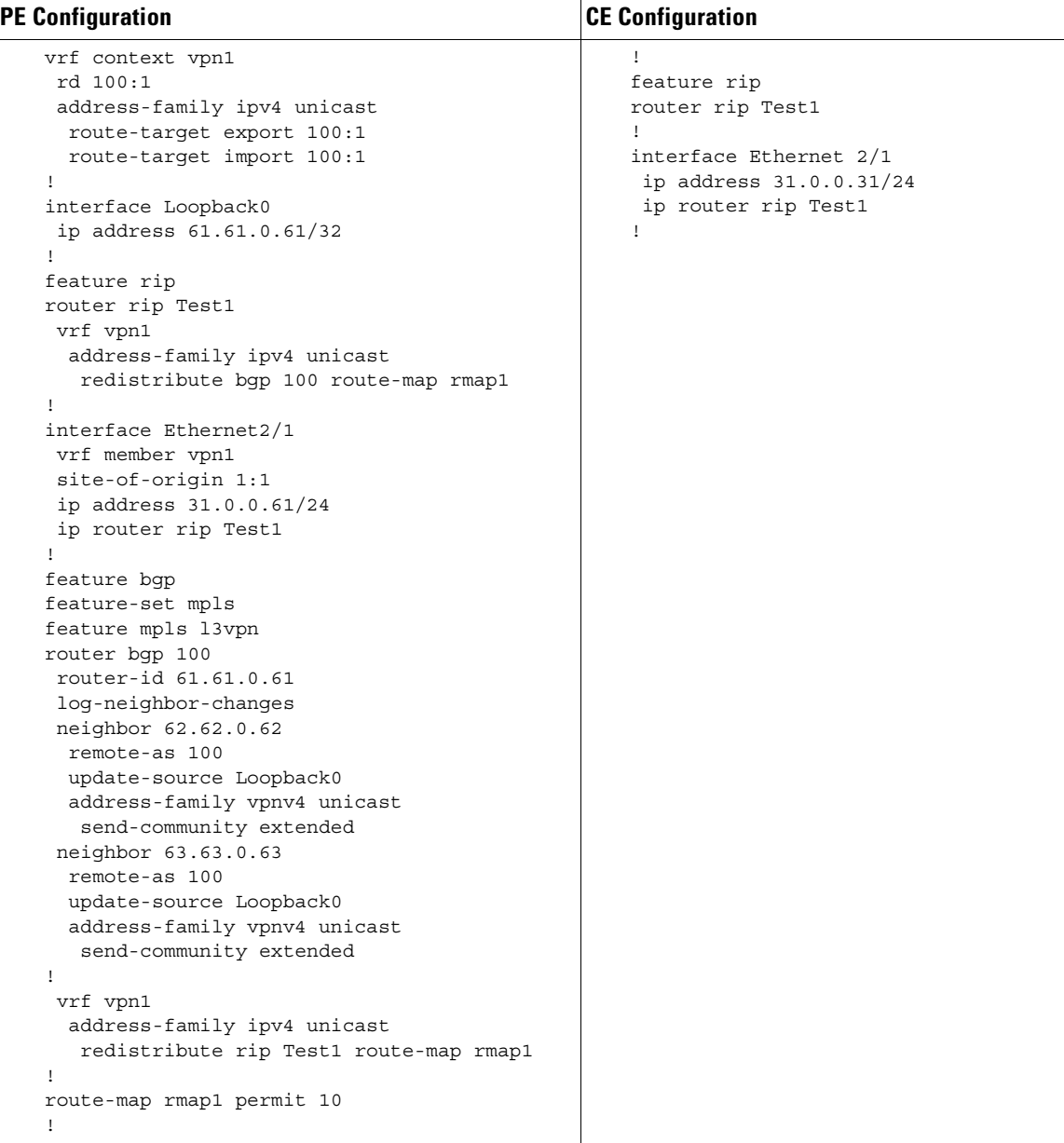

L.

П

## <span id="page-404-0"></span>**Example: MPLS Layer 3 VPN Using Static or Direct Routes**

The following example shows how to configure an MPLS Layer 3 VPN using static or direct routes:

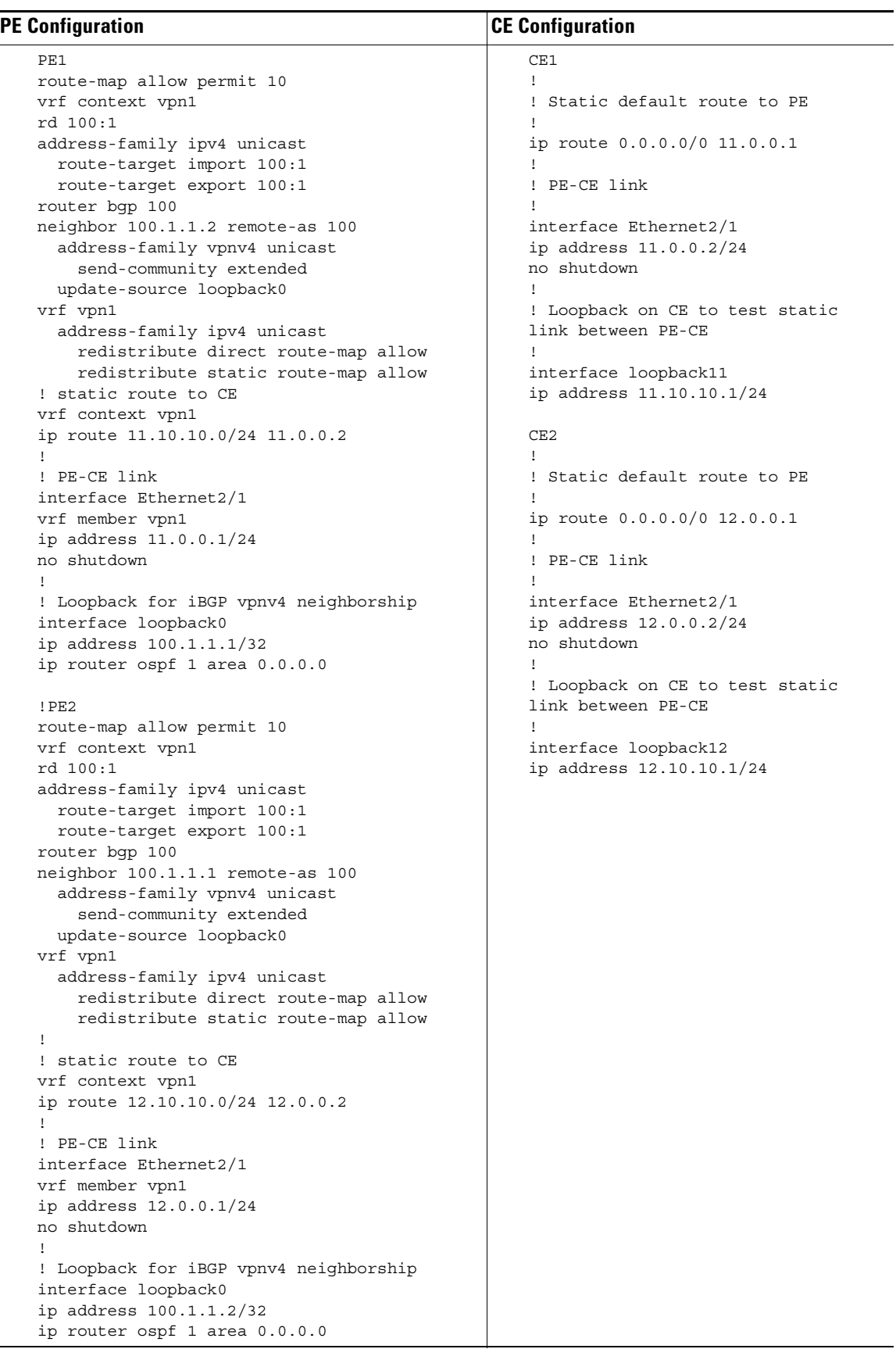

П

## <span id="page-406-0"></span>**Example: MPLS Layer 3 VPN Using OSPF**

The following example shows how to configure a MPLS Layer 3 VPN using OSPF:

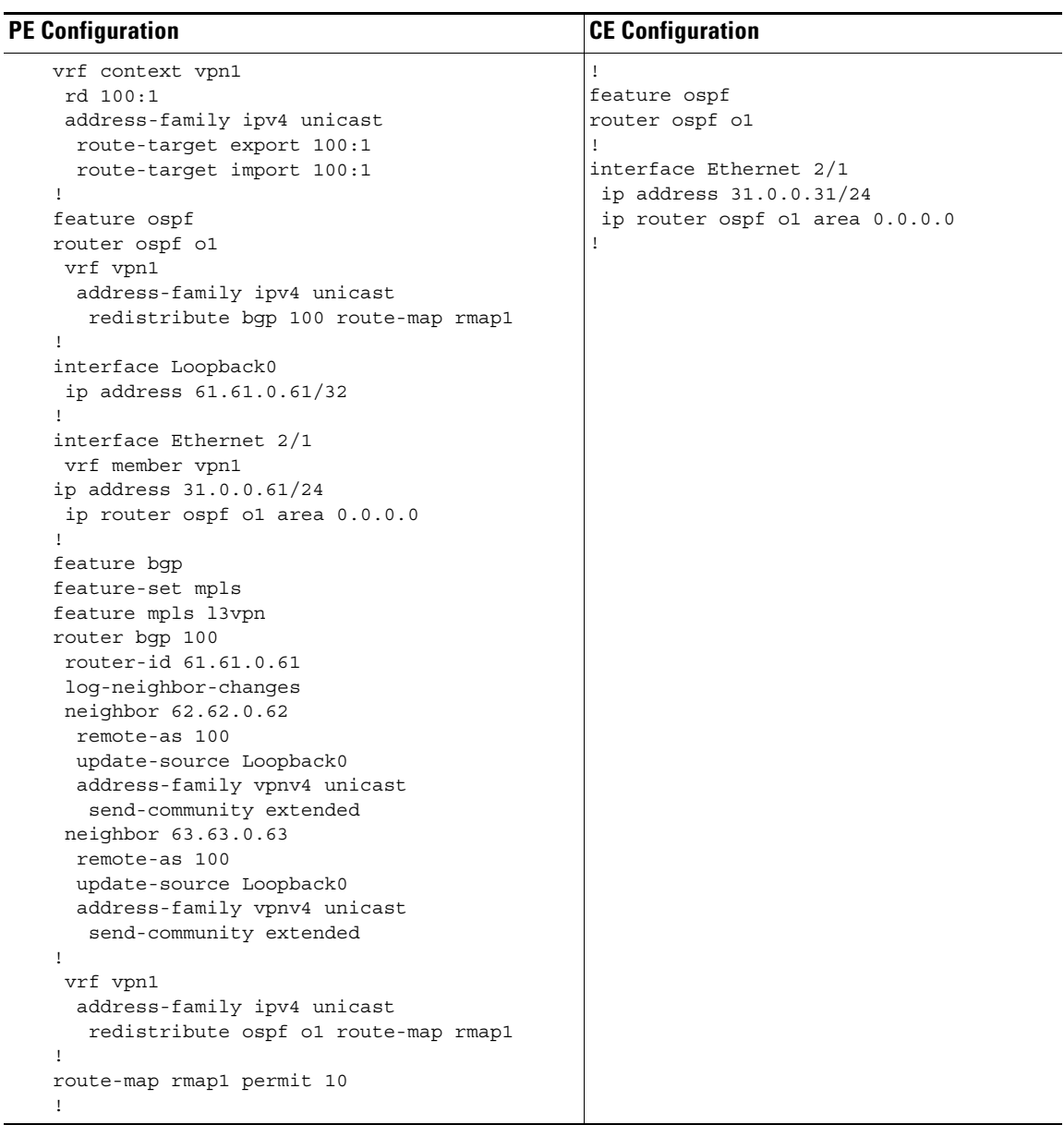

### <span id="page-406-1"></span>**Example: MPLS Layer 3 VPN Using EIGRP**

The following example shows how to configure a MPLS Layer3 VPN using OSPF:

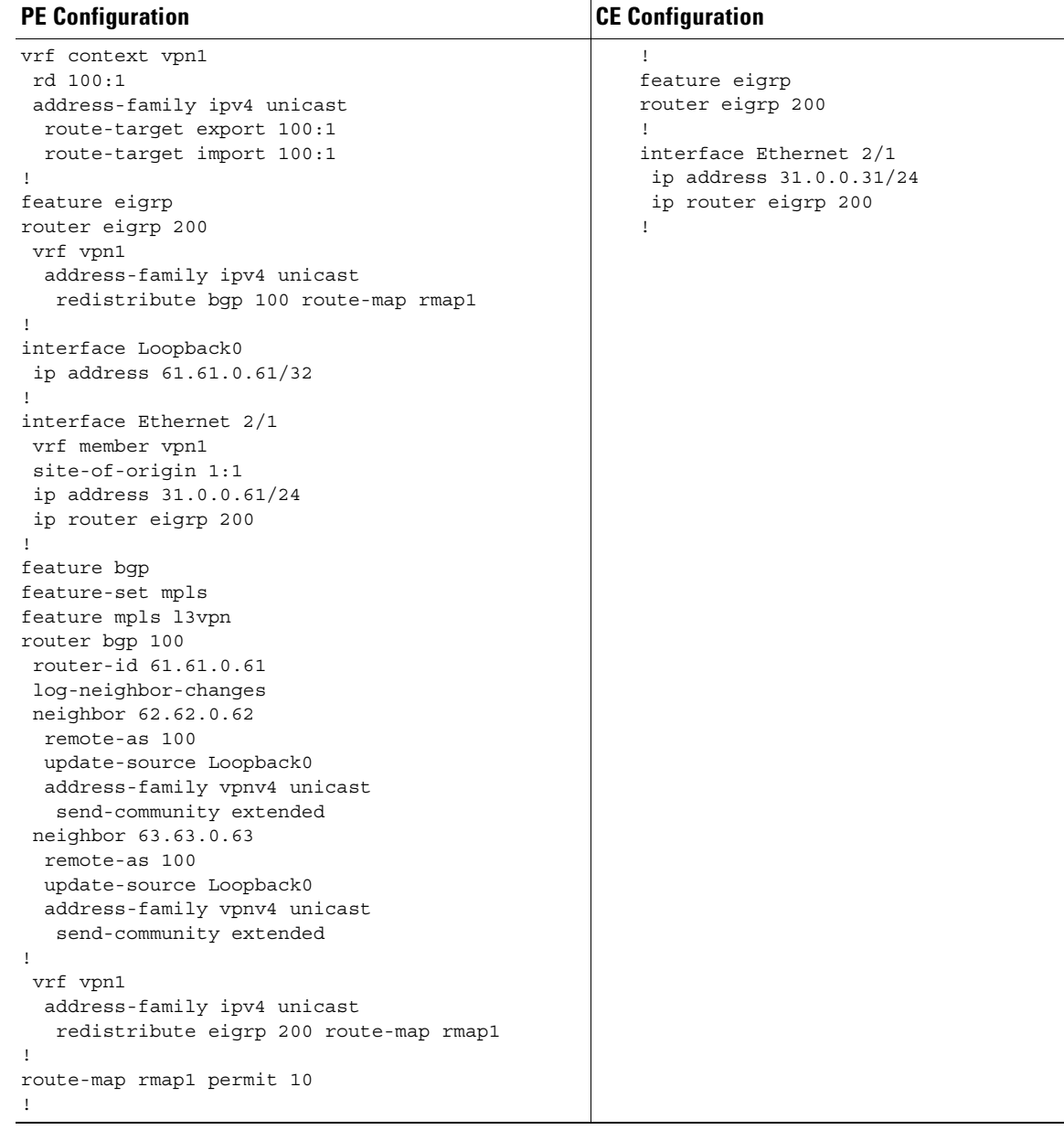

# <span id="page-407-0"></span>**Example: MPLS 6VPE Using BGP**

The following example shows how to configure MPLS 6VPE using BGP:

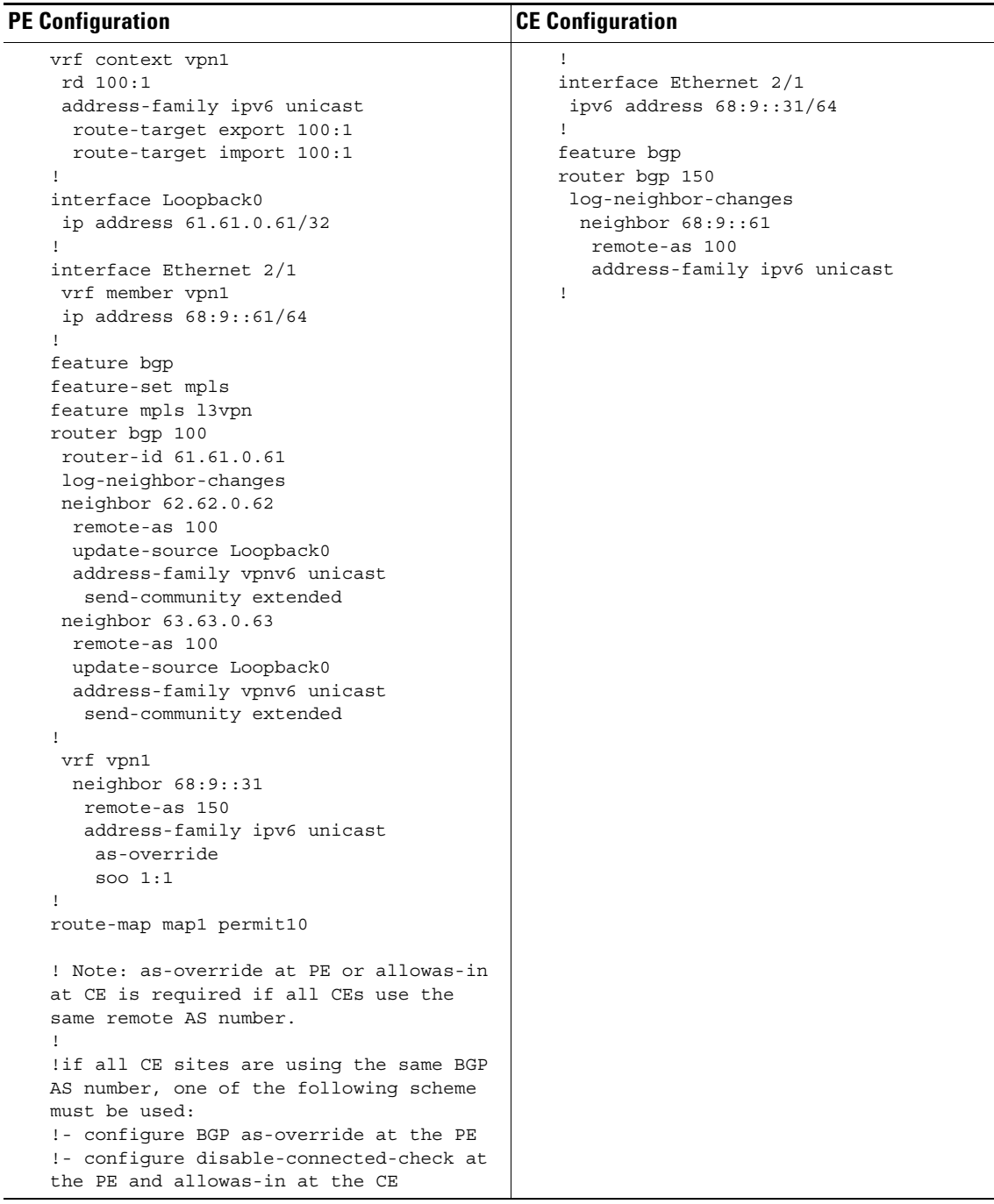

### <span id="page-408-0"></span>**Example: Hub-and-Spoke Topology**

The following example shows how to configure a hub-and-spoke configuration for an IPv4 MPLS network with eBGP configured between the hub PE3 and hub CE3 routers. It uses the sample hub-and-spoke topology shown in [Figure 20-2](#page-362-0).

**configuration at hub PE3:**

!Import/export vrf context 2hub rd 1:103 address-family ipv4 unicast route-target export 1:103 route-target import 1:103 route-target import 1:101 route-target import 1:102 ! vrf context 2spokes address-family ipv4 unicast route-target export 1:100 !BGP feature bgp feature mpls l3vpn router bgp 100 log-neighbor-changes neighbor 62.62.0.62 remote-as 100 update-source Loopback0 address-family vpnv4 unicast send-community extended neighbor 61.61.0.61 remote-as 100 update-source Loopback0 address-family vpnv4 unicast send-community extended ! vrf 2hub neighbor 33.0.0.33 remote-as 150 address-family ipv4 unicast ! vrf 2spokes neighbor 33.0.1.33 remote-as 150 address-family ipv4 unicast allowas-in 3

#### **configuration at hub CE3:**

```
feature bgp
router bgp 150
 log-neighbor-changes
!2hub
 neighbor 33.0.0.63 remote-as 100
   address-family ipv4 unicast
```
!2spokes neighbor 33.0.1.63 remote-as 100 address-family ipv4 unicast disable-peer-as-check

#### **configuration at spoke PE1:**

```
!Import/export
vrf context spoke
 rd 1:101
  address-family ipv4 unicast
   route-target export 1:101
   route-target import 1:101
   route-target import 1:100
```
#### **configuration at spoke PE2:**

!Import/export

vrf context spoke rd 1:102

```
 address-family ipv4 unicast
  route-target export 1:102
   route-target import 1:102
   route-target import 1:100
!
router bgp 100
  log-neighbor-changes
  neighbor 63.63.0.63 remote-as 100
   update-source Loopback0
   address-family vpnv4 unicast
    send-community extended
!if all CE sites are using the same BGP AS number,
! you must perform the following tasks:
!- configure BGP as-override and allowas-in at the PE
!- configure disable-peer-as-check at the CE
```
### <span id="page-410-0"></span>**Example: OSPF Sham-Link Support for an MPLS VPN**

The example in this section shows how to use a sham link to affect only the OSPF intra-area path selection of the PE and CE devices. The PE device also uses the information received from the multiprotocol Border Gateway Protocol (MP-BGP) to set the outgoing label stack of incoming packets and to decide the egress PE device to which the packets must be label switched.

The figure below shows a sample MPLS VPN topology in which a sham-link configuration is necessary. A VPN client has three sites, each with a backdoor link. Two sham links have been configured, one between PE-1 and PE-2, and another between PE-2 and PE-3. A sham link between PE-1 and PE-3 is not necessary in this configuration because the Vienna and Winchester sites do not share a backdoor link.

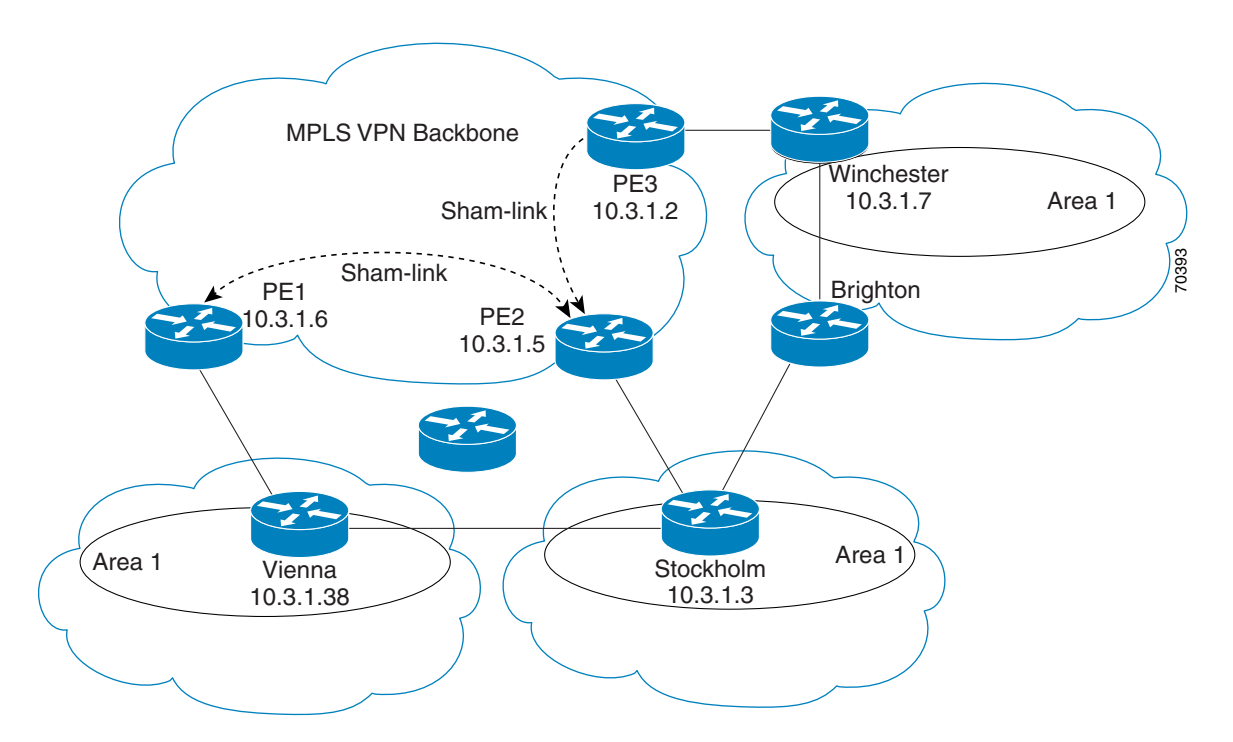

The following example shows how to configure sham links and a demand circuit:

```
switch(config)# feature-set mpls
switch(config)# feature mpls l3vpn
switch(config)# feature ospf
```
Г

```
switch(config)# device ospf class
switch(config-device)# vrf class1
switch(config-device-vrf)# redistribute bgp 100 route-map allow
switch(config-device-vrf)# area 11 sham-link 10.0.0.1 10.0.0.2
switch(config-device-vrf-slink)# demand-circuit
switch(config-device-vrf-slink) # end
```
The following example show how to display the configuration values for demand circuit in sham links for VRF value class1:

```
switch# sh ip ospf sham-links vrf class1
   SL1-0.0.0.0-10.0.0.1-10.0.0.2 line protocol is up
       IP address 10.0.0.1, Process ID 100 VRF class1, area 0.0.0.0
       State P2P, Network type P2P, cost 1
       Run as demand circuit
       Index 3, Transmit delay 1 sec
       0 Neighbors, flooding to 0, adjacent with 0
       Timer intervals: Hello 10, Dead 40, Wait 40, Retransmit 5
       No authentication
       Number of opaque link LSAs: 0, checksum sum 0
       Adjacency Information :
       Destination IP address: 10.0.0.2
```
The following example show how to display the configuration values for a demand circuit in sham links for all VRFs:

```
switch# show ip ospf sham-links vrf all
   SL1-0.0.0.0-10.0.0.1-10.0.0.2 line protocol is up
       IP address 10.0.0.1, Process ID class VRF class1, area 0.0.0.11
       State P2P, Network type P2P, cost 1
       Run as demand circuit
       Index 1, Transmit delay 1 sec
       0 Neighbors, flooding to 0, adjacent with 0
       Timer intervals: Hello 10, Dead 40, Wait 40, Retransmit 5
       No authentication
       Number of opaque link LSAs: 0, checksum sum 0
       Adjacency Information :
       Destination IP address: 10.0.0.2
   SL2-0.0.0.0-10.0.0.1-10.0.0.2 line protocol is up
       IP address 10.0.0.1, Process ID class VRF blue, area 0.0.0.11
       State P2P, Network type P2P, cost 1
       Run as demand circuit
       Index 2, Transmit delay 1 sec
       0 Neighbors, flooding to 0, adjacent with 0
       Timer intervals: Hello 10, Dead 40, Wait 40, Retransmit 5
       No authentication
       Number of opaque link LSAs: 0, checksum sum 0
       Adjacency Information :
       Destination IP address: 10.0.0.
```
### <span id="page-411-0"></span>**Example: Enabling MPLS on the specified interface**

The following example show how to enable MPLS on the interface:

```
switch(config)# int e1/1
switch(config-if)# no switchport
switch(config-if)# mpls ip forwarding
switch(config-subif)# int vlan 5
switch(config-if)# mpls ip forwarding
switch(config-if)# int po5.1
```
switch(config-subif)# **mpls ip forwarding** ERROR: MPLS is not supported on subinterfaces. Instead enable MPLS on the parent interface.

```
switch(config)# int po5
switch(config-if)# mpls ip forwarding
```
# **Additional References for MPLS Layer 3 VPNs**

For additional information related to implementing MPLS Layer 3 VPNs, see the following sections:

- **•** [Related Documents, page 20-384](#page-412-0)
- **•** [MIBs, page 20-384](#page-412-1)

### <span id="page-412-0"></span>**Related Documents**

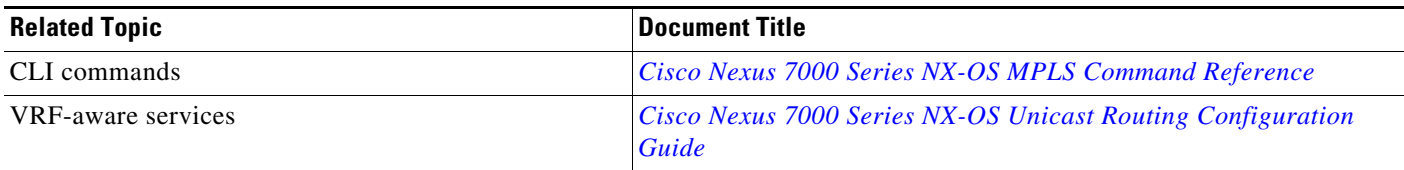

### <span id="page-412-1"></span>**MIBs**

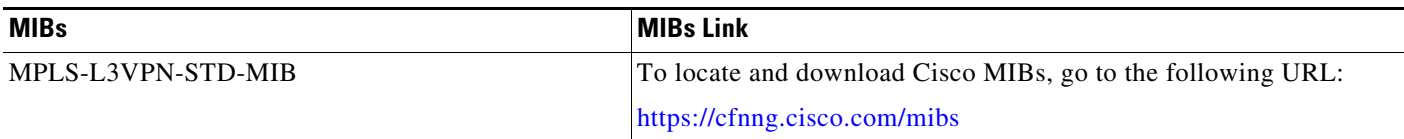

# **Feature History for MPLS Layer 3 VPNs**

[Table 20-2](#page-412-2) lists the release history for this feature.

<span id="page-412-2"></span>*Table 20-2 Feature History for MPLS Layer 3 VPNs*

| <b>Feature Name</b>                 | <b>Releases</b> | <b>Feature Information</b>                                                                                                    |
|-------------------------------------|-----------------|----------------------------------------------------------------------------------------------------|
| MPLS Layer 3 VPNs                   | 7.3(0)DX(1)     | Added support in M3 Series modules.                                                                                                    |
| OSPF Sham-Link Support for MPLS VPN | 6.2(2)          | This feature allows you to use a sham link to connect VPN<br>client sites that run Open Shortest Path First (OSPF) and<br>share back door OSPF links in a Multiprotocol Label<br>Switching (MPLS) VPN configuration.<br>The following commands were introduced or modified:<br>demand-circuit. |
| MPLS Layer 3 VPNs                   | 5.2(7)          | Added matching and setting support for import maps on<br>standard and extended communities for Cisco NX-OS<br>Release 5.2(7) and later 5.2 releases.                                                                                                    |

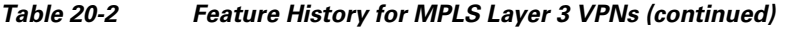

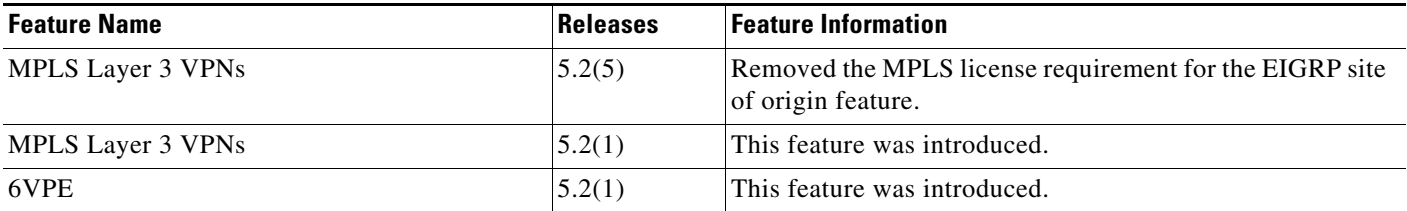

 $\blacksquare$ 

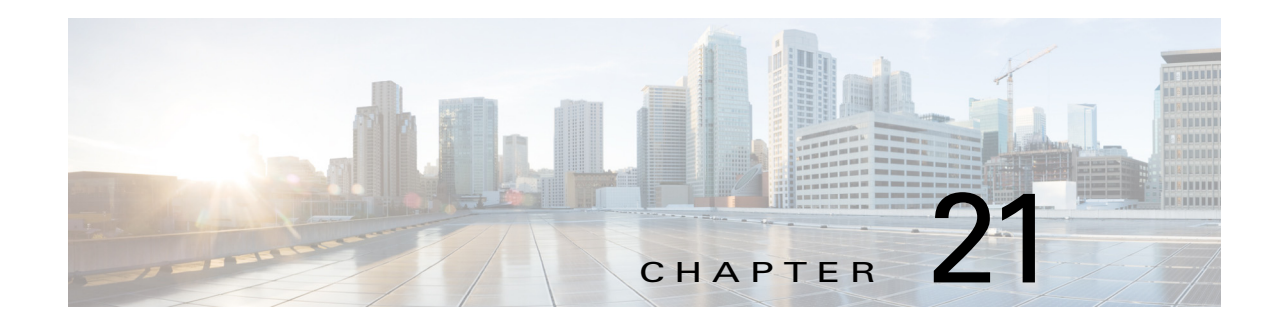

# **Configuring MPLS Layer 3 VPN Label Allocation**

This chapter describes how to configure label allocation for Multiprotocol Label Switching (MPLS) Layer 3 virtual private networks (L3VPNs) on Cisco NX-OS devices.

This chapter includes the following sections:

- **•** [Finding Feature Information, page 21-386](#page-414-1)
- **•** [Information About MPLS L3VPN Label Allocation, page 21-386](#page-414-0)
- **•** [Licensing Requirements for MPLS L3VPN Label Allocation, page 21-388](#page-416-0)
- **•** [Prerequisites for MPLS L3VPN Label Allocation, page 21-388](#page-416-1)
- **•** [Guidelines and Limitations for MPLS L3VPN Label Allocation, page 21-388](#page-416-2)
- **•** [Default Settings for MPLS L3VPN Label Allocation, page 21-389](#page-417-0)
- **•** [Configuring MPLS L3VPN Label Allocation, page 21-389](#page-417-1)
- **•** [Verifying MPLS L3VPN Label Allocation Configuration, page 21-394](#page-422-0)
- **•** [Configuration Examples for MPLS L3VPN Label Allocation, page 21-394](#page-422-1)
- **•** [Additional References for MPLS L3VPN Label Allocation, page 21-395](#page-423-0)
- **•** [Feature History for MPLS L3VPN Label Allocation, page 21-396](#page-424-0)

# <span id="page-414-1"></span>**Finding Feature Information**

[Your software release might not support all the features documented in this module. For the latest caveats](https://tools.cisco.com/bugsearch/)  [and feature information, see the Bug Search Tool at h](https://tools.cisco.com/bugsearch/)ttps://tools.cisco.com/bugsearch/ and the release notes for your software release. To find information about the features documented in this module, and to see a list of the releases in which each feature is supported, see the "New and Changed Information" chapter or the Feature History table below.

# <span id="page-414-0"></span>**Information About MPLS L3VPN Label Allocation**

The MPLS provider edge (PE) router stores both local and remote routes and includes a label entry for each route. By default, Cisco NX-OS uses per-prefix label allocation which means that each prefix is assigned a label. For distributed platforms, the per-prefix labels consume memory. When there are many VPN routing and forwarding instances (VRFs) and routes, the amount of memory that the per-prefix labels consume can become an issue.

You can enable per-VRF label allocation to advertise a single VPN label for local routes throughout the entire VRF. The router uses a new VPN label for the VRF decoding and IP-based lookup to learn where to forward packets for the PE or customer edge (CE) interfaces.

You can enable different label allocation modes for Border Gateway Protocol (BGP) Layer 3 VPN routes to meet different requirements and to achieve trade-offs between scalability and performance. All labels are allocated within the global label space. Cisco NX-OS supports the following label allocation modes:

- **•** Per-prefix—A label is allocated for each VPN prefix. VPN packets received from remote PEs can be directly forwarded to the connected CE that advertised the prefix, based on the label forwarding table. However, this mode also uses many labels. This mode is the only mode available when VPN packets sent from PE to CE are label switched. This is the default label allocation mode.
- **•** Per-VRF—A single label is assigned to all local VPN routes in a VRF. This mode requires an IPv4 or IPv6 lookup in the VRF forwarding table once the VPN label is removed at the egress PE. This mode is the most efficient in terms of label space as well as BGP advertisements, and the lookup does not result in any performance degradation. Cisco NX-OS uses the same per-VRF label for both IPv4 and IPv6 prefixes.

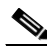

**Note** EIBGP load balancing is not supported for a VRF that uses per-VRF label mode.

- **•** Aggregate Labels—BGP can allocate and advertise a local label for an aggregate prefix. Forwarding requires an IPv4 or IPv6 lookup that is similar to the per-VRF scenario. A single per-VRF label is allocated and used for all prefixes that need a lookup.
- **•** VRF connected routes—When directly connected routes are redistributed and exported, an aggregate label is allocated for each route. The packets that come in from the core are decapsulated and a lookup is done in the VRF IPv4 or IPv6 table to determine whether the packet is for the local router or for another router or host that is directly connected. A single per-VRF label is allocated for all such routes.
- **•** Label hold down—When a local label is no longer associated with a prefix, to allow time for updates to be sent to other PEs, the local label is not released immediately. A ten minute hold down timer is started per label. Within this hold down period, the label can be reclaimed for the prefix. When the timer expires, BGP releases the label.

#### **Per-VRF Label Allocation Mode**

The following conditions apply when you configure per-VRF label allocation:

- **•** The VRF uses one label for all local routes.
- **•** When you enable per-VRF label allocation, any existing per-VRF aggregate label is used. If no per-VRF aggregate label is present, the software creates a new per-VRF label.

The CE does not lose data when you disable per-VRF label allocation because the configuration reverts to the default per-prefix labeling configuration.

**•** A per-VRF label forwarding entry is deleted only if the VRF, BGP, or address family configuration is removed.

### **IPv6 Label Allocation**

IPv6 prefixes are advertised with the allocated label to iBGP peers that have the labeled-unicast address-family enabled. The received eBGP next hop is not propagated to such peers; instead, the local IPv4 session address is sent as an IPv4-mapped IPv6 next hop. The remote peer resolves this next hop through one or more IPv4 MPLS LSPs in the core network.

You can use a route reflector to advertise the labeled 6PE prefixes between PEs. You must enable the labeled-unicast address-family between the route reflector and all such peers. The route reflector does not need to be in the forwarding path and propagates the received next hop as is to iBGP peers and route reflector clients.

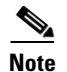

**Note** 6PE also supports both per-prefix and per-VRF label allocation modes, as in 6VPE.

# <span id="page-416-0"></span>**Licensing Requirements for MPLS L3VPN Label Allocation**

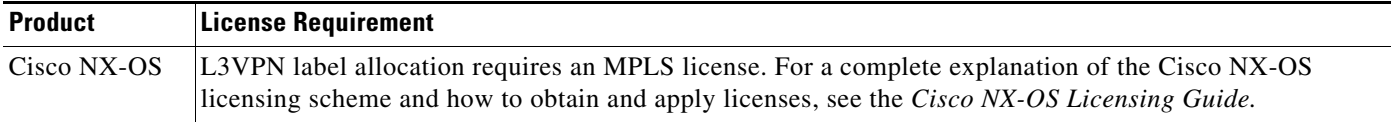

# <span id="page-416-1"></span>**Prerequisites for MPLS L3VPN Label Allocation**

L3VPN label allocation has the following prerequisites:

- **•** Ensure that you have configured MPLS, and LDP or RSVP TE in your network. All routers in the core, including the PE routers, must be able to support MPLS forwarding.
- Ensure that you have installed the correct license for MPLS and any other features you will be using with MPLS.
- **•** Ensure that you disable the external/internal Border Gateway Protocol (BGP) multipath feature if it is enabled before you configure per-VRF label allocation mode.
- **•** Before configuring a 6VPE per VRF label, ensure that the IPv6 address family is configured on that VRF.

# <span id="page-416-2"></span>**Guidelines and Limitations for MPLS L3VPN Label Allocation**

L3VPN label allocation has the following configuration guidelines and limitations:

- **•** F Series modules do not natively support label switching. They can leverage M Series modules for label switching using proxy forwarding. For more information on proxy forwarding, see the *Cisco Nexus 7000 Series NX-OS Unicast Routing Configuration Guide*.
- **•** Enabling per-VRF label allocation causes BGP reconvergence, which can result in data loss for traffic coming from the MPLS VPN core.

Г

**Note** You can minimize network disruption by enabling per-VRF label allocation during a scheduled MPLS maintenance window. Also, if possible, avoid enabling this feature on a live router.

- Per-prefix MPLS counters for VPN prefixes are lost when you enable per-VRF label allocation.
- **•** Aggregate labels and per-VRF labels are global across all virtual device contexts (VDCs) and are in a separate, dedicated label range.
- **•** Aggregate prefixes for per-prefix label allocation share the same label in a given VRF.

# <span id="page-417-2"></span><span id="page-417-0"></span>**Default Settings for MPLS L3VPN Label Allocation**

[Table 21-1](#page-417-2) lists the default settings for L3VPN label allocation parameters.

*Table 21-1 Default L3VPN Label Allocation Parameters*

| <b>Parameters</b>     | Default    |
|-----------------------|------------|
| L3VPN feature         | Disabled   |
| Label allocation mode | Per prefix |

# <span id="page-417-1"></span>**Configuring MPLS L3VPN Label Allocation**

This section includes the following topics:

- **•** [Configuring Per-VRF L3VPN Label Allocation Mode, page 21-389](#page-417-3)
- [Allocating Labels for IPv6 Prefixes in the Default VRF, page 21-391](#page-419-0)
- **•** [Enabling Sending MPLS Labels in IPv6 over an IPv4 MPLS Core Network \(6PE\) for iBGP](#page-420-0)  [Neighbors, page 21-392](#page-420-0)

### <span id="page-417-3"></span>**Configuring Per-VRF L3VPN Label Allocation Mode**

You can configure per-VRF L3VPN label allocation mode for Layer 3 VPNs.

**Prerequisites**

Ensure that you are in the correct VDC (or use the **switchto vdc** command).

#### **SUMMARY STEPS**

- **1. configure terminal**
- **2. feature bgp**
- **3. feature-set mpls**
- **4. feature mpls l3vpn**
- **5. router bgp** *as-number*
- **6. vrf** *vrf-name*
- **7. address-family** {**ipv6** | **ipv4**}{**unicast** | **multicast**}
- **8. label-allocation-mode per-vrf**
- **9.** (Optional) **show bgp l3vpn detail vrf** *vrf-name*
- **10.** (Optional) **copy running-config startup-config**

#### **DETAILED STEPS**

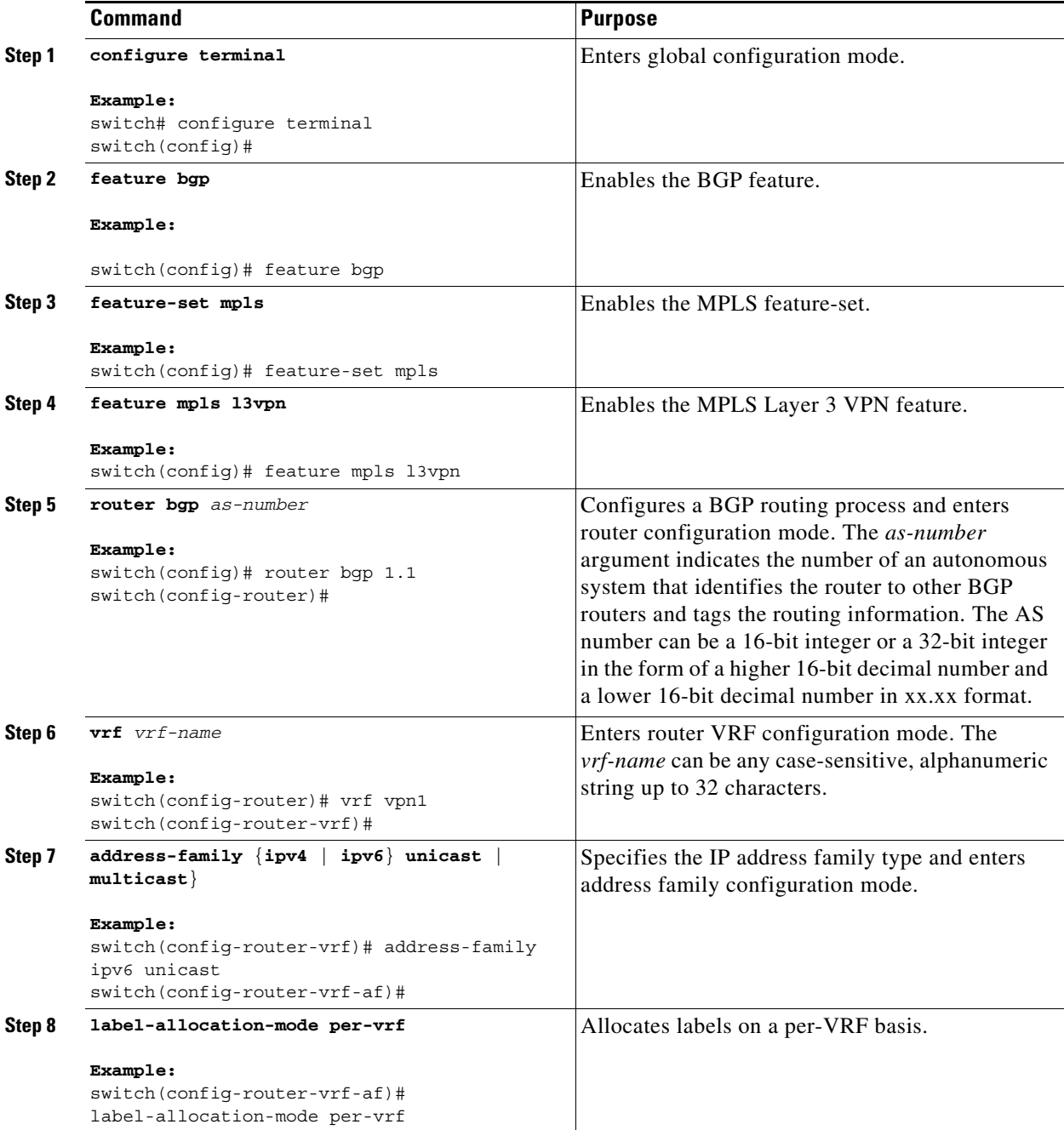

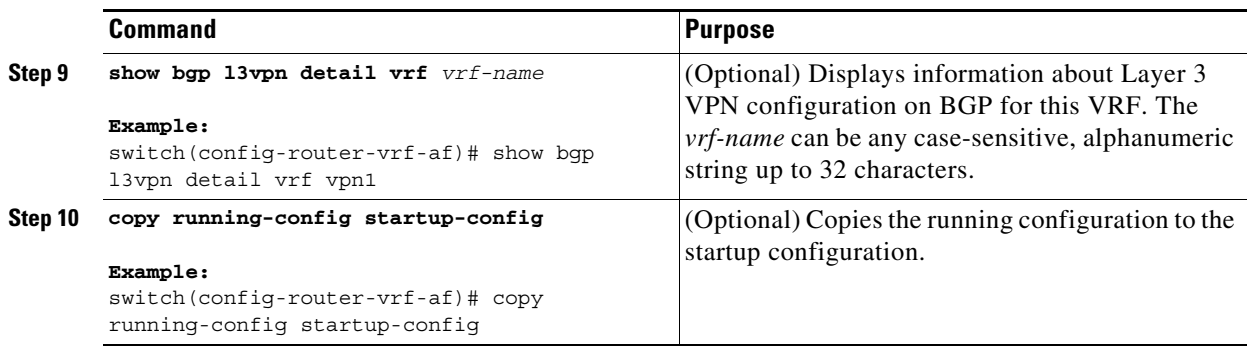

### <span id="page-419-0"></span>**Allocating Labels for IPv6 Prefixes in the Default VRF**

If you are running IPv6 over an IPv4 MPLS core network (6PE), you can allocate labels for the IPv6 prefixes in the default VRF.

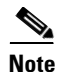

**Note** By default, labels are not allocated for IPv6 prefixes in the default VRF.

#### **Prerequisites**

Ensure that you are in the correct VDC (or use the **switchto vdc** command).

#### **SUMMARY STEPS**

- **1. configure terminal**
- **2. feature bgp**
- **3. feature-set mpls**
- **4. feature mpls l3vpn**
- **5. router bgp** *as-number*
- **6. address-family ipv6** {**unicast** | **multicast**}
- **7. allocate-label** {**all** | **route-map** *route-map*}
- **8.** (Optional) **show running-config bgp**
- **9.** (Optional) **copy running-config startup-config**

#### **DETAILED STEPS**

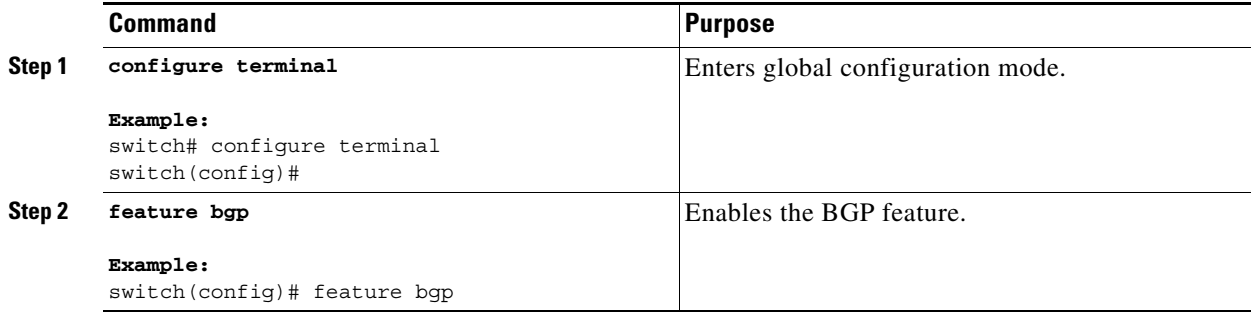

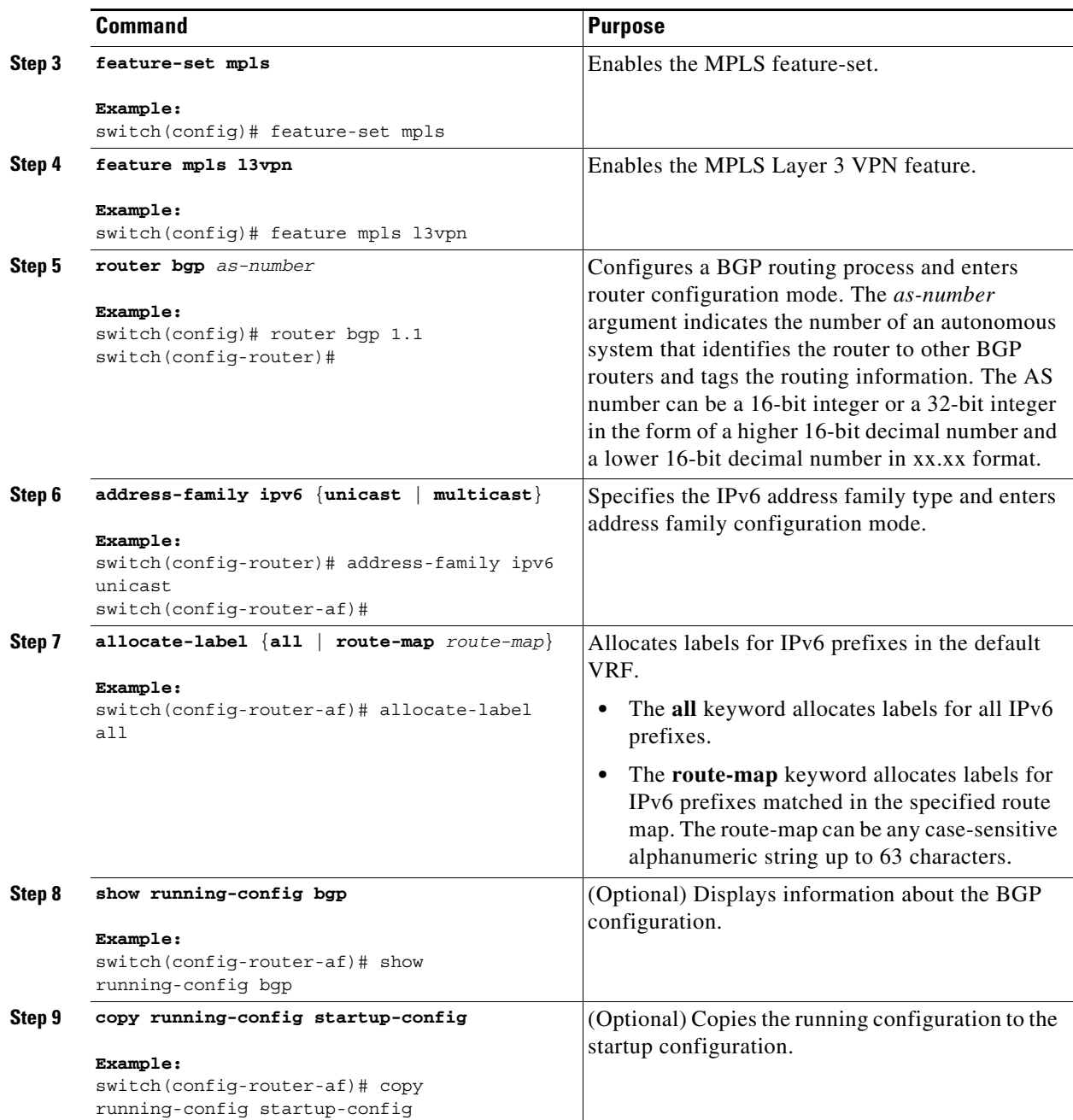

### <span id="page-420-0"></span>**Enabling Sending MPLS Labels in IPv6 over an IPv4 MPLS Core Network (6PE) for iBGP Neighbors**

You can enable sending MPLS labels to iBGP neighbors.

 $\frac{\partial}{\partial x}$ 

**Note** The **address-family ipv6 labeled-unicast** command is supported only for iBGP neighbors. You cannot use this command with the **address-family ipv6 unicast** command.

#### **Prerequisites**

Ensure that you are in the correct VDC (or use the **switchto vdc** command).

#### **SUMMARY STEPS**

- **1. configure terminal**
- **2. feature bgp**
- **3. feature-set mpls**
- **4. feature mpls l3vpn**
- **5. router bgp** *as-number*
- **6. neighbor** *ip-address*
- **7. address-family ipv6 labeled-unicast**
- **8.** (Optional) **show running-config bgp**
- **9.** (Optional) **copy running-config startup-config**

#### **DETAILED STEPS**

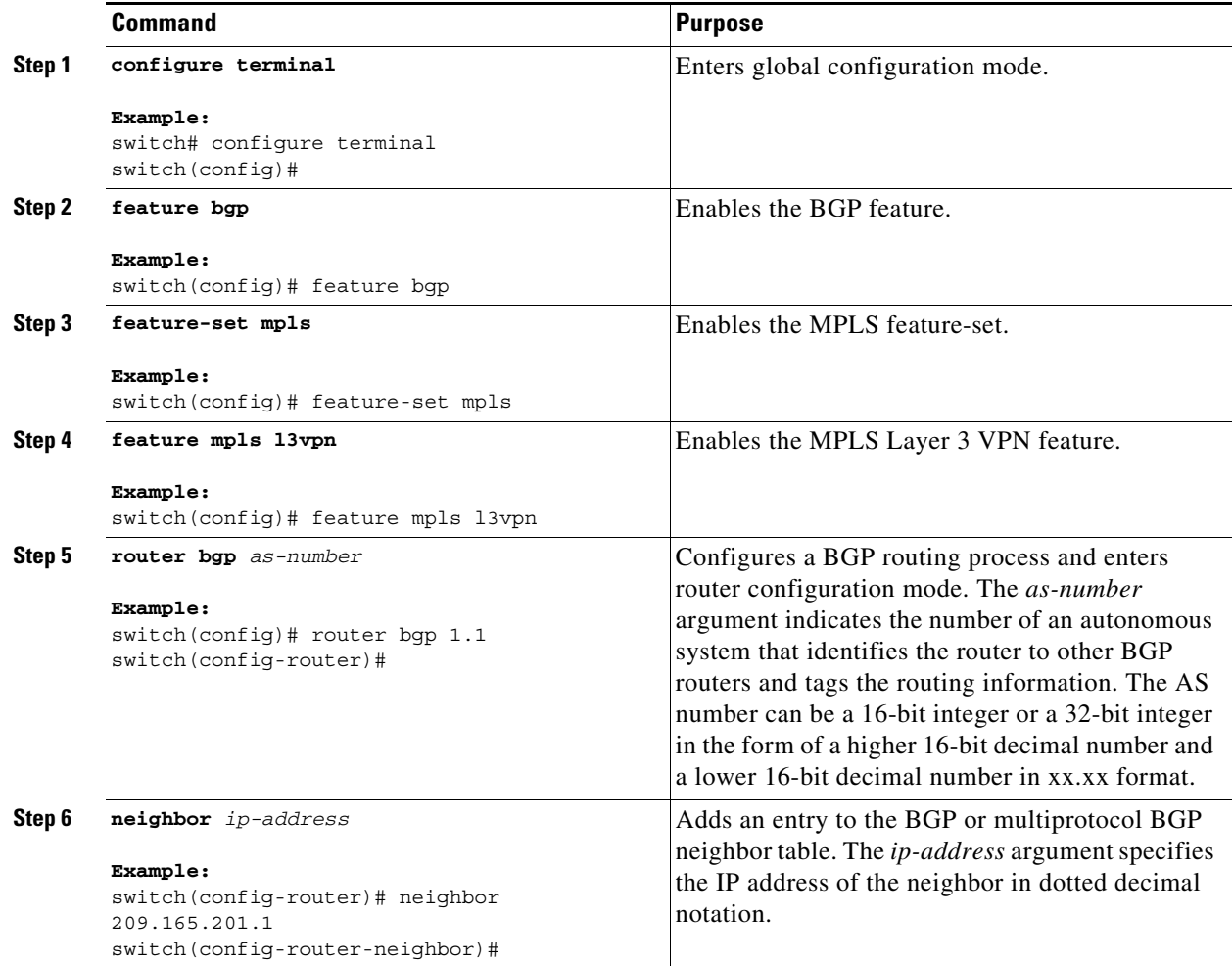

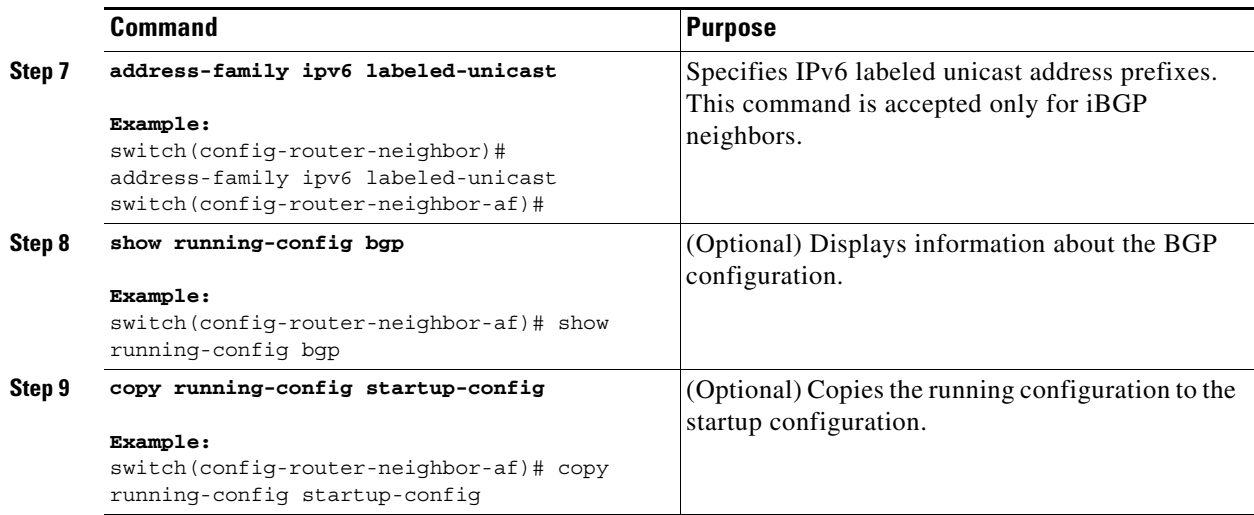

# <span id="page-422-0"></span>**Verifying MPLS L3VPN Label Allocation Configuration**

To display the L3VPN label allocation configuration, perform one of the following tasks:

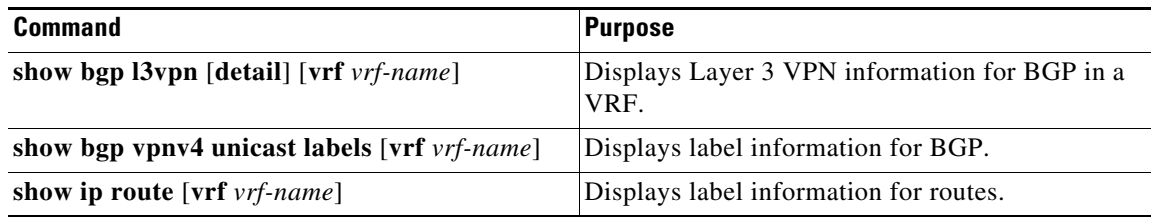

For detailed information about the fields in the output from these commands, see the *Cisco NX-OS MPLS Command Reference*.

# <span id="page-422-1"></span>**Configuration Examples for MPLS L3VPN Label Allocation**

This section uses the following sample MPLS network shown in [Figure 21-1.](#page-423-1)

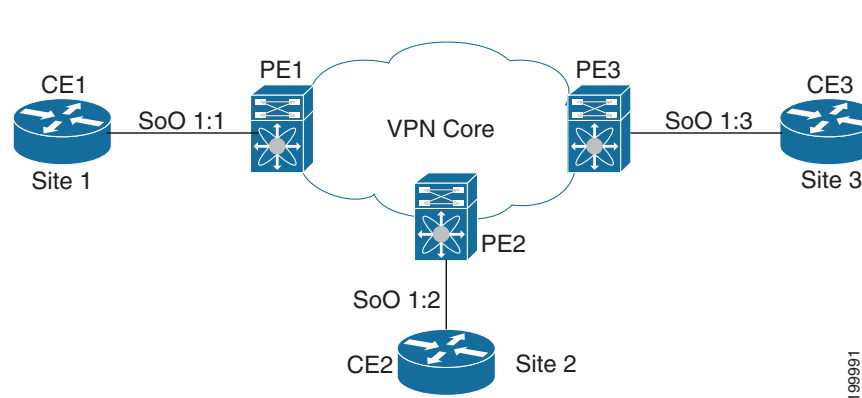

<span id="page-423-1"></span>*Figure 21-1 Sample MPLS Layer3 Network*

The following example shows how to configure per-VRF label allocation for an IPv4 MPLS network.

#### **PE Configuration**

```
PE1
-----
   vrf context vpn1
     rd 100:1
     address-family ipv4 unicast
       route-target export 200:1
   router bgp 100
    neighbor 10.1.1.2 remote-as 100
       address-family vpnv4 unicast
          send-community extended
       update-source loopback10 
    vrf vpn1
       address-family ipv4 unicast
          label-allocation-mode per-vrf
       neighbor 36.0.0.2 remote-as 300
          address-family ipv4 unicast
```
# <span id="page-423-0"></span>**Additional References for MPLS L3VPN Label Allocation**

For additional information related to implementing L3VPN Label Allocation, see the following sections:

- **•** [Related Documents, page 21-396](#page-424-1)
- **•** [MIBs, page 21-396](#page-424-2)

# <span id="page-424-1"></span>**Related Documents**

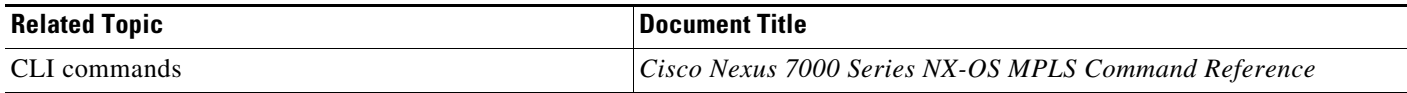

### <span id="page-424-2"></span>**MIBs**

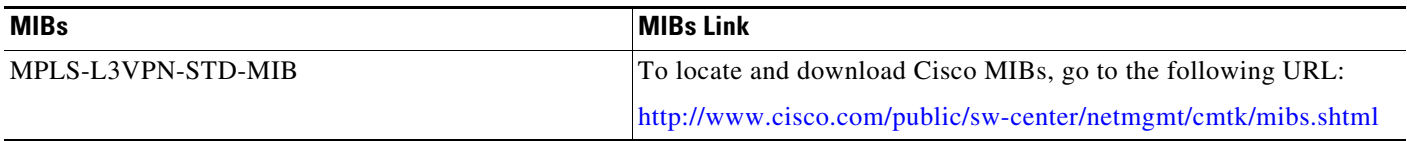

# <span id="page-424-0"></span>**Feature History for MPLS L3VPN Label Allocation**

[Table 21-2](#page-424-3) lists the release history for this feature.

#### <span id="page-424-3"></span>*Table 21-2 Feature History for L3VPN Label Allocation*

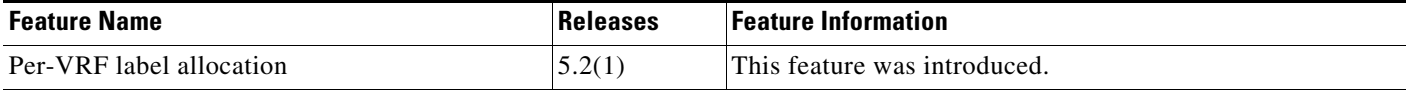

П

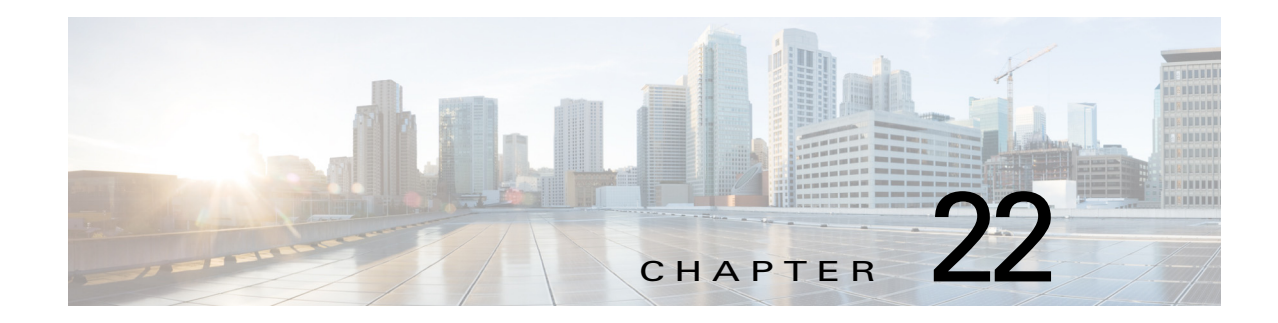

# **Configuring MPLS Layer 3 VPN Load Balancing**

This chapter describes how to configure load balancing for Multiprotocol Label Switching (MPLS) Layer 3 virtual private networks (VPNs) on Cisco NX-OS devices.

This chapter includes the following sections:

- **•** [Finding Feature Information, page 22-398](#page-426-1)
- **•** [Information About MPLS Layer 3 VPN Load Balancing, page 22-398](#page-426-0)
- **•** [Licensing Requirements for MPLS Layer 3 VPN Load Balancing, page 22-404](#page-432-0)
- **•** [Prerequisites for MPLS Layer 3 VPN Load Balancing, page 22-404](#page-432-1)
- **•** [Guidelines and Limitations for MPLS Layer 3 VPN Load Balancing, page 22-404](#page-432-2)
- **•** [Default Settings for MPLS Layer 3 VPN Load Balancing, page 22-405](#page-433-0)
- **•** [Configuring MPLS Layer 3 VPN Load Balancing, page 22-405](#page-433-1)
- [Verifying the MPLS Layer 3 VPN Load-Balancing Configuration, page 22-410](#page-438-0)
- [Configuration Examples for MPLS Layer 3 VPN Load Balancing, page 22-410](#page-438-1)
- [Additional References for MPLS Layer 3 VPN Load Balancing, page 22-411](#page-439-0)
- **•** [Feature History for MPLS Layer 3 VPN Load Balancing, page 22-412](#page-440-0)

# <span id="page-426-1"></span>**Finding Feature Information**

[Your software release might not support all the features documented in this module. For the latest caveats](https://tools.cisco.com/bugsearch/)  [and feature information, see the Bug Search Tool at h](https://tools.cisco.com/bugsearch/)ttps://tools.cisco.com/bugsearch/ and the release notes for your software release. To find information about the features documented in this module, and to see a list of the releases in which each feature is supported, see the "New and Changed Information" chapter or the Feature History table below.

# <span id="page-426-0"></span>**Information About MPLS Layer 3 VPN Load Balancing**

Load balancing distributes traffic so that no individual router is overburdened. In an MPLS Layer 3 network, you can achieve load balancing by using the Border Gateway Protocol (BGP). When multiple iBGP paths are installed in a routing table, a route reflector advertises only one path (next hop). If a router is behind a route reflector, all routes that are connected to multihomed sites are not advertised

unless a different route distinguisher is configured for each virtual routing and forwarding instance (VRF). (A route reflector passes learned routes to neighbors so that all iBGP peers do not need to be fully meshed.)

This section includes the following topics:

- **•** [iBGP Load Balancing, page 22-399](#page-427-0)
- **•** [eBGP Load Balancing, page 22-399](#page-427-1)
- **•** [Layer 3 VPN Load Balancing, page 22-399](#page-427-2)
- **•** [BGP VPNv4 Multipath, page 22-401](#page-429-0)

### <span id="page-427-0"></span>**iBGP Load Balancing**

When a BGP-speaking router configured with no local policy receives multiple network layer reachability information (NLRI) from the internal BGP (iBGP) for the same destination, the router chooses one iBGP path as the best path and installs the best path in its IP routing table. iBGP load balancing enables the BGP-speaking router to select multiple iBGP paths as the best paths to a destination and to install multiple best paths in its IP routing table.

### <span id="page-427-1"></span>**eBGP Load Balancing**

When a router learns two identical eBGP paths for a prefix from a neighboring autonomous system, it chooses the path with the lower route ID as the best path. The router installs this best path in the IP routing table. You can enable eBGP load balancing to install multiple paths in the IP routing table when the eBGP paths are learned from a neighboring autonomous system instead of picking one best path.

During packet switching, depending on the switching mode, the router performs either per-packet or per-destination load balancing among the multiple paths.

### <span id="page-427-2"></span>**Layer 3 VPN Load Balancing**

Layer 3 VPN load balancing for both eBGP and iBGP allows you to configure multihomed autonomous systems and provider edge (PE) routers to distribute traffic across both external BGP (eBGP) and iBGP multipaths.

Layer 3 VPN load balancing supports IPv4 and IPv6 for the PE routers and VPNs.

BGP installs up to the maximum number of multipaths allowed. BGP uses the best path algorithm to select one path as the best path, inserts the best path into the routing information base (RIB) and advertises the best path to BGP peers. The router can insert other paths into the RIB but selects only one path as the best path.

Layer 3 VPNs load balance on a per-packet or per-source or destination pair basis. To enable load balancing, configure the router with Layer 3 VPNs that contain VPN routing and forwarding instances (VRFs) that import both eBGP and iBGP paths. You can configure the number of paths separately for each VRF.

[Figure 22-1](#page-428-0) shows an MPLS provider network that uses BGP. In the figure, two remote networks are connected to PE1 and PE2, which are both configured for VPN unicast iBGP peering. Network 2 is a multihomed network that is connected to PE1 and PE2. Network 2 also has extranet VPN services configured with Network 1. Both Network 1 and Network 2 are configured for eBGP peering with the PE routers.

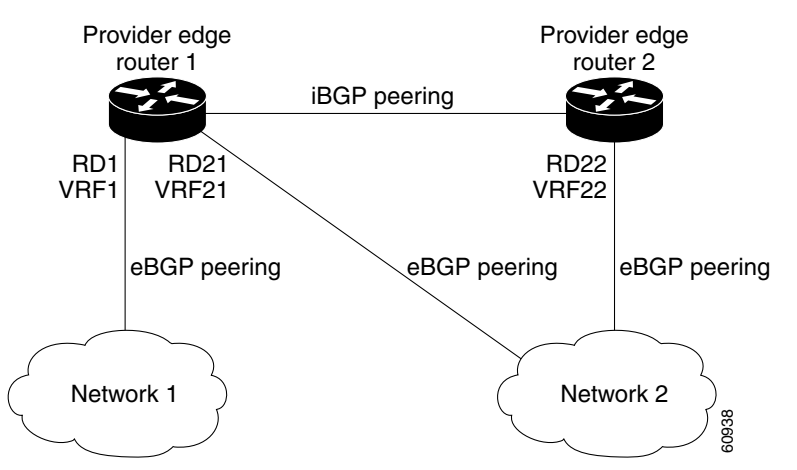

#### <span id="page-428-0"></span>*Figure 22-1 Provider MPLS Network Using BGP*

You can configure PE1 so that it can select both iBGP and eBGP paths as multipaths and import these paths into the VPN routing and forwarding instance (VRF) of Network 1 to perform load balancing.

Traffic is distributed as follows:

- **•** IP traffic that is sent from Network 2 to PE1 and PE2 is sent across the eBGP paths as IP traffic.
- **•** IP traffic that is sent from PE1 to PE2 is sent across the iBGP path as MPLS traffic.
- **•** Traffic that is sent across an eBGP path is sent as IP traffic.

Any prefix that is advertised from Network 2 will be received by PE1 through route distinguisher (RD) 21 and RD22.

- **•** The advertisement through RD21 is carried in IP packets.
- The advertisement through RD22 is carried in MPLS packets.

The router can select both paths as multipaths for VRF1 and insert these paths into the VRF1 RIB.

#### **Layer 3 VPN Load Balancing with Route Reflectors**

Route reflectors reduce the number of sessions on PE routers and increase the scalability of Layer 3 VPN networks. Route reflectors hold on to all received VPN routes to peer with PE routers. Different PEs can require different route target-tagged VPNv4 and VPNv6 routes. The route reflector may also need to send a refresh for a specific route target to a PE when the VRF configuration has changed. Storing all routes increases the scalability requirements on a route reflector. You can configure a route reflector to only hold routes that have a defined set of route target communities.

You can configure route reflectors to service a different set of VPNs and configure a PE to peer with all route reflectors that service the VRFs configured on the PE. When you configure a new VRF with a route target that the PE does not already hold routes for, the PE issues route refreshes to the route reflectors and retrieves the relevant VPN routes.

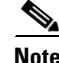

**Note** The route reflectors do not need to be in the forwarding path, but you must configure unique route distinguisher (RDs) for VPN sites that are multihomed.

[Figure 22-2](#page-429-1) shows a topology that contains three PE routers and a route reflector, all configured for iBGP peering. PE2 and PE3 each advertise an equal preference eBGP path to PE1. By default, the route reflector chooses only one path and advertises PE1.

Г

<span id="page-429-1"></span>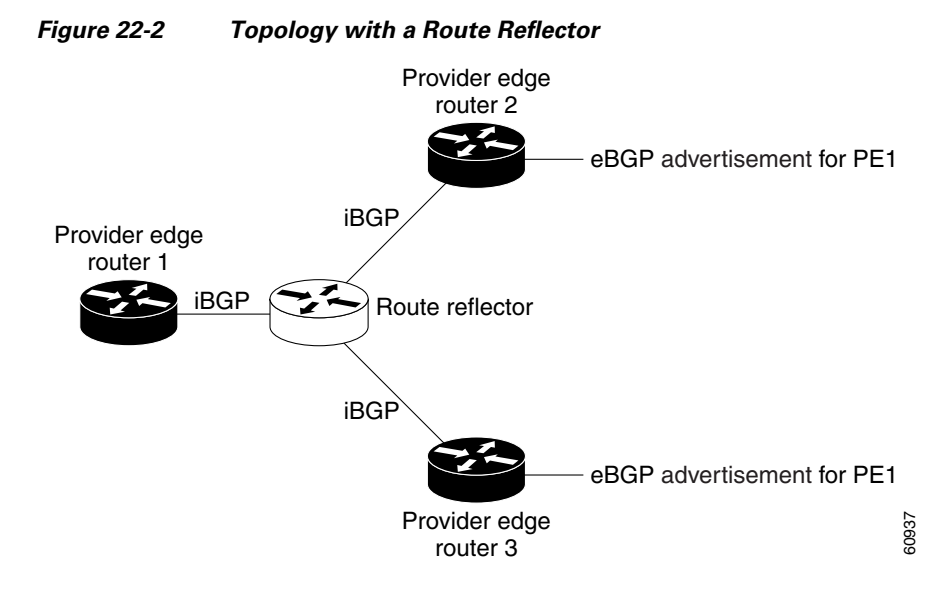

For all equal preference paths to PE1 to be advertised through the route reflector, you must configure each VRF with a different RD. The prefixes received by the route reflector are recognized differently and advertised to PE1.

#### **Layer 2 Load Balancing Coexistence**

The load balance method that is required in the Layer 2 VPN is different from the methos that is used for Layer 3 VPN. Layer 3 VPN and Layer 2 VPN forwarding is performed independently using two different types of adjacencies. The forwarding is not impacted by using a different method of load balancing for the Layer 2 VPN.

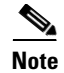

**Note** Load balancing is not supported at the ingress PE for Layer 2 VPNs.

### <span id="page-429-0"></span>**BGP VPNv4 Multipath**

Starting from Cisco NX-OS Release 8.0(1), use the BGP VPNv4 Multipath feature to achieve Equal Cost Multi-Path (ECMP) for traffic flowing from an Autonomous System Border Router (ASBR) towards the Provider Edge (PE) device in an Multi-Protocol Label Switching (MPLS) cloud network by using a lower number of prefixes and MPLS labels. This feature configures the maximum number of multipaths for both eBGP and iBGP paths. This feature can be configured on PE devices and Route Reflectors in an MPLS topology.

Consider a scenario in which a dual homed Customer Edge (CE) device is connected to 2 PE devices and you have to utilize both the PE devices for traffic flow from ASBR-2 to the CE device.

Currently, as shown in Figure 22-3, Virtual Routing and Forwarding (VRF) on each PE is configured using separate Route Distinguishers (RD). The CE device generates a BGP IPv4 prefix. The PE devices are configured with 2 separate RDs and generate two different VPN-IPv4 prefixes for the BGP IPv4 prefix sent by the CE device. ASBR-1 receives both the VPN-IPv4 prefixes and adds them to the routing

a ka

table. ASBR-1 allocates Inter-AS option-B labels, Inlabel L1 and Inlabel L2, to both the VPN routes and then advertises both VPN routes to ASBR-2. To use both PE devices to maintain traffic flow, ASBR-1 has to utilize two Inter-AS option-B labels and two prefixes which limits the scale that can be supported.

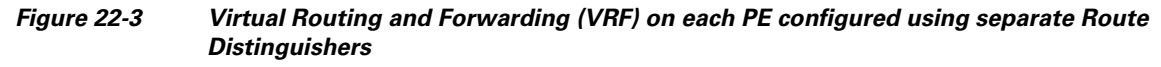

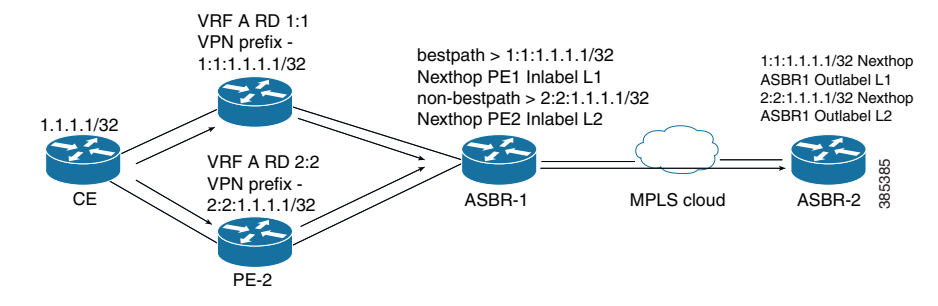

Using the BGP VPN Multipath feature, as shown in Figure 22-4, you can enable the VRF on both PE devices to use the same RD. In such a scenario, ASBR-1 receives the same prefix from both the PE devices. ASBR-1 allocates only one Inter-AS option-B label, Inlabel L1, to the received prefix and advertises the VPN route to ASBR-2. In this case, the scale is enhanced as traffic flow using both PE devices is established with only one prefix and label on ASBR-1.

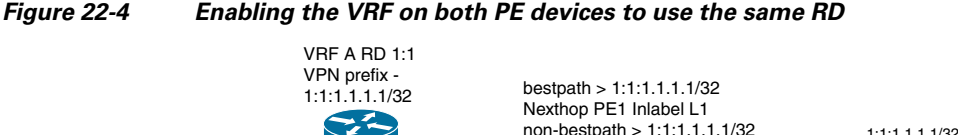

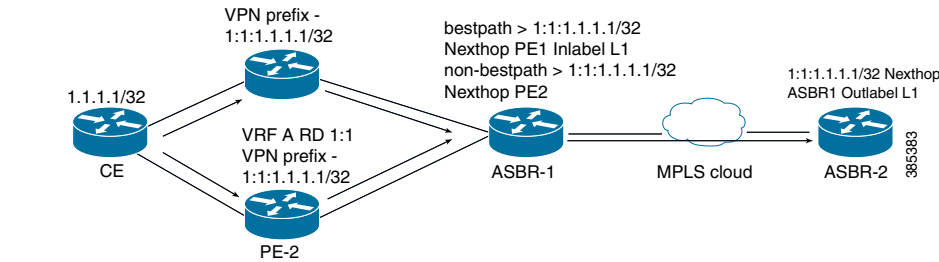

Г

### **BGP Cost Community**

The BGP cost community is a nontransitive extended community attribute that is passed to iBGP and confederation peers but not to eBGP peers. (A confederation is a group of iBGP peers that use the same autonomous system number to communicate to external networks.) The BGP cost community attributes includes a cost community ID and a cost value. You can customize the BGP best path selection process for a local autonomous system or confederation by configuring the BGP cost community attribute. You configure the cost community attribute in a route map with a community ID and cost value. BGP prefers the path with the lowest community ID, or for identical community IDs, BGP prefers the path with the lowest cost value in the BGP cost community attribute.

BGP uses the best path selection process to determine which path is the best where multiple paths to the same destination are available. You can assign a preference to a specific path when multiple equal cost paths are available.

Since the administrative distance of iBGP is worse than the distance of most Interior Gateway Protocols (IGPs), the unicast Routing Information Base (RIB) may apply the same BGP cost community compare algorithm before using the normal distance or metric comparisons of the protocol or route. VPN routes that are learned through iBGP can be preferred over locally learned IGP routes.

The cost extended community attribute is propagated to iBGP peers when an extended community exchange is enabled.

#### **How the BGP Cost Community Influences the Best Path Selection Process**

The cost community attribute influences the BGP best path selection process at the point of insertion (POI). The POI follows the IGP metric comparison. When BGP receives multiple paths to the same destination, it uses the best path selection process to determine which path is the best path. BGP automatically makes the decision and installs the best path into the routing table. The POI allows you to assign a preference to a specific path when multiple equal cost paths are available. If the POI is not valid for local best path selection, the cost community attribute is silently ignored.

You can configure multiple paths with the cost community attribute for the same POI. The path with the lowest cost community ID is considered first. All of the cost community paths for a specific POI are considered, starting with the one with the lowest cost community ID. Paths that do not contain the cost community (for the POI and community ID being evaluated) are assigned with the default community cost value.

Applying the cost community attribute at the POI allows you to assign a value to a path originated or learned by a peer in any part of the local autonomous system or confederation. The router can use the cost community as a tie breaker during the best path selection process. You can configure multiple instances of the cost community for separate equal cost paths within the same autonomous system or confederation. For example, you can apply a lower cost community value to a specific exit path in a network with multiple equal cost exits points, and the BGP best path selection process prefers that specific exit path.

#### **Cost Community and EIGRP PE-CE with Back-Door Links**

BGP prefers back-door links in an Enhanced Interior Gateway Protocol (EIGRP) Layer 3 VPN topology if the back-door link is learned first. A back-door link, or a route, is a connection that is configured outside of the Layer 3 VPN between a remote and main site.
The pre-best path point of insertion (POI) in the BGP cost community supports mixed EIGRP Layer 3 VPN network topologies that contain VPN and back-door links. This POI is applied automatically to EIGRP routes that are redistributed into BGP. The pre-best path POI carries the EIGRP route type and metric. This POI influences the best-path calculation process by influencing BGP to consider this POI before any other comparison step.

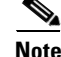

**Note** You can configure BGP path selection to ignore the cost community but this is not recommended for configuration with a back-door link.

## **Licensing Requirements for MPLS Layer 3 VPN Load Balancing**

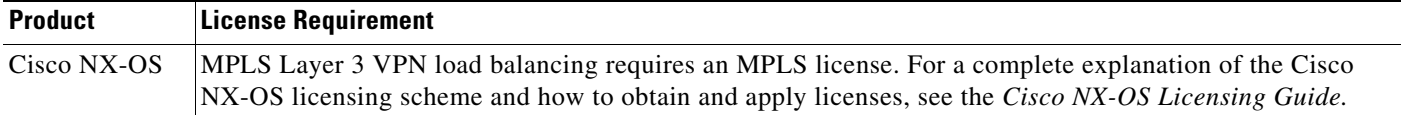

## **Prerequisites for MPLS Layer 3 VPN Load Balancing**

MPLS Layer 3 VPN load balancing has the following prerequisites:

- **•** You must enable the MPLS and L3VPN features.
- **•** You must install the correct license for MPLS.

## **Guidelines and Limitations for MPLS Layer 3 VPN Load Balancing**

MPLS Layer 3 VPN load balancing has the following configuration guidelines and limitations:

- If you place a router behind a route reflector and it is connected to multihomed sites, the router will not be advertised unless separate VRFs with different RDs are configured for each VRF.
- Each IP routing table entry for a BGP prefix that has multiple iBGP paths uses additional memory. We recommend that you do not use this feature on a router with a low amount of available memory or when it is carrying a full Internet routing table.
- **•** You should not ignore the BGP cost community when a back-door link is present and EIGRP is the PE-CE routing protocol.
- Starting with Cisco NX-OS Release 8.0(1), a maximum of 500K VPN prefixes is supported on M3-Series I/O modules. For M2-Series I/O modules, a maximum of 125K VPN prefixes is supported.
- **•** Starting with Cisco NX-OS Release 8.0(1), 4K VRFs are supported.

Г

## <span id="page-433-0"></span>**Default Settings for MPLS Layer 3 VPN Load Balancing**

[Table 22-1](#page-433-0) lists the default settings for MPLS Layer 3 VPN load balancing parameters.

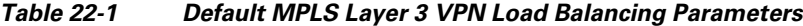

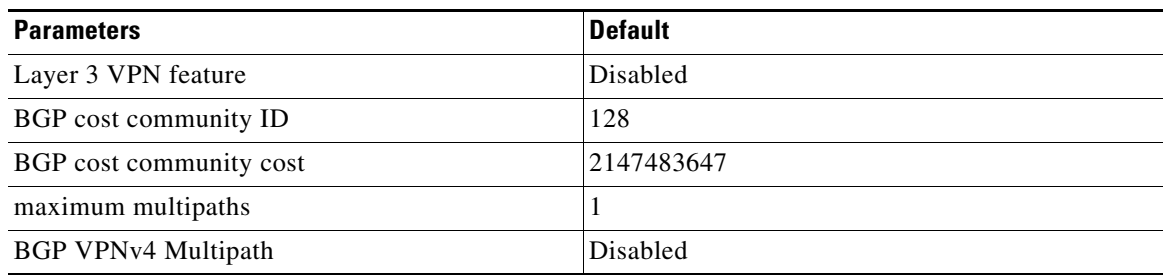

## **Configuring MPLS Layer 3 VPN Load Balancing**

This section includes the following topics:

- **•** [Configuring BGP Load Balancing for eBGP and iBGP, page 22-405](#page-433-1)
- **•** [Configuring BGPv4 Multipath, page 22-407](#page-435-0)

### <span id="page-433-1"></span>**Configuring BGP Load Balancing for eBGP and iBGP**

You can configure a Layer 3 VPN load balancing for an eBGP or iBGP network.

#### **Prerequisites**

Ensure that you are in the correct VDC (or use the **switchto vdc** command).

#### **SUMMARY STEPS**

- **1. configure terminal**
- **2. feature-set mpls**
- **3. feature mpls l3vpn**
- **4. feature bgp**
- **5. router bgp** *as-number*
- **6.** (Optional) **bestpath cost-community ignore**
- **7. address-family** {**ipv4** | **ipv6**} **unicast**
- **8. maximum-paths [ibgp]** *number-of-paths*
- **9.** (Optional) **show running-config bgp**
- **10.** (Optional) **copy running-config startup-config**

#### **DETAILED STEPS**

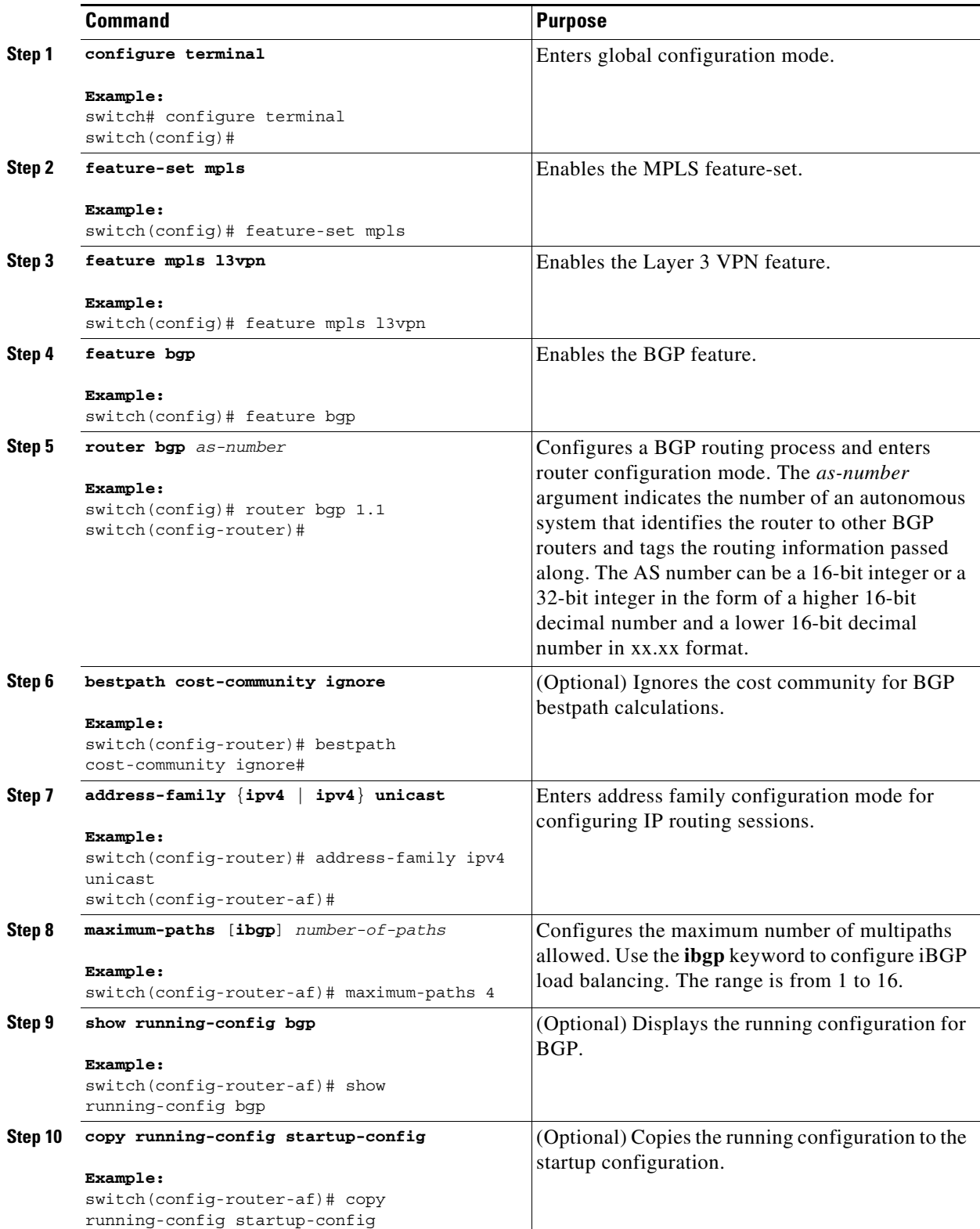

 $\blacksquare$ 

### <span id="page-435-0"></span>**Configuring BGPv4 Multipath**

#### **SUMMARY STEPS**

- **1. configure terminal**
- **2. feature bgp**
- **3. router bgp** *as-number*
- **4. address-family vpnv4 unicast**
- **5. maximum-paths eibgp** *parallel-paths*

#### **DETAILED STEPS**

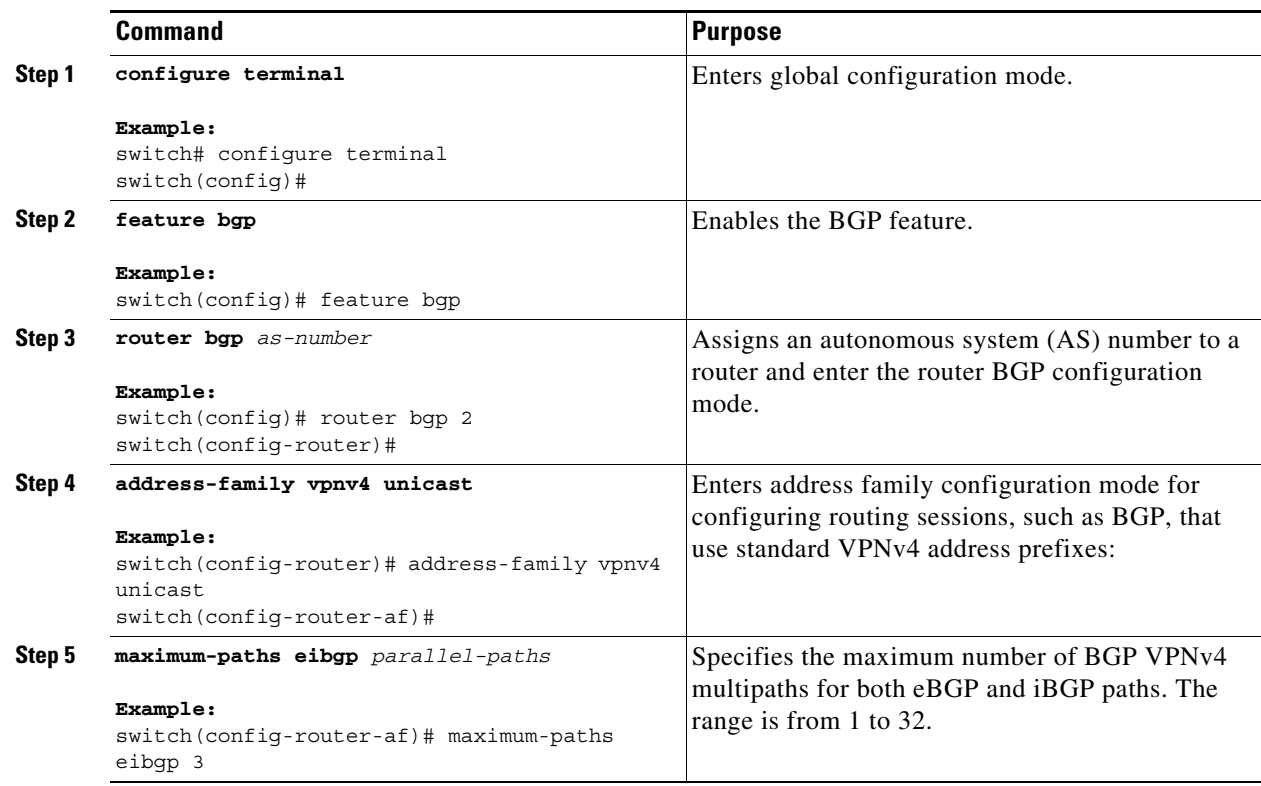

### **Configuring BGP Cost Community**

You can configure the BGP cost community for routes in a Layer 3 VPN.

#### **Prerequisites**

Ensure that you are in the correct VDC (or use the **switchto vdc** command).

#### **SUMMARY STEPS**

**1. configure terminal**

- **2. feature-set mpls**
- **3. feature mpls l3vpn**
- **4. feature bgp**
- **5. route-map** *map-name* {**permit | deny**} [*sequence-number*]
- **6. set extcommunity cost** [**igp** | **pre-bestpath**] *community-id cost-value*
- **7. router bgp** *as-number*
- **8.** (Optional) **router-id** *ip-address*
- **9. neighbor** *ip-address* **remote-as** *as-number*
- **10. address-family** {**vpnv4** | **vpnv6**} **unicast**
- **11. send-community extended**
- **12. route-map** *map-name* {**in | out}**
- **13.** (Optional) **show running-config bgp**
- **14.** (Optional) **copy running-config startup-config**

#### **DETAILED STEPS**

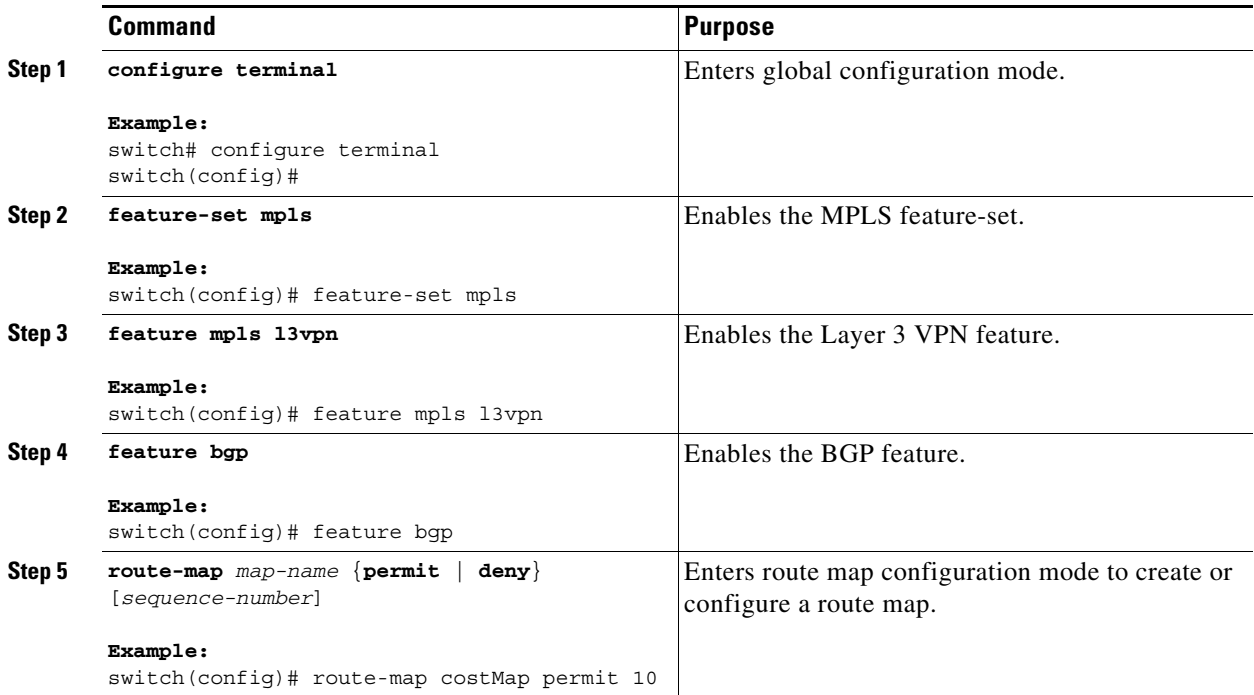

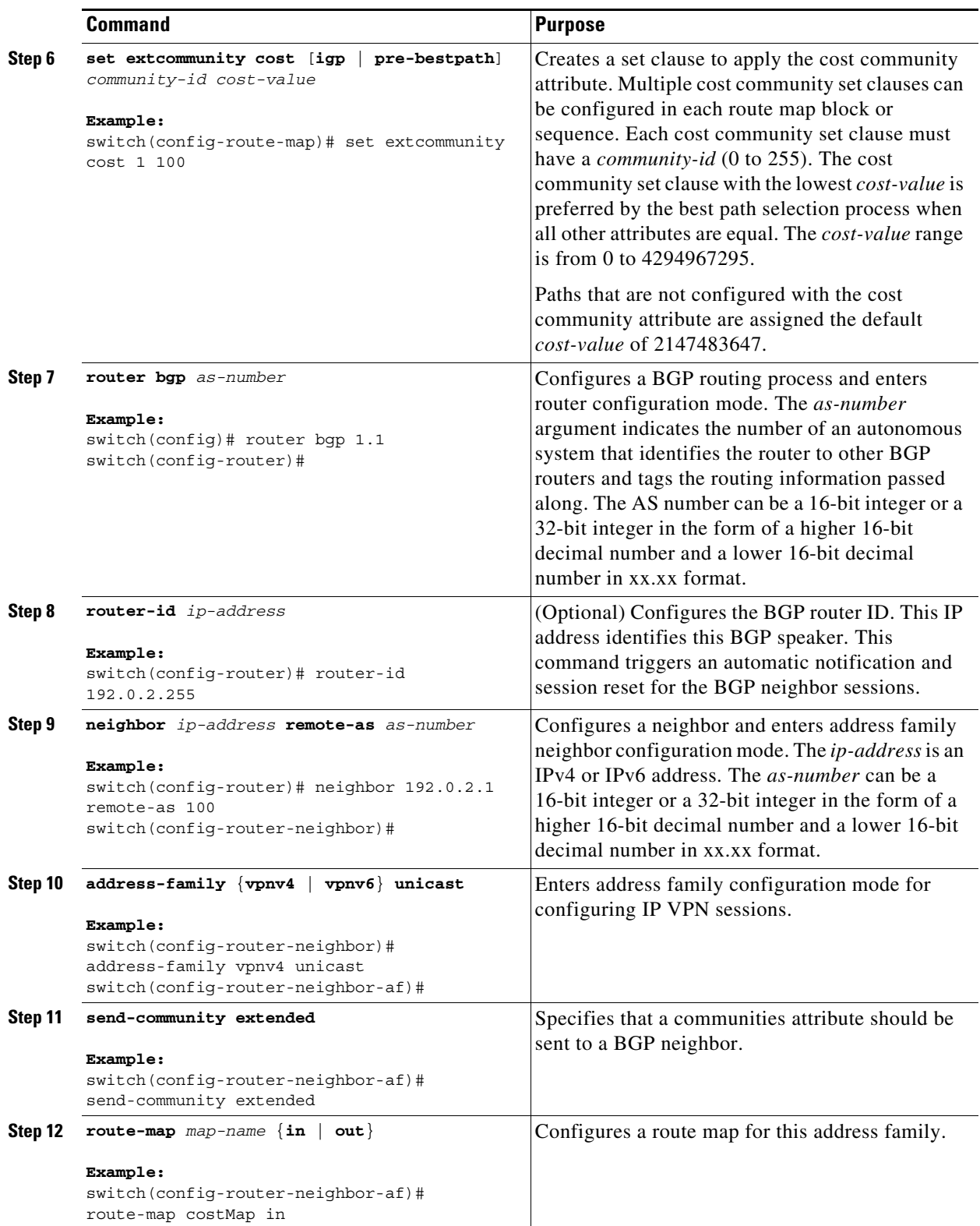

П

**The Second** 

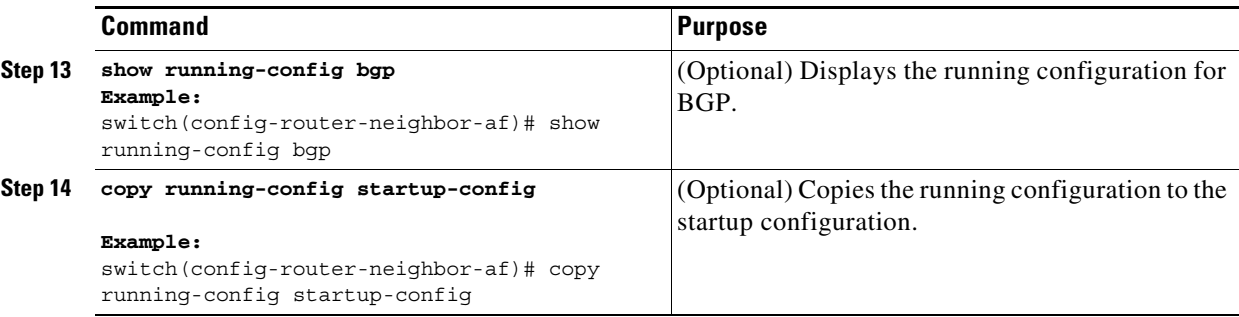

### **Verifying the MPLS Layer 3 VPN Load-Balancing Configuration**

To display an MPLS Layer 3 VPN load balancing configuration, perform the following task:

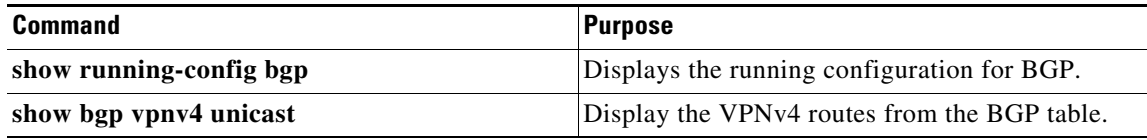

For detailed information about the fields in the output from these commands, see the *Cisco NX-OS MPLS Command Reference*.

## **Configuration Examples for MPLS Layer 3 VPN Load Balancing**

This section includes the following topics:

- **•** [Example: MPLS Layer 3 VPN Load Balancing, page 22-410](#page-438-0)
- **•** [Example: BGP VPNv4 Multipath, page 22-410](#page-438-1)
- **•** [Example: MPLS Layer 3 VPN Cost Community, page 22-411](#page-439-0)

### <span id="page-438-0"></span>**Example: MPLS Layer 3 VPN Load Balancing**

The following example shows how to configure iBGP load balancing:

```
configure terminal 
feature-set mpls
feature mpls l3vpn
feature bgp
router bgp 1.1 
 bestpath cost-community ignore
 address-family ipv6 unicast
  maximum-paths ibgp 4
```
#### <span id="page-438-1"></span>**Example: BGP VPNv4 Multipath**

The following example shows how to configure a maximum of 3 BGP VPNv4 multipaths:

```
configure terminal 
router bgp 100
 address-family vpnv4 unicast
```
maximum-paths eibgp 3

### <span id="page-439-0"></span>**Example: MPLS Layer 3 VPN Cost Community**

The following example shows how to configure the BGP cost community:

```
configure terminal 
feature-set mpls
feature mpls l3vpn
feature bgp
route-map CostMap permit 
 set extcommunity cost 1 100
router bgp 1.1 
 router-id 192.0.2.255
 neighbor 192.0.2.1 remote-as 1.1
  address-family vpnv4 unicast
    send-community extended
    route-map CostMap in
```
## **Additional References for MPLS Layer 3 VPN Load Balancing**

For additional information related to implementing an Layer 3 VPN load balancing, see the following sections:

- **•** [Related Documents, page 22-412](#page-440-0)
- **•** [MIBs, page 22-412](#page-440-1)

### <span id="page-440-0"></span>**Related Documents**

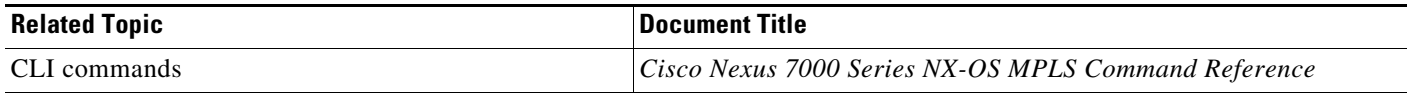

### <span id="page-440-1"></span>**MIBs**

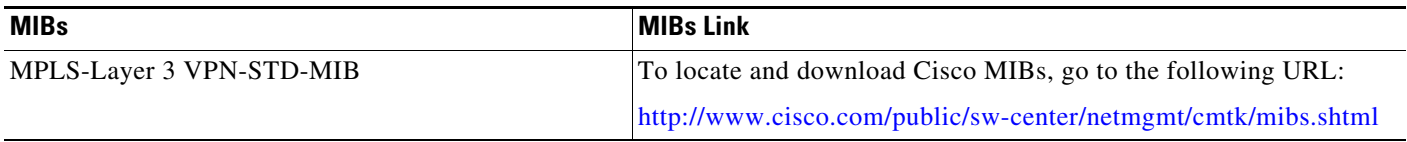

# **Feature History for MPLS Layer 3 VPN Load Balancing**

[Table 22-2](#page-440-2) lists the release history for this feature.

### <span id="page-440-2"></span>*Table 22-2 Feature History for MPLS Layer 3 VPN Load Balancing*

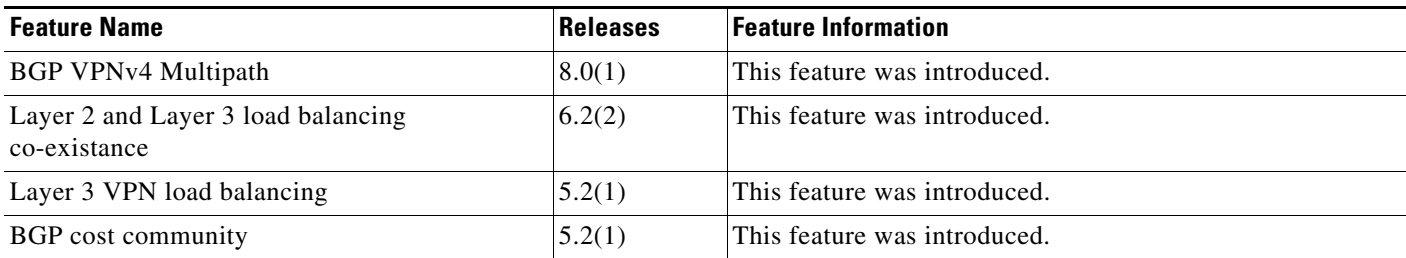

 $\blacksquare$ 

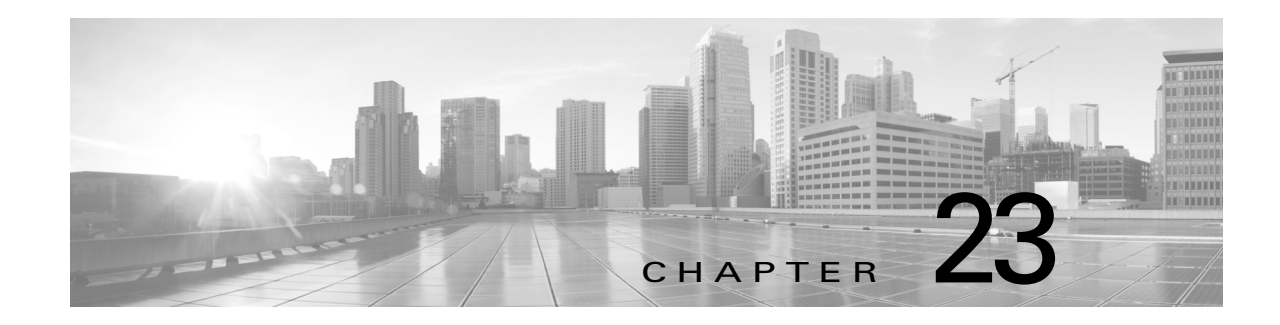

## **Configuring MPLS over GRE**

This chapter describes how to configure a Virtual Private Network (VPN) generic routing encapsulation (GRE) tunnel for moving Multiprotocol Label Switching (MPLS) packets over a non-MPLS network.

This chapter includes the following sections:

- **•** [Finding Feature Information, page 23-414](#page-442-1)
- **•** [Information About Configuring MPLS over GRE, page 23-414](#page-442-0)
- **•** [Licensing Requirements for MPLS on GRE, page 23-417](#page-445-0)
- **•** [Prerequisites for Configuring MPLS over GRE, page 23-417](#page-445-1)
- **•** [Guidelines and Limitations for Configuring MPLS over GRE, page 23-417](#page-445-2)
- **•** [Configuring MPLS over GRE, page 23-418](#page-446-0)
- **•** [Verifying Configuring MPLS over GRE, page 23-424](#page-452-0)
- **•** [Configuration Examples for Configuring MPLS over GRE, page 23-424](#page-452-1)
- **•** [Additional References for Configuring MPLS over GRE, page 23-430](#page-458-0)
- **•** [Feature History for Layer 3 VPN Configuring MPLS over GRE, page 23-430](#page-458-1)

## <span id="page-442-1"></span>**Finding Feature Information**

[Your software release might not support all the features documented in this module. For the latest caveats](https://tools.cisco.com/bugsearch/)  [and feature information, see the Bug Search Tool at h](https://tools.cisco.com/bugsearch/)ttps://tools.cisco.com/bugsearch/ and the release notes for your software release. To find information about the features documented in this module, and to see a list of the releases in which each feature is supported, see the "New and Changed Information" chapter or the Feature History table below.

## <span id="page-442-0"></span>**Information About Configuring MPLS over GRE**

This section includes the following topics:

- **•** [PE-to-PE GRE Tunneling, page 23-415](#page-443-0)
- **•** [P-to-PE Tunneling, page 23-415](#page-443-1)
- **•** [P-to-P Tunneling, page 23-416](#page-444-0)
- **•** [MPLS over GRE Tunnel with MPLS Stitching, page 23-416](#page-444-1)

### <span id="page-443-0"></span>**PE-to-PE GRE Tunneling**

A provider-edge-to-provider-edge (PE-to-PE) tunnel provides a scalable way to connect multiple customer networks across a non-MPLS network. With this configuration, traffic that is destined to multiple customer networks is multiplexed through a single generic routing encapsulation (GRE) tunnel. A similar nonscalable alternative is to connect each customer network through separate GRE tunnels (for example, connecting one customer network to each GRE tunnel).

The PE devices assign virtual routing and forwarding (VRF) numbers to the customer edge (CE) devices on each side of the non-MPLS network. The PE devices use routing protocols such as Border Gateway Protocol (BGP), Open Shortest Path First (OSPF), or Routing Information Protocol (RIP) to learn about the IP networks behind the CE devices. The routes to the IP networks behind the CE devices are stored in the VRF routing table of the associated CE device.

The PE device on one side of the non-MPLS network uses routing protocols (that operate within the non-MPLS network) to learn about the PE device on the other side of the non-MPLS network. The learned routes that are established between the PE devices are then stored in the main or default routing table. PE device on the other side of the network uses BGP to learn about the routes that are associated with the customer networks that are associated with the PE devices. These learned routes are not known to the non-MPLS network.

The following figure shows BGP defining a route to the BGP neighbor (the opposing PE device) through the GRE tunnel that spans the non-MPLS network. Because routes that are learned by the BGP neighbor include the GRE tunnel next hop, all customer network traffic is sent using the GRE tunnel.

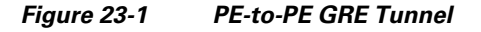

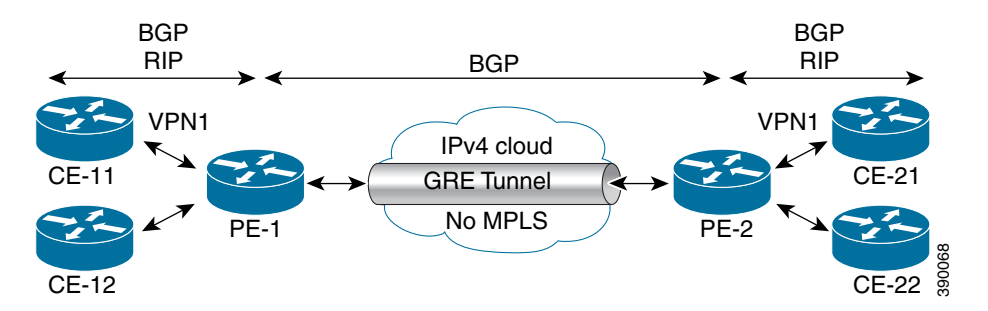

### <span id="page-443-1"></span>**P-to-PE Tunneling**

As shown in the figure below, the provider-to-provider-edge (P-to-PE) tunneling configuration provides a way to connect a PE device (P1) to a Multiprotocol Label Switching (MPLS) segment (PE-2) across a non-MPLS network. In this configuration, MPLS traffic that is destined to the other side of the non-MPLS network is sent through a single generic routing encapsulation (GRE) tunnel.

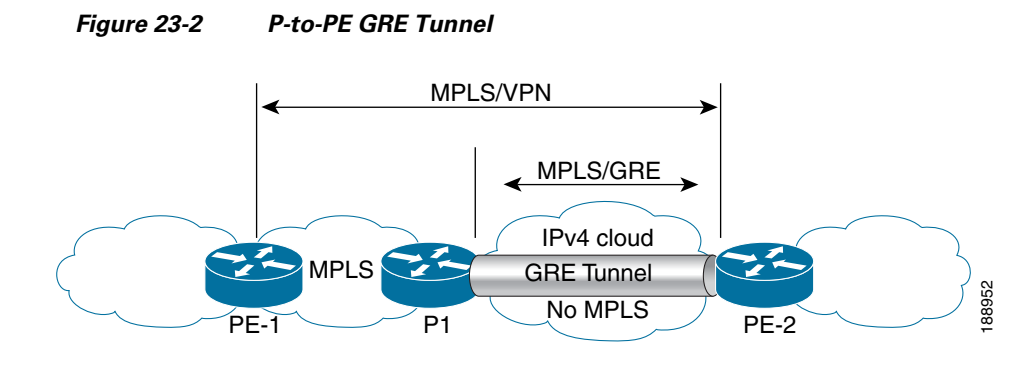

### <span id="page-444-0"></span>**P-to-P Tunneling**

As shown in the figure below, the provider-to-provider (P-to-P) configuration provides a method of connecting two Multiprotocol Label Switching (MPLS) segments (P1 to P2) across a non-MPLS network. In this configuration, MPLS traffic that is destined to the other side of the non-MPLS network is sent through a single generic routing encapsulation (GRE) tunnel.

#### *Figure 23-3 P-to-P Tunnel*

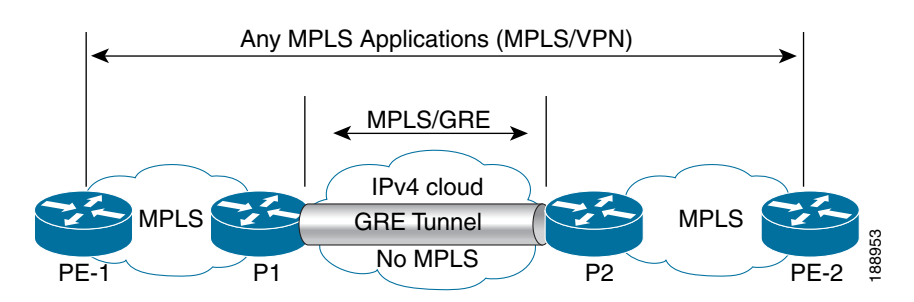

## <span id="page-444-1"></span>**MPLS over GRE Tunnel with MPLS Stitching**

The figure given below shows the scenario of MPLS over GRE Tunnel with MPLS Stitching.

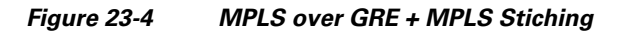

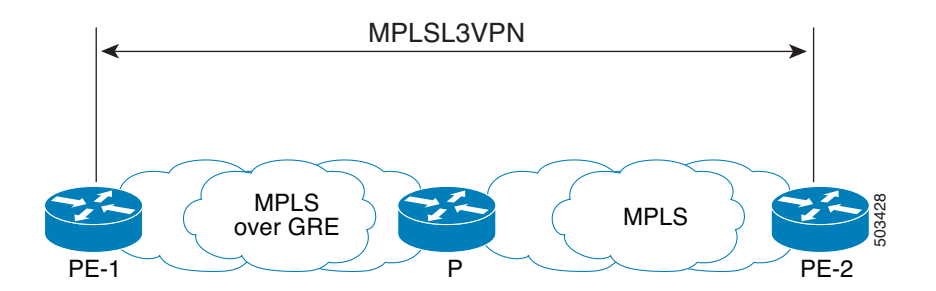

- **•** The GRE Tunnel is between PE-1 and P. MPLS is configured on the tunnels, thereby enabling MPLS over GRE tunnel.
- When traffic is from PE-1 to PE-2, the tunnel encapsulation happens at PE-1 and the decapsulation happens at P. The tunnel terminates on P.
- Normal MPLS is configured between P and PE-2.

The tunnel can be configured in following scenarios:

- **•** Tunnel is between PE to PE.
- **•** Tunnel is between PE to P.
- **•** Tunnel is between P to P.

## <span id="page-445-0"></span>**Licensing Requirements for MPLS on GRE**

The following table shows the licensing requirements for this feature:

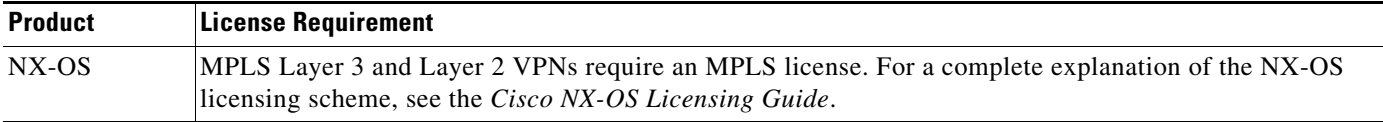

## <span id="page-445-1"></span>**Prerequisites for Configuring MPLS over GRE**

**•** Ensure that your MPLS VPN is configured and working properly.

# <span id="page-445-2"></span>**Guidelines and Limitations for Configuring MPLS over GRE**

- Starting from Cisco NX-OS Release 8.3(1), MPLS over GRE is supported on M3-Series I/O modules.
- **•** MPLS over GRE is supported on M1-Series and M2-Series I/O modules.
- **•** Layer 2 VPN over GRE is not supported on M3 series modules.
- MPLS over GRE is not supported on F3 series modules.
- The Tunnel stitching with MPLS GRE feature is supported only on M3 modules from Cisco NX-OS Release 8.4(2). This feature requires reload if you upgrade from releases prior to Cisco NX-OS Release 8.4(2).

Layer 3 VPN MPLS over GRE does not support the following:

- MPLS over GRE Inter AS Option C and the generic Option C are not supported.
- Quality of service (QoS) service policies that are configured on the tunnel interface. QoS service policies are supported on the physical interface or subinterface.
- **•** GRE options—Sequencing, checksum, and source route.
- **•** IPv6 generic routing encapsulation (GRE).
- **•** Advance features such as Carrier Supporting Carrier (CSC) and Interautonomous System (Inter-AS).
- **•** GRE-based Layer 3 VPN does not interwork with MPLS or IP VPNs. From Cisco NX-OS Release 8.4(2), the interwork support is applicable to M3 series modules.
- **•** GRE tunnel is supported only as a core link (PE-PE, PE-P, P-P, P-PE). A Provide-Edge to Customer-Edge (PE-CE) link is not supported.
- **•** IPv6 VPN forwarding using GRE tunnels.
- **•** Static route mapping to GRE tunnels.
- **•** Bidirectional Forwarding Detection (BFD) with GRE tunnels.

Layer 2 VPLS over GRE has the following configuration guidelines and limitations:

- **•** A VPLS instance must be configured on each Provider Edge (PE) device.
- **•** Load balancing at the Virtual Private LAN Service (VPLS) ingress or at the core is not supported for flood or multicast traffic.
- Virtual circuit connection verification (VCCV) over flow aware transport of MPLS pseudowires (FAT PW) is not supported. The Interior Gateway Protocol (IGP) load balancing for VCCV is also unsupported.

Ethernet over MPLS over GRE has the following configuration guidelines and limitations:

- Multiple point-to-point tunnels can saturate the physical link with routing information if bandwidth is not configured correctly on a tunnel interface.
- **•** A tunnel may have a recursive routing problem if routing is not configured accurately. The best path to a tunnel destination through the tunnel itself; therefore recursive routing causes the tunnel interface to flap. To avoid recursive routing problems, keep control-plane routing separate from tunnel routing by using the following methods:
	- Use a different autonomous system number or tag.
	- Use a different routing protocol.
	- Ensure that static routes are used to override the first hop (watch for routing loops).
- The following error is displayed when there is recursive routing to a tunnel destination:

%TUN-RECURDOWN Interface Tunnel 0 temporarily disabled due to recursive routing

### <span id="page-446-0"></span>**Configuring MPLS over GRE**

This section includes the following topics:

- **•** [Configuring Layer 3 VPN Configuring MPLS over GRE, page 23-418](#page-446-1)
- **•** [Configuring Layer 2 VPN Configuring MPLS over GRE, page 23-420](#page-448-0)

### <span id="page-446-1"></span>**Configuring Layer 3 VPN Configuring MPLS over GRE**

To configure a generic routing encapsulation (GRE) tunnel and create a virtual point-to-point link across the non-MPLS network, you must perform this task on the devices located at both ends of the GRE tunnel.

#### **SUMMARY STEPS**

**1. feature mpls**

- **2. feature tunnel**
- **3. configure terminal**
- **4. interface tunnel** *tunnel-number*
- **5. ip address** *ip-address ip-address-mask*
- **6. mpls ip**
- **7. tunnel source** *source-address*
- **8. tunnel destination** *destination-address*
- **9.** (Optional) **copy running-config startup-config**

#### **DETAILED STEPS**

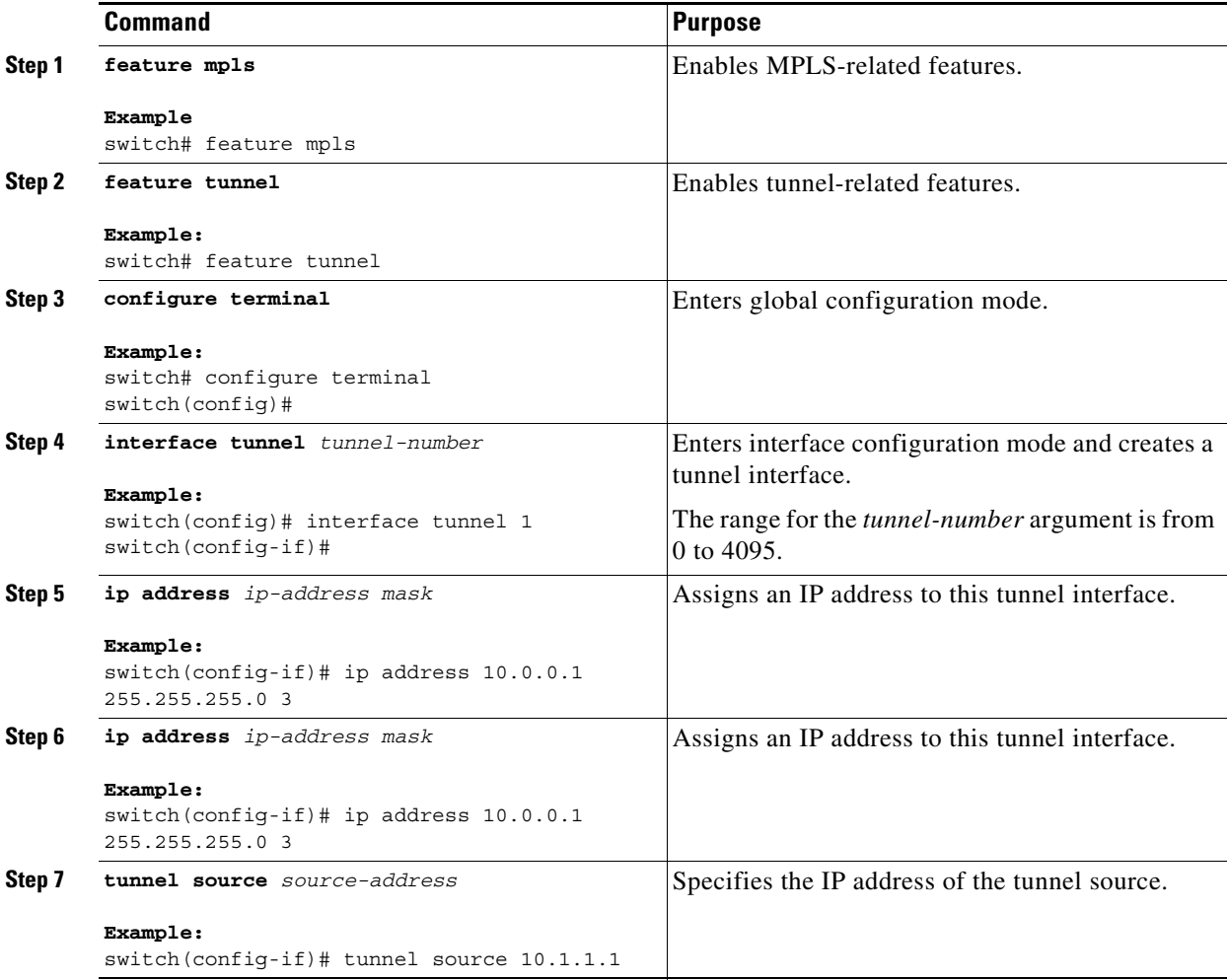

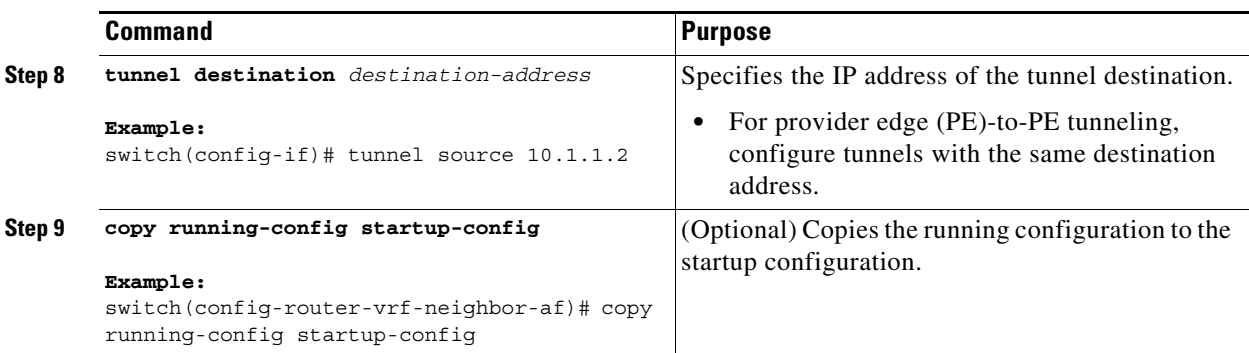

### <span id="page-448-0"></span>**Configuring Layer 2 VPN Configuring MPLS over GRE**

#### **Restrictions**

You cannot have two tunnels using the same encapsulation mode with exactly the same source and destination addresses. The work around is to create a loopback interface and source packets from the loopback interface. This restriction is applicable only for generic routing encapsulation (GRE) tunnels.

#### **SUMMARY STEPS**

- **1. configure terminal**
- **2. interface loopback** *number*
- **3. ip address** *ip-address mask*
- **4. exit**
- **5. interface tunnel** *number*
- **6. tunnel mode gre**
- **7. interface tunnel** *number*
- **8. ip address** *ip-address mask*
- **9. tunnel source** {*ip-address* | *type*/*number*}
- **10. tunnel destination** {*hostname* | *ip-address*}
- **11. mpls ip** {**propagate-ttl** | **ttl-expiration pop** [*labels*]}
- **12. exit**
- **13. ip route** *prefix mask interface-type interface-number*
- **14. ip route** *prefix mask interface-type interface-number*
- **15.** [**no**] **l2vpn vfi context** *context-name*
- **16.** (Optional) **description** *description*
- **17. vpn** *vpn-id*
- **18. member peer** ip-address [*vc-id*] **encapsulation mpls**
- **19. vlan configuration** *vlan-id*
- **20. member vfi** *context-name*
- **21.** (Optional) **copy running-config start-up config**

Г

#### **DETAILED STEPS**

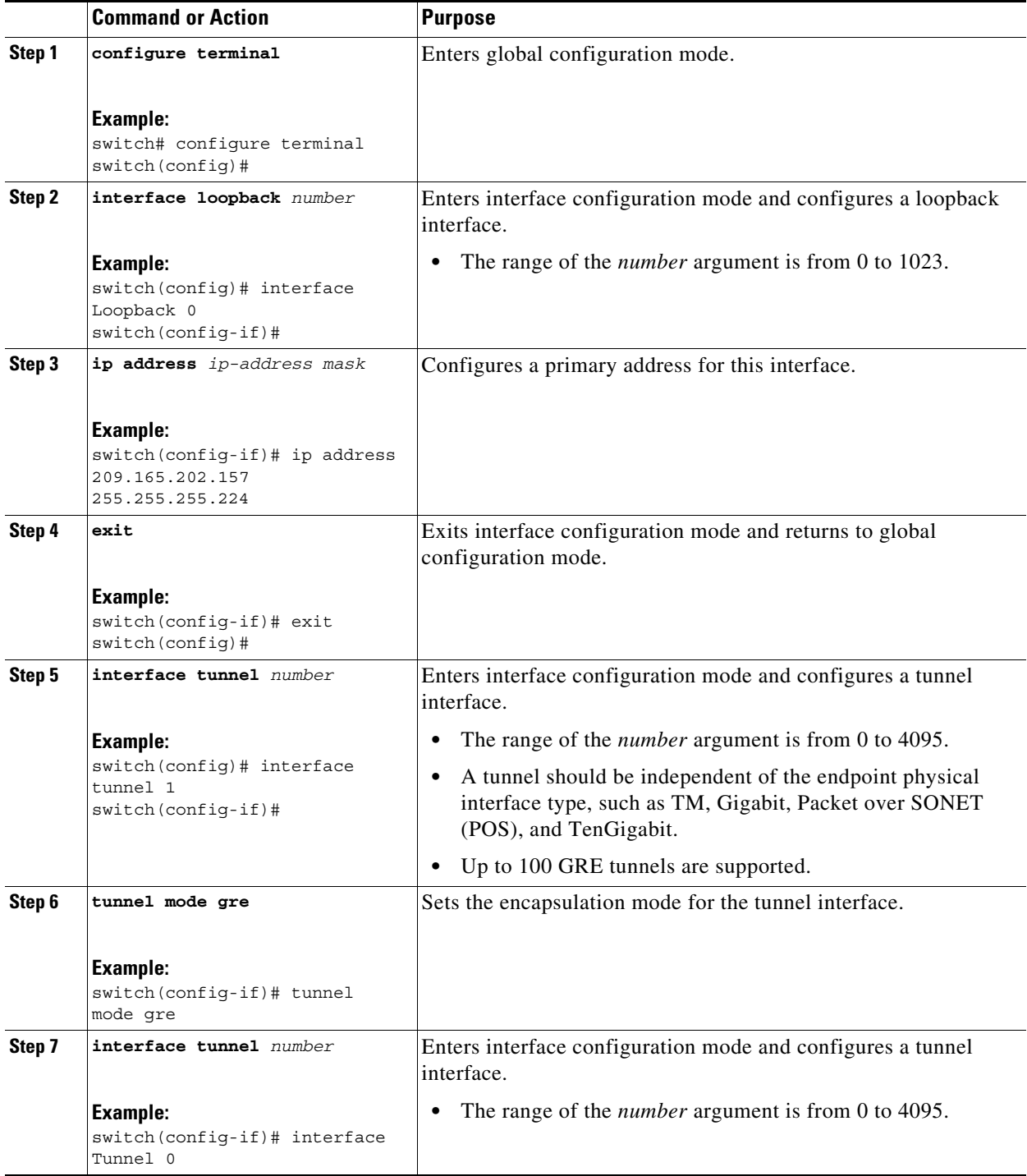

П

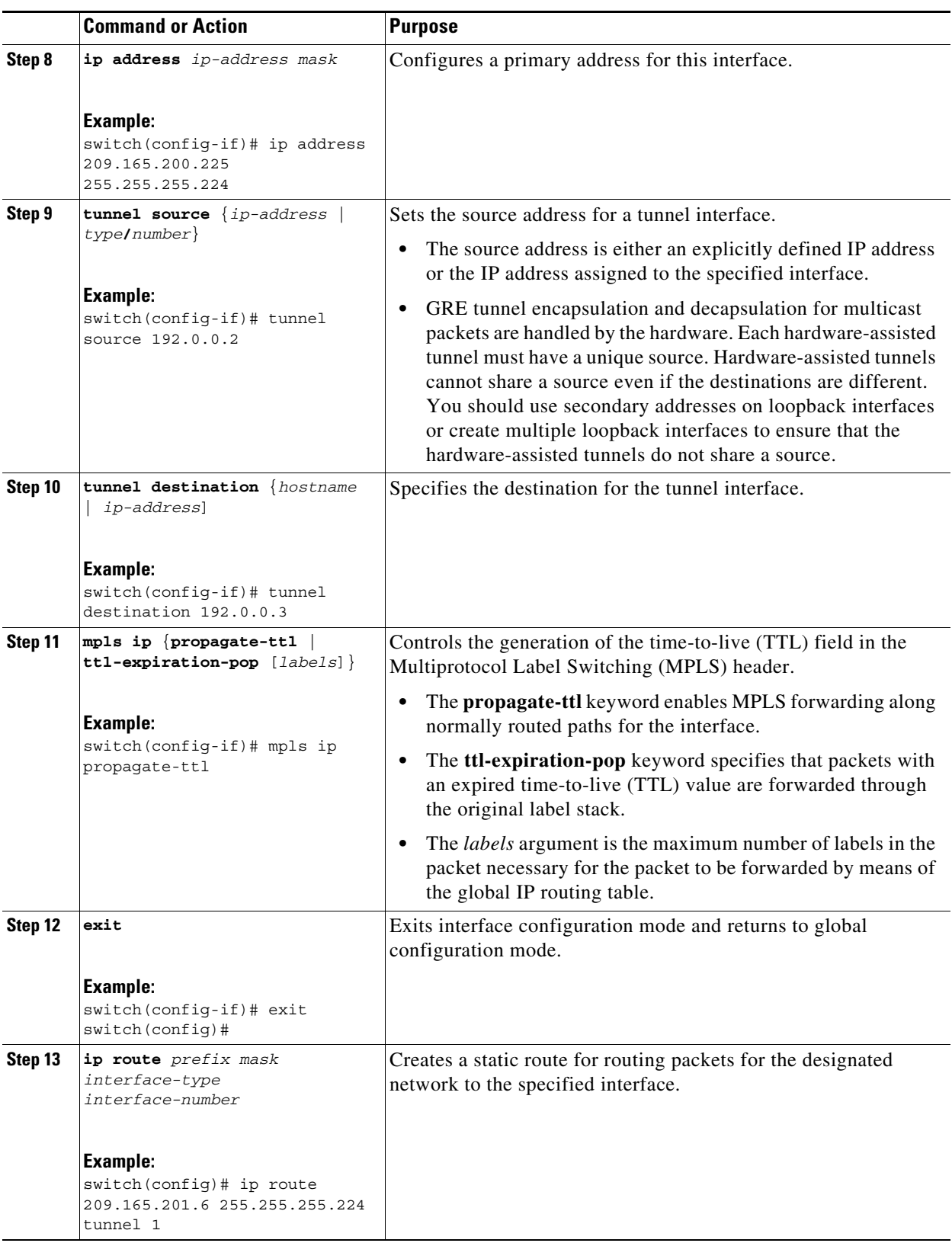

 $\blacksquare$ 

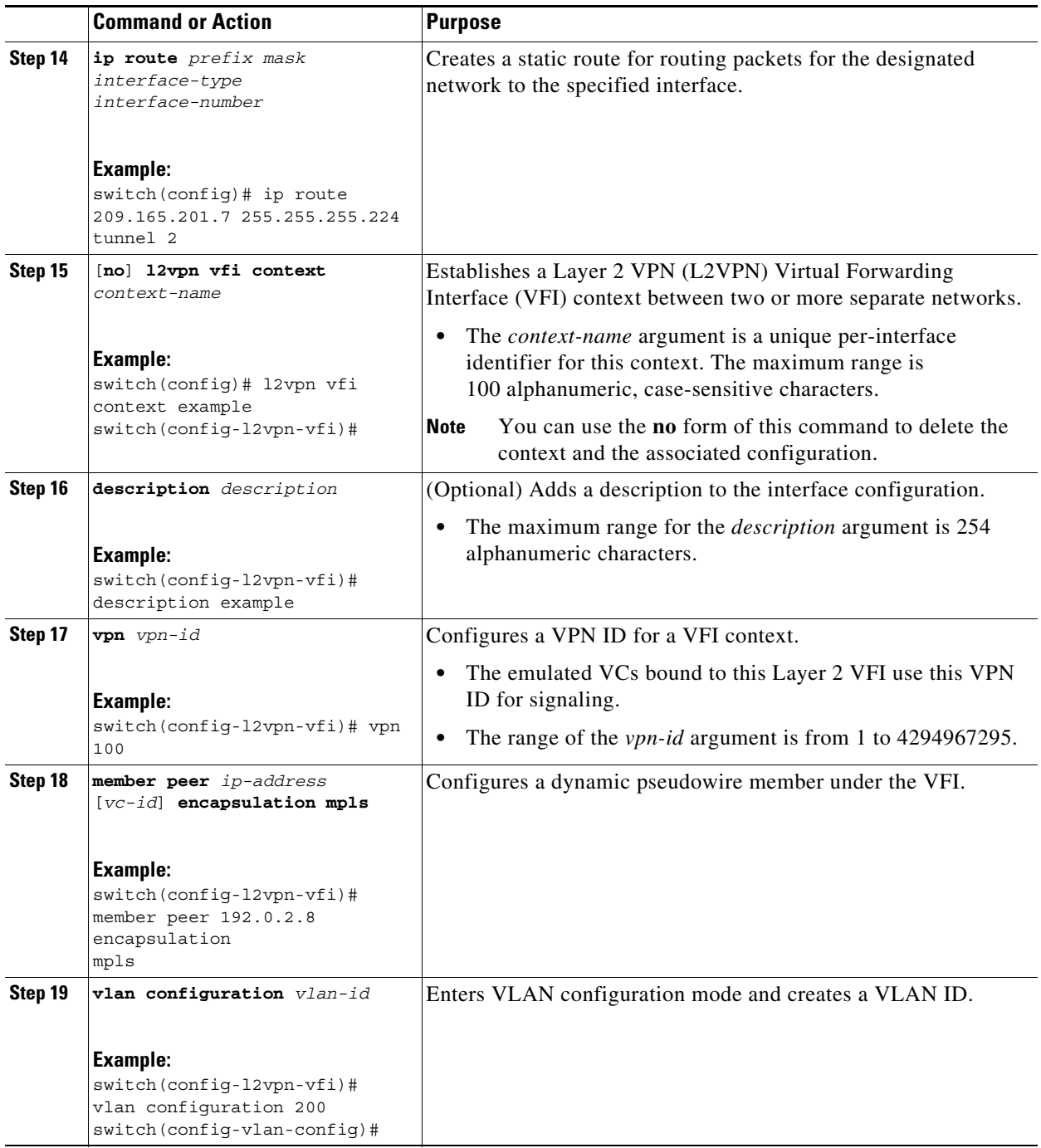

П

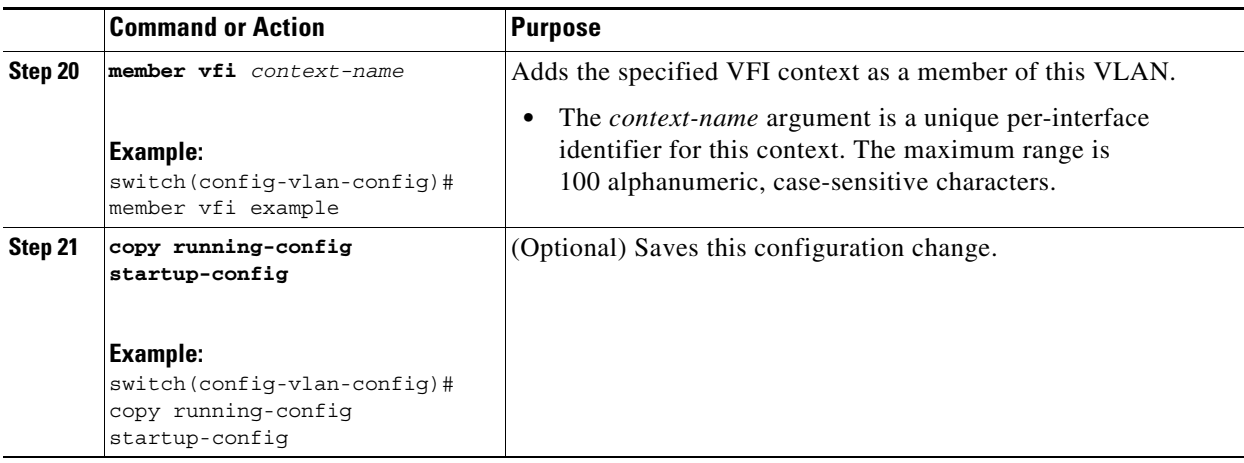

## <span id="page-452-0"></span>**Verifying Configuring MPLS over GRE**

To verify IP tunnel configuration information, perform one of the following tasks:

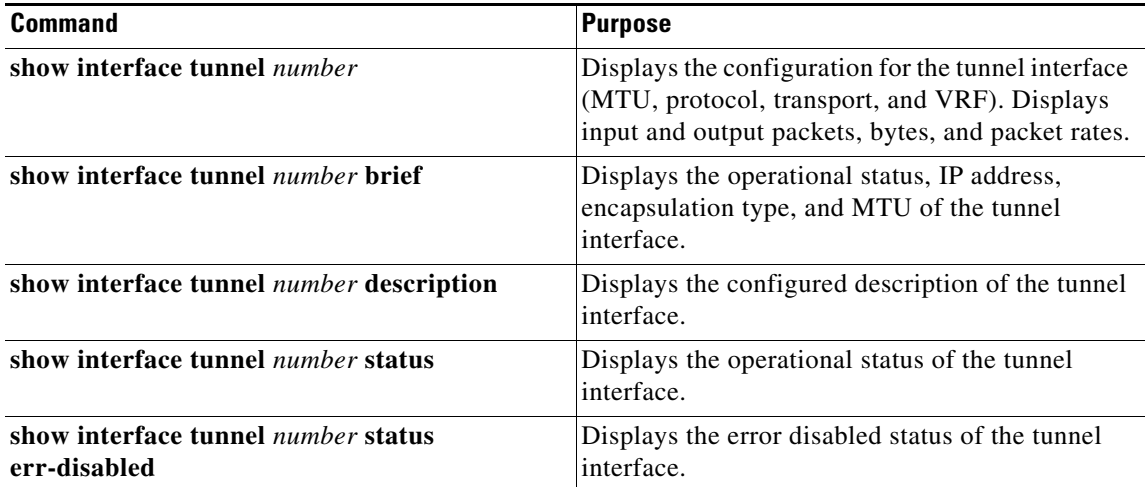

## <span id="page-452-1"></span>**Configuration Examples for Configuring MPLS over GRE**

This section includes the following topics:

- **•** [Example: Configuring a GRE Tunnel That Spans a Non-MPLS Network, page 23-424](#page-452-2)
- **•** [Example: MPLS Configuration with PE-to-PE GRE Tunnel, page 23-425](#page-453-0)
- **•** [Example: MPLS Configuration with P-to-PE GRE Tunnel, page 23-428](#page-456-0)

### <span id="page-452-2"></span>**Example: Configuring a GRE Tunnel That Spans a Non-MPLS Network**

The following example shows how to configure a generic routing encapsulation (GRE) tunnel configuration that spans a non-MPLS network. This example shows the tunnel configuration on the provider edge (PE) devices (PE1 and PE2) located at both ends of the tunnel:

#### **PE1 configuration**

```
switch# configure terminal
switch(config)# interface Tunnel 1
switch(config-if)# tunnel mode gre ip
switch(config-if)# mpls ip
switch(config-if)# ip address 10.1.1.1 255.255.255.0
switch(config-if)# tunnel source 10.0.0.1
switch(config-if)# tunnel destination 10.0.0.2
switch(config-if)# end
```
#### **PE2 configuration**

```
switch# configure terminal
switch(config)# interface Tunnel 1
switch(config-if)# tunnel mode gre ip
switch(config-if)# mpls ip
switch(config-if)# ip address 10.1.1.2 255.255.255.0
switch(config-if)# tunnel source 10.0.0.2
switch(config-if)# tunnel destination 10.0.0.1
switch(config-if)# end
```
### <span id="page-453-0"></span>**Example: MPLS Configuration with PE-to-PE GRE Tunnel**

The following example is for a basic PE-to-PE tunneling configuration that uses a generic routing encapsulation (GRE) tunnel to span a non-MPLS network:

#### **PE1 configuration**

```
feature-set mpls
feature mpls l3vpn
feature mpls ldp
feature ospf
feature rip
feature tunnel
feature bgp
route-map allow permit 10
interface Tunnel0
/* description GRE tunnel */
  mpls ip
   ip address 10.1.1.1/24
   ip router ospf 100 area 0.0.0.0
   tunnel source Ethernet7/12
   tunnel destination 10.131.31.218
  no shutdown
interface Ethernet7/12
/* description Core facing interface */
  mpls ip
   ip address 10.131.31.205/30
   ip router rip 100
  no shutdown
interface loopback0
/* description Loopback for creating router sessions */
  ip address 10.131.31.1/32
   ipv6 address 1:1::1:1/128
   ip router ospf 100 area 0.0.0.0
```

```
interface loopback1
/*description Loopback for creating alternate router sessions */
   ip address 10.131.31.11/32
   ip router ospf 100 area 0.0.0.0
interface loopback11
/* description Loopback for testing vpn forwarding */
   vrf member vpn1
   ip address 1.1.1.1/24
   ipv6 address 11:11::11:1/120
vrf context vpn1
   rd 100:1
   address-family ipv4 unicast
     route-target import 100:1
     route-target export 100:1
   address-family ipv6 unicast
     route-target import 100:1
     route-target export 100:1
router bgp 100
   address-family ipv6 unicast
     redistribute direct route-map allow
     allocate-label all
  neighbor 10.131.31.2 remote-as 100
/* description VPNv4, VPNv6 */
     update-source loopback0
     address-family vpnv4 unicast
       send-community extended
     address-family vpnv6 unicast
       send-community extended
   neighbor 10.131.31.22 remote-as 100
/* description 6PE */
     update-source loopback1
     address-family ipv6 labeled-unicast
       send-community extended
   vrf vpn1
     address-family ipv4 unicast
       redistribute direct route-map allow
     address-family ipv6 unicast
       redistribute direct route-map allow
router ospf 100
router rip 100
PE2 configuration
```

```
feature-set mpls
```

```
feature mpls l3vpn
feature mpls ldp
feature ospf
feature rip
feature tunnel
feature bgp
route-map allow permit 10
interface Tunnel0
/* description GRE tunnel */
   mpls ip
```

```
 ip address 10.1.1.2/24
   ip router ospf 100 area 0.0.0.0
   tunnel source Ethernet7/38
   tunnel destination 10.131.31.205
   no shutdown
interface Ethernet7/38
/* description Core facing interface */
   mpls ip
   ip address 10.131.31.218/30
   ip router rip 100
   no shutdown
interface loopback0
/* description Loopback for creating router sessions */
  ip address 10.131.31.2/32
   ipv6 address 1:1::1:2/128
   ip router ospf 100 area 0.0.0.0
interface loopback1
/* description Loopback for creating alternate router sessions */
   ip address 10.131.31.22/32
   ip router ospf 100 area 0.0.0.0
interface loopback11
/* description Loopback for testing vpn forwarding */
   vrf member vpn1
   ip address 2.2.1.1/24
   ipv6 address 22:22::22:1/120
vrf context vpn1
   rd 100:1
   address-family ipv4 unicast
     route-target import 100:1
     route-target export 100:1
   address-family ipv6 unicast
     route-target import 100:1
     route-target export 100:1
router bgp 100
   address-family ipv6 unicast
     redistribute direct route-map allow
     allocate-label all
   neighbor 10.131.31.1 remote-as 100
/* description VPNv4, VPNv6 */
     update-source loopback0
     address-family vpnv4 unicast
       send-community extended
     address-family vpnv6 unicast
       send-community extended
   neighbor 10.131.31.11 remote-as 100
/* description 6PE */
     update-source loopback1
     address-family ipv6 labeled-unicast
       send-community extended
   vrf vpn1
     address-family ipv4 unicast
       redistribute direct route-map allow
     address-family ipv6 unicast
       redistribute direct route-map allow
```
router ospf 100 router rip 100

### <span id="page-456-0"></span>**Example: MPLS Configuration with P-to-PE GRE Tunnel**

The following example is for a basic P-to- PE tunneling configuration that uses a generic routing encapsulation (GRE) tunnel to span a non-MPLS network:

#### **P configuration**

```
feature-set mpls
feature mpls ldp
feature ospf
feature rip
feature tunnel
feature mpls l3vpn
interface Tunnel0
/* description GRE tunnel */
mpls ip
ip address 10.1.1.1/24
ip router ospf 100 area 0.0.0.0
tunnel source Ethernet7/14
tunnel destination 10.131.31.205
interface Ethernet7/14
  mpls ip
   ip address 10.131.31.206/30
  ip router rip 100
   no shutdown
interface Ethernet7/36
   mpls ip
   ip address 10.131.31.217/30
   ip router rip 100
  no shutdown
interface loopback0
   ip address 10.131.31.10/32
   ip router ospf 100 area 0.0.0.0
router rip 100
router ospf 100
```
#### **PE configuration**

```
feature-set mpls
feature mpls l3vpn
feature mpls ldp
feature ospf
feature rip
feature tunnel
feature bgp
route-map allow permit 10
interface Tunnel0
/* description GRE tunnel */
  mpls ip
   ip address 10.1.1.2/24
```

```
 ip router ospf 100 area 0.0.0.0
   tunnel source Ethernet7/12
   tunnel destination 10.131.31.206
   no shutdown
interface Ethernet7/12
/* description Core facing interface */
   mpls ip
   ip address 10.131.31.205/30
   ip router rip 100
  no shutdown
interface loopback0
/* description Loopback for creating router sessions */
   ip address 10.131.31.1/32
   ipv6 address 1:1::1:1/128
   ip router ospf 100 area 0.0.0.0
interface loopback1
/* description Loopback for creating alternate router sessions */
   ip address 10.131.31.11/32
   ip router ospf 100 area 0.0.0.0
interface loopback11
/* description Loopback for testing vpn forwarding */
   vrf member vpn1
   ip address 1.1.1.1/24
   ipv6 address 11:11::11:1/120
vrf context vpn1
  rd 100:1
   address-family ipv4 unicast
     route-target import 100:1
     route-target export 100:1
   address-family ipv6 unicast
     route-target import 100:1
     route-target export 100:1
router bgp 100
   address-family ipv6 unicast
     redistribute direct route-map allow
     allocate-label all
   neighbor 10.131.31.2 remote-as 100
/* description VPNv4, VPNv6 */
     update-source loopback0
     address-family vpnv4 unicast
       send-community extended
     address-family vpnv6 unicast
       send-community extended
   neighbor 10.131.31.22 remote-as 100
/* description 6PE */
     update-source loopback1
     address-family ipv6 labeled-unicast
       send-community extended
   vrf vpn1
     address-family ipv4 unicast
       redistribute direct route-map allow
     address-family ipv6 unicast
       redistribute direct route-map allow
router ospf 100
```
router rip 100

## <span id="page-458-0"></span>**Additional References for Configuring MPLS over GRE**

This section includes the following topics:

- **•** [Related Documents, page 23-430](#page-458-2)
- MIBs < Optional: remove if not applicable >, page 23-430

### <span id="page-458-2"></span>**Related Documents**

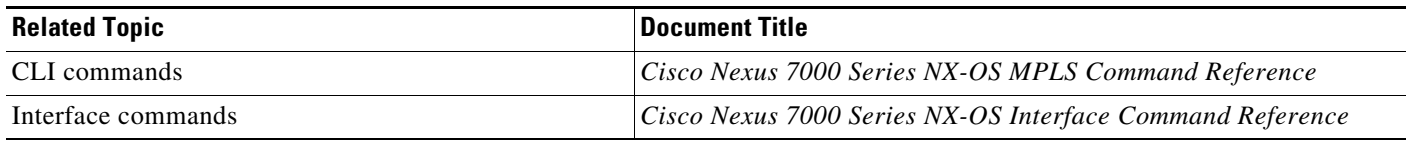

### <span id="page-458-3"></span>**MIBs <Optional: remove if not applicable>**

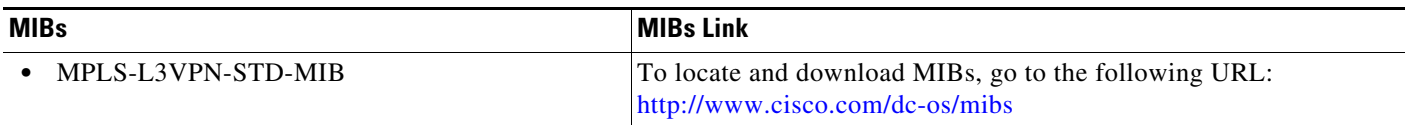

## <span id="page-458-1"></span>**Feature History for Layer 3 VPN Configuring MPLS over GRE**

[Table 23-1](#page-458-4) lists the release history for this feature.

*Remove the second sentence, above, if it does not apply to the table.*

<span id="page-458-4"></span>*Table 23-1 Feature History for Layer 3 VPN Mpls over GRE*

| <b>Feature Name</b>             | <b>Releases</b> | <b>Feature Information</b>                                                                                                    |
|---------------------------------|-----------------|----------------------------------------------------------------------------------------------------|
| MPLS over GRE to MPLS Stitching | 8.4(2)          | Starting from Cisco NX-OS Release 8.4(2), the GRE-based<br>Layer 3 VPN interwork support is applicable to M3 series<br>modules.          |
| <b>MPLS</b> over GRE            | 8.3(1)          | Starting from Cisco NX-OS Release 8.3(1), MPLS over<br>GRE is supported on M3-Series I/O modules.                                        |
| MPLS over GRE                   | 6.2(2)          | The MPLS over GRE feature provides a mechanism for<br>tunneling Multiprotocol Label Switching (MPLS) packets<br>over a non-MPLS network. |

П

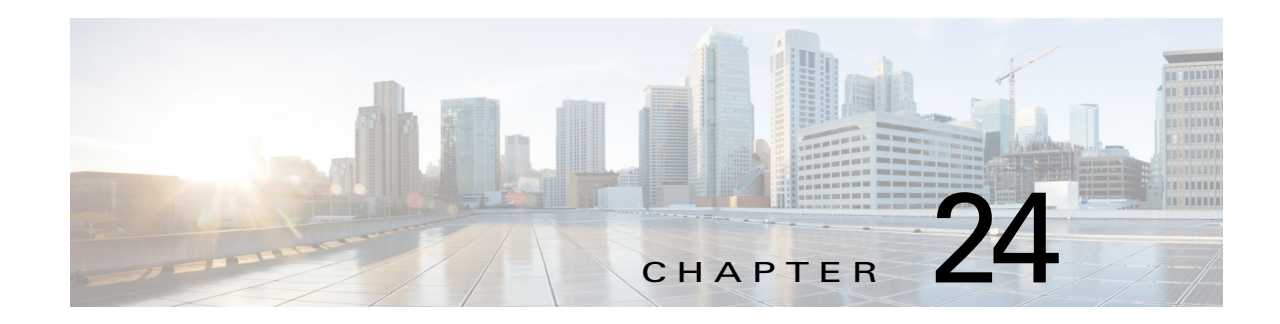

## **InterAS Option B**

This document explains the different InterAS option B configuration options. The available options are InterAS option B, InterAS option B (with RFC 3107), and InterAS option B *lite*. The limitations of InterAS option B *lite* are taken care of by the InterAS option B feature in the NX-OS 7.2(0)D1(1) version.

The InterAS option B (with RFC 3107) implementation ensures *complete IGP isolation* between the data centers and WAN. When BGP advertises a particular route to ASBR, it also distributes the label which is mapped to that route.

**Note** While the InterAS option B lite version is available in the 6.2(2) version, the InterAS option B and InterAS option B (with RFC 3107 implementation) options are available in the 7.2(0)D1(1) version.

This chapter includes the following sections:

- **•** [Finding Feature Information, page 24-432](#page-460-0)
- **•** [Information About InterAS, page 24-433](#page-461-0)
- **•** [Licensing Requirements for InterAS Option B, page 24-435](#page-463-0)
- **•** [Guidelines and Limitations for Configuring InterAS Option B, page 24-435](#page-463-1)
- **•** [Configuring InterAS Option B, page 24-435](#page-463-2)
- **•** [Configuring InterAS Option B \(with RFC 3107 implementation\), page 24-439](#page-467-0)
- **•** [Configuring InterAS Option B \(lite Version\), page 24-446](#page-474-0)
- **•** [Verifying InterAS Option B Configuration, page 24-451](#page-479-0)
- **•** [Configuration Examples for Configuring InterAS Option B, page 24-451](#page-479-1)
- **•** [Additional References for Configuring InterAS Option B, page 24-454](#page-482-0)
- **•** [Feature History for Configuring InterAS Option B, page 24-454](#page-482-1)

## <span id="page-460-0"></span>**Finding Feature Information**

[Your software release might not support all the features documented in this module. For the latest caveats](https://tools.cisco.com/bugsearch/)  [and feature information, see the Bug Search Tool at h](https://tools.cisco.com/bugsearch/)ttps://tools.cisco.com/bugsearch/ and the release notes for your software release. To find information about the features documented in this module, and to see a list of the releases in which each feature is supported, see the "New and Changed Information" chapter or the Feature History table below.

## <span id="page-461-0"></span>**Information About InterAS**

An autonomous system (AS) is a single network or group of networks that is controlled by a common system administration group and using a single, clearly defined protocol. In many cases, virtual private networks (VPNs) extend to different ASes in different geographical areas. Some VPNs must extend across multiple service providers; these VPNs are called overlapping VPNs. The connection between ASes must be seamless to the customer, regardless of the complexity or location of the VPNs.

### **InterAS and ASBRs**

Separate ASes from different service providers can communicate by exchanging information in the form of VPN IP addresses. The ASBRs use EBGP to exchange that information. The IBGP distributes the network layer information for IP prefixes throughout each VPN and each AS. The following protocols are used for sharing routing information:

- **•** Within an AS, routing information is shared using IBGP.
- Between ASes, routing information is shared using EBGP. EBGP allows service providers to set up an interdomain routing system that guarantees loop-free exchange of routing information between separate ASes.

The primary function of EBGP is to exchange network reachability information between ASes, including information about the list of AS routes. The ASes use EBGP border edge routers to distribute the routes, which includes label-switching information. Each border edge router rewrites the next-hop and MPLS labels.

InterAS configuration supported in this MPLS VPN can include an interprovider VPN, which is MPLS VPNs that include two or more ASes, connected by separate border edge routers. The ASes exchange routes use EBGP, and no IBGP or routing information is exchanged between the ASes.

### **Exchanging VPN Routing Information**

ASes exchange VPN routing information (routes and labels) to establish connections. To control connections between ASes, the PE routers and EBGP border edge routers maintain a label forwarding information base (LFIB). The LFIB manages the labels and routes that the PE routers and EBGP border edge routers receive during the exchange of VPN information.

The ASes use the following guidelines to exchange VPN routing information:

- Routing information includes:
	- The destination network.
	- The next-hop field associated with the distributing router.
	- A local MPLS label.
- **•** A route distinguisher (RD1) is part of a destination network address. It makes the VPN IP route globally unique in the VPN service provider environment.

The ASBRs are configured to change the next-hop when sending VPN NLRIs to the IBGP neighbors. Therefore, the ASBRs must allocate a new label when they forward the NLRI to the IBGP neighbors.

### **Packet Forwarding**

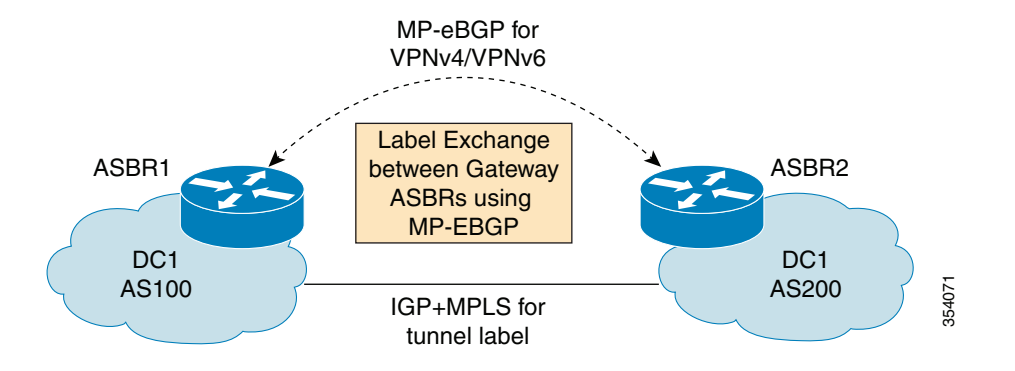

The above figure shows how packets are forwarded between ASes in an interprovider network. A single EBGP connection is established between ASBRs and the ASBRs will exchange routes associated with all local VRFs.

Packets are sent between the ASBRs through MPLS. Packets use the routing information stored in the LFIB of each ASBR.

A data packet carries two levels of labels when it traverses between the ASBR:

- **•** The first label (IGP/Core label) directs the packet to the correct ASBR.
- **•** The second label (VPN route label) directs the packet to the appropriate VRF.

### **InterAS Options**

Nexus 7000/7700 series switches support the following InterAS options:

- **InterAS option A** In an interAS option A network, autonomous system border router (ASBR) peers are connected by multiple subinterfaces with at least one interface VPN that spans the two ASes. These ASBRs associate each subinterface with a VPN routing and forwarding (VRF) instance and a BGP session to signal unlabeled IP prefixes. As a result, traffic between the back-to-back VRFs is IP. In this scenario, the VPNs are isolated from each other and, because the traffic is IP Quality of Service (QoS) mechanisms that operate on the IP traffic can be maintained. The downside of this configuration is that one BGP session is required for each subinterface (and at least one subinterface is required for each VPN), which causes scalability concerns as the network grows.
- **InterAS option B** In an interAS option B network, ASBR ports are connected by one or more subinterfaces that are enabled to receive MPLS traffic. A Multiprotocol Border Gateway Router (MP-BGP) session distributes labeled VPN prefixes between the ASBRs. As a result, the traffic that flows between the ASBRs is labeled. The downside of this configuration is that, because the traffic is MPLS, QoS mechanisms that are applied only to IP traffic cannot be carried and the VRFs cannot be isolated. InterAS option B provides better scalability than option A because it requires only one BGP session to exchange all VPN prefixes between the ASBRs. Also, this feature provides nonstop forwarding (NSF) and Graceful Restart. The ASBRs must be directly connected in this option.

Some functions of option B are noted below:

– You can have an IBGP VPNv4/v6 session between Nexus 7000/7700 series switches within an AS and you can have an EBGP VPNv4/v6 session between data center edge routers and WAN routers.

 $\mathbf I$ 

- There is no requirement for a per VRF IBGP session between data center edge routers, like in the lite version.
- LDP distributes IGP labels between ASBRs.
- **• InterAS option B (with BGP-3107 or RFC 3107 implementation)**
	- You can have an IBGP VPNv4/v6 implementation between Nexus 7000/7700 series edge switches within an AS and you can have an EBGP VPNv4/v6 session between data center edge routers and WAN routers.
	- BGP-3107 enables BGP packets to carry label information without using LDP between ASBRs.
	- The label mapping information for a particular route is piggybacked in the same BGP update message that is used to distribute the route itself.
	- When BGP is used to distribute a particular route, it also distributes an MPLS label which is mapped to that route. Many ISPs prefer this method of configuration since it ensures *complete IGP isolation* between the data centers.
- **InterAS option B lite** Support for the InterAS option B feature is restricted in the Cisco NX-OS 6.2(2) release. Details are noted in the Configuring InterAS Option B (lite version) section.

## <span id="page-463-0"></span>**Licensing Requirements for InterAS Option B**

The following table shows the licensing requirements for this feature:

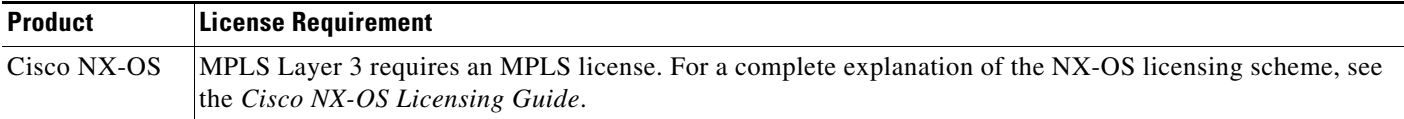

## <span id="page-463-1"></span>**Guidelines and Limitations for Configuring InterAS Option B**

The InterAS option B feature is not supported with BGP confederation AS.

## <span id="page-463-2"></span>**Configuring InterAS Option B**

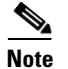

**Note** The Option B implementation is applicable for the 7.2(0)D1(1) version.

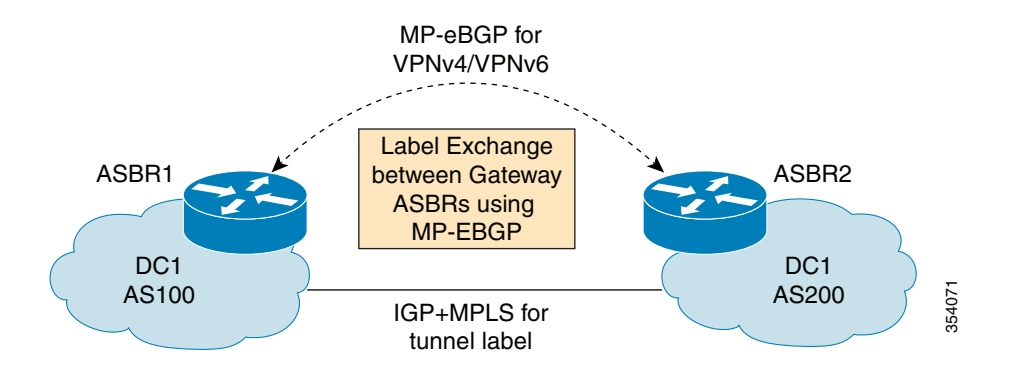

[Configuring the Switch for InterAS Option B, page 24-436](#page-464-0) [Configuring BGP for InterAS Option B, page 24-437](#page-465-0)

### <span id="page-464-0"></span>**Configuring the Switch for InterAS Option B**

You enable certain features on the switch to run InterAS option B.

#### **Prerequisites**

Ensure that you are in the correct VDC (or use the **switchto vdc** command). The **install feature-set mpls**  command is available only in the default VDC, and you must enable it in default VDC.

Configure VRFs on the DC edge switches with following steps:

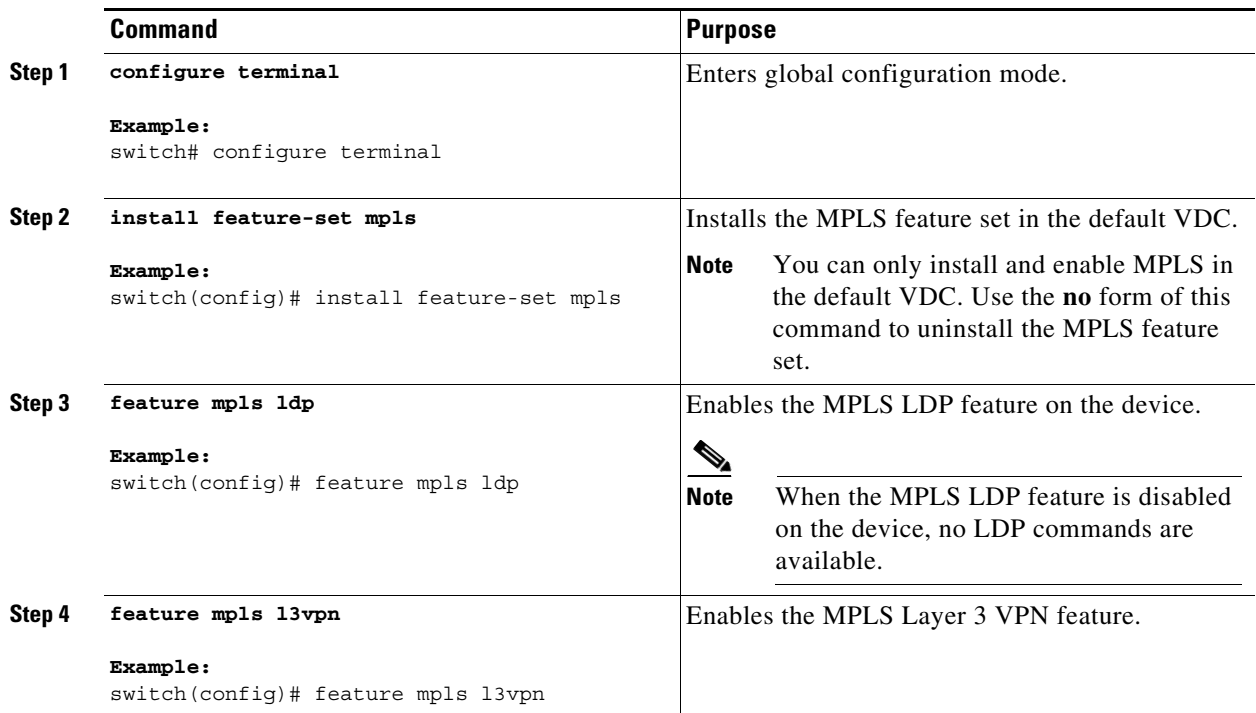

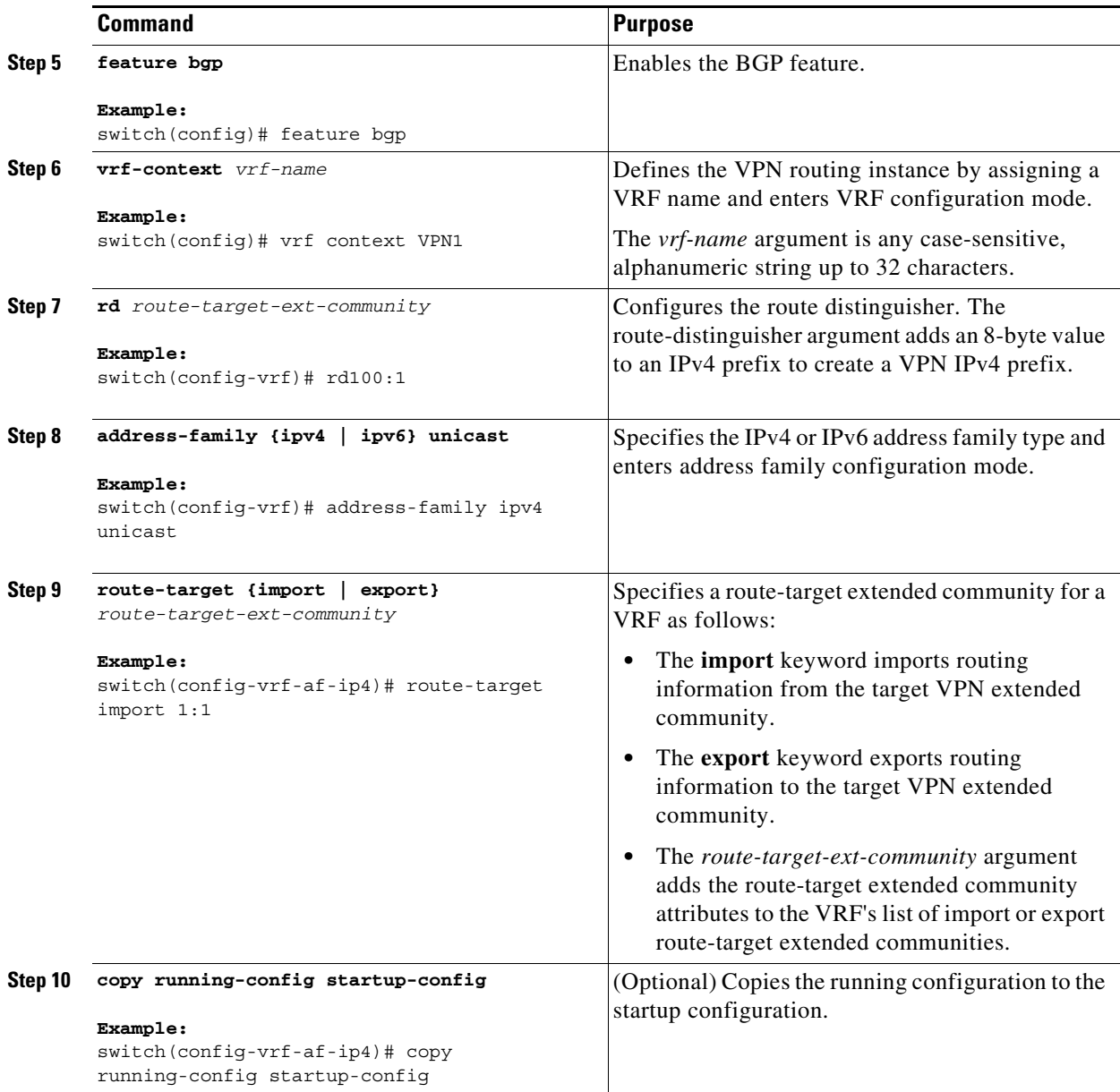

## <span id="page-465-0"></span>**Configuring BGP for InterAS Option B**

To configure BGP for InterAS option B, you need to enable this configuration on both the IBGP and EBGP sides. Refer to Figure 1 for reference.

Configure DC Edge switches with IBGP & EBGP VPNv4/v6 with the following steps:

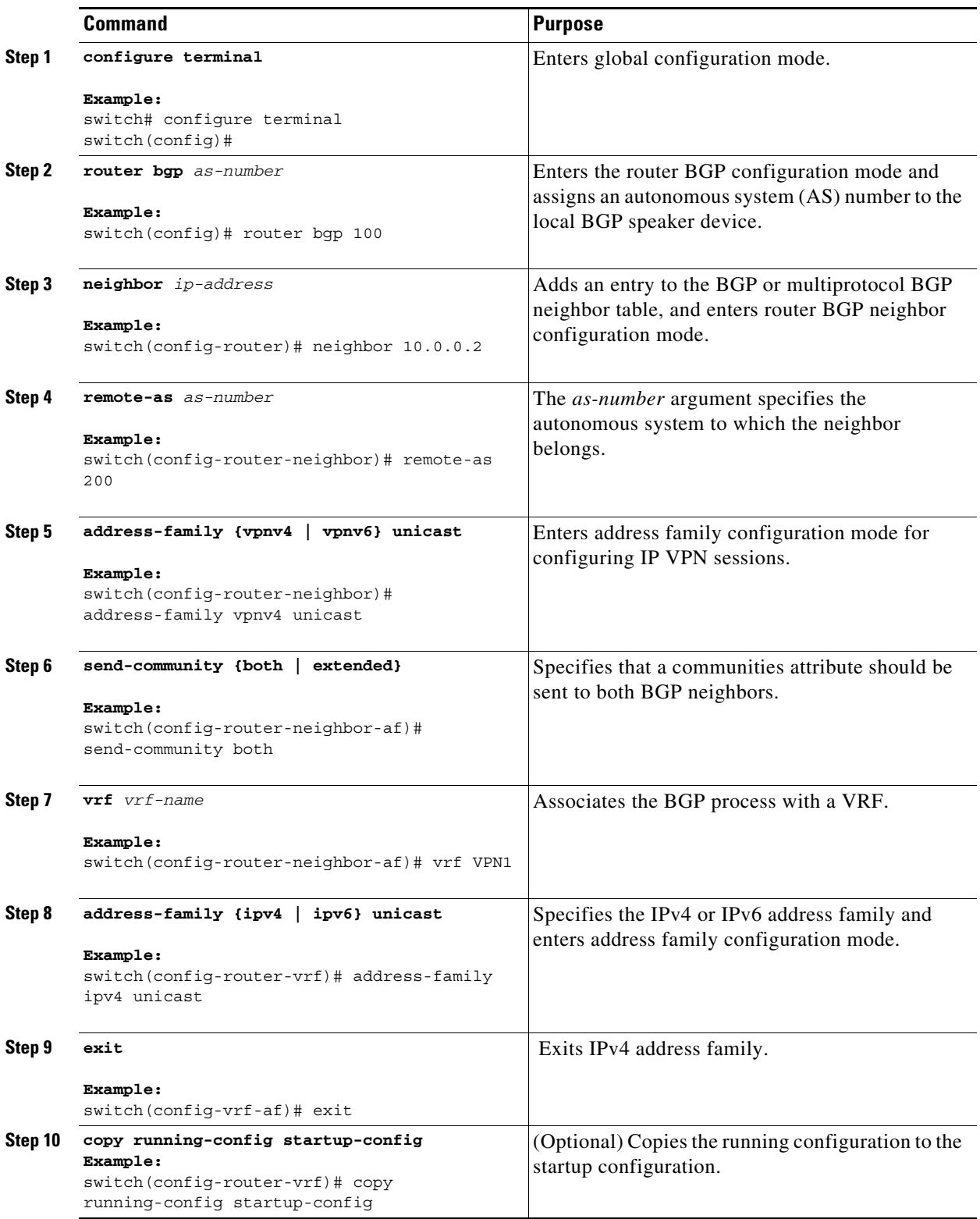

 $\blacksquare$ 

## <span id="page-467-0"></span>**Configuring InterAS Option B (with RFC 3107 implementation)**

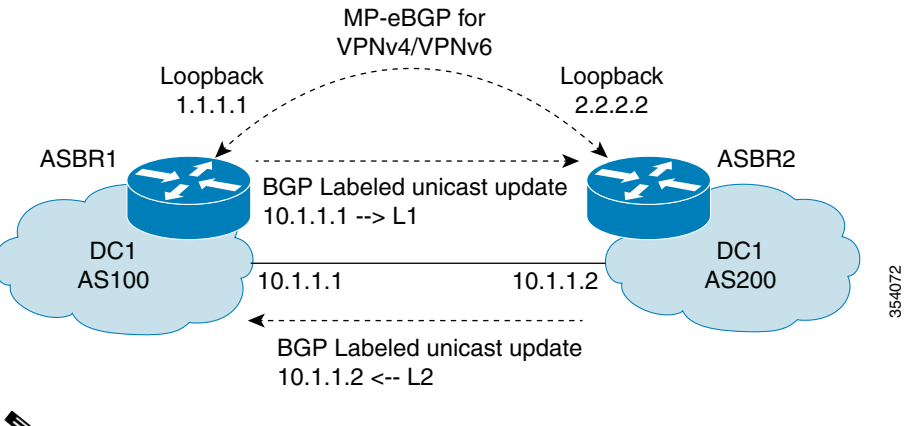

**Note** This implementation is the same as the option B implementation (explained in the previous task), except that BGP is used to advertise labels for loopbacks of ASBRs. In the option B (without RFC 3107) implementation, a tunnel label was advertised by IGP+LDP between ASBRs. Here, BGP is used to advertise the label and there is no need to run an IGP between the ASBRs.

[Configuring the Switch for InterAS Option B \(with RFC 3107 implementation\), page 24-439](#page-467-1) [Configuring BGP for InterAS Option B \(with RFC 3107 implementation\), page 24-440](#page-468-0) [Creating an ACL to filter LDP connections between the ASBRs \(RFC 3107 implementation\),](#page-472-0)  [page 24-444](#page-472-0)

### <span id="page-467-1"></span>**Configuring the Switch for InterAS Option B (with RFC 3107 implementation)**

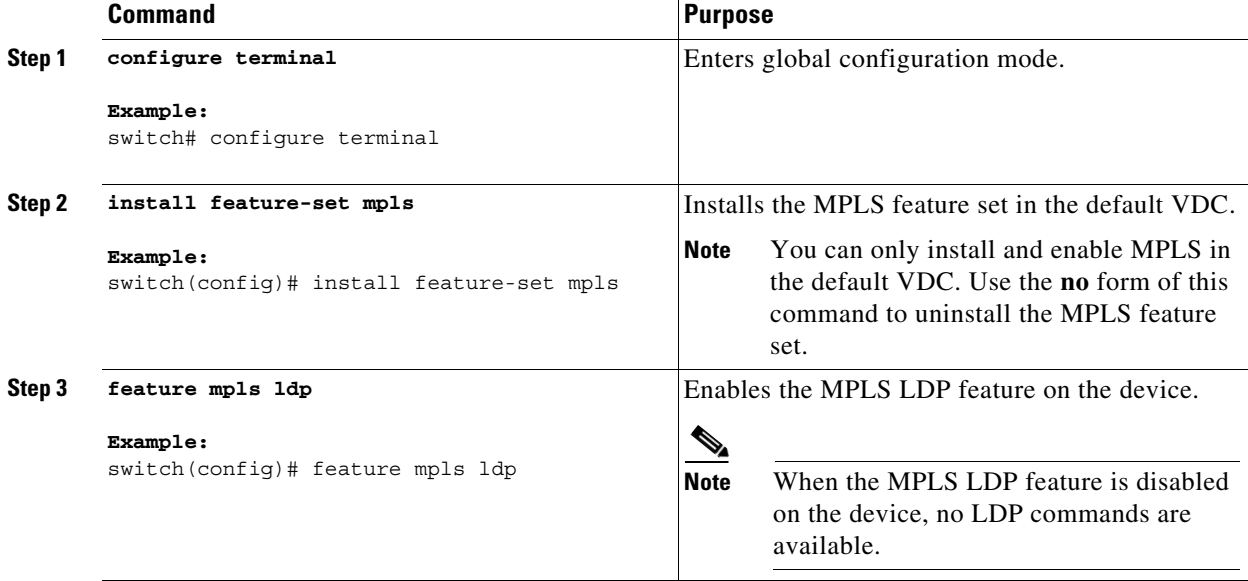

Configure VRFs on the DC edge switches with following steps.
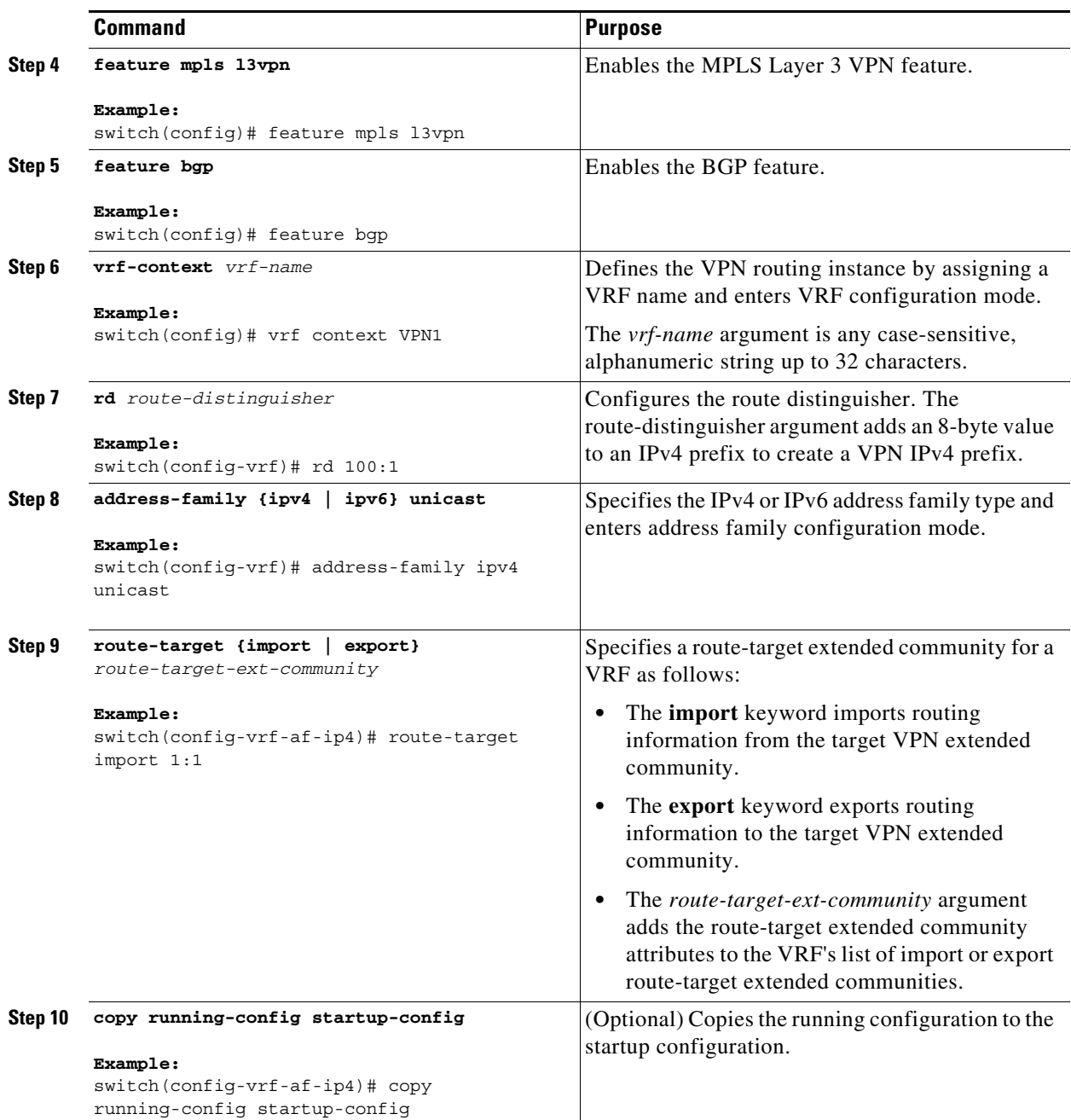

## **Configuring BGP for InterAS Option B (with RFC 3107 implementation)**

Configure DC Edge switches with EBGP VPNv4/v6 along with BGP labeled unicast family with the following steps:

#### **Prerequisites**

Ensure that you are in the correct VDC (or use the **switchto vdc** command).

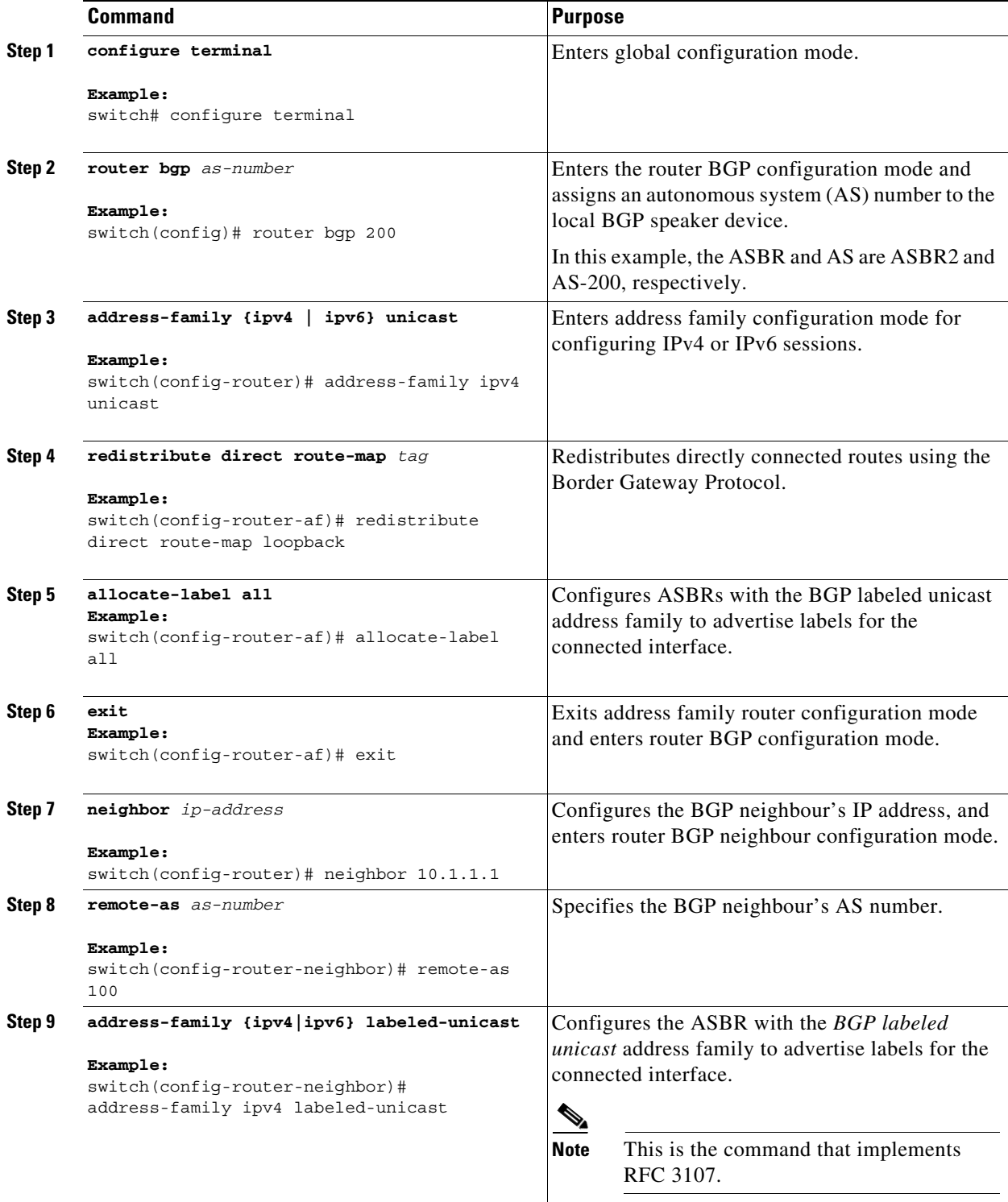

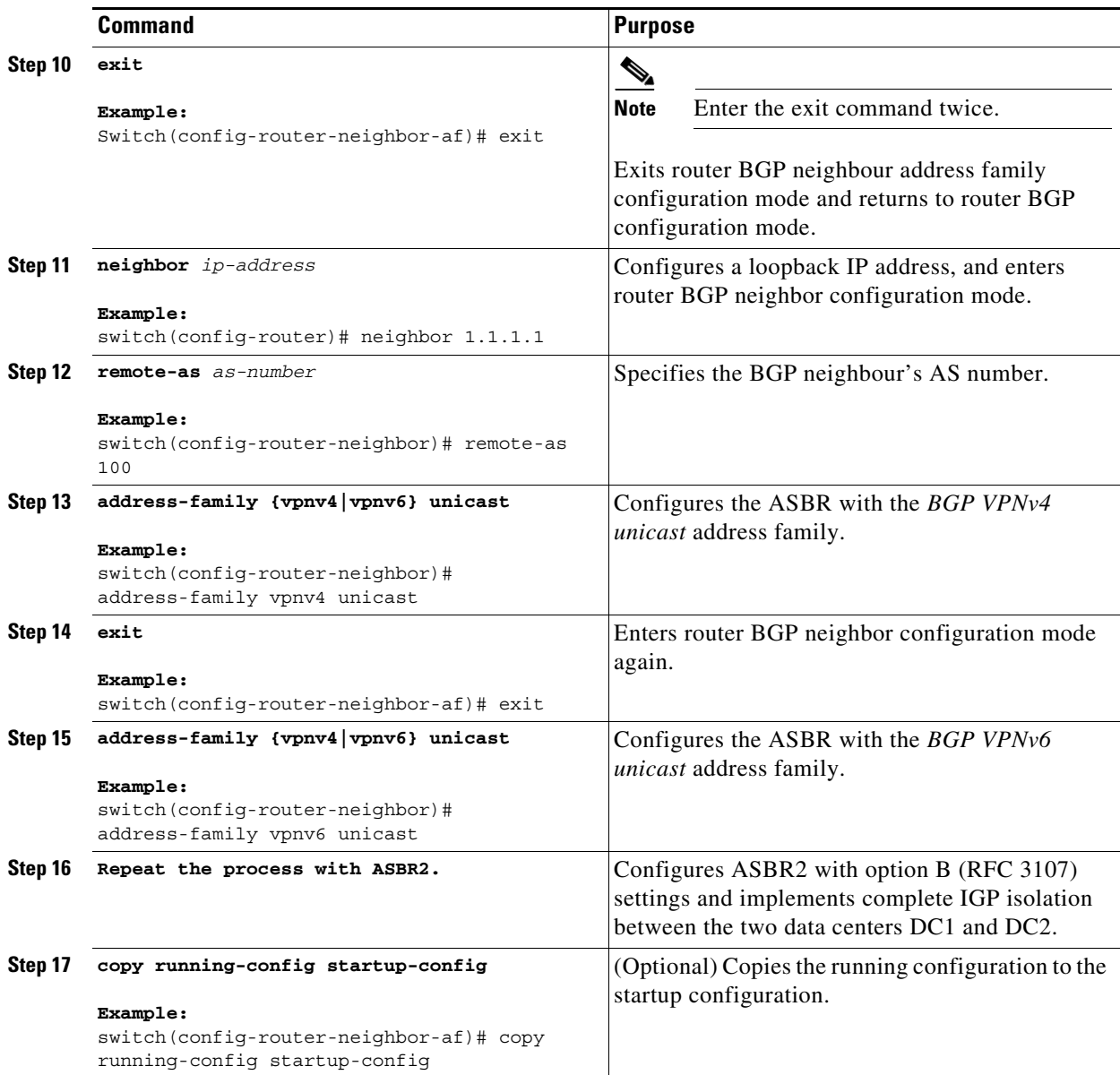

Configure DC Edge switches with IBGP VPNv4 with the following steps:

#### **Prerequisites**

Ensure that you are in the correct VDC (or use the **switchto vdc** command).

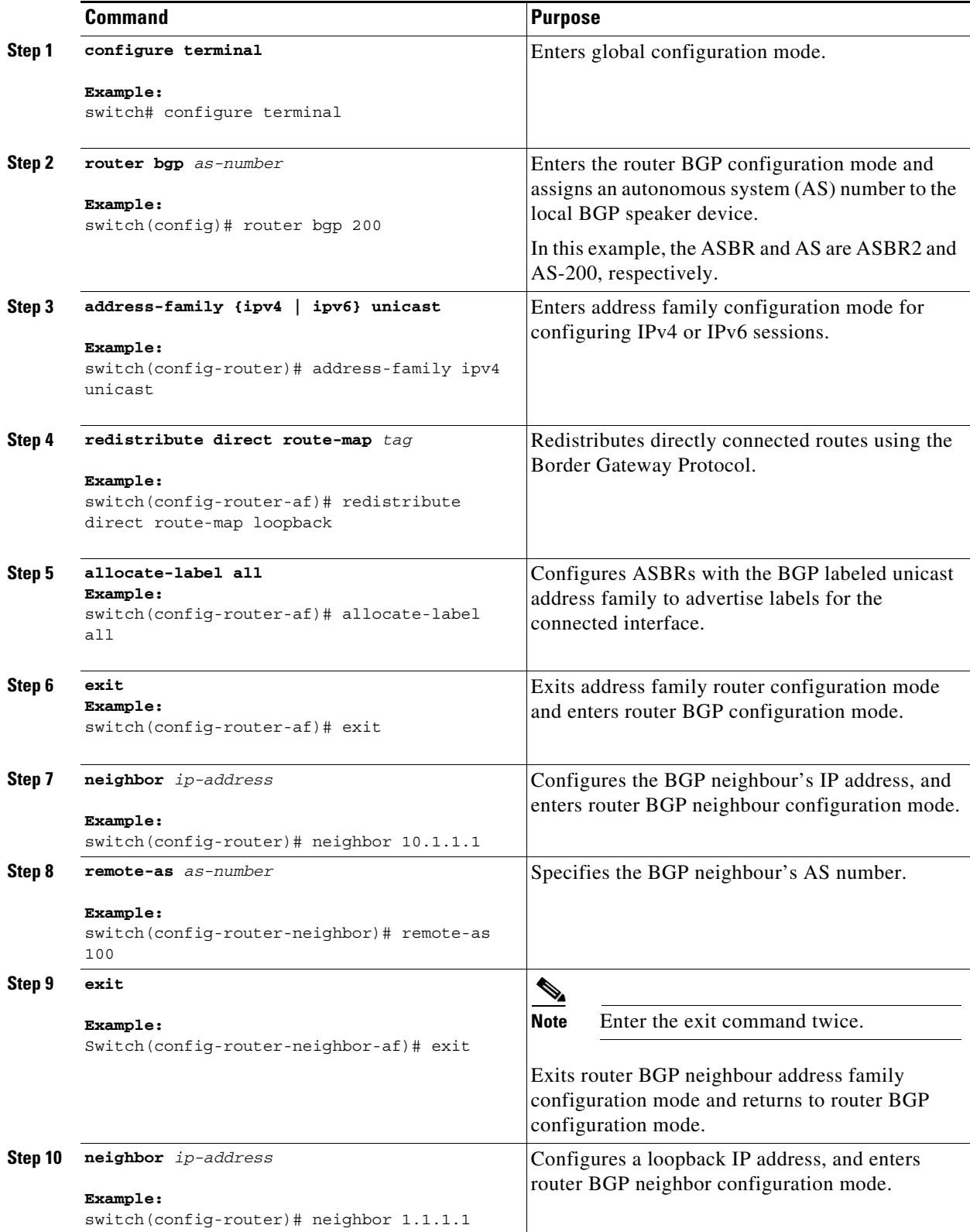

П

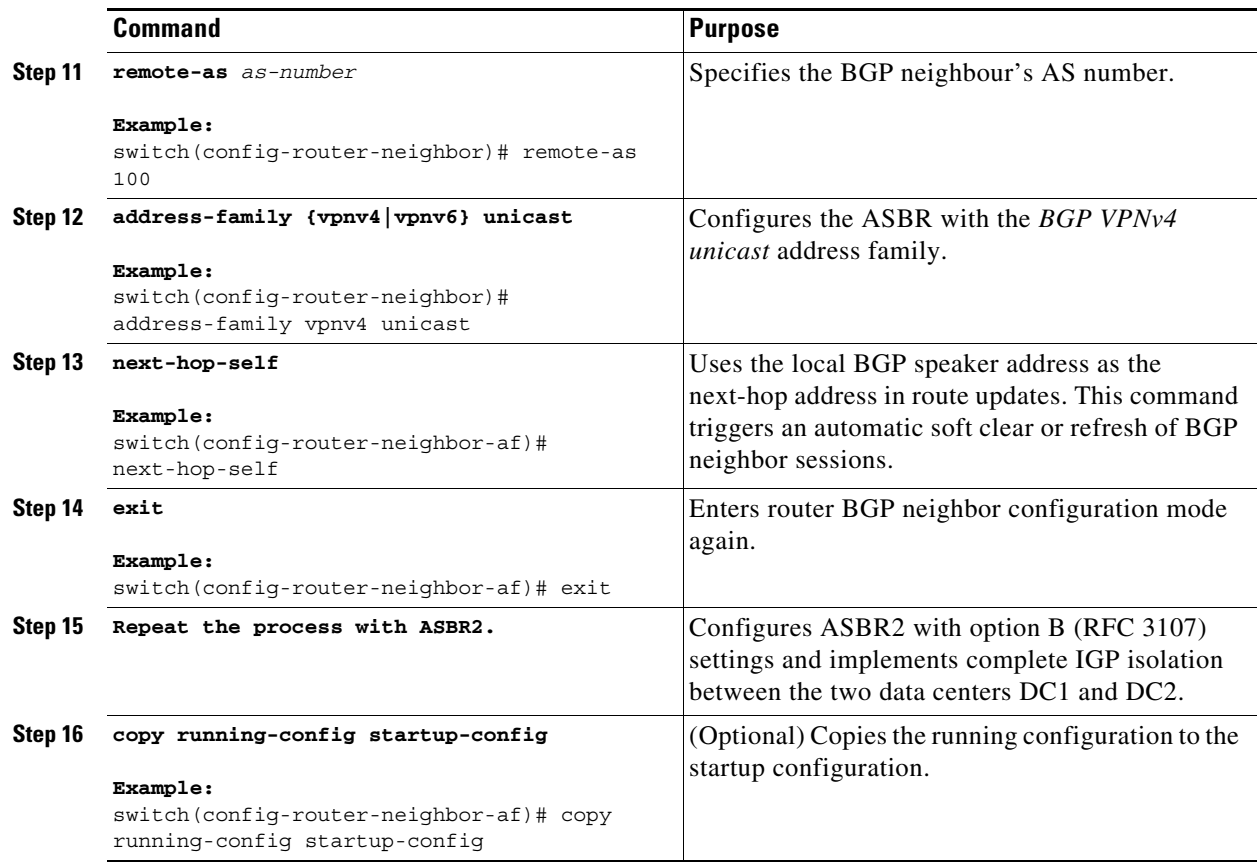

## **Creating an ACL to filter LDP connections between the ASBRs (RFC 3107 implementation)**

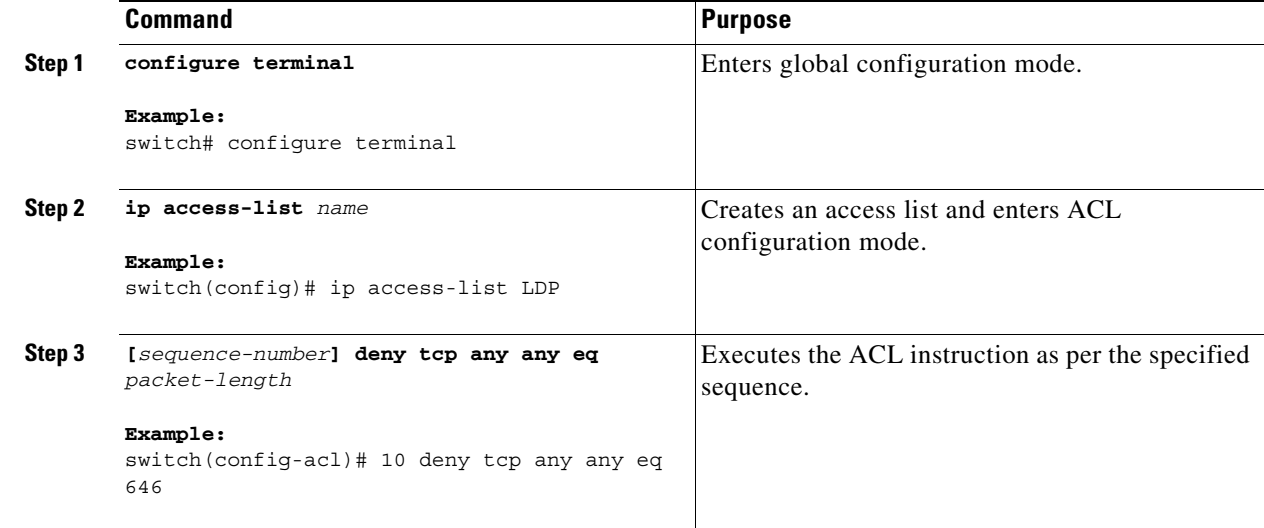

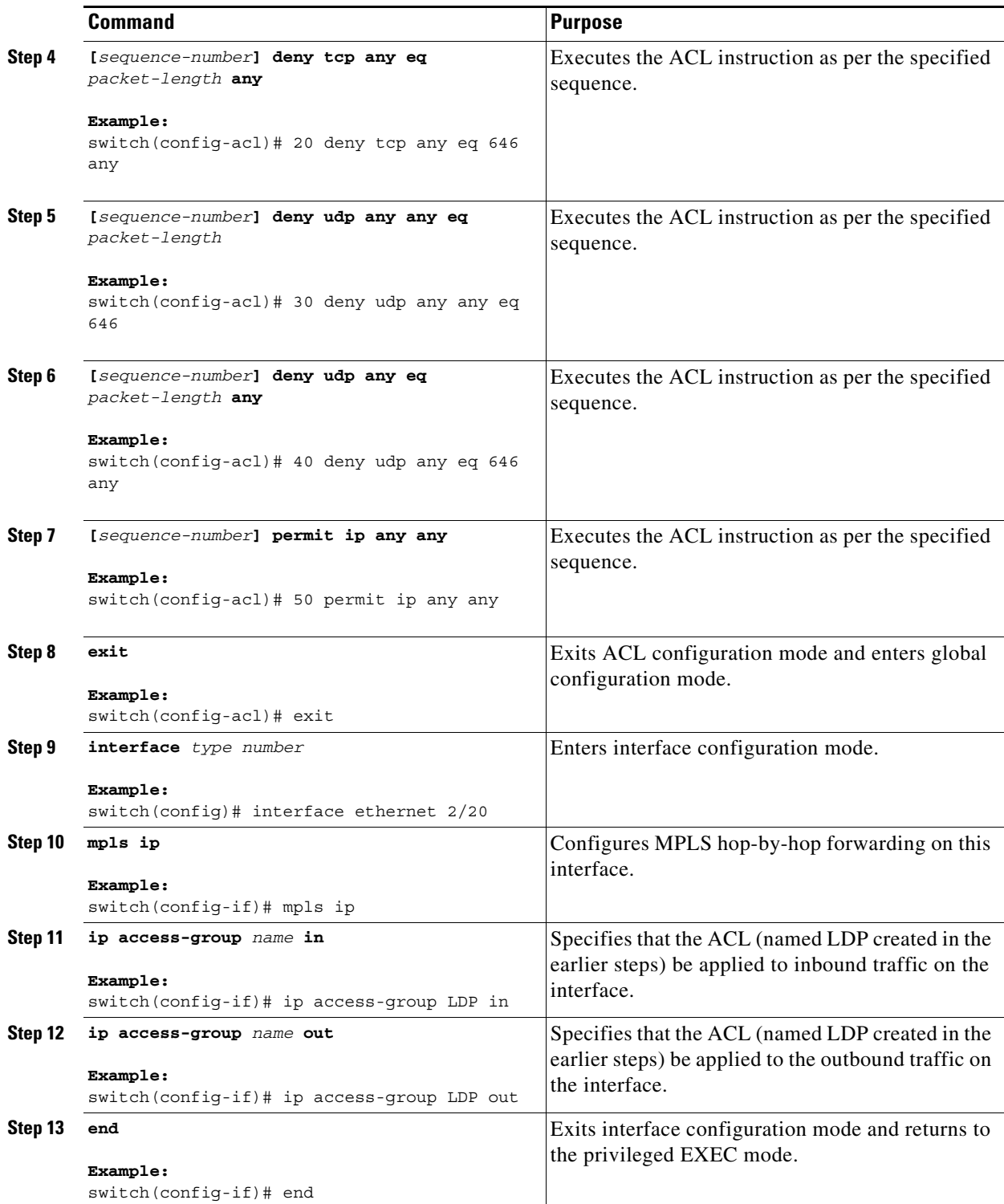

H

# **Configuring InterAS Option B (***lite* **Version)**

**Guidelines and Limitations for Configuring InterAS Option B lite [applicable to the 6.2(2) release version]**

- The aggregation switch supports only local VRFs, and Nexus devices within an autonomous system (AS) are connected through a VRF implementation.
- Routes learned from the IBGP peer are not sent to the EBGP peer and routes learned from an EBGP peer are not sent to IBGP VPNv4/VPNv6 peers.
- **•** The interAS option B with MP-BGP on the EBGP side does not work with MP-BGP on the IBGP side. One interface goes to the core and one interface goes to the Layer 3 VPN.
- **•** MP-BGP Layer 3 VPN does not work within an AS.

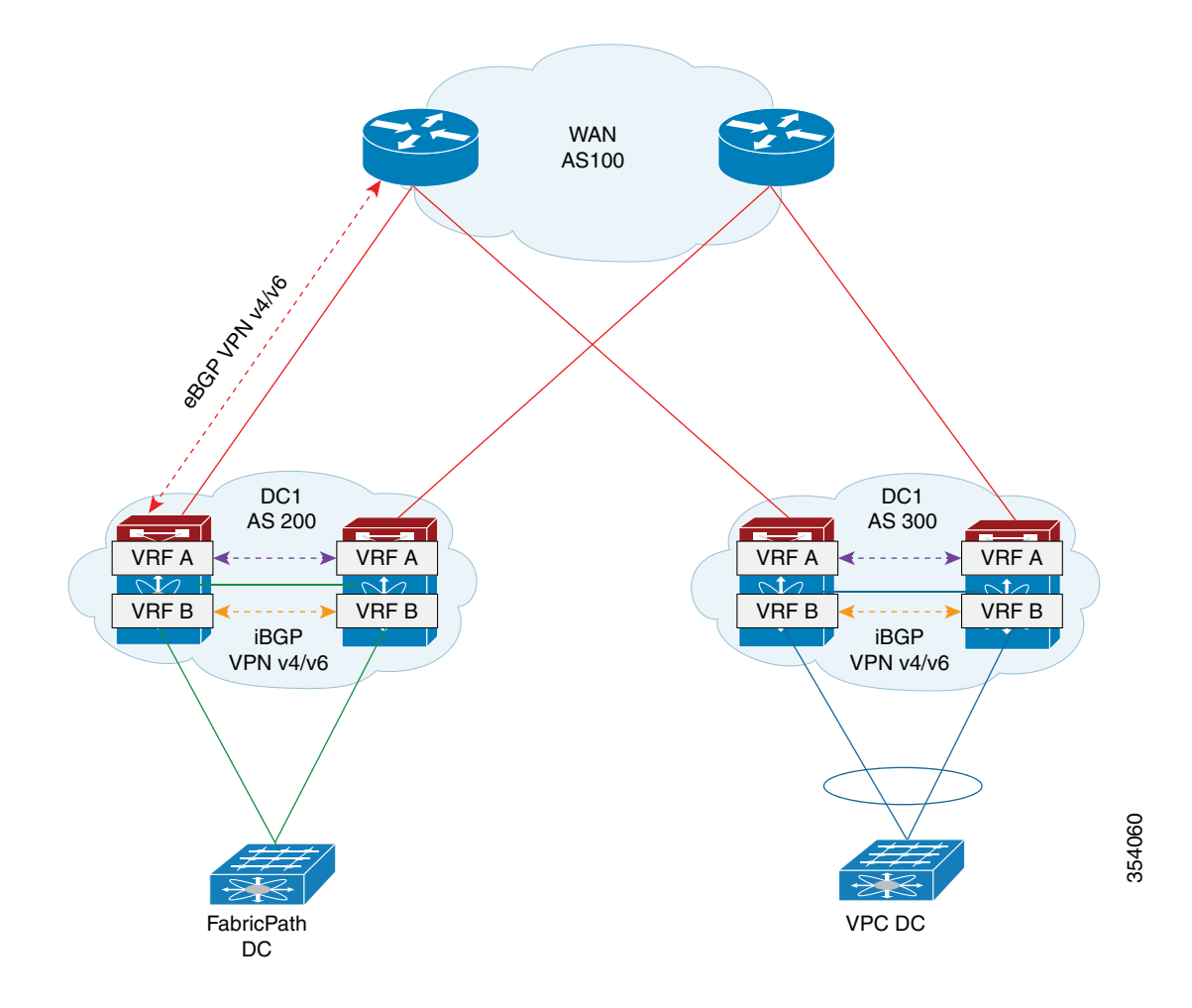

This section contains information on the following topics:

- **•** [Configuring the Switch for InterAS Option B \(lite version\), page 24-447](#page-475-0)
- **•** [Configuring the Interfaces for InterAS Option B \(lite Version\), page 24-448](#page-476-0)
- **•** [Configuring BGP for InterAS Option B \(lite Version\), page 24-449](#page-477-0)

## <span id="page-475-0"></span>**Configuring the Switch for InterAS Option B (***lite* **version)**

You enable certain features on the switch to run interAS option B.

#### **Prerequisites**

Ensure that you are in the correct VDC (or use the **switchto vdc** command).

The **install feature-set mpls** command is available only in the default VDC, and you must enable it in default VDC.

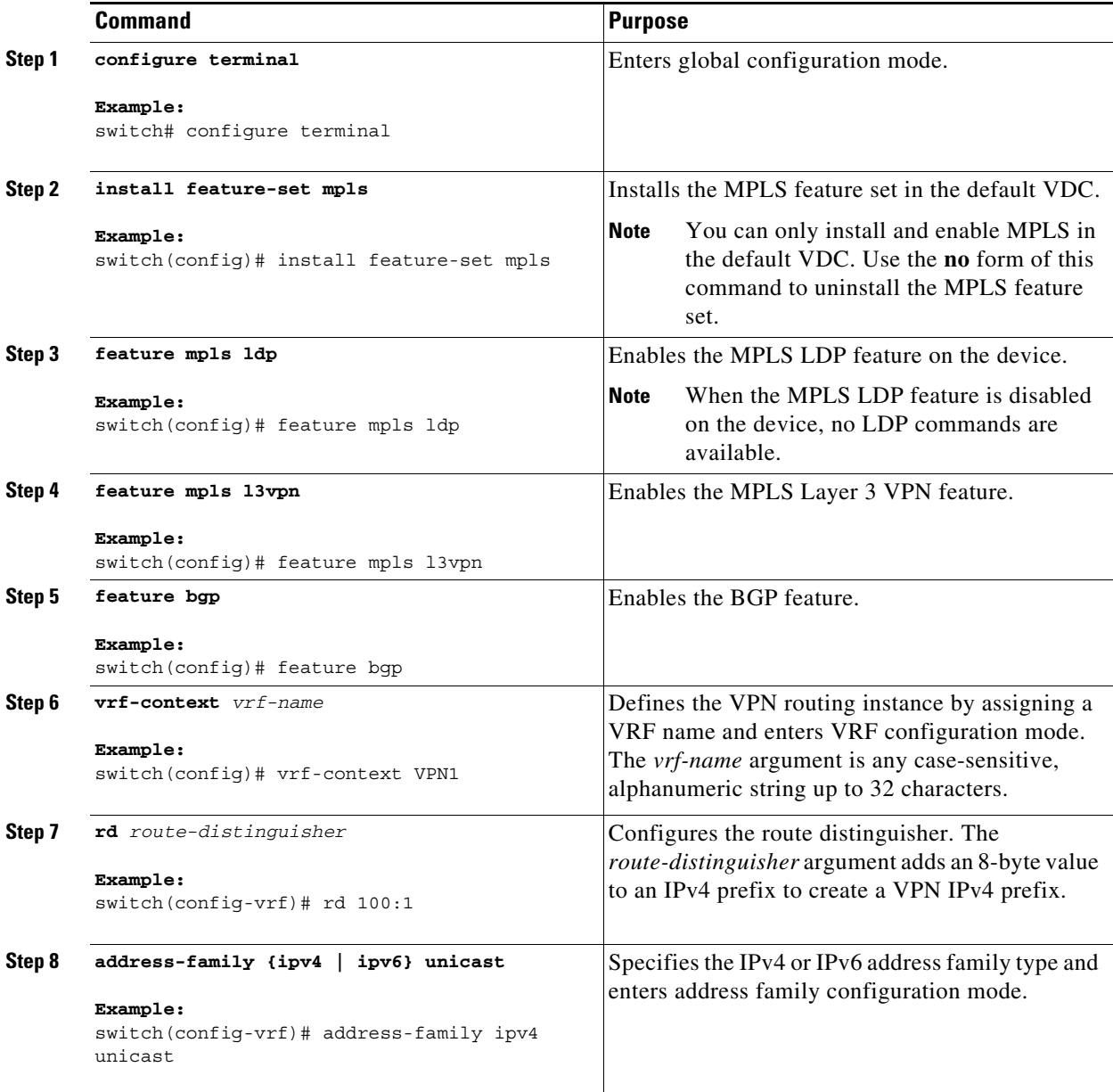

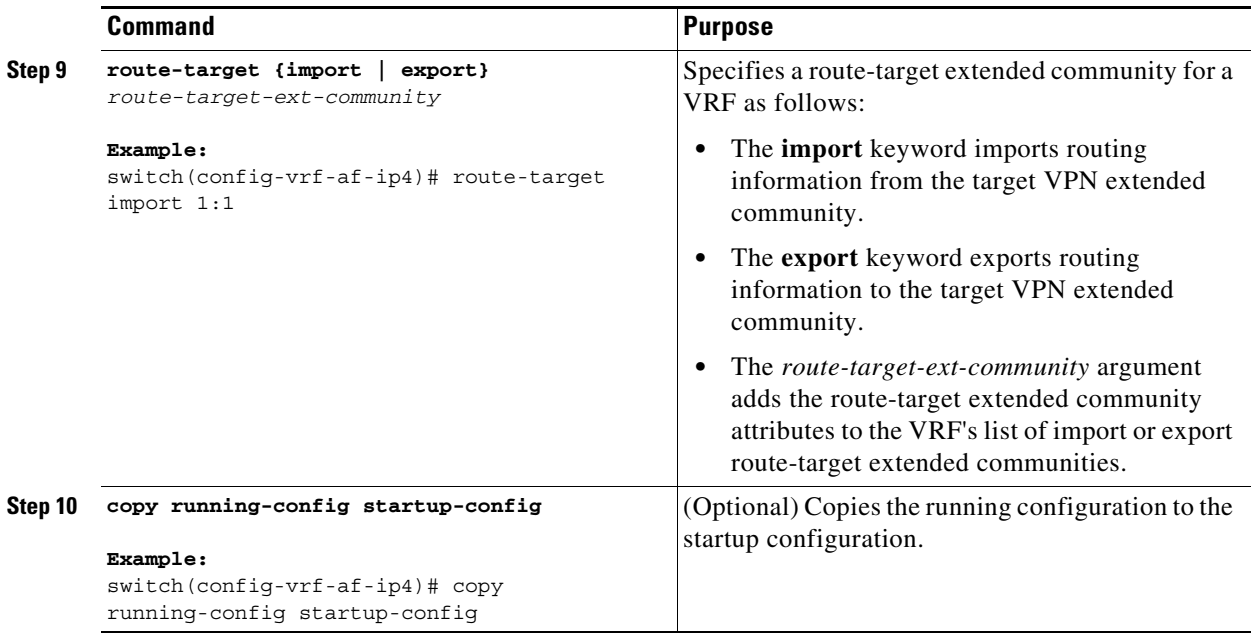

## <span id="page-476-0"></span>**Configuring the Interfaces for InterAS Option B (***lite* **Version)**

Configure DC Edge switches with vrf-lite using the following steps.

#### **Prerequisites**

Ensure that you are in the correct VDC (or use the **switchto vdc** command).

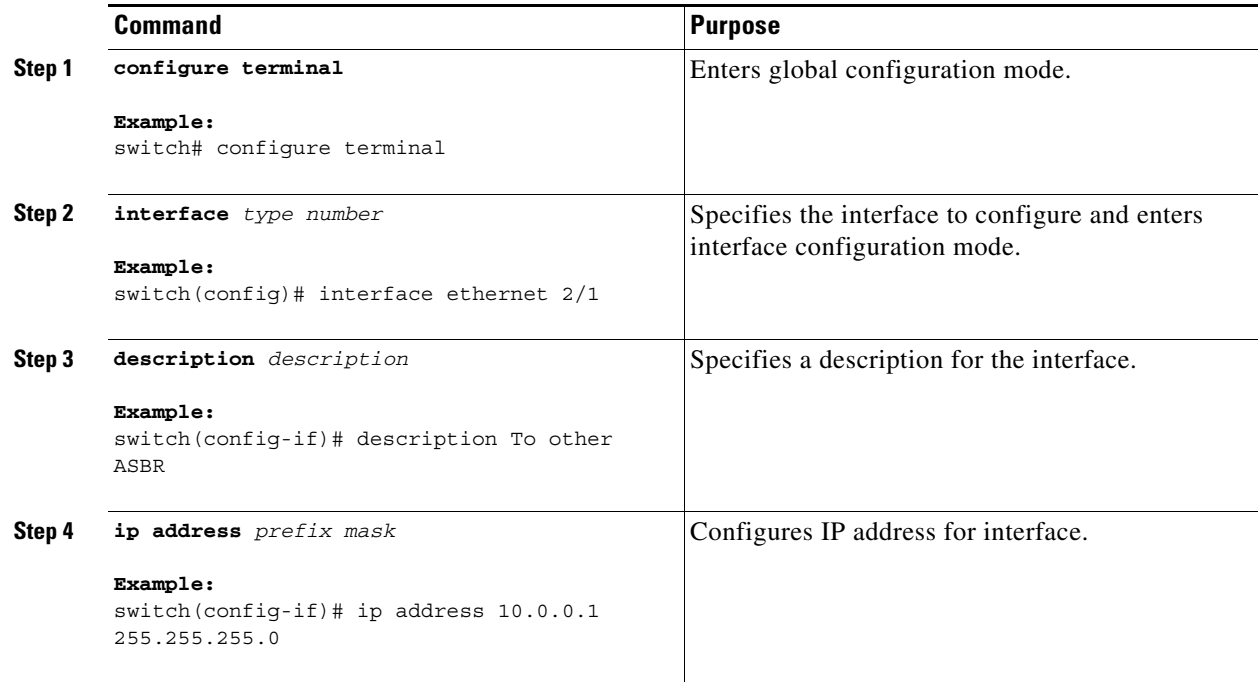

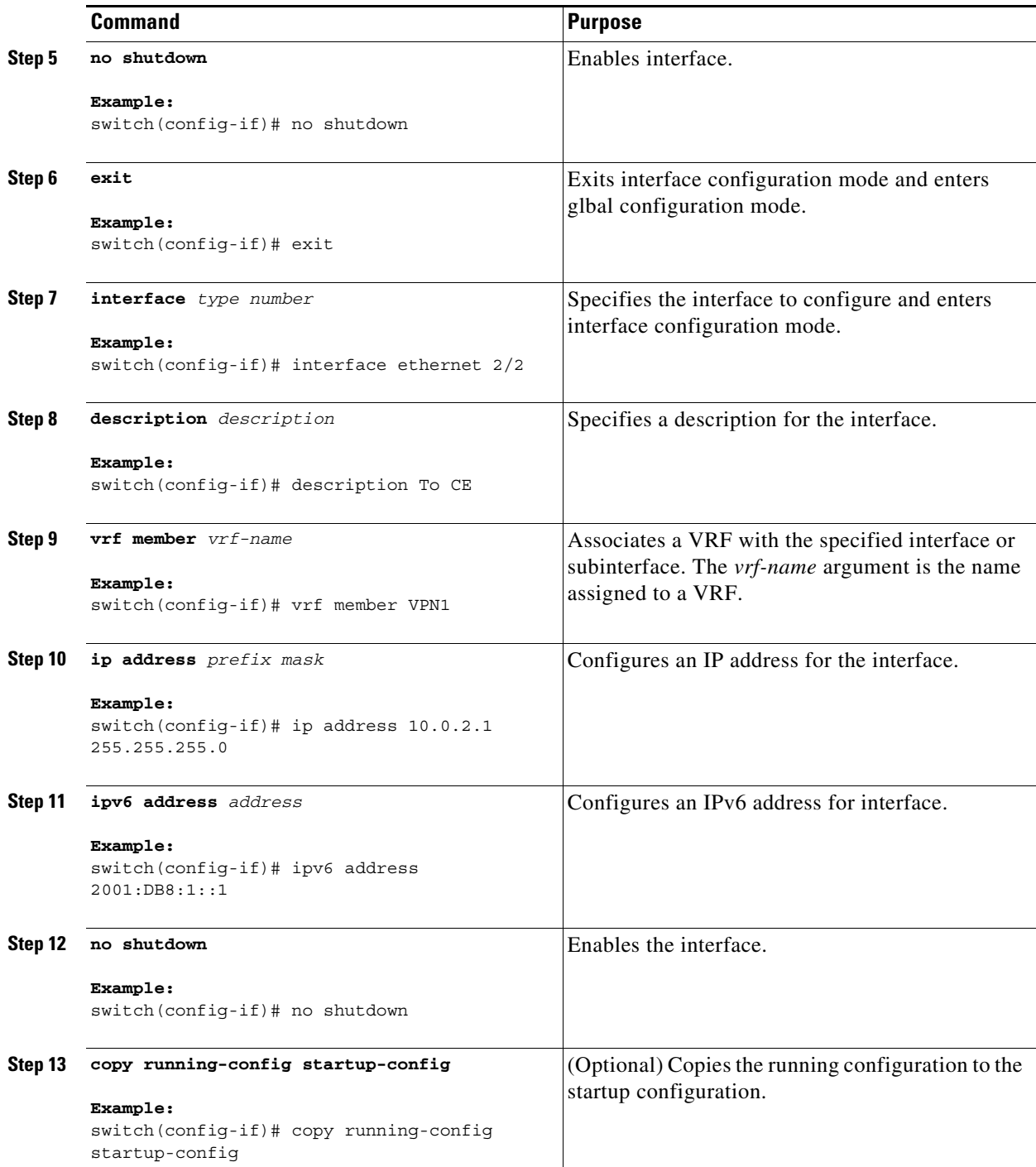

## <span id="page-477-0"></span>**Configuring BGP for InterAS Option B (***lite* **Version)**

#### **Prerequisites**

Ensure that you are in the correct VDC (or use the **switchto vdc** command). Configure EBGP VPNv4/v6 on the DC Edge switches using the following steps:

#### **DETAILED STEPS**

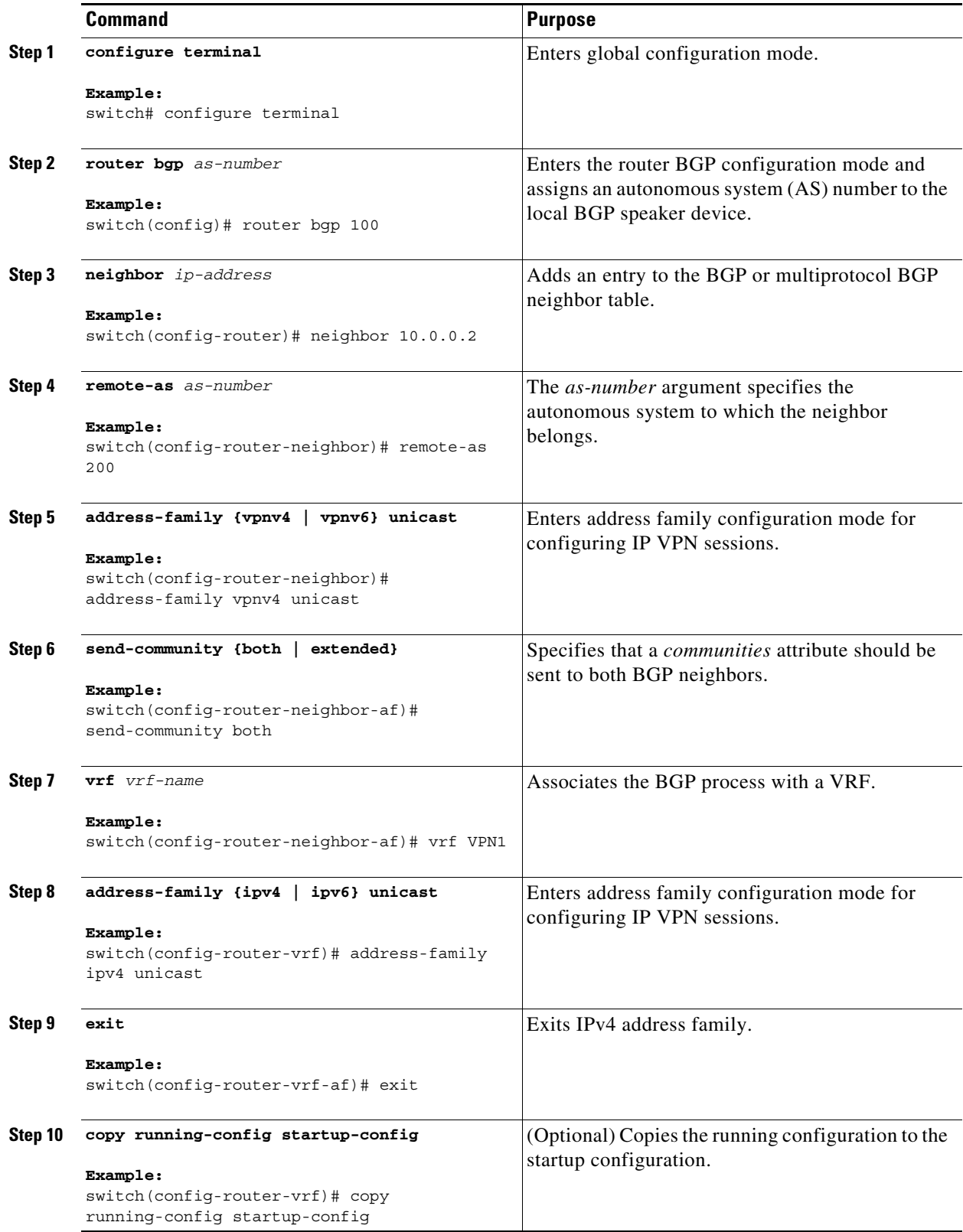

# **Verifying InterAS Option B Configuration**

To verify InterAS option B configuration information, perform one of the following tasks:

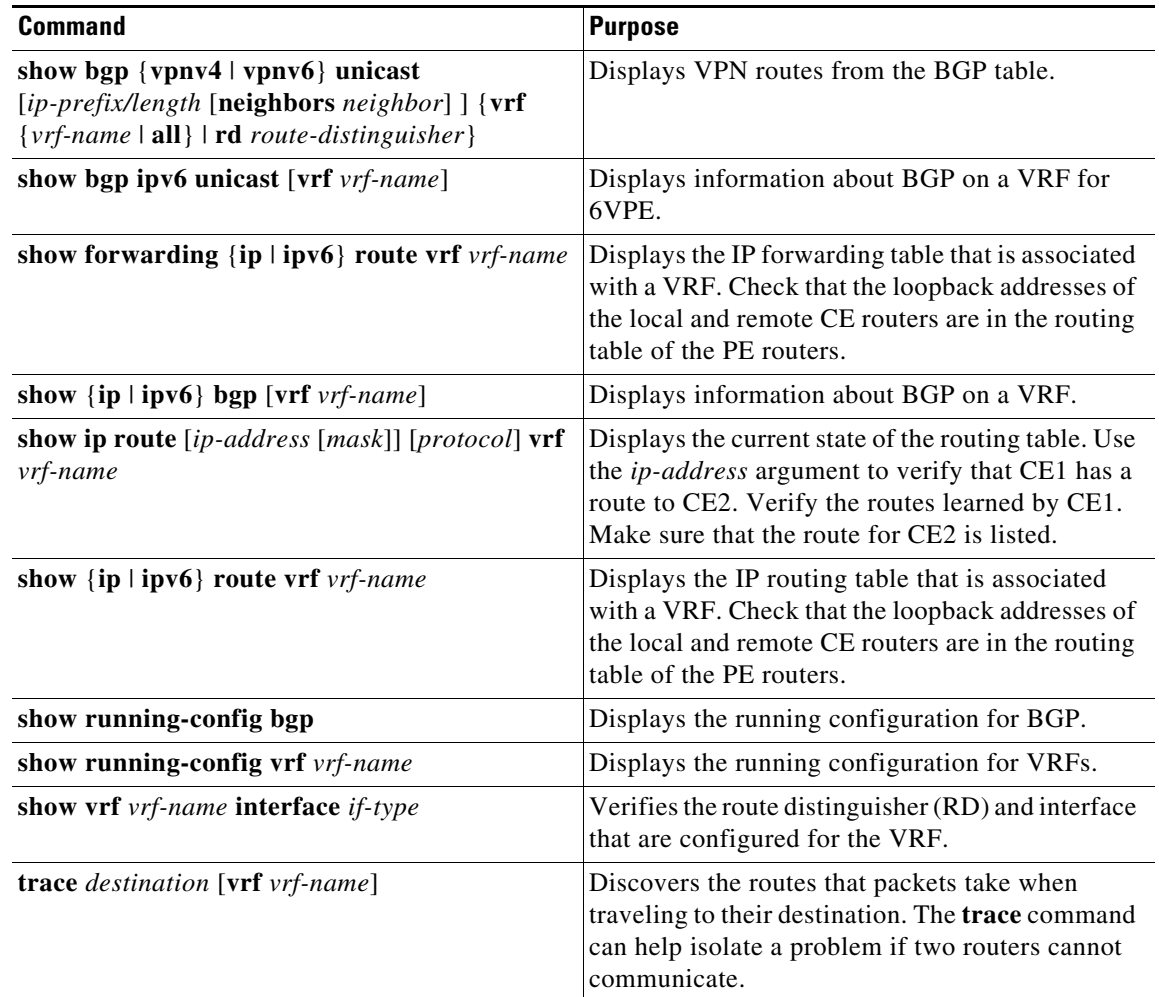

# **Configuration Examples for Configuring InterAS Option B**

### **Example: Configuring InterAS Option B**

!--Configure VRFs on the DC edge switches --! configure terminal install feature-set mpls feature mpls ldp feature mpls l3vpn feature bgp vrf context VPN1 rd 100:1 address-family ipv4 unicast

```
 route-target import 1:1
           copy running-config startup-config
!--Configure DC Edge switches with IBGP & EBGP VPNv4/v6 --!
configure terminal
   router bgp 100
     neighbor 10.0.0.2
     remote-as 200
     address-family vpnv4 unicast
       send-community both 
        vrf VPN1
            address-family ipv4 unicast
           exit
       copy running-config startup-config
```
### **Example: Configuring InterAS Option B (RFC 3107)**

```
!--Configure VRFs on the DC edge switches --!
configure terminal
   install feature-set mpls
    feature mpls ldp
   feature mpls l3vpn
   feature bgp
   vrf context VPN1
     rd 100:1
      address-family ipv4 unicast
        route-target import 1:1
!--Configure DC Edge switches with EBGP VPNv4/v6 --!
configure terminal
   router bgp 200
     address-family ipv4 unicast
        redistribute direct route-map loopback
       allocate-label all
         address-family vpnv4 unicast
         address-family ipv4 labeled-unicast
       neighbor 10.1.1.1 
       remote-as 100
         address-family ipv4 labeled-unicast
       neighbor 1.1.1.1 
       remote-as 100
         update-source loopback0
         ebgp-multihop 2
           address-family vpnv4 unicast
             send-community both
!--Repeat the process with ASBR2. --!
!--Configure DC Edge switches with IBGP VPNv4 --!
configure terminal
    router bgp 200
   neighbor 3.3.3.3
   remote-as 200
         address-family vpnv4 unicast
           next-hop-self
           send-community both
```

```
!--Repeat the process with ASBR2. --!
         copy running-config startup-config
!--Creating an ACL to filter LDP connection between the ASBRs (RFC 3107 implementation)--!
configure terminal
   ip access-list LDP
     10 deny tcp any any eq 646
     20 deny tcp any eq 646 any
     30 deny udp any any eq 646
     40 deny udp any eq 646 any
     50 permit ip any any
     exit
   interface ethernet 2/20
     mpls ip
     ip access-group LDP in
     ip access-group LDP out
     end
```
# **Additional References for Configuring InterAS Option B**

This section includes the following topics:

- **•** [Related Documents, page 24-454](#page-482-1)
- **•** [MIBs, page 24-454](#page-482-2)

## <span id="page-482-1"></span>**Related Documents**

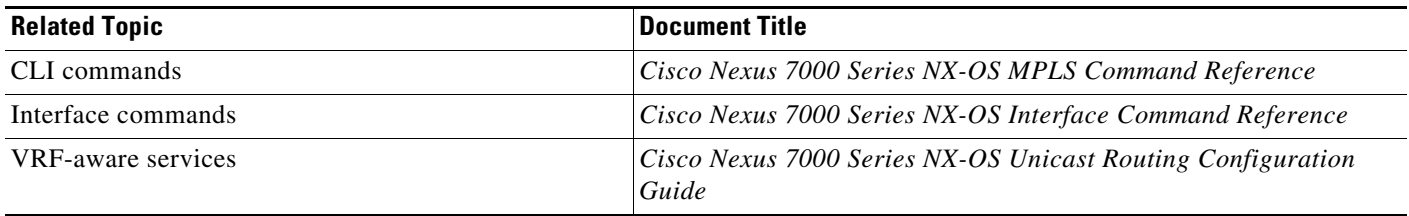

## <span id="page-482-2"></span>**MIBs**

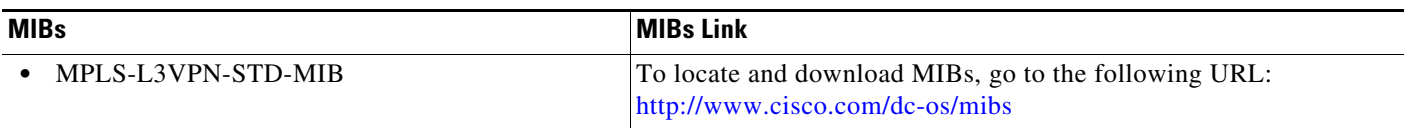

# **Feature History for Configuring InterAS Option B**

[Table 24-1](#page-482-0) lists the release history for this feature.

<span id="page-482-0"></span>*Table 24-1 Feature History for InterAS Option B*

| <b>Feature Name</b>   | <b>Releases</b> | <b>Feature Information</b>                                                                                                    |
|-----------------------|-----------------|----------------------------------------------------------------------------------------------------|
| InterAS option B      | 7.2(0)D1(1)     | This feature was enhanced with the InterAS option B and<br>InterAS option B (with RFC 3107) provisions. An IBGP<br>VPNv4/v6 session between DC edge routers and an EBGP<br>VPNv4/v6 session between DC edge routers and WAN<br>routers can be established without a per VRF iBGP session<br>between DC edge routers.<br>The InterAS option B (with RFC 3107) implementation<br>ensures complete IGP isolation between the data centers<br>and WAN. |
| InterAS option B lite | 6.2(2)          | This feature was introduced as a <i>lite</i> version.                                                                                                    |

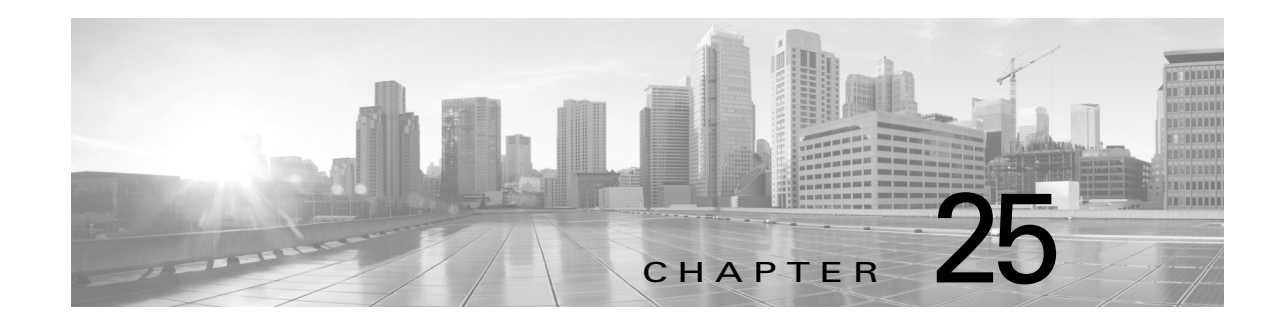

# **Configuring Any Transport over MPLS**

This chapter describes how to configure the Any Transport over MPLS (AToM) feature.

- This chapter includes the following sections: • [Finding Feature Information, page 25-456](#page-484-1)
- **•** [Information About Any Transport over MPLS, page 25-456](#page-484-0)
- **•** [Licensing Requirements for Any Transport over MPLS, page 25-460](#page-488-0)
- **•** [Guidelines and Limitations for Any Transport over MPLS, page 25-460](#page-488-1)
- **•** [Configuring Any Transport over MPLS, page 25-461](#page-489-0)
- **•** [Verifying Any Transport over MPLS, page 25-471](#page-499-0)

**•** [Configuration Examples for Any Transport over MPLS,](#page-499-1)  [page 25-471](#page-499-1)

- **•** [Additional References for Any Transport over MPLS, page 25-474](#page-502-0)
- **•** [Feature Information for Any Transport over MPLS, page 25-474](#page-502-1)

## <span id="page-484-1"></span>**Finding Feature Information**

[Your software release might not support all the features documented in this module. For the latest caveats](https://tools.cisco.com/bugsearch/)  [and feature information, see the Bug Search Tool at h](https://tools.cisco.com/bugsearch/)ttps://tools.cisco.com/bugsearch/ and the release notes for your software release. To find information about the features documented in this module, and to see a list of the releases in which each feature is supported, see the "New and Changed Information" chapter or the Feature History table below.

# <span id="page-484-0"></span>**Information About Any Transport over MPLS**

This section includes the following topics:

- **•** [Any Transport over MPLS, page 25-457](#page-485-0)
- **•** [Ethernet over MPLS, page 25-457](#page-485-1)
- **•** [Ethernet Remote Port Shutdown, page 25-458](#page-486-0)
- **•** [Estimating Packet Sizes, page 25-458](#page-486-1)
- **•** [Layer 2 VPN Internetworking, page 25-459](#page-487-0)
- **•** [Quality of Service Features Supported in AToM, page 25-459](#page-487-1)
- **•** [Equal Cost Multiple Paths on PWE Label, page 25-460](#page-488-2)

### <span id="page-485-0"></span>**Any Transport over MPLS**

Any Transport over MPLS (AToM) accommodates different types of Layer 2 packets, including Ethernet and VLAN, to enable the service provider to transport different types of traffic over the backbone and accommodate all types of customers. AToM adheres to the standards developed for transporting Layer 2 packets over MPLS. Other Layer 2 solutions are proprietary, which can limit the service provider's ability to expand the network and can force the service provider to use only one vendor's equipment. Upgrading to AToM is transparent to the customer. Because the service provider network is separate from the customer network, the service provider can upgrade to AToM without disruption of service to the customer.

The successful transmission of the Layer 2 frames between PE devices is due to the configuration of the PE devices. You can set up the connection, called a pseudowire, between the routers and specify the following information on each PE device:

- **•** The type of Layer 2 data to be transported across the pseudowire, such as Ethernet or VLAN.
- **•** The IP address of the loopback interface of the peer PE device, which enables PE devices to communicate.
- **•** A unique combination of peer PE IP address and virtual circuit (VC) ID that identifies the pseudowire.

AToM encapsulates Layer 2 frames at the ingress provider edge (PE) and sends them to a corresponding PE at the other end of a pseudowire. The egress PE removes the encapsulation and sends out the Layer 2 frame.

### <span id="page-485-1"></span>**Ethernet over MPLS**

Any Transport over MPLS (AToM) supports Ethernet over MPLS (EoMPLS) in two modes: VLAN and port mode.

A VLAN is a switched network that is logically segmented by functions, project teams, or applications regardless of the physical location of users. EoMPLS allows you to connect two VLAN networks that are in different locations. You must configure the provider edge (PE) devices at each end of the MPLS backbone and add a point-to-point virtual circuit (VC). Only the two PE devices at the ingress and egress points of the MPLS backbone know about the VCs dedicated to transporting Layer 2 VLAN traffic. All other devices do not have table entries for those VCs. EoMPLS in VLAN mode transports Ethernet traffic from a source 802.1Q VLAN to a destination 802.1Q VLAN over a core MPLS network.

Port mode allows a frame coming into an interface to be packed into an MPLS packet and transported over the MPLS backbone to an egress interface. The entire Ethernet frame without the preamble or frame check sequence (FCS) is transported as a single packet. Each interface is associated with one unique pseudowire VC label.

 $\mathbf{I}$ 

### <span id="page-486-0"></span>**Ethernet Remote Port Shutdown**

Ethernet remote port shutdown allows a service provider edge (PE) device on the local end of an Ethernet over MPLS (EoMPLS) pseudowire to detect a remote link failure and cause the shutdown of the Ethernet port on the local customer edge (CE) device. Because the Ethernet port on the local CE device is shut down, the device does not lose data by continuously sending traffic to the failed remote link. This process is beneficial if the link is configured as a static IP route.

### <span id="page-486-1"></span>**Estimating Packet Sizes**

The following calculation helps you to determine the size of the packets that travel through the core network. You must set the maximum transmission unit (MTU) on the core-facing interfaces of the provider (P) and provider edge (PE) devices to accommodate packets of the calculated size. The MTU should be greater than or equal to the total bytes of the items in the following equation:

Core MTU  $>=(Edge MTU + Transport$  header + AToM header + (MPLS label stack \* MPLS label size)), where the following definitions apply:

- **•** The edge MTU is the MTU for customer-facing devices.
- **•** The Transport header depends on the transport type. The table below lists the specific sizes of the headers.

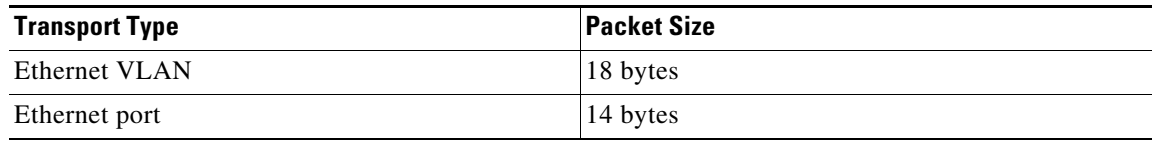

- The AToM header is 4 bytes (control word).
- The MPLS label stack size depends on the configuration of the core MPLS network:
	- AToM uses one MPLS label to identify the AToM VCs (VC label). Therefore, the minimum MPLS label stack is one for directly connected AToM PEs, which are PE devices that do not have a P router between them.
	- If the Label Distribution Protocol (LDP) is used in the MPLS network, the label stack size is two (the LDP label and the VC label).
	- If a traffic engineering (TE) tunnel is used instead of LDP between PE routers in the MPLS network, the label stack size is two (the TE label and the VC label).
	- If a TE tunnel and LDP are used in the MPLS network (for example, a TE tunnel between P routers or between P and PE routers, with LDP on the tunnel), the label stack is three (the TE label, LDP label, and VC label).
	- If you use MPLS fast reroute in the MPLS network, you add a label to the stack. The maximum MPLS label stack in this case is four (the Fast Reroute (FRR) label, TE label, LDP label, and VC label).
	- If AToM is used by the customer carrier in an MPLS VPN Carrier Supporting Carrier environment, you add a label to the stack. The maximum MPLS label stack in the provider carrier network is five (the FRR label, TE label, LDP label, VPN label, and VC label).
	- If an AToM tunnel spans different service providers that exchange MPLS labels using IPv4 Border Gateway Protocol (BGP) (RFC 3107), you add a label to the stack. The maximum MPLS label stack is five (the FRR label, TE label, LDP label, and VC label).

**•** Other circumstances can increase the MPLS label stack size. Therefore, analyze the complete data path between the AToM tunnel endpoints, determine the maximum MPLS label stack size for your network, and then multiply the label stack size by the size of the MPLS label.

Note For more information about establishing nondirectly connected MPLS LDP sessions, see the "Configuring MPLS Label Distribution Protocol" chapter.

Applying the following assumptions and using the formula: Edge MTU + Transport header + AToM header + (MPLS label stack \* MPLS label) = Core MTU, or  $1500 + 18 + 0 + (2 * 4) = 1526$ , you must configure the P and PE devices in the core to accept packets of 1526 bytes.

- The edge MTU is 1500 bytes.
- **•** The transport type is Ethernet VLAN which is 18 bytes for the transport header.
- The AT<sub>o</sub>M header is 0 because the control word is not used.
- **•** The MPLS label stack is 2 because LDP is used.
- **•** The MPLS label is 4 bytes.

### <span id="page-487-0"></span>**Layer 2 VPN Internetworking**

Layer 2 transport over Multiprotocol Label Switching (MPLS) already exists for like-to-like attachment circuits, such as Ethernet-to-Ethernet. Layer 2 Virtual Private Network (L2VPN) internetworking builds on this functionality by allowing disparate attachment circuits to be connected. The internetworking function facilitates the translation between the different Layer 2 encapsulations.

The EoMPLS L2VPN Internetworking feature supports Ethernet and VLAN attachment circuits over MPLS. The features and restrictions for like-to-like functionality also apply to L2VPN internetworking.

### <span id="page-487-1"></span>**Quality of Service Features Supported in AToM**

The table below lists the Quality of Service (QoS) features supported in AToM.

| <b>QoS Feature</b> | <b>E</b> oMPLS                                                                  |
|--------------------|---------------------------------------------------------------------------------|
| Service policy     | Can be applied to Ethernet Virtual Circuits<br>(EVCs) and switchport interfaces |
| Classification     | Supports the commands for matching the<br>following:                            |
|                    | Class of service (CoS) on interfaces and<br>subinterfaces                       |
|                    | MPLS experimental topmost on interfaces<br>and subinterfaces                    |
|                    | QoS groups on interfaces (output policy)                                        |

*Table 25-1 QoS Features Supported in AToM*

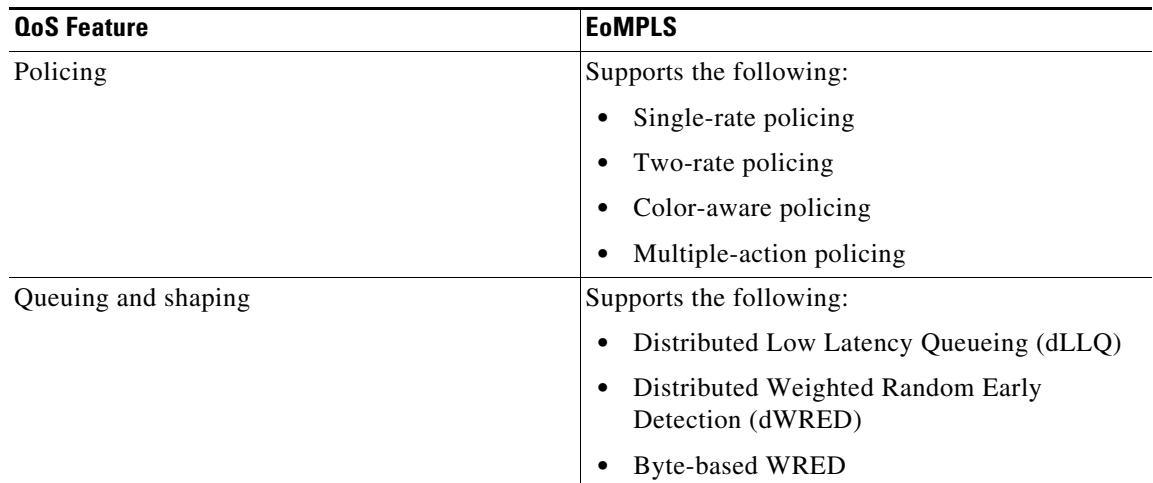

### <span id="page-488-2"></span>**Equal Cost Multiple Paths on PWE Label**

Equal Cost Multiple Paths (ECMPs) are available between the ingress and egress devices. However, a pseudowire is transported over a single network path to retain the characteristics of the emulated service over the pseudowire.

In the network core, load balancing is performed by checking the first nibble in the frame, after the MPLS label stack. If the destination MAC address (DMAC) starts with 4 or 6, it selects a different link in the core. To avoid a different link and preserve order of frames, a control word is added to the frame transmitted over the pseudowire emulation (PWE) label.

# <span id="page-488-0"></span>**Licensing Requirements for Any Transport over MPLS**

The following table shows the licensing requirements for this feature:

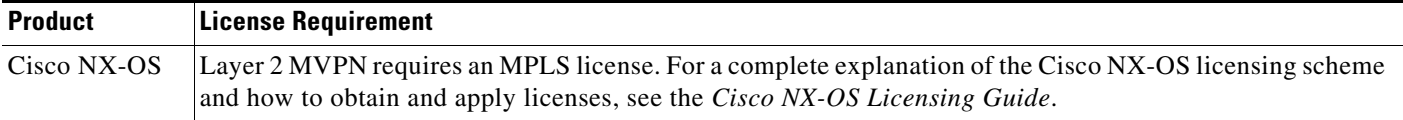

# <span id="page-488-1"></span>**Guidelines and Limitations for Any Transport over MPLS**

Any Transport over MPLS (AToM) has the following configuration guidelines and limitations:

• Address format—Configure the Label Distribution Protocol (LDP) router ID on all PE routers to be a loopback address with a /32 mask. Otherwise, some configurations might not function properly.

Ethernet over MPLS (EoMPLS) has the following guidelines and limitations:

- **•** EoMPLS supports VLAN packets that conform to the IEEE 802.1Q standard. The 802.1Q specification establishes a standard method for inserting VLAN membership information into Ethernet frames. The Inter-Switch Link (ISL) protocol is not supported between the PE and customer edge (CE) devices.
- **•** EoMPLS, AToM L2VPN VC over BGP Labeled Unit may fail, as BGP Labeled Unit stitching with MPLS LDP is not currently supported.

Г

- **•** The AToM control word is supported. However, if the peer PE does not support a control word, the control word is disabled. This negotiation is done by LDP label binding.
- **•** Ethernet packets with hardware-level cyclic redundancy check (CRC) errors, framing errors, and runt packets are discarded on input.
- A switch can act as the terminating provider edge (T-PE) router and peer with the subscriber provider edge (S-PE) router. But a switch cannot act as an S-PE router.
- Although you can set the MPLS maximum transmission unit (MTU) to a value less than the interface MTU, you must set the MPLS MTU to a value greater than or equal to the interface MTU to prevent data corruption, dropped packets, and high CPU rates.
- If the interface MTU is greater than or equal to 1524 bytes, you can set the maximum MPLS MTU as high as the interface MTU. For example, if the interface MTU is set to 1600 bytes, you can set the MPLS MTU to a maximum of 1600 bytes. If you set the MPLS MTU to a value higher than the interface MTU, traffic is dropped.
- **•** For interfaces that do not allow you to configure the interface MTU value and for interfaces where the interface MTU is 1500 bytes, the MPLS MTU range is 64 to 1524 bytes.

Per-interface Ethernet over MPLS (EoMPLS) has the following guidelines and restrictions:

- **•** The Virtual Private LAN Service (VPLS) feature does not support MTU values in pseudowire interface configuration mode.
- The device uses an MTU validation process for remote virtual circuits (VCs) established through LDP, which compares the MTU value configured in pseudowire interface configuration mode to the MTU value of the remote customer interface. If an MTU value has not been configured in pseudowire interface configuration mode, the validation process compares the MTU value of the local customer interface to the MTU value of the remote, either explicitly configured or inherited from the underlying interface or subinterface.
- **•** When you configure the MTU value in pseudowire interface configuration mode, the specified MTU value is not enforced by the dataplane. The dataplane enforces the MTU values of the interface (port mode) or subinterface (VLAN mode).
- Ensure that the interface MTU is larger than the MTU value configured in pseudowire interface configuration mode. If the MTU value of the customer-facing subinterface is larger than the MTU value of the core-facing interface, traffic might not be able to travel across the pseudowire.

# <span id="page-489-0"></span>**Configuring Any Transport over MPLS**

This section includes the following topics:

- **•** [Configuring a Pseudowire, page 25-462](#page-490-0)
- **•** [Configuring Ethernet Remote Port Shutdown \(optional\), page 25-463](#page-491-0)
- **•** [Configuring Ethernet over MPLS in VLAN Mode, page 25-464](#page-492-0)
- **•** [Configuring Ethernet over MPLS in Port Mode, page 25-467](#page-495-0)
- **•** [Configuring Per-Subinterface MTU for Ethernet over MPLS, page 25-469](#page-497-0)

## <span id="page-490-0"></span>**Configuring a Pseudowire**

#### **BEFORE YOU BEGIN**

Ensure that you configured the EFP (service instance) for EoMPLS. For information, see the "Configuring Ethernet over MPLS" chapter.

#### **SUMMARY STEPS**

- **1. configure terminal**
- **2. port-profile type pseudowire** *profile-name*
- **3. encapsulation mpls**
- **4.** [**no**] **interface pseudowire** *pw-id*
- **5.** (Optional) **control-word**
- **6. inherit port-profile** *profile-name*
- **7. neighbor** *peer-ip-address vc-id*
- **8.** (Optional) **copy running-config start-up config**

#### **DETAILED STEPS**

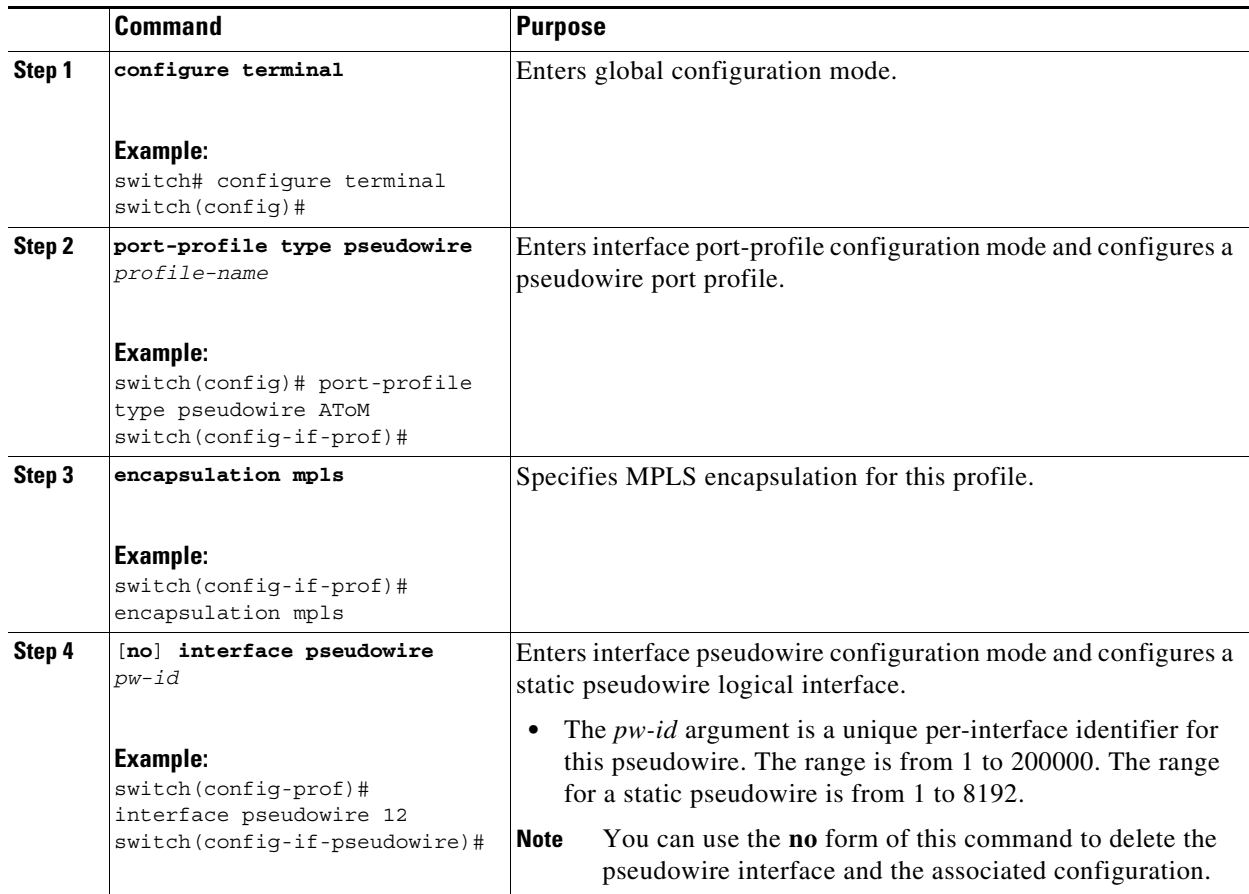

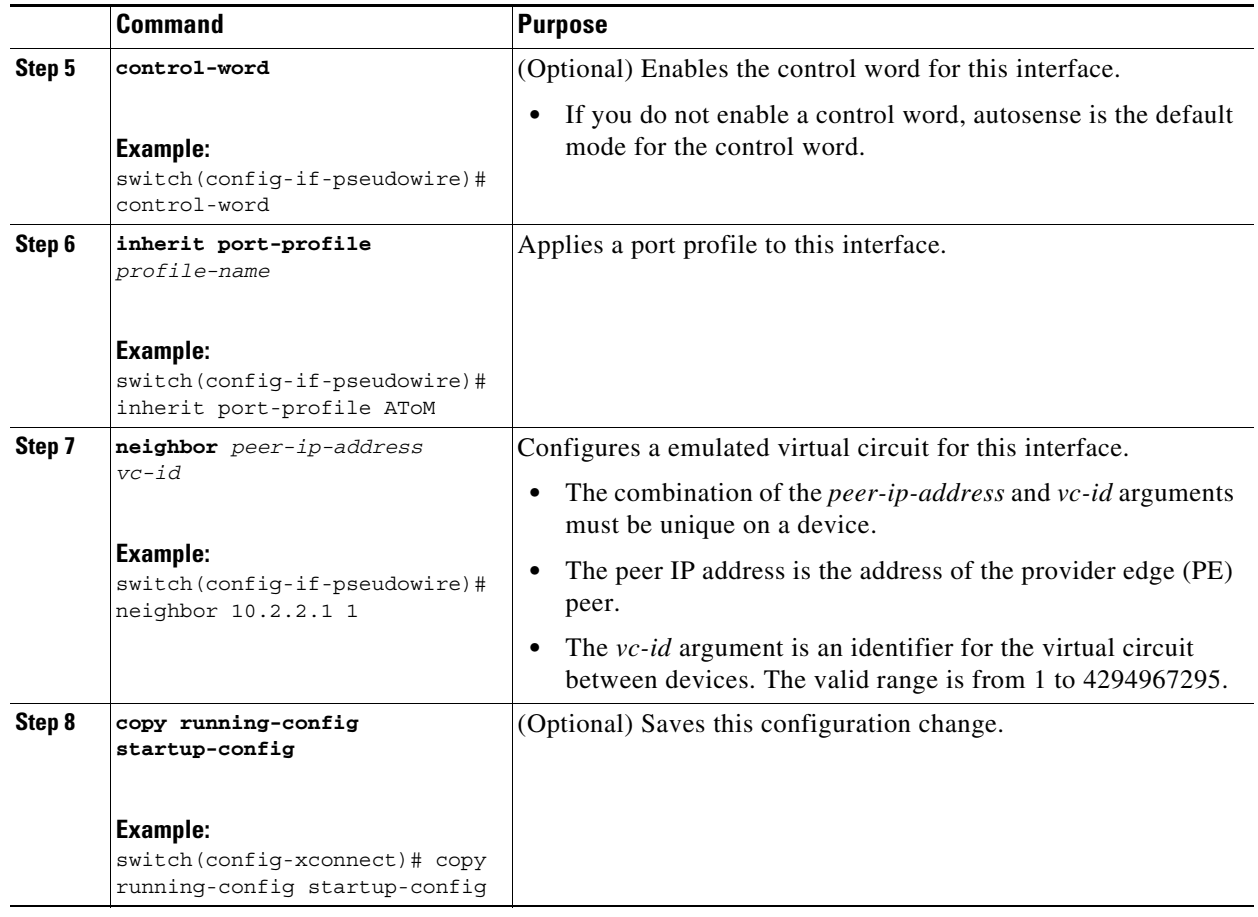

## <span id="page-491-0"></span>**Configuring Ethernet Remote Port Shutdown (optional)**

The Remote Ethernet Port Shutdown feature is enabled by default when an image with the feature supported is loaded on the device.

#### **SUMMARY STEPS**

- **1. configure terminal**
- **2.** [**no**] **l2vpn xconnect context** *context-name*
- **3.** [**no**] **remote failure notification**
- **4.** (Optional) **copy running-config start-up config**

#### **DETAILED STEPS**

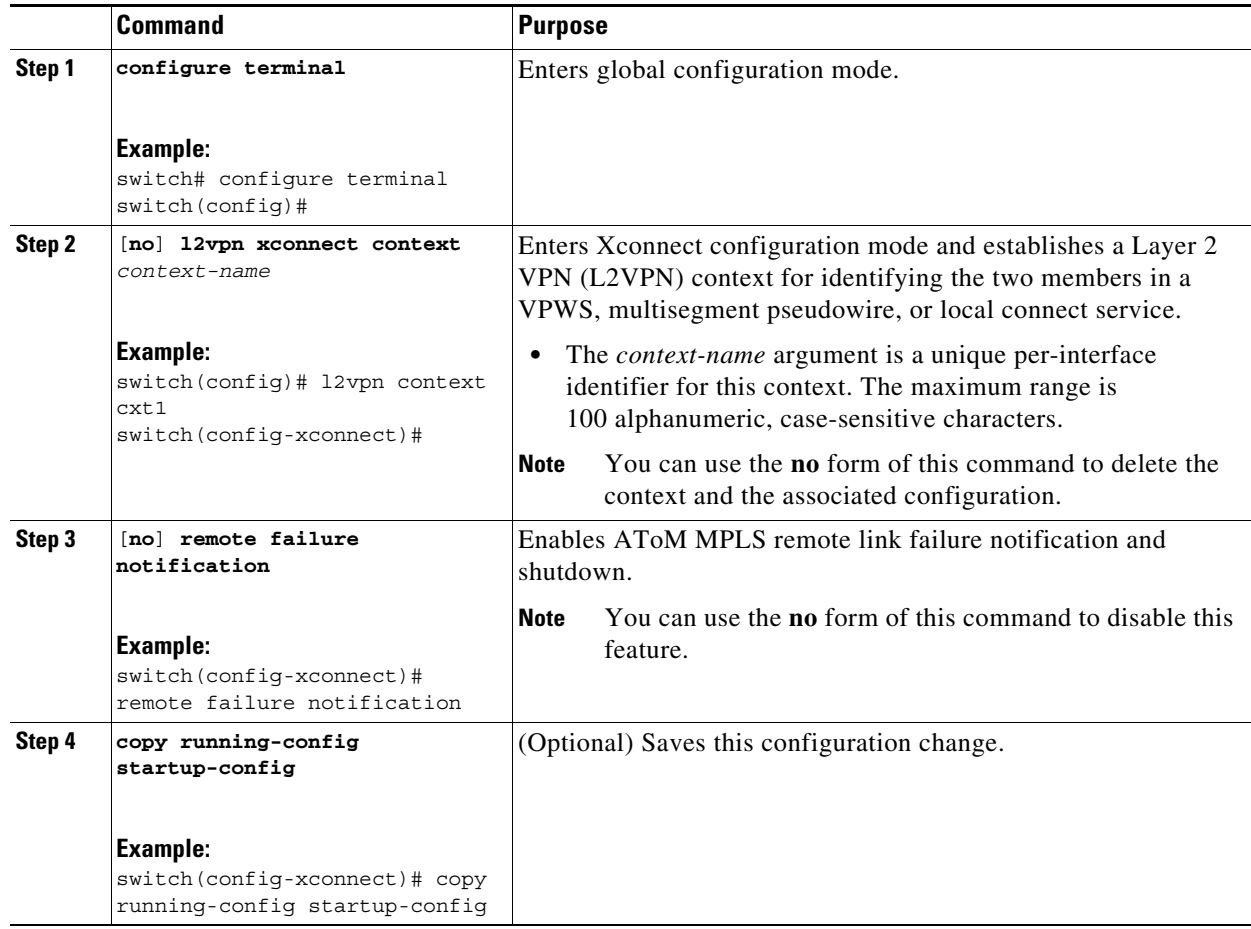

## <span id="page-492-0"></span>**Configuring Ethernet over MPLS in VLAN Mode**

You can configure EoMPLS (VLAN mode) on the subinterfaces.

#### **BEFORE YOU BEGIN**

- **•** Ensure that you configured the EFP (service instance) for EoMPLS. For information, see the "Configuring Ethernet over MPLS" chapter.
- **•** Before configuring Ethernet over MPLS (EoMPLS) in VLAN mode, you must configure EoMPLS on the subinterfaces.

#### **SUMMARY STEPS**

- **1. configure terminal**
- **2. interface ethernet** *slot/subslot/port*[**.***subinterface*]
- **3. encapsulation dot1q** *vlan-id*
- **4.** [**no**] **l2vpn context** *context-name*
- **5.** (Optional) **internetworking** {**ethernet** | **vlan**}
- **6.** [**no**] **member** *interface-type slot***/***port* [**service-instance** *service-instance-id*] [**group** *group-name*] [**priority** *number*]
- **7.** [**no**] **member pseudowire** *pw-id* [**group** *name*] [**priority** *number*]
- **8.** (Optional) **copy running-config start-up config**

#### **DETAILED STEPS**

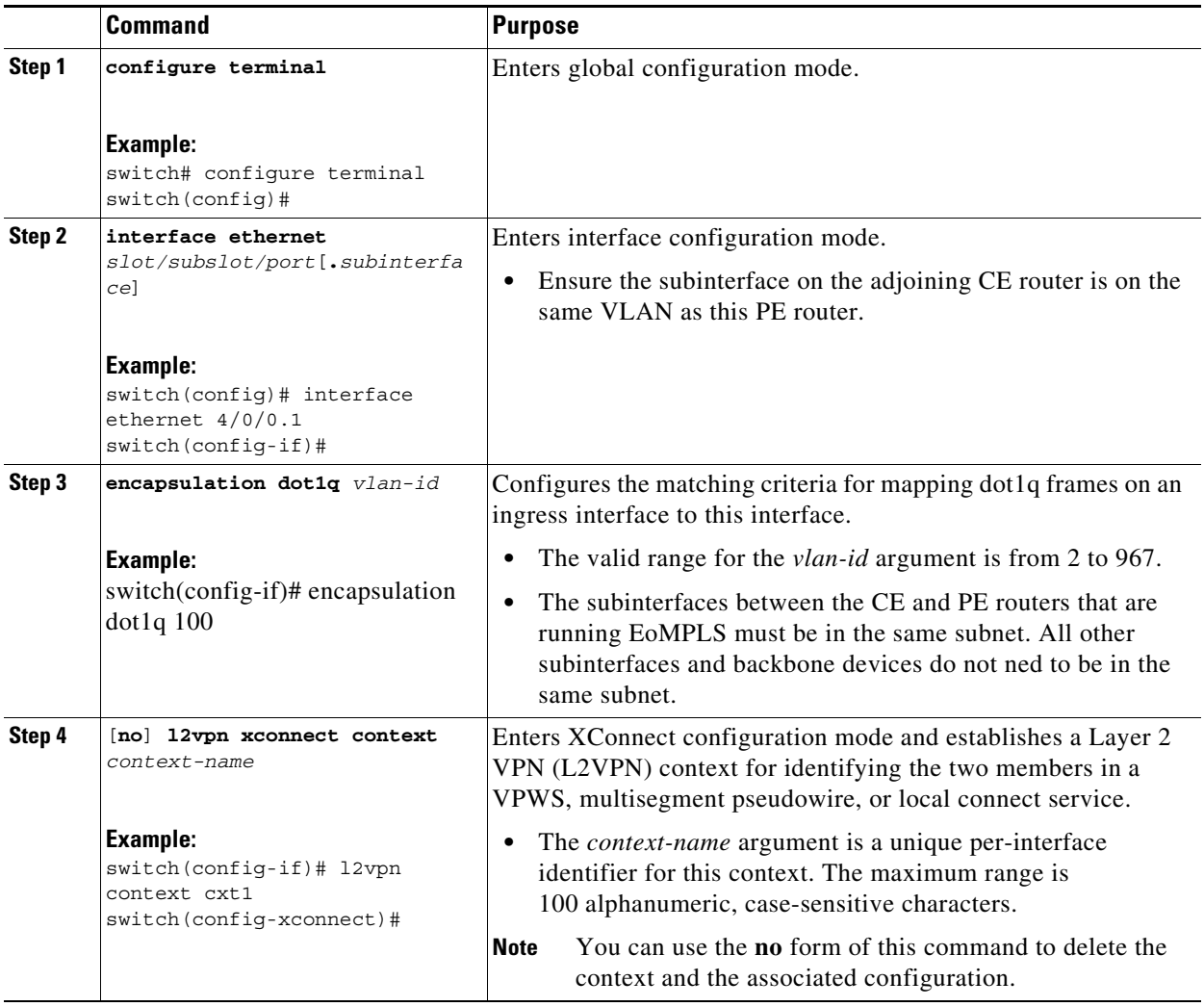

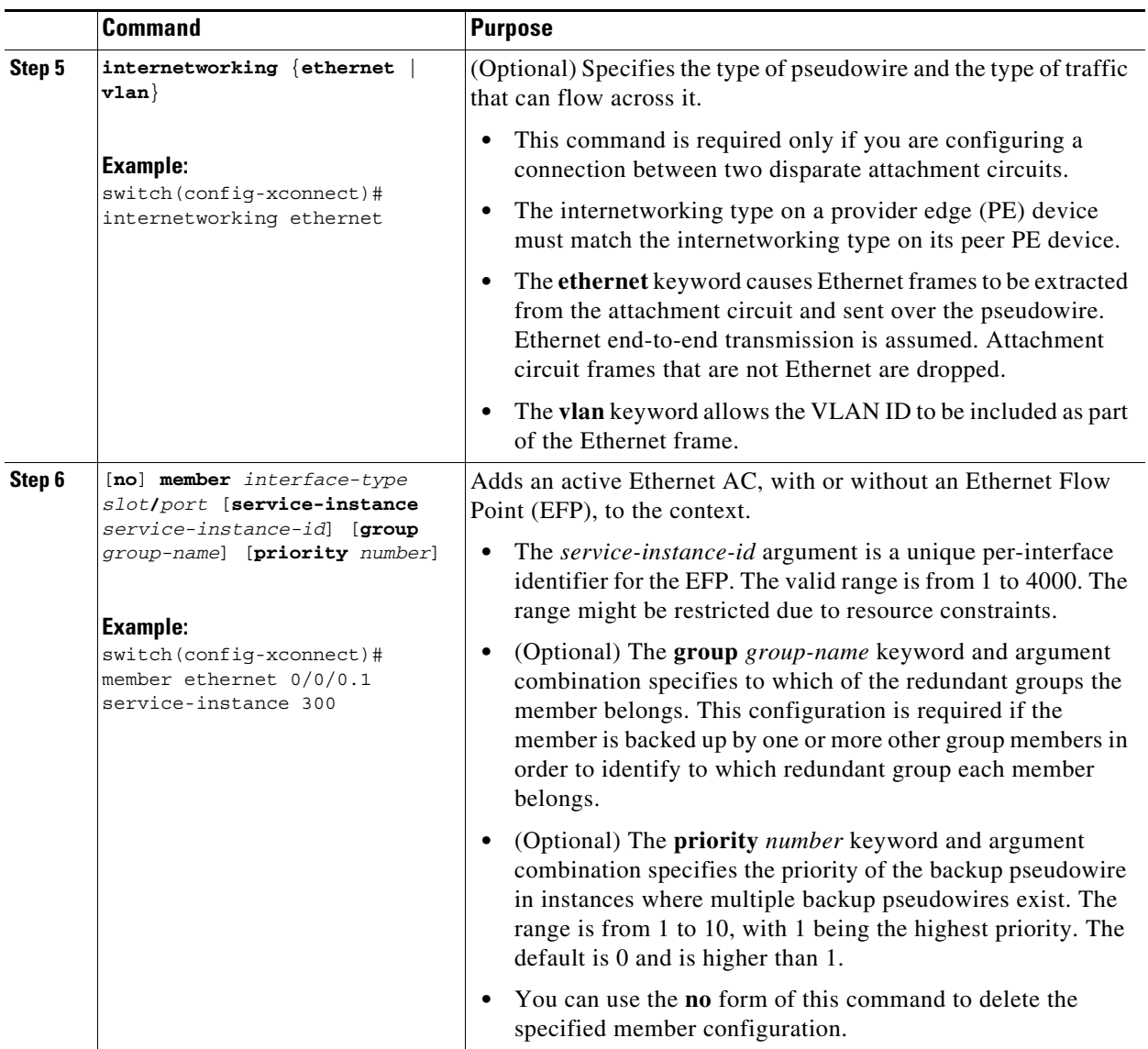

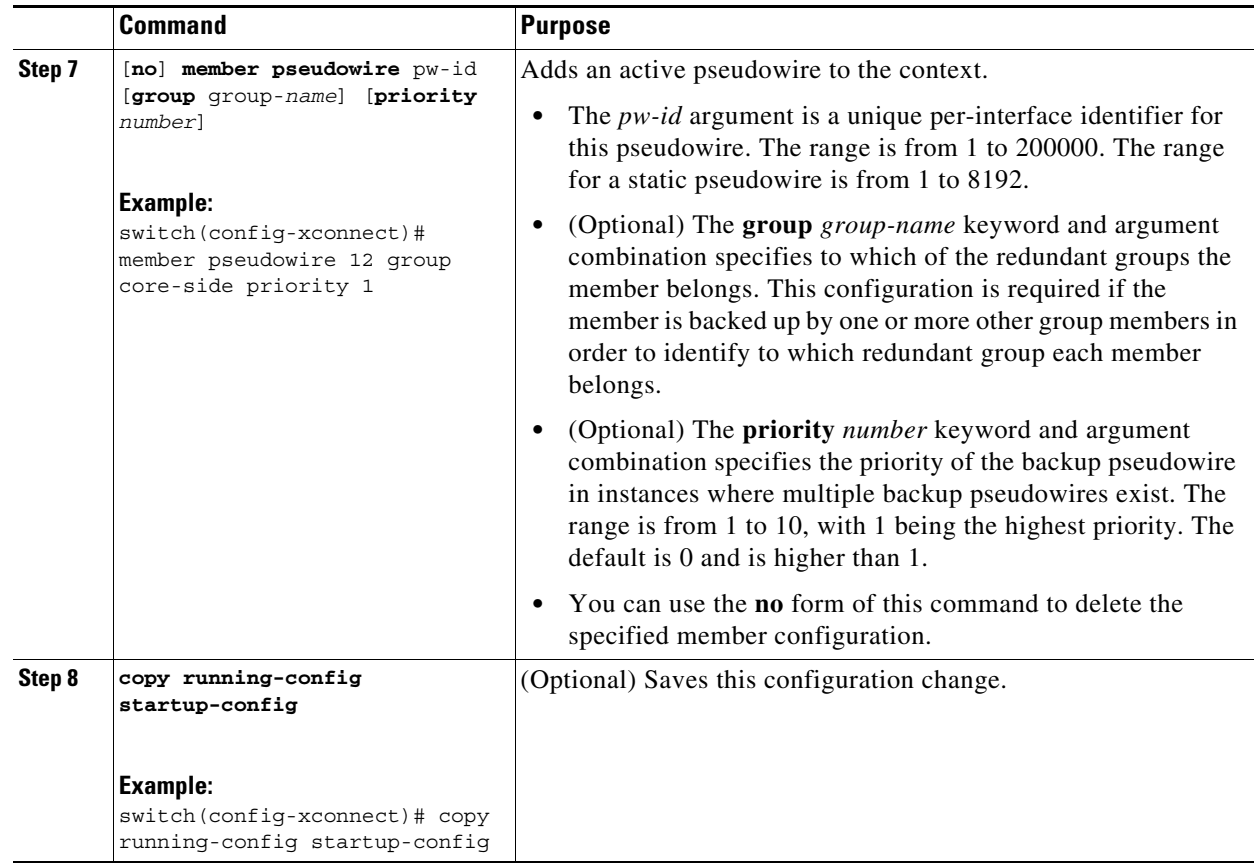

## <span id="page-495-0"></span>**Configuring Ethernet over MPLS in Port Mode**

Perform this task to configure EoMPLS (port mode) on the subinterfaces.

#### **SUMMARY STEPS**

- **1. configure terminal**
- **2. interface ethernet** *slot/subslot/port*[**.***subinterface*]
- **3. l2vpn xconnect context** *context-name*
- **4.** [**no**] **member** *interface-type slot***/***port* [**service-instance** *service-instance-id*] [**group** *group-name*] [**priority** *number*]
- **5.** [**no**] **member pseudowire** *pw-id* [**group** *name*] [**priority** *number*]
- **6.** (Optional) **copy running-config start-up config**

#### **DETAILED STEPS**

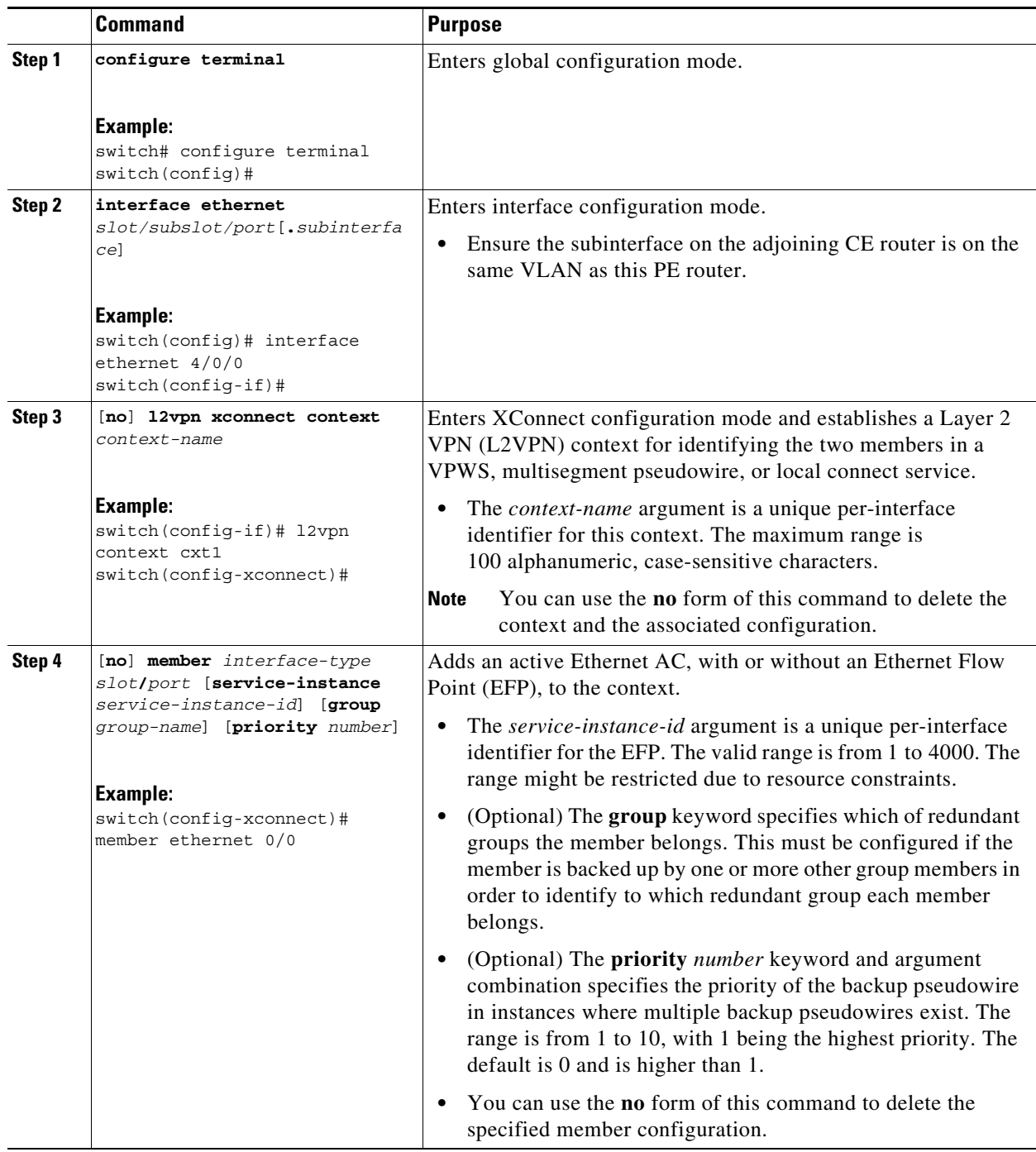

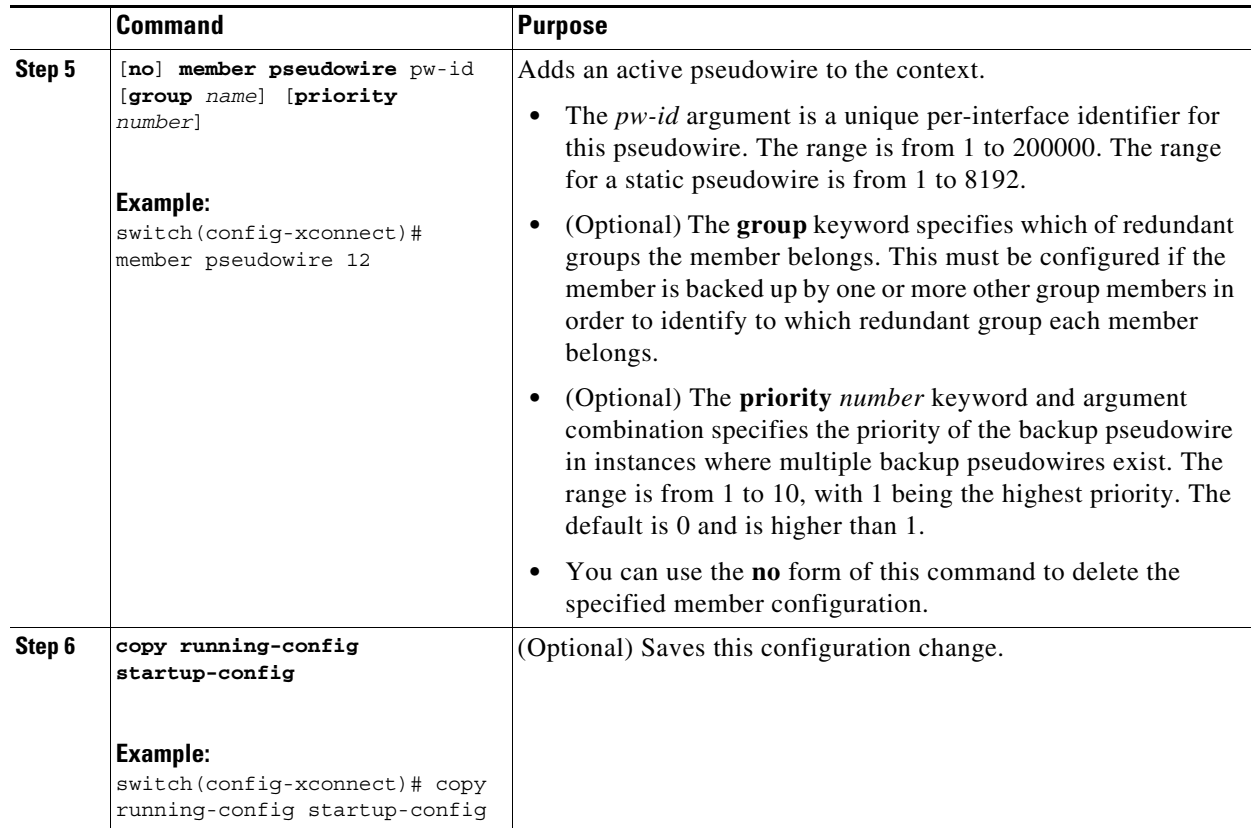

## <span id="page-497-0"></span>**Configuring Per-Subinterface MTU for Ethernet over MPLS**

#### **SUMMARY STEPS**

- **1. configure terminal**
- **2. interface ethernet** *slot/port*
- **3. mtu** *mtu-value*
- **4. encapsulation dot1q** *vlan-id*
- **5.** [**no**] **l2vpn context** *context-name* **encapsulation mpls**
- **6. mtu** *mtu-value*
- **7.** (Optional) **copy running-config start-up config**

#### **DETAILED STEPS**

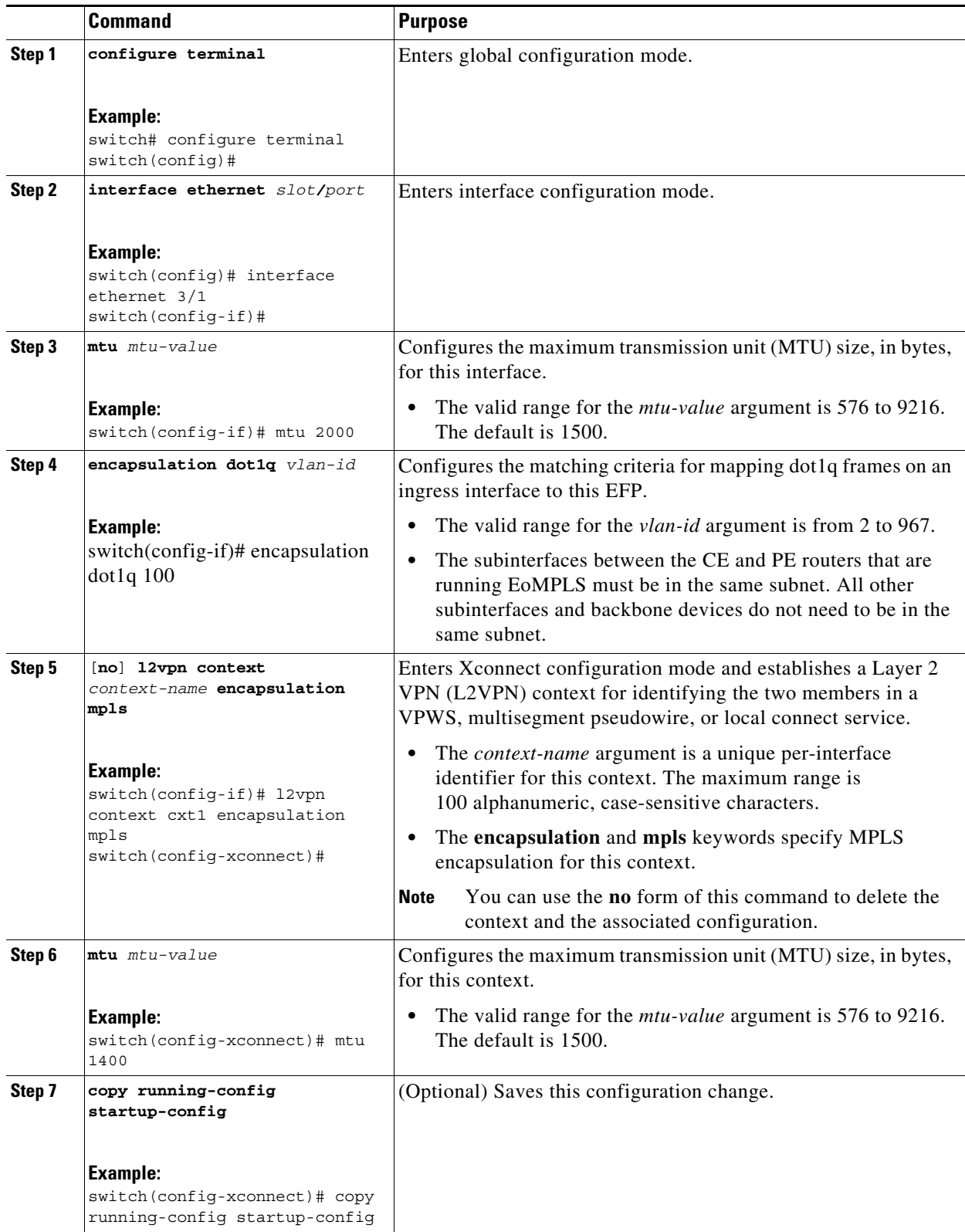

 $\blacksquare$ 

# <span id="page-499-0"></span>**Verifying Any Transport over MPLS**

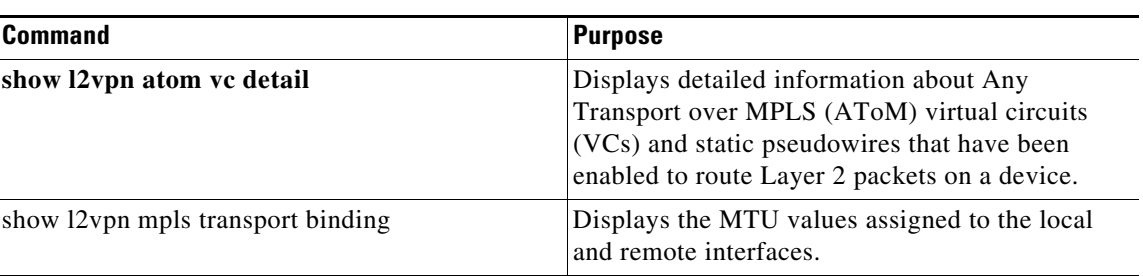

To verify configuration information, perform one of the following tasks:

# <span id="page-499-1"></span>**Configuration Examples for Any Transport over MPLS**

This section includes the following topics:

- **•** [Example: Remote Ethernet Port Shutdown, page 25-471](#page-499-2)
- **•** [Example: Configuring per-Subinterface MTU for Ethernet over MPLS, page 25-471](#page-499-3)
- **•** [Example: Configuring MTU for Interworking, page 25-473](#page-501-0)

### <span id="page-499-2"></span>**Example: Remote Ethernet Port Shutdown**

The following example shows how to enable a remote Ethernet port shutdown:

```
interface pseudowire 100
    encapsulation mpls
   neighbor 10.1.1.1 1
!
l2vpn xconnect context con1
   remote link failure notification
```
The following example shows how to disable a remote Ethernet port shutdown:

```
interface GigabitEthernet1/0/0
   interface pseudowire 100
    encapsulation mpls
   neighbor 10.1.1.1 1
!
l2vpn xconnect context con1
   no remote link failure notification
```
### <span id="page-499-3"></span>**Example: Configuring per-Subinterface MTU for Ethernet over MPLS**

This example shows a configuration that enables matching MTU values between VC endpoints. PE1 is configured in the XConnect subinterface configuration mode with an MTU value of 1500 bytes in order to establish an end-to-end VC with PE2, which also has an MTU value of 1500 bytes.

#### **CE1 Configuration**

```
interface gigabitethernet 0/0
 mtu 1500
 no ip address
```
 $\mathbf{I}$ 

```
!
interface gigabitethernet 0/0.1
 encapsulation dot1Q 100
  ip address 10.181.182.1 255.255.255.0
```
#### **PE1 Configuration**

```
interface gigabitethernet 0/0
  mtu 2000
 no ip address
!
interface gigabitethernet 0/0.1
 encapsulation dot1Q 100
!
interface pseudowire 100
 neighbor 10.1.1.152 100
  encapsulation mpls
 mtu 2000
!
l2vpn xconnect context ctx1
 member gigabitethernet0/0.1
 member pseudowire 100
!
interface gigabitethernet 0/0.2
  encapsulation dot1Q 200
  ip address 10.151.100.1 255.255.255.0
 mpls ip
```
#### **PE2 Configuration**

```
interface gigabitethernet 1/0
 mtu 2000
 no ip address
!
interface gigabitethernet 1/0.2
 encapsulation dot1Q 200
 ip address 10.100.152.2 255.255.255.0
 mpls ip
!
interface fastethernet 0/0
 no ip address
!
interface fastethernet 0/0.1
 description default MTU of 1500 for FastEthernet
 encapsulation dot1Q 100
 xconnect 10.1.1.151 100 encapsulation mpls
```
#### **CE2 Configuration**

```
interface fastethernet 0/0
 no ip address
 interface fastethernet 0/0.1
 encapsulation dot1Q 100
 ip address 10.181.182.2 255.255.255.0
```
### <span id="page-501-0"></span>**Example: Configuring MTU for Interworking**

The following example shows an L2VPN interworking example. The PE1 device has a serial interface configured with an MTU value of 1492 bytes. The PE2 router is configured with a matching MTU of 1492 bytes, which allows the two devices to form an interworking VC. If the PE2 device was not explicitly configured with a matching MTU value, the interface would be set to 1500 bytes by default and the VC would not come up.

#### **PE1 Configuration**

```
interface Loopback0
  ip address 10.1.1.151 255.255.255.255
!
interface pseudowire100
 neighbor 10.1.1.152 100
 encapsulation mpls
 mtu 2000
 l2vpn xconnect context ctx1
 member gigabitethernet0/0
 member pseudowire 100
!
router ospf 1
 log-adjacency-changes
 network 10.1.1.151 0.0.0.0 area 0
 network 10.151.100.0 0.0.0.3 area 0
!
mpls ldp router-id Loopback0
```
#### **PE2 Configuration**

```
pseudowire-class atom-ipiw
  encapsulation mpls
  interworking ip
!
interface Loopback0
 ip address 10.1.1.152 255.255.255.255
!
interface Ethernet0/0
 no ip address
 xconnect 10.1.1.151 123 pw-class atom-ipiw
   mtu 1492
!
interface Serial4/0
  ip address 10.100.152.2 255.255.255.252
  encapsulation ppp
 mpls ip
 serial restart-delay 0
!
router ospf 1
 log-adjacency-changes
  network 10.1.1.152 0.0.0.0 area 0
 network 10.100.152.0 0.0.0.3 area 0
!
mpls ldp router-id Loopback0
```
# <span id="page-502-0"></span>**Additional References for Any Transport over MPLS**

For additional information about provisioning static pseudowires for Any Transport over MPLS (AToM), see the following section:

**•** [Related Documents, page 25-474](#page-502-2)

### <span id="page-502-2"></span>**Related Documents**

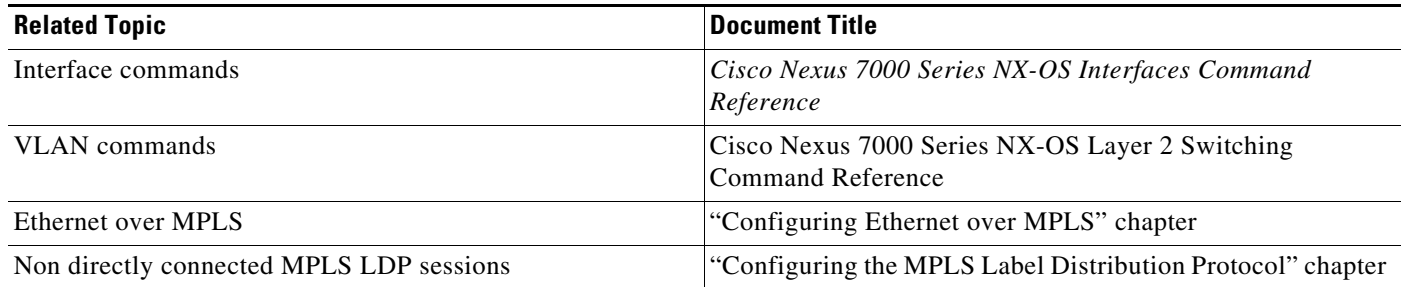

# <span id="page-502-1"></span>**Feature Information for Any Transport over MPLS**

[Table 25-2](#page-502-3) lists the release history for this feature.

#### <span id="page-502-3"></span>*Table 25-2 Feature Information for Any Transport over MPLS*

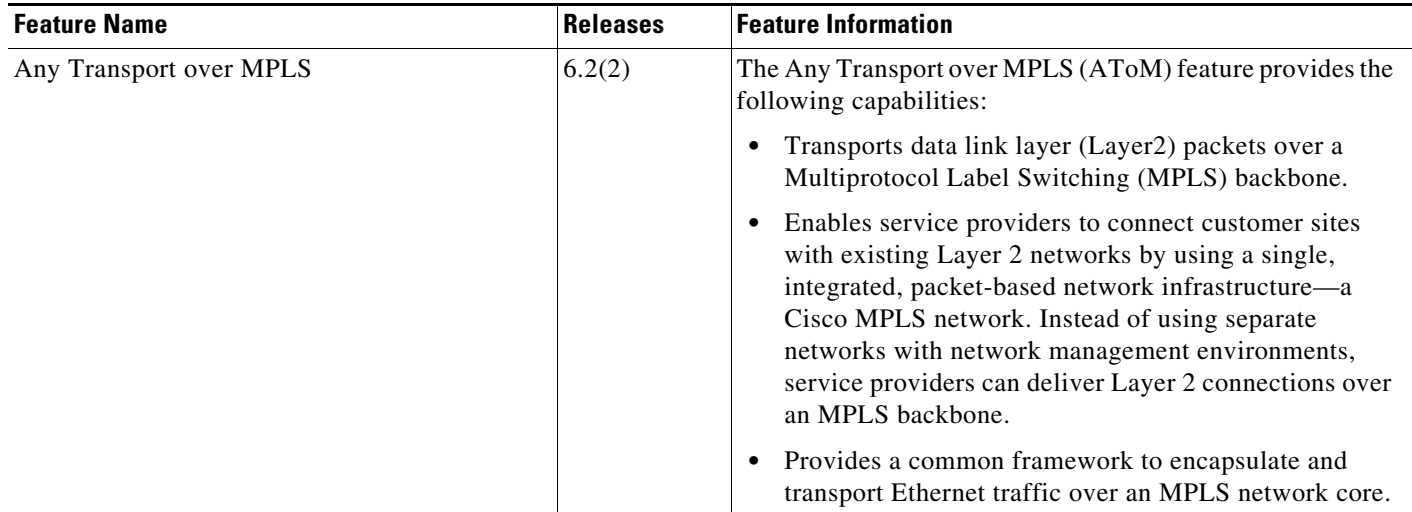

 $\blacksquare$
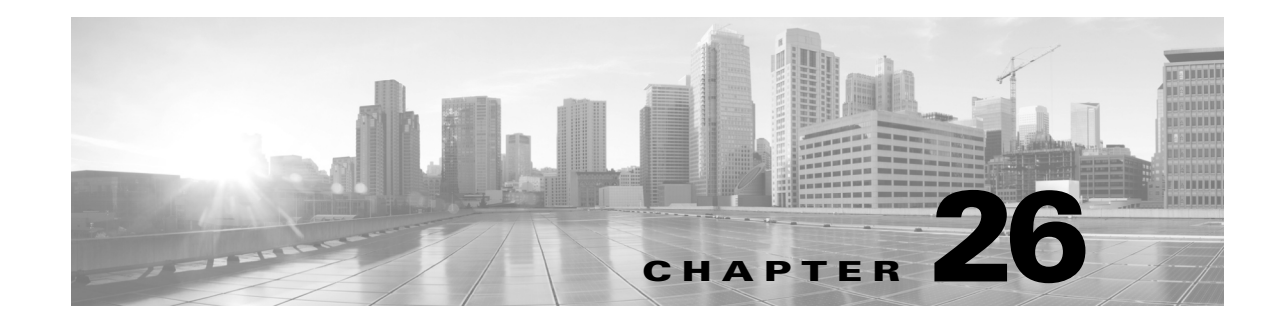

# **Configuring Any Transport over MPLS Pseudowire Provisioning**

This chapter describes how to configure static pseudowires in cases where you cannot use directed control protocols, such as Label Distribution Protocol or Resource Reservation Protocol over traffic-engineered (RSVP-TE) tunnels.

This chapter includes the following sections:

- [Finding Feature Information, page 26-476](#page-504-0)
- **•** [Licensing Requirements for Any Transport over MPLS Pseudowire Provisioning, page 26-477](#page-505-0)
- [Guidelines and Limitations for Any Transport over MPLS Pseudowire Provisioning, page 26-477](#page-505-2)
- [Guidelines and Limitations for Any Transport over MPLS Pseudowire Provisioning, page 26-477](#page-505-2)
- [Guidelines and Limitations for Any Transport over MPLS Pseudowire Provisioning, page 26-477](#page-505-2)
- **•** [Configuring Any Transport over MPLS Pseudowire Provisioning, page 26-477](#page-505-1)
- **•** [Verifying Any Transport over MPLS Pseudowire Provisioning, page 26-479](#page-507-1)
- [Additional References for Any Transport over MPLS Pseudowire Provisioning, page 26-479](#page-507-0)
- **•** [Feature Information for Any Transport over MPLS Pseudowire Provisioning, page 26-480](#page-508-0)

## <span id="page-504-0"></span>**Finding Feature Information**

[Your software release might not support all the features documented in this module. For the latest caveats](https://tools.cisco.com/bugsearch/)  [and feature information, see the Bug Search Tool at h](https://tools.cisco.com/bugsearch/)ttps://tools.cisco.com/bugsearch/ and the release notes for your software release. To find information about the features documented in this module, and to see a list of the releases in which each feature is supported, see the "New and Changed Information" chapter or the Feature History table below.

Г

# <span id="page-505-0"></span>**Licensing Requirements for Any Transport over MPLS Pseudowire Provisioning**

The following table shows the licensing requirements for this feature:

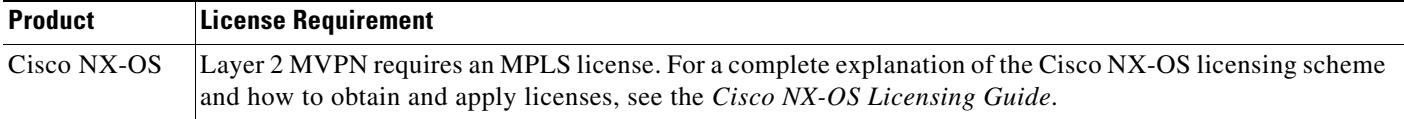

# <span id="page-505-2"></span>**Guidelines and Limitations for Any Transport over MPLS Pseudowire Provisioning**

Any Transport over MPLS (AToM) pseudowire provisioning has the following guidelines and limitations:

- **•** A traffic engineering (TE) tunnel can be configured and the Interior Gateway Protocol (IGP) can use the tunnel as the outgoing route for pseudowire packets. For more information, see the "Configuring the Basic MPLS TE" chapter.
- **•** The following functionality is not supported for static pseudowires:
	- **–** Tunnel stitching is not supported.
	- **–** Pseudowire redundancy is not supported.
	- **–** Autosensing of the virtual circuit type for Ethernet over MPLS (EoMPLS) is not supported.

# <span id="page-505-1"></span>**Configuring Any Transport over MPLS Pseudowire Provisioning**

#### **SUMMARY STEPS**

- **1. configure terminal**
- **2. mpls label range** *min-label max-label* [**static** *min-static-label max-static-label*]
- **3.** [**no**] **interface pseudowire** *pw-id*
- **4. signaling protocol none**
- **5. neighbor** *peer-ip-address vc-id*
- **6. encapsulation mpls**
- **7. label** *local remote*
- **8. no shutdown**
- **9.** (Optional) **copy running-config startup-config**

#### **DETAILED STEPS**

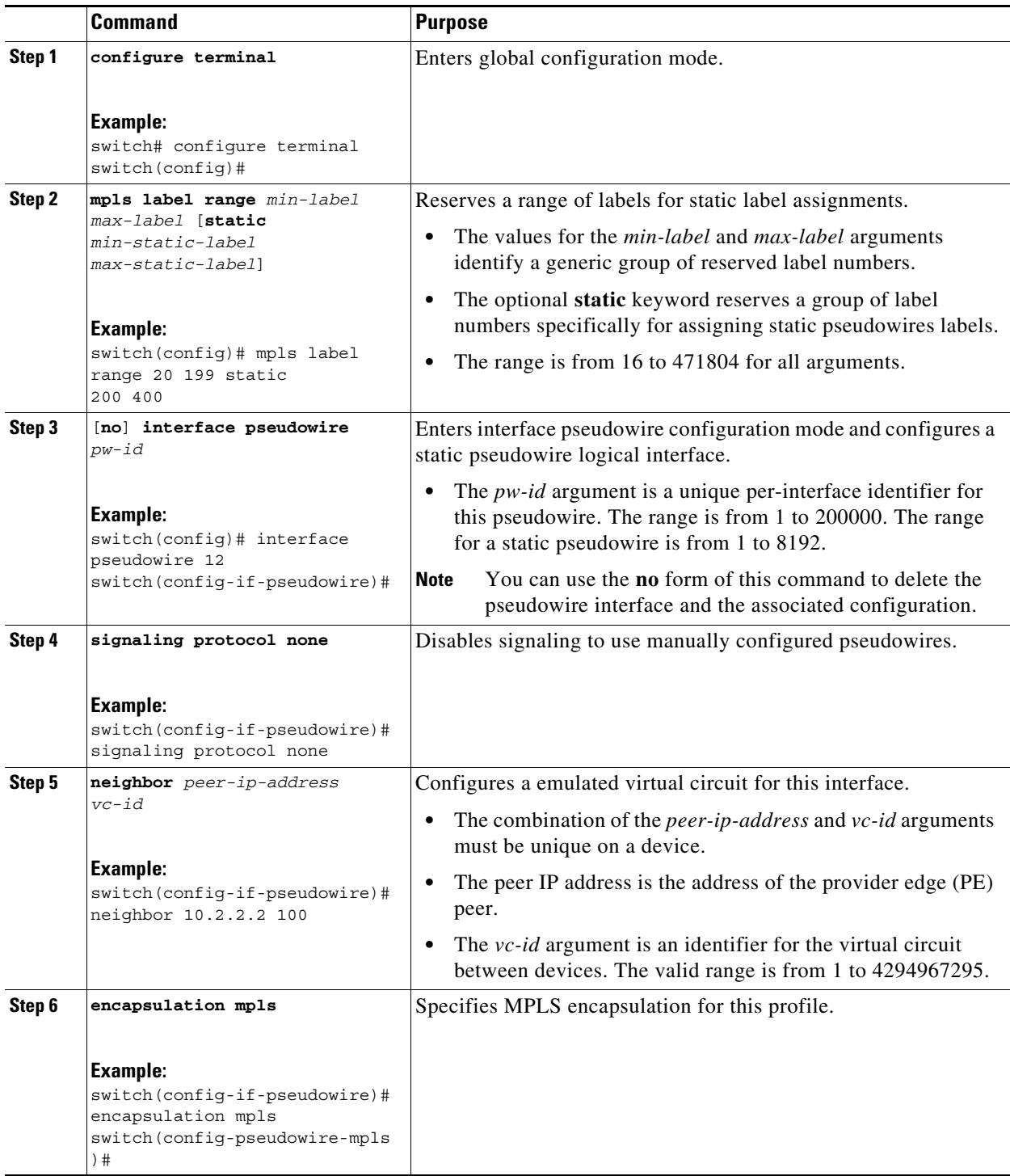

 $\blacksquare$ 

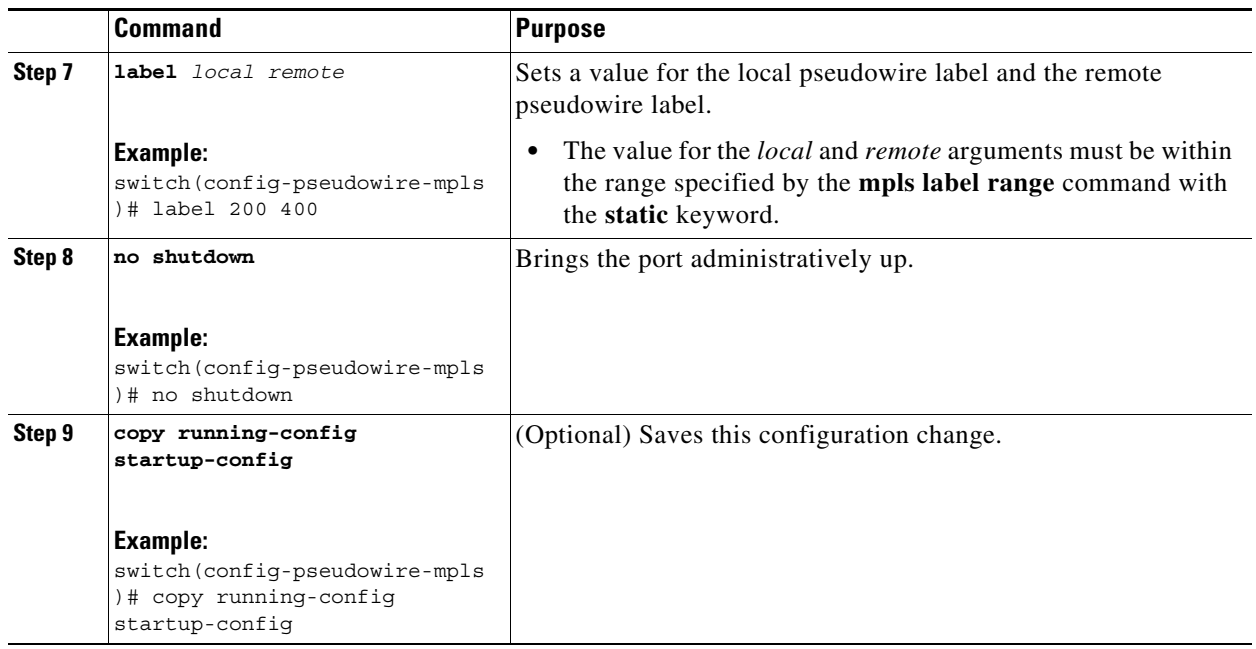

# <span id="page-507-1"></span>**Verifying Any Transport over MPLS Pseudowire Provisioning**

To verify pseudowire configuration information, perform the following task:

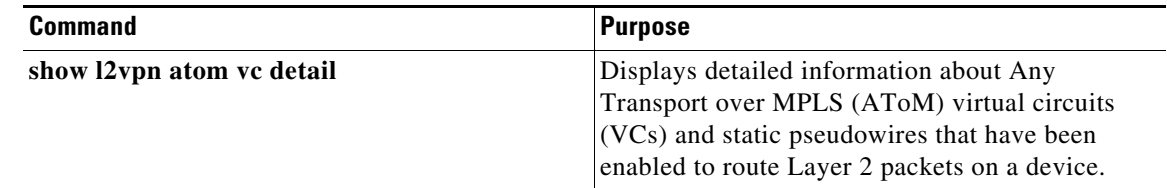

# <span id="page-507-0"></span>**Additional References for Any Transport over MPLS Pseudowire Provisioning**

For additional information about provisioning static pseudowires for Any Transport over MPLS (AToM), see the following section:

**•** [Related Documents, page 26-480](#page-508-1)

### <span id="page-508-1"></span>**Related Documents**

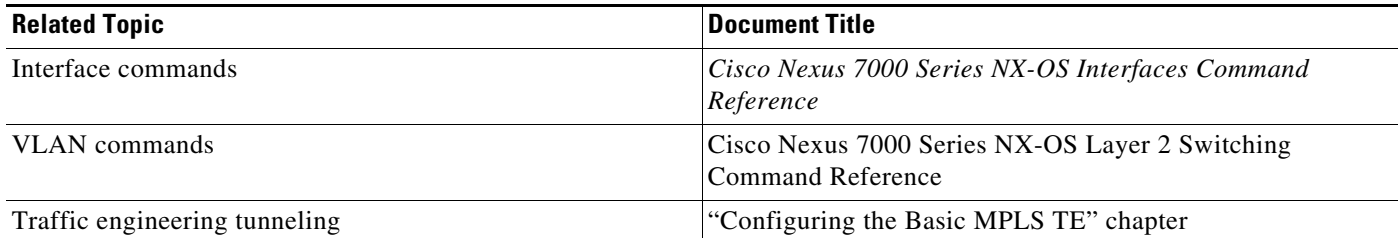

# <span id="page-508-0"></span>**Feature Information for Any Transport over MPLS Pseudowire Provisioning**

[Table 26-1](#page-508-2) lists the release history for this feature.

#### <span id="page-508-2"></span>*Table 26-1 Feature Information for Any Transport over MPLS Pseudowire Provisioning*

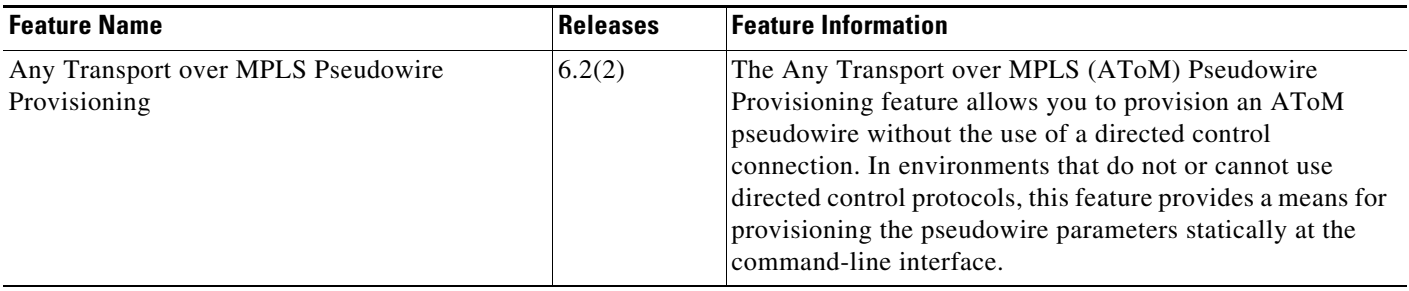

H

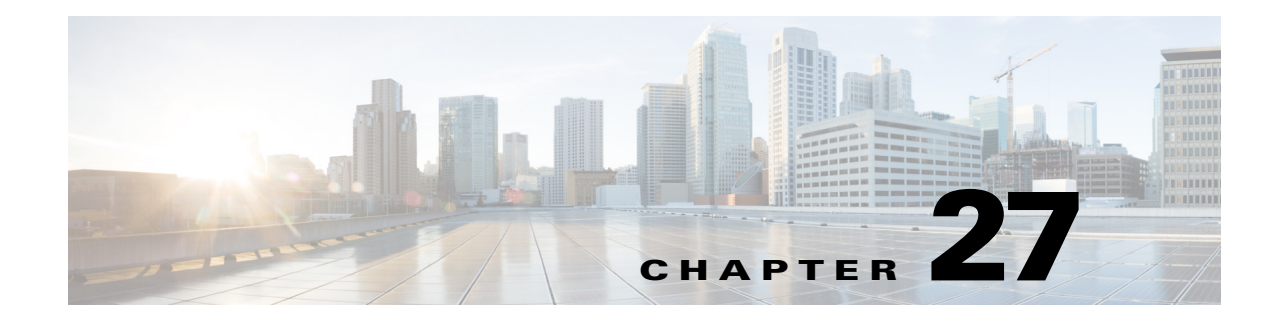

# **Configuring Ethernet over MPLS**

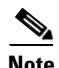

**Note** The Cisco NX-OS release that is running on a managed device may not support all the features or settings described in this chapter. For the latest feature information and caveats, see the documentation and release notes for your platform and software release.

This chapter describes how to configure Ethernet Virtual Circuits (EVCs) using the Cisco Data Center Network Manager (DCNM) for Ethernet over Multiprotocol Label Switching (EoMPLS) on Cisco NX-OS devices.

This chapter includes the following sections:

- **•** [Finding Feature Information, page 27-482](#page-510-0)
- **•** [Information About Ethernet over MPLS, page 27-483](#page-511-0)
- **•** [Licensing Requirements for Ethernet over MPLS, page 27-489](#page-517-0)
- **•** [Guidelines and Limitations for Ethernet over MPLS, page 27-489](#page-517-1)
- **•** [Platform Support, page 27-492](#page-520-1)
- **•** [Configuring Ethernet over MPLS, page 27-492](#page-520-0)
- **•** [Verifying the Ethernet over MPLS Configuration, page 27-498](#page-526-0)
- **•** [Monitoring Tunnel Interfaces, page 27-498](#page-526-1)
- **•** [Configuration Examples for Ethernet over MPLS, page 27-499](#page-527-0)
- **•** [Field Descriptions for Tunnel Interfaces, page 27-490](#page-518-0)
- **•** [Additional References, page 27-501](#page-529-0)
- **•** [Feature History for Ethernet Virtual Circuits, page 27-502](#page-530-0)

## <span id="page-510-0"></span>**Finding Feature Information**

[Your software release might not support all the features documented in this module. For the latest caveats](https://tools.cisco.com/bugsearch/)  [and feature information, see the Bug Search Tool at h](https://tools.cisco.com/bugsearch/)ttps://tools.cisco.com/bugsearch/ and the release notes for your software release. To find information about the features documented in this module, and to see a list of the releases in which each feature is supported, see the "New and Changed Information" chapter or the Feature History table below.

# <span id="page-511-0"></span>**Information About Ethernet over MPLS**

This section includes the following topics:

- **•** [Layer 2 Services, page 27-483](#page-511-1)
- **•** [Ethernet over MPLS, page 27-483](#page-511-2)
- [Attachment Circuits, page 27-483](#page-511-3)
- **•** [Ethernet Virtual Circuits, page 27-484](#page-512-0)
- **•** [Bridge Domain, page 27-484](#page-512-1)
- **•** [Ethernet Flow Point, page 27-484](#page-512-2)
- **•** [Layer 2 VPN Internetworking, page 27-486](#page-514-0)
- **•** [Layer 2 VPN Stateful High Availability, page 27-486](#page-514-1)
- **•** [LinkSec, page 27-487](#page-515-0)
- **•** [MPLS Quality of Service, page 27-488](#page-516-0)

### <span id="page-511-1"></span>**Layer 2 Services**

A Layer 2 Virtual Private Network (L2VPN) enables service providers to carry multiple network services over a single converged network using Multiprotocol Label Switching (MPLS). MPLS L2VPN extends the Layer 2 domains in data centers. MPLS can be used to connect branch offices to back up data centers and also to interconnect multiple data centers in the same organization.

L2VPN services using the MPLS/IP core can be divided into two categories: wire and LAN services. The Virtual Private Wire Service (VPWS) provides point-to-point service between two customer edge (CE) devices over the provider core. The Virtual Private LAN Service (VPLS) provides point-to-multipoint service between multiple customer sites using a mesh of point-to-point pseudowires over the provider core to emulate a LAN between the sites.

### <span id="page-511-2"></span>**Ethernet over MPLS**

Ethernet over MPLS (EoMPLS) is a VPWS service that is used to carry Layer 2 Ethernet frames over an MPLS network. EoMPLS enables service providers to offer emulated Ethernet services over existing MPLS networks.

EoMPLS encapsulates Ethernet frames in MPLS packets and forwards them across the MPLS network. Each frame is transported as a single packet, and the PE routers connected to the backbone add and remove labels as appropriate for packet encapsulation. Using EoMPLS, Layer 2 networks that are geographically separated can be connected without requiring bridges or routers at the remote locations.

### <span id="page-511-3"></span>**Attachment Circuits**

A Layer 2 circuit that connects a customer edge (CE) node to a provider edge (PE) node is known as an attachment circuit or AC. A Layer 2 VPN (L2VPN) supports only Ethernet ACs on Cisco NX-OS devices.

To cross the network core, the Layer 2 traffic is tunneled inside a pseudowire. A pseudowire is typically a Multiprotocol Label Switching (MPLS) label-switched path (LSP), or a Layer 2 Tunneling Protocol (L2TP) tunnel, or the psuedowire can be locally switched from another AC. Layer 2 VPN connects different types of circuits (that is, different types of Layer 2 ACs and pseudowires) together in different ways to implement different types of end-to-end services.

The following types of ACs are supported:

- **•** Ethernet port mode—This AC includes all frames that are sent and received on a physical Ethernet port.
- **•** Ethernet 802.1Q—This AC includes all frames that are sent and received with a particular VLAN tag.
- **•** Ethernet 802.1ad (Q-in-Q)—This AC includes all frames that are sent and received with a specific outer VLAN tag and a specific inner VLAN tag. VLAN-in-VLAN (Q-in-Q) is supported only in the service instance configuration and not in the subinterface configuration.
- **•** Ethernet QinAny—This AC includes all frames that are sent and received with a specific outer VLAN tag and any inner VLAN tags, as long as the inner VLAN tag is not used on another subinterface.

### <span id="page-512-0"></span>**Ethernet Virtual Circuits**

An Ethernet Virtual Circuit (EVC) as defined by the Metro Ethernet Forum is a port-level point-to-point or multipoint-to-multipoint Layer 2 circuit. It is an end-to-end representation of a single instance of a Layer 2 service being offered by a provider to a customer.

### <span id="page-512-1"></span>**Bridge Domain**

A bridge domain is a generic object that represents a Layer 2 broadcast domain on a device. The EVC architecture uses a bridge domain to define a Layer 2 multipoint service.

Creating a bridge domain also creates the underlying VLAN, if it does not already exist. There is a one-to-one mapping of bridge domains to VLANs; bridge domain 100 maps to VLAN 100.

### <span id="page-512-2"></span>**Ethernet Flow Point**

An Ethernet Flow Point (EFP) is the instantiation of an EVC on a specific interface on a device. The EFP interface representation is similar to that of a subinterface that maintains the parent-child relationship with the port.

The EFP interface is a Layer 2 logical interface. Any Layer 2 feature, protocol, or application that functions on a switchport is equally applicable to an EFP, although some constraints might apply. Similar to a physical port, the interface state machine and forwarding behavior for the EFP depends on the service to which it belongs.

An EFP interface, also known as a service instance, is implicitly created when you configure an Ethernet service instance on a port. An EFP can be configured under a physical or logical parent port. Each service instance has its own configuration submode. Different features that apply to the service instance can be configured in that submode.

Because a single parent port can support multiple service instances, several EFPs can be associated with the port, with each EFP as part of a different EVC. For this reason, whenever a service instance is configured on a port, the port is internally brought up in trunk mode.

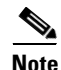

**Note** The EVC represents a bridge domain. An EFP is an instance of an Ethernet flow on a particular interface that belongs to a bridge domain. The Ethernet flow, not the entire port, belongs to the bridge domain.

#### **Flow per EFP**

A trunk is a point-to-point link between the switch and another networking device. Trunks carry the traffic of multiple VLANs over a single link and allow you to extend VLANs across an entire network. EVCs can identify flows based on multiple criteria in the Layer 2 header. In Cisco NX-OS, the flow identification for devices with Enhanced Logic recognition Logic 8 (Earl8) hardware is based on matching the VLAN tag of the incoming packet. If the incoming packet has multiple VLAN tags, only the outer tag is used for traffic mapping to an EFP.

To correctly deliver the traffic on a trunk port with several VLANs, the device uses the IEEE 802.1Q encapsulation, or tagging method, that uses a tag that is inserted into the frame header. This tag carries information about the specific VLAN to which the frame and packet belong. This method allows packets that are encapsulated for several different VLANs to traverse the same port and maintain traffic separation between the VLANs. Also, the encapsulated VLAN tag allows the trunk to move traffic end-to-end through the network on the same VLAN.

Encapsulation defines the matching criteria that maps a VLAN to the service instance. A single VLAN ID can be configured for an exact match of the outermost tag. Any VLAN ID that is not specifically configured on an EFP or subinterface is treated as if it is implicitly configured for default encapsulation. On a parent port, you can configure either a single default EFP or one or more EFPs with explicit encapsulation, but not both.

#### **VLAN Translations**

VLAN translation, also know as a rewrite operation, provides flexibility in managing virtual LANs (VLANs) and Metro Ethernet-related services. VLAN translation is supported for Ethernet interfaces only, not for other types of interfaces.

With 1:1 VLAN translation, the VLAN of the incoming traffic (CE VLAN) is rewritten (replaced) by a provider edge (PE) VLAN. This process enables the service provider to address the situation where incoming traffic from two different customers share the same customer edge (CE) VLAN. The service provider can map the two CE VLANs to two different PE VLANs, and customer traffic will not be mixed.

Devices can also push (add) or pop (remove) VLAN tags in frame headers. A VLAN tag push is supported only on a service instance that is configured as the default EFP. In order to push a VLAN tag, the port mode is implicitly changed to a tunnel, making the port unable to distinguish the incoming flow based on VLAN tags. A VLAN tag is pushed for every frame that enters the port, irrespective of the incoming VLAN tag. In port mode, a VLAN tag is pushed at ingress and the same tag is popped at the egress to apply symmetric rewrites on an EFP.

### <span id="page-514-0"></span>**Layer 2 VPN Internetworking**

Layer 2 transport over Multiprotocol Label Switching (MPLS) already exists for like-to-like attachment circuits, such as Ethernet-to-Ethernet. Layer 2 Virtual Private Network (L2VPN) internetworking builds on this functionality by allowing disparate attachment circuits to be connected. The internetworking function facilitates the translation between the different Layer 2 encapsulations.

The EoMPLS L2VPN Internetworking feature supports Ethernet and VLAN attachment circuits over MPLS. The features and restrictions for like-to-like functionality also apply to L2VPN internetworking.

For more information, see the "Configuring Any Transport over MPLS" chapter.

## <span id="page-514-1"></span>**Layer 2 VPN Stateful High Availability**

The L2VPN Stateful High Availability (HA) feature uses two supervisor modules to provide uninterrupted service during a system failure. This implementation is the same for both Ethernet over Multiprotocol Label Switching (EoMPLS) and Virtual Private LAN Service (VPLS). During a failure, when an active supervisor is down, the standby supervisor seamlessly takes over all operations without disruptions. The supervisor modules also use Nonstop Forwarding (NSF), Stateful Switchover (SSO), and Graceful Restart (GR) for Any Transport over MPLS (AToM) to recover from an interruption in the service.

Peer Label Switch Routers (LSRs) exchange label binding information in an Multiprotocol Label Switching (MPLS) network to support the forwarding process. The MPLS Label Distribution Protocol Graceful Restart feature provides a mechanism by which the forwarding state between LSRs can be maintained during interruptions such as SSO failover events and temporary loss of Label Distribution Protocol (LDP) communication between the LSRs to enable NSF for MPLS traffic.

To enable NSF for Any Transport over MPLS (AToM) traffic, the provider edge (PE) devices and the LDP peers involved in the SSO event must support GR. There is no specific configuration required for Layer 2 VPN stateful HA.

### **Ethernet over MPLS Coexistence**

This section includes the following topics. There are no specific tasks required to configure these features:

- **•** [Ethernet over Multiprotocol Label Switching and Virtual Private LAN Service, page 27-486](#page-514-2)
- **•** [Ethernet over MPLS and Cisco Overlay Transport Virtualization, page 27-487](#page-515-1)
- **•** [Ethernet over MPLS and Virtual Private Lan Service, page 27-487](#page-515-2)

### <span id="page-514-2"></span>**Ethernet over Multiprotocol Label Switching and Virtual Private LAN Service**

Ethernet over Multiprotocol Label Switching (EoMPLS) and Virtual Private LAN Service (VPLS) can coexist with MPLS Layer 3 VPNs (L3VPNs) on the same device. When you use a routed pseudowire, EoMPLS is configured on a bridge domain or a VLAN and the switched virtual interface (SVI) for that VLAN participates in Layer 3 forwarding or is part of a virtual routing and forwarding (VRF) instance. You can also configure a routed pseudowire by adding the pseudowire directly to a bridge domain. Adding a pseudowire directly to a bridge domain is not supported on all Cisco Nexus platforms. If this configuration is not supported, and VPLS is already configured on the device, the Layer 3 configuration on the SVI is rejected and vice versa.

 $\mathbf I$ 

Pseudowires enable payloads to be transparently carried across IP or MPLS packet-switched networks (PSNs). This functionality provides a Layer 3 virtual interface representation of a pseudowire on a provider edge (PE) device. This functionality also allows the backhaul of customer packets over pseudowires and the application of Layer 3 features, such as quality of service (QoS) policing and shaping, and access lists on customer packets.

A pseudowire head end allows a pseudowire to be terminated on a VRF instance; however, this termination is not required for EoMPLS co-existence.

#### <span id="page-515-1"></span>**Ethernet over MPLS and Cisco Overlay Transport Virtualization**

If Ethernet over Multiprotocol Label Switching (EoMPLS) and Cisco Overlay Transport Virtualization (OTV) are configured on different bridge domains or VLANs, they can coexist on the same device. If EoMPLS and OTV coexist on a device, one part of the network uses MPLS EoMPLS and the other part uses OTV. The Provider Edge Gateway (PE-G) forwards packets between these two parts of the network. The IP (OTV) cloud and the MPLS cloud can be the same physical network. In OTV, MAC-address learning occurs in the control plane and in EoMPLS, it occurs in the data plane.

#### <span id="page-515-2"></span>**Ethernet over MPLS and Virtual Private Lan Service**

Ethernet over Multiprotocol Label Switching (EoMPLS) can coexist with Virtual Private LAN Service (VPLS) on the same device because EoMPLS is configured on interfaces and VPLS is configured on a bridge domain. Point-to-point EoMPLS and VPLS can also coexist on the same device.

In EoMPLS port-mode operation, an attachment circuit (AC) cannot be part of a bridge domain of a VPLS because all incoming tagged packets are tunneled through a pseudowire. In EoMPLS VLAN mode operation, a packet with a matching VLAN is sent over a point-to-point pseudowire. Packets with other VLANs are mapped to a bridge domain and hence, these packets can participate in VPLS forwarding.

### <span id="page-515-0"></span>**LinkSec**

The LinkSec feature provides security for data centers over pseudowires using point-to-point encryption. LinkSec supports IEEE 802.1AE link-layer cryptography that provides hop-by-hop security of data in the MAC layer. Link-layer cryptography helps ensure end-to-end data privacy while enabling the insertion of security service devices along the encrypted path.

#### **Hop-by-Hop Encryption**

In this type of deployment, data is encrypted on the egress interface of the device and decrypted on the ingress interface of the device. Data is encrypted while being transmitted on interfaces but decrypted inside devices. However, if LinkSec is unavailable on certain segments of the network, data is sent in decrypted state on these segments. The advantage of this type of deployment is that Layer 2 Virtual Private Network (L2VPN) or Multiprotocol Label Switching (MPLS) is not aware of the encryption.

Hop-by-hop encryption is the default mode of encryption in LinkSec.

### **Encryption and Decryption at Customer Edge Devices**

After Layer 2 Virtual Private Network (L2VPN) or Multiprotocol Label Switching (MPLS) has added its label information to the frame, LinkSec encrypts both the data packet and the VLAN tag. The VLAN tag is lost and LinkSec sends the entire package across the network as payload. In this type of deployment, data is encrypted and decrypted at customer edge (CE) devices only.

To enable this deployment, you should configure the provider edge (PE) ports in the port mode of L2VPN operation because the VLAN tag is lost during LinkSec encryption.

This method can also be deployed by configuring the PE ports as access switchports and mapping the packets that enter the ingress PE1 interface to an access VLAN. The packets are then forwarded using Virtual Private Lan Service (VPLS) or Ethernet over Multiprotocol Label Switching (EoMPLS) if the egress PE1 interface is configured to be part of a bridge domain of the VLAN.

### <span id="page-516-0"></span>**MPLS Quality of Service**

To maintain the quality of service (QoS) when a packet traverses both Layer 2 and Layer 3 domains, the type of service (ToS) and CoS values must be mapped to each other. CoS refers to three bits in either an Inter-Switch Link (ISL) header or an 802.1Q header that are used to indicate the priority of an Ethernet frame as it passes through a switched network.

The 802.1Q provides QoS-based matching and marking to VLAN user priority bits to provide QoS on the Gigabit Ethernet WAN interface for 802.1Q packets. Packet marking helps identify packet flows. Packet marking enables the partitioning of a network into multiple priority levels or CoS. During network congestion, packets that are marked as priority are offered a higher priority than other packets.

802.1Q input packets are classified at eight different QoS levels (0 to 7) based on the VLAN user priority bits. For 802.1Q output packets, QoS marking is done at the VLAN header to modify VLAN user priority bits. QoS services use these priority bit settings to gain traffic priority during network congestion.

#### **Experimental Bits**

EXP is a 3-bit field and part of a Multiprotocol Label Switching (MPLS) header. Experimental (EXP) bits in an MPLS header carry the priority of packets. Each label switching device along the network path honors the packet priority by queuing packets in the proper queue and servicing packets according to the priority. EXP bits define the quality of service (QoS) treatment (per-hop behavior) that a node should give to a packet. It is the equivalent of the differentiated service code point (DSCP) in the IP network. A DSCP defines a class and drop precedence. The EXP bits generally carry all information encoded in IP DSCP. However, in some cases, the EXP bits are used exclusively to encode the dropping precedence.

QoS on a Layer 2 VPN (L2VPN) network usually has two parts, an attachment circuit (AC) side and a pseudowire side. Layer 2 QoS is applied on the AC side and Layer 3 MPLS or IP QoS is applied on the pseudowire side.

Virtual Private LAN Service (VPLS) QoS is similar to Ethernet over MPLS (EoMPLS) QoS, except that QoS in VPLS is applied at ACs that participate in a VPLS bridge domain.

The core-facing MPLS interface must support a QoS policy. This QoS policy is applied on Ethernet Virtual Circuits (EVCs) and switchport interfaces. If a switchport interface participates in QoS handling, the matching criteria must include the VLAN on which VPLS forwarding is configured.

Setting the EXP bit value helps service providers who do not want to modify the value of the IP precedence field within the IP packets that are transported through their networks. By choosing different values for the Multiprotocol Label Switching (MPLS) EXP bit field, you can specify the priority that a packet requires during periods of network congestion. By default, the IP precedence value is copied into

 $\mathbf I$ 

the MPLS EXP field during imposition. On the imposition path, packets are received from the AC and are sent to the MPLS core. You can specify the MPLS EXP bits with an MPLS quality of service (QoS) policy.

By default, EXP is derived from COS for VPLS and VLAN-based EoMPLS. For port-based EoMPLS, by default, EXP is derived from the DSCP value.

# <span id="page-517-0"></span>**Licensing Requirements for Ethernet over MPLS**

The following table shows the licensing requirements for this feature:

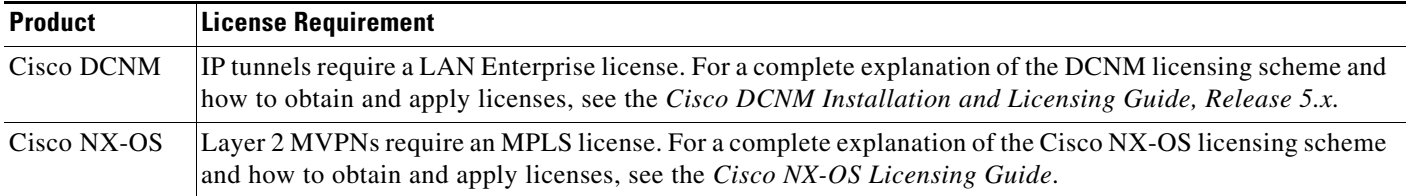

## **Prerequisites**

- MPLS must be configured in the core so that a label-switched path (LSP) exists between the provider edge (PE) devices.
- **•** Cisco Express Forwarding must be enabled before you configure any Layer 2 circuits.

## <span id="page-517-1"></span>**Guidelines and Limitations for Ethernet over MPLS**

Ethernet over MPLS (EoMPLS) has the following guidelines and limitations:

- **•** EoMPLS, AToM L2VPN VC over BGP Labeled Unit may fail, as BGP Labeled Unit stitching with MPLS LDP is not currently supported.
- Fabric Extender (FEX) ports are not supported as members of either XConnect or virtual forwarding instance (VFI) contexts.
- **•** EoMPLS and VPLS can coexist on the same device.
- EoMPLS and VPLS can coexist with MPLS Layer 3 VPNs on the same device.
- **•** If EoMPLS and Cisco Overlay Transport Virtualization (OTV) are configured on different bridge domains or VLANs, they can coexist on the same device.
- **•** The load balancing method required in the Layer 2 VPN is different from the Layer 3 VPN. Layer 3 VPN and Layer 2 VPN forwarding are performed independently on the device using two different types of adjacencies; therefore, the forwarding is not impacted by having a different method of load balancing for the Layer 2 VPN.
- **•** Starting from Cisco NX-OS Release 8.2(1), all EoMPLS functionalities, except Ethernet Flow Points (EFP), Service Instances and Bridge Domains, are supported on M3-Series I/O modules.
- Starting from Cisco NX-OS Release 8.4(1), all EoMPLS functionalities, except Ethernet Flow Points (EFP), Service Instances and Bridge Domains, are supported on F4-Series I/O modules.

EVCs have the following configuration guidelines and limitations:

- EFPs can be created only on Layer 3 interfaces without a switchport or IP address configuration.
- **•** EFPs are not supported on subinterfaces.
- The total number of EFPs and subinterfaces that are supported in a system is 4000.
- **•** The following features are not supported:
	- **–** Service instance (Ethernet flow point [EFP]) group support.
	- **–** EVC cross-connect and connect forwarding services.
	- **–** Ethernet service protection features such as Ethernet Operations, Administration, and Maintenance (EOAM), Connectivity Fault Management (CFM), or Ethernet Local Management Interface (E-LMI).
	- **–** Access control lists (ACLs).

Layer 2 VPN internetworking has the following configuration guidelines and limitations:

- Ethernet interworking for a raw Ethernet port or a VLAN trunk is not supported. Traffic streams are not kept separate when traffic is sent between transport types.
- **•** The following restrictions apply to Layer 2 VPN internetworking and VLAN:
	- **–** There must be a one-to-one relationship between an attachment circuit and the pseudowire. Point-to-multipoint or multipoint-to-point configurations are not supported.
	- **–** The routing protocols for point-to-point operation on the customer edge (CE) devices must be configured when configuring an Ethernet to a non-Ethernet setup.
	- **–** The Ethernet or VLAN must contain only two IP devices: the PE device and the CE device. The PE device performs proxy Address Resolution Protocol (ARP) and responds to all ARP requests that it receives. Therefore, only one CE and one PE device should be on the Ethernet or VLAN segment.
	- **–** When you change the interworking configuration on an Ethernet PE device, clear the ARP entry on the adjacent CE device so that it can learn the new MAC address. Otherwise, you might experience traffic drops.
- The following restriction applies if you configure Layer 2 VPN internetworking between Ethernet and VLAN with Cisco Catalyst switches as the CE devices:
	- **–** The Spanning Tree Protocol (STP) is supported for Ethernet interworking. Ethernet interworking between an Ethernet port and a VLAN supports STP only on VLAN 1. Configure VLAN 1 as a non native VLAN.

## <span id="page-518-0"></span>**Field Descriptions for Tunnel Interfaces**

This section includes the following field descriptions for tunnel interfaces:

- **•** [Tunnel: Details Tab: Tunnel Details Section, page 27-491](#page-519-0)
- **•** [Tunnels: Details Tab: Source Section, page 27-491](#page-519-1)
- **•** [Tunnel: Statistics Tab, page 27-491](#page-519-2)

 $\mathbf{I}$ 

## <span id="page-519-0"></span>**Tunnel: Details Tab: Tunnel Details Section**

#### *Table 27-1 Tunnel: Details: Tunnel*

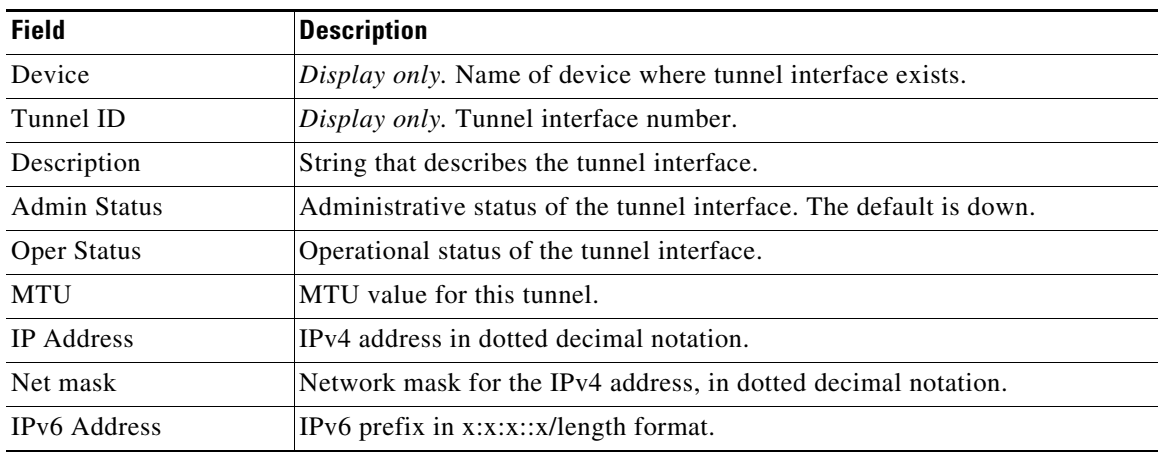

## <span id="page-519-1"></span>**Tunnels: Details Tab: Source Section**

#### *Table 27-2 Tunnels: Details: Source*

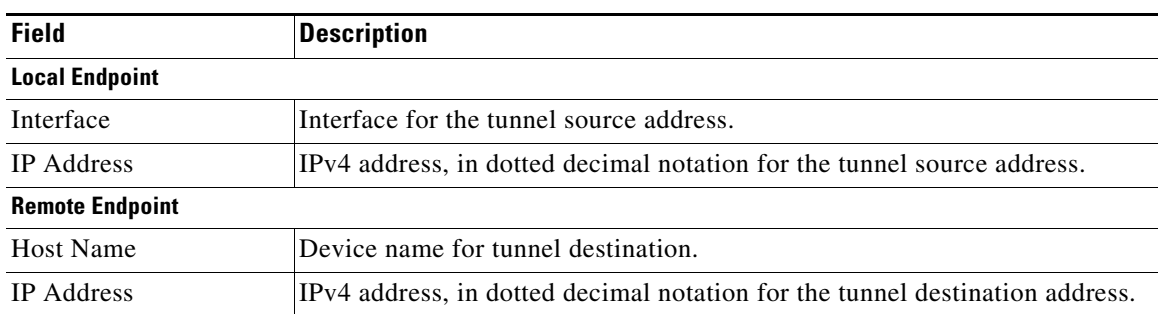

### <span id="page-519-2"></span>**Tunnel: Statistics Tab**

#### *Table 27-3 Tunnel: Statistics Tab*

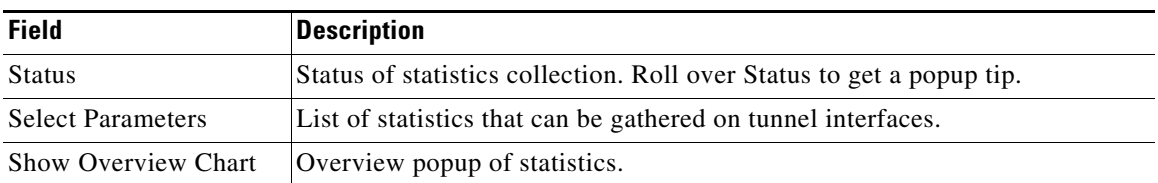

# <span id="page-520-1"></span>**Platform Support**

The following platform supports this feature. For platform-specific information, including guidelines and limitations, system defaults, and configuration limits, see the corresponding documentation.

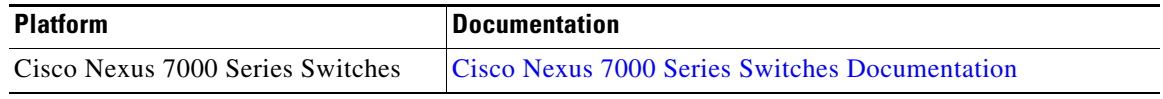

# <span id="page-520-0"></span>**Configuring Ethernet over MPLS**

You can access IP tunnels from the Interfaces feature selection. [Figure 27-1](#page-520-3) shows how to configure IP tunnels.

| <sup>3</sup> Data Center Network Manager (172.28.254.254)<br>File View Tools Go Actions Help                                                                                                    |                                                                                                    | $\Box$ e $\mathbf{x}$ |                 |
|----------------------------------------------------------------------------------------------------|----------------------------------------------------------------------------------------------------|-----------------------|-----------------|
| $\bigcirc$ Back $\bigcirc$                                                                                                    |                                                                                                    |                       |                 |
| Feature Selector<br>ą                                                                                                    | Tunnel                                                                                                    |                       |                 |
| <b>Co</b> Interfaces<br>- Old Physical<br>Ethernet<br>Mgmt Interface<br>G @ Logical<br>Port Channel<br><b>SEE VPC</b><br><b>Decords</b><br>VLAN Network Interface<br><sup>22</sup> Tunnel<br><b>E</b> C Traffic Monitoring<br><b>D</b> SPAN<br>( <sup>8</sup> ) Fabric Extender | Local Endpoint<br>Tunnel<br>Tunnel<br><b>IP Address Prefix</b><br>Type<br>Name<br>Interface<br>IP Addr/Mask<br>₩ switch (172.28.231.193) | $\Box$<br>Q.          | ₽<br>Interfaces |
| Topology<br>Inventory<br>Wrtual Devices                                                                                                    | Settings Events<br>Tunnel Service is disabled in device<br><b>Enable Tunnel Service</b>                                                  | ō                     |                 |
| <sup>2</sup> Interfaces<br><b>Switching</b><br>+2+ Routing                                                                                                    |                                                                                                    |                       |                 |
| <b>B</b> Security<br>  Configuration Change Management<br><sup>12</sup> Device OS Management<br>Co, DCNM Server Administration<br><b>B</b> Event Browser                                                                                                    |                                                                                                    |                       |                 |
| ÷<br>Done                                                                                                    | <b>S</b> admin                                                                                                    | 60M of 254M           | 273152<br>盲     |

<span id="page-520-3"></span>*Figure 27-1 Configuring Tunnel Interfaces*

For more information about Cisco DCNM features, see the *Fundamentals Configuration Guide, Cisco DCNM for LAN, Release 5.x .*

This section includes the following topics:

- **•** [Enabling Ethernet Virtual Circuits, page 27-492](#page-520-2)
- **•** [Configuring Ethernet Flow Points, page 27-494](#page-522-0)
- **•** [Associating an Ethernet Flow Point to a Bridge Domain, page 27-496](#page-524-0)

**Note** If you are familiar with the Cisco IOS CLI, be aware that the Cisco NX-OS commands for this feature might differ from the Cisco IOS commands that you would use.

### <span id="page-520-2"></span>**Enabling Ethernet Virtual Circuits**

#### **SUMMARY STEPS**

**1. configure terminal**

- **2. feature evc**
- **3. exit**
- **4.** (Optional) **show feature**
- **5.** (Optional) **copy running-config startup-config**

#### **DETAILED STEPS**

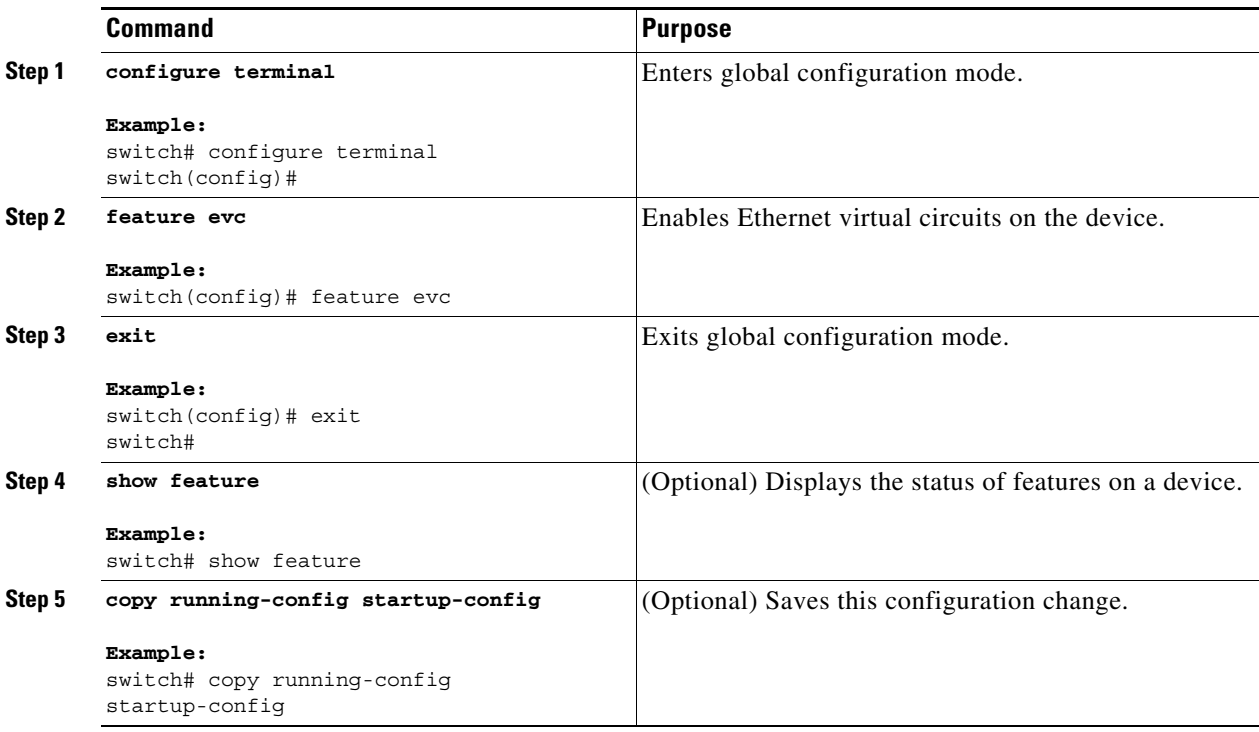

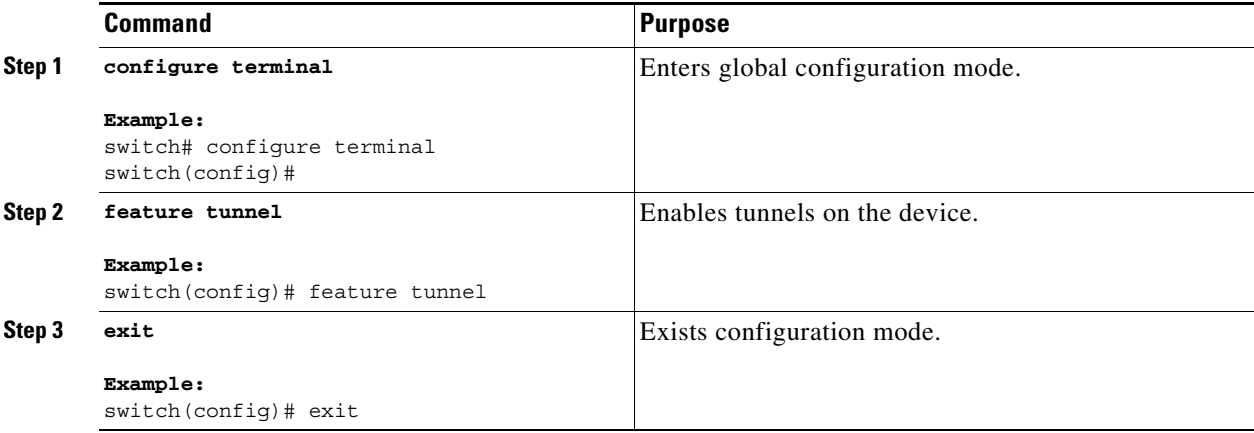

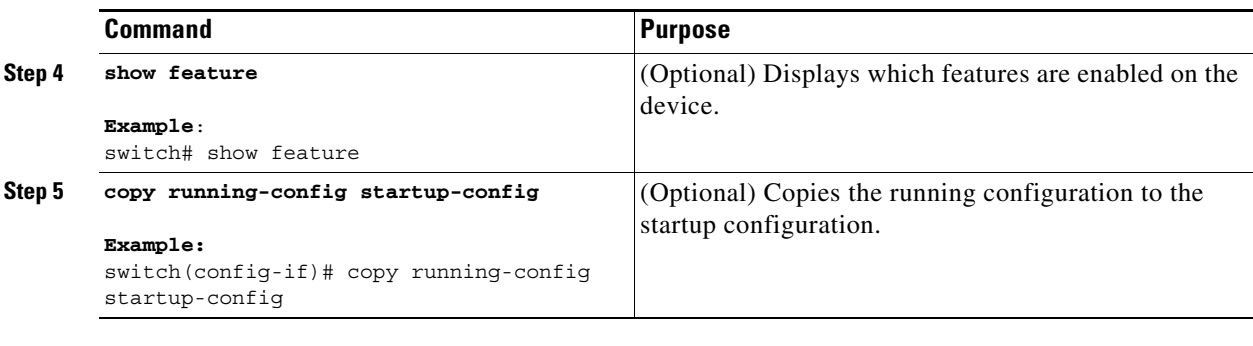

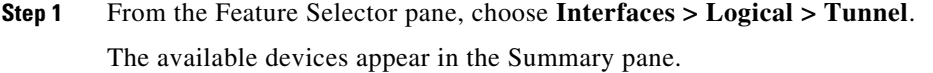

- **Step 2** From the Summary pane, double-click the device that you want to enable IP tunneling on.
- **Step 3** From the Details pane, click the **Enable Tunnel Service** link if present.
- **Step 4** From the menu bar, choose **File > Deploy** to apply your changes to the device.

#### **RELATED TOPICS**

**•** [Configuring Ethernet Flow Points, page 27-494](#page-522-0)

### <span id="page-522-0"></span>**Configuring Ethernet Flow Points**

Repeat this task for each EFP that you want to configure.

#### **BEFORE YOU BEGIN**

Ensure that you have enabled EVCs.

#### **Restrictions**

- You can configure either a single default EFP or one or more EFPs with dot1q encapsulation on a parent port, but not both. Do not configure the **encapsulation default** command under an EFP unless it is the only service instance configured on the parent port.
- **•** A maximum of 16 rewrite operations are supported per parent port on Cisco Nexus devices.
- **•** No two EFPs for a parent port can have the same rewrite configuration.

#### **SUMMARY STEPS**

- **1. configure terminal**
- **2. interface ethernet** *slot/port* or **interface port-channel** *port-channel-number*
- **3. no ip address** *ip-address mask*
- **4.** [**no**] **service instance** *service-instance-id* **ethernet**
- **5.** (Optional) **description** *description*
- **6. encapsulation** {**default** | **dot1q** *vlan-id*}
- **7.** (Optional) **rewrite ingress tag push dot1q** *vlan-id* **symmetric**
- **8.** (Optional) **rewrite ingress tag translate 1-to-1 dot1q** *vlan-id* **symmetric**
- **9.** (Optional) **copy running-config start-up config**

#### **DETAILED STEPS**

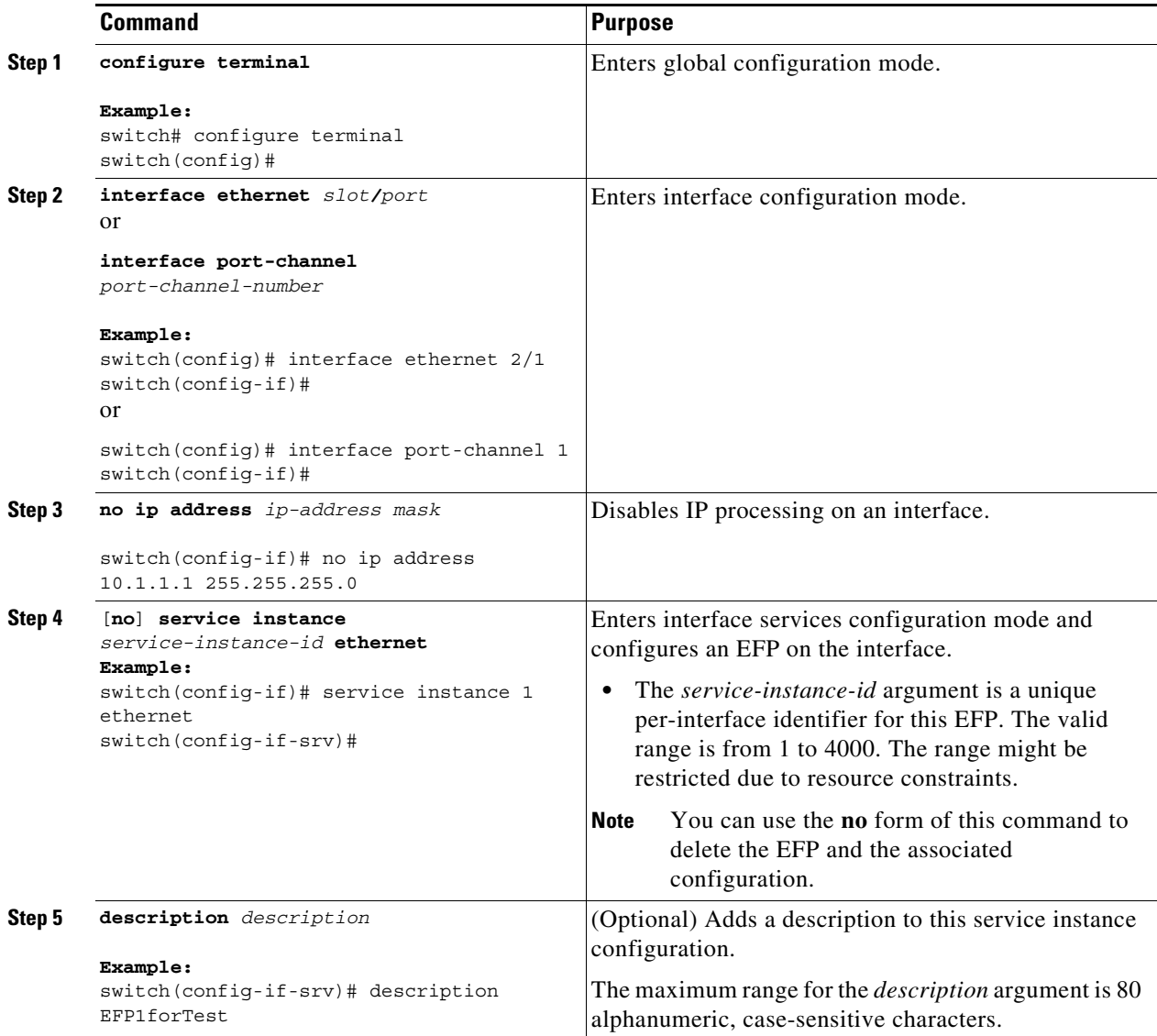

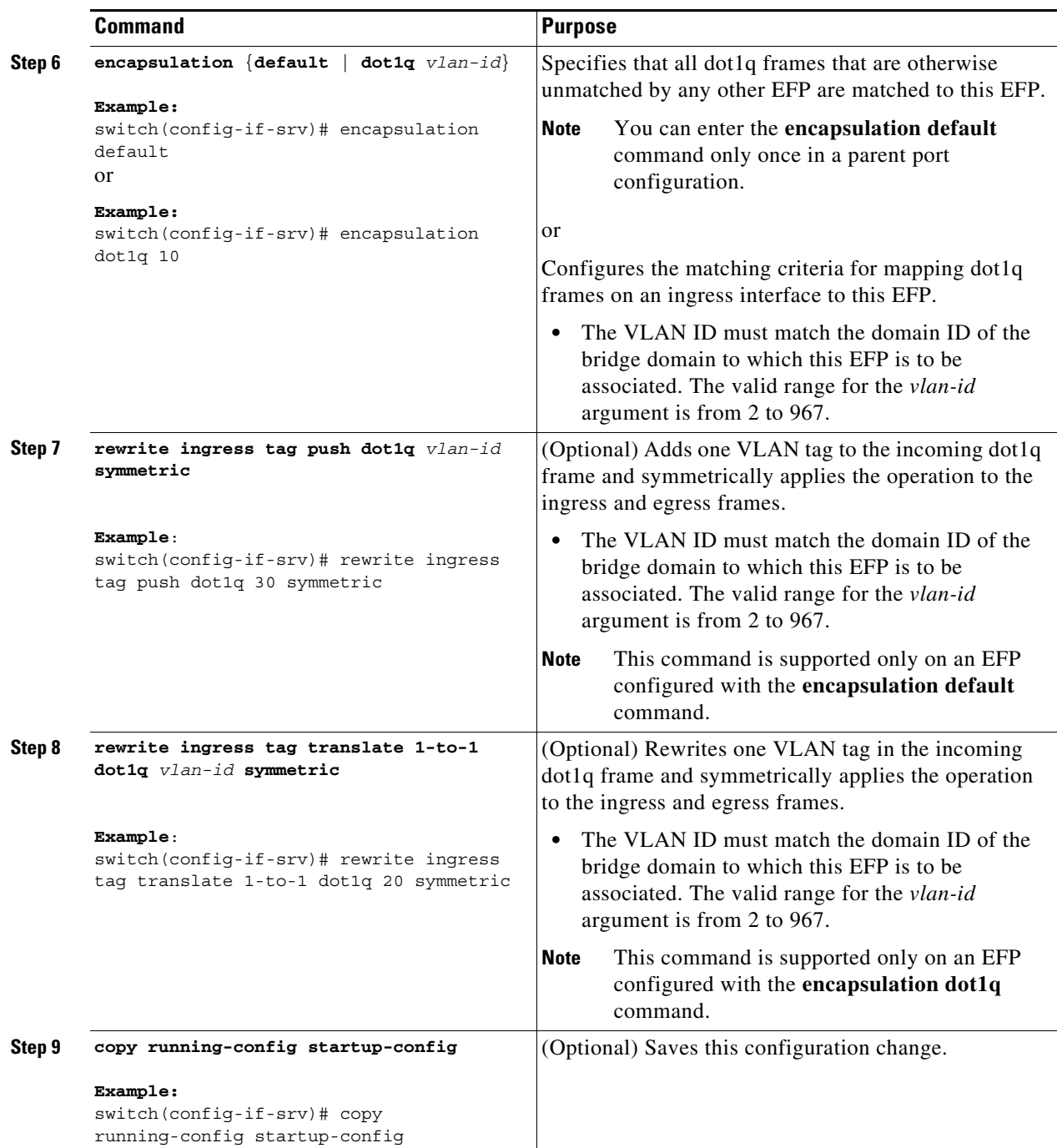

## <span id="page-524-0"></span>**Associating an Ethernet Flow Point to a Bridge Domain**

#### **BEFORE YOU BEGIN**

Ensure that you have configured the EFP.

#### **Restrictions**

Switchport VLANs and EFPs cannot be associated with the same bridge domain.

#### **SUMMARY STEPS**

- **1. configure terminal**
- **2. system bridge-domain** *id* [**-***id* | **-***id***,**...**,***id***-***id*]
- **3.** [**no**] **bridge-domain** *domain-id*
- **4. member** *interface slot/port* **service instance** *service-instance-id*
- **5.** (Optional) **copy running-config start-up config**

#### **DETAILED STEPS**

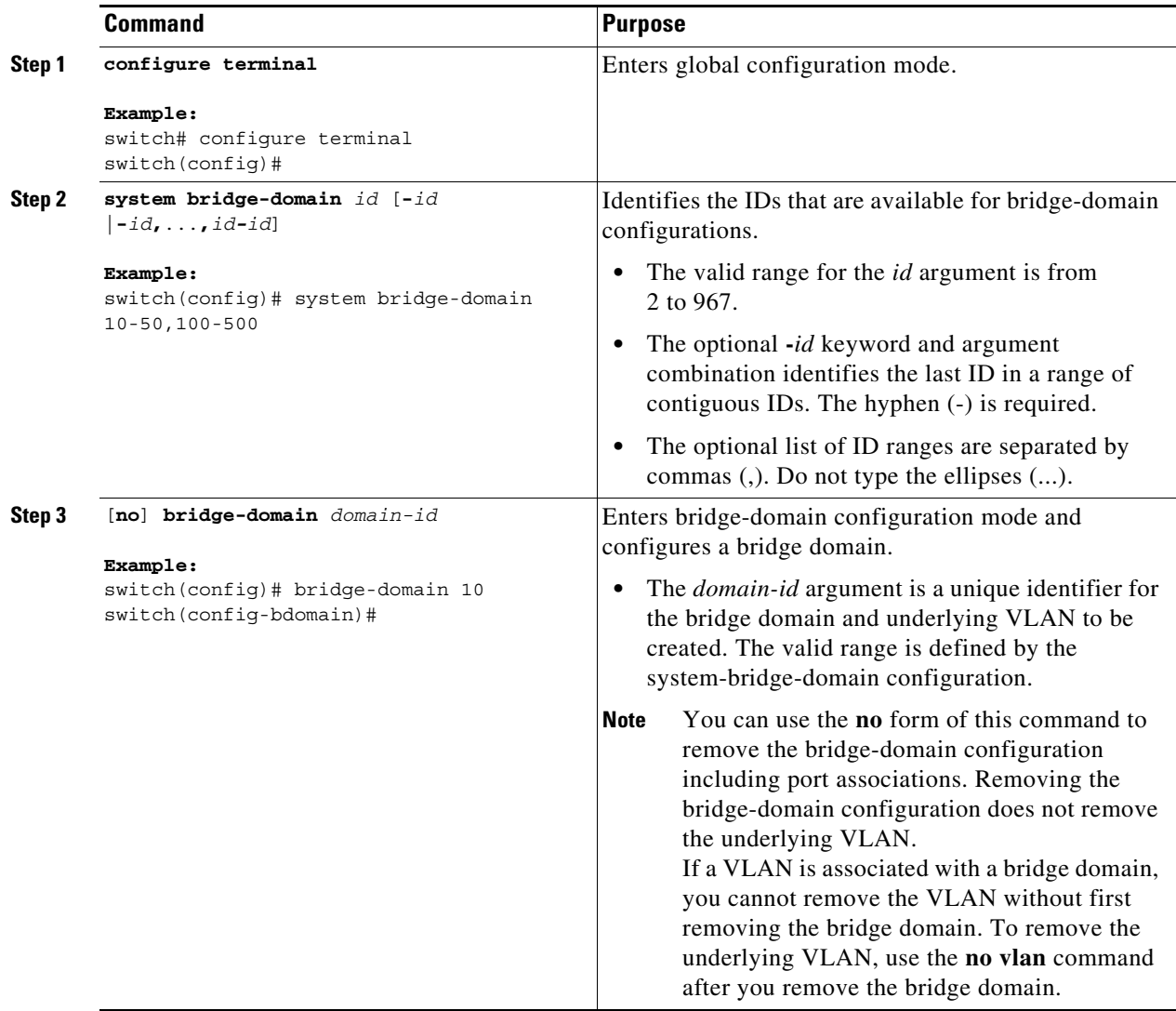

a ka

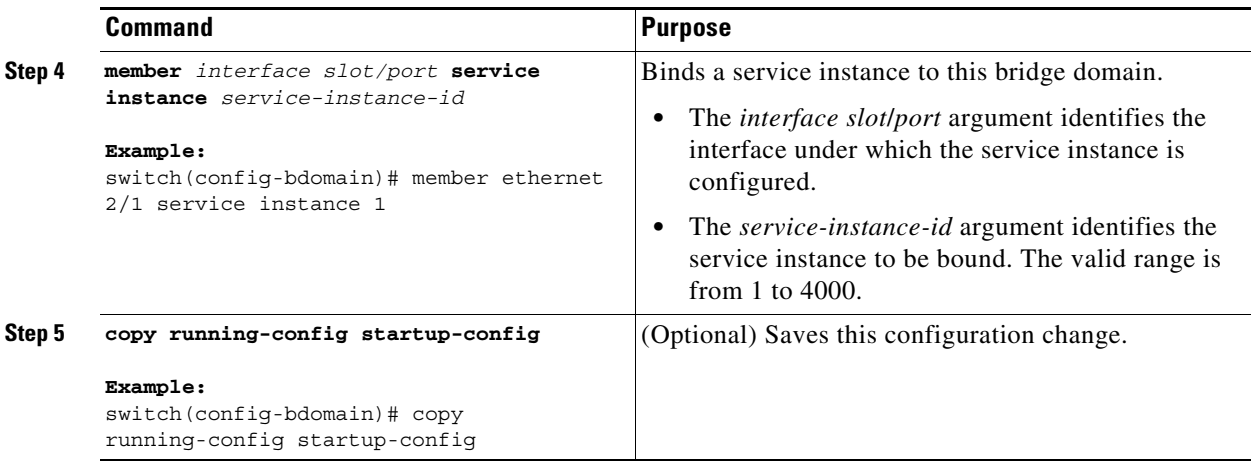

## <span id="page-526-0"></span>**Verifying the Ethernet over MPLS Configuration**

To verify EoMPLS configuration information, perform one of the following tasks:

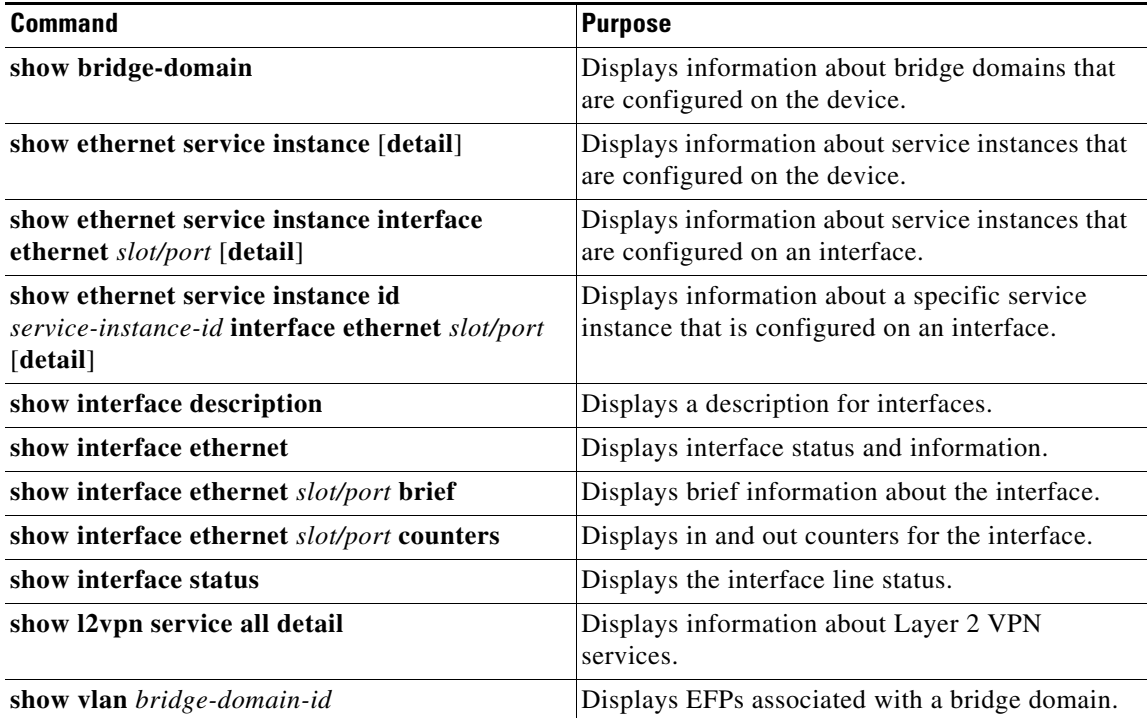

# <span id="page-526-1"></span>**Monitoring Tunnel Interfaces**

You can configure DCNM to collect tunnel interface statistics. Choose **Interfaces > Logical > Tunnel**  from the Feature Selector and navigate to the interface that you want to collect statistics on.

You see the Port Traffic Statistics window. You can collect statistics on input and output (packet and byte) counters, broadcast, multicast, and unicast traffic.

See the *Fundamentals Configuration Guide, Cisco DCNM for LAN, Release 5.x* , for more information on collecting statistics for layer 3 interfaces.

### <span id="page-527-0"></span>**Configuration Examples for Ethernet over MPLS**

This section includes the following topics:

- **•** [Example: EVC, page 27-499](#page-527-1)
- **•** [Example: Xconnect, page 27-499](#page-527-2)

#### <span id="page-527-1"></span>**Example: EVC**

The following example shows how to configure three bridge-domain interfaces and service instances for EoMPLS:

```
system bridge-domain 10-50,100-500
bridge-domain 10
   member Ethernet 2/1 service instance 1
bridge-domain 20
   member Ethernet 2/1 service instance 2
bridge-domain 30
  member Ethernet 2/2 service instance 3
interface Ethernet 2/1
   service instance 1
     encapsulation dot1q 10 
interface Ethernet 2/1
   service instance 2
     encapsulation dot1q 11
     rewrite ingress translate 1-to-1 dot1q 20 symmetric 
interface Ethernet 2/2
   service instance 3
     encapsulation default
     rewrite ingress push dot1q 30 symmetric
```
#### <span id="page-527-2"></span>**Example: Xconnect**

This example shows how to configure an Xconnect context for EoMPLS to connect PE devices:

#### **PE1**

```
feature-set mpls
feature ospf
feature mpls ldp
feature mpls l2vpn
l2vpn
feature evc
vlan 1,100
l2vpn xconnect context foo
```

```
member Ethernet1/1
   member pseudowire1 20.0.0.4 200 encapsulation mpls
interface Ethernet1/1
   no shutdown
interface Ethernet1/24
   mpls ip
   ip address 1.1.1.1/24
   ip router ospf pe1 area 0.0.0.0
   no shutdown
interface loopback0
   ip address 20.0.0.1/32
   ip router ospf pe1 area 0.0.0.0
mpls ldp configuration
   discovery targeted-hello accept
   router-id Lo0 force
   neighbor 20.0.0.4 targeted
```

```
router ospf pe1
```
#### **Hostname P1**

```
feature-set mpls
hostname p1
feature ospf
feature mpls ldp
interface Ethernet1/25
   mpls ip
   ip address 1.1.1.2/24
    ip router ospf p1 area 0.0.0.0
   no shutdown
interface Ethernet1/48
   mpls ip
   ip address 2.1.1.1/24
   ip router ospf p1 area 0.0.0.0
   no shutdown
interface loopback0
   ip address 20.0.0.2/32
    ip router ospf p1 area 0.0.0.0
mpls ldp configuration
```
router-id Lo0 force router ospf p1

#### **Hostname P2**

```
feature-set mpls
hostname p2
feature ospf
feature mpls ldp
interface Ethernet2/1
   mpls ip
   ip address 2.1.1.2/24
   ip router ospf p2 area 0.0.0.0
   no shutdown
interface Ethernet2/24
   mpls ip
   ip address 3.1.1.1/24
   ip router ospf p2 area 0.0.0.0
   no shutdown
interface loopback0
   ip address 20.0.0.3/32
```

```
ip router ospf p2 area 0.0.0.0
mpls ldp configuration
   router-id Lo0 force
router ospf p2
```
#### **PE2**

```
feature-set mpls
feature telnet
feature ospf
feature mpls ldp
feature mpls l2vpn
l2vpn
feature evc
l2vpn xconnect context foo
   member Ethernet2/47
   member pseudowire1 20.0.0.1 200 encapsulation mpls
interface Ethernet2/25
   mpls ip
   ip address 3.1.1.2/24
   ip router ospf pe2 area 0.0.0.0
   no shutdown
interface Ethernet2/47
   no shutdown
interface loopback0
   ip address 20.0.0.4/32
   ip router ospf pe2 area 0.0.0.0
mpls ldp configuration
   discovery targeted-hello accept
   router-id Lo0 force
   neighbor 20.0.0.1 targeted
router ospf pe2
```
# <span id="page-529-0"></span>**Additional References**

For additional information related to configuring EVCs, see the following sections:

- **•** [Related Documents, page 27-502](#page-530-1)
- **•** [MIBs, page 27-502](#page-530-2)

## <span id="page-530-1"></span>**Related Documents**

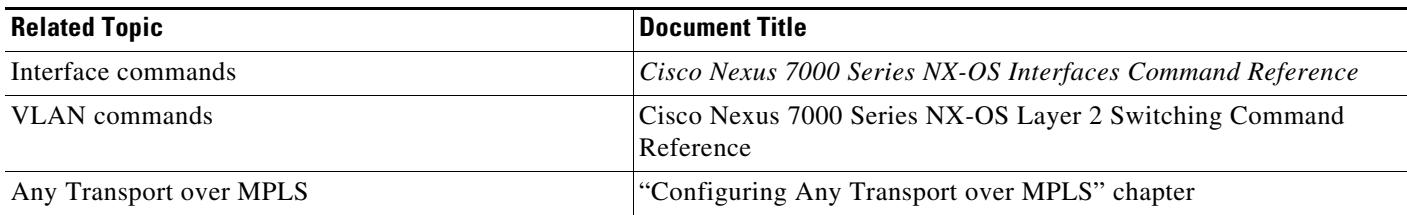

## <span id="page-530-2"></span>**MIBs**

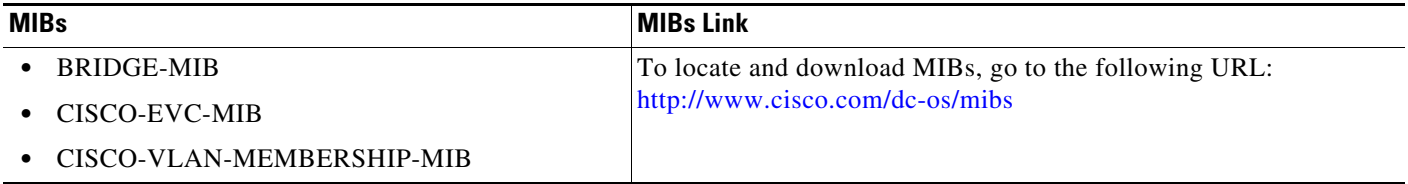

# <span id="page-530-0"></span>**Feature History for Ethernet Virtual Circuits**

[Table 27-4](#page-530-3) lists the release history for this feature.

#### <span id="page-530-3"></span>*Table 27-4 Feature History for Ethernet Virtual Circuits*

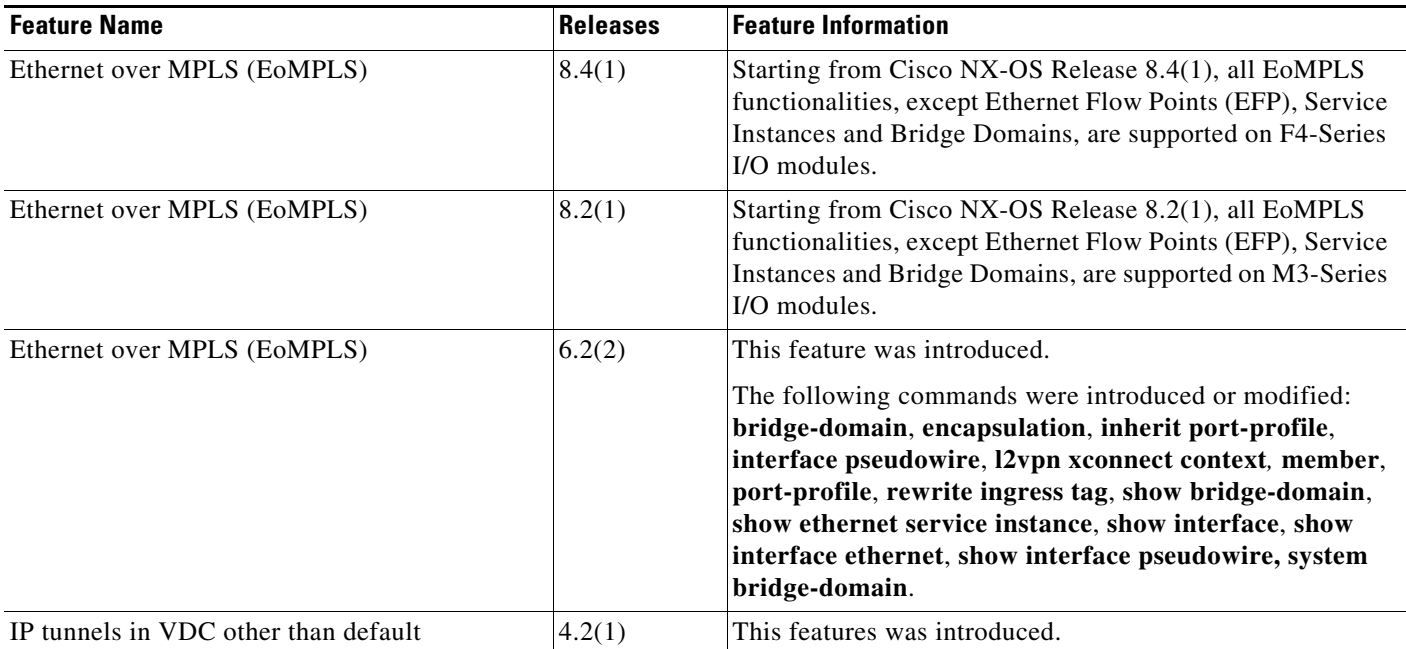

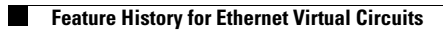

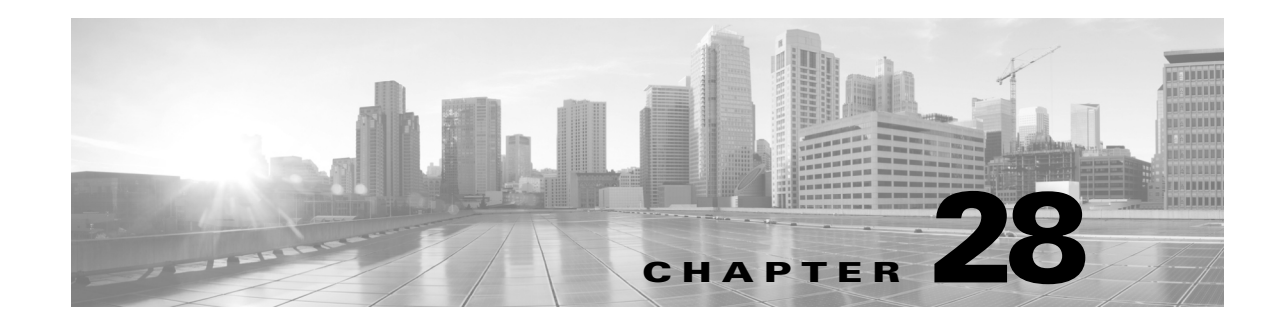

# **Configuring EoMPLS Layer 2 VPN Graceful Restart**

This chapter describes how to configure Label Distribution Protocol (LDP) Graceful Restart (GR) for the Ethernet over MPLS (EoMPLS) Layer 2 VPN Graceful Restart feature.

This chapter includes the following sections:

- **•** [Finding Feature Information, page 28-1](#page-532-1)
- **•** [Information About EoMPLS Layer 2 VPN Graceful Restart, page 28-1](#page-532-0)
- **•** [Licensing Requirements for EoMPLS Layer 2 VPN Graceful Restart, page 28-2](#page-533-0)
- **•** [Guidelines and Limitations for EoMPLS Layer 2 VPN Graceful Restart, page 28-3](#page-534-0)
	- **•** [Configuring EoMPLS Layer 2 VPN Graceful Restart,](#page-534-1)  [page 28-3](#page-534-1)
- **•** [Verifying the EoMPLS Layer 2 VPN Graceful Restart Configuration, page 28-4](#page-535-0)
- **•** [Configuration Examples for EoMPLS Layer 2 VPN Graceful Restart, page 28-5](#page-536-0)
- **•** [Additional References for EoMPLS Layer 2 VPN Graceful Restart, page 28-5](#page-536-1)
- **•** [Feature History for EoMPLS Layer 2 VPN Graceful Restart, page 28-6](#page-537-0)

## <span id="page-532-1"></span>**Finding Feature Information**

[Your software release might not support all the features documented in this module. For the latest caveats](https://tools.cisco.com/bugsearch/)  [and feature information, see the Bug Search Tool at h](https://tools.cisco.com/bugsearch/)ttps://tools.cisco.com/bugsearch/ and the release notes for your software release. To find information about the features documented in this module, and to see a list of the releases in which each feature is supported, see the "New and Changed Information" chapter or the Feature History table below.

## <span id="page-532-0"></span>**Information About EoMPLS Layer 2 VPN Graceful Restart**

This section includes the following topics:

- **•** [EoMPLS Layer 2 VPN Graceful Restart, page 28-2](#page-533-1)
- **•** [Label Distribution Protocol Graceful Restart, page 28-2](#page-533-2)

### <span id="page-533-1"></span>**EoMPLS Layer 2 VPN Graceful Restart**

The EoMPLS L2VPN Graceful Restart feature enables a switch configured with the Label Distribution Protocol (LDP) Graceful Restart (GR) to assist its neighboring switches to recover gracefully from an interruption in service. The neighboring switches must be configured with Multiprotocol Label Switching (MPLS) LDP Stateful Switchover/Nonstop Forwarding (SSO/NSF) Support and Graceful Restart (GR). The MPLS LDP GR functions in helper mode, which means that it can only help recover switches that are enabled with MPLS SSO/NSF and GR. If the switch with the LDP GR fails, its peer switches cannot help it recover.

When you enable MPLS LDP GR on a switch that peers with an MPLS LDP SSO/NSF-enabled switch, the SSO/NSF-enabled switch can maintain its forwarding state when the LDP session between them is interrupted. While the SSO/NSF-enabled switch recovers, the peer switch forwards packets using stale information. This process enables the SSO/NSF-enabled switch to become operational more quickly.

### <span id="page-533-2"></span>**Label Distribution Protocol Graceful Restart**

Label Distribution Protocol Graceful Restart (LDP GR) works in Strict Helper mode, where it helps a neighboring switch configured with MPLS LDP Stateful Switchover/Nonstop Forwarding (SSO/NSF) to recover from disruption in service without losing its MPLS forwarding state.

In a typical scenario, three switches and LDP sessions are established between the first switch (Switch 1) and the second switch (Switch 2), as well as between Switch 2 and the third switch (Switch 3). Switch 2 is configured with MPLS LDP SSO/NSF. Switches 1 and 3 are configured with MPLS LDP GR and a label switched path (LSP) is established between Switch 1 and Switch 3.

In this scenario, if there is a disruption of service at Switch 2, Switches 1 and 3 (configured with LDP GR) help Switch 2 (configured with LDP SSO/NSF) to recover from the disruption by performing the following actions:

- Switch 1 notices an interruption in service with Switch 2. (Switch 3 also performs the same actions in this process.)
- Switch 1 marks all the label bindings from Switch 2 as stale but continues to use the bindings for MPLS forwarding.
- **•** Switch 1 reestablishes an LDP session with Switch 2 but keeps its stale label bindings.
- Both switches readvertise their label binding information. If Switch 1 relearns a label from Switch 2 after the session has been established, the stale flags are removed.

# <span id="page-533-0"></span>**Licensing Requirements for EoMPLS Layer 2 VPN Graceful Restart**

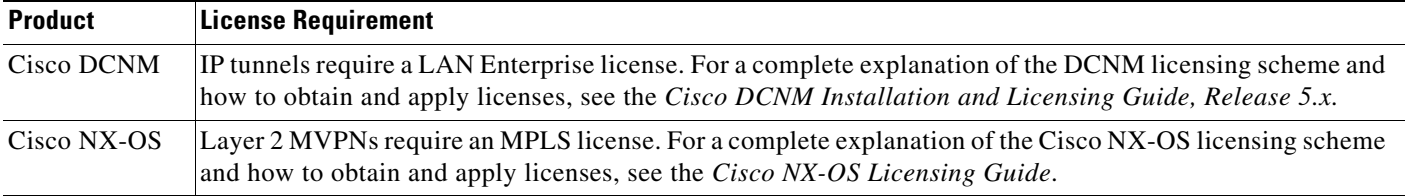

The following table shows the licensing requirements for this feature:

# <span id="page-534-0"></span>**Guidelines and Limitations for EoMPLS Layer 2 VPN Graceful Restart**

EoMPLS Layer 2 VPN Graceful Restart has the following configuration guidelines and limitations:

- **•** Multiprotocol Label Switching (MPLS) Label Distribution Protocol (LDP) Graceful Restart (GR) is supported in Strict Helper mode.
- **•** Tag Distribution Protocol (TDP) sessions are not supported. Only LDP sessions are supported.
- **•** MPLS LDP GR cannot be configured on label-controlled ATM (LC-ATM) interfaces.

# <span id="page-534-1"></span>**Configuring EoMPLS Layer 2 VPN Graceful Restart**

Repeat this task to configure LDP Graceful Restart on each neighboring NX-OS device.

#### **SUMMARY STEPS**

- **1. configure terminal**
- **2. mpls ldp configuration**
- **3. mpls ldp graceful-restart**
- **4. interface** *type slot***/***port*
- **5. mpls ip**
- **6.** (Optional) **copy running-config start-up config**

#### **DETAILED STEPS**

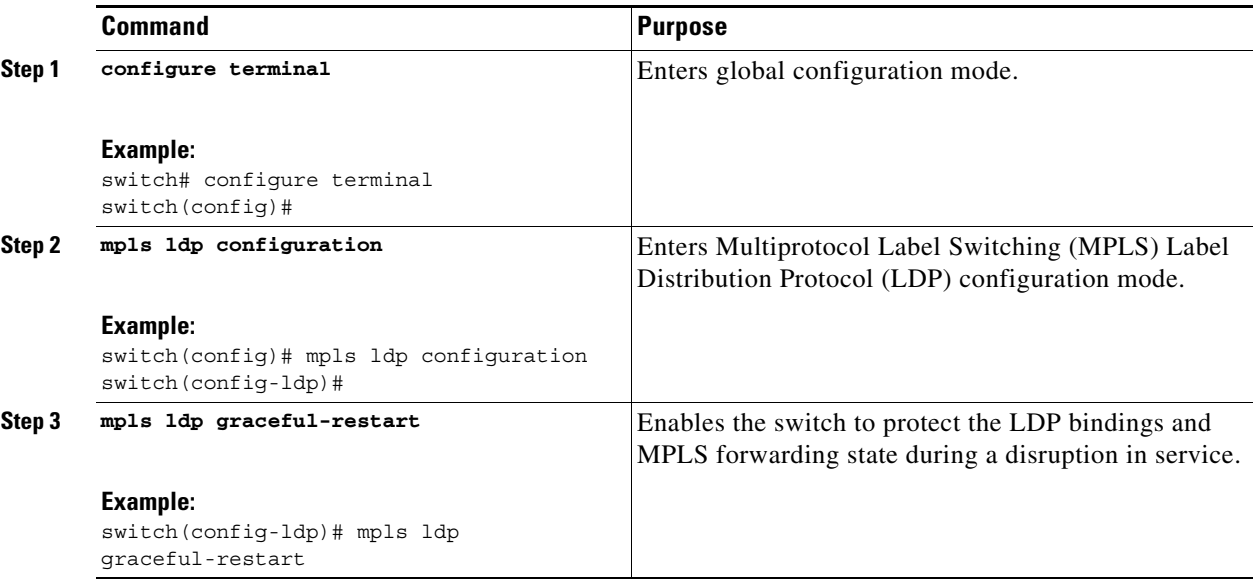

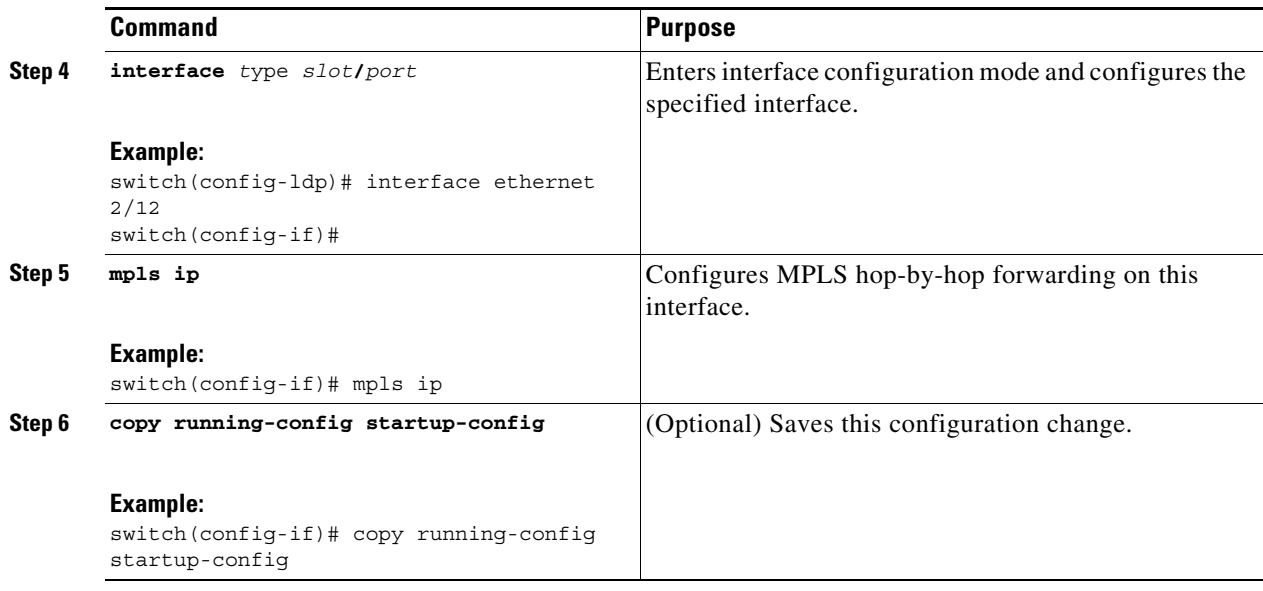

# <span id="page-535-0"></span>**Verifying the EoMPLS Layer 2 VPN Graceful Restart Configuration**

To verify PW and VFI configuration information, perform one of the following tasks:

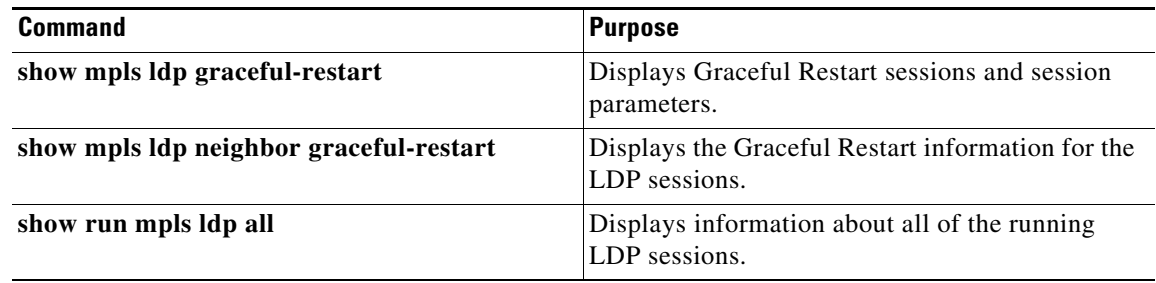

## **Monitoring Tunnel Interfaces**

You can configure DCNM to collect tunnel interface statistics. Choose **Interfaces > Logical > Tunnel**  from the Feature Selector and navigate to the interface that you want to collect statistics on.

You see the Port Traffic Statistics window. You can collect statistics on input and output (packet and byte) counters, broadcast, multicast, and unicast traffic.

See the *Fundamentals Configuration Guide, Cisco DCNM for LAN, Release 5.x* , for more information on collecting statistics for layer 3 interfaces.

# <span id="page-536-0"></span>**Configuration Examples for EoMPLS Layer 2 VPN Graceful Restart**

The following example shows how to enable MPLS LDP graceful restart:

```
feature mpls ldp
interface Ethernet2/12
   mpls ip
mpls ldp configuration
   no shutdown
   no mpls ip default-route
   backoff 15 120
   logging neighbor-changes
   logging password rollover
   logging password configuration
   no explicit-null
   graceful-restart
   graceful-restart timers forwarding-holding 120
   graceful-restart timers max-recovery 120
   graceful-restart timers neighbor-liveness 120
   holdtime 180
   discovery hello interval 5
   discovery hello holdtime 15
   discovery targeted-hello interval 10
   discovery targeted-hello holdtime 90
   no discovery targeted-hello accept
   router-id Lo0 force
   advertise-labels
   label allocate global host-routes
```
# <span id="page-536-1"></span>**Additional References for EoMPLS Layer 2 VPN Graceful Restart**

For additional information related to EoMPLS Layer 2 VPN GR, see the following sections:

- **•** [Related Documents, page 28-6](#page-537-1)
- MIBs < Optional: remove if not applicable >, page 28-6

Г

### <span id="page-537-1"></span>**Related Documents**

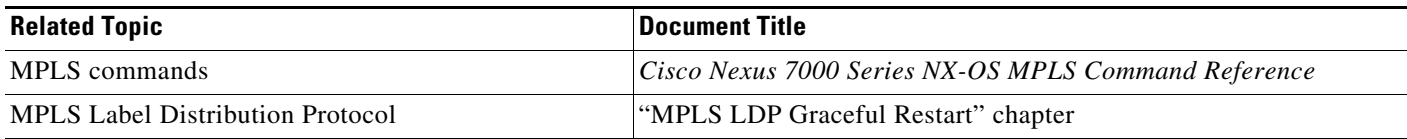

### <span id="page-537-2"></span>**MIBs <Optional: remove if not applicable>**

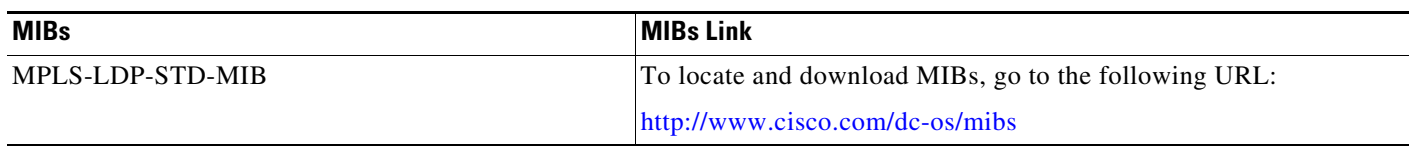

# <span id="page-537-0"></span>**Feature History for EoMPLS Layer 2 VPN Graceful Restart**

[Table 28-1](#page-537-3) lists the release history for this feature.

<span id="page-537-3"></span>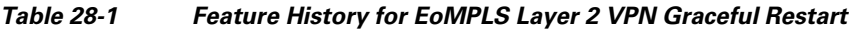

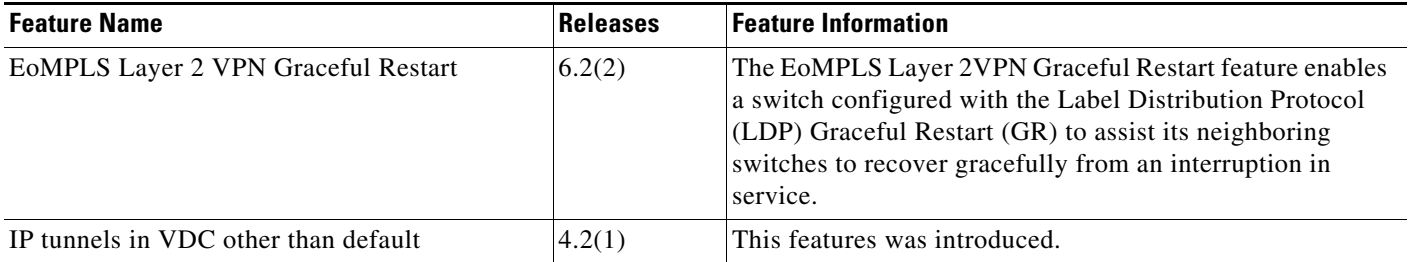

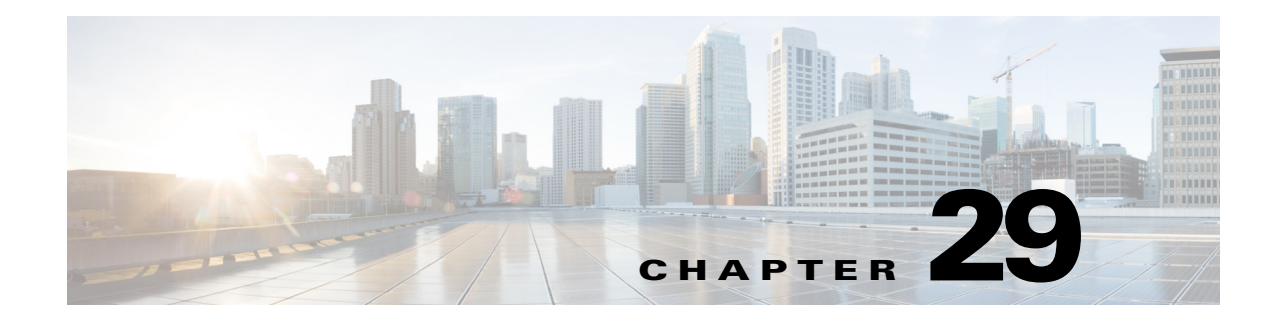

# **Configuring Virtual Private LAN Service**

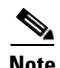

**Note** The Cisco NX-OS release that is running on a managed device may not support all the features or settings described in this chapter. For the latest feature information and caveats, see the documentation and release notes for your platform and software release.

This chapter describes how to configure Virtual Private LAN Service (VPLS) using the Cisco Data Center Network Manager (DCNM) Access Circuits (ACs) for Layer 2 Virtual Private Networks (L2VPNs) on Cisco NX-OS devices.

This chapter includes the following sections:

- **•** [Finding Feature Information, page 29-1](#page-538-0)
- **•** [Information About Virtual Private LAN Service, page 29-2](#page-539-0)
- **•** [Licensing Requirements for Virtual Private LAN Service, page 29-9](#page-546-0)
- **•** [Guidelines and Limitations for Virtual Private LAN Service, page 29-9](#page-546-1)
- [Platform Support, page 29-11](#page-548-1)
- **•** [Configuring Access Circuits for Virtual Private LAN Service, page 29-11](#page-548-0)
- **•** [Verifying the Virtual Private LAN Service Configuration, page 29-31](#page-568-0)
- **•** [Monitoring Tunnel Interfaces, page 29-31](#page-568-2)
- **•** [Configuration Examples for Virtual Private LAN Service, page 29-31](#page-568-1)
- **•** [Field Descriptions for Tunnel Interfaces, page 29-10](#page-547-0)
- [Additional References for Virtual Private LAN Service, page 29-35](#page-572-0)
- **•** [Feature History for Virtual Private LAN Service, page 29-36](#page-573-0)

## <span id="page-538-0"></span>**Finding Feature Information**

**OL-23587-01**

Г

[Your software release might not support all the features documented in this module. For the latest caveats](https://tools.cisco.com/bugsearch/)  [and feature information, see the Bug Search Tool at h](https://tools.cisco.com/bugsearch/)ttps://tools.cisco.com/bugsearch/ and the release notes for your software release. To find information about the features documented in this module, and to see a list of the releases in which each feature is supported, see the "New and Changed Information" chapter or the Feature History table below.

## <span id="page-539-0"></span>**Information About Virtual Private LAN Service**

This section includes the following topics:

- **•** [Layer 2 Services, page 29-2](#page-539-1)
- **•** [Attachment Circuits, page 29-2](#page-539-2)
- **•** [Pseudowire Interface, page 29-3](#page-540-0)
- **•** [Virtual Forwarding Interface, page 29-4](#page-541-0)
- **•** [Bridge Domain, page 29-4](#page-541-1)
- **•** [Ethernet Virtual Circuits, page 29-4](#page-541-2)
- **•** [Ethernet Flow Point, page 29-4](#page-541-3)
- **•** [Border Gateway Protocol Auto Discovery, page 29-5](#page-542-0)
- **•** [MAC Address Support, page 29-6](#page-543-0)
- **•** [Layer 2 VPN Stateful High Availability, page 29-7](#page-544-0)
- **•** [LinkSec, page 29-7](#page-544-1)
- **•** [MPLS Quality of Service, page 29-8](#page-545-0)

### <span id="page-539-1"></span>**Layer 2 Services**

A Layer 2 Virtual Private Network (L2VPN) enables service providers to carry multiple network services over a single converged network using Multiprotocol Label Switching (MPLS). MPLS L2VPN extends the Layer 2 domains in data centers. MPLS can be used to connect branch offices to back up data centers and also to interconnect multiple data centers in the same organization.

L2VPN services using the MPLS/IP core can be divided into two categories: wire and LAN services. The Virtual Private Wire Service (VPWS) provides point-to-point service between two customer edge (CE) devices over the provider core. The Virtual Private LAN Service (VPLS) provides point-to-multipoint service between multiple customer sites using a mesh of point-to-point pseudowires over the provider core to emulate a LAN between the sites.

### <span id="page-539-2"></span>**Attachment Circuits**

A Layer 2 circuit that connects a customer edge (CE) node to a provider edge (PE) node is known as an attachment circuit or AC. A Layer 2 VPN (L2VPN) supports only Ethernet ACs on Cisco NX-OS devices.

To cross the network core, the Layer 2 traffic is tunneled inside a pseudowire. A pseudowire is typically a Multiprotocol Label Switching (MPLS) label-switched path (LSP), or a Layer 2 Tunneling Protocol (L2TP) tunnel, or the psuedowire can be locally switched from another AC. Layer 2 VPN connects different types of circuits (that is, different types of Layer 2 ACs and pseudowires) together in different ways to implement different types of end-to-end services.

The following types of ACs are supported:

- **•** Ethernet port mode—This AC includes all frames that are sent and received on a physical Ethernet port.
- **•** Ethernet 802.1Q—This AC includes all frames that are sent and received with a particular VLAN tag.
- **•** Ethernet 802.1ad (Q-in-Q)—This AC includes all frames that are sent and received with a specific outer VLAN tag and a specific inner VLAN tag. VLAN-in-VLAN (Q-in-Q) is supported only in the service instance configuration and not in the subinterface configuration.
- **•** Ethernet QinAny—This AC includes all frames that are sent and received with a specific outer VLAN tag and any inner VLAN tags, as long as the inner VLAN tag is not used on another subinterface.

An attachment circuit can participate in a Virtual Private LAN Service (VPLS) through a bridge domain. The Layer 2 switch port interfaces can also participate in VPLS forwarding. You can configure link bundles (port channels) with Ethernet Virtual Circuits (EVCs) to provide encapsulation types for link bundles.

## **Pseudowire Interface**

A pseudowire (PW) is a mechanism for emulating various networking or telecommunications services across packet-switched networks that use Ethernet, IP, or MPLS. A pseudowire interface (also known as a PW) in Cisco NX-OS is a logical interface type that represents a PW so that it can be consistently characterized in all communication and operations throughout the system.

You can create a static PW or dynamic PW configuration in pseudowire interface mode. Long form pseudowire interfaces must be explicitly configured using the appropriate Cisco NX-OS commands. Short-term, also known as auto-generated or dynamic, PWs are programmatically created and destroyed; you cannot configure a short-term PW. PW configurations can also be imported using a port profile.

With VPLS, different sites can share an Ethernet broadcast domain via PWs, providing any-to-any connectivity. VPLS uses a full mesh of Ethernet PWs to emulate a LAN segment or broadcast domain that is capable of learning and forwarding, based on Ethernet MAC addresses. The PW if-index is used as a handle for identification throughout the system; MAC entries are also acquired against these PWs.

#### **Control Word**

According to RFC 4448, if a pseudowire (PW) is sensitive to packet misordering and is being carried over an MPLS packet switched network (PSN) that uses the contents of the MPLS payload to select the Equal Cost Multipath (ECMP), the PW must employ a mechanism that prevents packet misordering. This is necessary because ECMP implementations may examine the first nibble after the MPLS label stack to determine whether the labeled packet is IP or not. If the source MAC address of an Ethernet frame carried over the pseudowire without a control word present begins with 0x4 or 0x6, it can be mistaken for an IPv4 or an IPv6 packet. Depending on the configuration and topology of the MPLS network, this can lead to a situation where all packets for a given PW do not follow the same path, increasing out-of-order frames on a given PW or causing Operations, Administration, and Maintenance (OAM) packets to follow a different path than the actual traffic.

The Control Word Support feature provides the ability to sequence individual frames on the pseudowire, avoid ECMP paths, and perform OAM mechanisms including Virtual Circuit Connectivity Verification (VCCV).

### **Virtual Forwarding Interface**

A virtual forwarding interface (VFI) defines the configuration and the membership of the core pseudowires in the VPLS. A VFI is a virtual Layer 2 bridge that connects attachment circuits (physical Ethernet ports, logical Ethernet ports, or PWs) from customer edge (CE) devices to virtual circuits (VCs). The VFI is allocated an interface type and index in the system and is used by L2VPN and other components as an identifier.

### **Bridge Domain**

A bridge domain is a generic object that represents a Layer 2 broadcast domain on a device. VPLS uses a bridge domain to define a point-to-multipoint layer 2 service.

Creating a bridge domain also creates the underlying VLAN, if it does not already exist. There is a one-to-one mapping of bridge domains to VLANs; bridge domain 100 maps to VLAN 100.

### **Ethernet Virtual Circuits**

An Ethernet Virtual Circuit (EVC) as defined by the Metro Ethernet Forum is a port-level point-to-point or multipoint-to-multipoint Layer 2 circuit. It is an end-to-end representation of a single instance of a Layer 2 service being offered by a provider to a customer.

### **Ethernet Flow Point**

An Ethernet Flow Point (EFP) is the instantiation of an EVC on a specific interface on a device. The EFP interface representation is similar to that of a subinterface that maintains the parent-child relationship with the port.

The EFP interface is a Layer 2 logical interface. Any Layer 2 feature, protocol, or application that functions on a switchport is equally applicable to an EFP, all though some constraints might apply. Similar to a physical port, the interface state machine and forwarding behavior for the EFP depends on the service to which it belongs.

An EFP interface, also known as a service instance, is implicitly created when you configure an Ethernet service instance on a port. An EFP can be configured under a physical or logical parent port. Each service instance has its own configuration submode. Different features that apply to the service instance can be configured in that submode.

Because a single parent port can support multiple service instances, several EFPs can be associated with the port, with each EFP as part of a different EVC. For this reason, whenever a service instance is configured on a port, the port is internally brought up in trunk mode.

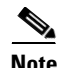

**Note** The EVC represents a bridge domain. An EFP is an instance of an Ethernet flow on a particular interface, that belongs to a bridge domain. The Ethernet flow, not the entire port, belongs to the bridge domain.

### **Flow per EFP**

EVCs can identify flows based on multiple criteria in the Layer 2 header. In Cisco NX-OS, the flow identification for devices with Enhanced Address Recognition Logic (Earl) 8 hardware is based on matching the VLAN tag of the incoming packet. If the incoming packet has multiple VLAN tags only, the outer tag is used for traffic mapping to EFP.

Encapsulation defines the matching criteria that maps a VLAN to the service instance. A single VLAN ID can be configured for an exact match of the outermost tag. Any VLAN ID that is not specifically configured on an EFP or subinterface is treated as if it is implicitly configured for default encapsulation. On a parent port, you can configure either a single default EFP or one or more EFPs with explicit encapsulation, but not both.

## **Border Gateway Protocol Auto Discovery**

Border Gateway Protocol Auto Discovery (BGP-AD) automatically detects when provider edge (PE) devices are added to or removed from the VPLS domain, eliminating the need to manually configure PWs. BGP-AD can use either BGP or Label Distribution Protocol (LDP) signaling to exchange label binding information for supporting forwarding in an MPLS network.

The BGP-based auto discovery mechanism distributes Layer 2 VPN (L2VPN) endpoint provisioning information. BGP uses a separate L2VPN Routing Information Base (RIB) to store endpoint provisioning information, which is updated each time any Layer 2 VFI is configured. Prefix and path information is stored in the L2VPN database, allowing BGP to make best-path decisions. When BGP distributes the endpoint provisioning information in an update message to all its BGP neighbors, the endpoint information is used to set up a pseudowire mesh to support L2VPN-based services.

The VPLS BGP Signaling feature enables you to use BGP as the control plane protocol for both auto discovery and signaling in accordance with RFC 4761. Internal BGP (iBGP) peers exchange L2VPN AFI/SAFI update messages with L2VPN information to perform both auto discovery and signaling. The BGP multiprotocol Network Layer Reachability Information (NLRI) consists of a Route Distinguisher (RD), VPLS Endpoint ID (VE ID), VE Block Offset (VBO), VE Block Size (VBS), and Label Base (LB). Each NLRI consists of block labels such as LB, LB+1,...., LB+VBS-1. The NLRI is exchanged between BGP devices for BGP auto discovery with BGP signaling.

Label Distribution Protocol (LDP)–based signaling follows the procedures specified in RFC 4447, which states that one provider edge device (PE1) sends a Label Mapping message to another PE device (PE2) to establish an LDP session in one direction. If the message is processed successfully, and there is no LDP session for the pseudowire in the opposite (PE2–to–PE1) direction, then PE2 sends a Label Mapping message to PE1.

For PE1 to begin signaling PE2, PE1 must know the address of the remote PE2. This information can be configured at PE1, or it can be generated dynamically through an auto–discovery procedure. The egress PE (PE1), which has knowledge of the ingress PE, initiates the setup by sending a Label Mapping message to the ingress PE (PE2), the Label Mapping message contains the FEC Tag Limit Values (TLV).

When the PE2 receives a Label Mapping message, PE2 interprets the message as a request to set up a pseudowire whose endpoint, PE2 is the forwarder. A Virtual Circuit (VC) or a pseudowire label is used to process packets at each PE device. Each PE device must reserve a PW label (local label) and advertise it to the peer. The VC label bindings exchanged over the targeted LDP session use the Forwarding Equivalence Classes (FEC) element type 128 via the LDP downstream unsolicited mode. Only one targeted session is created for multiple VCs between the PEs. If there already is a targeted session between the PEs by another application, then that session will be used. LDP will use the FEC type 128 to determine that the message is for the AToM application. LDP FEC 129 is used with auto discovery.

 $\mathbf I$ 

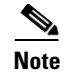

**Note** VPLS with LDP signaling and no auto discovery is the most widely deployed solution.

### **MAC Address Support**

Layer 2 VPN (L2VPN) MAC address support is enabled by default when you configure a VPLS.

#### **MAC Address Flooding**

One of the attributes of an Ethernet service is that frames sent to broadcast addresses and to unknown destination MAC addresses are flooded to all ports. To achieve flooding within the service provider network, all unknown unicast, broadcast and multicast frames are flooded over the corresponding pseudowires (PWs) to all provider edge (PE) nodes participating in the VPLS, as well as to all attachment circuits (ACs).

Multicast frames are different and do not necessarily have to be sent to all VPN members. For simplicity, the default approach of broadcasting multicast frames is used. To forward a frame, a PE must be able to associate a destination MAC address with a PW. VPLS-capable PEs have the capability to dynamically learn MAC addresses on both ACs and PWs and to forward and replicate packets across both ACs and PWs.

The MAC address table contains a list of the known MAC addresses and their forwarding information. In a typical VPLS architecture, the MAC address table and its management are distributed, which means that a copy of the MAC address table is maintained on the route processor (RP) card and the line cards.

#### **MAC Address Forwarding**

A MAC address table contains address information that the switch uses to forward traffic between ports. All MAC addresses in the address table are associated with one or more ports. The table also contains a list of all known MAC addresses and their forwarding information. To forward a frame, a provider edge (PE) device must associate a destination MAC address with a pseudowire or an attachment circuit. This type of association is provided through a static configuration on each PE device or through dynamic learning that is flooded on all bridge ports.

When Layer 2 frames are received, VPLS does a lookup of the destination MAC address to learn the source MAC address. If the destination MAC address is not present in the MAC address table, the Layer 2 frames are flooded on the VLAN on which these frames were received. Flooded frames are sent on all configured pseudowires.

When Layer 2 frames are received on a pseudowire, the source MAC address is learned from the MAC address table by using the pseudowire port identifier (peer\_id). If the destination MAC address is not present in the MAC address table, the frames are flooded on Layer 2 ports. If the destination MAC 2 address is present in the MAC address table, the frames are forwarded to the Layer 2 port or to the destination peer.

#### **MAC Address Learning**

When a Layer 2 frame arrives on a bridge port, such as a pseudowire or an attachment circuit, and the source MAC address is unknown to the receiving provider edge (PE) device, the source MAC address is associated with the pseudowire or the attachment circuit. Outbound frames to the MAC address are forwarded to the appropriate pseudowire or attachment circuit.

MAC address learning uses the MAC address information that is learned from the hardware forwarding path. The number of learned MAC addresses is limited through configurable per-port and per-bridge domain MAC address limits.

#### **MAC Address Learning Aging**

A timer is associated with the MAC addresses available in the MAC table. When this timer expires, the MAC addresses become invalid and are removed from the table. The relevant MAC entries are repopulated. This event is called MAC address aging. Provider edge (PE) devices must learn remote MAC addresses and directly attached MAC addresses on customer facing ports. MAC address learning derives topology and forwarding information from packets that originate at customer sites.

#### **MAC Address Withdrawal**

VPLS MAC address withdrawal provides faster convergence by removing (or unlearning) MAC addresses that have been dynamically learned. No configuration is needed for enabling MAC address withdrawal support. Provider edge (PE) devices learn the remote MAC addresses and directly attached MAC addresses on customer-facing ports by deriving the topology and forwarding information from packets that originate at customer sites.

## **Layer 2 VPN Stateful High Availability**

The L2VPN Stateful High Availability (HA) feature uses two supervisor modules to provide uninterrupted service during a system failure. This implementation is the same for both Ethernet over Multiprotocol Label Switching (EoMPLS) and Virtual Private LAN Service (VPLS). During a failure, when an active supervisor is down, the standby supervisor seamlessly takes over all operations without disruptions. The supervisor modules also use Nonstop Forwarding (NSF), Stateful Switchover (SSO), and Graceful Restart (GR) for Any Transport over MPLS (AToM) to recover from an interruption in the service.

Peer Label Switch Routers (LSRs) exchange label binding information in an Multiprotocol Label Switching (MPLS) network to support the forwarding process. The MPLS Label Distribution Protocol Graceful Restart feature provides a mechanism by which the forwarding state between LSRs can be maintained during interruptions such as SSO failover events and temporary loss of Label Distribution Protocol (LDP) communication between the LSRs to enable NSF for MPLS traffic.

To enable NSF for Any Transport over MPLS (AToM) traffic, the provider edge (PE) devices and the LDP peers involved in the SSO event must support GR. There is no specific configuration required for Layer 2 VPN stateful HA.

### **LinkSec**

The LinkSec feature provides security for data centers over pseudowires using point-to-point encryption. LinkSec supports IEEE 802.1AE link-layer cryptography that provides hop-by-hop security of data in the MAC layer. Link-layer cryptography helps to ensure end-to-end data privacy while enabling the insertion of security service devices along the encrypted path.

#### **Hop-by-Hop Encryption**

In this type of deployment, data is encrypted on the egress interface of the device and decrypted on the ingress interface of the device. Data is encrypted while being transmitted on interfaces but decrypted inside devices. However, if LinkSec is unavailable on certain segments of the network, data is sent in decrypted state on these segments. The advantage of this type of deployment is that Layer 2 Virtual Private Network (L2VPN) or Multiprotocol Label Switching (MPLS) is not aware of the encryption.

Hop-by-hop encryption is the default mode of encryption in LinkSec.

#### **Encryption and Decryption at Customer Edge Devices**

After Layer 2 Virtual Private Network (L2VPN) or Multiprotocol Label Switching (MPLS) has added its label information to the frame, LinkSec encrypts both the data packet and the VLAN tag. The VLAN tag is lost and LinkSec sends the entire package across the network as a payload. In this type of deployment, data is encrypted and decrypted at customer edge (CE) devices only.

To enable this deployment, you should configure the provider edge (PE) ports in the port mode of the L2VPN operation because the VLAN tag is lost during LinkSec encryption.

This method can also be deployed by configuring the PE ports as access switch ports and mapping the packets that enter the ingress PE1 interface to an access VLAN. The packets are then forwarded using Virtual Private Lan Service (VPLS) or Ethernet over Multiprotocol Label Switching (EoMPLS) if the egress PE1 interface is configured to be part of a bridge domain of the VLAN.

### **MPLS Quality of Service**

To maintain the quality of service (QoS) when a packet traverses both Layer 2 and Layer 3 domains, the type of service (ToS) and CoS values must be mapped to each other. CoS refers to three bits in either an Inter-Switch Link (ISL) header or an 802.1Q header that are used to indicate the priority of an Ethernet frame as it passes through a switched network.

The 802.1Q provides QoS-based matching and marking to VLAN user priority bits to provide QoS on the Gigabit Ethernet WAN interface for 802.1Q packets. Packet marking helps identify packet flows. Packet marking enables the partitioning of a network into multiple priority levels or CoS. During network congestion, packets that are marked as priority are offered a higher priority than other packets.

802.1Q input packets are classified at eight different QoS levels (0 to 7) based on the VLAN user priority bits. For 802.1Q output packets, QoS marking is done at the VLAN header to modify VLAN user priority bits. QoS services use these priority bit settings to gain traffic priority during network congestion.

#### **Experimental Bits**

EXP is a 3-bit field and part of a Multiprotocol Label Switching (MPLS) header. Experimental (EXP) bits in an MPLS header carry the priority of packets. Each label switching device along the network path honors the packet priority by queuing packets in the proper queue and servicing packets according to the priority. EXP bits define the quality of service (QoS) treatment (per-hop behavior) that a node should give to a packet. It is the equivalent of the differentiated service code point (DSCP) in the IP network. A DSCP defines a class and drop precedence. The EXP bits generally carry all information encoded in IP DSCP. However, in some cases, the EXP bits are used exclusively to encode the dropping precedence.

QoS on a Layer 2 VPN (L2VPN) network usually has two parts, an attachment circuit (AC) side and a pseudowire side. Layer 2 QoS is applied on the AC side and Layer 3 MPLS or IP QoS is applied on the pseudowire side.

Virtual Private LAN Service (VPLS) QoS is similar to Ethernet over MPLS (EoMPLS) QoS, except that QoS in VPLS is applied at ACs that participate in a VPLS bridge domain.

The core-facing MPLS interface must support a QoS policy. This QoS policy is applied on Ethernet Virtual Circuits (EVCs) and switchport interfaces. If a switchport interface participates in QoS handling, the matching criteria must include the VLAN on which VPLS forwarding is configured.

Setting the EXP bit value helps service providers who do not want to modify the value of the IP precedence field within the IP packets that are transported through their networks. By choosing different values for the Multiprotocol Label Switching (MPLS) EXP bit field, you can specify the priority that a packet requires during periods of network congestion. By default, the IP precedence value is copied into the MPLS EXP field during imposition. On the imposition path, packets are received from the AC and are sent toward the MPLS core. You can specify the MPLS EXP bits with an MPLS quality of service (QoS) policy.

By default, EXP is derived from COS for VPLS and VLAN-based EoMPLS. For port-based EoMPLS, by default, EXP is derived from the DSCP value.

# **Licensing Requirements for Virtual Private LAN Service**

The following table shows the licensing requirements for this feature:

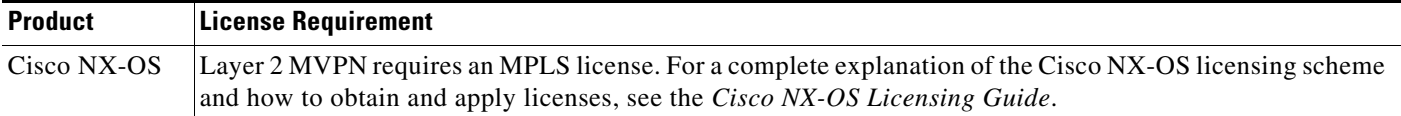

# **Guidelines and Limitations for Virtual Private LAN Service**

Virtual Private LAN Service (VPLS) has the following configuration guidelines and limitations:

- Fabric Extender (FEX) ports are not supported as members of either XConnect or virtual forwarding instance (VFI) contexts.
- **•** EoMPLS and VPLS can coexist on the same device.
- Ethernet over MPLS (EoMPLS) and VPLS can coexist with MPLS Layer 3 VPNs on the same device.
- VPLS and Cisco Overlay Transport Virtualization (OTV) can coexist in the same device if they are configured on different bridge domains or VLANs. A typical use case for this type of interaction involves a scenario where one cloud of the network uses OTV and the other cloud functions on an MPLS network using VPLS. A gateway facilitates data and packet forwarding between the two clouds. The OTV cloud and the MPLS cloud can be on the same physical network.
- **•** The load balancing method required in the Layer 2 VPN is different from the Layer 3 VPN. Layer 3 VPN and Layer 2 VPN forwarding is performed independently on the device using two different types of adjacencies; therefore, the forwarding is not impacted by having a different method of load balancing for the Layer 2 VPN.
- **•** Starting from Cisco NX-OS Release 8.2(1), all VPLS functionalities, except Ethernet Flow Points (EFP), Service Instances and Bridge Domains, are supported on M3-Series I/O modules.
- Starting from Cisco NX-OS Release 8.4(1), all VPLS functionalities, except Ethernet Flow Points (EFP), Service Instances and Bridge Domains, are supported on F4-Series I/O modules.

 $\mathbf{I}$ 

Ethernet virtual circuits (EVCs) have the following configuration guidelines and limitations:

- Ethernet flow points (EFPs) can be created only on Layer 3 interfaces without a switchport or IP address configuration.
- **•** EFPs are not supported on subinterfaces.
- **•** The total number of EFPs and subinterfaces that are supported in a system is 4000.
- **•** The following features are not supported:
	- **–** Service instance (EFP) group support.
	- **–** EVC cross-connect and connect forwarding services.
	- **–** Ethernet service protection features such as Ethernet Operations, Administration, and Maintenance (EOAM), Connectivity Fault Management (CFM), or Ethernet Local Management Interface (E-LMI).
	- **–** Access control lists (ACLs).

Pseudowires have the following configuration guidelines and limitations:

- **•** The maximum transmission unit (MTU) value of all pseudowires in a service must be the same. A pseudowire with an MTU value that differs from the MTU value of its peers will remain in a down state.
- Multicast and broadcast counters are not supported for pseudowires. All packets and bytes will be counted as unicast.

BGP-based auto discovery has the following configuration guidelines and limitations:

- **•** BGP-based Virtual Private LAN Service (VPLS) auto discovery supports only IPv4 addresses.
- Auto discovery uses Forwarding Equivalence Class (FEC) 129 to convey endpoint information; manually configured pseudowires use FEC 128.
- **•** Auto discovery is not supported with interautonomous system configurations.

# **Field Descriptions for Tunnel Interfaces**

This section includes the following field descriptions for tunnel interfaces:

- **•** [Tunnel: Details Tab: Tunnel Details Section, page 29-10](#page-547-0)
- **•** [Tunnels: Details Tab: Source Section, page 29-11](#page-548-0)
- **•** [Tunnel: Statistics Tab, page 29-11](#page-548-1)

## <span id="page-547-0"></span>**Tunnel: Details Tab: Tunnel Details Section**

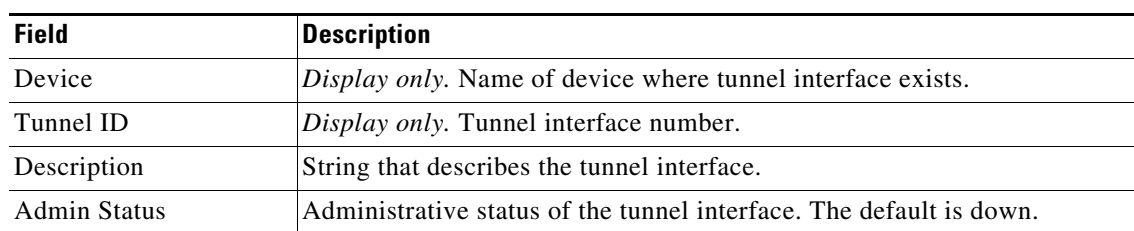

#### *Table 29-1 Tunnel: Details: Tunnel*

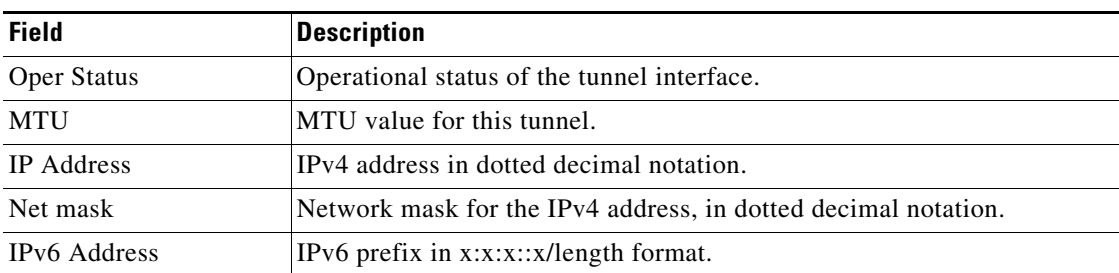

#### *Table 29-1 Tunnel: Details: Tunnel*

## <span id="page-548-0"></span>**Tunnels: Details Tab: Source Section**

#### *Table 29-2 Tunnels: Details: Source*

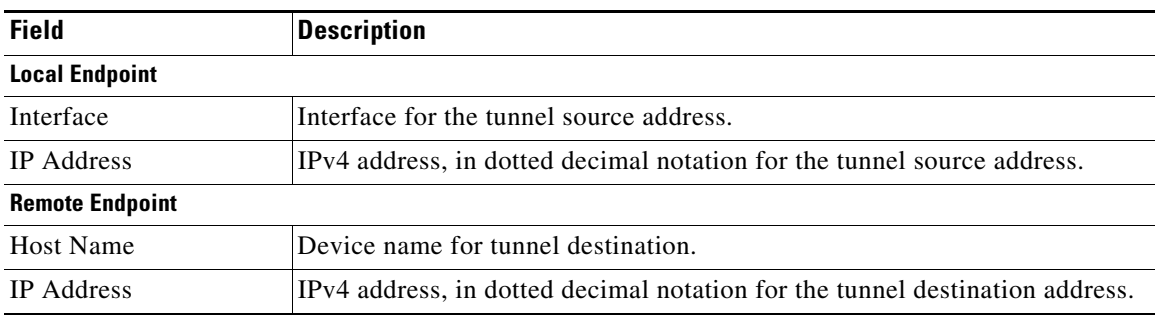

## <span id="page-548-1"></span>**Tunnel: Statistics Tab**

#### *Table 29-3 Tunnel: Statistics Tab*

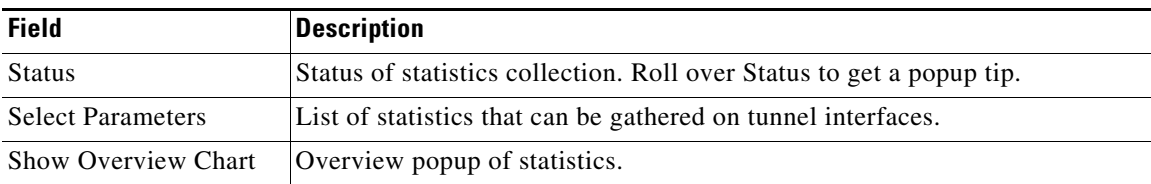

# **Platform Support**

The following platform supports this feature. For platform-specific information, including guidelines and limitations, system defaults, and configuration limits, see the corresponding documentation.

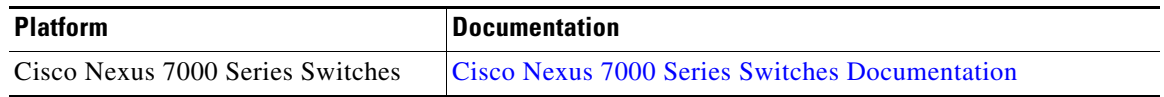

# **Configuring Access Circuits for Virtual Private LAN Service**

This section contains the following topics:

- **•** [Configuring an Ethernet Virtual Circuit for an 802.1Q Access Circuit, page 29-12](#page-549-0)
- **•** [Manually Configuring a Pseudowire Interface, page 29-15](#page-552-0)
- **•** [Configuring a Virtual Forwarding Interface for Static Pseudowires, page 29-17](#page-554-0)
- **•** [Configuring a Virtual Forwarding Interface for Auto Discovery, page 29-18](#page-555-0)
- **•** [Customizing BGP-Based Auto Discovery Settings \(optional\), page 29-24](#page-561-0)
- **•** [Configuring Virtual Private LAN Service with a Bridge Domain, page 29-26](#page-563-0)
- **•** [Configuring Virtual Private LAN Service with a VLAN, page 29-29](#page-566-0)

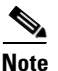

**Note** If you are familiar with the Cisco IOS CLI, be aware that the Cisco NX-OS commands for this feature might differ from the Cisco IOS commands that you would use.

## <span id="page-549-0"></span>**Configuring an Ethernet Virtual Circuit for an 802.1Q Access Circuit**

Repeat this task for each Ethernet Virtual Circuit (EVC) and Ethernet Flow Point (EFP) that you want to configure.

#### **Restrictions**

- **•** You can configure either a single default EFP or one or more EFPs with dot1q encapsulation on a parent port, but not both. Do not configure the **encapsulation default** command under an EFP unless it is the only service instance configured on the parent port.
- **•** A maximum of 16 rewrite operations are supported per parent port on Cisco Nexus devices.
- **•** No two EFPs for a parent port can have the same rewrite configuration.

#### **SUMMARY STEPS**

- **1. configure terminal**
- **2. feature evc**
- **3. interface ethernet** *slot/port* or

**interface port-channel** *port-channel-number*

- **4. no ip address** *ip-address mask*
- **5.** [**no**] **service instance** *service-instance-id* **ethernet**
- **6.** (Optional) **description** description
- **7. encapsulation** {**default** | **dot1q** *vlan-id*}
- **8.** (Optional) **rewrite ingress tag push dot1q** *vlan-id* **symmetric**
- **9.** (Optional) **rewrite ingress tag translate 1-to-1 dot1q** *vlan-id* **symmetric**
- **10.** (Optional) **copy running-config start-up config**

#### **DETAILED STEPS**

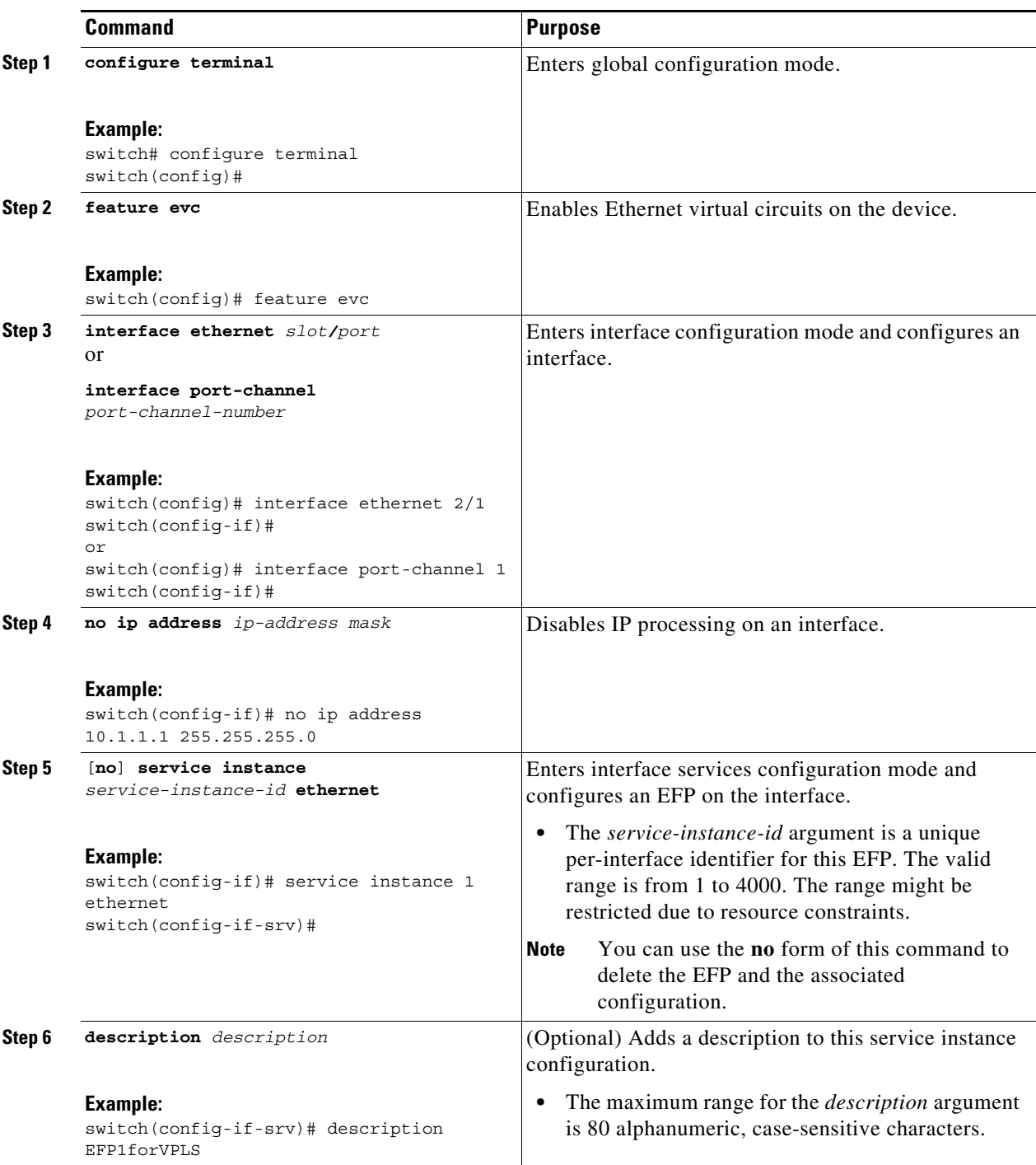

 $\blacksquare$ 

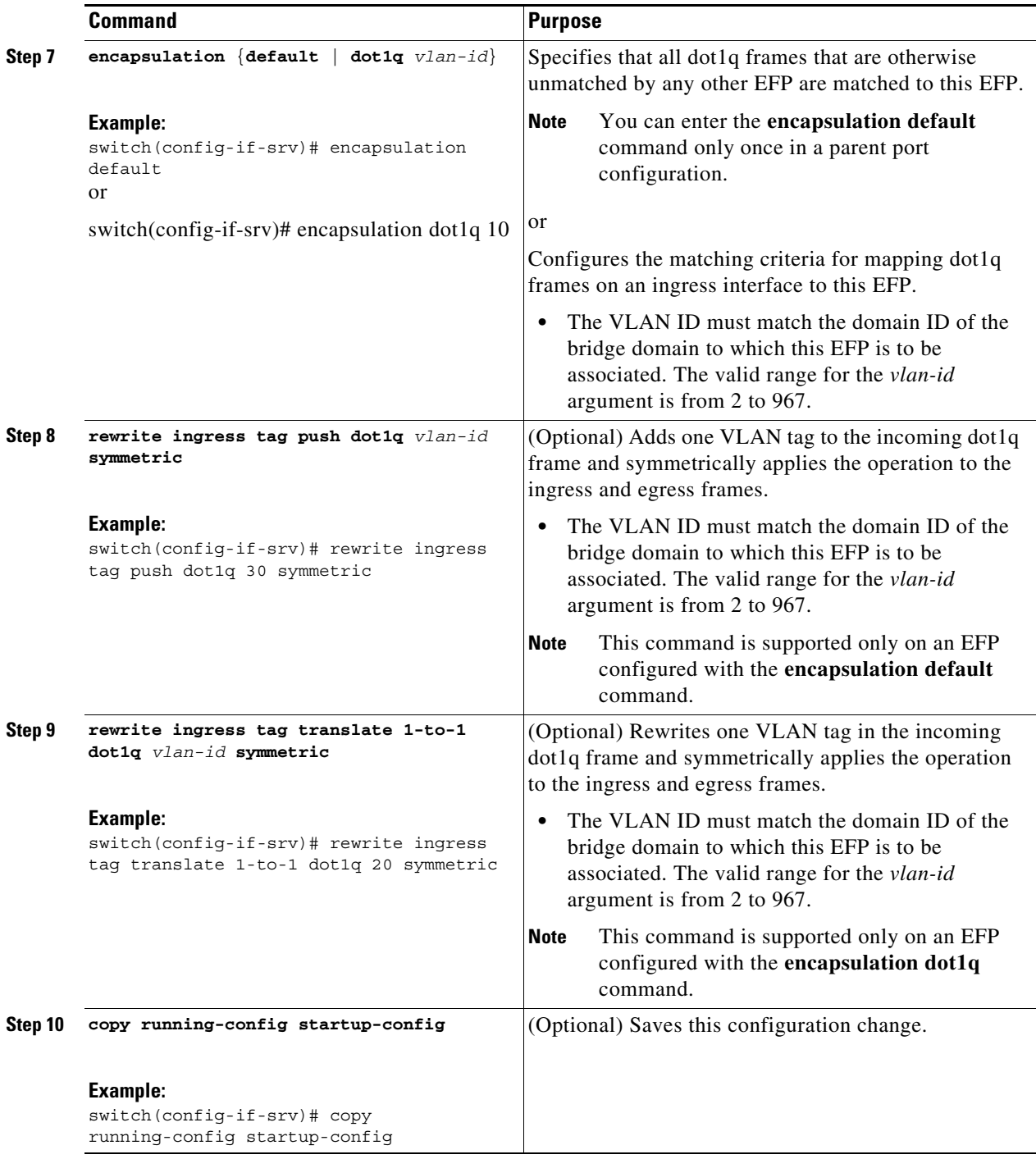

### **What to Do Next**

To bind this interface to a bridge domain, see the ["Configuring Virtual Private LAN Service with a](#page-563-0)  [Bridge Domain"](#page-563-0) section.

## <span id="page-552-0"></span>**Manually Configuring a Pseudowire Interface**

You can manually configure PWs for Access Circuits (ACs) or you can use BGP auto discovery (BGP-AD) to automatically generate PWs for the VPLS domain. To configure BGP-AD, see the ["Configuring a Virtual Forwarding Interface for Auto Discovery"](#page-555-0) section.

#### **RESTRICTIONS**

- **•** If you manually configure multiple pseudowires and target different IP addresses on the same PE device for each pseudowire, do not use the same virtual circuit identifier (VC ID) to identify the pseudowires terminated at the same PE router.
- **•** You cannot configure a pseudowire by manually configuring a neighbor on one PE device and using auto discovery on the other PE device to configure the same pseudowire in the other direction.

#### **SUMMARY STEPS**

- **1. configure terminal**
- **2.** [**no**] **interface pseudowire** *pw-id*
- **3.** (Optional) **control word** {**exclude** | **include**}
- **4.** (Optional) **description**
- **5. mtu** *size*
- **6. neighbor** *peer-ip-address vc-id*
- **7. encapsulation mpls**
- **8.** (Optional) **copy running-config start-up config**

#### **DETAILED STEPS**

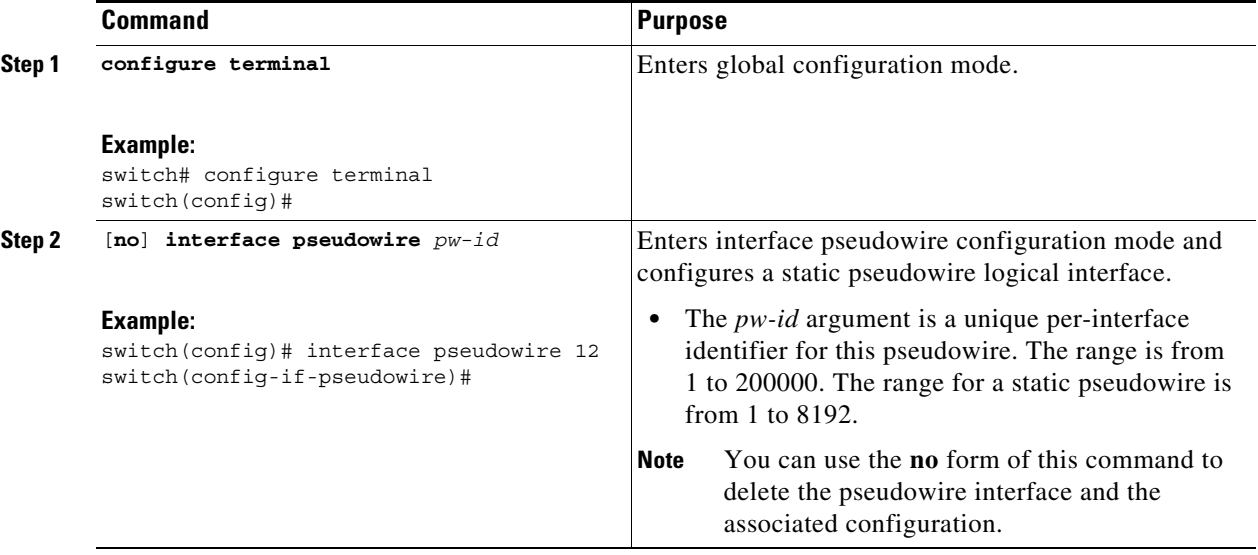

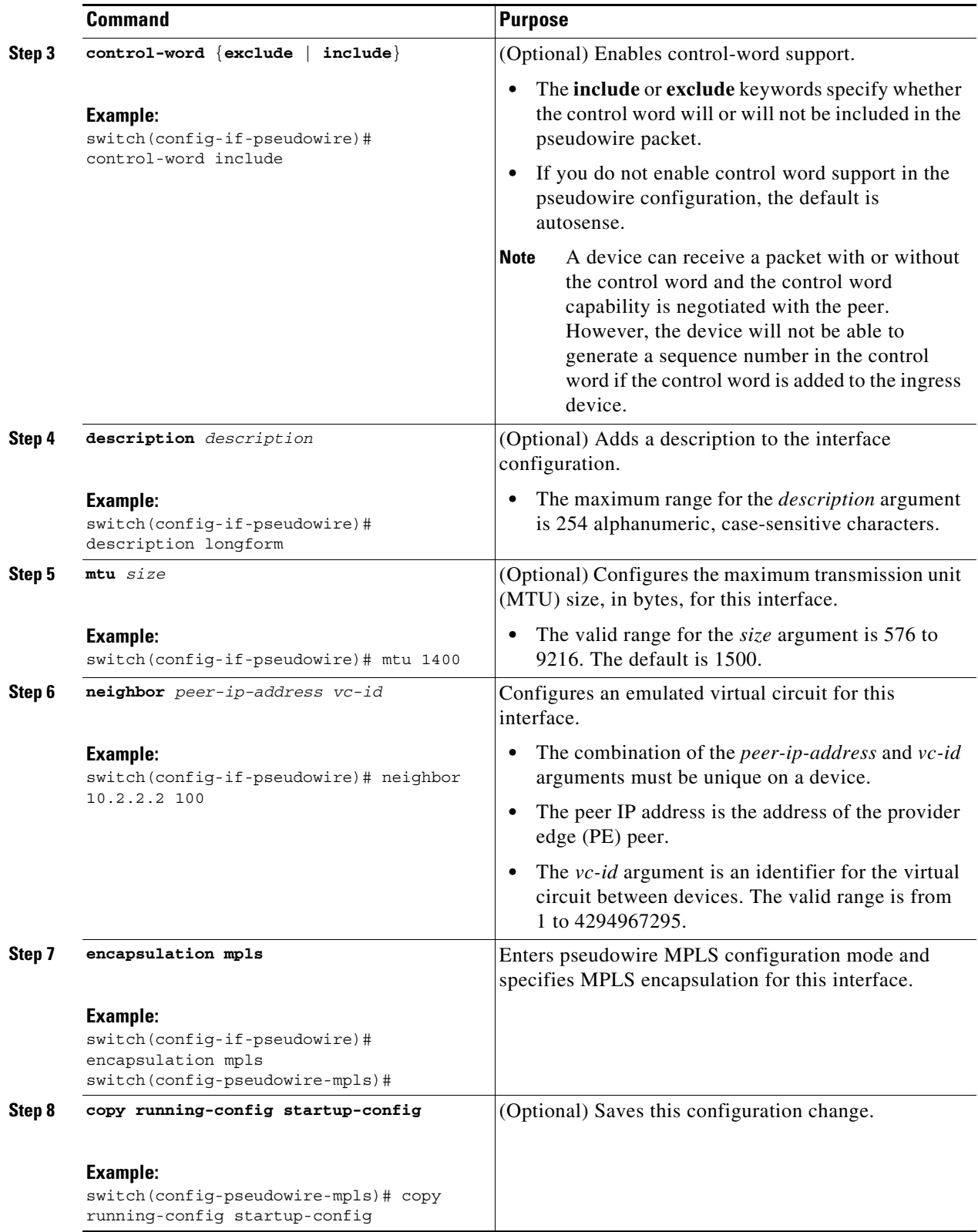

П

## <span id="page-554-0"></span>**Configuring a Virtual Forwarding Interface for Static Pseudowires**

#### **BEFORE YOU BEGIN**

Ensure that you have configured the PWs.

#### **RESTRICTIONS**

- You can configure both auto discovered and manually configured pseudowires in a single virtual forwarding instance (VFI). However, the pseudowires cannot go to the same peer PE device.
- **•** You cannot configure a pseudowire by manually configuring a neighbor on one PE device and using auto discovery on the other PE device to configure the same pseudowire in the other direction.

#### **SUMMARY STEPS**

- **1. c**onfigure terminal
- **2.** [**no**] **l2vpn vfi context** *vfi-name*
- **3.** (Optional) **description** *description*
- **4. vpn** *vpn-id*
- **5. member pseudowire** *pw-id*
- **6.** (Optional) **copy running-config start-up config**

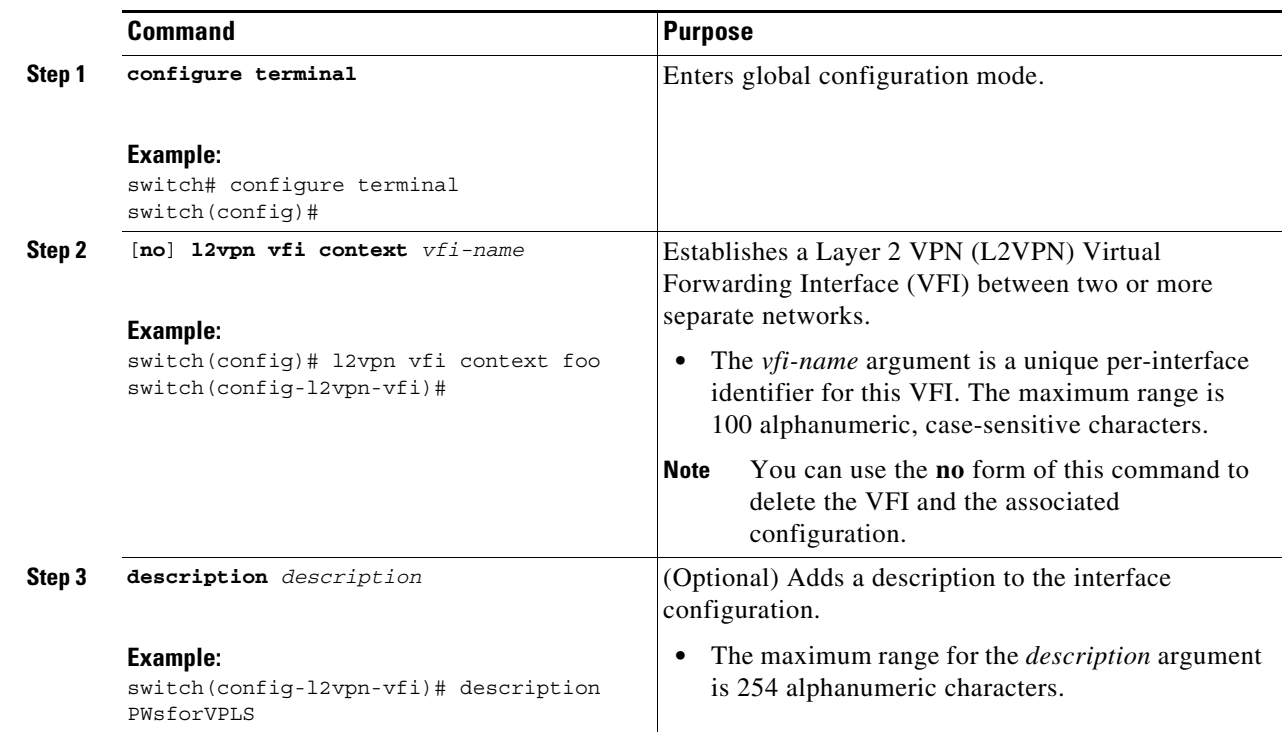

#### **DETAILED STEPS**

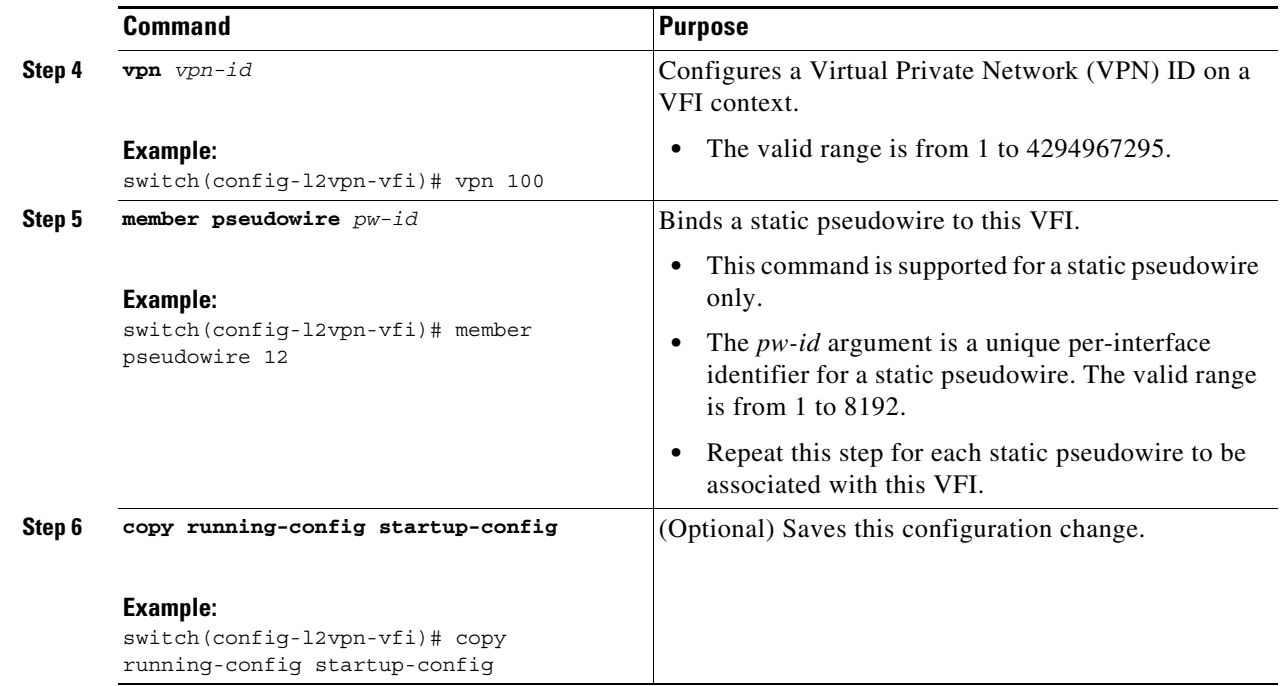

## <span id="page-555-0"></span>**Configuring a Virtual Forwarding Interface for Auto Discovery**

Perform just one of the following tasks:

- **•** [Configuring BGP Auto Discovery and BGP Signaling, page 29-18](#page-555-1)
- **•** [Configuring BGP Auto Discovery and LDP Signaling, page 29-22](#page-559-0)

#### <span id="page-555-1"></span>**Configuring BGP Auto Discovery and BGP Signaling**

#### **RESTRICTIONS**

- You can configure both auto discovered and manually configured pseudowires in a single virtual forwarding instance (VFI). However, the pseudowires cannot go to the same peer PE device.
- **•** You cannot configure a pseudowire by manually configuring a neighbor on one PE device and using auto discovery on the other PE device to configure the same pseudowire in the other direction.
- After enabling VPLS autodiscovery, if you manually configure a neighbor by using the member command and both peers are in autodiscovery mode, each peer will receive discovery data for that VPLS. To prevent peers from receiving data for the VPLS domain, manually configure route target (RT) values. For information, see the ["Customizing BGP-Based Auto Discovery Settings \(optional\)"](#page-561-0) section.

#### **SUMMARY STEPS**

- **1. configure terminal**
- **2.** [**no**] **l2vpn vfi context** *vfi-name*
- **3.** (Optional) **description** *description*
- **4. vpn** *vpn-id*

a ka

- **5. autodiscovery bgp signaling bgp**
- **6. ve id** *ve-id-number*
- **7. ve range** *range*
- **8. router bgp** *as-number*
- **9. bgp graceful restart**
- **10. neighbor** *peer-ip-address vc-id* **remote as** *as-number*
- **11. address-family l2vpn vpls**
- **12. neighbor** [*peer-ip-address | peer-group-name*] **activate**
- **13. neighbor** [*peer-ip-address | peer-group-name*] **send-community extend**
- **14. neighbor** [*peer-ip-address | peer-group-name*] **suppress-signaling-protocol ldp**
- **15.** Repeat Steps 11 to 15 to configure additional neighbors in an L2VPN address family.
- **16.** (Optional) **copy running-config start-up config**

#### **DETAILED STEPS**

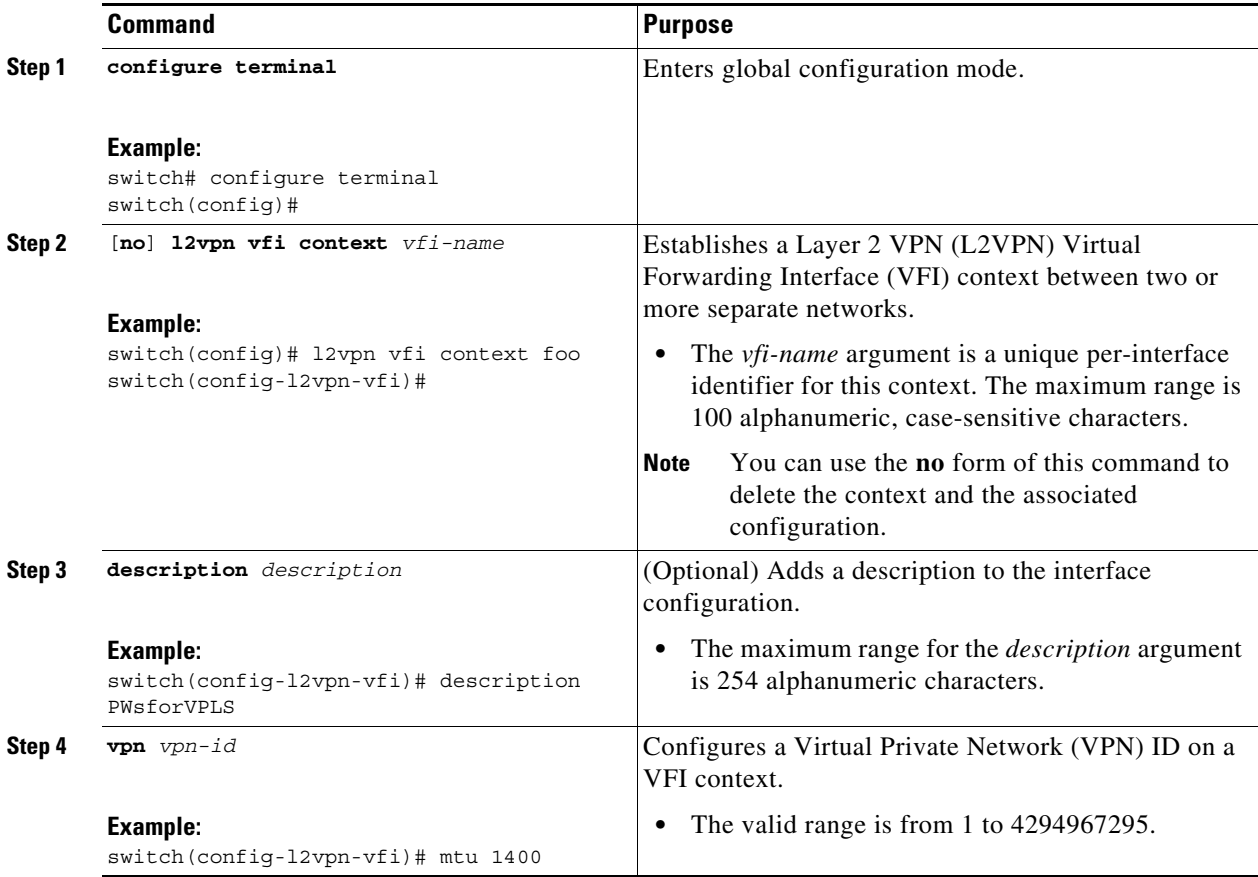

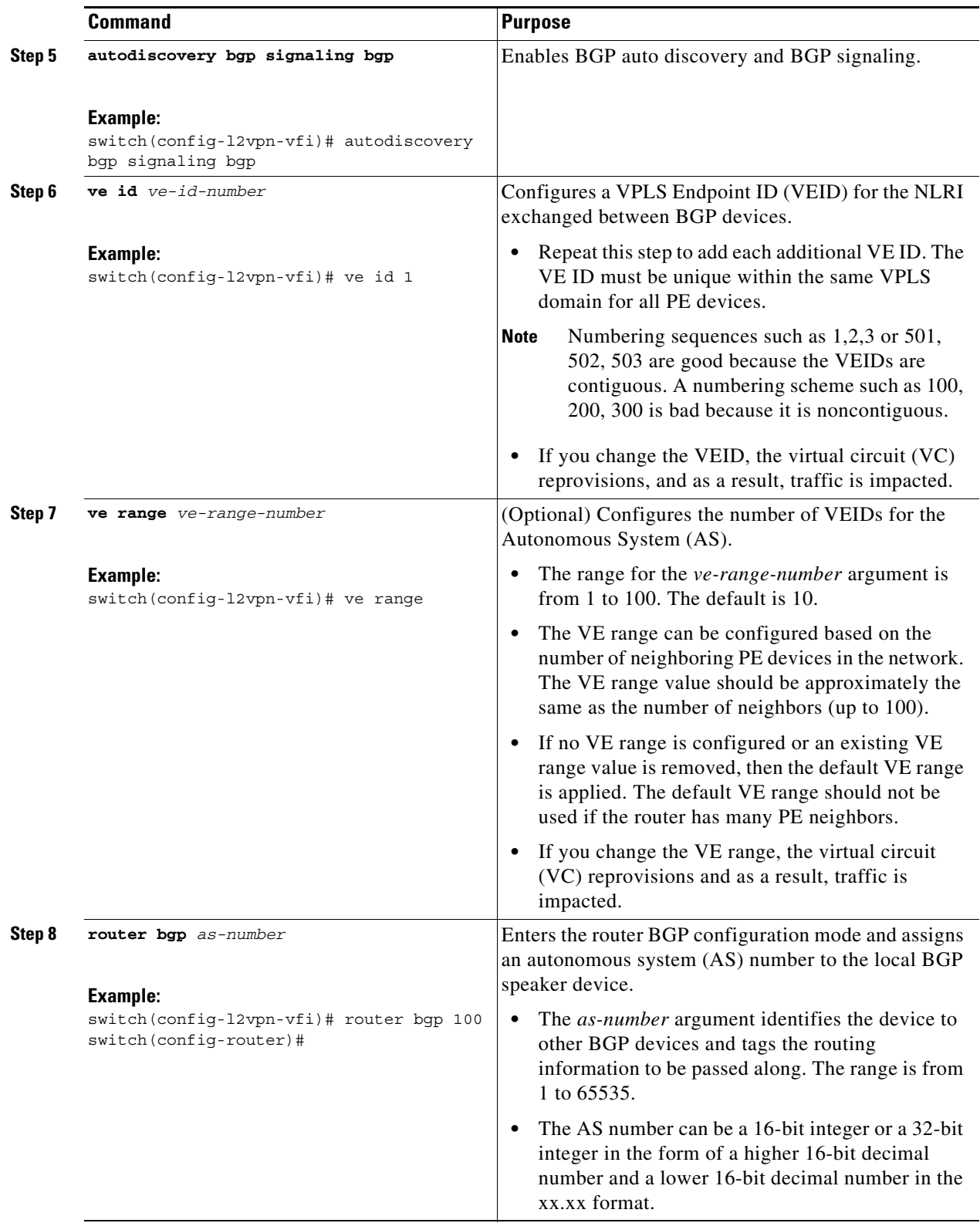

П

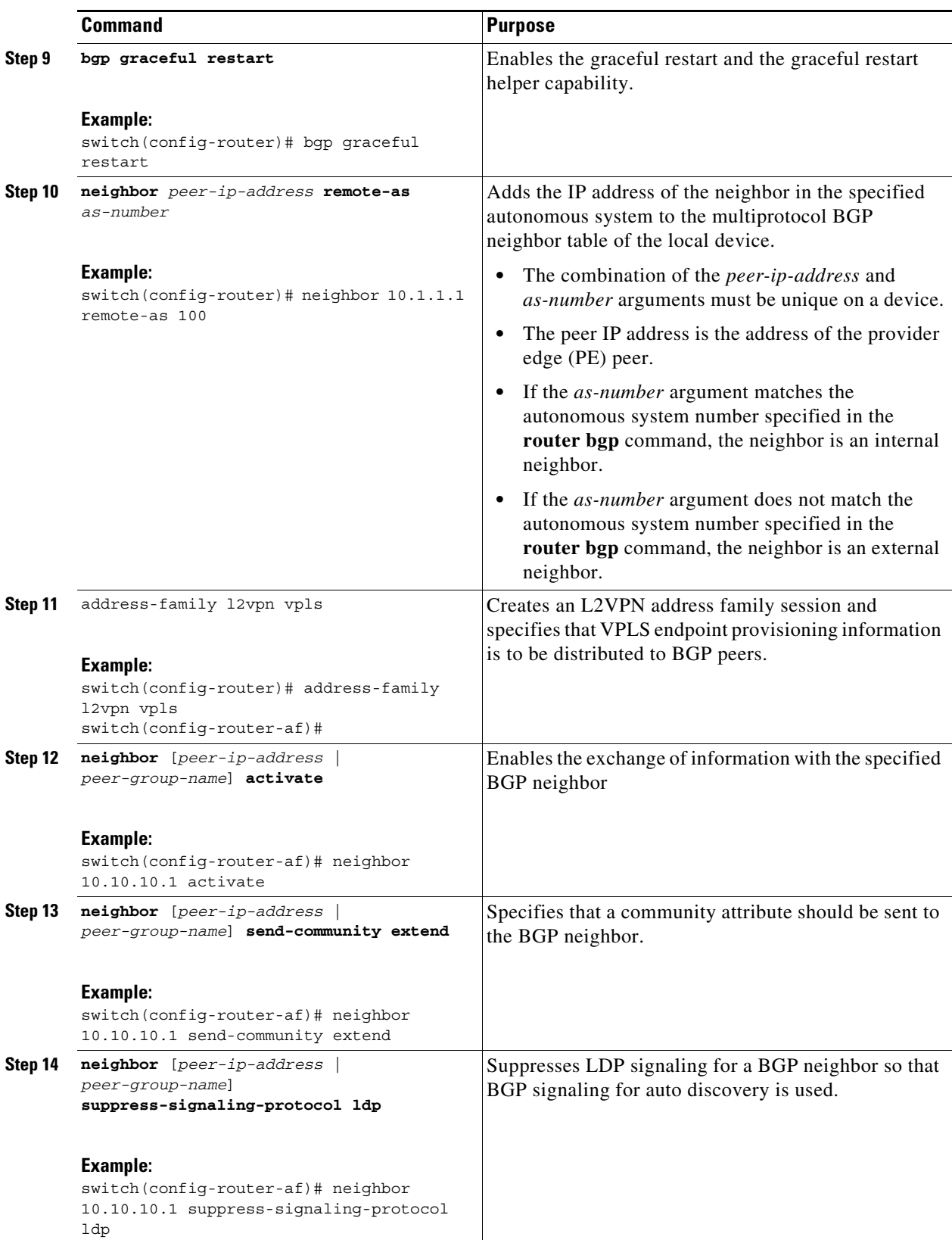

 $\blacksquare$ 

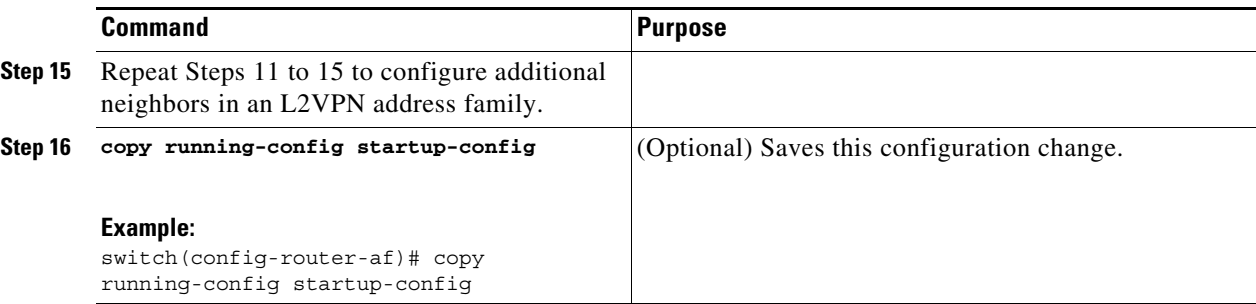

#### <span id="page-559-0"></span>**Configuring BGP Auto Discovery and LDP Signaling**

#### **RESTRICTIONS**

- You can configure both auto discovered and manually configured pseudowires in a single virtual forwarding instance (VFI). However, the pseudowires cannot go to the same peer PE device.
- **•** You cannot configure a pseudowire by manually configuring a neighbor on one PE device and using auto discovery on the other PE device to configure the same pseudowire in the other direction.
- After enabling VPLS autodiscovery, if you manually configure a neighbor by using the member command and both peers are in autodiscovery mode, each peer will receive discovery data for that VPLS. To prevent peers from receiving data for the VPLS domain, manually configure route target (RT) values. For information, see the ["Customizing BGP-Based Auto Discovery Settings \(optional\)"](#page-561-0) section.

#### **SUMMARY STEPS**

- **1. c**onfigure terminal
- **2.** [**no**] **l2vpn vfi context** *vfi-name*
- **3.** (Optional) **description** *description*
- **4. vpn** *vpn-id*
- **5. autodiscovery bgp signaling ldp**
- **6. router bgp** *as-number*
- **7. neighbor** *peer-ip-address vc-id*
- **8. address-family l2vpn vpls**
- **9.** (Optional) **copy running-config start-up config**

#### **DETAILED STEPS**

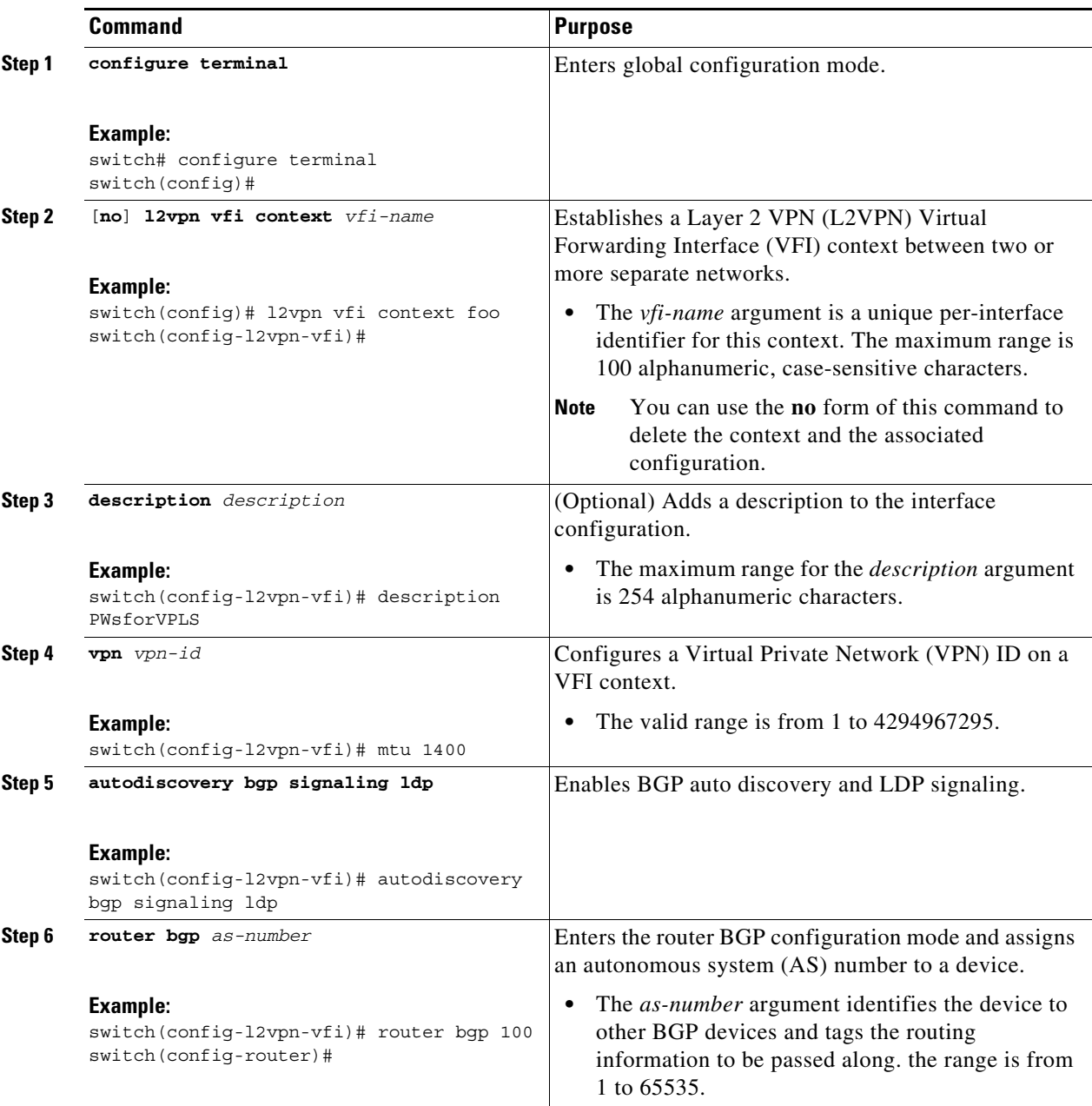

 $\blacksquare$ 

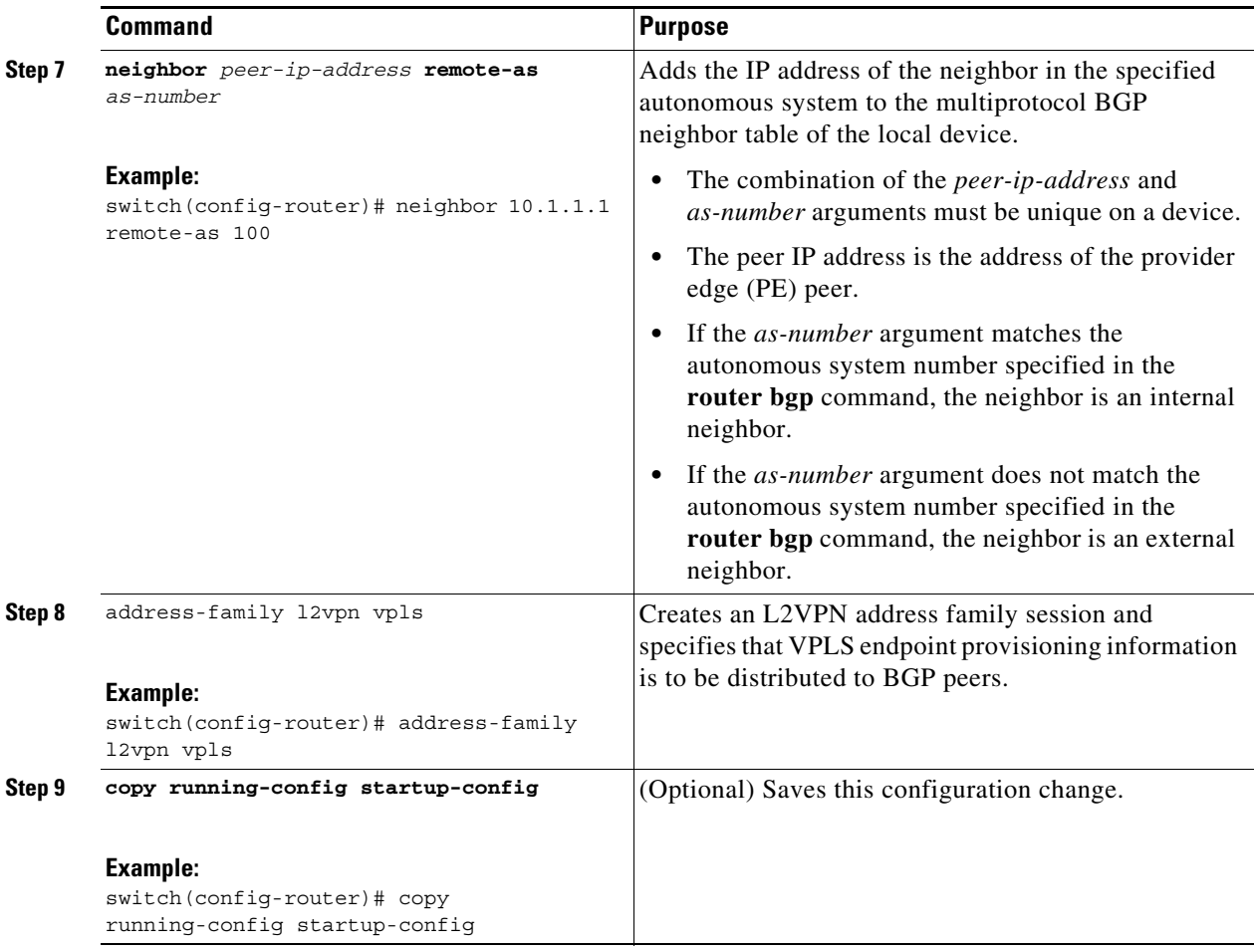

## <span id="page-561-0"></span>**Customizing BGP-Based Auto Discovery Settings (optional)**

#### **Before You Begin**

Ensure that you have configured BGP-based auto discovery for VPLS.

#### **SUMMARY STEPS**

- **1. configure terminal**
- **2.** [**no**] **l2vpn vfi context** *vfi-name*
- **3.** (Optional) **vpls-id** {*autonomous-system-number***:***nn* | *ip-address***:***nn*}
- **4.** (Optional) **rd** {*autonomous-system-number***:***nn* | *ip-address***:***nn*}
- **5.** (Optional) **auto-route-target** or (Optional) **route-target** [**import** | **export** | **both**] {*autonomous-system-number***:***nn* | *ip-address***:***nn*}
- **6.** (Optional) **copy running-config startup-config**

#### **DETAILED STEPS**

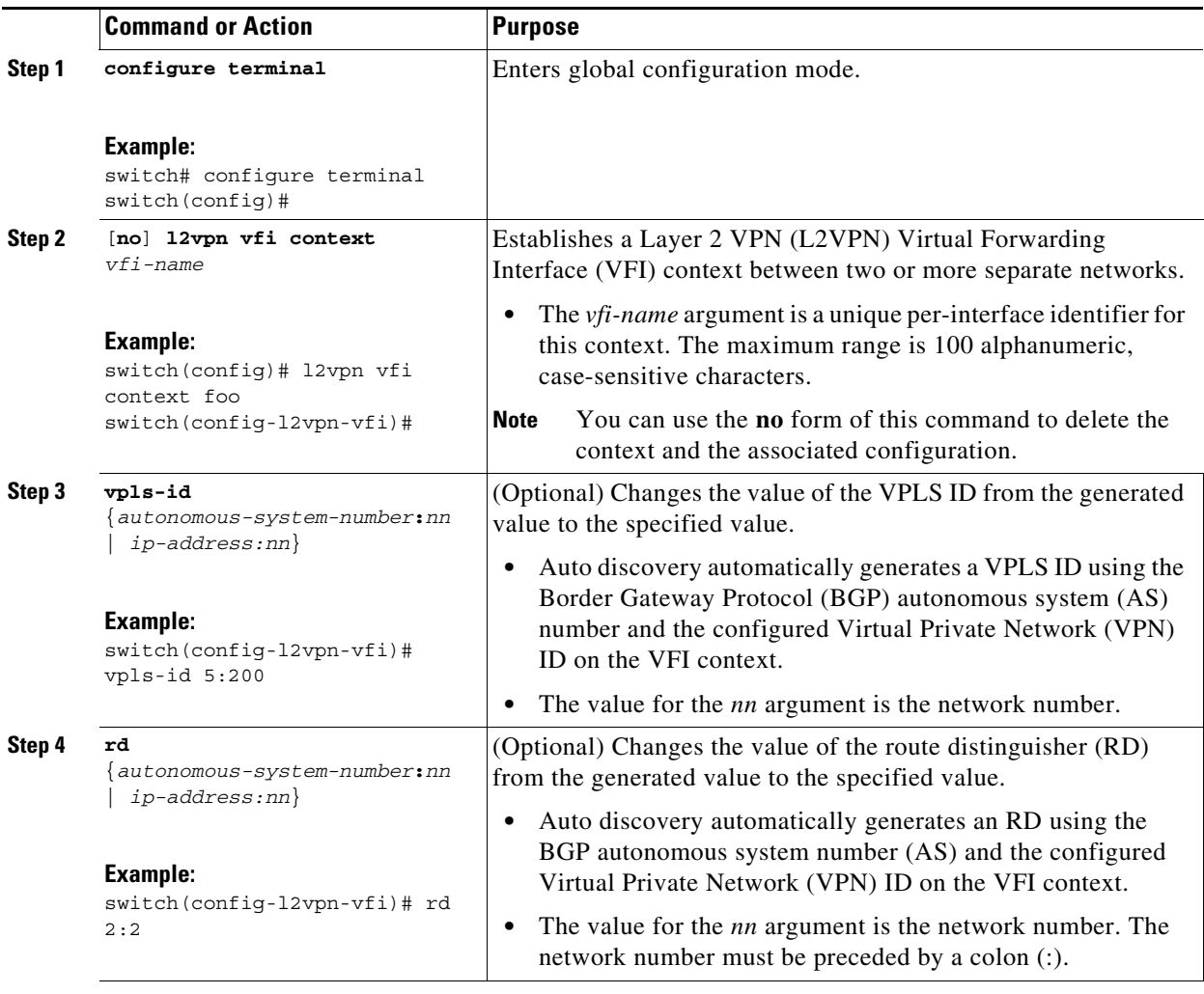

 $\blacksquare$ 

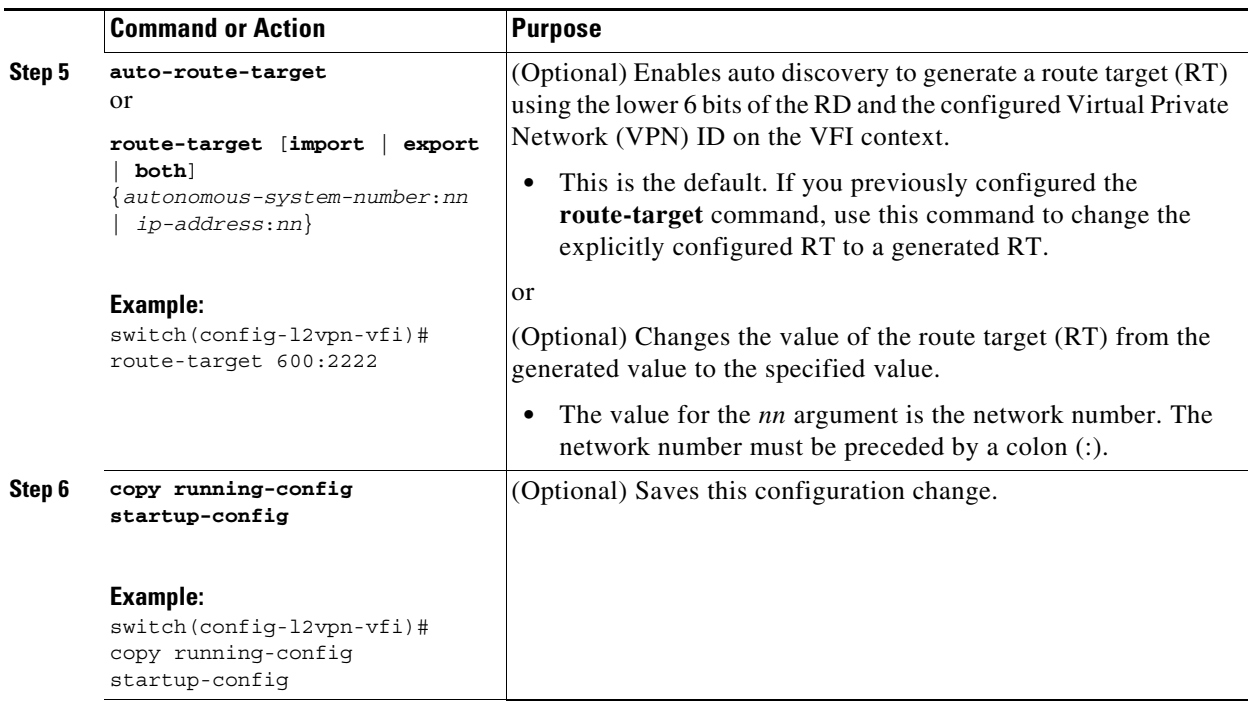

# <span id="page-563-0"></span>**Configuring Virtual Private LAN Service with a Bridge Domain**

You can configure VPLS either with a bridge domain or with a VLAN. To associate a VFI directly to a VLAN, go to the ["Configuring Virtual Private LAN Service with a VLAN" section on page 29-29.](#page-566-0)

#### **BEFORE YOU BEGIN**

- **•** Ensure that you have configured the VFI.
- **•** Ensure that you have configured an EFP for the 802.1Q Access Circuit (AC).

#### **Restrictions**

Switchport VLANs and EFPs cannot be associated with the same bridge domain.

#### **SUMMARY STEPS**

- **1. configure terminal**
- **2. feature mpls l2vpn**
- **3. feature evc**
- **4. system bridge-domain** *id* [**-***id* | **-***id***,**...**,***id***-***id*]
- **5. interface ethernet** *slot/port* or **interface port-channel** *port-channel-number*
- **6.** [**no**] **service instance** *service-instance-id* **ethernet**
- **7.** (Optional) **description** description
- **8. encapsulation dot1q** *vlan-id*
- **9.** [**no**] **bridge-domain** *domain-id*
- **10. member vfi** *vfi-id*
- **11. member** *interface slot/port* **service instance** *service-instance-id*
- **12.** (Optional) **copy running-config start-up config**

#### **DETAILED STEPS**

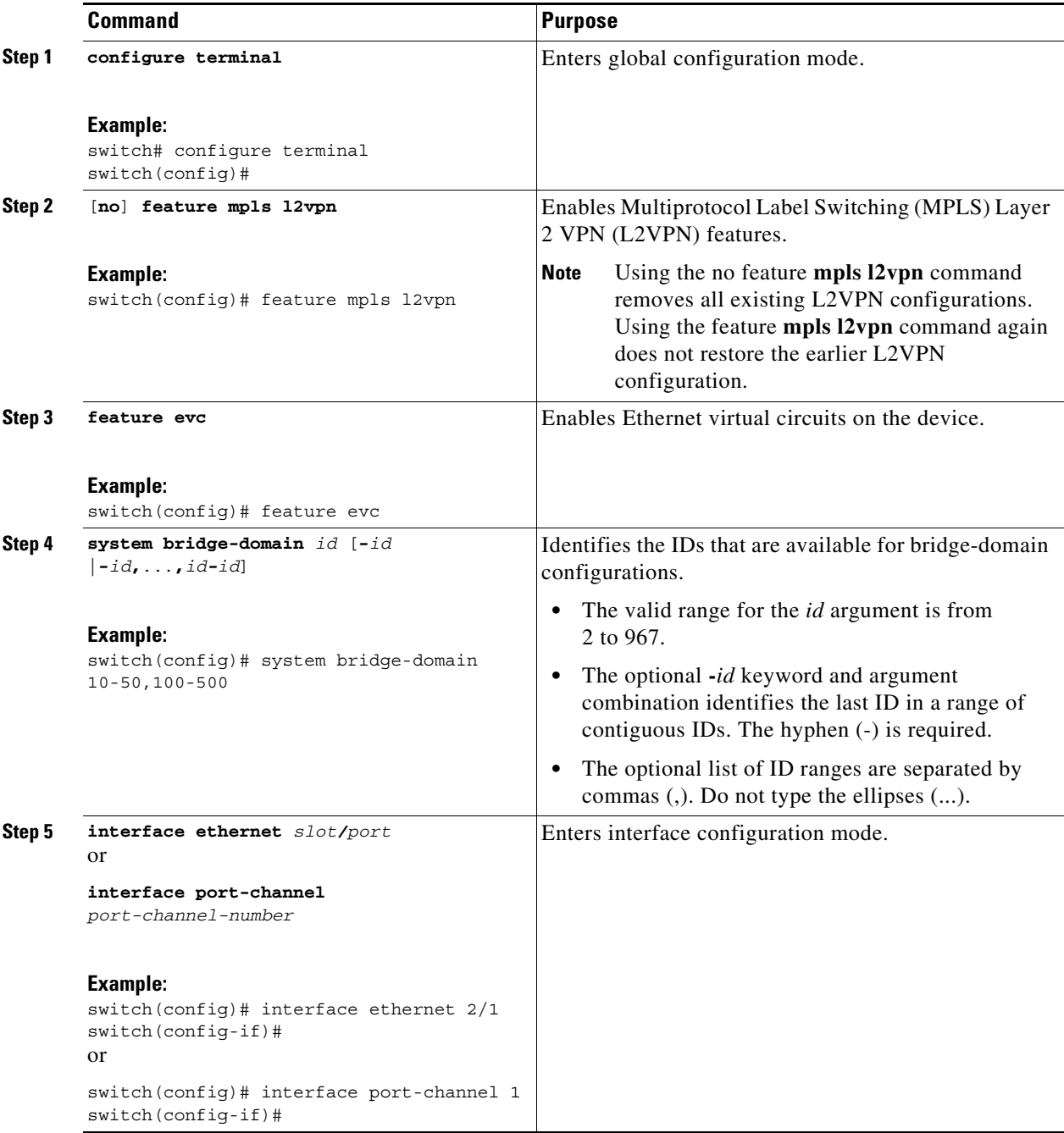

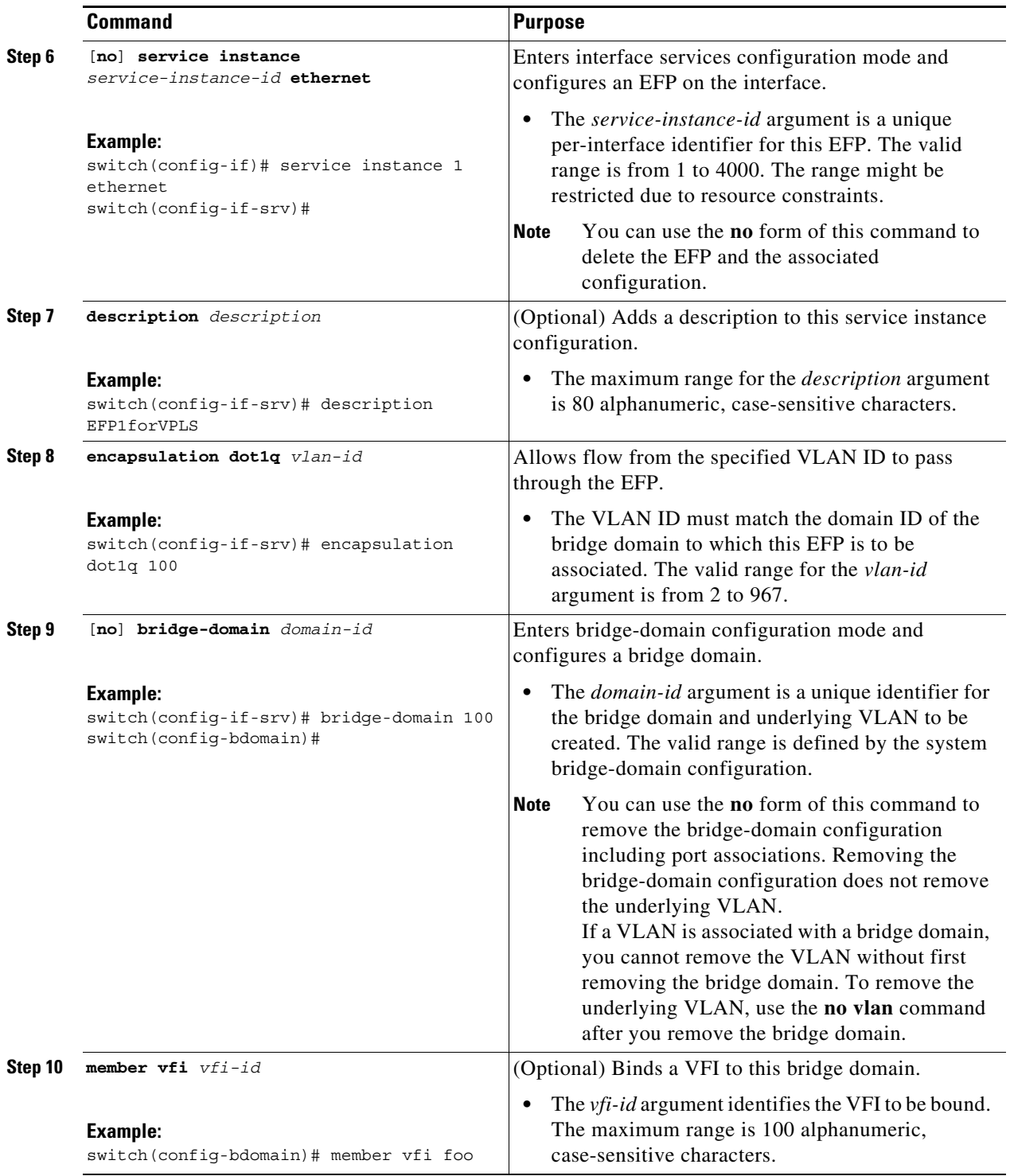

П

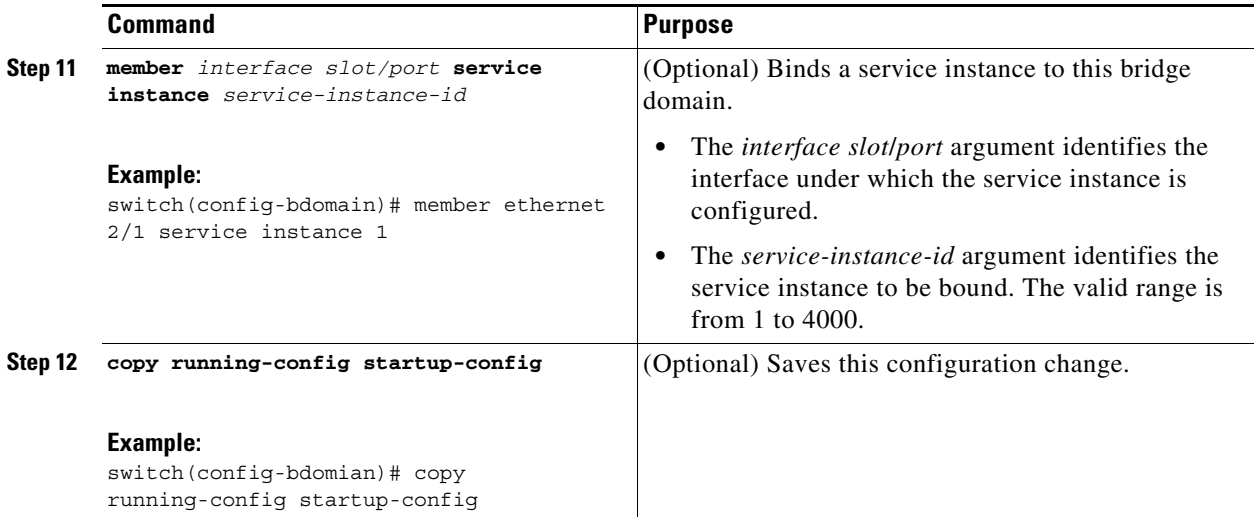

## <span id="page-566-0"></span>**Configuring Virtual Private LAN Service with a VLAN**

You can configure VPLS either with a bridge domain or with a VLAN. To associate the VFI (or EFP) to a bridge domain, see the ["Configuring Virtual Private LAN Service with a Bridge Domain" section on](#page-563-0)  [page 29-26.](#page-563-0)

#### **BEFORE YOU BEGIN**

Ensure that you have configured the VFI.

#### **SUMMARY STEPS**

- **1. configure terminal**
- **2.** [**no**] **vlan** vlan-*id*
- **3. member vfi** *vfi-id*
- **4. exit**
- **5. interface ethernet** *slot/port*
- **6. switchport mode trunk**
- **7. switchport allowed vlan** *vlan-id*
- **8.** (Optional) **copy running-config start-up config**

#### **DETAILED STEPS**

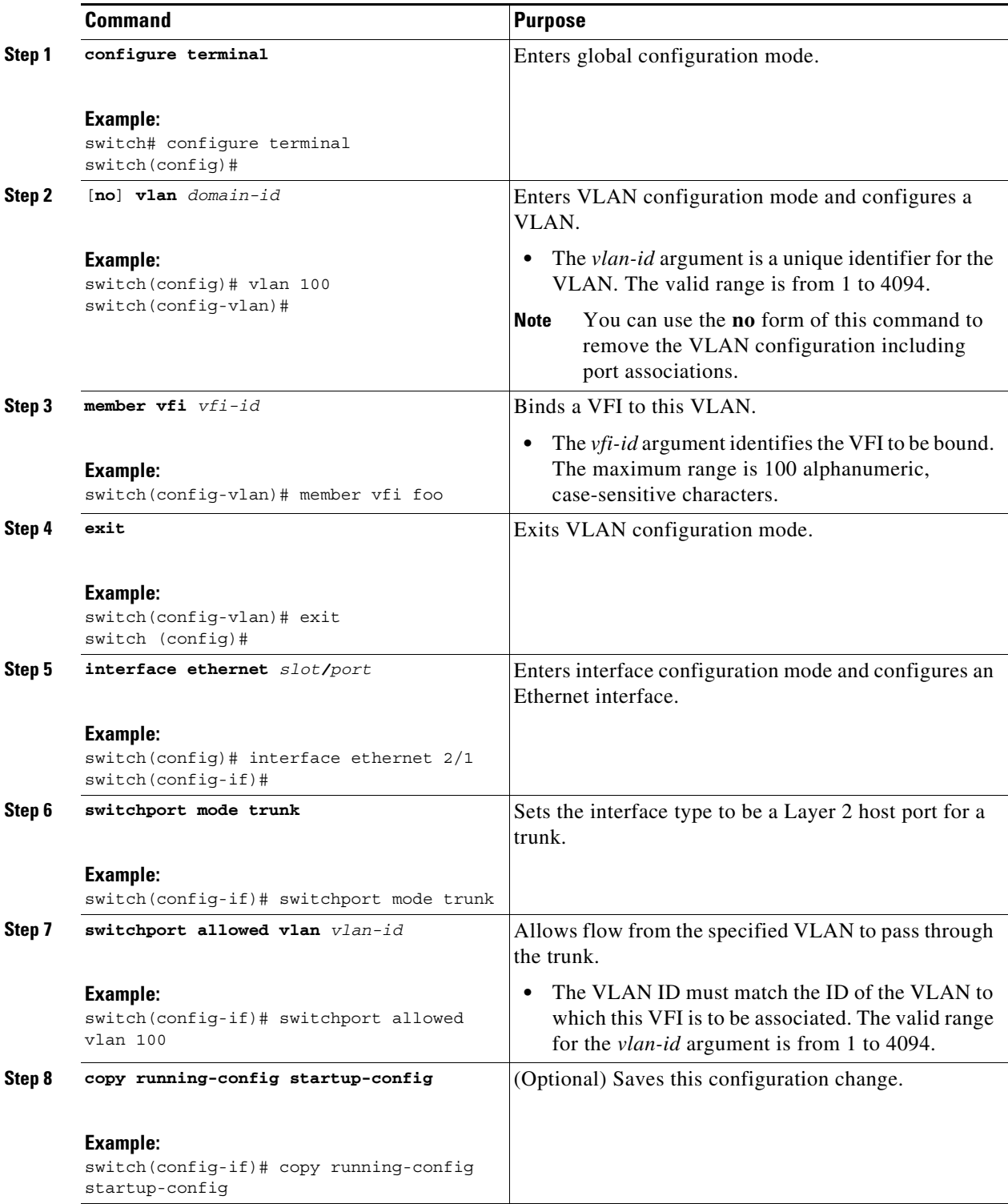

П

# **Verifying the Virtual Private LAN Service Configuration**

To verify pseudowire redundancy configuration information, perform one of the following tasks:

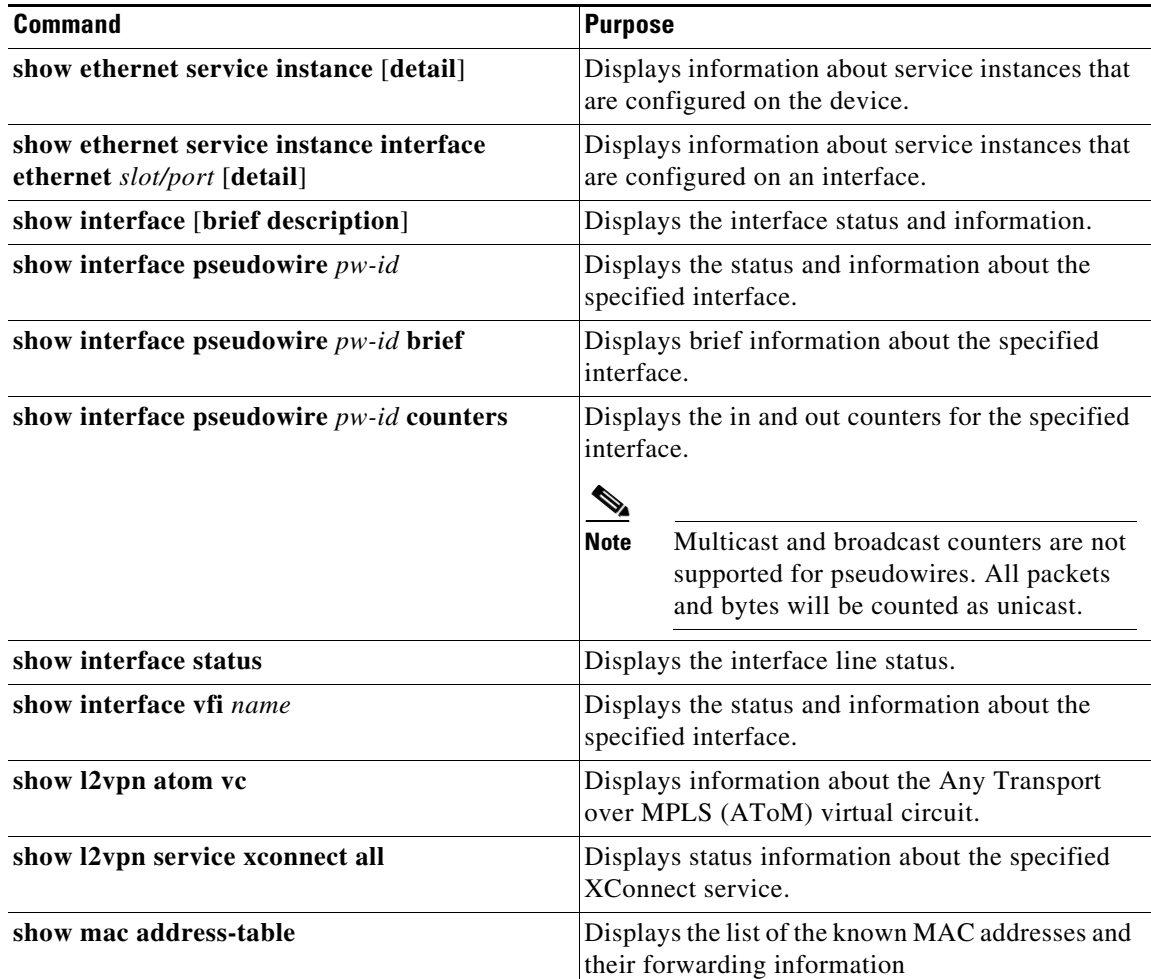

# **Monitoring Tunnel Interfaces**

You can configure DCNM to collect tunnel interface statistics. Choose **Interfaces > Logical > Tunnel**  from the Feature Selector and navigate to the interface that you want to collect statistics on.

You see the Port Traffic Statistics window. You can collect statistics on input and output (packet and byte) counters, broadcast, multicast, and unicast traffic.

See the *Fundamentals Configuration Guide, Cisco DCNM for LAN, Release 5.x* , for more information on collecting statistics for layer 3 interfaces.

# **Configuration Examples for Virtual Private LAN Service**

This section includes the following topics:

- **•** [Example: VPLS with a Bridge Domain, page 29-32](#page-569-0)
- **•** [Example: VPLS with a VLAN, page 29-32](#page-569-1)
- **•** [Example: VPLS Auto Discovery and BGP Signaling, page 29-33](#page-570-1)
- **•** [Example: VPLS Auto Discovery and LDP Signaling, page 29-33](#page-570-2)
- **•** [Example: VPLS with MPLS LDP, page 29-33](#page-570-0)

### <span id="page-569-0"></span>**Example: VPLS with a Bridge Domain**

The following example shows how to configure VPLS with a bridge domain configuration:

```
bridge-domain 100
  member vfi foo
  member Ethernet2/1 service instance 1
!
l2vpn vfi context foo
  vpn id 100
  member Pseudowire12
  member Pseudowire13
!
interface Pseudowire12 #mesh
   encapsulation mpls
  neighbor 10.2.2.2 100
!
interface Pseudowire13 #mesh
   encapsulation mpls
  neighbor 10.3.3.3 100
!
interface Ethernet2/1
    service instance 1 ethernet
       encapsulation dot1q 100
```
## <span id="page-569-1"></span>**Example: VPLS with a VLAN**

The following example shows how to configure the same VPLS with a VLAN configuration:

```
vlan 100
vlan configuration 100
  member vfi foo
!
port-profile type pseudowire mpls
  encapsulation mpls
!
l2vpn vfi context foo
  vpn id 100
  member Pseudowire12
  member Pseudowire13
!
interface Pseudowire12 #mesh
  inherit port-profile mpls
  neighbor 10.2.2.2 100
!
interface Pseudowire13 #mesh
   inherit port-profile mpls
  neighbor 10.3.3.3 100
!
interface Ethernet2/1
    switchport mode trunk
```
switchport allowed vlan 100

## <span id="page-570-1"></span>**Example: VPLS Auto Discovery and BGP Signaling**

The following example show how to configure VPLS auto discovery and BGP signaling:

```
Device bgp 100
   neighbor 10.0.0.2 remote-as 100
     address-family l2vpn vpls
      neighbor 10.0.0.2 activate
      neighbor 10.0.0.2 send-community extended
      neighbor 10.0.0.2 suppress-signaling-protocol ldp
exit-address-family
```
## <span id="page-570-2"></span>**Example: VPLS Auto Discovery and LDP Signaling**

The following example show how to configure VPLS auto discovery and LDP signaling:

```
bridge-domain 100
  member vfi foo
  member Ethernet2/1 service instance 1
!
l2vpn vfi context foo
  vpn id 100
  autodiscovery bgp signaling ldp
!
router bgp 100
  neighbor 10.0.0.1 remote-as 100
     address-family l2vpn vpls
!
interface Ethernet2/1
    service instance 1 ethernet
       encapsulation dot1q 100
```
## <span id="page-570-0"></span>**Example: VPLS with MPLS LDP**

The following example show how to configure VPLS along with MPLS LDP between PE devices: **PE1**

feature-set mpls

feature ospf feature mpls ldp feature mpls l2vpn l2vpn feature evc vlan 1,100 l2vpn vfi context foo vpn id 100 member 20.0.0.4 encapsulation mpls vlan configuration 100 member vfi foo

```
interface Ethernet3/1
   switchport
   switchport mode trunk
   switchport trunk allowed vlan 100
   no shutdown
interface Ethernet3/8
   mpls ip
ip address 11.1.1.1/24
   ip router ospf pe1 area 0.0.0.0
   no shutdown
interface loopback0
   ip address 20.0.0.1/32
   ip router ospf pe1 area 0.0.0.0
no terminal log-all
line vty
mpls ldp configuration
   discovery targeted-hello accept
   router-id Lo0 force
   neighbor 20.0.0.4 targeted
router ospf pe1
```
#### **Host P1**

```
feature-set mpls
feature ospf
feature mpls ldp
interface Ethernet3/9
   mpls ip
   ip address 11.1.1.2/24
   ip router ospf p1 area 0.0.0.0
   no shutdown
interface Ethernet3/16
   mpls ip
   ip address 12.1.1.1/24
   ip router ospf p1 area 0.0.0.0
   no shutdown
interface loopback0
   ip address 20.0.0.2/32
   ip router ospf p1 area 0.0.0.0
mpls ldp configuration
   router-id Lo0 force
router ospf p1
Host P2
feature-set mpls
```

```
feature ospf
feature mpls ldp
interface Ethernet3/17
   mpls ip
   ip address 12.1.1.2/24
   ip router ospf p2 area 0.0.0.0
   no shutdown
```

```
interface Ethernet3/32
   mpls ip
   ip address 13.1.1.1/24
   ip router ospf p2 area 0.0.0.0
   no shutdown
interface loopback0
   ip address 20.0.0.3/32
   ip router ospf p2 area 0.0.0.0
mpls ldp configuration
   router-id Lo0 force
router ospf p2
PE2
feature-set mpls
feature ospf
feature mpls ldp
feature mpls l2vpn
l2vpn
feature evc
vlan 1,100
l2vpn vfi context foo
   vpn id 100
   member 20.0.0.1 encapsulation mpls
vlan configuration 100
   member vfi foo
interface Ethernet3/33
   mpls ip
   ip address 13.1.1.2/24
   ip router ospf pe2 area 0.0.0.0
   no shutdown
interface Ethernet3/47
   switchport
   switchport mode trunk
   switchport trunk allowed vlan 100
   no shutdown
interface loopback0
   ip address 20.0.0.4/32
   ip router ospf pe2 area 0.0.0.0
no terminal log-all
line vty
mpls ldp configuration
   discovery targeted-hello accept
   router-id Lo0 force
   neighbor 20.0.0.3 targeted
router ospf pe2
```
# **Additional References for Virtual Private LAN Service**

For additional information related to configuring ACs for VPLS, see the following sections:

- **•** [Related Documents, page 29-36](#page-573-0)
- **MIBs**, page 29-36

## <span id="page-573-0"></span>**Related Documents**

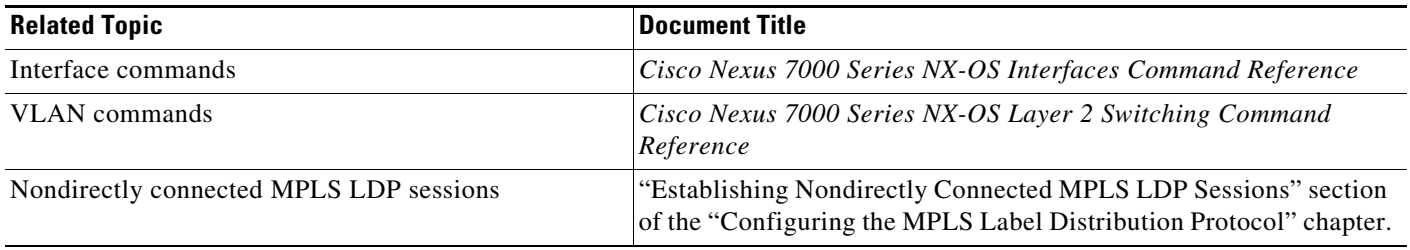

# <span id="page-573-1"></span>**MIBs**

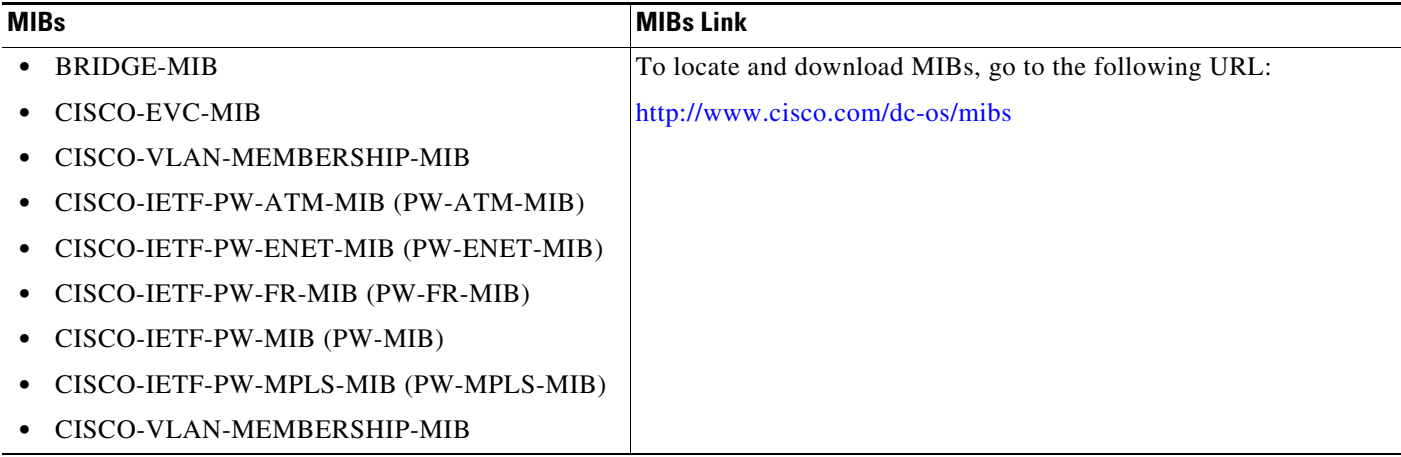

# **Feature History for Virtual Private LAN Service**

[Table 29-4](#page-573-2) lists the release history for this feature.

<span id="page-573-2"></span>*Table 29-4 Feature History for Virtual Private Lan Service*

| <b>Feature Name</b>                | <b>Releases</b> | <b>Feature Information</b>                                                                                                    |
|------------------------------------|-----------------|----------------------------------------------------------------------------------------------------|
| Virtual Private Lan Service (VPLS) | 8.4(1)          | Starting from Cisco NX-OS Release 8.4(1), all VPLS<br>functionalities, except Ethernet Flow Points (EFP), Service<br>Instances and Bridge Domains, are supported on F4-Series<br>I/O modules. |
| Virtual Private Lan Service (VPLS) | 8.2(1)          | Starting from Cisco NX-OS Release 8.2(1), all VPLS<br>functionalities, except Ethernet Flow Points (EFP), Service<br>Instances and Bridge Domains, are supported on M3-Series<br>I/O modules. |

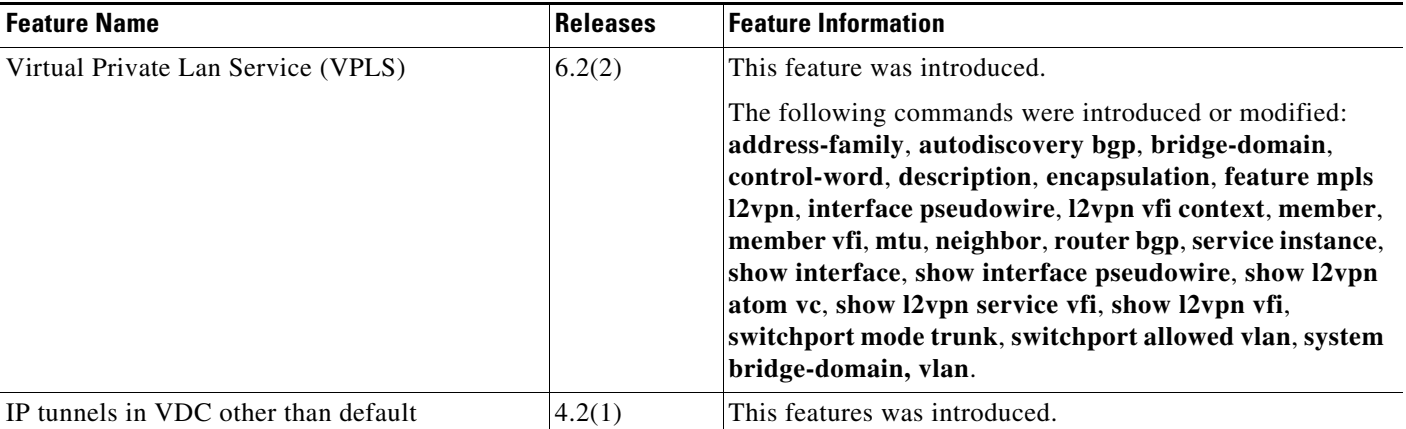

#### *Table 29-4 Feature History for Virtual Private Lan Service*

 $\blacksquare$ 

П
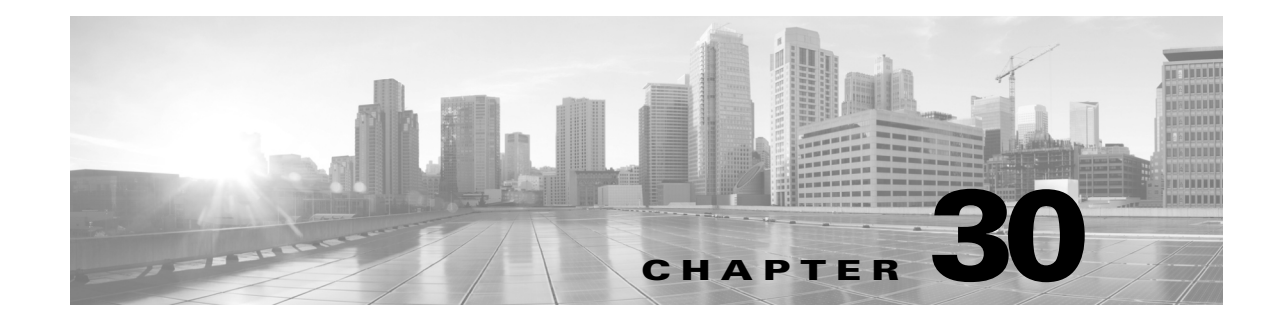

# **Configuring Layer 2 VPN Pseudowire Redundancy**

This chapter describes how to configure the Layer 2 Virtual Private Network (VPN) Pseudowires Redundancy feature for detecting a failure in the network and rerouting the Layer 2 service to another endpoint that can continue to provide the service.

This chapter includes the following sections:

- **•** [Finding Feature Information, page 30-1](#page-576-1)
- **•** [Information About Layer 2 VPN Pseudowire Redundancy, page 30-1](#page-576-0)
- **•** [Licensing Requirements for Layer 2 VPN Pseudowire Redundancy, page 30-3](#page-578-0)
- **•** [Configuring Layer 2 VPN Pseudowire Redundancy, page 30-3](#page-578-1)
- **•** [Verifying the Layer 2 VPN Pseudowire Configuration, page 30-9](#page-584-0)
- **•** [Configuration Examples for Layer 2 Pseudowire Redundancy, page 30-9](#page-584-1)
- **•** [Additional References for Layer 2 VPN Pseudowire Redundancy, page 30-10](#page-585-0)
- **•** [Feature History for Layer 2 VPN Pseudowire Redundancy, page 30-10](#page-585-1)

## <span id="page-576-1"></span>**Finding Feature Information**

[Your software release might not support all the features documented in this module. For the latest caveats](https://tools.cisco.com/bugsearch/)  [and feature information, see the Bug Search Tool at h](https://tools.cisco.com/bugsearch/)ttps://tools.cisco.com/bugsearch/ and the release notes for your software release. To find information about the features documented in this module, and to see a list of the releases in which each feature is supported, see the "New and Changed Information" chapter or the Feature History table below.

# <span id="page-576-0"></span>**Information About Layer 2 VPN Pseudowire Redundancy**

When connectivity between end-to-end provider edge (PE) devices fails, L2VPN pseudowire redundancy can select an alternate path to the directed Label Distribution Protocol (LDP) session and the user data can take over. However, there are some parts of the network where this rerouting mechanism does not protect against interruptions in service. The figure below shows those parts of the network that are vulnerable to an interruption in service.

Г

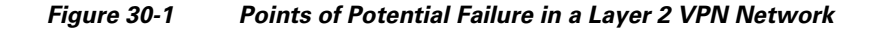

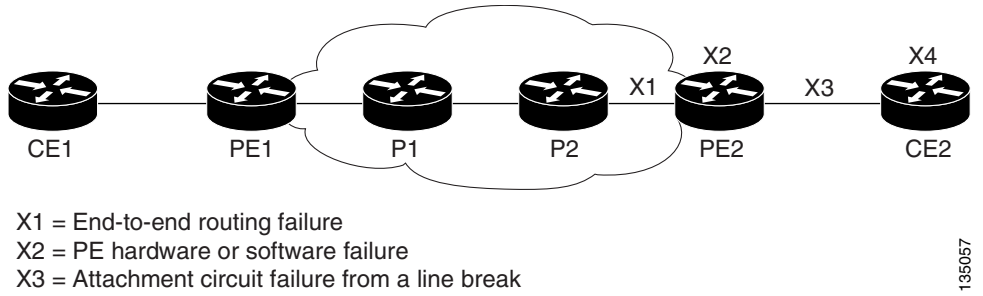

X4 = CE hardware or software failure

The L2VPN Pseudowire Redundancy feature ensures that the customer edge (CE) device, CE2, in the figure above can always maintain network connectivity, even if one or all the failures in the figure occur. When you configure L2VPN pseudowire redundancy, you configure the network with redundant pseudowires (PWs) and redundant network elements.

The figures below show how to set up redundant PWs and Attachment Circuits (ACs) to maintain connectivity.

#### *Figure 30-2 L2VPN Network with Redundant PWs and Attachment Circuits*

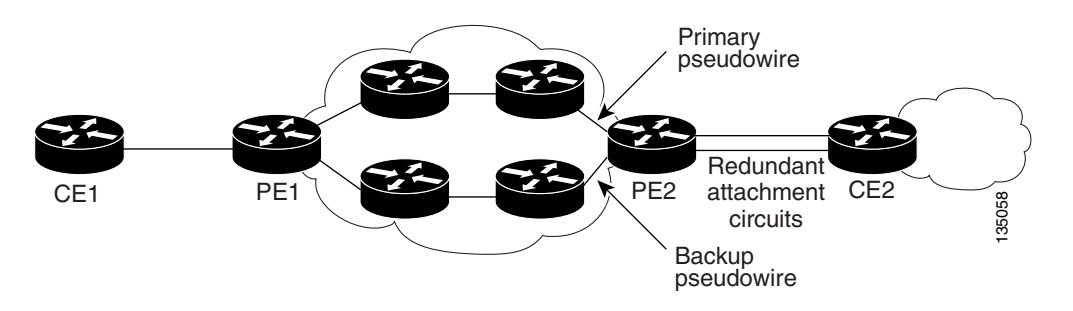

*Figure 30-3 L2VPN Network with Redundant PWs, Attachment Circuits, and CE Devices*

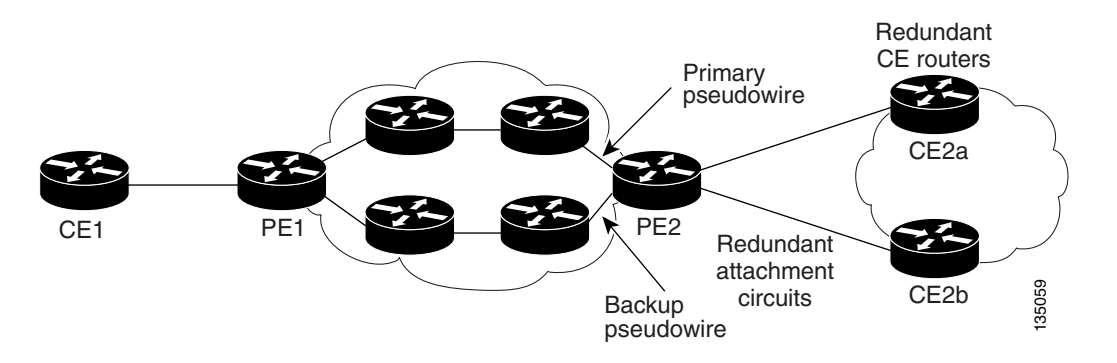

a ka

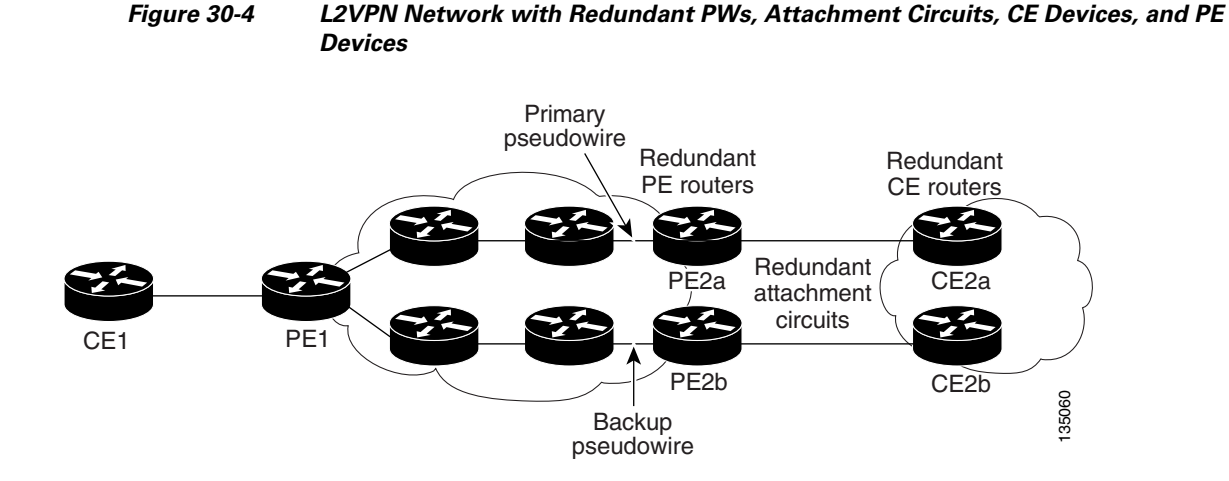

# <span id="page-578-0"></span>**Licensing Requirements for Layer 2 VPN Pseudowire Redundancy**

The following table shows the licensing requirements for this feature:

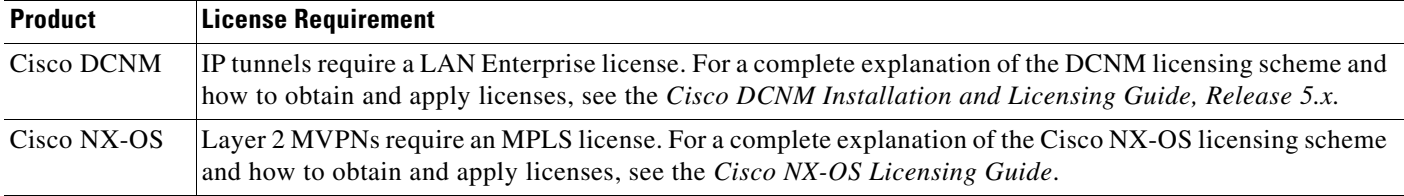

# <span id="page-578-1"></span>**Configuring Layer 2 VPN Pseudowire Redundancy**

This section includes the following topics:

- **•** [Configuring a Pseudowire \(Optional\), page 30-3](#page-578-2)
- **•** [Configuring a Layer 2 VPN XConnect Context, page 30-5](#page-580-0)

### <span id="page-578-2"></span>**Configuring a Pseudowire (Optional)**

- **1. configure terminal**
- **2. port-profile type pseudowire** *profile-name*
- **3. encapsulation mpls**
- **4. state enabled**
- **5.** end
- **6.** [**no**] **interface pseudowire** *pw-id*
- **7. inherit port-profile** *profile-name*
- **8. neighbor** *peer-ip-address vc-id*
- **9.** (Optional) **copy running-config start-up config**

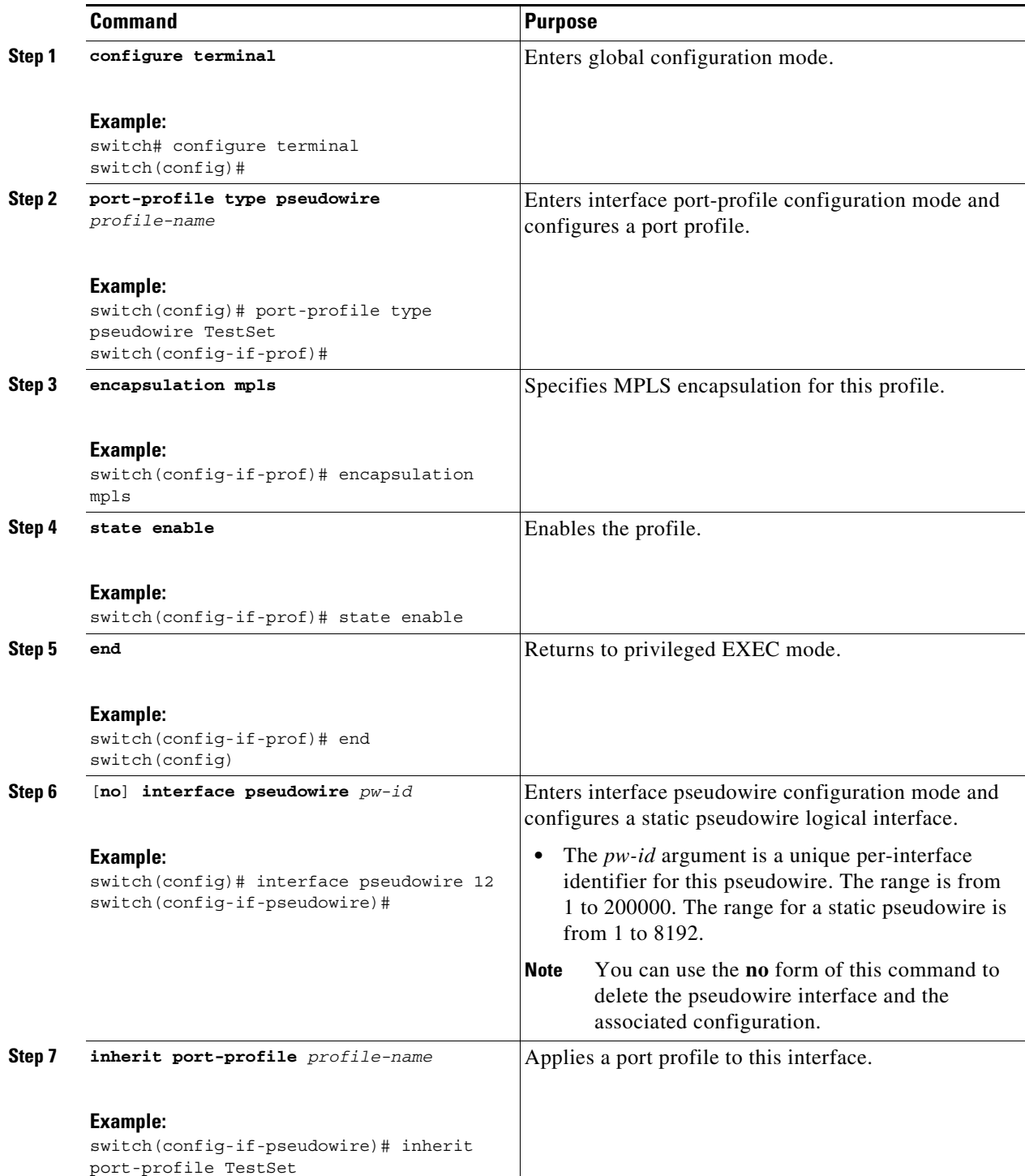

**Cisco Nexus 7000 Series NX-OS MPLS Configuration Guide**

a ka

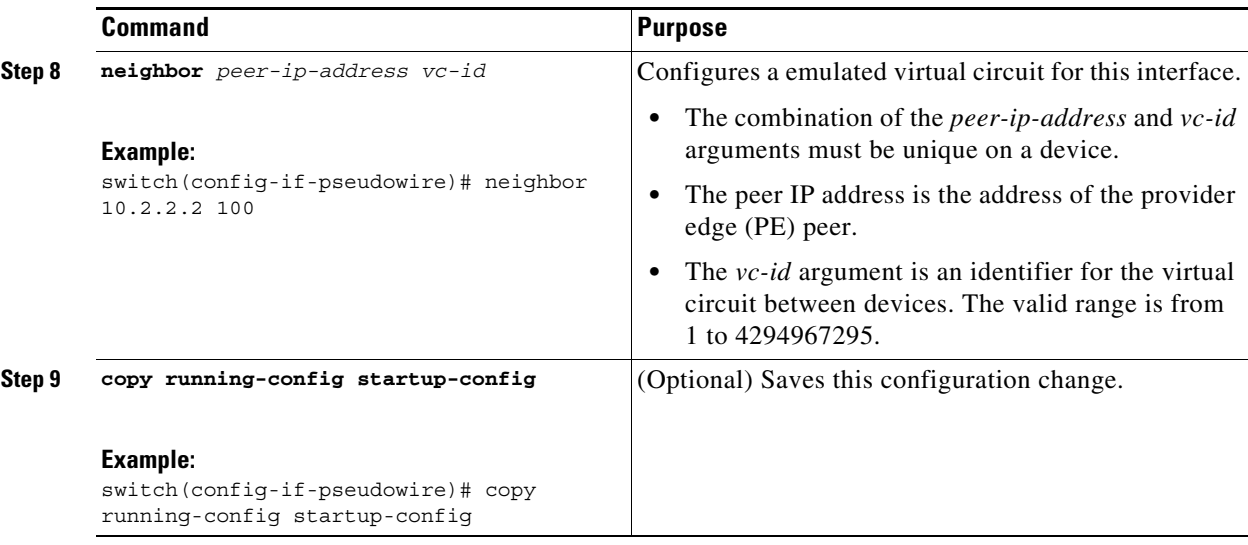

### <span id="page-580-0"></span>**Configuring a Layer 2 VPN XConnect Context**

You can perform this task to add a Layer 2 VPN Attachment Circuit (AC) to associate a backup pseudowire (PW) to the AC.

#### **BEFORE YOU BEGIN**

**•** Ensure that you have configured the AC (Ethernet Flow Point, pseudowire, Ethernet VLAN) for the Layer 2 VPN services.

### **Restrictions**

- There can only be two groups, with a maximum of four members (one as the active and three as backup) in each group, for redundancy.
- If the group name is not specified, only two members can be configured under the Layer 2 VPN XConnect context.

- **1. configure terminal**
- **2.** [**no**] **interface ethernet** *slot***/***port*
- **3. no shutdown**
- **4. l2vpn xconnect context** *context-name*
- **5.** [**no**] **member** *interface-type slot***/***port* [**service-instance** *service-instance-id*] [**group** *group-name*] [**priority** *number*]
- **6.** [**no**] **member pseudowire** *pw-id* [**group** *name*] [**priority** *number*]
- **7.** [**no**] **member pseudowire** *pw-id* [*peer-addr vc-id* {**encapsulation mpls** | **port-profile**  *profile-name*}] [**group** *name*] [**priority** *number*]
- **8. redundancy delay** *enable-delay* {*disable-delay* | **never**} **group** *name*
- **9.** (Optional) **copy running-config start-up config**

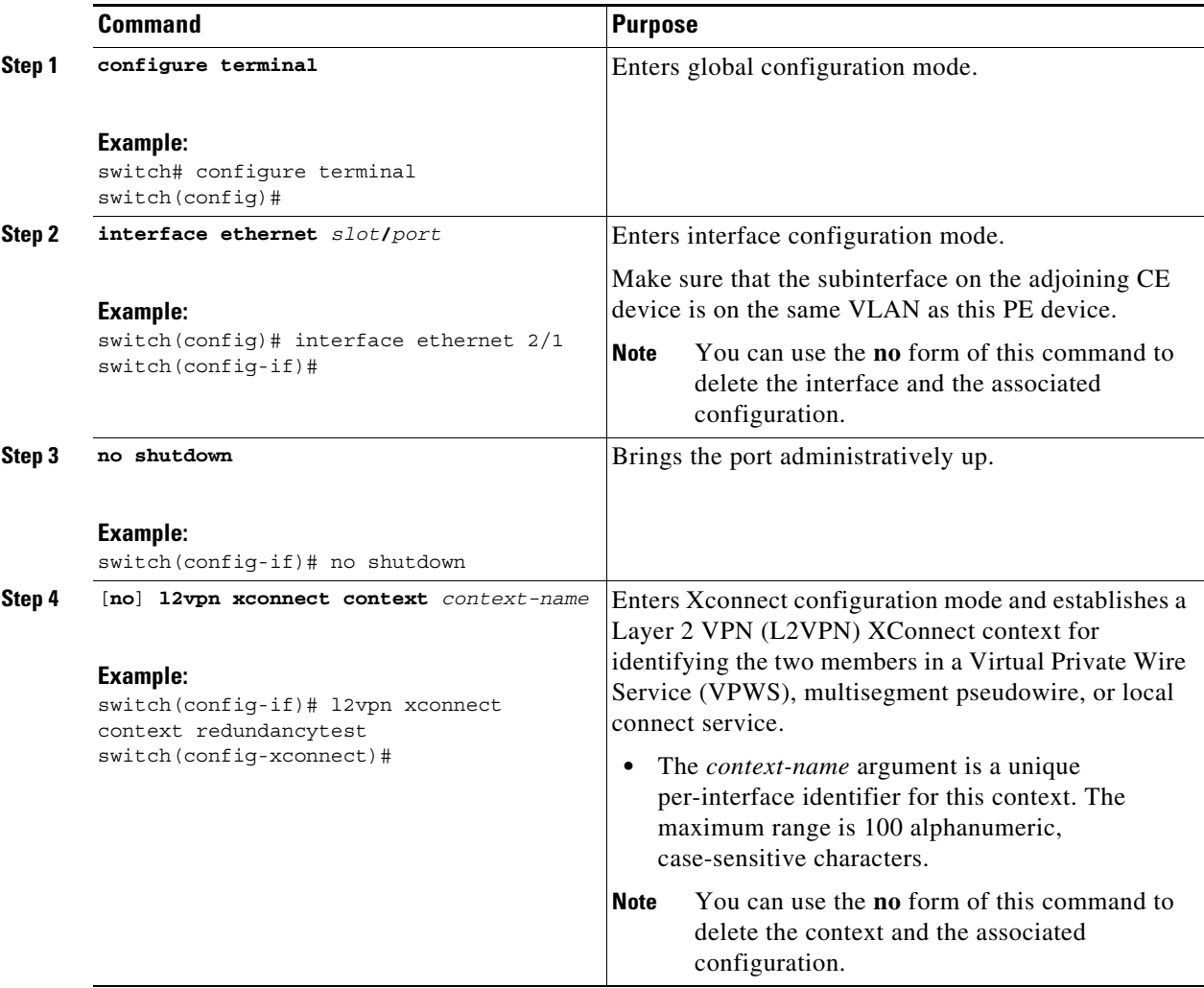

П

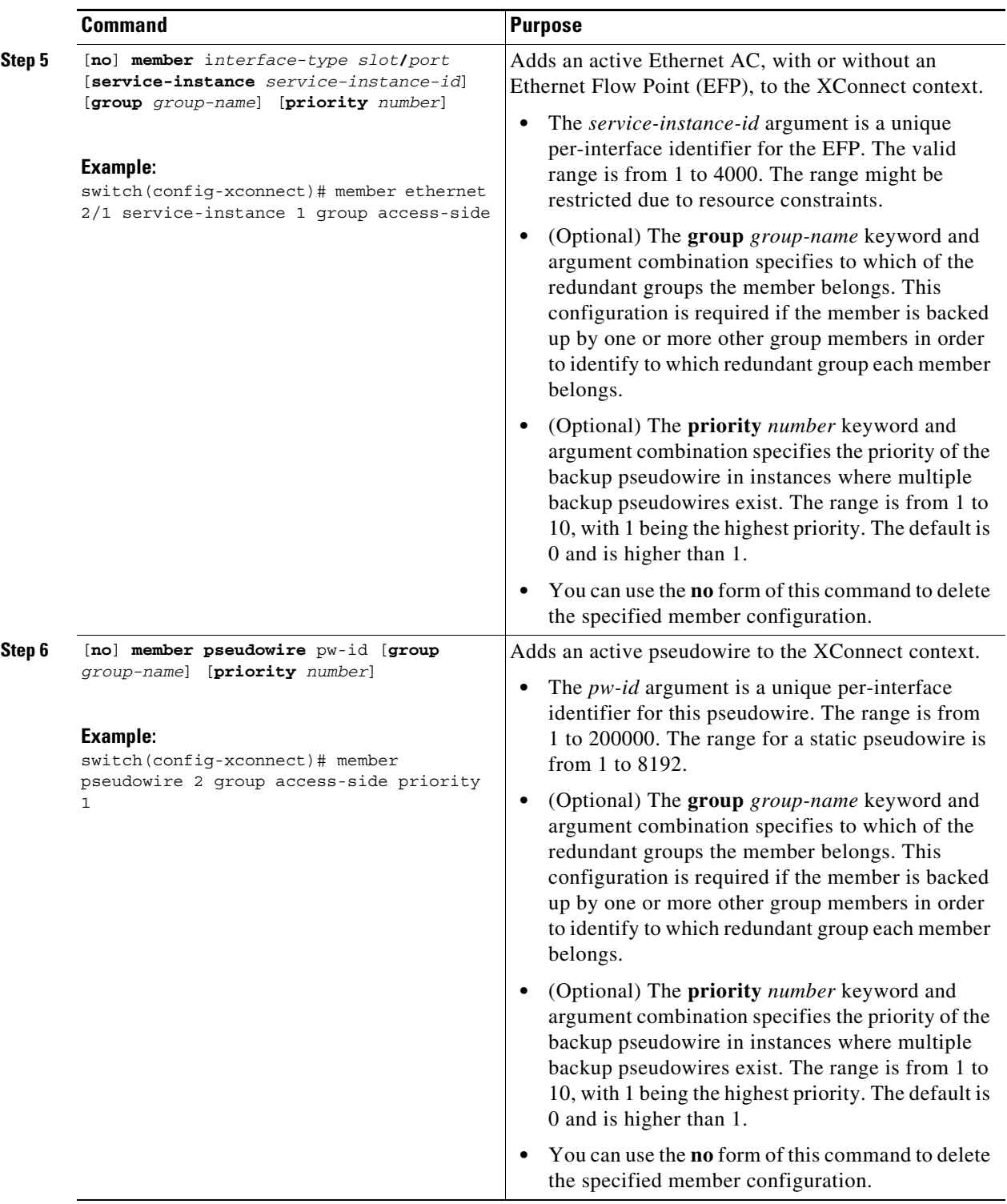

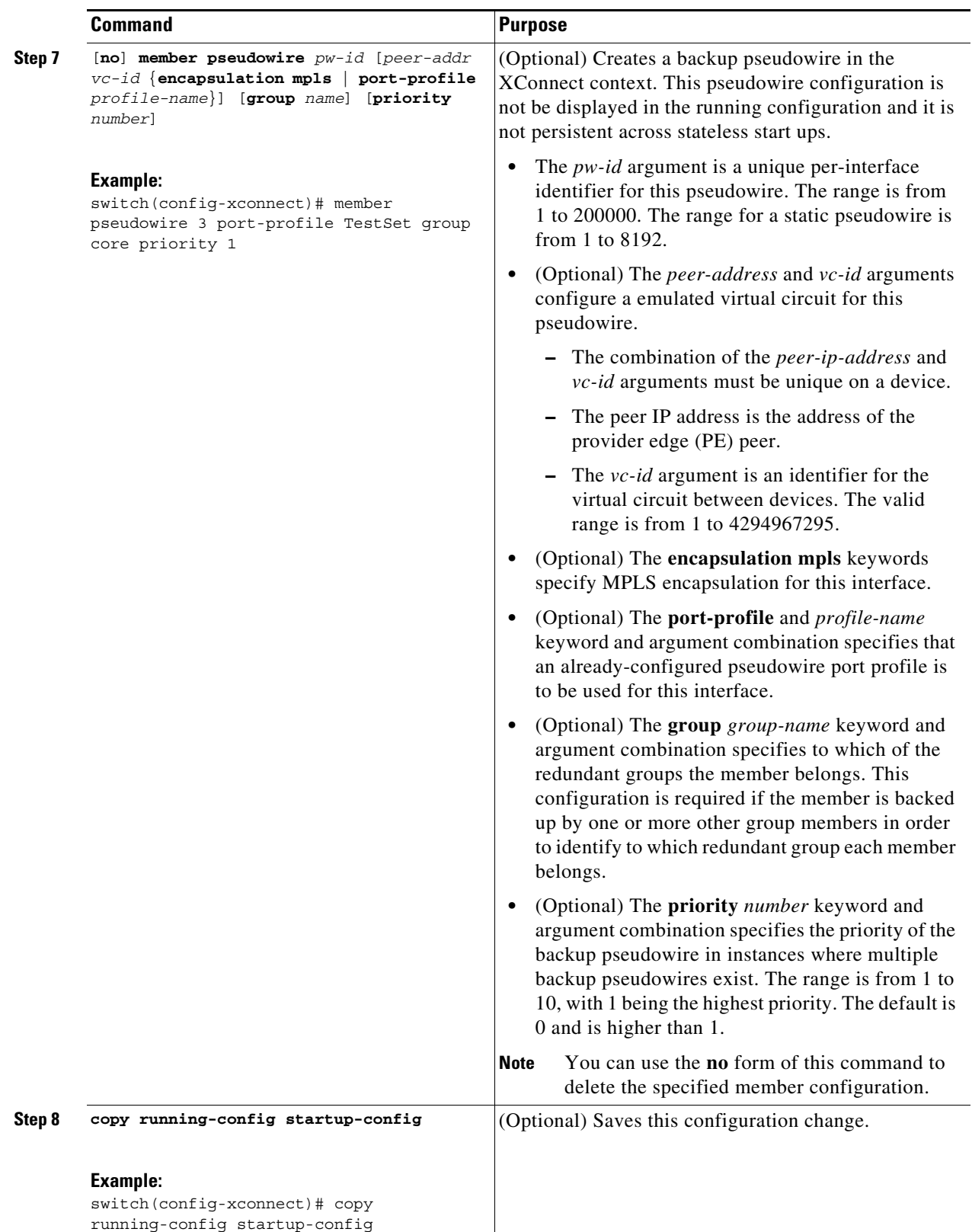

П

# <span id="page-584-0"></span>**Verifying the Layer 2 VPN Pseudowire Configuration**

To verify pseudowire redundancy configuration information, perform one of the following tasks:

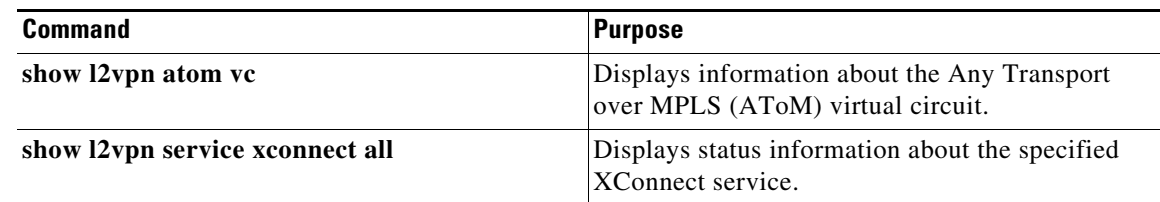

# **Monitoring Tunnel Interfaces**

You can configure DCNM to collect tunnel interface statistics. Choose **Interfaces > Logical > Tunnel**  from the Feature Selector and navigate to the interface that you want to collect statistics on.

You see the Port Traffic Statistics window. You can collect statistics on input and output (packet and byte) counters, broadcast, multicast, and unicast traffic.

See the *Fundamentals Configuration Guide, Cisco DCNM for LAN, Release 5.x* , for more information on collecting statistics for layer 3 interfaces.

# <span id="page-584-1"></span>**Configuration Examples for Layer 2 Pseudowire Redundancy**

The following example shows an Ethernet attachment circuit XConnect and a backup pseudowire:

```
interface Ethernet2/1
 no shutdown
l2vpn xconnect context test
  member pseudowire1 group core
 member 9.9.9.3 200 encapsulation mpls group core priority 2
  member Ethernet2/1
```
The following example shows an Ethernet VLAN attachment circuit XConnect with a service instance and a backup pseudowire:

```
interface Ethernet2/1
 no shutdown
  service instance 100 ethernet
   encapsulation dot1q 100
   no shutdown
l2vpn xconnect context test
  member pseudowire1 group core
  member 9.9.9.3 200 encapsulation mpls group core priority 2
 member Ethernet2/1 service-instance 100
```
The following example shows an Ethernet VLAN attachment circuit XConnect with a subinterface and a backup pseudowire:

```
interface Ethernet2/1.100
 no shutdown
  encapsulation dot1q 100
l2vpn xconnect context test
 member pseudowire1 group core
 member 9.9.9.3 200 encapsulation mpls group core priority 2
 member Ethernet2/1.100
```
 $\mathbf I$ 

# <span id="page-585-0"></span>**Additional References for Layer 2 VPN Pseudowire Redundancy**

For additional information related to configuring ACs for VPLS, see the following sections:

**•** [Related Documents, page 30-10](#page-585-2)

### <span id="page-585-2"></span>**Related Documents**

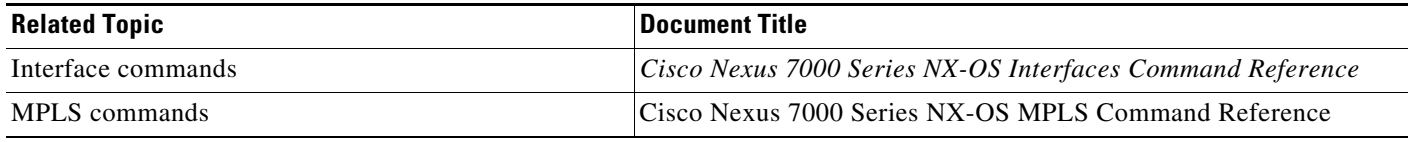

# <span id="page-585-1"></span>**Feature History for Layer 2 VPN Pseudowire Redundancy**

[Table 30-1](#page-585-3) lists the release history for this feature.

<span id="page-585-3"></span>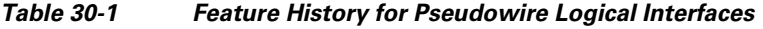

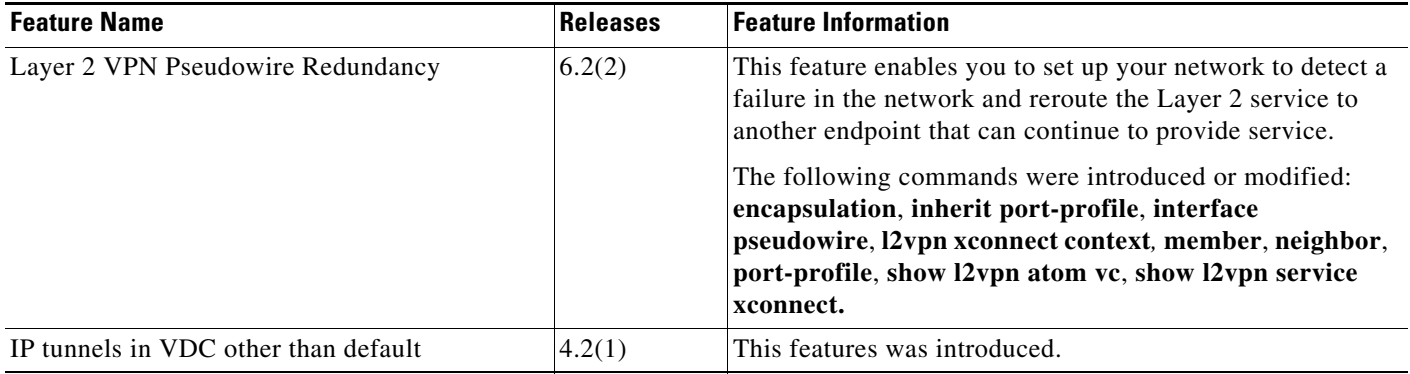

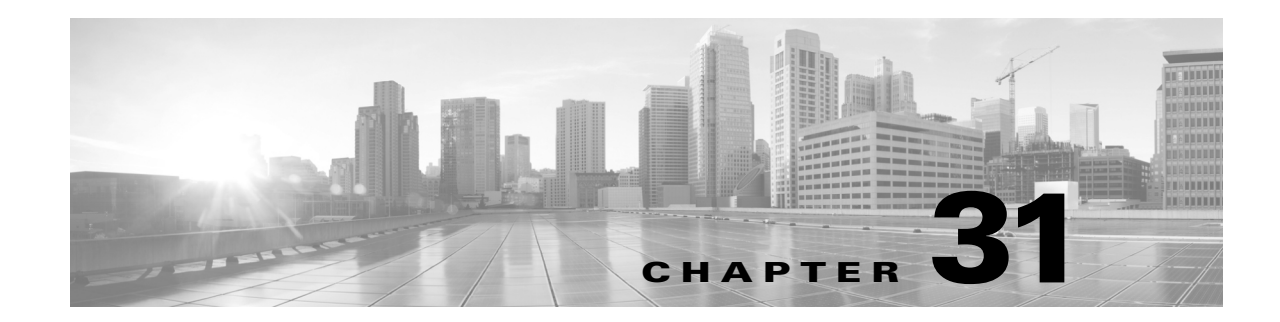

# **Configuring Layer 2 VPN VPLS Dual-Homing with a vPC**

This chapter describes how to configure dual-homing with a virtual port channel (vPC) to integrate Virtual Private LAN (VPLS) with the vPC functionality in active-standby mode and allow traffic from a customer edge (CE) device to be load balanced across both provider edge (PE) devices.

This chapter includes the following sections:

- **•** [Finding Feature Information, page 31-1](#page-586-1)
- **•** [Information about Layer 2 VPN VPLS Dual-Homing with a vPC, page 31-1](#page-586-0)
- [Licensing for Layer 2 VPN VPLS Dual-Homing with a vPC, page 31-8](#page-593-0)
- **•** [Guidelines and Limitations for Layer 2 VPN VPLS Dual-Homing with a vPC, page 31-8](#page-593-1)
- **•** [Configuring Layer 2 VPN VPLS Dual-Homing with a vPC, page 31-8](#page-593-2)
- **•** [Configuration Examples for Layer 2 VPN VPLS Dual-Homing with a vPC, page 31-11](#page-596-0)
- **•** [Additional References for Layer 2 VPN VPLS Dual-Homing with a vPC, page 31-11](#page-596-1)
- **•** [Feature History for Layer 2 VPN VPLS Dual-Homing with a vPC, page 31-11](#page-596-2)

## <span id="page-586-1"></span>**Finding Feature Information**

[Your software release might not support all the features documented in this module. For the latest caveats](https://tools.cisco.com/bugsearch/)  [and feature information, see the Bug Search Tool at h](https://tools.cisco.com/bugsearch/)ttps://tools.cisco.com/bugsearch/ and the release notes for your software release. To find information about the features documented in this module, and to see a list of the releases in which each feature is supported, see the "New and Changed Information" chapter or the Feature History table below.

# <span id="page-586-0"></span>**Information about Layer 2 VPN VPLS Dual-Homing with a vPC**

This section includes the following topics:

- **VPLS** Integration with vPC, page 31-2
- **•** [Overview of a vPC Peer Link, page 31-2](#page-587-1)
- **•** [Validating the Configuration Between Switches, page 31-3](#page-588-0)
- **•** [Port, Link, and Node Failures, page 31-4](#page-589-0)

### <span id="page-587-0"></span>**VPLS Integration with vPC**

Virtual Private LAN Service (VPLS) provides a multipoint-to-multipoint Layer 2 service over a wide area network (WAN). VPLS is implemented by connecting all the nodes in a particular domain by using a full mesh of pseudowires (PWs).

The virtual port channel (vPC) functionality provides multichassis Ether channel support. Both the attachment circuit (AC) links in a vPC domain are in active mode, which increases the throughput of the network because all the interswitch links can be used to carry traffic.

In the VPLS integration with a vPC, a customer edge (CE) device is dual-homed to two provider edge (PE) devices. The PEs are part of the VPLS domain. One of the PEs in the VPLS domain is in Active state and forwards traffic, while the other PE is in Standby state. See the figure below.

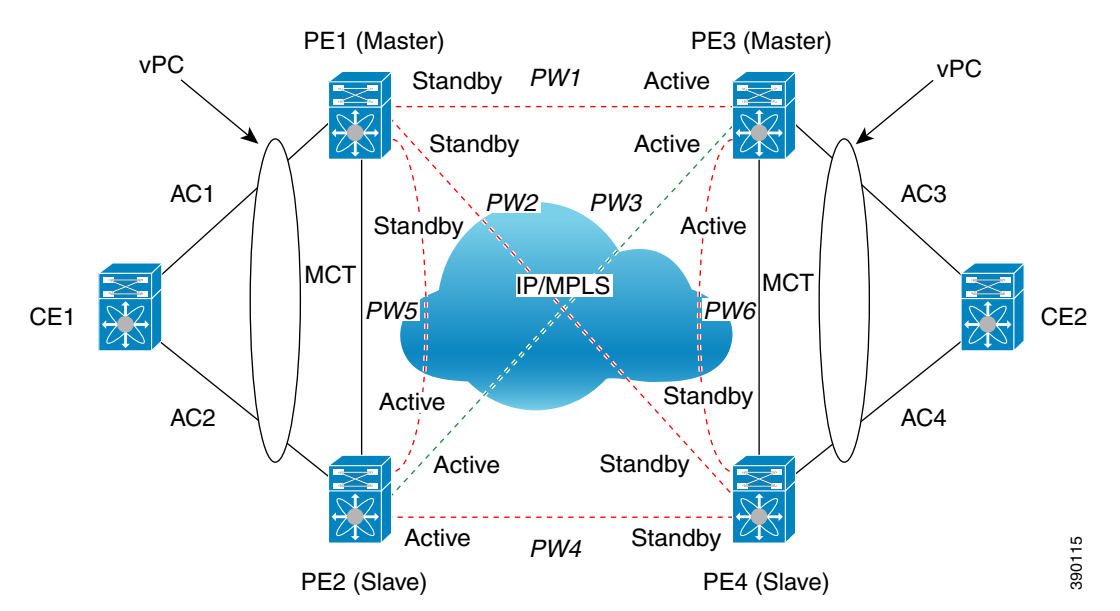

*Figure 31-1 VPLS Integration with a vPC*

PE1 and PE2 belong to a vPC domain. PE3 and PE4 are part of another vPC domain. In addition to being part of their respective vPC domains, VPLS is configured on the PEs using a mesh of PWs.

In the above figure, the virtual forwarding instance (VFI) configured under a particular VLAN in PE2 is Active for vPC group (PE1, PE2) and VFI configured under a particular VLAN in PE3 is Active for vPC group (PE3, PE4). The Active VFI advertises the local status of Active on all the PWs. The Standby VFI advertises the local status of Standby on all the PWs. A PW is Active when both ends advertise the status of Active. Therefore, PW3 is Active between PE2 and PE3 and is used to carry traffic between CE1 and CE2.

The VPLS domain is configured in decoupled mode. As a result, the status of the AC links is not advertised to the PWs.

### <span id="page-587-1"></span>**Overview of a vPC Peer Link**

You can have only two switches as vPC peers; each switch can serve as a vPC peer to only one other vPC peer. The vPC peer switches can also have non-vPC links to other switches.

To create a valid configuration, you must configure an EtherChannel on each switch and then configure the vPC domain. You must assign the EtherChannel on each switch as a peer link. For redundancy, we recommend that you configure at least two dedicated ports into the EtherChannel; if one of the interfaces in the vPC peer link fails, the switch automatically falls back to use another interface in the peer link.

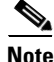

**Note** The two switches connected by the vPC peer link have certain identical operational and configuration parameters.

When you configure the vPC peer link, the vPC peer switches negotiate that one of the connected switches is the primary switch and the other connected switch is the secondary switch. By default, Cisco NX-OS software uses the lowest MAC address to elect the primary switch. The software takes different actions on each switch only in certain failover conditions. If the primary switch fails, the secondary switch becomes the operational primary switch when the system recovers, and the previously primary switch becomes the secondary switch.

MAC addresses that are learned over vPC links are synchronized between the peers. Configuration information flows across the vPC peer link using the Cisco Fabric Services over Ethernet (CFSoE) protocol. All MAC addresses for VLANs configured on both switches are synchronized between vPC peer switches. The software uses CFSoE for this synchronization.

If the vPC peer link fails, the software checks the status of the remote vPC peer switch by using the peer-keepalive link, which is a link between vPC peer switches, to ensure that both switches are up. If the vPC peer switch is up, the secondary vPC switch disables all vPC ports on its switch. The data then forwards the remaining active links of the EtherChannel. The software learns of a vPC peer switch failure when the keepalive messages are not returned over the peer-keepalive link. Use a separate link (vPC peer-keepalive link) to send configurable keepalive messages between the vPC peer switches. The keepalive messages on the vPC peer-keepalive link determines whether a failure is on the vPC peer link only or on the vPC peer switch. The keepalive messages are used only when all the links in the peer link fail.

### <span id="page-588-0"></span>**Validating the Configuration Between Switches**

Cisco NX-OS software validates the configuration between primary (master) and secondary (slave) switches. When a Type-1 mismatch occurs between the primary and secondary switches for a particular VLAN, the VLAN is suspended on both the switches. When a consistency check fails, only the secondary virtual port channel (vPC) switch is brought down. The VLAN remains up on the primary switch and Type-1 configurations can be performed without traffic disruption.

The virtual forwarding instance (VFI) on the vPC switch can be configured as primary or secondary, independent of the vPC state (master or slave) on the switch. Similarly, the VFI on the other vPC switch can be configured as primary or secondary; just not the same as the other vPC peer. If both the vPC peers are configured as primary or secondary or if no primary or secondary vPC peer is configured, a Type-1 error occurs. The table below summarizes the configurations to be avoided.

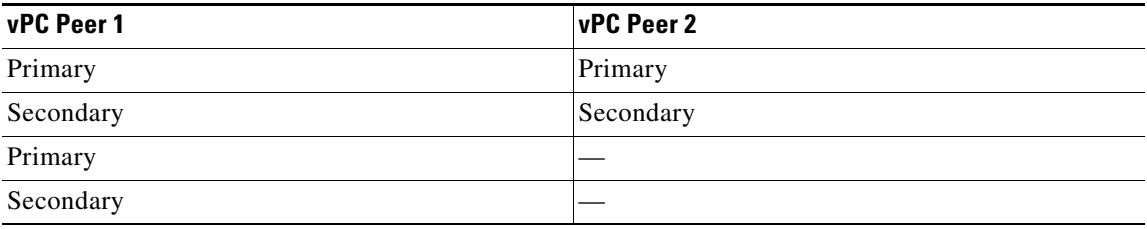

### <span id="page-589-0"></span>**Port, Link, and Node Failures**

The VPLS Active-Standby Support with a vPC feature provides network resiliency by protecting against port, link, and node failures. These failures can be categorized into the following scenarios:

- **•** Scenario A: Failure of the uplink port on the dual-homed device (DHD)
- **•** Scenario B: Failure of the uplink (AC) of the DHD
- **•** Scenario C: Failure of the port on a vPC peer
- **•** Scenario D: Failure of the primary node in vPC
- **•** Scenario E: Failure of the vPC peer link (MCT)
- **•** Scenario F: Failure of the vPC node uplink towards the MPLS core

These failure points are shown in the figure below.

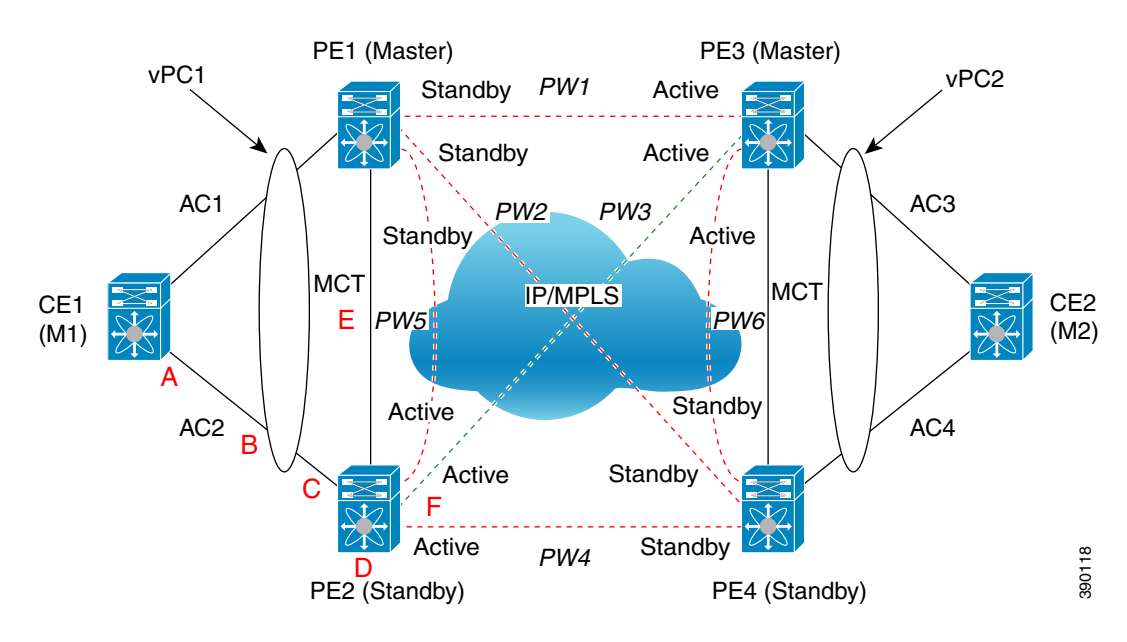

#### *Figure 31-2 Port, Link, and Node Failures*

### **Failed Port or AC Link**

The figure below shows the frame flow if a port on the DHD or vPC peer or the attachment circuit (AC) link fails (scenario A, B, or C).

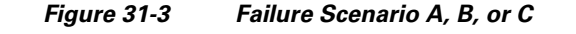

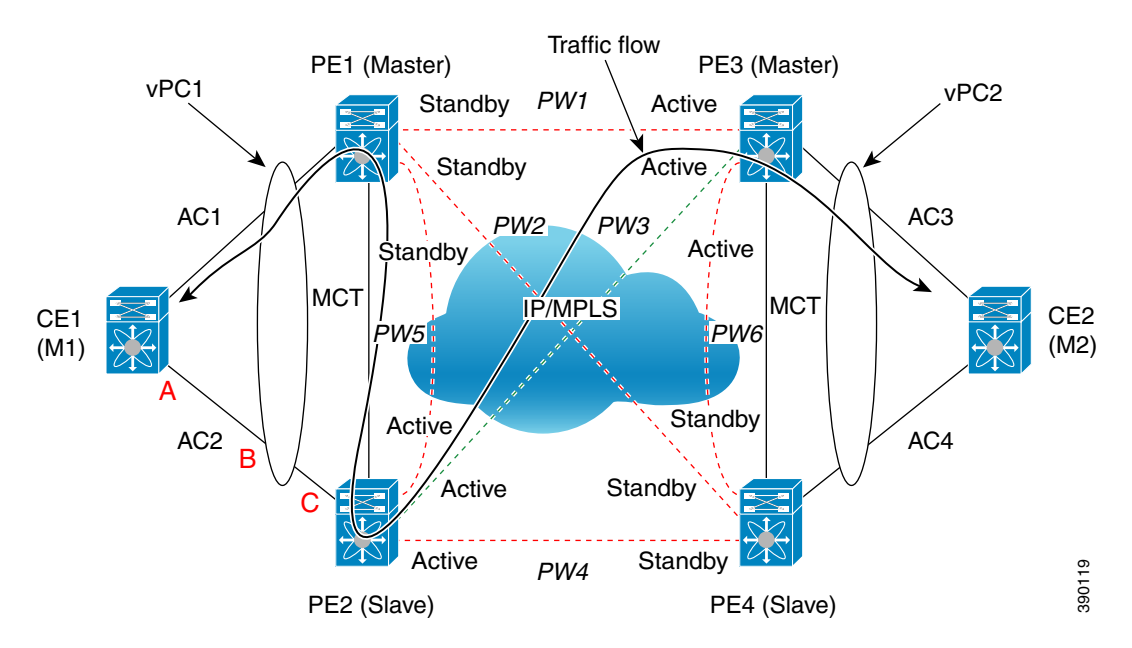

For A, B, or C failures, a vPC diverts the traffic destined from PE2 to AC2 toward multichassis trunk (MCT). In case of A, B, or C failures, PE2 sends a message to PE1 to forward the traffic that is received over MCT to vPC links in addition to sending it over non-vPC links. The traffic is forwarded on AC1 and is received or sent by CE1.

In all of these failure scenarios, because VPLS is configured in decoupled mode, PE2 continues to advertise the local status of Active on all its PWs, and PE1 continues to advertise the local status of Standby.

### **Failed Primary Node**

The figure below shows the switch configured as the primary node fails (scenario D).

Г

#### *Figure 31-4 Failure Scenario D*

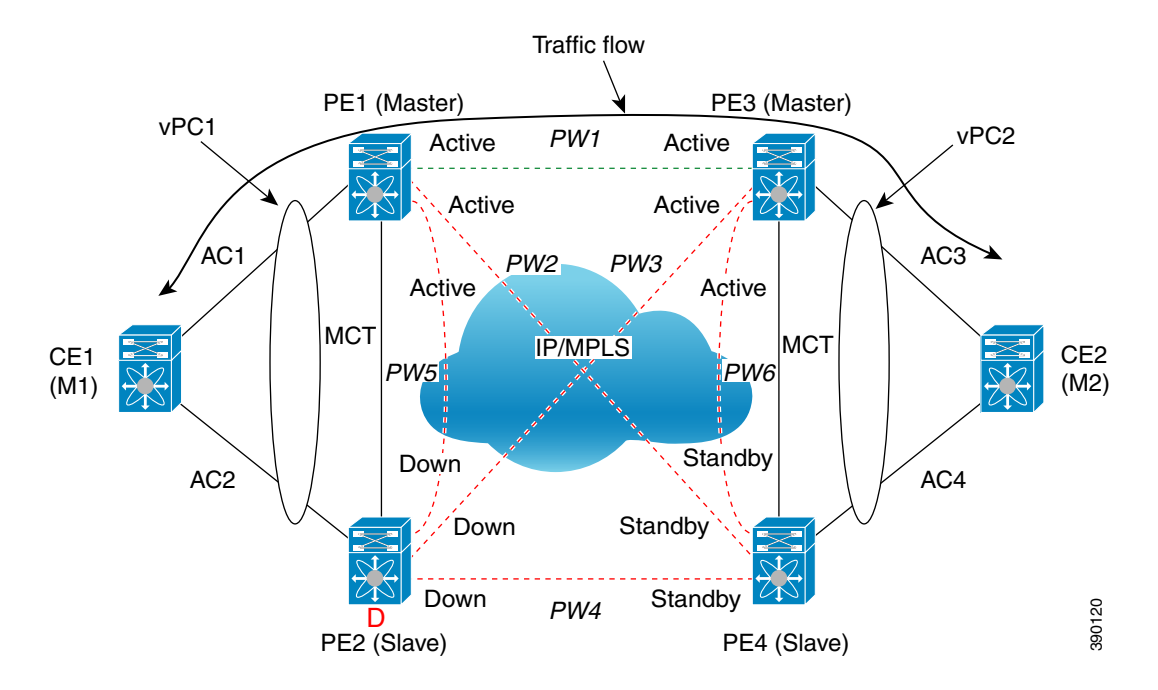

If the primary node in the vPC fails, the peer vPC node detects the failure and starts advertising its local status of Active on all core PWs. PW1 between PE1 and PE3 becomes the Active PW and traffic between vPC1 and vPC2 flows over PW1. If PE3 detects that PW3 to PE2 is down before PE1 has advertised the local status of Active, traffic is dropped by PE3 toward the core (that was using PW3) until PE3 receives the status of Active from PE1.

### **Failed vPC Peer Link**

The figure below shows scenario E or the failure of vPC peer link, also known as multichassis trunk (MCT).

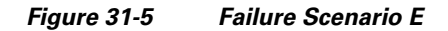

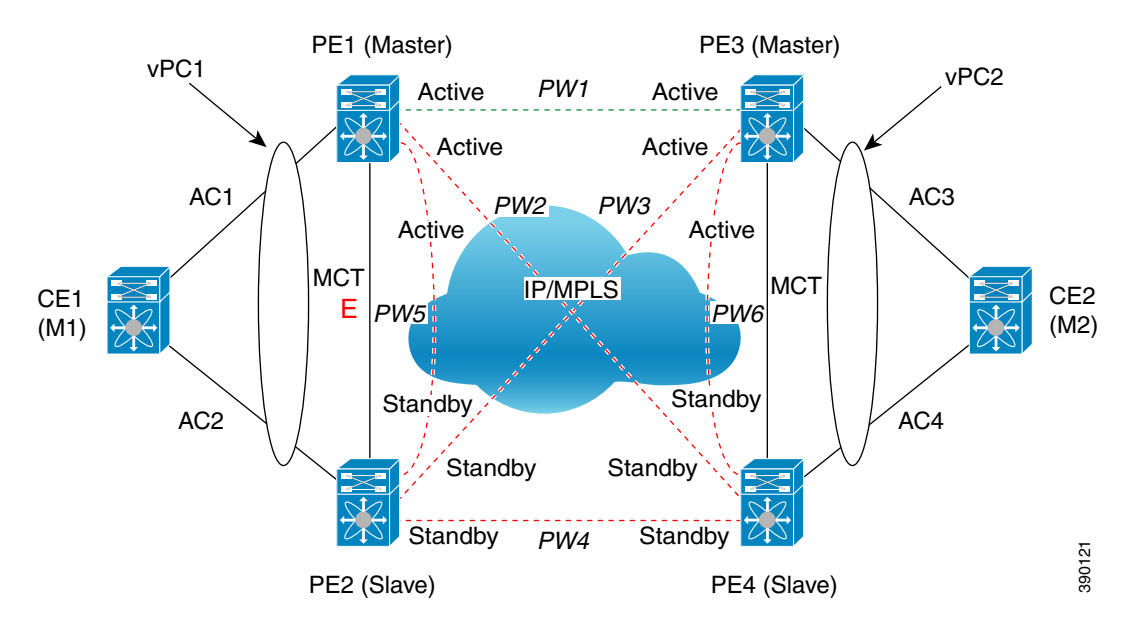

If MCT fails and both the nodes in the virtual port channel (vPC) are still up, the vPC master node keeps the AC link up and the vPC slave node brings its AC link down.

Because VPLS is configured in decoupled mode (the status of the AC link is not advertised to the core pseudowires), the Standby PE2 advertises the local status of Standby to all the core pseudowires (PWs) even though AC2 is down. Therefore, the traffic between vPC1 and vPC2 flows over PW1. The traffic between CE1 and PE1 flows only through the AC1 link.

You can configure vPC to detect a double fault if both MCT and the primary vPC node fail. You can configure vPC by using the out-of-band keepalive mechanism. In this scenario, the secondary vPC node keeps the AC link (AC) up and PE2 continues to advertise the status of Active to all core PWs. PW3 remains active.

### **Failed Core Pseudowires**

The figure below shows the failure of core pseudowires (PWs) on the Active vPC node (scenario F).

Г

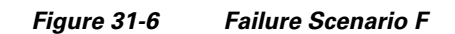

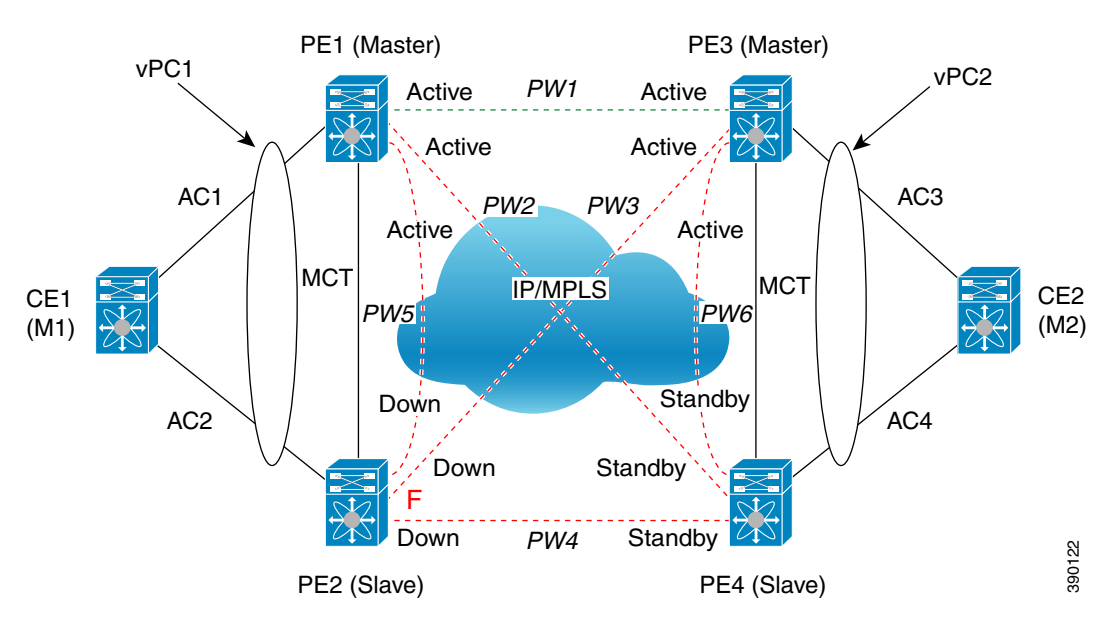

When all PWs in the core on the Active vPC node go down, the peer Standby vPC node changes its state to Active and advertises the local status of Active on all core PWs. PW 1 becomes Active.

When all core interfaces on a node go down, the PWs in the VPLS domain also go down.

# <span id="page-593-0"></span>**Licensing for Layer 2 VPN VPLS Dual-Homing with a vPC**

The following table shows the licensing requirements for this feature:

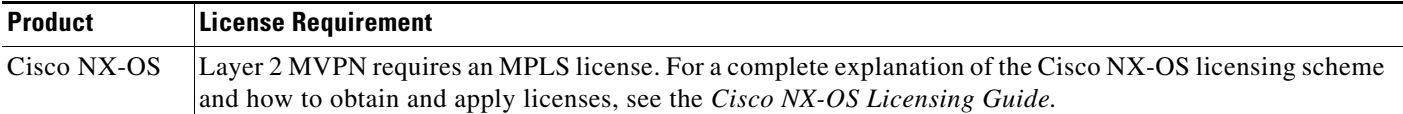

# <span id="page-593-1"></span>**Guidelines and Limitations for Layer 2 VPN VPLS Dual-Homing with a vPC**

The VPLS Dual-Homing with a vPC feature is supported only on switch port links. Virtual port channel (vPC) is not supported on an Ethernet virtual circuit (EVC) port.

# <span id="page-593-2"></span>**Configuring Layer 2 VPN VPLS Dual-Homing with a vPC**

You can configure a vPC peer as the primary node in a dual-homed topology. Repeat this task to configure the other vPC peer as the secondary node.

### **Before You Begin**

- **•** Ensure that the Layer 2 VPN feature is enabled on the switch.
- **•** Ensure that the dual-homed vPC domains are configured.
- **•** Ensure that a VPLS domain with a mesh of core PWs that connect the PEs of the vPC domain is configured.

#### **SUMMARY STEPS**

- **1. configure terminal**
- **2.** [**no**] **l2vpn vfi context** *vfi-name*
- **3.** (Optional) **description** *description*
- **4. vpn id** *vpn-id*
- **5. redundancy** {**primary** | **secondary**}
- **6. member** *ip-address* **encapsulation mpls**
- **7. exit**
- **8.** [**no**] **bridge domain** *domain-id*
- **9. member vfi** *vfi-name*
- **10.** (Optional) **copy running-config startup-config**

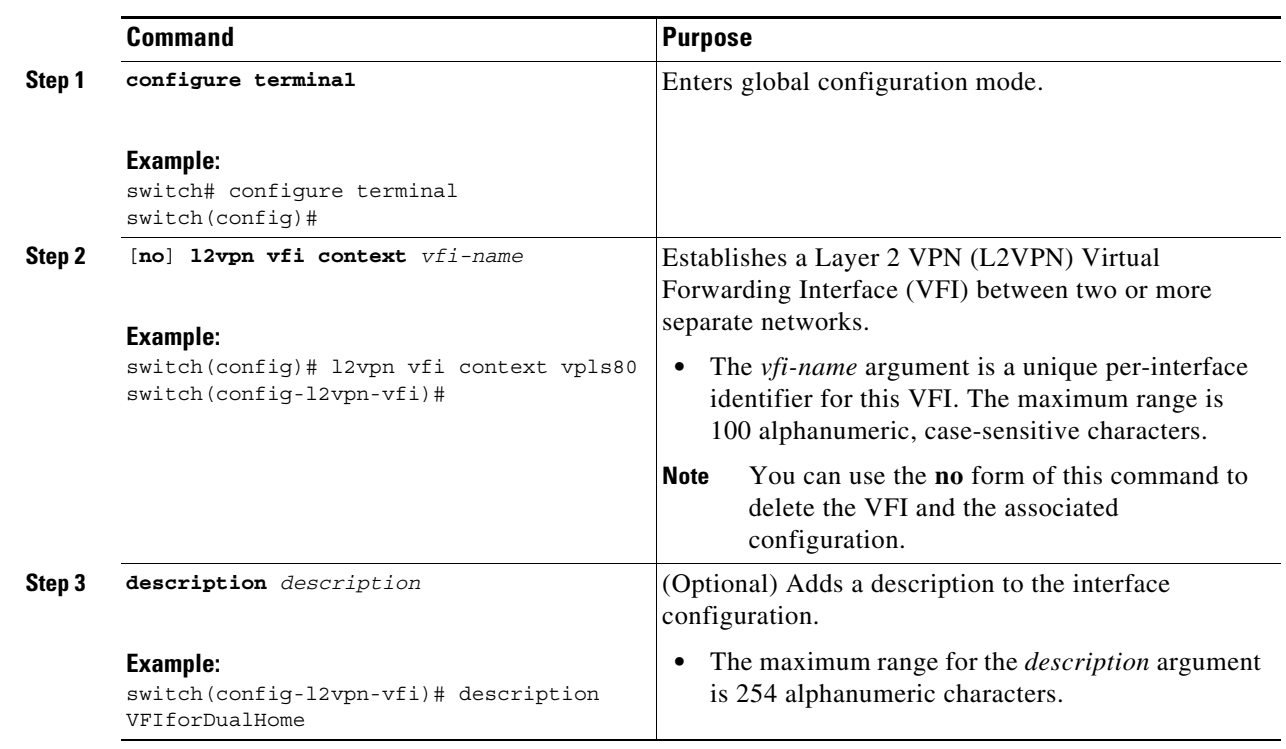

### **DETAILED STEPS**

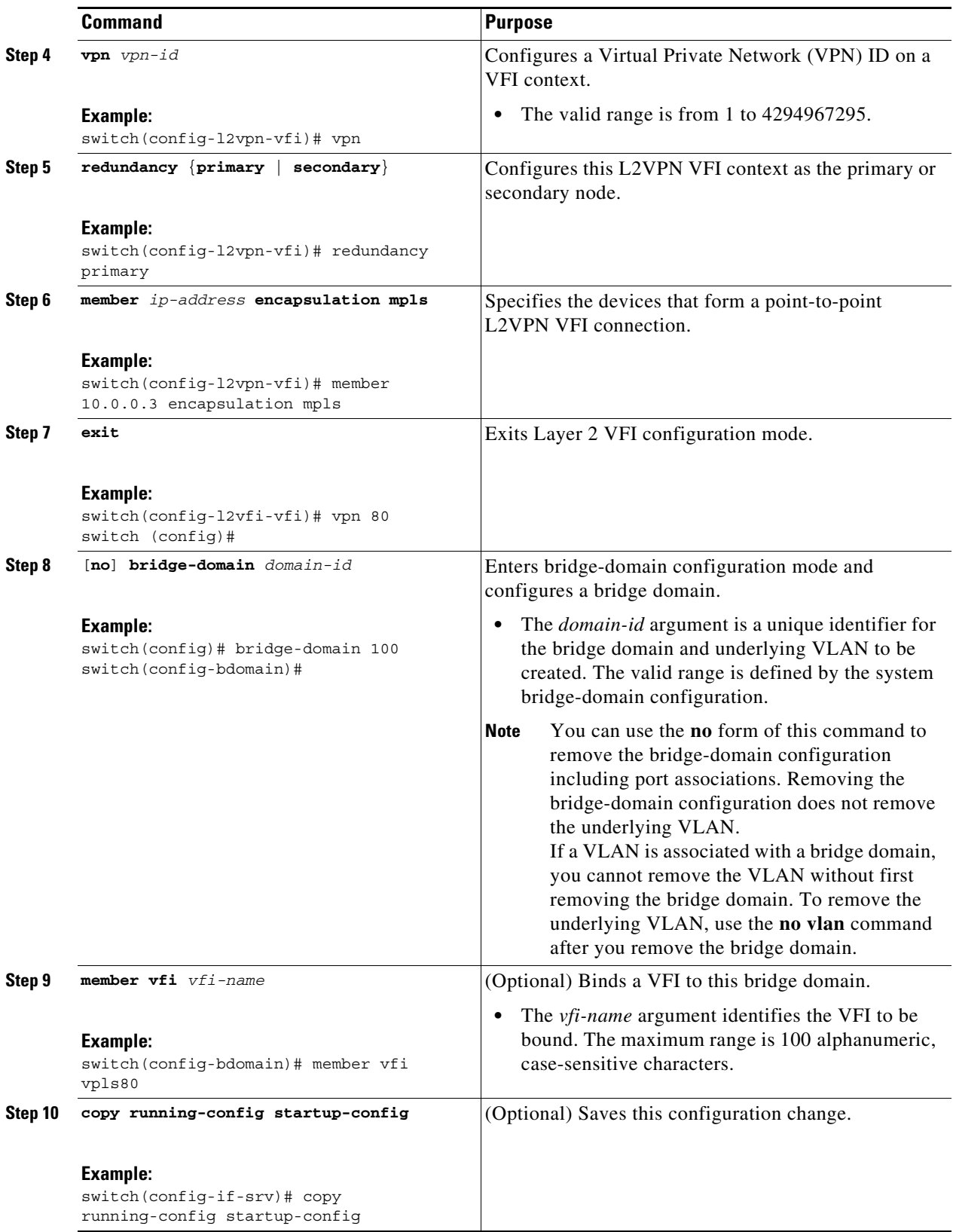

П

# <span id="page-596-0"></span>**Configuration Examples for Layer 2 VPN VPLS Dual-Homing with a vPC**

#### **PE1**

```
l2vpn vfi context vpls-80
  vpn id 80
  redundancy primary
  member 10.0.0.4 encapsulation mpls
!
bridge-domain 80
  member vfi vpls-80
```
#### **PE2**

```
l2vpn vfi context vpls-80
  vpn id 80
  redundancy secondary
   member 10.0.0.4 encapsulation mpls
!
bridge-domain 80
  member vfi vpls-80
```
# <span id="page-596-1"></span>**Additional References for Layer 2 VPN VPLS Dual-Homing with a vPC**

### **Related Documents**

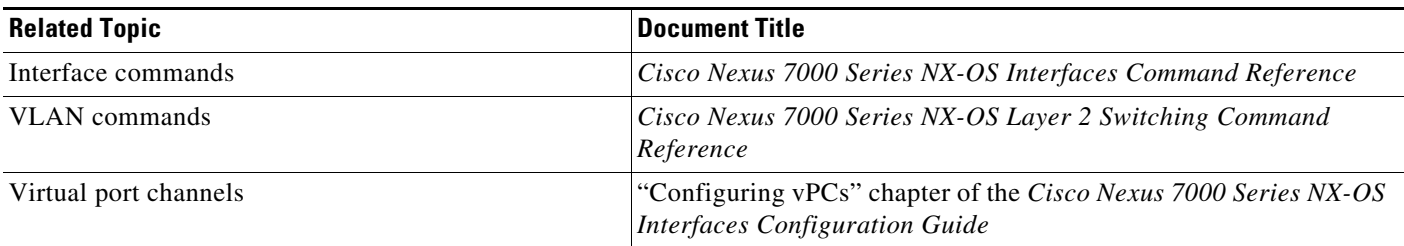

# <span id="page-596-2"></span>**Feature History for Layer 2 VPN VPLS Dual-Homing with a vPC**

[Table 31-1](#page-597-0) lists the history for this feature.

Г

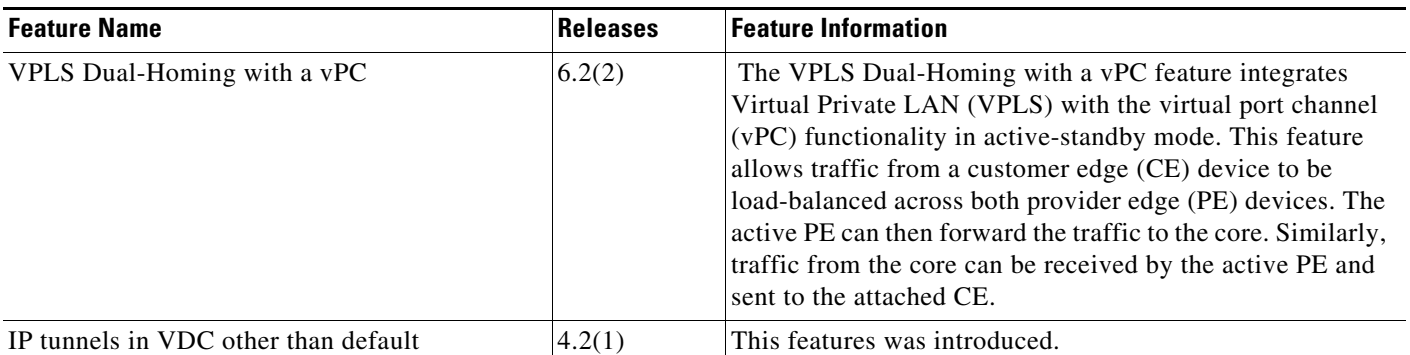

#### <span id="page-597-0"></span>*Table 31-1 Feature History for Layer 2 VPN VPLS Dual-Homing wit vPC*

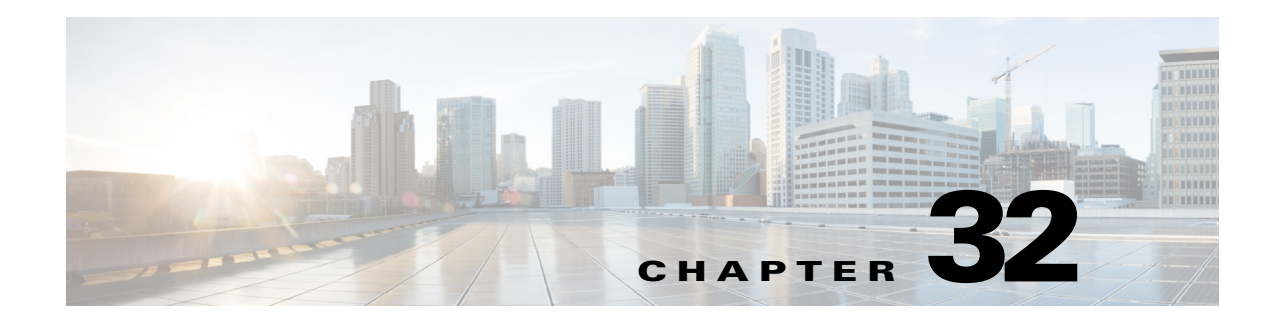

# **Configuring MVPNs**

This chapter describes how to configure multicast virtual private networks (MVPNs) on Cisco NX-OS devices.

This chapter includes the following sections:

- [Finding Feature Information, page 32-13](#page-598-1)
- **•** [Information About MVPNs, page 32-13](#page-598-0)
- **•** [Information About the BGP Advertisement Method for MVPN Support, page 32-17](#page-602-0)
- **•** [Licensing Requirements for MVPNs, page 32-18](#page-603-0)
- **•** [Prerequisites for MVPNs, page 32-18](#page-603-1)
- **•** [Guidelines and Limitations for MVPNs, page 32-18](#page-603-2)
- **•** [Default Settings for MVPNs, page 32-19](#page-604-0)
- **•** [Configuring MVPNs, page 32-19](#page-604-1)
- **•** [Verifying the MVPN Configuration, page 32-28](#page-613-0)
- **•** [Configuration Examples for MVPNs, page 32-29](#page-614-0)
- **•** [Additional References for MVPNs, page 32-30](#page-615-0)
- **•** [Feature History for MVPNs, page 32-31](#page-616-0)

# <span id="page-598-1"></span>**Finding Feature Information**

[Your software release might not support all the features documented in this module. For the latest caveats](https://tools.cisco.com/bugsearch/)  [and feature information, see the Bug Search Tool at h](https://tools.cisco.com/bugsearch/)ttps://tools.cisco.com/bugsearch/ and the release notes for your software release. To find information about the features documented in this module, and to see a list of the releases in which each feature is supported, see the "New and Changed Information" chapter or the Feature History table below.

## <span id="page-598-0"></span>**Information About MVPNs**

You can use an MVPN feature to support multicast over a Layer 3 VPN. IP multicast is used to stream video, voice, and data to an VPN network core.

Historically, point-to-point tunnels were the only way to connect through an enterprise or service provider network. Although such tunneled networks had scalability issues, they were the only means of passing IP multicast traffic through a virtual private network (VPN).

Because Layer 3 VPNs support only unicast traffic connectivity, deploying with a Layer 3 VPN allows operators to offer both unicast and multicast connectivity to Layer 3 VPN customers.

This section includes the following topics:

- **MVPN Overview**, page 32-14
- **•** [MVPN Routing and Forwarding and Multicast Domains, page 32-14](#page-599-1)
- [Multicast Distribution Trees, page 32-14](#page-599-2)
- **•** [Multicast Tunnel Interface, page 32-17](#page-602-1)
- **•** [Benefits of MVPNs, page 32-17](#page-602-2)

### <span id="page-599-0"></span>**MVPN Overview**

An MVPN allows an operator to configure and support multicast traffic in an MVPN environment. MVPNs support routing and forwarding of multicast packets for each individual virtual routing and forwarding (VRF) instance, and it also provides a mechanism to transport VPN multicast packets across the enterprise or service provider backbone. IP multicast is used to stream video, voice, and data to a VPN network core.

A VPN allows network connectivity across a shared infrastructure, such as an Internet Service Provider (ISP). Its function is to provide the same policies and performance as a private network at a reduced cost of ownership.

MVPNs allow an enterprise to transparently interconnect its private network across the network backbone. Using MVPNs to interconnect an enterprise network does not change the way that an enterprise network is administered and it does not change general enterprise connectivity.

### <span id="page-599-1"></span>**MVPN Routing and Forwarding and Multicast Domains**

MVPNs introduce multicast routing information to the VPN routing and forwarding table. When a provider edge (PE) router receives multicast data or control packets from a customer edge (CE) router, the router forwards the data or control packets according to the information in the MVPN routing and forwarding (MVRF). MVPNs do not use label switching.

A set of MVRFs that can send multicast traffic to each other constitutes a multicast domain. For example, the multicast domain for a customer that wanted to send certain types of multicast traffic to all global employees would consist of all CE routers that are associated with that enterprise.

### <span id="page-599-2"></span>**Multicast Distribution Trees**

MVPNs establish a static default multicast distribution tree (MDT) for each multicast domain. The default MDT defines the path used by PE routers to send multicast data and control messages to every other PE router in the multicast domain.

MVPNs also support the dynamic creation of MDTs for high-bandwidth transmission. Data MDTs are intended for high-bandwidth sources such as full-motion video inside the VPN to ensure optimal traffic forwarding in the VPN core. When the multicast transmission exceeds the defined threshold, the sending PE router creates the data MDT and sends a User Datagram Protocol (UDP) message, which contains

information about the data MDT, to all routers on the default MDT. Once every second, the PE router examines the statistics to determine whether a multicast stream has exceeded the data MDT threshold. After a PE router sends the UDP message, it waits 3 more seconds before switching over.

Data MDTs are created for bidirectional routes if you use the **mdt data bidir-enable** command in that VRF. (Data MDTs are not created for bidirectional customer routes by default.)

In the following example, a service provider has a multicast customer with offices in San Jose, New York, and Dallas. A one-way multicast presentation is occurring in San Jose. The service provider network supports all three sites that are associated with this customer, in addition to the Houston site of a different enterprise customer.

The default MDT for the enterprise customer consists of provider routers P1, P2, and P3 and their associated PE routers. PE4 is not part of the default MDT, because it is associated with a different customer. [Figure 32-1](#page-600-0) shows that no data flows along the default MDT, because no one outside of San Jose has joined the multicast.

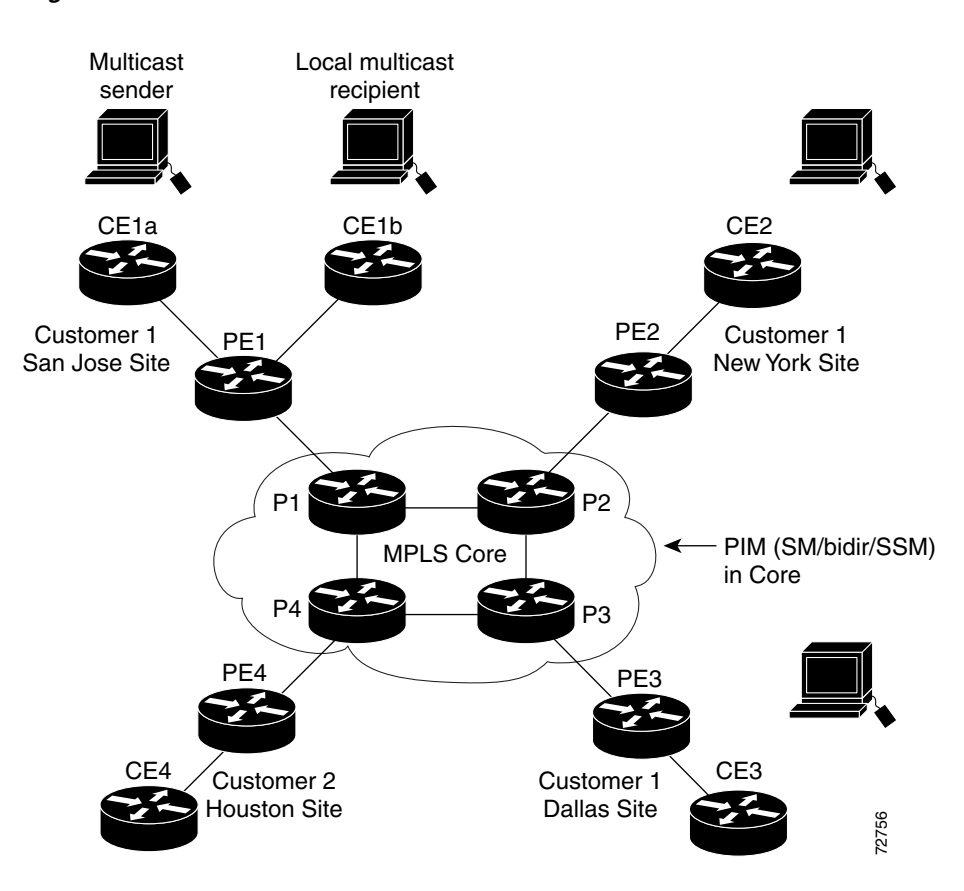

<span id="page-600-0"></span>*Figure 32-1 Default Multicast Distribution Tree Overview* 

Г

An employee in New York joins the multicast session. The PE router that is associated with the New York site sends a join request that flows across the default MDT for the multicast domain of the customer. PE1, the PE router that is associated with the multicast session source, receives the request. [Figure 32-2](#page-601-0) depicts that the PE router forwards the request to the CE router that is associated with the multicast source (CE1a).

#### <span id="page-601-0"></span>*Figure 32-2 Initializing the Data MDT*

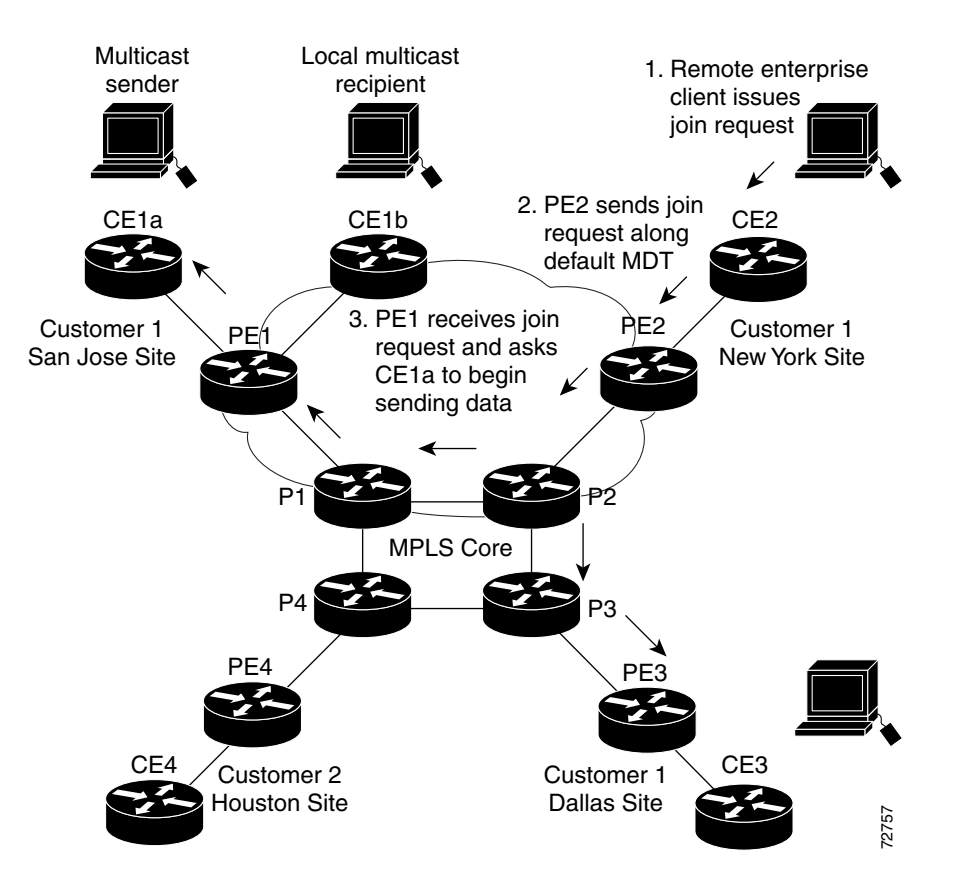

The CE router (CE1a) begins to send the multicast data to the associated PE router (PE1), which sends the multicast data along the default MDT. Immediately after sending the multicast data, PE1 recognizes that the multicast data exceeds the bandwidth threshold for which a data MDT should be created. Therefore, PE1 creates a data MDT, sends a message to all routers using the default MDT that contains information about the data MDT, and, three seconds later, begins sending the multicast data for that The CE router (CE1a) begins to send the multicast data to the associated PE router (PE1), which send<br>the multicast data along the default MDT. Immediately after sending the multicast data, PE1 recognize<br>that the multicast

joins the data MDT and receives traffic on it. (If the data MDT had not been configured and only the default MDT had been configured, all the customer sites would have received the traffic even though they were not interested in it.)

PE routers maintain a PIM relationship with other PE routers over the default MDT and a PIM relationship with its directly attached P routers.

### <span id="page-602-1"></span>**Multicast Tunnel Interface**

An MVPN routing and forwarding (MVRF), which is created per multicast domain, requires the router to create a tunnel interface from which all MVRF traffic is sourced. A multicast tunnel interface is an interface that the MVRF uses to access the multicast domain. The interface is a conduit that connects an MVRF and the global MVRF. One tunnel interface is created per MVRF.

### <span id="page-602-2"></span>**Benefits of MVPNs**

The benefits of MVPNs are as follows:

- **•** Provides a scalable method to dynamically send information to multiple locations
- **•** Provides high-speed information delivery
- **•** Provides connectivity through a shared infrastructure

# <span id="page-602-0"></span>**Information About the BGP Advertisement Method for MVPN Support**

This section includes the following topics:

- **•** [Overview, page 32-17](#page-602-3)
- **•** [BGP MDT SAFI, page 32-17](#page-602-4)

### <span id="page-602-3"></span>**Overview**

When you configure the default MDT in a PIM Source Specific Multicast (PIM-SSM) environment rather than a PIM-SM environment, the receiver PE needs information about the source PE and the default MDT. This information is used to send (S, G) joins toward the source PE to build a distribution tree from the source PE without the need for a rendezvous point (RP). The source provider edge (PE) address and default MDT address are sent using the Border Gateway Protocol (BGP).

### <span id="page-602-4"></span>**BGP MDT SAFI**

BGP MDT SAFI is the BGP advertisement method that is used for MVPNs. In the current release, only IPv4 is supported. MDT SAFI has the following settings:

- $AFI = 1$
- $SAFI = 66$

In Cisco NX-OS, the source PE address and the MDT address are passed to PIM using BGP MDT SAFI updates. The Route Descriptor (RD) type has changed to RD type 0 and BGP determines the best path for the MDT updates before passing the information to PIM.

You must configure the MDT SAFI address family for BGP neighbors by using the **address-family ipv4 mdt** command. You must still enable neighbors that do not support the MDT SAFI for the MDT SAFI in the local BGP configuration. Prior to the MDT SAFI, additional BGP configuration from the VPNv4 unicast configuration was not needed to support MVPNs.

# <span id="page-603-0"></span>**Licensing Requirements for MVPNs**

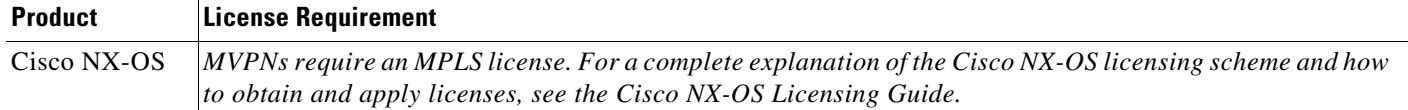

# <span id="page-603-1"></span>**Prerequisites for MVPNs**

Configuring MVPNs has the following prerequisites:

- **•** Ensure that you have configured MPLS and Label Distribution Protocol (LDP) in your network. All routers in the core, including the PE routers, must be able to support MPLS forwarding. VPNv4 routes are not installed by BGP if labeled paths do not exist for PE source addresses.
- **•** Ensure that you have installed the correct license for MPLS and any other features you will be using with MPLS.

# <span id="page-603-2"></span>**Guidelines and Limitations for MVPNs**

MVPNs have the following configuration guidelines and limitations:

- Bidirectional Forwarding Detection (BFD) is not supported on the Multicast Tunnel Interface (MTI).
- By default, the BGP update source is used as the source of the MVPN tunnel. However, you can use the **mdt source** to override the BGP update source and provide a different source to the multicast tunnel.
- **•** Cisco NX-OS Release 5.2(4) and later 5.x releases as well as Cisco NX-OS Release 6.1(1) and later 6.x releases support multicast GRE tunnel interfaces for PE-CE routing with MVPN.
- In Cisco Nexus 7000 Series, you can have up to 30 seconds of duplication upon P-PE link flap with default CoPP values. CoPP for RPF failure packets needs to be disabled to reduce the duplication window. By applying the following CoPP profile, duplication window can be reduced.

```
switch# copp copy profile strict prefix xyz
switch(config)# class-map type control-plane match-any xyz-copp-class-normal
switch(config-cmap)# match exception ip multicast rpf-failure
switch(config-cmap)# match exception ipv6 multicast rpf-failure
switch(config-cmap)# control-plane
switch(config-cp)# service-policy input xyz-copp-policy-strict
switch(config-cp)# end
```
MDT SAFI has the following configuration and limitations guidelines:

- **•** You must configure the MDT SAFI on all routers that participate in the MVPN operations.
- **•** Extended communities are needed for VPNv4 interior BGP (iBGP) sessions to carry the connector attribute.

## <span id="page-604-2"></span><span id="page-604-0"></span>**Default Settings for MVPNs**

[Table 32-1](#page-604-2) lists the default settings for MVPN parameters.

*Table 32-1 Default MVPN Parameters*

| <b>Parameters</b>                                   | <b>Default</b>    |
|-----------------------------------------------------|-------------------|
| mdt default address                                 | No default        |
| mdt enforce-bgp-mdt-safi                            | Enabled           |
| <b>mdt data</b> threshold                           | 0 Kilobits/second |
| mdt source                                          | No default        |
| mdt mtu $mtu1$                                      | 1376 bytes        |
| mdt ip pim hello-interval interval                  | 30000 ms          |
| mdt ip pim jp-interval interval                     | 60000 ms          |
| mdt data bidir-enable <sup>2</sup>                  | Disabled          |
| mdt default asm-use-shared-tree [only] <sup>3</sup> | Disabled          |

1. The default MDT MTU value for Cisco Catalyst 6000 Series switches is 1500 bytes, which is different from the default value of 1376 bytes for Cisco Nexus 7000 Series switches. To avoid an interoperability issue (especially when migrating from the Cisco Catalyst 6000 Series switches), make sure to use the appropriate MDT MTU value.

2. Enables data MDTs to be created for bidir customer routes.

3. The receiving PE's do not trigger an (S,G) join toward the source for the MDT routes when default MDT is in PIM ASM mode.

# <span id="page-604-1"></span>**Configuring MVPNs**

This section includes the following topics:

- **•** [Enabling Features, page 32-19](#page-604-3)
- **•** [Enabling PIM on Interfaces, page 32-20](#page-605-0)
- **•** [Configuring a Default MDT for a VRF, page 32-21](#page-606-0)
- **•** [Enforcing MDT SAFI for a VRF, page 32-22](#page-607-0)
- **•** [Configuring the MDT Address Family in BGP for MVPNs, page 32-23](#page-608-0)
- **•** [Configuring a Data MDT, page 32-27](#page-612-0)

### <span id="page-604-3"></span>**Enabling Features**

You enable required features by using the detailed steps in this section. This procedure is required for enabling features.

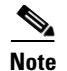

**Note** Some protocols, such as rip/ospf, must be running both on customer VRFs as well as the core.

### **SUMMARY STEPS**

- **1. configure terminal**
- **2.** feature bgp
- **3.** feature pim
- **4.** feature mvpn
- **5.** feature mpls l3vpn
- **6.** feature mpls ldp

#### **DETAILED STEPS**

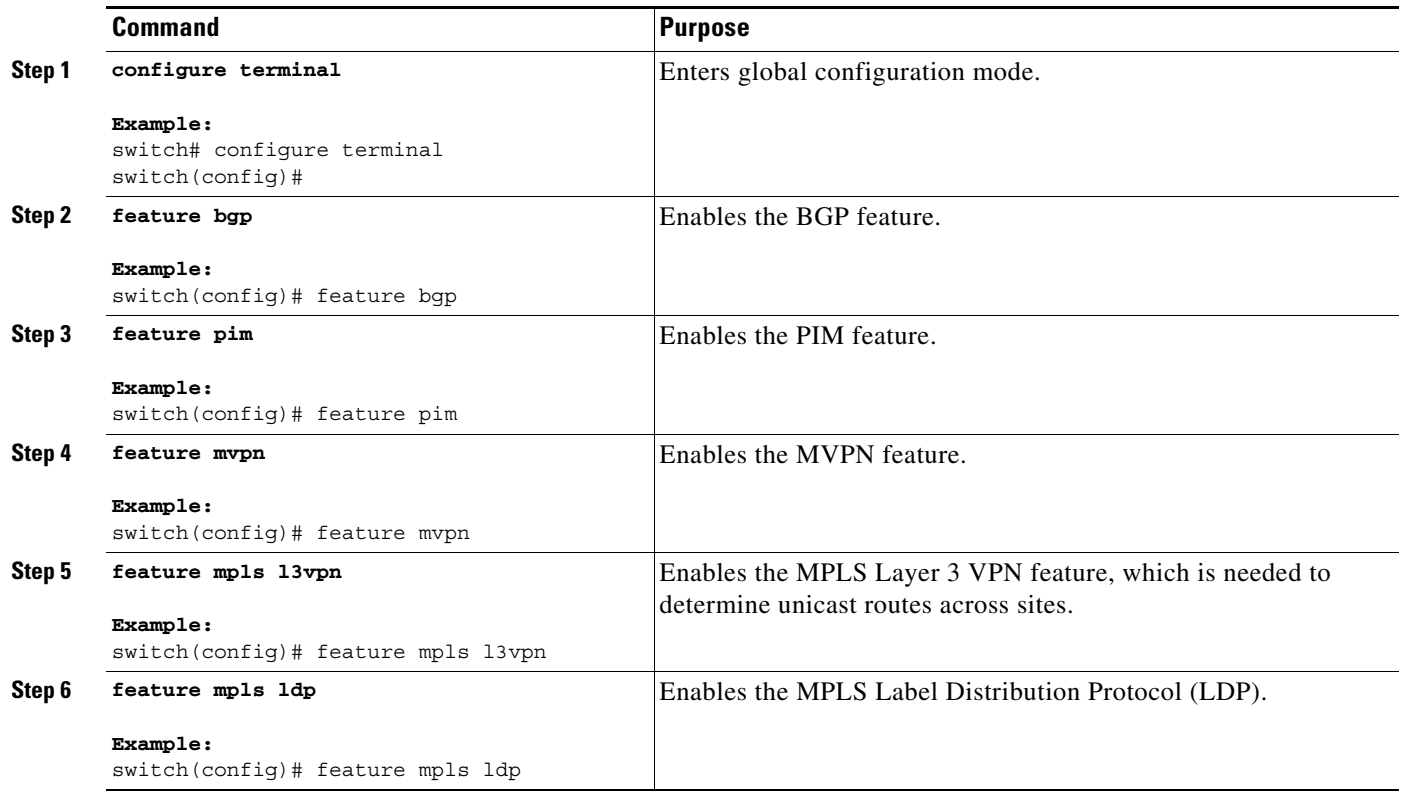

### <span id="page-605-0"></span>**Enabling PIM on Interfaces**

You can configure Protocol Independent Multicast (PIM) on all interfaces that are used for IP multicast. We recommend that you configure PIM sparse mode on all physical interfaces of provider edge (PE) routers that connect to the backbone. We also recommend that you configure PIM sparse mode on all loopback interfaces if they are used for BGP peering or if their IP address is used as an RP address for PIM.

**Note** This procedure is required for enabling PIM on interfaces. For more information on PIM, see the *Cisco Nexus 7000 Series NX-OS Multicast Routing Configuration Guide*.

#### **SUMMARY STEPS**

- **1.** configure terminal
- **2. ip pim sparse-mode**

#### **DETAILED STEPS**

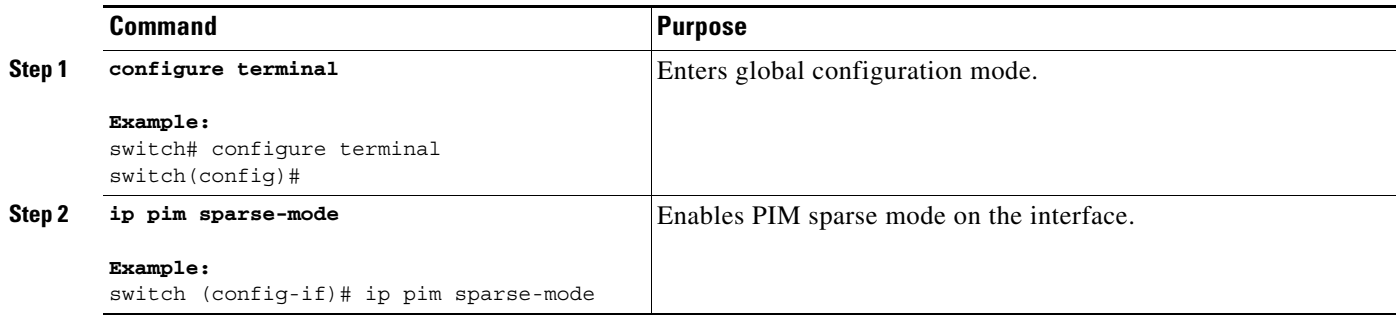

### <span id="page-606-0"></span>**Configuring a Default MDT for a VRF**

You can configure a default MDT for a VRF.

The default MDT must be the same that is configured on all routers that belong to the same VPN. The source IP address is the address that you use to source the BGP sessions.

- **1. configure terminal**
- **2. vrf context** *vrf-name*
- **3. mdt default** *address*

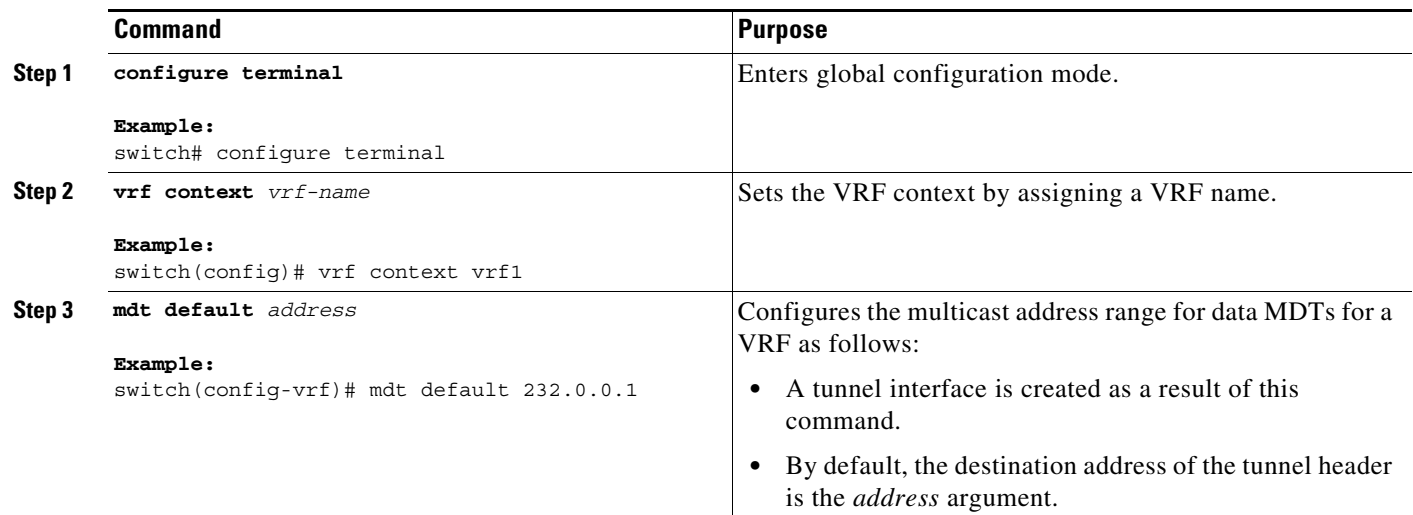

### <span id="page-607-0"></span>**Enforcing MDT SAFI for a VRF**

You can enforce the use of MDT subsequent address family identifiers (SAFI) for a VRF, or you can configure MDT to interoperate with peers that do not support MDT SAFI.

- **1. configure terminal**
- **2. vrf context** *vrf-name*
- **3. [no] mdt enforce-bgp-mdt-safi**

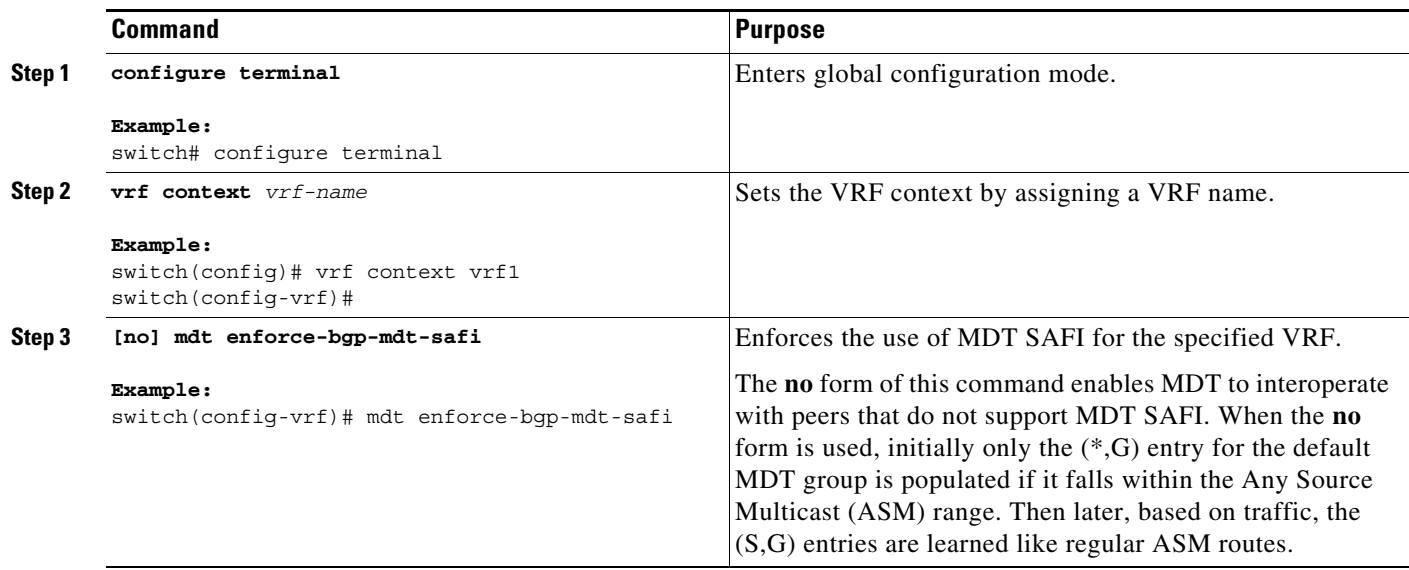

### <span id="page-608-0"></span>**Configuring the MDT Address Family in BGP for MVPNs**

You can configure an MDT address family session on PE routers to establish MDT peering sessions for MVPNs.

Use the **address-family ipv4 mdt** command under neighbor mode to configure an MDT address-family session. MDT address-family sessions are used to pass the source PE address and MDT address to PIM using BGP MDT Subaddress Family Identifier (SAFI) updates.

#### **Prerequisites**

Before MVPN peering can be established through an MDT address family, you must configure MPLS in the BGP network and multiprotocol BGP on PE routers that provide VPN services to CE routers.

- **1. configure terminal**
- **2. feature bgp** *as-number*
- **3. vrf context** *vrf-name*
- **4. rd** *route-distinguisher*
- **5. address-family ipv4** *unicast*
- **6. route-target import** *route-target-ext-community*
- **7. route-target export** *route-target-ext-community*
- **8. router bgp** *as-number*
- **9. address-family ipv4 mdt**
- **10. address-family {vpnv4} [unicast]**
- **11. address-family {ipv4} [unicast]**
- **12. neighbor** *neighbor-address*
- **13. update source** *interface*
- **14. address-family ipv4 mdt**
- **15. address-family vpnv4** [**unicast]**
- **16. send-community extended**
- **17.** (Optional) **show bgp** {**ipv4**} **unicast neighbors vrf** *vrf-name*
- **18.** (Optional) copy running-config startup-config

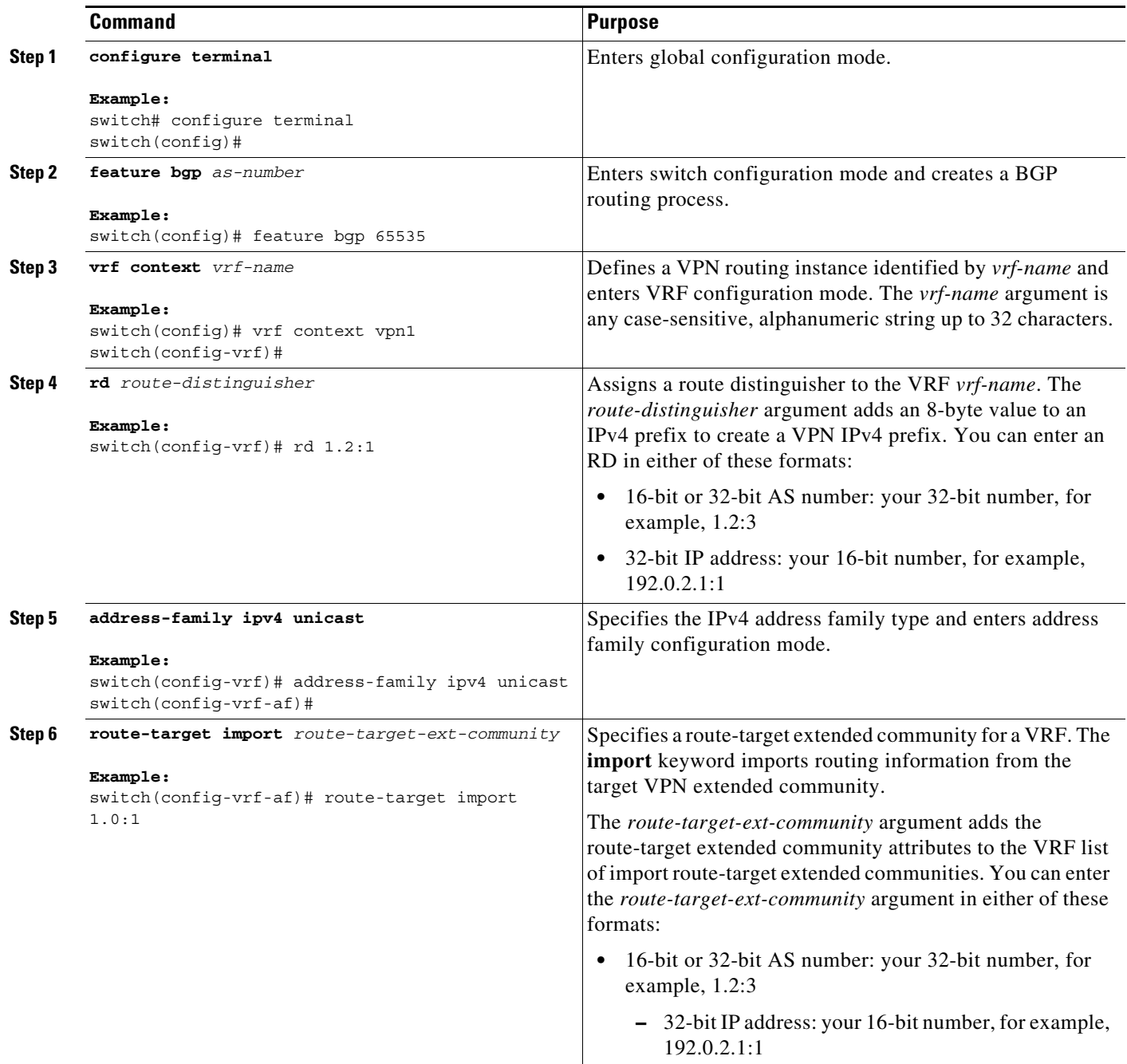

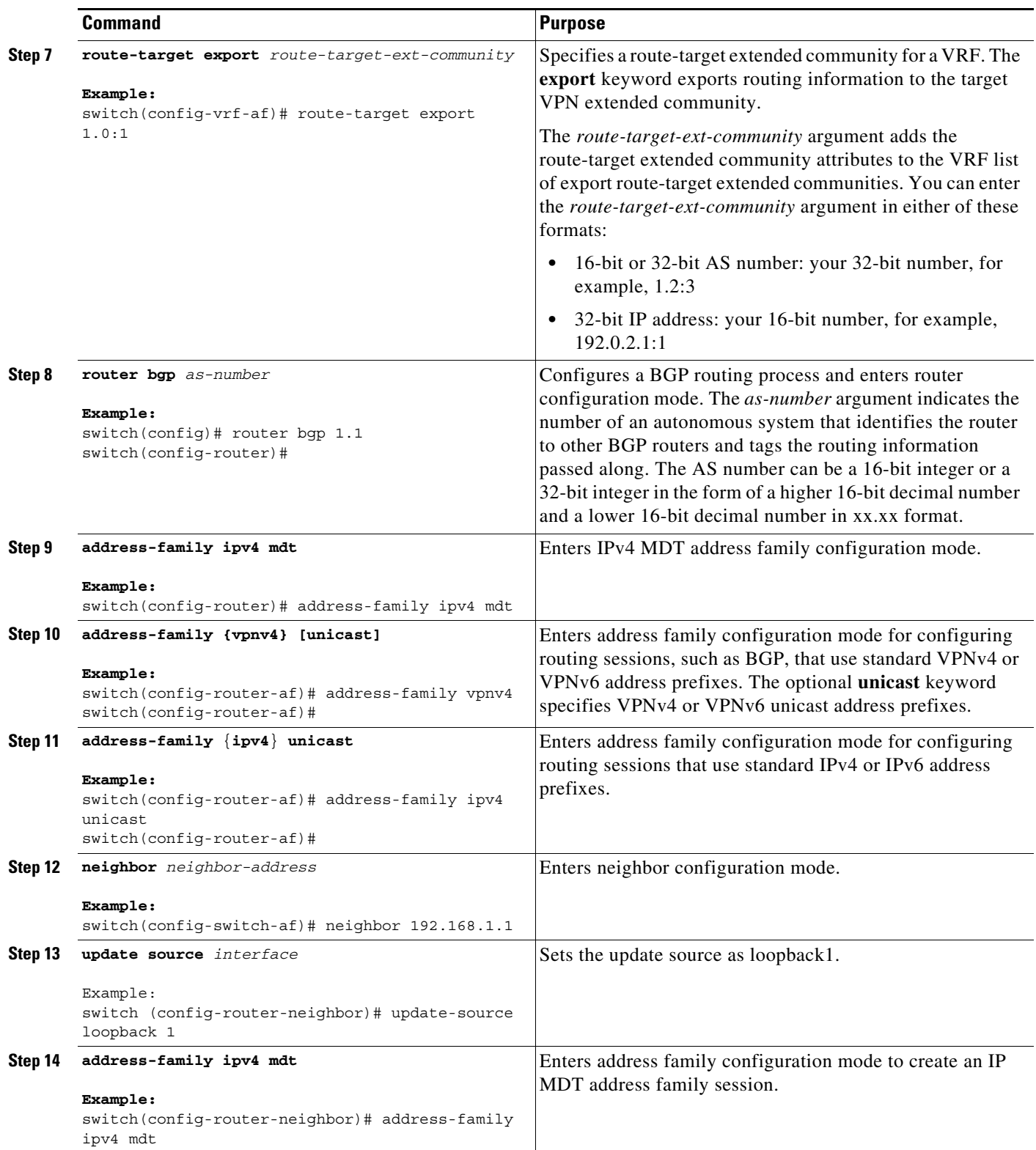

П
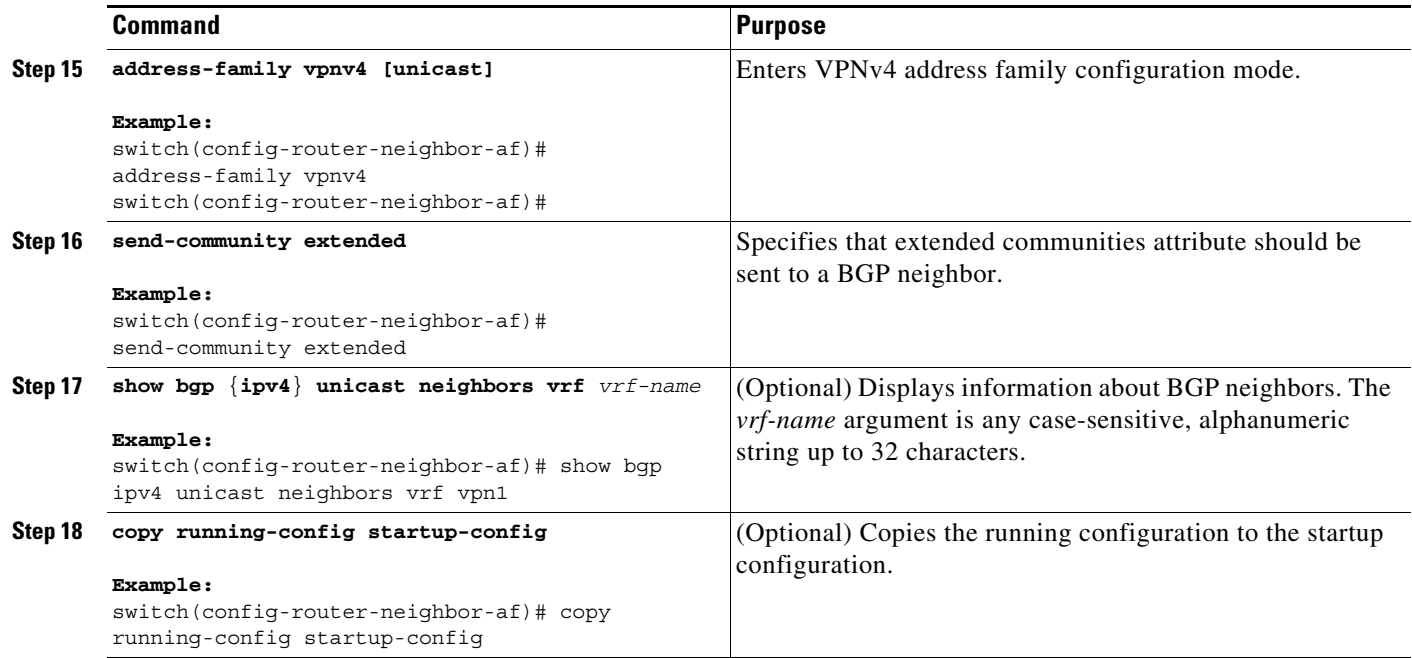

## **Configuring a Data MDT**

You can configure a data MDT.

Multicast groups that are used to create the data MDT are dynamically chosen from a pool of configured IP addresses. If the number of streams is greater than the maximum number of data MDTs per VRF per PE, multiple streams share the same data MDT. See [Appendix A, "Configuration Limits for Cisco](#page-690-0)  [NX-OS MPLS"](#page-690-0) for information on the maximum supported number of data MDTs per VRF per PE.

#### **Prerequisites**

Before configuring a data MDT, you must configure the default MDT on the VRF.

#### **SUMMARY STEPS**

- **1. configure terminal**
- **2. vrf context** *vrf-name*
- **3. mdt data data** *prefix* [**threshold** *threshold-value*] [**routemap** *policy-name*]
- **4. exit**

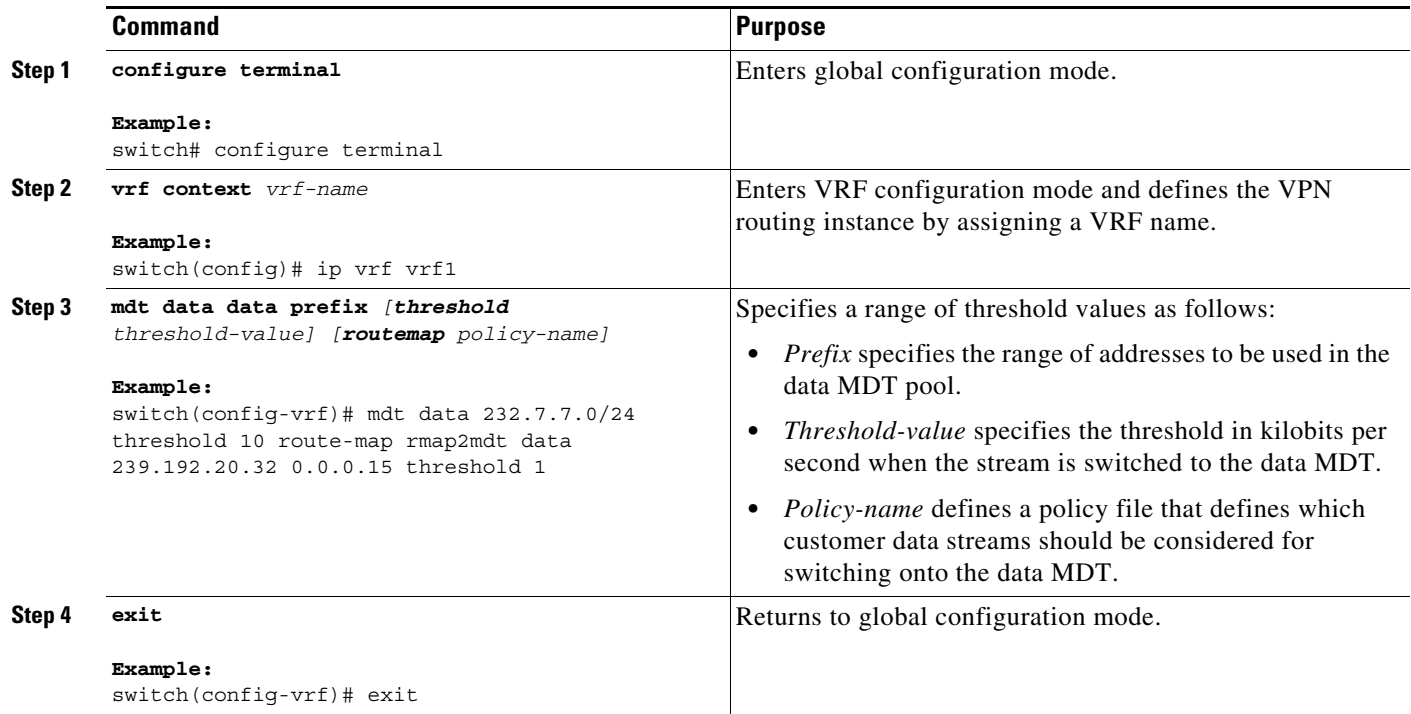

# **Verifying the MVPN Configuration**

To display the MVPN configuration, perform one of the following tasks:

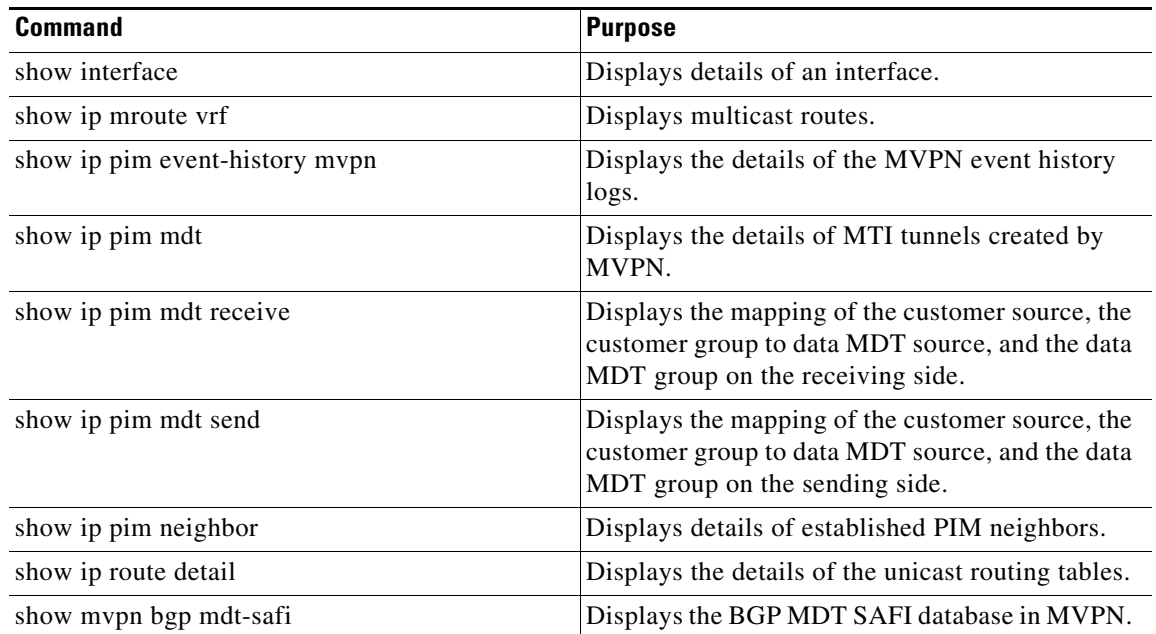

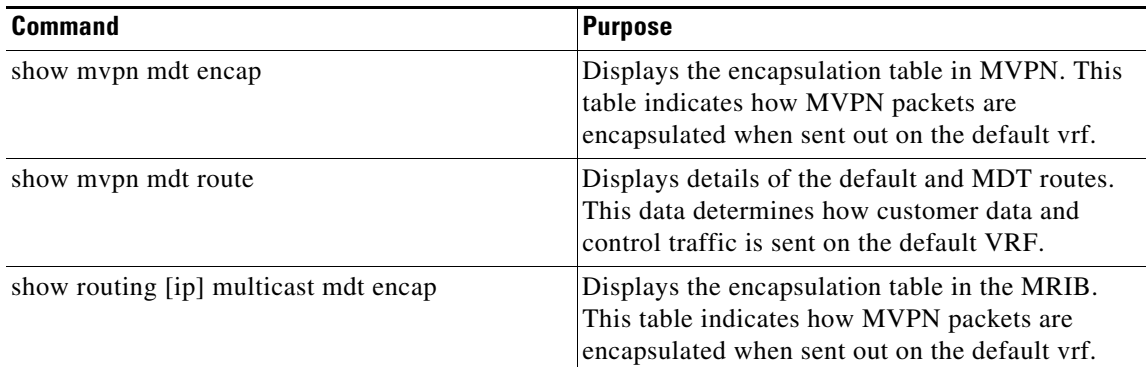

## **Configuration Examples for MVPNs**

This section includes the following configuration examples:

- **•** [Example: Configuring MVPN, page 32-29](#page-614-0)
- **•** [Example: Configuring the Multicast Address Range for Data MDTs, page 32-29](#page-614-1)

### <span id="page-614-0"></span>**Example: Configuring MVPN**

The following example shows how to configure an MVPN with two contexts:

```
vrf context vpn1
   ip pim rp-address 10.10.1.2 -list 224.0.0.0/8
   ip pim rp-address 10.10.1.3 -list 239.0.0.0/8 bidir
   ip pim ssm range 232.0.0.0/8
   mdt source loopback2
  mdt default 232.1.1.1
  mdt data 232.2.2.0/24 threshold 10 route-map rmap2
   mdt data bidir-enable
vrf context vpn4
   ip pim rp-address 10.10.4.2 -list 224.0.0.0/8
   ip pim rp-address 10.10.4.3 -list 239.0.0.0/8 bidir
   ip pim ssm range 232.0.0.0/8
   mdt default 235.1.1.1
  mdt asm-use-shared-tree
ip pim rp-address 10.11.0.2 -list 224.0.0.0/8
ip pim rp-address 10.11.0.3 -list 239.0.0.0/8 bidir
ip pim rp-address 10.11.0.4 -list 235.0.0.0/8
ip pim ssm range 232.0.0.0/8
```
### <span id="page-614-1"></span>**Example: Configuring the Multicast Address Range for Data MDTs**

The following example shows how to assign to the VPN routing instance a VRF named blue. The MDT default for a VPN VRF is 10.1.1.1, and the multicast address range for MDTs is 10.1.2.0 with wildcard bits of 0.0.0.3:

```
Vrf context blue 
mdt data 239.1.0/24 threshold 10
```
Г

# **Additional References for MVPNs**

For additional information related to MVPN configuration, see the following sections:

- **•** [Related Documents](#page-616-0)
- **•** [Standards](#page-616-1)
- **•** [MIBs](#page-616-2)

## <span id="page-616-0"></span>**Related Documents**

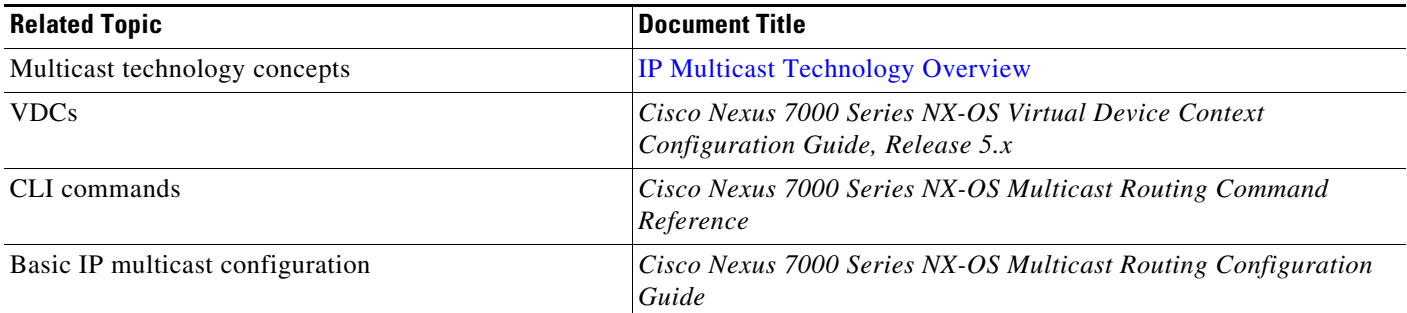

## <span id="page-616-1"></span>**Standards**

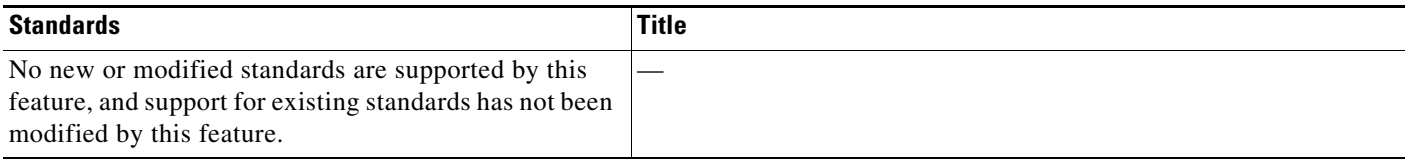

## <span id="page-616-2"></span>**MIBs**

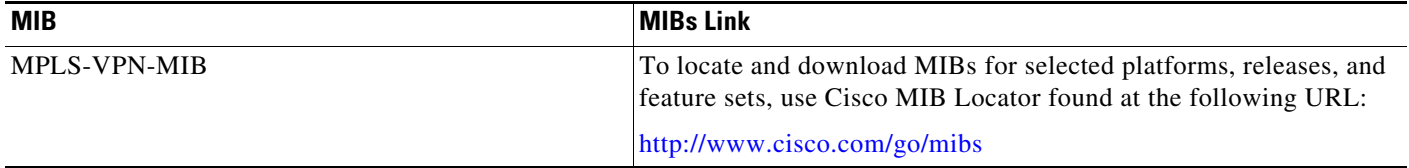

# **Feature History for MVPNs**

[Table 32-2](#page-616-3) lists the release history for this feature.

### <span id="page-616-3"></span>*Table 32-2 Feature History for MVPNs*

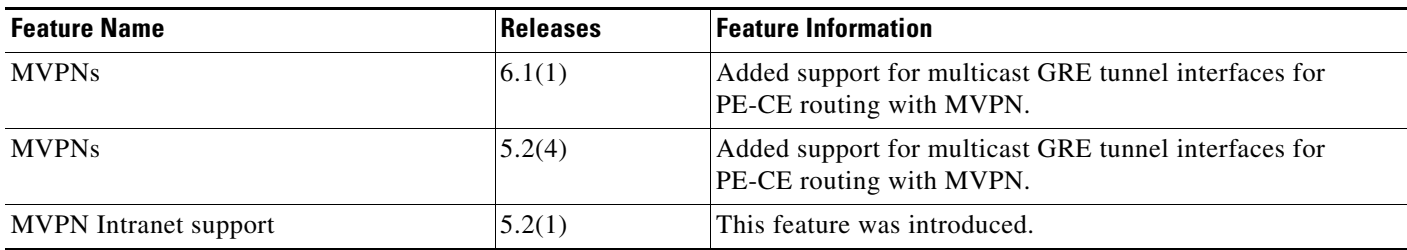

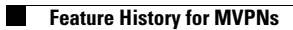

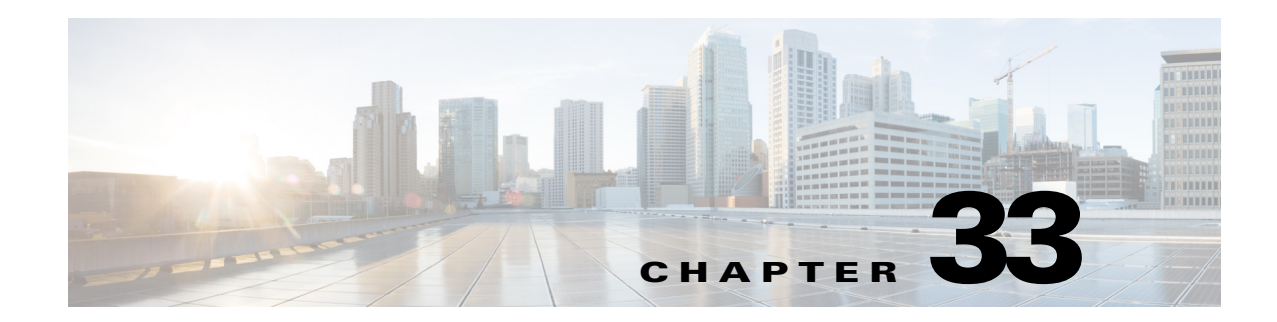

# **Configuring MPLS LSP Multipath Tree Trace**

This chapter describes how to configure Multiprotocol Label Switching (MPLS) connectivity with the MPLS LSP Multipath Tree Trace feature.

This chapter includes the following sections:

- **•** [Finding Feature Information, page 33-33](#page-618-1)
- **•** [Information About MPLS LSP Multipath Tree Trace, page 33-33](#page-618-0)
- **•** [Licensing Requirements for MPLS LSP Multipath Tree Trace, page 33-35](#page-620-0)
- **•** [Prerequisites for MPLS LSP Multipath Tree Trace, page 33-35](#page-620-1)
- **•** [Guidelines and Limitations for MPLS LSP Multipath Tree Trace, page 33-36](#page-621-0)
- **•** [Configuring MPLS LSP Multipath Tree Trace, page 33-36](#page-621-1)
- **•** [Configuration Examples for MPLS LSP Multipath Tree Trace, page 33-51](#page-636-0)
- [Additional References for MPLS LSP Multipath Tree Trace, page 33-60](#page-645-0)
- **•** [Feature History for MPLS LSP Multipath Tree Trace, page 33-60](#page-645-1)

## <span id="page-618-1"></span>**Finding Feature Information**

[Your software release might not support all the features documented in this module. For the latest caveats](https://tools.cisco.com/bugsearch/)  [and feature information, see the Bug Search Tool at h](https://tools.cisco.com/bugsearch/)ttps://tools.cisco.com/bugsearch/ and the release notes for your software release. To find information about the features documented in this module, and to see a list of the releases in which each feature is supported, see the "New and Changed Information" chapter or the Feature History table below.

# <span id="page-618-0"></span>**Information About MPLS LSP Multipath Tree Trace**

#### .i.MPLS:tree trace;

The MPLS LSP Multipath Tree Trace feature provides the means to discover all possible equal-cost multipath (ECMP) routing paths of a label switched path (LSP) between an egress and ingress router. Once discovered, these paths can be retested on a periodic basis using MPLS LSP ping or traceroute. This feature is an extension to the MPLS LSP traceroute functionality for the tracing of IPv4 LSPs.

You can use the MPLS LSP Multipath Tree Trace feature to discover all paths for an IPv4 LSP.

This implementation of the MPLS LSP Multipath Tree Trace feature is based on the IETF RFC 4379 *[Detecting Multi-Protocol Label Switched \(MPLS\) Data Plane Failures](http://tools.ietf.org/html/rfc4379)*.

Г

This section includes the following topics:

- **•** [Overview of MPLS LSP Multipath Tree Trace, page 33-34](#page-619-0)
- **•** [Discovery of IPv4 Load Balancing Paths by MPLS LSP Multipath Tree Trace, page 33-34](#page-619-1)
- [Echo Reply Return Codes Sent by the Router Processing Multipath LSP Tree Trace, page 33-35](#page-620-2)

## <span id="page-619-0"></span>**Overview of MPLS LSP Multipath Tree Trace**

As the number of MPLS deployments increases, the number of traffic types that the MPLS networks carry could increase. In addition, load balancing on label switch routers (LSRs) in the MPLS network provides alternate paths for carrying MPLS traffic to a target router. The ability of service providers to monitor LSPs and quickly isolate MPLS forwarding problems is critical to their ability to offer services.

Before the release of the MPLS LSP Multipath Tree Trace feature, no automated way existed to discover all paths between provider edge (PE) routers, and troubleshooting forwarding problems between PEs was difficult.

The MPLS LSP Multipath Tree Trace feature provides an automated way to discover all paths from the ingress PE router to the egress PE router in multivendor networks that use IPv4 load balancing at the transit routers. Once the PE-to-PE paths are discovered, use MPLS LSP ping and MPLS LSP traceroute to periodically test them.

### <span id="page-619-1"></span>**Discovery of IPv4 Load Balancing Paths by MPLS LSP Multipath Tree Trace**

#### .i.load balancing;

IPv4 load balancing at a transit router is based on the incoming label stack and the source and destination addresses in the IP header. The outgoing label stack and IP header source address remain constant for each branch being traced.

When you execute MPLS LSP multipath tree trace on the source LSR, the router needs to find the set of IP header destination addresses to use all possible output paths. The source LSR starts path discovery by sending a transit router a bitmap in an MPLS echo request. The transit router returns information in an MPLS echo request that contains subsets of the bitmap in a downstream map (DS Map) in an echo reply. The source router can then use the information in the echo reply to interrogate the next router. The source router interrogates each successive router until it finds one bitmap setting that is common to all routers along the path. The router uses TTL expiry to interrogate the routers to find the common bits.

For example, you could start path discovery by entering the following command at the source router:

switch# **traceroute mpls multipath ipv4 10.131.101.129/32 hashkey ipv4 bitmap 16**

This command sets the IP address of the target router as 10.131.101.192 255.255.255.255 and configures:

- **•** The default hash key type to 8, which requests that an IPv4 address prefix and bit mask address set be returned in the DS Map in the echo reply.
- The bitmap size to 16. This means that MPLS LSP multipath tree trace uses 16 addresses (starting with 127.0.0.1) in the discovery of all paths of an LSP between the source router and the target router.

If you enter the **traceroute mpls multipath ipv4 10.131.101.129/32** command, MPLS LSP multipath tree trace uses the default hash type of 8 or IPv4 and a default bitmap size of 32. Your choice of a bitmap size depends on the number of routes in your network. If you have many routes, you might need to use a larger bitmap size.

## <span id="page-620-3"></span><span id="page-620-2"></span>**Echo Reply Return Codes Sent by the Router Processing Multipath LSP Tree Trace**

[Table 33-1](#page-620-3) describes the codes that the router processing a multipath LSP tree trace packet returns to the sender about the failure or success of the request.

| <b>Output Code</b> | <b>Echo Return</b><br>Code | <b>Meaning</b>                                           |  |
|--------------------|----------------------------|----------------------------------------------------------|--|
| Period "."         |                            | A timeout occurred before the target router could reply. |  |
| $\mathbf{x}$       | 0                          | No return code.                                          |  |
| M                  |                            | Malformed request.                                       |  |
| m                  | 2                          | Unsupported type, length, values (TLVs).                 |  |
|                    | 3                          | Success.                                                 |  |
| $\mathbf F$        | 4                          | No Forwarding Equivalence Class (FEC) mapping.           |  |
| D                  | 5                          | DS Map mismatch.                                         |  |
| R                  | 6                          | Downstream router but not target.                        |  |
| $\mathbf{U}$       |                            | Reserved.                                                |  |
| L                  | 8                          | Labeled output interface.                                |  |
| B                  | 9                          | Unlabeled output interface.                              |  |
| $\mathbf{f}$       | 10                         | FEC mismatch.                                            |  |
| N                  | 11                         | No label entry.                                          |  |
| P                  | 12                         | No receive interface label protocol.                     |  |
| p                  | 13                         | Premature termination of the LSP.                        |  |
| X                  | unknown                    | Undefined return code.                                   |  |

*Table 33-1 Echo Reply Return Codes*

# <span id="page-620-0"></span>**Licensing Requirements for MPLS LSP Multipath Tree Trace**

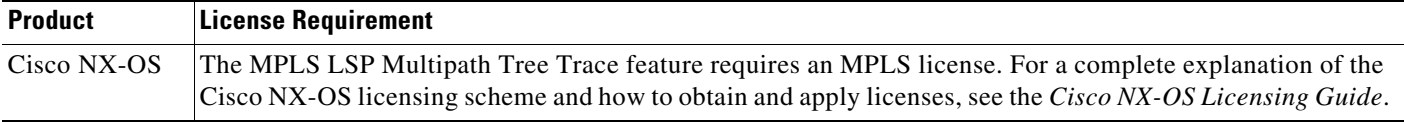

# <span id="page-620-1"></span>**Prerequisites for MPLS LSP Multipath Tree Trace**

The MPLS LSP Multipath Tree Trace feature has the following prerequisites:

- Before you can run MPLS ping and traceroute, ensure that the Intrusion Detection System (IDS) is disabled (specifically the option that drops packets if the IP address is in the reserved 127.x.x.x range).
- **•** You must enable the MPLS LDP feature.
- **•** You must understand the concepts and know how to use MPLS LSP ping or traceroute as described in the *MPLS LSP Ping/Traceroute for LDP/TE, and LSP Ping for VCCV* document.
- **•** The routers in your network must use an implementation based on IETF RFC 4379 *[Detecting](http://tools.ietf.org/html/rfc4379)  [Multi-Protocol Label Switched \(MPLS\) Data Plane Failures](http://tools.ietf.org/html/rfc4379)*.
- **•** You should know the following about your MPLS network:
	- **–** The topology
	- **–** The number of links in your network
	- **–** The expected number of LSPs, and how many LSPs
- **•** Understand label switching, forwarding, and load balancing.

## <span id="page-621-0"></span>**Guidelines and Limitations for MPLS LSP Multipath Tree Trace**

The MPLS LSP Multipath Tree Trace feature has the following configuration guidelines and limitations:

- **•** All restrictions that apply to the MPLS LSP ping and LSP traceroute features also apply to the MPLS LSP Multipath Tree Trace feature as follows:
	- **–** You cannot use the MPLS LSP Multipath Tree Trace feature to trace the path taken by AToM packets. The MPLS LSP Multipath Tree Trace feature is not supported for AToM. (MPLS LSP ping is supported for AToM.) However, you can use the MPLS LSP Multipath Tree Trace feature to troubleshoot the Interior Gateway Protocol (IGP) LSP that is used by AToM.
	- **–** You cannot use the MPLS LSP Multipath Tree Trace feature to validate or trace MPLS virtual private networks (VPNs). Multiple LSP paths are not discovered unless all routers in the MPLS core support an RFC 4379 implementation of *Detecting Multi-Protocol Label Switched (MPLS) Data Plane Failures.*
- MPLS LSP multipath tree trace is not expected to operate in networks that support time-to-live (TTL) hiding.

# <span id="page-621-1"></span>**Configuring MPLS LSP Multipath Tree Trace**

This section includes the following topics:

- **•** [Customizing the Default Behavior of MPLS Echo Packets, page 33-37](#page-622-0)
- **•** [Configuring MPLS LSP Multipath Tree Trace, page 33-38](#page-623-0)
- **•** [Discovering IPv4 Load Balancing Paths Using MPLS LSP Multipath Tree Trace, page 33-40](#page-625-0)
- **•** [Monitoring LSP Paths Discovered by MPLS LSP Multipath Tree Trace Using MPLS LSP](#page-626-0)  [Traceroute, page 33-41](#page-626-0)
- **•** [Using DSCP to Request a Specific Class of Service in an Echo Reply, page 33-43](#page-628-0)
- **•** [Controlling How a Responding Router Replies to an MPLS Echo Request, page 33-44](#page-629-0)
- **•** [Specifying the Output Interface for Echo Packets Leaving a Router for MPLS LSP Multipath Tree](#page-631-0)  [Trace, page 33-46](#page-631-0)
- **•** [Setting the Pace of MPLS Echo Request Packet Transmission for MPLS LSP Multipath Tree Trace,](#page-632-0)  [page 33-47](#page-632-0)
- **•** [Enabling MPLS LSP Multipath Tree Trace to Detect LSP Breakages Caused by an Interface That](#page-633-0)  [Lacks an MPLS Configuration, page 33-48](#page-633-0)
- **•** [Requesting That a Transit Router Validate the Target FEC Stack for MPLS LSP Multipath Tree](#page-634-0)  [Trace, page 33-49](#page-634-0)
- **•** [Setting the Number of Timeout Attempts for MPLS LSP Multipath Tree Trace, page 33-50](#page-635-0)

### <span id="page-622-0"></span>**Customizing the Default Behavior of MPLS Echo Packets**

#### .i.customized echo packets;

You can customize the default behavior of MPLS echo packets. You might need to customize the default echo packet encoding and decoding behavior to allow later implementations of the *Detecting MPLS Data Plane Failures* (RFC 4379) to be deployed in networks running earlier versions of the draft.

### **MPLS Embedded Management Configuration**

Before using the **ping mpls**, **traceroute mpls**, or **traceroute mpls multipath** command, you should ensure that the router is configured to encode and decode MPLS echo packets in a format that all receiving routers in the network can understand.

LSP ping drafts after Version 3 (draft-ietf-mpls-ping-03) have undergone numerous TLV format changes, but the implementations based on different drafts might not interoperate properly.

To allow later Cisco implementations to interoperate with draft Version 3 Cisco and non-Cisco implementations, a global configuration mode (MPLS OAM configuration) allows you to encode and decode echo packets in formats specified by draft Version 3 implementations.

Unless configured otherwise, a Cisco implementation encodes and decodes echo requests assuming the version on which the Internet Engineering Task Force (IETF) implementation is based.

To allow for seamless interoperability with earlier Revision 1 and 3 images, you can use MPLS Operation, Administration, and Maintenance (OAM) configuration mode parameters to force the default behavior of the Revision 4 images to be compliant or compatible in networks with Revision 1 or Revision 3 images.

To prevent failures reported by the replying router due to TLV version issues, you should configure all routers in the core. Encode and decode MPLS echo packets in the same draft version. For example, if the network is running RFC 4379 (Cisco Revision 4) implementations but one router can run only Version 3 (Cisco Revision 3), configure all routers in the network to operate in Revision 3 mode.

Cisco Revision 4 is the default version. The default version is the latest LSP ping version supported by the image on the router.

### **Prerequisites**

The MPLS LSP Multipath Tree Trace feature requires RFC 4379 (Revision 4).

#### **SUMMARY STEPS**

- **1. configure terminal**
- **2. mpls oam**
- **3. echo revision**  $\{3 | 4\}$
- **4.** [**no**] **echo vendor-extension**

 $\mathbf{I}$ 

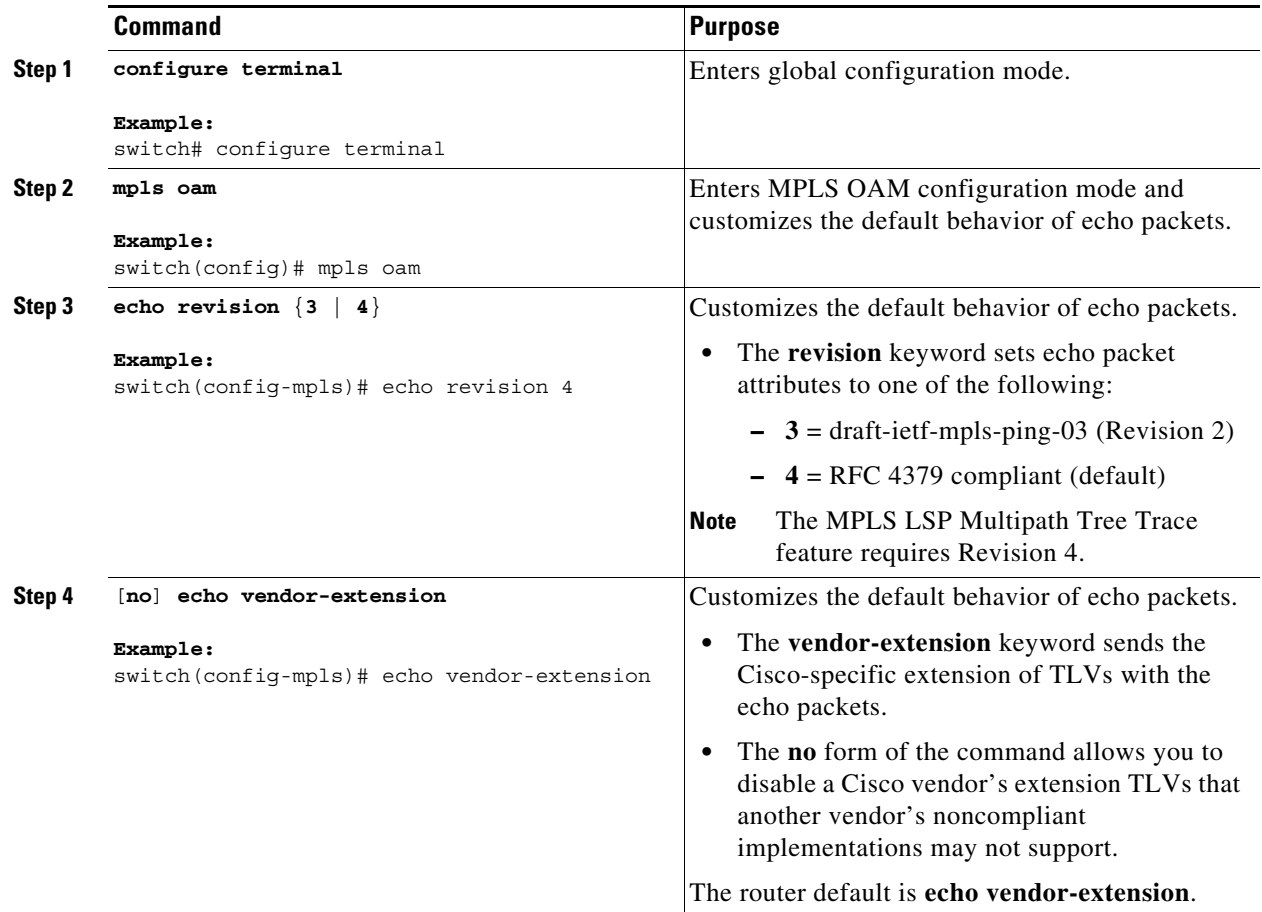

## <span id="page-623-0"></span>**Configuring MPLS LSP Multipath Tree Trace**

You can configure the MPLS multipath LSP tree trace traceroute. This task helps you to discover all LSPs from an egress router to an ingress router.

### **Prerequisites**

Cisco LSP ping or traceroute implementations based on draft-ietf-mpls-lsp-ping-11 can in some cases detect the formatting of the sender of an MPLS echo request. However, in certain cases an echo request or echo reply might not contain the Cisco extension TLV. To avoid complications in which the echo packets are decoded assuming the wrong TLV formats, configure all routers in the network to operate in the same mode.

For an MPLS LSP multipath tree trace to be successful, the implementation in your routers must support RFC 4379 on all core routers.

If all routers in the network support FRC-4379 and another vendor's implementation exists that is not capable of properly handling Cisco's vendor TLV, the routers supporting the RFC-compliant or later configuration must include commands to disable the Cisco vendor TLV extensions.

### **SUMMARY STEPS**

- **1. configure terminal**
- **2. mpls oam**
- **3. echo revision 4**
- **4.** (Optional) [**no**] **echo vendor-extension**
- **5. traceroute mpls multipath ipv4** *destination-ip-address***/***destination-mask-length*

### **DETAILED STEPS**

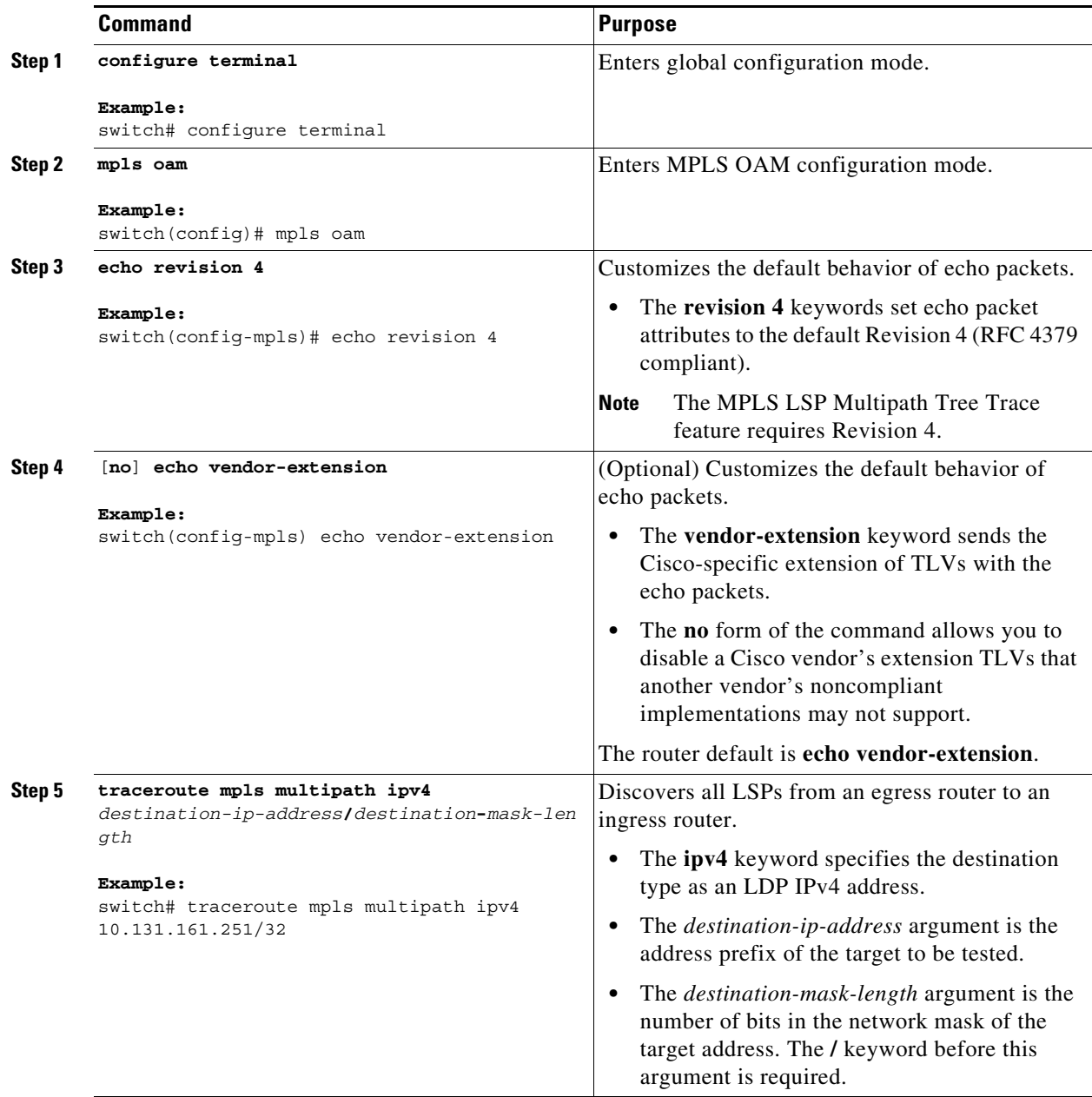

## <span id="page-625-0"></span>**Discovering IPv4 Load Balancing Paths Using MPLS LSP Multipath Tree Trace**

You can discover IPv4 load balancing paths using the MPLS LSP Multipath Tree Trace feature.

### **MPLS Multipath LSP Traceroute Path Discovery**

A Cisco router load balances MPLS packets based on the incoming label stack and the source and destination addresses in the IP header. The outgoing label stack and IP header source address remain constant for each path being traced. The router needs to find the set of IP header destination addresses to use all possible output paths. This might require exhaustive searching of the 127*.x.y.z*/8 address space. Once you discover all paths from the source LSR to the target or destination LSR with the MPLS LSP Multipath Tree Trace feature, you can use MPLS LSP traceroute to monitor these paths.

[Figure 33-1](#page-625-1) shows how the MPLS LSP Multipath Tree Trace feature discovers LSP paths in a sample network. In [Figure 33-1](#page-625-1), the bitmap size is 16 and the numbers 0 to 15 represent the bitmapped addresses that the MPLS LSP Multipath Tree Trace feature uses to discover all the paths from the source LSR R-101 to the target LSR R-150. [Figure 33-1](#page-625-1) illustrates how the **traceroute mpls multipath** command discovers all LSP paths in the sample network.

<span id="page-625-1"></span>*Figure 33-1 MPLS LSP Multipath Tree Trace Path Discovery in a Sample Network*

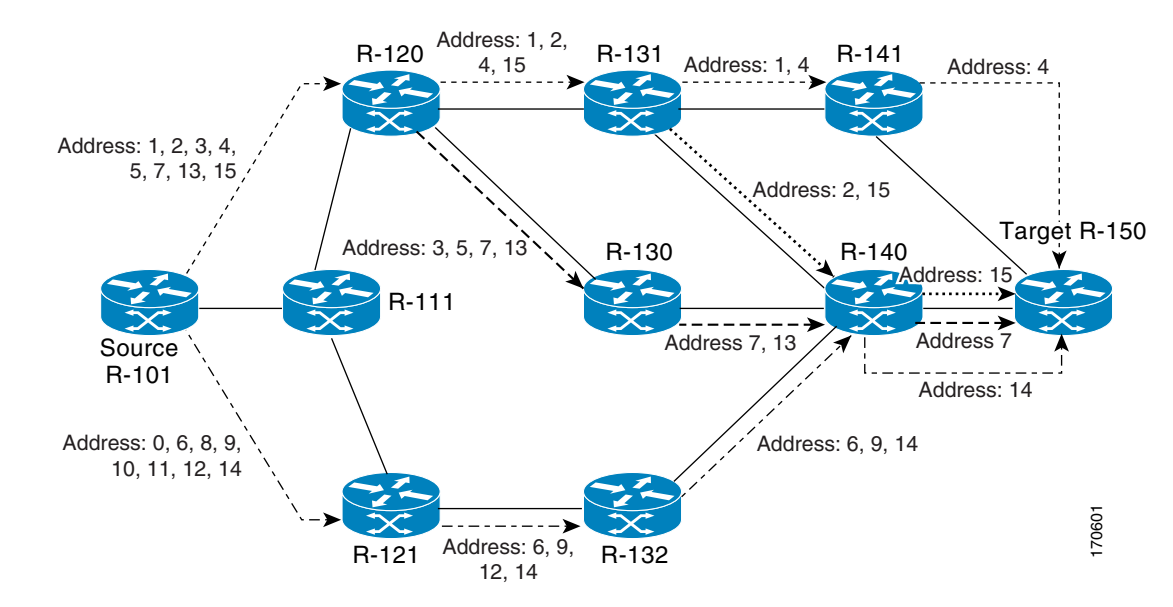

#### **SUMMARY STEPS**

- **1. configure terminal**
- **2. mpls oam**
- **3. echo revision 4**
- **4. traceroute mpls multipath ipv4** *destination-ip-address***/***destination*-*mask-length* **hashkey ipv4 bitmap** *bitmap-size*

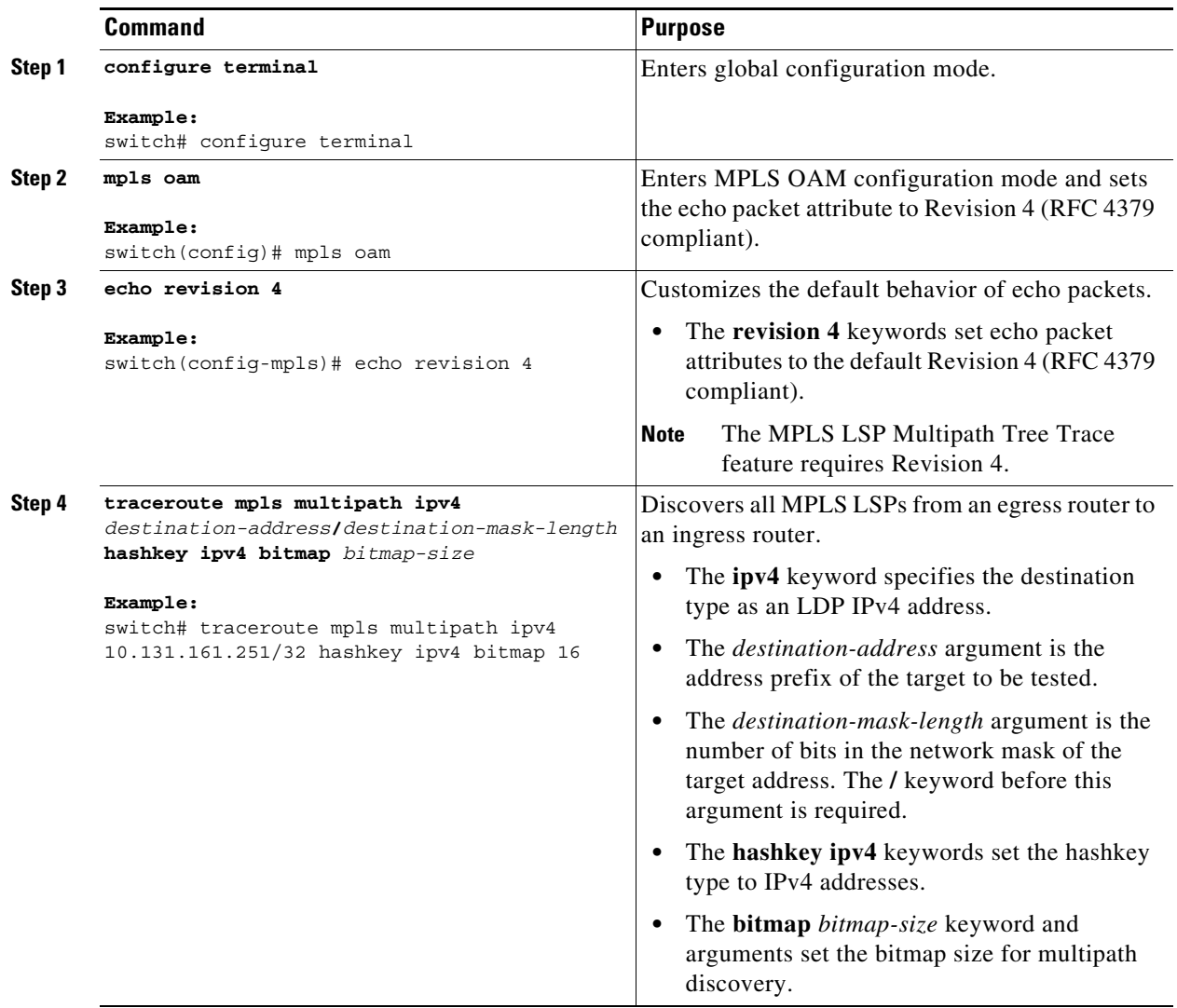

## <span id="page-626-0"></span>**Monitoring LSP Paths Discovered by MPLS LSP Multipath Tree Trace Using MPLS LSP Traceroute**

You can monitor LSP paths that are discovered by the MPLS LSP Multipath Tree Trace feature using the MPLS LSP traceroute. You can take output directly from the **traceroute mpls multipath** command and add it to a **traceroute mpls** command periodically to verify that the path is still operating.

[Figure 33-2](#page-627-0) shows the mapping of the output of a **traceroute mpls multipath** command to a **traceroute mpls** command.

#### <span id="page-627-0"></span>*Figure 33-2 Mapping of traceroute mpls multipath Command Output to a traceroute mpls Command*

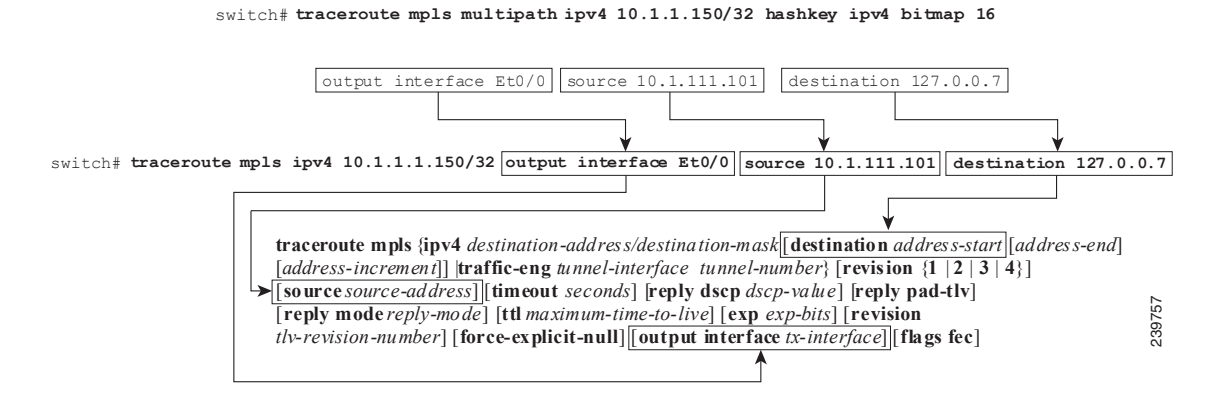

Each path that you discover with the MPLS LSP Multipath Tree Trace feature can be tested in this manner periodically to monitor the LSP paths in your network.

#### **SUMMARY STEPS**

- **1. traceroute mpls multipath ipv4** *destination-address/destination-mask-length* **hashkey ipv4 bitmap** *bitmap-size*
- **2. traceroute mpls ipv4** *destination-address/destination-mask-length* [**output interface** *tx-interface*] [**source** *source-address*] [**destination** *address-start*]

#### <span id="page-627-1"></span>**DETAILED STEPS**

**Step 1** Discover all MPLS LSPs from an egress router to an ingress router **by entering the traceroute mpls multipath ipv4** *destination-address/destination-mask-length* **hashkey ipv4 bitmap** *bitmap-size command.*

This example shows how to discover all MPLS LSPs from an egress router to an ingress router:

switch# **traceroute mpls multipath ipv4 10.1.1.150/32 hashkey ipv4 bitmap 16**

Starting LSP Multipath Traceroute for 10.1.1.150/32

```
Codes: '!' - success, 'Q' - request not sent, '.' - timeout,
  'L' - labeled output interface, 'B' - unlabeled output interface,
  'D' - DS Map mismatch, 'F' - no FEC mapping, 'f' - FEC mismatch,
  'M' - malformed request, 'm' - unsupported tlvs, 'N' - no label entry,
  'P' - no rx intf label prot, 'p' - premature termination of LSP,
  'R' - transit router, 'I' - unknown upstream index,
  'X' - unknown return code, 'x' - return code 0
Type escape sequence to abort.
LLLL!
Path 0 found,
 output interface Et0/0 source 10.1.111.101 destination 127.0.0.0 
LLL!
Path 1 found,
 output interface Et0/0 source 10.1.111.101 destination 127.0.0.1 
L!
Path 2 found,
 output interface Et0/0 source 10.1.111.101 destination 127.0.0.5
```

```
LL!
Path 3 found,
 output interface Et0/0 source 10.1.111.101 destination 127.0.0.7
Paths (found/broken/unexplored) (4/0/0)
 Echo Request (sent/fail) (14/0)
  Echo Reply (received/timeout) (14/0)
  Total Time Elapsed 468 ms
```
The output of the **traceroute mpls multipath** command in the example shows the result of path discovery with the MPLS LSP Multipath Tree Trace feature. In this example, the command sets the bitmap size to 16. Path discovery starts by the MPLS LSP Multipath Tree Trace feature using 16 bitmapped addresses as it locates LSP paths from the source router to the target router with prefix and mask 10.1.1.150/32. MPLS LSP multipath tree trace starts using the 127*.x.y.z*/8 address space with 127.0.0.1.

**Step 2** Verify that the paths discovered when you entered a **traceroute mpls multipath** command are still operating by entering the **traceroute mpls ipv4** *destination-address/destination-mask-length* [**output interface** *tx-interface*] [**source** *source-address*] [**destination** *address-start*] command.

For example, the output for Path 0 in the previous **traceroute mpls multipath** command in [Step 1](#page-627-1) is as follows:

output interface Et0/0 source 10.1.111.101 destination 127.0.0.0

If you put the output for path 0 in the **traceroute mpls** command, you see the following results:

switch# **traceroute mpls ipv4 10.1.1.150/32 output interface Et0/0 source 10.1.111.101 destination 127.0.0.0**

Tracing MPLS Label Switched Path to 10.1.1.150/32, timeout is 2 seconds Codes: '!' - success, 'Q' - request not sent, '.' - timeout, 'L' - labeled output interface, 'B' - unlabeled output interface, 'D' - DS Map mismatch, 'F' - no FEC mapping, 'f' - FEC mismatch, 'M' - malformed request, 'm' - unsupported tlvs, 'N' - no label entry, 'P' - no rx intf label prot, 'p' - premature termination of LSP, 'R' - transit router, 'I' - unknown upstream index, 'X' - unknown return code, 'x' - return code 0 Type escape sequence to abort. 0 10.1.111.101 MRU 1500 [Labels: 33 Exp: 0] L 1 10.1.111.111 MRU 1500 [Labels: 34 Exp: 0] 40 ms L 2 10.2.121.121 MRU 1500 [Labels: 34 Exp: 0] 32 ms L 3 10.3.132.132 MRU 1500 [Labels: 32 Exp: 0] 16 ms L 4 10.4.140.240 MRU 1504 [Labels: implicit-null Exp: 0] 20 ms ! 5 10.5.150.50 20 ms

You can take output directly from the **traceroute mpls multipath** command and add it to a **traceroute mpls** command periodically to verify that the path is still operating (see [Figure 33-2](#page-627-0)).

### <span id="page-628-0"></span>**Using DSCP to Request a Specific Class of Service in an Echo Reply**

Use the reply differentiated services code point (DSCP) option to request a specific class of service (CoS) in an echo reply.

 $\mathbf{I}$ 

The reply DSCP option is supported in the experimental mode for IETF draft-ietf-mpls-lsp-ping-03.txt. Cisco implemented a vendor-specific extension for the reply DSCP option rather than using a Reply TOS TLV. A Reply TOS TLV serves the same purpose as the **reply dscp** command in IETF draft-ietf-mpls-lsp-ping-11.txt. This draft provides a standardized method of controlling the reply DSCP.

#### **SUMMARY STEPS**

**1. traceroute mpls multipath ipv4** *destination-address/destination-mask-length* [**reply dscp** *dscp-value*]

#### **DETAILED STEPS**

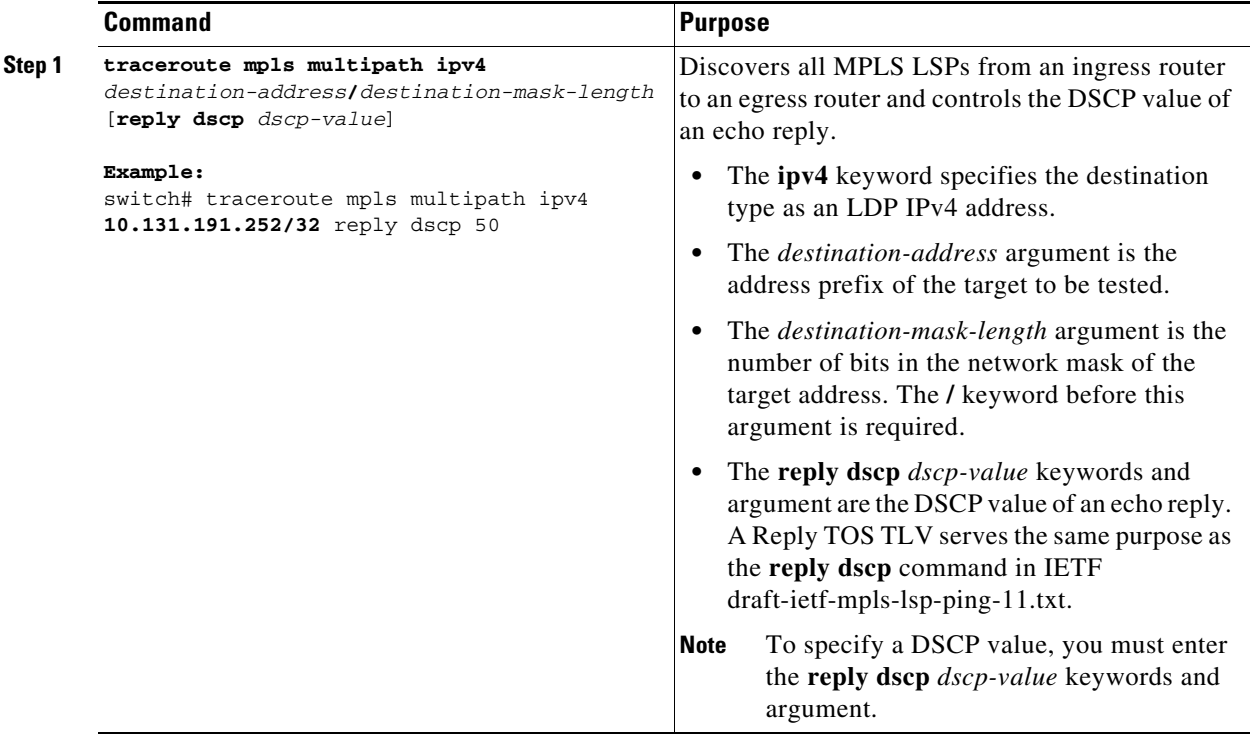

### <span id="page-629-0"></span>**Controlling How a Responding Router Replies to an MPLS Echo Request**

This section describes how to control how a responding router replies to an MPLS echo request.

This section includes the following topic:

**•** [Reply Modes for an MPLS LSP Multipath Tree Trace Echo Request Response, page 33-44](#page-629-1)

### <span id="page-629-1"></span>**Reply Modes for an MPLS LSP Multipath Tree Trace Echo Request Response**

The reply mode controls how a responding router replies to an MPLS echo request sent by a **traceroute mpls multipath** command. There are two reply modes for an echo request packet:

- **•** ipv4—Reply with an IPv4 User Datagram Protocol (UDP) packet (default)
- **•** router-alert—Reply with an IPv4 UDP packet with router alert

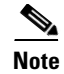

**Note** Use the ipv4 and router-alert reply modes with each other to prevent false negatives. If you do not receive a reply via the ipv4 mode, send a test with the router-alert reply mode. If both fail, something is wrong in the return path. The problem might be due to an incorrect ToS setting.

#### **IPv4 UDP Reply Mode**

The IPv4 UDP reply mode is the most common reply mode used with a **traceroute mpls multipath**  command when you want to periodically poll the integrity of an LSP. With this option, you do not have explicit control over whether the packet traverses IP or MPLS hops to reach the originator of the MPLS echo request. If the originating (headend) router fails to receive a reply to an MPLS echo request when you use the **reply mode ipv4** keywords, use the **reply mode router-alert** keywords.

#### **Router-Alert Reply Mode**

The router-alert reply mode adds the router alert option to the IP header. When an IP packet that contains an IP router alert option in its IP header or an MPLS packet with a router alert label as its outermost label arrives at a router, the router punts (redirects) the packet to the supervisor process level for handling, which forces the supervisor of each intermediate router to handle the packet at each intermediate hop as it moves back to the destination. Hardware and line card forwarding inconsistencies are thus bypassed. Router-alert reply mode is slower than IPv4 mode because the reply requires process-level supervisor handling at each hop.

[Table 33-2](#page-630-0) describes how an incoming IP packet with an IP router alert is handled by the router switching path processes when the outgoing packet is an IP packet or an MPLS packet. It also describes how an MPLS packet with a router alert option is handled by the router switching path processes when the outgoing packet is an IP packet or an MPLS packet.

#### <span id="page-630-0"></span>*Table 33-2 Path Process Handling of IP and MPLS Router Alert Packets*

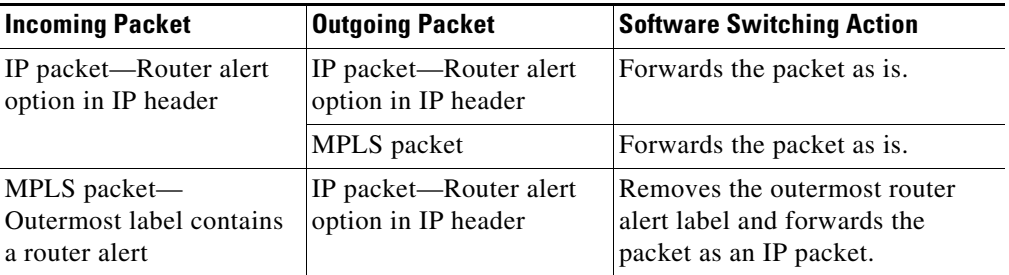

#### **SUMMARY STEPS**

**1. traceroute mpls multipath ipv4** *destination-address***/***destination-mask-length* **reply mode** {**ipv4** | **router-alert**}

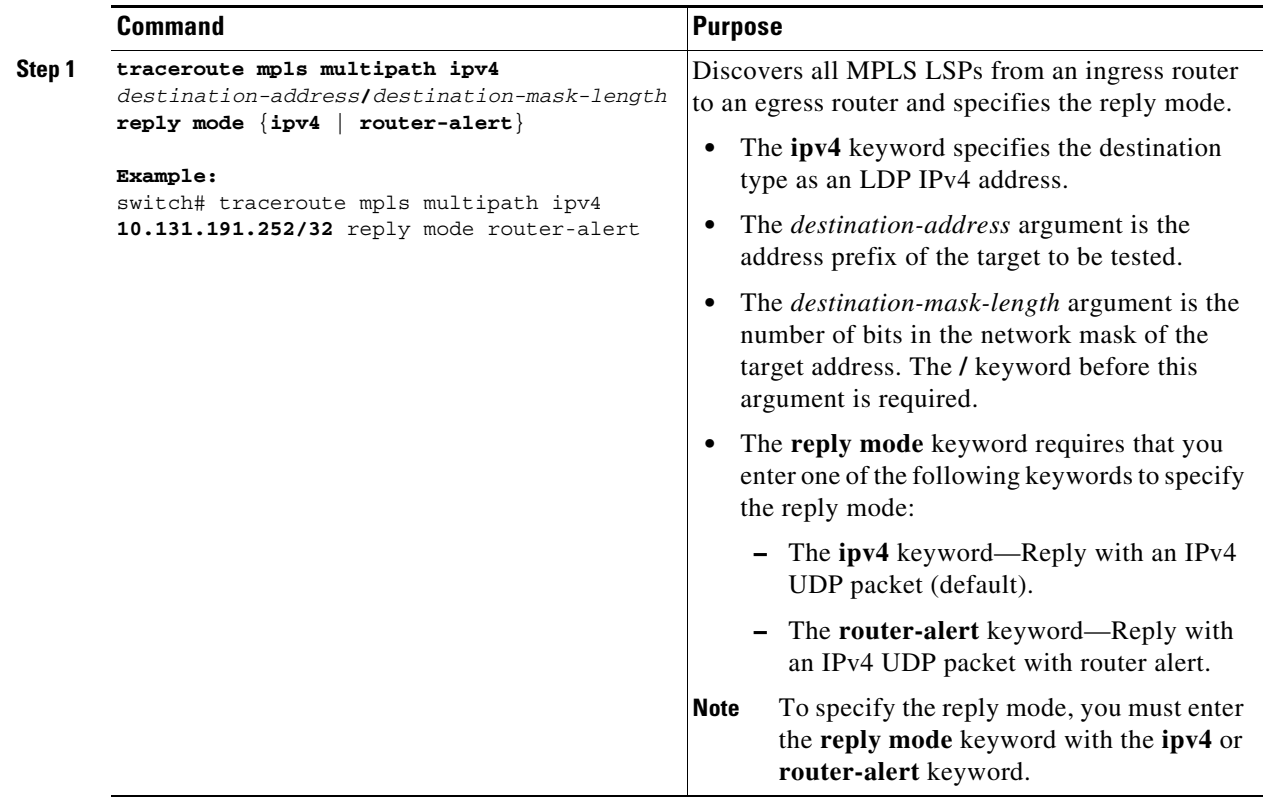

### <span id="page-631-0"></span>**Specifying the Output Interface for Echo Packets Leaving a Router for MPLS LSP Multipath Tree Trace**

You can specify the output interface for echo packets leaving a router for the MPLS LSP Multipath Tree Trace feature. You can use this task to test the LSPs that are reachable through a given interface.

You can control the interface through which packets leave a router. Path output information is used as input to LSP ping and traceroute.

The echo request output interface control feature allows you to force echo packets through the paths that perform detailed debugging or characterizing of the LSP. This feature is useful if a PE router connects to an MPLS cloud and there are broken links. You can direct traffic through a certain link. The feature also is helpful for troubleshooting network problems.

#### **SUMMARY STEPS**

**1. traceroute mpls multipath ipv4** *destination-address***/***destination-mask-length* [**output interface** *tx-interface*]

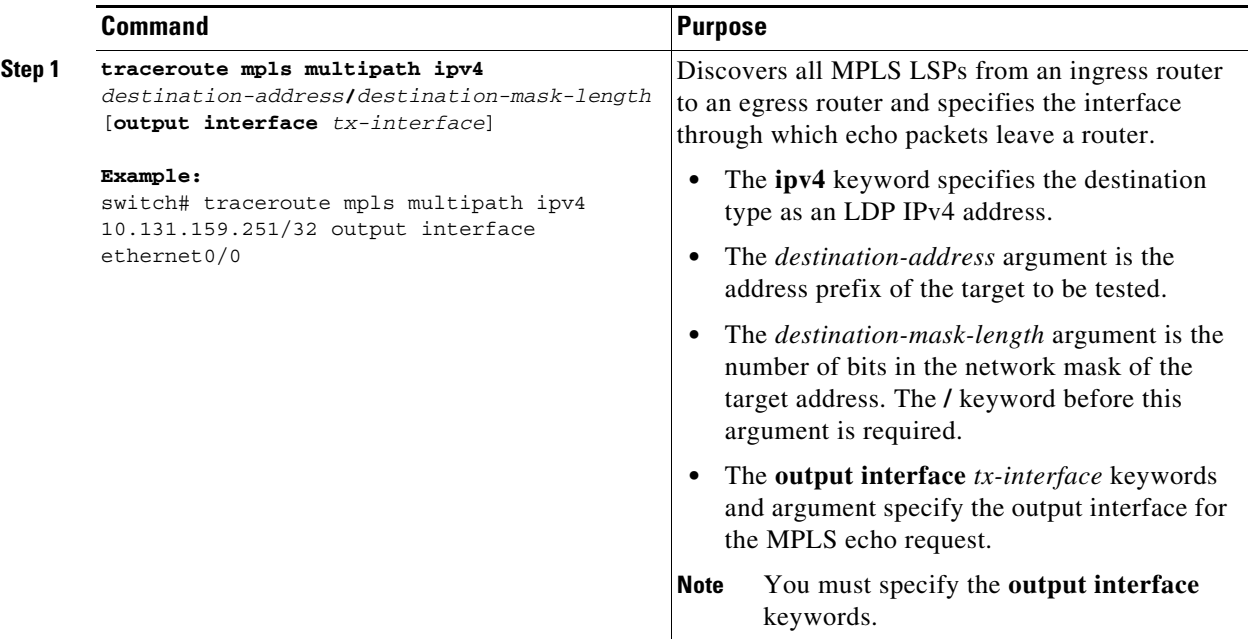

## <span id="page-632-0"></span>**Setting the Pace of MPLS Echo Request Packet Transmission for MPLS LSP Multipath Tree Trace**

You can set the pace of MPLS echo request packet transmission for the MPLS LSP Multipath Tree Trace feature. Echo request traffic pacing allows you to set the pace of the transmission of packets so that the receiving router does not drop packets. If you have a large amount of traffic on your network you might increase the size of the interval to help ensure that the receiving router does not drop packets.

#### **SUMMARY STEPS**

**1. traceroute mpls multipath ipv4** *destination-address***/***destination-mask-length* [**interval** *milliseconds*]

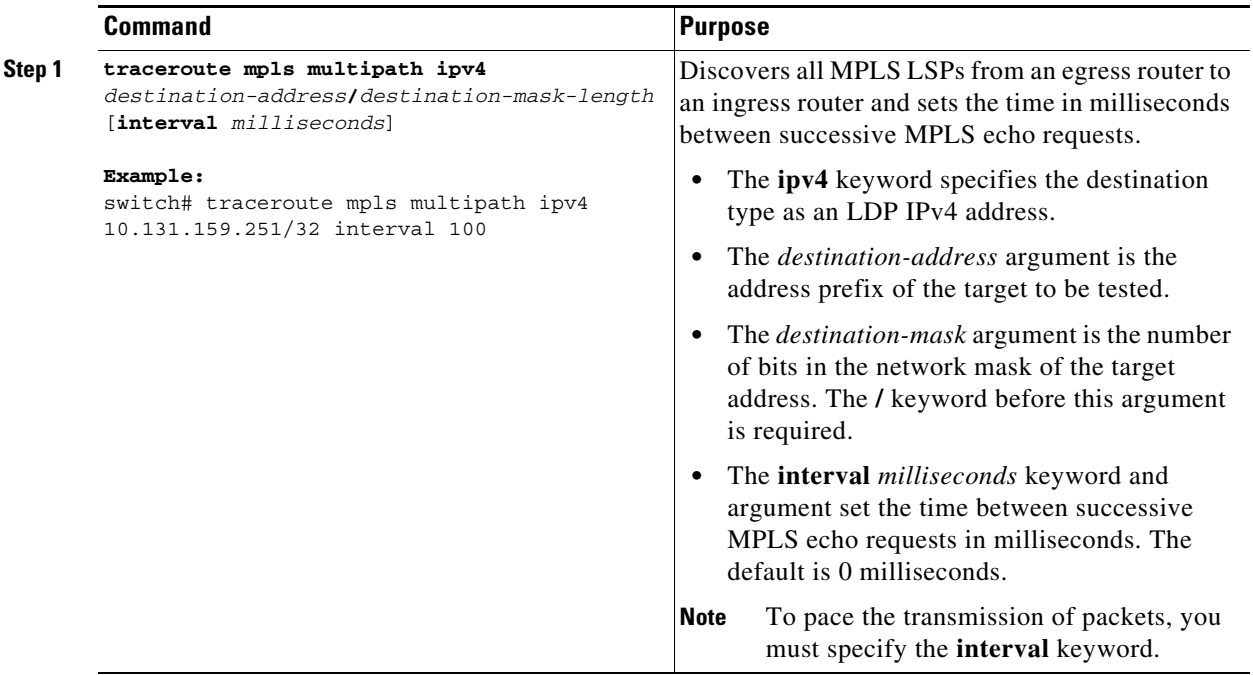

## <span id="page-633-0"></span>**Enabling MPLS LSP Multipath Tree Trace to Detect LSP Breakages Caused by an Interface That Lacks an MPLS Configuration**

You can enable the MPLS LSP Multipath Tree Trace feature to detect LSP breakages caused by an interface that lacks an MPLS configuration. If an interface is not configured for MPLS, then it cannot forward MPLS packets.

For an MPLS LSP Multipath Tree Trace of LSPs that carry IPv4 FECs, you can force an explicit null label to be added to the MPLS label stack even though the label was unsolicited. This process allows MPLS LSP multipath tree trace to detect LSP breakages that are caused by an interface that is not configured for MPLS. The MPLS LSP Multipath Tree Trace does not report that an LSP is functioning when it is unable to send MPLS traffic.

An explicit null label is added to an MPLS label stack if MPLS echo request packets are forwarded from an interface not configured for MPLS that is directly connected to the destination of the MPLS LSP Multipath Tree Trace or if the IP TTL value for the MPLS echo request packets is set to 1.

When you enter a **traceroute mpls multipath** command, you are looking for all MPLS LSP paths from an egress router to an ingress router. Failures at output interfaces that are not configured for MPLS at the penultimate hop are not detected. Explicit-null shimming allows you to test an LSP's ability to carry MPLS traffic.

#### **SUMMARY STEPS**

**1. traceroute mpls multipath ipv4** *destination-address/destination-mask-length* **force-explicit-null**

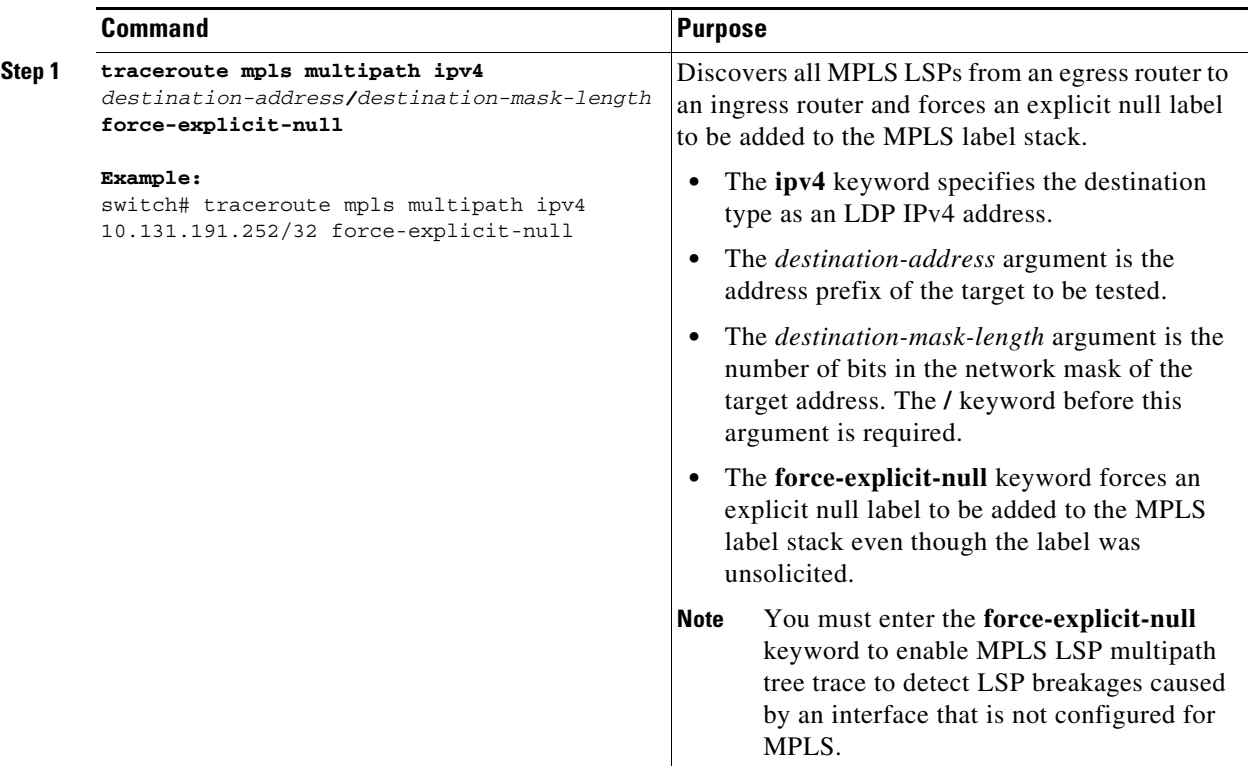

## <span id="page-634-0"></span>**Requesting That a Transit Router Validate the Target FEC Stack for MPLS LSP Multipath Tree Trace**

You can request that a transit router validate the target Forwarding Equivalence Class (FEC) stack for the MPLS LSP Multipath Tree Trace feature.

An MPLS echo request tests a particular LSP. The LSP to be tested is identified by the FEC stack.

During an MPLS LSP Multipath Tree Trace, the echo packet validation rules do not require that a transit router validate the target FEC stack TLV. A downstream map TLV containing the correct received labels must be present in the echo request for target FEC stack checking to be performed.

To request that a transit router validate the target FEC stack, set the V flag from the source router by entering the **flags fec** keywords in the **traceroute mpls multipath** command. The default is that echo request packets are sent with the V flag set to 0.

#### **SUMMARY STEPS**

**1. traceroute mpls multipath ipv4** *destination-address***/***destination-mask-length* [**flags fec**] [**ttl** *maximum-time-to-live*]

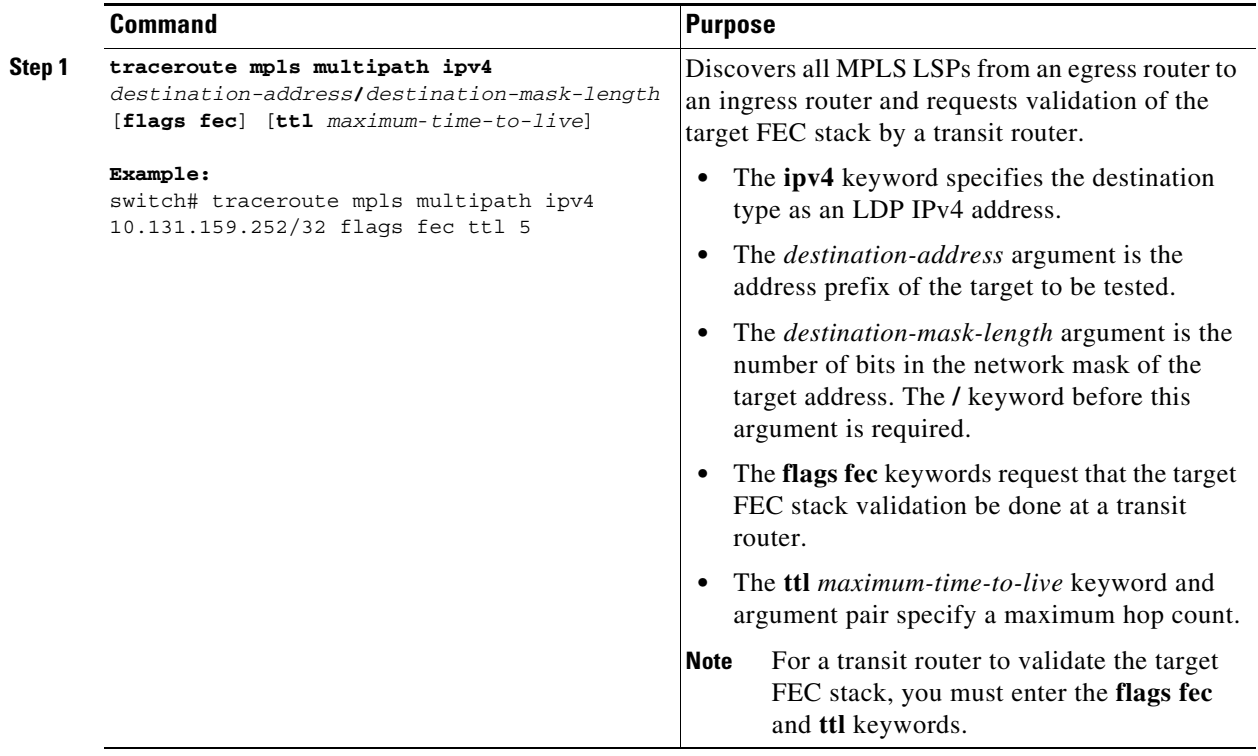

## <span id="page-635-0"></span>**Setting the Number of Timeout Attempts for MPLS LSP Multipath Tree Trace**

You can set the number of timeout attempts for the MPLS LSP Multipath Tree Trace feature. A retry is tried if an outstanding echo request times out waiting for the corresponding echo reply.

### **SUMMARY STEPS**

**1. traceroute mpls multipath ipv4** *destination-address/destination-mask-length* [**retry-count**  *retry-count-value*]

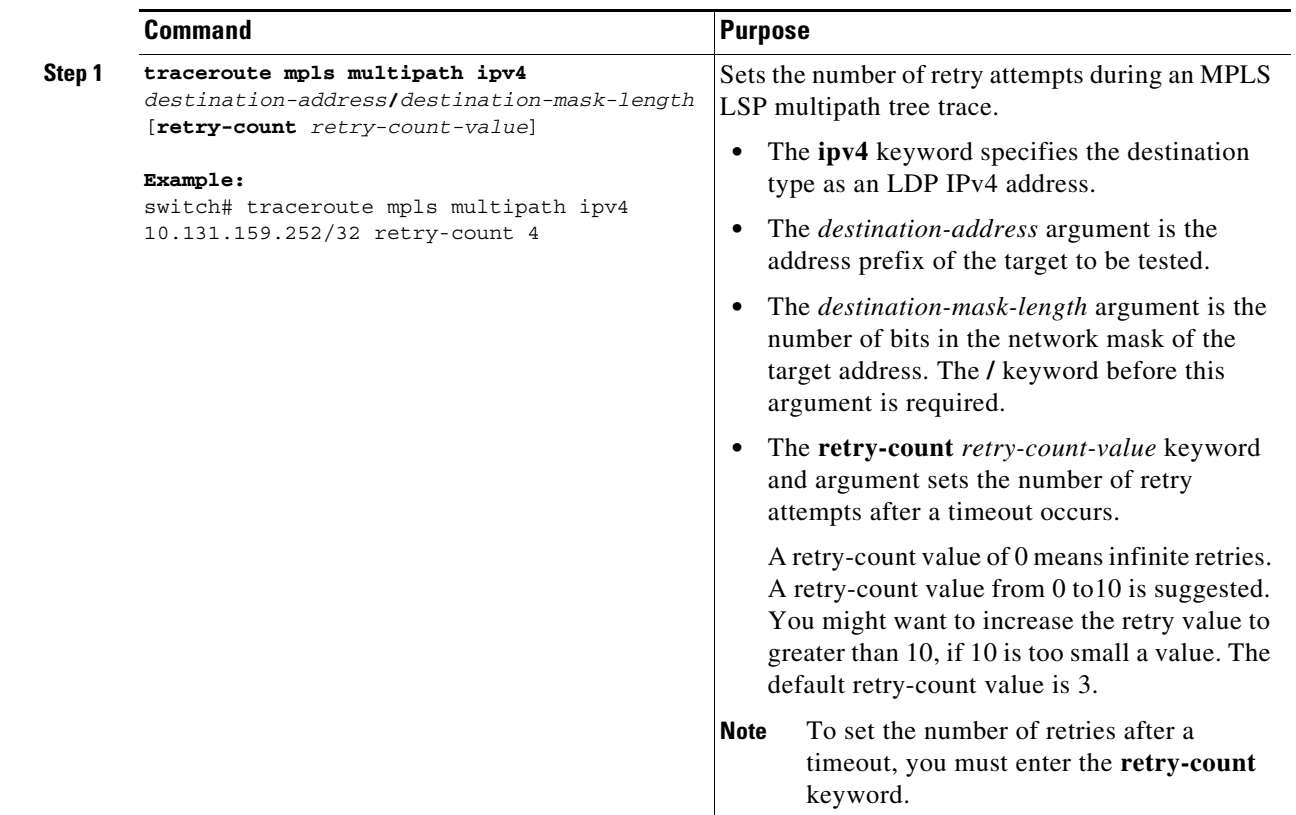

# <span id="page-636-0"></span>**Configuration Examples for MPLS LSP Multipath Tree Trace**

This section includes the following configuration examples for the MPLS LSP Multipath Tree Trace feature:

- **•** [Example: Customizing the Default Behavior of MPLS Echo Packets, page 33-52](#page-637-0)
- **•** [Example: Configuring MPLS LSP Multipath Tree Trace, page 33-52](#page-637-1)
- **•** [Example: Discovering IPv4 Load Balancing Paths Using MPLS LSP Multipath Tree Trace,](#page-637-2)  [page 33-52](#page-637-2)
- **•** [Example: Using DSCP to Request a Specific Class of Service in an Echo Reply, page 33-53](#page-638-0)
- **•** [Example: Controlling How a Responding Router Replies to an MPLS Echo Request, page 33-54](#page-639-0)
- **•** [Example: Specifying the Output Interface for Echo Packets Leaving a Router for MPLS LSP](#page-640-0)  [Multipath Tree Trace, page 33-55](#page-640-0)
- **•** [Example: Setting the Pace of MPLS Echo Request Packet Transmission for MPLS LSP Multipath](#page-640-1)  [Tree Trace, page 33-55](#page-640-1)
- **•** [Example: Enabling MPLS LSP Multipath Tree Trace to Detect LSP Breakages Caused by an](#page-641-0)  [Interface That Lacks an MPLS Configuration, page 33-56](#page-641-0)
- **•** [Example: Requesting That a Transit Router Validate the Target FEC Stack for MPLS LSP Multipath](#page-643-0)  [Tree Trace, page 33-58](#page-643-0)

Г

**•** [Example: Setting the Number of Timeout Attempts for MPLS LSP Multipath Tree Trace,](#page-644-0)  [page 33-59](#page-644-0)

### <span id="page-637-0"></span>**Example: Customizing the Default Behavior of MPLS Echo Packets**

The following example shows how to customize the behavior of MPLS echo packets so that the MPLS LSP Multipath Tree Trace feature interoperates with a vendor implementation that does not interpret RFC 4379 as Cisco does:

```
configure terminal
!
mpls oam
echo revision 4
no echo vendor-extension
```
The **echo revision** command is included in this example for completeness. The default echo revision number is 4, which corresponds to RFC 4379.

### <span id="page-637-1"></span>**Example: Configuring MPLS LSP Multipath Tree Trace**

The following example shows how to configure the MPLS LSP Multipath Tree Trace feature to interoperate with a vendor implementation that does not interpret RFC 4379 as Cisco does:

```
configure terminal
!
mpls oam
echo revision 4
no echo vendor-extension
!
traceroute mpls multipath ipv4 10.131.161.151/32
```
The **echo revision** command is included in this example for completeness. The default echo revision number is 4, which corresponds to the RFC 4379.

### <span id="page-637-2"></span>**Example: Discovering IPv4 Load Balancing Paths Using MPLS LSP Multipath Tree Trace**

The following example shows how to use the MPLS LSP Multipath Tree Trace feature to discover IPv4 load-balancing paths. The example is based on the sample network shown in [Figure 33-3](#page-638-1). In this example, the bitmap size is set to 16. Therefore, path discovery starts by the MPLS LSP Multipath Tree Trace feature using 16 bitmapped addresses as it locates LSP paths from the source router R-101 to the target router R-150 with prefix and mask 10.1.1.150/32. The MPLS LSP Multipath Tree Trace feature starts using the 127*.x.y.z*/8 address space with 127.0.0.0.

switch# **traceroute mpls multipath ipv4 10.1.1.150/32 hashkey ipv4 bitmap 16**

Starting LSP Multipath Traceroute for 10.1.1.150/32

Codes: '!' - success, 'Q' - request not sent, '.' - timeout, 'L' - labeled output interface, 'B' - unlabeled output interface, 'D' - DS Map mismatch, 'F' - no FEC mapping, 'f' - FEC mismatch, 'M' - malformed request, 'm' - unsupported tlvs, 'N' - no label entry, 'P' - no rx intf label prot, 'p' - premature termination of LSP, 'R' - transit router, 'I' - unknown upstream index, 'X' - unknown return code, 'x' - return code 0

```
Type escape sequence to abort.
LLLL1
Path 0 found,
  output interface Et0/0 source 10.1.111.101 destination 127.0.0.0 
LLL!
Path 1 found,
 output interface Et0/0 source 10.1.111.101 destination 127.0.0.1 
L!
Path 2 found,
 output interface Et0/0 source 10.1.111.101 destination 127.0.0.5 
LL!
Path 3 found,
 output interface Et0/0 source 10.1.111.101 destination 127.0.0.7
Paths (found/broken/unexplored) (4/0/0)
 Echo Request (sent/fail) (14/0)
  Echo Reply (received/timeout) (14/0)
  Total Time Elapsed 468 ms
```
The output of the **traceroute mpls multipath** command in the example shows the result of path discovery with the MPLS LSP Multipath Tree Trace feature as shown in [Figure 33-3.](#page-638-1)

<span id="page-638-1"></span>*Figure 33-3 MPLS LSP Multipath Tree Trace Path Discovery in a Sample Network*

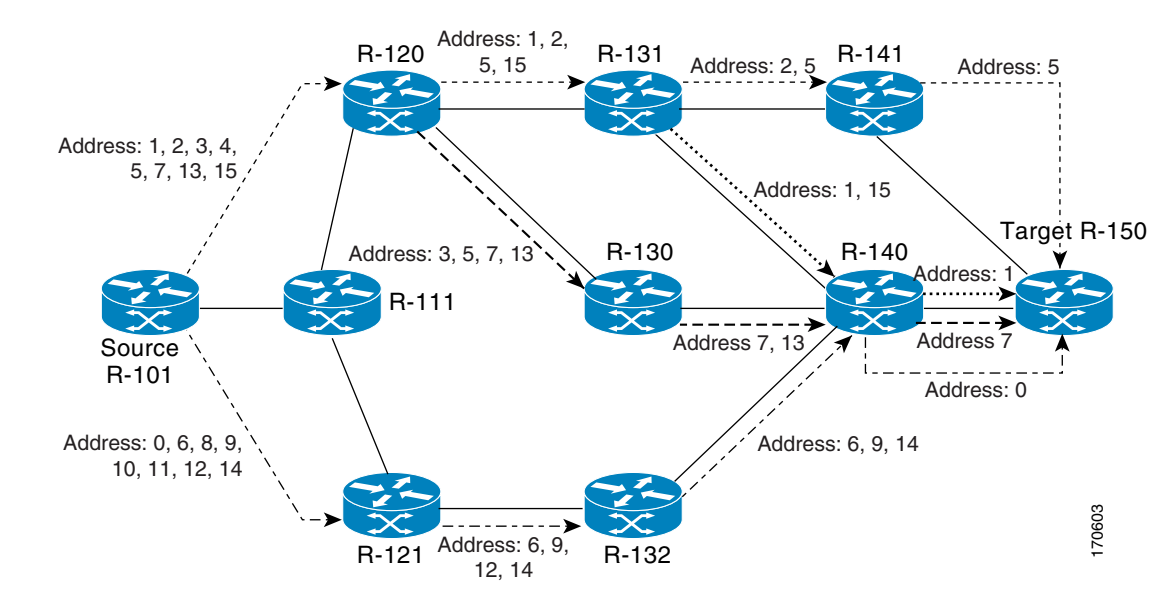

## <span id="page-638-0"></span>**Example: Using DSCP to Request a Specific Class of Service in an Echo Reply**

The following example shows how to use DSCP to request a specific Class of Service (CoS) in an echo reply:

```
switch# traceroute mpls multipath ipv4 10.1.1.150/32 reply dscp 50 
Starting LSP Multipath Traceroute for 10.1.1.150/32
Codes: '!' - success, 'Q' - request not sent, '.' - timeout,
  'L' - labeled output interface, 'B' - unlabeled output interface,
  'D' - DS Map mismatch, 'F' - no FEC mapping, 'f' - FEC mismatch,
  'M' - malformed request, 'm' - unsupported tlvs, 'N' - no label entry,
  'P' - no rx intf label prot, 'p' - premature termination of LSP,
```
 $\mathbf{I}$ 

```
'R' - transit router, 'I' - unknown upstream index,
  'X' - unknown return code, 'x' - return code 0
Type escape sequence to abort.
LLLL!
Path 0 found,
 output interface Et0/0 source 10.1.111.101 destination 127.0.0.0 
LLL!
Path 1 found,
 output interface Et0/0 source 10.1.111.101 destination 127.0.0.1 
T. L.
Path 2 found,
 output interface Et0/0 source 10.1.111.101 destination 127.0.0.5 
LL!
Path 3 found,
 output interface Et0/0 source 10.1.111.101 destination 127.0.0.7
Paths (found/broken/unexplored) (4/0/0)
 Echo Request (sent/fail) (14/0)
 Echo Reply (received/timeout) (14/0)
 Total Time Elapsed 448 ms
```
## <span id="page-639-0"></span>**Example: Controlling How a Responding Router Replies to an MPLS Echo Request**

The following example shows how to control how a responding router replies to an MPLS echo request:

```
switch# traceroute mpls multipath ipv4 10.1.1.150/32 reply mode router-alert
```

```
Starting LSP Multipath Traceroute for 10.1.1.150/32
Codes: '!' - success, 'Q' - request not sent, '.' - timeout,
  'L' - labeled output interface, 'B' - unlabeled output interface,
  'D' - DS Map mismatch, 'F' - no FEC mapping, 'f' - FEC mismatch,
  'M' - malformed request, 'm' - unsupported tlvs, 'N' - no label entry,
  'P' - no rx intf label prot, 'p' - premature termination of LSP,
  'R' - transit router, 'I' - unknown upstream index,
  'X' - unknown return code, 'x' - return code 0
Type escape sequence to abort.
T.T.T.T. U
Path 0 found,
 output interface Et0/0 source 10.1.111.101 destination 127.0.0.0 
LLL!
Path 1 found,
 output interface Et0/0 source 10.1.111.101 destination 127.0.0.1 
L. LPath 2 found,
 output interface Et0/0 source 10.1.111.101 destination 127.0.0.5 
T.T. L
Path 3 found,
 output interface Et0/0 source 10.1.111.101 destination 127.0.0.7
Paths (found/broken/unexplored) (4/0/0)
 Echo Request (sent/fail) (14/0)
 Echo Reply (received/timeout) (14/0
 Total Time Elapsed 708 ms
```
## <span id="page-640-0"></span>**Example: Specifying the Output Interface for Echo Packets Leaving a Router for MPLS LSP Multipath Tree Trace**

The following example shows how to specify the output interface for echo packets leaving a router for the MPLS LSP Multipath Tree Trace feature:

switch# **traceroute mpls multipath ipv4 10.1.1.150/32 output interface ethernet0/0**

Tracing MPLS Label Switched Path to 10.1.1.150/32, timeout is 2 seconds

Codes: '!' - success, 'Q' - request not sent, '.' - timeout, 'L' - labeled output interface, 'B' - unlabeled output interface, 'D' - DS Map mismatch, 'F' - no FEC mapping, 'f' - FEC mismatch, 'M' - malformed request, 'm' - unsupported tlvs, 'N' - no label entry, 'P' - no rx intf label prot, 'p' - premature termination of LSP, 'R' - transit router, 'I' - unknown upstream index, 'X' - unknown return code, 'x' - return code 0 Type escape sequence to abort. 0 10.1.111.101 MRU 1500 [Labels: 33 Exp: 0] L 1 10.1.111.111 MRU 1500 [Labels: 33 Exp: 0] 40 ms  $T$ . 2 10.2.120.120 MRU 1500 [Labels: 33 Exp: 0] 20 ms  $L$ 3 10.3.131.131 MRU 1500 [Labels: 34 Exp: 0] 20 ms  $T_{\rm L}$ 4 10.4.141.141 MRU 1504 [Labels: implicit-null Exp: 0] 20 ms ! 5 10.5.150.150 16 ms

## <span id="page-640-1"></span>**Example: Setting the Pace of MPLS Echo Request Packet Transmission for MPLS LSP Multipath Tree Trace**

switch# **traceroute mpls multipath ipv4 10.131.159.252/32 interval 300**

The following examples show how set the pace of MPLS echo request packet transmission for the MPLS LSP Multipath Tree Trace feature. The time between successive MPLS echo requests is set to 300 milliseconds in the first example and 400 milliseconds in the second example:

```
Starting LSP Multipath Traceroute for 10.131.159.252/32
Codes: '!' - success, 'Q' - request not sent, '.' - timeout,
  'L' - labeled output interface, 'B' - unlabeled output interface, 
  'D' - DS Map mismatch, 'F' - no FEC mapping, 'f' - FEC mismatch,
  'M' - malformed request, 'm' - unsupported tlvs, 'N' - no label entry, 
  'P' - no rx intf label prot, 'p' - premature termination of LSP, 
  'R' - transit router, 'I' - unknown upstream index,
  'X' - unknown return code, 'x' - return code 0
Type escape sequence to abort.
LL!
Path 0 found, 
 output interface Et1/0 source 10.2.3.2 destination 127.0.0.0
Paths (found/broken/unexplored) (1/0/0)
 Echo Request (sent/fail) (3/0)
 Echo Reply (received/timeout) (3/0)
 Total Time Elapsed 1604 ms
```
**33-55**

```
switch# traceroute mpls multipath ipv4 10.131.159.252/32 interval 400
Starting LSP Multipath Traceroute for 10.131.159.252/32
Codes: '!' - success, 'Q' - request not sent, '.' - timeout,
 'L' - labeled output interface, 'B' - unlabeled output interface, 
  'D' - DS Map mismatch, 'F' - no FEC mapping, 'f' - FEC mismatch,
  'M' - malformed request, 'm' - unsupported tlvs, 'N' - no label entry, 
  'P' - no rx intf label prot, 'p' - premature termination of LSP, 
  'R' - transit router, 'I' - unknown upstream index,
  'X' - unknown return code, 'x' - return code 0
Type escape sequence to abort.
LL!
Path 0 found, 
 output interface Et1/0 source 10.2.3.2 destination 127.0.0.0
Paths (found/broken/unexplored) (1/0/0)
 Echo Request (sent/fail) (3/0)
 Echo Reply (received/timeout) (3/0)
 Total Time Elapsed 1856 ms
```
Notice that the elapsed time increases as you increase the interval size.

### <span id="page-641-0"></span>**Example: Enabling MPLS LSP Multipath Tree Trace to Detect LSP Breakages Caused by an Interface That Lacks an MPLS Configuration**

switch# **traceroute mpls multipath ipv4 10.1.1.150/32 force-explicit-null**

The following examples shows how to enable the MPLS LSP Multipath Tree Trace feature to detect LSP breakages caused by an interface that lacks an MPLS configuration:

```
Starting LSP Multipath Traceroute for 10.1.1.150/32
Codes: '!' - success, 'Q' - request not sent, '.' - timeout,
  'L' - labeled output interface, 'B' - unlabeled output interface,
  'D' - DS Map mismatch, 'F' - no FEC mapping, 'f' - FEC mismatch,
  'M' - malformed request, 'm' - unsupported tlvs, 'N' - no label entry,
  'P' - no rx intf label prot, 'p' - premature termination of LSP,
  'R' - transit router, 'I' - unknown upstream index,
  'X' - unknown return code, 'x' - return code 0
Type escape sequence to abort.
LLLL.
Path 0 found,
 output interface Et0/0 source 10.1.111.101 destination 127.0.0.0 
LLL!
Path 1 found,
 output interface Et0/0 source 10.1.111.101 destination 127.0.0.1 
L!
Path 2 found,
 output interface Et0/0 source 10.1.111.101 destination 127.0.0.5 
LL!
Path 3 found,
 output interface Et0/0 source 10.1.111.101 destination 127.0.0.7
Paths (found/broken/unexplored) (4/0/0)
 Echo Request (sent/fail) (14/0)
 Echo Reply (received/timeout) (14/0)
 Total Time Elapsed 460 ms
```
This example shows the additional information provided when you add the **verbose** keyword to the command:

switch# **traceroute mpls multipath ipv4 10.1.1.150/32 force-explicit-null verbose**  Starting LSP Multipath Traceroute for 10.1.1.150/32 Codes: '!' - success, 'Q' - request not sent, '.' - timeout, 'L' - labeled output interface, 'B' - unlabeled output interface, 'D' - DS Map mismatch, 'F' - no FEC mapping, 'f' - FEC mismatch, 'M' - malformed request, 'm' - unsupported tlvs, 'N' - no label entry, 'P' - no rx intf label prot, 'p' - premature termination of LSP, 'R' - transit router, 'I' - unknown upstream index, 'X' - unknown return code, 'x' - return code 0 Type escape sequence to abort. LLLL! Path 0 found, output interface Et0/0 source 10.1.111.101 destination 127.0.0.0 0 10.1.111.101 10.1.111.111 MRU 1500 [Labels: 33/explicit-null Exp: 0/0] multipaths 0 L 1 10.1.111.111 10.2.121.121 MRU 1500 [Labels: 34/explicit-null Exp: 0/0] ret code 8 multipaths 2  $\mathsf{T}_{\mathsf{L}}$ 2 10.2.121.121 10.3.132.132 MRU 1500 [Labels: 34/explicit-null Exp: 0/0] ret code 8 multipaths 1 L 3 10.3.132.132 10.4.140.240 MRU 1500 [Labels: 32/explicit-null Exp: 0/0] ret code 8 multipaths 1  $T_{\rm L}$ 4 10.4.140.240 10.5.150.50 MRU 1504 [Labels: explicit-null Exp: 0] ret code 8 multipaths 1 ! 5 10.5.150.50, ret code 3 multipaths 0 LLLL Path 1 found, output interface Et0/0 source 10.1.111.101 destination 127.0.0.1 0 10.1.111.101 10.1.111.111 MRU 1500 [Labels: 33/explicit-null Exp: 0/0] multipaths 0  $\mathbf{L}$ 1 10.1.111.111 10.2.120.120 MRU 1500 [Labels: 33/explicit-null Exp: 0/0] ret code 8 multipaths 2 L 2 10.2.120.120 10.3.131.131 MRU 1500 [Labels: 33/explicit-null Exp: 0/0] ret code 8 multipaths 2 L 3 10.3.131.131 10.4.141.141 MRU 1500 [Labels: 34/explicit-null Exp: 0/0] ret code 8 multipaths 2 L 4 10.4.141.141 10.5.150.150 MRU 1504 [Labels: explicit-null Exp: 0] ret code 8 multipaths 1 ! 5 10.5.150.150, ret code 3 multipaths 0 L! Path 2 found, output interface Et0/0 source 10.1.111.101 destination 127.0.0.5 0 10.1.111.101 10.1.111.111 MRU 1500 [Labels: 33/explicit-null Exp: 0/0] multipaths 0 L 1 10.1.111.111 10.2.120.120 MRU 1500 [Labels: 33/explicit-null Exp: 0/0] ret code 8 multipaths 2 L 2 10.2.120.120 10.3.131.131 MRU 1500 [Labels: 33/explicit-null Exp: 0/0] ret code 8 multipaths 2  $\mathbf{L}$ 3 10.3.131.131 10.4.140.140 MRU 1500 [Labels: 32/explicit-null Exp: 0/0] ret code 8 multipaths 2

```
L 
4 10.4.140.140 10.5.150.50 MRU 1504 [Labels: explicit-null Exp: 0] ret code 8 multipaths 
1 ! 5 10.5.150.50, ret code 3 multipaths 0 
LL!
Path 3 found,
 output interface Et0/0 source 10.1.111.101 destination 127.0.0.7
 0 10.1.111.101 10.1.111.111 MRU 1500 [Labels: 33/explicit-null Exp: 0/0] multipaths 0 
L 
 1 10.1.111.111 10.2.120.120 MRU 1500 [Labels: 33/explicit-null Exp: 0/0] ret code 8 
multipaths 2 
T_{\rm L}2 10.2.120.120 10.3.130.130 MRU 1500 [Labels: 34/explicit-null Exp: 0/0] ret code 8 
multipaths 2 
L 
 3 10.3.130.130 10.4.140.40 MRU 1500 [Labels: 32/explicit-null Exp: 0/0] ret code 8 
multipaths 1 
T_{\rm L}4 10.4.140.40 10.5.150.50 MRU 1504 [Labels: explicit-null Exp: 0] ret code 8 multipaths 
1 
! 
  5 10.5.150.50, ret code 3 multipaths 0
Paths (found/broken/unexplored) (4/0/0)
 Echo Request (sent/fail) (14/0)
 Echo Reply (received/timeout) (14/0)
 Total Time Elapsed 492 ms
```
### <span id="page-643-0"></span>**Example: Requesting That a Transit Router Validate the Target FEC Stack for MPLS LSP Multipath Tree Trace**

The following example shows how to request that a transit router validate the target FEC stack for the MPLS LSP Multipath Tree Trace feature:

```
switch# traceroute mpls multipath ipv4 10.1.1.150/32 flags fec ttl 5
Starting LSP Multipath Traceroute for 10.1.1.150/32
Codes: '!' - success, 'Q' - request not sent, '.' - timeout,
 'L' - labeled output interface, 'B' - unlabeled output interface,
  'D' - DS Map mismatch, 'F' - no FEC mapping, 'f' - FEC mismatch,
  'M' - malformed request, 'm' - unsupported tlvs, 'N' - no label entry,
  'P' - no rx intf label prot, 'p' - premature termination of LSP,
  'R' - transit router, 'I' - unknown upstream index,
  'X' - unknown return code, 'x' - return code 0
Type escape sequence to abort.
LLLL!
Path 0 found,
 output interface Et0/0 source 10.1.111.101 destination 127.0.0.0 
LLL!
Path 1 found,
 output interface Et0/0 source 10.1.111.101 destination 127.0.0.1 
L!
Path 2 found,
 output interface Et0/0 source 10.1.111.101 destination 127.0.0.5 
LL!
Path 3 found,
 output interface Et0/0 source 10.1.111.101 destination 127.0.0.7
Paths (found/broken/unexplored) (4/0/0)
  Echo Request (sent/fail) (14/0)
```

```
 Echo Reply (received/timeout) (14/0)
 Total Time Elapsed 464 ms
```
Target FEC stack validation is always done at the egress router when the **flags fec** keywords are specified in the **traceroute mpls multipath** command.

### <span id="page-644-0"></span>**Example: Setting the Number of Timeout Attempts for MPLS LSP Multipath Tree Trace**

The following example sets the number of timeout attempts for the MPLS LSP Multipath Tree Trace feature to four:

```
switch# traceroute mpls multipath ipv4 10.1.1.150/32 retry-count 4
Starting LSP Multipath Traceroute for 10.1.1.150/32
Codes: '!' - success, 'Q' - request not sent, '.' - timeout,
  'L' - labeled output interface, 'B' - unlabeled output interface,
  'D' - DS Map mismatch, 'F' - no FEC mapping, 'f' - FEC mismatch,
  'M' - malformed request, 'm' - unsupported tlvs, 'N' - no label entry,
  'P' - no rx intf label prot, 'p' - premature termination of LSP,
  'R' - transit router, 'I' - unknown upstream index,
  'X' - unknown return code, 'x' - return code 0
Type escape sequence to abort.
LLLL!
Path 0 found,
 output interface Et0/0 source 10.1.111.101 destination 127.0.0.0 
LLL!
Path 1 found,
 output interface Et0/0 source 10.1.111.101 destination 127.0.0.1 
L!
Path 2 found,
 output interface Et0/0 source 10.1.111.101 destination 127.0.0.5 
LL!
Path 3 found,
 output interface Et0/0 source 10.1.111.101 destination 127.0.0.7
Paths (found/broken/unexplored) (4/0/0)
 Echo Request (sent/fail) (14/0)
 Echo Reply (received/timeout) (14/0)
 Total Time Elapsed 460 ms
```
The following output shows a **traceroute mpls multipath** command that found one unexplored path, one successful path, and one broken path:

```
switch# traceroute mpls multipath ipv4 10.1.1.150/32 retry-count 4
Starting LSP Multipath Traceroute for 10.1.1.150/32
Codes: '!' - success, 'Q' - request not sent, '.' - timeout,
  'L' - labeled output interface, 'B' - unlabeled output interface,
  'D' - DS Map mismatch, 'F' - no FEC mapping, 'f' - FEC mismatch,
  'M' - malformed request, 'm' - unsupported tlvs, 'N' - no label entry,
  'P' - no rx intf label prot, 'p' - premature termination of LSP,
  'R' - transit router, 'I' - unknown upstream index,
  'X' - unknown return code, 'x' - return code 0
```
Type escape sequence to abort.

 $\mathbf{I}$ 

```
LLL....
Path 0 Unexplorable,
 output interface Et0/0 source 10.1.111.101 destination 127.0.0.0 
LLL!
Path 1 found,
 output interface Et0/0 source 10.1.111.101 destination 127.0.0.1 B 
Path 2 Broken,
output interface Et0/0 source 10.1.111.101 destination 127.0.0.7
Paths (found/broken/unexplored) (1/1/1)
 Echo Request (sent/fail) (12/0)
 Echo Reply (received/timeout) (8/4)
 Total Time Elapsed 7868 ms
```
# <span id="page-645-0"></span>**Additional References for MPLS LSP Multipath Tree Trace**

For additional information related to the MPLS LSP Multipath Tree Trace feature, see the following sections:

- [Related Documents, page 33-60](#page-645-2)
- **•** [MIBs, page 33-60](#page-645-3)

### <span id="page-645-2"></span>**Related Documents**

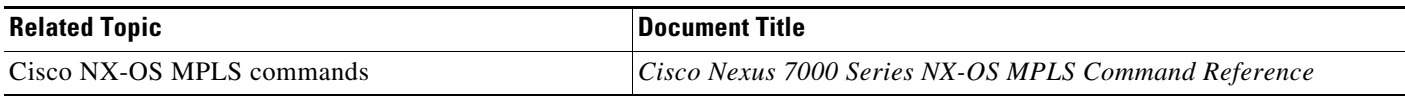

### <span id="page-645-3"></span>**MIBs**

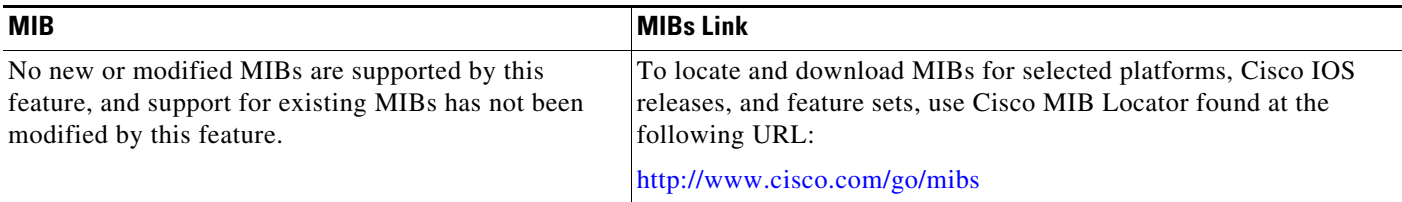

# <span id="page-645-1"></span>**Feature History for MPLS LSP Multipath Tree Trace**

[Table 33-3](#page-645-4) lists the release history for this feature.

<span id="page-645-4"></span>*Table 33-3 Feature History for MPLS LSP Multipath Tree Trace*

| <b>Feature Name</b>           | <b>Releases</b> | <b>Feature Information</b>   |
|-------------------------------|-----------------|------------------------------|
| MPLS LSP multipath tree trace | 5.2(1)          | This feature was introduced. |

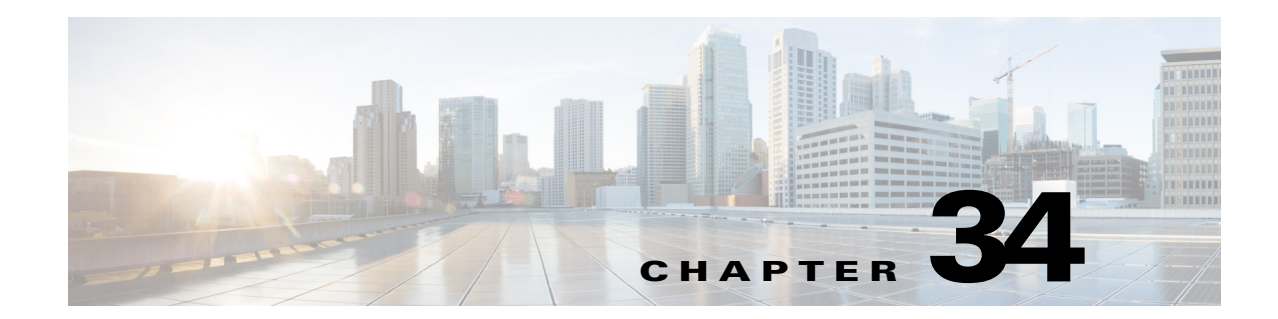

# **Verifying Connectivity with MPLS LSP Ping and Traceroute**

This chapter describes how to verify Multiprotocol Label Switching (MPLS) connectivity with the MPLS label switched protocol (LSP) ping and traceroute feature.

This chapter includes the following sections:

- **•** [Finding Feature Information, page 34-63](#page-646-1)
- **•** [Information About MPLS LSP Ping and Traceroute, page 34-63](#page-646-0)
- **•** [Licensing Requirements for MPLS LSP Ping and Traceroute, page 34-71](#page-654-0)
- **•** [Prerequisites for MPLS LSP Ping and Traceroute, page 34-71](#page-654-1)
- **•** [Guidelines and Limitations for MPLS LSP Ping and Traceroute, page 34-71](#page-654-2)
- **•** [Configuring MPLS LSP Ping and Traceroute, page 34-72](#page-655-0)
- **•** [Troubleshooting Examples Using MPLS LSP Ping and Traceroute, page 34-85](#page-668-0)
- **•** [Additional References for MPLS LSP Ping and Traceroute, page 34-105](#page-688-0)
- **•** [Feature History for MPLS LSP Ping and Traceroute, page 34-106](#page-689-0)

# <span id="page-646-1"></span>**Finding Feature Information**

[Your software release might not support all the features documented in this module. For the latest caveats](https://tools.cisco.com/bugsearch/)  [and feature information, see the Bug Search Tool at h](https://tools.cisco.com/bugsearch/)ttps://tools.cisco.com/bugsearch/ and the release notes for your software release. To find information about the features documented in this module, and to see a list of the releases in which each feature is supported, see the "New and Changed Information" chapter or the Feature History table below.

# <span id="page-646-0"></span>**Information About MPLS LSP Ping and Traceroute**

#### .i.MPLS:ping;

#### .i.MPLS:traceroute;

MPLS LSP ping and traceroute helps operators to monitor label switched paths (LSPs) and quickly isolate MPLS forwarding problems. You use MPLS LSP ping and traceroute to test LSP connectivity for IPv4 Label Distribution Protocol (LDP) prefixes and Resource Reservation Protocol (RSVP) traffic engineering (TE) LSPs.

Internet Control Message Protocol (ICMP) ping and traceroute are used to help diagnose the root cause when a forwarding failure occurs. However, ping and traceroute might not detect LSP failures because an ICMP packet can be forwarded through IP to the destination when an LSP breakage occurs.

MPLS LSP ping and traceroute are well suited for identifying LSP breakages for the following reasons:

- An MPLS echo request packet cannot be forwarded through IP because its IP Time to Live (TTL) is set to 1 and its IP destination address field is set to a 127/8 address.
- The Forwarding Equivalence Class (FEC) being checked is not stored in the IP destination address field (as is the case of ICMP).

MPLS echo request and reply packets test LSPs. The features described in this chapter are based on the IETF RFC 4379 *[Detecting Multi-Protocol Label Switched \(MPLS\) Data Plane Failures](http://tools.ietf.org/html/rfc4379)*:

### .i.MPLS:echo request packets;

.i.MPLS:echo reply packets;

- **•** Echo request output interface control
- **•** Echo request traffic pacing
- **•** Echo request end-of-stack explicit-null label shimming
- **•** Echo request request-dsmap capability
- **•** Request-fec checking
- **•** Depth limit reporting

The section includes the following topics:

- **MPLS LSP Ping Operation**, page 34-64
- **•** [Ping Draft Versions, page 34-65](#page-648-0)
- **•** [Cisco Vendor Extensions, page 34-66](#page-649-0)
- **•** [MPLS LSP Traceroute Operation, page 34-66](#page-649-1)
- **•** [MPLS Network Management with MPLS LSP Ping and MPLS LSP Traceroute, page 34-68](#page-651-0)
- **•** [IP Does Not Forward MPLS Echo Request Packets, page 34-69](#page-652-0)
- **•** [Virtual Circuit Connectivity Verification, page 34-70](#page-653-0)

### <span id="page-647-0"></span>**MPLS LSP Ping Operation**

You can use MPLS LSP echo request and reply packets to validate an LSP by using the **ping mpls**  command.

The MPLS echo request packet is sent to a target router through the use of the appropriate label stack associated with the LSP to be validated. Use of the label stack causes the packet to be forwarded over the LSP.

The destination IP address of the MPLS echo request packet is different from the address used to select the label stack. The destination IP address is defined as a 127.*x*.*y*.*z*/8 address. The 127.*x*.*y*.*z*/8 address prevents the IP packet from being forwarded over IP to its destination if the LSP is broken.

An MPLS echo reply is sent in response to an MPLS echo request. The reply is sent as an IP packet and it is forwarded using IP, MPLS, or a combination of both types of switching. The source address of the MPLS echo reply packet is an address obtained from the router that is generating the echo reply. The destination address is the source address of the router that originated the MPLS echo request packet.

The MPLS echo reply destination port is set to the echo request source port.
[Figure 34-1](#page-648-0) shows MPLS LSP ping echo request and echo reply paths.

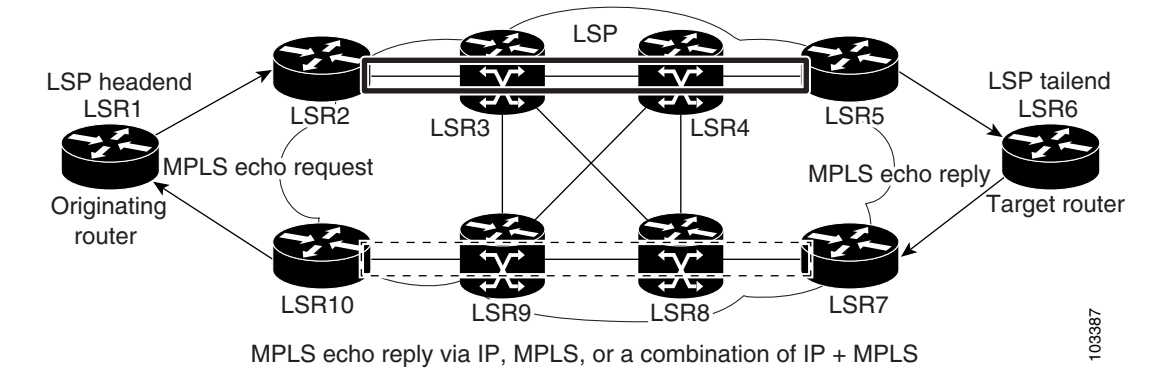

#### <span id="page-648-0"></span>*Figure 34-1 MPLS LSP Ping Echo Request and Echo Reply Paths*

If you initiate an MPLS LSP ping request at LSR1 to a FEC at LSR6, you get the results shown in [Table 34-1.](#page-648-1)

<span id="page-648-1"></span>

| <b>Step</b>      | <b>Router</b>                  | <b>Action</b>                                                                                                    |  |
|------------------|--------------------------------|----------------------------------------------------------------------------------------------------|--|
| 1.               | LSR <sub>1</sub>               | Initiates an LSP ping request for an FEC at the target router LSR6 and sends an<br>MPLS echo request to LSR2.                  |  |
| $\overline{2}$ . | LSR <sub>2</sub>               | Receives the MPLS echo request packet and forwards it through transit routers<br>LSR3 and LSR4 to the penultimate router LSR5. |  |
| 3.               | LSR <sub>5</sub>               | Receives the MPLS echo request, pops the MPLS label, and forwards the packet to<br>LSR6 as an IP packet.                       |  |
| $\boldsymbol{4}$ | LSR6                           | Receives the IP packet, processes the MPLS echo request, and sends an MPLS echo<br>reply to LSR1 through an alternate route.   |  |
| 5.               | $LSR7$ to<br>LSR <sub>10</sub> | Receives the MPLS echo reply and forwards it back toward LSR1, the originating<br>router.                                      |  |
| 6.               | LSR <sub>1</sub>               | Receives the MPLS echo reply in response to its MPLS echo request.                                                             |  |

*Table 34-1 MPLS LSP Ping Example from the Preceding Figure*

## **Ping Draft Versions**

LSP ping drafts after Version 3 (draft-ietf-mpls-ping-03) have undergone numerous TLV format changes, but the versions of the draft do not always interoperate.

Unless configured otherwise, a Cisco implementation encodes and decodes echo requests assuming the version on which the IETF implementations is based.

To prevent failures reported by the replying device due to TLV version issues, you should configure all devices in the core. Encode and decode MPLS echo packets in the same draft version.

Г

## **Cisco Vendor Extensions**

In Cisco's Version 3 (draft-ietf-mpls-ping-03.txt) implementations, Cisco defined a vendor extension type, length, value (TLV) in the ignore-if-not-understood TLV space. It is used to provide the following capabilities:

- Provides an ability to track TVL versions—This capability was defined before the existence of the global configuration command for setting the echo packet encode and decode behavior. The TLV version information in an echo packet overrides the configured decoding behavior. Using this TLV for TLV versions is no longer required since the introduction of the global configuration capability.
- Provides an experimental reply Type of Service (ToS)—This capability controls the reply differentiated services code point (DSCP). Because Draft Version 8 defines a reply ToS TLV, the use of the reply DSCP is no longer required.

You enable compatibility between the MPLS LSP and ping or traceroute implementation by customizing the default behavior of echo packets.

## **MPLS LSP Traceroute Operation**

### .i.traceroute mpls command;

### .i.MPLS:traceroute process;

MPLS LSP traceroute uses MPLS echo request and reply packets to validate an LSP. You can use MPLS LSP traceroute to validate IPv4 LDP and IPv4 RSVP FECs by using appropriate keywords and arguments with the **traceroute mpls** command.

MPLS LSP traceroute uses Time-to-Live (TTL) settings to force TTL along an LSP to expire. MPLS LSP traceroute incrementally increases the TTL value in its MPLS echo requests (TTL =  $1, 2, 3, 4$ ) to discover the downstream mapping of each successive hop. The transit router processes the MPLS echo request when it receives a labeled packet with a TTL = 1. When the TTL expires, the transit router sends the packet to the supervisor for processing and the transit router returns an MPLS echo reply that contains information about the transit hop in response to the TTL-expired MPLS packet.

The MPLS echo reply destination port is set to the echo request source port.

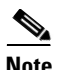

**Note** When a router traces an IPV4 FEC that goes over a traffic engineering (TE) tunnel, intermediate routers might return U (unreachable) if LDP is not running in those intermediate routers.

The following figure shows an MPLS LSP traceroute example with an LSP from LSR1 to LSR4.

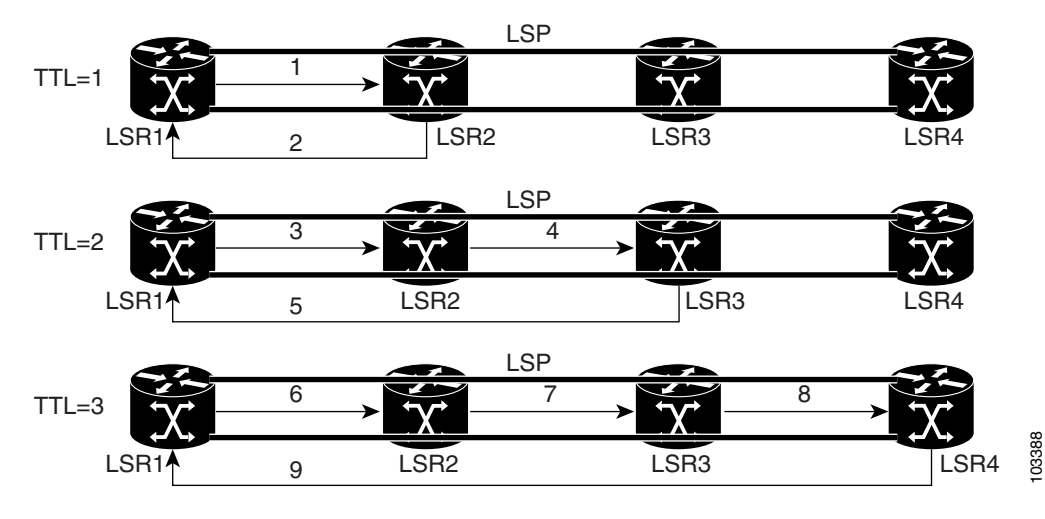

### *Figure 34-2 MPLS LSP Traceroute Example*

If you enter an MPLS LSP traceroute to an FEC at LSR4 from LSR1, you get the results shown in [Table 34-2.](#page-650-0)

<span id="page-650-0"></span>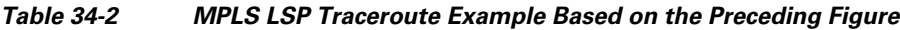

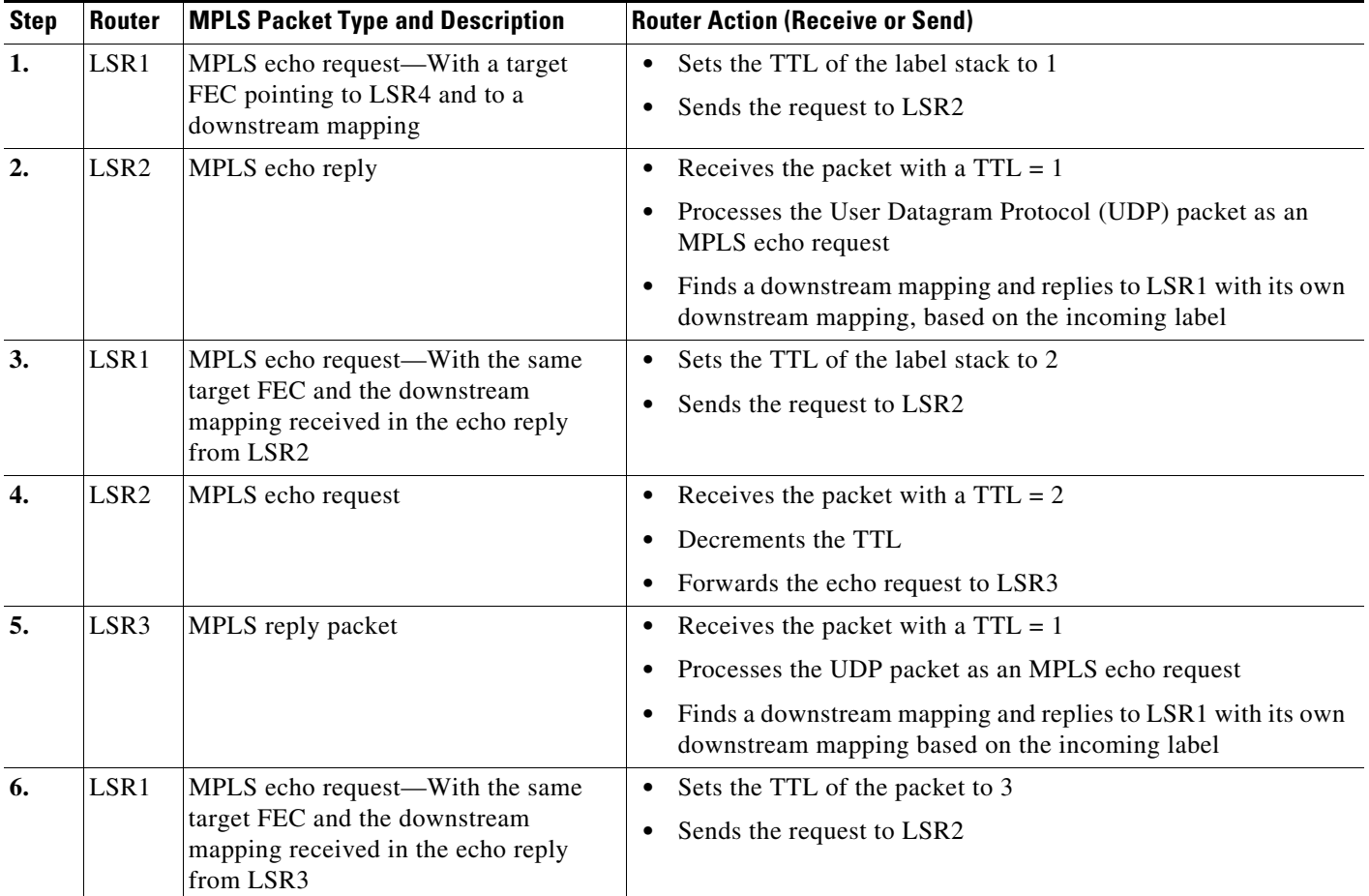

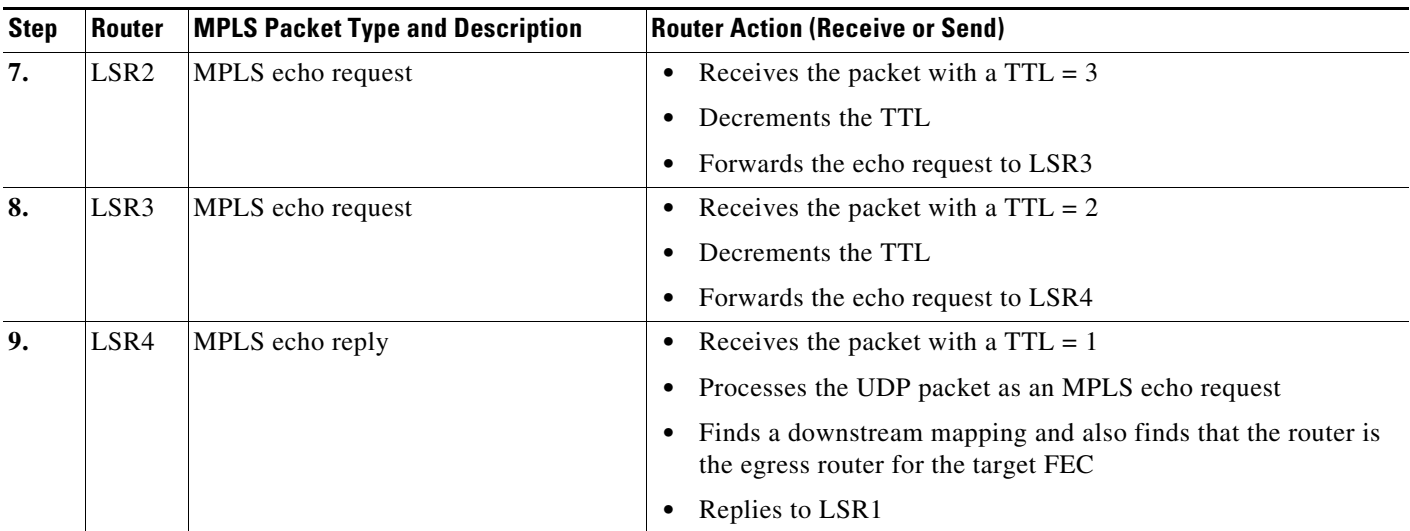

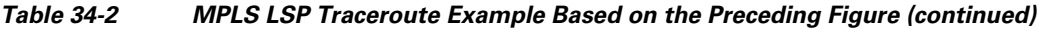

## **MPLS Network Management with MPLS LSP Ping and MPLS LSP Traceroute**

To manage an MPLS network, you must be able to monitor LSPs and quickly isolate MPLS forwarding problems. You need ways to characterize the liveliness of an LSP and reliably detect when an LSP fails to deliver user traffic.

You can use MPLS LSP ping to verify the LSP that is used to transport packets destined for IPv4 LDP prefixes. You can use MPLS LSP traceroute to trace LSPs that are used to carry packets destined for IPv4 LDP prefixes.

An MPLS echo request is sent through an LSP to validate it. A TTL expiration or LSP breakage causes the transit router to process the echo request before it gets to the intended destination. The router returns an MPLS echo reply that contains an explanatory reply code to the originator of the echo request.

The successful echo request is processed at the egress of the LSP. The echo reply is sent through an IP path, an MPLS path, or a combination of both back to the originator of the echo request.

### <span id="page-651-0"></span>**Information Provided by the Router Processing LSP Ping or LSP Traceroute**

[Table 34-3](#page-651-0) describes the codes that the router processing an LSP ping or LSP traceroute packet returns to the sender about the failure or success of the request.

You can also display the return code for an MPLS LSP ping operation if you enter the **verbose** keyword with the **ping mpls** command.

| <b>Output Code</b> | <b>Echo Return</b><br>Code | Meaning                 |
|--------------------|----------------------------|-------------------------|
| X                  |                            | No return code.         |
| M                  |                            | Malformed echo request. |
| m                  | ∠                          | Unsupported TLVs.       |
|                    |                            | Success.                |

*Table 34-3 Echo Reply Return Codes*

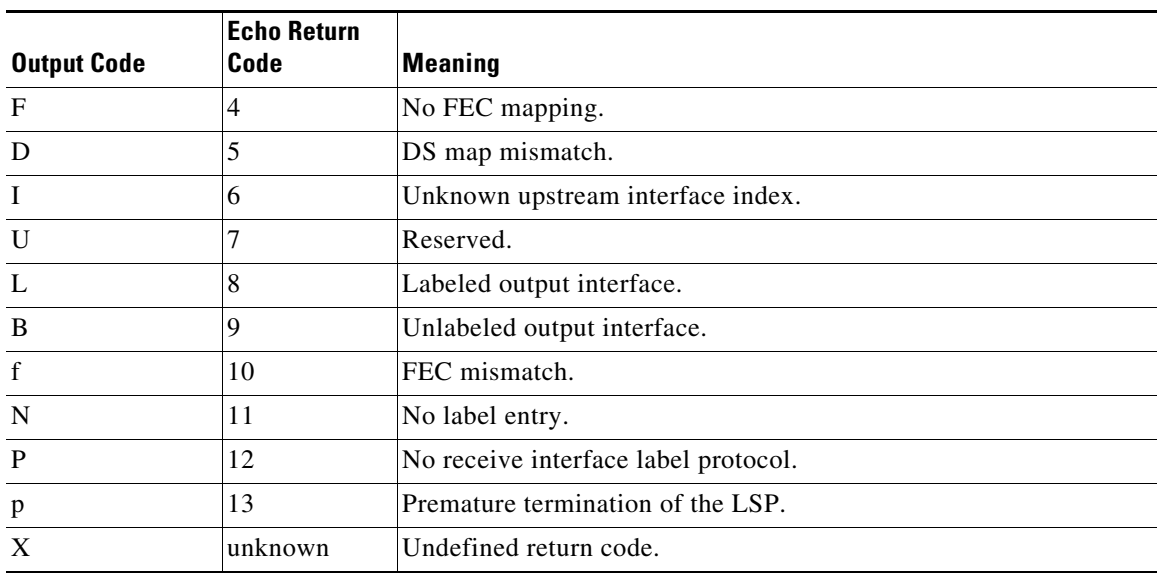

#### *Table 34-3 Echo Reply Return Codes (continued)*

**Note** Echo return codes 6 and 7 are accepted only for Version 3 (draft-ieft-mpls-ping-03). For version\_3, these return codes have the following meaning:

- **•** Code 6: The replying router is one of the downstream routers and its mapping for this FEC on the received interface is the given label.
- **•** Code 7: The replying router is one of the downstream routers, but its mapping for this FEC is not the given label.

## **IP Does Not Forward MPLS Echo Request Packets**

MPLS echo request packets that are sent during an LSP ping are never forwarded by IP. The IP header destination address field in an MPLS echo request packet is a 127.*x.y.z*/8 address. Routers should not forward packets using a 127.*x.y.z*/8 address. The 127.*x.y.z*/8 address corresponds to an address for the local host.

Using a 127.*x*.*y*.*z* address as the destination address of the UDP packet is significant because the MPLS echo request packet might fail to make it to the target router if the transit router does not label switch the LSP. Using a 127.*x*.*y*.*z* address allows for the detection of LSP breakages. The following occurs at the transit router:

- **•** If an LSP breakage occurs at a transit router, the MPLS echo packet is not forwarded; it is consumed by the router.
- If the LSP is intact, the MPLS echo packet reaches the target router and is processed by the terminal point of the LSP.

The following figure shows the path of the MPLS echo request and reply when a transit router fails to label switch a packet in an LSP.

Г

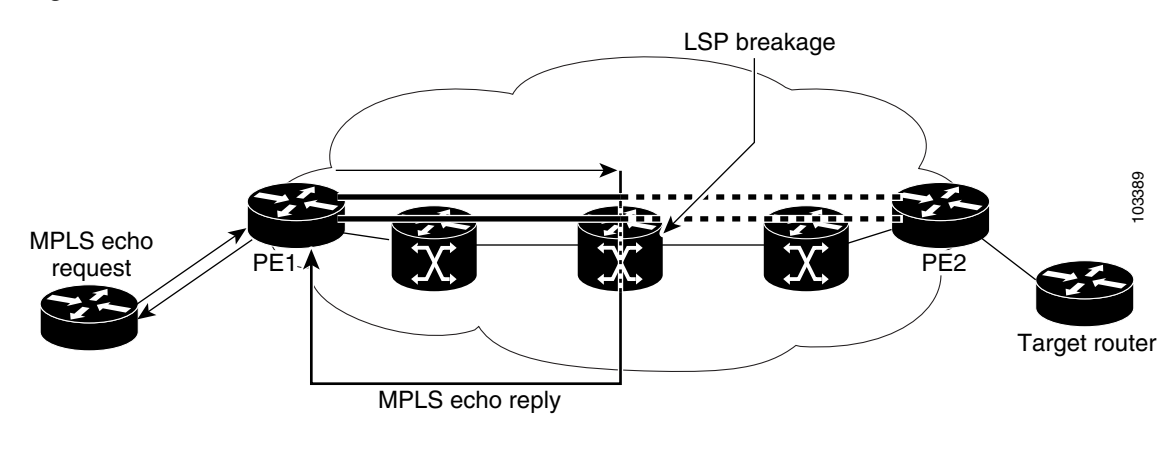

#### *Figure 34-3 Path of a Transit Router that Fails to Label Switch a Packet*

**Note** An MPLS virtual private network (VPN) packet, although an IP packet, does not contain usable forwarding information at a transit router because the destination IP address is significant only to the virtual routing and forwarding (VRF) instances at the endpoints of the MPLS network.

## **Virtual Circuit Connectivity Verification**

Virtual Circuit Connectivity Verification (VCCV) in Layer 2 VPN Operations, Administration, and Maintenance (OAM) is used for fault detection and diagnostic of the pseudowire (PW). VCCV defines a set of messages that are exchanged on the PW to verify the connectivity. VCCV messages should be encapsulated so that the messages traverse the same path as the normal data in a network. VCCV also defines the use of the out-of-band to send VCCV messages. The Control Channel (CC) types defined for VCCV are as follows:

- **•** Type 1—Uses a control word with 0001b as the first nibble. The VCCV packets traverse the same path as the data on the network. Type 1 cannot be used when the control word is not used in the pseudowire.
- **•** Type 2—Uses a Router Alert Label in the encapsulation. Because a new label is added between the VC label and tunnel label(s), the packets might not be able to follow the same path as the data because of the equal cost multipath (ECMP) hashing in the core routers. Type 2 is the preferred method when the control word is not used in the pseudowire.
- **•** Type 3—Uses Time To Live (TTL) in the Virtual Circuit (VC) label. Type 3 is used when the control word is used in the pseudowire.

Once the VCCV packet is delivered to the endpoint of the pseudowire, the Connectivity Verification (CV) types are used to determine the type of VCCV message. The following types of messages are defined for VCCV:

- **•** Internet Control Message Protocol (ICMP) ping
- **•** Label switch path (LSP) ping
- **•** Bidirectional Forwarding Detection (BFD) for pseudowire fault detection
- **•** BFD for pseudowire fault detection and status signaling
- **•** BFD for pseudowire fault detection only without an IP header
- **•** BFD for pseudowire fault detection and status signaling without an IP header

VCCV defines a set of messages that are exchanged between PEs to verify connectivity of the pseudowire. To make sure that pseudowire packets follow the same path as the data flow, they are encapsulated with the same labels. You can use VCCV as a diagnostic tool or as a fault detection tool.

In the diagnostic mode, you can trigger the LSP ping or ICMP ping modes depending on the underlying Public Services Network (PSN). Because a pseudowire is bidirectional, you should require that the reply be sent over the PSN tunnel that makes up the other half of the PW under test. For example, if the PSN is an MPLS LSP, send the reply on the LSP that represents the reverse path. If this process fails, you can use other reply modes to determine what is wrong.

The fault detection mode enables you to emulate a fault for detection mechanisms in other technologies, such as asynchronous transfer mode (ATM). In the fault detection mode, the upstream provider edge (PE) sends BFD control messages periodically. When the downstream PE does not receive these messages for a defined period of time, it declares that direction of the PW as down and notifies the upstream PE. Based on the emulated service, the PEs may send indications over the related attachment circuits to notify the end points of the fault condition.

## **Licensing Requirements for MPLS LSP Ping and Traceroute**

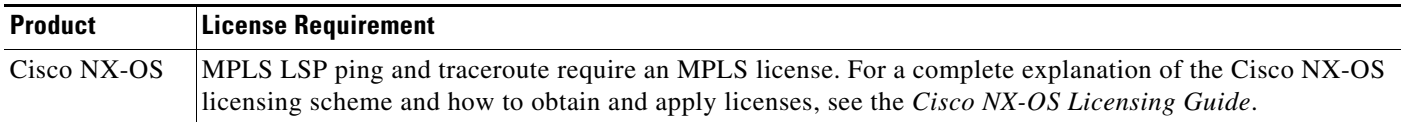

## **Prerequisites for MPLS LSP Ping and Traceroute**

MPLS LSP ping and traceroute have the following prerequisites:

- **•** You must install the MPLS license.
- Before you can run MPLS LSP ping and traceroute, ensure that the Intrusion Detection System (IDS) is disabled, specifically the option that drops packets if the IP address is in the reserved 127.x.x.x range.
- **•** You must enable the MPLS LDP feature or the MPLS traffic engineering (TE) feature.

## **Guidelines and Limitations for MPLS LSP Ping and Traceroute**

MPLS LSP ping and traceroute have the following configuration guidelines and limitations:

- **•** You cannot use MPLS LSP ping to validate or trace MPLS VPNs.
- **•** You cannot use MPLS LSP traceroute to troubleshoot LSPs that use TTL hiding.
- **•** MPLS supports per-destination and per-packet (round robin) load balancing. If per-packet load balancing is in effect, you should not use MPLS LSP traceroute because during an LSP traceroute, a transit router makes consistency checks on the information supplied in the previous echo response from the directly connected upstream router. When you use round robin, you cannot control the path that an echo request packet takes in a way that allows a packet to be directed to TTL expire at a given router. Without that ability, the consistency check might fail during an LSP traceroute, and a consistency check failure return code might appear.

Г

- A platform must support LSP ping and traceroute in order to respond to an MPLS echo request packet.
- **•** Unless you enable the MPLS LSP Ping/Traceroute for LDP/TE , and LSP Ping for the virtual circuit connection verification (VCCV) feature along the entire path, you cannot get a reply if the request fails along the path at any node.
- The draft version on other devices in the network must be compatible with the draft version implemented on Cisco NX-OS. Earlier versions might not be compatible with later versions because of changes to type, length, and values (TLVs) without sufficient versioning information.
- You cannot use MPLS LSP traceroute to trace the path taken by Any Transport over MPLS (AToM) packets. However, you can use MPLS LSP traceroute to troubleshoot the Interior Gateway Protocol (IGP) LSP that is used by AToM.
- **•** You cannot use MPLS LSP traceroute to troubleshoot LSPs that employ Time-to-Live (TTL) hiding. If you want to use MPLS LSP traceroute, the network should not use TTL hiding.

## **Configuring MPLS LSP Ping and Traceroute**

This section includes the following topics:

- Enabling Compatibility Between the MPLS LSP and Ping or Traceroute Implementation, [page 34-72](#page-655-0)
- **•** [Validating an LDP IPv4 FEC, page 34-73](#page-656-0)
- **•** [Validating a Layer 2 FEC, page 34-74](#page-657-0)
- **•** [Using DSCP to Request a Specific Class of Service in an Echo Reply, page 34-74](#page-657-1)
- **•** [Controlling How a Responding Router Replies to an MPLS Echo Request, page 34-75](#page-658-0)
- [Preventing Loops When Using MPLS LSP Ping and LSP Traceroute Command Options, page 34-77](#page-660-0)
- **•** [Detecting LSP Breaks, page 34-78](#page-661-0)

## <span id="page-655-0"></span>**Enabling Compatibility Between the MPLS LSP and Ping or Traceroute Implementation**

LSP ping drafts after Version 3 (draft-ietf-mpls-ping-03) have undergone many TLV format changes, but the versions of the draft do not always interoperate.

Unless configured otherwise, a Cisco implementation encodes and decodes echo requests by assuming the version on which the IETF implementations are based.

To ensure interoperability among devices and prevent failures reported by the replying router due to TLV version issues, you should configure all routers in the core to encode and decode MPLS echo packets in the same draft version. For example, if the network is running RFC 4379 (Cisco Version 4) implementations but one router is capable of only Version 3 (Cisco Revision 3), configure all routers in the network to operate in Revision 3 mode.

#### **Cisco Vendor Extensions**

In Cisco's Version 3 (draft-ietf-mpls-ping-03.txt) implementations, Cisco defined a vendor extension TLV in the ignore-if-not-understood TLV space. It is used for the following purposes:

• Provide an ability to track TLV versions.

a ka

**•** Provide an experimental Reply type of service (ToS) capability.

The first capability was defined before the existence of the global configuration command for setting the echo packet encode and decode behavior. TLV version information in an echo packet overrides the configured decoding behavior. Using this TLV for TLV versions is no longer required since the introduction of the global configuration capability.

The second capability controls the reply DSCP. Draft Version 8 defines a Reply ToS TLV, so the use of the reply DSCP is no longer required.

### **SUMMARY STEPS**

- **1. configure terminal**
- **2. mpls oam**
- **3. echo revision** {**3** | **4**}
- **4. echo vendor-extension**
- **5. exit**

### **DETAILED STEPS**

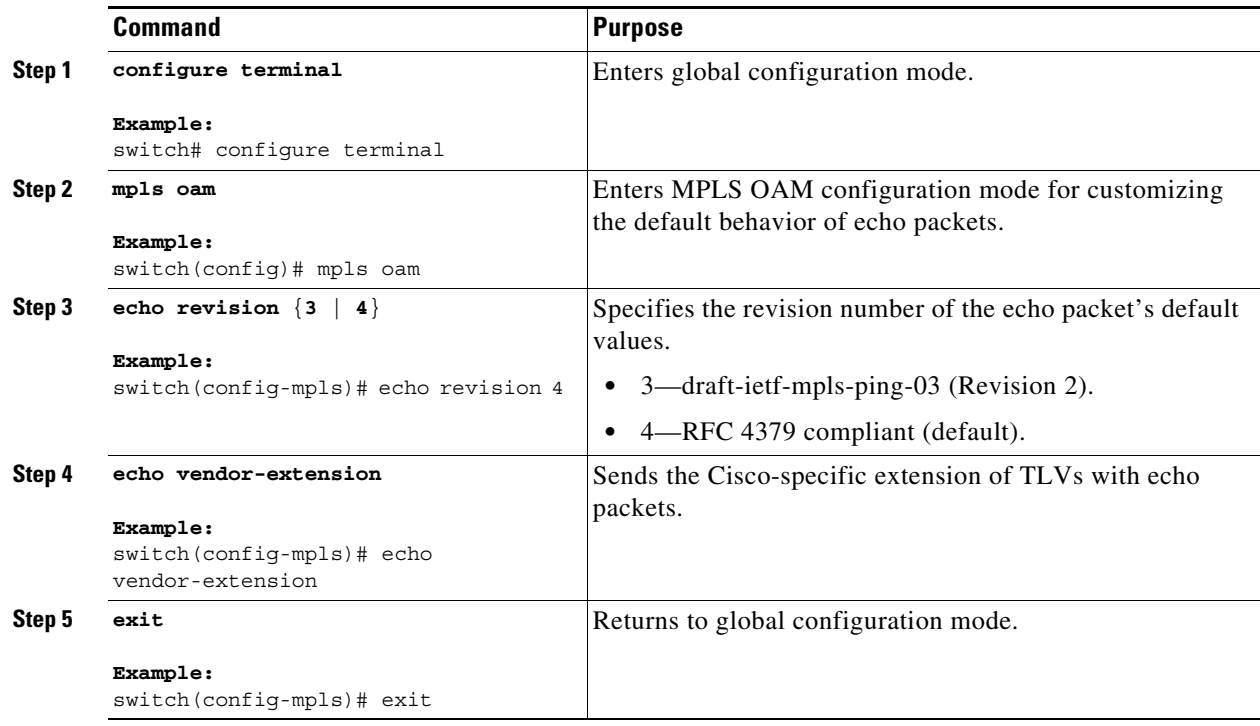

## <span id="page-656-0"></span>**Validating an LDP IPv4 FEC**

An LSP is formed by labels. Routers learn labels through LDP or some other MPLS applications. You can use MPLS LSP ping or traceroute to validate an LSP used for forwarding traffic for a given FEC. You can ensure that the router forwards MPLS packets for IPv4 FEC prefixes advertised by LDP.

#### **SUMMARY STEPS**

**1. ping mpls ipv4** *destination-address***/***destination-mask-length* [**repeat** *count*] [**exp** *exp-bits*] [**verbose**] or

**traceroute mpls ipv4** *destination-address***/***destination-mask-length*

#### **DETAILED STEPS**

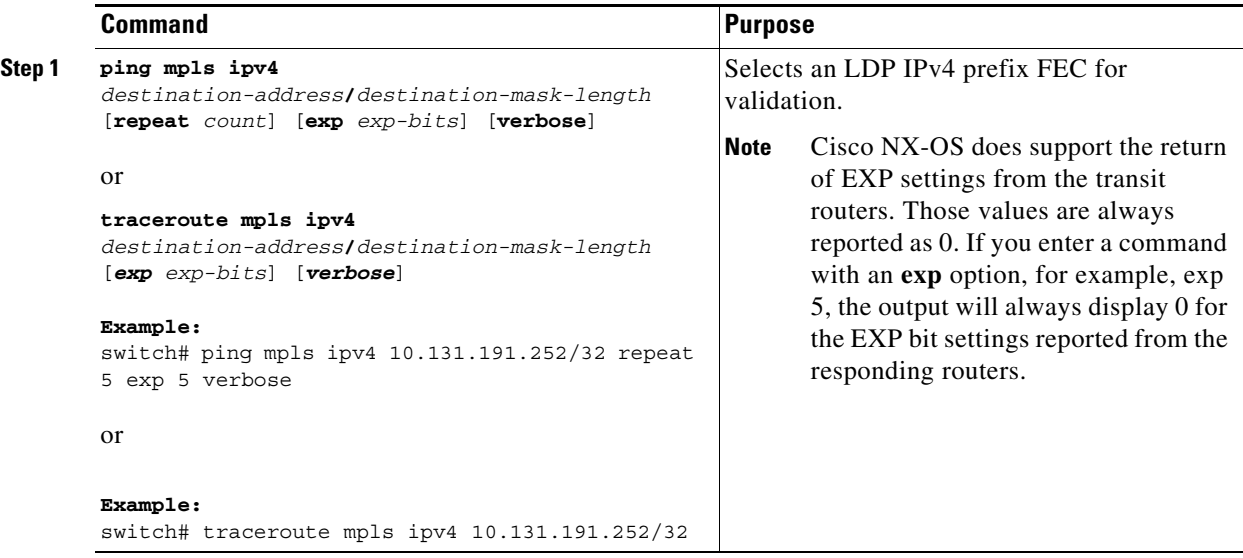

## <span id="page-657-0"></span>**Validating a Layer 2 FEC**

### **SUMMARY STEPS**

**1. ping mpls pseudowire** *ipv4-address vc-id*

### **DETAILED STEPS**

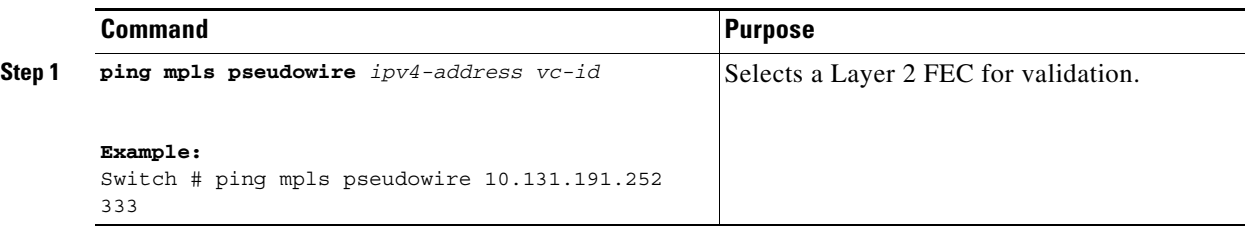

## <span id="page-657-1"></span>**Using DSCP to Request a Specific Class of Service in an Echo Reply**

The reply DSCP option is supported in the experimental mode for IETF draft-ietf-mpls-lsp-ping-03.txt. Cisco implemented a vendor-specific extension for the reply DSCP option rather than using a Reply ToS TLV. A Reply ToS TLV serves the same purpose as the **reply dscp** command in RFC 4379. This draft provides a standardized method of controlling the reply DSCP.

**Note** Before RFC 4379, Cisco implemented the Reply DSCP option as an experimental capability using a Cisco vendor extension TLV. If a router is configured to encode MPLS echo packets for draft Version 3 implementations, a Cisco vendor extension TLV is used instead of the Reply ToS TLV that was defined in RFC 4379.

When Cisco NX-OS is configured to operate in revision 3 mode, it will still send using the Cisco vendor extension TLV. The software will also respond to any echo request packets with these TLVs.

#### **SUMMARY STEPS**

**1. ping mpls ipv4** *destination-address***/***destination-mask-length* [**reply dscp** *dscp-value*] or **traceroute mpls ipv4** *destination-address***/***destination-mask-length* [**reply dscp** *dscp-value*]

### **DETAILED STEPS**

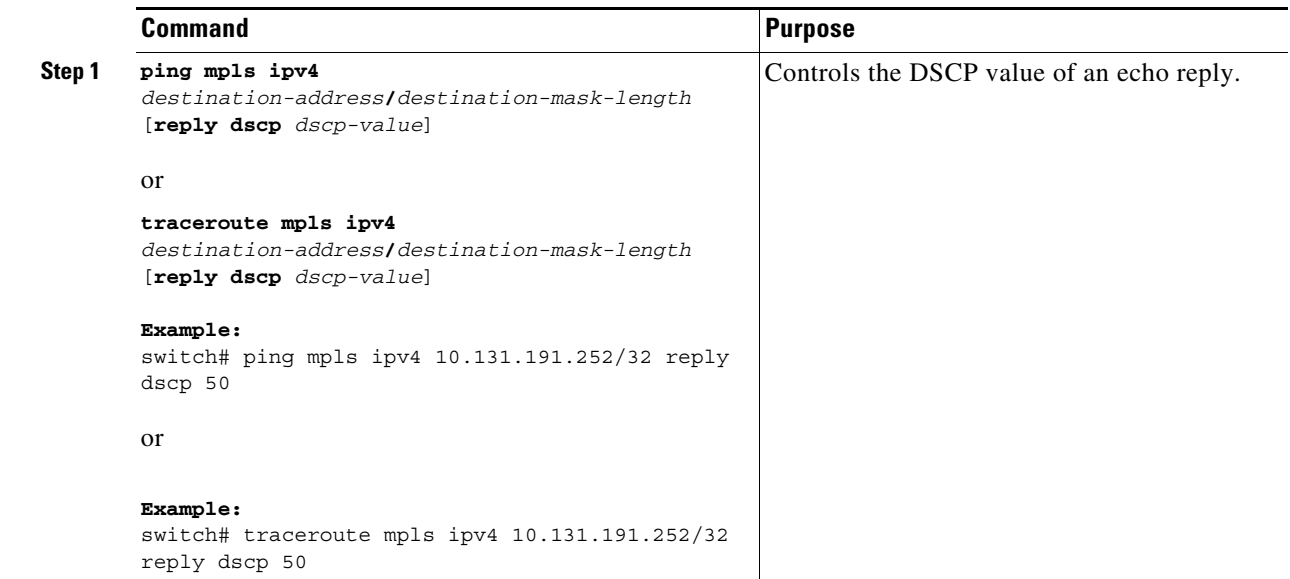

## <span id="page-658-0"></span>**Controlling How a Responding Router Replies to an MPLS Echo Request**

The reply mode controls how a responding router replies to an MPLS echo request when you enter the **ping mpls** or **traceroute mpls** command. There are two reply modes for an echo request packet:

- **•** ipv4—Reply with an IPv4 UDP packet (default)
- **•** router-alert—Reply with an IPv4 UDP packet with router alert

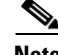

**Note** You should use ipv4 and router-alert reply modes with each other to prevent false negatives. If you do not receive a reply through the ipv4 mode, send a test with the router-alert reply mode. If both fail, that means that something is wrong in the return path. The problem may be only that the Reply ToS is not set correctly.

This section includes the following topics:

- **•** [ipv4 Reply Mode, page 34-76](#page-659-0)
- **•** [Router-Alert Reply Mode, page 34-76](#page-659-1)

### <span id="page-659-0"></span>**ipv4 Reply Mode**

An IPv4 packet is the most common reply mode used with the **ping mpls** or **traceroute mpls** command when you want to periodically poll the integrity of an LSP. With this option, you do not have explicit control over whether the packet traverses IP or MPLS hops to reach the originator of the MPLS echo request. If the originating (head-end) router fails to receive a reply to an MPLS echo request when you use the **reply mode ipv4** keywords, use the **reply mode router-alert** keywords.

### <span id="page-659-1"></span>**Router-Alert Reply Mode**

The router-alert reply mode adds the router alert option to the IP header. When an IP packet that contains an IP router alert option in its IP header or an MPLS packet with a router alert label as its outermost label arrives at a router, the router punts (redirects) the packet to the supervisor level for handling to force the Cisco router to handle the packet at each intermediate hop as it moves back to the destination. Hardware and line-card forwarding inconsistencies are bypassed. Router-alert reply mode is more expensive than IPv4 mode because the reply goes hop by hop. It is also slower, so the sender receives a reply in a relatively longer period of time.

[Table 34-4](#page-659-2) describes how IP and MPLS packets with an IP router alert option are handled by the router switching path processes.

<span id="page-659-2"></span>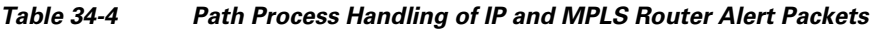

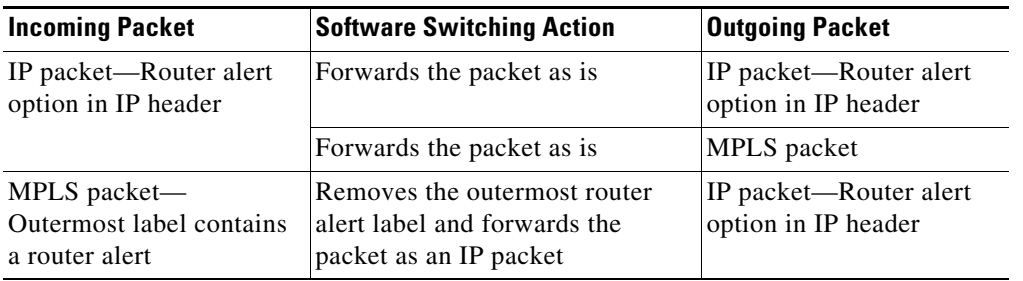

#### **SUMMARY STEPS**

**1. ping mpls ipv4** *destination-address***/***destination-mask-length* **reply mode** {**ipv4** | **router-alert**} or

**traceroute mpls ipv4** *destination-address***/***destination-mask* **reply mode** {**ipv4** | **router-alert**}

#### **DETAILED STEPS**

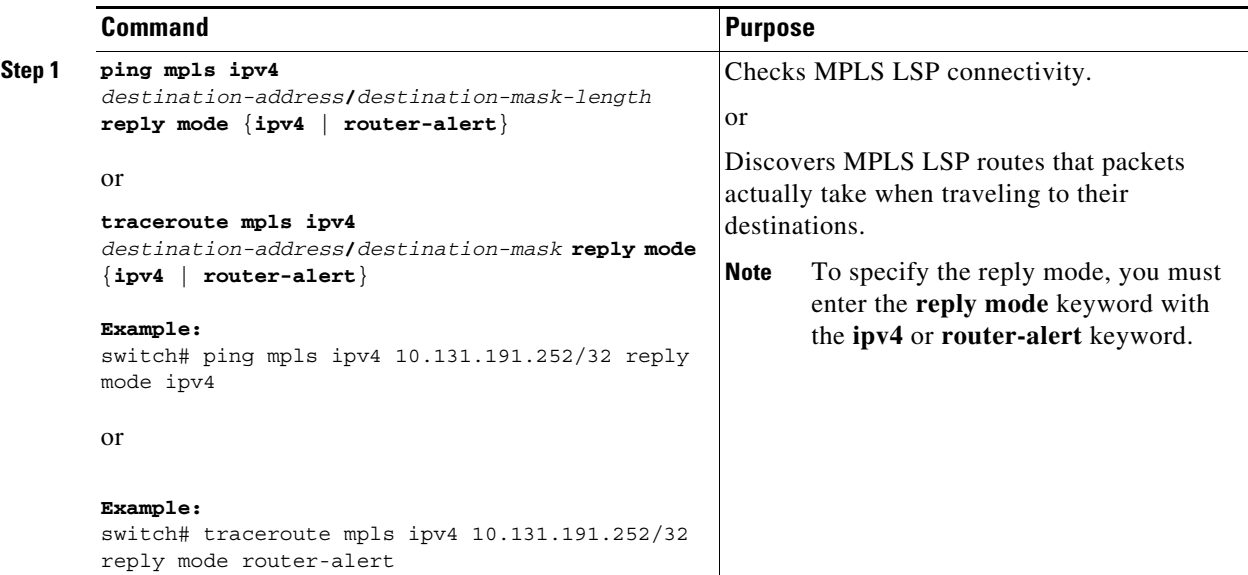

## <span id="page-660-0"></span>**Preventing Loops When Using MPLS LSP Ping and LSP Traceroute Command Options**

The interaction of the MPLS Embedded Management—LSP Ping for LDP feature options can cause loops. See the following topics for a description of the loops you may encounter with the **ping mpls** and **traceroute mpls** commands:

- **•** [Using MPLS LSP Ping to Discover Possible Loops, page 34-77](#page-660-1)
- **•** [Using MPLS LSP Traceroute to Discover Possible Loops, page 34-78](#page-661-1)

### <span id="page-660-1"></span>**Using MPLS LSP Ping to Discover Possible Loops**

With the MPLS LSP Ping feature, loops can occur if you use the UDP destination address range, repeat option, or sweep option.

### **SUMMARY STEPS**

**1. ping mpls ipv4** *destination-address***/***destination-mask* [**destination** *address-start address-end increment*] [**repeat** *count*] [**sweep** *minimum maximum size-increment*]

#### **DETAILED STEPS**

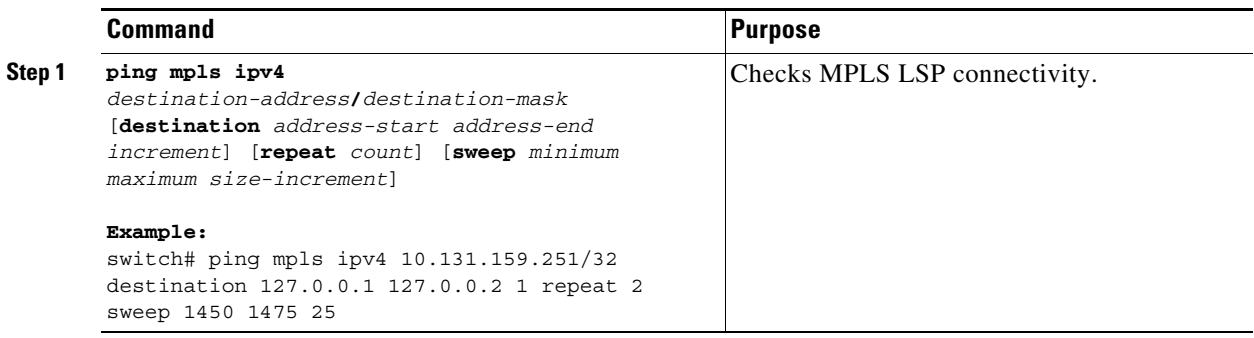

### <span id="page-661-1"></span>**Using MPLS LSP Traceroute to Discover Possible Loops**

With the MPLS LSP Traceroute feature, loops can occur if you use the UDP destination address range option and the Time-to-Live (TTL) option.

By default, the maximum TTL is set to 30. Therefore, the traceroute output might contain 30 lines if the target of the traceroute is not reached, which can happen when an LSP problem exists. If an LSP problem occurs, there might be duplicate entries. The router address of the last point that the trace reaches is repeated until the output is 30 lines. You can ignore the duplicate entries.

#### **SUMMARY STEPS**

**1. traceroute mpls ipv4** *destination-address***/***destination-mask* [**destination** *address-start address-end address-increment*] [**ttl** *maximum-time-to-live*]

#### **DETAILED STEPS**

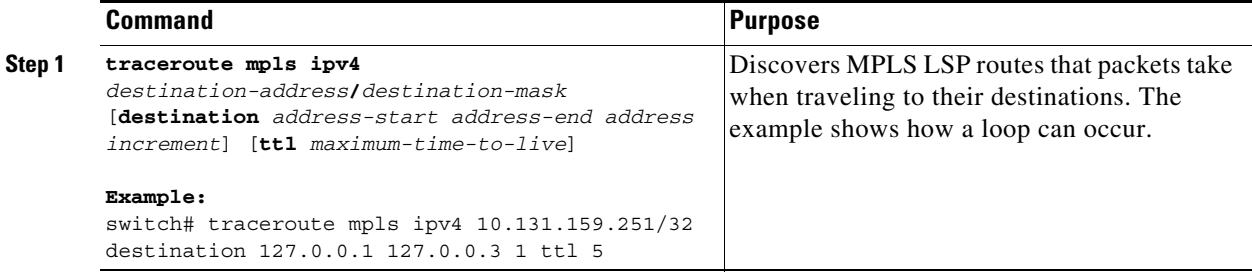

## <span id="page-661-0"></span>**Detecting LSP Breaks**

If there is a problem forwarding MPLS packets in your network, you can determine where the LSP breaks are. This section describes the maximum transmission unit (MTU) discovery in an LSP.

Untagged output interfaces at a penultimate hop do not impact the forwarding of IP packets through an LSP because the forwarding decision is made at the penultimate hop by using an incoming label. However, untagged output interfaces cause MPLS VPN traffic to be dropped at the penultimate hop.

During an MPLS LSP ping, MPLS echo request packets are sent with the IP packet attribute set to the Don't Fragment (DF) bit in the IP header of the packet. This process allows you to use the MPLS echo request to test for the MTU that can be supported for the packet through LSP without fragmentation.

The following figure shows a sample network with a single LSP from PE1 to PE2 formed with labels advertised by the LDP.

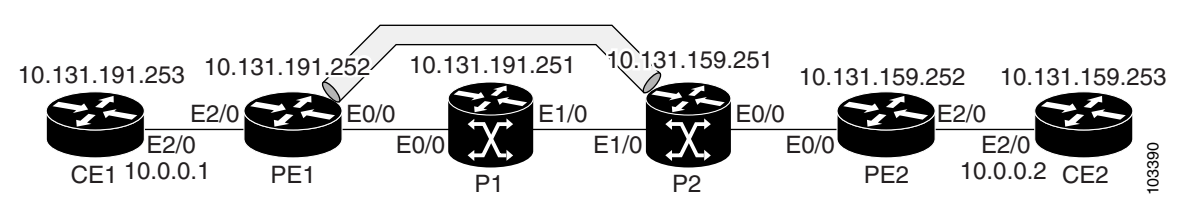

*Figure 34-4 Sample Network with LSP—Labels Advertised by LDP*

You can determine the maximum receive unit (MRU) at each hop by using the MPLS LSP traceroute to trace the LSP. The MRU is the maximum size of a labeled packet that can be forwarded through an LSP.

This section includes the following topics:

- **•** [Tracking Packets Tagged as Implicit Null, page 34-79](#page-662-0)
- **•** [Determining Why a Packet Could Not Be Sent, page 34-80](#page-663-0)
- **•** [Detecting LSP Breaks when Load Balancing Is Enabled for IPv4 LDP LSPs, page 34-80](#page-663-1)
- **•** [Specifying the Interface Through Which Echo Packets Leave a Router, page 34-81](#page-664-0)
- **•** [Pacing the Transmission of Packets, page 34-82](#page-665-0)
- **•** [Interrogating the Transit Router for Its Downstream Information by Using Echo Request](#page-666-0)  [request-dsmap, page 34-83](#page-666-0)
- **•** [Interrogating a Router for its DSMAP, page 34-83](#page-666-1)
- **•** [Requesting That a Transit Router Validate the Target FEC Stack, page 34-84](#page-667-0)
- **•** [Using LSP Ping to Detect LSP Breakages Caused by Untagged Interfaces, page 34-85](#page-668-0)

### <span id="page-662-0"></span>**Tracking Packets Tagged as Implicit Null**

You can track packets tagged as implicit null.

#### **SUMMARY STEPS**

**1. traceroute mpls ipv4** *destination-address***/***destination-mask*

### **DETAILED STEPS**

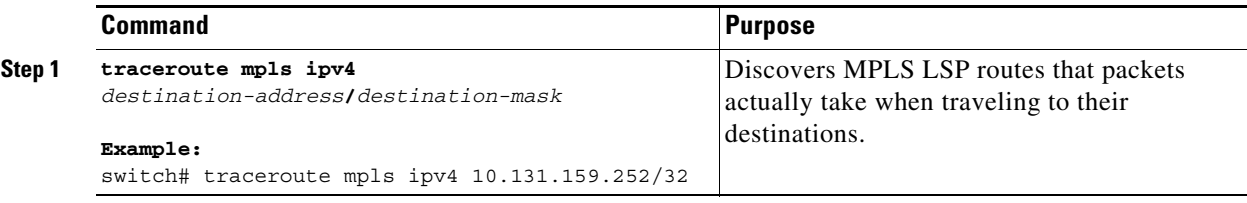

Г

### <span id="page-663-0"></span>**Determining Why a Packet Could Not Be Sent**

The Q return code means that the packet could not be sent. The problem can be caused by insufficient processing memory, but it probably results because an LSP could not be found that matches the FEC information that was entered on the command line.

You must determine the reason why the packet was not forwarded so that you can fix the problem in the path of the LSP. To do so, look at the Routing Information Base (RIB), the Forwarding Information Base (FIB), the Label Information Base (LIB), and the MPLS LFIB. If there is no entry for the FEC in any of these routing or forwarding bases, you see a Q return code.

### **SUMMARY STEPS**

- **1. show ip route** [*network*[**/***length*] **detail**
- **2. show mpls switching** [*network*[**/***length*]]
- **3. attach module** *module\_number*
- **4. show forwarding** [**route** | **mpls** | **adjacency mpls stats**]

### **DETAILED STEPS**

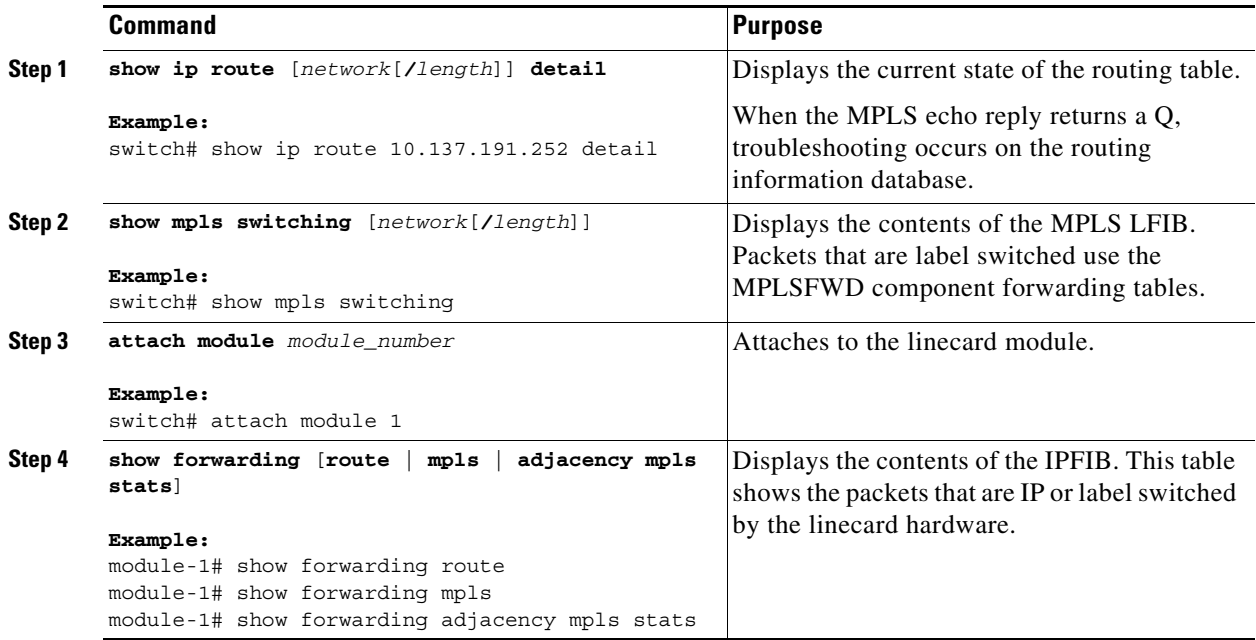

### <span id="page-663-1"></span>**Detecting LSP Breaks when Load Balancing Is Enabled for IPv4 LDP LSPs**

An ICMP ping or trace follows one path from the originating router to the target router. Round robin load balancing of IP packets from a source router discovers the various output paths to the target IP address.

For MPLS LSP ping and traceroute, Cisco routers use the source and destination addresses in the IP header for load balancing when multiple paths exist through the network to a target router. The Cisco implementation of MPLS might check the destination address of an IP payload to accomplish load balancing.

a ka

### **SUMMARY STEPS**

 $\mathbf{I}$ 

**1. ping mpls ipv4** *destination-address/destination-mask-length* [**destination** *address-start address-end increment*]

### **DETAILED STEPS**

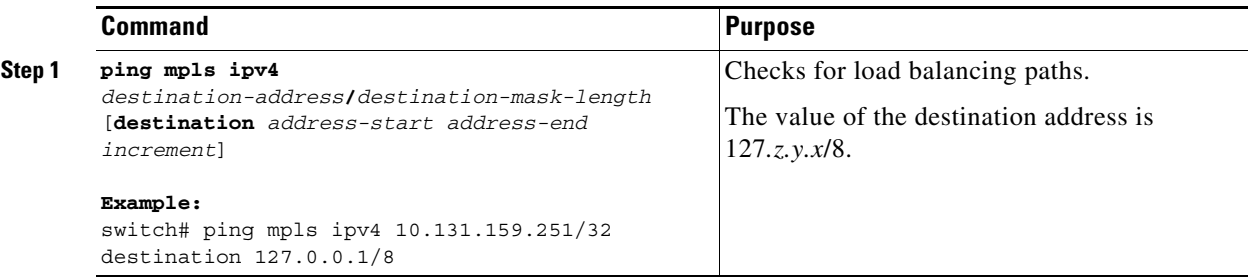

### <span id="page-664-0"></span>**Specifying the Interface Through Which Echo Packets Leave a Router**

You can control the interface through which packets leave a router. Path output information is used as input to LSP ping and traceroute.

The echo request output interface control feature allows you to force echo packets through the paths that perform detailed debugging or characterizing of the LSP. This feature is useful if a PE router connects to an MPLS cloud and there are broken links. You can direct traffic through a certain link. The feature also is helpful for troubleshooting network problems.

### **SUMMARY STEPS**

**1. ping mpls ipv4** *destination-address***/***destination-mask* [**output interface** *tx-interface*] or

**traceroute mpls ipv4** *destination-address***/***destination-mask* [**output interface** *tx-interface*]

### **DETAILED STEPS**

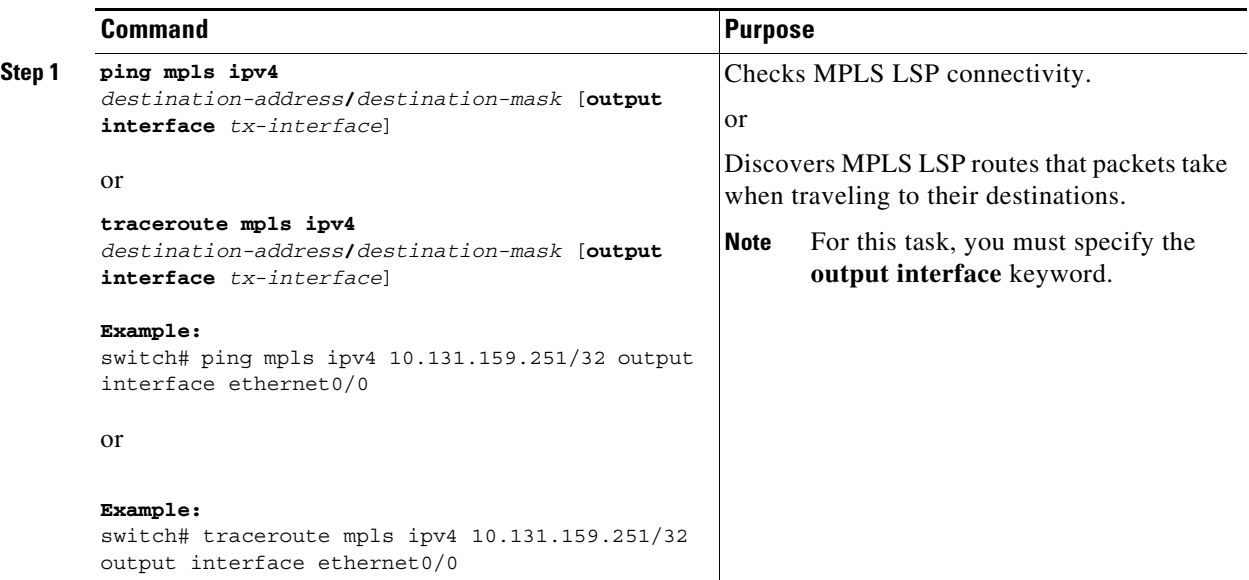

## <span id="page-665-0"></span>**Pacing the Transmission of Packets**

Echo request traffic pacing allows you to pace the transmission of packets so that the receiving router does not drop packets.

### **SUMMARY STEPS**

**1. ping mpls ipv4** *destination-address***/***destination-mask* [**interval** *ms*] or **traceroute mpls ipv4** *destination-address***/***destination-mask*

### **DETAILED STEPS**

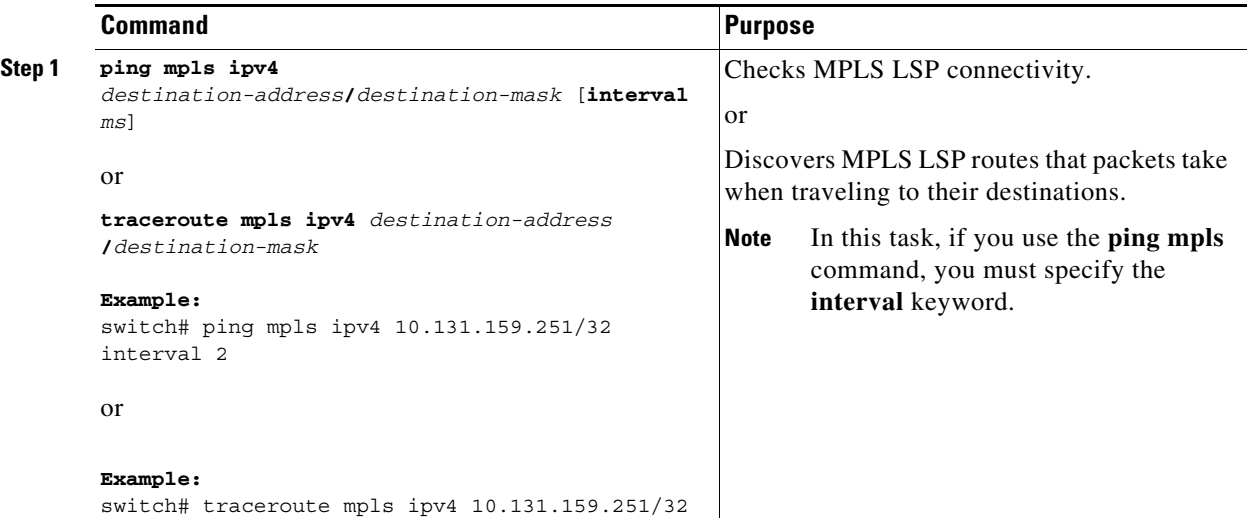

### <span id="page-666-0"></span>**Interrogating the Transit Router for Its Downstream Information by Using Echo Request request-dsmap**

When you use the echo request request-dsmap capability troubleshooting feature with the TTL flag, you can selectively interrogate a transit router. If there is a failure, you do not have to enter an **lsp traceroute**  command for each previous failure; you can focus just on the failed hop.

A request-dsmap flag in the downstream mapping flags field and procedures that specify how to trace noncompliant routers allow you to arbitrarily TTL expire MPLS echo request packets with a wildcard downstream map (DSMAP).

Echo request DSMAPs received without labels indicate that the sender did not have any DSMAPs to validate. If the downstream router ID field of the DSMAP TLV in an echo request is set to the ALLROUTERs address (224.0.0.2) and there are no labels, the source router can arbitrarily query a transit router for its DSMAP information.

Use the **ping mpls** command to allow an MPLS echo request to be TTL-expired at a transit router with a wildcard DSMAP for the explicit purpose of troubleshooting and querying the downstream router for its DSMAPs. The default is that the DSMAP has an IPv4 bitmap hashkey. You also can select hashkey 0 (none). The **ping mpls** command allows the source router to selectively TTL expire an echo request at a transit router to interrogate the transit router for its downstream information. The ability to select a multipath (hashkey) type allows the transmitting router to interrogate a transit router for load-balancing information as is done with multipath LSP traceroute but without having to interrogate all subsequent nodes traversed between the source router and the router on which each echo request TTL expires. You should use an echo request with the TTL setting because if an echo request arrives at the egress of the LSP without an echo request, the responding routers never return DSMAPs.

### **SUMMARY STEPS**

**1. ping mpls ipv4** *destination-address***/***destination-mask* [**dsmap** [**hashkey** {**none** | **ipv4 bitmap** *bitmap-size*}]]

### **DETAILED STEPS**

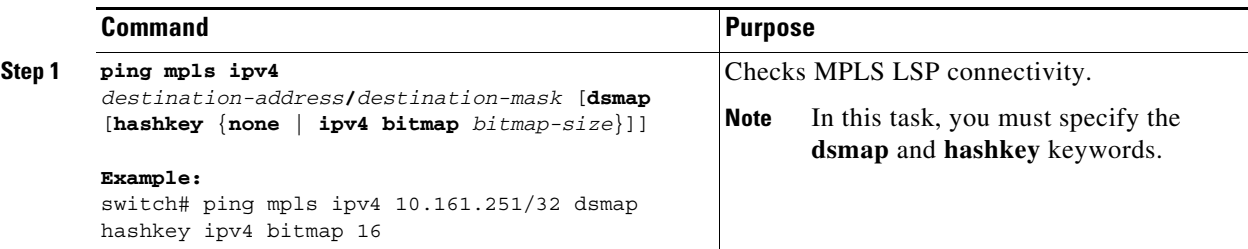

### <span id="page-666-1"></span>**Interrogating a Router for its DSMAP**

The router can interrogate the software or hardware forwarding layer for the depth limit that needs to be returned in the DSMAP TLV. If forwarding does not provide a value, the default is 255.

To determine the depth limit, specify the **dsmap** and **ttl** keywords in the **ping mpls** command. The transit router is interrogated for its DSMAP. The depth limit is returned with the echo reply DSMAP. A value of 0 means that the IP header is used for load balancing. Another value indicates that the IP header load balances up to the specified number of labels.

### **SUMMARY STEPS**

**1. ping mpls ipv4** *destination-address***/***destination-mask* **ttl** *time-to-live* **dsmap**

### **DETAILED STEPS**

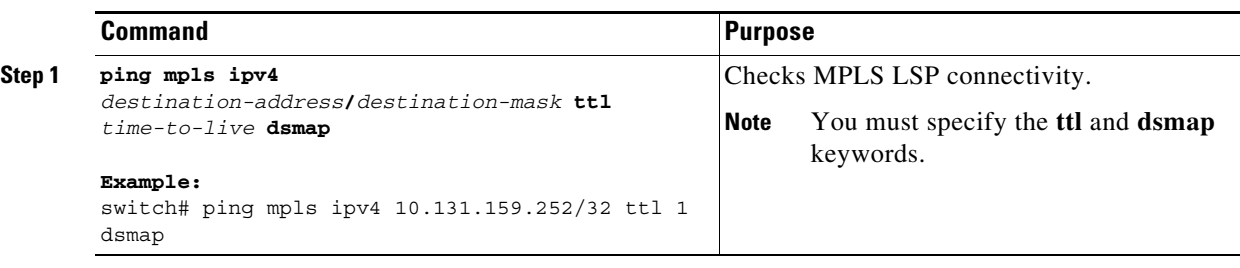

### <span id="page-667-0"></span>**Requesting That a Transit Router Validate the Target FEC Stack**

An MPLS echo request tests a particular LSP. The LSP to be tested is identified by the FEC stack.

To request that a transit router validate the target FEC stack, set the V flag from the source router by entering the **flags fec** keyword in the **ping mpls** and **traceroute mpls** commands. The default is that echo request packets are sent with the V flag set to 0.

### **SUMMARY STEPS**

**1. ping mpls ipv4** *destination-address***/***destination-mask* **flags fec**  or **traceroute mpls ipv4** *destination-address***/***destination-mask* **flags fec** 

### **DETAILED STEPS**

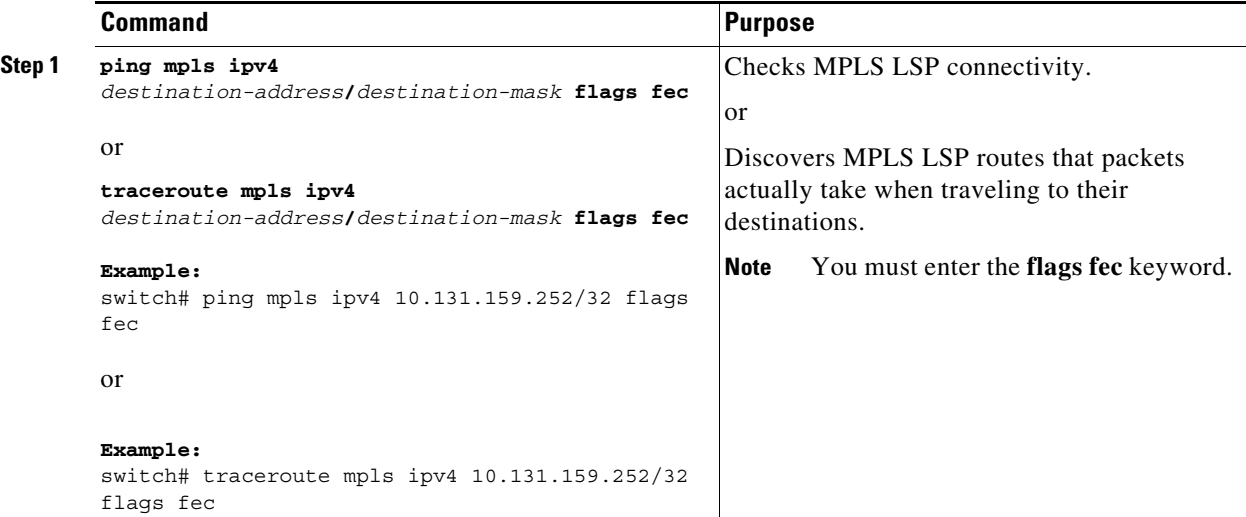

### <span id="page-668-0"></span>**Using LSP Ping to Detect LSP Breakages Caused by Untagged Interfaces**

For MPLS LSP ping and traceroute of LSPs carrying IPv4 FECs, you can force an explicit null label to be added to the MPLS label stack even though the label was unsolicited. This process allows LSP ping to detect LSP breakages caused by untagged interfaces. LSP ping does not report that an LSP is operational when it is unable to send MPLS traffic.

An explicit null label is added to an MPLS label stack if MPLS echo request packets are forwarded from untagged interfaces that are directly connected to the destination of the LSP ping or if the IP TTL value for the MPLS echo request packets is set to 1.

When you enter the **lsp ping** command, you are testing the LSP's ability to carry IP traffic. Failures at untagged output interfaces at the penultimate hop are not detected. Explicit-null shimming allows you to test an LSP's ability to carry MPLS traffic.

You can enable LSP ping to detect LSP breakages caused by untagged interfaces by specifying the **force-explicit-null** keyword in the **ping mpls** or **traceroute mpls** commands.

#### **SUMMARY STEPS**

**1. ping mpls ipv4** *destination-address***/***destination-mask* **force-explicit-null**  or **traceroute mpls ipv4** *destination-address***/***destination-mask* **force-explicit-null**

#### **DETAILED STEP**

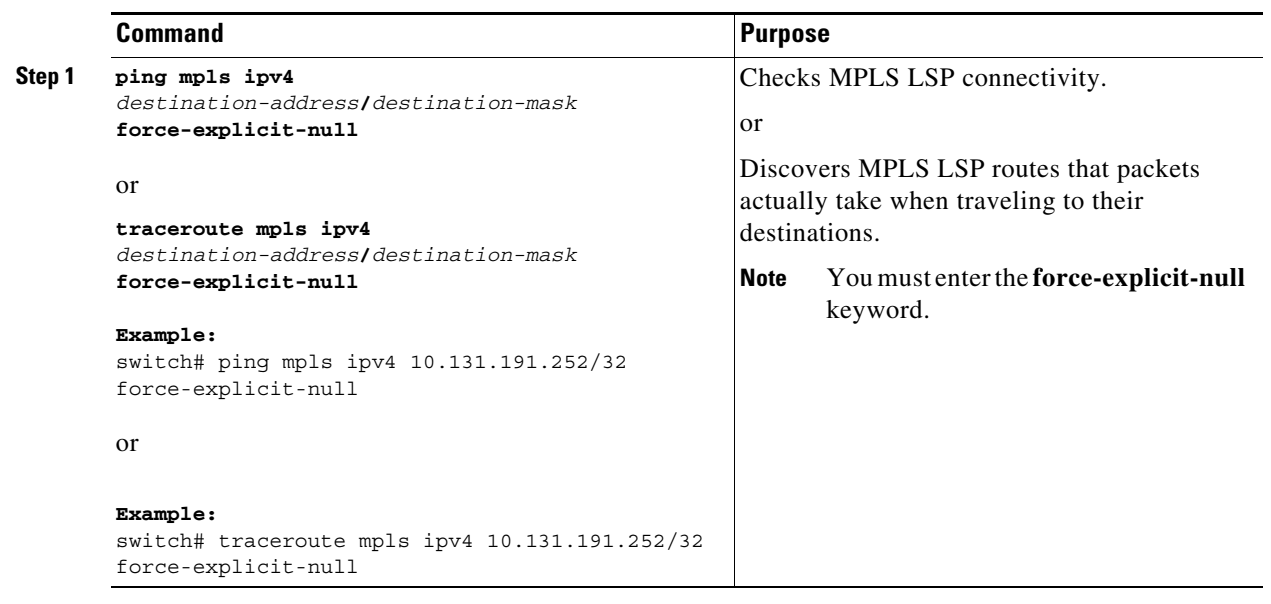

# **Troubleshooting Examples Using MPLS LSP Ping and Traceroute**

Examples for the MPLS LSP ping and traceroute for LDP and TE and LSP ping for virtual circuit connection verification (VCCV) are based on the sample topology shown in the figure below.

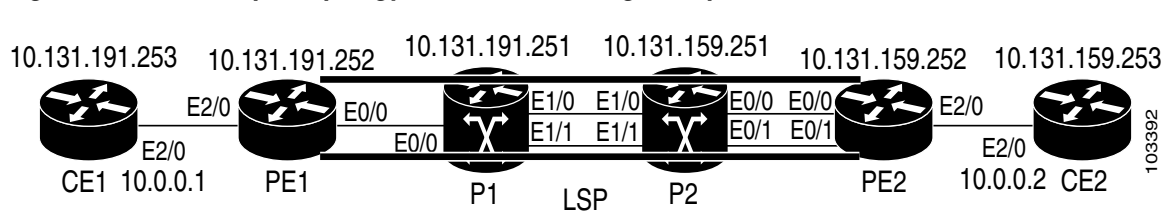

#### *Figure 34-5 Sample Topology for Troubleshooting Examples*

This section includes the following topics:

- **•** [Example: Enabling Compatibility Between the MPLS LSP and Ping or Traceroute Implementation,](#page-669-0)  [page 34-86](#page-669-0)
- **•** [Example: Validating an FEC by Using MPLS LSP Ping and LSP Traceroute, page 34-86](#page-669-1)
- **•** [Example: Validating a Layer 2 FEC by Using MPLS LSP Ping, page 34-87](#page-670-0)
- **•** [Example: Using DSCP to Request a Specific Class of Service in an Echo Reply, page 34-87](#page-670-1)
- **•** [Example: Controlling How a Responding Router Replies to an MPLS Echo Request, page 34-87](#page-670-2)
- **•** [Example: Preventing Loops when Using MPLS LSP Ping and LSP Traceroute Command Options,](#page-671-0)  [page 34-88](#page-671-0)
- **•** [Example: Detecting LSP Breaks, page 34-91](#page-674-0)

## <span id="page-669-0"></span>**Example: Enabling Compatibility Between the MPLS LSP and Ping or Traceroute Implementation**

The following example shows how to configure MPLS multipath LSP traceroute to interoperate with a vendor implementation that does not interpret RFC 4379 as Cisco NX-OS does:

```
configure terminal
!
mpls oam
echo revision 4
no echo vendor-extension
exit
```
The default echo revision number is 4, which corresponds to the IEFT draft 11.

## <span id="page-669-1"></span>**Example: Validating an FEC by Using MPLS LSP Ping and LSP Traceroute**

The following example shows how to use the **ping mpls** command to test connectivity of an IPv4 LDP LSP:

switch# **ping mpls ipv4 10.137.191.252/32 repeat 1** 

Sending 1, 100-byte MPLS Echos to 10.137.191.252/32, timeout is 2 seconds, send interval is 0 msec: Codes: '!' - success, 'Q' - request not sent, '.' - timeout, 'L' - labeled output interface, 'B' - unlabeled output interface, 'D' - DS Map mismatch, 'F' - no FEC mapping, 'f' - FEC mismatch, 'M' - malformed request, 'm' - unsupported tlvs, 'N' - no label entry, 'P' - no rx intf label prot, 'p' - premature termination of LSP, 'R' - transit router, 'I' - unknown upstream index, 'X' - unknown return code, 'x' - return code 0

 $\mathbf{I}$ 

## <span id="page-670-0"></span>**Example: Validating a Layer 2 FEC by Using MPLS LSP Ping**

The following example shows how to validate a Layer 2 FEC: Switch# **ping mpls pseudowire 10.10.10.15 108 vc-id 333** Sending 5, 100-byte MPLS Echos to 10.10.10.15, timeout is 2 seconds, send interval is 0 msec: Codes: '!' - success, 'Q' - request not sent, '.' - timeout, 'L' - labeled output interface, 'B' - unlabeled output interface, 'D' - DS Map mismatch, 'F' - no FEC mapping, 'f' - FEC mismatch, 'M' - malformed request, 'm' - unsupported tlvs, 'N' - no label entry, 'P' - no rx intf label prot, 'p' - premature termination of LSP, 'R' - transit router, 'I' - unknown upstream index, 'X' - unknown return code, 'x' - return code 0 Type escape sequence to abort. !!!!! Success rate is 100 percent  $(5/5)$ , round-trip min/avg/max = 28/32/40 ms PE-802#

## <span id="page-670-1"></span>**Example: Using DSCP to Request a Specific Class of Service in an Echo Reply**

The following example shows how to use DSCP to request a specific CoS in an echo reply:

switch# **ping mpls ipv4 10.131.159.252/32 reply dscp 50** 

 <0-63> Differentiated services codepoint value af11 Match packets with AF11 dscp (001010) af12 Match packets with AF12 dscp (001100) af13 Match packets with AF13 dscp (001110) af21 Match packets with AF21 dscp (010010) af22 Match packets with AF22 dscp (010100) af23 Match packets with AF23 dscp (010110) af31 Match packets with AF31 dscp (011010) af32 Match packets with AF32 dscp (011100) af33 Match packets with AF33 dscp (011110) af41 Match packets with AF41 dscp (100010) af42 Match packets with AF42 dscp (100100) af43 Match packets with AF43 dscp (100110) cs1 Match packets with CS1(precedence 1) dscp (001000) cs2 Match packets with CS2(precedence 2) dscp (010000) cs3 Match packets with CS3(precedence 3) dscp (011000) cs4 Match packets with CS4(precedence 4) dscp (100000) cs5 Match packets with CS5(precedence 5) dscp (101000) cs6 Match packets with CS6(precedence 6) dscp (110000) cs7 Match packets with CS7(precedence 7) dscp (111000) default Match packets with default dscp (000000) ef Match packets with EF dscp (101110)

## <span id="page-670-2"></span>**Example: Controlling How a Responding Router Replies to an MPLS Echo Request**

The following example shows how to check MPLS LSP connectivity by using ipv4 reply mode: switch# **ping mpls ipv4 10.131.191.252/32 reply mode ipv4**

## <span id="page-671-0"></span>**Example: Preventing Loops when Using MPLS LSP Ping and LSP Traceroute Command Options**

This section contains the following topics:

- **•** [Example: Possible Loops with MPLS LSP Ping, page 34-88](#page-671-1)
- **•** [Example: Possible Loop with MPLS LSP Traceroute, page 34-89](#page-672-0)

### <span id="page-671-1"></span>**Example: Possible Loops with MPLS LSP Ping**

The following example shows how a loop operates if you use the following **ping mpls** command:

```
switch# ping mpls ipv4 10.131.159.251/32 destination 127.0.0.1 127.0.0.2 1 repeat 2
sweep 1450 1475 25
```

```
Sending 2, [1450..1500]-byte MPLS Echos to 10.131.159.251/32,
     timeout is 2 seconds, send interval is 0 msec:
Codes:
    '!' - success, 'Q' - request not sent, '.' - timeout,
    'L' - labeled output interface, 'B' - unlabeled output interface,
    'D' - DS Map mismatch, 'F' - no FEC mapping, 'f' - FEC mismatch,
    'M' - malformed request, 'm' - unsupported tlvs, 'N' - no rx label,
    'P' - no rx intf label prot, 'p' - premature termination of LSP,
    'R' - transit router, 'X' - unknown return code, 'x' - return code 0
Type escape sequence to abort.
Destination address 127.0.0.1
!
!
Destination address 127.0.0.2
!
!
Destination address 127.0.0.1
!
!
Destination address 127.0.0.2
!
!
```
Entering the **ping mpls** command enables the router to send each packet size range for each destination address until the end address is reached. For this example, the loop continues in the same manner until the destination address, 127.0.0.5, is reached. The sequence continues until the number is reached that you specified with the **repeat** *count* keyword and argument. For this example, the repeat count is 2. The MPLS LSP ping loop sequence is as follows:

```
repeat = 1destination address 1 (address-start)
   for (size from sweep minimum to maximum, counting by size-increment)
     send an lsp ping
  destination address 2 (address-start + address-increment)
   for (size from sweep minimum to maximum, counting by size-increment)
     send an lsp ping
  destination address 3 (address-start + address-increment + address-increment)
    for (size from sweep minimum to maximum, counting by size-increment)
     send an lsp ping
```

```
.
.
.
until destination address = address-end
.
.
.
until repeat = count 2
```
### <span id="page-672-0"></span>**Example: Possible Loop with MPLS LSP Traceroute**

```
The following example shows how a loop occurs if you use the following traceroute mpls command: 
switch# traceroute mpls ipv4 10.131.159.251/32 destination 127.0.0.1 127.0.0.3 1 ttl 5
Tracing MPLS Label Switched Path to 10.131.159.251/32, timeout is 2 seconds
Codes:
    '!' - success, 'Q' - request not sent, '.' - timeout,
    'L' - labeled output interface, 'B' - unlabeled output interface,
    'D' - DS Map mismatch, 'F' - no FEC mapping, 'f' - FEC mismatch,
    'M' - malformed request, 'm' - unsupported tlvs, 'N' - no rx label,
    'P' - no rx intf label prot, 'p' - premature termination of LSP,
    'R' - transit router, 'X' - unknown return code, 'x' - return code 0
Type escape sequence to abort.
Destination address 127.0.0.1
  0 10.131.191.230 MRU 1500 [Labels: 19 Exp: 0]
R 1 10.131.159.226 MRU 1504 [implicit-null] 40 ms
! 2 10.131.159.225 40 ms
Destination address 127.0.0.2
 0 10.131.191.230 MRU 1500 [Labels: 19 Exp: 0]
R 1 10.131.159.226 MRU 1504 [implicit-null] 40 ms
! 2 10.131.159.225 40 ms
Destination address 127.0.0.3
 0 10.131.191.230 MRU 1500 [Labels: 19 Exp: 0]
R 1 10.131.159.226 MRU 1504 [implicit-null] 40 ms
! 2 10.131.159.225 48 ms
```
Entering the **mpls trace** command enables the router to send each TTL from 1 to the maximum TTL (**ttl** *maximum-time-to-live* keyword and argument) for each destination address until the address specified with the destination *end-address* argument is reached. In this example, the maximum TTL is 5 and the end destination address is 127.0.0.3. The MPLS LSP traceroute loop sequence is as follows:

```
destination address 1 (address-start)
  for (ttl from 1 to maximum-time-to-live)
    send an lsp trace
destination address 2 (address-start + address-increment)
  for (ttl from 1 to 5)
    send an lsp trace
destination address 3 (address-start + address-increment + address-increment)
  for (ttl from 1 to maximum-time-to-live)
    send an lsp trace
.
.
.
until destination address = 4
```
Г

The following example shows that the trace encountered an LSP problem at the router that has an IP address of 10.6.1.6:

```
switch# traceroute mpls ipv4 10.6.7.4/32 
Tracing MPLS Label Switched Path to 10.6.7.4/32, timeout is 2 seconds
Codes:
    '!' - success, 'Q' - request not sent, '.' - timeout,
    'L' - labeled output interface, 'B' - unlabeled output interface,
    'D' - DS Map mismatch, 'F' - no FEC mapping, 'f' - FEC mismatch,
    'M' - malformed request, 'm' - unsupported tlvs, 'N' - no rx label,
    'P' - no rx intf label prot, 'p' - premature termination of LSP,
    'R' - transit router, 'X' - unknown return code, 'x' - return code 0
Type escape sequence to abort.
 0 10.6.1.14 MRU 4470 [Labels: 22 Exp: 0]
R 1 10.6.1.5 MRU 4470 [Labels: 21 Exp: 0] 2 ms
R 2 10.6.1.6 4 ms <------ Router address repeated for 2nd to 30th TTL.
R 3 10.6.1.6 1 ms
R 4 10.6.1.6 1 ms
R 5 10.6.1.6 3 ms
R 6 10.6.1.6 4 ms
R 7 10.6.1.6 1 ms
R 8 10.6.1.6 2 ms
R 9 10.6.1.6 3 ms
R 10 10.6.1.6 4 ms
R 11 10.6.1.6 1 ms
R 12 10.6.1.6 2 ms
R 13 10.6.1.6 4 ms
R 14 10.6.1.6 5 ms
R 15 10.6.1.6 2 ms
R 16 10.6.1.6 3 ms
R 17 10.6.1.6 4 ms
R 18 10.6.1.6 2 ms
R 19 10.6.1.6 3 ms
R 20 10.6.1.6 4 ms
R 21 10.6.1.6 1 ms
R 22 10.6.1.6 2 ms
R 23 10.6.1.6 3 ms
R 24 10.6.1.6 4 ms
R 25 10.6.1.6 1 ms
R 26 10.6.1.6 3 ms
R 27 10.6.1.6 4 ms
R 28 10.6.1.6 1 ms
R 29 10.6.1.6 2 ms
R 30 10.6.1.6 3 ms <------ TTL 30.
```
If you know the maximum number of hops in your network, you can set the TTL to a lower value with the **traceroute mpls ttl** *maximum-time-to-live* command. The following example shows the same **traceroute** command as the previous example, except that this time, the TTL is set to 5:

```
switch# traceroute mpls ipv4 10.6.7.4/32 ttl 5
```

```
Tracing MPLS Label Switched Path to 10.6.7.4/32, timeout is 2 seconds
Codes:
    '!' - success, 'Q' - request not sent, '.' - timeout,
    'L' - labeled output interface, 'B' - unlabeled output interface,
    'D' - DS Map mismatch, 'F' - no FEC mapping, 'f' - FEC mismatch,
    'M' - malformed request, 'm' - unsupported tlvs, 'N' - no rx label,
    'P' - no rx intf label prot, 'p' - premature termination of LSP,
    'R' - transit router, 'X' - unknown return code, 'x' - return code 0
```

```
Type escape sequence to abort.
 0 10.6.1.14 MRU 4470 [Labels: 22 Exp: 0]
R 1 10.6.1.5 MRU 4474 [No Label] 3 ms
R 2 10.6.1.6 4 ms \leq------ Router address repeated for 2nd to 5th TTL.
R 3 10.6.1.6 1 ms
R 4 10.6.1.6 3 ms
R 5 10.6.1.6 4 ms
```
## <span id="page-674-0"></span>**Example: Detecting LSP Breaks**

This section includes the following topics:

- **•** [Example: Troubleshooting with LSP Ping or Traceroute, page 34-91](#page-674-1)
- **•** [Example: MTU Discovery in an LSP, page 34-95](#page-678-0)
- **•** [Example: Tracking Packets Tagged as Implicit Null, page 34-97](#page-680-0)
- **•** [Example: Tracking Untagged Packets, page 34-97](#page-680-1)
- **•** [Example: Determining Why a Packet Could Not Be Sent, page 34-98](#page-681-0)
- **•** [Example: Detecting LSP Breaks when Load Balancing Is Enabled for IPv4 LSPs, page 34-99](#page-682-0)
- **•** [Example: Specifying the Interface Through Which Echo Packets Leave a Router, page 34-100](#page-683-0)
- **•** [Example: Pacing the Transmission of Packets, page 34-102](#page-685-0)
- **•** [Example: Interrogating the Transit Router for Its Downstream Information, page 34-102](#page-685-1)
- **•** [Example: Interrogating a Router for its DSMAP, page 34-104](#page-687-0)
- **•** [Example: Requesting that a Transit Router Validate the Target FEC Stack, page 34-104](#page-687-1)
- **•** [Example: Enabling LSP Ping to Detect LSP Breakages Caused by Untagged Interfaces, page 34-105](#page-688-0)

### <span id="page-674-1"></span>**Example: Troubleshooting with LSP Ping or Traceroute**

ICMP **ping** and **trace** commands are often used to help diagnose the root cause of a failure. When an LSP is broken, the packet might reach the target router by IP forwarding, which makes the ICMP ping and traceroute features unreliable for detecting MPLS forwarding problems. The MPLS LSP ping or traceroute features extend this diagnostic and troubleshooting ability to the MPLS network and handle inconsistencies (if any) between the IP and MPLS forwarding tables, inconsistencies in the MPLS control and data plane, and problems with the reply path.

The following figure shows a sample topology with an LDP LSP.

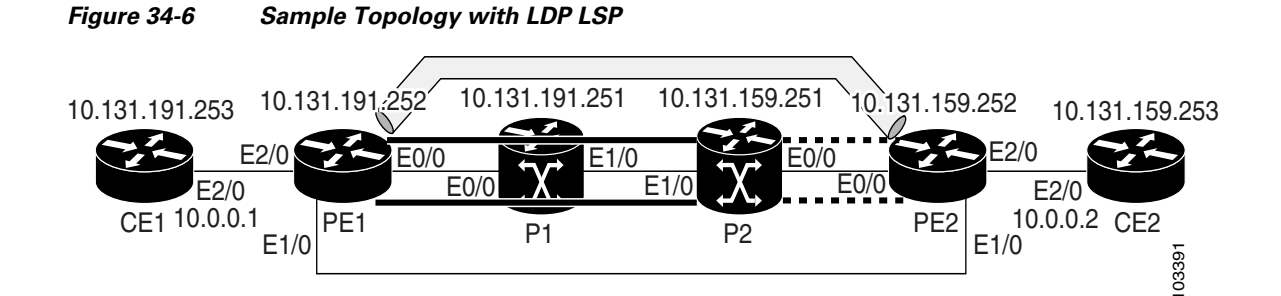

This section includes the following topics:

 $\mathbf I$ 

- [Verifying that the LSP Is Configured Correctly, page 34-92](#page-675-0)
- **•** [Discovery of LSP Breaks, page 34-92](#page-675-1)

#### <span id="page-675-0"></span>**Verifying that the LSP Is Configured Correctly**

Use the output from the **show** commands in this section to verify that the LSP is configured correctly.

The following example shows that tunnel 1 is in the MPLS forwarding table:

```
PE1# show mpls forwarding-table 10.131.159.252
```
Local Outgoing Prefix Bytes tag Outgoing Next Hop tag tag or VC or Tunnel Id switched interface 22 18 [T] 10.131.159.252/32 0 Tu1 point2point

[T] Forwarding through a TSP tunnel. View additional tagging info with the 'detail' option

The following example shows that the **traceroute mpls** command issued at PE1 verifies that packets with 16 as the outermost label and 18 as the end-of-stack label are forwarded from PE1 to PE2:

```
PE1# traceroute mpls ipv4 10.131.159.252/32
```

```
Tracing MPLS Label Switched Path to 10.131.159.252/32, timeout is 2 seconds
Codes:
    '!' - success, 'Q' - request not sent, '.' - timeout,
    'L' - labeled output interface, 'B' - unlabeled output interface,
    'D' - DS Map mismatch, 'F' - no FEC mapping, 'f' - FEC mismatch,
    'M' - malformed request, 'm' - unsupported tlvs, 'N' - no rx label,
    'P' - no rx intf label prot, 'p' - premature termination of LSP,
    'R' - transit router, 'X' - unknown return code, 'x' - return code 0
Type escape sequence to abort.
   0 10.131.191.252 MRU 1496 [Labels: 16/18 Exp: 0/0] L 1 10.131.191.229
   MRU 1508 [Labels: 18 Exp: 0] 0 ms L 2 10.131.159.225 
   MRU 1504 [Labels: implicit-null Exp: 0] 0 ms ! 3 10.131.159.234 20 ms 
   PE1#
```
The MPLS LSP traceroute to PE2 is successful as indicated by the exclamation point (!).

#### <span id="page-675-1"></span>**Discovery of LSP Breaks**

Use the output of the commands in this section to discover LSP breaks.

The following example shows that an LDP target session is established between routers PE1 and P2:

#### PE1# **show mpls ldp discovery**

```
 Local LDP Identifier:
   10.131.191.252:0
   Discovery Sources:
   Interfaces:
       Ethernet0/0 (ldp): xmit/recv
          LDP Id: 10.131.191.251:0
       Tunnel1 (ldp): Targeted -> 10.131.159.251
   Targeted Hellos:
       10.131.191.252 -> 10.131.159.252 (ldp): active/passive, xmit/recv
           LDP Id: 10.131.159.252:0
       10.131.191.252 -> 10.131.159.251 (ldp): active, xmit/recv
           LDP Id: 10.131.159.251:0
```
**34-92**

The following example shows the P2 router in global configuration mode:

P2(config)# **no mpls ldp discovery targeted-hello accept**

The LDP configuration change causes the targeted LDP session between the head-end and tail-end of the TE tunnel to go down. Labels for IPv4 prefixes learned by P2 are not advertised to PE1. All IP prefixes reachable by P2 are reachable by PE1 only through IP (not MPLS). Packets destined for those prefixes through Tunnel 1 at PE1 will be IP switched at P2 (which is undesirable).

The following example shows that the LDP targeted session is down:

```
PE1# show mpls ldp discovery
```

```
 Local LDP Identifier:
  10.131.191.252:0
  Discovery Sources:
  Interfaces:
       Ethernet0/0 (ldp): xmit/recv
          LDP Id: 10.131.191.251:0
       Tunnel1 (ldp): Targeted -> 10.131.159.251
  Targeted Hellos:
       10.131.191.252 -> 10.131.159.252 (ldp): active/passive, xmit/recv
          LDP Id: 10.131.159.252:0
       10.131.191.252 -> 10.131.159.251 (ldp): active, xmit
```
Cisco NX-OS has three components that store information related to forwarding:

- **1.** The IPv4 routing component.
- **2.** The MPLS forwarding component for label switched packets.
- **3.** The packets that are IP or label switched by the line card hardware.

The following commands allow you to display the tables stored by each of these components:

```
PE1# show ip route 10.137.191.252 detail
IP Route Table for VRF "default"
'*' denotes best ucast next-hop
'**' denotes best mcast next-hop
'[x/y]' denotes [preference/metric]
10.137.191.252/32, ubest/mbest: 1/0
   *via 10.133.191.246, Eth1/1, [115/100], 2d17h, isis-p1, L2 (mpls)
     MPLS[0]: Label=20 E=0 TTL=255 S=0, LDP
     client-specific data: 42
PE1# show mpls switching
Legend:
(P)=Protected, (F)=FRR active, (*)=more labels in stack.
In-Label Out-Label FEC name Out-Interface Next-Hop
VRF default
20 3 10.131.191.252/32 Eth1/1 10.133.191.246
17 3 10.132.191.252/32 Eth1/2 10.132.191.225
21 19 10.136.191.252/32 Eth1/1 10.133.191.246
18 20 10.137.191.252/32 Eth1/1 10.133.191.246
PE1# attach module 1
module-1# show forwarding route
IPv4 routes for table default/base
 ------------------+------------------+----------------------+-----------------
Prefix | Next-hop | Interface | Labels
------------------+------------------+----------------------+-----------------
0.0.0.0/32 Drop Null0
```
 $\mathbf{I}$ 

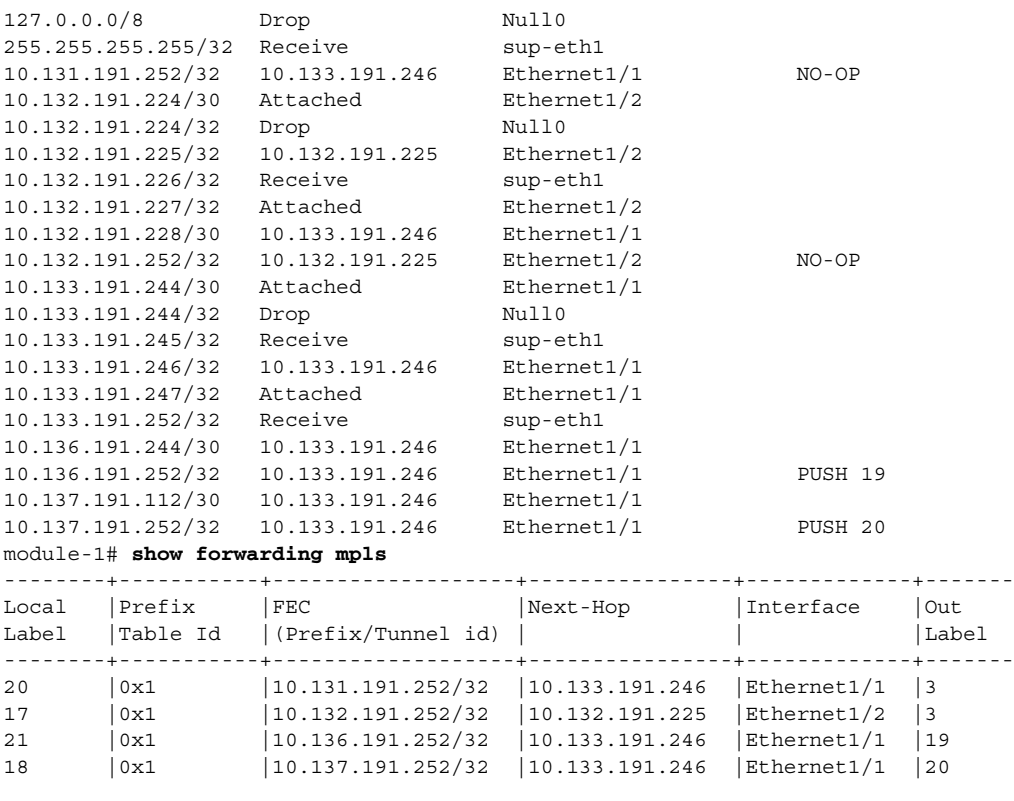

#### module-1# **show forwarding adjacency mpls stats**

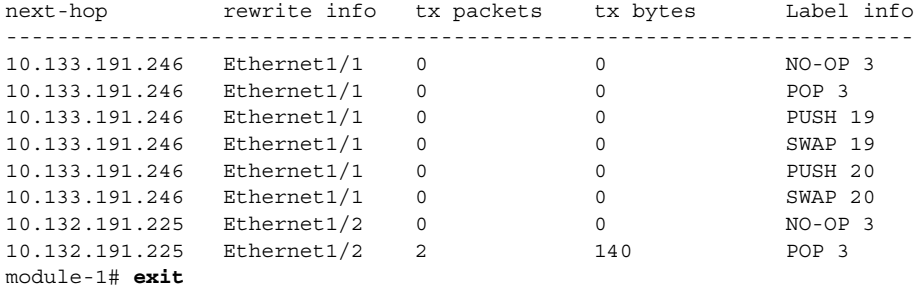

```
PE1#
```
The following example shows the PE1 router:

#### PE1# **ping mpls ipv4 10.131.159.252/32 repeat 1**

#### Sending 1, 100-byte MPLS Echos to 10.131.159.252/32, timeout is 2 seconds, send interval is 0 msec:

```
Codes:
```
'!' - success, 'Q' - request not sent, '.' - timeout, 'L' - labeled output interface, 'B' - unlabeled output interface, 'D' - DS Map mismatch, 'F' - no FEC mapping, 'f' - FEC mismatch, 'M' - malformed request, 'm' - unsupported tlvs, 'N' - no rx label, 'P' - no rx intf label prot, 'p' - premature termination of LSP, 'R' - transit router, 'X' - unknown return code, 'x' - return code 0

```
Type escape sequence to abort.
R
Success rate is 0 percent (0/1)
```
The **ping mpls** command fails. The R indicates that the sender of the MPLS echo reply had a routing entry but no MPLS FEC. Entering the **verbose** keyword with the **ping mpls** command displays the MPLS LSP echo reply sender address and the return code. You should be able to determine where the breakage occurred by using Telnet to the replying router and inspecting its forwarding and label tables. You might need to look at the neighboring upstream router as well, because the breakage might be on the upstream router.

```
PE1# ping mpls ipv4 10.131.159.252/32 repeat 1 verbose
```

```
Sending 1, 100-byte MPLS Echos to 10.131.159.252/32,
      timeout is 2 seconds, send interval is 0 msec:
Codes:
    '!' - success, 'Q' - request not sent, '.' - timeout,
    'L' - labeled output interface, 'B' - unlabeled output interface,
    'D' - DS Map mismatch, 'F' - no FEC mapping, 'f' - FEC mismatch,
    'M' - malformed request, 'm' - unsupported tlvs, 'N' - no rx label,
    'P' - no rx intf label prot, 'p' - premature termination of LSP,
    'R' - transit router, 'X' - unknown return code, 'x' - return code 0
Type escape sequence to abort.
R 10.131.159.225, return code 6
Success rate is 0 percent (0/1)
```
Alternatively, use the LSP **traceroute** command to figure out which router caused the breakage. In the following example, for subsequent values of TTL greater than 2, the same router keeps responding (10.131.159.225), which suggests that the MPLS echo request keeps getting processed by the router regardless of the TTL. Inspection of the label stack shows that P1 pops the last label and forwards the packet to P2 as an IP packet. The packet keeps getting processed by P2 because it is being forwarded. MPLS echo request packets cannot be forwarded by the destination address in the IP header because the address is set to a 127/8 address.

```
PE1# traceroute mpls ipv4 10.131.159.252/32 ttl 5
```

```
Tracing MPLS Label Switched Path to 10.131.159.252/32, timeout is 2 seconds
Codes:
    '!' - success, 'Q' - request not sent, '.' - timeout,
    'L' - labeled output interface, 'B' - unlabeled output interface,
    'D' - DS Map mismatch, 'F' - no FEC mapping, 'f' - FEC mismatch,
    'M' - malformed request, 'm' - unsupported tlvs, 'N' - no rx label,
    'P' - no rx intf label prot, 'p' - premature termination of LSP,
    'R' - transit router, 'X' - unknown return code, 'x' - return code 0
Type escape sequence to abort.
 0 10.131.191.230 MRU 1496 [Labels: 22/19 Exp: 0/0]
R 1 10.131.159.226 MRU 1500 [Labels: 19 Exp: 0] 40 ms
R 2 10.131.159.229 MRU 1504 [implicit-null] 28 ms
! 3 10.131.159.230 40 ms
pe1#
```
### <span id="page-678-0"></span>**Example: MTU Discovery in an LSP**

The following example shows the results when the LSP is formed with labels created by LDP: PE1# **traceroute mpls ipv4 10.131.159.252/32**

Tracing MPLS Label Switched Path to 10.131.159.252/32, timeout is 2 seconds

Codes:

```
'!' - success, 'Q' - request not sent, '.' - timeout,
    'L' - labeled output interface, 'B' - unlabeled output interface,
    'D' - DS Map mismatch, 'F' - no FEC mapping, 'f' - FEC mismatch,
    'M' - malformed request, 'm' - unsupported tlvs, 'N' - no rx label,
    'P' - no rx intf label prot, 'p' - premature termination of LSP,
    'R' - transit router, 'X' - unknown return code, 'x' - return code 0
Type escape sequence to abort.
 0 10.131.191.230 MRU 1496 [Labels: 22/19 Exp: 0/0]
R 1 10.131.159.226 MRU 1500 [Labels: 19 Exp: 0] 40 ms
R 2 10.131.159.229 MRU 1504 [implicit-null] 28 ms
! 3 10.131.159.230 40 ms
pe1#
To determine the MPLS MTU, first display the LSP output interface:
PE1# show mpls switching 10.136.191.252
```
Legend: (P)=Protected, (F)=FRR active, (\*)=more labels in stack. In-Label Out-Label FEC name Out-Interface Next-Hop 21 19 10.136.191.252/32 Eth1/1 10.133.191.246

Net imposed bytes = 0 ( 1 label popped (21), 1 label pushed (19) )

To determine how large an echo request will fit on the LSP, first calculate the size of the IP MTU by using the **show interface** *interface-name* command as follows:

```
PE1# show interface ethernet 1/1 | include MTU
MTU 1500 bytes, BW 1000000 Kbit, DLY 10 usec
```
The IP MTU in the **show interface** *interface-name* example is 1500 bytes. Subtract the number of bytes the correspond to the label stack from the MTU number. The output of the **show mpls forwarding** command indicates that the Tag stack consists of one label (21). Therefore, the largest MPLS echo request packet that can be sent in the LSP is  $1500 - (2 \times 4) = 1492$ .

You can validate this process by using the following **ping mpls** command:

```
PE1# ping mpls ipv4 10.131.159.252/32 sweep 1492 1500 1 repeat 1
```

```
Sending 1, [1492..1500]-byte MPLS Echos to 10.131.159.252/32,
     timeout is 2 seconds, send interval is 0 msec:
Codes:
   '!' - success, 'Q' - request not sent, '.' - timeout,
    'L' - labeled output interface, 'B' - unlabeled output interface,
    'D' - DS Map mismatch, 'F' - no FEC mapping, 'f' - FEC mismatch,
    'M' - malformed request, 'm' - unsupported tlvs, 'N' - no rx label,
    'P' - no rx intf label prot, 'p' - premature termination of LSP,
    'R' - transit router, 'X' - unknown return code, 'x' - return code 0
Type escape sequence to abort.
!QQQQQQQQ
Success rate is 11 percent (1/9), round-trip min/avg/max = 40/40/40 ms
```
In this command, echo packets that have a range in size from 1492 to 1500 bytes are sent to the destination address. Only packets of 1492 bytes are sent successfully, as indicated by the exclamation point (!). Packets of byte sizes 1493 to 1500 are source quenched, as indicated by the Qs.

You can pad an MPLS echo request so that a payload of a given size can be tested. The pad TLV is useful when you use the MPLS echo request to discover the MTU that is supportable by an LSP. MTU discovery is extremely important for applications like Any Transport over MPLS (AToM) that contain non-IP payloads that cannot be fragmented.

### <span id="page-680-0"></span>**Example: Tracking Packets Tagged as Implicit Null**

In the following example, Tunnel 1 is shut down, and only an LSP formed with LDP labels is established. An implicit null is advertised between the P2 and PE2 routers. Entering an MPLS LSP traceroute command at the PE1 router results in the following output that shows that packets are forwarded from P2 to PE2 with an implicit-null label. The address 10.131.159.229 is configured for the P2 Ethernet 0/0 out interface for the PE2 router.

```
PE1# traceroute mpls ipv4 10.131.159.252/32
Tracing MPLS Label Switched Path to 10.131.159.252/32, timeout is 2 seconds
Codes:
    '!' - success, 'Q' - request not sent, '.' - timeout,
    'L' - labeled output interface, 'B' - unlabeled output interface,
    'D' - DS Map mismatch, 'F' - no FEC mapping, 'f' - FEC mismatch,
    'M' - malformed request, 'm' - unsupported tlvs, 'N' - no rx label,
    'P' - no rx intf label prot, 'p' - premature termination of LSP,
    'R' - transit router, 'X' - unknown return code, 'x' - return code 0
Type escape sequence to abort.
  0 10.131.191.230 MRU 1496 [Labels: 22/19 Exp: 0/0]
R 1 10.131.159.226 MRU 1500 [Labels: 19 Exp: 0] 40 ms
R 2 10.131.159.229 MRU 1504 [implicit-null] 28 ms
! 3 10.131.159.230 40 ms
pe1#
```
### <span id="page-680-1"></span>**Example: Tracking Untagged Packets**

Untagged cases are valid configurations for Interior Gateway Protocol (IGP) LSPs that could cause problems for MPLS VPNs.

Entering the **show mpls ldp discovery** command at the P2 router show that LDP is properly configured:

```
P2# show mpls ldp discovery
```

```
 Local LDP Identifier:
  10.131.159.251:0
  Discovery Sources:
  Interfaces:
      Ethernet0/0 (ldp): xmit/recv
          LDP Id: 10.131.159.252:0
       Ethernet1/0 (ldp): xmit/recv
          LDP Id: 10.131.191.251:0
```
The **show mpls ldp discovery** command output shows that Ethernet interface 0/0, which connects PE2 to P2, is sending and receiving packets.

If you enter a **no mpls ip** command on Ethernet interface 0/0, you could prevent an LDP session between the P2 and PE2 routers from being established. Entering the **show mpls ldp discovery** command on the PE router shows that the MPLS LDP session with the PE2 router is down.

P2# **show mpls ldp discovery**

```
 Local LDP Identifier:
```
 $\mathbf{I}$ 

```
10.131.159.251:0
Discovery Sources:
Interfaces:
    Ethernet0/0 (ldp): xmit
    Ethernet1/0 (ldp): xmit/recv
        LDP Id: 10.131.191.251:0
```
Untagged cases would provide an MPLS LSP traceroute reply with packets tagged with No Label, as shown in the following display. You might need to reestablish an MPLS LSP session from interface P2 to PE2 by entering the **mpls ip** command on the output interface from P2 to PE2, which is Ethernet 0/0 in this example:

```
PE1# traceroute mpls ipv4 10.131.159.252/32
```

```
Tracing MPLS Label Switched Path to 10.131.159.252/32, timeout is 2 seconds
Codes:
    '!' - success, 'Q' - request not sent, '.' - timeout,
    'L' - labeled output interface, 'B' - unlabeled output interface,
    'D' - DS Map mismatch, 'F' - no FEC mapping, 'f' - FEC mismatch,
    'M' - malformed request, 'm' - unsupported tlvs, 'N' - no rx label,
    'P' - no rx intf label prot, 'p' - premature termination of LSP,
    'R' - transit router, 'X' - unknown return code, 'x' - return code 0
Type escape sequence to abort.
 0 10.131.191.230 MRU 1500 [Labels: 20 Exp: 0]
R 1 10.131.159.226 MRU 1500 [Labels: 19 Exp: 0] 80 ms
R 2 10.131.159.229 MRU 1504 [No Label] 28 ms <----No MPLS session from P2 to PE2.
! 3 10.131.159.230 40 ms
```
### <span id="page-681-0"></span>**Example: Determining Why a Packet Could Not Be Sent**

PE1# **ping mpls ipv4 10.0.0.1/32**

The following example shows an MPLS echo request that is not sent. The transmission failure is shown by the returned Qs.

```
Sending 5, 100-byte MPLS Echos to 10.0.0.1/32,
      timeout is 2 seconds, send interval is 0 msec:
Codes:
   '!' - success, 'Q' - request not sent, '.' - timeout,
    'L' - labeled output interface, 'B' - unlabeled output interface,
    'D' - DS Map mismatch, 'F' - no FEC mapping, 'f' - FEC mismatch,
    'M' - malformed request, 'm' - unsupported tlvs, 'N' - no rx label,
    'P' - no rx intf label prot, 'p' - premature termination of LSP,
    'R' - transit router, 'X' - unknown return code, 'x' - return code 0
Type escape sequence to abort.
QQQQQ
Success rate is 0 percent (0/5)
```
The following **show ip route** command demonstrate that the IPv4 address (10.0.0.1) address is not in the label forwarding information base (LFIB) or routing information base (RIB) routing table. Therefore, the MPLS echo request is not sent.

```
PE1# show ip route 10.0.0.1
```
% Subnet not in table

### <span id="page-682-0"></span>**Example: Detecting LSP Breaks when Load Balancing Is Enabled for IPv4 LSPs**

In the following examples, different paths are followed to the same destination. The output from these examples demonstrates that load balancing occurs between the originating router and the target router.

To ensure that Ethernet interface 1/0 on the PE1 router is operational, enter the following commands on the PE1 router:

```
PE1# configure terminal
```
Enter configuration commands, one per line. End with CNTL/Z.

```
PE1(config)# interface ethernet 1/0
```

```
PE1(config-if)# no shutdown
```
PE1(config-if)# **end**

\*Dec 31 19:14:10.034: %LINK-3-UPDOWN: Interface Ethernet1/0, changed state to up \*Dec 31 19:14:11.054: %LINEPROTO-5-UPDOWN: Line protocol on Interface Ethernet1/0, changed state to upend PE1# \*Dec 31 19:14:12.574: %SYS-5-CONFIG\_I: Configured from console by console \*Dec 31 19:14:19.334: %OSPF-5-ADJCHG: Process 1, Nbr 10.131.159.252 on Ethernet1/0 from LOADING to FULL, Loading Done PE1#

```
The following shows that the selected path has a path index of 0:
```

```
switch# ping mpls ipv4 10.131.159.251/32 destination 127.0.0.1/32 
Sending 1, 100-byte MPLS Echos to 10.131.159.251/32,
      timeout is 2 seconds, send interval is 0 msec:
Codes:
    '!' - success, 'Q' - request not sent, '.' - timeout,
    'L' - labeled output interface, 'B' - unlabeled output interface,
    'D' - DS Map mismatch, 'F' - no FEC mapping, 'f' - FEC mismatch,
    'M' - malformed request, 'm' - unsupported tlvs, 'N' - no rx label,
    'P' - no rx intf label prot, 'p' - premature termination of LSP,
    'R' - transit router, 'X' - unknown return code, 'x' - return code 0
Type escape sequence to abort.
!
Success rate is 100 percent (1/1), round-trip min/avg/max = 40/40/40 ms
PE1#
*Dec 29 20:42:40.638: LSPV: Echo Request sent on IPV4 LSP, load_index 2,
pathindex 0, size 100
*Dec 29 20:42:40.638: 46 00 00 64 00 00 40 00 FF 11 9D 03 0A 83 BF FC
*Dec 29 20:42:40.638: 7F 00 00 01 94 04 00 00 0D AF 0D AF 00 4C 14 70
*Dec 29 20:42:40.638: 00 01 00 00 01 02 00 00 1A 00 00 1C 00 00 00 01
*Dec 29 20:42:40.638: C3 9B 10 40 A3 6C 08 D4 00 00 00 00 00 00 00 00
*Dec 29 20:42:40.638: 00 01 00 09 00 01 00 05 0A 83 9F FB 20 00 03 00
*Dec 29 20:42:40.638: 13 01 AB CD AB CD AB CD AB CD AB CD AB CD AB CD
*Dec 29 20:42:40.638: AB CD AB CD
*Dec 29 20:42:40.678: LSPV: Echo packet received: src 10.131.159.225, 
dst 10.131.191.252, size 74
*Dec 29 20:42:40.678: AA BB CC 00 98 01 AA BB CC 00 FC 01 08 00 45 C0
*Dec 29 20:42:40.678: 00 3C 32 D6 00 00 FD 11 15 37 0A 83 9F E1 0A 83
*Dec 29 20:42:40.678: BF FC 0D AF 0D AF 00 28 D1 85 00 01 00 00 02 02
*Dec 29 20:42:40.678: 03 00 1A 00 00 1C 00 00 00 01 C3 9B 10 40 A3 6C
*Dec 29 20:42:40.678: 08 D4 C3 9B 10 40 66 F5 C3 C8
```
 $\mathbf I$ 

```
The following example shows that the selected path has a path index of 1:
PE1# ping mpls ipv4 10.131.159.251/32 destination 127.0.0.3/32 
Sending 1, 100-byte MPLS Echos to 10.131.159.251/32,
      timeout is 2 seconds, send interval is 0 msec:
Codes:
    '!' - success, 'Q' - request not sent, '.' - timeout,
    'L' - labeled output interface, 'B' - unlabeled output interface,
    'D' - DS Map mismatch, 'F' - no FEC mapping, 'f' - FEC mismatch,
    'M' - malformed request, 'm' - unsupported tlvs, 'N' - no rx label,
    'P' - no rx intf label prot, 'p' - premature termination of LSP,
    'R' - transit router, 'X' - unknown return code, 'x' - return code 0
Type escape sequence to abort.
!
Success rate is 100 percent (1/1), round-trip min/avg/max = 40/40/40 ms
PE1#
*Dec 29 20:43:09.518: LSPV: Echo Request sent on IPV4 LSP, load_index 13,
pathindex 1, size 100
*Dec 29 20:43:09.518: 46 00 00 64 00 00 40 00 FF 11 9D 01 0A 83 BF FC
*Dec 29 20:43:09.518: 7F 00 00 03 94 04 00 00 0D AF 0D AF 00 4C 88 58
*Dec 29 20:43:09.518: 00 01 00 00 01 02 00 00 38 00 00 1D 00 00 00 01
*Dec 29 20:43:09.518: C3 9B 10 5D 84 B3 95 84 00 00 00 00 00 00 00 00
*Dec 29 20:43:09.518: 00 01 00 09 00 01 00 05 0A 83 9F FB 20 00 03 00
*Dec 29 20:43:09.518: 13 01 AB CD AB CD AB CD AB CD AB CD AB CD AB CD
*Dec 29 20:43:09.518: AB CD AB CD
*Dec 29 20:43:09.558: LSPV: Echo packet received: src 10.131.159.229,
dst 10.131.191.252, size 74
*Dec 29 20:43:09.558: AA BB CC 00 98 01 AA BB CC 00 FC 01 08 00 45 C0
*Dec 29 20:43:09.558: 00 3C 32 E9 00 00 FD 11 15 20 0A 83 9F E5 0A 83
*Dec 29 20:43:09.558: BF FC 0D AF 0D AF 00 28 D7 57 00 01 00 00 02 02
*Dec 29 20:43:09.558: 03 00 38 00 00 1D 00 00 00 01 C3 9B 10 5D 84 B3
*Dec 29 20:43:09.558: 95 84 C3 9B 10 5D 48 3D 50 78
```
To see the actual path chosen, enter the **debug mpls lspv** command with the **packet** and **data** keywords.

**Note** The load-balancing algorithm tries to uniformly distribute packets across the available output paths by hashing based on the IP header source and destination addresses. The selection of the *address-start*, *address-end*, and *address-increment* arguments for the **destination** keyword might not provide the expected results.

### <span id="page-683-0"></span>**Example: Specifying the Interface Through Which Echo Packets Leave a Router**

The following example shows how to test load balancing from the upstream router:

switch# **ping mpls ipv4 10.131.161.251/32 ttl 1 repeat 1 dsmap hashkey ipv4 bitmap 8**

```
Sending 1, 100-byte MPLS Echos to 10.131.161.251/32, 
     timeout is 2 seconds, send interval is 0 msec:
Codes: '!' - success, 'Q' - request not sent, '.' - timeout,
  'L' - labeled output interface, 'B' - unlabeled output interface, 
  'D' - DS Map mismatch, 'F' - no FEC mapping, 'f' - FEC mismatch,
  'M' - malformed request, 'm' - unsupported tlvs, 'N' - no rx label, 
  'P' - no rx intf label prot, 'p' - premature termination of LSP, 
  'R' - transit router, 'X' - unknown return code, 'x' - return code 0
Type escape sequence to abort.
```
```
L
Echo Reply received from 10.131.131.2
 DSMAP 0, DS Router Addr 10.131.141.130, DS Intf Addr 10.131.141.130
   Depth Limit 0, MRU 1500 [Labels: 54 Exp: 0]
   Multipath Addresses:
     127.0.0.3 127.0.0.5 127.0.0.7 127.0.0.8
 DSMAP 1, DS Router Addr 10.131.141.2, DS Intf Addr 10.131.141.2
   Depth Limit 0, MRU 1500 [Labels: 40 Exp: 0]
   Multipath Addresses:
     127.0.0.1 127.0.0.2 127.0.0.4 127.0.0.6
```
The following example shows how to validate that the transit router reported the proper results by determining the Echo Reply sender address two hops away and checking the rx label advertised upstream:

```
Success rate is 0 percent (0/1)
switch# traceroute mpls ipv4 10.131.161.251/32 destination 127.0.0.6 ttl 2 
Tracing MPLS Label Switched Path to 10.131.161.251/32, timeout is 2 seconds
Codes: '!' - success, 'Q' - request not sent, '.' - timeout,
  'L' - labeled output interface, 'B' - unlabeled output interface, 
  'D' - DS Map mismatch, 'F' - no FEC mapping, 'f' - FEC mismatch,
  'M' - malformed request, 'm' - unsupported tlvs, 'N' - no rx label, 
  'P' - no rx intf label prot, 'p' - premature termination of LSP, 
  'R' - transit router, 'X' - unknown return code, 'x' - return code 0
Type escape sequence to abort.
  0 10.131.131.1 10.131.131.2 MRU 1500 [Labels: 37 Exp: 0]
L 1 10.131.131.2 10.131.141.2 MRU 1500 [Labels: 40 Exp: 0] 0 ms, ret code 8
L 2 10.131.141.2 10.131.150.2 MRU 1504 [Labels: implicit-null Exp: 0] 0 ms, ret code 8
switch#
switch# telnet 10.131.141.2
Trying 10.131.141.2 ... Open
User Access Verification
Password: 
switch> en
The following example shows how to force an LSP traceroute out Ethernet interface 0/0:
switch# traceroute mpls ipv4 10.131.159.251/32
Tracing MPLS Label Switched Path to 10.131.159.251/32, timeout is 2 seconds
Type escape sequence to abort.
 0 10.131.159.246 MRU 1500 [Labels: 19 Exp: 0]
L 1 10.131.159.245 MRU 1504 [Labels: implicit-null Exp: 0] 4 ms
! 2 10.131.159.229 20 ms
switch# traceroute mpls ipv4 10.131.159.251/32 output-interface ethernet 7/1 
Tracing MPLS Label Switched Path to 10.131.159.251/32, timeout is 2 seconds
Type escape sequence to abort.
 0 10.131.191.230 MRU 1500 [Labels: 18 Exp: 0]
L 1 10.131.191.229 MRU 1504 [Labels: implicit-null Exp: 0] 0 ms
! 2 10.131.159.225 1 ms
```
### **Example: Pacing the Transmission of Packets**

The following example shows how to pace the transmission of packets:

```
switch# ping mpls ipv4 10.5.5.5/32 interval 100
Sending 5, 100-byte MPLS Echos to 10.5.5.5/32, 
     timeout is 2 seconds, send interval is 100 msec:
Codes: '!' - success, 'Q' - request not sent, '.' - timeout,
  'L' - labeled output interface, 'B' - unlabeled output interface,
  'D' - DS Map mismatch, 'F' - no FEC mapping, 'f' - FEC mismatch,
  'M' - malformed request, 'm' - unsupported tlvs, 'N' - no label entry,
  'P' - no rx intf label prot, 'p' - premature termination of LSP,
  'R' - transit router, 'I' - unknown upstream index,
  'X' - unknown return code, 'x' - return code 0
Type escape sequence to abort.
!!!!!
Success rate is 100 percent (5/5), round-trip min/avg/max = 28/29/36 ms PE-802
```
#### **Example: Interrogating the Transit Router for Its Downstream Information**

The following example shows sample output when a router with two output paths is interrogated:

switch# **ping mpls ipv4 10.161.251/32 ttl 4 repeat 1 dsmap hashkey ipv4 bitmap 16**

```
Sending 1, 100-byte MPLS Echos to 10.131.161.251/32, 
    timeout is 2 seconds, send interval is 0 msec:
Codes: '!' - success, 'Q' - request not sent, '.' - timeout,
  'L' - labeled output interface, 'B' - unlabeled output interface, 
  'D' - DS Map mismatch, 'F' - no FEC mapping, 'f' - FEC mismatch,
  'M' - malformed request, 'm' - unsupported tlvs, 'N' - no rx label, 
  'P' - no rx intf label prot, 'p' - premature termination of LSP, 
  'R' - transit router, 'X' - unknown return code, 'x' - return code 0
Type escape sequence to abort.
\mathsf{T}Echo Reply received from 10.131.131.2
 DSMAP 0, DS Router Addr 10.131.141.130, DS Intf Addr 10.131.141.130
   Depth Limit 0, MRU 1500 [Labels: 54 Exp: 0]
   Multipath Addresses:
     127.0.0.3 127.0.0.6 127.0.0.9 127.0.0.10
     127.0.0.12 127.0.0.13 127.0.0.14 127.0.0.15
     127.0.0.16
  DSMAP 1, DS Router Addr 10.131.141.2, DS Intf Addr 10.131.141.2
   Depth Limit 0, MRU 1500 [Labels: 40 Exp: 0]
   Multipath Addresses:
     127.0.0.1 127.0.0.2 127.0.0.4 127.0.0.5
     127.0.0.7 127.0.0.8 127.0.0.11
Success rate is 0 percent (0/1)
```
The multipath addresses cause a packet to transit to the router with the output label stack. The **ping mpls** command is useful for determining the number of output paths, but when the router is more than one hop away a router cannot always use those addresses to get the packet to transit through the router being interrogated. This situation exists because the change in the IP header destination address might cause

the packet to be load-balanced differently by routers between the source router and the responding router. Load balancing is affected by the source address in the IP header. The following example tests load-balancing reporting from the upstream router:

switch# **ping mpls ipv4 10.131.161.251/32 ttl 1 repeat 1 dsmap hashkey ipv4 bitmap 8** Sending 1, 100-byte MPLS Echos to 10.131.161.251/32, timeout is 2 seconds, send interval is 0 msec: Codes: '!' - success, 'Q' - request not sent, '.' - timeout, 'L' - labeled output interface, 'B' - unlabeled output interface, 'D' - DS Map mismatch, 'F' - no FEC mapping, 'f' - FEC mismatch, 'M' - malformed request, 'm' - unsupported tlvs, 'N' - no rx label, 'P' - no rx intf label prot, 'p' - premature termination of LSP, 'R' - transit router, 'X' - unknown return code, 'x' - return code 0 Type escape sequence to abort.  $T_{\perp}$ Echo Reply received from 10.131.131.2 DSMAP 0, DS Router Addr 10.131.141.130, DS Intf Addr 10.131.141.130 Depth Limit 0, MRU 1500 [Labels: 54 Exp: 0] Multipath Addresses: 127.0.0.3 127.0.0.5 127.0.0.7 127.0.0.8 DSMAP 1, DS Router Addr 10.131.141.2, DS Intf Addr 10.131.141.2 Depth Limit 0, MRU 1500 [Labels: 40 Exp: 0] Multipath Addresses: 127.0.0.1 127.0.0.2 127.0.0.4 127.0.0.6

To validate that the transit router reported the proper results, determine the Echo Reply sender address that is two hops away and consistently check the rx label that is advertised upstream. The following is sample output:

Success rate is 0 percent (0/1)

The following example shows a traceroute:

#### switch# **traceroute mpls ipv4 10.131.161.251/32 destination 127.0.0.6 ttl 2**

Tracing MPLS Label Switched Path to 10.131.161.251/32, timeout is 2 seconds

Codes: '!' - success, 'Q' - request not sent, '.' - timeout, 'L' - labeled output interface, 'B' - unlabeled output interface, 'D' - DS Map mismatch, 'F' - no FEC mapping, 'f' - FEC mismatch, 'M' - malformed request, 'm' - unsupported tlvs, 'N' - no rx label, 'P' - no rx intf label prot, 'p' - premature termination of LSP, 'R' - transit router, 'X' - unknown return code, 'x' - return code 0 Type escape sequence to abort. 0 10.131.131.1 10.131.131.2 MRU 1500 [Labels: 37 Exp: 0] L 1 10.131.131.2 10.131.141.2 MRU 1500 [Labels: 40 Exp: 0] 0 ms, ret code 8 L 2 10.131.141.2 10.131.150.2 MRU 1504 [Labels: implicit-null Exp: 0] 0 ms, ret code 8 switch# switch# **telnet 10.131.141.2** Trying 10.131.141.2 ... Open User Access Verification Password: switch> **en**

#### **Example: Interrogating a Router for its DSMAP**

The following example shows how to interrogate the software and hardware forwarding layer for their depth limit that needs to be returned in the DSMAP TLV:

```
switch# ping mpls ipv4 10.131.159.252/32 ttl 1 dsmap 
Sending 1, 100-byte MPLS Echos to 10.131.159.252/32, 
    timeout is 2 seconds, send interval is 0 msec:
Codes: 
  '!' - success, 'Q' - request not sent, '.' - timeout,
  'L' - labeled output interface, 'B' - unlabeled output interface,
  'D' - DS Map mismatch, 'F' - no FEC mapping, 'f' - FEC mismatch,
  'M' - malformed request, 'm' - unsupported tlvs, 'N' - no rx label,
  'P' - no rx intf label prot, 'p' - premature termination of LSP,
  'R' - transit router, 'X' - unknown return code, 'x' - return code 0
Type escape sequence to abort.
L
Echo Reply received from 10.131.191.229
 DSMAP 0, DS Router Addr 10.131.159.225, DS Intf Addr 10.131.159.225
   Depth Limit 0, MRU 1508 [Labels: 18 Exp: 0]
   Multipath Addresses:
     127.0.0.1 127.0.0.2 127.0.0.3 127.0.0.4
     127.0.0.5 127.0.0.6 127.0.0.7 127.0.0.8<br>127.0.0.9 127.0.0.10 127.0.0.11 127.0.0.12
     127.0.0.9 127.0.0.10 127.0.0.11 127.0.0.12
     127.0.0.13 127.0.0.14 127.0.0.15 127.0.0.16
     127.0.0.17 127.0.0.18 127.0.0.19 127.0.0.20
     127.0.0.21 127.0.0.22 127.0.0.23 127.0.0.24
     127.0.0.25 127.0.0.26 127.0.0.27 127.0.0.28
     127.0.0.29 127.0.0.30 127.0.0.31 127.0.0.32 
Success rate is 0 percent (0/1)
```
### **Example: Requesting that a Transit Router Validate the Target FEC Stack**

switch# **traceroute mpls ipv4 10.5.5.5/32 flags fec** 

The following example shows how to cause a transit router to validate the target FEC stack by which an LSP to be tested is identified:

```
Tracing MPLS Label Switched Path to 10.5.5.5/32, timeout is 2 seconds
Codes: '!' - success, 'Q' - request not sent, '.' - timeout,
  'L' - labeled output interface, 'B' - unlabeled output interface,
  'D' - DS Map mismatch, 'F' - no FEC mapping, 'f' - FEC mismatch,
  'M' - malformed request, 'm' - unsupported tlvs, 'N' - no label entry,
  'P' - no rx intf label prot, 'p' - premature termination of LSP,
  'R' - transit router, 'I' - unknown upstream index,
  'X' - unknown return code, 'x' - return code 0
Type escape sequence to abort.
 0 10.2.3.2 10.2.3.3 MRU 1500 [Labels: 19 Exp: 0] L 1 10.2.3.3 10.3.4.4 MRU 1500 [Labels: 
19 Exp: 0] 40 ms, ret code 8 L 2 10.3.4.4 10.4.5.5 MRU 1504 [Labels: implicit-null Exp: 0] 
32 ms, ret code 8 ! 3 10.4.5.5 40 ms, ret code 3
switch# ping mpls ipv4 10.5.5.5/32
Sending 5, 100-byte MPLS Echos to 10.5.5.5/32
     timeout is 2 seconds, send interval is 0 msec:
Codes: '!' - success, 'Q' - request not sent, '.' - timeout,
  'L' - labeled output interface, 'B' - unlabeled output interface,
  'D' - DS Map mismatch, 'F' - no FEC mapping, 'f' - FEC mismatch,
```
'M' - malformed request, 'm' - unsupported tlvs, 'N' - no label entry, 'P' - no rx intf label prot, 'p' - premature termination of LSP, 'R' - transit router, 'I' - unknown upstream index, 'X' - unknown return code, 'x' - return code 0 Type escape sequence to abort. ! size 100, reply addr 10.4.5.5, return code 3 ! size 100, reply addr 10.4.5.5, return code 3 ! size 100, reply addr 10.4.5.5, return code 3 ! size 100, reply addr 10.4.5.5, return code 3 ! size 100, reply addr 10.4.5.5, return code 3 Success rate is 100 percent (5/5), round-trip min/avg/max = 28/31/32 ms

#### **Example: Enabling LSP Ping to Detect LSP Breakages Caused by Untagged Interfaces**

The following example shows the extra label that is added to the end of the label stack when there is explicit-null label shimming:

```
switch# traceroute mpls ipv4 10.131.159.252/32 force-explicit-null
Tracing MPLS Label Switched Path to 10.131.159.252/32, timeout is 2 seconds
Codes: 
  '!' - success, 'Q' - request not sent, '.' - timeout,
  'L' - labeled output interface, 'B' - unlabeled output interface,
  'D' - DS Map mismatch, 'F' - no FEC mapping, 'f' - FEC mismatch,
  'M' - malformed request, 'm' - unsupported tlvs, 'N' - no rx label,
  'P' - no rx intf label prot, 'p' - premature termination of LSP,
  'R' - transit router, 'X' - unknown return code, 'x' - return code 0
Type escape sequence to abort.
 0 10.131.191.252 MRU 1492 [Labels: 16/18/explicit-null Exp: 0/0/0] 
L 1 10.131.191.229 MRU 1508 [Labels: 18/explicit-null Exp: 0/0] 0 ms 
L 2 10.131.159.225 MRU 1508 [Labels: explicit-null Exp: 0] 0 ms 
! 3 10.131.159.234 4 ms
```
The following example shows the command output when there is no explicit-null label shimming: switch# **traceroute mpls ipv4 10.131.159.252/32**

Tracing MPLS Label Switched Path to 10.131.159.252/32, timeout is 2 seconds Codes: '!' - success, 'Q' - request not sent, '.' - timeout, 'L' - labeled output interface, 'B' - unlabeled output interface, 'D' - DS Map mismatch, 'F' - no FEC mapping, 'f' - FEC mismatch, 'M' - malformed request, 'm' - unsupported tlvs, 'N' - no rx label, 'P' - no rx intf label prot, 'p' - premature termination of LSP, 'R' - transit router, 'X' - unknown return code, 'x' - return code 0 Type escape sequence to abort. 0 10.131.191.252 MRU 1496 [Labels: 16/18 Exp: 0/0] L 1 10.131.191.229 MRU 1508 [Labels: 18 Exp: 0] 4 ms L 2 10.131.159.225 MRU 1504 [Labels: implicit-null Exp: 0] 4 ms ! 3 10.131.159.234 4 ms

## **Additional References for MPLS LSP Ping and Traceroute**

For additional information related to troubleshooting MPLS connectivity with MPLS LSP ping and traceroute, see the following sections:

- **•** [Related Documents, page 34-106](#page-689-0)
- **•** [MIBs, page 34-106](#page-689-1)

### <span id="page-689-0"></span>**Related Documents**

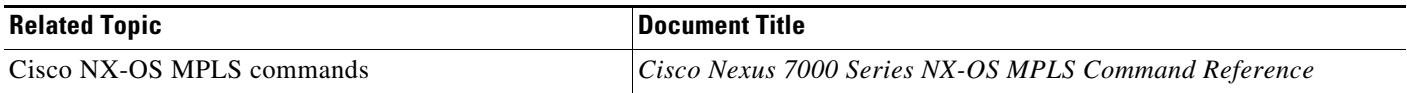

### <span id="page-689-1"></span>**MIBs**

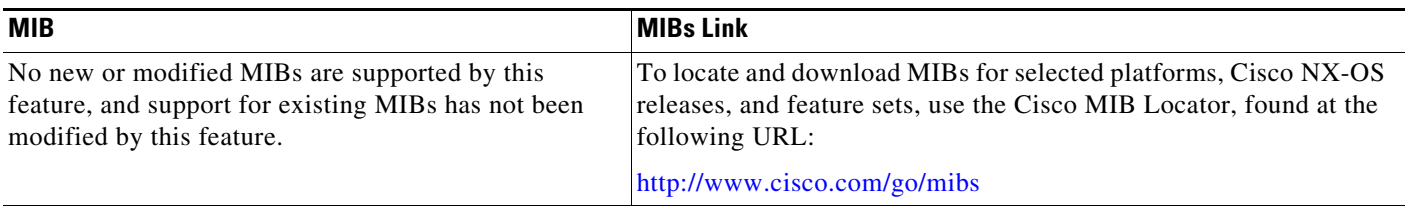

## **Feature History for MPLS LSP Ping and Traceroute**

[Table 34-5](#page-689-2) lists the release history for this feature.

<span id="page-689-2"></span>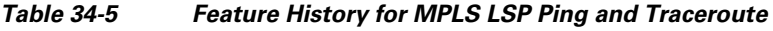

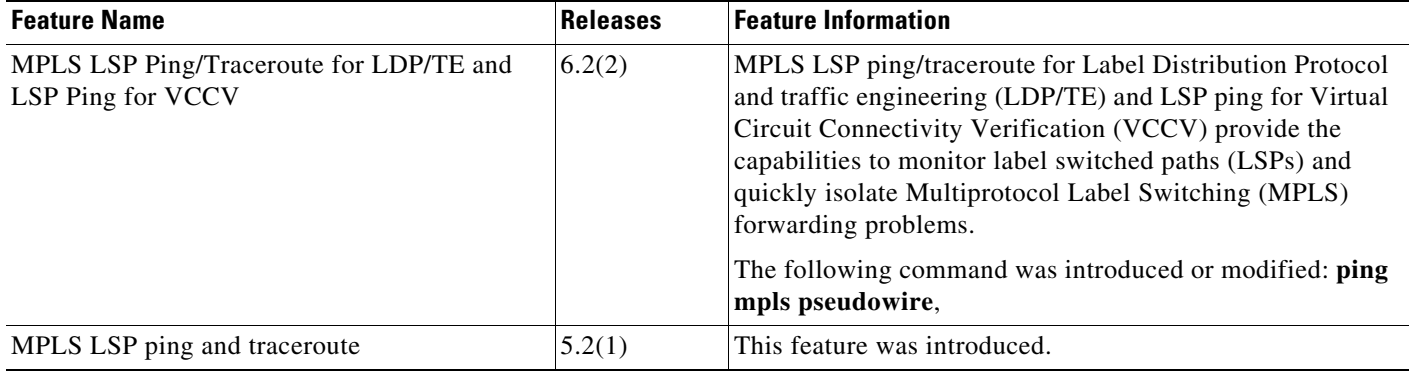

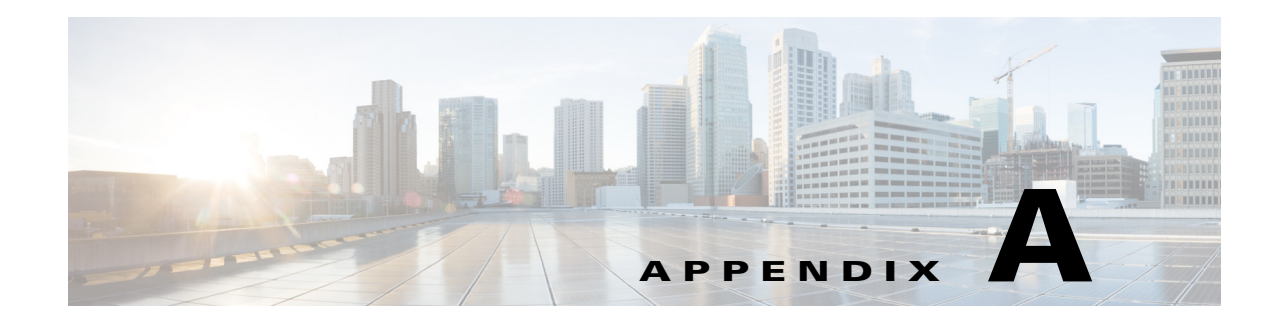

# **Configuration Limits for Cisco NX-OS MPLS**

The configuration limits are documented in the *[Cisco Nexus 7000 Series NX-OS Verified Scalability](http://www.cisco.com/en/US/docs/switches/datacenter/sw/verified_scalability/b_Cisco_Nexus_7000_Series_NX-OS_Verified_Scalability_Guide.html)  [Guide](http://www.cisco.com/en/US/docs/switches/datacenter/sw/verified_scalability/b_Cisco_Nexus_7000_Series_NX-OS_Verified_Scalability_Guide.html)*.

П

H

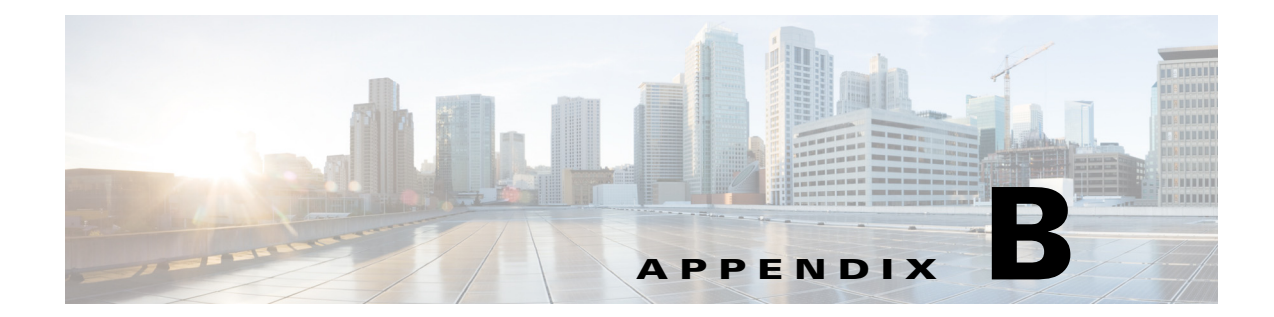

## **IETF RFCs supported by Cisco NX-OS MPLS Features**

This appendix lists the IETF RFCs supported in Cisco NX-OS for MPLS.

## **MPLS LDP RFCs**

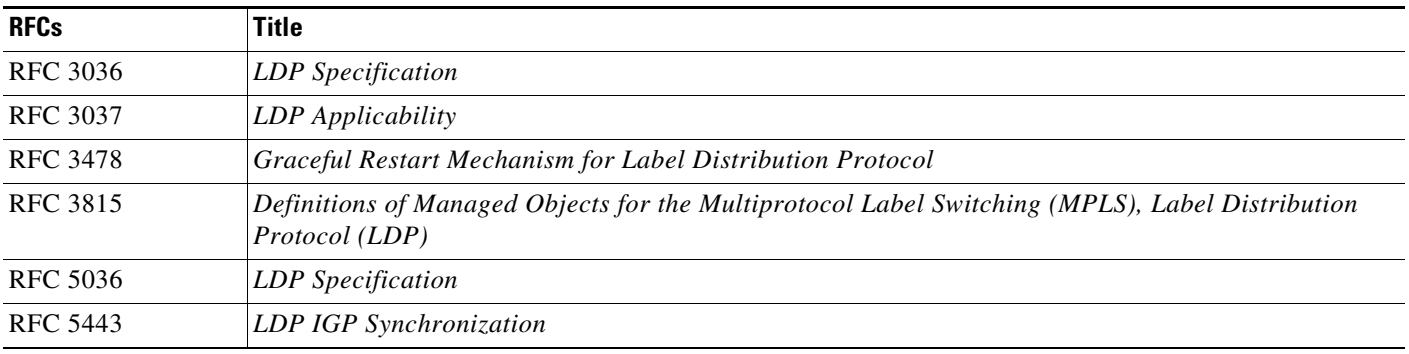

## **MPLS TE RFCs**

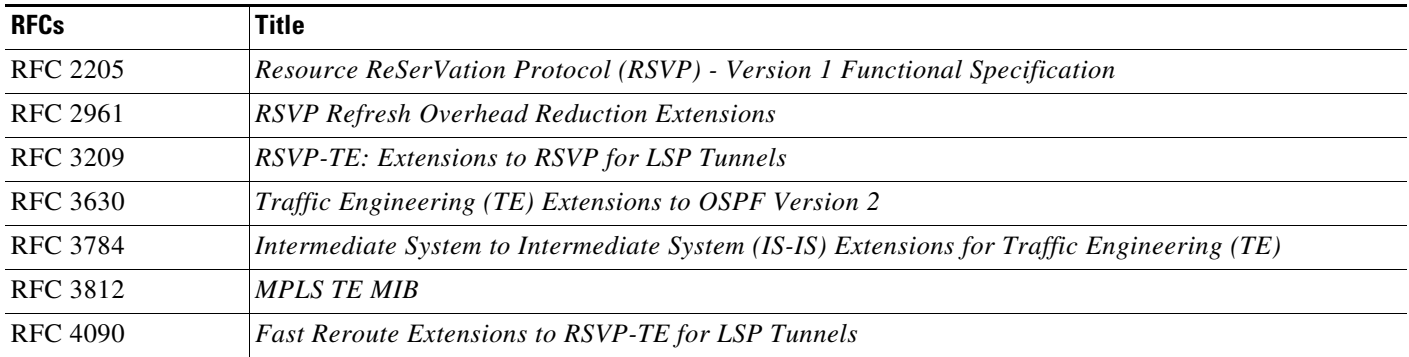

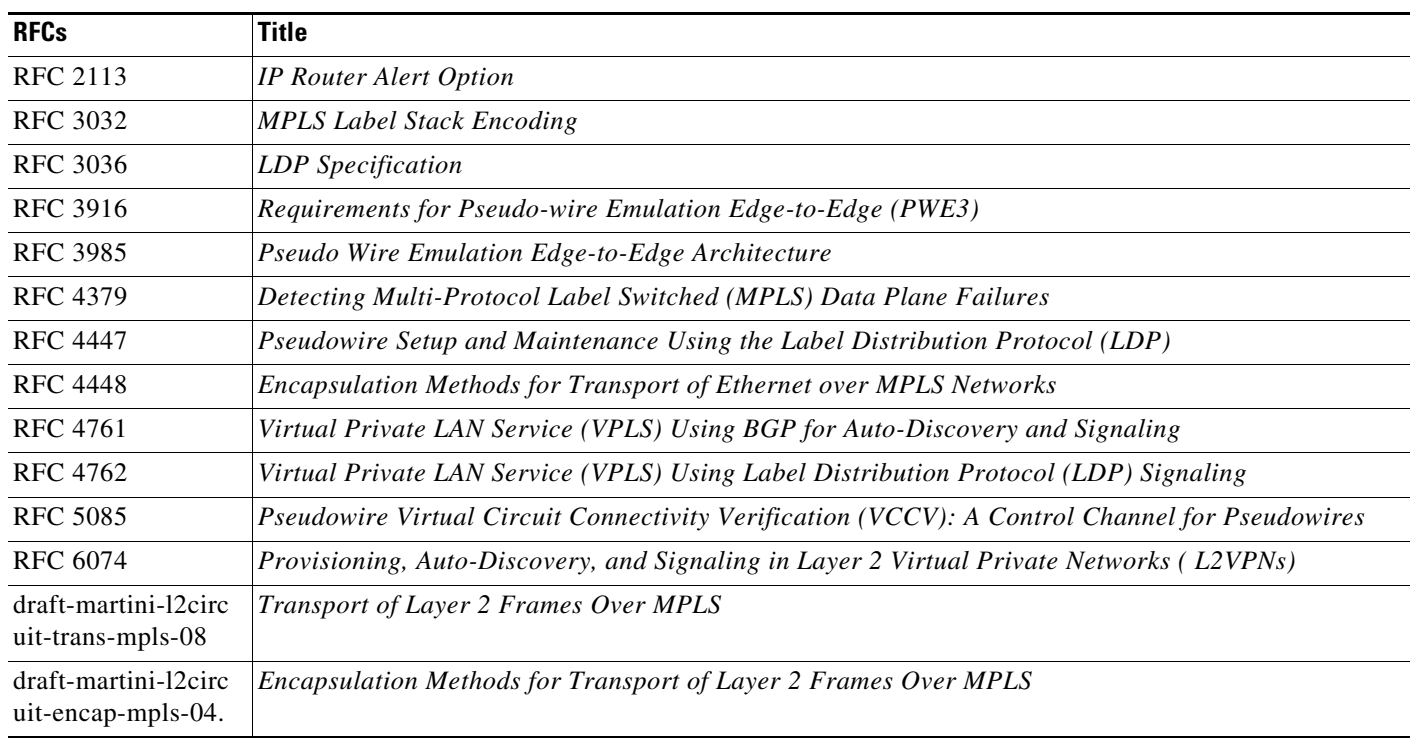

## **MPLS Layer 2 VPN RFCs**

**College** 

## **MPLS Layer 3 VPN RFCs**

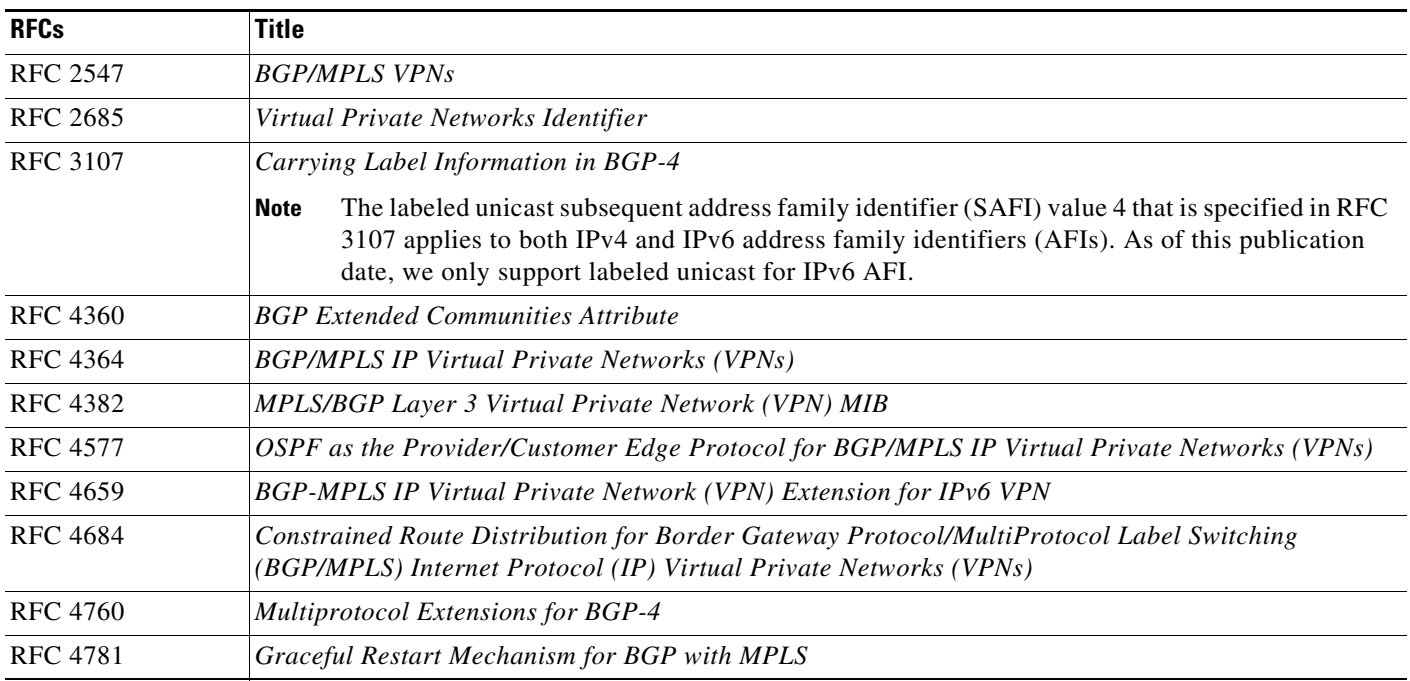

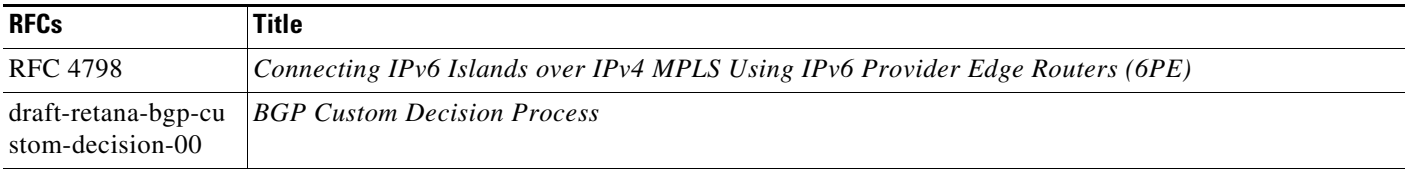

## **MPLS MVPN RFCs**

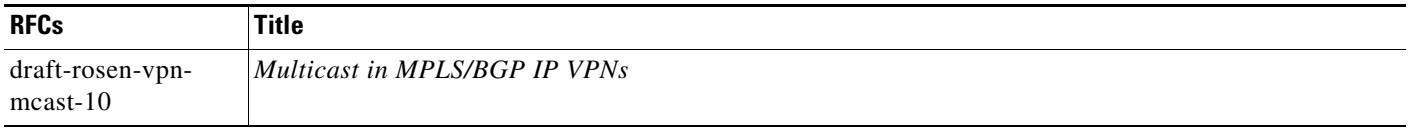

### **MPLS MVPN RFCs**

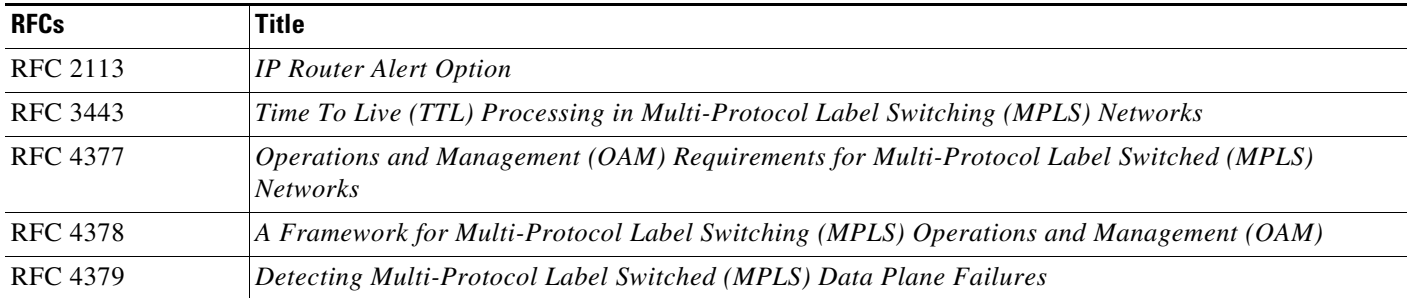

H